THE EXPERT'S VOICE®

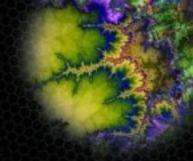

# Expert Oracle Database 10*g*Administration

Sam R. Alapati

# Expert Oracle Database 10*g* Administration

Sam R. Alapati

#### Expert Oracle Database 10 q Administration

#### Copyright © 2005 by Sam R. Alapati

All rights reserved. No part of this work may be reproduced or transmitted in any form or by any means, electronic or mechanical, including photocopying, recording, or by any information storage or retrieval system, without the prior written permission of the copyright owner and the publisher.

ISBN (pbk): 1-59059-451-7

Printed and bound in the United States of America 987654321

Trademarked names may appear in this book. Rather than use a trademark symbol with every occurrence of a trademarked name, we use the names only in an editorial fashion and to the benefit of the trademark owner, with no intention of infringement of the trademark.

Lead Editor: Tony Davis

Technical Reviewer: John Watson

Development Editors: Robert Denn and Matthew Moodie

Editorial Board: Steve Anglin, Dan Appleman, Ewan Buckingham, Gary Cornell, Tony Davis, Jason Gilmore, Jonathan Hassell, Chris Mills, Dominic Shakeshaft, and Jim Sumser

Associate Publisher: Grace Wong

Project Manager: Beckie Stones and Tracy Brown Collins

Copy Edit Manager: Nicole LeClerc

Copy Editors: Andy Carroll, Marilyn Smith, and Susannah Pfalzer

Assistant Production Director: Kari Brooks-Copony

Production Editor: Ellie Fountain

Compositor: Dina Quan

Proofreaders: Lori Bring and Liz Welch

Indexer: John Collin

Interior Designer: Van Winkle Design Group

Cover Designer: Kurt Krames

Manufacturing Director: Tom Debolski

Distributed to the book trade worldwide by Springer-Verlag New York, Inc., 233 Spring Street, 6th Floor, New York, NY 10013. Phone 1-800-SPRINGER, fax 201-348-4505, e-mail orders-ny@springer-sbm.com, or visit http://www.springeronline.com.

For information on translations, please contact Apress directly at 2560 Ninth Street, Suite 219, Berkeley, CA 94710. Phone 510-549-5930, fax 510-549-5939, e-mail info@apress.com, or visit http://www.apress.com.

The information in this book is distributed on an "as is" basis, without warranty. Although every precaution has been taken in the preparation of this work, neither the author(s) nor Apress shall have any liability to any person or entity with respect to any loss or damage caused or alleged to be caused directly or indirectly by the information contained in this work.

The source code for this book is available to readers at http://www.apress.com in the Source Code section.

To my grandfather, Alapati Pullayya, and grandmother, Bollu Seethamma, for their love, affection, strength, and wisdom

# **Contents**

| About the Author | xxxiii                                             |
|------------------|----------------------------------------------------|
|                  | al Reviewer xxxiv                                  |
| · ·              | Sxxxv                                              |
| Introduction     |                                                    |
|                  |                                                    |
|                  |                                                    |
| PART 1           | Background, Data Modeling, and                     |
|                  | UNIX/Linux                                         |
|                  |                                                    |
| CHAPTER 1        | The Oracle DBA's World                             |
|                  | The Oracle DBA's Role                              |
|                  | Different DBA Job Classifications                  |
|                  | Types of Databases8                                |
|                  | Background and Training9                           |
|                  | The Daily Routine of a Typical Oracle DBA          |
|                  | Some General Advice                                |
| CHAPTER 2        | Relational Database Modeling and Database Design19 |
|                  | Relational Databases: A Brief Introduction         |
|                  | The Relational Database Model                      |
|                  | Relational Database Life Cycle23                   |
|                  | Reverse-Engineering a Database                     |
|                  | Object-Relational and Object Databases             |
| CHAPTER 3        | Essential UNIX (and Linux) for the Oracle DBA43    |
|                  | Overview of UNIX and Linux Operating Systems       |
|                  | Understanding the UNIX Shell(s)                    |
|                  | Overview of Basic UNIX Commands                    |
|                  | Navigating Files and Directories in UNIX57         |
|                  | Writing and Editing Files with the vi Editor       |
|                  | Extracting and Sorting Text                        |
|                  | Shell Scripting                                    |
|                  | Dealing with UNIX Processes                        |
|                  | OINIA SYSTEM ANNIMISMAMONI AND MIC OLACIE DDA      |

|           | Disks and Storage in UNIX                                             |      |
|-----------|-----------------------------------------------------------------------|------|
|           | RAID Systems                                                          |      |
|           | New Storage Technologies                                              | . 92 |
| PART 2    | Oracle Database 10g Architecture,<br>Schema, and Transaction Manageme | nt   |
| CHAPTER 4 | Introduction to the Oracle Database 10 <i>g</i> Architecture          | . 99 |
|           | Oracle Database Structures                                            | . 99 |
|           | Oracle Processes                                                      | 113  |
|           | Oracle Memory Structures                                              | 119  |
|           | A Simple Oracle Database Transaction                                  | 130  |
|           | Data Consistency and Data Concurrency                                 |      |
|           | Backup and Recovery Architecture                                      |      |
|           | The Oracle Data Dictionary and the Dynamic Performance Views          |      |
|           | Talking to the Database                                               |      |
|           | Oracle Utilities                                                      |      |
|           | Scheduling and Resource-Management Tools                              |      |
|           | Automatic Database Management                                         |      |
|           | Efficient Managing and Monitoring                                     |      |
|           | Emotetic Managing and Monitoring                                      | 140  |
| CHAPTER 5 | Schema Management                                                     | 145  |
|           | Types of SQL Statements                                               | 145  |
|           | Oracle Schemas                                                        | 148  |
|           | Creating and Managing Tablespaces                                     |      |
|           | Oracle Tables                                                         |      |
|           | Special Oracle Tables                                                 |      |
|           | Oracle Indexes                                                        |      |
|           | Managing Database Integrity Constraints                               |      |
|           | Using Views                                                           |      |
|           | Using Materialized Views                                              |      |
|           | Using the SQL Access Advisor                                          |      |
|           | Using Sequences                                                       |      |
|           | Using Triggers                                                        |      |
|           | Viewing Object Information                                            |      |
|           | noning object information                                             | ~    |

| CHAPTER 6  | Oracle Transaction Management                                      | 225 |
|------------|--------------------------------------------------------------------|-----|
|            | Oracle Transactions                                                | 225 |
|            | Transaction Properties                                             | 228 |
|            | Transaction Concurrency Control                                    |     |
|            | Isolation Levels and the ISO Transaction Standard                  |     |
|            | Oracle's Isolation Levels                                          |     |
|            | Implementing Oracle's Concurrency Control                          |     |
|            | Using Undo Data to Provide Read Consistency                        |     |
|            | Flashback Error Correction Using Undo Data                         |     |
|            | Flashback Using the DBMS_FLASHBACK Package                         |     |
|            | Discrete Transactions                                              |     |
|            | Autonomous Transactions                                            |     |
|            | Resumable Space Allocation                                         |     |
|            | Managing Long Transactions                                         |     |
|            |                                                                    |     |
| PART 3 ■ ■ | Installing Oracle Database 10g,<br>Creating and Upgrading Database |     |
| CHAPTER 7  | Installing the Oracle Database 10 <i>g</i> RDBMS                   | 279 |
|            | Installing Oracle                                                  | 279 |
|            | Following the Optimal Flexible Architecture                        | 281 |
|            | Performing Preinstallation Tasks                                   |     |
|            | A Final Checklist for the Installation                             |     |
|            | After the Installation                                             |     |
|            | Uninstalling Oracle                                                | 312 |
| CHAPTER 8  | Upgrading to Oracle Database 10g                                   |     |
|            | Routes to Oracle Database 10 <i>g</i>                              | 315 |
|            | Upgrade Methods and Tools                                          |     |
|            | Upgrading with the DBUA                                            |     |
|            | Upgrading Manually                                                 |     |
|            | After the Upgrade                                                  | 328 |
| CHAPTER 9  | Creating an Oracle Database                                        | 329 |
|            | Getting Ready to Create the Database                               | 329 |
|            | Creating the Parameter File                                        |     |
|            | Creating a New Database                                            |     |
|            | Using a Server Parameter File (SPFILE)                             |     |
|            | Starting Un and Shutting Down the Database from SQL*Plus           |     |

## PART 4 - Connectivity and User Management

| CHAPTER 10 | Connectivity and Networking39                                                                                                    | )1                                     |
|------------|----------------------------------------------------------------------------------------------------|----------------------------------------|
|            | Oracle Networking and Database Connectivity 39 Networking Concepts: How Oracle Networking Works 39 Establishing Oracle Connectivity 39 The Oracle Client 39 The Instant Client 39 The Listener and Connectivity 40 Naming and Connectivity 40 Oracle and Java Database Connectivity 41                                                         | 93<br>96<br>97<br>99<br>90<br>95       |
| CHAPTER 11 | User Management and Database Security42                                                                                                    | 21                                     |
|            | Managing Users42The Database Resource Manager43Controlling Access to Data44Auditing Database Usage46Authenticating Users47Enterprise User Security47Database Security Dos and Don'ts48                                                                                                    | 31<br>12<br>31<br>71                   |
| CHAPTER 12 | Using SQL*Plus and iSQL*Plus49                                                                                                    | )1                                     |
|            | Starting a SQL*Plus Session 49 Exiting SQL*Plus 49 SQL*Plus and SQL Commands 49 Key SQL*Plus "Working" Commands 50 Commands for Formatting SQL*Plus Output and Creating Reports 51 Creating Command Files in SQL*Plus 51 Editing Within SQL*Plus 51 Key SQL*Plus Database Administration Commands 52 Using SQL to Generate SQL 52 iSQL*Plus 52 | 95<br>96<br>98<br>12<br>14<br>19<br>25 |
| PART 5     | ■ Data Loading, Backup, and Recovery                                                                                                    |                                        |
| CHAPTER 13 | Loading and Transforming Data53                                                                                                    | 39                                     |
|            | An Overview of Extraction, Transformation, and Loading                                                                                                    | 11                                     |

|            | Transforming Data                                                                                                    |
|------------|----------------------------------------------------------------------------------------------------|
| CHAPTER 14 | Using Data Pump Export and Import589                                                                                                    |
|            | Introduction to the Data Pump Technology589Performing Data Pump Exports and Imports598Monitoring a Data Pump Job621Using the Data Pump API622Transportable Tablespaces623                                                                                                    |
| CHAPTER 15 | Backing Up Databases                                                                                                    |
|            | Backing Up Oracle Databases631Examining the Flash Recovery Area640The Recovery Manager (RMAN)648Backing Up the Control File679The Oracle Backup Tool680User-Managed Backups686Database Corruption Detection692Enhanced Data Protection for Disaster Recovery695                                                                                       |
| CHAPTER 16 | Database Recovery699                                                                                                    |
|            | Types of Database Failures 699 The Oracle Recovery Process 701 Performing Recovery with RMAN 707 Typical Media Recovery Scenarios 711 Cloning a Database 726 Techniques for Granular Recovery 730 Flashback Techniques and Recovery 736 Using Restore Points 750 Repairing Data Corruption and Trial Recovery 752 Troubleshooting Recovery Errors 754 |
| PART 6 ■   | Managing the Operational Oracle<br>Database                                                                                                    |
| CHAPTER 17 | Automatic Management and Online Capabilities759                                                                                                    |
|            | The Automatic Database Diagnostic Monitor (ADDM)                                                                                                    |

|            | Automatic Storage Management                                      | 799 |
|------------|-------------------------------------------------------------------|-----|
|            | Offilite Capabilities of Gracie Database Toy                      | 011 |
| CHAPTER 18 | Managing and Monitoring the Operational Database                  | 823 |
|            | Types of Oracle Performance Statistics                            |     |
|            | Server-Generated Alerts                                           |     |
|            | The Automatic Workload Repository (AWR)                           |     |
|            | Active Session History (ASH)                                      |     |
|            | Working with the Undo and the MTTR Advisors                       |     |
|            | Managing the Online Redo Logs                                     |     |
|            | Managing Database Links                                           |     |
|            | Copying Files with the Database Server                            | 860 |
|            | Mapping Oracle Files to Physical Devices                          | 862 |
|            | Using the Oracle Scheduler                                        | 863 |
| CHAPTER 19 | Using Oracle Enterprise Manager                                   | 883 |
|            | Oracle Enterprise Manager                                         | 883 |
|            | OEM Architecture and Components                                   |     |
|            | OEM Database Control                                              | 886 |
|            | OEM Grid Control                                                  | 899 |
| CHAPTER 20 | Managing Oracle Databases on Windows and                          |     |
|            | Linux Systems                                                     | 909 |
|            | Oracle Database 10 <i>g</i> and Windows                           | 909 |
|            | Essential Differences Between Managing Oracle on Windows and UNIX |     |
|            | Installing Oracle Database 10 <i>g</i> on a Windows System        |     |
|            | The Windows Registry                                              | 920 |
|            | Managing Oracle on Windows Systems                                |     |
|            | Uninstalling Oracle on Windows                                    |     |
|            | Oracle and Linux                                                  | 931 |
| PART 7     | Performance Tuning                                                |     |
| CHAPTER 21 | Improving Database Performance:                                   |     |
|            | SQL Query Optimization                                            | 937 |
|            | An Approach to Oracle Performance Tuning                          | 937 |
|            | Optimizing Oracle Query Processing                                |     |
|            | Query Optimization and the Oracle Cost-Based Optimizer            | 943 |

| Writing Efficient SQL 957 How the DBA Can Help Improve SQL Processing 967 SQL Performance Tuning Tools 974 Using the EXPLAIN PLAN 974 The SQL Tuning Advisor 994 A Simple Approach to Tuning SQL Statements 999                                                                                                    |
|----------------------------------------------------------------------------------------------------|
| Performance Tuning: Tuning the Instance1001                                                                                                    |
| An Introduction to Instance Tuning                                                                                                    |
| The Data Dictionary, Dynamic Views,<br>and the Oracle-Supplied Packages                                                                                                    |
| The Oracle Data Dictionary and the Dynamic Performance Views                                                                                                    |
| The Oracle Data Dictionary1083Using the Static Data Dictionary Views1084Using the Dynamic Performance Views1115                                                                                                    |
| Using Oracle PL/SQL Packages1145                                                                                                    |
| Overview of the Oracle-Supplied PL/SQL Packages       1145         DBMS_FILE_TRANSFER       1146         DBMS_MONITOR       1148         UTL_COMPRESS       1148         UTL_MAIL       1149         DBMS_TDB       1150         DBMS_JOB       1151         DBMS_APPLICATION_INFO       1153         DBMS_CRYPTO       1155         DBMS_SESSION       1155 |
|                                                                                                    |

|            | DBMS_SPACE                                         | 1163           |
|------------|----------------------------------------------------|----------------|
|            | DBMS_SPACE_ADMIN                                   | 1164           |
|            | DBMS_PROFILER                                      | 1165           |
|            | DBMS_ERRLOG                                        | 1167           |
|            | UTL_FILE                                           | 1168           |
|            | UTL_SMTP                                           | 1172           |
|            | DBMS_SHARED_POOL                                   | 1173           |
|            | DBMS_WM                                            | 1174           |
|            | DBMS_RLMGR                                         | 1175           |
|            | Oracle Packages in Earlier Chapters                | 1175           |
| APPENDIX A | Oracle Database $10g$ SQL and PL/SQL: A Brief Prim | <b>er</b> 1183 |
|            | The Oracle Database 10 <i>g</i> Sample Schemas     | 1183           |
|            | Oracle Data Types                                  |                |
|            | SQL                                                | 1186           |
|            | Abstract Data Types                                | 1201           |
|            | PL/SQL                                             | 1203           |
|            | Using Cursors                                      | 1207           |
|            | Procedures, Functions, and Packages                |                |
|            | Oracle XML DB                                      | 1210           |
|            | Oracle and Java                                    | 1214           |
| INDEX      |                                                    | 1917           |

#### **About the Author**

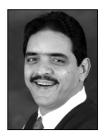

**SAM R. ALAPATI** is an experienced Oracle DBA who holds the Oracle OCP DBA certification and the Hewlett-Packard UNIX System Administrator certification. He currently manages Oracle databases at the Boy Scouts of America's national office in Los Colinas, Texas. Previously, Alapati worked for AMR Holdings (Sabre) and the Blanch Company in Dallas. Alapati was a senior principal consultant for Oracle Corporation in New York and worked at NBC and Lehman Brothers on behalf of Oracle. Alapati's other DBA experience, which includes Sybase and DB2 databases, consists of assignments with Lewco Securities and AT&T in New Jersey. Sam can be reached at salapati@netbsa.org.

#### **About the Technical Reviewer**

**JOHN WATSON** was born, bred, and schooled in Oxford, England, and what he laughingly calls his career has been in London, then Germany, and now he's based in South Africa.

All John's work has been in IT, starting with the PC revolution twenty years ago, but deep down inside he's still some sort of organic free-range hippy. John first came across Oracle with version 5, but he couldn't make it do anything, and it was only with version 7 that he really got to grips with it. After seven years full time with Oracle Corporation, John now works for a small Oracle consulting company and spends his time equally on teaching Oracle courses all over Africa and Europe; consulting; and research and development. But what he really likes is to be at home with his wife, cats, dogs, and vegetable patch; they live on two acres outside Johannesburg.

### **Acknowledgments**

My first debt in writing this book is to my father Dr. Alapati Appa Rao, who is responsible for my love for education and books. This book is a direct outcome of the early scholarly interest nurtured by him, as well as his support and encouragement for writing the Oracle 9*i* book, which is this book's predecessor.

John Watson, the Technical Reviewer for the book, did a superb job in not merely catching technical errors, but also in prodding me to explain several concepts clearly and accurately. I've gained immensely from John's collaboration on this book.

I am indebted to the trailblazing Gary Cornell, Publisher of Apress, for taking the lead in publishing both the predecessor to this book as well as this one. Dominic Shakeshaft kindly helped sort out various issues that came up during the writing of the book, and I appreciate his lending his considerable talents to this project. I am fortunate to have had the highly accomplished Tony Davis as the Lead Editor for this book. Tony has provided masterly editorial support and pulled many a chestnut out of the fire during the last year. Tony has the knack for synthesizing complex issues and suggesting solutions with admirable efficiency and grace. Beckie Stones, Project Manager, cheerfully and very efficiently planned and implemented the project plan. Beckie had the unenvious task of guiding this long book through several iterations of writing and editing. Thanks Beckie, for saving the project from my tendency to write incessantly, and for letting the book see the light of day now, rather than a year or so later! Thanks are also due to Tracy Brown Collins, who was the Project Manager during an early stage.

Several people contributed to the editing of various sections of this book, and I thank them all for their help in improving the book's quality. Robert Denn, Development Editor, worked admirably to make sure that the contents of all the chapters flowed together in a coherent fashion. Matthew Moodie pitched in to help at a critical time by ably editing a few chapters. All three Copy Editors—Andy Carroll, Marilyn Smith, and Susannah Pfalzer—did a marvelous job in improving the quality of the book. While it's not fair to single out one of these three for special mention, I feel obliged to offer my special thanks to Andy, for working on the vast majority of the chapters with great diligence and acumen. Susannah worked extremely capably on several chapters as well, and I admire her devotion to accuracy and quality. This book is a much better offering due to the conscientious efforts of Andy and Susannah. Although I didn't deal with them directly this time around, I'm sure the book benefited in several ways from the contributions of Nicole LeClerc, Copy Edit Manager, and Grace Wong, the Associate Publisher.

Ellie Fountain, the Production Editor, has been simply superb in the way she managed her task. Ellie deserves thanks for enhancing the production quality of the book and working towards minimizing errors. I'm very appreciative of the diligent efforts of Assistant Production Director Kari Brooks-Copony, Compositor Dina Quan, and Indexer John Collin. The Proofreaders, Lori Bring and Liz Welch, saved me from some particularly insidious errors. My thanks to Kurt Krames for designing the beautiful cover, and to Manufacturing Director Tom Debolski, who is responsible for numerous issues during the printing of the book.

My special thanks to my colleagues at the Boy Scouts of America national office in Texas. Nate Langston, Director of the Information Systems Division, has consistently encouraged us to stay at the forefront of technological change. By stressing the adoption of the most advanced technology available (including Oracle Database 10g!) in his role as the CIO, Nate has propelled the Boy Scouts into the ranks of the leading organizations in the United States in the use of information technology. I am very thankful to Dave Cambell, Director of Technical Services, for his confidence in me and for

consistent encouragement and support. David Jeffress, Manager of Operations, has always been helpful and supportive regarding any issues. David's great sense of humor has brightened many a day for me during the long course of writing this book.

As usual, my colleague and friend Mark Potts has helped me during the course of the book, and I appreciate his help during the last year. I'm also fortunate to be working with a very supportive and friendly group at work, with my team members Lance Parkes, Rob Page, and Stan Galbraith. I want to acknowledge help from Linda Almanza, who has been a friend and a source of support. Thanks also to Myra Riggs, Sabrina Kirkpatrick, and Jan Haase, who've always been wonderful colleagues. Don Rios and Robert Hernandez are thoughtful friends who've helped me. I'm grateful for the support shown by Dan Nelson and Jerry Hastings.

My family in India has been a source of strength and inspiration in writing this book. I am thankful to my mother Swarna Kumari for her enormous love and kindness, and my brothers Hari and Sivasankar for their affection and support. Thanks also to Aruna and Vanaja for all the support over the years. My thanks to Ashwin, Teja, Aparna, and little Soumya for their affection and generosity.

As before, much of the burden of writing this book has fallen on members of my immediate family—Valerie, Shannon, Nina, and Nicholas. I don't see how I could have written this book without their sacrifices and support. My children Shannon, Nina, and Nicholas, as usual, have been very graceful and kind about my absences during the long stretch of writing the book. I admire their ability to understand and indulge my need to spend all my spare time on the book. They have made for a lot of happy moments in the little time that I did manage to spend with them, and I'm most grateful for those moments. My deepest thanks go to my wife, Valerie, who has carried a heavy burden for the last year while I was writing my book. She consistently supported my efforts, and nothing would have been possible without her selfless affection, love, and support.

#### Introduction

#### **GRATIANO**

... As who should say "I am Sir Oracle, And when I ope my lips, let no dog bark!"

—The Merchant of Venice, act 1, scene 1

Oracle Corporation used to print the preceding quotation from Shakespeare at the beginning of one of its chapters in the Oracle database administrator (DBA) manual (Oracle 6). I always thought the quote was interesting. If you proceed a little further in the play, you'll find this quotation:

#### BASSANIO

Gratiano speaks an infinite deal of nothing, more than any man in all Venice. His reasons are as two grains of wheat hid in two bushels of chaff: you shall seek all day ere you find them ...

—The Merchant of Venice, act 1, scene 1

Bassanio counters that, in truth, Gratiano speaks too much: from two bushels of chaff, two grains of wheat may be recovered. And that's the *raison d'être* for this book: to separate the wheat from the chaff. This second part of the quotation is more apt when you consider the difficulty of extracting the right database management procedures from the tons of material available for the Oracle Database 10g database. Oracle Corporation publishes copious material to help you manage its increasingly complex databases. Oracle Corporation also conducts a variety of in-person and Web-based classes to explain the vast amount of subject matter that you need to understand to effectively work with the Oracle database today. Yet users will have a good deal of difficulty finding the essential material for performing their jobs if they rely exclusively on Oracle's voluminous (albeit well-written) material in the form of manuals, class notes, Web-based seminars, and so on.

The goal of this book is to provide you with a single source for most of your day-to-day Oracle database management tasks. Of course, it isn't feasible to cover each and every DBA topic in detail. What I've done in this book is focus on the topics that are common to most enterprises, such as installing the Oracle Database 10g software, creating and upgrading databases, exporting and importing data, backing up and recovering data, and performance tuning. I place a lot of emphasis in this book on explaining all of Oracle's automatic management solutions. Using Oracle's automatic management features will keep you from reinventing the wheel each time. It also turns out that after several years of development, Oracle has finally placed in your hands a set of powerful management advisors and other tools that make a lot of traditional DBA work obsolete.

#### **How to Become an Oracle DBA**

As you start out on your journey to become a proficient Oracle DBA, you have many sources of information on the Oracle database:

- Oracle Database 10g database administration classes, which have now been boiled down to a pair of five-day long classes
- Oracle manuals—there's an entire library of manuals available on the Oracle web sites
- Books from other publishers that impart various pieces of the knowledge required to become an accomplished Oracle DBA

You'll also need to acquire the necessary operating system knowledge. Most of the large Oracle databases are based on the UNIX (or Linux) operating system, so you'll need to have a reasonably good understanding of UNIX. Again, you have many sources of information available. You can attend a class or two from the leading UNIX system vendors, such as Hewlett-Packard and Sun Microsystems, you can read the manuals, or you can buy some books. Microsoft Windows is another popular operating system for Oracle databases, so you need to have a basic understanding of the Windows Server operating system as well.

As many of the new entrants to the Oracle Database 10g field find out, the Oracle DBA world is exhilarating, but alas, it's also exhaustive in its reach and scope. It isn't uncommon for DBAs to have an entire shelf full of books, all explaining various facets of the DBA profession—modeling books, UNIX texts, DBA handbooks, backup and recovery guides, performance-tuning manuals, and networking and troubleshooting books. The amazing thing is, even after you run through the whole gauntlet of courses and books, you aren't really assured of being fully prepared to handle complex, day-to-day database administration chores. There are many, many people who have taken all the requisite classes to become an Oracle DBA who won't or can't be competent Oracle DBAs based solely on their training. The reason? Refer back to that quotation from Shakespeare at the beginning of this introduction: You need to separate the grain from the chaff, and all the coursework and manuals, while excellent in their content, can serve to muddy the waters further.

The experienced Oracle DBA can find his or her way through this baffling amount of material, but how's the neophyte DBA to cope with the overwhelming amount of information? That's where this book comes in. This text will not only educate you in the theory and principles involved in managing relational databases, it will also help you translate that theory into the useful, practical knowledge that will enable you to manage real-life Oracle Database 10g databases with real-life data and real-life issues.

#### Oracle Database 10g

A recent article by one of Oracle Corporations' senior executives refers to Oracle Database 10g as a "revolution in database technology." I would slightly amend the statement by saying that Oracle Database 10g is more an "evolution" of database technology—a result of several improvements Oracle has made in its flagship product over the past few years. Oracle Database 10g is the real McCoy—it's the culmination of a sustained effort on Oracle's behalf to simplify and refine database management. This is a vastly improved database product compared to its predecessors, and it can truly lay claim to the title of a "self-managing" database.

The g in Oracle Database 10g stands for "grid." The idea is to enable software to access spare processing power across networks (grids) of inexpensive servers. Traditionally, database systems have been run on large servers capable of running several very large databases at once. However, there are distinct disadvantages inherent in the single-server model. For example, resources tied up in the large servers cannot be redistributed among the various databases and other services to ensure an optimal allocation of resources. If you need a massive amount of resources to handle your database's peak needs, chances are that you'll run with identical resources throughout the day, thus guaranteeing that you are going to waste critical resources during low-utilization periods.

The new model being strongly supported and recommended by Oracle Corporation is *grid* computing, which provides a means of harnessing the power of a large number of cheaper servers

to provide the computing power you need in a flexible manner. This hardware would be servers like the Intel-based blade servers, and the software would include the free (or almost free) open-source Linux operating system. By choosing small, generic servers, your system will cost much less than a traditional large server system, and because you can dynamically reallocate or provision resources based on actual needs, you'll be using resources efficiently.

Grid computing (also referred to as *computing on demand* and *utility computing*) isn't a new innovation invented solely by Oracle. The idea of grid computing has been around for a while, primarily in the academic world. In fact, grid computing arose out of the academic community's need for extremely fast and scalable computers to perform complex, massive research tasks. Another overriding goal of the academic community was to permit the sharing of computing resources among large numbers of researchers. Of course, the academics also aimed to keep the cost as low as possible. Grid computing emerged out of these efforts as a viable way to create huge sharable computing environments that are dynamically adjustable to changes in the demand for computing power.

When we talk about harnessing the power of a number of commodity servers, realize that the number of computers may not be limited to just a handful. We are talking about combining the power of a fairly large number of small servers linked together to form a grid. Obviously, the key idea here is that the sum is far greater than the individual components. Enterprise grid computing, as envisioned by Oracle, uses large pools of modular storage and commodity servers. Underutilization of resources will be cut down, because capacity could be altered from the centralized pool of resources as necessary.

Here is a summary of the key benefits of grid computing:

- Flexibility: Since you are creating a single logical entity from a bunch of small servers, you
  can, of course, add or remove individual components as your computing needs dictate.
- Efficiency: The concept of dynamic provisioning underlies grid computing. Dynamic provisioning means that the allocation of resources for various services is not rigidly fixed, but changes according to the need for resources and the availability of the resources. Ideally, a well-run grid will channel resources to where they are needed the most by diverting them from underutilized sources.
- Easy manageability: It is far easier to manage a single logical combination of your computing resources (which may include several databases and application servers), rather than monitoring each one as a completely independent unit.
- Economy: The total cost of a grid environment could be considerably lower than a traditional single, big server environment. Oracle strongly recommends the use of Linux-based commodity servers, which Oracle says offer the best price/performance ratio.

#### Key Components of Oracle Database 10g

While Oracle Corporation has focused its 10g marketing campaign around the support for grid computing, several of the main features of Oracle Database 10g that support a grid-based system have been in place from the 8i and 9i database versions. The 10g release refines existing features, introduces a few new features, and generally pulls all of the grid-related features together in a coordinated manner. These are the essential components of Oracle's grid-based systems:

- Real Application Clusters (RAC)
- · Information sharing
- · Easy server manageability

- · Extensive instrumentation
- · The advisory framework
- · Automatic performance tuning
- · Automatic Storage Management (ASM)
- · Automatic memory management
- · Scheduling and resource management

Note that you most certainly don't have to use a "grid" platform to be able to use the Oracle Database 10g server. In either case, you can take advantage of all the new features of the database system.

#### **Real Application Clusters**

Oracle has had a feature called the Oracle Parallel Server (OPS) for many years, which enabled people to access the database from more than one instance, thus providing for scalability as well as high availability. Oracle has refined the parallel server technology considerably over the years, eventually renaming it Real Application Clusters (RAC) a few years ago. Real Application Clusters are at the heart of the Oracle Database 10g technology, so much so that several analysts have remarked that 10g is mostly a marketing push to promote Oracle RAC technology.

**Note** This book concerns itself exclusively with the "mainstream" Oracle Database 10*g* DBA concepts and techniques. You'll not find any discussion of the Oracle Real Application Clusters in this book. If you are interested in RAC, you may want to take a look at Oracle manuals or refer to one of the many good books devoted to RAC.

#### **Information Sharing**

In order to efficiently share information over a grid spanning many heterogeneous systems, you need to share information efficiently. Data exchange can be occasional (such as when you perform data loads for a new system), or it could be regular and instantaneous (updating one part of the system when something changes in another part). In order to facilitate either type of information sharing, Oracle Database 10g provides *transportable tablespaces* and *Oracle streams*.

#### **Transportable Tablespaces**

The transportable tablespaces features enables high-speed transport of huge amounts of data from one database to another, even if the databases are running on different operating systems. The ability to move huge amounts of data across platforms, and even to rename the tablespaces during the process, makes information exchange far easier. In Oracle Database 10g Release 2, you can transport tablespaces using RMAN backups as the source for the transported tablespaces.

#### **Oracle Streams**

Oracle Streams is a feature that enables you to effortlessly capture changes made in one database and propagate them to subscriber nodes in the grid. The Oracle Streams feature can keep all the copies in sync while the changes are being applied.

#### **Easy Server Manageability**

Through its new Database Control and Grid Control interfaces, Oracle Enterprise Manager enables the management of either a single database or all databases, application servers, hosts, listeners, HTTP servers, and web applications as well.

The prevailing view among IT organizations is that Oracle is a complex, difficult-to-manage database, especially when compared with the Windows server database, SQL Server. Oracle Database 10g makes a conscious effort to simplify management, right from the installation process through to the daily monitoring and performance tuning. There is a new common infrastructure for storing workload- and performance-related information. You can now use powerful SQL tuning tools to determine ways to improve performance.

The Oracle Enterprise Manger (OEM) has been around for several years now, but it has reached a new level of sophistication in Oracle Database 10g. The Database Control, and its enterprise-wide counterpart, Grid Control, provide unsurpassed capabilities for managing the database. Traditionally, Oracle DBAs relied on complex SQL scripts to monitor the database as well as diagnose and fix performance problems. OEM now can help you do all those things and a lot more. Occasional use of scripts is okay, but a heavy reliance on them today would be anachronous, and as needless as a dependence on the horse and buggy in today's modern world.

**Note** I've reduced the use of DBA scripts to the bare minimum in this book. Instead, I show you how to use the OEM Database Control effectively to perform all your tasks quickly and with far less effort.

#### **Extensive Instrumentation**

Oracle Database 10g, for the first time, provides much farther ranging instrumentation of its code base, providing accurate metrics about database performance that weren't available until now. Oracle's own instrumentation and metrics, since they are embedded in the database code, provide better information without any measurable performance degradation, compared to third-party performance-measurement tools.

#### The Advisory Framework

Oracle Database 10g contains several highly useful *advisors* to help you optimize the performance of the various components of the database. Here are some of them:

- The *Automatic Database Diagnostic Monitor* (ADDM) helps you analyze current and past instance performance.
- The SQL Tuning Advisor helps you tune SQL statements.
- The SQL Access Advisor tells you whether you should add (or drop) indexes and materialized views.
- The *Segment Advisor* helps you figure out the necessary space for new tables and to reclaim unused space assigned to segments, among other things.
- The *Undo Advisor* helps you configure the critical Undo tablespace.
- The Memory Advisor provides recommendations for memory related parameters.
- The MTTR Advisor helps you determine the ideal mean-time-to-recover settings.

Each of these advisors has a similar look and feel, and this consistency will help you learn how to use them effectively. Using the advisors isn't mandatory, of course—you can also tune space and memory by using Oracle-supplied packages and various dynamic performance views—but it's more efficient to simply invoke the necessary advisor.

#### **Automatic Performance Tuning**

Oracle Database 10g revolutionizes SQL performance tuning by providing you with automatic performance diagnosis and tuning recommendations. A brand new expert diagnosis tool called *Automatic Database Diagnostic Monitor* (ADDM) uses the new Automatic Workload Repository contents to analyze instance performance. The ADDM's analysis includes a summary of database problems ranked according to the amount of database time they're costing, as well as a list of recommendations to eliminate these problems. The ADDM's recommendations may include modifying configuration settings or running one of the advisors listed in the previous section.

#### **Automatic Storage Management**

A significant component of the Oracle Database 10g push towards easier management is the new *Automatic Storage Management* (ASM) feature. Traditionally, we have relied on third-party vendors, such as Veritas and EMC, to provide storage-management tools for larger systems. The new ASM feature enables the automatic management of disks without resorting to third-party logical volume mangers (LVMs).

You can use Oracle's new storage virtualization layer to automate and simplify the layout and management of all Oracle database files, when you use ASM. Instead of directly managing numerous files and disks, you can pay attention to a relatively small number of *disk groups*. If you need additional storage, you simply add new physical disks to the logical disk groups.

#### **Automatic Memory Management**

The Oracle Database 10g server provides you with an easy way of managing the memory needs of your databases. Automatic shared memory management and automatic program global area management use information collected from the instance to efficiently allocate both the major components of Oracle's memory allocation—the system global area (SGA) and the program global area (PGA).

#### **Scheduling and Resource Management**

It's common for enterprise users to share computing resources, and there needs to be a way of scheduling the users and sharing the enterprise's resources efficiently. Oracle Database 10g DBAs can use the *Resource Manager* feature to control and channel scarce database resources among the various users of the grid. You can also use the new *Scheduler* feature to manage and monitor jobs as well as prioritize them.

#### Why Read This Book?

What sets this book apart from the others on the market is the constant focus on the practical side of the DBA's work life. What does a new DBA need to know to begin work? How much and what SQL does the new DBA need to know? What UNIX, Linux, and Windows commands and utilities does the new DBA need to know? How does a DBA perform the basic UNIX administration tasks? How does a DBA install the Oracle software from scratch? How does one use all the powerful new performance-

This book provides the conceptual background and operational details for all the topics a DBA needs to be familiar with. The following sections outline other reasons to choose this Oracle Database 10g book.

#### **Delivers a One-Volume Reference**

This book's specific purpose is to serve as a one-volume handbook for professional Oracle DBAs—as a book that covers both the theory and practice of the DBA craft. As I mentioned before, most newcomers to the field are intimidated and bewildered by the sheer amount of material they're confronted with and the great number of administrative commands they need to have at their fingertips. Well, everything you need to know to run your databases efficiently is right here in this one book.

How did I manage to achieve the difficult feat of providing comprehensive instruction in just one book? Well, although there's a lot of terrain to cover if you want to learn all the DBA material, you must learn to separate the critical from the mundane, so you can identify what matters most and what you merely need to be aware of, at least in the beginning.

I'm definitely not suggesting that this one book will supplant all of the other Oracle material. I strongly recommend that inquisitive readers make it a habit to refer to Oracle's documentation for the 10g database. You can obtain this documentation on the Web by getting a free membership to the Oracle Technology Network (OTN), which you can access through the Oracle web site at http://technet.oracle.com.

It's extremely important to read the Oracle database manuals, and to understand how the database works. However, nothing can replace working on an actual database when it comes to mastering DBA techniques, so if you have a Windows desktop, you can easily install the freely downloadable Oracle Database 10g software. If you want, you can do the same on a Linux system as well. One of the great things about the Oracle database software is that it runs virtually identically on each operating system. In fact, your production system will operate exactly the same as the free "toy database" on your desktop machine, so go ahead and practice to your heart's content on the 10g database.

#### **READING THE ORACLE MANUALS**

Whether you use this or some other DBA handbook, you will still need to refer to the Oracle database manuals frequently to get the full details of complex database operations. I can't overemphasize the importance of mastering the fundamentals of Oracle Database 10*g* that are presented in the "Oracle Concepts" manual. Mastering this volume is critical to understanding many advanced DBA procedures.

The Oracle manuals are invaluable if you need a lot of detail. For example, the chapters on backup and recovery are good starting points in your attempt to master the Oracle procedures in those areas. Oracle has several manuals covering the backup and recovery material. Once you finish the two relevant chapters in this book (Chapters 15 and 16), you'll find going through those manuals a pretty easy task, because you'll already have a good understanding of all the important concepts. This book provides a foundation on which you can build using the Oracle manuals and other online help available from Oracle.

In addition to the online manuals, Oracle provides an excellent set of tutorials that contain step-by-step instructions on how to perform many useful Oracle Database 10*g* tasks. You can access these tutorials, the Oracle by Example series, by going to http://www.oracle.com/technology/obe/start/index.html.

#### **Emphasizes New Methods and When to Use Them**

One of the fundamental difficulties for a neophyte in this field is determining the right strategy for managing databases. Although the essential tasks of database management are pretty similar in Oracle Database 10g compared to earlier versions of the software, the database contains several innovative techniques that make a number of routine tasks easier to perform than in the past. Oracle Corporation, however, has shied away from firmly recommending the adoption of the new methods and techniques to manage databases. The reason for this is twofold. First, Oracle rarely discards existing techniques abruptly between versions; features advertised as being destined for obsolescence are made obsolete only after many years. Thus, old and new ways of performing similar tasks coexist in the same version. Second, Oracle isn't very effective in clearly communicating its guidelines concerning contending methods. Thus, when more than one method exists for performing a task, you as a DBA have to exercise caution when you select the appropriate methods to use.

In this book, I clearly emphasize the newer features of Oracle that have been refined in the last few years and encourage you to move away from older techniques when the new innovations are clearly superior. I help you in formulating a solid strategy when multiple choices are offered. A good example is performance tuning: it was common to employ a traditional SQL-script approach to guide performance-tuning efforts, but this book comes down squarely on the side of using the latest Oracle Enterprise Manager (OEM) GUI techniques to perform all your performance tuning and other DBA tasks.

#### Covers UNIX, SQL, PL/SQL, and Data Modeling

Some people who are motivated to become Oracle DBAs are stymied in their initial efforts to do so by their lack of training in UNIX/Linux and SQL. Also, sometimes DBAs are confused by the whole set of data modeling and the "logical DBA" techniques. This book is unique in that it covers all the essential UNIX, SQL, PL/SQL, and data modeling that a DBA ought to know to perform his or her job well.

As a DBA, you need to be able to use a number of UNIX tools and utilities to administer an Oracle database. Unfortunately, up until now many books haven't included coverage of these vital tools. This book remedies this neglect by covering tools such as telnet, ftp, and the crontab. Many developers and managers want to have a better understanding of the UNIX system, including the use of the vi file editor, file manipulation, and basic shell-script writing techniques. This book enables you to start using the UNIX operating system right away and shows you how to write solid shell scripts to perform various tasks. Of course, you can take a specialized class or study a separate book in each of the previous areas, but that's exactly what you're trying to avoid by using this book.

In addition to learning all the UNIX you need to start working with the UNIX operating system right away, you can get a good working knowledge of SQL and PL/SQL from a DBA's perspective in this book. Of course, I strongly recommend further study of both UNIX and SQL to strengthen your skills as an Oracle DBA as you progress in your career.

**Note** I understand that some of you may not really need the UNIX (or Linux) background or the introduction to SQL and PL/SQL (presented in Appendix A). If this is the case, skip those chapters and get on to the main database-management chapters.

#### Offers Hands-On Administrative Experience

Although a number of books have been published in the last decade on the subject of Oracle database administration, there has been a surprising lack of the blending of the concepts of the Oracle database with the techniques needed to perform several administrative tasks. A glaring example is

the area of backup and recovery, where it's difficult to find discussions of the conceptual underpinnings of Oracle's backup and recovery process. Consequently, many DBAs end up learning backup and recovery techniques without having a solid grasp of the underlying principles of backup and recovery. As you can imagine, this split between theory and practice proves expensive in the middle of a recovery operation, where fuzziness on the concepts could lead to simple mistakes.

The success of a DBA is directly related to the amount of hands-on experience he or she has, and to their understanding of the concepts behind the operation of the database. To get this practice, readers can experiment with all the commands in this book on a UNIX- or a Windows-based Oracle Database 10g database. Oracle Database 10g is loaded with features that make it the cutting-edge database in the relational database market, and this book covers all the new additions and modifications to database administration contained in the 10g version. It's a lot of fun for an experienced DBA to have the opportunity to use all the wonderful features of the new database, but beginning- and intermediate-level DBAs will have *more* fun, because they're embarking on the great endeavor that is the mastery of Oracle database management.

#### Focuses on Oracle Database 10g

This book was written with the Oracle Database 10g database specifically in mind—it doesn't simply add 10g features to a book written for earlier versions. The book was written for the express purpose of taking advantage of Oracle Database 10g's new powerful features for database administration and making them an integral part of a working DBA's toolkit.

You might be familiar with my Oracle 9*i* DBA book (*Expert Oracle*9*i Database Administration*). Only two chapters made it in to this book more or less intact—those on data modeling and UNIX. All the other chapters have been rewritten from scratch using the 10*g* database. All of Oracle Database 10*g*'s key features pertaining to a DBA's job have been thoroughly tested and verified, and they are shown to you in this book. Unlike the current practice in the market, this book takes a clear stand when alternative methods exist to perform the same task, and it advocates the use of the newer Oracle Database 10*g* methods consistently. I consider it superfluous to continue to teach the old methods along with the more sophisticated new techniques.

#### Who Should Read This Book?

This book is primarily intended for beginning- and intermediate-level Oracle Database 10g DBAs. Prior experience with Oracle databases isn't assumed, so if you've never managed databases and intend to master the management of the new Oracle Database 10g database, you can do so with the help of this book.

Oracle9*i* DBAs can also benefit from this book, but, as I mentioned in the previous section, this book isn't an Oracle9*i* book with a smattering of Oracle Database 10*g* features. Consequently, you may not find any worthwhile discussion of some 9*i* features that have been supplanted by better methods in the Oracle Database 10*g* release. If you're using strictly the Oracle9*i* release databases, you may wish to refer to my earlier book, *Expert Oracle9i Database Administration*.

More precisely, the audience for this book will fall into the following categories:

- Oracle DBAs who are just starting out
- Oracle developers and UNIX/Linux or Windows system administrators who intend to learn Oracle DBA skills
- · Managers who intend to get a hands-on feel for database management
- · Anybody who wants to learn how to become a proficient Oracle DBA on his or her own

#### A Note About UNIX, Linux, and Windows

I personally like the UNIX operating system and use it at work. I'm familiar with the Windows platform and I think it's a good operating system for small enterprises, but my favorite operating system remains UNIX, which stands out for its reliability, scalability, and speed. For medium and large organizations, the UNIX system offers wonderful features and ease of use. As a result, you'll find this book heavily oriented toward the use of Oracle on UNIX systems.

If you happen to admire the Linux operating system, there isn't a new learning curve involved, as most of the operating system commands will work the same way in the UNIX and Linux systems. If you need to find out how to use the Oracle Database 10g database on a Windows platform, here's some interesting news for you: the commands and methods work exactly the same way in both the UNIX and Windows environments. There are minor changes in syntax in a very few cases, and Chapter 20 summarizes these differences and covers basic Windows system administration as it pertains to Oracle Database 10g database management.

#### **How This Book Is Organized**

I have organized the contents of this book with the new DBA in mind. My goal is to provide you with a decent background in data modeling, SQL, and UNIX, while providing a thorough course in the essentials of Oracle Database 10g database management skills. I know it's unusual to provide UNIX and SQL background in an Oracle DBA book, but this inclusion is in line with the goal I set when I decided to write this book: there ought to be a single book or manual that has all the necessary background for a reader to start working as an Oracle Database 10g DBA.

I strove to write the chapters to mirror real-life practical training. For example, you should understand basic database modeling and fundamental UNIX operating system commands before learning to manage Oracle databases. I therefore start with a discussion of database modeling and UNIX (in Part One of the book). You'll install the Oracle database software before you create an actual database (Part Two). After you install the software, you can create databases, create users, and establish connectivity (Part Three). You can load and back up data only after the database is created (Part Four). As you can see, the chapters follow the real-life sequence of the tasks they cover. The following sections briefly summarize the contents of the book.

I advise beginning DBAs to start at the beginning of the book and keep going. A more experienced user, on the other hand, can pick the topics in any sequence he or she desires. The scripts that accompany the book will keep a DBA in good stead during routine operation of the database and during crisis situations when information needs to be communicated through paging. There's no reason why you can't keep the pager from going off during those early morning hours if you adopt the preventive maintenance scripts included in this book.

Throughout the book I've provided detailed, step-by-step, tested examples to illustrate the use of data concepts and features of Oracle Database 10g. I strongly recommend that you set up an Oracle Database 10g database server on your PC and follow along with these examples. Doing so will teach you the relevant commands and help you build confidence in your skill level. Plus, the examples are a whole lot of fun!

#### Part 1: Background, Data Modeling, and UNIX/Linux

Part 1 provides a background on the Oracle DBA profession and offers an introduction to data modeling and the UNIX operating system. In Chapter 1 I discuss the role of the Oracle DBA in the organization, and I offer some advice on improving your skill set as a DBA. I also discuss the basics of relational databases. Chapter 2 provides an introduction to both logical and physical database design, including the use of entity-relationship diagrams. You'll learn about the Optimal Flexible Architecture (OFA) with regard to disk layout. Chapter 3 provides a quick introduction to UNIX/Linux

operating systems, including the most common commands that you need as an Oracle DBA, the rudiments of shell scripting, and how to use the vi text-processing commands. You'll also explore the essential UNIX system administration tasks for Oracle DBAs. This chapter finishes with coverage of disks and storage systems, including the popular RAID systems.

# Part 2: Oracle Database 10g Architecture, Schema, and Transaction Management

Part 2 is in many ways the heart of the book—it covers the important topics of Oracle Database 10g's architecture, schema management, and transaction management. In Chapter 4 you'll learn about the important components of the Oracle database architecture, such as how the database processes and memory work. It also covers the conceptual foundations of the Oracle database. Chapter 5 covers schema management in Oracle Database 10g, and it contains a quick review of the important types of Oracle objects, such as tables and indexes, and shows you how to manage them. Chapter 6 provides you with a good understanding of how Oracle databases conduct transaction processing.

# Part 3: Installing Oracle Database 10g, and Creating and Upgrading Databases

Part 3 includes three chapters that show you how to install the Oracle Database 10g software, create Oracle databases, and upgrade databases. Chapter 7, which covers Oracle software installation, shows the interesting changes made to the Oracle installation process in the 10g version. Chapter 8 shows you in detail how to upgrade to Oracle Database 10g from older versions of the database server software. And Chapter 9 shows you how to create an Oracle database from scratch, both manually as well as through the use of the Database Configuration Assistant (DBCA).

#### Part 4: Connectivity and User Management

Part 4 explains how to establish connectivity to the Oracle database from various types of users. Chapter 10 covers connecting to Oracle databases, and Chapter 11 shows you how to manage users and discusses ways of securing your production databases. Chapter 12 provides a thorough introduction to the use of SQL\*Plus and *i*SQL\*Plus, the main interfaces to the Oracle database.

#### Part 5: Data Loading, Backup, and Recovery

Part 5 deals with loading data and performing backups and recovery. You'll learn how to use SQL\*Loader in Chapter 13, and Chapter 14 covers the new Data Pump technology, which enables you to load and unload Oracle data. Chapters 15 and 16 deal with the important topics of database backups and recovery, respectively.

#### Part 6: Managing the Operational Oracle Database

Part 6 covers managing the operational Oracle Database 10g database. Chapter 17 focuses on the important Oracle Database 10g automatic management features, as well as on several online capabilities. Chapter 18 shows you how to manage data files, tablespaces, and Oracle redo logs, and also how to perform undo management. The new Oracle storage solution, Automatic Storage Management, is discussed in this chapter as well. Chapter 19 describes how to use the powerful Oracle Enterprise Manager (OEM) to monitor and manage your databases as well as your entire system. You'll learn how to install and use the Database Control, which you use for managing a single

database, and the Grid Control, through which you can manage your enterprise, including application servers and hosts. Chapter 20 discusses how to install the Oracle Database 10g software on Windows system, and details the salient features of administering Oracle databases in a Windows environment.

#### Part 7: Performance Tuning

Part 7 covers Oracle Database 10g performance tuning and troubleshooting issues. Chapter 21 discusses the Oracle Optimizer and provides tips on writing efficient SQL queries. You'll also see how to use Oracle's new automatic SQL Tuning Advisor to improve query performance. In Chapter 22, you'll learn how to optimize the use of Oracle's memory, disk I/O, and the operating system. You'll also learn about the Oracle wait interface in this chapter. A basic approach to performance analysis and troubleshooting production databases is explained as well.

# Part 8: The Data Dictionary, Dynamic Views, and the Oracle-Supplied Packages

I discuss the all-important Oracle data dictionary in Chapter 23—one measure of how good a DBA you are is how well you know the Oracle data dictionary. You can perform most important performance tasks by utilizing only the internal Oracle dynamic performance views, and I discuss these in detail in this chapter. In Chapter 24 you will learn how to effectively use the most important packages supplied by Oracle.

# Appendix A: Oracle Database 10g SQL and PL/SQL: A Brief Primer

In the Appendix, I show you how to install the Oracle sample schemas, so you can practice and test the Oracle database features on a test database. I also introduce Oracle SQL and PL/SQL, provide an introduction to Oracle XML DB, which helps you deal with XML data, and include an introduction to using the Java programming language with Oracle.

#### Salud!

I truly enjoy the Oracle database for its amazing range of capabilities and the intricate challenges it throws my way as I explore its wide-ranging capabilities. I hope you derive as much satisfaction and fulfillment from the Oracle database as I do. I leave you with the following observation, adapted from the introduction to the famous textbook by Paul A. Samuelson, the great economist and Nobel Laureate:<sup>1</sup>

I envy you, the beginning Oracle DBA, as you set out to explore the exciting world of Oracle Database 10g database management for the first time. This is a thrill that, alas, you can experience only once in a lifetime. So, as you embark, I wish you bon voyage!

PART 1

# Background, Data Modeling, and UNIX/Linux

#### The Oracle DBA's World

here are many types of Oracle databases, and there are many types of Oracle database administrators (DBAs)—this chapter discusses the role of the Oracle DBA as well as the training that Oracle DBAs typically need to be successful. You'll look at the daily routine of a typical DBA, which will give you an idea of what to expect if you're new to the field. This chapter also covers ways you can improve your skill level as an Oracle DBA and prepare to keep the databases under your steward-ship performing optimally. Toward the end of the chapter, you'll find a list of resources and organizations that will help you in your quest to become a top-notch DBA.

#### The Oracle DBA's Role

The main responsibility of a DBA is to make corporate data available to the end users and the decision makers of an organization. All other DBA tasks are subordinate to that single goal, and almost everything DBAs do on a day-to-day basis is aimed at meeting that single target. Without access to data, many companies and organizations would simply cease to function.

**Note** Imagine the chaos that would ensue if a company such as Amazon.com no longer had access to its customer database, even for a short time. The entire company could cease to function. At a minimum, it would lose perhaps thousands of online orders. As a DBA, your job is to ensure access to your organization's data. You are also responsible for protecting that data from unauthorized access—just think of the commotion caused by the break-ins at leading data-based organizations like ChoicePoint in the United States.

That's not to say that availability of data is the only thing DBAs have to worry about. DBAs are also responsible for other areas, including these:

- Security: Ensuring that the data and access to the data are secure
- Backup: Ensuring that the database can be restored in the event of either human or systems failure
- · Performance: Ensuring that the database and its subsystems are optimized for performance
- Design: Ensuring that the design of the database meets the needs of the organization
- Implementation: Ensuring proper implementation of new database systems and applications

In a small organization a DBA could be managing the entire information technology (IT) infrastructure, including the databases, whereas in a large organization there could be a number of DBAs, each charged with managing a particular area of the system.

You can put the tasks you'll perform as an Oracle DBA in the following three categories:

- Security
- · System management
- · Database design

I discuss each of these broad roles in more detail in the following sections, outlining what you could consider the bare minimum level of performance expected of a DBA. Although the lists in each section may seem long and daunting, the tasks are really not that difficult in practice if you follow certain guidelines. Proper planning and testing, as well as automating most of the routine tasks, keep the drudgery to a minimum. All you're left with to do on a daily basis are the really enjoyable things, such as performance tuning or whatever else may appeal to you.

#### The DBA's Security Role

As a DBA, you'll be involved in many different areas of system security, mainly focusing on the data-base and its data. Several potential security holes are possible when you implement a new Oracle system out of the box, and you need to know how to plug these security holes thoroughly before the databases go live in a production environment. In Chapter 11, which deals with user management, you'll find a fuller discussion of standard Oracle security guidelines and other Oracle security-related issues.

#### **Protecting the Database**

For an Oracle DBA, no task is more fundamental and critical than protecting the database itself. The Oracle DBA is the person the information departments entrust with safeguarding the organization's data, and this involves preventing unauthorized use of and access to the database. The DBA has several means to ensure the database's security, and based on the company's security guidelines, he or she needs to maintain the database security policy (and to create the policy if it doesn't already exist). A more complex issue is the authorization of users' actions within the database itself, after access has already been granted. I address this topic in depth in Chapter 11.

**Note** Some organizations don't have a general security policy in place. This is particularly true of smaller companies. In that case, it's usually up to the DBA to come up with the security policy and then enforce it within the database.

#### Monitoring the System

Once a database is actually in production, the DBA is expected to monitor the system to ensure uninterrupted service. The tasks involved in monitoring the system include the following:

- · Monitoring space in the database to ensure it is sufficient for the system
- · Checking to ensure that batch jobs are finishing as expected
- Monitoring log files on a daily basis for evidence of unauthorized attempts to log in (something DBAs want to keep close tabs on)

#### **Creating and Managing Users**

Every database has users, and it's the DBA's job to create them based on requests from the appropriate people. A DBA is expected to guide the users' use of the database and ensure the database's security by using proper authorization schemes, roles, and privileges. Of course, when users are

locked out of the database because of password expiration and related issues, the DBA needs to take care of them. It's also the responsibility of the DBA to monitor the resource usage by individual users and to flag the heavy resource users.

#### The DBA's System Management Role

Another of the DBA's major roles is the day-to-day management of the database and its subsystems. This daily monitoring is not limited to the database itself. As a DBA, you need to be aware of how the system as a whole is performing. You need to monitor the performance of the servers that host the database and of the network that enables connections to the database. The following sections describe the various facets of the system management part of the Oracle DBA's job.

#### **Troubleshooting**

One of the Oracle DBA's main job responsibilities is troubleshooting the database to fix problems. *Troubleshooting* is a catchall term, and it can involve several of the tasks I discuss in the following sections. Two important aspects of troubleshooting are knowing how to get the right kind of help from Oracle support personnel, and how to use other Oracle resources to fix problems quickly.

#### **Ensuring Performance Tuning**

Performance tuning is an omnipresent issue. It's a part of the design stage, the implementation stage, the testing stage, and the production stage of a database. In fact, performance tuning is an ongoing task that constantly requires the attention of a good Oracle DBA. Depending on the organizational setup, the DBA may need to perform database tuning, or application tuning, or both. Generally, the DBA performs the database tuning and assists in the testing and implementation stages of the application tuning performed by the application developers.

Performance requirements for a living database change constantly, and the DBA needs to continually monitor the database performance by applying the right indicators. For example, after my firm migrated from Oracle8*i* to the new Oracle Database 10*g*, I found that several large batch programs weren't completing within the allotted time. After much frustration, I realized that this was because some of the code was using cost-based optimizer hints that were no longer optimal under the new Oracle version. A quick revision of those hints improved the performance of the programs dramatically. The moral of the story: make sure you test all the code under the new Oracle version before you switch over to it.

You can say that all database tuning efforts can be grouped into two classes—proactive and reactive tuning. *Proactive tuning*, as the name indicates, means that the DBA heads off potential trouble by careful monitoring of necessary performance indices. As we all know, prevention is always better than any cure, so proactive tuning will always trump reactive tuning efforts. However, most Oracle DBAs in charge of production databases don't have the luxury of proactively tuning—they are too busy reacting to complaints about a slow-performing database or some similar problem. You are likely to encounter both kinds of database tuning efforts in your day-to-day life as an Oracle DBA.

#### **Minimizing Downtime**

Providing uninterrupted service by eliminating (or at least minimizing) downtime is an important criterion by which you can judge a DBA's performance. Of course, if the downtime is the result of a faulty disk, the company's service-level agreements (SLAs), if any, will determine how quickly the disk is replaced. DBAs may or may not have control over the maximum time for service provided in the SLAs. For their part, however, DBAs are expected to be proactive and prevent avoidable downtime (such as downtime due to a process running out of space).

#### **Estimating Requirements**

Only the DBA can estimate the operating system, disk, and memory requirements for a new project. The DBA is also responsible for coming up with growth estimates for the databases he or she is managing and the consequent increase in resource requirements. Although some of the decisions regarding physical equipment, such as the number of CPUs per machine and the type of UNIX server, may be made independently by system administrators and managers, the DBA can help during the process by providing good estimates of the database requirements.

In addition to estimating initial requirements, the DBA is responsible for planning for future growth and potential changes in the applications. This is known as *capacity planning*, and the DBA's estimates will be the basis for funding requests by department managers.

#### **Developing Backup and Recovery Strategies**

Adequate backups can prevent the catastrophic loss of an organization's vital business data. The Oracle DBA needs to come up with a proper backup strategy and test the backups for corruption. The DBA also needs to have recovery plans in place, and the best way to do this is to simulate several types of data loss. Proper testing of backup and recovery plans is sorely neglected in many companies, in spite of its critical importance for the company.

Loss of business data not only leads to immediate monetary damage in the form of lost revenue, but it also costs customer goodwill in the long run. Unplanned database downtime reflects poorly on the firm's technical prowess and the competency of the management. A good example of this was the repeated stoppage of the successful online auction firm eBay during 1998 and 1999, which lost the company millions of dollars in revenue and cost them considerable embarrassment.

When disasters or technical malfunctions keep the database from functioning, the DBA can fall back on backed-up copies of the database to resume functioning at peak efficiency. The DBA is responsible for the formulation, implementation, and testing of fail-safe backup and restoration policies for the organization. In fact, no other facet of the DBA's job is as critical as the successful and speedy restoration of the company's database in an emergency. I've personally seen careers made or broken based on one backup- and recovery-related emergency; an emergency can test the true mettle of an Oracle DBA like no other job requirement can.

During those times when disaster strikes, the seasoned DBA is the one who is confident that he or she has the necessary technical skills and can remain calm in an emergency. This calmness is really the outcome of years of painstaking study and testing of the theoretical principles and the operational commands necessary to perform sensitive tasks, such as the restoration and recovery of damaged databases.

#### **Loading Data**

After the DBA has created database objects, schemas, and users, he or she needs to load the data, usually from older legacy systems or sometimes from a data warehouse. If the data loads need to be done on a periodic basis, the DBA needs to design, test, and implement the appropriate loading programs.

#### **Overseeing Change Management**

Every application goes through changes over time to improve features and fix bugs in the software. There is a constant cycle of development, testing, and implementation, and the DBA plays an important role in that cycle. *Change management* is the process of properly migrating new code, and the Oracle DBA needs to understand the process that's in place in his or her organization.

In addition to updating application code, the Oracle DBA is also responsible for ensuring that all the latest changes to the database software are also evaluated and adopted. These so-called software patches are usually made available through Oracle's MetaLink service. In fact, the latest Oracle Enterprise Manager (OEM) enables you to connect directly to MetaLink and download and

#### The DBA's Database Design Role

Many Oracle DBAs spend at least part of their time helping design new databases. The DBA's role may include helping create entity-relationship diagrams and suggesting dependencies and candidates for primary keys. In fact, having the DBA actively involved in designing new databases will improve the performance of the databases down the road. It's a well-known fact that an improperly designed database thwarts all attempts to tune its performance.

#### **Designing the Database**

Although designing databases is probably not the first thing that comes to mind when you think of a DBA's responsibilities, design issues (whether concerning the initial design or design change) are a fundamental part of the Oracle DBA's job. Administrators who are particularly skilled in the logical design of databases can be crucial members of a team that's designing and building brand-new databases. A talented DBA can keep the design team from making poor choices during the design process.

#### Installing and Upgrading Software

The Oracle DBA plays an important role in evaluating the features of alternative products. The DBA is the person who installs the Oracle database server software in most organizations; the UNIX system administrator may also handle part of the installation process. Prior to actual installation, the DBA is responsible for listing all the memory and disk requirements so that the Oracle software and databases, as well as the system itself, can perform adequately. If the DBA wants the system administrator to reconfigure the UNIX kernel so it can support the Oracle installation, the DBA is responsible for providing the necessary information. Besides installing the Oracle database server software, the DBA is also called upon to install any middleware, such as the Oracle Application Server 10g and Oracle client software on client machines.

#### **Creating Databases**

The DBA is responsible for the creation of databases. Initially he or she may create a test database and later, after satisfactory testing, move the database to a production version. The DBA plans the logical design of the database structures, such as tablespaces, and implements the design by creating the structures after the database is created. As the DBA plays a part in creating the new database, he or she needs to work with the application team closely to come up with proper estimates of the database objects, such as tables and indexes.

#### **Creating Database Objects**

An empty database doesn't do anyone a whole lot of good, so the DBA needs to create the various objects of the database, such as tables, indexes, and so on. Here, the developers and the DBA work together closely, with the developers providing the tables and indexes to be created and the DBA making sure that the objects are designed soundly. The DBA may also make suggestions and modifications to the objects to improve their performance. Through proper evaluation, the DBA can come up with alternative access methods for selecting data, which can improve performance.

**Note** As a DBA, you can contribute significantly to your organization by explaining the alternatives available to your application team in designing an efficient database. For example, if you explain to the application team the Oracle partitioning option, including the various partitioning schemes and strategies, the team can make smarter choices at the design stage. You can't expect the application team to know the intricacies of many Oracle options and features, especially in the new Oracle Database 10*g* software.

Finally, remember that the organization will look to the DBA for many aspects of information management. The DBA may be called upon to not only assist in the design of the databases, but also to provide strategic guidance as to the right types of databases (OLTP, DSS, and so forth) and the appropriate architecture for implementing the organization's database-driven applications.

## **Different DBA Job Classifications**

Given the diverse nature of business, a DBA's job description is not exactly the same in all organizations. There are several variations in the job's classification and duties across organizations. In a small firm, a single DBA might be the UNIX or NT administrator and the network administrator as well as the Oracle DBA, with all job functions rolled into one. A large company might have a dozen or more Oracle DBAs, each in charge of a certain database or a certain set of tasks.

Sometimes you'll hear the terms "production DBA" and "development" (or "logical") DBA. *Production* DBA refers to database administrators in charge of production databases. Because a production database is already in production (meaning it is already serving the business functions), such DBAs aren't required to have design or other such developmental skills. DBAs who are involved in the preproduction design and development of databases are usually called *development* or *logical* DBAs. Ideally, you should strive to acquire the relevant skill sets for both development and production administration, but reality demands that you usually are doing more of one thing than the other at any given time. In general, large establishments usually have a number of DBAs and can afford to assign specialized tasks to their personnel. If you work for a small organization, chances are you'll be doing a little bit of everything.

Individual preference, the availability of financial and technical resources, and the necessary skill sets determine whether a DBA is doing production or development work. A DBA who comes up from the developer ranks or who's happiest coding is usually more likely to be a development or logical DBA. This same person also may not really want to carry a pager day and night and be woken up in the dead of night to perform a database recovery. On the other hand, a person who likes to do production work and to work with business analysts to understand their needs is less likely to enjoy programming in SQL or in any other language.

Although all of the preceding is true, both development and production DBAs are well advised to cross-train and learn aspects of the "other" side of Oracle database administration. Too often, people who characterize themselves as production DBAs do not do much beyond performing backups and restores and implementing the physical layout of databases. Similarly, development DBAs, due to their preference for the programming and design aspects of the job, may not be fully cognizant of the operational aspects of database management, such as storage and memory requirements.

# **Types of Databases**

In many organizations, you will be working with different types of databases daily, and thus with different types of data and management requirements. You may find yourself working on simple SQL queries with users and simultaneously wrestling with decision-support systems for management.

Databases perform a variety of functions, but you can group all of those functions into two broad categories: online transaction processing (OLTP) and decision-support systems (DSSs; sometimes also called online analytical processing, or OLAP). Let's take a quick look at some of the basic classifications of Oracle databases.

## Online Transaction Processing and Decision-Support System Databases

Online transaction processing (OLTP) databases are the bread and butter of most consumer- and supplier-oriented databases. This category includes order entry, billing, customer, supplier, and supply-chain databases. These databases are characterized by heavy transaction volume and a need to be online continuously, which today (given the use of the Internet to access such systems) means 24/7/365 availability, short maintenance intervals, and low tolerance for breakdowns in the system.

Decision-support systems (DSSs) range from small databases to large data warehouses. These are typically not 24/7 operations, and they can easily manage with regularly scheduled downtime and maintenance windows. The extremely large size of some of these data warehouses necessitates the use of special techniques both to load and to use the data.

There isn't a whole lot of difference between the administration of a DSS-oriented data warehouse and a transaction-oriented OLTP system from the DBA's perspective. The backup and recovery methodology is essentially the same, and database security and other related issues are also very similar. The big difference between the two types of databases occurs at the design and implementation stages. DSS systems usually involve a different optimization strategy for queries and different physical storage strategies. Oracle Database 10g provides you with the choice of implementing an OLTP database or a DSS database using the same database server software.

Performance design considerations that may work well with one type of database may be entirely inappropriate for another type of database. For example, a large number of indexes can help you query a typical data warehouse efficiently while you are getting some reports out of that database. If you have the same number of indexes on a live OLTP system with a large number of concurrent users, you may see a substantial slowing down of the database, because the many updates, inserts, and deletes on the OLTP system require more work on the part of the database.

## **Development, Test, and Production Databases**

Applications are developed, tested, and then put into production. A firm usually has development, test, and production versions of the same database in use at any given time, although for smaller companies the test and development versions of the database may be integrated in one database.

Development databases are usually owned by the development team, which has full privileges to access and modify data and objects in those databases. The *test databases* are designed to simulate actual production databases and are used to test the functionality of code after it comes out of the development databases. No new code is usually implemented in the "real" *production databases* of the company unless it has been successfully tested in the test databases.

When a new application is developed, tested, and put into actual business use (production), the development and production cycle does not end. Application software is always being modified for two reasons: to fix bugs and to improve the functionality of the application. Although most applications go through several layers of testing before they move into production, coding errors and the pressure to meet deadlines contribute to actual errors in software, which are sometimes not caught until the application is already in use. In addition, users continually request (or, more appropriately, *demand*) modifications in the software to improve the application's functionality. Consequently, application code does not remain static; rather, developers and testers are always working on it.

# **Background and Training**

Your strength as an Oracle DBA is directly related to the amount of effort you put into understanding the conceptual underpinnings of Oracle Database 10g. As you're assimilating the database concepts, it's vital that you implement the various techniques to see if they work as advertised and whether a particular technique is suitable for your organization.

Tip There's no substitute for hands-on playing with the database. Download the most recent Oracle Database 10g server software, install it, buy some good Oracle DBA books, access the Oracle manuals on Internet sites, and just start experimenting. Create your own small test databases. Destroy them, bring them back to life, but above all have fun. I had great trainers who lived and breathed databases; they made it fun to learn and always had the time to show me new techniques and correct my errors. You'll find database experts willing to share knowledge and skills freely both in the workplace and on the Internet.

In this section, I discuss the help and services that professional organizations and other resources can provide to enhance your credentials.

## **Background and Training for an Oracle DBA**

There's no ideal background for a DBA, but it's highly desirable that a DBA have a real interest in the hardware side of databases, and also have a decent knowledge of operating systems, UNIX and NT servers, and disk and memory issues. It also helps tremendously to have a programming or development background, because you'll be working with developers frequently. The most common operating system for the Oracle database is UNIX, with the Hewlett-Packard (HP) and Sun Microsystems (Sun) versions being the ones commonly adopted. IBM supplies the AIX variant of the UNIX operating system, but it has its own proprietary database, the DB2 Universal Database.

If you're taking classes from Oracle or another provider to become a full-fledged Oracle Database 10g DBA, you need to take two classes:

- Oracle Database 10g: Administration Workshop I
- · Oracle Database 10g: Administration Workshop II

Taking Workshop I will prepare you for the first level Oracle DBA certification, known as Oracle Certified Associate (OCA). Workshop II will prepare you for the advanced Oracle Certified Professional (OCP) certification. As of November 15, 2004, all Oracle9i and Oracle Database 10g DBA certification candidates are required to take one in-class or online class in order to meet the new hands-on course requirement. If your firm uses Oracle Real Application Clusters (RAC) or distributed databases, you need to take additional, specialized courses. If your firm uses the UNIX operating system and you don't have experience using it, you may be better off taking a basic class in UNIX (or Linux) from HP, Sun, Red Hat, or another vendor. You don't need to take such a course for Oracle DBA certification purposes, but it sure will help you if you're new to the UNIX or Linux environment. Of course, if your databases are going to use the Windows environment, you may get away without a long and formal course in managing Windows, assuming you are relatively familiar with the Windows operating system, unless you also happen to be a Windows System Administrator.

**Note** Remember that Oracle Corporation is not the only source of Oracle classes. Although Oracle University is a large entity with fine courses, other private vendors offer courses that are just as good or better than those that Oracle University offers. As is true of all courses, the quality of the teaching depends directly on the teacher's experience and communication skills. And remember that you really don't have to go anywhere to take a class; you can purchase self-study CD-ROMs and learn by yourself, at a fraction (one-fifth) of the cost for the instructor-led in-class training.

If you're planning to take the Oracle courses, make sure you're also working on a server with an actual database. Oracle supplies very well-designed sample schemas that you can use to sharpen your SQL skills, whether your database is a development version on a UNIX server or a free downloaded Windows version of Oracle Database 10*g* Enterprise Edition on your desktop computer. You'll go further in a shorter time with this approach. Once you get started as an Oracle Database 10g DBA, you will find that the real world of Oracle databases is much wider and a lot more complex than that shown to you in the various courses you attend. As each new facet of the database is revealed, you may find that you are digging more and more into the heart of the software, why it works, and sometimes why it doesn't work. It is at that point that you will learn the most about the database and the software used to manage it. If you really have read everything that Oracle and other private parties have to offer, do not worry—there are always new versions coming out, with new features and new approaches, practically guaranteeing an endless supply of interesting new information.

After the first year or two of your DBA journey, you'll know enough to competently administrate the databases and troubleshoot typical problems that occur. If you've also worked on your programming skills during this time (mainly UNIX shell scripting and PL/SQL), you should be able to write sophisticated scripts to monitor and tune your databases. At this stage, if you dig deeper, you'll find out a lot more about your database software that can enhance your knowledge and thereby your contribution to your organization.

Oracle is constantly coming up with new features that you can adopt to improve the performance of your production databases. Although the developers, testers, and administrators are also striving mightily in the organization's cause, it is you, the Oracle DBA, who will ultimately lead the way to new and efficient uses of the new features of the database.

#### Certification

In many IT fields, certification by approved authorities is a required credential for advancement and sometimes even for initial hiring. Oracle has had the Oracle Certification Program (OCP) in effect for a number of years now. The OCP is divided into three levels: Associate, Professional, and Master (the Master level requires a lab test in addition to the other requirements). Traditionally, certification was not a big issue with most organizations, especially in the face of the severe shortages of certified DBAs in the field for many years. In today's environment, though, that certification will help tremendously in underlining your qualifications for the job.

Oracle provides DBA certification at the following levels—Oracle Database 10g Administrator Certified Associate (OCA), Oracle Database 10g Administrator Certified Professional (OCP), and Oracle Database 10g Administrator Certified Master (OCM). Oracle provides the following descriptions of their certification programs:

- OCA: The Oracle Certification Program begins with the Associate level. At this apprentice skill level, Oracle Associates have a foundation knowledge that will allow them to act as junior team members working with database administrators or application developers. The exam ensures knowledge of basic database administration tasks and an understanding of the Oracle database architecture and how its components work and interact with one another. The OCA is also a prerequisite to becoming an OCP. You must take the IZ0-042 Oracle Database 10g. Administration exam to get your Oracle Database 10g Administrator Certified Associate (OCA) certificate.
- OCP: The exam ensures that the OCP with the 10g credential can competently address
  critical database functions, such as manageability, performance, reliability, security, and
  availability using the latest Oracle technology. The OCP is a prerequisite to becoming an
  Oracle Certified Master (OCM).

**Note** New Oracle Database 10*g* OCP candidates who wish to obtain the Oracle Database 10*g* DBA OCP credential must attend one instructor-led course either in-class or online, from the approved list of Oracle University courses.

 OCM: The Oracle Database 10g OCM credential is for the Oracle database guru—the senior database professional with both classroom and on-the-job experience. The prerequisites are that candidates earn an Oracle Database 10g OCP credential and complete advanced-level coursework. The final stage requires that candidates prove their skills through an intensive two-day hands-on practical examination.

My views on certification are really very practical. Preparing for certification will force you to learn all the little details that you've been ignoring for some reason or another, and it will clarify your thinking regarding many concepts. Also, the need to certify will compel you to learn some aspects of database administration that you either don't like for some reason or currently don't use in your organization. So if you're not already certified, by all means start on that path. You can get all the information you need by going to Oracle's certification Web site at http://www.oracle.com/education/certification. Believe me, that certificate does look nice hanging in your cubicle, and it's a symbol of the vast amount of knowledge you've acquired in the field over time. You can rightfully take pride in obtaining OCP-certified DBA status!

#### SYSTEM ADMINISTRATION AND THE ORACLE DBA

There's a clear and vital connection between the Oracle DBA's functions and those of the UNIX (or Windows) administrator in your organization. Your database and the database software will be running on a physical UNIX (or Windows or Linux) server and a UNIX (or Windows or Linux) operating system. Depending on the size of your organization and your role within it, you may need anything from a basic to a thorough understanding of operating system administration. In small firms where there's no separate UNIX system administrator position, you may need to know how to configure the UNIX server itself before you actually install and manage an Oracle server and the data on it. Fortunately, this situation is very rare, and most organizations have one or more UNIX administrators in charge of managing the UNIX servers and the data storage systems. Some small entities adopt Windows as an operating system, as it isn't quite as complex to manage as the UNIX operating system.

Although the system administrators usually are very helpful, it's in your best interest to acquire as much skill in this field as you can. This will help you in more ways than you can imagine. It will help you in working effectively with the UNIX administrator, because you can both speak the same language when it comes to fancy topics such as the logical volume manager and subnet masks. More important, a good understanding of the UNIX disk structure will help you make the proper choice of disks when you design the physical layout of your database. By understanding concepts such as UNIX disk volumes and the usage of system memory, you can improve the performance of your databases and avoid bottlenecks that slow databases down. You can also write excellent monitoring scripts by being well steeped in the UNIX shell scripting and the related awk and sed programming languages.

You'll find that UNIX is a fun operating system, with interesting commands and scripting languages that can contribute to your being a highly effective Oracle DBA. One of the marks of an accomplished Oracle DBA is his or her expertise in the way the operating system works. By acquiring system administration skills, you'll become a well-rounded professional who can contribute significantly to your organization's IT needs. There are several web UNIX (and Linux) shell accounts available. Get one of these free accounts and start practicing common UNIX commands, if you think you need to practice your skills in this area.

## **Resources and Organizations for Oracle DBAs**

As you progress in your career as an Oracle DBA, you'll need to refer to various sources for troubleshooting information and general Oracle and database knowledge. I have a couple of recommendations for organizations you may want to make a part of your professional DBA practice:

- The Oracle Technology Network (OTN) at http://otn.oracle.com or http://technet.oracle.com is highly useful for DBAs and Oracle developers, and even better, it's free! You'll find everything from online documentation to copies of all Oracle software available freely for download on the OTN. The site offers a complete set of Oracle documentation.
- The International Oracle Users Group (IOUG), which you can find on the Web at http://www.ioug.org/. Membership to this organization will set you back \$125 currently, an expenditure that most organizations will reimburse their DBAs for. The IOUG holds annual conventions where practitioners in the field present literally hundreds of extremely useful papers. IOUG makes these articles available to its members, and the organization also publishes a monthly magazine. In addition to the international group, there are several regional Oracle user groups, where users meet in their hometowns and discuss relevant DBA topics. For example, the group located in Dallas, Texas, is known as the Dallas Oracle Users Group (http://www.doug.org/). Oracle Corporation also holds an annual Oracle OpenWorld conference, where several interesting and useful papers are presented. You can find session papers from recent OpenWorld conferences by going to the Oracle OpenWorld Archives web site at http://www.oracle.com/openworld/archive.

There are also dozens of sites on the Web today where you can find all kinds of useful information and scripts for managing your databases, as well as help in certifying yourself as an OCP DBA. Just go to your favorite search engine, type in the relevant keywords, and you'll be amazed at the amount of help you can get online in seconds. Before the proliferation of DBA-related web sites, DBAs had to rely on printed materials or telephone conversations with experts for resolving several day-to-day issues, but that's not the case anymore.

A great way to enhance your knowledge is to maintain a network of other practicing Oracle DBAs. It's amazing how useful these contacts can be in the long run, as they provide a good way to compare notes on new releases and difficult troubleshooting issues that crop up from time to time. There's really no need to reinvent the wheel every time you encounter a problem, and chances are that most of the problems you face have already been fixed by someone else. Especially when you're starting out, your friendly Oracle DBA contacts will help you avoid disasters and get you (and your databases) out of harm's way.

You can find many excellent resources on the Internet to help you when you're stuck or when you need to learn about new features and new concepts. The Oracle DBA community has always been a very helpful and cooperative group, and you'll probably learn over time that you can resolve many troublesome issues by getting on the Internet and visiting DBA-related sites. You can find hundreds of useful scripts on the Internet, and you're invited to use them. The following is a brief list of excellent sites for Oracle DBAs. Of course, any omissions from this list are purely unintentional—my sincere apologies to any other great sites that I either don't know about yet or have just plain forgotten about. These sites just happen to be some of the ones that I visit often:

- Hotsos (http://www.hotsos.com/): The redoubtable Cary Millsap, well-known creator of
  the Optimal Flexible Architecture (OFA) guidelines and the main author of the best-selling
  Oracle performance book, Optimizing Oracle Performance, is the person behind the Hotsos
  site. Visit this site for sophisticated, cutting-edge discussions of performance tuning and
  other issues.
- Oracle-Base (http://oracle-base.com/): This site contains extremely useful and very well
  written Oracle DBA articles. The site provides free help for preparing for the Oracle DBA certification exams.
- Ixora (http://www.ixora.com.au): Oracle internals expert Steve Adams is the main force behind this site. Ixora offers first-rate discussions about many Oracle and UNIX performance issues, although not much new material has been put up on this web site in recent years.
- OraPub (http://www.orapub.com/): This is another top-notch site led by an ex-Oracle employee. It provides consistently high-grade white papers on key database administration topics.
- DBAsupport.com (http://www.dbasupport.com/): This is another useful site that offers
  many scripts and a "how-to" series of articles on a variety of topics.
- Burleson Consulting (http://www.dba-oracle.com/): Popular Oracle writer and editor
  Don Burleson runs this web site (and well-known author Mike Ault is a regular contributor).
  This site is packed with terrific articles covering a broad range of DBA topics.
- The Pipelines (http://www.quest-pipelines.com/): Quest Software maintains this highly useful site aimed not only at Oracle databases, but also at the DB2 and SQL Server databases.
   The Pipelines has excellent white papers, scripts, and other goodies. Well-known authors, including the prolific writer and Oracle PL/SQL expert Steven Feuerstein, contribute great papers on this site.
- Oracle FAQ (http://www.orafaq.com/): The Oracle FAQ site, run by Frank Naude of South Africa, provides a lot of question-and-answer-type discussions of relevant topics.

There are several other sites that are useful, including dbazine.com (http://dbazine.com/), Mark Rittman's Oracle Weblog (http://rittman.net/), and Database Journal (http://www.databasejournal.com) whose authors, Steve Callum, Jim Czuprinski, and James Koopmann, present solid articles on various Oracle features.

## **Oracle by Example**

Oracle Corporation has been providing a highly useful (and absolutely free) set of step-by-step implementations for many of the important features of the Oracle database (both 9*i* and 10*g*) server software. I'm referring to the Oracle Corporation's Oracle by Example (OBE) series (http://www.oracle.com/technology/obe/start/index.html), which provides authoritative hands-on experience with many features of the Oracle database, including installation. I strongly recommend that you go through the OBE series carefully and save yourself quite a bit of frustration when installing and using the database software. I was surprised that Oracle Corporation didn't do more to publicize this great feature in the previous version (Oracle 9*i*). For Oracle Database 10*g*, however, Oracle has highlighted the existence of this great feature. Check it out!

## Oracle MetaLink

When you buy the Oracle server software and licenses from Oracle, you can choose from various levels of service support. Support that requires a quick response and round-the-clock attention costs more. Years ago, the only way to get Oracle to help you was by calling and talking to an analyst by phone. Once an analyst was assigned to your technical assistance request (TAR), you and the

analyst would try to resolve the issue over the phone. If the analyst couldn't fix the problem right away, there would be a delay until the analyst found a solution to the problem.

For the last several years, Oracle has emphasized the use of a Web-based service called Meta-Link to help resolve TARs from customers. The MetaLink service is of enormous importance to the working DBA, as it not only facilitates the exchange of important files and other troubleshooting information through the File Transfer Protocol (FTP), but it also provides access to the actual database of previous customer issues and the solutions provided by Oracle for similar problems. Thus, in many cases, when you are dealing with problems of a small to medium degree of complexity, you can just log on to the MetaLink web site (http://metalink.oracle.com/) and resolve your problem in minutes by typing in keywords or the Oracle error number.

If you have a real problem and need Oracle troubleshooters to help you out, MetaLink is the usual way to get that help. In most cases, the Oracle troubleshooters will ask you to upload several files that'll help diagnose the problem. In some cases, they may ask you to send in quite a lot of information using a tool they call the RDA (remote diagnostic assistant), which helps the professionals understand your system well. All this, of course, saves a bundle of money for Oracle, but more important from the DBA's point of view, it saves a tremendous amount of time that the DBA would otherwise have to spend resolving garden-variety troubleshooting issues.

#### Oracle DirectConnect

Oracle Corporation provides remote online problem diagnostics and resolution now, through its Oracle DirectConnect (ODC) global program. The DirectConnect program enables real-time collaboration between your system and Oracle Corporation troubleshooting experts. One of the advantages of the DirectConnect program, of course, is that you can have Oracle bring advanced instrumentation technology to bear on your problem, and help you figure out and fix tricky problems much more quickly than is possible with the traditional MetaLink or phone mediation efforts. Oracle DirectConnect offers both continuous connections to Oracle support personnel using a virtual private network, as well as on-demand connections. Unlike the MetaLink service, you'll have to pay for all this extra support. For details about this program, please go to http://www.oracle.com/support/direct\_connect.html.

# The Daily Routine of a Typical Oracle DBA

Many of the daily tasks DBAs perform on a database involve monitoring for problems. This can mean running monitoring scripts or using the Oracle built-in tools, such as Enterprise Manager, to keep track of what's actually happening with the database.

A good example of something you'll want to monitor closely is space in the database. If you run out of space on a disk where a database table resides, you can't insert any more new data into the table, and the transactions will fail. Of course, you can fix the problem by adding the requisite amount of space and rerunning the transaction. But if you were properly monitoring the database, you would have been alerted through a page or an e-mail that the particular table was in danger of running out of space, and you could have easily avoided the subsequent Oracle errors.

You'll normally check the reports generated by your monitoring scripts on a daily basis to make sure no problems are developing with regard to disk space, memory allocation, or disk input and output. Enterprise Manager is a handy tool for getting a quick, visual idea about various issues, such as memory allocation and other resource usage. The monitoring scripts, on the other hand, can provide summarized information over a lengthy period of time; for example, they can provide interval-based information for an entire night.

It's also worthwhile to study the *alert log* (the log that Oracle databases maintain to capture significant information about database activity) on a regular basis to see if it's trapping any errors

reported by Oracle. You may do this alert log monitoring directly, by perusing the log itself, or you could put a script in place that monitors and reports any errors soon after their occurrence in the alert log.

You will need to take some action to fix the Oracle errors reported in the alert log. Based on the nature of the error, you may change some parameters, add some space, or perform an administrative task to fix the problem. If the problem has no fix that you are aware of, you may search the MetaLink database and then open a new TAR with Oracle to get help as soon as you can.

Oracle, like every other software company, is constantly improving its software by releasing upgraded versions, which usually have newer and more sophisticated features. It's your responsibility as a DBA to be on top of these changes and to plan the appropriate time for switching over to new versions. Some of these switches might be to completely upgraded versions of software and may require changes in both the applications and the DBA's configuration parameters. Again, the right approach is to allow plenty of time for testing the new software to avoid major interruptions in serving your customers.

## Some General Advice

As you progress in your journey as an Oracle DBA, you'll have many satisfying experiences as well as some very frustrating and nerve-racking moments. In the following sections, I make three important suggestions that will help you when you are going through the latter.

## **Know When You Need Help**

Although it's always nice to figure out how to improve performance or recover an almost lost production database on your own, know when to call for help. It doesn't matter how much experience you gain, there will always be times when you're better off seeking advice and help from someone else. I've seen people lose data as well as prolong their service disruption when they didn't know what they didn't know. You can't successfully manage production databases by basing your decisions on incomplete knowledge or insufficient information.

#### Remember You Are Not Alone

I don't mean this in any philosophical way—I just want to remind you that as an Oracle DBA, you're but one of the people who have the responsibility for supporting the applications that run on your databases. You usually work within a group that may consist of UNIX and Windows administrators, network administrators, storage experts, and application developers. Sometimes the solution to a problem may lie in your domain, and other times it may not. You can't take all the credit for your application running well, just as you don't deserve all the blame every time database performance tanks. Today's enterprises use very sophisticated servers, storage systems, and networks, and you need the help of experts in all these areas to make your database deliver the goods. Oracle isn't always the cause of your problems—sometimes the system administrator or the network expert can fix your problems in a hurry for you.

## Think Outside the Box

Good DBAs constantly seek ways to improve performance, especially when users perceive that the database response may be slow. Sometimes tinkering with your initialization parameters won't help you, no matter how long you try. You have to step back at times like this and ask yourself the following question: Am I trying to fix today's problems with yesterday's solutions? There's no guarantee that things that worked well for you once upon a time will serve you equally well now. Databases aren't static—data changes over time, users' expectations change, load factors increase with time, and so on. As a DBA, it pays not to rest on your laurels when things are going fine; rather, you

should always be looking at new database features that you can take advantage of. You can't constantly increase memory or CPU in order to fix a performance problem. For example, you may have a situation where memory usage is very high, response times are slow, and the user count is going up steadily. Maybe you should rethink your architectural strategies at times like this—how about replacing the dedicated server approach with the Oracle multithreaded server? It's a big switch in terms of the way clients connect to your database, but if the new strategy has great potential, the effort will pay off big.

## **Primum Non Nocere**

The ancient medical admonition "first, do no harm" (*primum non nocere*) could also serve for us DBAs, when we are confronted with a database that needs recovery or some such critical operation.

In critical situations, it's better to gather vital facts and clarify the conceptual basis of your impending changes before actually typing commands in a hurry. Your goal is to resolve the issue at hand, of course, but at a minimum, you shouldn't do any further harm! Slow down, make sure you really understand what's at stake, and then proceed further or call for additional help.

# Relational Database Modeling and Database Design

Aside from dealing with tables and the queries that are based on them, many DBAs don't have a detailed understanding of database topics, such as normalization, functional dependency, and entity-relationship modeling. However, a good database is the bedrock on which you can create a good application. The ability to design a database is particularly useful to DBAs working in smaller organizations, where they'll need to know how to do everything from working with the UNIX file system to resolving networking issues. Even if designing databases isn't a part of your job description, however, understanding database design will help you when performance tuning the database.

Because the needs of organizations differ, you can't take a "one size fits all" approach to data-bases. This makes database design one of the most interesting and challenging areas available to you when working with databases, and large corporate database systems in particular. Someone in the organization needs to first model the needs of the organization on a conceptual level and then use this conceptual design to physically design and build the database. Even though it's not absolutely necessary that you, as a DBA, be an expert in database design, your knowledge as a competent Oracle DBA isn't complete until you learn at least the rudiments of database modeling and design.

In this chapter, you'll first learn the conceptual basis of a relational database, which is what an Oracle Database 10g database is. After you explore the basic elements of the relational database life cycle, you'll learn how to perform conceptual or logical data modeling. The topic of data normalization is very important when dealing with relational databases, and this chapter discusses normalization in detail. Finally, you'll learn how to translate the logical data model into a design you can physically implement. Oracle Corporation refers to its databases as "object-relational" databases, so the chapter concludes with a brief discussion of object-relational databases.

## **Relational Databases: A Brief Introduction**

Oracle Database 10g is a leading example of a relational database management system (RDBMS), although Oracle prefers to call its database an object-relational database management system (ORDBMS). (As you'll see toward the end of this chapter, you derive the object-relational model by combining object-oriented design with the traditional relational model.) Relational databases have become the pervasive model of organizing data in the last three decades, and they have revolutionized how companies manage their data. Relational database management systems use relationships among data to answer complex queries.

**Note** Thanks to the many RDBMS wizards that walk users through the database creation process step by step, even novices can set up a database; the very ease with which you can create a database sometimes contributes to poorly designed databases. My own general rule of thumb is that if database design isn't your forte, find a person who is good at database design to help you. Putting some effort into good design up front will pay rich dividends later on.

The relational model's domination of the database market is expected to continue into the foreseeable future, given the massive investment many large organizations have made in both the databases themselves and the staff required to manage them. The powerful and easy-to-understand relational databases are indeed the mainstay of a vast majority of organizations in today's world economy.

Relational databases are based on the precepts laid down by E.F. Codd in the 1970s, when he was working for IBM. Codd's paper, which outlined the model, "A Relational Model of Data for Large Shared Data Banks," was published in June 1970 in the Association of Computer Machinery (ACM) journal, *Communications of the ACM*, and Codd's model is accepted as the model for RDBMSs. D.L. Childs presented a similar set-oriented relational model in 1968, but it is Codd's exposition that made relational databases popular.

There were (and still are) non-relational database models that preceded the relational model—specifically, the hierarchical and the network models. Both the network model and the hierarchical model use actual data links called *pointers* to process queries issued by users. These models, although powerful as far as performance goes, lead to a very complex database, and they are no longer adopted by most organizations. You can call relational databases *second-generation* database management systems.

## The Relational Database Model

Three key terms are used extensively in relational database models: relations, attributes, and domains. A *relation* is a table with columns and rows. The named columns of the relation are called the *attributes*, and the *domain* is the set of values the attributes are allowed to take.

The basic data structure of the relational model is the table, where information about the particular entity (say, an employee) is represented in columns and rows (also called *tuples*). Thus, the "relation" in "relational database" refers to the various tables in the database; a relation is a set of tuples. The columns enumerate the various attributes of the entity (the employee's address or phone number, for example), and the rows are actual instances of the entity (specific employees) that is represented by the relation. As a result, each tuple of the employee table represents various attributes of a single employee.

All relations (and thus tables) in a relational database have to adhere to some basic rules to qualify as relations. First, the ordering of the columns is immaterial in a table. Second, there can't be identical tuples or rows in a table. And third, each tuple will contain a single value for each of its attributes. (Remember that you can order the tuples and columns in any way you wish.)

Tables can have a single attribute or a set of attributes that can act as a "key," which you can then use to uniquely identify each tuple in the table. Keys serve many important functions. They are commonly used to join or combine data from two or more tables. Keys are also critical in the creation of indexes, which facilitate fast retrieval of data from large tables. Although you can use as many columns as you wish as part of the key, it is easier to handle small keys that are (ideally) based on just one or two attributes.

#### **Database Schemas**

The database *schema*, a set of related tables and other database objects, is a fundamental concept in relational databases, and it is part of the logical database structure of an Oracle database. A schema is always associated with a user, and it can be defined as a named collection of objects owned by a user. That is why the terms "user" and "schema" are used almost synonymously in Oracle databases.

A relational database schema consists of the definition of all relations with their specific attribute names, as well as a primary key. The schema further includes the definition of all the domains, which are the ranges of values the attributes can take.

All work on a relational database is essentially performed through the use of a database language called *Structured Query Language* (SQL).

## Relational Algebra

Relational databases are founded on basic mathematical principles (set theory). The very first line of E.F. Codd's seminal paper that outlined the relational database model makes this clear:

This paper is concerned with the application of elementary relation theory to systems which provide shared access to large banks of formatted data.<sup>1</sup>

*Relational algebra* consists of a set of operations for manipulating one or more relations without changing the originals. The following are the basic operations that you can perform on a relational database using relational algebra; these are called *unary* operations, because they involve the manipulation of tuples in a single relation.

- *Selection*: A selection operation extracts (or eliminates) a set of tuples from a relation based on the values of the attributes of the relation.
- Projection: A projection operation extracts (or eliminates) a specified set of columns of a relation.

Besides these unary operations, relational algebra supports *binary* or *set* operations to manipulate the relations themselves. (Remember that a relation is a set of tuples.) Binary operations merge elements from two relations into a new relation. The set operations are as follows:

- *Union*: A union combines two relations to produce a new, larger relation.
- Intersection: Intersection creates a new relation that has only the common tuples in two
  relations.
- Difference: Difference creates a new relation that has only the non-common tuples in two
  relations.
- *Cartesian product*: The Cartesian product creates a new relation that concatenates every tuple in relation *A* with every tuple in relation *B*. The Cartesian product is just one example of a join operation.

<sup>1.</sup> E.F. Codd, "A Relational Model of Data for Large Shared Data Banks," *Communications of the ACM*, vol. 13, no. 6 (June 1970): 377–87.

**Note** *Join operations* combine two or more relations to derive a new relation based on identical values in the columns (join columns) on the basis they are joined. The resulting relation would be a Cartesian product *if you include all the tuples in both relations*. However, you usually need only a part of this Cartesian product, based on all tuples in both relations that share a common value for the join column. A *natural join* is where you combine tuples from two relations, *A* and *B*, by combining all rows in *A* and *B* that have identical values for all common attributes. A *theta-join*, on the other hand, pairs tuples in two relations, based on an arbitrary condition.

It looks as if relational algebra, which is based on set theory principles, should be sufficient to retrieve information from relational databases, which are also based on set theory. The problem with relational algebra is that though it's based on correct mathematical principles, it relies on a mathematical procedural language. So if you want to use it for anything but the simplest database queries, you're apt to run into quite complex, messy mathematical operations. Only highly skilled professional programmers can use such a database. To avoid the complexity of relational algebra and to focus on the queries without worrying about the procedural techniques, you use relational calculus.

#### Relational Calculus

Relational calculus does not involve the mathematical complexity of relational algebra; it focuses only on what the database is being queried for, rather than how to conduct the query. In other words, it is a declarative language. You focus on the results you expect and the conditions to be satisfied in the process, and you ignore the sequencing of the relational algebra concepts. Relational calculus is based on a part of mathematical logic called *propositional calculus* or, more precisely, first-order predicate calculus. Relational calculus involves the use of operators such as AND and OR to manipulate relations in logical expressions.

## **SQL**

Relational calculus is far easier to use than relational algebra, but it still is based on the principles of logic and it is not easy for most people to use. You thus need an easy-to-use implementation of relational calculus. Structured Query Language (SQL) is one such implementation, and it has become hugely popular as the predominant language for the relational database model. SQL is considered a "relationally complete" language, in the sense that it can express any query that is supported by relational calculus.

Structured English Query Language (SEQUEL), the precursor of SQL, was developed by IBM to use Codd's relational database model. Oracle introduced the first commercially available implementation of SQL in 1979 (when Oracle was known as Relational Software), and SQL has since become the standard language for RDBMSs, although not all implementations adhere completely to the official standards. Oracle has its own implementation of SQL, which is very close to the American National Standards Institute (ANSI) standard (visit http://www.ansi.org/ for more information).

SQL is an English-like language that enables you to manipulate data in a database. Using SQL, you can derive any relation that can be derived using relational calculus. You can formulate queries in easy-to-format structures, which are then processed by sophisticated database servers into complex forms to get the queried data. Its intuitive appeal, ease of use, and tremendous power and sophistication have made SQL the language of choice when working with any relational database.

You can divide SQL statements into two major categories: data definition language (DDL) and data manipulation language (DML). DDL statements are used to build and alter database structures, such as tables, and to define and construct database schemas. DML statements are used to

manipulate data in the database tables; with DML statements, you can delete, update, and insert tuples that are part of a relation.

The Appendix provides a quick introduction to the Oracle Database 10g SQL language as well as to PL/SQL, Oracle's procedural extension to standard SQL that provides the power of traditional programming languages along with SQL's ease of use.

# **Relational Database Life Cycle**

The essential steps of a typical relational database life cycle are as follows:

- 1. Requirements gathering and analysis
- 2. Logical database design
- 3. Physical database design
- 4. Production implementation

I will examine each of these stages in detail in the rest of this chapter. You could, of course, forget about using any methodology, and just design your database any way you want, create the structures, load the data, and be in business. However, improper database design has serious long-term performance implications, and you risk ending up with an inadequate database or simply with one that is wrong for your company's information and analysis needs.

One thing to bear in mind is that databases tend to grow, and the better the database, the bigger it tends to get as more and more users rely on it. In addition, it won't take long for your application developers to begin to expand upon the core data, especially with today's requirements to make as much data as possible available on the Web.

## Requirements Gathering and Analysis

The requirements-gathering stage is the first step in designing a new database. You must first find out, through an iterative process, the requirements of the organization for the database. The preliminary stage of the database life cycle addresses questions of this nature:

- Why is this new database necessary?
- What objective is this database going to help achieve?
- · What current systems is the database going to replace?
- What systems (if any) will the database have to interact with?
- · Who are the target users of the database?

This stage should yield a clear idea of the expectations of all concerned parties regarding the new system to be supported by the yet-to-be-created database. Requirements analysis for the firm involves extensive interviewing of users and management. The design team should also evaluate both the data that will go into the database and the expected output of the database.

It's common practice to use graphical representations of the application systems to better understand the flow of data through the system. Data-flow diagrams (DFDs) or process models are commonly used at this stage to capture the data processes within and outside the application.

Let's use an educational institution as an example to identify the processes. Say that a college has four processes: Manage Student Records, Manage Course Information, Manage Enrollment, and Manage Class Schedules. The Manage Student Records process maintains all student records, and it updates that information as necessary. The Manage Course Information process takes care of collecting all future course information from the various departments of the college. It is also

responsible for making changes in the course list when departments add or drop courses for any reason.

The Manage Enrollment process is more complex than others because it receives inputs from several processes. For example, when a student attempts to enroll in a new course, the Manage Enrollment process needs to first verify from the Manage Student Records process whether the student is in good standing. Next, it has to find out from the Manage Course Information process whether the course is indeed being offered. Then the Manage Enrollment process will enter this new student and course information in its part of the data flow. Only after the successful completion of all these processes can the Manage Class Schedules process send the new schedule out to the student.

As complex as the brief description of data flows and business processes sounds, the use of sophisticated tools such as ERwin or the PowerDesigner makes it easy to come up with fancy DFDs and process models with a minimum of frustration.

## **Logical Database Design**

Database design is both an art and a science. The science part comes in the form of adherence to certain rules and conditions, such as normalization (more about this later in the chapter). Database design is also an art, because you need to model relationships using your understanding of the real-world functioning of the organization.

You can formally define *logical database design* as the process of creating a model of the real world for the database, independent of an actual database system or other physical considerations. Accuracy and completeness are the keys to this activity. One of the best things about this stage is that it's easy to take a draft design, throw it away, and start again, or simply amend it. It's a whole lot easier to tinker at the design stage than to deal with the production headaches of an already implemented database that isn't designed well.

The logical design stage is sometimes broken up into a conceptual part and a logical part, but that's merely a distinction based on nomenclature. The conceptual database design is usually a precursor for the logical design phase and involves the modeling of the information without reference to any underlying data model. The logical design phase explicitly uses a specific data model, like the relational data model, for example—you focus on the logical relationships involved in your conceptual design at this stage. Logical design involves conceptually modeling the database and ensuring that data in the tables passes integrity checks and isn't redundant. To satisfy these requirements, you need to implement data normalization principles, as you'll see shortly.

Entity-relationship modeling (ER modeling) is a widely used methodology for logically representing and analyzing the components of the business system, and it is commonly used to model the enterprise after the requirements analysis is completed. The entity-relationship models are easy to construct, and their graphical emphasis makes them very easy to understand. However, you can't build a real-life RDBMS using the entity-relationship model of an enterprise. ER modeling's utility lies in *designing* databases, not *implementing* databases. ER modeling can't form the basis of a high-level data-manipulation language like SQL, so the model that designers build using the ER modeling approach is translated to the relational model for implementation. By converting the abstract entity-relationship design into a relational DBMS.

#### **Entity-Relationship Modeling**

Before you can proceed to actually create databases, you need to conceptually model the organization's information system so you can easily see the interrelationships among the various components of the system. Data models are simple representations of complex real-world data structures, and the models help you depict not only the data structures, but also the relationships

among the components and any constraints that exist. Conceptual modeling of the enterprise leads to clear indications regarding the tables to be built later on and the relationships that should exist among those tables. ER modeling involves the creation of valid models of the business, using standard entity-relationship diagrams (ERDs). Note that the conceptual model is always independent of both software and hardware considerations.

ER modeling was originally proposed by Peter Chen in 1976, and it is now the most widely used technique for database design. (You can download Chen's original proposal document as a PDF file at http://bit.csc.lsu.edu/~chen/pdf/erd.pdf.) Nevertheless, there are several design methodologies other than ER modeling available for you to use. For several years, researchers have struggled to model the real world more realistically by using *semantic data models*, which try to go beyond the traditional ER modeling methodology.

**Note** The World Wide Web Consortium (W3C) is working on a specification related to data representation on the Internet. The general idea is to try to bring some meaning to the massive amount of data and information available. Information on the Web is designed for and presented to humans, but on the semantic Web, data and information will be designed so that it can be understood and manipulated by computers as well as humans. On the semantic Web, you will use software agents to go off in search of data and information on your behalf.

An excellent article on this new and exciting approach is "The Semantic Web," by Tim Berners-Lee, James Hendler, and Ora Lassila, available at http://www.scientificamerican.com/article.cfm?articleID=00048144-10D2-1C70-84A9809EC588EF21&catID=2.

You can use the conceptual model of your organization as a communications tool to facilitate cooperative work among your database designers, application programmers, and end users. Good conceptual models can help resolve the differing conceptions of data among these groups. Conceptual models help define the constraints that your organization imposes on the data and help clarify data processing needs, thus aiding in the creation of sound databases.

ER modeling views all objects of the business area being modeled as *entities* that have certain attributes. An entity is anything of interest to the system that exists in the business world. An entity can be real (for example, a student) or it can be conceptual (a student enrollment, which does not actually exist until the entity's student and course are combined when the student signs up for a particular course). Conceptual entities are generally the hardest to discover, but ER modeling, as you shall see, assists in their discovery.

*Attributes* of entities are simply properties of the entities that are of interest to you. For example, a student entity may have attributes such as Student ID, Address, Phone Number, and so on.

ER modeling further describes the *relationships* among these business entities. Relationships describe how the different entities are connected (or related) to one another. For example, an employee is an entity that possesses attributes such as Name and Address, and he or she is, or may be, related to another entity in the model called Department through the fact that the employee *works* in that department. In this case, "works" is the relationship between the employee and the department.

#### **Types of Relationships**

You can depict two or more entities in a relationship, and depending on the number of entities, you may describe the degree of relationship as binary, ternary, quaternary, etc. The most common degree of relationship in real life cases is binary, so let's examine a binary relationship in more detail.

The *cardinality of* a relationship indicates how many instances of one entity can be related to an instance of another entity. Just because a binary relationship reflects a relationship between two entities, it doesn't mean that there is always a one-to-one relationship between them—cardinality

in ER modeling expresses the number of occurrences of one entity in relation to another entity. Entity relationships can be one-to-one, one-to-many, many-to-many, or some other type. The most common relationships are the following (assume there are two entities, *A* and *B*):

- One-to-many (1:M) relationship: In this case, each instance of an entity A is related to several members of another entity, B. For example, an entity called Customer can check out many books from a library, but one and only one Customer can borrow each book at a time. Thus, the entity Customer and the entity Book have a one-to-many relationship. Of course, the relationship may not exist if you have a Customer who has not yet borrowed a Book. So the relation is actually "one Customer may borrow none, one, or many Books."
- One-to-one (1:1) relationship: This relationship is a situation where only one instance of either entity can be related to an instance of the other entity. For example, a person could have only one legal social security number (SSN), and each SSN should refer to just one person.
- *Many-to-many* (*M:M*) *relationship*: In this situation, each instance of entity *A* is related to one or more instances of entity *B*, and an instance of entity *B* is related to one or more instances of entity *A*. As an example, let's take an entity called Movie Star and an entity called Movie. Each Movie Star can star in several Movies, and each Movie may have several Movie Stars. In real life, a many-to-many relationship is usually broken down into a simpler one-to-many relationship, which happens to be the predominant form of "cardinality" in the relationships among entities.

Accurately determining cardinalities of relationships is the key to a well-designed relational database. Duplicated data, redundancy, and data anomalies are some of the problems that arise when you don't model relationship cardinalities correctly.

#### **Candidate Keys and Unique Identifiers**

Candidate keys are those attributes that can uniquely identify a row in a table, and a table can have more than one candidate key. For example, it's fairly common for an employee table to have both a uniquely generated sequence number as well as another identifier, like an employee number (or social security number). (Of course, any whole row, itself, could serve as a candidate key, because by definition a relational model can't have any duplicate tuples. However, a whole row is rarely used as the key, since the point of a key is to easily access the row.)

The *primary key* is the candidate key that's chosen to uniquely identify each row in a table. You should always strive to select a key based on a single attribute rather than on multiple attributes, for simplicity and efficiency.

Keys are vital when you come to the point of physically building the entity-relationship models. A *natural* primary key is one that consists of data items or entity attributes. Almost all modern relational databases, including Oracle databases, also offer simple system numbers or sequenced numbers that are generated and maintained by the RDBMS as an alternative to a natural primary key (such as a sequence number to identify orders). Such keys are often referred to as *surrogate* or *artificial* primary keys.

Whatever method you choose—a natural key or a surrogate key—certain rules apply:

- · The primary key value must be unique.
- The primary key can't be null (blank).
- The primary key can't be changed (it must remain stable over the life of the entity).
- The primary key must be as concise as possible.

**Note** Later in this chapter, I provide some guidelines about selecting keys (primary keys in particular).

#### Step-by-Step: Building an Entity-Relationship Diagram

You can build logical diagrams by using tools such as the Oracle Designer, or the Oracle Warehouse Builder if you are building a data warehouse. If you wish, you can create rudimentary logical diagrams with nothing more than a pencil and paper. In this section, you'll build a simple entity-relationship diagram describing a university, using entities called Student, Class, and Professor. You'll use a rectangle to depict an entity, and a diamond shape to show relationships (as is common practice), although you could use different notations.

Let's assume the following relationship between two entities, Student and Class:

- · A Student can enroll in one or more Classes.
- · A Class has one or more Students enrolled.

Data modeling starts out easy and then rapidly gets complex as you begin to ask questions and discover the various rules and constraints in force on the data.

Here are the steps you need to follow to create the entity-relationship diagram:

- 1. Define your entities—Student, Class, and Professor.
- **2.** Draw the entities using a rectangle to represent each one.
- 3. For each of the entities in turn, look at its relationship with the others. It doesn't matter which entity you begin with. For example, look at the Student and the Professor. Is there a relationship between these entities? Well, a Professor teaches a class, and a student attends one or more classes, so at first glance there is a relationship between these entities. But in this case it is an indirect relationship via the Class entity.
- **4.** Examine the Student and Class entities. Is there a relationship? Yes, a Student may attend one or more Classes. One or more Students may attend a Class. This is a many-to-many relationship.
- 5. Now look at the Class and Professor entities. One Professor teaches each Class and each Professor can teach many Classes. However, if a Professor is absent (due to illness, for example), do you need to record the fact that a different Professor taught his or her Class on that occasion? What if two Professors teach the same Class? Do you need to record that information? As a modeler, you need to address all questions of this nature so that your model is realistic and will serve you well.
- **6.** Assign the following attributes to the various entities:
  - Student: Student ID, First Name, Last Name, Address, Year
  - Professor: Staff ID, Social Security Number, First Name, Last Name, Office Address, Phone Number
  - Class: Class ID, Classroom, Textbook, Credit Hours, Class Fee

Look at the Textbook attribute in the Class entity. You can use this attribute to illustrate an important point. As the entity stands right now, you could assign only one Textbook per Class. This could be the case, depending on the business rules involved, but what do you do if you need to record the fact that there are several textbooks recommended for each Class? The current model would not permit you to do this unless you stored multiple data items in

a single field. To resolve this, you could add a new entity called Textbooks, which could then be related to the Class entity. This way, you could associate many different Textbooks with each Class.

- 7. The cardinality of a relationship, as you saw earlier, dictates whether a relationship is one-to-one, one-to-many, many-to-many, or something else. Define the cardinality of the system at this point. Assign the one-to-many or many-to-one cardinality indicators. Break down any many-to-many relationships to simpler relationships (such as two one-to-many relationships). For example:
  - · A Student can enroll in one or more Classes.
  - · Each Class can have many Students enrolled.

This is a many-to-many relationship, which you must break down by using a link table. In this case, the link table turns out to be an entity in its own right. This new entity contains the individual enrollment record for each Class attended by a single Student.

**8.** Translate the relationships into an actual entity-relationship diagram by using rectangles for entities, diamonds for relationships, and ovals for the attributes of the entities.

Your entity-relationship diagram should be able to address all the functional requirements of the database in order for it to be adopted as a valid model. In the preceding example, I used some straightforward relationships among the various entities, but in real life, you may encounter more complex relationships like the *recursive* relationship, when data within an entity has a relationship to itself. For example, in a Staff table, a member of the staff may report to a higher level member of the staff. If this is the case, then the table is said to have a recursive relationship with itself.

I have barely scratched the surface of ER modeling, which is an art in itself—one at which you will improve with practice. As with anything else, the more time you spend actually practicing data modeling, the more proficient you will get at it.

Tip The Internet is a great source for both simple and complex case studies you can use to try out your modeling skills. You can find anything from simple order processing databases to full-fledged personnel systems on the Web. One of the best resources I've found is the web sites of major universities. Find the descriptions of computer science courses and pay special attention to the contents of database design courses, many of which have tutorials on creating entity-relationship diagrams.

#### **Normalization**

Normalization is the procedure through which you break down and simplify the relations (tables) in a database to achieve efficiency in retrieving and maintaining data. The most common reason for normalizing table data is to avoid redundancy, which reduces data storage requirements and leads to more efficient queries. Another reason to normalize data is to avoid data anomalies.

#### Why Normalize?

You've probably heard discussions about normalization that range from treating it like the Holy Grail to viewing it as a feature that adversely affects performance. What is it about normalization that gets people going so? You can put all your data somewhere in a table, and as long as you can write SQL code to retrieve the necessary data, and you have a good RDBMS running on a machine with plenty of fast processors, you shouldn't have a slow-performing database, right? The truth is that poorly designed relations and tables in a database can have serious effects, not only on the efficacy of your database, but also on the validity of the data itself.

Let's look at an example of an ordering system in a warehouse. Imagine a simple table with each customer's information contained in a single tuple or row. What happens if customer *A* has 1,000 transactions and customer *B* has only one or two transactions? Either customer *A*'s transactions will not all fit in the row, or customer *B*'s row will be mostly empty. Either you will not be able to cater to the customer, or you will waste a tremendous amount of space in the database. Simple queries turn into terrible resource wasters under this design.

You can try another variation on the previous design by creating a much more compact table by allowing repeatable values of the attributes. That is, for each transaction, each customer's complete information would be repeated. Now you have just traded one set of problems for another. If Customer *A*'s information changes, each of that customer's rows in the table would need to be updated. For such repeated groups, when you perform updates, you have to make sure to update all occurrences of the particular customer's data or you will end up with an inconsistent set of data.

#### **Data Anomalies**

You can see on an intuitive level that designing without a solid design strategy, based on sound mathematical principles, will lead to several problems. Although it is easy to see the inefficiency involved in the unnecessary consumption of storage space and longer query-execution times, other, more serious problems occur with off-the-cuff design of tables in a database—these are the so-called data anomaly problems.

Three types of data anomalies can result from improperly designed databases:

- *The update anomaly*: In this well-known anomaly, you could fail to update all the occurrences of a certain attribute because of the repeating values problem.
- The insertion anomaly: In this anomaly, you are prevented from inserting certain data
  because you are missing other pieces of information. For example, you cannot insert a customer's data because that customer has not bought a product from your warehouse yet.
- The deletion anomaly. In this anomaly, you could end up losing data inadvertently because
  you are trying to remove some duplicate attributes from a customer's data.

**Note** The debate between database developers and designers continues over denormalization. Many believe it's okay to break almost all design rules and denormalize for performance gains. However, others believe that this isn't correct and that the act of denormalization reduces the integrity of the database by removing the controls that lie at the heart of RDBMS design.

#### The Normal Forms

Before you embark on the normalization process, it's a good idea to understand the concept of *functional dependence*, which is defined as follows:

Given a relation (table) R, a set of attributes, B, is functionally dependent on attribute A if at any given time each value of attribute A is associated with a given value of B.

In simple terms, functional dependency is denoted symbolically as  $A \rightarrow B$  (meaning that entity A determines the value of entity B), and it turns out to be crucial in understanding the normalization process.

Normalization is nothing more than the simplification of tables into progressively simpler forms to get rid of undesirable properties, such as data anomalies and data redundancy, without

sacrificing any information in the process. E.F. Codd laid out the normalization requirements succinctly by requiring the elimination of non-simple domains and then the removal of partial and indirect dependencies. As the tables are taken through simpler *normal forms*, the preceding problems are eliminated.

You can take a table through several levels of simplification, called the first normal form (1NF), second normal form (2NF), third normal form (3NF), Boyce-Codd normal form (BCNF), fourth normal form (4NF), and fifth normal form (5NF). Each successively higher stage of the normalization process eliminates a particular type of undesirable dependency that you saw earlier.

#### Non-Normalized Data

In this and the following sections, I'll show you a set of data that is non-normalized and then show you how you can make it conform to various normal forms.

In the initial list of data shown in Table 2-1, each employee's information is accompanied by the skills that the employee has. Some employees may have a single skill, and some may have several. In order to answer a simple question, such as "Does John Thomas have accounting skills?" you have to first find John Thomas's record and then scan the list of skills associated with that employee. Obviously, this is inefficient and leads to the maintenance of redundant data.

#### Table 2-1. Non-Normalized Table

**Employee Number** 

**Employee Name** 

Department Number

Department Name

**Department Location** 

Skill ID

Skill Name

Skill Level

#### First Normal Form (1NF)

A table is said to be in 1NF if it doesn't contain any repeating groups; that is, no column should have multiple values for any given row. This definition, of course, implies that a non-normalized table contains one or more repeating groups. A repeating group occurs when there are multiple values for a single occurrence of an attribute in a table.

To summarize, a table (relation) is in 1NF if

- 1. There are no duplicated rows in the table.
- **2.** Each cell is single-valued (that is, there are no repeating groups or arrays).
- 3. Entries in a column (attribute, field) are of the same kind.

**Note** The order of the rows and columns doesn't matter. The requirement that there be no duplicated rows in the table means that the table has a key (on one column or a combination of columns).

Thus, to put your tables in 1NF, you must first eliminate repeating groups, which can generally be identified by multiple values being stored at the intersection of a row and column. For example, if an employee has several skills, you might have to specify multiple values in the Skill ID column for that employee. Or you may be using several rows for the same employee, one for each skill. Neither is an attractive option. The way to simplify this table into a 1NF table is to break it down so there are only single, atomic values for each attribute or column. Create a separate table for each set of related attributes, and give each table a primary key.

In our example, moving the skills attribute into a separate table helps considerably. Separating the repeating groups of skills from the employee data results in two tables in first normal form. The Employee Number in the Skills table matches the primary key in the Employees table, providing a foreign key for relating the two tables with a join operation (see Tables 2-2 and 2-3).

#### **Table 2-2.** Employees Table in First Normal Form

Employee Number
Employee Name
Department Name
Department Location

#### Table 2-3. Skills Table in First Normal Form

Employee Number Skill ID Skill Name Skill Level

Now we can answer our question about whether John Thomas has accounting skills with a direct retrieval: look to see if John Thomas's Employee Number and the Skill ID for accounting appear together in the Skills table. Note that in the Skills table, the primary key is a multivalued, or *composite*, key, consisting of both Employee Number and Skill ID.

#### Second Normal Form (2NF)

A table is said to be in 2NF if it is already in 1NF and every non-key attribute is fully functionally dependent on the primary key. Since a partial dependency occurs when a non-key attribute is dependent on only a part of the (composite) key, the definition of 2NF is sometimes phrased as follows:

A table is in 2NF if it is in 1NF and it has no partial dependencies.

First, let's look at a case where a table is in 1NF but not in 2NF. Table 2-4 satisfies 1NF, since it contains no repeating groups. However, there is redundancy in the data, since the same Skill Name (accounting, for example) appears for every employee who possesses that skill. Just the Skill ID column by itself will suffice to indicate the skill in this table. Recall from the previous section that in the Skills table the primary key is a multivalued (composite) key that consists of both Employee Number and Skill ID. However, Skill Name depends on only a part of the composite key (the Skill ID).

Table 2-4. Table in 1NF but Not in 2NF

| Employee Number | Skill ID | Skill Name | Skill Level |
|-----------------|----------|------------|-------------|
| 22              | 130      | Accounting | 9           |
| 23              | 140      | Marketing  | 9           |
| 24              | 130      | Accounting | 7           |

In the Skills table in the previous section, the primary key is made up of the Employee Number and the Skill ID. This makes sense for the Skill Level attribute, since it'll be different for every employee-skill combination. But the Skill Name depends only on the Skill ID. A partial dependency is said to exist when a column depends on only a part of the primary key. Skill Name reflects a partial dependency, because you can identify it with just the Skill ID, which is only a part of the primary key.—Skill Name doesn't depend on the Employee Number, which is the other part of the primary key. Therefore, the same Skill Name will appear redundantly every time its associated Skill ID appears in the Skills table. This redundancy would lead to update and delete anomalies.

For example, suppose you want to reclassify a skill by giving it a different Skill ID. In this case, you have the headache of ensuring that you make the change for every employee who has this skill. If you miss some of the employees, you'll end up with several employees having the same skill under different IDs—this is an *update anomaly*. If only one employee has a certain skill, and this employee happens to leave the organization, that employee's data will be removed from the database, and the skill will disappear entirely from your database—this is a *delete anomaly*.

To avoid problems such as these, you must put your tables in 2NE. Break down the table into simpler versions to get rid of any partial key dependencies. That is, all non-key attributes should be fully functionally dependent on the primary key. In order to do this, you must separate the attributes that depend on both parts of the key from those that depend only on the Skill ID. This results in two tables: the Skills table, which lists the name for each Skill ID, and the Employee Skills table, which lists the skills actually learned by each employee (see Tables 2-5 and 2-6). In the Employee Skills table, the Skill Level attribute is clearly dependent on both parts of the key, since the attribute is based not only on which particular skill is being referred to, but also on the particular employee's level in that skill.

**Table 2-5.** Skills Table in Second Normal Form

| Skill ID   |  |
|------------|--|
| Skill Name |  |

 Table 2-6. Employee Skills Table in Second Normal Form

| Employee Number |  |
|-----------------|--|
| Skill ID        |  |
| Skill Level     |  |

Now skills can exist in your database without any corresponding employees having that skill, and you can reclassify a skill in a single operation—just look up the Skill ID in the Skills table and change its name. You can also delete any information about employees without losing information about the skills themselves.

#### Third Normal Form (3NF)

A table is said to be in 3NF if it is already in 2NF and every non-key attribute is fully and *directly* dependent on the primary key. To enforce 3NF, you must eliminate the columns that aren't dependent on the key. If an attribute doesn't contribute to a description of the key, remove it to a separate table.

The Employees table (Table 2-2) satisfies 1NF, since it contains no repeating groups. It satisfies 2NF, since it doesn't have a composite key. However, the table's key is Employee Number, and you can see that the Department Name and Department Location columns aren't dependent on the Employee Number (the primary key for the table)—they are dependent on Department Number column values. To achieve 3NF, you must now move the department information into a separate table. You can make Department Number the key for your new Departments table.

The motivation for the decomposition of the Employees table is straightforward—you want to avoid delete and update anomalies. Suppose there is no employee hired for a new department yet. Under the present setup, you can't have a record of the department in the Employees table. Table 2-7 shows your tables in the third normal form.

| <b>Table 2-7.</b> <i>Tab</i> | iles in | the | Third | Normal | Form |
|------------------------------|---------|-----|-------|--------|------|
|------------------------------|---------|-----|-------|--------|------|

| Employees Table   | Departments Table   | Skills Table | Employee Skills Table |
|-------------------|---------------------|--------------|-----------------------|
| Employee Number   | Department Number   | Skill ID     | Employee Number       |
| Employee Name     | Department Name     | Skill Name   | Skill ID              |
| Department Number | Department Location |              | Skill Level           |

If all of the preceding information seems a bit confusing to you initially, don't lose heart. The following is an easier way to remember and understand this whole process of putting a relation in 3NF:

A relation is said to be in the third normal form if all the non-key attributes are fully dependent on the primary key, the whole primary key, and nothing but the primary key.

Although there are more advanced forms of normalization, it is commonly accepted that normalization up to the 3NF is adequate for most business needs. For completeness, though, the other popular normal forms are outlined briefly in the next sections.

#### **Boyce-Codd Normal Form (BCNF)**

The Boyce-Codd normal form (BCNF) is based on the functional dependencies that exist in the relation. The BCNF is based on candidate keys.

A relation is said to be in BCNF if, and only if, every determinant is a primary key.

BCNF is a more strongly defined relationship than the 3NF BCNF requires that if A determines B, then A must be a candidate key.

#### Fourth Normal Form (4NF)

The 4NF is designed to take care of a special type of dependency called the *multivalued dependency*. A multivalued dependency exists among attributes *X*, *Y*, and *Z* if *X* determines more than one value of both *Y* and *Z*, and the values of *Y* and *Z* are independent of each other.

A relationship is defined as being in the 4NF if it is in the BCNF and contains no nontrivial, multivalued dependencies.

#### Fifth Normal Form (5NF)

When a relation is decomposed into several relations, and then the subrelations are joined back again, you are not supposed to lose any tuples. This property is defined as a *lossless-join dependency*.

5NF is defined as a relation that has no join dependency.

Even if you don't know much about the concept of normalizing data, by following a set of simple rules, and with the help of ER modeling tools, you can design sound databases.

#### **ER Modeling Tools**

Although you can design the basics of a system without the help of any tools per se, for most real-world systems it is better to use a modeling and designing tool. There are several excellent tools that can help you in your data-modeling efforts. Oracle provides the Oracle Designer as part of the Oracle Developer Suite 10g. ERwin (now owned by Computer Associates), PowerDesigner (now owned by Sybase), and ER/Studio (from Embarcadero Technologies) are well-known ER modeling tools. As mentioned earlier in this chapter, Quest Software (http://www.quest.com/) produces many useful tools, including the well-known free TOAD software, both for Oracle developers and DBAs.

## **Physical Database Design**

After you finalize the logical model, you can get down to designing the database itself. You first review the logical data model and decide which data elements you'll need for your physical database. Next, you create a first-cut physical data model from your logical data model using a tool such as ERwin or Oracle Designer. In the physical database design stage, your concern is about specifying how you store the data and what methods you'll use to access the data. You can work on tuning this initial physical model for better performance later on. Remember that physical database design is based on a specific DBMS (for example, Oracle Database 10g).

#### **DENORMALIZATION**

Should you always work toward normalizing all your tables to reduce redundancy and avoid data anomalies? Well, theoretically yes, but in reality you don't always have to be obsessed with the normalization process. When it comes to actual practice, you'll find that larger databases can easily deal with redundancy. In fact, the normalization process can lead to inefficient query processing in very large databases, such as data warehouses, because there will be more tables that need to be joined in order to retrieve information. Also, operations such as updates take more time when you have a completely normalized table structure. Thus, you end up having to decide between potential data anomalies and performance criteria.

The purpose of physical database design is to *implement* your logical design. Following are some of the key tasks in the physical design stage:

- Translating the logical database model to fit your specific DBMS
- Choosing the storage setup with an eye on maximizing efficiency
- · Creating tables (by transforming entities into tables) and the columns for each of the tables
- Creating primary keys, foreign keys, and constraints (thus formalizing the relationships among the objects)

#### Transforming Entities and Relationships

In the first stage of the physical design process, you transform the entity-relationship diagrams into relational tables. You create the tables based on the different groups or types of information that you have in the database. For example, you may create a table called People to hold information about the members of an organization, a table called Payments to track membership payments, and so on.

What if you want to ensure that the data in your tables is unique, which is a basic assumption in most cases? How about establishing relationships among tables that hold related information? You can use primary keys and foreign keys to ensure uniqueness and valid relationships in your database. You'll examine these two types of keys in detail in the following sections.

#### **Primary Keys**

A *primary key* is a column or a combination of columns that uniquely identifies each record (or row) in a table. In tables that have records for different people, it is common to use social security numbers as primary keys because it's obvious that every person has a unique social security number. If there is no appropriate column you can choose as a primary key, you can use system-generated numbers to uniquely identify your rows. A primary key must be unique and present in every row of the table to maintain the validity of the data.

You must select the primary keys from among the list of candidate keys for all the tables in your database. If you are using software to model the data, it is likely that you will already have defined and created all the keys for each entity. The application team determines the best candidates for the primary keys.

#### **Foreign Keys**

Suppose you have two tables, Employees and Departments, with the simple requirement that every employee must be a member of a department. The way to ensure this is to check that all employees have a Department column in the Employees table. Let's say the Departments table has a primary key named Department ID—you need to have this primary key column in the Employees table. Remember that the Employees table will have its own primary key, such as SSN. However, the values of the Department ID column in the Employees table must all be present in the Departments table.

This Department ID column in the Employees table is the primary key in the Departments table, and you refer to it as a *foreign key* in the Employees table. Foreign keys ensure that only valid data is entered in your tables.

## **Designing Different Types of Tables**

You should determine which of your tables are going to be your main data tables and which will be your lookup tables. A *lookup table* generally contains static data, such as the Departments table

discussed in the previous section. Usually when you have a foreign key in a table, the table from which the foreign key comes will be your lookup table.

One of the ways to ensure good performance later on is to spend a lot of time at the design stage thinking about how your users are going to use the database. For example, whereas normalization may be a technically correct way to design a database, it may require reading more tables for a single query. The more tables you need to join for any query, the higher the CPU and memory usage, which may hurt database performance.

If you perform the appropriate amount of due diligence at the design stage, you can depict your organization's process flow accurately while you design your tables. When you consider the cost and frustration involved in tuning poorly written SQL later on, it's clear that it's worth putting some effort into carefully designing tables and fields.

#### **Table Structures and Naming Conventions**

The table structures and naming conventions for your database should be finalized during the physical design stage. However, in many organizations, these elements are predetermined and you may need to use a standard convention. It is important to give tables short, meaningful names—this will save you a lot of grief later when you need to maintain the tables.

#### Column Specifications and Choosing Data Types

You should now have a good idea about the exact nature of the columns in all your tables. You should also now determine which data types you'll use for your column specifications. For example, you need to specify whether the data in each column is going to be integers, characters, or something else.

The nature of your application will dictate the data types. For example, if you're creating a hospital visitor's database, the number of visitors will always be an integer rather than a floating-point number, since you can't have a person visiting a hospital 2.5 times a year.

## **Business Rules and Data Integrity**

Good database design should adhere faithfully to the company's business rules. Your data design must satisfy any business rules that will be enforced by your application, and incorporating these rules into the design will help you model information that is usually not captured by database models.

When you enforce data integrity, you are essentially ensuring that the data in the tables is correct, and that it doesn't involve any inconsistencies, which can occur either during the data entry process itself, or later, through modifications. The design should also ensure data integrity through the proper use of constraints provided by the RDBMS. The entity-relationship model provides you with an opportunity to note necessary constraints and plan ahead.

The following four methods are commonly used to enforce data integrity and business rules in the entity-relationship model:

- You can use the primary keys to enforce uniqueness of data in the tables. Note that the primary key values should be *unique* as well as *non-null*. The primary key should also not change its value over the life of the entity instance.
- You can use foreign keys to enforce referential integrity, thus guaranteeing the integrity and
  consistency of data. Referential integrity refers to maintaining correct dependency relationships between two tables. Declarative referential integrity refers to ensuring data integrity by
  defining the relationship between two different tables.

- You can ensure the validity and meaningfulness of data by enforcing domain constraints, such as check constraints. *Domain constraints* ensure valid values for certain entities. For example, in a banking-related database, you could have a constraint that states that the withdrawal amount in any transaction is always less than or equal to the total balance of the account holder.
- You can use database triggers, which will perform certain operations automatically when
  predetermined actions occur, to ensure the validity of data.

A fifth way to enforce business rules is programmatically, through the use of built-in database constraints. For example, a simple line of code could be used to require that an insert actually complete a data field, rather than adding a not-null constraint on the column. You'll learn details about the various types of constraints in an Oracle database in Chapter 5.

## Implementing the Physical Design

Implementation of the physical design involves creating the new database and allocating proper space for it. It also involves creating all the tables, indexes, and stored program code (such as triggers, procedures, and packages) to be stored on the server.

#### **Database Sizing and Database Storage**

You need to estimate the size of your tables, indexes, and other database objects at this stage so you can allocate the proper space for them. You can follow some basic rules of thumb or use some fairly elaborate sizing algorithms to size your database.

You also have to choose the type of storage. Although most systems today are based on hard disks, you have several choices to make with regard to disk configuration and other issues, all of which could have a significant impact on the database's performance down the road. Chapter 3 discusses details of disk configuration and related issues.

#### Implementing Database Security

Before you actually implement your new system, you need to make sure you have a security policy in place. There are several possible layers and levels of security, and you should ultimately ensure that the system is indeed secure at all these levels.

Normally, you need to worry about security at the system and network levels, and you will usually entrust the system and network administrators with this type of security. You also need to ensure security at the database level, which includes locking up passwords and so forth. Finally, in consultation with the application designers, you also have to come up with the right application security scheme. This involves controlling the privileges and roles of the users of the database. Chapter 10 discusses user management and database security in detail.

## Moving to the New System

During this final implementation stage, you establish exact timings for the actual switch to the new business system. You may be replacing an older system, or you may be implementing a brand-new business system.

In either case, you need a checklist of the detailed steps to be undertaken to ensure a smooth transition to the new system. This checklist should also include fallback options if things don't go quite as planned. Chapter 16 discusses recovery techniques that help you restore an older database in case you need to scrap the new one for some reason. You can also run ad hoc queries at this stage to fine-tune your system and find out where any bottlenecks lie.

# **Reverse-Engineering a Database**

This chapter has provided you with an introduction to the art of database design and normalization, and this information will help you when you are designing and implementing a database from scratch. However, what do you do when you walk into a company to manage its databases and you have no idea of the underlying physical data model or entity-relationship diagrams? Not to worry; you can use any of the data-modeling tools discussed earlier in the chapter to reverse-engineer the underlying database model.

The process of generating a logical model from an actual physical database is called *reverse engineering*. By using the reverse-engineering feature in PowerDesigner or the Oracle Designer tool, you can quickly generate the physical model or the entity-relationship model of your database. Reverse-engineering a database can help you understand the underlying model. It can also serve to provide documentation that may be missing in situations where the DBA or the lead developer has left and nobody can find the entity-relationship diagram.

Reverse-engineering diagrams can be crucial in tracking the foreign key relationships in the data model. Developers can also make good use of entity-relationship diagrams when making improvements to the application.

## **Object-Relational and Object Databases**

This chapter has dealt with the relational database model, where all the data is stored in the form of tables. Relational databases have been accepted as the superior model for storing most kinds of "simple" data, such as ordinary accounting data. For modeling complex data relationships, however, the object database management system (ODBMS) has been put forward as being more appropriate. ODBMSs are still not at the point where they can seriously compete with traditional relational databases.

The relational model and the object model can be seen as two different extremes in data modeling, and a newer extension of the relational model has come forth to bridge the gap between the two. This new model is the object-relational database management system (ORDBMS), and Oracle has adopted this ORDBMS model since the Oracle8 version of its server software. Oracle defines the 10g version (as well as the 8i version) of its database server as an ORDBMS.

The following sections compare and contrast the three database management system categories: relational, object, and object-relational.

## The Relational Model

The relational model has several limitations. One of its biggest problems is its limited capability to represent real-world entities, which are much more complex than what can be represented in tuples and relations. The model is especially weak when it comes to distinguishing among different kinds of relationships between entities. You can't represent and manipulate complex data in traditional relational databases—the set of operations you can perform in relational models isn't adequate for many real-world applications that include objects with non-numerical attributes.

The limitations of the traditional relational model in modeling several real-world entities led to research into semantic data models and the so-called extended relational data models. Two data models now compete for the mantle of successor to the relational model: the object-oriented data model and the object-relational data model. Databases based on the first model are called object-oriented database management systems (OODBMSs), and databases based on the second model are called object-relational database management systems (ORDBMSs).

## The Object Model

Object (or object-oriented) databases are based primarily on object-oriented programming languages such as C++, Java, and Smalltalk. ODBMSs are created by combining database capabilities with the functionality of object-oriented programming languages. In this sense, you can view an ODBMS as an extension of the object-oriented language with data-concurrency and data-recovery capabilities added on to it. The object-oriented language is used both for application development and data storage. Object-oriented languages are used to create objects, which are the basic components of the ODBMS.

Several terms have special meanings in object-oriented environments:

- Objects are defined as entities containing the attributes of a real-world object and its associated actions.
- Properties are the various attributes of an object.
- *Methods* are functions in the object world, and they define the behavior of the object.
- Objects communicate by means of messages.
- A *class* is a grouping of objects that have the same attributes.
- Instances are the actual incarnations of objects in the class.
- Classes can be divided into *subclasses*, with the parent class being called the *superclass*.

The following three concepts are fundamental to understanding object-oriented systems:

- Polymorphism: Polymorphism is the ability of objects to react differently when presented
  with different sets of information (in the form of *parameters*). Object-oriented languages
  allow different methods to be run depending on the set of parameters that you specify. In a
  non-object-oriented programming language, the only way to complete two different tasks is
  to have two functions with different names.
- Encapsulation: This term refers to objects including both information about what they are
   (their properties) and what they can do (their methods). Thus, code and data are packaged
   together. For example, if a person were an object in the model and there were a method to
   calculate the person's annual salary, the code (or method) for calculating the salary would be
   "encapsulated" with the instance object, which is the person.
- Inheritance: Inheritance allows one class to extend another—to inherit some characteristics
  from another class and to add more characteristics of its own. For example, a Student object
  could be a subclass of a Person class.

## The Object-Relational Model

Although pure object methodology is appealing, in actual practice it is quite difficult to implement. ORDBMSs strive to combine the best that relational models have to offer while adding as much of the object-oriented methodology as possible. Oracle says that its ORDBMS model seeks to put complex business data in the basic relational database; the fundamental tabular form of the relational model is retained. The basis for Oracle's (and other vendors') ORDBMS offerings is the SQL standard named SQL-1999 (also called the SQL:99 standard).

The ORDBMS is somewhat of a hybrid between the traditional relational and the pure object-oriented databases. It doesn't quite achieve the implementation of all the key precepts of an object-oriented database, such as encapsulation. The ORDBMS is really the relational model with a few object-oriented features added on. You can choose to ignore the object-oriented features completely and use the database as a purely traditional relational database. All the database information is still in the form of tables.

ORDBMSs mainly depend on abstract types to bring object-oriented methodology to relational databases. Objects are simplified abstractions of real-world objects, and they encompass both the structure of the data and the methods of operating on data. An object type consists of its name, attributes, and methods, which can be stored within the database or outside of it. Two more object-oriented features, type inheritance and polymorphism, are also enabled in the new Oracle Database 10g ORDBMS.

Database vendors such as Informix have maintained for a while now that they have really merged the relational and object-oriented databases and come up with an integral ORDBMS. This claim is motivated mostly by marketing concerns and isn't based on true technical criteria. Real object-oriented databases are still far from becoming commercially viable on a large scale. For the foreseeable future, the relational or the object-enhanced relational model (such as Oracle's ORDBMS) will hold sway as efficient, well-developed, and proven products. You can also expect more and more object-oriented features to be gradually added to databases.

There is an ongoing debate over the merits of the relational database system versus the object-oriented database system. It is accepted by all parties that relational databases do certain chores extremely well, such as the business applications they are currently used for. Object-oriented databases, though they are more realistic than relational databases, are quite difficult to implement and are many years away from being as mature and sophisticated, operationally speaking, as relational databases. Although object-oriented databases have been increasing in popularity over the years, their market share is still miniscule. The real question is whether object-oriented databases can supplant relational databases.

It seems unlikely, in the near future, that object-oriented databases can become as powerful as well-established RDBMSs in performing most business operations. It seems more practical for relational databases to be extended to make them more closely model the real world. ORDBMSs attempt to bridge the gap between the relational and pure object-oriented systems by incorporating object-oriented features such as encapsulation, inheritance, user-defined data types, and polymorphism into the relational model. Business processing involves a lot of data processing, and the new hybrid will continue to support these activities while also serving the more complex data-modeling needs. ORDBMSs seem like a smart way to progress into the object-oriented world, because their adoption doesn't involve abandoning the tremendous amount of RDBMS know-how developed over the last 25 years or so. All that knowledge can be enhanced to incorporate more of the object-oriented data model. In other words, you can get both higher operational efficiency and the benefits of realistic object type modeling by using ORDBMSs.

Oracle Database 10g is an ORDBMS. It evolved over the years from a traditional pure relational system to one with an increasing number of object-oriented features, such as these:

- User-defined data types: Oracle supports both object types and collections. Oracle provides a
  built-in data type called REF to model relationships between row objects belonging to the
  same type.
- Methods: Oracle implements methods in PL/SQL or Java.
- Collection types: The collection types include array types known as varrays and table types known as nested tables.
- Large objects: Oracle supports the use of binary large objects (BLOBs) and character large objects (CLOBs).

## **Semistructured Data Models**

The newest frontier in data models is the emphasis on "semistructured" data models. Semistructured data models are much more flexible than traditional relational and object-relational models. This inherent flexibility ensures a more realistic representation of the complex real-world phenomena that DBAs deal with every day. Semistructured data modeling looks at schemas from a different point of view than the relational and other models you saw earlier in the chapter. Semistructured data models really aren't based on any strict notions of traditional database schemas—rather, the data in these models is self-describing. This type of data model is useful mainly for document-based information systems. If you are trying to integrate data in several databases, each with its own unique schema, you'll appreciate the use of semistructured data modeling.

The use of Extensible Markup Language (XML) is but one of the new implementations of the semistructured data models—XML implements semistructured data in document form. Oracle Database 10g includes excellent XML capabilities that are better than those of any other commercial database. XML uses tags to mark up documents, somewhat like the HTML pages we are all familiar with now. However, XML tags are more critical from a semantic point of view than HTML tags, which merely control the format and layout of a web page—XML tags tell the document what the contents of the document *mean*. XML documents use Document Type Definitions (DTDs) to find out what tags can be used and how.

Oracle Database 10g has powerful XML capabilities, which enable it to manage large amounts of XML data. Of course, you can use all of Oracle's features, including high performance and scalability, while using the XML data stored within the database.

# Essential UNIX (and Linux) for the Oracle DBA

If the only thing you needed to learn about were Oracle database administration, your life would be so much easier. However, to ensure that your database performs efficiently, you'll also need to understand the operating system. In this chapter, you'll examine UNIX.

The first part of the chapter covers the most important UNIX/Linux commands for you to know. Most of the UNIX and Linux operating system commands are identical, but I'll show you the differences where they exist. You'll learn about files and directories and how to manage them, as well as UNIX processes and how to monitor them. You'll then learn how to edit files using the vi text editor and how to write shell scripts.

As an Oracle DBA, you'll need to know how to use UNIX services such as the File Transfer Protocol (FTP), which enables you to easily exchange files between computers; telnet, a program that lets you enter commands on a remote computer from a local computer; and the remote login and remote copy services. This chapter provides you with an introduction to these useful features. You'll also learn the key UNIX administrative tools for performing system backups and monitoring system performance. There's also some discussion of the basics of RAID systems and the use of the Logical Volume Manager (LVM) to manage disk systems. Toward the end of the chapter, you'll find some coverage of data storage arrays and new techniques to enhance availability and performance.

# **Overview of UNIX and Linux Operating Systems**

The UNIX and Linux operating systems are similar in many ways, and users can transition easily from one to the other. From the DBA's point of view, there are few differences in commands and utilities when you migrate from one operating system to the other, since they all share common roots.

#### **UNIX**

UNIX became the leading operating system for commercial enterprises during the 1980s and 1990s. Although IBM mainframes still perform well for extremely large (multiterabyte) databases, most medium to large firms have moved to UNIX for its economy, versatility, power, and stability.

UNIX has a rich history, progressing through several versions before reaching its current popular place in the operating system market. I could spend quite a bit of time discussing the history and variants of the UNIX system, but I'll simplify the discussion by stating that, in reality, the particular UNIX system variant that a DBA uses doesn't make much difference. UNIX has become well known as a multitasking, multiuser system and it is currently the most popular platform for major Oracle implementations. The most popular UNIX flavors on the market as of this writing are Sun Solaris,

HP-UX, and the IBM AIX versions. The basic commands don't vary much between the UNIX variants, and the different flavors mainly distinguish themselves on the basis of the utilities that come packaged with them.

Contrary to what newcomers to the field might imagine, UNIX is an easy operating system to learn and use. What might put off many developers and others who were weaned on the graphical Windows framework are the terse and cryptic commands commonly associated with the UNIX operating system. Take heart, though, in the knowledge that the essential commands are limited in number, and you can become proficient in a very short time.

Sun Microsystems (Sun), Hewlett-Packard (HP), and IBM sell the leading UNIX servers—the machines that run each firm's variation of the Berkeley UNIX system V. IBM is also a big UNIX supplier with its AIX server. Sun and HP currently run the vast majority of UNIX-based Oracle installations.

### Linux

Developed by Linus Torvalds, Linux is constantly under development because it is released under an open source license and is freely available for download from the Internet. Many users prefer to use Linux because more programs and drivers are available, it's free (or close to free, as the commercial versions are fairly cheap), and bug fixes are released very quickly. A version of Oracle Database 10g for Linux is available for download on the OTN web site. Oracle has certified and supports Red Hat Enterprise Linux AS and ES (either the 3.0 or the 2.1 version), SUSE LINUX Enterprise Server, and Asianux 1.0. Oracle will also continue to provide customer support for UnitedLinux 1.0 throughout its life cycle for existing Oracle products.

**Note** I used a Linux 3.0 distribution from Red Hat to run Oracle Database 10*g* on my Windows XP desktop. I used the VMware virtual operating system tool (http://www.vmware.com) to run the Linux operating system alongside Windows.

Oracle was the first company to offer a commercially available database for the Linux operating system. Oracle even offers a cluster file system for Linux, which makes it possible to use Oracle's Real Application Clusters (RAC) on Linux without the more costly and complex raw file systems.

Do all these moves toward the Linux operating system foreshadow the demise of the UNIX operating system? Although the market for UNIX systems has dropped in recent years, you have to interpret this fact cautiously; most of the movement toward the Linux operating system is intended for low-end machines that serve network and other desktop applications. For the foreseeable future, UNIX-based systems will continue to rule the roost when it comes to large, company-wide servers that run large and complex databases such as Oracle Database 10g.

IT organizations are moving to Linux and open source software to solve a wide variety of business problems. The Linux platform often plays the central role in establishing a low-cost computing infrastructure. Oracle's grid initiative relies on using massive numbers of cheap commodity servers based on the Linux platform. Although Linux is growing very fast as a viable operating system for Oracle databases, the consensus among the IT industry is still that Linux is mainly useful for services, and not for mission-critical databases. This leaves UNIX and Windows as the two leading operating systems for Oracle databases. Oracle provides support to the Linux community by offering code for key products and itself uses the Linux platform extensively. Oracle's clustered file systems link a number of separate servers into a single system and low-cost Linux servers are an inexpensive choice for these file systems.

# **Midrange Systems**

Even just four or five years ago, you had to invest in behemoths like the Sun E10K, with its hard partitions and multiple processors, if you wanted a system to support heavy workloads. Today, much smaller midrange UNIX servers come with features like soft partitioning, high amounts of memory, hot-spare processors, and capacity-on-demand features that were once the exclusive preserve of the high-end systems.

The main competition among the midrange servers is between Intel-based servers like the Windows Server 2003 and RISC-based (reduced instructor set computer) servers using the UNIX or the Linux operating systems. The choice of the particular operating system will depend on the workload you plan on supporting as well as on the availability, reliability, and response time requirements.

The rest of the chapter, while formally oriented toward UNIX-based systems, applies almost verbatim to any Linux-based operating system as well.

# **Understanding the UNIX Shell(s)**

In UNIX systems, any commands you issue to the operating system are passed through a command interpreter layer around the kernel called the *shell*. When you initially log in, you are communicating with this shell. The *kernel* is the part of UNIX that actually interacts with the hardware to complete tasks such as writing data to disk or printing to a printer. The shell translates your simple commands into a form the kernel can understand and returns the results to you. Therefore, any commands you issue as a user are *shell commands*, and any scripts (small programs of grouped commands) that you write are *shell scripts*.

The UNIX shell has many variants, but they are fundamentally the same, and you can easily migrate from one to another. Here's a list of the main UNIX and Linux shell commands and the shells they run:

- sh: The Bourne shell, which was written by Steven Bourne. It is the original UNIX shell, and is quite simple in the range of its features.
- csh: The C shell, which uses syntax somewhat similar to the C programming language. It
  contains advanced job control, aliasing, and file-naming features.
- ksh: The Korn shell, which is considered a superset of the Bourne shell. It adds several sophisticated capabilities to the basic Bourne shell.
- bash: The "Bourne Again Shell," which includes features of both the Bourne and the C shell.

For the sake of consistency, I use the Korn shell throughout this book, although I show a couple of important C shell variations. Most UNIX systems can run several shells; that is, you can choose to run your session or your programs in a particular shell, and you can easily switch among the shells.

The Linux default shell is BASH, the Bourne Again Shell, which includes features of the Bourne shell as well as the Korn, C, and TCSH shells.

**Note** Most of the basic commands I discuss in the following sections are the same in all the shells, but some commands may not work, or may work differently, in different shells. You need to remember this when you switch among shells.

Shells act as both command interpreters and high-level UNIX programming languages. As a command interpreter, the Korn shell processes interactive user commands; as a programming language, the Korn shell processes commands in shell scripts.

It is possible to invoke any available shell from within another shell. To start a new shell, you simply type the name of the shell you want to run, ksh, csh, or sh. It is also possible to set the default startup shell for all your future sessions. The default shell for your account is stored in the system database /etc/passwd, along with the other information about your account. To change your default shell, use the chsh command.

## Accessing the UNIX System

You can manage the Oracle databases that run on UNIX systems in several ways:

- · Directly from the server hosting the database
- · Via a UNIX workstation
- · Through a Windows NT Server front end

Most DBAs use the last approach, preferring to use their regular PCs to manage their databases. If that's what you choose, you again have several choices as to how exactly you interact with the databases running on the remote server:

- · Log directly into the server through the telnet service.
- Log into the server through a display framework such as Reflections X-Client, which provides an X Window System that emulates the look and feel of a UNIX workstation.
- Connect through a GUI-based management console, such as the Oracle-supplied Oracle
   Enterprise Manager (OEM) or through a tool from a third-party supplier, such as BMC
   Software (http://www.bmc.com/) or Quest Software (http://www.quest.com/).

Regardless of whether you choose to log into the UNIX box through the server or another interface, the first thing you will need is an account and the appropriate privileges to enable you to log in and actually get something done. The UNIX system administrator, with whom you should become very friendly, is the person who will perform this task and give you your password. The system administrator will also assign you a *home directory*, which is where you will land inside the UNIX file system when you initially log in.

You can log into a UNIX machine in several ways. You can always log into the server directly by using the terminal attached to the machine itself. However, this is not a commonly used option for day-to-day work. You can also use telnet to connect to the UNIX server, and you'll learn about this in the "Using Telnet" section later in this chapter. One of the most common ways to work with UNIX, though, is through your own PC by using what's called a *terminal emulator*—a program that will enable your PC to mimic a UNIX terminal. Several vendors, including Hummingbird (http://www.hummingbird.com/) and WRQ (http://www.wrq.com/), produce the popular Hummingbird and Reflections emulators, respectively. These emulators, also called X Window emulators, emulate the X Window System, which is the standard graphical user interface (GUI) for UNIX systems. The emulators use special display protocols that will let you use your Windows terminal as an X terminal to access a UNIX server.

The general idea behind many of these interfaces is to try and make working with UNIX as easy as possible by providing a familiar GUI. Figure 3-1 shows a basic X session connected to the UNIX operating system.

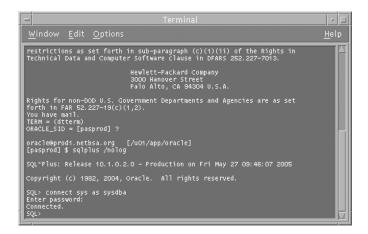

**Figure 3-1.** *An X session* 

For now, let's assume you are equipped with a terminal emulator. You need to know a couple of things before you can log in and use the system. First, you need to know the machine name, which can be in either symbolic or numerical form.

**Note** All UNIX machines (also called also called UNIX *boxes* or UNIX *servers*) have an Internet Protocol (IP) address, usually in a form like this: 162.15.155.17. Each IP address is guaranteed to be unique. By using a special system file (/etc/hosts), the UNIX administrator can give what's called a *symbolic name* to the machine. For example, the machine with the IP address 162.15.155.17 can be called prod1, for simplicity. In this case, you can connect by using either the IP address or the symbolic name.

Next, the system will ask you for your password. A shell prompt indicates a successful login, as shown here:

\$

The shell prompt will be a dollar sign (\$) if you are using the Bourne shell or the Korn shell. The C shell uses the percent sign (%) as its command prompt.

Once you log into the system, you are said to be working in a UNIX *session*; you are automatically working in what's known as your home directory (more on this later on). You type your commands at the shell prompt, and the shell interprets these commands and hands them over to the underlying operating system.

The UNIX directory structure is hierarchical, starting with the root directory at the top, which is owned by the UNIX system administrator. From the root directory, the other directories branch out and the files are underneath them. Let's say you are in the /u01/app/oracle directory when you log in, and you want to refer to or execute a program file located in the directory /u01/app/oracle/admin/dba/script. To specify this location in the hierarchy to the UNIX system, you must give it a *path*. If you want, you can give the complete path from the root directory: /u01/app/oracle/admin/dba/script. This is called the *absolute path*, because it starts with the root directory itself. You can also specify a *relative path*, which is a path that starts from your current location. In this example, the relative path for the file you need is admin/dba/script.

**Note** Included among these directories and files are the system files, which are static, and user files. As a DBA, your main concern will be the Oracle software files and database files.

You end your UNIX or Linux session by typing the word exit at the prompt, as follows:

\$ exit

# Overview of Basic UNIX Commands

You can execute hundreds of commands at the command prompt. Don't get overwhelmed just yet, though: of the many commands available to you, you'll find that you'll only use a handful on a day-to-day basis. This section covers the basic commands you'll need to operate in the UNIX environment.

**Note** If you need help using a command, you can type **man** at the command prompt, along with the name of the topic you're trying to get help with. For example, if you type in the expression **man date**, you'll receive information about the date command, examples of its use, and a lot of other good stuff. For more details, see the "Help and Info: The man Command" section later in this chapter.

The UNIX shell has a few simple, built-in commands. The other commands are all in the form of executable files that are stored in a special directory called *bin* (short for "binary"). Table 3-1 presents some of the more important UNIX commands that you'll need to know. The UNIX commands tend to be cryptic, but some should be familiar to Windows users. The commands cd and mkdir in Windows, for example, have the same meaning in UNIX. Many UNIX commands have additional options or switches (just like their MS-DOS counterparts) that extend the basic functionality of the command, and Table 3-1 shows the most useful command switches.

Table 3-1, Basic UNIX Commands

| Command | Description                                                                                                    | Example                                       |
|---------|----------------------------------------------------------------------------------------------------|-----------------------------------------------|
| cd      | The cd command enables you to change directories. The format is cd_new-location. The example shown here takes you to the directory /tmp directory, from your current working directory. | <pre>\$ cd /tmp \$</pre>                      |
| date    | The date command gives you the time and date.                                                                                                    | \$ date<br>Sat Mar 26 16:08:54 CST 2005<br>\$ |
| echo    | With the echo command, you can display text on your screen.                                                                                                    | <pre>\$ echo Buenos Dias Buenos Dias \$</pre> |

| Command | Description                                                                                                    | Example                                                                                                  |
|---------|----------------------------------------------------------------------------------------------------|----------------------------------------------------------------------------------------------------|
| grep    | The grep command is a pattern-recognition command. It enables you to see if a certain word or set of words occurs in a file or the output of any other command. In the example shown here, the grep command is checking whether the word "alapati" occurs anywhere in the file test.txt. (The answer is yes.) The grep command is very useful when you need to search large file structures to see if they contain specific information. If the grepped word or words aren't in the file, you'll simply get the UNIX prompt back, as shown in the second example. | <pre>\$ grep alapati test.txt alapati</pre>                                                              |
| history | The history command gives you the commands entered previously by you or other users. To see the last three commands, type <b>history -3</b> . The default number of commands shown depends on the specific operating system, but it is usually between 15 and 20. Each command is preceded in the output by a number, indicating how far back it was used.                                                                                                    | <pre>\$ history -3 4    vi trig.txt 5    grep alapati test.txt 6    date 7    history -3 [pasx] \$</pre> |
| passwd  | When you are first assigned an account, you'll get a username and password combination. You are free to change your password by using the passwd command.                                                                                                    | <pre>\$ passwd Changing password for salapati Old password: New password:</pre>                          |
| pwd     | Use the pwd command to find out your present working directory or to simply confirm your current location in the file system.                                                                                                    | <pre>\$ pwd /u01/app/oracle \$</pre>                                                                     |
| uname   | In the example shown here, the uname command tells you that the machine's symbolic name is prod5 and it's an HP-UX machine. The -a option tells UNIX to give all the details of the system. If you omit the -a option, UNIX will just respond with HP-UX.                                                                                                    | <pre>\$ uname -a HP-UX prod5 B.11.00 A 9000/800 190 two-user license \$</pre>                            |
| whereis | As the name of this command suggests, whereis will give you the exact location of the executable file for the utility in question.                                                                                                    | <pre>\$ whereis who who: /usr/bin/who /usr/share/man/man1.z/who.1 \$</pre>                               |
| which   | The which command enables you to find out which version (of possibly multiple versions) of a command the shell is using. You should run this command when you run a common command, such as cat, and receive somewhat different results than you expect. The which command helps you verify whether you are indeed using the correct version of the command.                                                                                                    | <pre>\$ which cat /usr/bin/cat</pre>                                                                     |
|         | correct version of the community.                                                                                                    | Continued                                                                                                |

Table 3-1. Continued

| Command | Description                                                                                                    | Example                                                      |                                            |                                           |                                           |
|---------|----------------------------------------------------------------------------------------------------|--------------------------------------------------------------|--------------------------------------------|-------------------------------------------|-------------------------------------------|
| who     | If you are curious about who else besides you is slogging away on the system, you can find out with the who command. This command provides you with a list of all the users currently logged into the system.                                                                                                    | <pre>\$ who salapati rhudson lthomas dcampbel dfarrell</pre> | pts/0<br>pts/1<br>pts/3<br>pts/7<br>pts/16 | Nov 8<br>Nov 8<br>Nov 9<br>Nov 8<br>Nov 5 | 08:31<br>09:04<br>15:54<br>16:27<br>07:00 |
| whoami  | The whoami command indicates who you are logged in as. This may seem trivial, but as a DBA, there will be times when you could be logged into the system using any one of several usernames. It's good to know who exactly you are at a given point in time, in order to prevent the execution of commands that may not be appropriate, such as deleting files or directories. The example shown here indicates that you are logged in as user Oracle, who is the owner of Oracle software running on the UNIX system. | <pre>\$ whoami oracle \$</pre>                               |                                            |                                           |                                           |

**Tip** It is always worthwhile to check that you are at the right place in the file structure before you press the Enter key, to avoid running any destructive commands. The following commands will help you control your input at the command line. Under the Korn shell, to retrieve the previous command all you have to do is press the Esc key followed by the letter **k**. If you want an older command, continue typing the letter **k**, and you'll keep going back in the command sequence. If you have typed a long sequence of commands and wish to edit it, press the Esc key followed by the letter **h** to go back, or press the letter **I** to go forward on the typed command line.

### Help and Info: The man Command

There are many operating system commands, most with several options. Therefore, it's convenient to have a sort of help system embedded right within the operating system so you have the necessary information at your fingertips. UNIX and Linux systems both come with a built-in feature called the *man pages*, which provide copious information about all the operating system commands. You can look up any command in more detail by typing the man command followed by the command you want information on, as follows:

#### \$ man who

This command will then display a great deal of information about the who command and all its options, as well as several examples (see Figure 3-2).

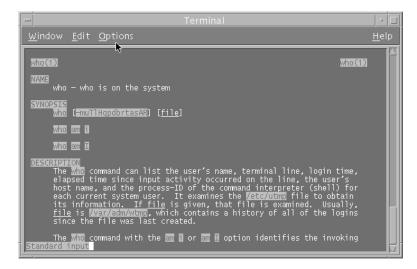

Figure 3-2. Output of the man command

In Linux-based systems, you can also use the nifty whatis command to find out what a certain command does. Like the man command, the whatis command is followed by the name of the command you want information about. Here's a simple example:

```
\ whatis whereis (1) -locate the binary, source, and manual page files for a command
```

As you can see, the whatis command offers a quicker and easier way to locate summary information about any command than the more elaborate man pages.

## **Changing the Prompt**

Every shell has its own default prompt. The default prompt for the Korn shell is the dollar sign (\$). You can easily change it to something else by changing the value of the PS1 shell variable.

In the following example, I first check the value of the PS1 variable by issuing the command echo \$PS1. I then use the export command to set the value of the ORACLE\_SID environment variable to my database name, *finance*. Using the export command again, I set the value of the PS1 environment variable to be the same as the value of the environment variable ORACLE\_SID (\$ORACLE\_SID). Now the shell prompt is changed to my database name, finance. Since I only exported the ORACLE\_SID variable value but didn't place it in my environment files, the value I exported is good only for the duration of the current session.

```
$ echo $PS1
$
$ export ORACLE_SID=finance
$ export PS1=[$ORACLE_SID]
[finance]
```

**Note** If you add the PS1 variable to your .cshrc file (I explain how to do this later in the "Customizing Your Environment" section), every time you open a new shell, it'll have your customized prompt. The ability to change the prompt is useful if you're managing many different databases via UNIX. You can amend the prompt to reflect the database you're working on at any given time. For example, when you're working in an inventory system, the prompt can display invent>. That way, you won't accidentally execute a command in the wrong database.

# **Finding Files and Directories**

Sometimes you want to locate a file, but you aren't sure where it might be located in the file system. The where is command, of course, is of help only if you are locating commands, not files. To find out where a file or a directory is, you can use the find command, as shown here:

```
$ pwd
/u01/app/oracle
$ find . -name bill.sql -print
./dba/bill.sql
$
```

In this example, the find command informs you that the bill.sql file is located in the /u01/app/oracle/dba directory. Note that there is a dot after the find keyword, indicating that a recursive search is made from the present directory—every directory and subdirectory under the present directory will be searched. If you want to search from a specific directory, you need to specify that in the command. In the following example, the find command starts its search from the root (/) file system and prints the location of the test.txt file to the screen, if it finds it:

```
$ find / -name test.txt -print
```

# **Controlling the Output of Commands**

Sometimes a command will produce more output than can fit on the screen. You can control the output of a command in a couple of ways.

The more command will show you the contents of a file, one screen at a time. Just press Enter to see the next screen of the file:

```
$ more test.txt
```

The pipe command (|) enables you to pass the output of one command as input to another command. In the following example, the | operator takes the ps -ef command's output (which is the list of all processes that are currently running on your system) and passes it to the grep command as a list, to search for all processes that contain the word "Oracle":

```
$ ps -ef | grep Oracle
```

This example also demonstrates the use of multiple commands at once.

## **Showing the Contents of Files**

As you know, you can use the vi editor to read a file as well as write to it. However, in some cases you may want to just read the contents of a file. The cat command lets you do so, as shown here:

```
$ cat test.ksh
#!/bin/ksh
VAR1=1
```

```
while [ $VAR1 -lt 100 ]
do
     echo "value of VAR1 is : $VAR1"
      ((VAR1=VAR1+1))
done
$
```

**Note** You can also use the page command to peruse files.

#### Different or Same Files?

The diff command compares two files, returns the line(s) that are different, and tells you how to make the files the same. Here's an example:

```
$ diff test.one test.two
0a1
> New Test.
```

This diff command output tells you that if you add the line "New Test" to the test.one file, you can make it identical to the test.two file. The first character, "0," is the line number to edit in test.one; the "a" indicates that the line should be added to test.one to match the first line, "1," of test.two.

#### **UNIX Variables**

There are two main types of variables in a UNIX or Linux system: user-created variables and shell variables. Let's briefly look at how you use both kinds of variables.

#### **User-Created Variables**

A user can create a variable and initialize it by providing a value for it. The variable name must consist of letters and numbers, and it must start with a letter. You can also use the export command to export variables, so that any shell you create in your current session can make use of your variables.

Here's an example of a user-created variable (note how echoing the variable itself prints just the variable, not its value—to show the variable's value, you must precede the variable's name with the \$ sign in your echo command):

```
$ database=nicko
$ echo database
database
$ echo $database
nicko
$
```

In this example, I first created a new variable called database and assigned it the value of "nicko". I then used the echo command to print the value of the database variable, and the echo command just prints the string "database". The second time I used the echo command, I added the dollar sign (\$) in front of the name of the variable (\$database). When I did this, the value of the variable database was shown as "nicko".

To remove the value of the database variable, simply set it to null, as shown here:

```
$ database=
$ echo $database
$
```

#### **Shell Variables**

Shell variables are variables whose values are set by the shell itself, instead of by a user. Shell variables are also called *keyword variables*, since short keywords are used to represent some of these variables. When you first log into a UNIX system, you must make several bits of information available to the shell, such as the name of your home directory, the type of editor you prefer to use for editing text, and the type of prompt you want the system to display while your session is active. Each of these is determined by values assigned to shell variables. These are some common shell variables:

- · HOME: Identifies a user's home directory.
- PATH: Specifies the directories in which the shell should look when it tries to execute any
  command. It's common to include both the binary (bin) directories for UNIX and Oracle
  software as part of the PATH variable.

Fortunately, you don't have to manually set up the environment every time you log into the system. There is a file, named .profile or .login, depending on the type of UNIX shell you are using, that automatically sets the environment variables for all users at login time. When you log in, the shell will look in the appropriate file and establish the environment by setting the values of all shell variables.

#### Using the export and setenv Commands

Both user-defined and shell variables are local to the process that declares them first. If you want these variables to be accessible to a shell script that you want to execute from your login shell, you need to explicitly make the variables available to the calling environment of the child process.

You can make a variable's value available to child processes by using the export command in the Korn and BASH shells. In the C shell, you use the setenv command to do the same thing. Here's an example that shows how to use the export command to make the value of a variable available to a child process:

```
$ export ORACLE HOME =/u03/app/oracle/product/10.2.0/orcl
```

The following sequence would achieve the same results as the preceding export command:

```
$ ORACLE HOME =/u03/app/oracle/product/10.2.0/orcl
```

\$ export ORACLE\_HOME

In the C shell, you use the setenv command to set a variable's value, as shown here:

```
$ setenv ORACLE HOME= /u03/app/oracle/product/10.2.0/orcl
```

**Note** UNIX programs and commands can be run in two entirely different ways: *interactive mode* is when you log in and type your commands directly to the screen; *batch mode* is when you run your commands or an entire program at once, usually by using executable shell scripts in the form of UNIX text files.

#### **Displaying the Environment**

Type **env** at the system prompt, and your entire set of environment variables will scroll by on the screen. Here's an example:

```
$ env
PATH=/usr/bin:/usr/ccs/bin:/user/config/bin
```

```
ORACLE_PATH=/u01/app/oracle/admin/dba/sql
ORACLE_HOME=/u01/app/oracle/product/10.2.0/db_1
ORACLE_SID=prod1
TNS_ADMIN=/u01/app/oracle/product/network
TERM=vt100
```

To see the value of one specific environment variable, rather than the entire set (which can be a fairly long list in a real-world production system), you can ask the shell to print the variable's value to the screen by using the echo command:

```
$ echo $ORACLE_HOME
  /u01/app/oracle/product/10.2.0.0.0/db_1
$
```

Note that in the echo command, the \$ precedes the environment name so that the command will print the value of the variable, not the name of the variable itself.

#### **Customizing Your Environment**

Both the Bourne shell and the Korn shell use the .profile file to set the values for all shell variables. The .profile file executes when you first log in to the UNIX or Linux system.

The C shell executes the .cshrc file every time you invoke a new C shell. The .cshrc file is a short file with generic C shell commands that should work with any flavor of UNIX with only minor modifications. This means that you could have essentially the same .cshrc file on all UNIX systems you use. Your .cshrc file is executed whenever you open a terminal window in a UNIX or Linux environment, or when you execute a script. You can add commands in the .cshrc file (using a text editor like vi) that will make your work in UNIX more productive. The C shell also executes the contents of the .login file when you log in and start a new session. The .login file is located a user's home directory; for example, /home/oracle for the Oracle user on most UNIX systems.

Here's a list of the various scripts executed under each of the main UNIX and Linux shells, to set the shell's environment:

- Bourne shell (sh): Only the .profile file is executed when a user logs in. The .profile file is located in the user's home directory.
- C shell (cshrc): The shell executes the .login file after it first executes the .cshrc file. When you create a new shell after logging in, the .cshrc script is executed, but not the .login file.
- Korn shell (ksh): The .profile file in your home directory is executed.
- BASH shell (bash): The .bash\_profile is executed at login time, and the .bashrc file is executed when you start a new shell.

To change an environment variable permanently, you can edit the .profile or .login file and insert the necessary values for a variable. For example, for the .login file you would add a line like this:

```
setenv VARIABLENAME value of variable
```

For the .profile file, you could add lines like the following:

```
VARIABLE=value_of_variable
EXPORT VARIABLE
```

The changes will come into effect the next time you log in or invoke an instance of the C shell. You can change your environment immediately in the Bourne and Korn shells in order to effect immediate environmental changes, by using the following command:

```
$ . .profile
```

Similarly, you can use the source command in the C shell, to put the environment variable changes into immediate effect:

\$ source .cshrc

### **Input and Output Redirection in UNIX**

When using a UNIX window on your PC or a UNIX workstation, the keyboard is the standard way to input a command to the shell, and the terminal is the standard location for the output of the commands. Any resulting errors are called *standard errors* and are usually displayed on the screen.

**Note** It's common to use the terms *standard input, standard output,* and *standard error* to refer to the standard input and output locations in the UNIX shell.

However, you can also use a previously written file as input, or you can have UNIX send output to a file instead of the screen. This process of routing your input and output through files is called input and output redirection.

You can redirect output to a special location called /dev/null when you want to get rid of the output. When you use /dev/null as the output location, all messages issued during the execution of a program are simply discarded and not recorded anywhere on the file system. The following example shows how redirecting a file's output to /dev/null make its contents disappear.

- \$ cat testfile1
- \$ This is the first line of testfile1
- \$ cat testfile1 > /dev/null
- \$ cat /dev/null

In this example, the first cat command shows you the output of testfile1. However, after redirecting the cat command's output to /dev/null, the output of the cat command disappears.

**Note** Redirecting the output of the cat command tends to defeat the purpose of running the command in the first place, but there will be other situations, such as when running a script, when you don't want to see the output of all the commands.

Table 3-2 summarizes the key redirection operators in most versions of UNIX.

Table 3-2. Input/Output Redirection in UNIX

| Redirection Operator | Description                           |  |  |
|----------------------|---------------------------------------|--|--|
| <                    | Redirects standard input to a command |  |  |
| >                    | Redirects standard output to a file   |  |  |
| <b>&gt;&gt;</b>      | Appends standard output to a file     |  |  |
| <<                   | Appends standard input to a file      |  |  |
| 2 >                  | Redirects standard error              |  |  |

In the following example, the date command's output is stored in file1, and file2 in turn gets the output of file1:

```
$ date > file1
$ file1 < file2</pre>
```

You can achieve the same result with the use of the UNIX pipe (|):

```
$ date | file2
```

The pipe command, which uses the pipe symbol (|), indicates that the shell takes the output of the command *before* the | symbol and makes it the input for the command *after* the | symbol.

#### The noclobber Shell Variable

You can use the noclobber shell variable to avoid accidentally overwriting an existing file when you redirect output to a file. It's a good idea to include this variable in your shell start-up file, such as the .cshrc file, as shown here:

set noclobber

# **Navigating Files and Directories in UNIX**

As you might have inferred, files and directories in UNIX are pretty much the same as in the Windows system. In this section, you'll learn all about the UNIX file system and directory structure, and you'll learn about the important UNIX directories. You'll also learn some important file-handling commands.

## Files in the UNIX System

Files are the basic data storage unit on most computer systems, used to store user lists, shell scripts, and so on. Everything in UNIX/Linux, including hardware devices, is treated as a file. The UNIX file system is hierarchical, with the root directory, denoted by a forward slash (/), as the starting point at the top.

**Tip** In Oracle, everything is in a *table* somewhere; in UNIX, everything is in a *file* somewhere.

Files in a typical UNIX system can be one of the following three types:

- Ordinary files: These files can contain text, data, or programs. A file cannot contain another file.
- Directories: Directories contain files. Directories can also contain other directories because
  of the UNIX tree directory structure.
- Special files: These files are not used by ordinary users to input their data or text; rather, they
  are for the use of input/output devices, such as printers and terminals. The special files are
  called *character* special files if they contain streams of characters, and they are called *block*special files if they work with large blocks of data.

# **Linking Files**

You can use the link command to create a *pointer* to an existing file. When you do this, you aren't actually creating a new file as such; you are creating a virtual copy of the original by pointing a new filename to an existing file. You use symbolic links when you want to conveniently refer to files from a different directory, without having to provide their complete path. There are two types of links: hard links and symbolic links. You can create *hard links* between files in the same directory, whereas you can create *symbolic links* for any file residing in any directory. The previous example shows a symbolic link. A hard link is usually employed to make a copy of a file, while a symbolic link merely points to another file (or directory). When you manage Oracle databases, you often create symbolic links for parameter files, so you can refer to them easily, without having to specify its complete path.

You use the following syntax when creating a symbolic link:

```
$ ln -s <current filename> <link name>
```

The following command creates a symbolic link called test.sql, which refers to the original file called monitor.sql:

```
$ ln -s /u01/app/oracle/admin/dba/sql/monitor.sql /u01/app/oracle/test.sql
```

Once the test.sql symbolic link is created, the status of the new file can be checked from the /u01/app/oracle directory, as shown here:

## **Managing Files**

You can list files in a directory with the 1s command. The command 1s -al provides a long listing of all the files, with permissions and other information. The command 1s -altr gives you an ordered list of all the files, with the newest or most recently edited files at the bottom. Here are some examples:

```
$ 1s
catalog.dbf1
               tokill.ksh
                            consumer
$ 11
total 204818
-rw-rw-r--- 1 oracle dba 104867572 Nov 19 13:23 catalog.dbf1
-rw-r---- 1 oracle dba
                               279 Jan 04 1999
                                                    tokill.ksh
drwrxr-xr-x 1 oracle dba
                               1024 Sep 17
                                                      consumer
                                            11:29
$ ls -altr
-rw-r---- 1 oracle dba 279
                                 Jan 04
                                          1999
                                                  tokill.ksh
drwrxr-xr-x 1 oracle dba 1024
                                  Sep 17
                                           11:29
                                                    consumer
-rw-rw-r--- 1 oracle dba 104867572 Nov 19 13:23
                                                    catalog.dbf1
```

You can view the contents of a file by using the cat command, as shown in the following code snippet. Later on, you'll learn how to use the vi editor to view and modify files.

```
$ cat test.txt
This is a test file.
This file shows how to use the cat command.
Bye!
$
```

But what if the file you want to view is very large? The contents would fly by on the screen in an instant. You can use the more command to see the contents of a long file, one page at a time. To advance to the next page, simply press the spacebar.

```
$ cat abc.txt | more
```

You can copy a file to a different location by using the cp command. Note that the cp command, when used with the -I option, will prompt you before it overwrites a previously existing file of the same name.

```
$ pwd
$ /u10/oradata
$ cp test.txt /u09/app/oracle/data
$ cp -i sqlnet.log output.txt
overwrite output.txt? (y/n) y
```

The mv command enables you to move the original file to a different location, change the file's name, or both. The following example uses the mv command to change the name of the test.txt file to abc.txt:

```
$ ls
$ test.txt
$ mv test.txt abc.txt
$ ls
abc.txt
```

If you want to get rid of a file for whatever reason, you can use the rm command. Watch out, though—the rm command will completely delete a file. To stay on the safe side, you may want to use the rm command with the -i option, which gives you a warning before the file is permanently obliterated. Be careful with the rm command, as it's easy to inadvertently remove your entire file system with it!

```
$ ls
abc.txt careful.txt catalog.txt sysinfo.txt
$ rm abc.txt
$ rm -i careful.txt
careful.txt: ? (y/n) y
$ ls
$ catalog.txt sysinfo.txt
```

## Permissions: Reading from or Writing to Files in UNIX

A user's ability to read from or write to files on a UNIX system depends on the permissions that have been granted for that file by the owner of the file or directory—the user who creates a file is the owner of that file.

Every file and directory comes with three types of permissions:

- *Read*: Lets you view the contents of the file only.
- Write: Lets you change the contents of the file. Write permission on a directory will let you create, modify, or delete files in that directory.
- Execute: Lets you execute (run) the file if the file contains an executable program (script).

Read permission is the most basic permission. Having the execute permission without the read permission is of no use—you can't execute a file if you can't read it in the first place.

#### **Determining File Permissions**

Use the ls -al command to list the file permissions along with the filenames in a directory. For example, look at the (partial) output of the following command:

You'll notice that at the beginning of each line, each file has a combination of ten different letters and the blank sign (-).

The first letter could be a blank or the letter d. If it is the letter d, then it's a directory. If it's a blank, it's a regular file.

The next nine spaces are grouped into three sets of the letters rwx. The rwx group refers to the read, write, and execute permissions on that file. The first set of rwx indicates the permissions assigned to the owner of the file. The second set lists the permissions assigned to the group the user belongs to. The last set lists the permissions on that file granted to all the other users of the system.

For example, consider the access permissions on the following file:

```
$ -rwxr-x--x 1 oracle dba Nov 11 2001 test.ksh
```

Because the first character is a hyphen (-), this is a file, not a directory. The next three characters, rwx, indicate that the owner of the file test.ksh has all three permissions (read, write, and execute) on the file. The next three characters, r-x, show that all the users who are in the same group as the owner have read and execute permissions, but not write permissions. In other words, they cannot change the contents of the file. The last set of characters, --x, indicates that all other users on the system can execute the file, but they cannot modify it.

#### **Setting and Modifying File Permissions**

Any file that you create will first have the permissions set to -rw-r--r-. That is, everybody has read permissions, and no user has permission to execute the file. If you put an executable program inside the file, you'll want to grant someone permission to execute the file. You can set the permissions on the file by using the chmod command in one of two ways.

First, you can use the *symbolic notation*, with the letter o standing for owner, g for group, and u for other users on the system. You grant a group or users specific permissions by first specifying the entity along with a plus sign (+) followed by the appropriate symbol for the permission. In the following example, the notation go+x means that both the group and others are assigned the execute (x) permission on the test.ksh shell script:

```
$ chmod go+x test.ksh
```

The next example shows how you can use symbolic notation to *remove* read and write permissions on a file from the group:

```
$ chmod g-rw test.ksh
```

Second, you can use the *octal numbers* method to change file permissions. Each permission carries different numeric "weights": *read* carries a weight of 4, *write* a weight of 2, and *execute* a weight of 1. To determine a permission setting, just add the weights for the permissions you want to assign. The highest number that can be associated with each of the three different entities—owner, group, and all others—is 7, which is the same as having read, write, and execute permissions on the file. For example, consider the following:

```
$ chmod 777 test.txt
$ ls
$ -rwxrwxrwx 1 oracle dba 102 Nov 11 15:20 test.txt
```

The file test.txt initially had its file permissions set to 644 (rw, r, r.) The command chmod 777 assigned full permissions (read, write, and execute) to all three entities: owner, group, and all others. If you want to change this so that only the owner has complete rights and the others have no permissions at all, set the octal number to 700 (read, write, and execute permissions for the owner, and no permissions at all for the group or others) and use the chmod command as follows:

Table 3-3 provides a short summary of the commands you can use to change file permissions. By default, all files come with read and write privileges assigned, and directories come with read, write, and execute privileges turned on.

| Symbolic Notation | Octal Number | Privilege Description                      |  |  |
|-------------------|--------------|--------------------------------------------|--|--|
|                   | 0            | No privileges                              |  |  |
| X                 | 1            | Execute only                               |  |  |
| -W-               | 2            | Write only                                 |  |  |
| -WX               | 3            | Write and execute, no read                 |  |  |
| r                 | 4            | Read only                                  |  |  |
| r-x               | 5            | Read and execute, no write                 |  |  |
| rw-               | 6            | Read and write, no execute                 |  |  |
| TWX               | 7            | Read, write, and execute (full privileges) |  |  |

The UMASK environment variable determines the default file and directory permissions. Issue the following command to see the current defaults on your server:

```
$ umask
022
```

When you create a new file, it'll have the default permissions allowed by the UMASK variable. In the preceding example, the UMASK is shown to be 022, meaning that the group and others don't have write permissions by default on any new file that you create.

#### Changing the Group

You can change the group a file belongs to by using the chgrp command. You must be the owner of the file to change the group, and you can change the file's group only to a group that you belong to. Here's how you use the chgrp command:

```
$ chgrp groupname filename
```

# **Directory Management**

There are several important directory commands that enable you to create, move, and delete

The mkdir command lets you create a new directory:

```
$ mkdir newdir
```

You can use the mkdir command with the -p option to create any necessary intermediate directories if they don't already exist. The following example creates the directory /u01/, the directory /u01/app, and the directory /u01/app/oracle, all with a single command:

```
$ mkdir -p /u01/app/oracle
```

The command for removing directories is not the same as the command for removing files. To remove a directory, you can use the rmdir command, as in the following example (but first make sure you have removed all the files in the directory using the rm command):

```
$ rmdir testdir
```

The rmdir command only removes empty directories. To remove a directory that contains files, use the rm command with the -R (or -r) option. This command will recursively delete the entire contents of a directory before removing the directory itself:

```
$ rmdir -r newdir
```

To move around the UNIX hierarchical directory structure, use the cd command (which stands for "change directory").

```
$ pwd
/u01/app/oracle
$ cd /u01/app/oracle/admin
$ cd /u01/app/oracle
$ cd admin
$ pwd
/u01/app/oracle/admin
$
```

Notice that you can use the cd command with the complete absolute path or with the shorter relative path. You can also use it to change to a directory that is indicated by an environment variable. For example, cd \$ORACLE\_HOME will change your current directory to the directory that happens to be the location for ORACLE\_HOME.

#### Important UNIX Directories

There are several directories that you'll regularly come across when you're using the UNIX system as a DBA:

- /etc: The /etc directory is where the system administrator keeps the system configuration files. Important files here pertain to passwords (etc/passwd) and information concerning hosts (etc/hosts).
- /dev: The /dev directory contains device files, such as printer configuration files.
- /tmp: The /tmp directory is where the system keeps temporary files, possibly including the
  log files of your programs. Usually you'll have access to write to this directory.
- home: The home directory is the directory assigned to you by your UNIX administrator when
  he or she creates your initial account. This is where you'll land first when you log in. You own
  this directory and have the right to create any files you want here. To create files in other
  directories, or even to read files in other directories, you have to be given permission by the
  owners of those directories.
- root: The root directory, denoted simply by a forward slash (/), is owned by the system
  eelike directory structure.

# Writing and Editing Files with the vi Editor

The vi editor is commonly used to write and edit files in the UNIX system. To the novice, the vi editor looks very cryptic and intimidating, but it need not be intimidating. In this section, you'll learn how to use the vi editor to create and save files. You'll find that vi really is a simple text editor, with many interesting and powerful features.

# Creating and Modifying Files Using vi

You start vi by typing **vi** or, better yet, by typing **vi** *filename* to start up the vi editor and show the contents of the *filename* file on the screen. If the file doesn't exist, vi allocates a memory buffer for the file, and you can later save the contents into a new file.

Let's assume you want to create and edit a new file called test.txt. When you type the command vi test.txt, the file will be created and the cursor will blink, but you can't start to enter any text yet because you aren't in the input mode. All you have to do to switch to input mode is type the letter i, which denotes the "insert" or "input" mode. You can start typing now just as you would in a normal text processor.

**Note** If you need to create a file but don't want to enter any data into it, you can simply create a file with the touch command. If you use the touch command with a new filename as the argument, touch simply creates an empty file where none previously existed (unless you specify the -c flag). If you use an existing filename as the argument to the touch command, the last-accessed time of the file is changed to the time when the touch command was run. Here's an example:

touch program.one

This command sets the last access and modification times of the program.one file to the current date and time. If the program.one file does not exist, the touch command will create a file with that name.

Table 3-4 shows some of the most basic vi navigation commands, which enable you to move around within files.

| <b>Table 3-4.</b> Basic vi Na | vigation Commands |
|-------------------------------|-------------------|
|-------------------------------|-------------------|

| Command | Description                               |
|---------|-------------------------------------------|
| h       | Move a character to the left.             |
| 1       | Move a character to the right.            |
| j       | Move a line down.                         |
| k       | Move a line up.                           |
| W       | Go to the beginning of the next word.     |
| b       | Go to the beginning of the previous word. |
| \$      | Go to the end of the current line.        |
| ٨       | Go to the start of the current line.      |
| :G      | Go to the end of the file.                |
| :1      | Go to the top of the file.                |

In addition to the cursor-movement commands, there are numerous vi text-manipulation commands, but unless you are a full-time system administrator or a UNIX developer, the average DBA can get by nicely with the few text commands summarized in Table 3-5.

| <b>Table 3-5.</b> Important vi Text-Manipulation Comma |
|--------------------------------------------------------|
|--------------------------------------------------------|

| Command      | Description                                           |  |  |
|--------------|-------------------------------------------------------|--|--|
| i            | Start inserting from the current character.           |  |  |
| a            | Start inserting from the next character.              |  |  |
| 0            | Start inserting from a new line below.                |  |  |
| 0            | Start inserting from a new line above.                |  |  |
| X            | Delete the character where the cursor is.             |  |  |
| dd           | Delete the line where the cursor is.                  |  |  |
| r            | Replace the character where the cursor is.            |  |  |
| /text        | Search for a text string.                             |  |  |
| :s/old/new/g | Replace (substitute) a text string with a new string. |  |  |
| уу           | Yank or move a line.                                  |  |  |
| p            | Paste a copied line after the current cursor.         |  |  |
| P            | Paste a copied line above the current cursor.         |  |  |
| :wq          | Save and quit.                                        |  |  |
| :q           | Exit and discard changes.                             |  |  |

For further information on vi navigation and text manipulation commands, you can always look up a good reference, such as *A Practical Guide to the UNIX System* by Mark Sobell (Addison Wesley).

# Moving Around with the head and tail Commands

The head and tail UNIX file commands help you get to the top or bottom of a file. By default, they will show you the first or last ten lines of the file, but you can specify a different number of lines in the output, by specifying a number next to the head or tail command. The following example shows how you can get the first five lines of a file (the /etc/group file, which shows all the groups on the UNIX server):

```
$ head -5 /etc/group
root::0:root
other::1:root,hpdb
bin::2:root,bin
sys::3:root,uucp
adm::4:root
$
```

The tail command works in the same way, but it displays the last few lines of the file. The tail command is very useful when you are performing a task like a database software installation, because you can use it to display the progress of the installation process and see what's actually happening.

#### **OTHER EDITORS**

In addition to the UNIX vi editor, there are several other alternatives you can use, including pico, sed, and Emacs. Most are simple text editors that you can use in addition to the more popular vi editor. It's worth noting that Emacs works well in graphical mode when you use the X Window System, and there are also specific editors for X, such as dtpad. Some useful information on the various UNIX editors can be found at http://www.helpdesk.umd.edu/systems/wam/general/1235/.

Vim (or Vi improved) is an enhanced clone, if you will, of vi, and it is one of the most popular text editors among Linux administrators. You can download Vim from http://www.vim.org/download.php. For an excellent introduction to the Vim editor and its use with SQL\*Plus, see David Kalosi's article "Vimming With SQL\*Plus" at http://www.oracle.com/technology/pub/articles/kalosi\_vim.html.

# **Extracting and Sorting Text**

The cat and more utilities that you've seen earlier in the "Overview of Basic UNIX Commands" section, dump the entire contents of a text file onto the screen. If you want to see only certain parts of a file, however, you can use text-extraction utilities. Let's look at how you can use some of the important text-extraction tools.

## **Using grep to Match Patterns**

I described the grep command briefly earlier in the chapter—you use the grep command to find matches for certain patterns in a string, using regular expressions. (For a good introduction to regular expressions, see the tutorial at http://www.regular-expressions.info/tutorial.html.) The word grep is an acronym for "global regular expression print," and it is derived from the following vi command, which prints all lines matching the regular expression *re*.

g/re/p

You can think of regular expressions as the search criteria used for locating text in a file; grep is thus similar to the find command in other operating systems. grep searches through each line of the file (or files) for the first occurrence of the given string, and if it finds that string, it prints the line. For example, to output all the lines that contain the expression "oracle database" in the file test.txt, you use the grep command in the following way:

```
$ grep 'oracle database' test.txt
```

In order to output all lines in the test.txt file that don't contain the expression "oracle database", you use the grep command with the -v option, as shown here:

```
$ grep -v 'oracle database' test.txt
```

In addition to the -v option, you can use the grep command with several other options:

- -c Prints a count of matching lines for each input file
- -1 Prints the name of each input file
- -n Supplies the line number for each line of output
- -i Ignores the case of the letters in the expression

In addition to grep, you can use fgrep (fixed grep) to search files. The fgrep command doesn't use regular expressions. The command performs direct string comparisons, to find matches for a fixed string, instead of a regular expression.

The egrep version of grep helps deal with complex regular expressions, and is faster than the regular grep command.

## Cutting, Pasting, and Joining Text

Often, you need to strip part of a file's text or join text from more than one file. UNIX provides great commands for performing these tasks, as I show in the following sections.

#### **Outputting Columns with the cut Command**

The cut command will output specified columns from a text file. Let's say you have a file named example.txt with the following text:

```
one two three
four five six
seven eight nine
ten eleven twelve
```

You can specify the fields you want to extract with the -f option. The following command will return just the second column in the example.txt file:

```
$ cut -f2 example.txt
two
five
eight
eleven
```

You use the -c option with the cut command to specify the specific characters you want to extract from a file. The following two commands extract the tenth character and then characters 10–12 from the password.txt file:

```
$ password.txt | cut -c10
$ password.txt | cut -c10-12
```

You can use the -d option in tandem with the -f option to extract characters up to a specified delimiter. The following example specifies that the cut command extract the first field (f1) of the passwd file, with the -d option specifying that the field is delimited by a colon (:). (The passwd file, located in the /etc directory, is where UNIX and Linux systems keep their user account information.)

```
$ cut -d":" -f1 /etc/passwd
root
daemon
bin
sys
adm
uucp
mail
```

#### Joining Files with the paste Command

The paste command takes one line from one source and combines it with another line from another source. Let's say you have two files: test1.txt contains the string "one two three" and test2.txt contains "one four five six". You can use the paste command to combine the two files as shown here:

```
$ paste test1.txt test2.txt
one two three one four five six
```

#### Joining Files with the join Command

The join command will also combine the contents of two files, but it will work only if there is a common field between the files you are joining. In the previous section, test1.txt and test2.txt don't have a common column, so using the join command with those two files won't produce any output. However, suppose you have two files, test.one and test.two, with their contents as follows:

```
test.one test.two
11111 Dallas 11111 High Tech
22222 Houston 22222 Oil and Energy
```

By default the join command looks only at the first fields for matches, so it will give you the following result, based on the common (first) column:

The -1 option lets you specify which field to use as the matching field in the first file, and the -2 option lets you specify which field to use as the matching field in the second file. For example, if the second field of the first file matches the third field of the second file, you would use the join command as follows:

```
$ join -1 2 -2 3 test.one test.two
```

You use the -o option to specify output fields in the following format: *file.field*. Thus, to print the second field of the first file and the third field of the second file on matching lines, you would use the join command with the following options:

```
$ join -o 1.2 2.3 test.one test.two
```

#### Sorting Text with the sort Command

You can sort lines of text files, whether from a pipe or from a file, using the sort command. If you use the -m option, sort simply merges the files without sorting them. Let's say you have a file called test.txt with the following contents:

```
$ cat test.txt
yyyy
bbbb
aaaa
nnnn
```

By using the sort command, you can output the contents of the test.txt file in alphabetical order:

```
$ sort test.txt
aaaa
bbbb
nnnn
yyyy
```

By default, sort operates on the first column of the text.

### Removing Duplicate Lines with the uniq Command

The uniq command removes duplicate lines from a sorted file. This command often follows the sort command in a pipe. By using the -c option, it can be used to count the number of occurrences of a line, or by using the -d option, it can report only the duplicate lines.

```
$ sort -m test.one test.two | uniq -c
1 New test.
2 Now testing
1 Only a test.
```

In the preceding example, the sort command merges the two files, test.one and test.two, using the -m option. The output is piped to the uniq command with the -c option. What you get is an alphabetized list, with all duplicate lines removed. You also get the frequency of occurrence of each line.

# **Shell Scripting**

Although the preceding commands and features are useful for day-to-day work with UNIX, the real power of this operating system comes from the user's ability to create shell scripts. In this section, you'll start slowly by building a simple shell program, and you'll proceed to build up your confidence and skill level as you move along into branching, looping, and all that good stuff.

## What Is a Shell Program?

A shell script (or shell program) is simply a file containing a set of commands. The shell script looks just like any regular UNIX file, but it contains commands that can be executed by the shell. Although you'll learn mostly about Korn shell programming here, Bourne and C shell programming are similar in many ways. If you want to make the Korn shell your default shell, ask your system administrator to set it up by changing the shell entry for your username in the /etc/passwd file.

Before you begin creating a shell program, you should understand that shell programs don't contain any special commands that you can't use at the command prompt. In fact, you can type any command in any shell script at the command prompt to achieve the same result. All the shell program does is eliminate the drudgery involved in retyping the same commands every time you need to perform a set of commands together. Shell programs are also easy to schedule on a regular basis.

## **Using Shell Variables**

You learned earlier in this chapter how shell variables are used to set up your UNIX environment. It's common to set variables within shell programs, so that these variables will hold their values for as long as the shell program executes.

If you're running the shell program manually, you can set the shell variables in the session you're using, and there's really no need for separate specification of shell variables in the shell program. However, you won't always run a shell program manually—that defeats the whole purpose of using shell programs in the first place. Shell programs are often run as part of the cron job, and they could be run from a session that doesn't have all the environmental variables set correctly. By setting shell variables in the program, you can make sure you're using the right values for key variables such as PATH, ORACLE\_SID, and ORACLE\_HOME.

## **Evaluating Expressions with the test Command**

In order to write good shell scripts, you must understand how to use the test command. Most scripts involve conditional (if-then, while-do, until-do) statements. The test command helps in determining whether a certain condition is satisfied or not.

The test command evaluates an expression and returns a 0 value if the condition is true; otherwise it returns a value greater than 0, usually 1.

The syntax for the test command is as follows:

```
test expression
```

You can use the test command in conjunction with the if, while, or until constructs or use it by itself to evaluate any expression you like. Here is an example:

```
$ test "ONE" = "one"
```

This statement asks the test command to determine whether the string "ONE" is the same as the string "one".

You can use the test command in the implicit form (with an alias), by using square brackets instead of the test command, as shown here:

```
$ [ "ONE" = "one" ]
```

To find out whether the test command (or its equivalent, the square brackets) evaluated the expression "ONE" = "one" to be true or false, remember that if the result code (same as exit code) is 0, the expression is true, and otherwise it is false. To find the result code, all you have to do is use the special variable ?\$, which will show you the exit code for any UNIX or Linux command. In our case, here is the exit code:

```
$ test "ONE" = "one"
$ echo $?
0
```

You can use exit codes in your shell scripts to check the execution status of any commands you use in the script.

You can use the following relations with the test command while comparing integers:

```
-ne: not equal
-eq: equal
-lt: less than
-gt: greater than
-ge: greater than or equal to
-le: less than or equal to
```

# **Executing Shell Programs with Command-Line Arguments**

It's common to use arguments to specify parameters to shell programs. For example, you can run the shell program example.ksh as follows:

```
$ example.ksh prod1 system
```

In this case, example.ksh is your shell script, and the command-line arguments are prod1, the database name, and system, the username in the database. There are two arguments inside the shell script referred to as \$1 and \$2, and these arguments correspond to prod1 and system.

UNIX uses a *positional system*, meaning that the first argument after the shell script's name is the variable \$1, the second argument is the value of the variable \$2, and so on. Thus, whenever there's a reference to \$1 inside the shell script, you know the variable is referring to the first argument (prod1, the database name, in this example).

By using command-line arguments, the script can be reused for several database and user-name combinations—you don't have to change the script.

# Analyzing a Shell Script

Let's look at a simple database-monitoring shell script, example.ksh. This script looks for a certain file and lets you know if it fails to find it. The script uses one command-line argument to specify the name of the database. You therefore will expect to find a \$1 variable in the script.

When the shell program is created, UNIX has no way of knowing it's an executable program. You make your little program an executable shell script by using the chmod command:

```
$ ll example.ksh
-rw-rw-rw- 1 salapati dba 439 feb 02 16:51 example.ksh
$ chmod 766 example.ksh
$ ll example.ksh
4-rwxrw-rw- 1 salapati dba 439 feb 02 16:52 example.ksh
$
```

You can see that when the script was first created, it wasn't executable, because it didn't have the execution permissions set for anyone. By using the chmod command, the execution permission is granted to the owner of the program, salapati, and now the program is an executable shell script.

Here is the example.ksh shell script, which looks for a certain file in a directory and sends out an e-mail to the DBA if the file is not found there:

Let's analyze the example.txt shell script briefly. The first line in the program announces that this is a program that will use the Korn shell—that's what #!/bin/ksh at the top of the script indicates. This is a standard line in all Korn shell programs (and programs for other shells have equivalent lines).

In the next line, you see <code>ORACLE\_SID</code> being assigned the value of the \$1 variable. Thus, \$1 will be assigned the value of the first parameter you pass with the shell program at the time of execution, and that value will be given to <code>ORACLE\_SID</code>. The script also exports the value for the <code>ORACLE\_BASE</code> environment variable.

Next, the program exports the values of three environmental variables: PATH, CURRDATE, and LOGFILE.

Then the script uses the file-testing command, test, to check for the existence of the file test*prod1*.dbf (where *prod1* is the value of ORACLE\_SID) in a specific location. In UNIX, the success of a command is indicated by a value of 0 and failure is indicated by 1; you'll also recall that echo \$?*variable\_name* will print the value of the variable on the screen. Therefore, the next line, if [ 'echo \$? ' -ne 0], literally means "if the result of the test command is negative" (which is the same as saying, "if the file doesn't exist"). If that's the case, the then statement will write "File not found" in the log file.

The then statement also uses the mail program to e-mail a message to the DBA saying that the required file is missing. The mail program lets you send mail to user accounts on another UNIX server or to a person's e-mail address.

All you have to do to run or execute this shell script is simply type the name of the script at the command prompt, followed by the name of the database. For this simple method to work, however, you must be in the Korn shell when you run the script.

Now that you've learned the basics of creating shell scripts, let's move on to some powerful but still easy techniques that will help you write more powerful shell programs.

## Flow-Control Structures in Korn Shell Programming

The Korn shell provides several flow-control structures similar to the ones found in regular programming languages, such as C or Java. These include the conditional structures that use if statements and the iterative structures that use while and for statements to loop through several steps based on certain conditions being satisfied. Besides these flow-control structures, you can use special commands to interrupt or get out of loops when necessary.

#### **Conditional Branching**

*Branching constructs* let you instruct the shell program to perform alternative tasks based on whether a certain condition is true or not. For example, you can tell the program to execute a particular command if a certain file exists and to issue an error message if it doesn't. You can also use the case structure to branch to different statements in the program depending on the value a variable holds.

In the following sections, you'll look at an example that shows the use of a simple conditional branching expression, and you'll look at another example that uses the case command.

#### The if-then-else Control Structure

The most common form of conditional branching in all types of programming is the if-then-else-fi structure. This conditional structure will perform one of two or more actions, depending on the results of a test.

The syntax for the if-then-else-fi structure is as follows:

Make sure that the then is on the second line. Also, notice that the control structure ends in fi (which is if spelled backwards).

Here's an example of the if-then-else-fi structure:

This script checks to see whether there are any errors in an Oracle backup job log. The script uses the mailx program, a UNIX-based mail utility, to send mail to the DBA. The -s option of the mailx utility specifies the subject line for the e-mail. The contents of the job.err file will be sent as

#### Looping

In real-world programming, you may want to execute a command several times based on some condition. UNIX provides several loop constructs to enable this, the main ones being the while-do-done loop, which executes a command while a condition is true; the for-do-done loop, which executes a command a set number of times; and the until-do-done loop, which performs the same command until some condition becomes true.

The next sections examine these three loop structures in more detail.

#### A while-do-done Loop

The while-do-done loop tests a condition each time before executing the commands within the loop. If the test is successful, the commands are executed. If the test is never successful, the commands aren't executed even once. Thus, the loop ensures that the commands inside the loop get executed "while" a certain condition remains true.

Here's the syntax for the while-do-done loop:

```
while condition
do
commands
done
```

In the following example of the while-do-done loop, note that the command inside the loop executes 99 times (the lt relation ensures that as long as the value of the variable VAR1 is less than 100, the script will echo the value of the variable):

#### A for-do-done Loop

You can use the for-do-done loop when you have to process a list of items. For each item in the list, the loop executes the commands within it. Processing will continue until the list elements are exhausted.

The syntax of the for-do-done loop is as follows:

```
for var in list
do
commands
done
```

Here's an example of a for-do-done loop (the for command uses the letter F as a variable to process the list of files in a directory):

```
#!/usr/bin/sh
## this loop gives you a list of all files (not directories)
## in a specified directory.
for F in /u01/app/oracle
do
    if [ -f $F]
    then
        ls $F
```

#### An until-do-done Loop

An until-do-done loop executes the commands inside the loop until a certain condition becomes true. The loop executes as long as the condition remains false.

Here's the general syntax for the until-do-done loop:

```
until condition
do
commands
done
```

The following is a simple example that shows how to use the until-do-done loop. The print command outputs the sentence within the quotes on the screen. The -n option specifies that the output should be placed on a new line. The UNIX command read will read a user's input and place it in the answer variable. The script then will continue to run until the user inputs the answer "YES":

```
until [[ $answer = "yes" ]];do
    print -n "Please accept by entering \"YES\": "
    read answer
    print ""
done
```

#### Branching with the case Command

The *case* structure is quite different from all the other conditional statements. This structure lets the program branch to a segment of the program based on the value of a certain variable. The variable's value is checked against several patterns, and when the patterns match, the commands associated with that pattern will be executed.

Here's the general syntax of the case command:

Note that the end of the case statement is marked by esac (which is case spelled backwards). Here's a simple example that illustrates the use of the case command:

```
#!/usr/bin/sh
echo " Enter b to see the list of books"
echo " Enter t to see the library timings"
echo " Enter e to exit the menu"
echo
echo "Please enter a choice": \c"
read VAR
case $VAR in
b/B) book.sh
;;
t/T) times.sh
;;
```

```
e/E) logout.sh
;;
*) echo " "wrong Key entry: Please choose again"
esac
```

# **Dealing with UNIX Processes**

When you execute your shell program, UNIX creates an active instance of your program, called the *process*. UNIX also assigns your process a unique identification number, called the *process ID* (PID). As a DBA, you need to know how to track the processes that pertain to your programs and the database instance that you are managing.

## **Gathering Process Information with ps**

The ps command, with its many options, is what you'll use to gather information about the currently running processes on your system. The ps -ef command will let you know the process ID, the user, the program the user is executing, and the length of the program's execution.

In the following example, the ps -ef command is issued to display the list of processes, but because the list is going to be very long, the pipe command is used to filter the results. The grep command ensures that the list displays only those processes that contain the word "pmon". The pmon process is an essential Oracle background process, and I explain it in Chapter 4. The output indicates that three different Oracle databases are currently running:

# **Running Processes after Logging Out**

Sometimes, you may want to run a program from a terminal, but you then need to log out from it after a while. When you log out, a "hangup" signal is sent to all the processes you started in that session. To keep the programs you are executing from terminating abruptly when you disconnect, you can run your shell programs with the nohup option, which means "no hang up." You can then disconnect, but your (long) program will continue to run.

Here's how you specify the nohup option for a process:

```
$ nohup test.ksh
```

# **Running Processes in the Background**

You can start a job and then run it in the background, returning control to the terminal. The way to do this is to specify the & parameter after the program name, as shown in the following example (you can use the ps command to see if your process is still running, by issuing either the ps -ef or ps -aux command):

```
$ test.ksh & [1] 27149
```

You can also put a currently running job in the background, by using the Ctrl+Z sequence. This will suspend the job and run it in the background. You can then use the command fg%jobnumber to move your backgrounded job back into the foreground.

### Terminating Processes with the kill Command

Sometimes you'll need to terminate a process because it's a runaway or because you ran the wrong program. In UNIX, signals are used to communicate with processes and to handle exceptions. To bring a UNIX process to an abrupt stop, you can use the kill command to signal the shell to terminate the session before its conclusion. Needless to say, mistakes in the use of the kill command can prove disastrous.

**Note** Although you can always kill an unwanted Oracle user session or a process directly from UNIX itself, you're better off always using Oracle's methods for terminating database sessions. There are a couple of reasons for this. First, you may accidentally wipe out the wrong session when you exit from the UNIX operating system. Second, when you're using the Oracle shared server method, a process may have spawned several other processes, and killing the operating system session could end up wiping out more sessions than you had intended.

There is more than one kill signal that you can issue to terminate any particular process. The general format of the kill command is as follows:

```
kill -[signal] PID
```

The *signal* option after the kill command specifies the particular signal the kill command will send to a process, and *PID* is the process ID of the process to be killed. To kill a process gracefully, you send a SIGTERM signal to the process, using either the signal's name or number. Either of the following commands will kill the process with a PID of 21427:

```
$ Kill -SIGTERM 21427
$ Kill -15 21427
```

If your SIGTERM signal, which is intended to terminate a process gracefully, doesn't succeed in terminating the session, you can send a signal that will *force* the process to die. To do this, use the kill -9 signal:

\$ kill -9 21427

# **UNIX System Administration and the Oracle DBA**

It isn't necessary for you to be an accomplished system administrator to manage your database, but it doesn't hurt to know as much as possible about what system administration entails. Most organizations hire UNIX system administrators to manage their systems, and as an Oracle DBA, you'll need to interact closely with those UNIX system administrators. Although the networking and other aspects of the system administrator's job may not be your kettle of fish, you do need to know quite a bit about disk management, process control, and backup operations. UNIX system administrators are your best source of information and guidance regarding these issues.

# **UNIX Backup and Restore Utilities**

Several utilities in UNIX make copies or restore files from copies. Of these, the dd command pertains mainly to the so-called raw files. Most of the time, you'll be dealing with UNIX file systems, and you'll need to be familiar with two important archiving facilities—tar and cpio—to perform backups and restores. Tar is an abbreviation for "tape file archiver," and was originally designed to write to tapes. Cpio stands for "copy input and output." Other methods such as fbackup/frecover, dump/restore, and xdump/vxrestore exist, but they are mainly of interest to UNIX administrators. You most likely will use the tar and cpio commands to perform backups. The tar command can copy and restore archives of files using a tape system or a disk drive. By default, tar output is placed on /dev/rmt/Om, which refers to a tape drive.

The following tar command will copy the data01.dbf file to a tape, which is specified in the format /dev/rmt/0m. The -cvf option creates a new archive (the hyphen is optional). The c option asks tar to create a new archive file, and the v option stands for verbose, which specifies that the files be listed as they are being archived:

```
$ tar -cvf /dev/rmt/Om /u10/oradata/data/data01.dbf
```

The following tar command will extract the backed-up files from the tape to the specified directory:

```
$ tar -xvf/dev/rmt/0m /u20/oradata/data/data01.dbf
```

The x option asks tar to extract the contents of the specified file. The v and f options have the same meanings as in the previous example.

The cpio command with the -o (copy out) option copies files to standard output, such as disk or tape. The following command will copy the contents of the entire current directory (all the files) to the /dev/rmt/0m tape:

```
$ ls | cpio -0 > /dev/rmt/Om
```

The cpio command with the -i (copy in) option extracts files from standard input. The following command restores all the contents of the specified tape to the current directory:

```
$ cpio -i < /dev/rmt/Om</pre>
```

# The crontab and Automating Scripts

Most DBAs will have to schedule their shell programs and other data-loading programs for regular execution by the UNIX system. UNIX provides the cron table, or crontab, to schedule database tasks. In this section, you'll learn how to schedule jobs with this wonderful, easy-to-use utility.

You can invoke the crontab by typing in **crontab -l**. This will give you a listing of the contents of crontab. To add programs to the schedule or change existing schedules, you need to invoke crontab in the edit mode, as shown here:

```
$ crontab -e
```

Each line in the crontab is an entry for a regularly scheduled job or program, and you edit the crontab the same way you edit any normal vi-based file. Each line in the /etc/crontab file represents a job that you want to execute, and it has the following format:

```
Minute hour day month day of week command
```

The items in the crontab line can have the following values:

- minute: Any integer from 0 to 59
- hour: Any integer from 0 to 23
- day: Any integer from 1 to 31 (this must be a valid date if a month is specified)
- month: Any integer from 1 to 12 (or the short name of the month, such as jan or feb)
- day of week: Any integer from 0 to 7, where 0 and 7 represent Sunday, 1 is Saturday, and so on
- command: The command you want to execute (this is usually a shell script)

Here's a simple example of a crontab line:

| #      |      |      |       |             |             |
|--------|------|------|-------|-------------|-------------|
| minute | hour | date | month | day of week | command     |
| 30     | 18   | *    | *     | 1-6         | analyze.ksh |
| #      |      |      |       |             |             |

The preceding code indicates that the program analyze.ksh will be run Monday through Saturday at 6:30 PM. Once you edit the crontab and input the lines you need to run your commands, you can exit out of cron by pressing Shift+wq, just as you would in a regular vi file. You now have "cronned" your job, and it will run without any manual intervention at the scheduled time.

It's common practice for DBAs to put most of their monitoring and daily data-load jobs in the crontab for automatic execution. If crontab comes back with an error when you first try to edit it, you need to talk to your UNIX system administrator and have appropriate permissions granted.

**Note** You'll use crontab for all your regularly scheduled database or operating system jobs, but if you want to schedule a task for a single execution, you can use the at or batch command instead. Look up the man pages for more information on these two scheduling commands.

# **Using Telnet**

*Telnet* is an Internet protocol for accessing remote computers from your PC or from another UNIX server or workstation. Your machine simply needs to be connected to the target machine through a network, and you must have a valid user account on the computer you are connecting to. To use telnet on your PC, for example, go to the DOS prompt and type **telnet**. At the telnet prompt, type in either the UNIX server's IP address or its symbolic name, and your PC will connect to the server. Unless you are doing a lot of file editing, telnet is usually all you need to connect and work with a UNIX server, in the absence of a terminal emulator.

The following example session shows a connection being made to and disconnection from a server named hp50. Of course, what you can do on the server will depend on the privileges you have on that machine.

```
$ telnet hp5
Trying...
Connected to hp5.netbsa.org.
Escape character is '^]'.
Local flow control on
Telnet TERMINAL-SPEED option ON
login: oracle
Password:
Last successful login for oracle: Tue Nov 5 09:39:45
CST6CDT 2002 on tty
```

```
Last unsuccessful login for oracle: Thu Oct 24 09:31:17 CST6CDT 2002 on tty
Please wait...checking for disk quotas
...
You have mail.
TERM = (dtterm)
oracle@hp5[/u01/app/oracle]
$
```

Once you log in, you can do everything you are able to do when you log directly into the server without using telnet.

You log out from your telnet session in the following way:

```
$ exit
logout
Connection closed by foreign host.
$
```

# Remote Login and Remote Copy

Rlogin is a UNIX service that's very similar to telnet. Using the rlogin command, you can log in to a remote system just as you would using the telnet utility. Here is how you can use the rlogin command to remotely log in to the server hp5:

```
$ rlogin hp5
```

You'll be prompted for a password after you issue the preceding command, and upon the validation of the password, you'll be logged in to the remote server.

To copy files from a server on the network, you don't necessarily have to log in to that machine or even use the FTP service. You can simply use the rcp command to copy the files. For example, to copy a file named /etc/oratab from the server hp5 to your client machine (or to a different server), you would use the rcp command as follows:

```
$ rcp hp5:/etc/oratab/
```

The dot in the command indicates that the copy should be placed in your current location. To copy a file called test.txt from your current server to the /tmp directory of the server hp5, you would use the rcp command as follows:

```
$ rcp /test/txt hp5:/tmp
```

### Using SSH, the Secure Shell

The secure shell, SSH, is a protocol like Telnet that enables remote logins to a system. The big difference between the ssh command (which uses the SSH protocol) and rlogin is that SSH is a secure way to communicate with remote servers—SSH uses encrypted communications to connect two untrusted hosts over an insecure network. The plan is for ssh to eventually replace rlogin as a way to connect to remote servers.

Here's an example of using the ssh command to connect to the hp5 server:

```
$ ssh prod5
Password:
Last successful login for oracle: Thu Apr 7 09:46:52 CST6CDT 2005 on tty
Last unsuccessful login for oracle: Fri Apr 1 09:02:00 CST6CDT 2005
oracle@prod5 [/u01/app/oracle]
$
```

# Using FTP to Send and Receive Files

FTP, the File Transfer Protocol, is a popular way to transmit files between UNIX servers or between a UNIX server and a PC. It's a simple and fast way to send files back and forth.

The following is a sample FTP session between my PC and a UNIX server on my network. I am getting a file from the UNIX server called prod5 using the ftp\_get command.

```
$ ftp prod5
connected to prod5
readv.
User (prod5:-(none)): oracle
331 Password required for oracle.
Password:
User oracle logged in.
ftp> pwd
'/u01/app/oracle" is the current directory.
ftp> cd admin/dba/test
CWD command successful.
ftp> get analyze.ksh
200 PORT command successful.
150 Opening ASCII mode data connection for analyze.ksh
(3299 bytes).
226 Transfer complete.
ftp: 3440 bytes received in 0.00Seconds 3440000.00Lbytes/sec.
ftp> bye
221 Goodbye.
```

If, instead of getting a file, I wanted to place a file from my PC onto the UNIX server I connected to, I would use the put command, as in put analyze.ksh. The default mode of data transmission is the ASCII character text mode; if you want binary data transmission, just type in the word **binary** before you use the get or put command.

Of course, GUI-based FTP clients are an increasingly popular choice. If you have access to one of those, transferring files is usually simply a matter of dragging and dropping files from the server to the client, much like moving files in Windows Explorer.

# **UNIX System Performance Monitoring Tools**

Several tools are available for monitoring the performance of the UNIX system. These tools check on the memory and disk utilization of the host system and let you know of any performance bottlenecks. In this section, you'll explore the main UNIX-based monitoring tools and see how these tools can help you monitor the performance of your system.

#### The Basics of Monitoring a UNIX System

A slow system could be the result of a bottleneck in processing (CPU), memory, disk, or bandwidth. System monitoring tools help you to clearly identify the bottlenecks causing poor performance. Let's briefly examine what's involved in the monitoring of each of these resources on your system.

#### **Monitoring CPU Usage**

As long as you are not utilizing 100 percent of the CPU capacity, you still have juice left in the system to support more activity. Spikes in CPU usage are common, but your goal is to track down what,

if any, processes are contributing excessively to CPU usage. These are some of the key factors to remember while examining CPU usage:

- User versus system usage: You can identify the percentage of time the CPU power is being
  used for users' applications as compared with time spent servicing the operating system's
  overhead. Obviously, if the system overhead accounts for an overwhelming proportion of
  CPU usage, you may have to examine this in more detail.
- Runnable processes: At any given time, a process is either running or waiting for resources
  to be freed up. A process that is waiting for the allocation of resources is called a runnable
  process. The presence of a large number of runnable processes indicates that your system
  may be facing a power crunch—it is CPU-bound.
- Context switches and interrupts: When the operating system switches between processes, it
  incurs some overhead due to the so-called context switches. If you have too many context
  switches, you'll see deterioration in CPU usage. You'll incur similar overhead when you have
  too many interrupts, caused by the operating system when it finishes certain hardware- or
  software-related tasks.

### **Managing Memory**

Memory is one of the first places you should look when you have performance problems. If you have inadequate memory (RAM), your system may slow down due to excessive swapping. Here are some of the main factors to focus on when you are checking system memory usage:

- Page ins and page outs: If you have a high number of page ins and page outs in your memory
  statistics, it means that your system is doing an excessive amount of paging, the moving of
  pages from memory to the disk system due to inadequate available memory. Excessive paging could lead to a condition called thrashing, which just means you are using critical system
  resources to move pages back and forth between memory and disk.
- Swap ins and swap outs: The swapping statistics also indicate how adequate your current memory allocation is for your system.
- *Active and inactive pages*: If you have too few inactive memory pages, it may mean that your physical memory is inadequate.

### **Monitoring Disk Storage**

When it comes to monitoring disks, you should look for two things. First, check to make sure you aren't running out of room—applications add more data on a continuous basis, and it is inevitable that you will have to constantly add more storage space. Second, watch your disk performance—are there any bottlenecks due to slow disk input/output performance?

Here are the basic things to look for:

- Check for free space: Using simple commands, a system administrator or a DBA can check the amount of free space left on the system. It's good, of course, to do this on a regular basis so you can head off a resource crunch before it's too late. Later in this chapter, I'll show you how to use the df and the du commands to check the free space on your system.
- Reads and writes: The read/write figures give you a good picture of how hot your disks are
  running. You can tell whether your system is handling its workload well, or if it's experiencing an extraordinary I/O load at any given time.

### **Monitoring Bandwidth**

By measuring bandwidth use, you can measure the efficiency of the transfer of data between devices. Bandwidth is harder to measure than simple I/O or memory usage patterns, but it can still be immensely useful to collect bandwidth-related statistics.

Your network is an important component of your system—if the network connections are slow, the whole application may appear to run very slowly. Simple network statistics like the number of bytes received and sent will help you identify network problems.

High network packet collision rates, as well as excessive data transmission errors, will lead to bottlenecks. You need to examine the network using tools like netstat (discussed later) to see if the network has any bottlenecks.

### Monitoring Tools for UNIX Systems

In order to find out what processes are running, you'll most commonly use the process command, ps. For example, the following example checks for the existence of the essential pmon process, to see if the database is up:

```
$ ps -ef | grep pmon
```

Of course, to monitor system performance, you'll need more sophisticated tools than the elementary ps command. The following sections cover some of the important tools available for monitoring your system's performance.

### **Monitoring Memory Use with vmstat**

The vmstat utility helps you monitor memory usage, page faults, processes and CPU activity. The vmstat utility's output is divided into two parts: virtual memory (VM) and CPU. The VM section is divided into three parts: *memory*, *page*, and *faults*. In the memory section, *avm* stands for "active virtual memory" and *free* is short for "free memory." The *page* and *faults* items provide detailed information on page reclaims, pages paged in and out, and device interrupt rates.

The output gives you an idea about whether the memory on the system is a bottleneck during peak times. The *po* (page outs) variable under the page heading should ideally be 0, indicating that there is no swapping—that the system is not transferring memory pages to swap disk devices to free up memory for other processes.

Here is some sample output from vmstat (note that I use the -n option to improve the formatting of the output):

```
$ vmstat -n
VM
                                          faults
   memory
                      page
avm
        free
               re at pi po fr de sr in
                                          SV
1822671 8443043 1052 113 2 0 0 0 0 8554 89158 5272
   cpu
              procs
us sv id
               b
                      W
23 7 69
         8
               23
                      0
22 8 70
21 7 72
22 7 71
```

Under the *procs* subheading in the CPU part of the output, the first column, r, refers to the run queue. If your system has 24 CPUs and your run queue shows 20, that means 20 processes are waiting in the queue for a turn on the CPUs, and it is definitely not a bad thing. If the same r value of 24 occurs

on a machine with 2 CPUs, it indicates the system is CPU-bound—a large number of processes are waiting for CPU time.

In the CPU part of vmstat's output, *us* stands for the amount of CPU usage attributable to the users of the system, including your database processes. The *sy* part shows the system usage of the CPU, and *id* stands for the amount of CPU that is idle. In our example, roughly 70 percent of the CPU is idle for each of the four processors, on average.

### Viewing I/O Statistics with iostat

The iostat utility gives you input/output statistics for all the disks on your system. The output is displayed in four columns:

- device: The disk device whose performance iostat is measuring
- bps: The number of kilobytes transferred from the device per second
- sps: The number of disk seeks per second
- msps: The time in milliseconds per average seek

The iostat command takes two parameters: the number of seconds before the information should be updated on the screen, and the number of times the information should be updated. Here is an example of the iostat output:

| \$ iostat 4 5 |     |      |      |
|---------------|-----|------|------|
| device        | bps | sps  | msps |
| c2t6d0        | 234 | 54.9 | 1.0  |
| c5t6d0        | 198 | 42.6 | 1.0  |
| c0t1d1        | 708 | 27.7 | 1.0  |
| c4t3d1        | 608 | 19.0 | 1.0  |
| c0t1d2        | 961 | 46.6 | 1.0  |
| c4t3d2        | 962 | 46.1 | 1.0  |
| c0t1d3        | 731 | 91.3 | 1.0  |
| c4t3d3        | 760 | 93.5 | 1.0  |
| c0t1d4        | 37  | 7.0  | 1.0  |
| \$            |     |      |      |

In the preceding output, you can see that the disks c0t1d2 and c4t3d2 are the most heavily used disks on the system.

### Analyzing Read/Write Operations with sar

The UNIX sar (system activity reporter) command offers a very powerful way to analyze how the read/write operations are occurring from disk to buffer cache and from buffer cache to disk. By using the various options of the sar command, you can monitor disk and CPU activity, in addition to buffer cache activity.

The output for the sar command has the following columns:

- bread/s: The number of read operations per second from disk to the buffer cache
- lread/s: The number of read operations per second from the buffer cache
- %rcache: The cache hit ratio for read requests
- bwrit/s: The number of write operations per second from disk to the buffer cache
- *lwrit/s*: The number of write operations per second to the buffer cache
- %wcache: The cache hit ratio for write requests

Here's the output of a typical sar command which monitors your server's CPU activity, using the -u option (the 1 10 tells sar to refresh the output on the screen every second for a total of ten times):

| \$ sar -u 1<br>HP-UX prod5 |      | U 9000/800 | 04/07 | 7/05  |
|----------------------------|------|------------|-------|-------|
| 16:11:21                   | %usr | %sys       | %wio  | %idle |
| 16:11:22                   | 34   | 6          | 56    | 4     |
| 16:11:23                   | 31   | 7          | 55    | 7     |
| 16:11:24                   | 45   | 9          | 43    | 4     |
| 16:11:25                   | 45   | 9          | 44    | 2     |
| 16:11:26                   | 45   | 11         | 40    | 3     |
| 16:11:27                   | 46   | 11         | 40    | 4     |
| 16:11:28                   | 48   | 10         | 40    | 3     |
| 16:11:29                   | 56   | 11         | 31    | 2     |
| 16:11:30                   | 50   | 12         | 36    | 3     |
| 16:11:31                   | 45   | 12         | 39    | 4     |
| Average                    | 44   | 10         | 42    | 4     |

\$

In the preceding sar report, %usr shows the percentage of CPU time spent in the user mode, %sys shows the percentage of CPU time spent in the system mode, %wio shows the percentage of time the CPU is idle with some process waiting for I/O, and %idle shows the idle percentage of the CPU. You can see that the percentage of CPU due to processes waiting for I/O is quite high in this example.

### Monitoring Performance with top

The top command is another commonly used performance-monitoring tool. Unlike some of the other tools, the top command shows you a little bit of everything, such as the top CPU and memory utilization processes, the percentage of CPU time used by the top processes, and the memory utilization.

The top command displays information in the following columns:

- CPU: Specifies the processor
- PID: Specifies the process ID
- USER: Specifies the owner of the process
- PRI: Specifies the priority value of the process
- NI: Specifies the nice value (nice invokes a command with an altered scheduling priority)
- SIZE: Specifies the total size of the process in memory
  - RES: Specifies the resident size of the process
  - TIME: Specifies the CPU time used by the process
  - %CPU: Specifies the CPU usage as a percentage of total CPU
  - COMMAND: Specifies the command that started the process

To invoke the top utility, you simply type the word **top** at the command prompt. To end the top display, just use the Ctrl+C key combination.

Here's an example of typical output of the top command on a four-processor UNIX machine. The first part of the output (not shown here) shows the resource usage for each processor in the

system. The second part of the output, shown in the following snippet, gives you information about the heaviest users of your system.

```
$ top
CPU
     PID USER
                 PRI
                        NI SIZE
                                    RES
                                           TIME
                                                   %CPU COMMAND
                        0 118M 104M 173:31 49.90 ns-httpd
21
    2713 nsuser 134
    28611 oracle 241
23
                        20 40128K 9300K 2:20 46.60 oraclepasprod
    6951 oracle 241 20 25172K 19344K 3:45 44.62 rwrun60
20
13 9334 oracle 154 20 40128K 9300K 1:31 37.62 oraclepasprod
22 24517 oracle 68 20 36032K 5204K 0:55 36.48 oraclepasprod
22 13166 oracle 241 20 40128K 9300K 0:41 35.19 oraclepasprod
12 14097 oracle 241 20 40128K 9300K 0:29 33.75 oraclepasprod
$
```

### Monitoring the System with GlancePlus

Several UNIX operating systems have their own system-monitoring tools. For example, on the HP-UX operating system, GlancePlus is a package that is commonly used by system administrators and DBAs to monitor memory, disk I/O, and CPU performance.

Figure 3-3 shows a typical GlancePlus session in text mode, invoked with the following command:

\$ glance -m

The CPU, memory, disk, and swap usage is summarized in the top section. The middle of the display gives you a detailed memory report, and at the bottom of the screen you can see a short summary of memory usage again.

**Figure 3-3.** A typical GlancePlus session in text mode

Note that this session shows memory usage in detail because GlancePlus was invoked with the -m option (glance -c would give you a report on CPU usage, and glance -d would give you a disk usage report).

GlancePlus also has an attractive and highly useful GUI interface, which you can invoke by using the command gpm.

### Monitoring the Network with Netstat

Besides monitoring the CPU and memory on the system, you need to monitor the network to make sure there are no serious traffic bottlenecks. The netstat utility comes in handy for this purpose, and it works the same way on UNIX as it does on the Windows servers.

# Disks and Storage in UNIX

The topic of physical storage and using the disk system in UNIX is extremely important for the DBA—the choice of disk configuration has a profound impact on the availability and the performance of the database. Some Oracle databases benefit by using "raw" disk storage instead of disks controlled by the UNIX operating system. The Oracle Real Application Clusters (RACs) can only use the raw devices; they can't use the regular UNIX-formatted disks.

All the UNIX files on a system make up its *file system*, and this file system is created on a *disk partition*, which is a "slice" of a disk, the basic storage device.

# **Disk Storage Configuration Choices**

The choices you make about how you configure your disk storage will have a major impact on the performance and the uptime of your database. It's not a good idea to make storage device decisions in a vacuum; rather, you should consider your database applications and the type of database that is going to be located on the storage systems when making these decisions.

For example, if you have a data warehouse, you may want your system administrator to use larger striping sizes for the disks. If you are going to have large numbers of writes to or reads from the database, you need to choose the appropriate disk configuration. Compared to the technologies of only a few years ago, today's ultra-sophisticated storage technologies make it possible to have both a high level of performance and high availability of data simultaneously.

Still, you have plenty of choices to make that will have an impact on performance and availability. The nature of the I/Os, database caches, read/write ratios, and other issues are fundamentally different in OLTP and DSS systems. Also, response-time expectations are significantly different between OLTP and DSS systems. Thus, a storage design that is excellent for one type of database may be a terrible choice for another type, so you need to learn more about the operational needs of your application at the physical design stage to make smart choices in this extremely critical area.

# **Monitoring Disk Usage**

When setting up an Oracle system, you will typically make a formal request to the system administrator for physical disk space based on your sizing estimates and growth expectations for the database. Once the general space request is approved by the system administrator, he or she will give you the location of the mount points where your space is located. *Mount points* are directories on the system to which the file systems are mounted. You can then create all the necessary directories prior to the installation of the Oracle software and the creation of the database itself.

Once space is assigned for your software and databases, it's your responsibility to keep track of its usage. If you seem to be running out of space, you will need to request more space from the system administrator. Ideally, you should always have some extra free disk space on the mount points assigned to you so you can allocate space to your database files if the need arises. There are a couple

of very useful commands for checking your disk space and seeing what has been used and what is still free for future use.

The df (disk free) command indicates the total allocation in bytes for any mount point and how much of it is currently being used. The df -k option gives you the same information in kilobytes, which is generally more useful. The following example shows the use of the df command with the -k option:

```
$df -k /finance09
/finance09 ( /dev/vgxp1_of038/lvol1) :
7093226 total allocated Kb
1740427 free allocated Kb
5352799 used allocated Kb
75% allocation used
$
```

The preceding output shows that out of a total of 7.09GB allocated to the /finance09 mount point; about 5.35GB is currently allocated to various files and about 1.74GB of space is still free.

Another command that displays how the disks are being used is the du command, which indicates, in bytes, the amount of space being used by the mount point.

As you can see in the preceding example, the du command indicates the actual space used by the various files and directories of the mount point (/finance09 in this case) and the total space used up by it.

I prefer the df -k command over the du -k command, because I can see at a glance the percentages of free space and used space.

# Disk Storage, Performance, and Availability

Availability and performance lie at the heart of all disk configuration strategies. The one thing you can be sure of when you use disk-based storage systems is that a disk will fail at some point. All disks come with a mean time between failures (MTBF) rating, which could run into hundreds of thousands of hours, and you can expect an average disk with a high rating to last for many years. As we all know, though, averages can be dangerous in situations like this because an individual disk can fail at any time, regardless of its MTBF rating. Disk controllers manage the disks, and a controller failure can doom your system operations. It is common now to build redundancy into your disk systems (and other key components of the entire system) to provide continuous availability.

Performance is also an issue when you are considering the configuration of your storage devices. In systems with highly intensive simultaneous reads and writes, you can quickly end up with disk bottlenecks unless you plan the disk configuration intelligently from the beginning.

To improve performance, the common strategy employed is *disk striping*, which enables you to create a single logical unit out of several physical disks. The single logical unit is composed of alternating stripes from each disk in the set, and data is divided into equally sized blocks and written in stripes to each disk at the same time. Reads are done in the same way, with the simultaneous use of all the disks. Thus, you can enhance I/O operations dramatically, because you are now using the I/O capacity of a set of disks rather than just one.

### **Disk Partitioning**

Raw disks aren't amenable to easy data access—you need to impose a structure on these disks. The first thing you need to do before using a hard disk is to partition, or slice, the disk. Partitioning enables you to store system and application data in separate sections of the disk, as well as manage space issues easily. Sometimes these partitions themselves are called disks, but they are all really parts of a single physical disk. Once you partition a disk, you can create operating system file systems on it.

### **Creating File Systems**

Even after partitioning the whole disk, you still don't have a convenient way to access data or to store it. You can further refine your access methods by using file systems. File systems provide you with the following benefits:

- · Individual ownership of files and directories
- · Tracking of creation and modification times
- Data access control
- · Accounting of space allocation and usage

### **Disk Striping**

It's important to realize that you can place the file system on a single physical disk or you can put it across several "striped" physical disks. In the latter case, although the file system is on several disks, the user will see the files as being on one so-called logical volume. UNIX systems offer several ways of combining multiple disks into single logical volumes.

One way to create a logical device on many UNIX systems is to use a utility known as the Logical Volume Manager (LVM). Using an LVM, you can take, for example, ten physical disks of 4GB each and create one 40GB logical disk. Thus, disk striping can also enable you to create a much larger logical disk that can handle a larger file system. File systems can't traverse disks, so logical disks offer an easy way to create large volumes.

### Logical Volumes and the Logical Volume Manager

Let's briefly look at the two basic methods of configuring physical disks. Although you may never have to do this yourself, it's a good idea to have a basic understanding of how disks are managed by system administrators. You can configure disks as whole disks or as logical volumes.

Whole disks are exactly what their name implies: each physical disk is taken as a whole and a single file system is created on each disk. You can neither extend nor shrink the file system at a later stage.

Logical volumes, on the other hand, are created by combining several hard disks or disk partitions. System administrators usually employ the sophisticated LVM to combine physical disks. A set of physical disks is combined into a volume group, which is then sliced up by the LVM into smaller logical volumes. Most modern systems use the LVM approach because it is an extremely flexible and easy way to manage disk space. For example, it's no problem at all to add space and modify partitions on a running system by using the LVM tool.

Once you create logical volumes, you can designate disk volumes as mount points, and individual files can then be created on these mount points.

# **RAID Systems**

A redundant array of independent disk (RAID) device is a popular way to configure large logical (or virtual) disks from a set of smaller disks. The idea is simply to combine several small inexpensive disks into an array in order to gain higher performance and data security. This allows you to replace one very expensive large disk with several much cheaper small disks. Data is broken up into equal-sized chunks (called the stripe size), usually 32KB or 64KB, and a chunk is written on each disk, the exact distribution of data being determined by the RAID level adopted. When the data is read back, the process is reversed, giving you the appearance that one large disk, instead of several small disks, is being used.

RAID devices provide you with redundancy—if a disk in a RAID system fails, you can immediately and automatically reconstruct the data on the failed disk from the data on the rest of the devices. RAID systems are ubiquitous, and most Oracle databases employ them for the several performance and redundancy benefits they provide.

When it comes to the performance of disk systems, two factors are of interest: the transfer rate and the number of I/O operations per second. The *transfer rate* refers to the efficiency with which data can move through the disk system's controller. As for I/O operations, the more a disk system can handle in a specified period, the better.

Compared to traditional disks, which have an MTBF of tens of thousands of hours, disk arrays have an MTBF of millions of hours. Even when a disk in a RAID system fails, the array itself continues to operate successfully. Most modern arrays automatically start using one of the spare disks, called *hot spares*, to which the data from the failed drive is transferred. Most disk arrays also permit the replacement of failed disks without bringing the system itself down (this is known as *hot swapping*).

### **RAID Levels**

The inherent trade-off in RAID systems is between performance and reliability. You can employ two fundamental techniques, striping and mirroring the disk arrays, to improve disk performance and enhance reliability.

Mirroring schemes involve complete duplication of the data, and while most of the nonmirrored RAID systems also involve redundancy, it is not as high as in the mirrored systems. The redundancy in nonmirrored RAID systems is due to the fact that they store the necessary parity information needed for reconstructing disks in case there is a malfunction in the array.

The following sections describe the most commonly used RAID classifications. Except for RAID 0, all the levels offer redundancy in your disk storage system.

### RAID 0: Striping

Strictly speaking, this isn't really a RAID level, since the striping doesn't provide you with any data protection whatsoever. The data is broken into *chunks* and placed across several disks that make up the disk array. The *stripe* here refers to the set of all the chunks.

Let's say the chunk or stripe size is 8KB. If we have three disks in our RAID and 24KB of data to write to the RAID system, the first 8KB would be written to the first disk, the second 8KB would be written to the second disk, and the final 8KB would be written to the last disk.

Because input and output are spread across multiple disks and disk controllers, the throughput of RAID 0 systems is quite high. For example, you could write an 800KB file over a RAID set of eight disks with a stripe size of 100KB in roughly an eighth of the time it would take to do the same operation on a single disk. However, because there is no built-in redundancy, the loss of a single drive could result in the loss of all the data, as data is stored sequentially on the chunks. RAID 0 is all about performance, with little attention paid to protection. Remember that RAID 0 provides you with zero redundancy.

### RAID 1: Mirroring

In RAID 1, all the data is duplicated, or mirrored, on one or more disks. The performance of a RAID 1 system is slower than a RAID 0 system because input transactions are completed only when all the mirrored disks are successfully written to. The reliability of mirrored arrays is high, though, because the failure of one disk in the set doesn't lead to any data loss. The system continues operation under such circumstances, and you have time to regenerate the contents of the lost disks by copying data from the surviving disks. RAID 1 is geared toward protecting the data, with performance taking a back seat. Nevertheless, of all the redundant RAID arrays, RAID 1 still offers the best performance.

It is important to note that RAID 1 means that you will pay for n number of disks, but you get to allocate only n/2 disks for your system, because all the disks are duplicated.

Read performance improves under a RAID 1 system, because the data is scanned in parallel. However, there is slower write performance, amounting to anywhere from 10 to 20 percent, since both disks have to be written to each time.

### RAID 2: Striping with Error Detection and Correction

RAID 2 uses striping with additional error detection and correction capabilities built in. The striping guarantees high performance, and error-correction methods are supposed to ensure reliability. However, the mechanism used to correct errors is bulky and takes up a lot of the disk space itself. This is a costly and inefficient storage system.

### **RAID 3: Striping with Dedicated Parity**

RAID 3 systems are also striped systems, with an additional parity disk that holds the necessary information for correcting errors for the stripe. Parity involves the use of algorithms to derive values that allow the lost data on a disk to be reconstructed on other disks.

Input and output are slower on RAID 3 systems than on pure striped systems, such as RAID 0, because information also has to be written to the parity disk. RAID 3 systems can also only process one I/O request at a time.

Nevertheless, RAID 3 is a more sophisticated system than RAID 2, and it involves less overhead than RAID 2. You'll only need one extra disk drive in addition to the drives that hold the data. If a single disk fails, the array continues to operate successfully, with the failed drive being reconstructed with the help of the stored error-correcting parity information on the extra parity drive.

RAID 5 arrays with small stripes can provide better performance than RAID 3 disk arrays.

### RAID 4: Modified Striping with Dedicated Parity

The stripes on RAID 4 systems are done in much larger chunks than in RAID 3 systems, which allows the system to process multiple I/O requests simultaneously. In RAID 4 systems, the individual disks can be independently accessed, unlike RAID 3 systems, which leads to much higher performance when reading data from the disks.

Writes are a different story, however, under this setup. Every time you need to perform a write operation, the parity data for the relevant disk must be updated before the new data can be written. Thus, writes are very slow, and the parity disk could become a bottleneck.

### RAID 5: Modified Striping with Interleaved Parity

Under this disk array setup, both the data and the parity information are interleaved across the disk array. Writes under RAID 5 tend to be slower, but not as slow as under RAID 4 systems, because it can handle multiple concurrent write requests. Several vendors have improved the write performance by using special techniques, such as using nonvolatile memory for logging the writes.

RAID 5 gives you virtually all the benefits of striping (high read rates), while providing the redundancy needed for reliability, which RAID 0 striping does not offer.

### RAID 0+1: Striping and Mirroring

These RAID systems provide the benefits of striped and mirrored disks. They tend to achieve a high degree of performance because of the striping, while offering high reliability due to the fact that all disks are mirrored (duplicated). You just have to be prepared to request double the number of disks you actually need for your data, because you are mirroring all the disks.

# **Choosing the Ideal Disk Configuration**

Table 3-6 outlines the basic conclusions you can draw about the various RAID systems described in the preceding sections.

**Table 3-6.** Benefits and Disadvantages of Different RAID Systems

| System   | Benefits                                                                                                    | Disadvantages                                                                                                    |
|----------|----------------------------------------------------------------------------------------------------|----------------------------------------------------------------------------------------------------|
| RAID 0   | Offers high read and write performance and is cheap                                                                                                    | Not very reliable (no redundancy)                                                                                    |
| RAID 1   | Provides 100 percent redundancy                                                                                                    | Expensive, and all writes must be duplicated                                                                         |
| RAID 2   |                                                                                                    | Expensive and wastes a lot of space for overhead; it is not commercially viable because of special disk requirements |
| RAID 3   | Provides the ability to reconstruct data when only one disk fails (if two disks fail at the same time, there will be data loss)                                         | Expensive and has poor random access performance                                                                     |
| RAID 4   | Provides the ability to reconstruct data when only one disk fails (if two disks fail at the same time, there will be data loss)                                         | Expensive and leads to degraded write performance as well as a potential parity bottleneck                           |
| RAID 5   | Offers high reliability and provides<br>the ability to reconstruct data when<br>only one disk fails (if two disks fail<br>at the same time, there will be data<br>loss) | Involves a write penalty, though it is smaller than in RAID 4 systems                                                |
| RAID 0+1 | Offers great random access performance as well as high transfer rates                                                                                                   | Expensive (due to the mirroring of the disks)                                                                        |

What's the best strategy in terms of disk configuration? You, the DBA, and your system administrator should discuss your data needs, management's business objectives, the impact and cost of downtime, and available resources. The more complex the configuration, the more you need to spend on hardware, software, and training.

The choice essentially depends upon the needs of your organization. If your database needs the very highest possible performance and reliability at the same time, you may want to go first class and adopt the RAID 0+1 system. This is an expensive way to go, but several companies in critical data-processing areas, such as airline reservations systems, have adopted this as a company standard for data storage.

If data protection is your primary concern, however, and you can live with a moderate throughput performance, you can go with the RAID 5 configuration and save a lot of money in the process. This is especially true if read operations constitute the bulk of the work done by your database.

If you want complete redundancy and the resulting data protection, you can choose to use the RAID 1 configuration, and if you are concerned purely with performance and your data can be reproduced easily, you'll be better off just using a plain vanilla RAID 0 configuration.

To make the right choice, find out the exact response-time expectations for your databases, your finances, the nature of your applications, availability requirements, performance expectations, and growth patterns.

**Caution** Once you configure a certain RAID level on your disk, you can't easily switch to a different configuration. You have to completely reload all your applications and the databases if you decide to change configurations.

In general, the following guidelines will serve you well when you are considering the RAID configuration for your disks:

- RAID 5 offers many advantages over the other levels of RAID. The traditional complaint
  about the "write penalty" should be discounted because of sophisticated advances in write
  caches and other strategies that make RAID 5 much more efficient than in the past. The
  RAID 5 implementations using specialized controllers are far more efficient than softwarebased RAID or RAID 5 implementations based on the server itself. Using write caches in
  RAID 5 systems improves the overall write performance significantly.
- Allow for a lot more raw disk space than you figure you'll need. This includes your expansion estimates for storage space. Fault tolerance requires more disks under RAID systems than other systems. If you need 400GB of disk space, and you are using a RAID 5 configuration, you will need seven disks, each with 72GB storage capacity. One of the seven drives is needed for writing parity information. If you want to have a hot spare on the system, you would need a total of eight disks.
- Stripe widths depend on your database applications. If you are using OLTP applications, you need smaller stripe sizes, such as 128KB per stripe. Data warehouses benefit from much larger stripe sizes.
- Know your application. Having a good idea about what you are trying to achieve with the
  databases you are managing will help you decide among competing RAID alternatives.
- Always have at least one or two hot spares ready on the storage systems.

### Redundant Disk Controllers

If you have a RAID 5 configuration, you are still vulnerable to a malfunction of the disk controllers. To avoid this, you can configure your systems in a couple of different ways. First, you can mirror the disks on different controllers. Alternatively, you can use redundant pairs of disk controllers, where the second controller takes over automatically by using an alternative path if the first controller fails for some reason.

### **IMPLEMENTING RAID**

You can implement RAID in a number of ways. You could make a fundamental distinction between software-based and hardware-based RAID arrays.

Software RAID implementation uses the host server's CPU and memory to send RAID instructions and I/O commands to the arrays. Software RAID implementations impose an extra burden on the host CPU, and when disks fail, the disks with the operating system may not be able to boot if you are using a software-based RAID system.

Hardware RAID uses a special RAID controller, which is usually external to the server—host-based controllers can also be used to provide RAID functionality to a group of disks, but they are not as efficient as external RAID controllers.

# **RAID and Backups**

Suppose you have a RAID 0+1 or a RAID 5 data storage array, which more or less ensures that you are protected adequately against disk failure. Do you still need database backups? Of course you do!

RAID systems mainly protect against one kind of failure involving disks or their controllers. But what about human error? If you or your developers wipe out data accidentally, no amount of disk mirroring is going to help you—you need those backups with the good data on them. Similarly, when a disaster such as a fire destroys your entire computer room, you need to fall back upon reliable and up-to-date offsite backups. Do not neglect the correct and timely backing up of data, even though you may be using the latest disk storage array solution.

RAID systems, it must be understood, do not guarantee nonstop access to your mission-critical data. The way to ensure that is to go beyond the basic RAID architecture and build a system that is disaster-tolerant.

### **RAID** and Oracle

Oracle uses several different kinds of files as part of its database. You may need a combination of several of the RAID configurations to optimize the performance of your database while keeping the total cost of the disk arrays reasonable. An important thing to remember here is that when you use a RAID 3 or RAID 5 system, there is no one-to-one correspondence between the physical disks in the array and the logical disks, or logical unit numbers (LUNs), that are used by your system administrator to create logical volumes, which are in turn mounted for your file systems. Advise your system administrator to try and create as many logical volumes on each LUN as there are physical drives in the LUN. This way, the Oracle optimizer will have a more realistic idea about the physical disk setup that the database is using. Logical volumes are deceptive and could mislead the optimizer.

# **New Storage Technologies**

Today's storage technologies are vastly superior to the technologies of even five years ago. Disk drives themselves have gotten faster—it is not difficult to find disks with 10,000 RPM and 15,000 RPM spindle speeds today. These disks have seek speeds of about 3.5 milliseconds.

In addition, advanced SCSI interfaces and the increasing use of fiber channel interfaces between servers and storage devices have increased data transfer rates to 100MB per second and faster. The capacity of individual disks has also risen considerably, with 180GB disks being fairly common today. The average MTBF for these new-generation disks is also very high—sometimes more than a million hours.

New technological architectures for data storage take advantage of all the previous factors to provide excellent storage support to today's Oracle databases. Two such storage architectures are Storage Area Networks (SANs) and Network Attached Storage Systems (NASs). Let's take a closer look at these storage architectures.

# Storage Area Networks

Today, large databases are ubiquitous, with terabyte (1,000GB) databases not being a rarity any longer. Organizations tend to not only have several large databases for their OLTP work, but also use huge data warehouses and data marts for supporting management decision making. Storage Area Networks (SANs) use high-performance connections and RAID storage techniques to achieve the high performance and reliability that today's information organizations demand.

Modern data centers use SANs to optimize performance and reliability. SANs can be very small or extremely large, and they lend themselves to the latest technologies in disk storage and network communications. Traditionally, storage devices were hooked up to the host computer through a SCSI device. SANs can be connected to servers via high-speed fiber channel technology with the help of switches and hubs. You can adapt legacy SCSI-based devices for use with a SAN, or you can use entirely new devices specially designed for the SAN. A SAN is enabled by the use of fiber channel switches called *brocade switches*. By using hubs, you can use SANs that are several miles away from your host servers.

The chances are that if you are not using one already, you'll be using a SAN in the very near future. SANs offer many benefits to an organization. They allow data to be stored independently of the servers that run the databases and other applications. They enable backups that do not affect the performance of the network. They facilitate data sharing among applications.

SANs are usually preconfigured, and depending on your company's policy, they could come mirrored or as a RAID 5 configuration. The individual disks in the SANs are not directly controllable by the UNIX system administrator, who will see the LUN as a single disk—the storage array's controllers map the LUNs to the underlying physical disks. The administrator can use LVMs to create file systems on these LUNs after incorporating them into volume groups first.

When you use RAID-based storage arrays, the RAID controllers on the SAN will send the server I/O requests to the various physical drives, depending on the mirroring and parity level chosen.

# **Networked Attached Storage**

Put simply, Networked Attached Storage (NAS) is a black box connected to your network, and it provides additional storage. The size of a NAS box can range from as small as 2GB up to terabytes of storage capacity.

The main difference between a NAS and a SAN is that it is usually easier to scale up a SAN's base storage system using the software provided by your supplier. For example, you can easily combine several disks into a single volume in a SAN. A NAS is set up with its own address, thus moving the storage devices away from the servers onto the NAS box. The NAS communicates with and transfers data to client servers using protocols such as the Network File System (NFS).

The NAS architecture is really not very suitable for large OLTP databases. One of the approaches now being recommended by many large storage vendors for general storage as well as for some databases is to combine the SAN and NAS technologies to have the best of both worlds.

**Note** A good paper comparing the RAID and SAN technologies is "Comparison of Performance of Competing Database Storage Technologies: NetApp Storage Networking vs. Veritas RAID," by Dan Morgan and Jeff Browning (http://www.netapp.com/tech\_library/3105.html). This article is slightly dated, as the article's authors used Oracle8 for the tests, but it still provides a useful comparison of the technologies.

### **InfiniBand**

One of the latest network technologies is InfiniBand, a standards-based alternative to Ethernet that seeks to overcome the limitations of TCP/IP-based networks. One of the driving forces behind network storage is to reduce the I/O bottlenecks between the CPU and the disks. InfiniBand takes another approach and works between a host channel controller on the server and a special adapter on the storage machines or device, thereby not requiring an I/O bus. A single link can operate at 2.5GB per second. InfiniBand provides higher throughput, and lower latency and CPU usage than normal TCP/IP and Ethernet solutions. You can find a full discussion of this new technology at http://www.infinibandta.org/ibta/.

Given the high-profile companies involved in developing this concept (Microsoft, IBM, Sun, HP, and some of the main storage vendors), you can expect to see considerable push in the storage area. InfiniBand supports its own protocol, called Sockets Direct Protocol (SDP).

# Oracle Database 10g and the New Automatic Storage Management

Remember that whatever RAID configuration you use, or however you use the Logical Volume Manger tools to stripe or mirror your disks, it's the operating system that's ultimately in charge of managing your data files. Whenever you need to add or move your data files, you have to rely on operating system file-manipulation commands. Oracle overcomes the raw device limits and partition limits by using its Clustered File System, while avoiding the performance hits associated with SANs.

Oracle Database 10g introduces the innovative Automatic Storage Management (ASM) feature, which for the first time provides the Oracle DBA with the option (option, because you don't have to use the ASM) of managing the database data files directly, bypassing the underlying operating system. When you use ASM, you don't have to manage disks and data files directly. You deal with disk groups instead, which consist of several disk drives. Disk groups make it possible for you to avoid having to deal with filenames when you manage the database.

Using ASM is like having Oracle's own built-in logical manager manage your disks and file systems. ASM lets you dynamically reorganize your disk storage and perform rebalancing operations to avoid I/O contention. If you're spending a significant proportion of your time managing disks and file systems, it's time to switch to the far more efficient ASM system.

Chapter 17 shows you how to use the powerful ASM feature.

# **Oracle and Storage System Compatibility**

Oracle Corporation actively works with vendors to ensure that the storage arrays and other technologies are compatible with its own architectural requirements. Oracle manages a vendor-oriented certification program called the Oracle Storage Compatibility Program (OSCP). As part of the OSCP, Oracle provides test suites for vendors to ensure their products are compatible with Oracle Database 10g. In this certification program, vendors normally test their storage systems on several platforms, including several variants of the UNIX operating system, Linux, and Windows.

Oracle has also been responsible for the Hardware Assisted Resilient Data (HARD) initiative. HARD's primary goal is to prevent data corruption and thus ensure data integrity. The program includes measures to prevent the loss of data by validating the data in the storage devices. RAID devices do help protect the physical data, but the HARD initiative seeks to protect the data further by ensuring that it is valid and is not saved in a corrupted format. Availability and protection of data are enhanced because data integrity is ensured through the entire pipeline, from the database to the hardware. Oracle Database 10g does have its own corruption-detecting features, but the HARD initiative is designed to prevent data corruption that could occur as you move data between various

operating system and storage layers. For example, EMC Corporation's solution to comply with the HARD Initiative involves checking the checksums of data when they reach their storage devices, and comparing them with the Oracle checksums. Data will be written to disk only if the two checksums are identical.

**Note** New technologies have come to the fore in recent years that enable businesses to operate on a 24/7 basis as well as to provide data protection. Backup windows are considerably reduced by the use of these new technologies, which enable nondisruptive backup operations. These backup technologies include the *clone* or *snapshot* techniques, which enable a quick copy to be made of the production data onto a different server. Compaq's SANworks Enterprise Volume Manager, Hewlett-Packard's Business Copy, Fujitsu's Remote Equivalent Copy, and Sun's StorEdge Instant Image all allow data copying between Oracle databases at a primary site to databases at remote locations. The key thing to remember is that these techniques take snapshots of live data in very short time periods, so these techniques can be used for backup purposes as well as for disaster recovery.

# Oracle Database 10*g*Architecture, Schema, and Transaction Management

# Introduction to the Oracle Database 10*g* Architecture

In the first three chapters, I set the stage for working with Oracle. It's time now to learn about the fundamental structures of Oracle Database 10g. Oracle uses a set of logical structures called data blocks, extents, segments, and tablespaces as its building blocks. Oracle's physical database structure consists of data files and related files. Oracle memory structures and a set of database processes constitute the Oracle instance, and are responsible for actually performing all the work for you in the database.

To understand how the Oracle database works, you need to understand several concepts, including transaction processing, backup and recovery, undo and redo data, the optimization of SQL queries, and the importance of the data dictionary. Oracle's key features include the Recovery Manager, SQL\*Plus and iSQL\*Plus, Oracle Backup, the Oracle (job) Scheduler feature, the Database Resource Manager, and the Oracle Enterprise Manager management tool. This chapter provides an outline of the important Oracle automatic management features, as well as the sophisticated built-in performance tuning features, including the new Automatic Workload Repository, the Automatic Database Diagnostic Monitor, and the advisor-based Management Framework.

Before you delve deeply into the logical and physical structures that make up an Oracle database, however, you need to be clear about a fundamental concept—the difference between an Oracle *instance* and an Oracle *database*. It is very common for people to use the terms interchangeably, but they refer to different things altogether.

An *Oracle database* consists of files, both data files and Oracle system files. These files by themselves are useless unless you can interact with them somehow, and this requires the help of the operating system, which provides processing capabilities and resources, such as memory, to enable you to manipulate the data on the disk drives. When you combine the specific set of processes created by Oracle on the server with the memory allocated to it by the operating system, you get the *Oracle instance*.

You'll often hear people remarking that the "database is up," though what they really mean is that the "instance is up." The database itself, in the form of the set of physical files it's composed of, is of no use if the instance is not up and running. The instance performs all the necessary work for the database.

# **Oracle Database Structures**

In discussing the Oracle database architecture, you can make a distinction between the physical and logical structures. You don't take all the data from the tables of an Oracle database and just put it on disk somewhere on the operating system storage system. Oracle uses a sophisticated logical view of the internal database structures that helps in storing and managing data properly in the

physical data files. By organizing space into logical structures and assigning these logical entities to users of the database, Oracle databases logically separate the database users (who own the database objects, such as tables) from the physical manifestations of the database (data files and so forth).

The following sections discuss the various logical and physical data structures.

# The Logical Database Structures

Oracle databases use a set of logical database storage structures in order to manage the physical storage that is allocated in the form of operating system files. These logical structures, which primarily include tablespaces, segments, extents, and blocks, allow Oracle to control the use of the physical space allocated to the Oracle database.

Taken together, a set of related logical objects in a database is called a *schema*. Remember that Oracle database objects, such as tables, indexes, and packaged SQL code, are actually logical entities. Dividing a database's objects among various schemas promotes ease of management and a higher level of security.

Let's look at the logical composition of an Oracle database from the bottom up, starting with the smallest logical components and moving up to the largest entities:

- Data blocks: The Oracle data block is at the foundation of the database storage hierarchy and
  is the basis of all database storage in an Oracle database. A data block consists of a number
  of bytes of disk space in the operating system's storage system. All Oracle's space allocation
  and usage is in terms of Oracle data blocks.
- Extents: An extent is two or more contiguous Oracle data blocks, and this is the unit of space allocation.
- Segments: A segment is a set of extents that you allocate to a logical structure like a table or an index (or some other object).
- *Tablespaces*: A *tablespace* is a set of one or more data files, and usually consists of related segments. The data files contain the data of all the logical structures that are part of a tablespace, like tables and indexes.

The following sections explore each of these logical database structures in detail.

### **Data Blocks**

The smallest logical component of an Oracle database is the *data block*. Data blocks are defined in terms of bytes. For example, you can size an Oracle data block in units of 2KB, 4KB, 8KB, 16KB, or 32KB (or even larger chunks), and it is common to refer to the data blocks as *Oracle blocks*.

The storage disks on which the Oracle blocks reside are themselves divided into *disk blocks*, which are areas of contiguous storage containing a certain number of bytes—for example, 4,096 or 32,768 bytes (4KB or 32KB; each kilobyte has 1,024 bytes).

### How Big Should the Oracle Block Size Be?

You, as the DBA, have to decide how big your Oracle blocks should be and set the DB\_BLOCK\_SIZE parameter in your Oracle initialization file (the init.ora file). Think of the block size as the minimum unit for conducting Oracle's business of updating, selecting, or inserting data. When a user selects data from a table, the select operation will "read," or fetch, data from the database files in units of Oracle blocks.

If you choose the common Oracle block size of 8KB, your data block will have exactly 8,192 bytes. If you use an Oracle block size of 64KB (65,536 bytes), even if you just want to retrieve a name that's only four characters long, you'll have to read in the entire block of 64KB that happens to contain the four characters you're interested in.

**Tip** If you're coming to Oracle from SQL Server, you can think of the Oracle block size as being the same as the SQL Server page size.

As was mentioned earlier, the operating system also has a disk block size, and the operating system reads and writes information in whole blocks. Ideally, the Oracle block size should be a multiple of the disk block size; if not, you may be wasting time reading and writing whole disk blocks while only making use of part of the data on each I/O. On an HP-UX system, for example, if you set your Oracle block size to a multiple of the operating system block size, you gain 5 percent in performance.

Oracle offers the following guidelines for choosing the database block size:

- Choose a smaller block size if your rows are small and access is predominantly random.
- Choose a larger block size if the rows are small and access is mostly sequential (or random and sequential), or if you have large rows.

In Chapter 9, which discusses the creation of Oracle databases, you'll learn a lot more about Oracle database block size and the criteria for choosing an appropriate block size.

**Note** The Oracle block size that you should choose depends on what you're going to do with your database. For example, a small block size is useful if you're working with small rows and you're doing a lot of index lookups. Larger block sizes are useful in report applications when you're doing large table scans. If you are unsure about what block size to use, remember that Oracle recommends that you choose a block size of 8KB for most systems that process a large number of transactions. Only if you are dealing with LOBs (large objects) do you need to have a block size larger than 8KB.

### **Multiple Oracle Data Block Sizes**

The DB\_BLOCK\_SIZE initialization parameter determines the standard block size in your Oracle database, and it can range from 2KB to 32KB. The system tablespace is always created with the standard block size, and Oracle lets you specify up to four additional nonstandard block sizes. For example, you can have 2KB, 4KB, 8KB, 16KB, and 32KB block sizes all within the same database—the reasons you might wish to do this are discussed shortly, in the "Tablespaces" section. If you choose to configure multiple Oracle block sizes, you must also configure corresponding subcaches in the buffer cache of the system global area (SGA), which is Oracle's memory allocation, as you'll learn in the "Understanding Main Memory" section of this chapter.

Multiple data block sizes aren't always necessary, and you'll do just fine in most cases with one standard Oracle block size. Multiple block sizes are useful primarily when transporting tablespaces between databases with different database block sizes.

#### What's Inside a Data Block?

All data blocks can be divided into two main parts: the row data portion and the free space portion. (There are also other smaller areas, such as overhead and header space for maintenance purposes.) The *row data* section of data blocks contains the data stored in the tables or their indexes. The *free space* section is the space left in the Oracle block for new data to be inserted or for existing rows in the block to be extended.

Sometimes it may be useful to find out exactly what data is in a particular block or to find out which block contains a particular piece of data. You can actually "see" what's inside a data block by

"dumping" the block contents. Oracle blocks can be dumped at the operating system level (referred to as *binary dumps*), and you can also perform Oracle-formatted block dumps.

The most common reason for performing a block dump is to investigate *block corruption*, which may be caused by operating system or Oracle software errors, hardware defects, or memory or I/O caching problems. Oracle does have tools that can help you restore data from corrupted data blocks, and you can adopt several other strategies to recover from data block corruption; you'll learn about these strategies in Chapter 16.

Let's look at what's actually in an Oracle data block. First, before you do a data dump, you need to find out which data file and data block you want to dump. Listing 4-1 shows a query that enables you to determine the file and block IDs.

**Listing 4-1.** Query to Identify File and Block IDs

You can alternatively use the following query to get the same information:

Next, you issue the following command, using the appropriate file and block numbers, to get a dump of the block you need:

```
SQL> ALTER SYSTEM DUMP DATAFILE 397 BLOCK 32811;
System altered.
SOL>
```

The preceding command will produce a block dump in the default trace directory (UDUMP) of the Oracle database. Listing 4-2 shows part of the output of this command.

### **Listing 4-2.** A Sample Block Dump

```
Dump file /a03/app/oracle/admin/pasu/udump/pasu_ora_29673.trc
Oracle Database 10g Enterprise Edition Release 10.1.0.2.0 - 64bit Production
With the Partitioning, OLAP and Data Mining options
*** 2005-05-01 10:59:05.905

*** ACTION NAME:() 2005-05-01 10:59:05.880

*** MODULE NAME:(SQL*Plus) 2005-05-01 10:59:05.880

*** SERVICE NAME:(SYS$USERS) 2005-05-01 10:59:05.880

*** SESSION ID:(207.10866) 2005-05-01 10:59:05.880

Start dump data blocks tsn: 110 file#: 397 minblk 32811 maxblk 32811

buffer tsn: 110 rdba: 0x6340802b (397/32811)

scn: 0x0001.610ac43d seq: 0x01 flg: 0x04 tail: 0xc43d2301
```

```
frmt: 0x02 chkval: 0x882e type: 0x23=PAGETABLE SEGMENT HEADER
 Extent Control Header
 ______
Extent Header:: spare1: 0 spare2: 0 #extents: 59 #blocks: 483328
              last map 0x00000000 #maps: 0 offset: 2720
Highwater:: 0x63826009 ext#: 58 blk#: 8192 ext size: 8192
#blocks in seg. hdr's freelists: 0
 #blocks below: 479093
 mapblk 0x00000000 offset: 58
               Unlocked
 ______
Low HighWater Mark:
Highwater:: 0x6381ef7e ext#: 4 blk#: 3957 ext size: 8192
 #blocks in seg. hdr's freelists: 0
 #blocks below: 36725
 mapblk 0x00000000 offset: 4
 Level 1 BMB for High HWM block: 0x63824028
 Level 1 BMB for Low HWM block: 0x6381e018
 -----
 Segment Type: 1 nl2: 0 blksz: 8192 fbsz: 0
 L2 Array start offset: 0x00001438
 First Level 3 BMB: 0x6340802a
 L2 Hint for inserts: 0x63408029
 Last Level 1 BMB: 0x63824028
 Last Level II BMB: 0x63412029
 Last Level III BMB: 0x6341202a
Map Header:: next 0x00000000 #extents:59 obj#:4916681 flag: 0x10000000
End dump data blocks tsn: 110 file#: 397 minblk 32811 maxblk 32811
```

It is possible to interpret and read dump data to find details about the information in a table or index. Let's look at a simple example that shows how you can get the table name from the preceding block dump information. Take the obj# shown in second-to-last line, and run the following query:

The previous example is trivial, but it demonstrates how you can derive information straight from a database block dump. Of course, if you need more significant data from the dumps, you'd have to employ more rigorous techniques.

### **Extents**

When several contiguous data blocks are combined, they are called an *extent*. When you create a database object like a table or index, you allocate it an initial amount of space, called the *initial extent*, and you also specify the size of the next and subsequent extents and the maximum number of extents for that object. Once allocated to a table or index, the extents remain allocated to that particular object, unless you drop the object from the database, in which case the space will revert to the pool of allocatable free space in the database.

### Segments

A set of extents forms the next higher unit of data storage, the *segment*. Oracle calls all the space allocated to any particular database object a segment. So if you have a table called Customer, you simply refer to the space allocated to it as the "Customer segment." When you create an index, it will have its own segment named after the index name. Data and index segments are the most common type of Oracle segments. There are also temporary segments and rollback segments.

### **Tablespaces**

Oracle databases are logically divided into one or more *tablespaces*. An Oracle tablespace is a logical entity that contains the physical data files. Tablespaces store all the usable data of the database, and the data in the tablespaces is physically stored in one or more data files. Data files are Oracle-formatted operating system files.

The tablespace is a purely logical construct and is the primary logical storage structure of an Oracle database. You usually should keep related tables together in the same tablespace, since the tablespace also acts as the logical container for logical segments such as tables.

How big you make your tablespaces depends on the size of your tables and indexes and the total amount of data in the database—there are no rules about the minimum or maximum size of tablespaces (the maximum size is too large to be of any practical consequence). It is quite common to have tablespaces that are 100GB in size coexisting in the same database with tablespaces as small as 1GB or even much smaller.

The data files that contain the data for the tablespaces in a database together constitute the total amount of physical space assigned to a particular database. (The size of a tablespace is the sum of the sizes of the data files that contain its data, and if you add up the sizes of the tablespaces or the sizes of all the data files, you will get the size of the database itself.) If you're running out of space in your database because you're adding new data, you need to create more tablespaces with new data files, add new data files to existing tablespaces, or make the existing data files of a tablespace larger. You'll learn how to perform each of these tasks in Chapter 5.

There is no hard and fast rule regarding the number of tablespaces you can have in an Oracle database. The following five tablespaces are generally the default tablespaces that all databases must have, even though it's possible to create and use a database with just the first two:

- System tablespace
- Sysaux tablespace
- Undo tablespace
- · Temporary tablespace
- · Default permanent tablespace

Traditionally, Oracle DBAs have used dozens and sometimes even hundreds of tablespaces to store all their application tables and indexes, and if you really think you need a large number of tablespaces to group all related application tables and indexes together, that's okay. However, you aren't required to use a large number of tablespaces. Today, most organizations use logical volume managers (which were discussed in Chapter 3) to stripe the logical volumes and the data files over a number of physical disks. Thus, a large tablespace could span several physical disks. Previously, it was necessary to create tablespaces on different physical disks to avoid I/O contention, but with today's disk organization structures you don't have that problem, and you can make do with fewer tablespaces if you wish. You can use just one tablespace for all your application data if you wish, since the data files that are part of the tablespace are going to be spread out over several disks anyway. This is also why the traditional requirement to separate tables and index data in different tablespaces isn't really valid anymore.

### WHY TABLESPACES?

Tablespaces perform a number of key functions in an Oracle database, but the concept of a tablespace is not common to all relational databases. For instance, the Microsoft SQL Server database doesn't use this concept at all. Here's a brief list of the benefits of using tablespaces:

- Tablespaces make it easier to allocate space quotas to various users in the database.
- Tablespaces enable you to perform partial backups and recoveries based on the tablespace as a unit.
- Because a large object like a data warehouse partitioned table can be spread over several tablespaces, you
  can increase performance by spanning the tablespace over several disks and controllers.
- You can take a tablespace offline without having to bring down the entire database.
- Tablespaces are an easy way to allocate database space.
- You can import or export specific application data by using the import and export utilities at the tablespace level.

Tablespaces are now used mainly to separate related groups of tables and indexes. This may be important for you if you need to transport tablespaces across different databases and platforms using the Oracle Data Pump utility, or if you use different database block sizes for different tablespaces. If you don't think you'll be performing these administrative tasks using tablespaces, you can conceivably use just a couple of tablespaces to store all the data in your database.

### **Block Sizes and Tablespaces**

Each tablespace uses the default block size for the database, unless you create a tablespace with a different nonstandard block size. As you've already seen, Oracle lets you have multiple block sizes in addition to the default block size. Because tablespaces ultimately consist of Oracle data blocks, this means that you can have tablespaces with different Oracle block sizes in the same database. This is a great feature, and it gives you the opportunity to pick the right block size for a tablespace based on the data structure of the tables it contains.

The customization of the block size for a tablespace provides several benefits:

- Optimal disk I/O: Remember that the Oracle server has to read the table data from mechanical disks into the buffer cache area for processing. One of your primary goals as a DBA is to optimize the expensive I/O involved in reading from and writing to disk. If you have tables with very long rows, you are better off with a larger block size—each read will fetch more data than you'd get with a smaller block size, and you'll need fewer read operations to get the same amount of data. Tables with large object (LOB) data will also benefit from a very large block size. On the other hand, tables with small row lengths can use a small block size as the building block for the tablespace. If you have large indexes in your database, you will need a large block size for their tablespace, so that each read will fetch a larger number of index pointers.
- *Optimal caching of data*: Oracle provides separate pools for the various block sizes, and this leads to a better use of Oracle's memory. I discuss this in the following sections.
- Easier transport of tablespaces: If you have tablespaces with multiple block sizes, it's easier to use Oracle's "transport tablespaces" feature. In Chapter 13, you'll find examples showing you how to transport tablespaces between databases.

**Note** Each Oracle tablespace consists of one or more operating system data files, and a data file can only belong to one tablespace. At database creation time, the only two tablespaces you *must* have are the System tablespace (the key Oracle tablespace, which contains Oracle's data dictionary), and the Sysaux tablespace (which is auxiliary to the System tablespace and contains data used by various Oracle products and features). Oracle will automatically create the System tablespace first, followed by the Sysaux tablespace, but you provide a data file for each. Later on, you can add and drop tablespaces as you wish, but you can't drop or rename the System and Sysaux tablespaces.

### **Temporary Tablespaces**

Users need a temporary location to perform certain activities, such as sorting, and if you don't provide a designated *temporary tablespace* for them, they end up using the System tablespace. Given the importance of the System tablespace, which contains the data dictionary tables, along with other important information, it is obvious why you *must* have a temporary tablespace. Oracle allows you to create this temporary tablespace at database creation time, and all users will automatically use this as their default temporary tablespace. In addition, if you choose the Oracle-recommended Automatic Undo Management over the manual rollback-segment management mode, you'll also need to create an *undo tablespace* at database creation time.

Thus, although only the System and Sysaux tablespaces are absolutely mandatory, your database should also have a temporary and an undo tablespace when you initially create it. The System, Sysaux, temporary, and undo tablespaces all help manage Oracle system activity. The only tablespaces that Oracle creates automatically are the System and Sysaux tablespaces, though. Oracle creates these two tablespaces as part of the new database creation process.

Of course, you must ultimately also create separate application tablespaces to store your data and indexes. It is these tablespaces that will constitute the bulk of the total database size.

### Dictionary-Managed vs. Locally Managed Tablespaces

You have a choice between two kinds of tablespaces: *dictionary-managed* tablespaces and *locally managed* tablespaces, which differ in how Oracle allocates extents in the tablespace.

In the case of dictionary-managed tablespaces, every time a table or other object needs to grow, Oracle checks its data dictionary to ensure that there's free disk space to allocate to the object, and then updates its free-space information after allocating a new extent to the object. Therefore, when you execute a SQL statement that inserts a large number of rows, for example, Oracle may well execute some additional SQL in the background in order to allocate more space to the table you are inserting data into. (SQL operations that occur when you consult the data dictionary are referred to as *recursive* SQL.) In addition to activity taking place in the data dictionary when additional extents are required, there's also activity in the undo segments, since the update activity in the data dictionary tables needs to be recorded in those segments. This extra activity when an object is trying to grow could occasionally lead to a performance slowdown.

Locally managed tablespaces keep the space-management information in the data files themselves, and the tablespaces automatically track the free or used status of blocks in each data file. The information about the free and used space in the data files is kept in bitmaps within the data file headers—bitmaps are maps that use bits to keep track of the space in a block or a group of blocks. Remember that when an object needs to grow, Oracle will assign new space in units of extents, not in terms of individual data blocks. So when a new extent needs to be allocated to an object, Oracle will select the first free data file and look up its bitmap to see if it has enough free contiguous data blocks. If so, Oracle will allocate the extent and then change the bitmap in that data file to show the new used status of the blocks in the extent.

During this process, the data dictionary isn't used in any way, so recursive SQL operations are significantly reduced. Rollback information is not generated during this updating of the bitmaps in the data files. Thus, the use of bitmaps in locally managed tablespaces leads to performance gains when compared to dictionary-managed tablespaces.

**Tip** Locally managed tablespaces are the default in Oracle Database 10*g*.

Create locally managed tablespaces to take advantage of their superior space-management abilities. The benefits are especially significant if your database is an OLTP database with numerous inserts, deletes, and updates taking place on a continuous basis.

### **Commonly Used Tablespaces**

Besides the System and Sysaux tablespaces, you'll most likely also have undo and temporary table-spaces. You'll also use several other "permanent" tablespaces to hold your data and indexes.

Here's a summary of the key types of tablespaces you're likely to encounter:

- Bigfile tablespaces are tablespaces with a single large data file, whose size can range from 8 to 128 terabytes, depending on the database block size. Thus, your database could conceivably be stored in just one bigfile tablespace.
- Smallfile tablespaces can contain multiple data files, but the files cannot be as large as a bigfile data file. Smallfile tablespaces, which are the traditional tablespaces, are the default in Oracle Database 10g, and Oracle creates both System and Sysaux tablespaces as smallfile tablespaces.
- Temporary tablespaces contain data that persists only for the duration of a user's session. Usually Oracle uses these tablespaces for sorting and similar activities for users.
- Permanent tablespaces include all the tablespaces that aren't designated as temporary tablespaces.
- Undo tablespaces contain undo records, which Oracle uses to roll back, or undo, changes to the database.
- Read-only tablespaces don't allow write operations on the data files in the tablespace. You
  can convert any normal (read/write) tablespace to a read-only tablespace in order to protect
  data or to eliminate the need to perform backup and recovery of large data files that don't
  change.

# **Physical Database Structures**

The Oracle database consists of the following three main types of files:

- Data files: These files store the table and index data.
- Control files: These files record changes to all database structures.
- Redo log files: These online files contain the changes made to table data.

In addition to these three types of files, an Oracle database makes use of several other operating system files to manage its operations. These include initialization files (like init.ora and the SPFILE), network administration files (like tnsnames.ora and listener.ora), alert log files, trace files, and the password file. Although these are referred to as *physical files*, to distinguish them from the

logical entities they contain, understand that from an operating system point of view, even these files are not really physical, but rather are logical components of the actual physical disks used by the operating system.

### **Oracle Data Files**

Oracle data files make up the largest part of the physical storage of your database. A data file can belong to only one database, and one or more data files constitute the logical entity called the table-space, which I described earlier in this chapter. Oracle data files constitute most of a database's total space.

When the database instance needs to read table or index data, it reads that from the data files on disk, unless that data is already cached in Oracle's memory. Similarly, any new table or index data or updates to existing data will be written to the data files for permanent storage.

### The Control File

The *control file* is a file that the Oracle DBMS maintains to manage the state of the database, and it is probably the single most important file in the Oracle database. Every database has one control file, but due to the file's importance, multiple identical copies (usually three) are maintained—when the database writes to the control file, all copies of the file get written to. The control file is critical to the functioning of the database, and recovery is difficult without access to an up-to-date control file. Oracle creates the control file (and the copies) during the initial database creation process.

The control file contains the names and locations of the data files, redo log files, current log sequence numbers, backup set details, and the all-important *system change number* (SCN), which indicates the most recent version of committed changes in the database—information that is not accessible by users even for reading purposes. Only Oracle can write information to the control file, and the Oracle server process continually updates the control file during the operation of the database.

Control files are vital when the Oracle instance is operating. When you turn the instance on, Oracle reads the control file for the location of the data and log files. During the normal operation of the database, the control file is consulted periodically for necessary information regarding virtually every structure of the database.

The control file is also important in verifying the integrity of the database and when recovering the database. The checkpoint process instructs the database writer to write data to the disk when some specific conditions are met, and the control file notes all checkpoint information from the online redo log files. This information comes in handy during a recovery—the checkpoint information in the control file enables Oracle to decide how far back it needs to go in recovering data from the online redo log files. The checkpoint indicates the SCN up to which the data files are already written to the data files, so the recovery process will disregard all the information in the online redo log files before the checkpoint noted in the control file.

When you start an Oracle instance, the control file is consulted first, to identify all the data files and the redo log files that must be opened for database operations.

**Note** The checkpoint process is discussed in more detail in the "The Checkpoint" section later in this chapter.

Due to its obvious importance, Oracle recommends that you keep multiple copies of the control file.

### The Redo Log Files

The Oracle *redo log files* record all the changes made to the database, and they are vital during the recovery of a database. If you need to restore your database from a backup, you can recover the latest changes made to the database from the redo log files. The set of redo log files that are currently being used to record the changes to the database are called *online redo log files*. These logs can be archived or copied to a different location before being reused, and the saved logs are called *archived redo logs*.

Oracle writes all final changes made to data (committed data) first to the redo log files, before applying those changes to the actual data files themselves. Thus, if a system failure prevents these data changes from being written to the permanent data files, Oracle will use the redo logs to recover all transactions that committed but couldn't be applied to the data files. Thus, redo log files guarantee that no committed data is never lost. If you have all the archived redo logs since the last database backup, and a set of the current redo logs as well, you can always bring a database up to date.

**Note** Current redo log files are often referred to as *online redo logs* to distinguish them from the older saved or archived redo log files.

Redo log files consist of *redo records*, which are groups of *change vectors*, each referring to a specific change made to a data block in the Oracle database. A single transaction may involve multiple changes to data blocks, so it may have more than one redo record. Initially, the contents of the log are kept in the *redo log buffer* (a memory area), but they are transferred to disk very quickly. If your database comes down without warning, the redo log can help you determine whether all transactions were committed before the crash or if some were still incomplete.

Oracle redo log files contain the following information about database changes made by transactions:

- Indicators specifying when the transaction started
- The name of the transaction
- The name of the data object that was being updated (e.g., an application table)
- The "before image" of the transaction (the data as it was before the changes were made)
- The "after image" of the transaction (the data as it was after the transaction made the changes)
- Commit indicators that indicate whether and when the transaction completed

When a database crashes, all transactions, both uncommitted as well as committed, have to be applied to the data files on disk, using the information in the redo log files. All redo log transactions that have both a begin and a commit entry must be redone, and all transactions that have a begin entry but no commit entry must be undone. (Redoing a transaction in this context simply means that you apply the information in the redo log files to the database; you do not rerun the transaction itself.) Committed transactions are thus re-created by applying the "after image" records in the redo log files to the database, and incomplete transactions are undone by using the "before image" records in the undo tablespace. Redo log files are an essential part of database management, and they are one of the main ways you enforce database consistency.

Oracle requires that every database have at least two redo log groups, each group consisting of at least one individual log file member. Oracle writes to one redo log file until it gets to the end of the redo log file, at which point it performs a log switch and starts writing to the second log file (and then to the third, if it exists).

By default, Oracle will write over the contents of a redo log file, unless you choose to archive your redo files. Oracle recommends that you archive the filled-up redo log files, so you can maintain a complete record of all the changes made to the database since the last backup. If you archive your redo log files, you are said to be running your database in the *archivelog* mode. Otherwise, you're running in *noarchivelog* mode.

Because of the critical importance of the redo log files in helping recover from database crashes, Oracle recommends *multiplexing* (maintaining multiple copies of) the redo log files. Multiplexing the online redo log files by placing two or more copies of the redo logs on different disk drives will ensure that you won't easily lose data changes that haven't been recorded in your data files.

### The SPFILE

When you create a new database, you specify the initialization parameters for the Oracle instance in a special configuration file called the *server parameter file* (SPFILE). You can also use an older version of the configuration file called the init.ora file, but Oracle recommends the use of the more sophisticated SPFILE. In the SPFILE, you specify the memory limits for the instance, the locations of the control files, whether and where the archived logs are saved, and other settings that determine the behavior of the Oracle database server. You can't, however, edit the SPFILE manually, as you could the init.ora file, since the SPFILE is a binary file.

The SPFILE is always stored on the database server, thus preventing the proliferation of parameter files that sometimes occurs with the use of the init.ora file. By default, the SPFILE (and the init.ora file) is placed in the ORACLE\_HOME/dbs directory in UNIX systems and the ORACLE\_HOME\database directory in Windows systems. The ORACLE\_HOME directory is the standard location for the Oracle executables.

**Note** You'll find a detailed discussion of the SPFILE, including how to create one from your init.ora file, in Chapter 9, where you will learn about creating Oracle databases.

Oracle allows you to change a number of the initialization parameters after you start up the instance; these are called *dynamic initialization parameters*. Unlike the traditional init.ora initialization file, the SPFILE can automatically and dynamically record the new values of dynamic parameters after you change them, ensuring that you don't forget to incorporate the changes. The rest of the parameters can't be changed dynamically, and you'll have to restart your instance if you need to modify any of those parameters.

You can use the V\$SPPARAMETER data dictionary view to look at the initialization parameter values you have explicitly set in the SPFILE for your database. (The analogous view, if you are using the init.ora file, is the V\$PARAMETER view.) In addition to the parameter values you set explicitly in the SPFILE, the V\$SPPARAMETER view shows all the default values for all database configuration parameters (the values in effect in the instance right now).

Chapter 9 has a more complete discussion of the SPFILE.

**Caution** Sometimes you'll see references to undocumented or hidden Oracle parameters. These parameters usually have an underscore (\_) prefix. Don't use them unless you're requested to do so by Oracle support experts or other trustworthy sources.

### The Password File

The *password* file is an optional file in which you can specify the names of database users who have been granted the special SYSDBA or SYSOPER administrative privileges, which enable them to perform privileged operations, such as starting, stopping, backing up, and recovering databases. Chapter 10 shows you how to create and maintain the password file.

### The Alert Log File

Every Oracle database has an *alert log* named alert*db\_name*.log (where *db\_name* is the name of the database). The alert log captures major changes and events that occur during the running of the Oracle instance, including log switches, any Oracle-related errors, warnings, and other messages. In addition, every time you start up the Oracle instance, Oracle will list all your initialization parameters in the alert log, along with the complete sequence of the start-up process. You can also use the alert log to automatically keep track of tablespaces that are created and data files that are added or resized.

The alert log can come in handy during troubleshooting—it is usually the first place you should check to get an idea about what was happening inside the database when a problem occurred. In fact, Oracle support may ask you for a copy of the pertinent sections of the alert log during their analysis of database problems.

Oracle puts the alert log in the location specified for the BACKGROUND\_DUMP\_DEST initialization parameter. If you don't specify a value for this parameter, Oracle places the alert log in a default location. For example, on HP-UX machines, the default location for the alert log is \$ORACLE\_HOME/rdbms/log. Commonly, it is located in a directory called *bdump*, which stands for background dump directory. To find out where the alert log is located, issue the following command:

```
SQL> SHOW PARAMETER background dump

NAME TYPE VALUE

------
background_core_dump string partial
background dump dest string /u01/app/oracle/product/10.2.0/db 1/orcl/bdump
```

To see if there are any Oracle-related errors in your alert log, simply issue the following command (finance is the database name in this example):

```
$ grep ORA- alert_finance.log
ORA-1503 signalled during: CREATE CONTROLFILE SET DATABASE "FINANCE" RESETLOGS...
ORA-1109 signalled during: ALTER DATABASE CLOSE NORMAL...
ORA-00600: internal error code, arguments:[12333], [0], [0], [0], [], [], [],
```

As you can see, several Oracle errors are listed in the alert log for the database finance. A regular scan of your database for all kinds of Oracle errors should be one of your daily database management tasks. You can easily schedule a script to scan the alert log and then e-mail you the results. You can also use the OEM Database Control (or Grid Control) interface to quickly review any errors in your alert log files.

### **Trace Files**

Oracle requires that you specify three different trace file directories in your initialization file: the background dump directory, the core dump directory, and the user dump directory.

You specify the background dump directory using the BACKGROUND\_DUMP\_DEST parameter. This directory holds the debugging trace files for the background processes (LGWR, DBWn, and so on) that Oracle writes during instance operation. The background dump directory also contains the alert log file for the database instance (discussed in the previous section).

You specify the location of the core dump directory with the CORE\_DUMP\_DEST parameter. The core dump directory holds any core files generated during major errors such as the ORA-600 internal Oracle software errors.

You specify the location of the user dump directory using the USER\_DUMP\_DEST initialization parameter. The Oracle server will write all debugging trace files on behalf of a user process to the user dump directory. All trace files you generate using Oracle's SQL tracing features (explained in Chapters 21 and 22) will show up here.

# **Data Files and Tablespaces**

To be able to use the disk for storing your data, directories and a file system must be created for you by the system administrator. You also need all the proper rights to read from and write to these directories and files. Then, when you create a tablespace, you assign it these data files. Before you create a database, your system administrator will assign a certain amount of disk space for the database based on your initial sizing estimates. All the administrator gives you are the assigned mount points for the various disks (for example, /prod01, /prod02, /prod03, and so on). You then need to create your directory structure under the mount points. After you install your software and create the Oracle administrative directories, you can use the remaining file system space for storing database objects, such as tables and indexes.

Oracle-managed files, which were introduced in Oracle8*i* (and which we'll discuss shortly), simplify the administration of Oracle databases. The Oracle Managed Files (OMF) feature eliminates the need for you to manage operating system files. You simply specify your database operations in terms of database objects, without using filenames.

For example, suppose you create a tablespace called customer01 with a 500MB data file. As you load more data into your database, Oracle will allocate new extents to the database tables by allocating space from the data file. When the table uses up almost all of the initial 500MB space allocation, you need to enlarge the tablespace by adding a new data file to it. You may alternatively increase the size of the existing data file by resizing it as well. If you don't, the table can't increase in size, and any attempts to add data to it will result in an error.

Although the data itself is placed in actual data files, there is no direct link between the tables and indexes and the data files they are placed in. These objects are only linked to the logical table-space; it is the tablespace that is linked to the data files. Thus, Oracle maintains a separation between the logical objects (such as tables) and the physical data files. In other words, there is no direct connection during object creation or growth between the object and the data files it resides in. You can create or move an existing table or index by specifically declaring the tablespace, but you can't specify a data file directly.

# **Oracle Managed Files**

The OMF feature aims at relieving DBAs of their traditional file-management tasks. When you use the OMF feature, you don't have to worry about the names and locations of the physical files. Instead, you can focus on the objects you're creating. Oracle will automatically create and delete files on the operating system as needed.

The OMF-based files are ideal for test and small databases, but if you have a terabyte-sized database with a large number of archived logs and redo logs, you need flexibility, which the OMF file system can't provide.

OMF drastically simplifies both the initial database creation as well as the management tasks. If you want to use OMF with your database, read the discussion of OMF in Chapter 18, where you'll learn how to create and manage OMF-based files.

# **Oracle Processes**

Oracle server processes running under the operating system perform all the database operations, such as inserting and deleting data. These Oracle processes, together with the memory structures allocated to Oracle by the operating system, form the working Oracle instance. There is a set of mandatory Oracle processes that need to be up and running for the database to function at all. Other Oracle processes are necessary only if you are using certain specialized features of Oracle (such as replicated databases).

A *process* is essentially a connection or thread to the operating system that performs a task or job. The Oracle processes you'll encounter in this section are continuous, which means that they come up when the instance starts, and they stay up for the duration of the instance's life. Thus, they act like Oracle's hooks into the operating system's resources. A *process* on a UNIX system is analogous to a *thread* on a Windows system.

**Note** A "process" on a Windows Oracle installation is somewhat different from a "process" on a UNIX system. Please refer to the discussion on managing Oracle on Windows in Chapter 20 for a full explanation of Windowsbased Oracle installations.

Oracle processes are divided into two general types both for efficiency and to keep client processes separate from the database server's tasks:

- *User processes*: These processes are responsible for running the application that connects the user to the database instance.
- Oracle processes: These processes perform the Oracle server's tasks, and you can divide
  them into two major categories: server processes and background processes. Together, these
  processes perform all the actual work of the database, from managing connections to writing
  to logs and data files to monitoring the user processes.

### **Interaction Between the User and Oracle Processes**

User processes run application programs and Oracle tools, such as SQL\*Plus. The user processes communicate with the server processes through the user interface and request that the Oracle server processes perform work on their behalf. Oracle responds by having its server processes service the user processes' requests. It's the job of the server processes to monitor user connections, accept requests for data, and return the results to the users. All SELECT requests, for example, involve reading data from the database, and it's the server processes that return the output of the SELECT statement back to the users.

You'll examine the two types of Oracle processes—the server processes and the background processes—in detail in the following sections.

### **The Server Process**

When you run an Oracle tool, such as the OEM Database Control or the SQL\*Plus interface, Oracle creates a user process for you. An Oracle session is defined as a specific connection of a user to the Oracle instance through the Oracle user process. The session duration lasts from the time you connect to the database by providing a username/password combination until you log out.

The *server process* is the process that services an individual user process. Each user connected to the database has a separate server process created for the duration of the session. The server process is created to service the user's process and is used by the user process to communicate with

the Oracle database server. When the user submits a request to select data, for example, the server process created for that user's application checks the syntax of the code and executes the SQL code. It then reads the data from the data files into the memory blocks. (If another user intends to read the same data, the second user's server process will read it not from disk again, but from Oracle's memory, where the data usually remains for a while.) Finally, the server process returns the requested data to the user.

The most common configuration for the server process is to assign each user a *dedicated* server process. However, Oracle provides for a more sophisticated means of servicing several users through the same server process, called the *shared server architecture*, which you'll learn about in more detail in Chapter 10.

Under the dedicated server process approach, each user has a one-to-one connection to the database through a dedicated server process. When you use the shared server architecture, several users connect through a *dispatcher* and use a shared server process. Even though the dedicated server approach is most commonly used, is easier to set up and tune, and is fine in most cases, it's better under some circumstances to use a shared server process, which helps conserve critical system resources, such as memory.

You can also configure shared server *connection pooling*. Connection pooling lets you reuse existing timed-out connections to service other active sessions. You can also configure shared server *session multiplexing*, which combines multiple sessions for transmission over the same network connection.

# **The Background Processes**

The *background processes* are the real workhorses of the Oracle instance—they enable large numbers of users to concurrently and efficiently use information stored in database files. Oracle creates these processes automatically when you start an instance, and by being continuously hooked into the operating system, these processes relieve the Oracle software from having to repeatedly start numerous, separate processes for the various tasks that need to be done on the operating system's server. Each of the Oracle background processes is in charge of a separate task, thus increasing the efficiency of the database instance. These processes are automatically created by Oracle when you start the database instance, and they terminate when the database is shut down.

Table 4-1 lists the mandatory background processes that run in all Oracle databases. There are other specialized background processes that you'll need to use only if you're implementing certain advanced Oracle features.

| Background Process             | Function                                                               |
|--------------------------------|------------------------------------------------------------------------|
| Database writer                | Writes modified data from the buffer cache to disk (data files)        |
| Log writer                     | Writes redo log buffer contents to the online redo log files           |
| Checkpoint                     | Updates the headers of all data files to record the checkpoint details |
| Process monitor                | Cleans up after finished and failed processes                          |
| System monitor                 | Performs crash recovery and coalesces extents                          |
| Archiver                       | Archives filled online redo log files                                  |
| Manageability Monitor          | Performs database-manageability-related tasks                          |
| Manageability Monitor Light    | Performs tasks like capturing session history and metrics              |
| Memory manager                 | Coordinates the sizing of the SGA components                           |
| Job queue coordination process | Coordinates job queues to expedite job processes                       |

 Table 4-1. Key Oracle Background Processes

I briefly discuss the main Oracle background processes in the following sections.

### The Database Writer

Oracle doesn't modify data directly on the disks—all modifications of data take place in Oracle memory. The *database writer* (DBW*n*) process is then responsible for writing the "dirty" (modified) data from the memory areas known as *database buffers* to the actual data files on disk.

It is the database writer process's job to monitor the use of the database buffer cache, and if the free space in the database buffers is getting low, the database writer process makes room available by writing some of the data in the buffers to the disk files. The database writer process uses the *least recently used* (LRU) algorithm (or a modified version of it), which retains data in the memory buffers based on how long it has been since someone asked for that data. If a piece of data has been requested very recently, it's more likely to be retained in the memory buffers.

The database writer process writes dirty buffers to disk under the following conditions:

- 1. When the database issues a checkpoint
- When a server process can't find a clean reusable buffer after checking a threshold number of buffers
- 3. Every 3 seconds

**Note** Just because a user commits a transaction, it is not made permanent by the database writer process with an immediate write to the database files. Oracle conserves physical I/O by waiting to perform a more efficient write of batches of committed transactions at once.

For very large databases or for databases performing intensive operations, a single database writer process may be inadequate to perform all the writing to the database files. Oracle provides for the use of multiple database writer processes to share heavy data modification workloads. You can have a maximum of 20 database writer processes (DBW0 through DBW9, and DBWa through DBWj). Oracle recommends using multiple database writer processes, provided you have multiple processors.

You can specify the additional database writer processes by using the DB\_WRITER\_PROCESSES initialization parameter in the SPFILE Oracle configuration file. If you don't specify this parameter, Oracle allocates the number of database writer processes based on the number of CPUs and processor groups on your server. For example, on my 32-processor HP-UX server, the default is four database writers (one database writer per eight processors), and in another 16-processor server, the default is two database writers.

Oracle further recommends that you first ensure that your system is using asynchronous I/O before deploying additional database writer processes beyond the default number—you may not need multiple database writer processes if so. (Even when a system is capable of asynchronous I/O, that feature may not be enabled.) If your database writer can't keep up with the amount of work even after asynchronous I/O is enabled, you should consider increasing the number of database writers.

### The Log Writer

The job of the *log writer* (LGWR) process is to transfer the contents of the redo log buffer to disk. Whenever you make a change to a database table (whether an insertion, update, or deletion), Oracle writes the committed and uncommitted changes to a redo log buffer (memory buffer). The log writer process then transfers these changes from the redo log buffer to the redo log files on disk.

The log writer writes a commit record to the redo log buffer and writes it to the redo log on disk immediately, whenever a user commits a transaction.

The log writer writes all redo log buffer entries to the redo logs under the following circumstances:

- · Every 3 seconds.
- When the redo log buffer is one-third full.
- When the database writer signals that redo records need to be written to disk. Under Oracle's write-ahead protocol, all redo records associated with changes in the block buffers must be written to disk (that is, to the redo log files on disk) before the data files on disk can be modified. While writing dirty buffers from the buffer cache to the storage disks, if the database writer discovers that certain redo information has not been written to the redo log files, it signals the log writer to first write that information, so it can write its own data to disk.

The redo log files, as you learned earlier, are vital during the recovery of an Oracle database from a lost or damaged disk.

#### The Checkpoint

The *checkpoint* (CKPT) process is charged with telling the database writer process when to write the dirty data in the memory buffers to disk. After telling the database writer process to write the changed data, the checkpoint process updates the data file headers and the control file to indicate when the checkpoint was performed. The purpose of the checkpoint process is to synchronize the buffer cache information with the information on the database disks.

Each checkpoint record consists of a list of all active transactions and the address of the most recent log record for those transactions. A checkpointing process involves the following steps:

- 1. Flushing the contents of the redo log buffers to the redo log files
- 2. Writing a checkpoint record to the redo log file
- **3.** Flushing the contents of the database buffer cache to disk
- 4. Updating the data file headers and the control files after the checkpoint completes

There is a close connection between how often Oracle checkpoints and the recovery time after a database crash. Because database writer processes write all modified blocks to disk at checkpoints, the more frequent the checkpoints, the less data will need to be recovered when the instance crashes. However, checkpointing involves an overhead cost. Oracle lets you configure the database for *automatic checkpoint tuning*, whereby the database server tries to write out the dirty buffers in the most efficient way possible, with the least amount of adverse impact on throughput and performance. If you use automatic checkpoint tuning, you don't have to set any checkpoint-related parameters.

#### The Process Monitor

When user processes fail, the *process monitor* (PMON) process cleans up after them, ensuring that the database frees up the resources that the dead processes were using. For example, when a user process dies while holding certain table locks, the PMON process releases those locks so other users can use the tables without any interference from the dead process. In addition, the PMON process restarts failed server processes and dispatcher processes. The PMON process sleeps most of the time, waking up at regular intervals to see if it is needed. Other processes will also wake up the PMON process if necessary.

The PMON process automatically performs dynamic service registration. When you create a new database instance, the PMON process registers the instance information with the listener, which is the entity that manages requests for database connections (Chapter 10 discusses the listener in detail). This *dynamic service registration* eliminates the need to register the new service information in the listener.ora file, which is the configuration file for the listener.

#### The System Monitor

The *system monitor* (SMON) process, as its name indicates, performs system-monitoring tasks for the Oracle instance, such as these:

- Upon restarting an instance that crashed, SMON determines whether the database is consistent.
- SMON coalesces free extents if you use dictionary-managed tablespaces, which enables you
  to assign larger contiguous free areas on disk to your database objects.
- SMON cleans up unnecessary temporary segments.

Like the PMON process, the SMON process sleeps most of the time, waking up to see if it is needed. Other processes will also wake up the SMON process if they detect a need for it.

#### The File Mapping Monitor

File systems are increasingly complex, and to help you in monitoring I/O, Oracle provides the *file mapping monitor* (FMON) process to map files to immediate storage layers and physical devices. This will help you understand exactly how your data files are stored in a disk system managed by a Logical Volume Manager (LVM).

The FMON process interacts with mapping libraries provided by the operating system to perform the file mapping. The results are in the DBMS\_STORAGE\_MAP view.

#### The Archiver

The *archiver* (ARC*n*) process is used when the system is being operated in an *archivelog mode*—that is, the changes logged to the redo log files are being saved and not being overwritten by new changes. If you run your database in the *no archivelog mode*, Oracle will overwrite the redo log files with new redo log records. When you choose to run the instance in an archivelog mode, no such overwriting can take place—each filled log will be saved or archived in a special location.

The archiver process will archive the redo log files to the location you specify. You usually copy these archived logs to tape and send them to an offsite storage location to ensure you have a complete set of backups and archived redo logs so that you can perform a database recovery if the need arises.

If a huge number of changes are being made to your database, and your logs are consequently filling up very quickly, you can use multiple archiver processes up to a maximum of ten (ARC0 through ARC9). The LOG\_ARCHIVE\_MAX\_PROCESSES parameter in the initialization file will determine how many archiver processes Oracle will start. If the log writer process is writing logs faster than the default single archiver process can archive them, the LGWR process automatically starts a new ARCn process, thus raising the number of processes from their default value of 1.

**Tip** If you aren't sure what new background processes are actually running in your database, just check the processes by issuing the ps <code>-eaf | grep ora command in UNIX</code> and Linux systems. For each active process, the process name and database name will be listed. For example, the log writer process will show up as ora\_lgwr\_pasprod, where pasprod is the name of the database. You can get a complete list of all the background processes (running and not running) by querying the V\$BGPROCESS view.

#### The Manageability Monitor

The *manageability monitor* (MMON) process collects several types of statistics to help the database manage itself. For example, MMON collects the Automatic Workload Repository (AWR) snapshot information, which is the basis for the performance diagnostics capability of the Automatic Database Diagnostic Monitor (ADDM). MMON also issues alerts when database metrics violate their threshold values.

#### The Manageability Monitor Light

The *manageability monitor light* (MMNL) process shows up as the Manageability Monitor Process 2 when you query the V\$BGPROCESS view. The process flushes data from the Active Session History (ASH) to disk whenever the buffer is full. The MMNL process also performs other manageability-related tasks, such as capturing session history data and computing database metrics.

#### The Memory Manager

The *memory manager* (MMAN) process coordinates the sizing of the memory components. MMAN keeps track of the sizes of the memory components and the pending resize operations. It observes the system and workload in order to determine the ideal distribution of memory, and it ensures that the needed memory is available.

#### The Job Queue Coordination Process

Oracle uses the *job queue coordination* (CJQO) process to schedule and run user jobs. The coordinator process dynamically spawns job queue slave processes (J000 through J999), which run the user jobs.

#### The Rebalance Master

The *rebalance master* (RBAL) process coordinates disk rebalancing activity when you use an Automatic Storage Management (ASM) storage system.

#### The ASM Rebalance

The ASM rebalance (ARBn) processes perform the disk rebalancing activity in an ASM instance.

#### The ASM Background

The ASM background (ASMB) process is present in all Oracle databases that use an ASM storage system. The ASMB process communicates with the ASM instance by logging into the ASM instance as a foreground process.

**Note** The RBAL and ORB*n* processes are used only if you use Oracle's Automatic Storage Management. When you use ASM, you must create an ASM instance, and that instance will use these processes to perform disk storage management. The OSMB process acts as the mediator between your database (when you're using ASM-based disk storage) and the ASM instance. I discuss ASM in detail in Chapter 17.

#### The Recovery Writer

There's a new type of log known as a *flashback log*, and it logs the before images of Oracle blocks from the new flashback buffers, which are located in the system global area (SGA), which is the name for Oracle's memory allocation. (I discuss the SGA in the "The System Global Area (SGA)" section, later in this chapter.) When you enable the new flashback database feature (which is explained in Chapter 16), Oracle starts the *recovery writer* (RVWR) process to write the flashback data from the flashback buffer to the flashback logs. In a sense, the RVWR'S job is analogous to that of the LGWR background process.

#### The Change Tracking Writer

Oracle tracks the physical location of database changes in a new file called the change-tracking file. Oracle's backup utility, the Recovery Manager (RMAN), uses the change-tracking file to determine which data blocks to read during an incremental backup, making the incremental backups faster by avoiding reading entire data files. The *change-tracking writer* (CTWR) process is the new Oracle background process that writes change information to the change-tracking file. You'll learn more about the CTWR process in Chapter 15, which discusses database backups.

#### **Miscellaneous Background Processes**

In addition to the background processes already described, there are other processes as well, such as the Queue Monitor Coordinator (QMNC), which spawns and coordinates queue slave processes, and the recoverer (RECO) process, which is used to coordinate distributed databases and other specialized processes.

**Note** Besides the processes discussed here, other Oracle background processes that perform specialized tasks may be running in your system. For example, if you use Oracle Real Application Clusters, you'll see a background process called the *lock* (LCK*n*) process, which is responsible for performing inter-instance locking.

# **Oracle Memory Structures**

Oracle uses a part of its memory allocation to hold both program code and data, which makes processing much faster than if it had to fetch data from the disks constantly. These memory structures enable Oracle to share executable code among several users without having to go through all the preexecution processing every time a user invokes a piece of code.

The Oracle server doesn't always write changes to disk directly. It writes database changes to the memory area, and when it's convenient, it writes the changes to disk. Because accessing memory is many times faster than accessing physical disks (memory access is measured in nanoseconds, whereas disk access is measured in milliseconds), Oracle is able to overcome the I/O limitations of the disk system. The more your database performs its work in memory rather than in the physical disk storage system, the faster the response will be. Of course, as physical I/O decreases, CPU usage

#### THE HIGH COST OF DISK I/O

Although secondary storage (usually magnetic disks) is significantly larger than main memory, it's also significantly slower. A disk I/O involves either moving a data block from disk to memory (a disk read) or writing a data block to disk from memory (a disk write). Typically, it takes about 10–40 milliseconds (0.01–0.04 seconds) to perform a single disk I/O.

Suppose your update transaction involves 25 I/Os—you could spend up to 1 second just waiting to read or write data. In that same second, your CPUs could have performed millions of instructions—the update takes a negligible amount of time compared to the disk reads and disk writes. If you already have the necessary data in Oracle's memory, the retrieval time would be much faster, as memory read/writes take only a few nanoseconds. This is why avoiding or minimizing disk I/Os plays such a big role in providing high performance in Oracle databases.

# **Understanding Main Memory**

All computers use memory, which actually consists of a hierarchy of different levels of memory. The heart of this hierarchy is *main memory*, which contains all the instruction executions and data manipulations. All main memories are random access memory (RAM), which means that you can read any byte in memory in the same amount of time. Typically, you can access main memory data in the 10–100 nanosecond range.

An important part of the information Oracle stores in the RAM allocated to it is the program code that is executing currently or that has been executed recently. If a new user process needs to use the same code, it's available in memory in a compiled form, making the processing time a whole lot faster. The memory areas also hold information about which users are locking a certain table, thereby helping different sessions communicate effectively. Most important, perhaps, the memory areas help in processing data that's stored in permanent disk storage. Oracle doesn't make changes directly to the data on disk: data is always read from the disks, held in memory, and changed there before being transferred back to disk.

It's common to use the term *buffers* to refer to units of memory. Memory buffers are page-sized areas of memory into which Oracle transfers the contents of the disk blocks. If the database wants to read (select) or update data, it copies the relevant blocks from disk to the memory buffers. After it makes any necessary changes, Oracle transfers the contents of the memory buffers to disk.

Oracle uses two kinds of memory structures, one shared and the other process-specific. The *system global area* (SGA) is the part of total memory that all server processes (including background processes) share. The process-specific part of the memory is known as the *program global area* (PGA), or *process-private memory*. The following sections examine these two components of Oracle's memory in more detail.

# The System Global Area (SGA)

The SGA is the most important memory component in an Oracle instance. In large OLTP databases, especially, the SGA is a much larger and more important memory area than the PGA. In data warehousing environments, on the other hand, the PGA can be the more important Oracle memory area, because it critically influences the efficiency of large data sorts and hashes, which are commonly part of analytic computations in data warehouses.

The SGA's purpose is to speed up query performance and to enable a high amount of concurrent database activity. Because processing in memory is much faster than disk I/O, the size of the SGA is one of the more important configuration issues when you're tuning the database for optimal performance. When you start an instance in Oracle, the instance takes a certain amount of memory

from the operating system's RAM—the amount is based on the size of the SGA component in the initialization file. When the instance is shut down, the memory used by the SGA goes back to the host system.

The SGA isn't a homogeneous entity; rather, it's a combination of several memory structures. The following are the main components of the SGA:

- Database buffer cache: Holds copies of data blocks read from data files.
- Shared pool: Contains the library cache for storing SQL and PL/SQL parsed code in order to share it among users. It also contains the data dictionary cache, which holds key data dictionary information.
- Redo log buffer: Contains the information necessary to reconstruct changes made to the
  database by DML operations. This information is then recorded in the redo logs by the log
  writer.
- Java pool: Keeps the state of Java program execution.
- Large pool: Stores large memory allocations, such as RMAN backup buffers.
- Streams pool: Supports the Oracle Streams feature.

When you start the Oracle instance, Oracle allocates memory as needed until it reaches the size set in the SGA\_TARGET initialization parameter, which sets the limit for the total memory allocation. If your total memory allocation is already at the SGA\_TARGET limit, you can't dynamically increase memory to any SGA component without decreasing some other component's memory allocation. Oracle does allow you to exchange the memory from one dynamically sizable memory component to another.

For example, you can increase the memory assigned to the buffer cache by taking it from the shared pool. If you have certain jobs run only at specified times of the day, you can write a simple script that runs before the job executes and modifies the allocation of memory among the various components. After the job completes, you can have another script run that changes the memory allocation back to the original settings.

The next few sections discuss the various components of the SGA. You can manage the SGA yourself, by calibrating the memory you make available to the Oracle instance with the changing memory requirements of the running instance. However, the best way to manage the SGA is simply by using automatic shared memory management, which I introduce in the "Automatic Shared Memory Management" section, later in this chapter.

#### The Database Buffer Cache

The *database buffer cache* consists of the memory buffers that Oracle uses to hold the data read by the server process from data files on disk in response to user requests. Buffer cache access is, of course, much faster than reading the data from disk storage. When the users modify data, those changes are made in the database buffer cache as well. The buffer cache thus contains both the original blocks read from disk and the changed blocks that have to be written back to disk.

You can group the memory buffers in the database buffer cache into three components:

- Free buffers: These are buffers that do not contain any useful data, and, thus, the database can reuse them to hold new data it reads from disk.
- Dirty buffers: These contain data that was read from disk and then modified, but hasn't yet been written to the data files on disk.
- Pinned buffers: These are data buffers that are currently in active use by user sessions.

When a user process requests data, Oracle will first check whether the data is already available in the buffer cache. If it is, the server process will read the data from the SGA directly and send it to the user. If the data isn't found in the buffer cache, the server process will read the relevant data from the data files on disk and cache it in the database buffer cache. Of course, there must be free buffers available in the buffer cache for the data to be read into them. If the server process can't find a free buffer after searching through a threshold number of buffers, it asks the database writer process to write some of the dirty buffers to disk, thus freeing them up for writing the new data it wants to read into the buffer cache.

Oracle maintains a least recently used (LRU) list of all free, pinned, and dirty buffers in memory. It's the database writer process's job to write the dirty buffers back to disk to make sure there are free buffers available in the database buffer cache at all times. To determine which dirty blocks get written to disk, Oracle uses a modified LRU algorithm, which ensures that only the most recently accessed data is retained in the buffer cache. Writing data that isn't being currently requested to disk enhances the performance of the database.

The larger the buffer cache, the fewer the disk reads and writes needed and the better the performance of the database. Therefore, properly sizing the buffer cache is very important for the proper performance of your database. Of course, simply assigning an extremely large buffer cache can hurt performance, because you may end up taking more memory than necessary and causing paging and swapping on your server.

#### **Using Multiple Database Buffer Cache Pools**

Generally, a single default buffer cache is sufficient to serve the instance's memory needs. Assigning the same database buffer cache for all the database objects may not be very efficient at times, because different objects and various types of data may have different requirements as to how long they should be retained in the data cache. For example, table A may be accessed a hundred thousand times during a day, whereas table B may be accessed only twice during the same day. Clearly, it makes sense here to retain table A in the buffer cache throughout the day, so as to increase the speed of access, while table B can be removed after each use, to conserve space in the cache.

Oracle gives you flexibility in the use of the buffer cache by allowing you to configure the database buffer cache into multiple *buffer pools*. A buffer pool in this context is simply a part of the total buffer cache that is subject to different retention criteria for database objects like tables. For example, you can take a total buffer cache of 500MB and divide it into three pools, with 200MB in the first two pools and 100MB in the third. Once you have created separate buffer pools, you can assign a table exclusively to that buffer pool when you create that table. You can also use the ALTER TABLE or ALTER INDEX command to modify the type of buffer pool that a table or index should use. Table 4-2 lists the main types of buffer pools that you can configure.

Note that any database objects that you haven't assigned to the keep or the recycle buffer pool will be assigned to the default buffer pool, which is sized according to the value you provide for the DB\_CACHE\_SIZE initialization parameter. The keep and the recycle buffer pools are purely optional, while the default buffer pool is mandatory.

Remember that the main goal in assigning objects to multiple buffer pools is to minimize the misses in the data cache and thus minimize your disk I/O. In fact, all buffer caching strategies have this as their main goal. If you aren't sure which objects in your database belong to the different types of buffer caches, just let the database run for a while with some best-guess multiple cache sizes and query the data dictionary view V\$DB CACHE ADVICE to get some advice from Oracle itself.

| Table 1 a. Marie 2 angle, 1 out 1, pec |                          |                                                                                                    |
|----------------------------------------|--------------------------|----------------------------------------------------------------------------------------------------|
| Buffer Pool                            | Initialization Parameter | Description                                                                                                    |
| Keep buffer pool                       | DB_KEEP_CACHE_SIZE       | Keeps the data blocks always in memory. You may have small tables that are frequently accessed, so to prevent them from being aged out of the database buffer cache, you can assign the tables to the keep buffer cache when they are created.                                                                                                    |
| Recycle buffer pool                    | DB_RECYCLE_CACHE_SIZE    | Removes the data from the cache immediately after use. You need to use this buffer pool carefully, if you decide to use it at all. The recycle buffer pool will cycle out the object from the cache as soon as the transaction is over. Obviously, you would use the recycle buffer pool only for large tables that are infrequently accessed and that do not need to be retained in the buffer cache indefinitely. |
| Default buffer pool                    | DB_CACHE_SIZE            | Contains all data and objects that are not assigned to the keep and recycle buffer pools.                                                                                                    |

**Table 4-2.** Main Buffer Pool Types

#### Multiple Database Block Sizes and the Buffer Cache

As was mentioned earlier, you can have multiple block sizes for your database. You have to choose a standard block size first, and then you can choose up to four other nonstandard cache sizes.

The DB\_BLOCK\_SIZE parameter in your initialization parameter file determines the size of your *standard* block size in the database and frequently is the only block size for the entire database. The DB\_CACHE\_SIZE parameter in your initialization parameter file specifies the size (in bytes) of the cache of the standard block sized buffers. Notice that you don't set the *number* of database buffers; rather, you specify the *size* of the buffer cache itself in the DB\_CACHE\_SIZE parameter.

You can have up to five different database block sizes in your databases. That is, you can create your tablespaces with any one of the five allowable database block sizes. Although most databases use only a single standard block size (such as 4KB, 8KB, or 16KB), you can choose to use some or all of the four nonstandard block sizes as well. For example, you may have some data warehouse—type tables that will benefit from a high database block size, such as 32KB. However, most of the other tables in the database may serve online processing needs, and should use the standard block size of 4KB. If you happen to be using all four of the allowable nonstandard block sizes besides the standard block size buffers, you can create tablespaces with all five block sizes. However, before you can create these nonstandard block size tablespaces, you must configure nonstandard subcaches in the buffer caches for each nonstandard block size you wish to use. You can specify the nonstandard buffer cache subcaches by using the DB\_nK\_CACHE\_SIZE initialization parameter, where n is the block size in kilobytes—it can take a value of 2, 4, 8, 16, or 32.

As you've seen, the database buffer cache can be divided into three pools: the default, keep, and recycle buffer pools. The total size of the buffer cache is the sum of memory blocks assigned to all the components of the database buffer cache. The keep and recycle buffer pools can only be created with the standard block size, but you can use up to five different nonstandard block sizes to configure the default buffer pool.

Here's an example that shows how you can specify different values for each of the buffer cache's subcaches in your initialization parameter file. In the example, the numbers on the right show the memory allocated to a particular type of buffer cache.

```
DB_KEEP_CACHE_SIZE = 48MB

DB_RECYCLE_CACHE_SIZE = 24MB

DB_CACHE_SIZE = 128MB /* standard 4KB block size */

DB_2k_CACHE_SIZE = 48MB /* 2KB non-standard block size */

DB_8k_CACHE_SIZE = 192MB /* 8KB non-standard block size */

DB_16k_CACHE_SIZE = 384MB /* 16KB non-standard block size */
```

The total buffer cache size in this example will be the sum of all the above subcaches, which comes to about 824MB.

#### The Buffer Cache Hit Ratio

Buffer reads are much faster than reads from disk. The all-important principle in appropriately sizing the buffer cache is summarized in the phrase "touch as few blocks as possible," since disk I/Os necessary for reading data from Oracle blocks on disk are more time-consuming than reading the data from the SGA. This is why the buffer cache *hit ratio*, which measures the percentage of time users accessed the data they needed from the buffer cache (rather than requiring a disk read), is such an important indicator of performance of the Oracle instance.

You derive the buffer cache hit ratio as follows:

```
hit rate = (1 - (physical reads)/(logical reads)) * 100
```

In this calculation, the physical and logical reads (reads from disk and from memory, respectively) are accumulated from the start of the Oracle instance. So if you calculate the ratio on Monday morning after a restart on Sunday night, it will show a very low hit ratio. As the week progresses, the hit ratio could increase dramatically, because as more read requests come in, Oracle satisfies them with the data that is already in memory.

Unfortunately, Oracle does not give you any reliable rules or guidelines to indicate how much memory you should allocate for your buffer cache ratio or the SGA. Some trial and error with data loads should give you a good idea about the right size.

In Chapter 22, I present much more information on the proper tuning of the database buffer cache. A high buffer cache hit ratio doesn't always correlate with superior database performance. It is entirely possible for your database to have a very high hit ratio—say, in the high 90s—and still have a performance problem. For example, even if your total logical reads and hit ratio are high, your SQL queries could still be inefficient.

#### The Shared Pool

The shared pool is a very important part of the Oracle SGA, and sizing it appropriately for your instance will help avoid several types of Oracle instance bottlenecks. Unlike the database buffer cache, which holds actual data blocks, the shared pool holds executable PL/SQL code and SQL statements, as well as information regarding the data dictionary tables. The *data dictionary* is a set of key tables that Oracle maintains, and it contains crucial metadata about the database tables, users, privileges, and so forth.

Proper sizing of the shared pool area benefits you in a couple of ways. First, your response times will be better because you're reducing processing time—if you don't have to recompile the same Oracle code each time a user executes a query, you save time. Oracle will reuse the previously compiled code if it encounters the same code again. Second, more users can use the system because the reuse of code makes it possible for the database to serve more users with the same resources. Both the I/O rates and the CPU usage will diminish when your database uses its shared pool memory effectively.

The following sections discuss the library cache and the data dictionary cache, both of which are components of the shared pool.

#### The Library Cache

All application code, whether it is pure SQL code or code embedded in the form of PL/SQL program units, such as procedures and packages, is parsed first and executed later. Oracle stores all compiled SQL statements in the *library cache* component of the shared pool. The library cache component of the shared pool memory is shared by all users of the database. Each time you issue a SQL statement, Oracle first checks the library cache to see if there is an already parsed and ready-to-execute form of the statement in there. If there is, Oracle uses the library cache version, reducing the processing time considerably—this is called a *soft parse*.

If Oracle doesn't find an execution-ready version of the SQL code in the library cache, the executable has to be built fresh—this is called a *hard parse*. Oracle uses the library cache part of the shared pool memory for storing newly parsed code. If there isn't enough free memory in the shared pool, Oracle will jettison older code from the shared pool to make room for your new code.

All hard parses involve the use of critical system resources, such as processing power and internal Oracle structures, such as latches; you must make every attempt to reduce their occurrence. High hard-parse counts will lead to resource contention and a consequent slowdown of the database when responding to user requests.

You should make decisions about the library cache size based on hit and miss ratios on the library cache as discussed in Chapter 22. If your system is showing more than the normal amount of misses (meaning that code is being reparsed or re-executed often), it is time to increase the library cache memory. The way to do this is to increase the total memory allocated to the shared pool.

#### The Data Dictionary Cache

The *data dictionary cache* component of the shared pool primarily contains object definitions, usernames, roles, privileges, and other such information. When you run a segment of SQL code, Oracle first has to ascertain whether you have the privileges to perform the planned operation. It checks the data dictionary cache to see whether the pertinent information is there, and if not, Oracle has to read the information from the data dictionary into the data dictionary cache. Obviously, the more often you find the necessary information in the cache, the shorter the processing time. In general a data dictionary cache miss, which occurs when Oracle doesn't find the information it needs in the cache, tends to be more expensive than a library cache miss.

There is no direct way to adjust the data dictionary cache size. You can only increase or decrease the entire shared pool size. Therefore, the solution to a low data dictionary cache hit ratio or a low library cache hit ratio is the same: increase the shared pool size.

**Tip** A cache miss on either the data dictionary cache or the library cache component of the shared pool has more impact on database performance than a miss on the buffer pool cache. For example, a decrease in the data dictionary cache hit ratio from 99 percent to 89 percent leads to a much more substantial deterioration in performance than a similar drop in the buffer cache hit ratio.

#### The Redo Log Buffer

The *redo log buffer*, usually less than a couple of megabytes in size, and thus nowhere near the size of the database buffer cache and the shared pool cache, is nonetheless a crucial component of the SGA. When a server process changes data in the data buffer cache (via an insert, a delete, or an update), it generates redo data, which is recorded in the redo log buffer. The log writer process writes redo information from the redo log buffer in memory to the redo log files on disk.

You use the LOG\_BUFFER initialization parameter to set the size of the redo log buffer, and it stays fixed for the duration of the instance. That is, you can't adjust the redo log buffer size dynamically, unlike the other components of the SGA.

The log writer process writes the contents of the redo log buffer to disk under any of the following circumstances:

- The redo log buffer is one-third full.
- · Users commit a transaction.
- The database buffer cache is running low on free space and needs to write changed data to
  the redo log. The database writer instructs the log writer process to flush the log buffer's contents to disk to make room for the new data.

The redo log buffer is a circular buffer—the log writer process writes the redo entries from the redo log buffer to the redo log files, and server processes write new redo log entries over the entries that have been written to the redo log files. You only need to have a small redo log buffer, about 1MB or so. Large redo log buffers will reduce your log file I/O (especially if you have large or many transactions), but your commits will take longer as well.

The log writer process usually writes to the redo log files very quickly, even when its workload is quite heavy. You'll run into more problems if your redo log buffer size is too small than if it is too large. A redo log buffer that is too small will keep the log writer process excessively busy—it will be constantly writing to disk. Furthermore, if the log buffer is too small, it will frequently run out of space to accommodate new redo entries.

Oracle provides an option called *nologging* that lets you bypass the redo logs almost completely and thus avoid contention during certain operations (such as a large data load). You can also batch the commits in a long job, thus enabling the log writer process to more efficiently write the redo log entries.

#### The Large Pool and the Java Pool

The large pool is a purely optional memory pool, and Oracle manages it quite differently from the shared pool. Oracle uses the large pool mostly for accommodating Recovery Manager (RMAN) operations. You set the size of this pool in the initialization file by using the LARGE\_POOL\_SIZE parameter. The large pool memory component is important if you're using the shared server architecture.

The Java pool (set by using the JAVA\_POOL\_SIZE parameter) is designed for databases that contain a lot of Java code, so that the regular SGA doesn't have to be allocated to components using Java-based objects. Java pool memory is reserved for the Java Virtual Machine (JVM) and for your Java-based applications. The default size for this memory pool is 20MB, but if you're deploying Enterprise JavaBeans or using CORBA, you could potentially need a Java pool size greater than 1GB.

#### The Streams Pool

Oracle Streams is a technology for enabling data sharing among different databases and among different application environments. The Streams pool is the memory allocated to support Streams activity in your instance. If you manually set the Streams pool component by using the STREAMS\_POOL\_SIZE initialization parameter, memory for this pool is transferred from the buffer cache after the first use of Streams. If you use automatic shared memory management (discussed next), the memory for the Streams pool comes from the global SGA pool. The amount transferred is up to 10 percent of the shared pool size.

#### **Automatic Shared Memory Management**

In previous versions of Oracle, DBAs spent quite a bit of time pondering the sizing of the SGA. It wasn't uncommon for them to recalibrate the SGA size quite often as part of their instance-tuning efforts. In Oracle Database 10g, you can configure *automatic shared memory management* by using the new SGA\_TARGET initialization parameter. All you need to do is assign a certain value for the SGA\_TARGET parameter, and Oracle will automatically manage the distribution of this memory among the various components of the SGA. Oracle's allocation of the SGA memory to the various components isn't static, but changes with the changing workload of the database. Oracle can automatically manage the following five components of the SGA (the relevant Oracle initialization parameter is in parentheses):

- Database buffer cache (DB CACHE SIZE)
- Shared pool (SHARED POOL SIZE)
- Large pool (LARGE\_POOL\_SIZE)
- Java pool (JAVA\_POOL\_SIZE)
- Streams pool (STREAMS\_POOL\_SIZE)

As you can see, Oracle automatically tunes five components of the SGA, which are referred to as the automatically sized SGA parameters. You must still manage the rest of the SGA components yourself, even under automatic shared memory management. The following are the manually tunable components of the SGA:

- Keep buffer cache (DB KEEP CACHE SIZE)
- Recycle buffer cache (DB RECYCLE CACHE SIZE)
- Any nonstandard block size buffer caches (DB nK CACHE SIZE)
- Redo log buffer (LOG BUFFER)

Note that the first three components in this list are optional. As the DBA, you must set the value for each of the manual SGA components.

You can set up automatic shared memory management simply by setting the SGA\_TARGET parameter to a positive value. Once you do this, Oracle will automatically tune the five auto-tuned SGA parameters, but not all of the SGA\_TARGET's total size can be taken by the auto-tuned parameters—Oracle will first deduct the memory necessary for the manual SGA parameters from the SGA\_TARGET size, and it will allocate the remainder for the auto-tuned parameters.

When you set the SGA\_TARGET parameter to a positive value, the default value for the five auto-tuned SGA parameters will be zero, but if you set a specific value for any of the auto-tuned parameters, that value becomes the lower bound for that parameter. If there isn't enough memory left in the SGA to satisfy any values you select for the auto-tuned parameters, Oracle will just reduce the lower bound of those parameters to fit within the available memory.

The total size of the SGA will be the sum of the memory allocated to the auto-tuned SGA parameters, memory allocated to the manual SGA parameters, and fixed SGA and internal allocations.

**Note** If the SGA\_TARGET parameter is set to zero (the default), the auto-tuned SGA parameters behave as in previous versions of Oracle.

# The Program Global Area (PGA)

Oracle creates a program global area (PGA) for each user when the user starts a session. This area holds data and control information for the dedicated server process that Oracle creates for each individual user. Unlike the SGA, the PGA is for the exclusive use of each server process and can't be shared by multiple processes. A session's logon information and persistent information, such as bind variable information and data type conversions, are still a part of the SGA, unless you're using a shared server configuration, but the runtime area used while SQL statements are executing is located in the PGA.

For example, a user's process may have some cursors (which are handles to memory areas where you store the values for variables) associated with it. Because these are the user's cursors, they are not automatically shared with other users, so the PGA is a good place to save those private values. Another major use of the PGA is for performing memory-intensive SQL operations that involve sorting, such as queries involving ORDER BY and GROUP BY clauses. These sort operations need a working area, and the PGA provides that memory area.

**Note** For most OLTP databases, where transactions are very short, the PGA use is quite low. On the other hand, complex, long-running queries, which are more typical of DSS environments, require larger amounts of PGA memory.

You can classify the PGA memory into the following types:

- Private SQL area: This area of memory holds SQL variable bind information and runtime memory structures. Each session that executes a SQL statement will have its own private SQL area.
- Runtime area: The runtime area is created for a user session when the session issues a
   SELECT, INSERT, UPDATE, or DELETE statement. After an INSERT, DELETE, or UPDATE statement is
   run, or after the output of a SELECT statement is fetched, the runtime area is freed by Oracle.

If a user's session uses complex joins or heavy sorting (grouping and ordering) operations, the session uses the runtime area to perform all those memory-intensive operations.

**Note** A cursor is a handle to a private SQL area in memory, and the OPEN\_CURSORS initialization parameter determines the number of cursors in your instance.

To reduce response time, all the sorts that are performed in the PGA should be performed completely in the cache of the work area—this is known as an *optimal mode operation*, since all work is done in memory, with no disk I/O whatsoever. If the sort operation spills onto the disk because the memory areas aren't adequate, that will slow down the sort operation. A SQL operation that is forced to use the disk area in a limited fashion is a *single-pass operation*, and it leads to slower performance than when the operation executes entirely in the memory cache. However, if your runtime memory area is too small relative to the sorting operation, Oracle will have to conduct multiple passes over the data being sorted, which is very disk intensive, and will result in extremely slow response times for the user. Thus, there is a direct correlation between the PGA size and query performance.

**Caution** Many Oracle manuals suggest that you can allocate up to half of the total system memory for the Oracle SGA. This guideline assumes that the PGA memory will be fairly small. However, if the number of users is very large and the queries are complex, your PGA component may end up being even larger than the SGA. You should estimate the total memory requirements by projecting both SGA and PGA needs.

You can tune the size of these private work areas, but this is a hit-or-miss approach that involves weighing a number of complex Oracle configuration parameters related to the work areas. The parameters that you need to manually configure include the SORT\_AREA\_SIZE, HASH\_AREA\_SIZE, and BITMAP AREA\_SIZE parameters.

The sum of all the PGA memory used by all sessions makes up the PGA used by the instance. Oracle recommends that you use *automatic PGA management*, which automates the allocation of PGA memory. This helps you use the memory allocated to your database more efficiently. The feature performs especially well when you have varying workloads, because it dynamically adjusts its available memory bounds and the work profiles on a continuous basis. Manual management of PGA could easily lead either to too little or too much memory being allocated, which causes severe performance problems.

You automate PGA memory allocation by ensuring that the WORKAREA\_SIZE\_POLICY initialization parameter is set to its default value of auto. If you set the parameter value to manual, you'll have to specify all the PGA work area—related parameters mentioned previously. The WORKAREA\_SIZE\_POLICY parameter ensures the automation of PGA memory. However, you must also set the size of the total PGA memory allocation by specifying a value for the PGA\_AGGREGATE\_TARGET initialization parameter. For example, if you set PGA\_AGGREGATE\_TARGET=5000000000 in your initialization parameter file, Oracle uses the 5GB PGA allocation as a global target for the instance. Oracle will try to keep the total PGA memory used by all server processes attached to the instance under this target value.

If you don't set a value for the PGA\_AGGREGATE\_TARGET parameter, you'll be using the manual mode to manage the work areas. Alternatively, you can activate the manual mode by setting the WORKAREA\_SIZE\_POLICY parameter to manual. Oracle strongly recommends using automatic PGA management because it enables much more efficient use of memory. For users, this means better throughput and faster response time for queries in general.

**Note** In a manual management mode, any PGA memory that isn't being used isn't automatically returned to the system. Every session that logs into the database is allocated a specific amount of PGA memory, which it holds until it logs off, no matter whether it's performing SQL operations or not. Under automatic PGA management, the Oracle server returns all unused PGA memory to the operating system. On a busy system, this makes a huge difference in database and system performance. Suppose you set the PGA\_AGGREGATE\_TARGET parameter to 5GB. Oracle will not immediately grab all of the 5GB when you start the instance, as it does in the case of the SGA\_TARGET parameter. It will only take the memory as necessary from the system, subject to the limit of 5GB. As soon as a session releases the run-area memory, the memory is automatically released to the operating system.

When you use automatic PGA memory management by setting the PGA\_AGGREGATE\_TARGET parameter, Oracle will do its best to assign enough memory to all work areas so they work in an optimal manner, executing all memory-intensive SQL operations in the cache memory. At worst, some work areas will use the disk areas in a single-pass mode. However, if you set the PGA\_AGGREGATE\_TARGET parameter too low relative to the work area needs of your instance, Oracle will be forced to conduct multi-pass executions of the sort- or hash-intensive SQL operations, with disastrous results for your instance performance.

I discuss PGA management in more detail in Chapter 22, which deals with tuning instance performance, and I show how to determine the optimal size for your PGA\_AGGREGATE\_TARGET initialization parameter.

# A Simple Oracle Database Transaction

So far in this chapter, you've seen the components of the Oracle database system: the necessary files and memory allocations and how you can adjust them. It's time now to look into how Oracle processes users' queries and how it makes changes to data. It's important to understand the mechanics of SQL transaction processing because all interaction with an Oracle database occurs either in the form of SQL queries that read data or SQL (or PL/SQL) operations that modify, insert, or delete data.

A transaction is a logical unit of work in an Oracle database, and consists of one or more SQL statements. A transaction begins with the first executable SQL statement and terminates when you commit or roll back the transaction. Committing a transaction will make your changes permanent, and rolling back the changes will, of course, undo them. Once you commit the transaction, all other users' transactions that start subsequently will be able to see the changes made by your transactions.

When a transaction fails to execute completely (say, due to a power failure), the entire transaction must be undone. Oracle will roll back any changes made by earlier SQL statements in the transaction, leaving the data in its original (pre-transaction) state. The whole process is designed to maintain *data consistency*—a transaction is an all or nothing concept.

The following simple example of a row being inserted outlines how Oracle processes transactions:

- **1.** A user requests a connection to the Oracle server through a 3-tier or an *n*-tier web-based client using Oracle Net Services.
- 2. Upon validating the request, the server starts a new dedicated server process for that user.
- **3.** The user executes a statement to insert a new row into a table.
- 4. Oracle checks the user's privileges to make sure the user has the necessary rights to perform the insertion. If the user's privilege information isn't already in the library cache, it will have to be read from disk into that cache.
- **5.** If the user has the requisite privileges, Oracle checks whether a previously executed SQL statement that's similar to the one the user just issued is already in the shared pool. If there is, Oracle executes this version of the SQL; otherwise Oracle parses and executes the user's SQL statement. Oracle then creates a private SQL area in the user session's PGA.
- **6.** Oracle first checks whether the necessary data is already in the data buffer cache. If not, the server process reads the necessary table data from the data files on disk.
- 7. Oracle immediately applies row-level locks, where needed, to prevent other processes from trying to change the same data simultaneously.
- **8.** The server writes the change vectors to the redo log buffer.
- 9. The server modifies the table data (inserts the new row) in the data buffer cache.
- The user commits the transaction, making the insertion permanent. Oracle releases the row locks after the commit is issued.
- 11. The log writer process immediately writes out the changed data in the redo log buffers to the online redo log file.

- 12. The server process sends a message to the client process to indicate the successful completion of the INSERT operation. (If it couldn't complete the request successfully, it sends a message indicating the failure of the operation.)
- 13. Changes made to the table by the insertion may not be written to disk right away. The database writer process writes the changes in batches, so it may be some time before the inserted information is actually written permanently to the database files on disk.

**Note** In the previous example, since a new row is being inserted, there is no undo information to record in the undo tablespace. If the user had updated a row instead, Oracle would have had to record the before-update row in the undo records. Until the original transaction commits the update, all other users will see the original data values of the row.

# **Data Consistency and Data Concurrency**

Databases aren't very useful if a large number of users can't access and modify data simultaneously. *Data concurrency* refers to the capability of the database to handle this concurrent use by many users. To provide consistent results, the database also needs a mechanism within it that ensures users don't step on each other's changes. *Data consistency* refers to the ability of a user to get a meaningful and consistent view of the data, including all the changes made to it by other users.

Oracle uses special structures called *undo segments* to ensure data consistency. For example, when you're reading a set of data for a transaction, Oracle ensures that the data you read is *transaction-set consistent*; that is, it guarantees that the data you see reflects a single set of committed transactions. Oracle also provides *read consistency* of data, meaning that all the data selected by your queries comes from a single point in time. Oracle's undo segments are part of the undo table-space mentioned earlier in this chapter.

Oracle uses locking mechanisms to ensure data concurrency. By allowing one user to lock individual rows or entire tables, that user is guaranteed exclusive use of the table for updating purposes. An important feature of the Oracle locking mechanisms is that they are, for the most part, automatic. You don't need to concern yourself with the details of how to lock the objects you want to modify—Oracle will take care of it for you behind the scenes.

Oracle uses two basic modes of locking. The *exclusive lock mode* is used for updates, and the *share lock mode* is used for SELECT operations on tables. The share lock mode enables several users to simultaneously read the same rows in a table. The exclusive lock mode, because it involves updates to the table, can only be used by one user at any given time. Exclusive locks are almost always applied to the specific rows being updated, permitting simultaneous use of the database by several users. Oracle releases the locks it holds on the tables and other internal resources automatically after the issue of a COMMIT, SAVEPOINT, or ROLLBACK command.

Oracle locking is complex, and you'll learn about it in detail in Chapter 6, along with how Oracle ensures data consistency and concurrency.

### The Database Writer and the Write Ahead Protocol

The database writer, as you saw earlier, is responsible for writing all modified buffers in the database buffer cache to the data files. Further, it has the responsibility of ensuring there is free space in the buffer cache so the server process can read in new data from the data files when necessary. The

(log) write ahead protocol also requires that the redo records in the redo log buffer associated with the changed data in the data buffer cache are written to the redo log data files before the changes are recorded in the data files themselves. The importance of the redo log contents makes it imperative that Oracle write the contents of the redo log file to permanent storage before it writes the changes to the data files on disk.

When users commit their transactions, the log writer process immediately writes only a single commit record to the redo log files. The entire set of records affected by the committed transaction may not be written simultaneously to the data files. This *fast commit mechanism*, along with the write ahead protocol, ensures that the database is not kept waiting for all the physical writes to be completed after each transaction. As you can well imagine, a huge OLTP database with numerous changes throughout the day cannot function optimally if it has to write to disk after every committed data change.

**Note** If there are a large number of transactions and, therefore, a large number of commit requests, the log writer process may not write each committed transaction's redo entries to the redo log immediately. It may batch multiple commit requests if it is busy writing previously issued commit records. This batched writing of redo entries from multiple committed transactions is known as *group commits*.

# The System Change Number

The *system change number* (SCN) is an important quantifier that the Oracle database uses to keep track of its state at any given point in time. When you read (SELECT) the data in the tables, you don't affect the state of the database, but when you modify, insert, or delete a row, the state of the database is different from what it was before. Oracle uses the SCN to keep track of all the changes made to the database over time. The SCN is a *logical time stamp* that is used by Oracle to order events that occur within the database. The SCN is very important for several reasons, not the least of which is the recovery of the database after a crash.

SCNs are like increasing sequence numbers, and Oracle increments them in the SGA. When a transaction modifies or inserts data, Oracle first writes a new SCN to the rollback segment. The log writer process then writes the commit record of the transaction immediately to the redo log, and this commit record will have the unique SCN of the new transaction. In fact, the writing of this SCN to the redo log file denotes a committed transaction in an Oracle database.

The SCN helps Oracle determine whether crash recovery is needed after a sudden termination of the database instance or after a SHUTDOWN ABORT command is issued. Every time the database checkpoints, Oracle writes a START SCN command to the data file headers. The control file maintains an SCN value for each data file, called the STOP SCN, which is usually set to infinity, and every time the instance is stopped normally (with the SHUTDOWN NORMAL or SHUTDOWN IMMEDIATE command), Oracle copies the START SCN number in the data file headers to the STOP SCN numbers for the data files in the control file. When you restart the database after a graceful shutdown, there is no need for any kind of recovery because the SCNs in the data files and the control files match. On the other hand, abrupt instance termination does not leave time for this matching of SCNs, and Oracle recognizes that instance recovery is required because of the varying SCN numbers in the data files on the one hand and the control file on the other. As you'll learn in Chapter 16, they play a critical role during database recovery. Oracle determines how far back you should apply the archived redo logs during a recovery based on the SCN.

## **Undo Management**

When you make a change to a table, you should be able to undo or roll back the change if necessary. The information needed to undo or roll back changes in transactions, which mostly consists of the pre-change table row information, is called *undo data* (the change vectors), and it is stored in *undo records*. When you issue a ROLLBACK command, Oracle uses these undo records to replace the changed data with the original versions. As Chapter 6 explains in detail, the undo records are vital during database recovery when all unfinished or uncommitted transactions must be discarded to make the database consistent.

In earlier versions of the Oracle database (up to Oracle8*i*), it was the DBA's job to manage what are known as *rollback segments* by explicitly allocating a regular, permanent tablespace for them. In fact, the management of the rollback segments used to be a vexing and time-consuming part of the job for many DBAs who managed large databases, especially if they had frequent, long-running transactions. Oracle wrote (and still writes) to the rollback segments in a circular fashion, and it wasn't uncommon to find that information needed by a transaction for read consistency had been overwritten by a newer transaction. Many DBAs used to find the sizing of the rollback segments a tricky issue: if you had several small rollback segments, a large transaction might fail, and if you had a small number of very large rollback segments, your transactions might encounter contention for the rollback segment transaction tables.

The manual mode of undo management is deprecated in Oracle Database 10g. Oracle strongly recommends the use of the *Automatic Undo Management* (AUM) feature, where the Oracle server itself will maintain and manage the undo (rollback) segments. All you need to do is provide a dedicated undo tablespace and set the initialization parameter UNDO\_MANAGEMENT to auto. The default setting of the UNDO\_MANAGEMENT parameter is still manual in Oracle Database 10g—Oracle will create the necessary number of undo segments, which are structurally similar to the traditional rollback segments, and it'll size and extend them as necessary. It's not uncommon for new undo segments to be created and old ones to be deactivated based on the amount of transactions going on in the database. Chapter 6 provides further information about the AUM feature.

Because Oracle will do the sizing of the individual undo segments for you, the two decisions you have to make are the size of the undo tablespace and the setting for the UNDO\_RETENTION initialization parameter (which determines how long Oracle will try to retain undo records in the undo tablespace). Remember that your undo tablespace should not only be able to accommodate all the long-running transactions, but it also has to be big enough to accommodate any <code>flashback</code> features you may implement in your database—Oracle's flashback features let you undo changes to data at various levels. Several flashback features, such as Flashback Query, Flashback Versions Query, and Flashback Table, utilize undo data. I discuss the undo-related Flashback features in Chapter 6.

You can use Oracle's Undo Advisor through the OEM to figure out the ideal size for your undo tablespaces and the ideal duration to specify for the UNDO\_RETENTION parameter. Using the current undo space consumption statistics, you can estimate future undo generation rates for the instance.

# **Backup and Recovery Architecture**

You must perform regular backups of any database that contains useful information. All databases depend on mechanical components like disk drives, and they are also subject to unexpected events like power failures and natural catastrophes. Programmatic and user errors also necessitate protecting data through a strong backup system. Recovery involves two main objectives: first, you must return the database to a normal operating state with as little downtime as possible. Second, you mustn't lose any useful data.

It's important to understand the basics of how Oracle manages its backup and recovery operations. You've seen some of the components previously, but I put it all together here. The following Oracle structures ensure that you can recover your databases after a problem:

- *The control file*: The control file contains data file and redo log information, as well as the latest system change number, which is key to the recovery process.
- Database backups: These are file or tape backups of the database data files. Since these backups are made periodically, they most likely won't contain all the data needed to bring the database up to date.
- The redo logs: The redo logs, as you've seen earlier in this chapter, contain all changes made
  to the database, including uncommitted and committed changes.
- *The undo records*: These records contain the before-images of blocks changed in uncommitted transactions.

Recovery involves restoring all backups first. Since the backups can't bring you up to date, you apply the redo logs next, to bring the database up to date. Since the redo logs may contain some uncommitted data that shouldn't really be in the database, however, Oracle uses the undo records to roll back all the uncommitted changes. When the recovery process is complete, your database will not have lost any committed or permanent data.

## **User-Managed Backup and Recovery**

You can perform all backup and recovery procedures by issuing direct commands through SQL\*Plus and operating system commands. However, Oracle strongly recommends that you use the Oracle-provided Recovery Manager (RMAN) to perform your backup and restore work.

#### **RMAN**

RMAN is Oracle's main backup and recovery tool. You can use RMAN from the command line as well as through a GUI interface. RMAN enables various types of backup and recovery techniques, and several of these techniques are unique to the tool. For example, a big benefit of using RMAN is that it automatically maintains all records of existing database backups, without you having to maintain that information somewhere.

The Automatic Disk-Based Backup and Recovery feature uses a flash recovery area to help you automate the management of backup-related files. Oracle recommends that you use such a flash recovery area, which is a location on disk where the database stores and manages all recovery-related files, like archived redo logs and other files for your database. Files no longer needed in the flash recovery area are deleted automatically when RMAN needs to reclaim space for new files. If you don't use a flash recovery area, you must manually manage disk space for your backup-related files.

## **Oracle Backup**

RMAN can't back up files directly to tape devices, and in previous versions of Oracle you had to use a third-party tool (for example, NetWorker from Legato) to manage tape backups. In Oracle Database 10g Release 2, you have access to the exciting Oracle Backup feature, which is an out-of-the-box backup and recovery solution for Oracle customers. Oracle Backup copies data files directly to tape and manages the archiving of those tapes as well. Chapter 15 provides an introduction to Oracle Backup.

You can easily configure the Backup Manager through OEM. By using OEM and Oracle Backup together, you can easily back up and recover databases enterprise-wide.

## Flashback Recovery Techniques

Quite often, you may be called upon to help recover from a logical corruption of the database, rather than from a hardware failure. You can use the following flashback techniques in Oracle Database 10g to recover from logical errors:

- Flashback Database: Takes the entire database back to a specific point in time
- Flashback Table: Returns individual tables to a past state
- Flashback Drop: Undoes a DROP TABLE command and recovers the dropped table
- Flashback Query, Flashback Version Query, and Flashback Transaction Query: Retrieve data from a time (or interval) in the past

The Flashback Database and Flashback Drop features are discussed in Chapter 16, which deals with recovery techniques. The Flashback Table, Flashback Query, Flashback Version Query, and Flashback Transaction Query features rely on undo data, and are covered in Chapter 6.

# The Oracle Data Dictionary and the Dynamic Performance Views

Oracle provides a huge number of internal tables to aid you in tracking changes to database objects and to fix problems that will occur from time to time. Mastering these key internal tables is vital if you want to become a savvy Oracle DBA. All the GUI tools, such as OEM, depend on these key internal tables (and views) to gather information for monitoring Oracle databases. Although you may want to rely on GUI tools to perform your database administration tasks, it is important to learn as much as you can about these internal tables. Knowledge of these tables helps you understand what is actually happening within the database.

You can divide the internal tables into two broad types: the static data dictionary tables and the dynamic performance tables. You won't access these tables directly; rather, you'll access the information through views based on these tables. Chapter 23 is dedicated to a discussion of these views, and you can get a complete list of all the data dictionary views by issuing the following simple query:

```
SQL> SELECT * FROM dict;
```

The following sections examine the role of these two important types of tables (and views).

# The Oracle Data Dictionary

Oracle maintains a set of tables within the database called the *data dictionary*. You access these read-only data dictionary tables through views built on them. Views are like logical tables built on an underlying Oracle table, and I discuss them in detail in Chapter 5. The data that the data dictionary maintains is also known as *metadata*. DBAs and developers depend heavily on the data dictionary for information about the various components of the database—these tables contain information such as the list of tables, table columns, users, user privileges, file and tablespace names, and so on. A simple query, such as the following, necessitates several calls to the data dictionary before Oracle can execute it:

```
SQL> SELECT employee_name
    FROM emp
    WHERE city = 'NEW YORK';
```

It's important to note that the data dictionary tables don't report on aspects of the running instance. The data dictionary holds only information about the database, such as the database files,

tables, functions, and procedures, as well as user-related information. Another set of views, called the *dynamic performance views*, records information about the currently running instance.

**Tip** The data dictionary tables describe the entire database: its logical and physical structure, its space usage, its objects and their constraints, and user information. You can't access the data dictionary tables directly; instead, you're given access to views built on them. You also can't change any of the information in the data dictionary tables yourself. Only Oracle has the capability to change data in the data dictionary tables. When you issue a query involving the CITIES column in a table named EMPLOYEES, for example, the database will consult various data dictionary tables to verify that the table and the column exist, and to confirm that the user has the rights to execute that statement. As you can imagine, a heavily used OLTP database will require numerous queries on its data dictionary tables during the course of a day.

The Oracle super user SYS owns most of the data dictionary tables (though some are created under the system username), and they are stored in the System tablespace.

**Tip** Oracle recommends that you analyze both the data dictionary and the dynamic performance tables (also referred to as fixed tables) on a regular basis to improve performance. Chapter 21 shows you how to analyze these tables.

## The Dynamic Performance (V\$) Views

In addition to the data dictionary, Oracle maintains an important set of *dynamic performance tables*. These tables maintain information about the current instance, and Oracle continuously updates these tables.

The set of virtual dynamic tables is referred to as the *X\$ tables*. Oracle doesn't allow you to access the X\$ tables directly; rather, Oracle creates views on all these tables and then creates synonyms for these views. You'll be accessing these views, called the *V\$ views*, to get information about various aspects of a running instance. The V\$ views are the foundation of all Oracle database performance tuning. If you wish to master the Oracle database, you must master the V\$ dynamic views, because they are the wellspring of so much knowledge about the Oracle instance.

The dynamic performance views, like the data dictionary views, are based on read-only tables that only Oracle can update. Some of the tables capture session-wide information, and some of them capture system-wide information. You'll find the dynamic views extremely useful in session management, backup operations and, most important, in performance tuning. Remember, though, that the dynamic performance tables are only populated for the duration of the instance and are cleaned out when you shut down the instance.

# The Oracle Optimizer

In most cases, when users issue a query against the database, there's more than one way to access the tables and retrieve the data. Because there are many ways to execute the same statement, Oracle uses a *cost-based optimizer* (CBO) to choose the best execution plan for queries, based on the cost of the query in terms of resource use.

Query optimizing is at the heart of modern relational databases and is an essential part of how Oracle conducts its operations. The query optimizer is transparent to users and Oracle will automatically apply the best access and join methods to your queries before it starts processing.

**Note** To choose the best execution plans, Oracle uses statistics on tables and indexes, which include counts of the number of rows and the data distribution of "data skew" in the tables within the database. (The physical storage statistics and the data distribution statistics for all database tables and indexes, columns, and partitions are stored in various data dictionary tables.) Armed with this information, the optimizer usually succeeds in finding the best path to access the necessary data for executing a SQL statement. Oracle also lets you use *hints* to override the optimizer's choice of an execution path. This is because in some instances the application developer's knowledge of the data enables the use of more efficient execution plans than the optimizer can come up.

I discuss the Oracle optimizer in detail in Chapter 21, in the context of performance tuning.

**Tip** In Oracle Database 10*g*, you can also use the Oracle optimizer in an enhanced tuning mode, as shown in Chapter 21. The Oracle optimizer in the tuning mode is the basis of the new SQL Tuning Advisor feature, also explained in Chapter 21.

# Talking to the Database

In order for a user to communicate with the database, he or she must first connect to the database by creating a user session. The user communication with the database is done through one of several interfaces. This section will quickly review Oracle database connectivity aspects and the main communication interfaces, including SQL\*Plus, iSQL\*Plus, and the OEM Database Control and Grid Control interfaces, which serve as the main DBA management consoles.

# **Connecting to Oracle**

You can connect to the Oracle database from the server on which the Oracle RDBMS is running. However, DBAs as well as application developers and users generally connect to the database through the network using Oracle Net, a component of Oracle Net Services. Oracle Net enables network sessions from a client application to an Oracle database server. It acts as the data courier for the clients and the database server, and it is in charge of establishing and maintaining the connection as well as transmitting messages between client and server. Oracle Net is installed on each computer in the network.

**Note** Oracle Net Services is Oracle's mechanism for interfacing with the communication protocols (TCP/IP, FTP, and so on) that define the way data is transmitted and received on a network.

For a connection to succeed, the client application must specify the location of the database. On the database side, the Oracle Net listener, known simply as the *listener*, is the process that listens for incoming client connection requests. You configure the listener in the listener ora file, where you provide the database address. The listener ora file also defines the protocol the listener is listening on, and related information. On the client side, you can either use the tnsnames.ora file to list the database server connection details, which include the database name, server name, and the connection protocol, or you can use the newer and much simpler *easy connect method* in Oracle Database 10g.

# **Oracle Enterprise Manager (OEM)**

Oracle Enterprise Manager (OEM) is Oracle's GUI-based management tool that lets you manage one or more databases efficiently. OEM enables security management, backups, and routine user and object management. Because OEM is GUI-based, you don't have to know a lot of SQL to use the tool. However, understanding the V\$ and dynamic performance views will enhance your knowledge of how the database works—OEM will be an even more powerful tool in your hands after you master the management of the database using the data dictionary—based and dynamic performance table—based SQL queries. Oracle has really improved OEM in its most recent versions, and all serious practitioners of the trade should master the use of the tool for both daily database management as well as scheduling routine database administration tasks and troubleshooting. Chapter 19 explains the configuration and use of the OEM tool set.

In Oracle Database 10g, you have the option of using either the Database Control or Grid Control version of Enterprise Manager. Enterprise Manager Database Control is automatically installed along with the Oracle software and is designed to run as a stand-alone application. In order to manage several databases, however, you need to separately install the Enterprise Manager Grid Control software on your server and the OEM Agent software on all the targets you wish to monitor.

The Oracle Enterprise Manager tool always looked promising in previous versions, but it delivered inconsistent performance. This hard reality, plus the fact that many DBAs are comfortable with manual commands and scripts based on the database dictionary and the dynamic (V\$) views, led to a low acceptance rate of the tool. In Oracle Database 10g, the OEM tool has gone through a sea change and delivers high-level performance. I strongly recommend using the Database Control or the Grid Control tool to monitor and manage your databases. You can invoke all the new management advisors and tools, like the ADDM from the OEM toolset, without having to use complex Oracle PL/SQL packages. I show OEM examples throughout this book.

**Note** Traditionally, all GUI tools relied on the same V\$ performance views that are used in database queries. In Oracle Database 10*g* Release 2, however, OEM can access key performance data directly from the SGA, without making any SQL queries. This is done by attaching directly to the SGA and reading the statistics from the shared memory. When your database is performing extremely slowly or hangs, you can't rely on the dynamic V\$ views to troubleshoot the problem—doing so may actually end up making matters worse! This is one more reason why you should make the OEM your main means of monitoring and managing the Oracle instance.

# **SQL\*Plus**

SQL\*Plus is an Oracle tool that lets you enter and run SQL statements and PL/SQL (a procedural extension to the Oracle SQL language) blocks. As a DBA, you can perform all your tasks right from the SQL\*Plus interface itself. However, as I explain in the previous "Oracle Enterprise Manager" section, you may want to make the SQL\*Plus interface your secondary, rather than primary, tool for accessing the Oracle RDBMS. SQL\*Plus is discussed more in Chapter 12.

## iSQL\*Plus

*i*SQL\*Plus is a browser-based interface to the Oracle database, and it is very similar to SQL\*Plus. It generates its output in the form of HTML tables, and you don't need to install or configure anything for the *i*SQL\*Plus user interface other than a web browser. On the server side, only an Oracle HTTP server with the *i*SQL\*Plus Server is needed. Chapter 12 shows how to use the iSQL\*Plus interface.

# **Oracle Utilities**

Oracle provides several powerful tools to help with loading and unloading of data and similar activities. The following sections describe the main ones.

# **Data Pump Export and Import**

The Data Pump Export and Import utilities are the successors to the traditional export and import utilities; they help with fast data loading and unloading operations. The original export and import utilities are still available, but Oracle recommends the use of the newer and more sophisticated tools. Chapter 14 discusses the Data Pump utility in detail.

## SQL\*Loader

The SQL\*Loader is a powerful and fast utility that loads data from external files into tables of an Oracle database. Chapter 13 discusses SQL\*Loader in detail.

#### **External Tables**

You use the SQL\*Loader to load external data into an Oracle table. Sometimes, though, you need to use some external data but don't want to go to the trouble of loading the data into a table. The *external tables* feature offers some of the SQL\*Loader utility's functionality.

External tables let you use data that resides in external text files as if it were in a table in an Oracle database. In Oracle Database 10g, you can *write* to external tables as well as read from them. External tables are dealt with in detail in Chapter 13.

## LogMiner

The LogMiner utility lets you query online and archived redo log files through a SQL interface. As you know, redo log files hold the history of all changes made to the database. Thus, you can use the LogMiner to see exactly which transaction and what SQL statement caused a change, and if necessary, undo it. Chapter 16 shows you how to use the LogMiner tool for precision recovery.

# **Scheduling and Resource-Management Tools**

Oracle Database 10g provides several utilitarian tools for scheduling jobs and managing database and server resource usage, and they're outlined in the following sections.

## The Scheduler

The new Scheduler facility lets DBAs schedule tasks from within the Oracle database, without having to write shell scripts and scheduling them through the operating system. The Oracle Scheduler feature uses functions and procedures of the new DBMS\_SCHEDULER package.

The basic components of the Oracle Scheduler are jobs, programs, and schedules. The Oracle Scheduler offers much more functionality than using the old DBMS\_JOBS package. You can now create common jobs and schedules that you can share across users. You can also group similar jobs into job classes and use resource plans to prioritize resources among resource consumer groups. You can schedule PL/SQL and Java programs as well as operating system shell scripts through the Scheduler.

You'll find a complete treatment of the Oracle Scheduler in Chapter 18.

# **Database Resource Manager**

The Database Resource Manager lets you exercise control over how the server resources, especially CPU resources, are allocated among your users. You first group the users according to common resource requirements, and you then create directives that dictate how resources are to be allocated to these groups. The Database Resource Manager controls how long the sessions run, thus ensuring that resource usage matches the stated objectives. I discuss the Database Resource Manager in detail in Chapter 11.

# **Automatic Database Management**

Traditionally, Oracle DBAs had to exercise great care in setting numerous initialization parameters, and they would spend quite a bit of their time tweaking those parameters, trying to achieve an ideal database configuration. Oracle started a major push toward a self-managing database with the 9i version, and Oracle Database 10g takes that effort further, offering a more complete set of self-managing features, especially in the performance-tuning area. In the long run, the goal is to automate all routine tasks and free up the DBAs and other professionals to use their time to further the strategic interests of their businesses.

The following sections summarize the main automatic management features in Oracle Database 10g.

# **Automatic Database Diagnostic Monitor (ADDM)**

The Automatic Database Diagnostic Monitor (ADDM) is probably the most revolutionary aspect of the new self-managing Oracle database. The ADDM is a diagnostic engine built right into the database kernel—it is a rule-based expert system that encapsulates decades of Oracle's performance-tuning expertise. It analyzes performance data frequently and either makes a recommendation by itself, or suggests that you invoke one of the other Oracle advisory components, such as the SQL Tuning Advisor.

The ADDM proactively performs automatic monitoring of the database at regular intervals throughout the day, performs a top-down analysis of performance data and bottlenecks, and presents a set of findings that include the root causes of problems and the recommendations to fix them. In addition, it provides the rationale behind its recommendations. Because the ADDM quantifies the identified problems in terms of their impact on overall performance, you can focus on fixing problems that will give you the biggest performance gains.

You can also run the ADDM manually through the Enterprise Manager or the command line. The ADDM's diagnostic abilities can be used during the development phase of applications, reducing potential problems in production. The ADDM will enable developers to perform "what-if" tests very easily.

Chapter 17 explains the ADDM in detail.

# **Automatic Memory Management**

You can turn on automatic shared memory management and have the database manage the SGA for you; simply set the SGA\_TARGET initialization parameter to a nonzero value. Oracle will manage the shared pool, buffer cache, large pool, Java pool, and streams pool memory components automatically. This will eliminate the trial and error method of determining optimal SGA allocation.

Similarly, you can enable automatic PGA management and have Oracle determine the optimal PGA memory allocation; set the PGA\_AGGREGATE\_TARGET initialization parameter. When your database performs a lot of sorting and hashing operations, automatic PGA management is critical in achieving peak performance. I discuss automatic PGA management in more detail in Chapter 22.

# **Automatic Undo Retention Tuning**

Setting the UNDO\_RETENTION parameter to zero or just leaving it out of your SPFILE will instruct Oracle to perform proactive automatic undo retention tuning, thus reducing the occurrence of the well-known "snapshot too old" errors that lead to the failure of many an overnight production batch job. Under automatic undo retention tuning, Oracle will figure out the ideal retention period for undo data, based on the length of the transactions and other related factors. I discuss automatic undo retention tuning in Chapter 6.

# **Automatic Checkpoint Tuning**

By setting the FAST\_START\_MTTR\_TARGET initialization parameter to a nonzero value, or by not setting it at all, you can automate checkpoint tuning. This means that you won't have to set any checkpoint initialization parameters, telling Oracle how frequently it should perform database checkpointing. This will help your database recover in a reasonable length of time following a crash. Chapter 17 reviews automatic checkpoint tuning.

## **Automatic Optimizer Statistics Collection**

Oracle Database 10g automatically gathers statistics for the cost-based optimizer through a regularly scheduled job. The job gathers statistics on all objects in the database that have missing or stale statistics. Oracle creates this job automatically at database creation time, and the Scheduler automatically manages it. Chapter 17 discusses the automatic collection of optimizer statistics.

## **Automatic Storage Management (ASM)**

Automatic Storage Management (ASM) is the new Oracle Database 10g feature that integrates your file system with a volume manager that's designed for Oracle files. ASM divides Oracle data files into extents, which it distributes evenly across the disk system. ASM automatically redistributes I/O load across all available disks whenever storage configuration changes, avoiding manual disk tuning. ASM also provides mirroring and striping, thus enhancing protection and performance, as in RAID systems. ASM is dealt with in detail in Chapter 17.

# **Automatic Segment Advisor Operation**

In Oracle Database 10g Release 2, the Segment Advisor runs automatically during the nightly maintenance job of the Oracle Scheduler, and checks whether your database has any wasted space that can be reclaimed by shrinking segments such as tables and indexes. The advisor may recommend either a segment shrink or a reorganization operation, depending on whether the tablespace is locally managed or not (it will recommend shrinking the object if it is locally managed and reorganizing it otherwise). DBAs spend a lot of time reorganizing their database objects, and this is a wonderful way to cut back on all that effort and time. Chapter 17 shows you how to use the Segment Advisor.

# Common Manageability Infrastructure

In order to be self-tuning and self-managing, a database must have the ability to automatically "learn" how it is being used. To this end, Oracle provides a common manageability infrastructure, which captures workload information and uses it to make sophisticated self-management decisions. The heart of the manageability infrastructure is the new *Automatic Workload Repository* 

(AWR), which serves as a repository for all the other server components that aid automatic management of the database.

Oracle has built instrumentation into the various layers of its technology stack to capture the metadata that helps in diagnosing performance. It stores this data in the AWR and utilizes a comprehensive suite of management advisors to provide guidance on optimizing database operations. In the following sections, I briefly explain the various components of the common manageability infrastructure of Oracle Database 10g. You'll fully explore all of these in later chapters.

## Automatic Workload Repository (AWR)

The AWR plays the role of the "data warehouse of the database," and it is the basis for most of Oracle's self-management functionality. The AWR collects and maintains performance statistics for problem-detection and self-tuning purposes. By default, every 60 minutes the database collects statistical information from the SGA and stores it in the AWR, in the form of snapshots.

Several database components, such as the ADDM and other management advisors, use the AWR data to detect problems and for tuning the database. Like the ADDM, the AWR is automatically active upon starting the instance. You'll learn more about the AWR in Chapter 18.

# **Active Session History (ASH)**

In Oracle Database 10g, active sessions are sampled every second, and the session information is stored in a circular buffer in SGA. A session that's either waiting for a non-idle event or that was on the CPU is considered an active session.

Even though the ADDM provides you with detailed instance information by periodically analyzing the AWR data, you are at a loss if you want to know what's happened in the database in a recent time period (such as in the past five minutes). Active Session History (ASH) and its related historical views provide you with insight into current activity in the database. Chapter 18 discusses ASH in detail.

#### Server-Generated Alerts

Oracle now sends out proactive server-generated alerts to warn you about problems like a table-space running out of space. You can configure server-generated alerts by setting warning and critical thresholds on database metrics. The Oracle server automatically alerts you, for example, when the physical database reads per second cross a preset threshold value, or when a tablespace is low on free space. Server-generated alerts are discussed in Chapter 18.

#### Automated Tasks Feature

Oracle automatically performs certain maintenance tasks, such as collecting optimizer statistics, by using the new Scheduler feature. Oracle keeps track of which database objects don't have statistics or have stale statistics, and automatically refreshes statistics for these objects. In previous versions of Oracle, the DBA was responsible for collecting up-to-date statistics on all objects in the database. Now the database itself manages the collection of these statistics. Automated tasks are discussed in detail in Chapter 18.

**Note** The manageability infrastructure, as well as all the automatic management features, are installed when you install the Oracle Database 10*g* software.

## **Advisory Framework**

Oracle Database 10g comes with several management advisors, which help tune your SQL queries, size your memory and undo configuration parameters, and figure out the right indexes and materialized views for your database. The advisors use a uniform interface—the Advisor Central in the OEM, or the DBMS\_ADVISOR package, when you invoke them manually. All the advisors use the Automatic Workload Repository as the source of their data and as a repository for their reports. Chapter 18 introduces the advisory framework in detail. Here's a brief description of the main management advisors, which you'll see in detail in later chapters.

#### **SQL Tuning Advisor**

The SQL Tuning Advisor provides recommendations for running SQL statements faster, by replacing manual tuning with tuning suggested by the Automatic Tuning Optimizer, which is the Cost Optimizer in a tuning mode. The advisor calls the Automatic Tuning Optimizer (ATO) to perform optimizer statistics analysis, SQL profiling, access-path analysis, and SQL structure analysis. The SQL Tuning Advisor is discussed in detail in Chapter 21.

#### SQL Access Advisor

The SQL Access Advisor provides advice on materialized views, indexes, and materialized view logs, in order to design the most appropriate access structures to optimize SQL queries. Chapter 5 shows you how to use the SQL Access Advisor.

#### Segment Advisor

Often, table segments become fragmented over time. The Segment Advisor checks database object space usage and helps you regain excess space in segments by performing segment-shrinking operations. The advisor also helps in predicting the size of new tables and indexes and analyzing database-object growth trends. Chapter 17 shows you how to use the Segment Advisor.

#### Undo Advisor

The Undo Advisor can recommend the correct size for your undo tablespaces and undo retention parameter, both of which are based on transaction volume and length. The advisor also can take into account undo requirements for supporting flashback features for a given length of time. Chapter 6 shows you how to use the Undo Advisor to get recommendations about the undo tablespace and the undo retention period.

#### SGA and PGA Memory Advisors

The SGA Memory Advisor recommends the ideal SGA size. The PGA Memory Advisor provides recommendations for the PGA parameter, based on the workload characteristics of the instance. Chapter 17 provides examples of the use of the SGA and PGA Memory Advisors.

# **Efficient Managing and Monitoring**

You've seen a bewildering number of tools and components of management infrastructure for monitoring and managing your Oracle databases. Traditionally, DBAs used a variety of methods to manage and monitor their databases, and complaints about frequent midnight pages and weekend work were common. You can avoid all that by taking a proactive approach and by automating management as much as you can—and with Oracle Database 10g, you can automate quite a bit!

My advice is not to reinvent the wheel by using outmoded monitoring scripts and management techniques. Here's a suggested way to use Oracle's variety of tools to maximum benefit:

- Make the OEM Database Control or Grid Control your main DBA tool. You can access all the
  monitoring and performance tools through the OEM. Configure the OEM to send you eventbased pages or e-mails.
- Use RMAN and Oracle Backup as your main database backup solutions.
- Configure the flash recovery area so you can automate backup and recovery.
- · Use the Scheduler to automate your job system.
- Use locally managed tablespaces (automatic segment space management is the default, starting with Oracle Database 10g Release 2).
- Change your export and import scripts to the new Data Pump technology, both to save time and to take advantage of the new features.
- Wherever possible, use the Database Configuration Assistant (DBCA) to create new databases and the Database Upgrade Assistant (DBUA) to upgrade to Oracle Database 10g from earlier versions.
- Let Oracle automatically collect statistics—don't bother using the DBMS\_STATS tool to manually collect optimizer statistics.
- Make sure you collect system statistics in addition to the automatic optimizer statistics collected by Oracle.
- · Let Oracle manage the SGA and the PGA automatically.
- · Automate both the undo management as well as checkpointing.
- · Use Oracle's alert system to prevent space-related problems.
- · Make use of the SQL Access Advisor to recommend new indexes and materialized views.
- Let the Segment Advisor, which runs automatically in Oracle Database 10g Release 2, recommend objects to shrink. Shrinking objects will reclaim unused and fragmented space, as well as decrease query response time.
- Use the SQL Tuning Advisor to tune problem SQL code.

Each of these topics is explained in detail in the rest of this book.

# Schema Management

An important part of the Oracle DBA's job is to support developers in creating database objects and, later on, to manage these objects in production systems. This chapter will give you a thorough understanding of objects such as tables, indexes, views, sequences, and triggers, which will help in the development process and also in troubleshooting problems during data loads and other situations.

To create a table, index, or other object, you first need to create tablespaces in your databases. The first part of this chapter devotes considerable attention to creating and managing tablespaces. Oracle Database 10g introduced several new tablespace concepts, including temporary tablespace groups and bigfile tablespaces. You'll learn about these types of tablespaces, as well as default temporary and permanent tablespaces.

Several special types of tables, such as the temporary tables and external tables, are very useful to the DBA in performing specialized tasks. Both of these special tables, as well as index-organized tables and clusters, are discussed in detail in this chapter.

In this chapter, I also introduce the topic of table partitioning in Oracle Database 10g, which is useful when dealing with large amounts of data. I follow this discussion with coverage of index creation and management. Indexes have a significant bearing on the performance of database queries, and I provide basic guidelines for creating good Oracle indexes in this chapter. You'll find more information on index management in Chapter 21, which deals with performance tuning.

When loading data into tables, an important part of an Oracle DBA's job is managing database constraints and troubleshooting problems caused by table constraints. In this chapter, I also provide a summary of all the major types of constraints, constraint states, and their implications.

Managing other database objects, such as views, sequences, and synonyms, is another important part of the Oracle DBA's skill set. I explore these topics in detail before concluding the chapter with a discussion of creating and managing materialized views, which are a powerful feature of the Oracle database. You'll also learn how to use the new SQL Access Advisor to figure out the proper materialized views for your database.

You use a particular type of SQL statements called data definition language (DDL) statements, to create and manage Oracle database objects, including tables and indexes. As an Oracle DBA, you'll be using DDL SQL statements quite frequently to manage your database. However, there are other important types of Oracle SQL statements as well, and I start the chapter by introducing these main types of Oracle SQL statements.

# Types of SQL Statements

Structured Query Language (SQL) is a relational database access language well known for its ease of use and powerful data-manipulation features. SQL is certified as the standard language for relational database systems by the American National Standards Institute (ANSI) and the International Organization for Standardization (ISO) groups. ANSI introduced the first industry SQL standard in

1986, and there are now several versions of the language. Oracle conforms to the SQL-1999 core specification (often called SQL:99), which is the current minimum level for conforming to official SQL standards. Oracle extends the basic ANSI/ISO standard in several ways, making its own "Oracle SQL" far more powerful than the minimum acceptable SQL standards for the relational database industry.

Relational database principles underlie SQL. You need only instruct the language what to do, not how to do it. In addition to working with traditional relational data, Oracle's new XML-centric extensions to its SQL language enable you to manage XML, full text, multimedia, and objects. Oracle Database 10g integrates XML query, storage, and update functionality in the database engine. No matter which tool you use to access the Oracle database, ultimately you'll be using Oracle SQL to perform your transactions. Your application program or the Oracle tool you use may allow you access to the database without your using SQL, but the tools and applications themselves have to use SQL to process your requests.

SQL includes commands for data modeling, data definition, data access, data security, and data administration. SQL statements used by Oracle can be broadly divided into several groups based on whether they change the table data, the table structures, or some other session or instance characteristic. The SQL statement types are as follows:

- · System control
- · Session control
- · Embedded SQL
- · Data manipulation
- · Transaction control
- · Data definition

The following sections examine each of these broad types of SQL statements in detail.

# **System-Control Statements**

You can use the system-control statement ALTER SYSTEM to alter the properties of a running database instance. For example, you can use ALTER SYSTEM to modify certain initialization parameters, such as the shared pool component of the system global area (SGA). At present, the ALTER SYSTEM command is the only system-control SQL statement in Oracle.

Here's an example of the ALTER SYSTEM command:

```
SQL> ALTER SYSTEM KILL SESSION '25,9192';
Session killed
SQL>
```

# **Session-Control Statements**

Session-control statements dynamically alter the properties of an individual user's session. For example, if you intend to trace what your SQL session is doing in the database, you can use the ALTER SESSION SET SQL\_TRACE=TRUE SQL statement to trace your session alone. The session-control statements also come in handy when you're changing several initialization parameters just for your session.

Note PL/SQL (Oracle's procedural extension of the SQL language) doesn't support session-control statements.

Common session-control statements include the ALTER SESSION and SET ROLE commands. Here's an example of the use of the ALTER SESSION statement, wherein the ALTER SESSION command is used to set the data format for the duration of the session:

```
SQL> ALTER SESSION SET NLS_DATE_FORMAT = 'MM-DD-YYYY HH:MI:SS';
Session altered.
SOL>
```

# **Embedded SQL Statements**

Embedded SQL statements incorporate DDL, DML, and transaction-control statements (such as OPEN, CLOSE, FETCH, and EXECUTE) used in a procedural language program, such as the statements used with the Oracle precompilers.

# **Data-Manipulation Statements**

The data manipulation language (DML) statements are statements that either query (retrieve) or manipulate (change) data in a table. For the most part, DML statements modify the data in the schema objects. In most online transaction processing (OLTP) systems, the bulk of Oracle's work consists of accepting requests from users that contain DML statements and returning the results of those statements.

You'll deal with four important DML statements most of the time: SELECT, INSERT, UPDATE, and DELETE. Note that in addition to these four common DML statements, there are others that facilitate the execution of the four basic DML statements. For example, the MERGE statement deals with conditional inserts and deletes, and the LOCK TABLE statement is used to prevent other transactions from modifying the same data while a transaction is still running.

#### SELECT Statements

SELECT statements are queries that retrieve data from a table or a set of tables (or views). Oracle provides set operators, such as union, minus, and intersection, that enable you to combine the results of several queries to get one final result set of data. You can use the ORDER BY command to sort the results provided by Oracle; otherwise, the results will not be in any particular order. When you need data from several tables, you need to join the tables in your SELECT statements. You can limit the result set when you join tables by providing a join condition.

You can also use subqueries as part of the main or top query. A subquery in the WHERE clause of a SELECT statement is called a *nested subquery*. A subquery that is part of the FROM clause of a SELECT statement is called an *inline view*. The Appendix provides examples of subqueries, nested subqueries, and inline views.

#### INSERT, DELETE, and UPDATE Statements

The INSERT statement inserts new rows into existing tables, and the DELETE statement removes entire rows from tables. The UPDATE command modifies one or more columns of a single row, or multiple rows within a table. Although optimizing the writing of SELECT statements that address large tables is an important part of performance tuning, it's the SQL statements that modify, delete, or add data that cause more frustration for the DBA when dealing with an OLTP database. Designing proper tables and indexes is important if the database is to efficiently process a large number of concurrent inserts, deletes, and updates to tables. In addition, the DBA needs to properly size the undo tablespace and the online redo logs to efficiently process these types of statements.

#### Transaction-Control Statements

Transaction-control statements are used to control the changes made by data-manipulation SQL statements, such as INSERT, UPDATE, and DELETE. These are the four transaction-control statements:

- COMMIT: When this statement follows a set of DML statements, the changes will be made permanent.
- ROLLBACK: When this statement follows one or more DML statements, the changes made by
  the preceding statement or statements will be undone. If there are no save points, all statements from the beginning of the transaction will be rolled back.
- SAVE POINT: This statement allows flexibility in your transactions, helping you set intermediate points in the transaction to which you can roll back (undo) your transactions.
- SET TRANSACTION: This rarely used statement denotes the start of a transaction and is used in statements like SET TRANSACTION READ ONLY.

#### **Data-Definition Statements**

Data definition language (DDL) statements enable you to *define* the structure of the various schema objects in the Oracle database. DDL statements enable you to create, alter, and remove database objects, such as tables and indexes. These are some of the main uses of DDL statements:

- · Creating tables, indexes, and other schema objects
- · Creating and modifying procedures, functions, and packages
- · Dropping and modifying database objects
- · Creating and managing users of the database
- Granting and revoking privileges on objects
- · Analyzing the data within a table or index
- Creating and altering tablespaces
- · Creating and modifying database links

# **Oracle Schemas**

In Oracle, a *schema* is defined as a collection of logical structures of data, or schema objects, although it is used mostly as a synonym for the database user (specifically, the application owner) that owns the schema pertaining to a specific application. Thus, the accounting schema within a company database would own all the tables and code pertaining to the accounting department. In addition to containing tables, a schema contains other database objects, such as PL/SQL procedures, functions and packages, views, sequences, synonyms, and clusters. This logical separation of the objects within the database allows you considerable flexibility in managing and securing your Oracle databases.

Although the DBA can use the CREATE SCHEMA statement to create a specific schema, more often the application owner creates the database objects and is referred to as the *schema owner*. The user who creates the objects owns database objects such as tables, views, procedures, functions, and triggers. The owner of the object has to explicitly assign specific rights to other users, such as SELECT or UPDATE, if those other users are to use the objects.

#### **USER-DEFINED OBJECT TYPES**

Oracle Database 10*g* is an object-relational database and, as such, it allows users to define several types of data other than the standard relational data types. These user-defined data types include the following:

- *Object types*: These complex types are an abstraction of real-world entities.
- Array types: These types are used to create ordered sets of data elements of the same type.
- Table types: These types are used to create an unordered set of data elements of the same data type.
- XML schema: This is a new object type that is used to create types and storage elements for XML documents based on the XML schema.

The Appendix provides examples of how to create various kinds of user-defined object types. In this chapter, the focus is on the traditional relational objects.

In addition, the owner may also create synonyms, which are aliases for the various objects for other users in the database. Synonyms, which are explained in the "Using Synonyms" section, later in this chapter, serve multiple purposes, including masking the ownership of data objects and simplifying SQL statements for users by eliminating the need for them to specify the schema owner's name each time they access a database object not owned by themselves.

There are two basic ways to create a schema in an Oracle database. The common way is to log in as the schema owner and create all the tables, indexes, and other objects that you plan to include in your schema. Since the objects are all created by the same schema owner, they'll automatically be part of the schema.

The second way to create a schema is to explicitly create it by using the CREATE SCHEMA statement. The CREATE SCHEMA statement lets you create multiple tables and views, as well as grant users privileges on those tables and views, all in a *single* SQL statement.

Here's an example of the CREATE SCHEMA statement, which creates a schema named *oe*, creates a table (product) and a view (product\_view) in that schema, and grants a SELECT privilege on the new view to the hr user:

```
SQL> CREATE SCHEMA AUTHORIZATION oe
    CREATE TABLE product
    color VARCHAR2(10) PRIMARY KEY, quantity NUMBER)
    CREATE VIEW product_view
    AS SELECT color, quantity FROM new_product WHERE color = 'RED'
    GRANT SELECT ON product_view TO hr;
```

Note that the preceding CREATE SCHEMA statement must succeed in its entirety for the schema to be created.

# **Creating and Managing Tablespaces**

In the following sections, you'll learn how Oracle DBAs create and manage the schema objects, which include tables, indexes, views, materialized views, synonyms, triggers, database links, and so on. Before we look at the various schema objects, though, you need to learn how to manage the all-important Oracle tablespaces. As you learned in Chapter 4, *tablespaces* are logical entities—each of an application's tables and indexes are stored as a segment, and the segments are stored in the data files that are parts of tablespaces. A tablespace is thus a logical allocation of space for Oracle schema objects. There is, however, no one-to-one correspondence between a schema object like a table or index and a tablespace.

When you use the word *tablespace*, you're actually referring to a permanent tablespace, which is where you store your schema objects. The data dictionary is stored in a special permanent system tablespace called the System tablespace. There is also a mandatory auxiliary system tablespace, called the Sysaux tablespace. (If you're migrating from an older Oracle database, you must create the Sysaux tablespace before upgrading, as explained in Chapter 8.) All permanent tablespaces are created by using Oracle data files. In addition to permanent tablespaces, you have the following important types of Oracle tablespaces:

- Temporary tablespaces are used to store objects for the duration of a user's session only.
   You use tempfiles to create a temporary tablespace, instead of data files.
- Undo tablespaces are a type of permanent tablespace that are used to store undo data, which is used to undo changes to data.

Every Oracle tablespace must have the mandatory System and Sysaux tablespaces. The System tablespace is permanent and contains vital data dictionary information that helps the database function. The Sysaux tablespace is an auxiliary System tablespace, and it stores the metadata for various Oracle applications, like XDB, as well as operational data for internal performance tools like the Automatic Workload Repository.

Before you can create tables or indexes, you should create the tablespaces to hold the data. Tablespaces consist of one or more data files (or *tempfiles*, if you are creating a temporary tablespace). Although your data and objects reside in operating system files, the organization of these files into Oracle tablespaces makes it easy for you to group related information.

You must first ensure that you have the necessary directory structure created on the host system, so you can create data files. Oracle will format the operating system files and allocate them to the tablespaces when you specify a data file size and a fully specified filename during tablespace creation.

**Note** Tablespaces are not unique to Oracle. DB2 databases also have tablespaces, although Microsoft SQL Server databases don't use them. The tempdb database in a SQL Server database corresponds to the temporary tablespace in an Oracle database.

You can create two basic types of tablespaces in an Oracle database, which differ by how they manage the database extents: *locally managed* and *dictionary-managed* tablespaces. Both types are described in the following section. And before you actually create a tablespace, you must be aware of two other important concepts: *extent sizing* and *segment space management*. These are discussed in the two subsequent sections.

# **Locally and Dictionary-Managed Tablespaces**

Extents, as you know, are the basic unit of space allocation in Oracle databases, and dictionary-managed tablespaces store extent information in the data dictionary. Locally managed tablespaces, on the other hand, manage extents by referring to the bitmaps kept in each physical data file header for all the blocks within that data file. Remember that a tablespace, which is a logical concept, is actually made up of one or more operating system files.

For example, if a locally managed tablespace is made up of 128KB extents, each 128KB extent is represented by a bit in the extent bitmap for this file. The bitmaps indicate whether the blocks are free or occupied. If Oracle needs to allocate an extent to an object, the bitmap values are updated to show the latest status of the availability of data blocks. This takes the burden of free-space management from the data dictionary.

**Note** If you create your database with a locally managed System tablespace, any tablespaces that you create later on must also be locally managed.

Locally managed tablespaces have several advantages over the traditional dictionary-managed tablespaces. Dictionary-managed tablespaces have to constantly check the data dictionary during the course of extent management—whenever an extent is allocated to an object or reclaimed from an object, Oracle will update the relevant tables in the data dictionary. If you have an OLTP system with heavy inserts and deletes, this could lead to contention for the data dictionary objects used to manage extents.

In Oracle Database 10g, local tablespaces are the default. Since locally managed tablespaces offer superior performance, I use them exclusively in this book and ignore the management of dictionary-managed tablespaces.

# Allocating the Extent Size: Autoallocate vs. Uniform

Any time an Oracle object needs to grow in size, space is added to the object in terms of extents. When you create locally managed tablespaces, you have two options for managing the extent sizes: you can let the database automatically choose the extent size (by selecting the AUTOALLOCATE option) or you can specify that the tablespace be managed with uniform-sized extents (the UNIFORM option).

If you choose the UNIFORM option, you specify the actual size of the extents by using the SIZE clause. If you omit the SIZE clause, Oracle will create all extents with a uniform size of 1MB, but you can choose a much larger uniform extent size if you wish.

You can't change the extent size once you create the tablespace. If you think that all the segments in a tablespace are approximately of the same size, and that they'll grow in a similar fashion, you can choose the UNIFORM extent size option. If you do this, you can select a few extent sizes, create all your tablespaces with one of these uniform extent sizes, and allocate objects to the tablespaces based on their size.

Traditionally, Oracle DBAs worried about the number of extents in a segment. You should be more concerned about the size of the extents, though, since extent size has a bearing on the read and write performance of a segment. For example, if you choose a very small UNIFORM extent size, the database can't prefetch data or do multiblock reads, thus adversely impacting performance. Oracle suggests the following extent size guidelines, if you wish to set the extent sizes yourself:

- · 64KB for small segments
- · 1MB or medium segments
- · 64MB for large segments

Under the AUTOALLOCATE option, Oracle will manage the extent size automatically. The extent size starts at 64KB and is progressively increased to 64MB by the database. The database automatically decides what size the new extent for an object should be, based on the segment's growth pattern. Interestingly, Oracle will *increase* the extent size for an object automatically as the object grows! Autoallocate is especially useful if you aren't sure about the growth rate of an object and you would like Oracle to deal with it.

**Note** The default for tablespace extent management is the AUTOALLOCATE option.

If you know the exact space requirements for your objects, you can choose the UNIFORM extents option, which leads to efficient use of all available space. For example, say you know that your largest tables will consume a lot of space and will therefore need a very high extent size. Create a tablespace with a very large uniform size for such tables.

If you aren't sure what extent size will be best, AUTOALLOCATE will let the database determine the extent size but it may waste some space due to the varying size of extents.

**Tip** Oracle recommends that unless all the objects in a tablespace are of the same size, you should use the AUTOALLOCATE feature. In addition to the simplicity of management, the AUTOALLOCATE option for extent sizing can potentially save you a significant amount of disk space, compared to the UNIFORM extent size option.

# **Automatic vs. Manual Segment Space Management**

You can use the space in an Oracle block for two purposes: inserting fresh data or updating existing data in the blocks. When you delete data from a block, or an update statement changes the existing data length to a smaller size, there will be an increase in free space in the block. Segment space management is how Oracle manages this free space within the individual Oracle data blocks.

If you specify manual segment space management (by using the keyword MANUAL), the database manages the free space of segments in the tablespace using entities known as free lists and a pair of storage parameters, PCTFREE and PCTUSED. Oracle keeps track of how much free space is in its data blocks by maintaining *freelists*. Every table and index maintains a list of all its data blocks with free space greater than PCTUSED. That is, freelists contain the list of all blocks eligible for data insertion. Oracle first checks the appropriate freelist before making any insertions into tables or indexes. The Oracle database has to do a lot of work to maintain the freelists, as blocks reach their PCTUSED threshold after insertions and fall below the threshold due to deletions.

The PCTFREE parameter lets you reserve a percentage of space in each data block for future updates to existing data. For example, you may have some data on a person's address in a certain block. If you update that address later, so that it is larger, there should ideally be room in the existing block for the enlarged address. This is exactly what the PCTFREE parameter provides: room for the existing rows to grow. The PCTUSED parameter, on the other hand, deals with the threshold below which the used space must fall before new data can be placed in the blocks. For example, if the PCTUSED parameter is set at 40 percent, Oracle can't insert new data into the block until the amount of used space falls below this threshold level.

You can see easily how the PCTFREE and PCTUSED parameters together optimize the use of space within an Oracle block. Suppose 80 percent of the space in a block is filled with data. This will be the maximum amount of data that you can insert inside the block if the PCTFREE parameter is set to 20 percent. If some deletes take place in this block, there will be potential room to insert new rows, but Oracle uses the PCTUSED parameter in a clever way to keep any newly available free space from automatically being used for new inserts. Oracle incurs an overhead when it tries to use newly available free space in data blocks, so Oracle waits until the used space falls below the PCTUSED setting before using that free space. Until then, although there may be free spaces in partially used blocks, Oracle ignores them and goes to new data blocks to insert data.

The PCTFREE and PCTUSED parameters and the freelists comprise a manual way of checking for space, because you are making Oracle continually check for blocks with the right amount of free space. In a database with heavy updates, inserts, and deletes, this could lead to a slowdown of your transactions.

If you choose automatic segment space management when creating a tablespace (by specifying AUTO), which is the default in Oracle Database 10g Release 2, Oracle ignores any specification for the free lists, free list groups, and PCTUSED parameters. Instead, the database will use *bitmaps* to

track free space availability in a segment. A bitmap, which is contained in a bitmap block, indicates whether free space in a data block is below 25 percent, between 25 and 50 percent, between 50 and 75 percent, or above 75 percent. For an index block, the bitmaps can tell you whether the blocks are empty or formatted.

#### MIGRATING FROM DICTIONARY-MANAGED TO LOCALLY MANAGED TABLESPACES

If you are upgrading an older database to the Oracle Database 10*g* release, you may want to migrate your table-spaces from being dictionary managed to locally managed. You can simply create new tablespaces, which will be locally managed by default, and then migrate all your tables to the new tablespaces using the ALTER TABLE command, as shown here:

```
SQL> ALTER TABLE emp MOVE TABLESPACE tbsp_new;
```

In order to move your indexes, use the ALTER INDEX REBUILD command, as shown here:

```
SQL> ALTER INDEX emp_pk_idx REBUILD
    TABLESPACE tbsp idx new
```

Once you finish migrating all your objects to the new locally managed tablespaces, drop your old tablespaces to reclaim the space.

If you don't want to create new tablespaces and go through the trouble of migrating all tables and indexes, you can use the PL/SQL package DBMS\_SPACE\_ADMIN, which enables you to perform the tablespace migration. You first need to migrate all the other tablespaces to a local management mode before you migrate the System tablespace. If you migrate your System tablespace from dictionary-managed to locally managed first, all other tablespaces become read-only. Make sure that you first take a cold backup of the database before performing the tablespace migration. Here's an example of how you can migrate a dictionary-managed tablespace (USERS) to a locally managed tablespace:

```
SQL> EXECUTE dbms space admin.tablespace migrate to local ('USERS');
```

The TABLESPACE\_MIGRATE\_TO\_LOCAL procedure can be used online, while users are selecting and modifying data. However, if the DML operations need a new extent to be allocated, the operations will be blocked until the migration is completed.

Once you've migrated all your other tablespaces to locally managed tablespaces, you can move the System tablespace. Here's the command (you'll have to perform a few housekeeping chores beforehand, like making other tablespaces read only, etc.):

```
SQL> EXECUTE dbms space admin.tablespace migrate to local ('SYSTEM');
```

Note that if you use the DBMS\_SPACE\_ADMIN package to migrate from dictionary-managed to locally managed tablespaces, you won't have the option of switching to the new Automatic Segment Space Management. All dictionary-managed tablespaces use the older manual segment space management by default, and you can't change to Automatic Segment Space Management when you migrate to locally managed tablespaces. Since Automatic Segment Space Management offers so many benefits (such as the ability to use the Online Segment Shrink capability of the Segment Advisor), you probably are better off biting the bullet and planning the migration of all your objects to newly created locally managed tablespaces. By default, Oracle creates all new tablespaces as locally managed with automatic segment space management.

In addition, if your current dictionary-managed tablespaces have a space fragmentation problem, the problem won't disappear when you convert to locally managed tablespaces by using an in-place migration with the DBMS\_SPACE\_ADMIN package. Again, you're better off creating a new locally managed tablespace and moving your objects into it. Chapter 17 shows how to perform such migrations easily, using Oracle's online table reorganization features.

Oracle recommends using automatic segment management and notes that it is scalable as well as efficient when it comes to space management. The performance gains are particularly striking if the database objects have varying row sizes. Maintenance of these bitmaps will consume space, but it is less than 1 percent for most large objects.

**Note** The segment space management that you specify at tablespace creation time applies to all segments you later create in the tablespace.

# Specifying the Flashback Mode Clause

The Flashback Database feature helps you take the database back to a previous point in time, and is useful when you wish to undo errors. The Flashback Database feature is a new Oracle innovation and is explained in detail in Chapter 16. When you run your database with the Flashback Database feature enabled, the database will create Flashback log data for all tablespaces, and it's this data that allows you to revert back to a point in time if necessary.

By default, all tablespaces are enabled for the Oracle Flashback Database feature. However, there may be times when you don't wish the database to collect Flashback logs for certain table-spaces. You can use FLASHBACK\_MODE\_CLAUSE when creating these tablespaces to specify that they not be part of a Flashback Database operation. To remove a tablespace from the purview of Flashback Database, you must add the following clause to your tablespace creation statement:

FLASHBACK OFF

When you specify the FLASHBACK OFF option for a certain tablespace, prior to any subsequent Flashback Database operation, you must take this tablespace offline, either by taking all of its individual data files offline, or by taking the entire tablespace itself offline. You can alternatively drop all data files of the tablespace before the Flashback Database operation. I show how to take data files and tablespaces offline, as well as how to drop tablespaces, in the following sections.

# **Creating Tablespaces**

Although it is possible to create dictionary-managed tablespaces in Oracle Database 10g, I only cover locally managed tablespaces in the following discussion. Oracle strongly recommends the use of locally managed tablespaces and will eventually stop supporting dictionary-managed tablespaces. In Oracle Database 10g, locally managed tablespaces are the default for new permanent tablespaces.

## **Data Files and Tablespaces**

A tablespace can have one or more data files, and a data file can belong to only one tablespace. Oracle creates a data file for a tablespace by specifying the keyword DATAFILE during tablespace creation. The data file that is created will be allocated a certain amount of physical disk space from the operating system disks. When Oracle first creates a data file, it's empty but is allocated exclusively for Oracle's use, and the free space shown by the df -k command shows it as used space from the operating system's point of view.

As a segment grows in size, Oracle allocates extents to it from the free space in its data files. When the tablespace starts to fill up, you can either add new data files to it or extend the size of the existing data files by using the RESIZE command.

In light of the benefits they offer, you should always create locally managed tablespaces with the *default* AUTOALLOCATE option, unless you expect the tablespace to contain objects of the same size requiring same-sized extents. Similarly, choose the *default* automatic segment space management (by specifying SEGMENT SPACE MANAGEMENT AUTO when creating a tablespace) for managing segments, because it gives better performance and space utilization than manual segment space management. (As mentioned previously, AUTOALLOCATE is the default for extent management, and automatic segment space management is the default for segment space management in Oracle Database 10g Release 2.)

Let's create a (permanent) tablespace by using the CREATE TABLESPACE command. Note that you must use a DATAFILE clause before the file specification, since this is a permanent tablespace. For a temporary tablespace, you must use the clause TEMPFILE instead.

```
SQL> CREATE TABLESPACE test01
  2 DATAFILE '/pasx02/oradata/pasx/test01.dbf'
  3* SIZE 500M;
Tablespace created.
SOL>
```

**Note** Non-DBA users must have the CREATE TABLESPACE system privilege granted in order to be able to create a tablespace.

In the previous tablespace creation statement, I didn't specify any choices for extent management (local or dictionary), extent size (uniform or autoallocate), or segment space management (auto or manual).

Now, let's execute the following query to determine the Oracle Database 10g Release 2 defaults for extent management, extent allocation type, and segment space management:

Note the defaults in Oracle Database 10g Release 2 carefully:

- Extent management: LOCAL
- Allocation of extent sizes: AUTOALLOCATE (shows up as SYSTEM in the preceding output)
- Segment space management: AUTO

I could create an identical tablespace by explicitly specifying all of these choices, as shown here:

You can use the same query that I used in the case of the test01 tablespace to verify that the two tablespaces, test01 and test02, have identical extent management (LOCAL), allocation type (AUTOALLOCATE), and segment space management (AUTO).

**Note** By default, Oracle Database 10*g* tablespaces are locally managed, with automatic segment space management. When you create this type of tablespace, you can't specify default storage parameters, like INITIAL, NEXT, PCTINCREASE, MINEXTENTS, or MAXEXTENTS.

#### **Extent Allocation and Deallocation**

An Oracle extent consists of a set of contiguous data blocks, which are the smallest unit of space allocation in Oracle. Each Oracle data block corresponds to a specific number of bytes of disk space. Each of your database tables and indexes is called a *segment*, which is a set of extents allocated for a specific data structure. Note that extents are always contiguous in an operating system file, but not necessarily so on the disk itself. Extents help performance by enhancing Oracle's ability to prefetch data required for queries. Each partition of a table or index has its own segment (and besides table and index segments, you also have rollback, temporary, and undo segments in an Oracle database).

When Oracle needs to allocate an extent to a segment, it first selects a candidate data file and searches the data file's bitmap for the required number of adjacent free blocks. If it can't find the necessary free space in that data file, Oracle will look in another data file, or if there are no more, it will issue an error stating that it is out of free space.

Once Oracle allocates space to a segment by allocating a certain number of extents to it, that space will remain with the extent unless you make an effort to deallocate it. If you truncate a table with the DROP STORAGE option (TRUNCATE TABLE table\_name DROP STORAGE), for example, Oracle deallocates the allocated extents. You can also manually deallocate unused extents using the following command:

SQL> ALTER TABLE table name DEALLOCATE UNUSED;

When Oracle frees extents, it automatically modifies the bitmap in the data file where the extents are located, to indicate that they are free and available again.

**Note** Even though the default tablespace type is locally managed in Oracle Database 10*g*, Oracle still creates a dictionary-managed System tablespace by default. You must specify the EXTENT MANAGEMENT LOCAL clause in your CREATE DATABASE statement to ensure a locally managed System tablespace. The System tablespace created thereby will have AUTOALLOCATE enabled by default.

When you create a locally managed System tablespace, it can't be used as a default temporary tablespace if you fail to create a temporary tablespace (by using the DEFAULT TEMPORARY TABLESPACE clause). Oracle will automatically create a default temporary tablespace in this case. Similarly, you must explicitly create an undo tablespace (using the UNDO TABLESPACE clause), or Oracle will create a locally managed undo tablespace by default.

#### Storage Parameters

Remember that extents are the units of space allocation when you create tables and indexes in tablespaces. Here is how Oracle determines extent sizing and extent allocation when you create tablespaces:

- The default number of extents is 1. You can override it by specifying MINEXTENTS during tablespace creation.
- You don't have to provide a value to the MAXEXTENTS parameter when you use locally managed tablespaces. Under locally managed tablespaces, the MAXEXTENTS parameter is set to UNLIMITED, and you don't have to configure it at all.
- If you choose UNIFORM extent size, the size of all extents, including the first, will be determined by the extent size you choose.

Three examples of tablespace creation with various specifications for extent management are shown in Listings 5-1 through 5-3, and in the queries that follow the creation statements, you'll see the following headings:

- *Initial extent*: This storage parameter determines the initial amount of space that is allocated to any object you create in this tablespace. For example, if you specify a UNIFORM extent size of 10MB and specify an INITIAL\_EXTENT value of 20MB, Oracle will create two 10MB-sized extents, to start with, for a new object. The example in Listing 5-1 shows an initial extent size of 5,242,880 bytes, based on the UNIFORM SIZE value, which is 5MB for this tablespace.
- Next extent: The NEXT\_EXTENT storage parameter determines the size of the subsequent
  extents after the initial extent is created.
- Extent management: This column can show a value of LOCAL or DICTIONARY, for locally managed and dictionary-managed tablespaces, respectively.
- Allocation type: This column refers to the extent allocation, which can have a value of UNIFORM for uniform extent allocation, or SYSTEM for the AUTOALLOCATE option for sizing extents.
- Segment space management: This column shows the segment space management for the tablespace, which can be AUTO (the default) or MANUAL.

Listing 5-1. Creating a Tablespace with Uniform Extents Using the UNIFORM SIZE Clause

If you choose to use the UNIFORM option for extent allocation but don't specify the additional SIZE clause, Oracle will create uniform extents of size 1MB by default, as shown in Listing 5-2.

**Listing 5-2.** Creating a Tablespace with Uniform Extents Using the UNIFORM Clause

```
SQL> CREATE TABLESPACE test01
    DATAFILE '/u09/oradata/test/test01.dbf' SIZE 100M
    UNIFORM;
Tablespace created.
```

```
SQL> SELECT initial_extent,next_extent,
    extent_management,allocation_type,segment_space_management
    FROM dba tablespaces;
```

If you choose the AUTOALLOCATE method of sizing extents, Oracle will size the extents starting with a 64KB (65536 bytes) minimum extent size. Note that you can specify the autoallocate method for extent sizing either by explicitly specifying it with the AUTOALLOCATE keyword, or by simply leaving out the keyword altogether, since by default, Oracle uses the AUTOALLOCATE method anyway. Listing 5-3 shows an example that creates a tablespace with system-managed (automatically allocated) extents:

**Listing 5-3.** Creating a Tablespace with Automatically Allocated Extents

Note that there is no value for the autoallocated tablespace for NEXT\_EXTENT in Listing 5-3. When you choose the AUTOALLOCATE option (here it is chosen by default) rather than UNIFORM, Oracle allocates extent sizes starting with 64KB for the first extent. The next extent size will depend entirely upon the requirements of the segment (table, index, etc.) that you create in this tablespace.

## Storage Allocation to Database Objects

You create tablespaces so that you can create various types of objects, such as tables and indexes, in them. When you create a new table or index segment, Oracle will use certain storage parameters to allocate the initial space and to alter allocations of space as the object grows in size.

If you're using locally managed tablespaces, which happen to be the recommended type of tablespaces in Oracle Database 10g, you can omit the specification of storage parameters, such as INITIAL, NEXT, MINEXTENTS, MAXEXTENTS, and PCTINCREASE, when you create objects like tables and indexes in the tablespaces. For locally managed tablespaces, Oracle will manage the storage extents, so there is very little for you to specify in terms of storage allocation parameters. Oracle retains the storage parameters for backward compatibility only.

You don't have to set the PCTUSED parameter if you're using locally managed tablespaces. If you set it, your object creation statement won't error out, but Oracle ignores the parameter. However, you can use the PCTFREE parameter to specify how much free space Oracle should leave in each block for future updates to data. The default is 10, which is okay if you don't expect the existing rows to get longer with time. If you do, you can change the PCTFREE parameter upward, say to 20 or 30 percent. Of course, there is a price to pay for this—the higher the PCTFREE parameter, the more space you will "waste" in your database.

#### CREATING TABLESPACES WITH NONSTANDARD BLOCK SIZES

The default block size for all tablespaces is determined by the DB\_BLOCK\_SIZE initialization parameter for your database. You have the option of creating tablespaces with block sizes that are different from the standard database block size. In order to create a tablespace with a nonstandard block size, you must have already set the DB\_CACHE\_SIZE initialization parameter, and at least one DB\_nK\_CACHE\_SIZE initialization parameter. For example, you must set the DB\_16K\_CACHE\_SIZE parameter, if you wish to create tablespaces with a 16KB block size.

By using a nonstandard block size, you can customize a tablespace for the types of objects it contains. For example, you can allocate a large table that requires a large number of reads and writes to a tablespace with a large block size. Similarly, you can place smaller tables in tablespaces with a smaller block size.

Here are some points to keep in mind if you're considering using the multiple block size feature for tablespaces:

- Multiple buffer pools enable you to configure up to a total of five different pools in the buffer cache, each
  with a different block size. (This is discussed in Chapter 4.)
- The System tablespace always has to be created with the standard block size specified by the DB BLOCK SIZE parameter in the init.ora file.
- You can have up to four nonstandard block sizes.
- You specify the block size for tablespaces in the CREATE TABLESPACE statement by using the BLOCKSIZE clause.
- The nonstandard block sizes must be 2KB, 4KB, 8KB, 16KB, or 32KB. One of these sizes, of course, will have
  to be chosen as the standard block size by using the DB BLOCK SIZE parameter in the init.ora file.
- If you're transporting tablespaces between databases, using tablespaces with multiple block sizes makes it
  easier to transport tablespaces of different block sizes.

You use the BLOCKSIZE keyword when you create a tablespace, to specify a nonstandard block size. The following statement creates a tablespace with a nonstandard block size of 16KB (the standard block size in this example is only 4KB, which is determined by the value you specify for the DB\_BLOCK\_SIZE initialization parameter):

SQL> CREATE TABLESPACE test01 datafile '/u09/oradata/testdb/test01.dbf'
BLOCKSIZE 8K;

## **Removing Tablespaces**

Sometimes you may want to get rid of a tablespace. You can remove a tablespace from the database by issuing this simple command:

SQL> DROP TABLESPACE test01;

If the test01 tablespace includes tables or indexes when you issue a DROP TABLESPACE command, you'll get an error. You can either move the objects to a different tablespace or, if the objects are dispensable, you can use the following command, which will drop the tablespace and all the objects that are part of the tablespace:

SQL> DROP TABLESPACE test01 INCLUDING CONTENTS;

**Caution** In Oracle Database 10*g*, database objects such as tables aren't dropped right away when you issue a DROP TABLE command. Instead, they go to the recycle bin (discussed in Chapter 16), from which you can reclaim the table you "dropped."

When you use the DROP TABLESPACE . . . INCLUDING CONTENTS command, the objects in the table-space are dropped right away, bypassing the recycle bin! Any objects belonging to this tablespace that are in the recycle bin are also purged permanently when you issue this command. If you omit the INCLUDING CONTENTS clause and the tablespace contains objects, the statement will fail, but any objects in the recycle bin will be dropped.

The DROP TABLESPACE . . . INCLUDING CONTENTS command will not release the data files back to the operating system's file system. To do so, you have to either manually remove the data files that were a part of the tablespace or issue the following command to remove both the objects and the physical data files at once:

```
SOL> DROP TABLESPACE testO1 INCLUDING CONTENTS AND DATAFILES;
```

The preceding statement will automatically drop the data files along with the tablespace. If there are referential integrity constraints in other tables that refer to the tables in the tablespace you intend to drop, you need to use the following command:

```
SQL> DROP TABLESPACE test01 CASCADE CONSTRAINTS;
```

The one tablespace you *can't* drop, of course, is the System tablespace. You also can't drop the Sysaux tablespace during normal database operation. However, provided you have the SYSDBA privilege and you have started the database in the MIGRATE mode, you'll be able to drop the Sysaux tablespace.

Of course, there aren't many reasons why you would want to drop your Sysaux tablespace. If you simply want to move certain users out of this tablespace, you can always use the appropriate move procedure specified in the V\$SYSAUX OCCUPANTS view.

# Adding Space to a Tablespace

When your tablespace is filling up with table and index data, you need to expand its size. You do this by adding more physical file space with the ALTER TABLESPACE command:

```
SQL> ALTER TABLESPACE test01
ADD DATAFILE '/finance10/app/oracle/finance/test01.dbf'
SIZE 1000M;
```

You can also increase or decrease the size of the tablespace by increasing or decreasing the size of the tablespace's data files with the RESIZE option. You usually use the RESIZE option to correct data-file sizing errors. Note that you can't decrease a data file's size beyond the space that is already occupied by objects in the data file.

The following example shows how you can manually resize a data file. Originally, the file was 250MB, and the following command doubles the size of the file to 500MB. Note that you need to use the ALTER DATABASE command, not the ALTER TABLESPACE command, to resize a data file.

```
SQL> ALTER DATABASE DATAFILE '/finance10/oradata/data_09.dbf'
RESIZE 500m;
```

You can use the AUTOEXTEND provision when you create a tablespace or when you add data files to a tablespace to tell Oracle to automatically extend the size of the data files in the tablespace to a specified maximum. Here's the syntax for using the AUTOEXTEND feature:

```
SQL> ALTER TABLESPACE data01
   ADD DATAFILE '/finance10/oradata/data01.dbf' SIZE 200M
   AUTOEXTEND ON
   NEXT 10M
   MAXSIZE 1000M;
SQL>
```

In the preceding example, 10MB extents will be added to the tablespace when space is required, as specified by the AUTOEXTEND parameter. The MAXSIZE parameter limits the tablespace to 1,000MB. If you wish, you can also specify MAXSIZE UNLIMITED, in which case there is no set maximum size for this data file and hence for the tablespace. However, you must ensure that you have enough operating system disk space to accommodate this.

Oracle also offers the *Resumable Space Allocation* feature, which temporarily suspends operations that might otherwise fail for lack of space, and then resumes the operations after you add space to the database object. This makes the use of the AUTOEXTEND feature less attractive. The Resumable Space Allocation feature is discussed in detail in Chapter 6.

### **Number of User Tablespaces**

Oracle DBAs have traditionally used a large number of tablespaces for managing database objects. Unfortunately, the larger the number of tablespaces in your database, the more time you'll have to spend on mundane tasks, such as monitoring space and allocating space to the tablespaces. Disk contention between indexes and tables and other objects were pointed out as the reason for creating large numbers of tablespaces, but with the types of disk management used today in most places, where Logical Volume Managers stripe operating system files over several disk spindles, traditional tablespace-creation rules don't apply. You're better off using a very small number of tablespaces—perhaps just four or five—to hold all your data.

## Tablespace Quotas

You can assign a user a tablespace quota, thus limiting the user to a certain amount of storage space in the tablespace. You can do this when you create the user, or by using the ALTER USER statement at a later time. Chapter 11 shows you how to assign tablespace quotas to users.

In Chapter 6, I discuss Oracle's Resumable Space Allocation feature. User-quota-exceeded errors are an important type of resumable statement. When a user exceeds the assigned quota, Oracle will automatically raise a space-quota-exceeded error.

## **Proactive Tablespace Space Alerts**

If a segment needs to be extended to accommodate the insertion of new data, there must be free space available in the tablespace that the segment belongs to. If not, the new data can't be inserted, and you'll get an Oracle error indicating that the operation failed due to the lack of space in the tablespace.

You can write scripts to alert you that a tablespace is about to run out of space, but in Oracle Database 10g the database itself sends you proactive space alerts for all locally managed table-spaces, including the undo tablespace. The Oracle database stores information on tablespace space usage in its system global area (SGA). The new Oracle background process MMON checks table-space usage every ten minutes and raises alerts when necessary.

The database will send out two types of tablespace out-of-space alerts: a warning alert and a critical alert. The warning alert cautions you that a tablespace's free space is running low, and the critical alert tells you that you should immediately take care of the free space problem so the database doesn't issue "out of space" errors. Both of these alerts are based on threshold values called warning and critical thresholds, which you can modify.

**Tip** When you *upgrade* to Oracle Database 10*g*, by default, both the percent full and the bytes remaining alerts are disabled. You must explicitly set both alerts yourself. For a given tablespace, you can use either or both types of alerts.

There are two ways to set alert thresholds: you can specify that the database alert be based on the *percent of space used* or on the *number of free bytes left in the tablespace*:

- Percent full: The database issues an alert when the space used in a tablespace reaches or
  crosses a preset percentage of total space. For a new database, 85 percent full is the threshold
  for the warning alerts, and 97 percent full is the threshold for the critical alerts. You can, if
  you wish, change these values and set, for example, 90 and 98 percent as the warning and
  critical thresholds.
- Bytes remaining: When the free space falls below a certain amount (specified in KB), Oracle issues an alert. For example, you can use a warning threshold of 10,240KB and a critical threshold of 4,096KB for a tablespace. By default, the "bytes remaining alerts" (both warning and critical) in a new database are disabled, since the defaults for both types of bytes-remaining thresholds are set to zero. You can set them to a size you consider appropriate for each tablespace.

Tip You can disable the warning or critical threshold tablespace alerts by setting the threshold values to zero.

## **Setting the Alert Thresholds**

The easiest way to set and modify tablespace space alerts is by using the Oracle Enterprise Manager (OEM). Just go to the OEM Home Page ➤ Administration ➤ Related Links ➤ Manage Metrics ➤ Edit Thresholds. From the Edit Thresholds page, you can set warning and critical thresholds for your tablespaces. You can also specify a response action when an alert is received, in the form of a command or script that is made accessible to the Management Agent.

You can also use the Oracle-provided PL/SQL package DBMS\_SERVER\_ALERT to set warning and critical space alerts. Listing 5-4 shows how you can set a "bytes remaining" alert threshold using the warning value and the critical value attributes.

**Listing 5-4.** Setting a Tablespace Alert Threshold

```
SOL> BEGIN
    DBMS SERVER ALERT.SET THRESHOLD(
               => DBMS_SERVER_ALERT.TABLESPACE BYT FREE.
    metrics id
    => '2048'.
    critical value
    observation_period
                       => 1,
    consecutive occurrences => 1,
    instance name
                      => NULL,
    object_type
                      => DBMS SERVER ALERT.OBJECT TYPE TABLESPACE,
    object name
                       => 'USERS');
    END;
SOL>
```

In Listing 5-4, note that the warning\_value attribute sets the bytes-remaining alert warning threshold at 10MB and the critical value attribute sets the critical threshold at 2MB.

You can always add a data file to a tablespace to get it out of the low-free-space situation. However, one easy way to avoid this problem altogether, in most cases, is to use autoextensible tablespaces. Autoextensible tablespaces will automatically grow in size when table or index data grows over time. For a new database, this may prove to be an excellent solution, saving you from out-of-space errors if you create tablespaces that are too small and from wasting space if you create too large a tablespace. It's very easy to create an autoextensible tablespace—all you have to do is include the AUTOEXTEND clause for the data file when you create or alter a tablespace. Just make sure that you have enough free storage to accommodate the autoextensible data file.

## **Renaming Tablespaces**

In previous versions of Oracle, you couldn't rename tablespaces, which meant that you had to drop and re-create tablespaces when you performed operations like migrating from dictionary-managed to locally managed tablespaces. Oracle Database 10g lets you rename tablespaces by using the ALTER TABLESPACE command, as shown here:

```
SQL> ALTER TABLESPACE test01 RENAME TO test02;
Tablespace altered.
SOL>
```

You can rename both permanent and temporary tablespaces, but there are a few restrictions:

- · You can't rename the System and Sysaux tablespaces.
- The tablespace being renamed must have all its data files online.
- If the tablespace is read-only, renaming it doesn't update the file headers of its data files.

Sometimes, you may need to rename a data file. The process for this is straightforward:

1. Take the data file offline by taking its tablespace offline. Use the following command:

```
SQL> ALTER TABLESPACE test01 OFFLINE NORMAL;
Tablespace altered.
SOL>
```

2. Rename the file using an operating system utility such as cp or mv in UNIX, or copy in Windows.

```
$ cp /u01/app/oracle/test01.dbf /u02/app/oracle/test01.dbf
```

3. Rename the data file in the database by using the following command:

```
SQL> ALTER TABLESPACE test01
2  RENAME DATAFILE
3  '/u01/app/oracle/test01.dbf'
4  TO
5* '/u02/app/oracle/test01.dbf';
Tablespace altered.
SQL>
```

# **Read-Only Tablespaces**

By default, all Oracle tablespaces are both readable and writable when created. However, you can specify that a tablespace cannot be written to by making it a read-only tablespace. The command to do so is simple:

SQL> ALTER TABLESPACE test01 READ ONLY;

If you want to make this read-only tablespace writable again, you can use the following command:

SQL> ALTER TABLESPACE test01 READ WRITE;

# **Taking Tablespaces Offline**

Except for the System tablespace, you can take any or all of the tablespaces *offline*—that is, you can make them temporarily unavailable to users. You usually need to take tablespaces offline when a data file within a tablespace contains errors or you are changing code in an application that accesses one of the tablespaces being taken offline.

Four modes of offlining are possible with Oracle tablespaces: *normal, temporary, immediate*, and *for recovery*. Except for the normal mode, which is the default mode of taking tablespaces offline, all the other modes can involve recovery of the included data files or the tablespace itself. You'll see these non-default methods discussed in Chapter 15, but for now, just keep in mind that you can take any tablespace offline with no harm by using the following command:

SQL> ALTER TABLESPACE index 01 OFFLINE NORMAL;

Oracle will ensure the checkpointing of all the data files in the tablespace (index\_01 in this example) before it takes the tablespace offline. Thus, there is no need for recovery when you later bring the tablespace back online.

To bring the tablespace online, use the following command:

SQL> ALTER TABLESPACE index 01 ONLINE;

# **Temporary Tablespaces**

Oracle uses temporary tablespaces as work areas for tasks such as sort operations for users and sorting during index creation. Oracle doesn't allow users to create objects in a temporary tablespace for permanent use in the database. By definition, the temporary tablespace holds data only for the duration of a user's session, and the data can be shared by all users. The performance of temporary tablespaces is extremely critical when your application uses sort- and hash-intensive queries, which need to store transient data in the temporary tablespace.

**Note** Oracle writes data in the program global area (PGA) in 64KB chunks. Therefore, Oracle advises you to create temporary tablespaces with extent sizes that are multiples of 64KB. For large data warehousing and decision-support system databases, which make extensive use of temporary tablespaces, the recommended extent size is 1MB.

As mentioned earlier, you must use the TEMPFILE clause when specifying the files that are part of any temporary tablespace. There is really no difference, as far as you are concerned, between a DATAFILE clause that you specify for permanent tablespaces and the TEMPFILE clause you specify for temporary tablespaces. However, Oracle distinguishes between the two types of files. Tempfiles have little or no redo data associated with them.

You create a temporary tablespace the same way as you do a permanent tablespace, with the difference being that you specify the TEMPORARY clause in the CREATE TABLESPACE statement and substitute the TEMPFILE clause for the DATAFILE clause. Here's an example:

SQL> CREATE TEMPORARY TABLESPACE temp\_demo
 TEMPFILE 'temp01.dbf' SIZE 500M
 AUTOEXTEND ON;

In the preceding statement, the AUTOEXTEND ON clause will automatically extend the size of the temporary file, and thus the size of the temporary tablespace.

**Tip** You use the TEMPFILE clause, not the DATAFILE clause, when you allocate space to a temporary tablespace.

You may have multiple temporary tablespaces in an Oracle Database 10g database, in order to support heavy database sorting operations. You can view the amount of sort space usage in your database by using the V\$SORT\_SEGMENT and V\$TEMPSEG\_USAGE views.

In order to *drop* a default temporary tablespace, you must first use the ALTER TABLESPACE command to create a new default tablespace for the database. You can then drop the previous default temporary tablespace like any other tablespace.

**Note** Oracle recommends that you use a locally managed temporary tablespace with a 1MB uniform extent size as your default temporary tablespace.

#### **Default Temporary Tablespace**

When you create database users, you must assign a default temporary tablespace in which they can perform their temporary work, such as sorting. If you neglect to explicitly assign a temporary table-space, the users will use the critical System tablespace as their temporary tablespace, which could lead to fragmentation of that tablespace, besides filling it up and freezing database activity. You can avoid these undesirable situations by creating a *default* temporary tablespace for the database when creating a database by using the DEFAULT TEMPORARY TABLESPACE clause. Oracle will then use this as the temporary tablespace for all users for whom you don't explicitly assign a temporary tablespace. I show the creation of the default temporary tablespace in Chapter 9, where I explain how to create a new Oracle database.

Note that if you didn't create a *default* temporary tablespace while creating your database, it isn't too late to do so later. You can just create a temporary tablespace, as shown in the preceding example, and make it the default temporary tablespace for the database, with a statement like this:

SQL> ALTER TABLESPACE DEFAULT TEMPORARY TABLESPACE temptbs02;

**Note** You can't use the AUTOALLOCATE clause for temporary tablespaces. By default, all temporary tablespaces are created with locally managed extents of a uniform size. The default extent size is 1MB, as for all other tablespaces, but you can use a different extent size if you wish when creating the temporary tablespace.

# **Temporary Tablespace Groups**

Large transactions can sometimes run out of temporary space. Large sort jobs, especially those involving tables with many partitions, lead to heavy use of the temporary tablespaces, thus potentially leading to a performance hit. Oracle Database 10g introduces the concept of a *temporary* 

*tablespace group*, which allows a user to utilize multiple temporary tablespaces simultaneously in different sessions.

Here are some of the main characteristics of a temporary tablespace group:

- A temporary tablespace group must consist of at least one tablespace. There is no explicit maximum number of tablespaces.
- If you delete all members from a temporary tablespace group, the group is automatically deleted as well.
- A temporary tablespace group has the same namespace as the temporary tablespaces that are part of the group.
- The name of a temporary tablespace cannot be the same as the name of any tablespace group.
- When you assign a temporary tablespace to a user, you can use the temporary tablespace
  group name instead of the actual temporary tablespace name. You can also use the temporary tablespace group name when you assign the default temporary tablespace for the
  database.

## **Benefits of Temporary Tablespace Groups**

Using a temporary tablespace group, rather than the usual single temporary tablespace, provides several benefits:

- SQL queries are less likely to run out of sort space because the query can now simultaneously use several temporary tablespaces for sorting.
- You can specify multiple default temporary tablespaces at the database level.
- Parallel execution servers in a parallel operation will efficiently utilize multiple temporary tablespaces.
- A single user can simultaneously use multiple temporary tablespaces in different sessions.

## **Creating a Temporary Tablespace Group**

When you assign the first temporary tablespace to a tablespace group, you automatically create the temporary tablespace group. To create a tablespace group, simply specify the TABLESPACE GROUP clause in the CREATE TABLESPACE statement, as shown here:

```
SQL> CREATE TEMPORARY TABLESPACE temp01
   TEMPFILE '/u01/oracle/oradata/temp01_01.dbf'
   SIZE 500M TABLESPACE GROUP tmpgrp1;
```

The preceding SQL statement will create a new temporary tablespace, temp01, along with the new tablespace group named tmpgrp1. Oracle creates the new tablespace group because the key clause TABLESPACE GROUP was used while creating the new temporary tablespace.

You can also create a temporary tablespace group by specifying the same TABLESPACE GROUP clause in an ALTER TABLESPACE command, as shown here:

```
SQL> ALTER TABLESPACE temp02
    TABLESPACE GROUP tmpgrp1
Tablespace altered.
SOL>
```

The preceding statement will cause Oracle to create a new group named tmpgrp1, since there wasn't a prior temporary tablespace group with that name.

If you specify a pair of quotes ('') for the tablespace group name, you are implicitly telling Oracle not to allocate that temporary tablespace to a tablespace group. Here's an example:

```
SQL> CREATE TEMPORARY TABLESPACE temp02
   TEMPFILE '/u01/oracle/oradata/temp02_01.dbf' SIZE 500M
   TABLESPACE GROUP '';
```

The preceding statement creates a temporary tablespace called temp02, which is a regular temporary tablespace and doesn't belong to a temporary tablespace group.

If you completely omit the TABLESPACE GROUP clause, you'll create a regular temporary table-space, which is not part of any temporary tablespace group:

```
SQL> CREATE TEMPORARY TABLESPACE temp03
    TEMPFILE '/u01/oracle/oradata/temp03_01.dbf' SIZE 500M;
    Tablespace created.
SOL>
```

## Adding a Tablespace to a Temporary Tablespace Group

As shown in the preceding section, you can add a temporary tablespace to group by using the ALTER TABLESPACE command. You can also change which group a temporary tablespace belongs to by using the ALTER TABLESPACE command. For example, you can specify that the tablespace temp02 belongs to the tmpgrp2 group by issuing the following command:

```
SQL> ALTER TABLESPACE tempO2 TABLESPACE GROUP tmpgrp2;
```

The database will create a new group with the name tmpgrp2 if there is no such group already.

## Setting a Group as the Default Temporary Tablespace for the Database

You can use a temporary tablespace group as your default temporary tablespace for the database. If you issue the following command, all users without a default tablespace can use any temporary tablespace in the tmpgrp1 group as their default temporary tablespaces:

```
SOL> ALTER TABLESPACE DEFAULT TEMPORARY TABLESPACE tmpgrp1;
```

The preceding ALTER TABLESPACE statement assigns *all the tablespaces* in tmpgrp1 as the default temporary tablespaces for the database.

## Using Temporary Tablespace Groups When You Create and Alter Users

When you create new users, you can assign them to a temporary tablespace group instead of to the usual single temporary tablespace. Here's an example:

```
SQL> CREATE USER salapati IDENTIFIED BY sammyy1
    DEFAULT TABLESPACE users
    TEMPORARY TABLESPACE tmpgrp1;
User created.
SQL>
```

Once you create a user, you can also use the ALTER USER statement to change the temporary tablespace group of the user. Here's a SQL statement that does this:

```
SQL> ALTER USER salapati TEMPORARY TABLESPACE tmpgrp2;
```

### **Viewing Temporary Tablespace Group Information**

You can use the new DBA\_TABLESPACE\_GROUPS data dictionary view to manage the temporary tablespace groups in your database. Here is a simple query on the view that shows the names of all tablespace groups:

```
SQL> SELECT group_name, tablespace_name
FROM dba_tablespace_groups;

GROUP_NAME TABLESPACE_NAME
------
TMPGRP1 TEMPO1
SOL>
```

You can also use the DBA\_USERS view to find out which temporary tablespaces or temporary tablespace groups are assigned to each user. Here's an example:

```
SQL> SELECT username, temporary_tablespace
   FROM dba_users;
```

| USERNAME                      | TEMPORARY_TABLESPACE            |
|-------------------------------|---------------------------------|
| SYS<br>SYSTEM<br>SAM<br>SCOTT | TEMP<br>TEMP<br>TMPGRP1<br>TEMP |
| SQL>                          |                                 |

## **Default Permanent Tablespaces**

Prior to the Oracle Database 10g release, the System tablespace was the default *permanent* tablespace for any users you created if you neglected to assign the user to a default tablespace. In Oracle Database 10g, you can create a *default permanent tablespace* to which a new user will be assigned if you don't assign a specific default tablespace when you create the user.

**Note** You can't drop a default permanent tablespace without first creating and assigning another tablespace as the new default tablespace.

To find out what the current permanent tablespace for your database is, use the following query:

You can create a default permanent tablespace when you first create a database, as shown here:

```
CREATE DATABASE

DATAFILE '/u01/app/oracle/test/system01.dbf' SIZE 500M

SYSAUX DATAFILE '/u01/app/oracle/syaux01.dbf' SIZE 500M
```

```
DEFAULT TABLESPACE users
DATAFILE '/u01/app/oracle/users01.dbf' SIZE 250M
...
```

The previous CREATE DATABASE statement results in the creation of a default permanent table-space named users, created by using the DEFAULT TABLESPACE clause (shown in the last two lines of the statement).

**Note** The database creation process is explained in detail in Chapter 9.

You can also create or reassign a default permanent tablespace after database creation, by using the ALTER DATABASE command, as shown here:

SOL> ALTER DATABASE DEFAULT TABLESPACE users;

## **Bigfile Tablespaces**

Oracle Database 10g can contain up to 8 exabytes (8 million terabytes) of data. Don't panic, however, thinking how many millions of data files you need to manage in order to hold this much data. You now have the option of creating really big tablespaces called, appropriately, *bigfile tablespaces*. A bigfile tablespace (BFT) contains only one very large data file. If you're creating a bigfile-based permanent tablespace, it'll be a single data file, and if it's a temporary tablespace, it will be a single temporary file.

Depending on the block size, a bigfile tablespace can be as large as 128 terabytes. In previous versions of Oracle, you always had to keep in mind the distinction between data files and table-spaces. Now, using the bigfile concept, Oracle has made a tablespace logically equal to a data file by creating the new one-to-one relationship between tablespaces and data files. With Oracle Managed Files, data files are completely transparent to you when you use a BFT, and you can directly deal with the tablespace in many kinds of operations.

**Note** The traditional tablespaces are now referred to as smallfile tablespaces. Smallfile tablespaces are the default tablespaces in Oracle Database 10 g. You can have both smallfile and bigfile tablespaces in the same database.

Here's a summary of the benefits offered by using BFTs:

- · You only need to create as many data files as there are tablespaces.
- You don't have to constantly add data files to your tablespaces.
- Data file management in large databases is simplified—you deal with a few tablespaces directly, not many data files.
- Storage capacity is significantly increased because you don't reach the maximum-files limitation quickly when you use BFTs.

## Restrictions on Using Bigfile Tablespaces

There are few restrictions on using BFTs. You can use them only if you use a locally managed table-space with automatic segment space management. By now, you know that locally managed tablespaces with automatic segment space management are the default in Oracle Database 10g

Release 2. Oracle also recommends that you use BFTs along with a Logical Volume Manager or Automated Storage Management feature that supports striping and mirroring. Otherwise, you can't really support the massive data files that underlie the BFT concept. Both parallel query execution and RMAN backup parallelization would be adversely impacted if you used BFTs without striping.

To avoid creating millions of extents when you use a BFT in a very large (greater than one terabyte) database, Oracle recommends that you change the extent allocation policy from AUTOALLOCATE, which is the default, to UNIFORM and set a very high extent size. In databases that aren't very large, Oracle recommends that you stick to the default AUTOALLOCATE policy and simply let Oracle take care of the extent sizing.

#### **Creating Bigfile Tablespaces**

You can create bigfile tablespaces in three different ways. You can either specify them at database creation time and thus make them the default tablespace type, you can use the CREATE BIGFILE statement, or you can use the ALTER DATABASE statement to set the default type to a BFT tablespace. Let's look into each of these methods in the following sections.

#### **Using Bigfile Tablespaces as Default Tablespaces**

You can specify BFTs as the default tablespace type during database creation. If you don't explicitly specify BFT as your default tablespace type, your database will have the traditional smallfile tablespace as the default.

Here's a portion of the CREATE DATABASE statement, showing how you specify a BFT:

```
SQL> CREATE DATABASE
SET DEFAULT BIGFILE tablespace
```

Once you set the default tablespace type to bigfile tablespaces, all tablespaces you create subsequently will be BFTs unless you manually override the default setting, as shown shortly.

#### Using the CREATE TABLESPACE Statement

Irrespective of which default tablespace type you choose—bigfile or smallfile—you can always create a bigfile tablespace by specifying the type explicitly in the CREATE TABLESPACE statement, as shown here:

```
SQL> CREATE BIGFILE TABLESPACE bigtbs_01
    DATAFILE '/u01/oracle/data/bigtbs_01.dbf' SIZE 100G
```

In the preceding statement, the explicit specification of the BIGFILE clause will override the default tablespace type, if it was a smallfile type. Conversely, if your default tablespace type is BIGFILE, you can use the SMALLFILE keyword to override the default type when you create a tablespace.

When you specify the CREATE BIGFILE TABLESPACE clause, Oracle will automatically create a locally managed tablespace with automatic segment space management. You can specify the data file size in kilobytes, megabytes, gigabytes, or terabytes.

**Tip** On operating systems that don't support large files, the bigfile size will be limited by the maximum file size that the operating system can support.

#### **Changing the Default Tablespace Type**

You can dynamically change the default tablespace type to bigfile or smallfile, thus making all tablespaces you subsequently create either bigfile or smallfile type tablespaces. Here's an example that shows how to set the default tablespace type in your database to bigfile:

```
SQL> ALTER TABLESPACE SET DEFAULT BIGFILE TABLESPACE;
```

You can also migrate database objects from a smallfile tablespace to a bigfile tablespace, or vice versa, after changing a tablespace's type. You can migrate the objects using the ALTER TABLE . . . MOVE or the CREATE TABLE AS SELECT commands. Or you can use the Data Pump Export and Import tools to move the objects between the two types of tablespaces.

## Altering a Bigfile Tablespace

You can use the RESIZE and AUTOEXTEND clauses in the ALTER TABLESPACE statement to modify the size of a BFT. Note that both these space-extension clauses can be used directly at the tablespace, not the file, level. Thus, both of these clauses provide data file transparency—you deal directly with the tablespaces and ignore the underlying data files.

Here are more details about the two clauses:

 RESIZE: The RESIZE clause lets you resize a BFT directly, without using the DATAFILE clause, as shown here:

```
SQL> ALTER TABLESPACE bigtbs RESIZE 120G;
```

• AUTOEXTEND: The AUTOEXTEND clause enables automatic file extension, again without referring to the data file. Here's an example:

```
SQL> ALTER TABLESPACE bigtbs AUTOEXTEND ON NEXT 20G;
```

### **Viewing Bigfile Tablespace Information**

You can gather information about the BFTs in your database by using the following data dictionary views:

- DBA\_TABLESPACES
- USER\_TABLESPACES
- V\$TABLESPACE

All three views have the new BIGFILE column, whose value indicates whether a tablespace is of the BFT type (YES) or smallfile type (NO).

You can also use the DATABASE\_PROPERTIES data dictionary view, as shown in the following query, to find out what the default tablespace type for your database is:

# Managing the Sysaux Tablespace

Oracle Database 10g mandates the creation of the Sysaux tablespace, which serves as an auxiliary tablespace to the System tablespace. Until now, the System tablespace was the default location for storing objects belonging to components like the Workspace Manager, Logical Standby, Oracle Spatial, Logminer, and so on. The more features the database offered, the greater was the demand for space in the System tablespace. In addition, several features had to be accommodated in their own repositories, like the Enterprise Manager and its Repository. On top of all this, you had to create a special tablespace for the Statspack Repository.

To alleviate this pressure on the System tablespace and to consolidate all the repositories for the various Oracle features, Oracle Database 10g offers the Sysaux tablespace as a centralized single storage location for various database components. Using the Sysaux tablespace offers the following benefits:

- There are fewer tablespaces to manage because you don't have to create a separate tablespace for many database components. You just assign the Sysaux tablespace as the default location for all the components.
- There is reduced pressure on the System tablespace.
- There are fewer raw devices to manage if you are using Real Application Clusters (RAC) with raw devices, since every tablespace under RAC requires at least one raw device.

The size of the Sysaux tablespace depends on the size of the database components that you'll store in it. Therefore, you should base your Sysaux tablespace sizing on the components and features that your database will use. Oracle recommends that you create the Sysaux tablespace with a minimum size of 240MB. Generally, the OEM repository tends to be the largest user of the Sysaux tablespace.

## Creating the Sysaux Tablespace

If you use the Oracle Database Configuration Assistant (DBCA), you can automatically create the Sysaux tablespace when you create a new database, whether it is based on the seed database or a completely new, built-from-scratch, user-defined database. During the course of creating a database, the DBCA asks you to select the file location for the Sysaux tablespace. When you upgrade a database to Oracle Database 10g, the Database Upgrade Assistant will similarly prompt you for the file information for creating the new Sysaux tablespace.

**Tip** The Sysaux tablespace is mandatory, whether you create a new Oracle Database 10*g* database or migrate to Oracle Database 10*g*.

You can create the Sysaux tablespace manually at database creation time. Here is the syntax for creating the Sysaux tablespace:

```
CREATE DATABASE mydb
USER sys IDENTIFIED BY abc1def
USER system IDENTIFIED BY uvw2xyz
...
SYSAUX DATAFILE '/u01/oracle/oradata/mydb/sysaux01.dbf' SIZE 500M REUSE
```

If you omit the SYSAUX creation clause from the CREATE DATABASE statement, Oracle will create both the System and Sysaux tablespaces automatically, with their data files being placed in system-determined default locations. If you are using Oracle Managed Files (OMF), the data file location

will be dependent on the OMF initialization parameters. If you include the DATAFILE clause for the System tablespace, you must use the DATAFILE clause for the Sysaux tablespace as well, unless you are using OMF.

You can only set the data file location when you create the Sysaux tablespace during database creation, as shown in the preceding example. Oracle sets all the other attributes, which are mandatory and not changeable, with the ALTER TABLESPACE command. Once you provide the data file location and size, Oracle creates the Sysaux tablespace with the following attributes:

- Permanent
- · Read/write
- · Locally managed
- · Automatic segment space management

You can alter the Sysaux tablespace using the same ALTER TABLESPACE command that you use for other tablespaces. Here's an example:

```
SQL> ALTER TABLESPACE sysaux ADD DATAFILE
   '/u01/app/oracle/prod1/oradata/sysaux02.dbf' SIZE 500M;
```

## Usage Restrictions for the Sysaux Tablespace

Although using the ALTER TABLESPACE command to change the Sysaux tablespace may make it seem as if the Sysaux tablespace is similar to the other tablespaces in your database, several usage features set the Sysaux tablespace apart. Here are the restrictions:

- You can't drop the Sysaux tablespace by using the DROP TABLESPACE command during normal database operation.
- You can't rename the Sysaux tablespace during normal database operation.
- You can't transport a Sysaux tablespace like other tablespaces.

# **Oracle Managed Files**

The previous sections have dealt with operating system file management, where you, the DBA, manually create, delete, and manage the data files. Oracle Managed Files (OMF) enables you to bypass dealing with operating system files directly.

As you've learned in Chapter 4, you deal with various type of database files, including data files, control files, and redo log files. In addition, you also have to manage temporary files for use with temporary tablespaces, archived redo logs, RMAN backup files, and files for storing flashback logs. Normally, you'd have to set the complete file specification for each of these files when you create one of them. Under an OMF setup, however, you specify the locations for all the previously mentioned types of Oracle files by specifying three initialization parameters: DB\_CREATE\_FILE\_DEST, DB\_CREATE\_ONLINE\_LOG\_DEST\_n, and DB\_RECOVERY\_FILE\_DEST. Oracle will then automatically create the files in the specified locations without your having to provide the actual location for it.

OMF offers a simpler way of managing the file system—you don't have to worry about specifying long file specifications when you're creating tablespaces or redo log groups or control files.

When you want to create a tablespace or add data files when using OMF, you don't have to give a location for the data files. Oracle will automatically create the file or add the data file in the location you specified in the init.ora file for data files. Note that you don't have to use a DATAFILE or TEMPFILE clause when creating a tablespace when you use the OMF-based file system.

Here are a couple of examples showing how simple it is to create a tablespace and add space to it under an OMF system:

```
SQL> CREATE TABLESPACE finance01;
SQL> ALTER TABLESPACE finance01 ADD DATAFILE 500M;
```

Similarly, when you want to drop a tablespace, you just need to issue the DROP TABLESPACE command and the OMF data files are automatically removed by Oracle, along with the tablespace definition:

```
SQL> DROP TABLESPACE finance01;
```

OMF files are definitely easier to manage than the traditional manually created operating system files. However, there are some limitations:

- OMF files can't be used on raw devices, which offer superior performance to operating system files for certain applications (such as Oracle Real Application Clusters).
- All the OMF data files have to be created in one directory. It's hard to envision a large database fitting into this one file system.
- You can't choose your own names for the data files created under OMF. Oracle will use a
  naming convention that includes the database name and unique character strings to name
  the data files.
- Oracle recommends using OMF for small and test databases.

You'll find a find a detailed discussion of OMF in Chapter 17.

# **Data Dictionary Views for Managing Tablespaces**

In order to manage tablespaces in an Oracle database, you'll want to get familiar with a few key dictionary views:

- DBA\_DATA\_FILES
- DBA\_TABLESPACES
- DBA\_FREE\_SPACE
- DBA\_SEGMENTS

#### **DBA DATA FILES**

The DBA\_DATA\_FILES dictionary view contains useful information for determining the size of the data files. You can get the names of the data files, the tablespaces they belong to, their sizes in bytes, and the status of the data files (online or offline) from this view.

#### DBA TABLESPACES

The DBA\_TABLESPACES view is a very important dictionary view for managing tablespaces. Using this view, you can find out various things about tablespaces, such as whether they are offline or online; whether they are undo, permanent, or temporary; what the extent management type, the allocation type, and the segment space management type are; and whether they are made up of smallfiles or a bigfile. You've already seen how to use this view in the "Creating Tablespaces" section of this chapter.

### DBA FREE SPACE

The main columns of interest in the DBA\_FREE\_SPACE view are the tablespace name and the bytes of free space in each tablespace. For example, you can use the following query to see how much free space there is in each of the tablespaces in a database:

```
SQL> SELECT tablespace_name, SUM(bytes)
2  FROM dba_free_space
3* GROUP BY tablespace_name
SOL>
```

#### **DBA SEGMENTS**

The DBA\_SEGMENTS data dictionary view shows the segment name and type and the tablespace the segment belongs to, among other things. For example, the following query shows that there are no permanent objects being created in the TEMP temporary tablespace:

```
SQL> SELECT segment_name, segment_type, tablespace_name
2  FROM dba_segments
3* WHERE tablespace name='TEMP';
```

# **Oracle Tables**

So far in this chapter, we've looked at tablespace management. Now, let's turn to the creation and management of the most important objects that use tablespaces—Oracle tables.

Tables are the basic units of data storage in an Oracle database. A table is a logical entity that makes the reading and manipulation of data intuitive to users. A table consists of columns and rows, and a table row corresponds to a single record. When you create a table, you give it a name and define the set of columns that belong to it. Each column has a name, and a specific data type (such as VARCHAR2 or DATE). You may have to specify the width or the precision and scale for certain columns, and some of the table columns can be set to contain default values.

**Note** You can create either relational tables or object tables in Oracle databases. Relational tables are the basic table structures with rows and columns to hold data. Object tables use object types for their column definitions and are used to hold object instances of a particular type. In this chapter, we exclusively use relational tables.

#### WHAT'S THE DUAL TABLE?

The *dual table* belongs to the sys schema and is created automatically when the data dictionary is created. The dual table has one column called "dummy" and one row, and it enables you to use the Oracle SELECT command to compute a constant expression. As you have seen, everything in Oracle has to be in a table somewhere. Even if something isn't in a table, such as the evaluation of an arithmetical expression, a query that retrieves those results needs to use a table, and the dual table serves as a catchall table for those expressions. For example, to compute the product of 9 and 24,567, you can issue the following SQL command: SELECT 9\*24567 FROM dual.

There are four basic ways in which you can organize tables in an Oracle database:

- Heap-organized tables: A heap-organized table is nothing but the normal Oracle table, where
  data is stored in no particular order.
- Index-organized tables: An index-organized table stores data sorted in a B-tree indexed structure.
- *Clustered tables*: A clustered table is part of a group of tables that shares the same data blocks, because columns of the clustered tables are often requested together.
- Partitioned tables: A partitioned tables lets you divide a large amount of data into subtables, called partitions, according to various criteria. Partitioning is especially useful in a data warehouse environment.

This section of the chapter will discuss the standard (heap-organized) Oracle tables. The other types of tables will be discussed in the "Special Oracle Tables" section, later in the chapter.

# Creating a Simple Table

Before you create a new table, it's a good idea to estimate the size of the table you'll need now and the size you expect in the future. Knowing the size of the table allows you to make the right decisions about space allocation.

Algorithms are available for figuring out the potential size of tables and indexes—they take the row size in bytes and multiply it by the estimated number of rows in the table. Estimation of table size is more an art than a precise science, and you don't need to agonize over coming up with "accurate" figures. Just use common sense and make sure you are not wildly off the mark.

In Oracle Database 10g, you can simplify table-size estimation by using the OEM Database Control or by using the new CREATE\_TABLE\_COST procedure of the DBMS\_SPACE package. The following sections illustrate both approaches to sizing a new table.

# Using Database Control to Estimate Table Size

Let's look at the steps you need to follow to derive size estimates for a new table using the Database Control interface:

- 1. From the Database Control home page, click on the Administration tab.
- 2. Click on Tables in the Schema list.
- 3. Click on the Create button at the bottom-right corner.
- 4. Select Standard or the Index Organized type.
- **5.** On the Create Table page, enter the new table name and the column data types in the columns section. Click the Estimate Table Size button.
- **6.** In the Estimate Table Size page, enter the estimated number of rows in your table (see Figure 5-1).

Once you finish all the steps, OEM will quickly tell you how much space you'll need to accommodate the new table. It will also tell you how much space you need to allocate to the tablespace in which you're going to create your new table.

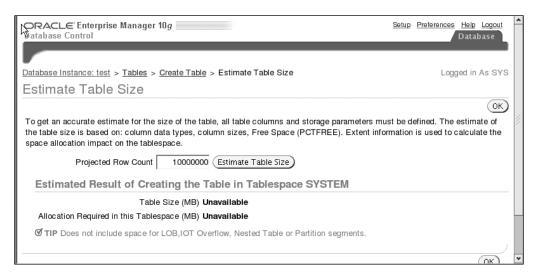

Figure 5-1. Using OEM Database Control to estimate table size

**Note** The following discussion of table operations deals with the "normal" or "regular" heap-organized Oracle tables, whose rows are stored in the order they are inserted into the table. Most of the table operations discussed are common to all types of Oracle tables, but with some syntax modifications or limitations.

# Using the DBMS\_SPACE Package to Estimate Space Requirements

The DBMS\_SPACE package enables you to analyze segment growth and space requirements. In Oracle Database 10g, you can use a procedure from this package to estimate size requirements for table indexes. If you know the approximate length of a new table's rows and the estimated number of rows, the DBMS\_SPACE package will tell you the estimated space you need to create the table, given the storage attributes of the tablespace in which you plan to create it. You can use either the column information of the table or its row size to output the estimated table size. Listing 5-5 shows a simple example.

**Listing 5-5.** Using the DBMS\_SPACE Package to Estimate Space Requirements

```
SQL> DECLARE
2 l_used_bytes NUMBER;
3 l_allocated_bytes NUMBER;
4 BEGIN
5 DBMS_SPACE.CREATE_TABLE_COST (
6 tablespace_name => 'PERSON_D',
7 avg_row_size => 120,
8 row count => 1000000,
```

```
9
      pct free
                        => 10,
      used bytes
                       => 1 used bytes,
 10
 11
      alloc bytes
                      => 1 allocated bytes);
 12 DBMS OUTPUT.PUT LINE ('used = ' || 1 used bytes || ' bytes'
           'allocated = ' || l allocated bytes || ' bytes');
     13
 14*END;
SOL> /
used = 138854400 bytes
                        allocated = 167772160 bytes
PL/SQL procedure successfully completed.
```

Note that the DBMS\_SPACE package also contains the SPACE\_USAGE procedure, which helps you deallocate unused space allocated to tables, indexes, and other objects. Here's the syntax for using this procedure to deallocate space allocated to a table:

```
SQL> ALTER TABLE persons DEALLOCATE UNUSED;
Table altered.
SQL>
```

To create a table in your own schema, you must have the CREATE TABLE system privilege; to create a table in another user's schema, you must have the CREATE ANY TABLE system privilege. Always specify a tablespace for the table creation—if you don't, the table will be created in the user's default tablespace. You must have either enough space quota in the tablespace where you are going to create your tables, or you must have the UNLIMITED TABLESPACE system privilege. Listing 5-6 gives the *syntax* for creating a simple table.

**Tip** If your database consists of large read-only tables, consider using the Oracle table compression feature to save storage space.

#### **Listing 5-6.** Creating a Simple Table

SQL>

```
SQL> CREATE TABLE emp (
                NUMBER(5) PRIMARY KEY,
     empno
     ename
                VARCHAR2(15) NOT NULL,
     ssn
                NUMBER(9),
     job
                VARCHAR2(10),
                NUMBER(5),
     mgr
                DATE DEFAULT (SYSDATE),
     hiredate
     sal
                NUMBER(7,2),
                NUMBER(7,2),
     comm
     deptno
                NUMBER(3) NOT NULL
                 CONSTRAINT dept fkey REFERENCES hr.dept(dept id))
     TABLESPACE admin tbs01
```

In the CREATE TABLE statement in Listing 5-6, there are several integrity constraints, including a primary key and a foreign key defined on various columns of the table. Constraints are discussed in the "Managing Database Integrity Constraints" section, later in this chapter.

**Note** In Oracle Database 10*g* Release 2, you can use the ENCRYPT clause to transparently encrypt column data. You can encrypt columns of type CHAR, NCHAR, VARCHAR2, NVARCHAR2, NUMBER, DATE, and RAW. The user who encrypts the column will see the data in its unencrypted format. Encryption involves setting an encryption key and some other details—see the Oracle manual titled *Oracle Advanced Security Administrator's Guide*, accessible through http://tahiti.oracle.com, for additional information on encryption.

Here's how you would encrypt the ssn column in the previous table creation statement:

```
ssn NUMBER(9) ENCRYPT
```

Once you create a new table, you can populate the table with data in several ways: you can use an INSERT command to insert data or use a SQL\*Loader (see Chapter 13) to load data into an empty table. Or, you may decide to create a new table and have data come from an existing table in the same or a different database. This uses the well-known CREATE TABLE AS SELECT (CTAS) technique, which I explain shortly, in the "Creating a New Table with the CTAS Option" section. You can also use the SQL MERGE command to insert data from another table based on specific conditions. The use of the MERGE command is explained in the Appendix.

**Note** If you are creating your database objects in a locally managed tablespace, you don't have to set storage parameters for any objects you create in that tablespace.

# Adding a Column to a Table

Adding a column to a table is a very straightforward operation. You simply use the ALTER TABLE command to add a column to a table, as shown here:

```
SQL> ALTER TABLE emp
   ADD (retired char(1));
Table altered.
SOL>
```

# Dropping a Column from a Table

You can drop an existing column from a table by using the following command:

```
SQL> ALTER TABLE emp
     DROP (retired);
Table altered.
SOL>
```

If the table from which you're dropping the column contains a large amount of data, you can ask Oracle to merely mark the column as unused, without trying to remove the data at all. You won't see the column in any queries or views, and all dependent objects, such as constraints and indexes, defined on the column are removed. For all practical purposes, you can "drop" a large column this way very quickly.

Here's an example that marks as unused the hiredate and mgr columns in the emp table:

```
SQL> ALTER TABLE emp SET UNUSED (hiredate, mgr);
```

During a maintenance window, you can then permanently drop the two columns by using the following command:

```
SQL> ALTER TABLE emp DROP UNUSED COLUMNS;
```

If you think that the large number of rows in a table could potentially exhaust the undo space, you can drop a column with the optional CHECKPOINT clause. This will reduce the generation of undo data while dropping the column by applying checkpoints after every so many rows. Here's an example that makes the database apply a checkpoint each time it removes 10,000 rows in the emp table:

```
SQL> ALTER TABLE emp DROP UNUSED COLUMNS CHECKPOINT 10000;
```

# Renaming a Table Column

You can easily rename table columns using the RENAME COLUMN command. For example, the following command will rename the retired column in the emp table to non\_active. Note that you can also rename the column constraints, if you wish.

```
SQL> ALTER TABLE emp
    RENAME COLUMN retired TO non_active;
Table altered.
SOL>
```

Tip You can rename tempfiles as well as data files and the redo log file, using the ALTER DATABASE command.

## Renaming a Table

On occasion, an application developer may want to rename a table. Renaming a table is straightforward:

```
SQL> ALTER TABLE emp
    RENAME TO emp;
Table altered.
SOL>
```

# Removing All the Data from a Table

To remove all the rows from a table, you can use the TRUNCATE command, which, contrary to its name, doesn't abbreviate or shorten anything—it summarily removes all the rows very quickly. TRUNCATE is a DDL command, so it can't be undone by using the ROLLBACK command.

You can also remove all the rows in a table with the DELETE \* FROM TABLE command, and because this is a DML command, you can roll back the deletion if you desire. However, because the DELETE command writes all changes to the undo segments, it takes a much longer time to execute. Because the TRUNCATE command doesn't have to bother with the undo segments, it executes in a few seconds, even for the largest tables.

Here's an example of the TRUNCATE command in action:

```
SQL> SELECT COUNT(*) FROM test;
  COUNT(*)
-----
```

# Creating a New Table with the CTAS Option

To create a new table that is identical to an existing table, or to create a new table that includes only some rows and columns from another table, you can use the CREATE TABLE AS SELECT \* FROM (CTAS) command. With this command, you can load a portion of an existing table into a new table by using WHERE conditions, or you can load all the data of the old table into the newly created table by simply using SELECT \* FROM clause, as shown in the following code snippet:

```
SQL> CREATE TABLE emp_new
    AS
    SELECT * FROM emp;
Table created.
SOL>
```

If the table has millions of rows, and your time is too limited to use the simple CTAS method, there are a couple of ways to speed up the creation of new tables that contain large amounts of data. If the table you're creating is empty, you don't need to be concerned with the speed with which it's created—it's created immediately. But if you're loading the new table from an existing table, you can benefit from using the PARALLEL and NOLOGGING options, which speed up the loading of large tables.

The PARALLEL option enables you to do your data loading in parallel by several processes, and the NOLOGGING option instructs Oracle not to bother logging the changes to the redo log files and rollback segments (except the very minimum necessary for housekeeping purposes). Here's an example:

```
SQL> CREATE TABLE employee_new
   2 AS SELECT * FROM employees
   3 PARALLEL DEGREE 4
   4*NOLOGGING;
Table created.
SQL>
```

The other method you can use to save time during table creation is to simply move a table from one tablespace to another. You can take advantage of the moving operation to change any storage parameters you wish. Here's an example of the ALTER TABLE . . . MOVE command, which enables you to move tables between tablespaces rapidly. In this example, the employee table is moved from its present tablespace to a new tablespace:

```
SQL> ALTER TABLE employee MOVE new_tablespace;
```

When you move a table, the ROWIDs of the rows change, thus making the indexes on the table unusable. You must either re-create the indexes or rebuild them after you move the table.

# **Dropping Tables**

You can drop a table by using the DROP TABLE *table\_name* command. In order to be able to drop a table, the user must own the table (it must be in your schema), or the user must have the DROP ANY TABLE privilege.

When you use the DROP TABLE command, however, the table doesn't go away immediately— Oracle simply renames the table and stores it in the *recycle bin*, which is in reality simply a data dictionary table. Thus, you can bring back a table you dropped accidentally by using the following command:

SOL> FLASHBACK TABLE emp TO BEFORE DROP;

The ability to bring back a dropped table is known as the *Flashback Drop* feature. Chapter 16 explains this feature in detail, and provides information about managing the recycle bin.

If you are sure that you'll never need the table, you can get rid of it *permanently* by using the PURGE option with your DROP TABLE command, as shown here:

SQL> DROP TABLE emp PURGE;

When you use the preceding PURGE command, the emp table is dropped immediately, and you can't get it back! Again, you'll see a lot more about this command in Chapter 16.

**Note** The DROP TABLE table\_name PURGE command is equivalent to the old DROP TABLE table\_name command.

When you drop a table, all indexes you had defined on the table will be dropped as well. If the table you want to drop contains any primary or unique keys referenced by foreign keys of other tables, you must include the CASCADE clause in the DROP TABLE statement, in order to drop those constraints as well:

SQL> DROP TABLE emp CASCADE CONSTRAINTS;

# **Special Oracle Tables**

The simple tables you saw in the previous sections satisfy most of the data needs of an application, but these aren't the only kind of tables Oracle allows you to create. You can create several kinds of specialized tables, such as temporary tables, external tables, and index-organized tables. In the following sections we'll examine these important types of tables.

# **Temporary Tables**

Oracle allows you to create temporary tables to hold data just for the duration of a session or even a transaction. After the session or the transaction ends, the table is truncated (the rows are automatically removed). Temporary tables are handy when you are dealing with complex queries or transactions that require transitory row information to be stored briefly before it is written to a permanent table.

The data in temporary tables cannot be backed up like that in other permanent tables. No data or index segments are automatically allotted to temporary tables or indexes upon their creation, as is the case for permanent tables and indexes. Space is allocated in temporary segments for the temporary tables only after the first INSERT command is used for the tables.

Temporary tables increase the performance of transactions that involve complex queries. One of the traditional responses to complex queries is to use a view to make the complex queries simpler to handle, but the view needs to execute each time you access it, thereby negating its benefits in many cases. Temporary tables are an excellent solution for cases like this, because they can be created as the product of complex SELECT statements used for the particular session or transaction, and they are automatically purged of data after the session.

**Note** Although Oracle doesn't analyze the temporary table data to gather the data distribution, that's not a problem for efficient query processing, because the temporary tables can keep constantly accessed join and other information in one handy location. You can repeatedly access this table rather than having to repeatedly execute complex queries.

Temporary tables are created in the user's temporary tablespace and are assigned temporary segments only after the first INSERT statement is issued for the temporary table. They are deallocated after the completion of the transaction or the end of the session, depending on how the temporary tables were defined.

Here are some attractive features of temporary tables from the Oracle DBA's point of view:

- Temporary tables drastically reduce the amount of redo activity generated by transactions.
   Redo logs don't fill up as quickly if temporary tables are used extensively during complex transactions.
- Temporary tables can be indexed to improve performance.
- Sessions can update, insert, and delete data in temporary tables just as in normal permanent tables.
- The data is automatically removed from the temporary table after a session or a transaction.
- Table constraints can be defined on temporary tables.
- Different users can access the same temporary table, with each user seeing only his or her session data.
- Temporary tables provide efficient data access because complex queries need not be executed repeatedly.
- · The minimal amount of locking of temporary tables means more efficient query processing.
- The structure of the table persists after the data is removed, so future use is facilitated.

## Creating a Session Temporary Table

Here is an example of a temporary table that lasts for an entire session. You use the ON COMMIT DELETE ROWS option to ensure that the data remains in the table only for the duration of the session.

```
SQL> CREATE GLOBAL TEMPORARY TABLE flight_status(
    destination VARCHAR2(30),
    startdate DATE,
    return_date DATE,
    ticket_price NUMBER)
    ON COMMIT PRESERVE ROWS;
```

The ON COMMIT PRESERVE ROWS option in the preceding example indicates that the table data is saved for the entire session, not just for the length of the transaction.

## Creating a Transaction Temporary Table

Unlike session temporary tables, transaction temporary tables are specific to a single transaction. As soon as the transaction is committed or rolled back, the data is deleted from the temporary table. Here's how you create a transaction temporary table:

```
SQL> CREATE GLOBAL TEMPORARY TABLE sales_info
  (customer_name VARCHAR2(30),
    transaction_no NUMBER,
    transaction_date DATE)
  ON COMMIT DELETE ROWS;
```

The ON COMMIT DELETE ROWS option makes it clear that the data in this table should be retained only for the duration of the transaction that used this temporary table.

# **Index-Organized Tables**

*Index-organized tables* (IOTs) are somewhat of a hybrid, because they possess features of both indexes and tables. IOTs are tables in which the data is stored in a B-tree index structure, but they are unlike regular or heap-organized tables because regular tables do not order data. They are unlike regular indexes because while indexes consist only of the indexed columns, IOTs include both the key and the non-key columns. Oracle uses the B-tree index structures to store its data by sorting it by the primary key.

When you update an IOT, it is the index structure that really gets updated. Data access is much faster because you only have to perform one I/O to access the index/table. There is no need to access the index and the real table separately, as is the case with traditional indexed tables. The actual row data, and not merely the ROWID, is held in the index leaf block along with the indexed column value. IOTs are especially well suited for cases where you need to issue queries based on the values of the primary key. IOTs are convenient for very large databases (VLDBs) and OLTP applications. IOTs can also be reorganized without rebuilding the indexes separately, which means that the reorganization time is less than it would be if you used regular heap-based tables. The major differences between normal tables and IOTs are shown in Table 5-1.

| <b>Table 5-1.</b> Differences E | Between Regu | lar Oracle | Tables and | Index-0 | Organized Tables |
|---------------------------------|--------------|------------|------------|---------|------------------|
|---------------------------------|--------------|------------|------------|---------|------------------|

| Regular Oracle Tables              | Index-Organized Tables        |
|------------------------------------|-------------------------------|
| Logical ROWIDs                     | Physical ROWIDs               |
| Uniquely identified by primary key | Uniquely identified by ROWID  |
| Unique constraints not allowed     | Unique constraints allowed    |
| Can't contain LONG data            | Can contain LONG and LOB data |
| Not allowed in table clusters      | Allowed in table clusters     |
| Larger space requirements          | Smaller space requirements    |
| Slow data access                   | Fast data access              |

Listing 5-7 shows how to create an IOT.

#### **Listing 5-7.** Creating an Index-Organized Table

```
SQL> CREATE TABLE employee_new(
   employee_id NUMBER,
   dept_id NUMBER,
   name VARCHAR2(30),
   address VARCHAR2(120),
   CONSTRAINT pk_employee_new PRIMARY KEY (employee_id))
   ORGANIZATION INDEX TABLESPACE empindex_01
   PCTTHRESHOLD 25
   OVER FLOW TABLESPACE overflow_tables;
```

A few keywords in the previous CREATE TABLE statement are worth reviewing carefully. The key phrase ORGANIZATION INDEX indicates that this table is an IOT rather than a regular heap-organized table. The PCTTHRESHOLD keyword indicates the percentage of space reserved in the index blocks for the employee\_new IOT. Any part of a row in the table that does not fit the 25 percent threshold value in each data block is saved in an overflow area. The CREATE TABLE statement assigns the overflow\_tables tablespace to hold the overflow of data from the index blocks.

Remember that index entries in IOTs can be large because they contain not just a key value, but all the row values. So IOTs do not necessarily have all of their data stored in the index blocks. It is quite possible for the key and part of the row to be saved in the index blocks and for the rest to be in some other tablespace. If the PCTTHRESHOLD parameter is too low, there is a risk of a chaining problem in which parts of the row reside in different data blocks, leading to a slowdown of your queries.

## **External Tables**

Databases in general, and data warehouses in particular, need to regularly extract data from various sources and transform it into a more useful form. For example, a data warehouse may collect data from the OLTP data sources and transform it according to some business rules to make it useful for management.

Traditionally, the way to load a data warehouse has been to first load staging tables with the raw data. Sometimes the data would be transformed outside of the database and loaded directly in one pass to the warehouse tables. Either method is usually very cumbersome, even when you use state-of-the-art extraction and transformation tools or custom scripts.

Oracle allows the use of *external tables*—that is, tables that use data that resides in external operating system files. External tables don't need any storage in terms of extents in the Oracle database—the definition of an external table merely makes an entry in the data dictionary, which enables you to load data into other Oracle database tables from the external tables. If you drop an external table in Oracle, you'll only be removing its definition from the data dictionary—the data itself remains safe in the external source files.

External tables are commonly used as intermediate staging tables during data transformations. External tables enable you to view externally stored data as if it were inside a table in the Oracle database. You can perform queries and joins on external tables, but you can't update, insert, or delete from these tables; no DML operations are permissible on external tables.

**Note** Chapter 13 provides a detailed example of using external tables and discusses them in more depth.

## **Partitioned Tables**

Oracle databases can be quite large, and it's not uncommon to encounter tables that hold several gigabytes worth of data. *Partitioning* is a way of logically dividing a large table into smaller chunks to facilitate query processing, DML operations, and database management. All the partitions share the same logical definition, column definitions, and constraints.

Improvements in query response times are startling when you partition a 500-million-row table into a dozen or more partitions. Partitioning leads directly to better query performance because the database needs to search only the relevant partitions of the table during a query. This avoidance of unneeded partitions when querying is called *partition pruning*; the availability of one partition is independent of the availability of the other partitions.

Data I/O can also be enhanced by using partitions because you can keep the partitions of a heavily accessed table on different disk drives. If you are using the Oracle parallel DML features, partitioned tables provide you with better performance.

Partitioning a table also provides *partition independence*, meaning, among other things, that you can perform your backup and recovery operations, data loading, and index creation on partitions of a large table instead of the whole table. For example, you can copy a single partition's data using the Data Pump Export utility, reducing export and import times dramatically when you only need part of the entire data set. The ability to perform tasks on partitions instead of entire tables means that your database downtime will be reduced drastically.

**Note** Although partitioned tables generally improve query performance in very large tables, they aren't a panacea for poor coding or other design problems in the application. Partitioning also carries a price in terms of additional work to maintain the partitions and their indexes.

Partitioning tables is also an effective way of purging or archiving older data that is not currently needed. It is very common for large data warehouses to archive data that is older than a certain date, and partitioned tables make archiving easy. For example, each quarter you can drop the oldest partition and replace it with a new partition. The partitioned table in this case will end up having roughly the same amount of data, and it will cover the same length of time (a quarterly collection of company data for three years will always have 12 partitions in the table). In addition, large table exports can be performed more quickly when you partition the table into smaller chunks and export each partition separately.

Oracle offers five different ways to partition your table data: *range partitioning, hash partitioning, list partitioning, composite range-hash partitioning,* and *composite range-list partitioning.* No matter which partitioning method you use, you must specify the following information when creating a partitioned table:

- Partitioning method: This is one of the five types of partitioning.
- *Partitioning column (or columns)*: This is the column or columns on the basis of which you want to partition the table (for example, transaction\_date). The range or set of values of the partitioning columns are called the *partitioning keys*.
- The partition descriptions: These descriptions specify the criteria for the inclusion of the
  actual partitioning keys in each partition. You use a partition bound for range partitioning
  and use the clause VALUES LESS THAN, to limit the partitioning key values in each partition.
  In list partitioning, you specify a list of literal values that tell Oracle what partitioning key
  values qualify for inclusion in a partition.

The following sections discuss the different types of partitioning and show how to partition a table.

## Range Partitioning

Range partitioning is a popular way to partition Oracle tables, and it was the first type of partitioning introduced by Oracle. Range partitioning is used for data that can be separated into ranges based on some criterion. You get the best results from range partitioning if the data falls evenly into the different ranges that you create. Your ranges can be based on a sequence number or a part number, but the range-partitioning technique is usually based on time (monthly or quarterly data, for example).

Let's say you need to create a table to hold three years of quarterly sales data for a major airline. This could easily add up to several hundreds of million transactions. If you partition the sales table by a range of quarters and decide to hold no more than three years' worth of data at any given time, you could have 12 partitions in the table, partitioned by quarters. Each time you enter a new quarter, you can archive the oldest quarter's data, thus keeping the number of partitions constant. By

partitioning the huge table, which might have a total of 480 million rows, for example, any queries you run would only have to deal with one-twelfth of the table—that is, about 40 million rows—which makes a big difference. Partitioning thus provides you with a divide-and-conquer technique for dealing efficiently with massive amounts of table data.

Listing 5-8 shows the DDL for creating a range-partitioned table, with each year's worth of data divided into four partitions. With each new quarter, you can add another partition. Thus, you'll end up with 12 partitions over a three-year period.

**Listing 5-8.** Creating a Range-Partitioned Table

```
SQL> CREATE TABLE sales data
 2 (ticket no NUMBER,
 3 sale year INT NOT NULL,
 4 sale month INT NOT NULL,
 5 sale day INT NOT NULL)
 6 PARTITION BY RANGE (sale year, sale month, sale day)
 7
    (PARTITION sales q1 VALUES LESS THAN (2004, 04, 01)
 8 TABLESPACE ts1,
 9 PARTITION sales q2 VALUES LESS THAN (2004, 07, 01)
 10 TABLESPACE ts2,
 11 PARTITION sales q3 VALUES LESS THAN (2004, 10, 01)
 12 TABLESPACE ts3,
13 PARTITION sales q4 VALUES LESS THAN (2005, 01, 01)
 14* TABLESPACE ts4);
Table created.
SOL>
```

The table creation statement in Listing 5-8 will create four partitions, each stored in a separate tablespace. Notice how the partitions are based on date ranges. The first partition, sales\_q1, will include all transactions that took place in the first three months (one quarter) of the year 2004. The second quarter, sales\_q2, will include transactions that occurred between April and June of 2004 (months 4, 5, and 6 of the year), and so on.

It is common in range-partitioned tables to use a catchall partition as the very last one. When this is the case, the last partition will contain values less than a value called *maxvalue*, which is simply any value higher than the values in the second-to-last partition. Note that each partition has a specific name and is stored in a separate tablespace.

In the partitioned sales\_data table, the sales data for June 10, 2004 (sale\_year=2004, sale\_month=6, and sale\_day=10) has a partitioning key of (2004, 6, 10) and would be stored in partition sales\_q2. When a query requests data for June 10, 2004, the Oracle query zooms in on partition sales\_q2 and completely ignores the rest of the table data.

## **Hash Partitioning**

Suppose the transaction data in the previous example were not evenly distributed among the quarters. What if, due to business and cyclical reasons, an overwhelming number of sales occurred in the last two quarters, with the earlier quarters contributing relatively negligible sales? Range partitioning will be good only in theory, because the last two quarters could end up each having almost half of the original nonpartitioned table's data.

In such cases, it's better to use the *hash-partitioning* scheme. All you have to do is decide on the number of partitions, and Oracle's hashing algorithms will assign a hash value to each row's partitioning key and place it in the appropriate partition. You don't have to know anything about the distribution of the data in the table, other than that the data doesn't fall into some easily determined ranges. All you need to do is provide a partition key, which in the hash-partitioning scheme shown next is the ticket no column:

```
SQL> CREATE TABLE sales_data
2  (ticket_no NUMBER,
3  sale_year INT NOT NULL,
4  sale_month INT NOT NULL,
5  sale_day INT NOT NULL)
6  PARTITION BY HASH (ticket_no)
7  PARTITIONS 4
8* STORE IN (ts1,ts2,ts3,ts4);
Table created.
SQL>
```

In the preceding example, four hash partitions are created in four tablespaces. We won't know in which partition the data for June 10, 2004, is stored. Oracle determines the storage based on a hashing algorithm, and you have no control whatsoever over the row-to-partition mapping.

### **List Partitioning**

There may be times when you'll want to partition the data not on the basis of a time range or evenly distributed hashing scheme, but rather by known values, such as city, territory, or some such attribute. *List partitioning* is preferable to range or hash partitioning when your data is distributed among a set number of discrete values. For example, you may want to group a company's sales data according to regions rather than quarters. List partitioning enables you to group your data on the same lines as real-world groupings of data, rather than arbitrary ranges of time or some such criterion.

For example, when you're dealing with state-wide totals in the United States, you'll be dealing with 50 different sets of data. It makes more sense in this situation to partition your data into four or five regions, rather than use the range method to partition the data alphabetically. Listing 5-9 shows how to use list partitioning to partition the ticket\_sales table. The partitions are made up of groups of flight-originating cities, shown by the start\_city column.

**Listing 5-9.** Creating a List-Partitioned Table

```
SQL> CREATE TABLE sales data
    2 (ticket no NUMBER,
    3 sale year INT NOT NULL,
    4 sale month INT NOT NULL,
    5 sale day
                   INT NOT NULL,
    6 destination city
                             CHAR(3),
    7 start city
                             CHAR(3),
    8 PARTITION BY LIST (start city)
    9 (PARTITION northeast sales values ('NYC', 'BOS', 'PEN') TABLESPACE ts1,
   10 PARTITION southwest_sales values ('DFW','ORL','HOU') TABLESPACE ts2, 11 PARTITION pacificwest_sales values('SAN','LOS','WAS') TABLESPACE ts3,
   12* PARTITION southeast sales values ('MIA', 'CHA', 'ATL') TABLESPACE ts4);
Table created.
SQL>
```

In the previous list partitioning example, the partition description specifies a list of values for the start\_city column. Our table creation statement created four list partitions. Only cities that fall in this list will be included in the partition. A ticket with the information: 9999, 2004, 06, 01, DFW, HOU will be stored in the southwest sales partition.

### Composite Partitioning

Sometimes, merely partitioning on range, hash, or list schemes may not be enough. You can further break down a large table into *subpartitions* for more control over data placement and performance. Oracle offers two types of composite partitioning:

- *Composite range-hash partitioning*: You first partition the table using range partitioning and then subpartition each of those partitions using a hash scheme.
- *Composite range-list partitioning*: You first partition the table using range partitioning and then subpartition those partitions using list partitioning.

#### **Composite Range-Hash Partitioning**

Sometimes you may partition a table range-wise, but the distribution may not be very equal. You can make this a better partitioning scheme by hash partitioning after the range partitioning is done. This will allow you to store the data more efficiently, although it becomes more complex to manage.

Composite range-hash partitioning combines the best of the range and hash partitioning schemes. Range partitioning, as you've already seen, is easy to implement, and hash partitioning provides you benefits such as striping and parallelism.

Listing 5-10 shows a simple example showing how to create a range-hash-partitioned table.

#### Listing 5-10. Creating a Range-Hash-Partitioned Table

```
SQL> CREATE TABLE scout_gear (equipno NUMBER, equipname VARCHAR(32), price NUMBER)
2  PARTITION BY RANGE (equipno) SUBPARTITION BY HASH(equipname)
3  SUBPARTITIONS 8 STORE IN (ts1, ts2, ts3, ts4)
4  (PARTITION p1 VALUES LESS THAN (1000),
5  PARTITION p2 VALUES LESS THAN (2000),
6  PARTITION p3 VALUES LESS THAN (3000),
7* PARTITION p4 VALUES LESS THAN (MAXVALUE));
Table created.
SOL>
```

In this example, the scout\_gear table is first partitioned by range on the equipno column—four range-based partitions are created. These four partitions are then subpartitioned on the equipname column using a hash-partitioning scheme, resulting in 32 subpartitions altogether. Note the SUBPARTITIONS clause in line 3.

### **Composite Range-List Partitioning**

In the range-list-partitioning method, you first partition the data based on a range of values. You then use list partitioning to break up the first set of partitions, using a list of discrete values. Listing 5-11 shows an example of how to create a range-list-partitioned table.

#### **Listing 5-11.** Creating a Range-List-Partitioned Table

```
SQL> CREATE TABLE quarterly_regional_sales
2  (ticket_no NUMBER,
3  sale_year INT NOT NULL,
4  sale_month INT NOT NULL,
5  sale_day DATE,
6  destination_city CHAR(3),
7  start_city CHAR(3))
8  PARTITION BY RANGE(sale_day)
9  SUBPARTITION BY LIST (start_city)
```

```
(PARTITION g1 2004 VALUES LESS THAN (TO DATE('1-APR-2004', 'DD-MON-YYYY'))
 11
    TABLESPACE t1
 12
    (SUBPARTITION q12004 northeast sales VALUES ('NYC', 'BOS', 'PEN'),
    SUBPARTITION
                     q12004 southwest sales VALUES
                                                       ('DFW','ORL','HOU'),
                     q12004 pacificwest sales VALUES ('SAN', 'LOS', 'WAS'),
 14 SUBPARTITION
    SUBPARTITION
                     q12004 southeast sales VALUES
                                                      ('MIA','CHA','ATL')
 15
 16
    ),
    PARTITION q2 2004 VALUES LESS THAN (TO DATE('1-JUL-2004', 'DD-MON-YYYY'))
 17
 18
    TABLESPACE t2
     (SUBPARTITION q22004_northeast_sales VALUES ('NYC','BOS','PEN'), SUBPARTITION q22004_southwest_sales VALUES ('DFW','ORL','HOU'),
 19
 20 SUBPARTITION
                     q22004 pacificwest sales VALUES ('SAN', 'LOS', 'WAS'),
 21 SUBPARTITION
    SUBPARTITION
                     q22004 southeast sales VALUES
                                                      ('MIA','CHA','ATL')
 22
 23
    ),
    PARTITION q3 2004 VALUES LESS THAN (TO DATE('1-OCT-2004','DD-MON-YYYY'))
 24
    TABLESPACE t3
 25
     (SUBPARTITION q32004 northeast sales VALUES ('NYC', 'BOS', 'PEN'),
 26
                     d32004 southwest sales VALUES ('DFW','ORL','HOU'),
 27
    SUBPARTITION
                     q32004_pacificwest_sales VALUES ('SAN','LOS','WAS'),
 28
    SUBPARTITION
 39
    SUBPARTITION
                     q32004 southeast sales VALUES
                                                     ('MIA','CHA','ATL')
 30
    ),
    PARTITION q4 2004 VALUES LESS THAN (TO DATE('1-JAN-2005', 'DD-MON-YYYY'))
 31
    TABLESPACE t4
 32
 33
    (SUBPARTITION q42004 northeast sales VALUES ('NYC', 'BOS', 'PEN'),
                     q42004 southwest sales VALUES ('DFW', 'ORL',
 34 SUBPARTITION
                     q42004_pacificwest_sales VALUES ('SAN', 'LOS', 'WAS'),
 35
    SUBPARTITION
 36 SUBPARTITION
                     q42004 southeast sales VALUES
                                                     ('MIA','CHA','ATL')
 37
    )
 38*);
Table created.
SQL>
```

A total of 16 subpartitions will be created in the range-list-partitioned table created in Listing 5-11, with four subpartitions in each tablespace (t1, t2, t3, t4). Each time you insert a row of data into the quarterly\_regional\_sales table, Oracle will first check whether the value of the partitioning column for a row falls within a specific partition range. Oracle will then map the row to a subpartition within that partition, by mapping the subpartition column value to the appropriate subpartition based on the values in the subpartition's list. For example, the row with the column values (9999, 2004, 10, 1, 'DAL', 'HOU') maps to subpartition q32004\_southwest\_sales.

### **Partition Maintenance Operations**

After you initially create partitioned tables, you can perform a number of maintenance operations on the partitions. For example, you can add and drop partitions to maintain a fixed number of partitions based on a quarterly time period.

In this section, I illustrate the use of these maintenance operations by assuming a rangepartitioning scheme. These maintenance operations apply to all types of partitioning schemes, with a few exceptions, like the following:

- · Range and list partitions can't be coalesced.
- Hash partitions can't be dropped, split, or merged.
- Only list partitions allow the modification of partitions by adding and dropping the partition values.

#### **Adding Partitions**

You can add a new partition to the ticket\_sales table to include a new quarter, as follows:

```
SQL> ALTER TABLE ticket_sales
  ADD PARTITION sales_quarter5 VALUES LESS THAN
  (TO_DATE('1-JAN-2005','DD-MON-YYYY'))
  TABLESPACE ticket sales05;
```

This example adds a new quarterly partition for the first quarter of the year 2005, which comes after the last quarter in the original table.

#### **Splitting a Partition**

The ADD PARTITION statement will add partitions only to the upper end of the existing table. But what if you need to insert some new data into the middle of a table? What if an existing partition becomes too large, and you would rather have smaller partitions? Splitting a partition takes the data in an existing partition and distributes it between two partitions.

You can use the SPLIT PARTITION clause to break up a partition, as shown here:

```
SQL> ALTER TABLE ticket_sales
   SPLIT PARTITION ticket_sales01 AT (2000) INTO
    (PARTITION ticket sales01A, ticket sales01B);
```

### **Merging Partitions**

You can use the MERGE PARTITIONS command to combine the contents of two adjacent partitions. For example, you can merge the first two partitions of the ticket\_sales table in the following way:

```
SQL> ALTER TABLE ticket_sales
   MERGE PARTITIONS ticket_sales01, ticket_sales02 INTO PARTITION
   ticket sales02;
```

#### **Renaming Partitions**

You can rename partitions in the same way you rename a table. Here is an example:

```
SQL> ALTER TABLE
    RENAME PARTITION fight sales01 TO quarterly sales01;
```

#### **Exchanging Partitions**

The EXCHANGE PARTITION command enables you to convert a regular nonpartitioned table into a partition of a partitioned table. Here's an example:

```
SQL> ALTER TABLE ticket_sales
    EXCHANGE PARTITION ticket sales02 WITH ticket sales03;
```

#### **Dropping Partitions**

Dropping partitions is fairly easy if you don't have any data in the partitions. Here's an example:

If you do have data in the partitions that you intend to drop, you need to be careful to use the additional UPDATE GLOBAL INDEXES clause with the preceding DROP PARTITION syntax. Otherwise, all globally created indexes will be invalidated. Local indexes will still be okay, because they're mapped directly to the affected partitions only.

#### **Coalescing Partitions**

The hash-partitioned and list-partitioned tables enable you to coalesce their partitions, which amounts to shrinking the number of partitions. In a hash-partitioned table, the COALESCE command will reorganize the data of the removed partition into the remaining partitions based on a hash function. The database chooses a specific partition for coalescing, and drops it after reorganizing its data among the remaining partitions. In range-hash partitioning, you can coalesce subpartitions.

Here's an example of coalescing a hash-partitioned table, which will reduce the number of partitions by one:

```
SQL> ALTER TABLE ticket_sales
     COALESCE PARTITION;
```

**Note** I've only presented a bare introduction to the vast and complex topic of Oracle table partitioning. Please refer to the Oracle documentation for a complete discussion of this powerful feature, including restrictions on the numerous partition-maintenance operations.

# **Data Dictionary Views for Managing Tables**

Several data dictionary views can help in managing Oracle tables. The most important one is the DBA\_TABLES view—it gives you the owner, the number of rows, the tablespace name, space information, and a number of other details about all the tables in the database. Listing 5-12 shows a sample query.

**Listing 5-12.** *Using the DBA\_TABLES Data Dictionary View* 

```
SQL> SELECT tablespace name, table name, num rows
   FROM dba tables
   WHERE owner='HR';
TABLESPACE NAME TABLE NAME
                               NUM ROWS
_____
        DEPARTMENTS
EXAMPLE
                                 27
              EMPLOYEES
EXAMPLE
                                107
              JOBS
EXAMPLE
                                  19
              JOB_HISTORY
LOCATIONS
EXAMPLE
                                 10
EXAMPLE
                                  23
EXAMPLE
                REGIONS
                                  4
6 rows selected.
SOL>
```

Use the DBA\_TAB\_PARTITIONS view to find out detailed information about partitioned tables. Listing 5-13 shows an example of this view that summarizes information about a partitioned table from an earlier example in this chapter.

**Listing 5-13.** Using the DBA\_TAB\_PARTITIONS Data Dictionary View

| SALES HASH               | SYS P3161         | 0 |
|--------------------------|-------------------|---|
| SALES HASH               | SYS P3162         | 0 |
| SALES HASH               | SYS P3163         | 0 |
| SALES HASH               | SYS P3164         | 0 |
| SALES LIST               | NORTHEAST SALES   | 0 |
| SALES LIST               | SOUTHWEST SALES   | 0 |
| SALES LIST               | PACIFICWEST SALES | 0 |
| SALES_LIST               | SOUTHEAST_SALES   | 0 |
| SCOUT GEAR               | P1                | 8 |
| SCOUT GEAR               | P2                | 8 |
| SCOUT_GEAR               | Р3                | 8 |
| SCOUT_GEAR               | P4                | 8 |
| QUARTERLY_REGIONAL_SALES | 01_2004           | 4 |
| QUARTERLY_REGIONAL_SALES | Q2_2004           | 4 |
| QUARTERLY_REGIONAL_SALES | Q3_2004           | 4 |
| QUARTERLY_REGIONAL_SALES | Q4_2004           | 4 |
| 20 rows selected.        | _                 |   |
| SQL>                     |                   |   |

The DBA\_TAB\_COLUMNS view is another useful data dictionary view that provides a lot of information about table columns. Listing 5-14 shows a simple query using this view.

**Listing 5-14.** *Using the DBA\_TAB\_COLUMNS Data Dictionary View* 

```
SQL> SELECT column_name, data_type,
    nullable
    FROM dba_tab_columns
    WHERE owner='HR'
    AND table name = 'EMPLOYEES';
```

| COLUMN_NAME                | DATA_TYPE            | NULLABLE |
|----------------------------|----------------------|----------|
| EMPLOYEE_ID FIRST NAME     | NUMBER<br>VARCHAR2   | N<br>Y   |
| LAST_NAME                  | VARCHAR2             | N        |
| EMAIL<br>PHONE_NUMBER      | VARCHAR2<br>VARCHAR2 | N<br>Y   |
| HIRE_DATE JOB ID           | DATE<br>VARCHAR2     | N<br>N   |
| SALARY<br>8 rows selected. | NUMBER               | Υ        |
| SQL>                       |                      |          |

Of course, you could have obtained this type of information easily by using the DESCRIBE command. Listing 5-15 shows how to use this command.

**Listing 5-15.** *Using the DESCRIBE Command* 

| SQL> DESCRIBE<br>Name | new_employees<br>Null? | Туре         |
|-----------------------|------------------------|--------------|
| EMPLOYEE ID           | NOT NULL               | NUMBER(6)    |
| FIRST NAME            | NOT NULL               | VARCHAR2(20) |
| _                     | NOT NULL               | VARCHAR2(25) |
| LAST_NAME             |                        | ( - /        |
| HIRE_DATE             | NOT NULL               | DATE         |
| JOB_ID                | NOT NULL               | VARCHAR2(10) |
| SALARY                |                        | NUMBER(8,2)  |

### EXTRACTING OBJECT DDL USING THE DBMS METADATA PACKAGE

Often you'll want to re-create a table or create a similar table in a different database, and it would be nice to have the DDL for the original table handy. If you're using a third-party tool, such as the SQL Navigator from TOAD, all you have to do is click a few buttons and your table DDL statements will be shown on the screen.

But what commands can you use to get the CREATE statement that created a table? You could get this information from the DBA\_TABLES and DBA\_TAB\_COLUMNS views, but you would have to write lengthy SQL statements to do so. Alternatively, you can use the Oracle-supplied DBMS\_METADATA package to quickly get the DDL statements for your tables and indexes.

As an example, let's get the DDL for the employee table using this package. Here is the output of the package execution:

```
SOL> CONNECT hr/hr
Connected.SQL> SET LONG 100000
SQL> SELECT dbms metadata.get ddl('TABLE', 'EMPLOYEE') from dual;
DBMS METADATA.GET DDL('TABLE', 'EMPLOYEE')
CREATE TABLE "HR". "EMPLOYEES"
 ("EMPLOYEE ID" NUMBER(6,0),
  "FIRST NAME" VARCHAR2(20),
  "LAST NAME" VARCHAR2(25) CONSTRAINT "EMP LAST NAME NN" NOT NULL ENABLE,
  "HIRE DATE" DATE CONSTRAINT "EMP HIRE DATE NN" NOT NULL ENABLE,
  "SALARY" NUMBER(8,2),
  "COMMISSION_PCT" NUMBER(2,2),
  "MANAGER ID" NUMBER(6,0),
  "DEPARTMENT ID" NUMBER(4,0),
  CONSTRAINT "EMP SALARY MIN" CHECK (salary > 0) ENABLE NOVALIDATE,
  USING INDEX PCTFREE 10 INITRANS 2 MAXTRANS 255
STORAGE(INITIAL 65536 NEXT 1048576
MINEXTENTS 1 MAXEXTENTS 2147483645 PCTINCREASE 0
  FREELISTS 1 FREELIST GROUPS 1 BUFFER POOL DEFAULT) TABLESPACE
  "EXAMPLE" ENABLE,
   CONSTRAINT "EMP EMP ID PK" PRIMARY KEY ("EMPLOYEE ID")
  USING INDEX PCTFREE 10 INITRANS 2 MAXTRANS 255
  STORAGE(INITIAL 65536 NEXT 1048576 MINEXTENTS 1 MAXEXTENTS
2147483645 PCTINCREASE 0
  FREELISTS 1 FREELIST GROUPS 1 BUFFER POOL DEFAULT) TABLESPACE
"EXAMPLE" ENABLE,
 CONSTRAINT "EMP DEPT FK" FOREIGN KEY ("DEPARTMENT ID")
  REFERENCES "HR". "DEPARTMENTS" ("DEPARTMENT ID") ENABLE NOVALIDATE,
DBMS METADATA.GET DDL('TABLE', 'EMPLOYEES')
  STORAGE(INITIAL 65536 NEXT 1048576 MINEXTENTS 1 MAXEXTENTS
2147483645 PCTINCREASE 0
  FREELISTS 1 FREELIST GROUPS 1 BUFFER POOL DEFAULT) TABLESPACE "EXAMPLE"
SOL>
```

**Tip** The output of the GET\_DDL procedure in the DBMS\_METADATA package spits out its DDL text in long format. If you don't have the LONG variable set in your SQL\*Plus session, you may not see the entire DDL statement.

This is the most elegant and the easiest way to get the DDL for your tables and indexes using SQL\*plus. If you need the DDL statements for your database objects, you should use the DBMS\_METADATA package. Of course, you can always use the OEM Database Control to extract all types of DDL for your database objects.

### Clusters

Clusters are two or more tables that are physically stored together to take advantage of similar columns between the tables. If two tables have an identical column and you frequently need to join the two tables, for example, it is advantageous to store the common column values in the same data block. The goal is to reduce disk I/O and thereby increase access speed when you join related tables. However, clusters will reduce the performance of your INSERT statements, because more blocks are needed to store the data of multiple tables.

In order to create clustered tables, you must first create a cluster. The following example creates a cluster named emp\_dept that will store the emp and dept tables, clustered by the deptno column:

```
SQL> CREATE CLUSTER emp_dept(deptno NUMBER(3))
2  TABLESPACE users;
Cluster created.
SOL>
```

You can create the two tables, emp and dept, that are part of the cluster, as shown here:

```
SQL> CREATE TABLE dept(
  2  deptno NUMBER(3) PRIMARY KEY)
  3* CLUSTER emp_dept (deptno);

Table created.
SQL>

SQL>

SQL> CREATE TABLE emp(
  2  empno NUMBER(5) PRIMARY KEY,
  3  ename VARCHAR2(15) NOT NULL,
  4  deptno NUMBER(3) REFERENCES dept)
  5* CLUSTER emp_dept(deptno);

Table created.
SQL>
```

### Hash Clusters

You can create a *hash cluster* and store tables in the cluster. Rows are retrieved according to the results of a hash function. To find any row value, all you need to do is find the hash value for a cluster's key value, which you can get by using the hash function. The hash values point to data blocks in the hash cluster, so a single I/O will get you the row data and lead to more efficient performance.

Here's a simple example of how you create a hash cluster:

```
SQL> CREATE CLUSTER emp_dept(deptno NUMBER(3))
2  TABLESPACE users
3* HASH IS deptno HASHKEYS 200;
Cluster created.
SQL>
```

Once you create the hash cluster, you create the cluster tables just as you would in a regular cluster. The HASHKEYS value specifies the number of unique hash values that can be generated by the hash function.

# **Oracle Indexes**

*Oracle indexes* provide speedy access to table rows by storing sorted values of specified columns, and using those sorted values to easily look up the associated table rows, much the same way you use a book's index to quickly find a particular item you're interested in. Indexes enable you to find a row with a certain column value without your having to look at more than a small fraction of the total rows in the table. Thus, the proper use of indexes will reduce your expensive disk I/Os to a bare minimum. Indexes are purely optional database structures, and they're maintained completely by Oracle.

Using an index involves a tradeoff between speedy retrieval of query results and slower updates and insertions. The first part of the tradeoff, the speedy execution of queries, is quite apparent: if you look up a sorted index rather than performing a full table scan, your queries will be faster. But every time you update, insert, or delete a row in a table with indexes, the indexes have to be updated, inserted, or deleted as well. This makes these processes more time consuming on a table with indexes. In addition, don't forget that large tables will have large indexes, and you need a large disk to accommodate these indexes in addition to the table data.

In general, if your tables are mostly used for reading (selecting) data, as in a data warehouse, you are better off with more indexes. If your database is more of an OLTP type, with heavy inserts, updates, and deletes, you are better off with fewer indexes.

Unless you need to access most of the rows of a table, indexed queries often provide results much more quickly than queries that do not use indexes. There is no limit to the number of indexes you can have on a single Oracle table but, as mentioned previously, there are performance implications. An index is completely transparent to the user—that is, the user's SQL statement does not have to be changed when you create indexes. However, it is incumbent upon application developers to be well versed in the subject of indexes and how they work, so that they can build efficient queries.

**Note** You'll find a detailed discussion on appropriate indexing strategies in Chapter 21.

Oracle indexes can be of several types, the most important of which are listed here:

- Unique and nonunique indexes: Unique indexes are those based on a unique column, usually something like the social security number of an employee. Although you can explicitly create unique indexes, Oracle recommends that you not do so. Oracle advises you to use unique constraints instead. When you place a unique constraint on a table's column, Oracle will automatically create unique indexes on those columns.
- Primary and secondary indexes: Primary indexes are the unique indexes in a table that must always possess a value; they can't be null. Secondary indexes are other indexes in the same table that may not be unique.
- *Composite indexes*: Composite indexes are indexes that contain two or more columns from the same table. They're also known as *concatenated indexes*. Composite indexes are especially useful for enforcing uniqueness in a table's columns in cases where there's no single column that can uniquely identify a row.

# **Guidelines for Creating Indexes**

Although it is well known that indexes will enhance database performance, you will need to understand how to make them work well for you. Placing unnecessary or inappropriate indexes on your table may prove to be detrimental to performance.

Here are some guidelines for creating efficient indexes for your Oracle tables:

- Index only if you need to access no more than 10 or 15 percent of the data in a table. The alternative to using an index to access row data in a table is to read the entire table sequentially from top to bottom, which is called a *full table scan*. Full table scans are better for queries that require a high percentage of the data in a table. Remember that using indexes to retrieve rows requires *two* reads: an index read followed by a table read.
- Avoid indexes on relatively small tables. Full table scans are just fine for small tables. There's
  no need to store both table and index data for small tables.
- Create primary keys for all tables. When you designate a column as a primary key, Oracle
  automatically creates an index on the column.
- Index the columns that are involved in multi-table join operations.
- · Index columns that are used frequently in WHERE clauses.
- Index the columns that are involved in ORDER BY and GROUP BY operations, or other operations, such as UNION and DISTINCT, that involve sorting. Because indexes are already sorted,
  the sorting necessary to perform the previously mentioned operations will be considerably
  reduced.
- Columns that consist of long character strings are usually poor candidates for indexing.
- Columns that are frequently updated should ideally not be indexed because of the overhead involved.
- Index tables with high selectivity only. That is, choose to index tables where few rows have similar values.
- Keep the number of indexes small.
- Composite indexes may need to be used where single-column values may not be unique by themselves. In composite indexes, the driving or the first column should be the most selective column.

Always keep in mind the *golden rule* of indexing a table: The index on a table should be based on the types of queries you expect to occur against the table's columns. You can create more than one index on a table; you can choose to create an index on column X, or column Y, or both, and you can also create a composite index on both columns X and Y. You will make the right decisions about which index to create by thinking about the most frequent types of queries involving the table's data.

### **Oracle Index Schemes**

Oracle provides several indexing schemes to suit the requirements of different types of applications. During the design phase, you should select the right index type after you conduct a careful analysis of the particular requirements of your application.

The B-tree index implementation uses the concept of a balanced (which is what the "B" stands for) binary search tree as the basis of an index's structure. Oracle uses its own variation on the B-tree called the "B\*tree" for implementing B-tree indexes. These are the regular default indexes created when you use a CREATE INDEX statement in Oracle. The term "B\*tree index" isn't generally used to refer to Oracle regular indexes—they are just called "indexes."

B-tree indexes are structured in the form of an inverse tree, with top-level blocks called *branch blocks* and lower-level blocks called *leaf blocks*. In the hierarchy of nodes, all nodes except the top or root node have one *parent node* and may have zero or more nodes beneath them called *child nodes*. If the depth of the tree structure—that is, the number of levels—is the same from each leaf block to the root node, the tree is called a *balanced tree* or *B-tree*.

B-trees automatically maintain the necessary level of index for the size of the table. B-trees also ensure that the index blocks are always between half used and full. B-trees permit select, insert, update, and delete operations with very few I/Os per statement. Most B-trees have only three or fewer levels. When you use a B-tree, you need to read only the B-tree blocks, so the number of disk I/Os will be the number of B-tree levels (say, three) plus the I/Os for performing an update or delete (two: one to read and one to write). To search through a B-tree, you would only need three or fewer disk I/Os.

Oracle's implementation of the B-tree, the B\*tree, always keeps the tree balanced. The leaf blocks contain two items: the indexed column values and the corresponding ROWID for the row that contains the particular column value. The ROWID is a unique Oracle pointer that identifies the physical location of the row in question, and it is the fastest way to access a row in an Oracle database. Scanning the index will quickly get you the ROWID of the row, and from there it's a quick hop to the row itself. If the query just wanted the value of the indexed column itself, of course, the latter step is omitted because you don't have to fetch any more data for the query.

### Estimating the Size of an Index

As in the case of tables, you can use the DBMS\_SPACE package to estimate the size of a new index. You must provide the DDL statement that creates the index as an attribute to the CREATE\_INDEX\_COST procedure of the package, as shown in Listing 5-16.

Listing 5-16. Using the DBMS\_SPACE Package to Estimate a New Index's Space Requirements

```
SOL> SET SERVEROUTPUT ON
SQL> declare
 2 l index ddl VARCHAR2(1000);
 3 1 used bytes NUMBER;
 4 l allocated bytes NUMBER;
 5 BEGIN
 6 DBMS SPACE.CREATE INDEX COST (
 7 ddl => 'create index persons_idx on persons(person id)',
 8 used bytes => 1 used bytes,
 9 alloc bytes => 1 allocated bytes);
 10 DBMS OUTPUT.PUT LINE ('used = ' || 1 used bytes || 'bytes'
 11 || '
           allocated = ' || 1 allocated bytes || 'bytes');
12* END;
SOL> /
used = 154414918bytes
                       allocated = 427720704bytes
PL/SQL procedure successfully completed.
SOL>
```

Note the interesting difference between the two size-related attributes of the CREATE INDEX COST procedure:

- used bytes shows the number of bytes that the index data actually represents.
- alloc\_bytes shows the number of bytes the index will take up in the tablespace when you
  actually create it.

**Tip** The table on which you are planning to create the new index must, of course, exist, and the database should have the latest statistics on that table, in order to use the DBMS\_SPACE package to estimate index sizes.

# **Creating an Index**

You create an index using the CREATE INDEX statement, as follows:

```
SQL> CREATE INDEX employee_id ON employee(employee_id)
   TABLESPACE emp index 01;
```

# **Bitmap Indexes**

Bitmap indexes use bitmaps to indicate the value of the column being indexed. This is an ideal index for a column with a low cardinality and a large table size. These indexes are not usually appropriate for tables with heavy updates and are well suited for data warehouse applications.

Bitmap indexes consist of a bit stream (0 or 1) for each column in the index. Bitmap indexes are very compact compared to the normal B-tree indexes. Table 5-2 presents a comparison of B-tree indexes and bitmap indexes.

| <b>Table 5-2.</b> <i>B-tree Indexes vs. E</i> | Bitmap | Indexes |
|-----------------------------------------------|--------|---------|
|-----------------------------------------------|--------|---------|

| B-tree Indexes                 | Bitmap Indexes                         |
|--------------------------------|----------------------------------------|
| Good for high-cardinality data | Good for low-cardinality data          |
| Good for OLTP databases        | Good for data warehousing applications |
| Use a large amount of space    | Use relatively little space            |
| Easy to update                 | Difficult to update                    |

To create a bitmap index, you use the CREATE INDEX statement with the BITMAP keyword added to it:

```
SQL> CREATE BITMAP INDEX gender_idx ON employee(gender)
    TABLESPACE emp_index_05;
```

I've seen query performance significantly improve when ordinary B\*tree indexes were replaced with bitmap indexes in some very large tables. However, each bitmap index entry covers a large number of rows in the table, so when data is updated, inserted, or deleted in the table, the necessary bitmap index updates are very large, and the index can increase substantially in size. The only way around this increase in bitmap index size, and the consequent drop in performance, is to maintain the bitmap index by regularly rebuilding the index. You may decide that a bitmap index is not a smart alternative for tables that involve large numbers of inserts, deletes, and updates.

# **Reverse-Key Indexes**

Reverse-key indexes are fundamentally the same as B-tree indexes, except that the bytes of key column data are reversed during indexing. The column order is kept intact; only the bytes are reversed. The biggest advantage to using reverse-key indexes is that they tend to avoid hot spots when you do sequential insertion of values into the index. Here's how to create one:

```
SQL> CREATE INDEX reverse_idx ON employee(emp_id) REVERSE;
```

### **Function-Based Indexes**

Function-based indexes precompute functions on a given column and store the results in an index. When WHERE clauses include functions, function-based indexes are an ideal way to index the column. Here's how to create a function-based index, using the LOWER function:

```
SQL> CREATE INDEX lastname idx ON employee(LOWER(1 name));
```

This CREATE INDEX statement will create an index on the employee column. However, this index will be a function-based index, since the index will actually be created on the employee column after first using the LOWER function to convert the employee column values to lowercase.

### Partitioned Indexes

Partitioned indexes are used to index partitioned tables. Oracle provides two types of indexes for partitioned tables: *local* and *global*.

The essential difference between the two is that local indexes are based on the underlying table partitions. If the table is partitioned 12 ways using date ranges, the indexes are also distributed over the same 12 partitions. There is a one-to-one correspondence, in other words, between data partitions and index partitions. There is no such one-to-one correspondence between global indexes and the underlying table partitions—a global index is partitioned independently of the base tables.

The following sections cover the important differences between managing globally partitioned indexes and locally partitioned indexes.

#### Global Indexes

Global indexes on a partitioned table can be either partitioned or nonpartitioned. The globally non-partitioned indexes are similar to the regular Oracle indexes for nonpartitioned tables. You just use the regular CREATE INDEX syntax to create these globally nonpartitioned indexes.

Here's an example of a global index on the ticket\_sales table:

```
SQL> CREATE INDEX ticketsales_idx ON ticket_sales(month)
   GLOBAL PARTITION BY range(month)
   (PARTITION ticketsales1_idx VALUES LESS THAN (3)
   PARTITION ticketsales1_idx VALUES LESS THAN (6)
   PARTITION ticketsales2_idx VALUES LESS THAN (9)
   PARTITION ticketsales3_idx VALUES LESS THAN (MAXVALUE);
```

Note that there's substantial maintenance involved in the management of globally partitioned indexes. Whenever there is DDL activity on a partitioned table, its global indexes need to be rebuilt. DDL activity on the underlying table will mark the associated global indexes as unusable. By default, any table maintenance operation on a partitioned table will invalidate (mark as unusable) global indexes.

Let's use the ticket\_sales table as an example to see why this is so. Let's assume that you drop the oldest partition each quarter, in order to make room for the new partition for the new quarter. When a partition belonging to the ticket\_sales table gets dropped, the global indexes could be invalidated, because some of the data the index is pointing to isn't there anymore. To prevent this invalidation due to the dropping of a partition, you have to use the UPDATE GLOBAL INDEXES option along with your DROP PARTITION statement, as shown here:

```
SQL> ALTER TABLE ticket_sales
   DROP PARTITION sales_quarter01
   UPDATE GLOBAL INDEXES;
```

**Note** If you don't include the UPDATE GLOBAL INDEXES statement, the entire global index will be invalidated. You can also use the UPDATE GLOBAL INDEX option when you add, coalesce, exchange, merge, move, split, or truncate partitioned tables. Of course, you can use the ALTER INDEX . . . REBUILD option to rebuild any index that becomes unusable, but this option also involves additional time and maintenance.

When you have a small number of index leaf blocks leading to high contention, Oracle recommends using hash-partitioned global indexes. The syntax for creating a hash-partitioned global index is similar to that used for a hash-partitioned table. For example, the following statement creates a hash-partitioned global index:

```
SQL> CREATE INDEX hgidx ON tab (c1,c2,c3) GLOBAL PARTITION BY HASH (c1,c2) (PARTITION p1 TABLESPACE tbs_1, PARTITION p2 TABLESPACE tbs_2, PARTITION p3 TABLESPACE tbs_3, PARTITION p4 TABLESPACE tbs 4);
```

#### Local Indexes

Locally partitioned indexes, unlike globally partitioned indexes, have a one-to-one correspondence with the table partitions. You can create locally partitioned indexes to match partitions or even subpartitions. The database constructs the index so that it is equipartitioned with the underlying table. Any time you modify the underlying table partition, the index partition is maintained automatically. This is probably the biggest advantage to using locally partitioned indexes—Oracle will automatically rebuild the locally partitioned indexes whenever a partition gets dropped, or any other DDL activity occurs on a partition.

Here is a simple example of creating a locally partitioned index on a partitioned table:

```
SQL> CREATE INDEX ticket_no_idx ON
    ticket_sales(ticket__no) LOCAL
    TABLESPACE localidx_01;
```

**Tip** You can use the new SQL Access Advisor tool to get recommendations on which indexes to create. The Advisor will also tell you which of your indexes aren't being used and, hence, are candidates for removal. I show how to use the SQL Access Advisor in the "Using the SQL Access Advisor" section, later in this chapter.

## **Monitoring Index Usage**

Oracle offers the EXPLAIN PLAN and SQL Trace tools to help you see the path followed by your queries on the way to their execution. You can use the EXPLAIN PLAN output or the results of a SQL Trace to see what the execution path of the query looks like and thus determine whether your indexes are being used. Chapter 18 covers EXPLAIN PLAN and SQL Trace in detail.

Oracle also provides an easier way to monitor index usage in your database. If you are doubtful as to the usefulness of a particular index, you can ask Oracle to *monitor* the index usage. This way, if the index turns out to be redundant, you can drop it and save the storage space and the overhead during DML operations.

Here's what you have to do to monitor index usage in your database. Assume you're trying to find out whether the p\_key\_sales index is being used by certain queries on the sales table. Make sure you use a representative time period to gauge index usage. For an OLTP database, this period

could be relatively short. For a data warehouse, you may need to run the monitoring test for several days to accurately check index usage.

To start monitoring the index use, log in as the owner of the p\_key\_sales index and run this command:

```
SQL> ALTER INDEX p_key_sales MONITORING USAGE;
    Index altered.
SQL>
```

Now, run some queries on the sales table. End the monitoring by using the following command:

```
SQL> ALTER INDEX p_key_sales NOMONITORING USAGE;
    Index altered.
SQL>
```

You can now query the V\$OBJECT\_USAGE dictionary view to find out whether the p\_key\_sales index is being used. The following results confirm that the index is indeed being used:

In the preceding output, Oracle placed a YES value in the USED column, thus indicating that the index in question was being used by the database. If the index had been ignored during the monitoring period, the column would contain NO instead.

### **Index Maintenance**

Index data constantly changes due to the underlying table's DML activity. Indexes often become too large if there are many deletions, because the space used by the deleted values is not reused automatically by the index. You can use the REBUILD command on a periodic basis to reorganize indexes to make them more compact and thus more efficient. You can also use the REBUILD command to alter the storage parameters you set during the initial creation of the index. Here's an example:

```
SQL> ALTER INDEX sales_idx REBUILD;
Index altered
Sql>
```

Rebuilding indexes is better than dropping and re-creating a bad index, because users will continue to have access to the index while you're rebuilding it. However, indexes in the process of rebuilding do impose many limits on users' actions. An even more efficient way to rebuild indexes is to do them *online*, as shown in the following example. You can perform all DML operations, but not any DDL operations, while the online rebuild of the index is going on.

```
SQL> ALTER INDEX p_key_sales REBUILD ONLINE;
Index altered.
SOL>
```

# **Managing Database Integrity Constraints**

Integrity constraints in relational databases enable easy and automatic enforcement of important business rules in the database tables. For example, in a human resources—related table, you can't have an employee without assigning him or her to a supervisor. When you create the relevant tables,

you can declare the necessary integrity constraints, which must be satisfied each time data is entered or modified in the table.

You can also use application logic to enforce business rules, but integrity constraints are usually simpler to enforce than application logic, and they usually do their job by making sure that inserts, updates, and deletes of table data conform to certain rules. Application logic, on the other hand, has the advantage that it can reject or approve data without having to check the entire table's contents. Thus, you have to determine which method you'll use to enforce the business rules—application logic or integrity constraints—based on the needs of your application. In any case, integrity constraints are so fundamental to the operation of relational databases that you are bound to use them in your database.

By default, Oracle allows null values in all columns. If null values are not permissible for some columns in a table, you need to use the NOT NULL constraint when specifying the column. Note that you can impose the database constraints on tables either at table creation time or later by using the ALTER TABLE command. Obviously, however, if you already have null columns or duplicate data, it is not possible to alter the table to impose a NOT NULL or UNIQUE constraint on the table.

You can enforce several types of constraints in an Oracle table. For simplicity's sake, you can divide the constraints into five different types:

- · Primary key constraints
- · Not null constraints
- · Check constraints
- Unique constraints
- · Referential integrity constraints

I discuss each of these types of constraints in the following sections. In addition, I also present a brief discussion of integrity constraint states.

# **Primary Key Constraints**

The primary key is a very important kind of constraint on a table. When you want a column's values to be identified uniquely, you can do this by creating a primary key on the column value. A column on which a primary key has been defined has to be *unique* as well as *not null*.

A table can have only one primary key. You can create a primary key when creating the table, as shown in the following example:

```
SQL> CREATE TABLE dept
   (dept id number(9) PRIMARY KEY);
```

You can also add a constraint to an existing table in the following way:

```
SQL> ALTER TABLE dept
   ADD PRIMARY KEY(dept_id);
```

Since the constraint wasn't assigned a name in the preceding example, Oracle will assign a system-generated constraint name. If you want to give your own name to the constraint, you can use the following command, which names the constraint dept\_pk:

```
SQL> ALTER TABLE emp
    ADD CONSTRAINT
    dept_pk PRIMARY KEY(dept_id);
Table altered.
SOL>
```

Note that if the primary key will have more than one column in it (meaning that it will be a composite key), you can't specify the primary key designation against the column name during table creation. You have to specify the primary key columns as a separate item at the end of the CREATE TABLE command, after listing all the columns.

**Note** In both of the preceding examples, Oracle automatically creates an index on the column you designate as the primary key.

### **Not Null Constraints**

A table usually has one or more columns that can't be allowed to be left *null*—that is, with no values. A good example is the <code>last\_name</code> column in the employee table. You can force users to always put a value in this column at table creation time by using the <code>NOT NULL</code> option for the column you don't want to be null:

```
SQL> CREATE TABLE employee
    (last name VARCHAR(30) NOT NULL);
```

If the table has already been created and you want to modify a column from a nullable to a non-nullable constraint, you can use the following statement:

```
SQL> ALTER TABLE employee MODIFY last name NOT NULL;
```

## **Check Constraints**

You use check constraints to ensure that data in a column is within some parameters that you specify. For example, say the salary for an employee in a firm can't be equal to or exceed \$100,000 under any circumstances. You can enforce this condition by using the following statement, which uses the CHECK constraint on the salary column:

```
SQL> CREATE TABLE employee
  (employee_id NUMBER,
  last_name VARCHAR2(30),
  first_name VARCHAR2(30),
  department_id NUMBER,
  salary NUMBER CHECK(salary < 100000));</pre>
```

# **Unique Constraints**

Unique constraints are very common in relational databases. These constraints ensure the uniqueness of the rows in a relational table. You may have more than one unique constraint on a table. For example, a unique constraint on the <code>employee\_id</code> column ensures that no employee is listed twice in the employee table.

In the following example, the first statement specifies a unique constraint on the combination of the dept\_name and location columns:

```
SQL> CREATE TABLE dept(
   dept_no NUMBER(3),
   dept_name VARCHAR2(15),
   location VARCHAR2(25),
   CONSTRAINT dept name ukey UNIQUE(dept Name,location);
```

You can also create a unique constraint on the department table by using the ALTER TABLE syntax:

```
SQL> ALTER TABLE dept
    ADD CONSTRAINT dept_idx UNIQUE(dept_no);
Table altered.
SOL>
```

# **Referential Integrity Constraints**

Referential integrity constraints ensure that values for certain important columns make sense. Suppose you have a parent table that refers to values in another table, as in the case of the dept and employee tables. You shouldn't be able to assign an employee to a department in the employee table if the department doesn't exist in the department table.

You can ensure the existence of a valid department by using a referential integrity constraint. In this case, the department\_id column is the dept table's primary key, and the dept\_id column in the employee table, which refers to the corresponding column in the department table, is called the *foreign key*. The table containing the foreign key is usually referred to as the *child table*, and the table containing the referenced key is called the *parent table*. As with all the other types of constraints, the referential integrity constraint can be created at table creation time or later on, with the help of the ALTER TABLE command:

```
SQL> CREATE TABLE employee

(employee_id NUMBER(7),
last_name VARCHAR2(30),
first name VARCHAR2(30),
job VARCHAR2(15),
dept_id NUMBER(3) NOT NULL
CONSTRAINT dept_fkey REFERENCES dept(dept_id));
```

The dept\_id column of this employee table has been designated as a foreign key because it refers to the dept\_id column in the dept table. Note that for a column to serve as the referenced column, it must be unique or be a primary key in the reference table.

# **Integrity Constraint States**

As you saw in the previous section, integrity constraints are defined on tables to ensure that data that violates preset rules doesn't enter the tables. However, during times like data loading, you can't keep the integrity constraints in a valid state, as this will lead to certain problems. Oracle lets you disable constraints when necessary and enable them when you want. Let's examine the various ways you can alter the states of table constraints.

## **Disabling Integrity Constraints**

During large data loads, using either the SQL\*Loader or the Import utility, it may take a considerably longer time to load the data if you have to check for integrity violations for each row inserted into the table. A better strategy would be to disable the constraint, load the data, and worry about any possible insertion of bad data later on. After the load is completed, the constraints are brought into effect again by enabling them.

**Note** The *enabled* state is Oracle's default constraint state.

You can disable constraints in two ways: you can specify either the *disable validate* or the *disable no validate* constraint state, using the DISABLE VALIDATE or DISABLE NO VALIDATE command, respectively. The next sections briefly discuss these two ways of disabling constraints.

#### **Disable Validate State**

When you use the DISABLE VALIDATE command, you're doing the following two things at once. First, by using the VALIDATE command, you're ensuring that all the data in the table satisfies the constraint. Second, by using the DISABLE command, you're doing away with the requirements of maintaining the constraint. Oracle drops the index on the constraint, but keeps it valid. Here's an example:

```
SQL> ALTER TABLE sales_data
ADD CONSTRAINT quantity_unique
UNIQUE (prod id,customer id) DISABLE VALIDATE;
```

When you issue the preceding SQL statement, Oracle ensures that only unique combinations of the unique key prod\_id and customer\_id exist in the table, but it will *not* maintain a unique index. Note that because I have chosen to keep the constraint in a *disabled* state, no DML is possible against the table. This option is really ideal for large data warehouse tables, which are normally used only for querying purposes.

#### Disable No Validate State

Under the *disable no validate* constraint state, the constraint is disabled and there is no guarantee of the data meeting the constraint requirements, because Oracle does not perform constraint validation. This is essentially the same as a DISABLE constraint command.

#### **Enable Validate State**

This constraint state will have an enabled constraint that ensures that all data is checked to ensure compliance with the constraint. This state is exactly the same as the plain enabled state. The following example shows the use of this state:

```
SQL> ALTER TABLE sales_data ADD CONSTRAINT sales_region_fk
   FOREIGN KEY (sales_region) REFERENCES region(region_id)
   ENABLE VALIDATE;
```

#### **Enable No Validate State**

Under this constraint state, all new inserts and updates will be checked for compliance. Because the existing data won't be checked for compliance, there's no assurance that the data already in the table meets the constraint requirements. You'll usually use this option when you're loading large tables and you have reason to believe that the data will satisfy the constraint. Here's an example:

```
SQL> ALTER TABLE sales ADD CONSTRAINT sales_region_fk
    FOREIGN KEY (sales_region_id) REFERENCES time(time_id)
    ENABLE NOVALIDATE;
```

### **Rely Constraints**

Data *extraction*, *transformation*, *loading* (ETL) steps are usually undertaken before loading data into data warehouse tables. If you have reason to believe that the data is good, you can save time during loading by disabling and not validating the constraints. You can use the ALTER TABLE command to disable the constraints with the RELY DISABLE NOVALIDATE option, as shown in the following example:

```
SQL> ALTER TABLE sales ADD CONSTRAINT sales_region_fk
FOREIGN KEY (sales_region_id) REFERENCES time(region_id)
RELY DISABLE NOVALIDATE;
```

#### **Deferrable and Immediate Constraints**

In addition to specifying the type of validation of a constraint, you can specify *when* exactly this constraint is checked during the loading process.

If you want the constraint to be checked immediately after each data modification occurs, choose the *not deferrable* option, which is, in fact, the default behavior in Oracle databases. If you want a one-time check of a constraint after the whole transaction is committed, choose the *deferrable* option. All constraints and foreign keys may be declared *deferrable* or *not deferrable*.

If you choose the *deferrable* option, you have two further options. You can specify that the *deferrable* constraint is either *initially deferred* or *initially immediate*. In the former case, the database will defer checking until the transaction completes. If you choose the *initially immediate* option, the database checks the constraint before any data is changed.

The following example shows how to specify this kind of constraint in the employee table:

```
SQL> CREATE TABLE employee
employee_id NUMBER,
last_name VARCHAR2(30),
first_name VARCHAR2(30),
dept VARCHAR2(30) UNIQUE
REFERENCES department(dept_name)
DEFERRABLE INITIALLY DEFERRED;
```

Oracle also provides a way of changing a deferrable constraint from *immediate* to *deferred* or vice versa with the following statements:

```
SQL> SET CONSTRAINT constraint_name DEFERRED;
SQL> SET CONSTRAINT constraint name IMMEDIATE;
```

# **Using Views**

A *view* is a *virtual table*—it's a specific representation of a table or set of tables, and it is defined by using a SELECT statement. A view doesn't physically exist, like regular tables, as part of a tablespace. A view, in effect, creates a virtual table or subtable with only those rows and/or columns that you want the user to access (or that you want to see).

A view is the product of a stored query, so only the view definition is stored in the data dictionary. When you export the database, you'll see the statement "exporting views," but that's referring only to the view definitions and not to any physical objects such as tables and indexes.

You can query views and even change their data using UPDATE, DELETE, or INSERT statements, provided you have the SELECT ANY TABLE, INSERT ANY TABLE, UPDATE ANY TABLE, or DELETE ANY TABLE system privileges.

Views are used in applications for several reasons, including the following:

- Reduce complexity
- Improve security
- Increase convenience
- · Rename table columns
- Customize the data for users
- · Protect data integrity

You create views by using a SQL statement that describes the composition of the view. When you invoke the view, the query by which the view is defined is executed, and the results are presented to you. A query on a view looks exactly like a regular query, but the database converts the query on the view into an identical query on the underlying tables. In order to create a view, you must have the CREATE VIEW system privilege, and to create a view in any schema, rather than just in your own, you need the CREATE ANY VIEW system privilege. In addition, you must either own the underlying tables or must be granted the SELECT, INSERT, UPDATE, and DELETE object privileges on all the tables underlying the view.

You can use a view to add *column-level* or *value-based* security to a table. Column-level security is provided by creating views that provide access to selected columns of base tables. Value-based security involves using a WHERE clause in the view definition, which displays only selected rows of base tables. In order to use a view, a user needs privileges on the view itself, and not on the base tables underlying the view.

The following statement creates a view called my\_employees that gives a specific manager information only on the employees managed directly by her:

```
SQL> CREATE VIEW my_employees AS
    SELECT employee_id, first_name, last_name, salary
    FROM employees
    WHERE manager_id=122;
View created.
SOL>
```

Now the manager with the ID 122 can query the my\_employees view just as she would a normal table, but it gives her information on her employees only. Listing 5-17 shows the output of a query on the view.

**Listing 5-17.** Selecting Data from a View

```
SOL> SELECT * FROM my employees;
EMPLOYEE ID FIRST NAME LAST NAME
                                    SALARY
       133 Jason
                        Mallin
                                    3300
       134 Michael
                        Rogers
                                    2900
       135 Ki
                        Gee
                                    2400
                        Philtanker
       136 Hazel
                                    2200
                        Chung
       188 Kelly
                                    3800
       189 Jennifer
                        Dilly
                                    3600
       190 Timothy
                        Gates
                                     2900
       191 Randall
                        Perkins
                                     2500
8 rows selected
SOL>
```

Although you use views mostly for querying purposes, under some circumstances you can also use INSERT, DELETE, and UPDATE views. For example, you can perform a DML operation on a view if it doesn't have any GROUP BY, START WITH, or CONNECT BY clauses, or any subqueries in its SELECT clause. However, since a view doesn't really exist, you'll be modifying the underlying table data, and the view will therefore be subject to the same integrity constraints as the underlying base tables.

You can drop a view by simply using the DROP VIEW command, as shown here:

```
SQL> DROP VIEW my_employees;
View dropped.
```

# **Using Materialized Views**

Every time you need to access a view, Oracle must execute the query that defines the view in question and get you the results. This process of populating the view is called *view resolution*, and it must be done afresh each time a user refers to the view. If you're dealing with views with multiple JOIN and GROUP BY clauses, this process of view resolution could take a very long time. If you need to access a view frequently, it is very inefficient to have to constantly resolve the view each time.

Oracle's *materialized views* offer a way out of this predicament. You can think of materialized views as specialized views that have a physical representation, unlike normal views. They occupy space and need storage just like your regular tables. You can even partition materialized views and create indexes on them if necessary.

**Note** A view is always computed on the fly, and its data isn't stored separately from the tables on which it's defined. Thus, queries using views, by definition, guarantee that up-to-the-minute data will be returned. Any change in the source tables on which the view is defined will be reflected by the view instantaneously. Materialized views, on the other hand, are static objects that derive their data from the underlying base tables. If you refresh your materialized views infrequently, the data in them may be at odds with the data in the underlying tables.

Traditionally, data warehousing and other similar large databases have needed summary tables or aggregate tables to perform their work. Defining these summary tables and constantly maintaining them was a complex task. Any time you added data to the underlying detail table, you had to manually update all the summary tables and their indexes. Oracle's materialized views offer a way to simplify summary management in large databases. Materialized views in these environments are also called *summaries* because they store summarized data.

You can use tables, views, or other materialized views as the source for a materialized view. The source tables are called *master tables*, and it's common to refer to the master tables as *detail tables* in a data warehousing environment. When you create a new materialized view, Oracle will automatically create an internal table to hold the data of this materialized view. Thus, a materialized view will take up physical space in your database, whereas a regular view doesn't, since a view is only the output of a SQL query. Oracle will also automatically create at least one index on the materialized view and may create a view as well.

You can do the following with a materialized view:

- · Create indexes on a materialized view
- Create a materialized view on partitioned tables
- · Partition a materialized view

**Tip** You can use an index to access a materialized view directly, as you would a table. Similarly, you can also access a materialized view directly in an INSERT, UPDATE, or DELETE statement. However, Oracle recommends that you not do so, and that you let the Oracle cost-based optimizer (CBO) make the decision about whether to rewrite your normal queries to take advantage of a materialized view. If the execution plan using the materialized view has a lower cost of accessing it compared to accessing the tables directly, Oracle will automatically do so.

You can use various types of aggregations like SUM, COUNT(\*), AVG, MIN, and MAX in a materialized view. You can also use multiple table joins in the materialized view definition.

Creating a materialized view is pretty straightforward, but optimizing it can be tricky. Optimizing a materialized view involves both ensuring that the Oracle cost-based optimizer rewrites users' queries to use the materialized views that you have created, and keeping the data in the materialized views current. Let's briefly look at these two aspects of optimizing materialized views.

# **Query Rewriting**

The beauty of Oracle's materialized view facility is that once the views are created, they are automatically updated by the database whenever there are changes in the underlying base tables on which the view is defined. The materialized views are completely transparent to users. If users write queries using the underlying table, Oracle will automatically rewrite those queries to use the materialized views—this query-optimization technique is known as *query rewrite*. The Oracle cost-based optimizer (CBO) will automatically recognize that it should rewrite a user's query to use the materialized view rather than the underlying tables if the estimated query cost of using the materialized views is lower. Query cost here refers to the I/O, CPU, and memory costs involved in processing a SQL query. Complex joins involve a lot of I/O and CPU expense, and the use of materialized views will avoid incurring this cost each time you need to perform such joins. Because the materialized views already have the summary information precomputed in them, your queries will cost much less in terms of resource usage, and hence run much more quickly.

The automatic query rewrite optimization technique is at the heart of materialized view usage. The QUERY\_REWRITE\_ENABLED initialization parameter determines whether Oracle will rewrite a query or not. The default value for this parameter is FALSE, which means that Oracle doesn't use the rewrite feature automatically. If you set the parameter to a value of TRUE, Oracle will cost the query both with and without a rewrite and will choose the one with the lesser processing cost. When you enable query rewriting by setting QUERY\_REWRITE\_ENABLED = TRUE in your initialization parameter file, query rewriting is enabled system-wide, for the entire database. Since the default is FALSE, you must explicitly specify the ENABLE QUERY\_REWRITE clause when you create a materialized view, so the materialized view you're creating is eligible for a query rewrite by the Oracle optimizer.

### The REWRITE OR ERROR Hint

Let's say you create a new materialized view and find out that the intended queries aren't being rewritten to take advantage of your new materialized view. If the queries take too long to complete without the materialized view, you can force Oracle to stop executing the query without the materialized view. You can use a hint (a user-created directive that provides guidance to the CBO; I discuss hints in detail in Chapter 21) to tell Oracle to issue an error instead of executing the unrewritten query. The hint is called the REWRITE\_OR\_ERROR hint, and here's how you use it:

```
SQL> SELECT /*+ REWRITE_OR_ERROR */
    prod_id
    SUM(quantity_sold) AS sum_sales_qty
    FROM sales_data
    GROUP BY prod_id
SOL>
```

If the query fails to rewrite, you'll see the following error:

```
ORA-30393: a query block in the statement did not write.
```

Once you get the preceding error, you can use the DBMS\_MVIEW.EXPLAIN\_REWRITE procedure to figure out why the query didn't rewrite, and fix the problem so it will rewrite as planned and take advantage of your materialized view.

### **Rewrite Integrity**

When you set up query rewrite, Oracle will use only fresh data from the materialized views by default. Further, it only utilizes ENABLED VALIDATED primary, unique, or foreign key constraints. The QUERY\_REWRITE\_INTEGRITY initialization parameter determines the optimizer's behavior in this regard. The default behavior is known as the ENFORCED mode. Besides this mode, the QUERY\_REWRITE\_INTEGRITY parameter can take two other values:

- TRUSTED: In this mode, the optimizer will accept several relationships other than those accepted under the ENFORCED mode. The optimizer will accept, for example, unenforced relationships as well as declared but not ENABLED VALIDATED primary or unique key constraints. Since you are allowing the optimizer to accept relationships on trust (not on an enforced basis), more queries will be eligible for a query rewrite.
- STALE\_TOLERATED: The optimizer will accept fresh and stale data, as long as the data is valid.
   Of course, you'll rewrite more queries in this mode, but you also run a higher risk of getting
   incorrect results if the stale data doesn't accurately represent the true nature of the current
   table.

# **Refreshing Materialized View Data**

Since a materialized view is defined on underlying master tables, when the data in the master tables changes, the materialized view becomes outdated. To take care of this problem, materialized views are updated, thus keeping them in sync with the master tables. The following sections present the materialized view refresh options.

#### Refresh Mode

You can choose between the ON COMMIT and ON DEMAND modes of data refresh.

- ON COMMIT: In this mode, whenever a data change in one of the master tables is committed, the materialized view is refreshed automatically to reflect the change.
- ON DEMAND: In this mode, you must execute a procedure like DBMS\_MVIEW.REFRESH to update
  the materialized view.

The default refresh mode is ON DEMAND.

### Refresh Type

You can choose from the following four refresh types:

- COMPLETE: This refresh option will completely recalculate the query underlying the materialized view. Thus, if the materialized view originally took you 12 hours to build, it'll take about the same time to rebuild it. Obviously, you wouldn't want to use this option each time a few rows are modified, dropped, or inserted into your master tables.
- FAST: Under the fast refresh mechanism, Oracle will use a materialized view log to log all
  changes to the master tables. It'll then use the materialized view log to update the master
  tables, thus avoiding a complete refresh of the view. You can use other techniques to
  perform a fast refresh, but the materialized view log is the most frequently used device
  for this purpose.

The materialized view log is a table based on the associated materialized view. Each of the tables involved in the join in the materialized view needs its own materialized view log to capture changes to the tables.

- FORCE: If you choose this option, Oracle will try to use the FAST refresh mechanism. If it isn't
  able to use it for some reason, it'll use the COMPLETE refresh method.
- NEVER: This refresh option never refreshes a materialized view. Obviously, this isn't a viable
  option for a materialized view whose master tables undergo significant change over time.

The default refresh type is FORCE.

### Using the DBMS\_MVIEW Package

Even after you specify the query rewrite mechanism, the Oracle cost-based optimizer may not always automatically rewrite a query, accessing the master tables instead of the materialized view. Thus, even though you have a materialized view, the optimizer ignores it, defeating the purpose of creating and maintaining the materialized view. The Oracle optimizer does this because some conditions for query rewrite may not have been met. You can use the Oracle-supplied DBMS\_MVIEW package, to diagnose this and other materialized view problems.

You can use the DBMS\_MVIEW package's procedures in the following way:

- Use the EXPLAIN MVIEW procedure to see what types of query rewrite are possible.
- Use the EXPLAIN\_REWRITE procedure to see why a particular query is not being rewritten to
  use the materialized view.
- Use the TUNE\_MVIEW procedure to enable a query rewrite. This procedure will suggest how you
  can rewrite a materialized view to make it eligible for a query rewrite. The TUNE\_MVIEW procedure also tells you how to satisfy the requirements for a fast refreshable materialized view.
  The procedure will take your input and produce a materialized view creation script (and any necessary materialized view logs) that is ready to implement.

I discuss the DBMS\_MVIEW package in more detail in Chapter 24.

# **Creating Materialized Views**

In this section, I'll show you how to create a basic materialized view, using some of the options that I described in the previous sections. If you aren't sure about which materialized views to create, you can take advantage of Oracle's SQL Access Advisor, which can make specific recommendations regarding the use of indexes and materialized views. The SQL Access Advisor can design a materialized view and tell you whether it's eligible for a query rewrite. The "Using the SQL Access Advisor" section, later in this chapter, covers the SQL Access Advisor in detail.

There are three steps required to get the materialized views going, although the creation itself is simple:

- 1. Grant the necessary privileges.
- **2.** Create the materialized view log (assuming you're using the FAST refresh option).
- 3. Create the materialized view.

### **Granting the Necessary Privileges**

You must first grant the necessary privileges to the user who is creating the materialized views. The main privileges are those that enable the user to create a materialized view. In addition, you must grant the QUERY REWRITE privilege to the user, either by using the GLOBAL QUERY REWRITE privilege or specific QUERY REWRITE privileges on each object that is not part of the user's schema. Here are the GRANT statements that enable a user to create a materialized view in the user's schema:

```
SQL> GRANT CREATE MATERIALIZED VIEW TO salapati;
SQL> GRANT QUERY REWRITE TO salapati;
```

In addition, if the user doesn't already have it, you must grant the ability to create tables, by using the following GRANT statement:

```
SQL> GRANT CREATE ANY TABLE TO salapati;
```

If the user doesn't own any of the master tables that are part of the materialized view definition, you must grant the user the SELECT privilege on those individual tables, or just make the following grant:

SQL> GRANT SELECT ANY TABLE TO salapati

### Creating the Materialized View Log

Let's use the FAST refresh mechanism for our materialized view. This will require the creation of two materialized logs, of course, to capture the changes to the two master tables that are going to be the basis for our materialized view. Here's how you create the materialized view logs:

Here's how you create the materialized view log:

```
SQL> CREATE MATERIALIZED VIEW LOG ON products;
Materialized view log created.
SQL> CREATE MATERIALIZED VIEW LOG ON sales;
Materialized view log created.
```

### Creating the Materialized View

Now you are ready to create your materialized view. The example, shown in Listing 5-18, uses the REFRESH COMPLETE clause, to specify the COMPLETE refresh option.

**Tip** If you already have a table containing some type of aggregates or summary results in your database, you can use the CREATE MATERIALIZED VIEW statement with the ON PREBUILT TABLE clause to register the existing summary table as a materialized view.

#### **Listing 5-18.** Creating a Materialized View

```
SQL> CREATE MATERIALIZED VIEW test_mv
2  BUILD IMMEDIATE
3  REFRESH FAST ON COMMIT
4  ENABLE QUERY REWRITE
5  AS
6  SELECT sh.products.prod_category,
7  SUM(sh.sales.quantity_sold),
8  COUNT(sh.sales.quantity_sold), count(*)
10  FROM sh.sales, sh.products
11  WHERE sh.products.prod_id = sh.sales.prod_id
12  AND sh.products.prod_category <= 'Women'
13  AND sh.products.prod_category >= 'Boys'
14  GROUP BY sh.products.prod_category;
Materialized view created.
SQL>
```

Let's look at some of the important clauses of the CREATE MATERIALIZED VIEW statement:

- BUILD IMMEDIATE will populate the materialized view right away, and this is the default option. The alternative is to use the BUILD DEFERRED option, which will actually load the materialized view with data later on, at a specified time.
- REFRESH FAST ON COMMIT specifies that the materialized view should use the FAST refresh
  method, which requires using the two materialized logs that you created in the previous
  step, to capture all changes to the master tables. The ON COMMIT part of the REFRESH clause
  specifies that all committed changes to the master tables should be propagated to the
  materialized view immediately upon the committing of the changes.
- ENABLE QUERY REWRITE means that the Oracle optimizer will transparently rewrite your
  queries to use the newly created materialized views instead of the underlying master tables.
- The AS subquery defines the materialized view. Oracle will store the output of this subquery
  in the materialized view you're creating. You can use any valid SQL subquery you wish here.
- Lines 6–14 contain the actual query defining the materialized view; it retrieves the output from the master tables and makes it part of the materialized view.

**Note** Due to space limitations, I presented a simple example of creating a materialized view and materialized view log here. In reality, you may have to satisfy additional requirements to be able to create these objects. For example, to enable a fast-refreshable materialized view with materialized view logs, there are specific conditions that you must satisfy. Refer to the Oracle manuals (especially the Data Warehousing Guide) for the full requirements.

Note that you can enable query rewrite by specifying ENABLE\_QUERY\_REWRITE when you create the materialized view itself (as shown in Listing 5-18) or by specifying the option after the materialized view is created, by using the ALTER MATERIALIZED VIEW statement.

Instead of using the EXPLAIN\_REWRITE procedure of the DBMS\_MVIEW package, you can use the EXPLAIN PLAN tool to see the proposed execution plan for the query. Your EXPLAIN PLAN should not show any references to the underlying base tables. It should show that the materialized view is being referred to instead, to convince you that the query rewrite is indeed forcing queries to use the new materialized view.

**Tip** Collect optimizer statistics (see Chapter 21) for a materialized view immediately after you create it. This helps the Oracle optimizer optimize the query-rewriting process.

If you think you don't need a materialized view, you can drop it by simply using the DROP MATERIALIZED VIEW statement, as shown here:

SQL> DROP MATERIALIZED VIEW sales sum mv;

# **Using the SQL Access Advisor**

As you realize by now, materialized views are very helpful, but creating and maintaining them is no trivial task. It's not easy to figure out the optimal or best materialized views to create. In Oracle Database 10g, you can use the SQL Access Advisor to help determine which materialized views, materialized view logs, and indexes to create. Besides materialized views and indexes, the Advisor can also recommend materialized view logs and the removal of certain indexes.

**Note** In addition to making recommendations for creating new materialized views (and indexes as well) and helping to implement those recommendations, the SQL Access Advisor also helps you optimize your materialized views by showing you how to ensure query rewriting and to make a materialized view fast-refreshable.

The SQL Access Advisor can use one of the following sources of SQL to determine ideal materialized views and indexes:

- · A hypothetical database workload
- · An actual workload you provide
- · SQL cache

You can also filter the workloads according to criteria such as queries containing only a certain table or tables.

You can use the SQL Access Advisor tool manually, by invoking various procedures that belong to the DBMS\_ADVISOR package. Or, you can take a smart shortcut by invoking the SQL Access Advisor wizard through the OEM Database Control (or Grid control) interface.

You can also use the DBMS\_ADVISOR's QUICK\_TUNE procedure, if you want to get quick recommendations for a single SQL statement. The following sections explain all three methods, with the easiest method, using OEM Database Control, being first.

## Using the OEM

The SQL Access Advisor works the same way when you invoke it using the OEM Database Control (or Grid Control) as it does when you invoke it directly through the DBMS\_ADVISOR package. The reason for this is that the OEM internally relies on the DBMS\_ADVISOR package for its functionality. You can provide a SQL workload as input to the SQL Access Advisor, and you can use a user-defined workload, current and recent SQL statements in the database's SQL cache, or a SQL repository as the source for this SQL workload.

When you use the SQL Access Advisor through the OEM, you create tasks and view the recommendations with the help of an intuitive SQL Access Advisor wizard. You provide the SQL statements that are going to use the materialized views during several steps presented by the wizard. You can access this wizard through the Advisor Central link on the Database Control Home page (under the Related Links section at the bottom of the page). You can also access it through links provided on individual alerts or performance pages.

**Tip** You can also use the SQL Access Advisor in an evaluation mode, where the advisor evaluates existing indexes and materialized views and tells you which of those are being utilized by the database.

Follow these steps to use the SQL Access Advisor through Database Control:

- 1. Clear the SQL cache.
- 2. Grant the necessary privileges.
- 3. Create the SQL cache.
- 4. Get the SOL Access Advisor recommendations.
- 5. Review the recommendations.
- **6.** Implement the recommendations.

### Clearing the Cache

The first step is to flush the shared pool to clear the cache of older SQL statements:

```
SQL> ALTER SYSTEM FLUSH SHARED_POOL;
System altered.
SQL>
```

### **Granting Necessary Privileges**

The SH user needs to be granted the ADVISOR privilege in order to use the SQL Access Advisor:

```
SQL> GRANT ADVISOR TO sh;
Grant succeeded.
SQL>
```

### Creating the SQL Cache

In order to provide a SQL workload, you can use any one of the methods mentioned previously. In this example, the workload is created by providing three SQL statements that become part of the SQL cache. Connect as the SH user, and run the SQL statements shown in Listing 5-19.

#### **Listing 5-19.** Providing a SQL Workload for the SQL Access Advisor

```
SQL> SELECT c.cust_last_name, SUM(s.amount_sold),
    SUM(s.quantity_sold)
    FROM sales s, customers c, products p
    WHERE c.cust_id = s.cust_id
    AND s.prod_id = p.prod_id
    AND c.cust_state_province IN ('Texas','New Jersey')

SQL> SELECT c.cust_id, SUM(amount_sold)
    FROM sales s, customers c
    WHERE s.cust_id= c.cust_id GROUP BY c.cust_id;

SQL> SELECT SUM(unit_cost)
    FROM costs
    GROUP BY prod_id;
```

**Tip** The SQL Access Advisor can be resource-hungry and thus adversely affect your production database performance. To avoid this, simply collect the necessary workload-related data from the production database and use one of your test databases to run the SQL Access Advisor's analysis and recommendation steps.

### **Getting the SQL Access Advisor Recommendations**

The previous step created the SQL workload. Using this workload, the SQL Access Advisor will recommend the necessary materialized views. Log into the OEM Database Control with SYSDBA privileges, and then follow these steps to use the SQL Access Advisor:

- Go the OEM Home Page ➤ Advisor Central (under the Related Links section) ➤ SQL Access Advisor.
- 2. The Initial Options page will be displayed. You can choose between the following:
  - *Default options*: Your task will use the Oracle recommended options.
  - *Inherit options*: Your task will inherit the options from the selected task or template.

For our example, select the Use Default Options choice and click Next.

- **3.** The Workload Source page is displayed. In this page, you must select one of the following as the source for your SQL workload:
  - · Current and Recent SQL Activity
  - Import Workload from SQL Repository
  - · User-Defined Workload; Import SQL from a Table or View
  - Create a Hypothetical Workload from the Following Schemas and Tables

You've already executed the three SQL statements you want to use as your workload, so select the Current and Recent SQL Activity option.

- **4.** Click on Filter Options, to fine-tune the scope of the SQL workload. Select Filter Workload under Filter Options. Under the USERS section, select the option that states Include Only SQL Statements Executed by These Users. Enter **SH** in the Users field.
- **5.** The Recommendation Options page is displayed. There are two sections: Recommendation Types and Advisor Mode.

In the Recommendation Types section, you must select one of the following:

- Indexes
- · Materialized Views
- · Both Indexes and Materialized Views
- · Evaluation Only

Since our goal is to create materialized views, select the second option.

In the Advisor Mode section, choose one of the following two modes for the SQL Access Advisor:

- Limited: This mode is quicker and only processes statements with the highest cost.
- Comprehensive: This mode takes longer to finish, but it performs an exhaustive analysis. The Comprehensive mode is very resource-intensive, so you may not want to run it during the day in a production database.

Select the Limited mode option.

- **6.** The Schedule page is displayed. This page lets you run the analysis immediately or schedule it for a later time. You can also enter a task name for your SQL Access Advisor job in the Task Name box at the top of the page. Go all the way to the bottom of the page and select Immediately under the Start options. Click Next.
- 7. The Review page appears next, and you can confirm all your choices before the Advisor starts its run (see Figure 5-2).

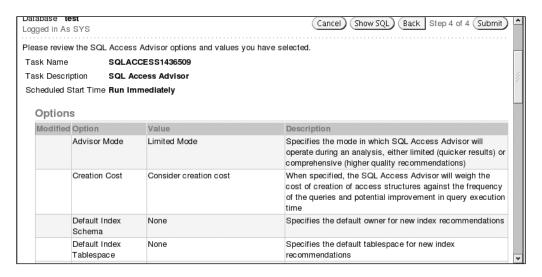

Figure 5-2. The SQL Access Advisor's review page

**8.** You'll see the Advisor Central page next, with a confirmation note saying that your SQL Access Advisor job was created successfully.

### **Reviewing the Recommendations**

Once the SQL Access Adviser job successfully completes, you can review the recommendations and decide whether you want to implement them. Follow these steps:

- 1. On the Advisor Central page (see step 7 in the previous section), navigate to the Results section at the bottom of the page and select your task name. Click View Result.
- **2.** The Results for Task: *Task Number* page appears next. Click on Recommendation ID 1 to see the recommendation details.
- 3. Change the Schema Name for the Create Materialized View to SH, and click OK.
- **4.** On the next page, click Show SQL to view the materialized view generation script, and click OK.

### Implementing the Recommendations

To implement the recommendations, follow these steps:

- 1. Click Schedule Implementation on the Results for Task page.
- 2. Enter your task name and click Submit.
- 3. Click View to see if your job is running.
- 4. Review the summary, click Materialized View, enter SH in the schema field, and click Go.

# Using the DBMS\_ADVISOR Package

Since the OEM Database Control offers such an intuitive interface for using the SQL Access Advisor to generate recommendations regarding indexes and materialized views, I won't discuss the laborious steps you need to use when invoking the Advisor through the DBMS\_ADVISOR package. I'll merely summarize the approach here:

- 1. Run some SQL statements so you can use them for your task later on.
- **2.** Create a task using the CREATE TASK procedure.
- **3.** Create a workload using the CREATE SQLWKLD procedure.
- 4. Link your task to the workload by using the ADD SQLWKLD REF procedure.
- **5.** Use the appropriate procedure for loading either a hypothetical workload, a SQL cache workload, or a SQL tuning set.
- **6.** Set the task parameters by using the SET TASK PARAMETER procedure.
- 7. Generate recommendations by using the EXECUTE TASK procedure, using your task name.
- 8. View the recommendations using the USER\_ADVISOR\_RECOMMENDATIONS view.

Here's a query using the USER\_ADVISOR\_ACTIONS view that shows the SQL Access Advisor's recommendations:

# Using the QUICK\_TUNE Procedure

You can use the QUICK\_TUNE procedure of the DBMS\_ADVISOR package when you have a single SQL statement to tune. You need to supply a task name and a SQL statement as inputs to the procedure. Here's an example:

This will produce identical results as when you use all the steps shown in the "Using the DBMS\_ADVISOR Package" section.

# **Using Synonyms**

*Synonyms* are aliases for objects in the database, and they are used mainly to make it easy for users to access database objects owned by other users, and for security purposes. Synonyms hide the underlying object's identity and can be either private or public. *Public* synonyms are accessible by all the users in the database, and *private* synonyms are part of the individual user's schema—access rights have to be individually granted to specific users before they can use the private synonyms. Oracle synonyms can be created for tables, views, materialized views, and stored code, such as packages and procedures.

Synonyms are very powerful from the point of view of allowing users access to objects that do not lie within their schemas. All synonyms have to be created explicitly with the CREATE SYNONYM command, and the underlying objects can be located in the same database or in other databases that are connected by database links.

There are two major uses of synonyms:

- Object transparency: Synonyms can be created to keep the original object transparent to the user.
- Location transparency: Synonyms can be created as aliases for tables and other objects that belong to a database other than the local database.

**Note** Keep in mind that even if you know the synonym for a schema table, you can't necessarily access it. You must also have been granted the necessary privileges on the table for you to be able to access the table.

When you create a table or procedure, it is created in your schema, and other users can access it only by using your schema name as a prefix to the object's name. Listing 5-20 shows a couple of examples that illustrate this point.

#### **Listing 5-20.** Using Schema Names to Access Tables

SQL> SHOW USER USER is "SYSTEM"

SQL> DESC employees

ERROR:

ORA-04043: object employees does not exist

SQL> DESC hr.employees

| Name           | Null?    | Туре         |
|----------------|----------|--------------|
|                |          |              |
| EMPLOYEE_ID    | NOT NULL | NUMBER(6)    |
| FIRST_NAME     |          | VARCHAR2(20) |
| LAST_NAME      | NOT NULL | VARCHAR2(25) |
| EMAIL          | NOT NULL | VARCHAR2(25) |
| PHONE_NUMBER   |          | VARCHAR2(20) |
| HIRE_DATE      | NOT NULL | DATE         |
| JOB_ID         | NOT NULL | VARCHAR2(10) |
| SALARY         |          | NUMBER(8,2)  |
| COMMISSION PCT |          | NUMBER(2,2)  |
| MANAGER ID     |          | NUMBER(6)    |
| DEPARTMENT ID  |          | NUMBER(4)    |
| SQL>           |          | , ,          |

As you can see, when the user SYSTEM tried to describe the table without the schema prefix, Oracle issued an error stating that the table "does not exist." The way around this is for the schema owner to create a synonym with the same name as the table name. Once the user SYSTEM uses the *schema.table* notation, the table's contents can be seen.

# Creating a Public Synonym

Public synonyms are owned by a special schema in the Oracle database called PUBLIC. As mentioned earlier, public synonyms can be referenced by all users in the database. Public synonyms are usually created by the application owner for tables and other objects such as procedures and packages so the users of the application can see the objects.

The following code shows how to create a public synonym for the employee table:

```
SQL> CREATE PUBLIC SYNONYM employees FOR hr.employees;
Synonym created.
SOL>
```

Now any user can see the table by just typing the original table name.

If you wish, you could provide a different name for the table in the CREATE SYNONYM statement. Remember that the DBA must explicitly grant the CREATE PUBLIC SYNONYM privilege to user HR before HR can create any public synonyms.

Just because you can see a table through a public (or private) synonym doesn't mean that you can also perform SELECT, INSERT, UPDATE, or DELETE operations on the table. To be able to perform those operations, a user needs specific privileges for the underlying object, either directly or through roles, from the application owner. The topic of granting privileges and roles is discussed in Chapter 11.

## **Creating a Private Synonym**

Private synonyms, unlike public synonyms, can be referenced only by the schema that owns the table or object. You may want to create private synonyms when you want to refer to the same table by different aliases in different contexts. You create private synonyms the same way you create public synonyms, but you omit the PUBLIC keyword in the CREATE statement.

The following example shows how to create a private synonym called addresses for the locations table. Note that once you create the private synonym, you can refer to the synonym exactly as you would the original table name.

```
SQL> CREATE SYNONYM addresses FOR hr.locations;
Synonym created.
SQL> SELECT * FROM addresses;
```

# Dropping a Synonym

Synonyms, both private and public, are dropped in the same manner by using the DROP SYNONYM command, but there is one important difference. If you are dropping a public synonym, you need to add the keyword PUBLIC after the keyword DROP.

Here's an example of dropping a private synonym:

```
SQL> DROP SYNONYM addresses;
Synonym dropped.
SOL>
```

The DBA\_SYNONYMS view provides information on all synonyms in your database.

# Switching to a Different Schema

If you have to constantly use tables owned by a different schema and there aren't any synonyms on the table, you may be forced to use the schema qualifier in front of every table name. For example, you might need to use scott.emp to refer to the emp table owned by the user scott. To avoid this, you can simply use the ALTER SESSION SET SCHEMA statement, as shown here:

```
SQL> CONNECT samalapati/sammyy1
SQL> ALTER SESSION SET CURRENT_SCHEMA = scott;
SQL> SELECT * FROM emp;
```

The use of the ALTER SESSION statement here doesn't confer any automatic object privileges. In order to query the emp table without any schema qualifier, as shown in the preceding example, the user must have SELECT privileges on the emp table.

# **Using Sequences**

Oracle uses a sequence generator to automatically generate a unique sequence of numbers that users can use in their operations. Sequences are commonly used to create a unique number to generate a unique primary key for a column. We'll look at using an Oracle sequence to generate employee numbers during a data insert.

**Note** If users were to use programmatically created sequence numbers instead, Oracle would have to constantly lock and unlock records holding the maximum value of those sequences to ensure an orderly incrementing of the sequence. This locking would result in users waiting for the next value in the sequence to be issued to their transactions. Oracle's automatic generation of sequences increases database concurrency.

You have several options to choose from to create a sequence. We will use a plain vanilla sequence that starts at 10,000 and is incremented by 1 each time. The sequence is never recycled or reused, because we want distinct sequence numbers for each employee.

**Note** There are two pseudo-columns called currval and nextval that you can use to query sequence values. The currval pseudo-column provides you with the current value of the sequence, and the nextval pseudo-column gets you the new or next sequence number.

First, create a sequence as shown in the following example. This is usually the way you use a sequence to generate a unique primary key for a column.

```
SQL> CREATE SEQUENCE employee_seq
START WITH 10000
INCREMENT BY 1
NO MAXVALUE
NO CYCLE;
Sequence created.
SOL>
```

Second, select the current sequence number by using the following statement:

```
SQL> SELECT employee_seq.currval FROM dual;
```

Third, insert a new row into the employee table using nextval from the employee seq sequence:

Finally, check to make sure the employee\_id column is being populated by the employee\_seq sequence:

**Tip** When you use sequences, make sure that you drop them before performing a table import to avoid inconsistent data.

Note that you can have an Oracle sequence that is incremented continuously, but there may be occasional gaps in the sequence numbers. This is because Oracle always keeps 20 values (by default) in memory, and that's where it gets the nextval from. If there should be a database crash, the numbers stored in memory will be lost, and there will be a gap in that particular sequence.

# **Using Triggers**

Oracle triggers are similar to PL/SQL procedures, but they are automatically fired by the database based on specified events. For DBAs, triggers come in handy in performing audit- and security-related tasks. Besides the standard Oracle triggers, which fire before or after DML statements, there are powerful triggers based on system events, such as database startup and shutdown and the users logging on and logging off. Chapter 11 shows you how to use triggers to enhance database security.

You create a trigger with the CREATE TRIGGER statement. You can choose to have the trigger fire BEFORE, AFTER, or INSTEAD OF the triggering event.

The following example shows the structure of the CREATE TRIGGER statement for a BEFORE event trigger. Before a DML statement can delete, insert, or update a row in the employee table, Oracle automatically fires this trigger:

```
SQL> CREATE TRIGGER scott.emp_permit_changes
    BEFORE DELETE
    OR INSERT
    OR UPDATE
    ON emp
...
/* Your SOL or PL/SOL code here
```

When you create a trigger, it is enabled by default. If you want to temporarily disable a trigger for some reason, you use the following statement:

SQL> ALTER TRIGGER test DISABLE;

You can re-enable this trigger by using the following command:

SQL> ALTER TRIGGER test ENABLE;

## **Viewing Object Information**

There are several important data dictionary views you can use to find out detailed information about any of the database objects discussed in this chapter. DBAs also make heavy use of data dictionary views to manage various schema objects. I provide a brief list of the important views here, some of which were explained earlier in the chapter. To get complete information about the types of information you can glean from each of these views, use the SQL command DESCRIBE (as in DESCRIBE DBA CATALOG). In Chapter 23, I provide usage examples for all of these views.

- DBA\_CATALOG shows the names and owners of all tables, indexes, views, synonyms, sequences, and clusters in a database.
- DBA\_OBJECTS shows all objects in the database and includes their creation time as well as when they were last altered.
- DBA\_TABLESPACES shows all tablespaces and provides information on the type of extent
  management, space allocation, and segment space management used in a tablespace.
- DBA\_TABLES shows all tables, their owners, and the tablespace they belong to. From this view, you can find out details like the last time the table was analyzed, the average row length, and the number of rows in a table.
- DBA\_INDEXES shows all indexes and the tables on which they are defined.
- DBA\_PART\_TABLES shows details about all partitioned tables, including the table name and the partitioning and subpartitioning types.
- DBA\_SYNONYMS shows all synonyms and the table names and the owners of the tables on which the synonyms are defined.
- DBA\_TRIGGERS shows all triggers and tells you the triggering events that set off the triggers.
   The view also stores the actual trigger definitions in the TRIGGER\_BODY column.
- DBA\_SEQUENCES shows all sequences and includes the minimum, maximum, and last values for a sequence.
- DBA\_CONSTRAINTS shows all constraints and constraint types. It also tells you whether a
  constraint is deferred or validated.
- DBA\_CONS\_COLUMNS shows all the constraints in your database, and what columns in a table they are defined on.
- DBA\_TAB\_COLUMNS provides detailed information on every column in every table, including the average column length, the data type, the density of the column, and when it was last analyzed.

# **Oracle Transaction Management**

Transaction management is at the heart of database processing. In order for a large number of users to run concurrent transactions, the DBMS must manage the transactions with the least amount of conflict while ensuring the consistency of the database. Transaction management ensures that a database is accessible to many users simultaneously, and that users can't undo each other's work.

A *transaction* is a logical unit of work consisting of one or more SQL statements. Transactions may encompass all of your program or just a part of it. A transaction may perform one operation or an entire series of operations on the database objects, either interactively or as part of a program. Transactions are begun implicitly whenever data is read or written, and they are ended by a COMMIT or ROLLBACK statement.

In this chapter, I cover the basics of transaction management. I start with an explanation of a transaction in the context of a relational database, I explain the main types of data anomalies, and I explain the standard transaction isolation levels and Oracle's implementation of the read-committed isolation level for maintaining consistency and concurrency.

The concept of *serializability* is crucial in transaction processing. Concurrency of usage gives relational databases their great strength, and serializability conditions ensure the concurrency of database transactions. In this chapter, I explain how Oracle uses the twin techniques of transaction locking and multiversion concurrency control using undo records to enforce serializability in transactions. The other component in Oracle's transaction management is its automatic locking feature, which helps Oracle increase concurrency.

Undo space management is an important part of transaction management, and in this chapter you'll learn about the automatic undo management feature. Oracle Database 10g has taken the Flashback features further, and you'll learn about the Flashback Query, Flashback Versions Query, the Flash Transaction Query, and the powerful Flashback Table features, which help in auditing and correcting logical data errors. All of these Flashback features rely on the use of undo data in your undo tablespace.

Longer transactions can run the risk of failing to complete due to space errors. You'll learn how to use Oracle's new Resumable Space Allocation feature to resume transactions that are suspended due to a space-related error. You'll also learn how to use autonomous transactions. This chapter also provides an introduction to the Oracle Workspace Manager feature, which offers version control for table data.

## **Oracle Transactions**

DDL statements issued by a DBA usually aren't very complex to process. The DDL commands alter the schema (which means changing the data dictionary), which contains object definitions and other related metadata for the database. DML language (also called *query language*) operations are a different kettle of fish altogether. The majority of DML statements retrieve data from the database,

and the rest modify data or insert new data. DML transaction processing involves compiling and executing SQL statements in the most efficient manner with the least contention among multiple transactions, while preserving the consistency of the database.

A transaction starts implicitly when the first executable SQL statement begins, and it continues as the following SQL statements are processed until one of the following events occurs:

- COMMIT: If a transaction encounters a COMMIT statement, all the changes to that point are made permanent in the database.
- ROLLBACK: If a transaction encounters a ROLLBACK statement, all changes made up to that
  point are cancelled.
- DDL statement: If a user issues a DDL statement, such as CREATE, DROP, RENAME, or ALTER,
   Oracle first commits any current DML statements that are part of the transaction, before
   executing and committing the results of the DDL statement. This is called an *implicit* commit, since the committing of the DML statements immediately preceding the DDL
   statements isn't explicitly done by the user.
- Normal program conclusion: If a program ends without errors, all changes are implicitly committed by the database.
- Abnormal program failure: If the program crashes or is terminated, all changes made by it
  are implicitly rolled back by the database.

When a transaction begins, Oracle will assign the transaction a rollback segment, where the original data is recorded whenever data is modified by an update or delete. The first statement after the completion of a transaction will mark the beginning of a new transaction. In the sections that follow, you'll look at the COMMIT and ROLLBACK transaction control statements in detail.

#### **COMMIT Statement**

The COMMIT statement ends a transaction successfully. All changes made by all SQL statements since the transaction began are recorded permanently in the database. Before the COMMIT statement is issued, the changes may not be visible to other transactions.

You can commit a transaction by using either of the following statements, which make the changes permanent:

```
SQL> COMMIT;
SQL> COMMIT WORK;
```

Before Oracle can issue a COMMIT statement, the following things happen in the database:

- Oracle generates undo records in the undo segment buffers in the SGA. As you know, the
  undo records contain the old values of the updated and deleted table rows.
- Oracle generates redo log entries in the redo log buffers in the SGA.
- · Oracle modifies the database buffers in the SGA.

**Note** The modified database buffers may be written to the disk before a COMMIT statement is issued. Similarly, the redo log entries may be written to the redo logs before a COMMIT statement is ever issued.

When an Oracle transaction is committed, the following three things happen:

- 1. The transaction tables in the redo records are tagged with the unique system change number (SCN) of the committed transaction.
- 2. The log writer writes the redo log information for the transaction from the redo log buffer to the redo log files on disk, along with the transaction's SCN. This is the point at which a commit is considered complete in Oracle.
- 3. Any locks that Oracle holds are released, and Oracle marks the transaction as complete.

**Note** If you set the SQL\*Plus variable AUTOCOMMIT to ON, Oracle will automatically commit transactions, even without an explicit COMMIT statement.

The default behavior for the COMMIT statement, which is generally the only type you'll encounter, is to use the IMMEDIATE and WAIT options:

- IMMEDIATE vs. BATCH: With the IMMEDIATE option, the log writer writes the redo log records for the committing transaction immediately to disk. If you'd rather the log writer write the redo records by buffering them in memory until it's convenient to write them, you can use the alternative BATCH option.
- WAIT vs. NOWAIT: With the WAIT option, the COMMIT statement doesn't return as successful until
  the redo records are successfully written to the redo logs. If you'd rather have the COMMIT
  statement return without waiting for the writing of the redo records, you can use the NOWAIT
  option.

As you can see, the default behavior means that there is a disk I/O after each commit, and consequently, a slight delay in finishing the transaction. For certain types of long transactions, you may want to avoid the delay resulting from frequent writing of redo log records and waiting for the confirmation of those writes.

You can modify this default behavior by using the COMMIT\_WRITE initialization parameter at either the system or the session level. To specify the BATCH and NOWAIT options by default, you can use the COMMIT\_WRITE initialization parameter in the following way:

```
COMMIT WRITE = BATCH, NOWAIT
```

You can also set particular commit options at the session level in the following way:

```
SQL> ALTER SESSION SET COMMIT WRITE = BATCH, NOWAIT
```

You can directly specify alternate commit options in the COMMIT statement itself, in the following way, without using the COMMIT\_WRITE initialization parameter:

```
SQL> COMMIT WRITE BATCH NOWAIT
```

### **ROLLBACK Statement**

The ROLLBACK statement undoes, or rolls back, the changes made by SQL statements within a transaction, so long as you didn't already commit the transaction. Once you issue the ROLLBACK statement, none of the changes made to the tables by SQL statements since the transaction began are recorded to the database permanently. You can roll back an entire transaction by rolling back all

changes made by all the SQL statements within that transaction by simply using the ROLLBACK command as follows:

SQL> ROLLBACK;

You can also partially roll back the effects of a transaction by using *save points* in the transaction. Using a save point, you can roll back to the last SAVEPOINT command in the transaction, as follows:

SOL> ROLLBACK TO SAVEPOINT POINT A;

The SAVEPOINT statement acts like a bookmark for the uncommitted statements in the transaction. In the second of the preceding examples, the rollback is only up to point A in the transaction. Everything before point A is still committed.

Oracle uses the undo records in the undo tablespace to roll back the transactions after a ROLLBACK command. It also releases any locks that are held, and it marks the transaction as complete. If the rollback is to a save point, the transaction is deemed incomplete, and you can continue the transaction.

If a SQL statement errors out during its execution, all the changes made by it to that point are automatically rolled back. This is known as a statement-level rollback. A deadlock is a condition that occurs when SQL statements from two sessions contend for the same piece of data. In that situation, Oracle automatically rolls back one of the SQL statements to resolve deadlocks.

## **Transaction Properties**

Transactions in RDBMSs must possess four important properties, symbolized by the ACID acronym, which stands for *atomicity, consistency, isolation*, and *durability* of transactions. Transaction management, in general, means supporting database transactions so the ACID properties are maintained.

Let's look at the transaction properties in more detail:

- Atomicity: Either a transaction should be performed entirely or none of it should be performed. That is, you can't have the database performing only a part of a transaction. For example, if you issue a SQL statement that should delete 1,000 records, your entire transaction should abort (roll back) if your database crashes after the transaction deletes 999 records.
- Consistency: The database is supposed to ensure that it's always in a consistent state. For example, in a banking transaction that involves debits from your savings account and credits to your checking account, the database can't just credit your checking account and stop. This will lead to inconsistent data, and the consistency property of transactions ensures that the database doesn't leave data in an inconsistent state. All transactions must preserve the consistency of the database. For example, if you wish to delete a department ID from the Department table, the database shouldn't permit your action if some employees in the Employees table belong to the department you're planning on eliminating.
- Isolation: Isolation means that although there's concurrent access to the database by multiple transactions, each transaction must appear to be executing in isolation. The isolation property of transactions ensures that a transaction is kept from viewing changes made by another transaction before the first transaction commits. This property is upheld by the database's concurrency control mechanisms, as you'll see in the following sections. Although concurrent access is a hallmark of the relational database, isolation techniques make it appear as though users are executing transactions serially, one after another. This chapter discusses how Oracle implements concurrency control—the assurance of atomicity and isolation of individual transactions in a concurrently accessed database.

Durability: The last ACID property, durability, ensures that the database saves commit transactions permanently. Once a transaction completes, the database should ensure that the transaction's changes are not lost. This property is enforced by the database recovery mechanisms, which make sure that all committed transactions are retrieved. As you saw in Chapter 4, Oracle uses the write-ahead protocol, which ensures that all changes are first written to the redo logs on disk before they're transferred to the database files on disk.

**Note** Users can name a transaction to make it easier to monitor it, and there are several advantages to giving a meaningful name to a long-running transaction. For example, using the LogMiner utility, you can look for details of the specific transaction you're interested in. Chapter 16 shows how to use the LogMiner utility to help undo DML changes. Assigning names to transactions also makes it easier for the user to query the transaction details using the name column of the V\$TRANSACTION view.

## **Transaction Concurrency Control**

To ensure data consistency, each user must see a consistent set of data that includes all changes made by that user's transactions as well as all the other users' transactions. In a single-user database, it's a trivial matter to achieve data consistency. However, real-life databases need to allow simultaneous operations by numerous users, a requirement that's known as data concurrency. Improper interactions among transactions can cause data to become inconsistent.

*Transaction concurrency* is achieved by managing various users' simultaneous transactions without permitting any interference among them. If you're the only user of the database, you don't need to worry about concurrency control of transactions. However, in most cases, databases enable thousands of users to perform simultaneous select, update, insert, and delete transactions against the same table.

One solution to concurrency control is to lock the entire table for the duration of each operation, so one user's transactions do not impact another's. Thus, each user would be operating in isolation, thereby sacrificing data concurrency. However, this would mean that access to the table would be severely reduced. As you'll see, Oracle *does use* locking mechanisms to keep the data consistent, but the locking is done in the least restrictive fashion, with the goal of maintaining the maximum amount of concurrency.

Concurrency no doubt increases the throughput of an RDBMS, but it brings along its own special set of problems, which we'll look at next.

### **Concurrency Problems**

Concurrent access to the database by multiple users introduces several problems. Some of the most important problems potentially encountered in concurrent transaction processing are dirty reads, phantom reads, lost updates, and nonrepeatable reads.

#### The Dirty-Read Problem

A *dirty read* occurs when a transaction reads data that has been updated by an ongoing transaction but has not been committed permanently to the database. For example, say transaction *A* has just updated the value of a column, and it is now read by transaction *B*. What if transaction *A* rolls back its changes, whether intentionally or because it aborts for some reason? The value of the updated column will also be rolled back as a result. Unfortunately, transaction *B* has already read the new value of the column, which is now incorrect because of the rolling back of transaction *A*.

**Tip** The problem described in this section could be avoided by imposing a simple rule: Don't let any transaction read the intermediate results of another transaction before the other transaction is either committed or rolled back. This way, the reads are guaranteed to be consistent.

#### The Phantom-Read Problem

Say you're reading data from a table (using a SELECT statement). You re-execute your query after some time elapses, and in the meantime, some other user has inserted new data into the table. Because your second query will come up with extra rows that weren't in the first read, they're referred to as "phantom" reads, and the problem is termed a *phantom read*. Phantom-read problems are caused by the appearance of new data in between two database operations in a transaction.

#### The Lost-Update Problem

The *lost-update* problem is caused by transactions trying to read data while it is being updated by other transactions. Say transaction *A* is reading a table's data while it is being updated by transaction *B*, and transaction *B* completes successfully and is committed. If transaction *A* has read the data before transaction *B* has fully completed, it might end up with intermediate data. The lost update anomaly occurs because two users have updated the same row, and since the second update overwrites the first, the first update is *lost*. Allowing transactions to read and update a table before the completion of another transaction causes the problem in this case.

### The Nonrepeatable-Read (Fuzzy-Read) Problem

When a transaction finds that data it has read previously has been modified by some other transaction, you have a *nonrepeatable-read* (or fuzzy-read) problem. Suppose you access a table's data at a certain point in time, and then you try to access the same data a little later, only to find that the data values are different the second time around. This inconsistent data during the same transaction causes a nonrepeatable-read problem.

### Schedules and Serializability

As you can see, all the data problems are due to concurrent access—you can safely assume that a transaction executed in *isolation* will always leave the database in a consistent state when the transaction completes. If the database permits concurrent access, then you need to consider the cumulative effect of all the transactions on database consistency.

To do this, the database uses a *schedule*, which is a sequence of operations from one or more transactions. If all the transactions executed serially, one after another, the schedule would also be *serial*. If the database can produce a schedule that is equivalent in its effect to a serial schedule, even though it may be derived from a set of concurrent transactions, it is called a *serializable schedule*. The serializable schedule consists of a series of intermingled database operations drawn from several transactions, the final outcome of which is a consistent database.

As you can surmise, deriving a schedule is not easy in practice. However, users don't have to concern themselves with the mechanics of serialization when they use their transactions. The Oracle database automatically derives serializable schedules through the use of isolation levels and the management of undo data. Let's look at these important concepts next.

## Isolation Levels and the ISO Transaction Standard

You know that one way to avoid data anomalies is to prevent more than one user from viewing or changing data at the same time. However, this defeats our main purpose of providing concurrent access to users. To control this trade-off between concurrency and isolation, you specify an isolation level for each transaction.

The ISO (http://www.iso.ch) standard for transactions rests on the two key transaction-ending statements: COMMIT and ROLLBACK. All transactions, according to the ISO standard, begin with a SELECT, UPDATE, INSERT, or DELETE statement. No transaction can view another transaction's intermediate results. Results of a second transaction are available to the first transaction only after the second transaction completes.

The ISO transaction standards are meant to ensure the compliance of transactions with the atomic and isolation properties, and to avoid the concurrency problems explained in the previous section. All transactions must ensure that they preserve database consistency. A database is consistent before a transaction begins, and it must be left in a consistent state at the end of the transaction. If you can devise a method to avoid the problems mentioned in the previous section, you can ensure a high degree of concurrent interactions among transactions in the database. There is a price to pay for this, however. Attempts to reduce the anomalies will result in reduced concurrency.

You can achieve consistency by enforcing serial use of the database, but it's impractical. Therefore, the practical goal is to find those types of concurrent transactions that don't interfere with each other—in other words, to find transactions that guarantee a serializable schedule. Proper ordering of the transactions becomes very important, unless they're all read-only transactions.

#### THE MAIN STAGES OF SQL PROCESSING

SQL statements pass through several stages during their processing: parsing, binding, and executing. Oracle uses *cursors*, private SQL areas, to store parsed statements and other information relating to the statements it's currently processing. Oracle automatically opens a cursor for all SQL statements.

#### **Parsing**

During the parsing stage, Oracle does several things to check your SQL statements:

- Oracle checks that your statements are syntactically correct. The server consults the data dictionary to check whether the tables and column specifications are correct.
- Oracle ensures that you have the privileges to perform the actions you are attempting through your SQL statements.
- Oracle draws up the execution plan for the statement, which involves selecting the best access methods for the objects in the statement.

After it checks the privileges, Oracle assigns a number called the *SQL* hash value to the SQL statement for identification purposes. If the SQL hash value already exists in memory, Oracle will look for an existing execution plan for the statement, which details the ideal way it should access the various database objects, among other things. If the execution plan exists, Oracle will proceed straight to the actual execution of the statement using that execution plan. This is called a *soft parse*, and it is the preferred technique for statement processing. Because it uses previously formed execution plans, soft parsing is fast and efficient.

The opposite of a soft parse is a *hard parse*, and Oracle has to perform this type of parse when it doesn't find the SQL hash value in memory for the statement it wants to execute. Hard parses are tough on system memory and other resources. Oracle has to create a fresh execution plan, which means that it has to evaluate the numerous possibilities and choose the best plan from among them. During this process, Oracle needs to access the library cache and dictionary cache numerous times to check the data dictionary, and each time it accesses these commonly used areas, Oracle needs to use *latches*, which are low-level serialization control mechanisms, to protect shared data structures in the SGA. Thus, hard parsing contributes to an increase in latch contention.

Any time there's a severe contention for resources during statement processing, the execution time will increase. Remember that too many hard parses will lead to a fragmentation of the shared pool, making the contention worse.

After the parsing operation is complete, Oracle allots a shared SQL area for the statement. Other users can access this parsed version as long as it is retained in memory.

#### **Binding**

During the binding stage, Oracle retrieves the values for the variables used in the parsing stage. Note that the variables are expanded to literal values only after the parsing stage is over.

#### **Execution**

Once Oracle completes the parsing and binding, it executes the statement. Note that Oracle will first check whether there is a parsed representation of the statement in memory already. If there is, the user can execute this parsed representation directly, without going through the parsing process all over again.

It's during the execution phase that the database reads the data from the disk into the memory buffers (if it doesn't find the data there already). The database also takes out all the necessary locks and ensures that it logs any changes made during the SQL execution. After the execution of the SQL statement, Oracle automatically closes the cursors.

**Note** It's important for you as a DBA to fully understand the nature of transactions in relational databases. A good reference is the book by Jim Gray (a leading expert on database and transaction processing) and Andreas Reuter, *Transaction Processing: Concepts and Techniques* (Morgan Kaufmann, 1993).

### Oracle's Isolation Levels

The ISO transaction standards use the term isolation level to indicate the extent to which a database allows interaction among transactions. Isolation of transactions keeps concurrently executing database transactions from viewing incomplete results of other transactions. The main isolation levels are the serializable, repeatable read, read-uncommitted, and read-committed isolation levels. Here's what the different levels of transaction isolation levels mean:

- Serializable: Under the serializable level of isolation, the transaction will lock all the tables it
  is accessing, thereby preventing other transactions from updating any of the tables underneath it until it has completed its transaction by using a COMMIT or ROLLBACK command.
- Repeatable read: The repeatable-read isolation level guarantees read consistency—a transaction that reads the data twice from a table at two different points in time will find the same values each time. You avoid both the dirty-read problem and the nonrepeatable-read prob-

- Read uncommitted: The read-uncommitted level, which allows a transaction to read another transaction's intermediate values before it commits, will result in the occurrence of all the problems of concurrent usage.
- *Read committed*: Oracle's default isolation level is the read-committed level of isolation at the statement level. Oracle queries see only the data that was committed at the beginning of the query. Because the isolation level is at the statement level, each statement is allowed to see only the data that was committed before the commencement of that statement. The read-committed level of isolation guarantees that the row data won't change while you're accessing a particular row in an Oracle table.

**Note** If you're in the process of updating a row that you fetched into a cursor, you can rest assured that no one else is updating the same row simultaneously. However, if you're executing queries, you may get different values each time if other transactions have updated data successfully in between your queries. Remember that Oracle only quarantees statement-level isolation here, not transaction-level isolation.

Practical real-world databases need a compromise between concurrency access and serializable modes of operation. The key issue here is that by specifying a high degree of isolation, you can keep one transaction from affecting another, but at the cost of significant deterioration in database performance. On the other hand, a low level of transaction isolation will introduce the data problems outlined earlier in the chapter, but it leads to better performance. A transaction running at a serializable isolation level will appear as if it's running in isolation—it's as if all the other concurrent transactions run either before or after this transaction.

Three of the four main ISO isolation levels allow for some deviation from the theoretical concept of serializable transactions. Table 6-1 shows the extent to which each of the four main levels of isolation suffers from the concurrency problems listed earlier. Note that a value of Yes in the table means that the particular problem is possible under that isolation level, and a value of No means that the problem isn't possible for that isolation level.

| Isolation Level  | Dirty Read | Nonrepeatable Read | Phantom Read |
|------------------|------------|--------------------|--------------|
| Read uncommitted | Yes        | Yes                | Yes          |
| Read committed   | No         | Yes                | Yes          |
| Repeatable read  | No         | No                 | Yes          |
| Serializable     | No         | No                 | No           |

 Table 6-1. Preventable Concurrency Problems Under Various Isolation Levels

As you can see, the last isolation level in Table 6-1, serializable, avoids all concurrency problems, but unfortunately, it's not a practical option because it doesn't allow any concurrent use of the database. Oracle's default read-committed isolation level will get rid of the dirty-read and the lost-update problems. You won't have the dirty-read problem because your queries will read only data that was committed at the beginning of the query, thereby avoiding reading data that may later be rolled back by a different transaction. In addition, you'll avoid the lost-update problem because transactions can't read data that's currently being modified until the updates have been completed.

### **Transaction- and Statement-Level Consistency**

Oracle automatically provides *statement-level* read consistency by default. That is, all data that a query sees comes from a single point in time. This means that a query will see consistent data when it begins. The query sees only data committed before it starts, and no data committed during the course of the query is visible to it. Queries in this context don't have to be SELECT statements. An INSERT with a subquery or an UPDATE or DELETE will also involve an implicit query, and they all return consistent data.

Oracle can also provide transaction-level read consistency, though this is not the default. Oracle can use pre-change data images stored in undo segments to provide the transaction- and statement-level read consistency.

### **Changing the Default Isolation Level**

Oracle's read-committed level of isolation provides protection against dirty reads and lost updates because queries read data only after the COMMIT statement is executed. The transactions are all consistent on a per-statement basis. Readers will not block writers of transactions, and vice versa. As you can see, Oracle's default read-committed isolation level doesn't guarantee you'll avoid the nonrepeatable-read and phantom-read problems. Oracle guarantees only statement-level, not transaction-level, read consistency. However, Oracle allows you to explicitly change the default read-committed isolation level by selecting the serializable isolation level as an alternative.

**Note** Oracle also offers a read-only isolation level that isn't part of the SQL:99 standards. The read-only isolation level isn't practical for most production databases, since it doesn't permit changes to the data—you can only read (SELECT) data from the tables.

The read-committed level of isolation provides a great deal of concurrency and consistency in the database. However, this mode does not provide transaction-level consistency. Because it's a statement-level isolation, changes made in between statements in a transaction may not be seen by a query, and for this reason you'll continue to have the nonrepeatable-read problem; you simply can't be guaranteed the same results if you repeat your queries. The phantom-read problem also still lurks because the model doesn't prevent other transactions from updating tables in between your queries.

The serializable isolation level will treat the database as a single-user database, thus eliminating the data anomalies caused by simultaneous use and modification of the data. By using the ALTER SESSION statement, you can serialize the isolation level, thus avoiding the concurrency problems. You can change the isolation level from the default level of read-committed to a serializable isolation level using the following statement:

SOL> ALTER SESSION SET ISOLATION LEVEL SERIALIZABLE;

Once you execute this statement, any DML statements you execute in a serializable transaction will fail if they attempt to update rows currently being updated by another uncommitted transaction at the start of the serializable transaction.

A serializable level of isolation is suited for databases where multiple consistent queries need to be issued during an update transaction. However, serialization isn't a simple choice, because it seriously reduces your concurrency. These are some of the problems involved in setting the serializable isolation level:

- Serialization involves locking tables for exclusive use by transactions, thereby slowing down transaction concurrency.
- You have to set the INITTRANS parameter for tables at creation time to at least 3 in order for the serialization level of isolation to take effect. The INITTRANS parameter determines the number of concurrent transactions on a table.
- Throughput in the serialization isolation level is much lower than in the read-committed isolation level, especially in high-concurrency databases with many transactions accessing the same tables for updates.
- You must incorporate error-checking code in the application if you want to use the serializable mode of isolation.
- Serializable transactions are more prone to deadlocks, a situation in which transactions are stuck waiting for each other to release locks over data objects. Deadlocks lead to costly rollbacks of transactions.

In general, it's safest to stick with Oracle's default read-committed level of transaction isolation, although it isn't perfect. Oracle recommends that you stick with the default read-committed level of isolation, which produces the maximum throughput with only a slight risk of running into the nonrepeatable-read and phantom-read anomalies.

The read-committed transaction level provides a good trade-off between data concurrency and data consistency. Also, the throughput is much higher with this mode of isolation than with the purer serialization mode. If getting a repeatable read is your objective in using a serializable isolation level, you can always use explicit locks in situations where that is necessary.

For standard OLTP applications, in particular, with their high-volume, concurrent, short-lived transactions that are unlikely to conflict with each other, this mode is ideal from a performance point of view. Very few transactions in an OLTP database issue the same query multiple times, so phantom reads and nonrepeatable reads are rare. Serializable modes of concurrency are more appropriate for databases with mostly read-only transactions that run for a long time.

## **Implementing Oracle's Concurrency Control**

A database may use one or more methods to implement concurrency of use. These include locking mechanisms to guarantee exclusive use of a table by a transaction, time-stamping methods that enable serialization of transactions, and the validation-based scheduling of transactions. Locking methods are called pessimistic because they assume that transactions will violate the serializable schedules unless they're prevented explicitly from doing so. The time-stamping and validation methods, on the other hand, are called optimistic because they don't assume that transactions are bound to violate the serializable schedules.

As you might guess, locking methods cause more delays than the optimistic methods because they keep conflicting transactions waiting for access to the locked database objects. On the positive side, however, locking methods don't have to abort transactions because they prevent potentially conflicting transactions from interacting with other transactions. The optimistic methods usually have to abort transactions when they might violate a serializable schedule.

Time-stamping methods assign time stamps to each transaction and enforce serializability by ensuring that the transaction time stamps match the schedule for the transactions. Validation methods maintain a record of transaction activity. Before committing a transaction, the changed data is validated against the changed items of all currently active transactions to eliminate any unserialized schedules.

Oracle uses a combination of the available methods. It uses locks along with what is called the multiversion concurrency control system (a variation of the time-stamping method) to manage concurrency.

Oracle locks prevent destructive interaction between transactions that are trying to access the same resource. The resource could be an application table or row, or it could be a shared system data structure in memory. It could also be a data dictionary table or row. Locks ensure data consistency while allowing data concurrency by letting multiple users simultaneously access the database.

Oracle does its locking implicitly; you don't have to worry about which table to lock or how to lock it, as Oracle will automatically place locks on your transaction's behalf when necessary. By default, Oracle uses row-level locking, which involves the least restrictive amount of locking, thus guaranteeing the highest amount of concurrency. By default, Oracle stores the locked row information in the data blocks. Also, Oracle never uses lock escalation—that is, it doesn't go from a lower-level granularity like row-level locking to a higher level of granularity like table-level locking.

Oracle's multiversion concurrency control system is a variation of the time-stamp approach to concurrency control; it maintains older versions of table data to ensure that any transaction can read the original data even after it has been changed by other transactions. Unlike locking, no waits are involved here; transactions use different versions of the same table instead of waiting for other transactions to complete. When transactions want to update a row, Oracle first writes the original before-image to an undo record in the undo tablespace. Queries then have a consistent view of the data, which provides read consistency—they only see data from a single point in time. Using the same mechanism, Oracle is also capable of providing transaction-level read consistency, meaning that all the separate statements in a transaction see data from a single point in time. The multiversion concurrency control system used by Oracle enables you to get by with the less-stringent read-committed mode of isolation instead of having to use the slower but safer serializable isolation level.

Here are some important features of Oracle locking:

- Oracle implements locks by setting a bit in the data item being locked. The locking information is stored in the data block where the row lives.
- Locks are held for the entire length of a transaction and are released when a COMMIT or a ROLLBACK statement is issued.
- Oracle doesn't use lock escalation. Oracle doesn't need to escalate locks, as it stores the locking information in the individual data blocks. Lock escalation—for example, an escalation from the row level to the table level—reduces concurrency.
- Oracle does use *lock conversion*, which involves changing the restrictiveness of a lock while
  keeping the granularity of the lock the same. For example, a row share table lock is converted
  into a more restrictive row exclusive table lock when a SELECT FOR UPDATE statement starts
  updating the previously locked rows in the table. I explain locking granularity and Oracle
  locking types in more detail in the following sections.

In the next few sections, you'll learn more about the locking methods and lock types used by Oracle's concurrency control mechanism.

### **Oracle Locking Methods**

Oracle uses locks to control access to two broad types of objects: user objects, which include tables, and system objects, which may include shared memory structures and data dictionary objects. Oracle follows a pessimistic locking approach, which anticipates potential conflicts and will block some transactions from interfering with others in order to avoid conflicts between concurrent transactions.

Granularity, in the context of locking, is the size of the data unit locked by the locking mechanism. Oracle uses row-level granularity to lock objects, which is finest level of granularity (exclusive table locking is the most coarse level). Several databases, including Microsoft SQL Server, provide only page-level, not row-level, locking. A page is somewhat similar to an Oracle data block, and it can have a bunch of rows, so page-level locking means that during an update, several rows in addition to the rows of interest are locked; if other users need the locked rows that are not part of the update, they have to wait for the lock on the page to be released. For example, if your page size is 8KB, and the average row length in a table is 100 bytes, about 80 rows can fit in that one page. If one of the rows is being updated, a block-level lock limits access to the other 79 rows in the block. Locking at a level larger than the row level would reduce data concurrency.

**Note** Remember, the coarser the locking granularity, the more serializable the transactions, and thus the fewer the concurrency anomalies. The flip side of this is that the coarser the granularity level, the lower the concurrency level. Oracle locks don't prevent other users from reading a table's data, and queries never place locks on tables.

All locks acquired by statements in a transaction are held by Oracle until the transaction completes. When an explicit or implicit COMMIT or ROLLBACK is issued by a transaction, Oracle releases any locks that the statements within the transaction have been holding. If Oracle rolls back to a save point, it releases any locks acquired after the save point.

### **Oracle Lock Types**

Locks, as you have seen, prevent destructive interaction between transactions by allowing orderly access to resources. These resources could be database objects such as tables, or other shared database structures in memory. Oracle locks can be broadly divided into the following types, according to the type of object that is locked: DML locks, DDL locks, latches, internal locks, and distributed locks. These lock types are described in the following sections.

#### DML Locks

DML locks are locks placed by Oracle to protect data in tables and indexes. Whenever a DML statement seeks to modify data in a table, Oracle automatically places a row-level lock on the rows in the table that are being modified. (This makes it impossible, for example, for a group of booking clerks to sell the "last" ticket to more than one customer.) Row-level DML locks guarantee that readers of data don't wait for writers of data, and vice versa. Writers will only have to wait when they want to update the same rows that are currently being modified by other transactions.

Any Oracle lock mode will permit queries on the table. A query will never block an update, delete, or insert, and vice versa. An *exclusive lock* only permits queries on a table, and prevents users from performing any other activity on it, like updating or deleting data. A *row exclusive lock*, on the other hand, allows concurrent access to a table for updating, deleting, and inserting data, but prevents any user from locking the entire table for exclusive use. There are other lock modes as well, but for our purposes, it's enough to focus on these two basic Oracle lock modes.

Any query that a transaction issues won't interfere with any other transaction, because all they do is read data—they don't modify it. Queries include transactions using the SELECT statement, as well as transactions such as INSERT, UPDATE, and DELETE if they happen to use an implicit SELECT statement. Queries never need locks, and they never need to wait for any other locks to be released.

Any INSERT, DELETE, UPDATE, or SELECT FOR UPDATE statements will automatically issue an exclusive row-level lock on the rows affected by the transaction. This exclusive row-level lock means that other transactions can't modify the affected rows until the original transaction commits or rolls back, thereby releasing the exclusive locks.

A simultaneous DDL table lock is held for operations that include the INSERT, UPDATE, DELETE, and the SELECT FOR UPDATE DML operations. DML operations need DDL table locks to ensure that some other transaction isn't changing the table definition while modifying data. This means that a table can't be altered or dropped while an uncommitted transaction is still holding a table lock on the table.

Table locks can range from being very restrictive to minimally restrictive. Oracle acquires a row exclusive table lock, which indicates that a transaction holding the lock has updated one or more rows in the table. Other transactions are allowed to select, insert, update, delete, or lock rows in the same table concurrently. However, other transactions can't lock the table exclusively for their own reads or writes. All INSERT, UPDATE, and DELETE statements impose row exclusive locks.

Table 6-2 summarizes the row-level and table-level DML locks that are acquired for the most common database operations.

| Operation         | Row-Level Lock | Table-Level Lock |
|-------------------|----------------|------------------|
| SELECT FROM table | None           | None             |
| INSERT INTO table | Exclusive      | Row exclusive    |
| UPDATE table      | Exclusive      | Row exclusive    |
| INSERT INTO table | Exclusive      | Row exclusive    |
| DELETE FROM table | Exclusive      | Row exclusive    |

**Table 6-2.** DML Row- and Table-Level Locks Held for Common Operations

Here's a brief summary of how Oracle's transactions most commonly use the Oracle locking features:

- The transaction that contains a DML statement acquires exclusive row locks on the rows
  modified by a statement within the transaction. Until this transaction commits or rolls back,
  other transactions can't update or delete these rows.
- A query in a transaction can see only committed changes made by earlier statements in the same transaction, but won't be able to see data committed by other transactions after it started.
- In addition to the exclusive row locks, a transaction that contains a DML statement acquires
  at least a row exclusive table lock on the table that contains the rows. If it's already holding a
  more restrictive table-level DML lock, it retains the more restrictive lock.

Oracle offers other kinds of table locks besides the row exclusive lock described previously, but they are not important for our purposes here. All you need to understand is that Oracle uses row-level locking for updates, inserts, and deletes, and that it also automatically imposes a row exclusive table lock during these operations.

#### **DDL Locks**

As you've seen, Oracle automatically places DML locks on tables that are in the process of having some of their rows modified by a transaction. In addition, such a transaction simultaneously holds a table-level DDL lock on the table, which will prevent other transactions from altering or dropping the table while its DML transactions aren't yet completed.

You can also place DDL locks on tables when you are conducting a purely DDL operation, without any accompanying DML transaction.

#### Latches, Internal Locks, and Distributed Locks

Latches are internal mechanisms that protect shared data structures in the SGA. For example, data dictionary entries are accessed in the buffer by many processes, and latches control the processes' access to these memory structures. The data structures that list the blocks currently in memory are also frequently consulted during the running of the Oracle instance, and server and background processes that need to change or read the data in critical data structures such as these would acquire a very short lock (called a latch, in this instance) on the object. The implementation of latches, including the specification of how long a process will wait for it, is usually specific to the operating system.

Data dictionary locks are used by Oracle whenever the dictionary objects are being modified. Distributed locks are specialized locking mechanisms used in a distributed database system or in the Oracle Real Application Clusters (RAC) environment. Internal locks are used by Oracle to protect access to structures such as data files, tablespaces, and rollback segments.

### **Explicit Locking in Oracle**

Oracle automatically applies the necessary locks to the tables and other objects based on the transactions that are coded in the applications. Oracle's locking mechanism works automatically to ensure statement-level read consistency and concurrency. For the most part, Oracle's default, behind-the-scenes locking operations should suffice, but there occasionally may be situations when the application developer will be better off manually locking tables. Sometimes when the transaction needs to see consistent data across many joined tables, the application developer can use explicit locking. In addition, when you don't want the data values changed during long transactions, it may sometimes be necessary for the application developer to apply explicit locks.

Oracle provides explicit locking features to override the implicit locks placed by Oracle on behalf of transactions. You can override Oracle's default (implicit) locking mechanism at the transaction level or the session level. If you want to override all Oracle's default locking mechanisms, you can do so by using the SET TRANSACTION ISOLATION LEVEL SERIALIZABLE statement at the session level. The same statement will also override the default locking modes at the transaction level. In addition, you can manually lock a table by explicitly using a table lock or by using the SELECT FOR UPDATE command.

### **Blocking Locks**

A blocking lock occurs when a lock placed on an object by a user prevents or blocks other users from accessing the same object or objects. The DBA\_BLOCKERS table is useful in getting this information—it tells you which sessions are currently holding locks on objects for which some other object is presently waiting. You can combine the information in the DBA\_BLOCKERS table with that in the V\$SESSION tables, to find out who is holding the blocking session. Here is the SQL statement:

```
SQL> SELECT a.username, a.program, a.sid, a.serial#
2 FROM v$session a, dba_blockers b
3 WHERE a.sid = b.holding_session;
SOL>
```

The following is a simple example of a blocking session: user nick alapati issues the following DML statement, but doesn't commit it:

```
SQL> DELETE FROM emp
   WHERE name='samalapati';
1 row deleted.
SQL>
```

User nina alapati, in the meanwhile, issues an identical statement, but when she executes it, it hangs:

```
SQL> DELETE FROM emp
   WHERE name='samalapati';
```

The second user's DML statement will hang because the first user hasn't committed yet, and thus holds a row-level lock on the row the second user is trying to change. When the first user rolls back or commits, the second user's session automatically moves forward and finishes.

You can use the V\$SESSION view to find out which sessions are blocking other sessions. Here's a simple query using the view that shows the blocking lock caused by the previous two SQL statements:

```
SQL> SELECT username, blocking_session
blocking_session_status
FROM V$SESSION WHERE blocking session status='VALID';
```

When you do find a blocking session, and it is blocking another session from doing its job, you may have to terminate the blocking session by using the ALTER SYSTEM KILL SESSION command. If the process or the session still won't go away, go to the operating system level and kill the process or the thread that spawned the Oracle session.

#### Deadlocks

Deadlocks occur in any RDBMS when two sessions block each other while each waits for a resource that the other session is holding. This is a catch-22 situation, because the stalemate can't be broken by either session unilaterally. In such circumstances, Oracle steps in, kills one of the sessions, and rolls back its transaction. Oracle quickly recognizes that two sessions are deadlocked and terminates the transaction that holds the most recently applied lock. This will release the object locks that the other session is waiting for. You don't really need to do anything when there are deadlocks, although you'll see messages in your dump directory that deadlocks are currently in the database.

When Oracle encounters a deadlock between transactions, it records in the trace file (in the directory location specified by the USER\_DUMP\_DEST initialization parameter) the session IDs involved, the SQL statements issued in the transactions, and the specific object name and the rows on which locks are held in each session involved in the deadlock. Oracle further informs you that the deadlock is not an Oracle error, but is due to errors in application design or is a result of issuing ad hoc SQL. Application designers must write exception handlers in the code to roll back the aborted transaction and restart it.

You can avoid deadlocks by paying attention in the design phase and ensuring the proper locking order of the objects. Given that writers block other writers, deadlocks in Oracle are a rare phenomenon.

### **Managing Oracle Locks**

As I mentioned in the previous sections, locking in Oracle is usually done implicitly by Oracle itself, at the least restrictive level. Users can override Oracle's default locking behavior, but you probably won't find too many cases where you're dealing with user-managed locks. Most of your lock management on a live database will involve checking whether any active locks are actually blocking users from conducting their DML operations. You can use either a script-based approach or the Oracle Enterprise Manager to analyze locks in your instance.

#### Using SQL to Analyze Locks

It's possible to examine the current locking situation in your instance by using SQL scripts. You may have to first run the catblock.sql script, located in the \$ORACLE\_HOME/rdbms/admin directory, before executing any locking-related SQL scripts for the first time in a database. This script will create several important locking-related views, such as DBA\_LOCKS, DBA\_WAITERS, and DBA\_BLOCKERS.

Oracle provides a script called utllockt.sql that gives you a lock wait-for graph in a tree-structured format showing sessions that are holding locks that are affecting other sessions. Using this script, you can see what locks a session may be waiting for and which session is holding the lock. The script is located in the \$ORACLE\_HOME/rdbms/admin directory. Here's a sample execution of the utllockt.sql script:

| <pre>SQL&gt; @\$ORACLE_HOME/rdbmsa/admin/utllockt.sql</pre> |      |                |               |          |  |
|-------------------------------------------------------------|------|----------------|---------------|----------|--|
| Waiting session                                             | Туре | Mode requested | Mode Held     | Lock Id1 |  |
|                                                             |      |                |               |          |  |
| 682                                                         | None | None           | None          | 0        |  |
| 363                                                         | TX   | Share (S)      | Exclusive (X) |          |  |

**Note** The utllockt.sql script prints the sessions in the system that are waiting for locks, and the locks that they are waiting for. The printout is tree-structured. If a session ID is printed immediately below and to the right of another session, then it is waiting for that session. The session IDs printed at the left side of the page are the sessions everyone is waiting for.

In the preceding example, the session ID on the left side, 682, is what session 363 is waiting for. The information printed to the right of each session shows information about the lock it's waiting for. Thus, session 682, although it's holding a lock, doesn't show anything (None) in the lock-information columns because it isn't waiting for any lock. Session 363, however, tells you that it has requested a share (S) lock and is waiting for session 682 to release its exclusive (X) lock on the table row.

In the following example from the utllockt.sql script, session 9 is waiting for session 8, session 7 is waiting for session 9, and session 10 is waiting for session 9 as well.

| * | WAITI | NG SESSION | TYPE | MODE REQUESTED | MODE HELD     | LOCK ID1 | LOCK ID2 |
|---|-------|------------|------|----------------|---------------|----------|----------|
| * |       |            |      |                |               |          |          |
| * | 8     |            | NONE | None           | None          | 0        | 0        |
| * | 9     |            | TX   | Share (S)      | Exclusive (X) | 65547    | 16       |
| * |       | 7          | RW   | Exclusive (X)  | S/Row-X (SSX) | 33554440 | 2        |
| * |       | 10         | RW   | Exclusive (X)  | S/Row-X (SSX) | 33554440 | 2        |

The lock information to the right of the session ID describes the lock that the session is waiting for (not the lock it is holding).

The V\$LOCK and the V\$LOCK\_HOLDERS views are very helpful in analyzing locks in your instance, but sometimes they take a long time to run. The V\$SESSION view can provide a quick idea about the blocking sessions in your database. The BLOCKING\_SESSION column of the V\$SESSION view reveals the identity of the user who is holding the lock. The BLOCKING\_SESSION\_STATUS column shows whether the BLOCKING\_SESSION data is valid or not. For example, if you find the value VALID in the BLOCKING\_SESSION\_STATUS column, it means that you'll find the SID of the blocking user under the BLOCKING SESSION column.

Here's a simple query that shows how to use the V\$SESSION view to find out who is blocking a certain session:

The previous query shows that the user with the SID 24 is being blocked by user with the SID 32. The event column shows the type of lock that the blocking session holds.

**Note** The data dictionary tables that you need to look at to find locking information are the DBA\_LOCKS, DBA\_BLOCKERS, and DBA\_WAITERS views. If, for some reason, you don't see the DBA\_BLOCKERS view, run the catblock.sql script, located in the \$ORACLE HOME/rdbms/admin directory, to create it.

#### Using Database Control to Manage Session Locks

The most efficient way to see what locks currently exist within your instance is to use the OEM Database Control (or Grid Control). You can get to this page by going to Database Control Home Page ➤ Performance ➤ Additional Monitoring Links ➤ Instance Locks. The Instance Locks page shows all locks, both blocking and non-blocking. Most of the locks you'll see are harmless; they are routine non-blocking locks Oracle uses to maintain concurrency.

To see locks that are causing contention in your system, choose the Blocking Sessions option from the drop-down list in the Instance Locks page. The Blocking Session page will show you all the sessions that are currently blocking other sessions. You can also go directly to the Blocking Sessions page by going to Database Control Home Page ➤ Performance ➤ Additional Monitoring Links ➤ Blocking Sessions.

The Blocking Sessions page shows the session IDs of both the blocking and the blocked sessions (see Figure 6-1). You can *terminate* a blocking session by selecting the appropriate session and clicking the Kill Session button.

Figure 6-1 shows that the user nick\_alapati is holding an exclusive lock (on a certain row in the test01 table, which you can't see in the figure), thereby blocking the user nina\_alapati from getting an exclusive lock on the same row. The blocking session is identified by a value of 1 or greater under the Sessions Blocked column on the Blocking Sessions page (see Figure 6-1). The session that's being blocked is indicated by a value of zero.

You can also use OEM's Hang Analysis page (go to Database Control Home Page ➤ Performance ➤ Additional Monitoring Links ➤ Hang Analysis) to find out the exact wait status of the blocking and waiting sessions. The Hang Analysis page will show you the following:

- · Instantaneously blocked sessions
- · Sessions in a prolonged wait state
- Sessions that are hung

When there is a severe contention for locks in the instance, the Hang Analysis page will help you identify the problems much more quickly than running a SQL script, which might actually worsen the locking problems.

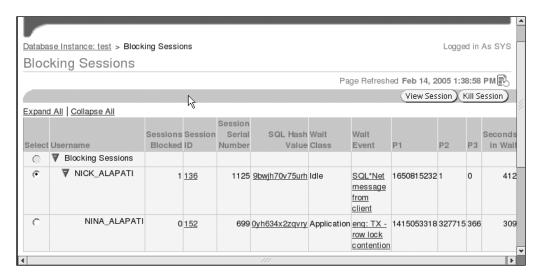

Figure 6-1. Using Database Control to identify blocking and waiting sessions

**Note** Be prepared to wait for a very long time when you run most of the SQL scripts that relate to locking situations. Also, be aware that some of the scripts might sometimes make matters worse. The utllockt.sql script, for example, creates a table to store locking information, and it needs to acquire locks to create this table, which might exacerbate the locking problems that you are trying to diagnose in the first place! It's smarter to schedule these scripts using a scheduling tool or the Oracle Enterprise Manager (OEM) and arrange for database alerts when there are problem locks in the system, so you can take action to fix the problem.

## **Using Undo Data to Provide Read Consistency**

Oracle uses special structures called *undo records* to help provide automatic statement-level read consistency. All data for a single query will come from a single point in time. Only data committed when a query begins will be seen by the query—any changes made by other transactions after a query begins won't be seen by the query once it begins executing.

If a transaction is modifying data, Oracle will write a before-image of the table data to its undo records. For example, if you update the salary of an employee from 10,500 to 11,000, the undo record will store the old salary value of 10,500. When a query begins execution, Oracle will determine the current system change number (SCN), which identifies the order in which transactions occurred in the database. When data blocks are read for this query, Oracle will only use data blocks with the SCN that it determined for this query. When it encounters data blocks for the query with a more recent SCN, Oracle will automatically go to the undo segments and reconstruct the data from the undo records stored there. Any changes made by other transactions during the query's execution will have more recent SCNs, and are disregarded, guaranteeing that only consistent data is returned for the query at hand.

Oracle's undo records are stored in the undo tablespace specified at database creation time. The undo tablespace will always hold the before-image of table data for users if other transactions have updated it since a query began. Undo data is used for the following purposes:

- · Providing read consistency for SQL queries
- · Rolling back unwanted active transactions
- · Recovering terminated transactions
- · Analyzing older data by using Flashback Query
- Recovering from logical corruptions using the Flashback features

**Note** Although you can use manual undo management (which involves rollback segments) in Oracle Database 10*g*, Oracle recommends using the newer Automatic Undo Management (AUM) feature (which involves undo table-spaces). Besides freeing you from the traditional chores of managing numerous rollback segments, use of the AUM feature is a necessary prerequisite for several highly useful features, including the Flashback features that you'll see later in this chapter.

Remember that the undo data remains in the undo tablespace even after a database shutdown. This makes Oracle's undo management valuable for activities beyond providing read consistency and rolling back transactions. By using the Flashback features and undo data together, you can fix logical errors and query past data.

### **Automatic Undo Management (AUM)**

Oracle Database 10g provides two ways of allocating and managing undo (rollback) space among the various transactions occurring in the database. If you want to control the undo space manually, you can do so by creating traditional rollback segments. However, it is much more efficient and easier to let Oracle worry about managing the undo space by choosing Automatic Undo Management (AUM). AUM takes the entire issue of sizing and allocation of undo segments from the DBA's hands and makes it Oracle's responsibility. As the DBA, all you have to do is create an adequately sized tablespace (the undo tablespace) for storing undo information. Oracle will dynamically create undo (rollback) segments and adjust their number to match the instance's workload requirements. The database will automatically allocate and deallocate undo segments to match the transaction throughput in the instance.

**Tip** Proper undo management means that necessary undo information is not overwritten by newer undo data. By setting the appropriate size for the undo tablespace and the UNDO\_RETENTION interval, you can increase the chance that long-running queries can complete without receiving the "snapshot too old" error. It also ensures that critical Flashback features can retrieve the older data they are seeking.

### Advantages of AUM

There are many advantages to using AUM, including facilitating the Oracle Flashback Query feature and avoiding many of the vexing errors associated with the older technique of managing undo data by using rollback segments. Traditionally, DBAs had to contend with regular ORA\_1555 ("snapshot too old") errors because the rollback segments were being written over with new information too quickly for some transactions. When a DBA uses traditional rollback segments, he or she has the

responsibility of monitoring the rollback segments for contention and may also need to change the number and size of the rollback segments. AUM eliminates most of the undo-block and consistent-read contention.

Traditional rollback segments would sometimes be slow to relinquish the space they occupied, even after their transactions completed. Undo segments use space much more efficiently by exchanging space dynamically with other segments. Oracle will create, bring online, and take offline the undo segments automatically as needed. When the undo segments are no longer necessary, Oracle will reclaim the space used by the segments. It is common practice for DBAs to assign a transaction to a specific rollback segment using the SET TRANSACTION command. AUM removes the need to do this manual assignment of rollback segments—Oracle manages all undo space allocation automatically behind the scenes.

In Oracle Database 10g, you have more reasons than ever before to adopt AUM. Several of the Flashback recovery features, like Flashback Query, Flashback Versions Query, Flashback Transaction Query, and Flashback Table, require the use of AUM.

#### Setting Up AUM

To enable the automatic management of your undo space, you first need to specify the automatic undo mode in the init.ora file or your SPFILE. Second, you need to create a dedicated tablespace to hold the undo information. This will guarantee that you don't end up storing the undo information in the System tablespace, which isn't a great idea. You also must choose an interval for undo retention.

If you want to choose AUM when you create a new database, you need to configure the following three initialization parameters:

- UNDO MANAGEMENT
- UNDO TABLESPACE
- UNDO RETENTION

#### The UNDO MANAGEMENT Parameter

You specify AUM in your initialization parameter file by adding the following line:

UNDO MANAGEMENT = auto

This is the only *mandatory* parameter for setting up AUM. When you use the value AUT0 for the UNDO\_MANAGEMENT initialization parameter, the database will start in the automatic undo management mode. (The default for undo management in Oracle Database 10g is still the manual mode, which is the older method of utilizing rollback segments to store undo data.)

**Tip** Use the Database Resource Manager to set up undo quotas for users, if you think any users are monopolizing undo tablespace usage.

#### The UNDO\_TABLESPACE Parameter

The UNDO\_TABLESPACE parameter isn't mandatory—if you only have a single undo tablespace, you don't have to specify this parameter in your initialization parameter file, because Oracle will use the one available undo tablespace automatically. If you specify AUM and don't have an undo tablespace in your database at all, Oracle will be forced to use the System tablespace (the System rollback segment, to be more specific) for storing the undo data. You should avoid using the System tablespace

for storing the undo data, since that tablespace also stores the data dictionary, and you don't want to use up space there and cause problems such as fragmentation. Note that you can't create application tables and indexes in an undo tablespace, since it's exclusively reserved for undo data.

**Note** If you use the Database Configuration Assistant (DBCA) to create your databases, or choose the creation of the default database when you install Oracle Database 10*g*, Oracle will use AUM by default. This is contrary to what happens when you manually create a new database; in that case the default mode for undo management is MANUAL, which means you have to manage undo data using rollback segments.

If you have multiple undo tablespaces in your database, however, you must specify which undo tablespace you want the database to use, by specifying the UNDO\_TABLESPACE parameter in the initialization parameter file. You can have multiple tablespaces in your database, but only one of them can be active at any given time. You activate an undo tablespace by using the ALTER SYSTEM SET UNDO TABLESPACE command, which you'll see shortly.

You create an undo tablespace when you create your database. The following database creation statement shows how to create the undo tablespace during database creation:

```
SQL> CREATE DATABASE cust_prod
...
UNDO TABLESPACE undotbs_01 datafile
DATAFILE '/u10/orcl/oradata/undotbs01_01.dbf' size 750M;
...
```

**Note** I also explain the creation of the undo tablespace in Chapter 9, which deals with creating an Oracle database.

You may choose not to create the undo tablespace when you create a new database, and even if you create an undo tablespace at database creation time, you may choose to add another undo tablespace later on. Creating an undo tablespace is like creating any other tablespace, except that you use the keyword UNDO in the CREATE TABLESPACE statement. To create an undo tablespace by itself, in an existing database, use this statement:

```
SQL> CREATE UNDO TABLESPACE undotbs_02
    DATAFILE 'c:\oracle10g\oradata\finance\undotbs01_01.dbf'
    SIZE 500M;
Tablespace created.
SQL>
```

You can add space to an existing undo tablespace by using the ALTER TABLESPACE statement, as shown here:

```
SQL> ALTER TABLESPACE undotbs_01
   ADD DATAFILE '/u09/oradata/test/undo01dbf' 500M;
```

You can create several undo tablespaces for your database, but the instance can only use a single undo tablespace at any given time. Let's say you are using the undo tablespace undotbs\_01 as your current undo tablespace. The following ALTER SYSTEM SQL statement will dynamically change the undo tablespace for your database:

```
SQL> ALTER SYSTEM SET UNDO_TABLESPACE = undotbs_02;
```

If you want Oracle to continue to use the new undo tablespace you just created, undotbs\_02, you need to specify this in the init.ora file. Otherwise, Oracle will always use the default undo tablespace, which is the tablespace you specified for the UNDO\_TABLESPACE parameter in the database creation statement.

In the preceding example, I used a fixed-size undo tablespace, where there is a hard limit on the undo tablespace size. If the undo data uses up all the assigned space, however, you'll have problems. To avoid this, you should create *auto-extensible* undo tablespaces. Especially when you are creating a new database and implementing it in production, you may not be sure how big you should size your undo tablespace. The best course of action is to let the undo tablespace automatically increase in size, based on the undo requirements. You can enable the automatic growth of the undo tablespace by using the AUTOEXTEND keyword when you create a new undo tablespace, as shown here:

```
SQL> CREATE UNDO TABLESPACE undotbs_01
DATAFILE '/u10/oradata/prod/undo0101.dbf' SIZE 100M AUTOEXTEND ON;
```

If you've already created the undo tablespace, you can make it auto-extensible by simply adding an auto-extensible data file to the undo tablespace, as shown here:

```
SQL> ALTER TABLESPACE undotbs_01
   ADD DATAFILE '/u01/oradata/prod/undo0102.dbf' AUTOEXTEND ON NEXT 5M
   MAXSIZE UNLIMITED:
```

If, for some reason, you decide that you have to create a fixed-size undo tablespace, you can use the Undo Advisor to get recommendations about the ideal size. The Undo Advisor uses the data collected by the Automatic Workload Repository (AWR) as the basis for its analysis, so you should let the instance run for a good while after you start it, so that the Undo Advisor has enough data to figure out its recommendations. The Undo Advisor takes two inputs—the estimated length of the longest query in the database, and how far you want to go back in time for your Flashback operations that depend on undo data. Using the larger of these as a guide, you can look up the ideal size for your undo tablespace on an Undo Advisor graph. I explain how to use the Undo Advisor later in this chapter, in the "Using the OEM to Manage Undo Data" section.

**Note** Sometimes when you start an instance or switch an undo tablespace, it takes several minutes for the undo segments to come online. To avoid this problem, Oracle Database 10*g* uses the data in the Automatic Workload Repository to determine the number of undo segments to bring online upon an instance restart or the switching of an undo tablespace. This feature is also known as the *fast ramping up* of undo segments.

#### The UNDO\_RETENTION Parameter

When a transaction commits, the undo data for that transaction isn't needed any more. That undo data will stay in the undo tablespace, however, until space is needed to record undo data for newer transactions. When the newer transactions' undo data comes in, it may overwrite the old undo data (from the committed transactions) if there isn't enough free space left in the undo tablespace. For a long-running query that needs to retain older undo data for consistency purposes, there is a possibility that some of the undo data it needs has been overwritten by other, newer transactions. In this case, you could get an error message ("snapshot too old") from the database indicating that the before-image of the transaction has been overwritten.

To prevent this, Oracle provides the UNDO\_RETENTION configuration parameter, which you can set to the interval you wish. Note that in the older manual undo management mode, DBAs don't have the option of determining how long Oracle retains undo information.

Let's briefly review how undo information is managed in an undo segment. Undo information can be classified in two broad types:

- If a transaction that has generated the undo data is still active, the undo data is said to be
   active (uncommitted). Oracle will always retain active undo data to support ongoing uncommitted transactions.
- If the transaction that generated the undo data is inactive (committed), then the undo data is said to be *committed*. The committed undo data can be either *expired* or *unexpired*. Expired data can be overwritten by new transactions. Oracle will try to save the unexpired data as long as it can, subject to undo space limitations. When there is no more room in the undo tablespace for newer transactions, Oracle will finally overwrite the unexpired data, depending on how you configure the UNDO RETENTION parameter.

The UNDO\_RETENTION parameter lets you control the reuse of the committed undo space. By setting the UNDO\_RETENTION parameter, you can specify the *lower limit* for how long the database will retain uncommitted undo data as unexpired data, so that it is available for read consistency and Flashback purposes.

Note that setting the UNDO\_RETENTION interval is *not* a guarantee that Oracle will always retain undo information for at least that time period. If there is no free space left in the undo tablespace for a new transaction, Oracle will use an unexpired undo extent—a transaction can't be stopped, after all. This is a last-resort event, but you should be aware that it is a possibility. The key is to make the undo tablespace big enough so that it can support your undo retention interval, thus helping Oracle retain undo information for the specified period.

You can set the undo retention size by specifying it in the initialization file as follows:

```
UNDO RETENTION = 1800 /* (30 minutes)
```

The default for the UNDO RETENTION parameter is 900 seconds.

**Tip** Your undo tablespace must be able to accommodate any increase in the undo retention period. If the undo tablespace can't keep undo records for the required time, you run the risk of queries failing with the snapshot-too-old error.

If you wish to change the amount of time the database should retain the undo information, you can dynamically change the UNDO RETENTION parameter as follows:

```
SQL> ALTER SYSTEM SET UNDO RETENTION = 7200 /* two hours
```

There is no one ideal UNDO\_RETENTION time interval. Your retention time interval will depend on how long you estimate your longest transactions may run. Based on the information about the maximum length of transactions in your database, you can arrive at an approximate time to assign for the UNDO RETENTION parameter.

The V\$UNDOSTAT table provides an indicator for helping figure out the undo retention interval. Query the V\$UNDOSTAT view as follows:

```
SQL> SELECT MAX(maxquerylen) FROM v$undostat;
MAX(MAXQUERYLEN)
-----
```

210

The MAXQUERYLEN column of the V\$UNDOSTAT view tells you the length of the longest executed query (in seconds) during the past 24 hours. The time set in the UNDO\_RETENTION parameter should be at least as long as the time indicated in the MAXQUERYLEN column. This, by itself, won't guarantee that a new long-running query will definitely be accommodated, but you'll have a reasonable chance that your longest transactions will have read consistency when using the undo tablespace.

Oracle provides the following guidelines for setting the undo retention interval for a new database:

• OLTP: 15 minutes

Mixed: 1 hourDSS: 3 hours

· Flashback Query: 24 hours

If you think all of this undo retention business is too much work, take the easy way out and let Oracle *automatically* tune undo in your database. Oracle automatically tunes the undo retention period for the longest-running query and collects query-duration information every 30 seconds. Depending on your workload characteristics, Oracle will adjust the length of the undo retention period. For example, during the day, shorter transactions may mean a shorter undo retention period, and during the nightly batch jobs, you'd need a much longer undo retention period to avoid the snapshot-too-old errors. If you don't set a value for the UNDO\_RETENTION parameter (or if you set a value of 0), Oracle automatically tunes undo with 900 seconds as the minimum value.

Here's a summary of automatic undo retention in Oracle Database 10g Release 2:

- If you use an auto-extensible undo tablespace (using an AUTOEXTEND data file), Oracle will treat any UNDO\_RETENTION value you specify as the *low threshold value* and retain undo for at least this time period. If you set an undo retention period of 30 minutes, Oracle will adjust the retention period upward of 30 minutes if needed, but never let it go below 30 minutes (unless faced with a lack of space in the undo tablespace). The database will tune the undo retention to take care of the undo needs of the longest queries in your database. Thus, in the case of auto-extensible undo tablespaces, Oracle will
  - Retain undo data a little longer than the longest query in your database, if space allows it
  - Retain undo data at least as long as the low threshold of undo retention, subject to space limitations
- If you use a fixed-size undo tablespace, Oracle will ignore any UNDO\_RETENTION value you may have set. The database will automatically tune undo with the goal of achieving the *maximum possible retention period*, given the undo tablespace size and its usage history. Of course, if you use the GUARANTEED RETENTION feature, as explained later in this chapter, Oracle will have to honor any UNDO\_RETENTION period you set. If you've specified any Flashback requirements, Oracle will satisfy them as well.
- If you're considering a fixed size and an auto-extensible tablespace of the same size, know
  that the fixed-size tablespace will provide you with a slightly longer undo retention period.
- Even if you do set a value for the UNDO\_RETENTION parameter, Oracle will still auto-tune undo, with the value you specified as the minimum value. Note that the value you assign for the UNDO\_RETENTION parameter is treated by Oracle as a *requested minimum*. If Oracle determines, through its automatic tuning, that the undo retention period should be longer than this requested minimum to accommodate long transactions, it will retain undo data for the longer retention period.

**Tip** By default, Oracle Database 10*g automatically* tunes the undo retention period. Oracle recommends that you *not* set a value for the UNDO\_RETENTION parameter unless your system has Flashback or LOB retention requirements.

In automatic undo management, the database is in charge of creating, allocating, and deallocating the undo segments as necessary. You can query the DBA\_ROLLBACK\_SEGS view to find out which of your undo segments are online, as shown here:

```
SQL> SELECT segment_name, tablespace_name, status
   FROM dba rollback segs;
```

The undo segments created under automatic undo management are structurally similar to the traditional rollback segments. The big difference, of course, is that Oracle will automatically create them and drop them as necessary. Oracle creates a predetermined number of undo segments when you create the undo tablespace, and it may bring all or some of them online when you start up the instance. Oracle will always try to assign each transaction its own undo segment, and it will create more undo segments if necessary, based on the transactions in the database. During a day's time, it's common for Oracle to increase and decrease the number of undo segments based on its own internal algorithms and the level of database activity.

If the UNDO\_MANAGEMENT parameter is set to AUTO and you fail to create a specific undo tablespace for storing undo information, Oracle will still create undo records in a default tablespace named SYS\_UNDOTBS, with a default size of around 200MB.

The following SQL script will tell you the location and size of the undo tablespace in your database:

#### Sizing the Undo Tablespace

Oracle recommends that you size your undo tablespace with the help of the Undo Advisor. However, if you've just created your database, the Undo Advisor won't have enough historical data about undo requirements to help you. Oracle makes the following recommendations for a new database.

Initially, create a small-sized (approximately 500MB) undo tablespace, with the AUTOEXTEND data file attribute set to 0N, thus allowing an automatically extensible tablespace. The tablespace will automatically grow, both to support a growing number of active transactions as well as the growing length of transactions in the database.

After the database has run for a reasonable length of time, use the Undo Advisor to get recommendations for sizing the undo tablespace. Use the maximum time allowed in the Analysis Time Period field. You can use the Longest-Running Query length shown in the OEM Undo Management page for this purpose. You must also specify a value for the New Undo Retention field based on your Flashback requirements. If you wish to be able to flash back your tables, for example, for a period of 24 hours in the past, use 24 hours as the value for this field.

**Tip** The main reason for fixing the size of the undo tablespace (rather than keeping it auto-extensible) is to prevent a single runaway query from taking up all the free space in the database.

Using these two values (those in the Analysis Time Period field and the New Undo Retention field), the Undo Advisor will recommend the appropriate undo tablespace size. You can then add about 20 percent to the size you arrive at as a safety margin, and make the undo tablespace a fixed-size tablespace by disabling the AUTOEXTEND attribute.

**Note** Please read the excellent article, "The Do's and Don'ts of Space and Undo Management: Best Practices for Oracle Database 10*g*," by Sujatha Muthulingam and Mughees A. Minhas (http://www.oracle.com/technology/products/manageability/database/pdf/ow04/1241\_minhas.pdf), which explains Oracle's undo management in great depth.

#### **Guaranteed Undo Retention**

Under AUM, the Oracle database collects undo data and stores it in the undo segments. Traditionally, Oracle has used data in the undo segments to provide read consistency for queries, to roll back transactions, and to recover terminated transactions. Starting with Oracle9*i*, undo data has been used for even farther-reaching purposes—to query past data and recover from logical errors in the data. In Oracle Database 10*g*, undo data also supports the new Flashback features at the row and table levels.

The UNDO\_RETENTION initialization parameter enables you to specify the length of time undo information must be saved in the undo segments. Oracle Database 10g automatically tunes undo information by collecting statistics on the longest-running queries and the undo generation rate in your database. If you don't set the UNDO\_RETENTION parameter or specify a zero value for the parameter, Oracle automatically tunes undo, using 900 seconds as the default value for the UNDO\_RETENTION parameter. By setting a higher value than the default of 900 seconds, you can keep undo records longer and go back further in the past. Since several Flashback features in Oracle Database 10g rely on undo data, you should set the UNDO\_RETENTION parameter much higher than the default value. (In addition to enabling more effective Flashback features, this will reduce the probability of snapshot-too-old errors.)

Guaranteed undo retention simply means that Oracle will retain undo data for the entire length of the undo retention period you specify, no matter what. That is, if you specify half an hour as the undo retention interval, Oracle will retain the undo data for the full 30 minutes, under all circumstances. If you run out of room for recording the undo information generated by new transactions, any new DML transactions will fail, since Oracle won't be able to store the undo information for those changes. Thus, there is a trade-off between guaranteeing undo information and the potential failure of some DML statements.

**Tip** By default, Oracle doesn't guarantee undo retention; the default retention time is 900 seconds (15 minutes) if you decide to guarantee undo retention.

You can specify undo guarantee for the undo tablespace when you create the database, or by specifying the RETENTION GUARANTEE clause while creating a new undo tablespace, as shown here:

SOL> CREATE UNDO TABLESPACE undotbs01

- 2 DATAFILE
- 3 '/u01/orcl/oradata/undotbs01 01.dbf'
- 4 SIZE 10M AUTOEXTEND ON
- 5\* RETENTION GUARANTEE;

Tablespace created.

SOL>

You can also use the ALTER TABLESPACE command to guarantee undo retention in your database, as shown here:

```
SQL> ALTER TABLESPACE undotbs01 RETENTION GUARANTEE;
```

You can use the RETENTION NOGUARANTEE clause to turn off the guaranteed retention of undo information, as shown in the following example:

```
SQL> ALTER TABLESPACE undotbs01 RETENTION NOGUARANTEE;
```

**Caution** A high value for the UNDO\_RETENTION parameter doesn't guarantee the retention of undo data for the duration specified by the UNDO\_RETENTION parameter. You must use the RETENTION GUARANTEE clause to guarantee undo retention for a specified time.

Let's say you've configured guaranteed undo retention in your database by using the RETENTION GUARANTEE clause. If your undo tablespace is too small to accommodate all the active transactions that are using it, the following will happen:

- Oracle will issue an automatic tablespace warning alert when the undo tablespace is 85 percent full (if you haven't disabled the automatic tablespace alert feature).
- Oracle will also issue an automatic tablespace critical alert when the undo tablespace is 97 percent full.
- All DML statements will be disallowed and will receive an out-of-space error.
- · DDL statements will continue to be allowed.

#### Managing Undo Tablespaces

Managing undo tablespaces is similar to managing any other tablespaces in your database. You add space to an undo tablespace by adding a data file, and you decrease the size of an undo tablespace by reducing the size of the data file(s) in it with the ALTER DATABASE DATAFILE . . . RESIZE command.

You drop an undo tablespace with the normal DROP TABLESPACE command. (If the undo table-space contains any outstanding transactions, you can't drop it.) The DROP TABLESPACE command, since it removes all contents of the undo tablespace, is similar to using the DROP TABLESPACE . . . WITH CONTENTS command. If you need to switch undo tablespaces for some reason, you can drop the old one after you create a new undo tablespace.

### The Snapshot-Too-Old Error

Occasionally, a long-running transaction can't find the undo data it needs, and consequently fails with the well-known Oracle snapshot-too-old error. Here's an example:

```
too small
ORA-06512: at "APPOWNER.PURGE_DATA_PKG", line 2040
ORA-06512: at "APPOWNER.PURGE_DATA_PKG", line 4318
ORA-06512: at line 2
```

Even when you use Automatic Undo Management, as the previous example shows, you can get this error, since the UNDO\_RETENTION parameter is set too low. This happens even when there is plenty of free space in the undo tablespace. Your best bet is to raise the value of the UNDO\_RETENTION parameter so the necessary undo data isn't overwritten before your long transaction finishes. The only certain way to avoid the snapshot-too-old error is to enable guaranteed undo retention in your database.

#### **Managing Undo Space Information**

You can use the SHOW PARAMETER UNDO command in SQL\*Plus to see what the configured options are for undo space management, as shown here:

| SQL> SHOW PARAMETER<br>NAME                         | UNDO<br>TYPE                | VALUE                     |
|-----------------------------------------------------|-----------------------------|---------------------------|
| undo_management undo_retention undo_tablespace SQL> | string<br>integer<br>string | AUTO<br>900<br>UNDOTBS_01 |

**Note** If you used older versions of Oracle, you are most likely familiar with the SET TRANSACTION USER ROLLBACK SEGMENT . . . statement, which enabled you to assign large rollback segments to a transaction to avoid the snapshot-too-old error. You can use this statement only under manual undo management. If you're using the Oracle-recommended automatic undo management, the database will ignore this statement if you use it—however, no errors are generated.

If you use the Database Resource Manager to create consumer groups in your database, which are a convenient way to group your users based on their usage of database resources (see Chapter 11), you can easily prevent a single transaction from taking up most of the undo space, thus hindering new transactions from acquiring undo space. You can set a special parameter called UNDO\_POOL to limit the maximum undo space a resource consumer group can use. Once this UNDO\_POOL limit is reached, any transactions that need more undo room will error out. Only after some of the currently running transactions in the resource consumer group finish can more undo space be granted to that group.

The following data dictionary views are useful in managing undo space information:

- V\$UNDOSTAT: This is the view Oracle uses to tune undo space allocation in the database.
   This view can indicate whether your current allocation of space in the undo tablespace is enough. It also indicates whether you have set the UNDO\_RETENTION parameter correctly. The TUNED\_UNDORETENTION column in the V\$UNDOSTAT view tells you the length of time undo is retained in your undo tablespace.
- DBA\_ROLLBACK\_SEGS: You can use this view to find out the undo segment name, initial, next, and maximum extents, and other related information.
- DBA\_TABLESPACES: This view will show whether the guaranteed undo retention feature is

- V\$TRANSACTION: You can get transaction information from this view.
- V\$ROLLSTAT: You can join V\$ROLLSTAT and V\$ROLLNAME to get a lot of information on the behavior of the undo segments.
- DBA\_UNDO\_EXTENTS: This view provides detailed information on the undo extents within the undo tablespace.

### Using the OEM to Manage Undo Data

You can use OEM to help you correctly size your undo tablespace and set the right UNDO\_RETENTION parameter value. OEM provides the Undo Advisor to help you determine the space required for your undo tablespace, based on average and peak-level undo generation rates.

To get to the Undo Advisor page, go to the OEM Home Page ➤ Advisor Central ➤ Undo Management and click on the Undo Advisor button. (You can also get to the Undo Advisor by going to the OEM Home Page ➤ Performance Page ➤ Advisor Central ➤ Undo Management and clicking on the Undo Advisor button.)

The Undo Advisor shows you the best undo retention possible for a given undo tablespace size. It can also advise you about the correct size for the undo tablespace, based on an undo retention value that you specify, by analyzing the impact of various hypothetical undo retention values.

You can also use the Undo Management page (OEM Home Page ➤ Administration ➤ Instance ➤ Undo Management) to perform the following tasks:

- Change and edit the undo tablespace
- View system activity and undo tablespace usage statistics, including the average and maximum undo generation rates and the length (in minutes) of the longest running query
- · Get recommendations for both undo retention length and undo tablespace size

Figure 6-2 shows the Undo Generation Rate and Tablespace Usage graph from the bottom of the OEM Undo Management page. This graph is color-coded so you can see at a glance how the undo tablespace is handling the amount of undo information generated in your instance.

## Flashback Error Correction Using Undo Data

Up until the Oracle9*i* database version, the only way to correct user errors was to perform point-intime recovery, which is tedious and somewhat complex. The Oracle9*i* database introduced the first Flashback features in the database. Flashback features enable you to query past versions of data, as well as retrieve the history of changes made to a table's data. You can use the historical information either to query past data or to recover from logical corruption in the data.

Oracle Database 10g provides several error-correction techniques that depend on undo data. However, all these great features are only available if you use Automatic Undo Management. The following Flashback features in Oracle Database 10g depend on undo data:

- Flashback Query: Retrieves data from a past point in time.
- Flashback Versions Query: Shows you the different versions of table rows, and provides metadata, such as the start and end time of the particular transaction that created the row version.
- Flashback Transaction Query: Lets you retrieve historical data for a given transaction, along
  with the SQL code to undo the changes made to particular rows.
- *Flashback Table*: Recovers a table quickly to its state at a past point in time, without having to perform point-in-time recovery.

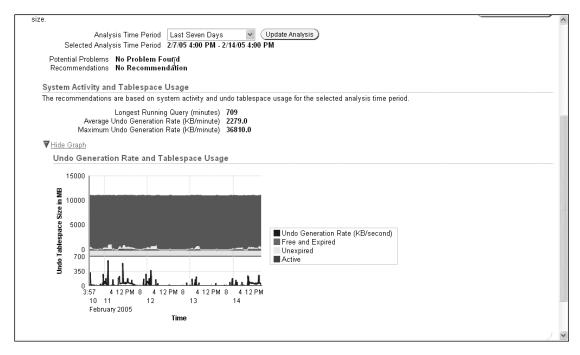

Figure 6-2. The Undo Generation and Tablespace Usage graph

**Note** There are other flashback features, like Flashback Drop and Flashback Database, but they don't use undo data. I'll discuss these features in Chapter 16, which deals with database recovery.

In the following sections, we'll look at each of these important Flashback features in detail.

**Tip** If you want to make serious use of the new Flashback features, make sure that you provide sufficiently sized undo tablespaces. Preferably, you must use autoextensible undo tablespaces, so that Oracle retains undo data longer than the longest query duration. In addition, you should specify RETENTION GUARANTEE for the undo data. Simply setting a large UNDO\_RETENTION value doesn't guarantee that Oracle won't discard unexpired undo data (as was discussed previously).

### Querying Old Data with Flashback Query

Using the Flashback Query feature simply involves using the SELECT statement with an AS OF clause. This type of query lets you retrieve committed data as it existed at some time in the past. You can select data from the past based on a time stamp or SCN.

It is common for an application to need older data for analysis purposes. A company's sales force, for example, may need older sales data but may find that it has been modified already. Even more important, sometimes a user error or faulty application code may require the restoration of older data. Right now, the most common way to go back in time is for the DBA to perform a laborious and time-consuming point-in-time database recovery, which may involve some disruption in service and a loss of critical business data. The Flashback Query feature provides you an easy way to

#### Flashback Query with the AS OF Clause

Here's a simple example that shows how to use Flashback Query. Suppose you find that a user was accidentally deleted from your employees table around noon. The only thing you know for sure is that the employee was in the database at 8 AM. You can use a SELECT statement with the AS OF clause to find the lost data.

**Tip** How far back in time you can go with a Flashback Query depends on your UNDO\_RETENTION parameter setting.

First, you must grant the necessary privileges. A user needs to have the privilege to issue a Flashback Query on the table if the user doesn't own the table. Note that you don't need this privilege to execute the DBMS\_FLASHBACK package or any of its component procedures.

Here's how the DBA can grant the object privileges to enable a user to issue a Flashback Query:

```
SQL> GRANT FLASHBACK ON emp TO salapati Grant succeeded.
```

Or you could use a statement like this:

```
SQL> GRANT FLASHBACK ANY TABLE TO salapati;
Grant succeeded.
SOL>
```

You can grant the Flashback Query object privilege (GRANT FLASHBACK ANY TABLE) on a table, view, or a materialized view.

Next, use the SELECT . . . AS OF query to retrieve Flashback data from the past.

```
SQL> SELECT * FROM employees AS OF TIMESTAMP
  TO_TIMESTAMP ('2005-09-02 08:00:00', 'YYYY-MM-DD HH:MI:SS')
  WHERE last_name = 'Alapati';
```

Once you confirm the validity of the accidentally deleted data, it's easy to reinsert the data by using the previous query as part of an INSERT statement, as shown here:

```
SQL> INSERT INTO employees
   SELECT * FROM employees AS OF TIMESTAMP
   TO_TIMESTAMP('2004-09-02 08:00:00', 'YYYYY-MM-DD HH:MI:SS')
   WHERE last_name = 'Alapati';
```

The previous two examples use a time stamp to pinpoint the exact time the data was accidentally dropped. You could use the SCN for the transaction instead of time stamps. Just note that an SCN will only put you within 3 seconds of the actual occurrence of the event. If you need to be very specific regarding the time point, use the time-stamp method to specify the time.

## Flashback Using the DBMS\_FLASHBACK Package

Oracle provides a special package called DBMS\_FLASHBACK that allows you to see a consistent version of the database at a time (or SCN) that you specify. A big advantage of using the DBMS\_FLASHBACK package over the other Flashback features is that you can use existing PL/SQL code with it to retrieve older data without having to add the AS\_OF and VERSIONS\_BETWEEN clauses, which you have to do if you wish to use the other types of Flashback features.

You can specify either a time stamp or an SCN number as the starting point for your query. In the simple example that follows, you'll see how you can query for the number of rows that existed in a table before they were deleted permanently from the table.

In the following trivial example that illustrates the use of the DBMS\_FLASHBACK package, the following query is first used to get the number of rows that currently exist in the emp table:

```
SQL> SELECT COUNT(*) FROM emp;
COUNT(*)
------495
```

Suppose you're interested in finding out the number of rows that existed in this table on December 11, 2004. You can call the DBMS\_FLASHBACK.ENABLE\_AT\_TIME procedure, as shown in the following code, to specify the specific past point in time you are interested in:

```
SQL> EXECUTE DBMS_FLASHBACK.ENABLE_AT_TIME (TO_TIMESTAMP '11-DEC-
2004:10:00:00',
    -'DD-MON-YYYY:hh24:MI:SS');
PL/SQL procedure successfully completed.
SOL>
```

If you'd rather use an SCN instead of a time stamp, you must use the DBMS\_FLASHBACK. ENABLE\_AT\_SYSTEM\_CHANGE\_NUMBER procedure instead. To get the correct SCN, you can use the DBMS\_FLASHBACK.GET\_SYSTEM\_CHANGE procedure first.

Next, issue the same query as before. Now, the results of the output will reflect the contents of the emp table on December 11, 2004, not the current time. Note that you don't have to use the AS OF formulation in your query, since you're using the DBMS\_FLASHBACK package.

Here's the query that gets you the output as of December 11, 2004:

```
SQL> SELECT COUNT(*) FROM emp;
COUNT(*)
------525
```

Once you've finished executing your query to fetch the results from a past point in time, disable the DBMS\_FLASHBACK package as follows:

```
SQL> EXECUTE DBMS_FLASHBACK.DISABLE ();
PL/SQL procedure successfully completed.
SOL>
```

Enabling the Flashback Query feature in the preceding example allowed you to see how many rows were in a table at a time in the past. You found out from your simple query that the emp table had 525 rows at the time in the recent past that you specified. If you want, you can use cursors to retrieve the past data in order to either compare it to present data in the emp table, or, if necessary, insert it into the emp table. You must open the cursor before you disable the DBMS\_FLASHBACK feature, and store the results so you can do the comparisons or inserts.

Use the DBMS\_FLASHBACK package in cases where you can't touch the code, as is the case with packaged applications. The package comes in handy when you have to specify the past point in time several times, to retrieve older data. You can recover lost data using other methods, as you will see in Chapter 16, which discusses database recovery. However, the Flashback Query feature gives you a chance to just analyze or verify old data, even in cases where you are not interested in restoring that data.

**Tip** To ensure data consistency, make sure you issue a COMMIT or a ROLLBACK statement before using a Flash-back operation of any kind.

### Flashback Versions Query

The Flashback Versions Query feature provides you with row history by letting you retrieve all the versions of a row between either two points in time or two SCNs. Oracle creates a new version of a row each time a COMMIT statement is executed. If you insert a row and subsequently update or delete the row, only the latest version of the row will be preserved in your table. If you wish to find out exactly what changes a row went through over a certain interval of time, you can use the Flashback Versions Query feature. The Flashback Versions Query will return one row for each version of every row in the table. The feature is ideal when you're trying to audit table data or undo erroneous changes to data.

Here are some things to keep in mind about the Flashback Versions query feature:

- You can retrieve only the *committed* versions of a row.
- The query will retrieve all deleted rows as well as current rows.
- The query will retrieve any rows that were deleted and reinserted later on.
- The query result is in the form of a table and contains a row for each version of a row during the time or SCN interval you specify.

By reviewing the history of the rows in a table you can audit the changes and find out which transactions changed the rows.

#### Syntax of the Flashback Versions Query

The Flashback Versions Query feature enables you to retrieve all committed versions of a table's data between two time points. If you've updated a table row ten different times, for example, the Flashback Versions Query will get you all ten versions of that row over time.

The complete syntax for the Flashback Versions Query is as follows:

Using the VERSIONS clause in a query will get you multiple versions of the rows returned by the query. In the preceding syntax statement, you can use the VERSIONS clause as a part of your normal SELECT statement, with a BETWEEN clause appended to it. You can also specify an SCN or a TIMESTAMP clause. You must specify the start and end expressions by using MINVALUE and MAXVALUE, which indicate the start time and end time of the interval for which you are seeking the different row versions. The MINVALUE and the MAXVALUE are resolved to the time stamp or the SCN of the oldest and the most recent data that's available in the database, respectively.

**Note** The begin and end interval, framed by either SCNs or time stamps, can't go back beyond the time specified by the UNDO RETENTION parameter.

Note that the AS OF clause is optional, and when you use it, the database will retrieve all the rows as of that particular SCN or time stamp. If the VERSIONS clause is used by itself, as in VERSIONS

BETWEEN SCN MINVALUE AND MAXVALUE, without using the optional AS OF clause, the data is retrieved as of the current session. If you add the AS OF clause, as shown next, the data is retrieved as of a specified SCN or clock time:

VERSIONS BETWEEN SCN MINVALUE and MAXVALUE AS OF SCN 56789

**Note** You may also use the VERSIONS clause in subqueries of DML and DDL statements.

#### Flashback Versions Query Pseudo-Columns

The output of a Flashback Versions Query is unlike the output of your typical SELECT statement. The output can show multiple versions of the same row, with a row representing each time the particular row was inserted, updated, or deleted. In addition to the column values you specify in the SELECT statement, Oracle will provide you with values for a set of pseudo-columns for each row version. These pseudo-columns provide metadata about the various row versions, including the type of operation, the begin and end time of the transaction, and so on. It is these pseudo-columns that tell you exactly when a row was modified and what was done to the row at that time.

Here is a brief explanation of each pseudo-column in the Flashback Versions Query output:

- VERSIONS\_STARTSCN and VERSIONS\_STARTTIME: These pseudo-columns tell you the SCN and time stamp when this particular row was first created. If the VERSIONS\_STARTTIME is null, the row was created before the lower time boundary of the query.
- VERSIONS\_ENDSCN and VERSIONS\_ENDTIME: These pseudo-columns tell you when this particular
  row expired. If the VERSIONS\_ENDTIME column value is null, it means that the row is either current or that it has been deleted.
- VERSIONS\_OPERATION: This pseudo-column provides you with information about the type of DML activity that was performed on the particular row. The column has three possible values: I represents an insert, D a delete operation, and U an update operation.
- VERSIONS\_XID: This pseudo-column displays the unique transaction identifier of the transaction that resulted in this row version.

**Note** An index-organized table (IOT) will show an update operation as a delete and an insert operation. Your Flashback Versions Query would produce both the deleted and inserted rows as two independent versions. The first version would show a D for the delete operation under the VERSIONS\_OPERATION pseudo-column, and the subsequent insert column would show an I for the same pseudo-column.

If the version of a row was created before the MINVALUE or the beginning of the query, you can't capture the value for the starting time stamp or SCN, and your VERSIONS\_STARTSCN and VERSIONS\_STARTTIME pseudo-columns will be null—there won't be any history for this row in your undo segments.

The VERSIONS\_ENDSCN and VERSIONS\_ENDTIME pseudo-columns tell you when the row version expired. If the row version is still current at the time of your Flashback Versions Query, the VERSIONS\_ENDSCN and VERSIONS\_ENDTIME pseudo-columns will be null. Similarly, if the row version has been deleted from the table, you'll see a null value for these two pseudo-columns.

### **Using Flashback Versions Query**

To understand the capabilities and power of the Flashback Versions Query feature, let's look at the simple example shown in Listing 6-1.

Listing 6-1. Using the Flashback Versions Query Feature

```
SQL> SELECT versions xid AS XID, versions startscn AS START SCN,
    versions endscn AS END SCN,
    versions operation AS OPERATION,
    empname FROM EMPLOYEES
    VERSIONS BETWEEN SCN MINVALUE AND MAXVALUE
    AS OF SCN 7920
    WHERE emp id = 222;
XID
                START_SCN END_SCN OPERATION EMPNAME
                                                             SALARY
0003002F00038BA9 2266
                                       I
                                                 Nick
                                                             19000
                                       D
                                                  Sam
0004002D0002B366 0864
                                                             20000
000400170002B366 0827 0864
                                                  Sam
                                                             20000
SOL>
```

The example in Listing 6-1 retrieves three versions of a row for employee number (emp\_id) 222. The AS OF SCN of the query is 7920. That is, we want to know what versions of the row existed at this SCN. Although you see three versions in the output, only one of the row versions is true as of the SCN you're interested in. So, which version is it?

Let's read the query output from top to bottom. Pay particular attention to the START\_SCN and the END\_SCN columns. All rows will have a START\_SCN, but they may have a null value for the END\_SCN if the version of the row still exists at the current SCN.

The first row, which inserted (OPERATION I) empname Nick at SCN 2266, is the latest version of the row. Since the END\_SCN is null for the first row, you know that this row still existed at SCN 7920. If you look under the OPERATION column, you see the letter D for the second version (START\_SCN 0864), indicating that the middle row was deleted (probably accidentally), and the row didn't exist at SCN 7920. The first row thus reflects the fact that the row was reinserted, with a different employee's name. The bottom or third row has an END\_SCN number, so clearly this row expired at SCN 0864. This was the originally inserted version of this row, as indicated by the value I (insert) under the OPERATION column.

**Note** You must substitute VERSIONS BETWEEN TIMESTAMP . . . for the VERSIONS BETWEEN SCN *nn* AND *nn* clause to use time stamps to specify the time interval for retrieving the various versions of a row instead of using SCNs.

### Restrictions and Observations on the Flashback Versions Query

Here are the main limitations of the Flashback Versions Query feature:

- · You can only use the feature to query actual tables, not views.
- You can't apply the VERSIONS clause across DDL operations.
- The query will ignore purely physical row changes as happen, for example, during a segment shrink operation.
- You can't use this feature if you're dealing with external or temporary tables.

If you want to query past data at a precise time, you must use an SCN, since the actual time might be up to three seconds earlier or later than the time you specify with a time stamp. Oracle Database 10g uses SCNs internally and maps them to time stamps with a granularity of three seconds. This potential gap between an SCN and a time stamp may cause problems when you're trying to flash back to an exact time that immediately follows a DDL operation. Suppose you created a new table. If you use a time stamp, your Flashback Versions Query might start a little before the exact time the table was created and miss the new table entirely. You'll end up with an error in this case instead of the Flashback Version Query results. By using an SCN instead of a time stamp, you can avoid this problem.

### **Flashback Transaction Query**

The FLASHBACK\_TRANSACTION\_QUERY view lets you identify which transaction or transactions were responsible for a certain change in a table's data during a specified interval. A *Flashback Transaction Query* is simply a query on the FLASHBACK\_TRANSACTION\_QUERY view, and it can provide transaction information, including the SQL statements needed to undo all the changes made by either a single transaction, or a set of transactions during a specified interval of time. This feature enables you not only to correct logical errors, but also to conduct transaction audits in your database.

Flashback Transaction Query gets all its transaction information from the undo segments. Thus, the value of your UNDO\_RETENTION parameter determines how far back you can go to retrieve undo data.

When you use Oracle's LogMiner tool to undo SQL statements, Oracle has to serially read entire redo log files to get the necessary information. The Flashback Transaction Query feature lets you use an indexed access path to get to the required undo data directly, instead of traversing an entire redo log file. You can also undo a single transaction or a set of bad transactions during an interval of time.

### Using the Flashback Transaction Query Feature

You need the SELECT ANY TRANSACTION system privilege to query the FLASHBACK\_TRANSACTION\_QUERY view. This view contains columns that let you identify a transaction's time stamp, the identity of the user who made the transaction, the type of operations done during the transaction, and the undo statements necessary to retrieve the original row. Listing 6-2 shows the structure of the FLASHBACK\_TRANSACTION\_QUERY view:

**Listing 6-2.** The Flashback Transaction Query View

| SQL> DESC flashback_tra | nsaction_query |
|-------------------------|----------------|
| Name                    | Null? Type     |
|                         |                |
| XID                     | RAW(8)         |
| START_SCN               | NUMBER         |
| START TIMESTAMP         | DATE           |
| COMMIT SCN              | NUMBER         |
| COMMIT TIMESTAMP        | DATE           |
| LOGON ÜSER              | VARCHAR2(30)   |
| UNDO CHANGE#            | NUMBER         |
| OPERATION               | VARCHAR2(32)   |
| TABLE NAME              | VARCHAR2(256)  |
| TABLE OWNER             | VARCHAR2(32)   |
| ROW ID                  | VARCHAR2(19)   |
| UNDO SQL                | VARCHAR2(4000) |
| SOL>                    | ` ,            |

The FLASHBACK\_TRANSACTION\_QUERY view contains the following columns:

- START SCN and START TIMESTAMP identify when a certain row was created.
- COMMIT SCN and COMMIT TIMESTAMP tell you when a transaction was committed.
- XID, ROW\_ID, and UNDO\_CHANGE# identify the transaction, the row, and the undo change number, respectively.
- OPERATION tells you whether the DML operation was an insert, update, or delete operation.

**Note** If you see a value of UNKNOWN under the OPERATION column, it means that there isn't sufficient undo information in your undo tablespace to correctly identify the transaction's exact operation type.

- LOGON\_USER, TABLE\_NAME, and TABLE\_OWNER provide the username, table name, and schema name
- UNDO\_SQL gives you the exact SQL statement required to undo the transaction. Here's an
  example of the type of data you would find under the UNDO\_SQL column:

```
delete from "APPOWNER"."PERSONS" where ROWID = 'AAAP84AAGAAAA1AAB';
```

Oracle recommends that if any of the tables that are part of the Flashback Transaction Query operation contained chained rows, or if you're using clustered tables, you must turn on supplemental logging in your database before using the Flashback Transaction Query. You can turn supplemental logging on at the database level, using the following SQL statement:

```
SQL> ALTER DATABASE ADD SUPPLEMENTAL LOG DATA;
```

The following query will display all transactions, both committed and active, in all the undo segments:

```
SQL> SELECT operation, undo_sql, table_name
   FROM flashback transaction query;
```

The query in Listing 6-3 shows how to determine the operation that will undo a transaction and the specific SQL statement that will undo it.

#### Listing 6-3. Identifying SQL Statements to Undo Data Changes

```
SQL> SELECT operation, undo sql, table name
 2 FROM flashback transaction query
 3 WHERE start timestamp >= TO TIMESTAMP
   ('2005-02-15 05:00:00', 'YYYY-MM-DD HH:MI:SS')
    AND commit timestamp <= TO TIMESTAMP('2005-02-15 06:30:00', 'YYYY-MM-DD
    HH:MI:SS')
 6* AND table owner='PASOWNER';
                                UNDO SQL TABLE_NAME
OPERATION
                     delete from "APPOWNER"."FR DETAILS"
INSERT
                                                                 FR DETAILS
                     where ROWID = 'AAQXXZAC8AAAB+zAAb';
                     delete from "APPOWNER"."FR DETAILS"
INSERT
                                                                 FR DETAILS
                     where ROWID = 'AAQXXZAC8AA\overline{AB} + zAAa';
SOL>
```

The OPERATION column in Listing 6-3 indicates that two inserts were made during the time period specified in the query. The UNDO SQL column shows the exact SQL statement you must run

to undo the changes—this is information the query fetched for you from the undo segments. In this simple example, there are only two delete statements that you'll have to execute if you wish to undo the inserts displayed by your query. However, transactions usually contain several DML statements, in which case you'll have to apply the undo changes in the sequence that the query returns them to correctly recover the data to its original state.

**Tip** Consider using the RETENTION GUARANTEE setting for your undo tablespace if you're going to issue an Oracle Flashback Query or an Oracle Flashback Transaction Query to resolve a critical data error. This will ensure that the database preserves the necessary unexpired undo data in all undo segments.

### Flashback Transaction Query Considerations

Keep the following points in mind concerning the Flashback Transaction Query feature:

- Turn on minimal supplemental logging if your operations involve chained rows and special storage structures, such as clustered tables.
- When querying index-organized tables, an update operation is always shown as a two-step delete/insert operation.
- If the query involves a dropped table or a dropped user, it returns object numbers and user IDs instead of the object names and usernames.

### Using Flashback Transaction Query and Flashback Versions Query Together

The Flashback Versions Query feature lets you retrieve the various versions of a row, along with their unique version IDs, row version time stamps, SCNs, and so on. It tells you what was in the row and what happened to it. The Flashback Transaction Query feature, on the other hand, identifies not only the type of operations performed on each version of a row, but also provides the necessary undo SQL to put the rows back in their original state. It tells you how to get back to a previous version of the row.

You can combine the capabilities of these two features by using them in sequence, to perform auditing and related activities. Let's look at an example that shows how you can combine the Flashback Versions Query and the Flashback Transaction Query features to undo undesirable changes to your data.

First, use the Flashback Versions Query feature to identify all the row versions in a certain table that have changed in a certain time period, as shown in Listing 6-4 (which is identical to Listing 6-1).

Listing 6-4. Using the Flashback Versions Query to Identify Changed Row Versions

| 0004002D0002B366 | 0864 |      | D | Sam | 20000 |
|------------------|------|------|---|-----|-------|
| 000400170002B366 | 0827 | 0864 | I | Sam | 20000 |

SOL>

In Listing 6-4, let's say we identified the second row, which indicates a delete operation (D) as the culprit. By mistake, one of our users incorrectly deleted the row. All you need to do in order to extract the correct SQL to undo this delete operation is to take the transaction ID (XID) from this Flashback Versions Query and search for it in the FLASHBACK\_TRANSACTION\_QUERY view. Listing 6-5 shows the query you'll need to execute.

**Listing 6-5.** Selecting Undo SQL Based on a Transaction ID

The query in Listing 6-5 gives you the exact undo SQL statement to undo the deletion operation performed by the transaction with XID 0020030002D. As you can see, the Flashback Versions Query and the Flashback Transaction Query provide complementary features. You can use the two together not only to undo logical data errors, but also to audit transactions in your database. By using the two features, you can tell exactly how a certain row came to have a certain set of values and then get the exact SQL statements you need to undo the changes if necessary.

### The Flashback Table Feature

Oracle's Flashback Table feature lets you recover a table to a previous point in time. This feature relies on undo information in the database undo segments to perform the point-in-time recovery without restoring any data files or applying any archived redo log files, as needed to be done for traditional point-in-time recovery. You can use the Flashback Table feature to roll back changes to a previous point in time defined by either a time stamp or an SCN.

Since you rely on undo data to flash back a table (rather than restoring your backup files), you don't have to take your database or tablespaces offline during a Flashback Table operation. Oracle acquires exclusive DML locks on the table or tables that it is recovering, but the tables continue to remain online.

**Note** There are two distinct table-related Flashback features in Oracle Database 10*g*. The first, Flashback Table, lets you flash back a table to a past point in time. This feature depends entirely on the availability of the necessary undo data, and is discussed in this chapter. The second feature, Flashback Drop (FLASHBACK TABLE table\_name TO BEFORE DROP), lets you retrieve a table that has been dropped altogether. This feature is helpful in performing a point-in-time recovery and relies on the Recycle Bin, not undo data. I'll discuss the Flashback Drop feature in Chapter 16, which deals with database recovery.

### How the Flashback Table Feature Works

Flashback Table uses undo information to restore data rows in changed blocks of tables with DML statements like INSERT, UPDATE, and DELETE. Let's review the steps in a Flashback Table operation.

**Note** You can't flash back any of the SYS user's objects.

First, you need to make sure the user performing the Flashback Table operation has all privileges, which could be either FLASHBACK ANY TABLE or the more specific FLASHBACK object privilege on the table to be flashed back. The user must also have SELECT, INSERT, DELETE, and ALTER privileges on the table.

The flashback operation doesn't preserve Oracle ROWIDs when it restores rows in the changed data blocks of the table, since it uses DML operations to perform its work. These DML operations change the row IDs of the affected rows, so you must ensure that you have enabled row movement in the tables you are using for the Flashback Table feature, as shown here:

```
SQL> ALTER TABLE emp ENABLE ROW MOVEMENT;
Table altered.
SOL>
```

Once you enable row movement in the table, you are ready to flash back the table to any time or any SCN in the past, providing you have the necessary undo information in your undo table-space.

Before you use the Flashback Table feature, note its complete syntax:

```
SQL> FLASHBACK TABLE
    [schema.]table
    [,[schema.]table] . . .
    TO {{SCN|TIMESTAMP} expr
    [{ENABLE|DISABLE}TRIGGERS ]
    |BEFORE DROP[RENAME TO table]
};
```

In this chapter, you'll only see the FLASHBACK TABLE . . . TO SCN|TIMESTAMP part of the FLASHBACK TABLE statement. The last line, BEFORE DROP refers to the FLASHBACK DROP feature, which, is discussed in Chapter 16 in the discussion of database recovery techniques.

Here's an example that shows how to flashback a table to a past SCN:

```
SQL> FLASHBACK TABLE emp TO SCN 5759290864; Flashback complete. SQL>
```

**Tip** When a Flashback Table operation completes, all indexes that belong to the tables in the Flashback Table list will have their indexes reverted to the time to which the tables are flashed back. However, the optimizer statistics will still reflect the current data in the table.

You can also specify a time to flash back to, using a time stamp instead of an SCN, as shown here:

```
SQL> FLASHBACK TABLE persons TO TIMESTAMP TO_TIMESTAMP ('2005-04-05 10:00:00', 'YYYY-MM-DD HH24:MI:SS');
```

The preceding FLASHBACK TABLE command restores the persons table to 10:00 AM on April 5, 2005.

You can use the following statement to flash back a table by one day:

```
SQL> FLASHBACK TABLE persons to TIMESTAMP (SYDATE -1);
```

You can flash back more than one table at a time, as shown in the following example (but first make sure you enable row movement for both tables):

```
SQL> FLASHBACK TABLE persons, person orgs TO TIMESTAMP (SYSDATE -1)
```

The Flashback Table operation is an in-place, online operation and thus doesn't involve taking data files or tablespaces offline, unlike traditional point-in-time recovery. Oracle disables all relevant triggers by default and re-enables them upon completing the table recovery, though you can override this by appending the ENABLE TRIGGERS clause to your FLASHBACK TABLE statement, as shown here:

```
SQL> FLASHBACK TABLE persons to TIMESTAMP TO_TIMESTAMP
  ('2005-04-05 10:00:00', 'YYYY-MM-DD HH24:MI:SS')
  ENABLE TRIGGERS;
```

If you don't have sufficient undo data to flash back the table, you'll get the error shown in Listing 6-6, which means that part of the undo information was overwritten. Unfortunately, the Flashback Table feature can't help you here, as it relies entirely on the presence of adequate undo information. The only solution is to use a larger undo tablespace or enable the guaranteed undo retention feature as explained in the "The UNDO\_RETENTION Parameter" section, earlier in this chapter.

#### Listing 6-6. Failure of a Flashback Table Operation

```
SQL> FLASHBACK TABLE emp,dept to TIMESTAMP (SYSDATE -1);
flashback table emp, dept to TIMESTAMP (SYSDATE -1)

*

ERROR at line 1:

ORA-00604: error occurred at recursive SQL level 1

ORA-12801: error signaled in parallel query server P005

ORA-01555: snapshot too old: rollback segment number 108 with name

"_SYSSMU108$" too small

O1555, 00000, "snapshot too old: rollback segment number %s with name \"%s\" too small"

// *Cause: rollback records needed by a reader for consistent read are

// overwritten by other writers

// *Action: If in Automatic Undo Management mode, increase undo_retention

// setting.
```

### Undoing a Flashback Table Operation

If it turns out that your Flashback Table results aren't to your liking, you can use the FLASHBACK TABLE statement again to go back to just before you first issued the FLASHBACK TABLE statement.

It's important to always note your current SCN before running a Flashback Table operation so that you can undo it with the FLASHBACK TABLE . . . TO SCN statement if necessary. You can find out the current SCN in your database by using the following query:

```
SQL> SELECT current_scn from V$DATABASE;
CURRENT_SCN
-----5581746576
SOL>
```

#### Restrictions on the Flashback Table Feature

Several restrictions apply to the Flashback Table feature. Here are the important ones:

- You can't flash back a table owned by SYS, recovered objects, or a remote table.
- You can't flash back a table to a time preceding any DDL operation involving a change in table structure, such as modifying or dropping a column, truncating a table, adding a constraint, or performing any partition-related operations, such as adding or dropping a partition.
- The FLASHBACK statement involves a single transaction, and the Flashback operation succeeds entirely or it fails. If the flashback operation involves multiple tables, all of the tables must be flashed back or none.
- If Oracle discovers any constraint violations during the Flashback operation, it abandons the
  operation, leaving the tables in their original state.
- If you shrink a table or change any nonstorage attributes of a table (other than attributes such as PCTFREE, INITTRANS, and MAXTRANS), you won't be able to flash back to a time before these changes were made.

**Note** The entire flashback table operation executes as a single transaction.

### **Discrete Transactions**

To enhance the speed of transactions, Oracle enables the explicit use of discrete transactions. When you specify a transaction as a discrete transaction, Oracle skips certain routine processing overhead, such as writing the undo records, thereby speeding up the transaction. Oracle doesn't modify the data blocks until the transaction commits.

You use the BEGIN\_DISCRETE\_TRANSACTION procedure, which is supplied by Oracle, to implement the discrete transaction strategy. Short transactions run faster when you use this procedure, but if discrete transactions occur during the course of long queries, and these queries request data modified by the discrete transactions, there could be problems. Because discrete transactions skip the undo writing process, it isn't possible for a long-running query to get a consistent view of the data. Oracle doesn't generate undo records for discrete transactions because the data blocks aren't modified until the discrete transaction commits.

**Note** Discrete transaction management doesn't imply the elimination of redo information. Oracle doesn't write the redo information to the redo log buffers—it writes it straight to the redo logs after the transactions commit. Oracle applies the changes to the database blocks directly, thus saving time.

### **Autonomous Transactions**

A transaction can run as part of another transaction. In such cases, the parent transaction is called the main transaction, and the independent child transaction is called the autonomous transaction. An autonomous transaction is formally defined as an independent transaction that can be called from another transaction. Notice that although the child transaction is called from the parent transaction, it is independent of the parent transaction.

Packages, procedures, functions, and triggers could all include transactions marked as autonomous. You have to include a directive in the main transaction so that Oracle will know you intend to use an autonomous transaction within the main transaction. The autonomous transaction can have its own ROLLBACK and COMMIT statements, just like normal transactions. The main transaction, by using an autonomous transaction, can pause and execute the autonomous transaction, and then continue from where it stopped. In other words, you leave the calling transaction's context, execute SQL statements that are part of the autonomous transaction, either commit or roll back your transaction, and resume the parent transaction upon returning to the calling transaction's context. Note that the autonomous transaction does not share transaction resources, such as locks, with the parent transaction.

Autonomous transactions provide developers with the ability to create more fine-grained transactions, where a transaction will not be an all-or-nothing affair. You can have the nested autonomous transactions commit or roll back their transactions independent of the calling parent transaction.

**Note** If you don't use an autonomous transaction, all the changes in your session will be committed or rolled back at once (when you issue a COMMIT or ROLLBACK statement). The autonomous transactions give you the ability to commit or roll back the subprogram's changes independent of the main program. Also note that if you don't commit or roll back an autonomous transaction, Oracle will issue an error message.

Listing 6-7 provides a simple example of an autonomous transaction. Note that the PRAGMA (a compiler directive) AUTONOMOUS TRANSACTION statement is instructing Oracle to mark the attached piece of code, the loans function, as autonomous.

### Listing 6-7. A Simple Autonomous Transaction

```
SQL> CREATE OR REPLACE package lending AS function loans
   (user_id integer) return real;
   -- add additional functions and/or packages
   END lending;
   CREATE OR REPLACE PACKAGE BODY lending AS
   function loans (user_id integer) return REAL IS
   PRAGMA AUTONOMOUS_TRANSACTION;
   loan_bal REAL;
   BEGIN
   --the code goes here
   END;
   -- any additional functions and/or packages go here
   END lending;
SQL>
```

Autonomous transactions provide you with a lot of flexibility. You can suspend the main transaction, run the autonomous transaction, and resume the processing of the main transaction. The autonomous transaction's committed changes are visible to the main transaction, because the default isolation level in Oracle is read committed, meaning that a transaction will see all the committed data.

There can be many uses for autonomous transactions. For example, you can use the transactions to send error-logging messages. You can have a single procedure that will write error messages to an error log table and invoke this procedure as an autonomous transaction from a regular transaction. Listing 6-8 shows how to write error messages to a table.

#### **Listing 6-8.** Writing Error Messages to a Table

```
SQL> CREATE OR REPLACE PROCEDURE error_log(error__msg in varchar2,
    procedure_name IN VARCHAR2 IS
    PRAGMA AUTONOMOUS_TRANSACTION;
    BEGIN
    INSERT INTO log_table (error_msg, procedure_name)
    VALUES (error_msg,procedure_name));
    COMMIT;
    EXCEPTION
    WHEN OTHERS THEN ROLLBACK;
    END;
SOL>
```

Autonomous transactions can serve other purposes in the Oracle database. For example, they can enable the handling of nonstandard PL/SQL coding issues, such as using DDL statements in triggers. Autonomous transactions also are useful in performing an audit of database queries and failed (unauthorized) database activity.

Listing 6-9 shows an example in which the autonomous transaction feature is used to audit (presumably) unauthorized update activity. Even when a user is unsuccessful in the update attempt, the user's name can be successfully logged into an audit table if you code a simple pair of triggers that use the autonomous transaction feature.

**Listing 6-9.** Using an Autonomous Transaction to Audit Database Activity

```
SOL> CREATE OR REPLACE TRIGGER and bef trig
     BEFORE INSERT ON emp FOR EACH ROW
     DECLARE
     PRAGMA AUTONOMOUS TRANSACTION
     INSERT INTO audit employee VALUES (
     :new.username, 'before insert', sysdate);
     COMMIT;
     END;
SOL> CREATE OR REPLACE TRIGGER and aft trig
     AFTER INSERT ON emp FOR EACH ROW
     DECLARE
     PRAGMA AUTONOMOUS TRANSACTION
     BEGIN
     INSERT INTO audit emp VALUES (
     :new.username, 'after insert', sysdate);
     COMMIT;
     END;
SOL>
```

Note that you can't always just use a pair of normal triggers to audit database activity because auditing data provided by the triggers won't be recorded if the triggering statement is rolled back.

### **Resumable Space Allocation**

Imagine you're running a very long batch job and it runs out of space for some reason, whether because of an unexpected amount of data or because of a failure to notice that the space was running out for the objects involved in the DML transactions. Or perhaps there was a "maximum number of extents reached" error. What are your options when this sort of thing happens (as it inevitably will)?

Most of the time, you must correct the space problem or other condition that caused the error in the first place, and then restart your transactions. More often than not, you will roll back the whole operation, which will take quite a bit of time. Sometimes you have to restart at the very beginning of the program, which is a waste of time. In any case, your actions as a DBA are limited to playing catch-up after the fact to rectify the error and redo the operation. Oracle's Resumable Space Allocation feature will suspend database operations that run into problems due to lack of space, and it restarts those operations automatically when the space problems are fixed. The Resumable Space Allocation feature comes in handy when you're trying to ensure that key batch jobs or data loads run within the window of operation they are allotted when they encounter space-related issues.

**Tip** To take full advantage of the Resumable Space Allocation feature, you should use locally managed table-spaces coupled with Automatic Undo Management.

You can explicitly make operations run in the Resumable Space Allocation mode by using the ALTER SESSION command. The Resumable Space Allocation feature will just suspend operations until the problem is fixed (such as by you adding a data file to extend space) and it will resume automatically after that.

### **Resumable Operations**

The following types of database operations are resumable:

- *Queries*: These operations can always be resumed after they run out of temporary sorting space.
- DML operations: Insert, update, and delete operations can be resumed after an error is issued.
- DDL operations: Index operations involving creating, rebuilding, and altering are resumable, as are CREATE TABLE AS SELECT operations and several other DDL operations.
- Import and export operations: SQL\*Loader data load jobs that run out of space are resumable. You must use the RESUMABLE parameter when you specify the SQL\*Loader job, to make the operation resumable. Two other resumable operation parameters, RESUMABLE\_TIMEOUT and RESUMABLE NAME, can be set only if you set the RESUMABLE parameter.

### Common Resumable Errors

You can resume operations after fixing any of the following types of errors during the execution of any operation:

- Out of space errors: Typically, operations fail when you can't add extents to your tables or
  indexes because the tablespace is full. You need to add a data file to your tablespace to
  enable the objects to throw a new extent and continue to grow. The typical error message
  is ORA-01653.
- Maximum extents errors: When a table or a rollback segment reaches the maximum extents
  specified, it can't grow any further, even if you have space in the tablespace. You end up with
  errors such as ORA-01628.
- *User's space quota errors*: If the user's quota on a tablespace is exceeded, your operations on that tablespace will come to a halt. The typical Oracle error is ORA-01536.

### Using the Resumable Space Allocation Feature

To use the Resumable Space Allocation feature, a user must have the appropriate privileges:

```
SQL> GRANT RESUMABLE TO salapati;
Grant succeeded.
SQL>
```

When you wish to revoke the privilege, use the following command:

```
SQL> REVOKE RESUMABLE FROM salapati;
Revoke succeeded.
SOL>
```

You can enable a session for Resumable Space Allocation in one of two ways—set the RESUMABLE\_TIMEOUT initialization parameter, or use the ALTER SESSION command to enable and disable resumable space allocation. The following sections discuss these methods.

### Using the RESUMABLE\_TIMEOUT Initialization Parameter

Using the RESUMABLE\_TIMEOUT initialization parameter, you can enable the resumable space allocation features across the entire system. For example, to enable all database sessions for Resumable Space Allocation for a period of two hours, you'd set the parameter this way:

```
RESUMABLE TIMEOUT=7200
```

You can change the RESUMABLE\_TIMEOUT parameter dynamically using the ALTER SYSTEM command. You can also dynamically disable the feature by setting the parameter to 0.

### Using the ALTER SESSION Statement

You can enable Resumable Space Allocation in your session simply by using the following statement, regardless of whether you've set the RESUMABLE\_TIMEOUT initialization parameter:

```
SQL> ALTER SESSION ENABLE RESUMABLE;
Session altered.
SOL>
```

Similarly, you can disable the feature by using the ALTER SESSION DISABLE TIMEOUT statement.

#### **Providing a Timeout Interval**

You can also use the optional TIMEOUT clause with the ALTER SESSION ENABLE RESUMABLE statement to specify a time interval within which you need to fix the problem that caused the operation to be suspended. If you don't respond within the allotted time interval, the program will error out with the ORA-30032 error ("the statement has timed out") and you can't resume it from where it stopped.

In the following example, the TIMEOUT parameter is set to 18,000 seconds (5 hours). The Oracle default timeout is set for 7,200 seconds. If you don't want to change the default timeout period, all you have to do is issue the simpler ALTER SESSION ENABLE RESUMABLE command.

```
SQL> ALTER SESSION ENABLE RESUMABLE TIMEOUT 18000; Session altered.
SOL>
```

**Note** By default, the Resumable Space Allocation feature is disabled for all sessions unless you've set the RESUMABLE\_TIMEOUT initialization parameter to a nonzero value.

You can also set the timeout interval using the DBMS\_RESUMABLE package, as follows:

```
SQL> EXECUTE DBMS_RESUMABLE.set_session_timeout(4349,18000);
PL/SQL procedure successfully completed.
SOL>
```

In the preceding example, the first number in the parentheses, 4349, is the SID of the session for which you want the timeout to be enforced. You can omit the SID if you're setting the timeout for the current session. The second number, 18000, is the timeout period.

#### Naming a Resumable Operation

You may sometimes want to name an operation to help track it later on. The NAME parameter is optional and has no real operational significance.

You can name any resumable operation in the following manner:

```
SQL> ALTER SESSION ENABLE RESUMABLE
    NAME 'resumable_test';
Session altered.
SOL>
```

**Caution** If an operation is suspended, any locks that are held by Oracle on various database objects will *not* be released automatically. The locks and other resources will be released only after the transaction either completes successfully upon resumption or ends and throws an exception.

### A Resumable Operation Example

Let's look at a simple example of the Resumable Space Allocation feature.

First, the alert log showed the following message, indicating that a DML statement was suspended because the undo tablespace ran out of space. Instead of erroring out immediately, the statement is merely suspended.

```
Tue Feb 8 11:15:00 2005
statement in resumable session 'User PASOWNER(11), Session 173, Instance 1' was
suspended due to
ORA-30036: unable to extend segment by 8 in undo tablespace 'UNDOTBS 01'
```

One the problem was corrected by adding space to the undo tablespace (UNDOTBS\_01), the alert log showed the following message, indicating that the suspended statement was resumed after the problem was cleared:

```
Tue Feb 8 11:21:52 2005 statement in resumable session 'User PASOWNER(11), Session 173, Instance 1' was resumed
```

If space wasn't added to the undo tablespace within the timeout interval, the suspended statement would be aborted. The following entry from the alert log shows that situation:

```
Fri Feb 4 10:29:34 2005
Errors in file /a03/app/oracle/admin/pasx/bdump/pasx_smon_7091.trc:
ORA-30036: unable to extend segment by 8 in undo tablespace 'UNDOTBS_01'
Fri Feb 4 10:33:07 2005
statement in resumable session 'User PASOWNER(11), Session 184, Instance 1' was aborted
```

### **Notification of Suspended Operations**

Upon suspending an operation for a space-related problem, Oracle will automatically generate an AFTER SUSPEND system event. If you want automatic notification, you can write a trigger that will be set off by this event, as shown here:

```
SQL> CREATE OR REPLACE TRIGGER page_dba
    AFTER SUSPEND ON DATABASE
    DECLARE
    PRAGMA AUTONOMOUS_TRANSACTION;
    BEGIN
    /* Code here that'll page the DBA */
    COMMIT;
    END;
Trigger created.
SOL>
```

Note that the trigger must always be declared as an autonomous transaction.

### **Operation-Suspended Alert**

When Oracle suspends a resumable session, it automatically issues an *operation-suspended alert* through the automatic Server Generated Alerts feature in Oracle Database 10g. Once you fix the problem by allocating the necessary resources and the operation completes, Oracle will automatically clear this alert.

### **Monitoring Resumable Space Allocation**

You can monitor resumable operations by using the DBA\_RESUMABLE view. This view provides the name of the operation, the user's SID, the start time of the statement, the error message encountered, the suspend and resume times, and the text and current status of the SQL statements. The V\$SESSION\_WAIT view also provides information about suspended resumable statements. The EVENT column of this view shows you that a statement is suspended, pending the clearance of a "wait error."

The DBMS\_RESUMABLE package contains procedures to help you manage suspended sessions. The SET\_SESSION\_TIMEOUT procedure, for example, allows you to specify the time a suspended session will wait before failing.

### **Managing Long Transactions**

Suppose you're running transactions in your database that are extremely long—maybe even as long as a whole day. Oracle primarily uses locks to ensure concurrency and atomicity, but locks on a long-running transaction can reduce concurrency dramatically because other users are forced to wait for the long-running transaction to complete.

Fortunately, Oracle provides the Workspace Manager, a feature you can use to version-enable tables, so different users can maintain different versions of the data. During long-running transactions, changes can be made to the same table in different workspaces, and these versions are finally reconciled and the results are stored permanently in the original table. You can think of a *workspace* as a virtual environment shared by several users making changes to the same data.

In addition to facilitating long transactions, the Workspace Manager enables you to create multiple data scenarios for what-if analyses. It can also help you track the history of all the changes to a set of tables. The feature is especially useful in collaborative projects because it allows teams to share content.

The Workspace Manager enables simultaneous read and write access to production data during long transactions. It uses multiple versioning of tables to enable the simultaneous reading and writing of data. Consistency is guaranteed because the final, permanent version of the table will not have any conflicts within the data. All the users see their own virtual version of the database—that is, different versions of the rows in the same tables. But the versions each user sees from his or her workspace are guaranteed to be transactionally consistent; the user's versions will have the original data the user started with, plus all the changes he or she made to the original data.

### Benefits of Using the Workspace Manager

Among other things, the Workspace Manager enables you to try out various scenarios with your data (such as the effects of different marketing campaigns) before you finally settle on one acceptable version that you can make permanent by merging all the virtual versions of the table data. Merging, in effect, incorporates the child workspace data with the original (parent workspace) data. If, after analysis, you decide to nullify all the child workspace's data, you can do so by rolling it back, just like you would roll back a transaction under normal circumstances.

**Note** Although the Workspace Manager provides you with the capability to create multiple versions of one table, or even of all the tables in your database, it doesn't impose a severe storage cost because only the changed rows in each workspace are versioned, and these new versions are saved in the original table (and in the original tablespace). In other words, you don't need to make any special storage allocations for the database tables that belong to different versions.

The Workspace Manager offers the following features:

- · You can maintain multiple versions of data, which you can keep or discard as necessary.
- Multiple users can simultaneously access and modify the same data.
- The updates made by several users over time are isolated in workspaces until they're merged into the production database.
- Conflicts between multiple versions are resolved automatically by the Workspace Manager.

### **Table Versioning and Workspaces**

The concepts of *table versioning* and *workspaces* are the foundation of the Workspace Manager feature. Table versioning enables you to have different sets of rows sharing the same table name. The amazing thing about table versioning is that users can continue to change data through DML operations on a day-to-day basis. The Workspace Manager maintains the structure of the versioned tables using views based on the original production table. This ability to version-enable even production tables makes the Workspace Manager very powerful in performing what-if analyses.

You can use the WM\$VERSIONED\_TABLES and WM\$VERSION\_TABLE tables to find out details about the versioned tables. The WMSYS schema owns both of these tables, so first make sure that you have the WMSYS schema in your database.

Workspaces enable users to make changes to versions of a table, and the workspaces isolate the versioned tables until they're finally discarded or merged with the original table. This ability of the workspaces to save the versioned tables means that access to the original tables isn't impeded. You can assign each workspace to one or several users, and they can see a consistent view of the database, including the rows in their versions of the tables in the workspace, plus all the other tables at the time the workspaces were either created or refreshed, whichever is later.

Note that when versioned tables are created in a database, the original table is renamed *tableName\_*LT. Oracle also creates a new table called *tableName\_*AUX and a view with an identical name as the original table. When users log in, they are placed, by default, in the LIVE workspace. All other workspaces that exist in the database are children of the LIVE workspace. Whenever you refresh your workspace, you can see the latest changes made in the parent workspace, which also includes any changes merged from other child workspaces. The merging of a workspace with the parent LIVE tablespace makes the changes in the child workspace public. The MERGE statement follows the resolution of any conflicts.

The Workspace Manager feature is provided with the Oracle software, but it won't be automatically installed in a database that you create manually. If you use the DBCA to create a new database, and you let Oracle create a seed database as part of the Oracle software installation, the Workspace Manager feature is automatically installed.

An easy way to find out whether the Workspace Manager is already installed is to look for the WMSYS user using the DBA\_USERS view, since WMSYS owns the Workspace Manager tables. If that user is already there, you can go ahead and use the feature. Otherwise you'll need to install the Oracle Workspace Manager in your database.

The easiest way to use the Workspace Manager is by accessing it through OEM. OEM lets you create and manage workspaces, as well as enable and disable table versioning.

## Installing Oracle Database 10*g*, and Creating and Upgrading Databases

# Installing the Oracle Database 10*g* RDBMS

his chapter will give you a good understanding of the procedure for correctly installing the Oracle Database 10g server software, and it includes an example of an installation of Oracle Database 10g on a server using the Red Hat Enterprise Linux WS 3 operating system. Chapter 20 contains a discussion of installing Oracle on Windows servers.

There are some variations in the installation procedure for the different flavors of UNIX, such as Sun's Solaris, Hewlett Packard's HP-UX, IBM's AIX, and so on, but the steps are essentially the same. Several steps need to be performed before and after the installation of the Oracle software, both by you and the Linux/UNIX system administrator, and this chapter explains those steps. The software must be installed according to a sensible plan, and this chapter shows you how to install Oracle by following the well-known Optimal Flexible Architecture (OFA) guidelines.

Note that you'll be going through the main features of a generic Oracle installation in this chapter. It's important that you have access to the Oracle installation manuals for your specific operating system before you begin installing the Oracle Database 10g software. The installation manuals are all available on the Oracle Technology Network web site.

Of course, if you're configuring Oracle Real Application Clusters (RAC) or some such advanced architecture, you'll need more time to finish the installation. Complex as the Oracle database server software is, the actual time you need to install the software is trivial compared to the time you need to spend to ensure that all the preinstallation steps have been completed correctly. If you follow all the recommended steps, the installation process should work the first time around.

### **Installing Oracle**

When it comes to the mechanics of the process, installing the Oracle server software is really a simple affair. Installing all the software will probably not take you more than a couple of hours. All the real effort goes into the proper planning of such things as the physical space and memory allocation, and the operating system configuration you need for your Oracle databases to function optimally.

**Note** This chapter deals with the installation of Oracle Database 10*g* server software on a Red Hat Linux server. The installation process is virtually the same on all the UNIX variants, like HP-UX, Sun Solaris, and so on. I also show a Windows installation in Chapter 20.

Installing the Oracle client is a much simpler task. When you invoke the Oracle installer, simply choose the client installation option instead of the server installation option.

I'm assuming that you, or your organization, have bought the necessary software from Oracle Corporation. If that's the case, the software CDs will have been sent to you by Oracle. If you just want to try the Oracle database software, however, you don't have to purchase a thing. You can download the Oracle server software freely from the Oracle Technology Network (OTN) web site at http://technet.oracle.com/. The OTN site has complete enterprise versions of the server software for all UNIX, Linux, and Windows servers. In addition, you can check out the operating system installation and administration manuals at http://tahiti.oracle.com.

### **Reviewing the Documentation**

You can save yourself a lot of grief during the installation process by carefully reviewing the Oracle installation manuals for your particular operating system. These manuals are very clear and provide you with a detailed map of the installation process. You'll need to review three sets of installation documents:

- Oracle Installation Guide for your operating system: This document will provide you with
  information about the system requirements, UNIX users and groups, and other requirements, and it will step you through the installation and post-installation processes.
- Release Notes and Release Notes Addendums: The Release Notes and any related Addendums
  are very important, and they cover the most recent changes to the installation and upgrade
  procedures for many components of the Oracle database server and client. The last-minute
  changes that are covered in the Release Notes (and related Addendums) may make the difference between a successful installation of the various components and an error-prone
  installation.
- *README files*: The README files are usually in the \doc\readmes directory on the first product CD-ROM.

The Release Notes and the README files inform you about any potential restrictions, limitations concerning the installation, and the use of new Oracle Database 10g software.

**Note** The Installation Guides and the Release Notes are available at the OTN site (http://technet.oracle.com/), or you can access them by going to http://docs.oracle.com/ or http://tahiti.oracle.com/.

### **Determining Disk and Memory Requirements**

You should focus on two key operating system resources when you are planning a new Oracle installation: disk storage and the amount of memory (RAM) that your systems need on the server machine.

The amount of total physical space (disk storage) will depend on the size of your applications and data. The Oracle software itself takes approximately 1.5–2 gigabytes of disk space, depending on the operating system. You also have to run one or more databases with this software, so the total space you need will depend on the requirements for all the databases considered together. You need to determine the sizes of the tables and indexes and the number of stored procedures you will have in the database. You also need to find out as much as you can about the growth expectations for your data over time. If you have a database that you anticipate will grow quickly, you need to make allowances for that. Plan ahead, because disk space is something that needs to be budgeted for, and you may find yourself scrambling for space if you are way off the mark.

**Tip** For larger databases, the size of the tables and indexes will be the predominant component of total database size. Fortunately, you can easily find out your database's size by using database-sizing spreadsheets. One such sizing spreadsheet is available from Blue Hills Technology Corporation at http://bhtech.com/. Although the spreadsheet is for an older version of Oracle, the idea behind it remains the same, and you can derive meaningful estimates of the size of your tables and indexes using this spreadsheet.

Chapter 4 discussed the components of Oracle memory; the total amount of memory that you need will depend on the size and nature of your applications. Oracle does provide a rule of thumb for memory requirements, and you can follow this rule when you are in the initial stages of planning your system. Later on, you can adjust these initial estimates.

The minimum requirement that Oracle imposes for memory is 256MB, but this is not enough for serious applications. Depending on your application's size and the number of users, your memory requirements may run to several gigabytes of RAM. In addition, Oracle requires that you allocate swap space that is about two to three times your Oracle RAM allocation. The requirements of the applications that your system will be running will determine the total memory you need. At the very least, your system shouldn't be memory-bound, because inadequate memory leads to excessive swapping and paging, and your system could slow to a crawl. In Chapter 22, you'll learn how to monitor memory usage and determine when you may need to increase it.

### **Following the Optimal Flexible Architecture**

Although the Oracle database server software and the databases managed by the server will function even if they're installed on a single disk or a set of disks without any organization, as such, you'll lose performance and endanger the safety of the databases if you don't follow a well-thoughtout strategy regarding disk allocation. Oracle strongly recommends a disk layout methodology formally called the *Optimal Flexible Architecture* (OFA), for efficiency as well as many other reasons.

Before you start any installation of the Oracle software itself, it is absolutely necessary for you to be familiar with the OFA recommendations regarding proper disk layout. The OFA is a set of recommendations from Oracle Corporation aimed at simplifying management of complex software and databases often running under multiple versions of software. The OFA essentially imposes a standardized way of naming the different physical components of Oracle and places them on the file system according to a logical plan.

**Note** The OFA guidelines were formulated at Oracle in 1990 in an internal paper by Cary Millsap. Millsap revised them in 1995 and published them under the title "OFA Standard: Oracle for Open Systems." You can find this paper and many other excellent white papers at http://www.hotsos.com/.

The OFA guidelines are only Oracle's recommendations, and you do not have to follow them in their entirety, but OFA was designed to achieve minimize disk contention, to provide for operating more than one database without administrative confusion, and to improve database performance. Laying out the UNIX directories according to the OFA guidelines leads to a clear and efficient distribution of Oracle's various files, even with several databases simultaneously running under different Oracle versions. You can consider the OFA guidelines a set of best practices regarding two important issues—disk layout and naming conventions—based on extensive field experience by Oracle professionals. Although originally intended only for internal Oracle use, the OFA is now the standard by which all Oracle installations should be measured.

If you've ever walked into an organization and taken over a database installation that had files stored all over the place, you'll immediately recognize the benefits of the OFA. If the previous DBA has adhered to the OFA guidelines, any new hire can easily go to the standard directories and look for various types of information. If your database is growing and needs more space, following the OFA guidelines will ensure that space will be added in the right directories with the standard naming convention. The standardization of directory and file placement leads to minimal administrative overhead and helps create more efficient databases. When you separate categories of files into independent UNIX subdirectories, files in one category are minimally affected by operations on files in other categories.

The usefulness of the OFA guidelines becomes particularly clear when you are trying to manage multiple databases on the same server. You can simplify administration by using the structured OMF system for maintaining your files. Creating new databases won't pose any problems, because each database is separated into its own directories, simplifying user administration and the creation of new databases. The OFA guidelines contribute to database reliability, because your hard drive failures won't propagate to whole applications—they help in balancing the load efficiently across the disk drives, thereby enhancing performance and minimizing contention. The OFA guidelines also promote the efficient separation of administrative files from several databases by using standard naming conventions. Another big benefit in using the OFA guidelines is that they enable you to simultaneously run multiple versions of Oracle software. You thus can run your production and test databases using different versions of Oracle on the same server.

Before plunging into a detailed discussion of the OFA concepts and the implementation details, you should be familiar with the following terms:

*Mount points*: These are directories in the UNIX file system that are used to access mounted file systems.

*Product files*: These are the many sets of configuration and binary executable files that come with the Oracle software.

*Versions*: These can refer to entirely different releases or to point upgrades (patch upgrades). For example, 9.2.0.1.0 and 10.1.0.2.0 are different versions of the server software.

Oracle data files: These are the UNIX files that hold Oracle table and index data.

*Oracle administrative files*: These include the database log files, error logs, and so forth.

*Tablespaces*: These refer to the logical allocation of space within Oracle and are discussed in detail in Chapters 4 and 5.

**Tip** If you are using NFS file systems, you should know that these can't guarantee that writes always complete successfully, leaving open the possibility of file corruption. Unless your storage vendor is listed in the Oracle Storage Compatibility Program (OSCP) member list, don't install the software on NFS file systems.

#### **Mount Points**

Mount points are the directory names under which file systems are mounted by the UNIX operating system. That is, the mount point refers to the top-level directory of a file system. Oracle recommends that all your Oracle mount points be named according to the convention /pm, where p is a string constant to distinguish itself from other mount points, and m is a two-digit number. This means you can name your mount points /u01, /u02, /u03, and so on. Keep the mount point names simple, and don't include any hardware-related information in the mount point name. That way, changing your disk system hardware will not affect the mount point names.

Oracle recommends that you have four mount points to fully comply with the OFA guidelines. The first of these is for locating the Oracle Database 10g server binaries, and the other three are for holding the database files. Let's say you're creating mount points for a database named prod. In this case, the three mount points designated for the data files can be clearly named as follows: /u01/ oradata/prod, /u02/oradata/prod, and /u03/oradata/prod. This nomenclature makes it clear that these file systems are meant for Oracle databases and that the data for different databases is stored on separate mount points.

### **Directory and File Naming Conventions**

In Linux and UNIX systems, a home directory is the directory that a user lands in when he or she first logs in. All home directories should follow the naming convention /pm/h/u, where pm is the mount point name, h is a standard directory name, and u refers to the directory owner. For example, the /u01/app/oracle directory could be the home directory for the user named oracle. Note that the entire home directory for each user (e.g., /u01/app/oracle) is denoted by the letter h for the purposes of the following discussion.

### **Directory Structure**

During the installation, you'll be prompted for the path for several key Oracle directories, and I'll briefly discuss these in this section. You can use any directory structure you wish for these directories, but, as you'll see, following the standard directory structures recommended here makes it easy to administer multiple databases and software versions on the same server.

#### **Oracle Base**

At the root of the Oracle directory structure is the directory called Oracle base, denoted by the environmental variable ORACLE\_BASE. The Oracle base directory is the top directory for all Oracle software installations. Oracle recommends that you use the form /pm/h/u. In the standard Oracle base directory syntax, this is what these variables stand for:

```
pm: The mount point nameh: The name of a standard directoryu: The directory's owner's name
```

The default owner of the Oracle base directory is usually a user named oracle (you'll learn more about this user later on), and the standard directory is usually named app. Therefore, the Oracle base directory usually has the form of pm/app/o cacle (for example, p/a01/app/oracle).

The Oracle installer will take this as the default Oracle base and install all the software under this base directory. You can create the Oracle base directory by using the following commands (assuming that u01 is your mount point and user oracle is the Oracle software owner):

```
# mkdir -p /u01/app/oracle
# chown -R oracle:oinstall /u01/app/oracle
# chmod -R 775 /u01/app/oracle
```

#### **Oracle Home**

The Oracle home directory, denoted by the ORACLE\_HOME environment variable, is very important, since the Oracle server software executable files and other configuration files are located under this directory. For example, the \$ORACLE\_HOME/bin directory holds the executables for the Oracle products, and the \$ORACLE\_HOME/network directory holds the Oracle Net Services files.

In Oracle Database 10g, the OFA-recommended Oracle home directory path has changed. In order to comply with the OFA requirement of enabling the simultaneous running of multiple versions of Oracle software, you need to install Oracle software in a directory with the following path: |pm/h/u| product/ $v/type_[n]$ , where the variables in the Oracle home directory path have the following meanings:

pm: The mount point name

h: The standard directory name

u: The owner of the directory, usually named oracle

v: The version of the software

type: The type of installation, such as database (db), client (client) or companion (companion)

n: An optional counter, which enables you to install the same product multiple times under the same Oracle base directory

In the preceding syntax for the Oracle home, /pm/h/u/ product/ $v\_type\_[n]$ , the first part, /pm/h/u, is nothing but the Oracle base directory. Thus the Oracle home directory is always located underneath the Oracle base directory, and it can also be specified as  $ORACLE\_BASE/$  product/ $v/type\_[n]$ .

Using the preceding OFA-based Oracle home path, you can install different products—the server and the client with the same release number (Oracle 10.2.0 here)—in the same Oracle base directory.

**Note** The formal name for the Oracle database server version in this book is Oracle Database 10*g* Release 2. However, you'll occasionally see references to 10.2, 10.2.0, or Oracle 10.2, all of which are alternative names for the same software.

```
/u01/app/oracle/product/10.2.0/db_1
/u01/app/oracle/product/10.2.0/client 1
```

The db\_1 and client\_1 at the end of the paths indicate that these are the Oracle home directories for the *first installation* of the Oracle database and the Oracle client software, respectively.

Oracle supports multiple Oracle homes, but you can't install products from one release of Oracle into an Oracle home directory of a different release. You must install the Oracle Database 10.2 software into a new Oracle home directory. For example, you can't install release 10.2 software into an existing Oracle9i Oracle home directory. You can install this release more than once on the same system, however, as long as you choose a separate Oracle home directory for each release. It's also okay to install the same product multiple times in the Oracle home directory, as shown here:

```
/u01/app/oracle/product/10.2.0/db_1
/u01/app/oracle/product/10.2.0/db_2
```

Once you finish your Oracle software installation, set your <code>ORACLE\_HOME</code> environment variable to specify your Oracle home directory.

#### **Oracle Inventory Directory**

Oracle uses a special directory called the Oracle Inventory Directory, also known as OraInventory, to store an inventory of all the Oracle software on a server. Multiple Oracle installations can share the same Oracle Inventory Directory. You need to specify the path for this directory only the first time you install an Oracle product on a server. The usual format of this directory is as follows:

```
$ORACLE BASE/ora inventory
```

For example, if /u01/app/oracle is your <code>ORACLE\_BASE</code> directory location, then the Oracle Inventory Directory will be:

/u01/app/oracle/ora\_inventory

The first time you install Oracle software, the installer prompts for the OraInventory directory path, and creates the directory itself.

#### Administrative Files

Every Oracle database has several administrative files associated with it. Among these files are configuration files, core dump files, trace files, export files, and other related log files. You need to store these files under separate directories for ease of maintenance. Assuming you have about ten or so of these directories for each database, you can see why it's imperative that you have a simple means of organizing them. Oracle recommends the following directory structure for clarity: /h/admin/d/a, where h is the Oracle base directory (e.g., /u01/app/oracle), admin indicates that this directory holds administration-related files, d refers to the specific database, and a refers to the subdirectories for each specific type of administrative files. For example, the /u01/app/oracle/admin/prod1/bdump directory will contain all background process trace files as well as the all-important alert.log files for the prod1 database.

Table 7-1 lists the standard administrative directories that you'll need in most cases. Of course, you may add to the recommended list or modify it to fit your circumstances.

| Table 7-1. | Typical. | Administra | tive Directories |
|------------|----------|------------|------------------|
|------------|----------|------------|------------------|

| Directory | Contents                                                          |
|-----------|-------------------------------------------------------------------|
| adhoc     | Contains ad hoc SQL files                                         |
| arch      | Contains archived redo log files                                  |
| adump     | Contains any audit files                                          |
| bdump     | Contains background process trace files                           |
| create    | Contains SQL scripts that you can use for creating your databases |
| cdump     | Contains core dump files                                          |
| dpdump    | Contains the Data Pump Export files                               |
| pfile     | Contains instance parameter files (such as init.ora)              |
| udump     | Contains SQL trace files for user processes                       |

If you follow the OFA guidelines, and your database is called prod1, you'll end up with the following directories for your administrative files:

```
$ pwd
/u01/app/oracle/admin/prod1
$ ls
adhoc adump bdump cdump dpdump pfile udump
```

**Note** The dpdump directory is new to Oracle Database 10*g* and holds the logs and other files for the Data Pump Export and Import utilities.

#### **Product Files**

The whole idea behind properly naming and placing the product files is to be able to implement multiple versions of the Oracle server software simultaneously. This is necessary because when you migrate between versions, it is normal to retain the older software versions until you switch over to the new version. Different applications on the system may have different timeframes within which they want to migrate to the new version. Consequently, in most cases, you'll end up having to support multiple versions of the Oracle server software simultaneously.

Oracle recommends that you keep each version of the software in a separate directory distinguished by the naming convention /h/product/v, where h is the home directory, product indicates that the software versions are under this directory, and v is the version of the product. For example, I have a directory on my system called /u01/app/oracle/product/10.1.0.2.0 under which I save all the Oracle server software subdirectories during installation. If I decide to install the 10.2.0 version, I'll do so under the directory /u01/app/oracle/product/10.2.0. You can see that this type of naming convention makes it very easy to install and manage multiple versions of the Oracle software.

#### **Database Files**

The administrative and product files are generic files. Oracle databases contain another set of key files called *database files*. These include the data files that contain the table and index data and certain operational files called *control files* and *redo log files*. Control files are crucial to the operation of the database, and redo log files hold information necessary to recover the database during an instance crash and similar situations.

The OFA recommendation for control and redo files is to follow the naming conventions /pm/q/d/controln.ctl and /pm/q/d/redon.log, respectively. In this notation, pm is the mount point; q is an indicator, such as "oradata", denoting that the files contain Oracle-related data; d is the database name (provided by the DB\_NAME initialization parameter, which is the same as the SID for the database), and n is a two-digit number.

Since Oracle recommends that you have multiple control files and duplexed online redo log files, it's common to see the following naming structure for redo log files and control files:

```
/u01/oradata/prod1/control01.ctl
/u05/oradata/prod1/control02.ctl
/u02/oradata/prod1/red001.log
/u04/oradata/prod1/red002.log
```

Oracle recommends that all tablespaces be named with no more than eight characters, with the format tn, where t is a descriptive name for the tablespace and n is a two-digit number. For data files, the recommended notation is |pm/q/d/tn.dbf, where pm is the mount point; q is an indicator, usually "oradata", d is the database name, t is the descriptive name for the tablespace that contains this data file, and n is a two-digit number. Thus, a typical data file under the OFA guidelines would have a name like |u20| oradata/prod/system01.dbf, which refers to a data file in the System tablespace.

OFA file-naming conventions are designed to achieve the following goals:

- · Show which tablespace a data file belongs to
- · Distinguish database files from other files on the system
- · Distinguish between database files belonging to various databases
- · Identify control files, redo log files, and data files easily

Table 7-2 clearly shows how an OFA-compliant database enables you to easily manage files belonging to several database versions. The example also shows two Oracle home directories, one for Oracle 9.2 and the other for Oracle 10.2. There are a total of four mount points. The Oracle

software is on mount point /u01 and the database files are distributed across three mount points: /u02, /u03, and /u04.

 Table 7-2. Directory Structure for an OFA-Compliant Oracle Database

| Directory Format                         | Description                                                         |
|------------------------------------------|---------------------------------------------------------------------|
| 1                                        | Root directory                                                      |
| /u01                                     | User data mount point 1                                             |
| /u01/app/                                | Subdirectory for application software                               |
| /u01/app/oracle/                         | Oracle base directory                                               |
| /u01/app/oracle/admin                    | Directory for the Oracle administrative files                       |
| /u01/app/oracle/admin/nina/              | Admin subdirectory for the nina database                            |
| /u01/app/oracle/flash_recovery_area/     | Subdirectory for recovery files                                     |
| /u01/app/oracle/flash_recovery_area/nina | Recovery files for the nina database                                |
| /u01/app/oracle/product/                 | Distribution files                                                  |
| /u01/app/oracle/product/9.2.0            | Oracle home directory for Oracle 9 $i$ Release 2 (9.2.0)            |
| /u01/app/oracle/product/10.2.0/db_1      | Oracle home directory for Oracle Database 10g<br>Release 2 (10.2.0) |
| /u02                                     | User data mount point 2                                             |
| /u02/oradata/                            | Subdirectory for Oracle data                                        |
| /u02/oradata/nina/                       | Subdirectory for database files for the nina database               |
| /u03                                     | User data mount point 3                                             |
| /u03/oradata/                            | Subdirectory for Oracle data                                        |
| /u03/oradata/nina/                       | Subdirectory for database files for the nina database               |
| /u04                                     | User data mount point 4                                             |
| /u04/oradata/                            | Subdirectory for Oracle data                                        |
| /u04/oradata/nina/                       | Subdirectory for database files for the nina database               |

### Creating Directories for Oracle Database Files

Although our concern in this chapter is with installing Oracle server software, the storage space necessary for database files (which includes the files for tables and indexes, as well as the files for the redo logs and the undo tablespace and so on) will, in most cases, dwarf the space needed for the installation files.

Although nothing prevents you from placing all your database files on one storage device, Oracle recommends that you use a logical volume spread over several disks or use a RAID system. Oracle further recommends that you use the SAME (stripe-and-mirror-everything) technique (see Chapter 3). For each of the mount points you select for your database files, you need to issue the following commands as root in order to set the owner, group, and permissions:

```
# mkdir /mount_point/oradata
# chown oracle:oinstall /mount_point/oradata
# chmod 775 /mount_point/oradata
```

Using the preceding command structure, you can create as many subdirectories for your data files as necessary; for example, /u10/oradata, /u11/oradata, and so on.

### Creating the Flash Recovery Area

Oracle Database 10g introduces the new flash recovery area, which is a disk area set apart for storing all the recovery-related files. It's a good idea to create it on entirely different storage devices from where you have your data files. You also need to set another parameter, DB\_RECOVERY\_FILE\_DEST, to indicate the location of the flash recovery area. You can set the physical size of the flash recovery area by using the DB\_RECOVERY\_FILE\_DEST\_SIZE initialization parameter.

Here is how you create the flash recovery area directory:

```
# mkdir /mount_point/flash_recovery_area
# chown oracle:oinstall /mount_point/flash_recovery_area
# chmod 775 /mount point/flash recovery area
```

For example, you can designate /u20/flash\_recovery\_area as your flash recovery area, and set the DB RECOVERY FILE DEST SIZE parameter to 5GB.

### **Performing Preinstallation Tasks**

The installation of the Oracle software, as I mentioned earlier, is a straightforward exercise. You do the bulk of your work *before* the installation of the software. Your crucial partner in this process is the Linux/UNIX system administrator.

To estimate the total disk space you need, you have to add the space required for the Oracle Database 10g installation to the total space you expect the database files to consume. For example, for an Oracle Database 10g installation on the HP UNIX system, Oracle recommends that you allocate around 2GB of space for your software. You must add this 2GB to whatever space estimates you've come up with for your database files in the previous section.

You can also estimate memory requirements by following some basic guidelines. Most small OLTP systems require about 500MB of RAM, medium installations require about 1GB, and larger installations require more RAM. A more important issue at software installation time is that you allocate enough swap space for your system.

**Note** The Oracle Universal Installer, which comes with the software distribution, will let you install a seed database. This might be a good idea if you are a complete beginner. If you already have some experience, you're better off configuring your own customized database.

### **Checking the Preinstallation Requirements**

The preinstallation tasks depend on your operating system, but the steps are similar. In this discussion, I show you how to install the Oracle software on a Red Hat 3.0 WS Linux operating system. You will need to consult your specific documentation from Oracle for the exact installation procedures for your operating system.

The installation process for Oracle Database 10g is much more automated than were previous versions. The installation process automatically checks the following prerequisites:

Platform version: The installation process checks to make sure the operating system is
appropriate for the Oracle installation. If you were using an HP-UX system, for example, you
would need to have at least the HP-UX-11.11 operating system version. In this chapter, since
we're using a Linux-based server for the Oracle installation, we can use one of the following
Linux distributions, which are certified for Oracle Database 10g:

- Red Hat Enterprise Linux AS/ES 3 (Update 2)
- SUSE Linux Enterprise Server 9
- Operating system patches: The installation process checks to ensure that you've applied the latest operating system patches.
- Kernel parameters: The installation process verifies that your OS kernel settings are adequate. It also verifies that you have installed the necessary OS system packages.
- Space: The installation process checks to ensure that you have the minimum amount of temporary space in your /tmp directory before starting the installation. It also checks for adequate swap space.
- ORACLE\_HOME directory: The installation process checks that you have either a non-empty
  Oracle home directory or one that qualifies for the installation because it contains a release
  on top of which Oracle Database 10g can be installed.

**Note** If you aren't sure whether your operating system is certified for a certain Oracle release, you can check the latest Oracle product and platform certification matrices on the Oracle web site: http://www.oracle.com/technology/support/metalink/content.html.

Although it's true that the Oracle installer software checks to ensure that all the prerequisites are satisfied, you shouldn't wait until installation time to find out. You must diligently check each necessary component, to make sure your installation will be a smooth process, instead of erroring out several times. You can divide the checking of the prerequisites into tasks that fall into the domain of the UNIX or Linux (or Windows) system administrator those that are the responsibility of the Oracle DBA.

### System Administrator's Preinstallation Tasks

The UNIX/Linux system administrator needs to perform several steps before you can install your Oracle software. First, the system administrator should make sure that the latest operating system patch sets are applied, per Oracle's installation recommendations. The other important tasks are creating separate mount points for the Oracle software, reconfiguring the kernel (if necessary), creating the necessary users and groups on the UNIX/Linux server, and making sure that the Oracle users have the right file and directory permissions.

All these system administrator tasks are covered in some detail in the following sections. The tasks are discussed in general, but the examples are all based on an actual installation on a Red Hat Linux 3 system.

### Verifying Operating System Software

The system administrator must check several things regarding the compatibility of the operating system software for the Oracle installation, such as checking the OS and kernel versions and making sure necessary packages are present and patches applied.

#### **Checking Operating System Version**

The system administrator must also make sure that the server on which you're installing Oracle is using the correct operating system version for Oracle Database 10g. On a Linux system, for example, the operating system must be one of the following:

- Red Hat Enterprise Linux AS/ES 3 (Update 2)
- SUSE Linux Enterprise Server (SLES) 9

The correct version of Linux must be installed on a platform certified for it. To find out what OS version is installed on a UNIX or Linux server, use the following command:

```
# cat /etc/issue
Red Hat Enterprise Linux WS Release 3 (Taroon Update 4)
Kernel \r on an \m
```

#### **Checking Kernel Version**

Once the system administrator has ensured that one of the approved operating system versions is indeed being used, the next step is to check to ensure that the OS is using the correct kernel version. The Oracle Universal Installer performs checks on your system to verify that it meets the requirements. If you don't have the necessary OS version, the installation will fail, however, so it is a good idea to verify the requirements before you start Oracle Universal Installer.

On my Red Hat Linux 3 OS, the kernel version must be at least at the 2.4.21-27 EL level. The system administrator can verify the kernel version by using the following command:

```
# uname -r
2.4.21.-27. ELsmp
```

You can also use the command cat /proc/version, to find out your kernel version.

In this case, the kernel version is exactly what is required. If it turns out that you need kernel updates or a newer OS version, the system administrator will have to download the updates and install them, in most cases.

#### **Checking for Required Packages**

The installation process also requires that certain operating system packages be installed. For example, my Linux 3 OS must have the following packages:

```
make-3.79.1
gcc-3.2.3-34
glibc-2.3.2-95.20
compat-db-4.0.14-5
compat-gcc-7.3-2.96.128
compat-libstdc++-7.3-2.96.128
compat-libstdc++-devel-7.3-2.96.128
openmotif21-2.1.30-8
setarch-1.3-1
```

The system administrator can verify whether a particular required package is installed by using the following command:

```
# rpm -q package name
```

If a package is not installed, the system administrator can copy it from the OS software installation CDs or download it from the Linux vendor.

#### **Applying Necessary OS Patches**

The system administrator must ensure that all required operating system patches are installed before performing the Oracle software installation. Oracle's operating system–specific guides will provide you with the required and recommended patches for your operating system.

#### Checking Physical OS Requirements for Oracle Installation

Check that you have at least the following memory and physical space:

- A minimum of 1,024MB of physical random access memory (RAM).
- 1GB of swap space, or twice the size of the physical RAM if your RAM is between 256M and 512M. Oracle provides a matrix that shows the amount of swap space for varying RAM sizes.
- · At least 400MB of free space in the /tmp directory.
- From 1.5GB to 3GB of disk space for the Oracle software, depending on the installation type.

The root user should run the following two commands to check the amount of RAM and swap space:

```
# grep MemTotal /proc/meminfo
MemTotal: 1203934 kB
# grep SwapTotal /proc/meminfo
SwapTotal: 2040244 kB
```

To check the available disk space, run the following command:

```
# df -h
Filesystem
                Size
                         Used
                                         Used%
                                                 Mounted on
                                Avail
/dev/sda3
                11G
                         8.7G
                                 1.7G
                                         85%
/dev/sda1
                99M
                         15M
                                  79M
                                         16%
                                                 /boot
none
                           0
                                 588M
                                         0%
                                                 /dev/shm
```

To find out how much space you have in your /tmp directory, the system administrator can run the following command:

```
$ df -k /tmp
```

Based on the physical disk storage requirements, the Oracle DBA will need to prepare an installation-requirements document, identifying the resources required and the preferred layout of the disks. Once the DBA's requirements pass through any necessary approvals, the system administrator will allocate the memory and disk space. The system administrator will also provide the location of all your mount points.

### Creating Mount Points for the Installation

Oracle *recommends* a minimum of four mount points for an OFA-compatible Oracle installation. You absolutely *must have* at least two mount points: one for the software and the other for the database files. However, you actually need more than that for a database with several large data files. A minimum OFA-compatible installation requires four mount points: one for the Oracle software and three for the various database files.

The number of mount points you need depends on your total space requirements. If your computations indicate that you need around 200GB of total space, and each of your mount points supports 7GB, you would need roughly 30 mount points for your applications.

It is important that the UNIX administrator name the mount points in accordance with the OFA guidelines discussed earlier in this chapter.

### Reconfiguring the Kernel

Oracle requires huge amounts of shared memory segments, which are usually not configured by default in the Linux (or UNIX) operating system. There is a good possibility that the system administrator will need to change certain kernel parameters, such as the ones dealing with memory and semaphores (structures that control access to the operating system's memory).

**Note** It is extremely important for the kernel to be reconfigured at the outset. If enough memory resources aren't configured per Oracle's guidelines, either your installation will not succeed or you will encounter an error when you try to create a database after the installation of the Oracle software. The kernel reconfiguration is a very simple task for the administrator. All he or she has to do is change the kernel configuration file and regenerate a new kernel file using the appropriate command. The system administrator then needs to restart the system with the new kernel file replacing the older version.

Each UNIX or Linux operating system may have a different set of kernel requirements for an Oracle installation. Table 7-3 shows the kernel requirements for the Red Hat Linux 3 operating system I am using for the Oracle software installation.

| <b>Table 7-3.</b> Sample Linux K | ernel Requirements for an ( | Oracle Installation |
|----------------------------------|-----------------------------|---------------------|
|----------------------------------|-----------------------------|---------------------|

| Parameter                   | Value                            |
|-----------------------------|----------------------------------|
| semmsl semmns semopm semmni | 250 32000 100 128                |
| shmall                      | 2097152                          |
| shmmax                      | Half the size of physical memory |
| shmmni                      | 4096                             |
| file-max                    | 65536                            |
| ip_local_port_range         | 1024 65000                       |

To view the current kernel configuration, issue this command:

```
$ cat /etc/sysctl.conf
```

During the operating system prerequisite checks, the Oracle installer might show errors that can be fixed by reconfiguring the UNIX or Linux kernel. If the kernel needs reconfiguring, the system administrator will need to add the following lines to the kernel configuration file:

```
kernel.shmall = 2097152
kernel.shmmax = 2147483648    /*or half the size of physical memory, in bytes
kernel.shmmni = 4096
kernel.sem = 250 32000 100 128
fs.file-max = 65536
net.ipv4.ip_local_port_range = 1024 65000
```

On my Linux server, I modified the /etc/sysctl.conf file, but this may vary depending on your OS. After reconfiguring the kernel parameter settings and generating a new kernel, the system administrator must reboot the system using the new kernel for the new settings to take effect.

The system administrator can also use the following command on Red Hat Linux to dynamically change the current values of the kernel parameters, without a need to reboot the system (this will only change the values temporarily and they'll revert to their original values upon rebooting):

After the kernel parameters have been changed, the system administrator can verify the settings by running the following commands as root:

```
/sbin/sysctl -a | grep shm
/sbin/sysctl -a | grep sem
/sbin/sysctl -a | grep file-max
/sbin/sysctl -a | grep ip_local_port_range
```

**Note** Oracle uses the shared memory segments of the operating system to share data among its various processes.

In addition to modifying the kernel parameters, the system administrator must also check limits on user processes as well as certain user login shell scripts, and change them if necessary. The following sections discuss these additional changes to be made by the system administrator.

### **Changing Shell Limits**

Oracle recommends setting limits on the number of processes and open files each Linux account may use. To improve the performance of Oracle software on Linux systems, the system administrator must increase certain shell limits for the oracle user by adding the following lines to the /etc/ security/limits.conf file:

```
oracle soft nproc 2047
oracle hard nproc 16384
oracle soft nofile 1024
oracle hard nofile 65536
```

You must also add the following line to the /etc/pam.d/login file:

```
session required /lib/security/pam limits.so
```

#### **Changing Login Scripts**

The system administrator must also make changes to the Oracle users' login shell. The changes depend on the default shell type.

For the Bourne, BASH, or Korn shell, add the following lines to the /etc/profile file below:

```
if [ $USER = "oracle" ];
then
   if [ $SHELL = "/bin/ksh" ]; then
   ulimit -p 16384
   ulimit -n 65536
else
   ulimit -u 16384 -n 65536
   fi
```

For the C shell (csh or tcsh), add the following lines to the /etc/csh.login file:

```
if ( $USER == "oracle" ) then
  limit maxproc 16384
  limit descriptors 65536
endif
```

### **Creating Necessary Groups**

Operating system groups consist of a set of users who perform related tasks and have similar privileges. Oracle recommends that you create three operating system groups for both Linux and UNIX operating systems: OSDBA, OSOPER, and ORAINVENTORY (Oracle Inventory group). The default name for the OSDBA group is *dba*, for the OSOPER group is *oper*, and for ORAINVENTORY is *oinstall*. You can find out whether each of these three groups already exists in your system by checking the /etc/group file.

Members of the OSDBA (dba) group will have the SYSDBA Oracle database privilege, which lets them perform privileged actions such as starting up and shutting down the database. The ORAIN-VENTORY group (oinstall) is mandatory when you install Oracle software for the first time on any server. The Oracle Inventory Group owns all Oracle inventory, which is a catalog of all the Oracle software installed on a server. All new installations and upgrades are performed by users belonging to the ORAINVENTORY (oinstall) group.

The OSOPER (oper) group is optional, and you need to create it only if you plan to grant any users the OSOPER Oracle privilege to perform a limited set of administrative tasks, such as backing up databases. All database users with the OSOPER privilege will be members of the OSOPER group at the OS level.

**Note** Users belonging to the ORAINVENTORY group must be given read, write, and execute privileges on the ORAINVENTORY directory only. The group shouldn't be given write permissions for any other directories.

### **Creating the Oracle Inventory Group**

The Oracle Inventory group (ORAINVENTORY) needs to be created only if it doesn't already exist in your system. Here's the command to create it, with the default name for the group:

# /usr/sbin/groupadd oinstall

The Oracle installer creates the oraInst.loc file when you install Oracle software on a server for the first time. This file tells you the name of the Oracle Inventory group and the path of the Oracle Inventory directory. Use the following command to determine whether the Oracle Inventory group already exists on your server:

# more /etc/oraInst.loc

If the oralnst.loc file exists, you'll see the following, which means you don't have to create the Oracle Inventory group (oinstall):

inventory\_loc=/u01/app/oracle/oraInventory
inst\_group=oinstall

#### Creating the OSDBA Group

Create this group only if one doesn't exist, or if you want to give a new group of users DBA privileges in a new Oracle installation. Use the following command to create the OSDBA group:

# /usr/sbin/groupadd dba

#### **Creating the OSOPER Group**

The OSOPER group is optional—it should be created only if you're planning to create one or more Oracle users with limited administrative privileges. Here's how you create the OSOPER group:

### Creating the Oracle Software Owner User

After the system administrator has created the necessary groups, he or she needs to create the all-important user that owns the Oracle software, usually named "oracle" (you can choose any name, but "oracle" is used by convention). The oracle user is the owner of the Oracle software, and this user's default or primary group will be the newly created Oracle Inventory group (oinstall).

You need to install Oracle software as the Oracle software owner (the oracle user), rather than as root. The oracle user's secondary group should be the OSDBA group (dba), and if necessary, the OSOPER (oper) group as well. The oracle user will have a home directory like all the other users (usually something like /u01/app/oracle), under which you'll create the rest of the directory structure for holding the Oracle Database 10g server software.

**Caution** Don't use the root account to install or modify Oracle software. Only the oracle user should perform the Oracle software installation operations.

Under an HP UNIX system, you can use the administrative tool SAM to create the users. In any UNIX or Linux system, you can create the users manually, with the following command:

# /usr/sbin/useradd -g oinstall -G dba -d /home/oracle -p oracle1 oracle

In the preceding command,

g denotes the primary group of the user oracle, which is the oinstall group

G is the secondary group, which is the dba group

d denotes the home directory for the new user

p is the password for the oracle user

You may use the following command to set the password for the oracle user, if you wish:

# /usr/bin/passwd oracle

Refer to Chapter 3 for more details about the passwd command.

Note that the default home directory of the oracle user should be similar to that of the normal users of the system. The ORACLE\_HOME directory is not meant for the oracle user; it's the location for the Oracle software binaries and similar files.

**Note** The oracle user should be given read, write, and execute privileges on all files and directories that are part of the Oracle Database 10*q* installation.

### **Setting File Permissions**

The next step is to set the default Linux/UNIX file permissions. To do this, the system administrator must first check the existing default permissions by issuing the umask command. If the umask is set to anything but 022, change it to 022 by issuing the umask 022 command. The system administrator can simply open the default login shell (which, for the BASH shell on Red Hat Linux, is .bash\_profile) and add this line:

umask 022

As you saw in Chapter 3, the default permissions for a newly created file system are 666 under the octal notation. That is, everyone is able to read and write any file. By using a default file permission of 644 (by using the umask of 022), you are granting any users other than the oracle user read permission only on the file systems. Of course, the system administrator must make sure the oracle user has write permissions to create files in all the user's directories.

The UNIX administrator must ensure that a local bin directory exists, such as /user/local/bin or /opt/bin. The administrator must further ensure that this directory is included in the PATH environment variable used by the oracle user and that the oracle user has execute permission on this directory.

The system administrator must also create a directory with the name /var/opt/oracle that is owned by the oracle user. This directory will contain files that describe various components of the Oracle server software installation. The following commands will create the directory and assign it the necessary privileges:

```
$ mkdir /var/opt/oracle
$ chown oracle:dba /var/opt/oracle
$ chmod 755 /var/opt/oracle
```

#### **Creating Necessary Directories**

The system administrator (root) must also create the Oracle base directory, which acts as a top-level directory for Oracle software installations, and its ownership must be assigned to the oracle user. Assuming you choose the standard /u01/app/oracle directory as your Oracle base directory, you can create it and assign the necessary ownership and file permissions with these commands:

```
$ mkdir -p /u01/app/oracle
$ chown -R oracle:oinstall /u01/app/oracle
$ chmod -R 775 /u01/app/oracle
```

During the installation, you must set the ORACLE\_BASE environment variable to specify the full path to this directory (/u01/app/oracle).

#### **Oracle Inventory Directory**

The Oracle Inventory directory is usually the /\$ORACLE\_BASE/oraInventory directory, and it contains an inventory of all Oracle software installed on the system. You don't need to explicitly create this directory. The Oracle Universal Installer will prompt you for its location the first time it installs software on your server. The installer creates the directory and assigns the Oracle user the necessary rights.

#### **Oracle Home Directory**

As mentioned earlier in this chapter, the Oracle home directory is the key directory where the installer actually installs all the Oracle executables. The Oracle home directory must be a subdirectory of the Oracle base directory you just created. You don't have to explicitly create the Oracle home directory—the installer prompts you for a symbolic name as well as the direct location for it. The installer will then automatically create this directory and assigns the Oracle user the necessary privileges.

This is an example of the correct format for the Oracle home directory (first installation of the database software):

```
$ORACLE_BASE/product/10.2.0/db_1
```

#### **Database Directories (for Data Storage)**

Of course, the Oracle home directory is only for the Oracle binaries. The DBA must also create separate database directories for locating the data files, control files, redo logs, and other files. The Oracle installer suggests a subdirectory of the Oracle base directory for locating these files.

However, the system administrator must create separate directories for the database-related files. Ideally, these directories must be created on separate physical devices. This way, you can distribute physical I/O as well as have different devices for locating your duplexed control files and redo log files. Although same drive can be used for creating all the directories, it won't be possible to fully implement the OFA guidelines.

Create multiple database directories using the following format (adjusted for your requirements), and make sure that the oracle user has write permissions on them:

```
$ mkdir -p /prod10/oradata/prod
$ chown -R oracle:oinstall /prod10/oradata/prod
$ chmod -R 775 /prod10/oradata/prod
```

#### Flash Recovery Area

As I mentioned earlier in this chapter, Oracle strongly recommends that you maintain a flash recovery area for storing all recovery-related files. You must place the recovery files on a different physical disk from the database files, to prevent a disk failure from affecting both the current database files and the recovery files.

Here's an example showing how to create and set the appropriate owner, group, and permissions on the directory for the flash recovery area. I named the subdirectory flash\_recovery\_area, but it could be anything that you specify using the DB\_RECOVERY\_FILE\_DEST parameter:

```
$ mkdir -p /prod20/oradata/prod/flash_recovery_area
$ chown -R oracle:oinstall /prod20/oradata/prod/flash_recovery_area
$ chmod -R 775 /prod20/oradata/prod/flash_recovery_area
```

#### **Oracle Owner's Preinstallation Tasks**

As was mentioned in the "Creating the Oracle User" section, the system administrator must create an account for the owner of the Oracle software. Usually, this is an account with the name "oracle." The Oracle owner—in our case, the oracle user—needs to set the environment variables before the installation of the software.

#### **Setting the Environment Variables**

You need to log in as the oracle user and set a number of environment variables. Although all of the environment variables can be set manually, you are better off editing the default shell startup file, which, on my Red Hat Linux server is the .bash\_profile file in the home directory of the oracle user (the /home/oracle directory by default). By editing the shell startup file, you will ensure that the environment will always be set appropriately each time you log in. Here are the main environment variables that you need to set:

- ORACLE\_BASE: The ORACLE\_BASE variable is the starting directory for all Oracle installations. All the software files and other files are placed in directories underneath the ORACLE\_BASE directory. In our example, the directory is /u01/app/oracle.
- ORACLE\_HOME: When you're installing the Oracle server, the ORACLE\_HOME variable should be set to *oracle\_base*/product/10.2.0/db\_1. In our case, this will be /u01/app/oracle/product/10.2.0/db\_1. The Oracle installer prompts you for the value of the ORACLE\_HOME variable during the installation of the software.

**Caution** Your environment variables may be slightly different from the ones listed here, depending on your operating system and its version. Always check the operating system—specific installation guides—it's well worth the effort to read them. The specifics in this chapter are based on a Red Hat Linux operating system.

**Note** You can identify existing ORACLE HOME directories by looking at the contents of the oratab file:

# cat /etc/oratab

If the oratab file exists, it contains lines similar to the following:

```
prod1:/a03/app/oracle/product/9.2.0:Y
prod2:/a04/app/oracle/product/10.1.0:Y
```

The oratab's contents reveal that there is one 9.2 and one 10.1 version of Oracle home on this server.

PATH: The PATH variable should be set to the following:

```
$ export PATH=$ORACLE_HOME/bin:/usr/bin:/usr/ccs/bin:
/etc:/usr/binx11:/usr/local/bin
```

 DISPLAY: You may or may not have to set the DISPLAY environment variable. See the "Setting the DISPLAY Variable" sidebar for details.

**Note** An easy way to check whether you need to set the DISPLAY variable is to run an x11 base program such as xclock. Simply type the following command in a new xterm, dtterm, or xconsole at the very outset:

\$ xclock

You can also specify the complete path to the xclock program this way:

\$ /usr/bin/x11/xclock

If the DISPLAY variable is set, you'll see a small analog clock displayed on your screen. If the DISPLAY variable isn't set correctly, you'll see the following message:

```
$ xclock
Error: Can't open display:
$
```

- TNS\_ADMIN: The TNS\_ADMIN variable is used to set the location of the Oracle Net configuration files. By default, the network configuration file, called tnsnames.ora, is located in the \$ORACLE\_HOME/network/admin directory.
- ORACLE\_SID: The important ORACLE\_SID variable need not be set if you are not planning to create a database right now.

- ORAENV\_ASK: In addition to the environment variables in the .profile file, you need to add
  another line to source the oraenv file, so all user sessions will automatically read the oraenv
  file upon logging in as the oracle software user. The oraenv file will prompt the oracle user
  for the correct SID of the database he or she wants to use. On a system with several database
  instances, the oraenv file comes in handy in making this choice as soon as you log in. Here's
  the line you must add to the .profile file:
  - . /usr/local/bin/oraenv

If you set the value of the <code>ORAENV\_ASK</code> variable to NO, the current value of <code>ORACLE\_SID</code> will be assumed to be the SID you want to use.

#### **SETTING THE DISPLAY VARIABLE**

If you're performing the Oracle installation directly from an X Window System workstation or X terminal connected to the server on which you're installing the software, just start an X terminal window. No other changes are necessary. If you're installing the software on a remote system, you must set the DISPLAY environment variable so the X applications will display on your local PC or workstation window.

If you're using the Bourne, BASH, or Korn shell, enter this command:

```
$ DISPLAY=local host:0.0; export DISPLAY
```

If you're using the C shell, enter this command:

```
% setenv DISPLAY local host:0.0
```

In both of the preceding commands, replace *local\_host* with the IP address or symbolic name of the host PC or workstation where you want to run the Oracle installer. Here's an example that sets the DISPLAY variable using an IP address of 174:16.14.15:

```
$ export DISPLAY=174:16:15:15:0.0
```

If you're getting errors when trying to run the Oracle installer (even after setting your DISPLAY environment variable), you may have to use the xhost program to add your local host name to the list of hosts allowed to make connections to the X server on the host where you're running the Oracle installer. The xhost program is a server access-control program for X windows, and you can add your local host name to the access list for the X window system as follows:

```
$ xhost +localhost
```

Or you can use the following variation, to enable access for anyone, by essentially turning access control off:

```
$ xhost +
access control disabled, clients can connect from any host
$
```

Once you finish installing the Oracle software, you can turn access control on again by using the xhost command with the - option (xhost -).

**Tip** It may be a good idea to incorporate as many of the environment variables as possible in the shell startup file in the oracle user's home directory. This way, when you log in as the oracle user, the variables will already be in force in your shell.

You must also edit the /home/oracle/.bash\_profile file as follows, so the environment variables are set correctly each time the user oracle logs ins:

```
umask 022
PATH=/bin:/usr/bin:/usr/local/bin:/usr/X11R6/bin
ORACLE_BASE=/u01/app/oracle
ORACLE_HOME=$ORACLE_BASE/product/10.2.0/db_1
PATH=$ORACLE_HOME/bin:$PATH
LD_LIBRARY_PATH=$ORACLE_HOME/lib
export ORACLE_BASE ORACLE_HOME
export PATH LD_LIBRARY_PATH
```

**Tip** If you're installing the Oracle 10.2 software on a server where you already have other Oracle databases, make sure you back up those databases first. Delete the ORACLE\_HOME environment variable that you're currently using, and stop all running services if you're installing software in an already existing Oracle Database 10*g* Release 2 (10.2) home.

## A Final Checklist for the Installation

To ensure that your Oracle installation won't abort in the middle, make sure you satisfy the following requirements:

- Make sure you have enough temporary space. There is usually only a small amount of temporary space on most UNIX servers—something like 100MB or so. If this is the case on your system, your Oracle installation will fail midway through, because Oracle uses the temporary directory on the server heavily during the installation process. You have two ways to get around this problem. You can either ask your system administrator to increase the size of the temporary directory on the server, or you can change the environment variable for the temporary directory. Usually, you do this by setting the TMPDIR environment variable to something other than /tmp and making sure that there is at least 400MB of space under this temporary directory. Here's how I changed my temporary space during the Oracle installation:
  - \$ export TMPDIR=/test01/app/oracle/tmp
    \$ export TMP=/test01/app/oracle/tmp
- Make sure the swap space is set to a high amount, at least satisfying Oracle's requirements specified in the operating system–specific installation guide. Oracle provides a matrix recommending varying swap space requirements based on the size of the available RAM. Make sure you allocate about 500MB to avoid any swapping or paging problems on the server.
- Make sure your Oracle kernel is modified to meet your installation requirements. Even if you
  install the server software correctly, if kernel parameters such as SHMMAX and SEMMNS are not
  set high enough and you have a large number of processes in your initialization file, your
  database creation will fail.

- Set the DISPLAY variable properly so the Oracle installer will come up correctly. If you're
  installing the Oracle software directly on the server, you need to change the DISPLAY variable
  on the server; if you're installing remotely from a client, you need to set the variable on the
  client. In most cases, a command such as the following will set up your display correctly:
  - \$ export DISPLAY=<Your IP address or hostname>:0.0
- Sometimes when you are working on a workstation, you will be unable to use the XWindow System emulation on the machine, which means the Oracle Universal Installer cannot function in the GUI mode. In these circumstances, use the xhost command in a window on the workstation. Here's an example:
  - \$ xhost +localhost
- Make sure that you mount the installation CD correctly, if you've chosen to use it to install
  the software. Just follow your operating system–specific installation guide for the correct CD
  installation commands.

## Accessing the Installation Software

Once you have finished all the preinstallation work, you are ready to install the Oracle Database 10g software. In this chapter, I install Oracle Database 10g Release 2 software on a Linux server as an example. You can install directly from the Oracle software distribution available on CD or DVD. You can also download the software for free, from the Oracle Technology Network web site (http://technet.oracle.com).

#### Using Oracle Software Packages

The following are the important CDs that are part of the Oracle Enterprise Edition software CD pack:

- Oracle Database 10g CD: This is the only CD you'll need to install the Oracle Database 10g server software.
- Companion CD: This CD contains additional software that you may want to install for products like Oracle JVM, Oracle interMedia, and Oracle Text.
- Oracle Database 10g Client CD: Contains the client software you may need to install on your users' or developers' servers.
- Oracle Enterprise Manager CD: Contains the Enterprise Manager Grid Control software, which lets you manage all the databases, servers, and other components from a centralized location. The local OEM Database Control is automatically installed when you create a new Oracle database.

**Caution** Make sure you are logged in as the Oracle software owner, oracle, and not as root, when you perform the various installation procedures. Otherwise, your installation process will fail. There are only a couple of times during the installation process when you'll need to log in as root to perform certain tasks.

In several versions of Linux and UNIX, the Oracle CDs load automatically, but sometimes you may have to use an explicit command, such as the following to mount the CD (make sure you log in as the root user to run these commands):

```
$ umount /dev/cdrom
$ mount /dev/cdrom /mnt/cdrom
mount: block device /dev/cdrom is write-protected, mounting read-only
$
```

Your Oracle software CD is now mounted for your use, and you should see its files under the CD mount point, which is /mnt/cdrom in our case.

You can move to the /mnt/cdrom directory to view the files on the CD, as shown here:

```
$ cd /mnt/cdrom
$ ls
doc install response runInstaller stage welcome.htm
```

The runInstaller file is the executable you must run to invoke the Oracle Universal Installer, which helps you install the Oracle server software.

**Note** In the installation example that follows, I used the Linux x86-specific Oracle Database 10*g* version 10.2 (Beta Version) software.

#### **Downloading Oracle Software**

The Oracle software download site (http://technet.oracle.com) gives clear instructions on how to download and install the software on various operating systems. Once you download the software, you usually need to use either the gunzip (gzip) utility on UNIX and Linux systems (or the WinZip utility on Windows) to unzip the compressed installation files before you can install the software.

Here's a brief summary of the Oracle software downloading process: First download the zipped Linux x86 file by FTP. The file name is ship.db.cpio.gz. Once the file is downloaded, the following two steps will extract the software files. The following command unzips the original ship.db.cpio.gz file that I downloaded:

```
$ gunzip ship.db.cpio.gz
```

The next command extracts the installation files:

```
$ cpio -idmv < ship.db.cpio</pre>
```

Once you have extracted the zipped file, you'll see a new directory named Disk1, which is created as a subdirectory in the directory from which you extracted the zipped file. The Disk1 directory contains several directories and one binary file, runInstaller, which is the executable for invoking the Oracle Universal Installer.

You can use the runInstaller script and invoke the Oracle Universal Installer not just for the initial installation of the Oracle Database 10g software, but also for modifications and additions to the initial software configuration. Ensure your system administrator is nearby, because you may need help with setting the DISPLAY variable for the installer GUI, or you may run into unforeseen space or file privilege problems. You'll also need the administrator to run the root.sh script (discussed in the next section) as the root user, toward the end of the installation process.

**Tip** Make sure you have enough space in the temporary directory, as the Oracle installer creates a lot of files in this directory. Your installation may stop in the middle, and you'll have to restart it if this happens. About 400MB to 500MB of space in the /tmp directory should be available for the Oracle installer's use during the installation process.

You can install the Oracle software in the following ways:

- Install directly from the Oracle product CDs
- · Install from software downloaded from the OTN site
- Copy the software from the product CDs to disk, and install it from disk

In the next section I show you how to copy the software from the Oracle product CDs to disk, and to install from there.

### **Installing the Software**

You can install the Oracle server software from the software CD or the downloaded files directly, but Oracle recommends that you perform the installation from a staging directory on your system. If you're installing Oracle from the CD, first create a staging directory, such as /staging. You can then copy the contents of the CD to your staging directory, as shown here:

```
$ cp -r /mnt/cdrom /staging
```

The previous command will recursively copy all the directories on the installation CD to the /staging directory. Installing from disk is slightly faster than installing from the CD. Saving the installation files on disk in this manner will also help you down the road, when you need to invoke the Oracle installer to perform installation-related tasks—you won't need to locate the CD.

In this section, I detail the interactive installation method, which involves your responding to the installer's prompts from the command line. I also briefly discuss the less-frequently employed automated installation method using response files in the sidebar entitled "Using Response Files to Install Oracle Software."

To begin the installation process, switch to the appropriate directory and execute the runInstaller script as the oracle user. (If you're using the extracted files, you'll start from the Disk1 directory. If you're using the CD staging area, it'll be the /staging directory.)

To start from the /staging directory, first go to the directory:

```
$ cd /staging
```

Check to make sure the runInstaller executable script is there:

```
$ 1s
doc install response runInstaller stage welcome.htm
```

Invoke the Oracle Universal Installer by executing the runInstaller script:

At this point, assuming there are no problems with the DISPLAY variable settings, the GUI version of the Oracle Universal Installer should show up. (If the GUI doesn't show up on your screen, you probably have to adjust your DISPLAY variable or use the xhost command, as explained earlier.) The following series of windows and prompts will be displayed during the Oracle Database 10g Release 2 server software installation:

1. You'll see the Welcome to the Oracle Database 10g Installation window, as shown in Figure 7-1. In Oracle Database 10g Release 2 you can choose between Basic Installation and Advanced Installation. Basic Installation is the default method, and it quickly installs the Oracle software and, optionally, also creates a general-purpose database for you. The Advanced Installation option will let you upgrade databases to the 10g version, use raw devices or the Automatic Storage Management options for storage, specify different passwords for administrators (like SYS and SYSTEM schemas), configure automatic database backups and Oracle Enterprise Manager (OEM) notifications, and other options.

Choose Advanced Installation and click Next, which will start up the installer in the advanced mode.

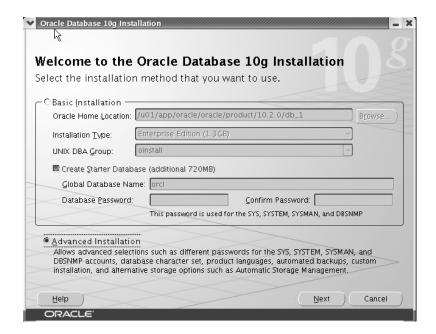

Figure 7-1. The Oracle Universal Installer's welcome window

- **2.** Oracle offers you a choice of installation types in the Select Installation Type window. You can choose one of the following installation types when installing Oracle Database 10g:
  - Enterprise Edition: Installs the Oracle database with all of its performance, high availability, and security features to enable the running of mission-critical applications
  - Standard Edition: Installs a scaled-down offering suitable for small businesses and departments within a large organization
  - *Custom*: Allows you to choose individual components to install

Choose the Enterprise Edition option (1.28GB) and click Next.

**3.** The Specify Home Details window is next. You specify the Oracle home name and provide the complete path to the Oracle home directory. If this is the first installation of Oracle Database 10g software on this server, I recommend the following path:

/u01/app/oracle/product/10.2.0/db 1

Click Next after you specify the Oracle home path.

**Caution** Oracle recommends that you specify an empty or nonexistent directory for the Oracle home location. Otherwise, Oracle will warn you before letting you proceed further.

- **4.** Oracle will perform Product-Specific Prerequisite Checks at this point. Note that the earlier OS-compatibility checks were purely for determining whether Oracle could run the Universal Installer successfully. At this point, the installer verifies that your system meets the minimum necessary operating system requirements for the Oracle Database 10*g* server software installation. The installer checks the following:
  - · Operating system
  - Operating system packages
  - · Operating system kernel
  - · Physical memory
  - · Swap space
  - Network configuration
  - · Oracle home setting (for compatibility and space)

The installer may simply issue a warning if some minor requirements aren't met, or it may ask you to bring the system up to par before proceeding further. If your kernel parameters or OS level aren't correct, for example, there will be a warning that the particular component failed the check and that you need to cancel the installation at this point. Once you fix the kernel parameters or whatever it was that the installer objected to, you can restart the installation process by running the runInstaller script once again.

**5.** Once you pass the checks without getting any error messages from the installer, as shown in Figure 7-2, click Next.

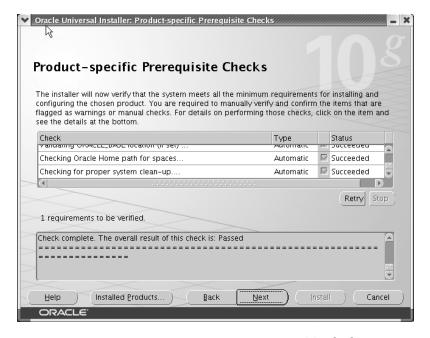

s prerequisite checks

- **6.** The installer displays the Select Configuration Options window. Here, you're presented with three options, as shown in Figure 7-3:
  - · Create a database
  - Configure Automatic Storage Management (ASM)
  - · Install database software only

Choose the last option to just install the database software, and click Next.

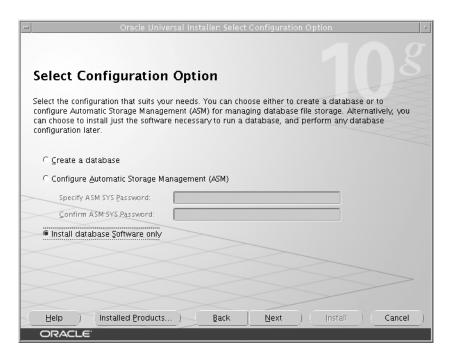

**Figure 7-3.** Selecting a configuration for the Oracle installation

- 7. You'll be shown a Summary window as a final confirmation. Click Install to begin the actual installation of the Oracle binaries.
- **8.** The Install window appears and shows the components as they are installed on your server. At the bottom of this screen, you'll also see the directory name to which the installation log is being written. It can sometimes be nerve-wracking to watch the installer seemingly stall on some action, but you can monitor what the installer is doing on the server by using the tail command and monitoring the installation log file in a separate window.
- **9.** The install process will pause briefly to ask you to run a privileges script named root.sh as the system administrator (root). Open a different window and run the /u01/app/oracle/product/10.2.0/db\_1/root.sh script as root. The root.sh script sets the values for the ORACLE\_OWNER and ORACLE\_HOME environment variables. The script adds the appropriate values to the /etc/oratab file.

In addition, if you're installing Oracle software for the first time on this server, the installer also asks the root user to run the orainstRoot.sh, located in the /u01/app/oracle/oraInventory directory.

**10.** Once you've run one or both scripts as required, click OK. You'll immediately see the End of Installation window, as shown in Figure 7-4, which signifies the successful end of the Oracle Database 10g software installation.

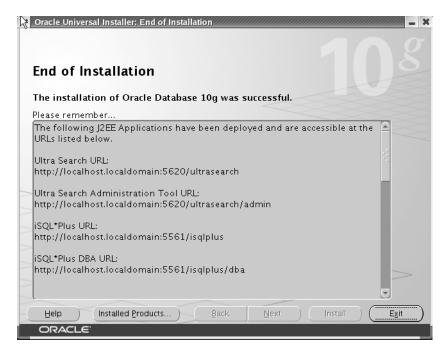

Figure 7-4. Successful completion of the Oracle Database 10g installation

11. Click Exit and confirm the choice to end the Oracle Universal Installer session.

Your Oracle Database 10g server installation is now complete.

**Note** Oracle Database 10*g* supports multiple Oracle homes, meaning that you can install the server software in different Oracle directories.

## **Using Response Files to Install Oracle Software**

By creating a response file and specifying this file when you start the Oracle Universal Installer, you can automate some or all of the Oracle Database installation. When you use a response file, you can run the Oracle Universal Installer in one of the following modes, depending on whether you specify all of the required information or not:

- *Silent mode*: Oracle Universal Installer runs in silent mode if you use a response file that specifies all the required information. None of the Oracle Universal Installer windows are displayed.
- Suppressed mode: Oracle Universal Installer runs in suppressed mode if you do not specify
  all the required information in the response file. Oracle Universal Installer displays only the
  windows that prompt you for the information that you did not specify.

The silent mode is useful when you can't be physically present for an installation—the response file will contain the responses to the questions asked by the installer. This method can be very useful for client installations when you can't physically visit and install the software on all the different client servers. It is also particularly useful when you need to perform multiple installations on similarly configured systems, because the response file will ensure uniformity and consistency in the product installation. For example, suppose you're working in an organization that has multiple geographical locations and client installations are required, but there are no skilled database personnel at some of the locations—the silent mode is the simplest way to install Oracle in such as situation. The silent mode is also useful if your server doesn't have the X Window System software.

Oracle supplies different response files for the installation of various types of software. I provide a list of the important response files Oracle provides, later in this section.

Before you can run the Oracle installation in either silent or suppressed mode, you need to create the oraInst.loc file, which lists the Oracle products on your server, and then create the response files themselves.

#### Creating the oralnst.loc File

If you have never had an Oracle installation on your server, you must create the oraInst.loc file in the /etc directory as the root user. If you had an older Oracle installation (even one that has been uninstalled), you'll have this file already. The file provides the installer with the location of the inventory of Oracle products installed on your server.

To create the oraInst.loc file, follow these steps:

1. Log in as the root user and change to the /etc directory:

```
# cd /etc
```

**2.** Create the oraInst.loc file with the following two lines:

```
inventory_loc=ORACLE_BASE/oraInventory
inst group= oinstall
```

**3.** Enter the following commands to set the appropriate owner, group, and permissions on the oraInst.loc file:

```
# chown oracle:oinstall oraInst.loc
# chmod 664 oraInst.loc
```

#### Creating the Response Files

The easiest way to create a response file is to edit one of the Oracle-provided response file templates, located in the /db/response directory on the CD. If you create a staging directory, the response files will be in the /staging/response directory. If you don't create a staging directory, they'll be in the /Disk1/response directory. These are the response file templates provided by Oracle, with each one meant for a specific purpose:

- enterprise.rsp: Oracle Database 10g Enterprise version
- standard.rsp: Oracle Database 10g Standard version
- netca.rsp: Oracle Net Configuration Assistant
- custom.rsp: Custom installation of Oracle Database 10g
- emca.rsp: Enterprise Manager Configuration Assistant
- dbca.rsp: Database Configuration Assistant

The response file for the Enterprise edition installation is copied from the CD during installation, along with the other files and scripts. It's located in a separate directory called response, which is located in the same directory as the runInstaller executable file. You need to copy the response file to a directory on your own system and edit it according to your needs. The editing of the response file may take some time, but it's well worth it if you're planning multiple installations.

Once you've edited the response file, you can start the automatic silent installation. Make sure you set your DISPLAY variable correctly before using the silent mode for installation. When you're ready to start, run this command:

```
$ cd $CDROM_mount_directory
$ ./runInstaller -silent -response[Response File Name]
```

The preceding command will run the Oracle Universal Installer in the silent mode. You must include responses for all the prompts in the response file in order to specify the -silent option. You won't see any installer screens—only the progress information in the terminal.

If you include responses for some of the prompts in the response file, and just use the runInstaller command without the -silent option, the Oracle Universal Installer will run in suppressed mode. During this type of installation, the installer displays only those screens for which you didn't specify any information.

When Oracle finishes a silent installation, it will display the following message on the screen:

```
The installation of Oracle Database 10g was successful. Please check /u01/app/oracle/oraInventory/logs /silentInstall.log for more details.
```

At this point, you need to manually run the root.sh script, just as you would in the normal manual installation procedure. You'll find the root.sh script in the /u01/app/oracle/product/ 10.2.0.0.0 directory. After the root.sh script runs successfully, you're done with the silent installation of Oracle. Of course, you still have to create your database and configure the networking components.

Oracle provides a whole set of response files for several types of installations, including server and client installations. You'll probably use the Oracle client response file more frequently, because it makes it unnecessary for you to physically visit all the client stations for a new installation

## After the Installation

After you've installed the Oracle Database 10g server software, you still have some chores left to do. You need to perform several post-installation steps carefully to make sure that the software functions correctly. As with the installation procedures, the system administrator and the oracle user are responsible for specific tasks. Let's look at the important tasks that the system administrator and the Oracle software owner (user oracle here) must perform after the server software installation is finished.

## System Administrator's Post-Installation Tasks

The UNIX/Linux administrator has to perform the following tasks after the installation of Oracle software is complete:

- Update the database shutdown and startup scripts
- Create additional operating system accounts

#### **Updating Shutdown and Start-up Scripts**

The Oracle software comes with sample scripts that automatically start up and shut down the database, and the system administrator must add them to the system startup and shutdown scripts. When installed, these scripts will start up and shut down the Oracle database whenever the server is booted up or shut down, ensuring that the database is always closed cleanly and that you don't have to manually bring up the database after system crashes. These sample scripts are located in the \$ORACLE\_HOME/bin directory. To start a database automatically upon system reboot, use the dbstart.sh script. To stop a database upon system shutdown, use the dbshut.sh script. Both these files are designed to be run as part of the system boot procedure.

In most versions of UNIX and Linux, the contents of the /etc/oratab file will determine whether your database will automatically start up or shut down each time the server starts up and shuts down. The /etc/oratab file is simply a list of the databases running on a server, each with a yes or no indicator for automatic startup and shutdown. If you're creating a new database named finance1, and you want to automate the startup and shutdown process for it, here's what you would need to add to the oratab file:

```
finance1:/u01/app/oracle/product/10.2.0/db 1:Y
```

The entry in the /etc/oratab file has three components separated by colons: the database name, the Oracle home location, and a Y or N indicating whether the database should automatically start and stop when the host starts up or shuts down. If you want automatic startup and shutdown, specify Y at the end of the line; otherwise specify N.

The UNIX or Linux administrator must add the database startup and shutdown scripts to the system startup and shutdown scripts. For example, on an HP UNIX system, the rc scripts (in the /sbin directory) are run automatically whenever the system moves from one run level to the other. When the system moves to run level 0 (shutdown), the rc script halts the UNIX system by stopping certain daemons and server processes. Similarly, when the run level changes from 0 to 1, the rc script starts the system by starting the necessary daemons and server processes. The system administrator has to include Oracle-related information in the /sbin/rc script to automate the shutdown and startup of the Oracle databases whenever the UNIX server stops and starts for any reason.

Following is an example of the startup information that the system administrator needs to add to the rc script (you must modify the generic dbstart.sh and dbshut.sh scripts to reflect particular database names):

```
/u01/app/oracle/product/10.1.0.2.0/bin/dbstart_finance/u01/app/oracle/product/10.1.0.2.0/bin/lsnrctl start
```

And here is an example of the shutdown information:

```
/u01/app/oracle/product/10.1.0.2.0/bin/dbshut_finance
/u01/app/oracle/product/10.1.0.2.0/bin/lsnrctl stop
```

The script will determine whether to use the startup or shutdown scripts after testing the system run level. The first lines in the preceding startup and shutdown information will start and stop the database (named finance in our example). The second lines will start and stop the Oracle listener process, which helps you establish communication with the database server (the Oracle listener is discussed in detail in Chapter 11).

#### **Creating Additional Operating System Accounts**

After the installation is complete, the system administrator must create any other necessary user accounts. All the DBA users must be part of the OSDBA group.

#### Oracle Owner's Post-Installation Tasks

The oracle user has a set of tasks to perform after the Oracle server software is installed. These include setting the correct environment, applying any necessary Oracle patches, and setting the initialization parameters.

#### **Setting the Environment**

Before you can create a database on your system, you need to set some environment variables. The most important of these are the ORACLE\_HOME, ORACLE\_SID, TNS\_ADMIN, CLASS\_PATH, TWO\_TASK, and LD\_LIBRARY\_PATH variables. Please refer to your operating system—specific guidelines before you set these and other environment variables.

As the oracle user, you also need to initialize the oracnv script (the coracnv script if you're using the C shell). This script lets you ensure a common environment for all Oracle users. The oracnv script is initialized by including it in the .login or .profile file. For example, for a single-instance database in the Korn shell, this is what you'd need to add to your .login or .profile file:

ORAENV ASK=NO

. /usr/local/bin/oraenv

#### Miscellaneous Tasks

You need to perform some additional tasks as the oracle user. Make sure you check the patch directory on your CD and apply any available patches. You also need to ensure that your databases are a part of the /etc/oratab file, so they can be automatically started up and shut down.

**Tip** Back up the root.sh script, as it may be overwritten during additional Oracle product installations.

#### **Setting Initialization Parameters**

You also have to edit the sample initialization file and modify it for your needs. After you create the database, make sure you create an SPFILE, which is a more sophisticated way of managing your initialization parameters than the traditional init.ora file. Creating SPFILEs is discussed in detail in Chapter 9.

#### THE ORATAB FILE

The oratab file, which is usually located in the /etc directory on UNIX systems, is useful for several reasons. First, you can use this file to specify whether you want automatic start/stop procedures in place for your databases. Second, oraenv reads the contents of the /etc/oratab file during the setting of the environment variables. If you want to back up all the databases on the server in sequence, you can use the oratab file to provide a list of all the databases the backup script must include.

#### **Configuring Oracle Net Services**

To enable connectivity to the database, you must configure Oracle Net Services. The configuration tasks include starting the listener process or, if the listener is already running on the server, making sure your databases are registered with it. All databases automatically register with the listener when they are created.

We haven't covered creating databases yet, so you probably won't have to configure the network connections at this point. You'll learn all about connectivity in Chapter 10, which discusses Oracle Net Services.

## **Uninstalling Oracle**

Sometimes, your installation process may get messed up in the middle, or a lack of disk space may force you to abort the installation abruptly. In this case, the best thing is to simply uninstall all the components that you have already installed. You can install again from scratch when you are ready. There may also be times when you need to remove Oracle software from your server. Before you remove the software, make sure you remove the databases from the server.

Prior to Oracle Database 10g, you couldn't always count on a clean Oracle server uninstallation if you needed to remove the server software. This isn't true anymore. With Oracle Database 10g, you can perform an easy and clean uninstallation, marked by the following new features:

- Oracle automatically removes all files, including files that belong to configuration assistants and patch sets, during the uninstallation process.
- The installer automatically cleans up all the Windows registry entries.

The following two sections list the simple steps you need to follow to uninstall first the Oracle databases and then the Oracle software.

#### Removing All Oracle Databases Running on Your Server

Before you remove the Oracle software, first remove all databases from the server, using the Database Configuration Assistant (DBCA). Log in as the oracle user, and get the list of databases from a file such as /etc/oratab. Here's an example:

```
$ cat /etc/oratab
prod1:/a03/app/oracle/product/8.1.7:N
prod2:/a03/app/oracle/product/8.1.7:Y
test1:/a03/app/oracle/product/8.1.7:N
test2:/a03/app/oracle/product/8.1.7:Y
$
```

For each database listed in the /etc/oratab file, follow these steps:

 Use the oraenv or the coraenv script to set up the environment correctly for the particular database you want to remove. Here's an example that removes the database named prod1 from the server:

```
$ . oraenv
ORACLE_SID = [prod2] ? prod1
$
```

**2.** Start the DBCA by issuing the following command:

```
$ dbca
```

**3.** Click Next when you see the Welcome window.

- 4. Select Delete a Database in the Operations window that appears. Click Next.
- 5. Select the database you want to remove, click Finish, and confirm your choice in the next window.
- **6.** After the database is removed, you are prompted to click Yes to go back to the Operations window and delete more databases or No to exit the DBCA session.

## **Removing the Oracle Software**

To remove the Oracle software, log in as the oracle user and follow these steps:

- Set the ORACLE\_HOME environment variable to specify the path of your Oracle home directory, as shown here:
  - \$ export ORACLE HOME=/u01/app/oracle/product/10.2.0/db 1
- Stop all Oracle processes that may be running, using the appropriate commands, as shown here:
  - Database Control: \$ORACLE\_HOME/bin/emctl stop dbconsole
  - Oracle Net listener: \$ORACLE HOME/bin/lsnrctl stop
  - iSQL\*Plus: \$ORACLE HOME/bin/isqlplusctl stop
- **3.** Start the Oracle installer by using the following command:
  - \$ /staging/runInstaller
- 4. Click Installed Products in the Welcome window.
- 5. The Inventory Contents tab is displayed, showing you all Oracle homes in your database. Select the Oracle home you wish to remove, and click the Remove button. If there are any dependencies, the installer may not allow you to uninstall the products right away. Click Yes in the Confirmation dialog that appears next.

When the uninstallation is over, click Cancel to exit, and click Yes. Note that no files will remain in the Oracle home directory after a complete uninstallation of the software.

# Upgrading to Oracle Database 10g

his chapter shows you how to upgrade an Oracle8*i* or Oracle9*i* database to Oracle Database 10g. The chapter first reviews the available methods of upgrading to the new version and then explains how to use the new Database Upgrade Assistant (DBUA) tool as well as how to upgrade manually, which includes the use of Oracle's new Pre-Upgrade Information Tool and the Post-Upgrade Status Tool.

## Routes to Oracle Database 10g

Oracle has made the process of upgrading from Oracle8*i* or Oracle9*i* databases simple by automating a large portion of the upgrade process. Here are the upgrade paths that you can take to move up to Oracle Database 10*g* Release 2 (10.2):

- If you are moving from Oracle 7.3.3 or lower, or Oracle 7.3.4, 8.0.3, 8.0.4, 8.0.5, 8.0.6, 8.1.5, or 8.1.6, you can't upgrade directly to Oracle Database 10g.
- If you are using an Oracle 8.1.7, 9.0.1, 9.2, or 10.1 database, you can upgrade directly.

## **Upgrade Methods and Tools**

There are two ways for you to upgrade: the traditional manual method or the Database Upgrade Assistant (DBUA) method, which automates the upgrade process. The DBUA is an improved version of the Oracle Data Migration Assistant, which was a tool provided in previous versions of the database.

**Note** The Oracle Database 10*g* upgrade process is somewhat automatic even if you do it manually. The following sections will show how the manual process uses the STARTUP UPGRADE command. After running this command, you have to run the main upgrade script, which upgrade your installation without causing dependency problems. The database determines the order in which it should upgrade components by querying the DBA\_SERVER\_REGISTRY data dictionary view. It will also query this view for the upgrade status of each component after the conclusion of the database upgrade. The new Post-Upgrade Status Tool, which I discuss later in this chapter, also uses the DBA\_SERVER\_REGISTRY view.

The DBA\_REGISTRY or the DBA\_SERVER\_REGISTRY view both contain the upgrade status of individual database components. These views are almost identical, except that the DBA\_REGISTRY view has the extra name-space column. If you set the namespace to SERVER, you get identical results using either data dictionary view.

In the past, the upgrade process required you to run various scripts throughout the process, but the Oracle Database 10g upgrade process only requires a single upgrade script (there's an example of the use of this script in the "Upgrading Manually" section later).

## The Manual Upgrade Process

If you use the manual upgrade process, you must perform due diligence: this means removing or changing all your obsolete initialization parameters and running all the Oracle-provided database upgrade scripts. This method's advantage is that you control the whole upgrade process. There are drawbacks to the manual method, however: you must back up the database yourself, you must use the correct initialization parameters, and you must give the System tablespace adequate free space.

**Note** The old Export and Import utilities are still available, should you wish to use them, though they've been supplanted by the Data Pump Export and Import utilities. They are still pretty useful if you have a very small database.

#### The Database Upgrade Assistant (DBUA)

If you use the DBUA, it does the preinstallation checks for you and automatically manages the upgrade process by performing the following tasks:

- Performs initialization checks, including for invalid data types, unsupported character sets, invalid user accounts, and sufficient free space in the tablespaces
- · Backs up the database
- · Creates any necessary objects
- · Invokes the correct upgrade script
- · Shows the progress of the upgrade process
- Creates the parameter and listener files in the new Oracle home

**Tip** The DBUA uses a GUI, but you can also use it in the silent mode.

## The Pre-Upgrade Information Tool

Before you start an upgrade, you have to check your system for any necessary changes. Luckily, we have the Pre-Upgrade Information Tool, which does this for us. The Pre-Upgrade Information Tool, which is implemented by executing an Oracle-supplied script, helps you collect various critical pieces of information before the upgrade process begins. Too often in the past, DBAs have needed to restart the upgrade process because of initialization features that were incompatible or table-space sizes that were too small, and this new tool helps avoid that situation.

**Note** The manual process and the DBUA both use the same Pre-Upgrade Information Tool. The DBUA automatically runs it as part of this initial check.

The Pre-Upgrade Information Tool provides information about the following:

- *The Sysaux tablespace*: Before you run the upgrade script, you have to create the Sysaux tablespace. The Pre-Upgrade Information Tool will recommend the correct settings for this.
- Log files: The new version of Oracle needs redo log files to be at least 4MB. If your existing
  log files are smaller than this, the Pre-Upgrade Information Tool will tell you to increase
  their size.
- Tablespace sizes: If your existing tablespaces lack the free space required, the Pre-Upgrade Information Tool will tell you so you can increase their size.
- Initialization parameters: The Pre-Upgrade Information Tool tells you which initialization
  parameters you should remove (because they are deprecated and obsolete) and which you
  should add before you can upgrade.
- Database versions and compatibility level: The Pre-Upgrade Information Tool lets you know
  whether you need to change the compatibility level of your database with the COMPATIBLE
  initialization parameter.
- *Time estimates*: The Pre-Upgrade Information Tool will give you an estimate of how long the upgrade will take.

The Pre-Upgrade Information Tool will do a lot of the work for you. Just make sure that you implement the recommended changes and you will be ready to upgrade to Oracle Database 10g. The Pre-Upgrade Information Tool is actually a SQL script, called utlu102i.sql (in \$ORACLE\_HOME/rdbms/admin). Here's how you invoke the Pre-Upgrade Information Tool:

#### The Post-Upgrade Status Tool

The new Post-Upgrade Status Tool gives you an accurate summary of the upgrade process and lists any necessary corrective steps that need to be taken. No error messages during the upgrade process doesn't guarantee that you upgraded successfully—the Post-Upgrade Status Tool looks in DBA\_SERVER\_REGISTRY to ascertain the status of every database component. If one or more components didn't upgrade correctly, the Post-Upgrade Status Tool will show the details.

**Tip** The Post-Upgrade Status Tool runs automatically when you use the DBUA. You have to run it yourself if you are doing a manual upgrade.

#### DATABASE COMPATIBILITY

The database compatibility level is set by the value of the COMPATIBLE initialization parameter—the compatibility level specifies the release with which the database must maintain compatible. This is important because the COMPATIBLE parameter helps you guarantee backward compatibility with an earlier release. The parameter's default value in Oracle Database 10g Release 2 is 10.0.0, and the minimum value is 9.2. When you are upgrading to Oracle Database 10g, and you set the COMPATIBLE parameter to 9.2, it means that you can undo the changes made by the upgrade process and go back to the older release if the upgrade doesn't pan out. Otherwise, the only way to go back to the older release is to restore from a backup.

Oracle recommends that you set the COMPATIBLE parameter to 9.2 before you upgrade to Oracle Database 10*g*, which ensures that you can always revert to the Oracle9*i* release if necessary. However, the price you pay for this convenience is that you can only use a limited subset of the new Oracle Database 10*g* features. After you've upgraded your database and are sure that you want to continue further, you can set the COMPATIBLE initialization parameter in your SPFILE to match the new release number (10.2.0).

The Post-Upgrade Status Tool provides you with the following information:

- The name and status (VALID or INVALID) of each database component
- The version compatibility of the component with the current database version
- Suggestions for corrective action if it finds invalid components (such as the names of appropriate scripts to run)

The Post-Upgrade Status Tool is also a SQL script, called utlu102s.sql and located in the \$ORACLE\_HOME/rdbms/admin directory.

While manual upgrades are easy, the burden of due diligence is on you, and you can lose a lot of time if you make any mistakes.

**Tip** Which of the two upgrade methods (DBUA or manual upgrade) is superior? The underlying scripts and upgrade procedures are identical for both methods—choose the method you're most comfortable with.

## **Upgrading with the DBUA**

The DBUA combines the work of the Pre-Upgrade Information Tool and the manual upgrade process. The DBUA performs the following pre-upgrade steps automatically:

- Sets ORACLE HOME to the new Oracle Database 10g locations.
- Changes the oratab file entries to the new location.
- Copies your current init.ora file to the new Oracle Database 10g default init.ora location (\$ORACLE\_HOME/dbs in UNIX and Linux systems).
- Checks that your tablespaces have adequate space before the upgrade process begins. These checks also cover the undo tablespace and the rollback segments.
- · Checks for unsupported character sets and invalid data types and usernames, and so on.
- · Performs backups, if you choose.
- · Updates obsolete initialization parameters.

- Configures the database with the Enterprise Manager, if you choose.
- · Writes detailed trace and log files, as well as showing the upgrade progress.

The DBUA can upgrade not only a single instance configuration, but also Oracle Real Application Clusters and standby database configuration as well.

#### Starting the DBUA

Start the DBUA by simply typing **dbua** at the operating system prompt. You have to log in as the oracle user first. On a Windows server, you start the DBUA tool by going to Start ➤ All Programs ➤ Oracle ➤ Configuration and Migration Tools ➤ Database Upgrade Assistant.

As mentioned previously, you can do a *silent upgrade* using the DBUA if you don't want to use the GUI. This means you won't see any prompts when you invoke the DBUA.

Here's how you would invoke the DBUA in the silent mode for a database called nina:

\$ dbua -silent -dbName nina

That's it. Your current database will be migrated to the Oracle Database 10g release.

#### **Running the DBUA**

Let's take a look at the steps in the automatic upgrade process using the DBUA from the command line.

- 1. Invoke the DBUA with this command:
  - \$ dbua
- 2. The DBUA GUI Welcome window is displayed, as shown in Figure 8-1. Click Next.

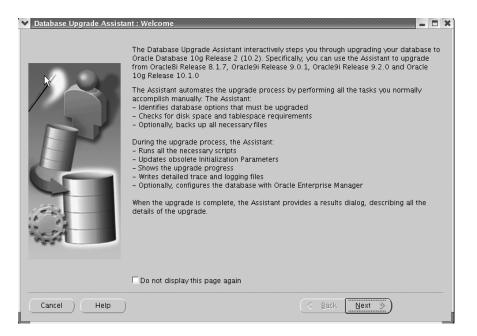

Figure 8-1. The DBUA Welcome window

- 3. In the Selecting a Database Instance window, first ensure that the database you want to upgrade is running. Then select the instance you want to upgrade, and click Next.
- **4.** In the Sysaux Tablespace window, shown in Figure 8-2, let Oracle create the required Sysaux tablespace (an auxiliary System tablespace) for you. Click Next.

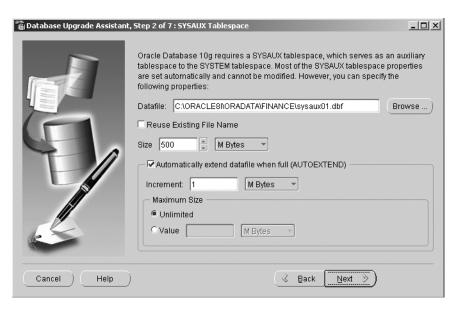

Figure 8-2. Creating the SYSAUX tablespace

**Note** Oracle stores the data for several Oracle features in the Sysaux tablespace. When you upgrade with the DBUA, Oracle automatically creates the Sysaux tablespace, but you must do it if you manually upgrade, as described in the "Upgrading Manually" section.

- **5.** In the Recompile Invalid Objects window, select the option to recompile invalid objects. The upgrade process always invalidates several database objects, and you have the option of letting the DBUA automatically recompile invalid database objects as soon as the upgrade is over.
- **Tip** Telling Oracle to recompile invalid objects as part of the upgrade process is the same as running the utlrp.sql script as part of a manual upgrade.
  - **6.** In the next window, Choosing a Database Backup Procedure, you can select the option to do a cold backup of your database. If you have already made backups, choose the "I Have Already Backed Up My Database" option.

**Tip** If the upgrade process doesn't go well, and you need to go back to the pre-upgrade database, the DBUA-created database backup makes it easy to do so. You can also make a backup manually, prior to starting the upgrade process. If you choose the option to let the DBUA do the backup, it will back up the database files to the file location you specify in the Backup Directory field before it starts the upgrade of the database to the 10.2 release. The DBUA will also create a file called db\_name\_restore.sh (db\_name\_restore.bat in a Windows system), which enables you to easily restore the current database files if necessary.

- 7. In the Management Options window, you can choose to configure the OEM. The options for database control are the Grid Control or Database Control version of the OEM. The Database Control component is bundled with the installation package, and Oracle automatically installs it; the Grid Control must be installed separately. If you haven't installed the Grid Control software, choose the Database Control option at this point.
- **8.** In the Database Credentials window, you have to choose passwords for the default Oracle users, such as SYSMAN and DBSNMP.
- **9.** In the Recovery Configuration window, you can choose to specify a flash recovery area as well as to enable archiving.
- **10.** In the Network Configuration window, you can use the Listener tab to choose whether you want to register the upgraded database with selected listeners or all the listeners. If you have directory services configured in the new Oracle home, you must use the Directory Service tab and choose either to register the upgraded database with your directory service or not.
- 11. In the Upgrade Summary window, the names of the source and target databases and the database versions are displayed, along with a list of all obsolete and new initialization parameters. An estimate of the time it'll take to upgrade the database is also provided. The DBUA automatically shuts down the database that is being upgraded before it starts the upgrade process. Click Finish to begin.
- **12.** When the database upgrade is finished, you'll see the results in the Upgrade Results window for you to review, as shown in Figure 8-3. You have three options at this point:
  - · Configure database passwords.
  - Restore the database to what it was before the upgrade and revert all changes made to the database.
  - · Close the window to finish the installation.

## **Restoring the Pre-Upgrade Database**

If you aren't sure you want to upgrade to the new version at the conclusion of the DBUA upgrade process, you can simply click the Restore button to revert to previous database version (see Figure 8-3). If the DBUA backed up your database, then Oracle will automatically restore the original database and the original database settings. If the DBUA didn't do the backup, the DBUA can't automatically revert the database to the previous version. You'll have to use your backups to manually restore the database from the earlier version.

You can also run an Oracle-provided script at a later time to go back to the previous database. Oracle automatically creates this script when you select to back up the database during the beginning of the upgrade process.

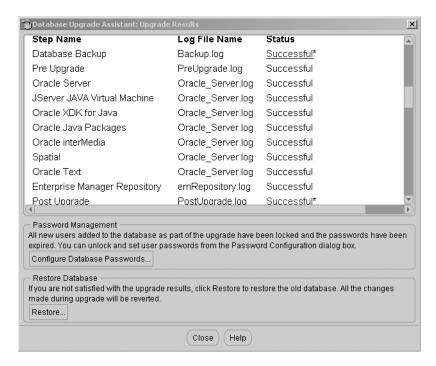

Figure 8-3. The Upgrade Results window

## **Upgrading Manually**

Let's step through the manual database upgrade process in this section so you understand what happens during a database upgrade. Recall that the DBUA does a lot of the following steps for you.

The steps for a manual upgrade to the Oracle Database 10g database version are briefly listed here, and they are discussed in more detail in the following sections:

- 1. Create a spool file.
- 2. Log in as a user with the SYSDBA privilege, and run the Pre-Upgrade Information Tool. Make any changes it recommends.
- **3.** Back up the database you're going to upgrade.
- **4.** Copy the current init.ora file to the new Oracle Database 10g init.ora file location.
- Shut down the database and restart it under the new Oracle 10g home in the STARTUP UPGRADE mode.
- **6.** Create the required Sysaux tablespace.
- 7. Run the catupgrd.sql upgrade script.
- 8. Check to see if any objects became invalidated during the database upgrade.
- **9.** Run the utlrp.sql script to recompile any objects that became invalid during the database upgrade.
- **10.** Run the Post-Upgrade Status Tool.
- **11.** End the spool file.

#### Creating a Spool File

Create a spool file to record the upgrade process so that you can easily review it later.

```
SQL> SPOOL upgrade.log
```

### Starting the Pre-Upgrade Information Tool

To start the Pre-Upgrade Information Tool, run the following:

```
SQL> @$ORACLE HOME\rdbms\admin\utlu102i.sql
```

To see the results of the pre-upgrade check, turn spooling off with the following command:

```
SQL> spool off
```

Check the upgrade.log spool file to see if you meet all upgrade requirements. Listing 8-1 shows part of the output from a sample run. Note that I was upgrading an Oracle 8.17 database to Oracle Database 10g.

**Listing 8-1.** Partial Output of the Pre-Upgrade Information Tool

```
Database:
--> name: FINANCE
--> version: 8.1.7.0.0
--> compatibility: 8.1.0
WARNING: Database compatibility must be set to 9.2.0 prior to upgrade.
*******************
Update Parameters: [Update Oracle Database 10.2 init.ora or spfile]
WARNING: --> "shared pool size" needs to be increased to at least "150944944"
Obsolete Parameters: [Update Oracle Database 10.2 init.ora or spfile]
--> "job queue interval"
--> "max enabled roles"
Components: [The following database components will be upgraded or installed]
--> Oracle Catalog Views
                          [upgrade]
--> Oracle Packages and Types
                          [upgrade]
****************************
SYSAUX Tablespace: [Create tablespace in Oracle Database 10.2 environment]
--> New "SYSAUX" tablespace
.... minimum required size for database upgrade: 500 MB
Please create the new SYSAUX Tablespace AFTER the Oracle Database
10.2 server is started and BEFORE you invoke the upgrade script.
```

Make all the changes pointed out by the Pre-Upgrade Information Tool before proceeding with the upgrade.

## **Backing Up Your Database**

Backup the database you are upgrading, either by using RMAN or by using your own backup techniques.

**Tip** At this point, make sure you've set your ORACLE\_HOME variable to the new Oracle home using the format *ORACLE BASE*/product/10.2.0/*db name*.

### Copying Your init.ora File

Copy your current init.ora file to its default location in the new Oracle Database 10g Release 2 home (\$ORACLE\_HOME/dbs). You should also make the changes that the Pre-Upgrade Information Tool recommended. Remove all obsolete and deprecated parameters and add the new parameters, such as SGA TARGET, which automates shared memory management.

### Starting Up the New Database

Shut down the current database if it's running, and start it up again with the updated init.ora parameter file under the new Oracle Database 10g home. You must use the new STARTUP UPGRADE command to start up your database under the Oracle 10.2 version, which tells Oracle to modify those initialization parameters that would otherwise cause errors during the upgrade (for example, the new startup mode will set the JOB\_QUE\_PROCESSES parameter to 0). The startup upgrade mode starts a restricted session and prepares the environment for the upgrade.

Listing 8-2 shows how to start the database using the STARTUP UPGRADE command. Note that if you're storing your initialization parameter in the default location (\$ORACLE\_HOME/dbs), you don't need to specify its path when you use the STARTUP UPGRADE command.

#### Listing 8-2. Starting the Database with the STARTUP UPGRADE Command

```
[oracle@localhost admin]$ sqlplus /nolog
SOL*Plus: Release 10.2.0.0.0 - Beta on Mon Feb21 16:43:14 2005
Copyright (c) 1982, 2004, Oracle. All rights reserved.
SQL> CONNECT sys/sammyy1 AS SYSDBA
Connected to an idle instance.
SQL> STARTUP UPGRADE
ORACLE instance started.
Total System Global Area 314572800 bytes
Fixed Size
                                       1236756 bytes
Variable Size
                                      99164396 bytes
Database Buffers
                                     213909504 bytes
Redo Buffers
                                        262144 bytes
Database mounted.
Database opened.
SOL>
```

### **Creating the Sysaux Tablespace**

Once you have brought up the database instance, you can create the Sysaux tablespace:

```
SQL> CREATE TABLESPACE sysaux DATAFILE '/u10/oradata/prod/sysaux01.dbf'
SIZE 500M REUSE
EXTENT MANAGEMENT LOCAL
SEGMENT SPACE MANAGEMENT AUTO;
```

The database is now technically converted into an Oracle Database 10g version, as shown by the following query:

In the next step, you actually upgrade the current database to the 10.2 version.

**Note** As of this writing, the Oracle Database 10*g* Release 2 (10.2) production version hasn't been officially released. The output from the previous SQL query notes that I used the 10.2 Beta version. While there could be changes in the final production version of the software, such changes will be focused on fixing bugs encountered during the Beta testing phase and won't introduce substantive functional modifications.

## **Running the Upgrade Script**

Although the database is opened and a query to V\$VERSION reveals that your database is now an Oracle Database 10g database, you will have to run the upgrade script, which is your next task.

Previously, each version of the Oracle server had a separate upgrade script. For Oracle 10.2, you need to use the same script to upgrade a database, no matter what its version, as long as it is in the upgrade-eligible list of database versions. This brand-new upgrade script is called catupgrd.sql, and it can be found in \$ORACLE\_HOME/rdbms/admin. This script automatically runs the appropriate upgrade script for the database version you're upgrading and uses procedures from the DBMS\_REGISTRY package to execute various component upgrades.

Make sure you're logged in as a user with SYSDBA privileges, and run the upgrade script from the new environment:

```
SQL> @$ORACLE_HOME/rdbms/admin/catupgrd.sql
```

## **Checking for Invalid Objects**

Oracle will create, drop, and alter some database objects as the upgrade process progresses, thus invalidating some internal Oracle packages and procedures. After the upgrade script has finished, you need to check for invalid objects:

```
SQL> SELECT count(*) FROM DBA_OBJECTS
2 WHERE status = 'INVALID';
```

## **Recompiling and Validating Invalidated Objects**

By running the Oracle-provided utlrp.sql script, you can do a recompilation and validation of all the objects invalidated during the upgrade process. During this process, utlrp.sql calls utlprp.sql (a wrapper based on the UTL\_RECOMP package). Note that Oracle will dynamically compile each of the invalidated objects when they are accessed if you don't do it now. However, this runtime compilation of invalidated objects could slow down your database's performance.

You can recompile all invalidated Oracle database objects using the utlrp.sql script:

To check that there aren't any invalid objects left, you should run the check again:

Once it has validated all the invalid objects, the utlrp.sql script validates each individual component in the database and updates the DBMS\_SERVER\_REGISTRY view.

**Note** You can revert to the older database as long as you have a backup of the database made before starting the upgrade process. It's vital to have a backup, since the upgrade process may fail before it's completed, leaving you with a database that won't be functional under the pre- or post-upgrade version of Oracle.

### **Running the Post-Upgrade Status Tool**

After the upgrade process completes, you must run the Post-Upgrade Status Tool, using the following script:.

```
SQL> @utlu102s.sql
```

The Post-Upgrade Status Tool summarizes the upgrade process, which should look similar to Listing 8-3, if everything went okay during the database upgrade.

**Listing 8-3.** Partial Output from the Post-Upgrade Status Tool

| , ,                                         | , 0    |                    |          |
|---------------------------------------------|--------|--------------------|----------|
| Oracle Database 10.2 Upgrade Status Utility |        | 5-02-2005 11:26:50 |          |
|                                             |        |                    |          |
| Component                                   | Status | Version H          | H:MM:SS  |
| Oracle Database Server                      | VALID  | 10.2.0.0.0         | 00:35:54 |
| JServer JAVA Virtual Machine                | VALID  | 10.2.0.0.0         | 00:12:01 |
| Oracle XDK                                  | VALID  | 10.2.0.0.0         | 00:03:56 |
| Oracle Database Java Packages               | VALID  | 10.2.0.0.0         | 00:01:27 |
| Oracle XML Database                         | VALID  | 10.2.0.0.0         | 00:04:05 |
| Oracle Workspace Manager                    | VALID  | 10.2.0.0.0         | 00:03:18 |
| Oracle Data Mining                          | VALID  | 10.2.0.0.0         | 00:00:24 |
| Messaging Gateway T                         | VALID  | 10.2.0.0.0         | 00:00:20 |
| OLAP Analytic Workspace                     | VALID  | 10.2.0.0.0         | 00:00:43 |
|                                             |        |                    |          |

| VALID | 10.2.0.0.0                                | 00:02:54                                                                             |
|-------|-------------------------------------------|--------------------------------------------------------------------------------------|
| VALID | 10.2.0.0.0                                | 00:00:50                                                                             |
| VALID | 10.2.0.0.0                                | 00:05:10                                                                             |
| VALID | 10.2.0.0.0                                | 00:07:02                                                                             |
| VALID | 10.2.0.0.0                                | 00:01:51                                                                             |
| VALID | 10.2.0.0.0                                | 00:02:04                                                                             |
| VALID | 10.2.0.0.0                                | 00:00:37                                                                             |
|       |                                           |                                                                                      |
|       | VALID<br>VALID<br>VALID<br>VALID<br>VALID | VALID 10.2.0.0.0 VALID 10.2.0.0.0 VALID 10.2.0.0.0 VALID 10.2.0.0.0 VALID 10.2.0.0.0 |

The Post-Upgrade Status Tool determines the upgrade status of each database component by querying the DBA\_SERVER\_REGISTRY view. You can also query the DBA\_SERVER\_REGISTRY view, as shown in Listing 8-4.

Listing 8-4. Querying the DBA\_SERVER\_REGISTRY View for Post-Upgrade Information

|         | comp_id, comp_name, version, status OBA SERVER REGISTRY; |            |        |
|---------|----------------------------------------------------------|------------|--------|
| COMP_ID | COMP_NAME-                                               | VERSION    | STATUS |
|         |                                                          |            |        |
| CATALOG | Oracle Database Catalog Views                            | 10.2.0.0.0 | VALID  |
| CATPROC | Oracle Database Packages and Types                       | 10.2.0.0.0 | VALID  |
| JAVAVM  | JServer JAVA Virtual Machine                             | 10.2.0.0.0 | VALID  |
| CATJAVA | Oracle Database Java Packages                            | 10.2.0.0.0 | VALID  |
| CONTEXT | Oracle Text                                              | 10.2.0.0.0 | VALID  |
| SOL>    |                                                          |            |        |

The Post-Upgrade Status Tool will tell you how the upgrade went. If you didn't cleanly upgrade a component, the Post-Upgrade Status Tool will tell you what you have to do to fix the problem, as the bold section in Listing 8-5 illustrates.

**Listing 8-5.** Output from the Post-Upgrade Status Tool Pointing Out a Problem with a Component

```
Oracle Database 10.2 Upgrade Status Tool 14-APR-2005 04:59:46
--> Oracle Database Catalog Views Normal successful completion
--> Oracle Database Packages and Types Problem(s) detected
---> component status is not valid
---> version is correct
----> check upgrade log file for errors
----> script="re-run base update "u" script"
--> JServer JAVA Virtual Machine
                                       Normal successful completion
--> Oracle XDK
                                       Normal successful completion
--> Oracle Database Java Packages
                                       Normal successful completion
--> Oracle interMedia
                                       Normal successful completion
--> Spatial
                                       Normal successful completion
--> Oracle Text
                                       Normal successful completion
PL/SQL procedure successfully completed.
```

**Caution** Don't start the newly upgraded database under the old Oracle home—this corrupts your database.

## **Ending the Spool File**

After the upgrade script had finished, you can turn off the spooling of the upgrade process:

SQL> SPOOL OFF

#### Shutting Down and Starting Up the New Database

You can now shut down and restart the instance so you're ready for normal database operations:

SQL> SHUTDOWN IMMEDIATE SOL> STARTUP

## After the Upgrade

After the upgrade, you have a brand-new Oracle Database 10g (10.2.0.0.0) instance. Of course, at this point, all your old application code continues to remain at the Oracle8*i*, Oracle9*i*, or Oracle 10.1 version level. You may want to test the new database features as well as your old applications, to see that they run in the upgraded database without problems.

It's a good idea to promptly back up the new database. You must also change the passwords for the Oracle-supplied user accounts if you manually upgraded the database. You may also need to modify the listener ora file, as well as migrate to the SPFILE from your init.ora file.

Several of Oracle Database 10g's new features expect you to use locally managed tablespaces. You may, at this point, choose to migrate all your dictionary-managed tablespaces to locally managed tablespaces by using the DBMS\_SPACE\_ADMIN package. Chapter 5 shows you how to convert dictionary-managed tablespaces to locally managed tablespaces. You can also start migrating database jobs to the new Oracle Scheduler and check out the Automatic Jobs feature, the Automatic Database Diagnostic Monitor, and many other goodies you have available in your new Oracle Database 10g Release 2 database.

# Creating an Oracle Database

You can install an Oracle database as part of the Oracle software installation process in both Windows and UNIX versions. The Oracle Universal Installer provides several templates for database creation, including the decision-support system (DSS) and online transaction processing (OLTP) templates. You can also invoke the Oracle Database Configuration Assistant (DBCA), a GUI tool, which will guide you through the installation process.

Until you become very well versed in the installation of databases, however, you may be better off using the tedious but more flexible manual mode to create databases. I recommend that you manually type in the database creation SQL statements line by line from SQL\*Plus; this will give you insight into the various steps involved in creating a database and the potential problems at every stage. Later on, when you're more comfortable with the process, you can just enter all the commands into a script and run the whole script to create other databases, or just use the DBCA.

Before you start creating an Oracle database, there are some steps you need to take: ensuring that you have the right permissions, checking that the file structures are in place, and determining whether you have sufficient resources to start up your new database. Next you need to set up the initialization parameters for the database. This chapter covers all of these topics and provides a summary of the important Oracle configuration (initialization) parameters, with guidelines for their use in your database.

After you create a new database, there are some more steps you need to take, all of which are covered in this chapter: running the necessary post–database creation scripts, changing the passwords, and configuring the database for archive logging. You'll need to know the various modes in which you can start an Oracle instance, as well as how to stop it in different modes and how to restrict access to just the DBAs when necessary. To round out your basic knowledge, we'll look at how to quiesce and suspend a database, which you'll need to know to efficiently manage your databases, and how to drop an Oracle database with the new DROP DATABASE command.

## **Getting Ready to Create the Database**

You can create a new database either manually (using scripts) or by using the Oracle Database Configuration Assistant (DBCA). The DBCA is configured to appear immediately after the installation of the Oracle software to assist you in creating a database, and you can also invoke the DBCA later on to help you create a database. You can access the DBCA tool by typing **dbca** at the operating system prompt in a UNIX/Linux-based system. Since the DBCA is a GUI tool, make sure you set the DISPLAY environment variable correctly, before you invoke the tool.

You can run the DBCA in interactive or silent mode, and it has several benefits, including providing templates for creating DSS, OLTP, or hybrid databases. The biggest benefit to using the DBCA is that for DBAs with little experience, it lets Oracle set all the configuration parameters and start up a new database quickly without errors. Finally, the DBCA also automatically creates all its file systems based on the highly utilitarian Optimal Flexible Architecture (OFA) standard.

The DBCA is an excellent tool, and it even allows you to register a new database automatically with Oracle Internet Directory (OID). However, I recommend strongly that you use the manual approach initially, so you can get a good idea of what initialization parameters to pick and how the database is created step by step. Once you gain sufficient confidence, of course, the DBCA is, without a doubt, the best way to create an Oracle database of any size and complexity.

Whether you create a database manually or let Oracle create one for you at software installation time, a configuration file called init.ora, or its newer equivalent, SPFILE, holds all the database configuration details. After the initial creation of the database, you can always change the behavior of the database by changing the initialization parameters. You can also change the behavior of the database for brief periods or during some sessions by using the ALTER SYSTEM and ALTER SESSION commands to change certain initialization parameter values.

Before you create a database, however, you need to make sure you have the necessary software and appropriate the memory and storage resources. The next few sections run through the brief list of things to check.

## **Installing the Oracle Software**

Before you can create a database, you must first install the Oracle Database 10g software. If you haven't already done so, see Chapter 7, which covers the installation of the Oracle server software on UNIX and Linux systems, or Chapter 20, which covers the same for Windows-based systems.

## Creating the File System for the Database

Planning your file systems is an important task, and you need to complete it before you start creating the database. You have to plan the location of the various database files, such as the redo log files and archive log files before you create the database, and the placement of the files can have serious effects on performance down the road. Let's look at the sizing and location issues in some detail.

#### Sizing the File System

The amount of file system space you need depends primarily upon the total space you need to allocate for Oracle data files. You use data files to create the System and Sysaux tablespaces, as well as the undo tablespace, default permanent tablespace, redo logs, and files to hold application data (tables and indexes). Your overall space estimate should include space for the following:

- Tables and indexes: Table and index data is the biggest component of the physical database. You first need to estimate the size of all the tables, which you can base on the number and width of columns and the expected number of rows in each table. You don't need accurate numbers here; rough figures should suffice. You must know what indexes are needed by your application. You also need to know the type of indexes you're going to create, as this has a major bearing on the physical size of the indexes. You can use formulas to determine the space required for the indexes.
- Undo tablespace: How much space needs to be allocated to the undo tablespace depends on
  the size of your database and the nature of your transactions. If you anticipate a lot of large
  transactions, or you need to plan for large batch jobs, you will require a fairly large undo
  tablespace. You can always enlarge the undo tablespace later on by adding data files to the
  undo tablespace.

- *Temporary tablespace*: The temporary tablespace size also depends on the nature of your application and the transaction pattern. If the queries involve a lot of sorting operations, you're better off with a larger temporary tablespace in general. Note that you'll be creating the temporary tablespace explicitly during creation of the database and assigning it to be the *default temporary tablespace* for the users in the database.
- Default permanent tablespace: As I explained in Chapter 7, it's a good idea to assign a default
  permanent tablespace for the database. All database users are automatically assigned the
  default permanent tablespace.
- System and Sysaux tablespaces: The System and Sysaux tablespaces are both mandatory
  tablespaces used by the database to store data dictionary information, and objects pertaining to various Oracle schemas.
- Redo log files: Redo log files are critical for the functioning of a database, and they're key components when you're trying to recover the database without any loss of committed data. Oracle recommends that you have a minimum of two redo log groups (with each group having one or more members). Redo log files need to be multiplexed—that is, you should have more than a single redo log file in each group, because they're a critical part of the database and they're a single point of failure. With multiplexed redo logs, the instance will continue to run even if one copy of the redo log file is removed by error or is corrupted.

The appropriate size for the redo log file will depend on how quickly your database is writing to the log. If you have a lot of DML operations in your database, and the redo logs seem to be filling up very quickly, you may want to increase the size of the log files. (You can't increase the size of an existing redo log file, but you can create larger redo log files and drop the smaller files.) The redo log files are written in a circular fashion, and your goal should be to size the log files such that no more than two or three redo log files are filled up every hour. The fundamental conflict here is between performance and recovery time. A very large redo log file will be efficient because there won't be many log switches and associated checkpoints, all of which impose a performance overhead on the database. However, when you need to perform recovery, larger redo logs take more time to recover from, because you have more data to recover.

You can figure out the optimal redo log file size by looking at the OPTIMAL\_LOGFILE\_SIZE column of the V\$INSTANCE\_RECOVERY view, after your database has been running for a while. An easier way to get recommendations for the redo log file size is to view the Redo Log Groups page of the OEM Database Control.

**Note** Oracle recommends that you have four redo log groups, to keep the log writer from having to wait for an available group after each log switch. The members of the redo log groups (the redo log files) should be the same size. Oracle suggests sizing the redo log files such that they switch about every 20 minutes during a busy workload and about once an hour during normal workloads.

• Flash recovery area: Oracle recommends that you create a flash recovery area to hold all database backup- and recovery-related files needed for a recovery from a media failure. The flash recovery area holds all data file backups, RMAN backups, flashback logs, archived redo log files, and control file backups. The size of the flashback area depends on the size and frequency of your backups and on how long you want to retain backups on disk. For example, if you plan on taking weekly backups, you must allocate enough space in the flash recovery area to hold one week's full backups as well as the archived redo logs. If you plan on taking incremental backups in between the weekly full backups, you must also allocate space for those backups in the flash recovery area.

## Choosing the Location for the Files

You should place the database files, such as the system, redo log, and archive log files, in locations that allow you to benefit from the OFA guidelines, which were discussed in Chapter 7. Following the OFA guidelines for file placement in your database offers the following benefits:

- Makes it easy for you to locate and identify the various files, such as database files, control
  files, and redo log files
- · Makes it easy to administer multiple Oracle databases and multiple Oracle software versions
- Improves database performance by minimizing contention among the different types of files

If you followed the OFA guidelines while installing your software, you should be in good shape regarding the way your files are physically laid out.

# **Ensuring Enough Memory Is Allocated**

If you don't have enough memory in the system to satisfy the requirements of your database, your database instance will fail to start. Even if it does start, there will be a lot of memory paging and swapping that will slow your database down. The cost of memory is such a small component of enterprise computing costs these days that you're better off getting a large amount of memory for the server on which you plan to install the Oracle database.

In the "SGA\_TARGET" section of this chapter, I'll show you how to set up automatic shared memory management, which enables Oracle to take care of sizing the individual components of shared memory.

# **Getting Necessary Authorizations**

You will need authorization to be granted by the UNIX/Linux system administrator for you to be able to create file systems on the server. Your Oracle username should be included in the DBA group by the system administrator, if you are working on a UNIX or a Linux server.

# **Setting the OS Environment Variables**

Before you proceed to create the database, you must set all the necessary operating system environment variables. In UNIX and Linux environments, you must set the following environment variables:

- ORACLE\_SID: This is your database's name and same as the value of the DB\_NAME initialization parameter.
- ORACLE\_BASE: This is the top directory for the Oracle software. For this chapter's purposes, this is /u01/app/oracle.
- ORACLE\_HOME: This is the directory in which you installed the Oracle software. Oracle recommends you use the following format for this variable: \$ORACLE\_BASE/product/release/db\_n. For this chapter's purposes, this directory is /u01/app/oracle/product/10.2.0.0/db\_1.
- PATH: This is the directory in which Oracle's executable files are located. Oracle's executables
  are always located in the \$ORACLE\_HOME/bin directory. You can add the location of Oracle's
  executable files to the existing PATH value in the following way:
  - export PATH=\$PATH:\$ORACLE HOME/bin
- LD\_LIBRARY\_PATH: This variable points out where the Oracle libraries are located. The usual location is the \$ORACLE\_HOME/lib directory.

# **Creating the Parameter File**

Every Oracle instance makes use of a set of initialization parameters that dictate database limits such as the number of users, specify the names and locations of key files and directories, and optimize performance by setting the size of key resources such as memory. Before you jump into the details of Oracle database creation, it's important to familiarize yourself with the important Oracle initialization parameters and how Oracle uses them.

# **Types of Database Parameter Files**

Oracle uses a *parameter file* to store the initialization parameters and their settings for an instance. You can use either of the following two types of parameter files:

- Server parameter file (SPFILE): A binary file that contains the initialization parameters
- *Initialization parameter file (pfile)*: A text file that contains a list of all initialization parameters

The key difference between these two types of files is that with an SPFILE, you have the option of making any changes you make to the initialization parameters while an instance is running persist across an instance shutdown. You can't do this using the initialization parameter file, since any dynamic changes that are also not recorded in that file will not persist after you restart your instance.

In the database creation example later in this chapter, I use the traditional pfile first. Note that I use the filename init.ora to refer to the pfile, as the standard name for the pile is init*db\_name*.ora. After I create the database, I'll show you how to create the SPFILE from the init.ora file.

The initialization parameter file (pfile), usually given the name init*db\_name*.ora, was traditionally the only type of file in which you could store these initialization parameter values. An initialization parameter file is a text file that you can edit like any other text file. By default, this file is located in the \$ORACLE\_HOME/dbs directory (though you can store it in any place that's helpful to you). If you store the configuration file in a location other than the default, you must specify the complete location when you start the instance. If the initialization parameter filename and the location follow the default conventions, you don't have to specify the name or location of the file at startup.

**Note** The initialization files are used not only to create the database itself, but also each time you start an Oracle instance. You can tune several aspects of a database's performance by modifying parameter values. You can change some of these parameters dynamically while the instance is running, but for other changes to take effect, you'll have to restart the instance.

The initialization parameter file includes parameters that will help tune the instance, that set limits on certain database resources, and that specify the names and locations of important files. It also contains parameters that affect database performance, such as those specifying the amount of memory allocated to Oracle. Once you create the initialization file, you can start the instance by using the file in your database startup commands.

You can dynamically modify several important configuration parameters while the instance is running. The dynamic changes are made in a SQL\*Plus session, without changing the init.ora file itself. You can make an instance-wide change by using the ALTER SYSTEM statement and a session-wide change by using the ALTER SESSION statement. These modifications won't be permanent, however; as soon as you shut down the database, the changes are gone and you're back to the values hard-coded in the init.ora file. To make any configuration parameter changes permanent,

.

If you want to make the dynamic changes permanent, so that the parameter is automatically updated and the database uses these new values upon restarting, you should use a *server parameter file* (SPFILE). The SPFILE is also an initialization file, but you can't make changes to it directly because it's a binary file, not a text file. Using the SPFILE to manage your instance provides several benefits, as you'll see in the "Working with the Server Parameter File (SPFILE)" section later in the chapter. Oracle recommends that you use the SPFILE because of the advantages it offers.

## The Initialization Parameter File

In the database creation example I show later, I use the traditional init.ora file to create the database. Once I create my database, I'll create an SPFILE from this init.ora file. Oracle provides a template to make it easy for you to create your own initialization parameter file. This template is located in the \$ORACLE\_HOME/dbs directory in UNIX/Linux systems and in the \$ORACLE\_HOME/database directory in Windows systems. Copy this init.ora template, rename it init*db\_name*.ora, and then edit it to meet your own site's requirements. Don't be too nervous about trying to make "correct" estimates for the various configuration parameters, because most of the configuration parameters are easily modifiable throughout the life of the database. Just make sure you're careful about the handful of parameters that you can't change without redoing the entire database from scratch. I point out these parameters in the "Important Oracle Database 10g Initialization Parameters" section, later in this chapter.

The interesting thing about the initialization parameter file is that it contains the configuration parameters for memory and some I/O parameters, but not for the database filenames or the table-spaces that the data files belong to. The control file holds all that information. The initialization file, though, has the locations of the control files and the dump directories for error messages. It also specifies the modes chosen for undo management, the optimizer, and archiving for the redo logs.

With the exception of DB\_NAME, all Oracle initialization parameters are optional. Oracle will simply use the default values for all the initialization parameters you leave out of the initialization parameter file.

Of course, when you let Oracle use default values for a parameter, you relinquish control over that parameter. You should leave parameters out of the init.ora file only if you determine that their default values are okay for your database. In general, it's a good idea to use approximate sizes for the important configuration parameters and use a trial-and-error method to determine whether you need to use parameters that are new or that you haven't used before.

Oracle Database 10g is highly configurable, but that benefit also carries with it the need for DBAs to learn not only how the large number of parameters work, but also how they may interact with one another to produce results at variance with your original plans. For example, an increase in the SGA size may increase database performance up to a point, but too big an increase might actually slow the database down, because the operating system might be induced to swap the higher SGA in and out of real memory. Be cautious about making configuration changes; always think through the implications of tinkering with initialization parameters.

# **Changing the Initialization Parameter Values**

You can change the value of any initialization parameter by simply editing the init.ora file. However, for the changes to actually take effect, you have to *bounce* the database—stop it and start it again. As you can imagine, this is not always possible, especially if you are managing a production database. However, you can change several of the parameters on the fly—these are called *dynamic* parameters for that reason. The parameters you can change only by changing the init.ora file and then restarting the database are called *static* parameters.

You have three ways to change the value of dynamic parameters: the ALTER SESSION, ALTER SYSTEM, and ALTER SYSTEM . . . DEFERRED commands.

## Using the ALTER SESSION Command

The ALTER SESSION command enables you to change dynamic parameter values for the duration of the session that issues the command. The ALTER SESSION command is used only to change a parameter's value temporarily.

Here is the general syntax for the command:

ALTER SESSION SET parameter name=value;

## Using the ALTER SYSTEM Statement

The ALTER SYSTEM statement changes the parameter's value for all sessions. However, these changes will be in force only for the duration of the instance; when the database is restarted, these changes will go away, unless you modify the init.ora file accordingly or you use the SPFILE.

Here is the syntax for this command:

ALTER SYSTEM SET parameter name=value;

## Using the ALTER SYSTEM . . . DEFERRED Statement

The ALTER SYSTEM . . . DEFERRED statement will make the new values for a parameter effective for all sessions, but not immediately. Only sessions started after the statement is executed are affected. All currently open sessions will continue to use the old parameter values.

Here is the syntax for this command:

ALTER SYSTEM SET parameter name DEFERRED;

The ALTER SYSTEM . . . DEFERRED statement works only for the following parameters: BACKUP\_TAPE\_IO\_SLAVES, TRANSACTION\_AUDITING, SORT\_AREA\_RETAINED\_SIZE, OBJECT\_CACHE\_OPTIMAL\_SIZE, SORT\_AREA\_SIZE, and OBJECT\_CACHE\_MAX\_SIZE\_PERCENT. Because of the very small number of parameters for which the deferred status can be used, you can, for all practical purposes, consider ALTER SYSTEM a statement that applies immediately to all sessions.

When you change the value of a parameter by using the ALTER SESSION or ALTER SYSTEM statement, the change in the parameter's value will last only for the duration of the instance. When you have to restart the instance, the parameter values will revert to their old values, unless you record the changes in the init.ora file.

# Important Oracle Database 10g Initialization Parameters

The following sections present the most important Oracle initialization parameters you need to be familiar with. For the sake of clarity, I've divided the parameters into various groups, such as audit-related parameters, process and session parameters, memory configuration parameters, and so on. My parameter groupings are arbitrary and are designed simply to make it easier to understand the configuration of a new database.

Although this list looks long and formidable, it isn't a complete list of the initialization parameters for Oracle Database 10g—it's a list of only the most commonly used parameters. Oracle Database 10g has over 250 initialization parameters that DBAs can configure. Don't be disheartened, though. The basic list of parameters that you need in order to start your new database can be fairly small and easy to understand. Oracle has, for the first time, grouped together the most common initialization parameters, and according to Oracle, most databases should only need these basic parameters set. Oracle advises you to become familiar with these basic parameters and to use other parameters only when directed to do so by the documentation or in special circumstances.

Later on, as you study various topics such as backup and recovery, performance tuning, networking, and so on, you'll have a chance to really understand how to use the more esoteric initialization parameters.

#### **Audit-Related Parameters**

An Oracle database can be configured to audit actions by its users, and you can configure this auditing feature according to several criteria, although the default behavior of the database is not to audit actions. The following parameters let you configure how you audit your database usage.

#### **AUDIT TRAIL**

The AUDIT\_TRAIL parameter turns auditing on or off for the database. If you don't want auditing to be turned on, do nothing, since the default value for this parameter is none, or false, which disables database auditing. If you want auditing turned on, you can set the AUDIT\_TRAIL parameter to any of the following values:

- os: Oracle writes the audit records to an operating system audit trail, which is an operating
  system file, including audit records from the OS, audit records for the SYS user, and those
  database actions that are always automatically audited.
- db: Oracle records the same type of auditing as with the os setting, but it directs all audit records to the database audit trail, which is the AUD\$ table owned by SYS.
- db, extended: This is similar to the db setting, but also provides extended audit information like the SQLBIND and SQLTEXT columns of the SYS.AUD\$ table.
- · none: This value disables auditing.

In addition, you have two XML-related AUDIT TRAIL values (new in Oracle Database 10.2):

- XML: This value for audit trail enables database auditing and writes audit details to OS files in XML format.
- XML, EXTENDED: This value prints all database audit records plus the SQLTEXT and SQLBIND values to OS files in the XML format.

The parameter is set as follows:

AUDIT TRAIL = db

Default value: none

Parameter type: Static

Chapter 11 provides more information about auditing actions within an Oracle database.

**Tip** Even if you don't set the AUDIT\_TRAIL parameter to any value, Oracle will still write audit information to an operating system file for all database actions that are audited by default. On a UNIX system, the default location for this file is the \$ORACLE\_HOME/rdbms/audit directory. Of course, you can specify a different directory if you wish. See Chapter 11 for more details on this feature.

#### AUDIT\_FILE\_DEST

The AUDIT\_FILE\_DEST parameter specifies the directory in which the database will write the audit records, when you choose the operating system as the destination with the AUDIT\_TRAIL parameter by specifying AUDIT\_TRAIL=os. You can also specify this parameter if you choose the XML or XML, EXTENDED options for the AUDIT\_TRAIL option, since the audit records are written to operating system files in both cases.

Default value: \$ORACLE HOME/rdbms/audit

 $\label{parameter type: Dynamic. You can modify this parameter with the ALTER SYSTEM . . . \\ \text{DEFERRED command.}$ 

#### AUDIT\_SYS\_OPERATIONS

This parameter, if set to a value of true, will audit all actions of the SYS user and any other user with a SYSDBA or SYSOPER role and will write the details to the operating system audit trail specified by the AUDIT\_TRAIL parameter. By writing the audit information to a secure operating system location, you remove any possibility of the SYS user tampering with an audit trail that is located within the database. The possible values are true and false.

Default value: false
Parameter type: Static

#### Database Name and Other General Parameters

The most important of the general parameters is the parameter that sets the name of the database. Let's look at this set of parameters in detail.

## DB\_NAME and DB\_UNIQUE\_NAME

The DB\_NAME parameter sets the name of the database. This is a mandatory parameter and the value is the same as the database name you used to create the database. The DB\_NAME value should be the same as the value of the ORACLE\_SID environment variable. This parameter can't be changed after the database is created. You can have a DB\_NAME value of up to eight characters.

Default value: false
Parameter type: Static

The DB UNIQUE NAME parameter lets you specify a globally unique name for the database.

#### DB\_DOMAIN

The DB\_DOMAIN parameter specifies a fully qualified name (in Internet dot notation) for the database, and this is typically the same as the name of the organization that owns the database. The DB\_DOMAIN parameter specifies the logical location of the database within the network structure, and you should set this parameter if your database is part of a distributed system.

Default value: false
Parameter type: Static

#### INSTANCE\_NAME

The INSTANCE\_NAME parameter will have the same value as the DB\_NAME parameter in a single instance environment. You can associate multiple instances to a single database service (DB\_NAME) in a Real Application Clusters environment.

Default value: The instance SID

Parameter type: Static

#### **SERVICE NAME**

The SERVICE\_NAME parameter provides a name for the database service, and it can be anything you want it to be. Usually, it is a combination of the database name and your database domain.

Default value: DB NAME.DB DOMAIN

Parameter type: Dynamic. This parameter can be changed with the ALTER SYSTEM command.

#### COMPATIBLE

The COMPATIBLE parameter allows you to use the latest Oracle database release, while making sure that the database is compatible with an earlier release.

Suppose you upgrade to the Oracle Database 10g Release 2 version, but your application developers haven't made any changes to their Oracle9i application. In this case, you could set the COMPATIBLE parameter equal to 9.2 so the untested features of the new Oracle version won't hurt your application. Later on, after the application has been suitably upgraded, you can reset the COMPATIBLE initialization parameter to 10.2.0, which is the default value for Oracle Database 10g Release 2 (10.2).

If, instead, you immediately raise the compatible value to 10.2, you can use all the new 10.2 features, but you won't be able to downgrade your database to 9.2 or any other lower versions. You must understand this irreversible compatibility clearly, before you set the value for this parameter.

Default value: 10.2.0 Parameter type: Static

## INSTANCE\_TYPE

The INSTANCE\_TYPE parameter specifies whether your instance is a database instance or an Automatic Storage Management instance. You specify ASM if the instance is an Automatic Storage Management instance. A setting of RDBMS denotes a normal database instance.

Default value: RDBMS
Parameter type: Static

**Note** A set of parameter values is specific to an Oracle database using ASM, and some parameters pertain only to the special ASM instances. You'll review these initialization parameters in Chapter 18, where we discuss ASM further.

#### DISPATCHERS

The DISPATCHERS parameter configures the dispatcher process if you choose to run your database in the shared server mode. You use a name/value pair to specify the number of dispatchers you want the database to use.

Default value: none

*Parameter type*: Dynamic. The ALTER SYSTEM command can be used to reconfigure the dispatchers.

#### NLS\_DATE\_FORMAT

The NLS\_DATE\_FORMAT parameter specifies the default date format Oracle will use. Oracle uses this date format when using the TO\_CHAR or TO\_DATE functions in SQL. There is a default value, which is derived from the NLS\_TERRITORY parameter. For example, if the NLS\_TERRITORY format is America, the NLS\_DATE\_FORMAT parameter is automatically set to the DD-MON-YY format.

*Default value*: Depends on the NLS\_TERRITORY variable and the operating system *Parameter type*: Dynamic. Can be altered by using the ALTER SESSION command

#### File-Related Parameters

You can specify several file-related parameters in your init.ora file. Oracle requires you to specify several destination locations for trace files and error messages. The bdump, udump, and cdump files are used by the database to store the alert logs, background trace files, and core dump files. In addition, you need to specify the UTL\_FILE\_DIRECTORY parameter in order to use the UTL\_FILE package. The following sections cover the key file-related parameters.

#### IFILE

You can use the IFILE parameter to embed another initialization file in it. For example, you can have a line in your init.ora file such as this:

ifile=config.ora

In the config.ora file, you could then have some common initialization parameters for several instances. You can have up to three levels of nesting.

Default value: No default value

*Parameter type*: Static

#### CONTROL\_FILES

Control files are key files that hold data file names and locations and a lot of other important information. The database needs only one control file, but because this is such an important file, you always save multiple copies of it. The way to multiplex the control file is to simply specify multiple locations (up to a maximum of eight) in the CONTROL\_FILES parameter. The minimum number of control files is one, but Oracle recommends you have at least two control files per instance, and most DBAs usually use three. If one of the control files is damaged or accidentally deleted, the instance will fail when it tries to access that control file. When this happens with multiple copies of the control file, you can always restart the database after first copying the undamaged control file to a different location.

When you use the CREATE DATABASE statement, Oracle creates the control files listed in the CONTROL\_FILES parameter. If you don't include this parameter in your initialization file when creating the database, Oracle will create a control file using a default operating system—dependent filename or, if you have enabled Oracle Managed Files, it will create Oracle-managed control files. You must have a minimum of one control file and may have up to eight control files per database.

Default value: Depends on the operating system

Parameter type: Static

#### CONTROL FILE RECORD KEEP TIME

The CONTROL\_FILE\_RECORD\_KEEP\_TIME parameter specifies how many days Oracle will retain records in the control file before overwriting them. Oracle recommends that you set this parameter to a high value, to ensure that all online disk backup information remains in the control file. For example, if you maintain a flash recovery area that holds two full weekly backups and daily incremental backups, you must set CONTROL\_FILE\_RECORD\_KEEP\_TIME to at least 21 days.

Default: Seven days

Parameter type: Modifiable dynamically, with the ALTER SYSTEM statement

#### DB\_FILES

The DB\_FILES parameter simply specifies the maximum number of database files that can be opened for a database. This value is just a number—you don't list all the data files for your database here. The larger the size of the database, the larger this number should be.

Default value: 200

Parameter type: Static

#### CORE DUMP DEST

The CORE\_DUMP\_DEST parameter specifies the directory location where you want the core (error) messages dumped to.

Default value: Depends on the operating system; you can use any valid directory.

Parameter type: Dynamic. This can be changed with the ALTER SYSTEM command.

## USER\_DUMP\_DEST

The USER\_DUMP\_DEST parameter specifies the directory where you want Oracle to save error messages from various processes, such as PMON and the database writer.

Default value: Depends on the operating system; you can use any valid directory.

Parameter type: Dynamic. This can be changed with the ALTER SYSTEM command.

#### BACKGROUND DUMP DEST

The BACKGROUND\_DUMP\_DEST parameter specifies the Oracle alert log location and the locations of some other trace files for the instance.

Default value: Depends on the operating system; you can use any valid directory.

*Parameter type*: Dynamic. This can be changed with the ALTER SYSTEM command.

#### **UTL FILE DIRECTORY**

You can use the UTL\_FILE\_DIRECTORY parameter to specify the directory (or directories) Oracle will use to process I/O when you use the Oracle UTL\_FILE package to read from or write to the operating system files. You can set UTL\_FILE\_DIRECTORY to any OS directory you want. If you just specify an asterisk (\*) instead of any specific directory name, the UTL\_FILE package will read and write to and from all the OS directories; Oracle recommends against this practice.

*Default value*: none; you can't use the UTL\_FILE package to do any I/O with this setting. *Parameter type*: Static

**Caution** You'll need to use some directory on the server where you have read/write privileges as the setting for UTL\_FILE\_DIRECTORY; otherwise the package can't process I/O to the operating system. If you use \* as the value for the UTL\_FILE\_DIRECTORY parameter, however, users can write to and read from *all* directories for which you have read/write privileges. Obviously, you don't want this to happen!

## **Oracle Managed Files Parameters**

You'll need to use three parameters to specify the format of the Oracle Managed Files (OMF) when you decide to use the feature: DB\_CREATE\_FILE\_DEST, DB\_CREATE\_ONLINE\_LOG\_DEST\_n, and DB\_RECOVERY\_FILE\_DEST. I describe the first two parameters in the sections that follow and the third under the "Recovery-Related Parameters" section. Chapter 17 discusses in more detail how to use the initialization parameters dealing with OMF.

#### DB\_CREATE\_FILE\_DEST

The DB\_CREATE\_FILE\_DEST parameter specifies the default location for Oracle-managed data files. It's also the directory where Oracle will create data files and temporary files when you don't specify an explicit location for them. The directory must already exist with the correct read/write permissions for Oracle.

Default value: None

Parameter type: Dynamic. It can be changed using either the ALTER SYSTEM or ALTER SESSION command.

## DB\_CREATE\_ONLINE\_LOG\_DEST\_n

The DB\_CREATE\_ONLINE\_LOG\_DEST\_n parameter specifies the default location for OMF online redo log files and control files. To multiplex the online redo log files or the control file, specify more than one value for the parameter. Oracle creates one member of each online redo log and one control file in each location when you specify a value of n greater than one. You can have a maximum of five separate directory locations. Please see Chapter 17 for examples of how to use this parameter.

Default value: None

*Parameter type*: Dynamic. This parameter can be changed using either the ALTER SYSTEM or ALTER SESSION command.

#### **Process and Session Parameters**

Several initialization parameters relate to the number of processes and the number of sessions that your database can handle. The following sections explore the important process and session parameters.

#### **PROCESSES**

The value of the PROCESSES parameter will set the upper limit for the number of operating system processes that can connect to your database concurrently. Both the SESSIONS and TRANSACTIONS parameters derive their default values from this parameter.

Default value: At least 6, but varies according to the operating system Parameter type: Static

#### DB\_WRITER\_PROCESSES

The DB\_WRITER\_PROCESSES parameter specifies the initial number of database writer processes for your instance. Instances with very heavy data modification may opt for more than the default single process. You can have up to 20 processes per instance.

Default value: 1 or the number of CPUs divided by 8, whichever is greater Parameter type: Static

#### SESSIONS

The SESSIONS parameter sets the maximum number of sessions that can connect to the database simultaneously.

Default value: (1.1 \*PROCESSES) + 5
Parameter type: Static

#### OPEN\_CURSORS

The OPEN\_CURSORS parameter sets the limit on the number of open cursors a single session can have at any given time.

Default value: 50

Parameter type: Modifiable with the ALTER SYSTEM statement

# **Memory-Configuration Parameters**

The memory-configuration parameters determine the memory allocated to key components of the SGA. There are two major areas of memory you allocate to Oracle from the operating system's memory: the system global area (SGA) and the program global area (PGA). Oracle Database 10g takes the guessing and fine-tuning out of both SGA and PGA memory allocations. You can simply set the SGA\_TARGET and PGA\_AGGREGATE\_TARGET parameters to approximate values and adjust their values once the instance has run for a while, using the OEM Database Control.

**Note** Oracle's guidelines regarding the ideal settings for the various components of memory, such as the DB\_CACHE\_SIZE and shared pool, are often vague and not really helpful to a beginner. For example, Oracle states that the DB\_CACHE\_SIZE should be from 20 to 80 percent of the available memory for a data warehouse database. The shared pool recommendation for the same database is between 5 and 10 percent. The wide ranges make the DB\_CACHE\_SIZE recommendations useless. If your total memory is 2GB, you're supposed to allocate from 100MB to 200MB of memory for the shared pool. If your total memory allocation is 32GB, your allocation for the shared pool would be between 1.6GB and 3.2GB, according to the "standard" recommendations. The best thing to do is use a trial-and-error method to see whether the various memory settings are appropriate for your database.

Let's briefly review the key Oracle Database 10g parameters concerning memory allocation. The buffer cache is the area of Oracle's memory where it keeps data blocks that have been read in from disk, and the data blocks may be modified here before being written back to disk again. Having a big enough buffer cache will improve performance by avoiding too many disk accesses, which are much slower than accessing data in memory.

You can set up the buffer cache for your database in units of the standard or primary block size you chose for the database (using the DB\_BLOCK\_SIZE parameter), or you can use nonstandard-block-sized buffer caches. If you want to base your buffer cache on the standard block size, you use the DB\_CACHE\_SIZE parameter to size your cache.

#### **SGA TARGET**

The SGA\_TARGET parameter determines whether your database will use automatic shared memory management. In order to use automatic shared memory management, set the SGA\_TARGET parameter to a positive value. You don't have to specify the five automatic shared memory components in your initialization file (shared pool, database buffer cache, Java pool, large pool, and streams pool). Oracle will show zero values for these when you query the V\$PARAMETER view, which shows the values of all your initialization parameters. You may, however, choose minimum values for any of the five auto-memory parameters, in which case you should specify the values in the initialization file.

If you set the SGA\_TARGET parameter to zero, you *disable* automatic shared memory management, and you have to manually set the values for all the previously mentioned SGA components.

When you use automatic shared memory management by setting a value for the SGA\_TARGET parameter, the memory you allocate for the manually sized components (the log buffer, the buffer cache keep pool, the buffer cache recycle pool, the nondefault-sized buffer cache pools and *n*KB-sized buffer caches, and the fixed SGA allocations) will be deducted from the SGA\_TARGET value first.

To get a quick idea about how much memory to allocate for the SGA\_TARGET parameter under automatic shared memory management, run the following query:

```
SQL> SELECT (
    (SELECT SUM(value) FROM V$SGA) -
    (SELECT CURRENT_SIZE FROM V$SGA_DYNAMIC_FREE_MEMORY)
) "SGA_TARGET"
FROM DUAL;
```

The value for  $SGA\_TARGET$  must be a minimum of 64MB, and the upper limit is dependent on the operating system.

Default value: 0 (no automatic shared memory management)

Parameter type: Dynamic. You can use the ALTER SYSTEM command to modify the value.

**Note** If you set the SGA\_TARGET parameter, you can leave out all the automatic SGA parameters—DB\_CACHE\_SIZE, SHARED\_POOL\_SIZE, LARGE\_POOL\_SIZE, JAVA\_POOL\_SIZE, and STREAMS\_POOL\_SIZE—from your init.ora file, unless you want to ensure a minimum size for some of these, in which case you can explicitly specify them in the file.

#### **DB CACHE SIZE**

This parameter sets the size of the default buffer pool for those buffers that have the primary block size (this is the block size defined by DB\_BLOCK\_SIZE). For example, you can use a number like 1,024MB.

Default value: If you're using the SGA\_TARGET parameter, the default is 0. If you aren't using SGA\_TARGET, it's the greater of 48MB or 4MB  $\times$  number of CPUs  $\times$  granule size.

Parameter type: Dynamic. It can be modified with the ALTER SYSTEM command.

#### DB KEEP CACHE SIZE

The normal behavior of the buffer pool is to treat all the objects placed in it equally. That is, any object will remain in the pool as long as free memory is available in the buffer cache. Objects are removed (aged out) only when there is no free space. When this happens, the oldest unused objects sitting in memory are removed to make space for new objects.

The use of two specialized buffer pools—the keep pool and the recycle pool—allows you to specify at object-creation time how you want the buffer pool to treat certain objects. For example, if you know that certain objects don't really need to be in memory for a long time, you can assign them to a *recycle pool*, which removes the objects right after they're used. In contrast, the *keep pool* always retains an object in memory if it's created with the KEEP option.

The DB\_KEEP\_CACHE\_SIZE parameter specifies the size of the keep pool, and it's set as follows:

```
DB KEEP CACHE SIZE = 500MB
```

Default value: 0; by default, this parameter is not configured.

Parameter type: Dynamic. It can be changed by using the ALTER SYSTEM command.

#### DB RECYCLE CACHE SIZE

The DB\_RECYCLE\_CACHE\_SIZE parameter specifies the size of the recycle pool in the buffer cache. Oracle removes objects from this pool as soon as the objects are used. The parameter is set as follows:

```
DB RECYCLE CACHE SIZE = 200MB
```

*Default value*: 0; by default, this parameter is not configured.

Parameter type: Dynamic. It can be changed by using the ALTER SYSTEM command.

#### DB\_nK\_CACHE\_SIZE

If you prefer to use nonstandard-sized buffer caches, you need to specify the DB\_nK\_CACHE\_SIZE parameter for each, as in the following two examples:

```
DB_4K_CACHE_SIZE=2048MB
DB_8K_CACHE_SIZE=4096MB
```

The values for *n* that can be used in this parameter are 2, 4, 8, 16, or 32.

Default value: 0

*Parameter type*: Dynamic. You can change this parameter's value with the ALTER SYSTEM command.

#### SHARED POOL SIZE

The shared pool is a critical part of Oracle's memory, and the SHARED\_POOL\_SIZE parameter sets the total size of the SGA that is devoted to the shared pool. The shared pool consists of the library cache and the data dictionary cache, which stores the recently used data dictionary information so you don't have to constantly read the disk to access the data dictionary.

There is no way to separately manipulate the sizes of the two components of the shared pool. If you want to increase the size of either component of the shared pool or both of them at once, you do it by increasing the value of the SHARED POOL SIZE parameter.

If you use the Oracle-recommended automatic shared memory management by setting the SGA TARGET parameter, you don't need to set the SHARED POOL SIZE parameter.

*Default value*: 32MB (for non-64-bit OSs), 84MB (for 64-bit OSs), or 0 (if you set the SGA\_TARGET parameter to use automatic shared memory management)

Parameter type: Dynamic. The ALTER SYSTEM command can be used to change the value.

#### LOG\_BUFFER

The LOG\_BUFFER parameter specifies the size of the redo log buffer. As you will recall, the redo log buffer holds the redo records, which are used to recover a database, and the log writer writes the contents of this buffer to the redo log files on disk. The log buffer's size is usually small, less than a megabyte or so.

The more changes the redo buffers have to process using redo records, the more active the redo logs will be. Instead of adjusting the LOG\_BUFFER parameter to a very large size, you may want to use the NOLOGGING option to reduce redo operations.

*Default value*: 512KB or 256KB multiplied by the number of CPUs, whichever is greater *Parameter type*: Static

#### LARGE\_POOL\_SIZE

The shared pool can normally take care of the memory needs of shared servers as well as Oracle backup and restore operations, and a few other operations. Sometimes, though, this may place a heavy burden on the shared pool, causing a lot of fragmentation and the premature aging-out of important objects from the shared pool due to lack of space.

To avoid these problems, you can use the LARGE\_POOL\_SIZE parameter to mostly free up the shared pool for caching SQL queries and data dictionary information. If the PARALLEL\_AUTOMATIC\_TUNING parameter is set, the large pool is also used for parallel-execution message buffers. The amount of memory required for the large pool in this case depends on the number of parallel threads per CPU and the number of CPUs.

*Default value*: 0 (if the pool is not required for parallel execution and DBWR\_IO\_SLAVES is not set) *Parameter type*: Dynamic. The ALTER SYSTEM command can be used to modify this parameter.

#### JAVA POOL SIZE

Use the JAVA\_POOL\_SIZE parameter only if your database is using Java stored procedures. The pool size can be set anywhere from 0 to an upper limit that depends on the operating system.

Default value: 24MB (if SGA TARGET is not set) and 0 otherwise

Parameter type: Dynamic. The ALTER SYSTEM command can be used to modify this parameter.

#### STREAMS POOL SIZE

You need to set a value for this parameter if you're using Oracle Streams. As this is one of the automatic shared memory management components, if you set the SGA\_TARGET parameter, you can omit this parameter.

Default value: 0

*Parameter type*: Dynamic. It can be modified with the ALTER SYSTEM command.

## SGA\_MAX\_SIZE

You can set a maximum limit for the memory that can be used by all the components of the SGA with the SGA\_MAX\_SIZE parameter. This is an optional parameter because omitting it just means that the SGA's maximum size will default to the sum of the memory parameters in the SGA.

Default value: Initial size of SGA at startup.

Parameter type: Static

#### LOCK\_SGA

Setting the value of the LOCK\_SGA parameter to true will lock your entire SGA into the host's physical memory. This works only on some operating systems, and you should set this parameter to true only after verification. As mentioned in Chapter 5, Oracle doesn't recommend using this parameter under most circumstances. If you anticipate a shortfall in physical memory, however, it may be smart to lock the SGA into real (physical) memory, in order to avoid using virtual memory based on disk space.

Default value: Depends on the values of the component variables

Parameter type: Static

#### PGA\_AGGREGATE\_TARGET

Users need areas in memory to perform certain memory-intensive operations, such as sorting, hash joining, bitmap merging, and so on. The PGA\_AGGREGATE\_TARGET parameter simply denotes the maximum memory Oracle can allocate at any given time for all your users' jobs. Note that Oracle doesn't immediately grab all the memory you allocate through the PGA\_AGGREGATE\_TARGET parameter, unlike the case of the SGA\_TARGET parameter. Chapter 5 contains a detailed discussion of the PGA and how to size it.

By setting the  $PGA\_AGGREGATE\_TARGET$  parameter, you let Oracle manage the runtime memory management for SQL execution.

Default value: 0

Parameter type: Dynamic. The ALTER SYSTEM command can be used to modify this parameter.

**Tip** The PGA\_AGGREGATE\_TARGET value can range between 10MB and 4,000GB. Oracle recommends that the PGA\_AGGREGATE\_TARGET parameter should be between 20 and 80 percent of the available memory.

## **Archive Log Parameters**

Oracle gives you the option of archiving your filled redo logs. When you configure your database to archive its redo logs, the database is said to be in an *archivelog mode*. You should always archivelog your production databases unless there are exceptional reasons for not doing so. If you decide to archive the redo logs, you have to specify that in the initialization file using the three parameters described next.

#### LOG\_ARCHIVE\_DEST\_n

The LOG\_ARCHIVE\_DEST\_n parameters (where n = 1, 2, 3, ... 10) define up to ten archive log destinations. This parameter enables you to specify the location (or locations) of the archived logs.

You should set this parameter only if you are running the database in archivelog mode. You can set the database to run in archivelog mode when you create the database by specifying the ARCHIVELOG keyword in your CREATE DATABASE statement.

This is how you specify the LOG ARCHIVE DEST n parameter (n=1):

LOG\_ARCHIVE\_DEST\_1='LOCATION=/u02/app/oracle/arch/'

Default value: None

*Parameter type*: Dynamic. You can use the ALTER SESSION or the ALTER SYSTEM command to make changes.

#### LOG\_ARCHIVE\_FORMAT

This parameter specifies the default filename format for the archived redo log files. It is set as follows:

```
LOG ARCHIVE FORMAT = 'log%t %s %r.arc'
```

In this example, %t stands for the thread number, %s for the log sequence number, and %r for the resetlogs ID that ensures a unique name for archived redo logs across multiple incarnations of the database (the multiple incarnations are created after using a resetlogs operation, explained in Chapter 16).

Default value: Operating-system dependent

Parameter type: Static

## **Undo Space Parameters**

The main undo-related parameters are the UNDO\_MANAGEMENT, UNDO\_TABLESPACE, and UNDO\_RETENTION parameters. Note that you can specify the undo-retention guarantee when you create the database by using the RETENTION GUARANTEE clause in the CREATE UNDO TABLESPACE statement.

#### UNDO\_MANAGEMENT

If the UNDO\_MANAGEMENT parameter is set to auto, the undo tablespace is used for storing the undo records, and Oracle will automatically manage the undo segments. A value of manual means that you will need to use rollback segments.

Default value: manual Parameter type: Static

#### **UNDO TABLESPACE**

The UNDO\_TABLESPACE parameter determines the default tablespace for undo records. If you have only a single undo tablespace, you don't need to specify this parameter—Oracle will automatically use your undo tablespace. If you don't have an undo tablespace available, Oracle will use the System rollback segment for undo storage, which isn't a good option. If you don't specify a value for this parameter when you create the database, and you have chosen to use Automatic Undo Management (AUM), Oracle will create a default undo tablespace with the name UNDOTBS. This default tablespace will have a single 10MB data file that will be automatically extended without a maximum limit.

Default value: The first undo tablespace available

*Parameter type*: Dynamic. You can use the ALTER SYSTEM command to change the default undo tablespace.

#### UNDO\_RETENTION

The UNDO\_RETENTION parameter specifies the amount of redo information to be saved in the undo tablespace before it can be overwritten. The appropriate value for this parameter depends on the size of the undo tablespace and the nature of the queries in your database. If the queries aren't huge, they don't need to have large snapshots of data, and you could get by with a low undo retention interval. Similarly, if there is plenty of free space available in the undo tablespace, transactions won't be overwritten, and you are less likely to run into the snapshot-too-old problem.

If you plan on using the Flashback Query feature extensively, you will have to figure out how far back in time your Flashback queries will go, and specify the UNDO\_RETENTION parameter accordingly.

Default value: 900 (seconds)

*Parameter type*: Dynamic. You can use the ALTER SYSTEM command to increase the value to a practically unlimited time period.

## **Oracle Licensing Parameter**

The use of Oracle software is limited by the license agreement between Oracle and the customer, and the total number of "named" or unique users in your database shouldn't exceed the maximum licensed number of users. You use the LICENSE\_MAX\_USERS parameter to limit the number of users you create in a database. Once you set the value of this parameter, the database won't allow you to create more than that many users in the database.

## LICENSE\_MAX\_USERS

The LICENSE\_MAX\_USERS parameter specifies the maximum number of users you can create in your database.

Default value: 0

Parameter type: Dynamic. The ALTER SYSTEM command can be used to change this parameter.

## Performance- and Diagnostics-Related Parameters

You can configure several performance-related parameters in your parameter file. In addition, you can set several parameters to change the diagnostic capabilities of the database when you're performing activities such as tracing SQL statements.

#### STATISTICS\_LEVEL

You set the STATISTICS\_LEVEL parameter to specify the level of statistics collection by Oracle. There are three possible values for this parameter: BASIC, TYPICAL, and ALL. Setting this parameter to the default value of TYPICAL will ensure the collection of all major statistics required for database self-management and will provide the best overall performance. When the STATISTICS\_LEVEL parameter is set to ALL, Oracle collects additional statistics, such as timed OS statistics and plan-execution statistics.

Default value: TYPICAL

Parameter type: Modifiable with either the ALTER SESSION or the ALTER SYSTEM statement

**Caution** Setting the STATISTICS\_LEVEL parameter to BASIC disables the collection of many of the important statistics required by Oracle Database 10*g* features and functionality, including these:

- Automatic Workload Repository (AWR) snapshots
- Automatic Database Diagnostic Monitor (ADDM)
- · All server-generated alerts
- Automatic Shared Memory Management
- Automatic optimizer statistics collection
- Buffer cache advisory and the mean time to recover (MTTR) advisory
- · Timed statistics

#### OPTIMIZER\_MODE

The OPTIMIZER\_MODE parameter dictates the type of optimization you want Oracle's query optimizer to follow. You can set the optimizer mode to the following values:

- all\_rows: The query optimizer uses a cost-based approach for all SQL statements and optimizes with a goal of best throughput (minimum resource cost to complete the entire statement).
- first\_rows\_n: The query optimizer uses a cost-based approach and optimizes with a goal of best response time to return the first *n* rows (where *n* = 1, 10, 100, or 1000).
- first\_rows: The query optimizer uses a mix of costs and heuristics to find the best plan for quickly returning the first few rows.

**Note** The first\_rows setting is available for backward compatibility—Oracle recommends using the first rows *n* setting instead.

Default value: all rows

Parameter type: Dynamic. It can be modified by the ALTER SESSION or ALTER SYSTEM command.

#### **OPTIMIZER FEATURES ENABLE**

The OPTIMIZER\_FEATURES\_ENABLE parameter enables the database to retain the behavior of an older Oracle software release after you upgrade it. For example, after upgrading an Oracle 8.1.7 release database to Oracle 10.2, you can set the OPTIMIZER\_FEATURES\_ENABLE parameter to 8.1.7, thus retaining the optimizer behavior of the Oracle 8.1.7 release.

Default value: 10.0.0

*Parameter type*: Dynamic. You can use the ALTER SESSION or the ALTER SYSTEM command to make changes.

#### OPTIMIZER DYNAMIC SAMPLING

When an object doesn't have any optimizer statistics collected, Oracle dynamically samples the data in order to collect a quick set of statistics. You control the level of dynamic sampling by setting the OPTIMIZER DYNAMIC SAMPLING parameter.

*Default value*: Ranges from 0 to 2, depending upon the value of the OPTIMIZER\_FEATURES\_ENABLE parameter (if less than 9.0.1, 0; for 9.2.0, 1 and for 10.0.0 or higher, 2).

Parameter type: Dynamic. It can be modified by the ALTER SESSION or ALTER SYSTEM command.

## QUERY\_REWRITE\_ENABLED

This parameter determines whether query rewriting is enabled or disabled, which is of importance mostly when you use materialized views.

Default value: true if the OPTIMIZER\_FEATURES\_ENABLE parameter is set to 10.0.0 or higher; false if it is set to 9.2.0 or lower

Parameter type: Dynamic. You can modify it with the ALTER SESSION or ALTER SYSTEM command.

#### **QUERY REWRITE INTEGRITY**

The QUERY\_REWRITE\_INTEGRITY parameter specifies the degree to which Oracle will enforce integrity rules during a query rewrite: enforced, trusted, or stale tolerated.

- trusted: Oracle assumes the materialized view is current and allows rewrites using relationships that are not enforced by Oracle.
- enforced: This is the safest mode; Oracle doesn't use transformations that rely on unenforced relationships. This mode always uses fresh data, guaranteeing consistency and integrity.
- stale tolerated: Oracle will allow query rewrites using unenforced relationships.

Default value: enforced

Parameter type: Dynamic. You can modify it with the ALTER SESSION or ALTER SYSTEM command.

#### CURSOR\_SHARING

This crucial initialization parameter specifies how Oracle's SQL statements are supposed to share cursors. The three possible values are forced, exact, and similar. You'll learn more about setting this parameter in Chapter 21.

Default value: exact

Parameter type: Dynamic. Both the ALTER SESSION and ALTER SYSTEM commands can be used to change the value.

**Caution** You have to be extremely careful when using the CURSOR\_SHARING parameter. As you'll learn in Chapter 18, using the forced option will force Oracle to use bind variables, and thus will enhance your application performance. However, there are many caveats, and the wrong option for this parameter can hurt performance. If you're using a stored outline, CURSOR\_SHARING = similar could cause problems in your application.

#### CURSOR\_SPACE\_FOR\_TIME

This parameter specifies whether shared SQL areas are retained in the library cache or deallocated from the library cache. You can set it to true or false. Chapter 21 deals with this parameter in detail.

Default value: false
Parameter type: Static

#### DB BLOCK SIZE

The DB\_BLOCK\_SIZE parameter sets the standard database block size (measured in bytes, such as 4096, which is a 4KB block size). The System tablespace and most other tablespaces use the standard block size. You set the standard block size from 2KB to 32KB (2, 4, 8, 16, or 32) in the DB\_BLOCK\_SIZE parameter. (Because the size is specified in bytes, the actual range for the DB\_BLOCK\_SIZE parameter is 2,048–32,768.) You can also specify up to four nonstandard block sizes when creating tablespaces.

You have to carefully evaluate your application's needs before you pick the correct database block size. Whenever you need to read data from or write data to an Oracle database object, you do so in terms of data blocks. Also, you always should make the DB\_BLOCK\_SIZE value a multiple of your operating system's block size, which you can ascertain from your UNIX or Windows system administrator.

**Tip** Remember that the data block is the smallest unit in the Oracle physical database structure. When you are querying data, the rows aren't fetched individually; rather, the entire block in which the row resides is read into memory in one fell swoop.

If you're supporting data warehouse applications, it makes sense to have a very large <code>DB\_BLOCK\_SIZE</code>—something between 8KB and 32KB. This will improve database performance when reading huge chunks of data from disk. Large data warehouses perform more full table scans and thus perform more sequential data access than random access I/Os.

However, if you're dealing with a typical OLTP application, where most of your reads and writes consist of relatively short transactions, a large DB\_BLOCK\_SIZE setting would be overkill and could actually lead to inefficiency in input and output operations. Most OLTP transactions read and write a very small number of rows per transaction, and they conduct numerous transactions with random access I/O (index scans), so you need to have a smaller block size, somewhere from 2KB to 8KB. A large block size will hurt performance for most OLTP applications, as the database has to read large amounts of data into memory even when it really needs very small bits of information.

Default value: 8192 (bytes)
Parameter type: Static

**Note** You can't simply change the DB\_BLOCK\_SIZE parameter in the init.ora file after the database is created. The block size is more or less permanent. However, you can get around the need to re-create the whole database by creating new tablespaces (all but the System tablespace) with the required block size by using the BLOCKSIZE parameter, which will perform a roundabout change in the block size. Officially, the DB\_BLOCK\_SIZE parameter will still be set at the original value you specified. You can then use the online redefinition feature to move tables to the newly created tablespaces with the new block size. You can also do this using OEM.

#### DB\_FILE\_MULTIBLOCK\_READ\_COUNT

This parameter specifies the maximum number of blocks Oracle will read during a full table scan. The larger the value, the more efficient your full table scans will be. The general principle is that data warehouse operations need high multiblock read counts because of the heavy amount of data processing involved. If you are using a 16KB block size for your database, and the DB\_FILE\_MULTIBLOCK\_READ\_COUNT parameter is also set to 16, Oracle will read 256KB in a single I/O. Depending on the platform, Oracle supports I/Os up to 1MB.

Note that when you stripe your disks, the stripe size should be a multiple of the I/O size for optimum performance. If you are using an OLTP application, a multiblock read count such as 8 or 16 would be ideal. Large data warehouses could go much higher than this.

Default value: Platform dependent

Parameter type: Dynamic. It is modifiable with either an ALTER SYSTEM or an ALTER SESSION command.

## SQL\_TRACE

This parameter will turn the SQL trace utility on or off. You can leave this parameter at its default setting of false (off), setting it to true (on) only when you are tuning a specific query or set of queries. Because of the heavy overhead, you should always use this parameter at the session, not the instance, level. Chapter 21 shows you how to use trace queries and format the trace output to help you in tuning SQL queries.

Default value: false

Parameter type: Dynamic. It can be changed with the ALTER SYSTEM or ALTER SESSION command.

## PARALLEL\_MAX\_SERVERS

This parameter determines the number of parallel execution processes. Oracle recommends two parallel processes per CPU on larger systems, and four processes per CPU on smaller systems.

Default value: Depends on the values of the CPU\_COUNT, PARALLEL\_AUTOMATIC\_TUNING, and PARALLEL ADAPTIVE MULTI USER parameters

Parameter type: Dynamic. It can be changed only at the system level with the ALTER SYSTEM command.

#### TIMED\_STATISTICS

This parameter is used to tell Oracle whether it should collect timed statistics during tracing. The possible values are true (timed statistics are collected) and false (timed statistics are not collected). If timed statistics are collected, they are used in some dynamic performance views. If you set the STATISTICS\_LEVEL parameter to the recommended level of TYPICAL or to AUTO, the TIMED\_STATISTICS parameter is by default set to true.

*Default value*: true if the STATISTICS\_LEVEL parameter is set to TYPICAL or ALL; false otherwise *Parameter type*: Dynamic. You can change it with the ALTER SYSTEM or ALTER SESSION command.

#### RESOURCE LIMIT

The RESOURCE\_LIMIT parameter determines whether Oracle will enforce the resource limits you set in a user's profile. You need to set this parameter to a value of true if you want to enforce resource limits for users. A value of false disables resource-limit enforcement.

Default value: false

Parameter type: Dynamic. The ALTER SYSTEM command can be used to change the value.

#### WORKAREA\_SIZE\_POLICY

This parameter affects the sizing of SQL work areas for individual users. The two possible values are auto and manual. If you set this parameter to manual, you also need to set all the parameters for managing the PGA, such as SORT\_AREA\_SIZE and HASH\_AREA\_SIZE. If you set this parameter to auto, Oracle will automatically manage the PGA, provided you also set the PGA AGGREGATE TARGET parameter.

Default value: auto (you must first set the PGA AGGREGATE TARGET parameter)

Parameter type: Dynamic. You can use the ALTER SYSTEM or ALTER SESSION command to change the value.

**Note** Oracle strongly recommends against setting this parameter to manual.

#### PLSQL\_OPTIMIZE\_LEVEL

The PLSQL\_OPTIMIZE\_LEVEL parameter specifies the optimization level that will be used to compile PL/SQL library units. The higher you set this parameter (in a range from 0 to 2), the more effort the compiler makes to optimize PL/SQL library units. According to Oracle, setting this parameter to 2 pays off in better execution performance, but setting this parameter to 1 will result in almost as good a compilation with less use of compile-time resources.

Default value: 2

Parameter type: Dynamic. You can use the ALTER SYSTEM or ALTER SESSION command to change the value.

## **Recovery-Related Parameters**

When you create a new database, you'll need to configure several recovery-related parameters. When an instance crash occurs, all the data on disk is safe, but the data stored in the database buffers is wiped out instantaneously. Redo logs are on disk, so they are intact, but the redo log buffers are wiped out. To recover successfully from such a crash, the database needs to be brought to a consistent state by using Oracle's redo logs and the undo records from the undo tablespace. The redo log records are used to write all the committed data to disk, and the undo records are used to roll back any uncommitted data that was stored on disk.

Recovering an instance can take a long time—and can keep the database out of commission for an unacceptable length of time—if you don't configure any thresholds that determine how long an instance recovery can take. You can, for example, specify a precise time target for a complete instance recovery, and the database will automatically adjust the frequency of the checkpoints to make sure that there's only a certain maximum amount of redo information to be rolled back when instance recovery is performed.

Of course, if you set a very low recovery time target, your instance recovery will be quick, but the database will need an excessive number of checkpoints on an ongoing basis, which will affect performance. There's no one magic number for this recovery time target. You have to take into consideration your site's service-level agreement and the tolerance for downtime.

The flash recovery area is an area reserved for all Oracle backup and recovery-related files, and it contains copies of current control files and online redo logs, as well as archived redo logs, flash-back logs, and RMAN backups. The flash recovery area is completely separate from the database area, which is the location for the current database files (data files, control files, and online redo logs). The flash recovery area isn't mandatory, but Oracle strongly recommends using it to simplify backup and recovery operations. You'll learn more about the flash recovery area in Chapter 16.

The two parameters described next, DB\_RECOVERY\_FILE\_DEST\_SIZE and DB\_RECOVERY\_FILE\_DEST, are used to configure the flash recovery area.

#### DB\_RECOVERY\_FILE\_DEST\_SIZE

The DB RECOVERY FILE DEST SIZE parameter specifies (in bytes) the size of the flash recovery area.

Default value: None

Parameter type: Dynamic. The ALTER SYSTEM command can be used to change the value.

#### DB\_RECOVERY\_FILE\_DEST

The DB\_RECOVERY\_FILE\_DEST parameter specifies the default location for the flash recovery area. If you don't specify DB\_CREATE\_ONLINE\_LOG\_DEST\_n when using OMF files, Oracle uses the location you specify for the DB\_RECOVERY\_FILE\_DEST parameter as the default location for online redo log files and control files.

Default value: None

Parameter type: Dynamic. The ALTER SYSTEM command can be used to change the value.

**Note** You must set the DB\_RECOVERY\_FILE\_DEST\_SIZE parameter in order to set the DB\_RECOVERY\_FILE\_DEST parameter. If you want to use the Flashback Database feature (explained in Chapter 16), you must also use the DB\_FLASHBACK\_RETENTION\_TARGET parameter.

#### DB\_FLASHBACK\_RETENTION\_TARGET

The DB\_FLASHBACK\_RETENTION\_TARGET parameter specifies how far back (in minutes) you can flash back your database. The Flashback Database feature relies on flashback logs, and the DB\_FLASHBACK\_RETENTION\_TARGET parameter dictates the length of time the flashback logs are retained. How far back you can flash back your database depends on how much flashback data Oracle has kept in the flash recovery area.

Default value: 1440 minutes

Parameter type: Dynamic. The ALTER SYSTEM command can be used to change the value.

#### RESUMABLE\_TIMEOUT

The RESUMABLE\_TIMEOUT parameter enables or disables the Resumable Space Allocation feature and specifies resumable timeout at the system level. For example, if you set RESUMABLE\_TIMEOUT=3600, the database will suspend any resumable space type operation and wait one hour (3,600 seconds) before erroring out. Chapter 6 discusses the resumable space allocation feature in detail.

Default value: 0

*Parameter type*: Dynamic. You can use the ALTER SYSTEM or ALTER SESSION command to change this parameter.

### **Data-Block Verification Parameters**

The Oracle database is equipped with certain features that can automatically check your data blocks on the data files for consistency and data corruption. Block-checking involves going through the data on the block and checking for consistency. Block-checking prevents memory and data corruption, but costs from 1 to 10 percent overhead, so use these parameters with caution during peak production periods.

#### DB\_BLOCK\_CHECKSUM

Block checksums enable the detection of corruption caused by disks or the I/O system. Before Oracle writes a data block to disk, it calculates a checksum for that block and stores the value in the block itself. When it subsequently reads data from this block, it computes the checksum again and compares its value to the one it computed when writing to the block. If the checksums are different, Oracle notifies you that the data block is corrupted. You may have to perform a media recovery in this case, as explained in Chapter 16.

Oracle recommends that you turn block checksumming on in your database to catch corruptions in data blocks as well as redo log files. You can set the DB\_BLOCK\_CHECKSUM parameter to turn on the computing of checksums. You can use either the FULL or TYPICAL mode, or set it to OFF. In the FULL mode, Oracle will trap any in-memory corruption before it is recorded on the disk. However, Oracle recommends that you set this parameter to the alternative value of TYPICAL, since it involves a lower overhead (1 to 2 percent, instead of 4 to 5 percent).

Default value: 0FF

Parameter type: Dynamic. The ALTER SYSTEM command can be used to change the value.

#### DB BLOCK CHECKING

Using the DB\_BLOCK\_CHECKING parameter, you can set the database to check for corrupted data blocks. You can set this parameter to low, medium, or full, with each level involving a progressively

higher amount of block checking (or you can set it to off to turn it off). When you enable block-checking, Oracle automatically checks a block for consistency each time that block is modified. If a block isn't consistent, Oracle will mark it as corrupt and create a trace file. Depending on your workload, there is a 1 to 10 percent overhead when you turn block-checking on.

Oracle recommends that you turn block-checking on. Note that Oracle checks the blocks in the System tablespace in all settings.

Default value: off

Parameter type: Dynamic. You can use the ALTER SYSTEM or ALTER SESSION command to change this parameter.

## LOG\_CHECKPOINTS\_TO\_ALERT

By setting the LOG\_CHECKPOINTS\_TO\_ALERT parameter to true, you ensure that the database logs all checkpointing activity to the alert log, thus indicating whether the checkpointing is efficient. If the alert log indicates a wait for checkpointing, you can increase the size of your redo logs.

Default value: false

Parameter type: Dynamic. You can use the ALTER SYSTEM statement to change this setting.

## **Security-Related Parameters**

The following initialization parameters concern database security, including password authentication.

#### OS AUTHENT PREFIX

Oracle uses the value of the OS\_AUTHENT\_PREFIX parameter as a prefix to the operating system—authenticated usernames.

Default value: 0PS\$
Parameter type: Static

**Note** The default value of OPS\$ is well known to Oracle DBAs. However, Oracle suggests that you set the prefix value to the null string '''' (OS\_AUTHENT\_PREFIX = ""), which implies that you mustn't add any prefix to operating system—account names.

#### REMOTE LOGIN PASSWORDFILE

The REMOTE\_LOGIN\_PASSWORDFILE initialization parameter specifies whether Oracle checks for a password file for authentication purposes, and how many databases can use the password file. If you set the value to NONE, Oracle ignores any password file, and all privileged users must be authenticated by the operating system. If you use the SHARED value, Oracle will look for a password file to authenticate users, one or more databases can share the same password file, and it can contain names other than SYS. Chapter 11 shows how to create a password file.

Default value: SHARED Parameter type: Static

**Tip** Always ensure that the REMOTE\_LOGIN\_PASSWORDFILE parameter is set to SHARED. Otherwise, you'll be exposing the database to a major security weakness.

## **Undocumented Initialization Parameters**

In addition to the initialization parameters listed in this chapter, Oracle has several undocumented initialization parameters. These parameters are not supposed to be altered in any way by regular users, and Oracle will not help you troubleshoot several kinds of problems that may occur if you use these undocumented and unsupported parameters. Once you gain sufficient experience, though, you will be able to make good use of some of these parameters.

Listing 9-1 shows how to query for the list of undocumented initialization parameters.

#### **Listing 9-1.** Query to List the Undocumented Oracle Parameters

```
SQL> SELECT
    a.ksppinm parameter,
    a.ksppdesc description,
    b.ksppstvl session_value,
    c.ksppstvl instance_value
    FROM x$ksppi a, x$ksppcv b, x$ksppsv c
    WHERE
    a.indx = b.indx
    AND a.indx = c.indx
    AND SUBSTR (a.ksppinm,1,1) = '_'
    ORDER BY a.ksppinm;
```

This query produced a list of 911 undocumented parameters for the Oracle Database 10g release.

# Viewing the Current Initialization Parameter Values

How do you know what values the numerous initialization parameters are currently set to for your database? The following sections describe several ways.

## Reading the init.ora File (or the SPFILE)

You can always use a file editor such as Windows Notepad to examine init.ora files, not only to view the settings for initialization parameters, but also (at your own risk) to change their values. However, there is a major drawback to doing this: you cannot see the default values of all the initialization parameters. Remember that there are over 260 initialization parameters in Oracle Database 10g (10.2.0.0.0.) Release 2, and you will probably not set the values of more than a quarter of these parameters explicitly by using your init.ora file.

### The V\$PARAMETER View

A good and quick way to find out the initialization settings for your database is to query the V\$PARAMETER view. You can run the following query to find out the values of all the parameters:

```
SQL> SELECT name, value, isdefault FROM v$parameter;
```

The isdefault column has a value of true if the parameter is the default value and yes if you actually set it to something other than the default value.

When I ran this command on my NT server, the output showed about 250 parameters. If you want to see only one or a set of related parameters and their values, you can add a WHERE clause to the previous SQL query.

#### The SHOW PARAMETER Command

Even though it's easy to query the V\$PARAMETER view, there's a simpler means of querying the database about your initialization parameters. You can just type SHOW PARAMETER and you'll see all the initialization parameters with their values. You can also limit the vast amount of output by passing a keyword to SHOW PARAMETER. For example, the keywords LOCKS, FILES, LOG, and many others can be passed along to the SHOW PARAMETER command to get the values of a related set of parameters. (Note that the resulting list may not necessarily be a set of related parameters, as the command just uses a pattern search of the NAME column to pull the values from the V\$PARAMETER table.)

Listing 9-2 shows an example of the use of the SHOW PARAMETER command. Here, the output shows all initialization parameters that contain the string "lock".

Listing 9-2. Using the SHOW PARAMETER Command

601 611011 BABAMETER 1.061

| SQL> SHOW PARAMETER LOCK                 |         |       |
|------------------------------------------|---------|-------|
| NAME                                     | TYPE    | VALUE |
|                                          |         |       |
| db_block_buffers                         | integer | 0     |
| db_block_checking                        | boolean | FALSE |
| db_block_checksum                        | boolean | TRUE  |
| db_block_size                            | integer | 8192  |
| <pre>db_file_multiblock_read_count</pre> | integer | 8     |
| ddl_wait_for_locks                       | boolean | FALSE |
| distributed_lock_timeout                 | integer | 60    |
| dml_locks                                | integer | 400   |
| gc_files_to_locks                        | string  |       |
| lock_name_space                          | string  |       |
| lock_sga                                 | boolean | FALSE |
| SQL>                                     |         |       |
|                                          |         |       |

# **Creating a New Database**

As I mentioned at the beginning of the chapter, you have several ways to create an Oracle database. One way is to have Oracle create a database for you as part of the server software installation. You simply choose the installation option to create a new database, and Oracle will lead you through the necessary steps to configure a database. Alternatively, you can use the DBCA to create a new database.

In this section, I show you how to create a new database from scratch, using individual database creation statements. Of course, if you are familiar with the database creation process, you don't have to run these SQL statements one by one—just create a script with all the necessary statements, and simply execute the script from SQL\*Plus.

# **Setting OS Variables**

You can use the SQL\*Plus interface to create the database, either directly from a workstation or through a terminal connected to the server where you want to create the database. Before you log into the SQL\*Plus session, however, you will need to set some environment variables at the operating system level.

First, make sure ORACLE\_HOME is set for the session you log into. The ORACLE\_HOME environment variable in Oracle Database 10g databases is in the following format:

```
$ORACLE_BASE/product/10.2.0/db_1
```

You can thus set your ORACLE HOME as in the following example:

```
$ export ORACLE HOME=/u01/app/oracle/product/10.2.0/db 1
```

Second, set the Oracle system identifier (ORACLE\_SID) for your database to uniquely identify your database. This value will be the same as your DB\_NAME initialization parameter value (which in this example is nina).

```
$ export ORACLE SID=nina
```

Finally, make sure you set the LD LIBRARY PATH variable as shown here:

```
$ export LD_LIBRARY_PATH=$ORACLE_HOME/lib
```

# **Ensuring You Have the Privileges to Create Databases**

Every Oracle database has a set of default administrative users to manage the database or to monitor various components of the database. Of these default users, two are special because their accounts can be used to perform most of the database administrative tasks. They are the SYS and SYSTEM accounts.

The default password for SYS is *change\_on\_install* and the password for the SYSTEM account is *manager*. You can specify passwords for these two critical accounts as part of your database creation process, as you'll see shortly. In addition to the two administrative user accounts, most types of Oracle databases come with several other default accounts, usually with default passwords. (See the "Changing the Passwords for the Default Users" section later in this chapter to learn how to ensure that you change all the default passwords.) All users except SYS need to be explicitly granted high-level privileges before they can perform special administrative functions, such as creating databases and starting, stopping, and backing them up. The SYSDBA privilege will allow a user to create databases.

The interesting thing about the SYSDBA privilege is that you don't really need to have the database open or even have a database before you can invoke it. Before you create the database, you'll be creating the instance (SGA + Oracle processes), and the SYSDBA privilege is in effect even at the instance level. You'll be connecting to the database as the super user SYS with the SYSDBA privilege, as shown here:

```
SQL> CONNECT sys AS sysdba
```

If the system administrator sets the oracle user to be part of a special group called DBA in the /etc/group file, you can also use the following command to log in as user SYS with the SYSDBA privilege:

```
SQL> CONNECT / AS sysdba
```

# Creating the init.ora File

Before you can start the Oracle instance, you first must create the initialization parameter file (init.ora). Once you create the instance, you can create an SPFILE from your init.ora file. As you will recall, an Oracle instance consists of certain Oracle background processes and Oracle memory.

Once you have the instance running, you can create the database proper. As most of the parameters in the initialization file are easily modifiable later on, the goal at this point isn't to be precise or exhaustive, but rather to get the instance up and running quickly.

The Oracle instance I created as an example for the database nina (initnina.ora), shown in Listing 9-3, contains the standard parameters to help support an OLTP application. Thus, you won't see data warehouse–oriented parameters in this initialization file. You'll notice that in several cases, I explicitly state the default values for certain parameters—this is purely for pedagogical reasons.

**Listing 9-3.** The Initialization Parameter File for the Example Database nina

```
# first, specify the name of the databasedb name=nina
#for an ASM instance, use instance type=ASM. Following is the default
instance type=RDBMS
# you can set the db name to your organization name as well
db domain=world
# following two parameters set the max number of open files and processes
db files=1000
processes=600
# following is the default block size
db block size=8192
# following is the default value for the statistics level parameter
statistics level=typical
# following is the default audit trail value
audit trail=none
# following three lines set the dump directory destinations
background dump dest='/u01/app/oracle/admin/nina/'
user dump dest='/u01/app/oracle/admin/nina/'
core dump dest='/u01/app/oracle/admin/nina/'
# following parameter sets the database compatibility level
compatible=10.2.1.0
# two control files are specified below
control files=('/u01/app/oracle/oradata/cont1.ctl',
 '/u01/app/oracle/oradata/cont2.ctl')
# cursor sharing is set to force, to make the database use bind variables
cursor sharing=force
# following two parameters set the SGA and the PGA targets.
sga target=300M
pga aggregate target=2000M
# the multiblock read count is 16
db file multiblock read count=16
# the following will ensure that flashback logs
# are retained for 2 hours
db flashback retention target=7200
# Following two parameters configure the optional flash recovery area
db recovery file dest='/u02/app/oracle/flash recovery area'
db recovery file dest size=1000M
# Following two parameters control the archiving of the redo
# log files. For now, I am not archiving the logs, but these two parameters
# enable me to turn it on later.
log archive dest 1='LOCATION=/u02/app/oracle/arch/'
log archive format='log%t %s %r.arc'
# following is the default optimizer mode
optimizer mode=all rows
# the following line makes it necessary to use a password file to connect as SYSDBA
remote login passwordfile=none
#Following parameter allows certain operations to resume after a suspension
```

```
resumbable_timeout=1800 # the following two parameters pertain to automatic undo management undo_management=auto undo_retention=7200 # The following is optional, since I'm using only a single undo tablespace undo_tablespace=undotbs_01
```

**Tip** The default value for the STATISTICS\_LEVEL initialization parameter is TYPICAL. You need to use this setting if you want to use several of Oracle's features, including the Automatic Shared Memory Management feature.

Once you configure your initialization file, you are ready to create the instance. Make sure you save the initnina.ora file in the \$ORACLE\_HOME/dbs directory, which is the default location for an init.ora file or an SPFILE on UNIX/Linux systems (on a Windows system, the default location is \$ORACLE\_HOME\database). This way, Oracle will always find it without your having to specify the complete path of the location.

## **Starting the Oracle Instance**

To create the database, first you must have the instance up and running. Remember, an instance can exist without any database attached to it, and the active instance makes it possible for you to create the database. Follow these steps:

- 1. Make sure you have specified the correct ORACLE\_SID and ORACLE\_HOME locations, as explained earlier in the "Setting OS Variables" section in this chapter.
- **2.** Log in to the database through the SQL\*Plus interface, as shown here:

```
oracle@localhostdbs]$ sqlplus /nolog

SQL*Plus: Release 10.2.0.0- Beta on Sun Feb 20 09:36:17 2005

Copyright (c) 1982, 2004, Oracle. All rights reserved.

SQL> CONNECT sys AS sysdba

Enter password:

Connected to an idle instance.

SOL>
```

3. Start the instance in the NOMOUNT mode, since you don't have any control files to mount yet. If you use the plain STARTUP command, Oracle will look for the control files, but you haven't created them yet! That will come during the creation of the database itself.

If you saved your init.ora file in the default location (\$ORACLE\_HOME/dbs), and you correctly specified the ORACLE\_SID environment variable (nina) before you started the instance, you don't have to specify the init.ora file explicitly.

```
SQL> STARTUP NOMOUNT ORACLE instance started.
```

```
Total System Global Area 314572800 bytes
Fixed Size 1236756 bytes
Variable Size 99164396 bytes
Database Buffers 213909504 bytes
Redo Buffers 262144 bytes
SOL>
```

If you didn't save your init.ora file in the default location (\$ORACLE\_HOME/dbs), you must specify the complete path and the name of the file:

```
SQL> STARTUP NOMOUNT PFILE='/u01/app/oracle/product/10.2.0/db_1/dbs/initnina.ora'
```

**Tip** It's common to get a couple of ORA-01078 errors (failure to process system parameters) at this point. Just correct the error shown in the message in the init.ora file, and you should have no problem starting your instance.

**4.** The instance will start using the parameters specified in the initnina.ora file. You can see that all the background processes for your database instance have been started by using the ps -ef command, as shown here:

```
[oracle@localhost]$ ps -ef | grep nina
oracle
         14862
                    0
                        10:20 ?
                                  00:00:01
                                            ora pmon nina
         14862
                        10:20 ?
                                  00:00:01
oracle
                 1
                    0
                                            ora psp0 nina
                                  00:00:01 ora_mman_nina
oracle
         14862
                 1 0
                       10:20 ?
         14862 1 0 10:20 ?
                                  00:00:01 ora dbw0 nina
oracle
                                  00:00:01 ora lgwr nina
oracle
         14862 1 0 10:20 ?
         14862 1 0 10:20 ?
                                  00:00:01
oracle
                                            ora ckpt nina
oracle
         14862 1 0
                       10:20 ?
                                  00:00:01 ora smon nina
                       10:20 ?
oracle
         14862 1 0
                                  00:00:01
                                            ora reco nina
         14862 1 0
                       10:20 ?
                                  00:00:01
oracle
                                            ora mmon nina
oracle
         14862
                 1 0
                        10:20 ?
                                            ora mmnl nina
                                  00:00:01
[oracle@local]$
```

**5.** You can execute a simple query at this stage to verify the version of the database, as shown here:

**6.** Go to the location of the background dump directory for the database nina, which is the /u01/app/oracle/admin/nina/bdump directory, and look in the alert\_nina.log file. As you can see in the example in Listing 9-4, Oracle will write all the startup and shutdown information to the alert log, as well as any errors during instance creation and routine database operation. The alert log also lists all the nondefault initialization parameters that you had specified in your init.ora file. Note the starting up of all the Oracle processes: database writer (DBWn), process monitor (PMON), log writer (LGWR), checkpoint (CKPT), system monitor (SMON), and recoverer (RECO). The startup shown in Listing 9-4 is clean so far, as there are no errors either on the screen or in the alert log file.

**Listing 9-4.** The Instance Creation Process in the Alert Log

```
Sun Feb 20 11:45:01 2005
Starting ORACLE instance (normal)
LICENSE_MAX_SESSION = 0
LICENSE_SESSIONS WARNING = 0
```

```
Picked latch-free SCN scheme 2
Autotune of undo retention is turned on.
TMODF=BR
ILAT = 73
LICENSE MAX USERS = 0
SYS auditing is disabled
Starting up ORACLE RDBMS Version: 10.2.0.0.0.
System parameters with non-default values:
processes
                            = 600
resource limit
                   = TRUE
 instance type = RDBMS
 sga target
                            = 314572800
 control_files
                            = '/u01/app/oracle/oradata/nina/control01.ctl'
                                '/u01/app/oracle/oradata/nina/control02.ctl'
 db block size
 compatible
               = 10.2.0.0
 log_archive_dest_1 = LOCATION=/u02/app/oracle/arch/
log_archive_format = log%t_%s_%r.arc
 db files
                            = 1000
 db file multiblock read count= 16
 db recovery file dest = /u02/app/oracle/flash recovery area
 db_recovery_file dest size= 1048576000
 fast start mttr target = 300
 db flashback retention target = 720
                  = AUTO
= undotbs_01
= 7200
 undo management
 undo tablespace
 undo retention
 remote_login passwordfile= NONE
 db_domain
                          = world
cursor_sharing = force
background_dump_dest = /u01/app/oracle/admin/nina/bdump
user_dump_dest = /u01/app/oracle/admin/nina/udump
core_dump_dest = /u01/app/oracle/admin/nina/cdump
 audit trail = NONE
 parallel_max_servers = 5
                      = nina
= all_rows
 db name
optimizer mode
 query_rewrite_integrity = Trusted
 pga aggregate target = 1048576000
PMON started with pid=2, OS id=16807
PSPO started with pid=2, OS id=16809
MMAN started with pid=4, OS id=16811
DBWO started with pid=5, OS id=16813
LGWR started with pid=6, OS id=16815
CKPT started with pid=7, OS id=16817
SMON started with pid=8, OS id=16819
RECO started with pid=9, OS id=16821
MMON started with pid=10, OS id=16823
MMNL started with pid=11, OS id=16825
```

At this point, you have a running Oracle instance, which consists of the Oracle processes and the SGA memory that you allocated for it. You don't have a database yet; you'll create one from scratch in the next section.

# **Creating the Database**

The simplest database you can create will have a System tablespace to hold the data dictionary, a Sysaux tablespace, a pair of control files and redo log files, a default temporary tablespace, and an undo tablespace. Once you have this database going, you can add any number of new tablespaces to it.

Let's create a bare-bones Oracle Database 10g database now. You can create your new database either by entering each line of the database-creation statement individually or by creating a database-creation script with the entire statement, as shown in Listing 9-5, and executing the script.

#### **Listing 9-5.** The CREATE DATABASE Script

```
SQL> create database nina
 2 user sys identified by sys password
 3 user system identified by system password
 4 maxinstances 1
 5 maxloghistory 1
 6 maxlogfiles 5
 7 maxlogmembers 5
 8 character set US7ASCII
 9 national character set AL16UTF16
 10 datafile '/u02/app/oracle/oradata/nina/system01.dbf' size 500M
 11 extent management LOCAL
 12 SYSAUX datafile '/u02/app/oracle/oradata/nina/sysaux01.dbf' size 500M
 13 DEFAULT TEMPORARY tablespace temp01
 14 tempfile '/u02/app/oracle/oradata/nina/temp01 01.dbf' size 100M
 15 UNDO tablespace undotbs 01
 16 datafile '/u02/app/oracle/oradata/nina/undotbs01.dbf' size 200M
 17 DEFAULT tablespace users
 18 datafile '/u02/app/oracle/oradata/nina/users01.dbf' size 100M
 19 LOGFILE group 1
 20 ('/u02/app/oracle/oradata/nina/redo01.log') size 100M,
 21 group 2
    *('/u01/app/oracle/oradata/nina/redo02.log') size 100M;
Database created.
SOL>
```

Here's a quick review of the CREATE DATABASE statement:

- Line 1 issues the CREATE DATABASE command to Oracle. This command prompts the creation
  of two control files, and their locations are read from the initnina.ora parameter file. If control files with the same names already exist at the time of database creation (from a prior
  failed installation), you must specify the CONTROLFILE REUSE clause in the CREATE DATABASE
  statement.
- Lines 2 and 3 show how you can specify the passwords for the two key users SYS and SYSTEM. These are optional clauses, and if you omit them, users SYS and SYSTEM are assigned the default passwords change\_on\_install and manager, respectively. Since these are well-known default passwords, Oracle advises you to use these clauses to change the default passwords.
- Lines 4 through 7 specify the maximum settings for log files and instances. These are standard settings, and you can use these same numbers for most of the databases you'll be creating.
- Lines 8 and 9 specify the character sets used by the database. Just use these character sets for all the databases you'll be creating, unless you have special needs based on languages other than English.

- Line 10 creates the System tablespace with one data file of 500MB. The data dictionary is
  created within this System tablespace. One system rollback segment is also automatically
  created. Line 11 specifies that the System tablespace should be locally managed, rather than
  dictionary managed.
- Line 12 creates the new default tablespace Sysaux. You must create the Sysaux tablespace, or your database creation statement will fail.
- Lines 13 and 14 create the *default temporary* tablespace TEMP01 with one tempfile of 100MB. All users have to be allotted a temporary tablespace when they are initially created in the database. If you don't do so, the users will be allocated to the default temporary tablespace, TEMP01, automatically. Notice how line 14 specifies that the file used for the temporary tablespace is a *temp file*, not a regular data file. You can't create the temporary tablespace with a normal data file specification.
- Lines 15 and 16 create the undo tablespace UNDOTBS\_01 with one data file of 200MB. Line 16 specifies the size and location of the data file for the undo tablespace.
- Lines 17 and 18 create the new *default permanent* tablespace for the database. Any users that
  aren't explicitly assigned a permanent tablespace will automatically be allocated this tablespace as their default tablespace, instead of the System tablespace.
- Lines 19 through 22 create the minimum pair of online redo logs required by Oracle, with one data file for each log file.

Oracle automatically mounts and opens the database after it creates all the files described previously. As you'll see in the last part of this chapter, *mounting* a database involves reading the control files, and *opening* the database enables all users to access the various parts of the new database.

Take a peek at the alert log at this point to see what Oracle actually did when the CREATE DATABASE command was issued. Listing 9-6 shows the relevant portion from the alert log, which is located in the directory named *bdump*, in the location specified by the BACKGROUND\_DUMP\_DIR parameter, /u01/app/oracle/admin/nina/.

**Listing 9-6.** The Database Creation Process in the Alert Log

```
Sun Feb 20 12:25:19 2005
create database nina
user sys identified by *user system identified by *
maxinstances 1
maxloghistory 1
maxlogfiles 5
maxlogmembers 5
character set US7ASCII
national character set AL16UTF16
datafile '/u02/app/oracle/oradata/nina/system01.dbf'
size 500M extent management LOCAL
SYSAUX datafile '/u02/app/oracle/oradata/nina/sysaux01.dbf' size 400M
DEFAULT TEMPORARY tablespace temp01
      tempfile '/u01/app/oracle/oradata/nina/temp01.dbf' size 10M
UNDO tablespace undotbs 01
     datafile '/u02/app/oracle/oradata/nina/undotbs01.dbf' size 200M
DEFAULT tablespace users datafile
      '/u02/app/oracle/oradata/nina/users01.dbf' size 100M
LOGFILE group 1
      ('/u02/app/oracle/oradata/nina/redo01.log') size 100M,
      group 2 ('/u02/app/oracle/oradata/nina/redo02.log') size 100M
```

```
Sun Feb 20 12:29:49 2005
Database mounted in exclusive Mode
Sun Feb 20 12:29:52 2005
Successful mount of redo thread 1, with mount id 906187389
Assigning activation ID 906187389 (0x3603527d)
Thread 1 opened at log sequence 1Current log# 1 seq# 1 mem# 0:
/u02/app/oracle/oradata/nina/redo01.log
Successful open of redo thread 1
Sun Feb 20 12:29:52 2005
SMON: enabling cache recovery
Sun Feb 20 12:29:52 2005
create tablespace SYSTEM datafile '/u01/app/oracle/oradata/nina/system01.dbf'
size 500M
 EXTENT MANAGEMENT LOCAL online
Sun Feb 20 12:30:01 2005
Completed: create tablespace SYSTEM datafile
'/u01/app/oracle/oradata/nina/system01.dbf' size 500M
 EXTENT MANAGEMENT LOCAL online
Sun Feb 20 12:30:01 2005
create rollback segment SYSTEM tablespace SYSTEM
 storage (initial 50K next 50K)
Completed: create rollback segment SYSTEM tablespace SYSTEM
Sun Feb 20 12:30:13 2005
CREATE UNDO TABLESPACE UNDOTBS 01 DATAFILE
'/u02/app/oracle/oradata/nina/undotbs01.dbf'
      size 200M
Sun Feb 20 12:30:16 2005
Successfully onlined Undo Tablespace 1.
Completed: CREATE UNDO TABLESPACE UNDOTBS 01 DATAFILE
'/u01/. . .Sun Feb 20 12:30:16 2005
create tablespace SYSAUX datafile
'/u02/app/oracle/oradata/nina/sysaux01.dbf' size 400M
 EXTENT MANAGEMENT LOCAL SEGMENT SPACE MANAGEMENT AUTO online
Completed: create tablespace SYSAUX datafile
'/u02/app/oracle/ oradata/nina/sysaux01.dbf' size 400M
Sun Feb 20 12:30:24 2005
CREATE TEMPORARY TABLESPACE TEMPO1 TEMPFILE
'/u02/app/oracle/oradata/nina/temp01.dbf' size 100M
Completed: CREATE TEMPORARY TABLESPACE TEMPO1 TEMPFILE '/u01. . .
Sun Feb 20 12:30:24 2005
ALTER DATABASE DEFAULT TEMPORARY TABLESPACE TEMPO1
Completed: ALTER DATABASE DEFAULT TEMPORARY TABLESPACE TEMPO1
Sun Feb 20 12:30:24 2005
CREATE TABLESPACE USERS DATAFILE
      '/u02/app/oracle/oradata/nina/users01.dbf'
      size 100M SEGMENT SPACE MANAGEMENT MANUAL
Completed: CREATE TABLESPACE USERS DATAFILE . . .
Sun Feb 20 12:30:25 2005
ALTER DATABASE DEFAULT TABLESPACE USERS
Completed: ALTER DATABASE DEFAULT TABLESPACE USERS
Sun Feb 20 12:30:29 2005
SMON: enabling tx recovery
Sun Feb 20 12:30:32 2005
```

```
Threshold validation cannot be done before catproc is loaded.
replication_dependency_tracking turned off (no async multimaster replication found)
Starting background process QMNC
Starting background process MMNL
QMNC started with pid=13, OS id=17966
Sun Feb 20 12:30:33 2005
Completed: create database nina
    user sys identified by *user system identified by *maxinstances 1
...
Sun Feb 20 12:30:33 2005
db_recovery_file_dest_size of 1000 MB is 0.00% used. This is a
user-specified limit on the amount of space that will be used by this
database for recovery-related files, and does not reflect the amount of
space available in the underlying filesystem or ASM diskgroup.
Sun Feb 20 12:48:26 2005
```

**Tip** If you want to see exactly what Oracle is doing during the database-creation process, go to the directory where the alert log is located (bdump) and run the following command:

```
$ tail -f alertnina.log
```

Here are the key steps in the database-creation log shown in Listing 9-6:

- The *database mounted* statement means that Oracle has opened the control files you specified in the init.ora file.
- The *successful open of redo thread 1* statement indicates that the first redo log file has successfully been created and opened for recovery purposes.
- The Sysaux and System tablespaces are successfully created.
- The rollback segment named *system* is created in the System tablespace.
- The undo tablespace, UNDOTBS, is successfully created.
- The TEMP01 tablespace is created as a temporary tablespace, using a temp file instead of the
  regular data files used for permanent tablespaces. After the temporary tablespace is created,
  the ALTER DATABASE DEFAULT TEMPORARY TABLESPACE TEMP01 statement is executed to designate TEMP01 as the default temporary tablespace for this database.
- The USERS tablespace is created and the ALTER DATABASE DEFAULT TABLESPACE USERS statement is executed to designate the USERS tablespace as the default permanent tablespace for the new database.
- The new background processes, QMNC and MMNL, are started.

**Note** When you create the flash recovery area, which is a specialized location for storing recovery-related files, you can't use the traditional LOG\_ARCHIVE\_DEST and LOG\_ARCHIVE\_DUPLEX\_DEST parameters. You must instead specify the LOG\_ARCHIVE\_DEST\_n parameter.

# Running Oracle Scripts to Create Data Dictionary Objects

Oracle provides two important scripts, catalog.sql and catproc.sql, that you need to run right after you create your new database:

- *Catalog.sql* populates the database with the data dictionary views, public synonyms, and other objects. The data dictionary base tables, the parents of the V\$ views, are the first objects created in the Oracle database.
- Catproc.sql creates the Oracle-provided packages and other objects to support the use of PL/SOL code in the database.

When you run these scripts, you'll see a lot of information flow past on the screen, indicating that the necessary database objects are being created, and so on. Just let the two scripts do what they are supposed to do. It should take about an hour or so to run both scripts.

**Note** Ignore any errors that you see during the execution of the catalog.sql and catproc.sql scripts. These errors mostly state that the object that is to be dropped doesn't exist. If it bothers you to see all those errors, you can reassure yourself by running each script twice. You won't see any errors during the second execution if you do this.

Connect as the SYS user with SYSDBA privileges, and run the scripts as follows:

```
SQL> @$ORACLE_HOME/rdbms/admin/catalog.sql
...
Grant succeeded

PL/SQL procedure successfully completed.
SQL>
SQL> @$ORACLE_HOME/rdbms/admin/catproc.sql
...

PL/SQL procedure successfully completed.
SOL>
```

## A Simple Way to Create a Database

You've seen how to create a database by first specifying various initialization parameters in the parameter file to start the instance and then using the CREATE DATABASE statement to create the database itself. Both the initialization parameter file and the CREATE DATABASE statement are pretty detailed, if not complex. However, you don't have to have such an elaborate initialization file and CREATE DATABASE statement each time you create a new database. If you want to create a new Oracle database in a hurry, you can do so by following these steps:

- 1. Create a new init.ora file with just one parameter, DB NAME.
- **2.** Start up your new instance as follows:

```
SQL> STARTUP NOMOUNT
ORACLE instance started.
Total System Global Area 188743680 bytes
Fixed Size 1308048 bytes
```

```
Variable Size 116132464 bytes
Database Buffers 67108864 bytes
Redo Buffers 4194304 bytes
SOL>
```

**3.** Create your new database with the following simple statement:

```
SQL> CREATE DATABASE;
Database created.
SOL>
```

Oracle will automatically create an OMF System and a Sysaux tablespace. The database will run with manual undo management using rollback segments. Of course, you must still run the two scripts, catalog.sql and catproc.sql, in order to create the data dictionary and the Oracle packages.

**Tip** The initialization parameter fill will contain the locations for the data files, redo log files, and control files. Oracle will automatically create a 100MB auto-extensible system file, a pair of redo logs, control files, an undo tablespace, and a temporary tablespace. Simple as that! Chapter 17 shows you other interesting features of OMF.

# **Creating Additional Tablespaces**

Now you have a real Oracle database humming away on your server, although you still can't do a whole lot with it because it's just a bare-bones database. You don't have any application code, application objects, or data stored in it. To be able to create objects and load data, you need physical space, and you assign the space by creating a number of tablespaces.

The first thing you should do is size your planned tables, indexes, and other database objects using standard table-sizing guidelines. This will give you an idea of how many tablespaces you'll need to create. You don't want thousands of small tablespaces, because you'll have a hard time managing all of them. The idea is to have as many tablespaces as are necessary to group related application tables. You can theoretically create everything in just one large tablespace, but that defeats the purpose of having a tablespace in an Oracle database.

Once you've decided on the tablespaces you need, use commands like the following to create the additional tablespaces (by default, Oracle will create a locally managed tablespace):

```
SQL> CREATE TABLESPACE sales01
    DATAFILE '/u02/app/oracle/oradata/nina/sales01_01.dbf' size 500M
    Tablespace created.

SQL>
SQL> CREATE TABLESPACE sales02
    DATAFILE '/u02/app/oracle/oradata/nina/sales02_01.dbf' size 500M
    Tablespace created.

SQL>
```

Now, verify the tablespaces in the new database, as shown in Listing 9-7.

**Listing 9-7.** Query Showing Various Characteristics of Tablespaces in the New Database

```
SQL> SELECT tablespace_name, extent_management, allocation_type, segment_space_management FROM dba_tablespaces;
TABLESPACE_NAME EXTENT_MAN ALLOCATIO SEGMEN
```

| SYSTEM           | LOCAL | SYSTEM  | MANUAL |
|------------------|-------|---------|--------|
| UNDOTBS_01       | LOCAL | SYSTEM  | MANUAL |
| SYSAUX           | LOCAL | SYSTEM  | AUT0   |
| TEMP01           | LOCAL | UNIFORM | MANUAL |
| USERS            | LOCAL | SYSTEM  | MANUAL |
| SALES01          | LOCAL | SYSTEM  | AUT0   |
| SALES02          | LOCAL | SYSTEM  | AUT0   |
| 7 rows selected. |       |         |        |
| SQL>             |       |         |        |

The query shows a total of seven tablespaces, five of which were created during the database-creation process (System, Sysaux, undo, temporary, and the default permanent tablespace). The other two are the newly created application tablespaces, sales01 and sales02.

### STARTING OEM DATABASE CONTROL AND ISQL\*PLUS

In Oracle Database 10*g*, Oracle Enterprise Manager (OEM) comes in two versions: Grid Control and Database Control. You have to install the OEM Grid Control software separately and use it along with agents on remote servers to manage your entire system. Database Control comes with the Oracle Database 10*g* server software, and no special installation is necessary.

If you create your new database using the DBCA, Oracle automatically starts up the Database Control service. If you manually create the database, you must run the following command to start up the dbconsole for the Enterprise Manager:

### \$ emctl start dbconsole

Once you start up the dbconsole process, you can access OEM Database Control by opening your web browser and entering the following URL:

http://hostname:portnumber/em

In the URL, *hostname* is your computer name or address, and *portnumber* is the Database Control HTTP port number. The default port is 1158 on my Red Hat Linux server, and you can look up port values by viewing the portlist.ini file, located in the \$ORACLE\_HOME/install/portlist directory.

Starting iSQL\*Plus is similar to starting Database Control. If you use the DBCA to create a new database, the iSQL\*Plus process is started automatically for you. If you create the database manually, you need to start the iSQL\*Plus process by the using the following command:

### \$ isqlplusctl start

Once the iSQL\*Plus process starts, you can use the web-based iSQL\*Plus interface by going to the following URL:

http://hostname:portnumber/isqlplus/

Again, *hostname* is your computer name or address, and *portnumber* is the port used by the isqlplus service (the default port number for isqlplus on my server is 5560). You can confirm the port number by checking the portlist.ini file mentioned previously.

# Changing the Passwords for the Default Users

One of the first tasks to perform after you create a new database is to change the passwords for all the default users. The names and number of these default users could differ among databases. For example, if you choose to let Oracle create your database using the Oracle installer, you can pick a database customized for an OLTP, DSS, or hybrid database. Each of these databases has a different group of specialized default users associated with it. Nevertheless, all types of databases will have at least a handful of common default users.

The following are some of the common default users in a new Oracle database:

```
SQL> SELECT username FROM dba_users;
USERNAME
-----
DBSNMP
SYSTEM
SYS
OUTLN
. . .
SOL>
```

You don't have to worry about the SYS and SYSTEM passwords, as you've already changed them during the database-creation process. The OUTLN user account is used to provide stored outlines for SQL queries, and the DBSNMP account is for the Oracle Intelligent Agent. There may be other users created in your database, depending on the type of database you create and the options you choose for your database. The default password for each of these accounts is the same as the username. Change these passwords immediately, as they represent a potential security problem. For each of the default users, you must modify the default passwords, as shown in the following examples:

```
SQL> ALTER USER outln IDENTIFIED BY 'new_password';
SQL> ALTER USER dbsnmp IDENTIFIED BY 'new password';
```

**Tip** Most default accounts (other than SYS, SYSTEM, DBSNMP, and SYSMAN) are initially locked with their passwords expired. You need to unlock and reset the passwords for these accounts, using the ALTER USER statement. Chapter 11 details how to unlock user passwords.

# **Changing the Archive Logging Mode**

You can configure a database to run in noarchivelog mode or in archivelog mode. In noarchivelog mode, Oracle won't archive or save the redo logs it fills up. Instead, it overwrites them when it needs to write to a new log file. In archivelog mode, Oracle ensures that it first saves the filled-up redo log file before permitting it to be overwritten.

The distinction between archivelog mode and noarchivelog mode is extremely important. If you archive all the filled redo logs, you'll have a complete record of the changes made to the database since the last backup. In the event that you lose a disk, for example, you can use your backups of the database along with the archived redo logs to recover the database without losing any committed data. Chapters 15 and 16 deal with database backup and recovery in detail. Here, I'll show you how to alter the logging mode of a database.

Before you change anything, you should confirm the archivelog mode of the database. Here is one way of doing so:

```
SQL> SELECT log_mode FROM v$database;
LOG_MODE
-----
NOARCHIVELOG
1 row selected.
SOL>
```

The other method is to use the ARCHIVE LOG LIST command:

```
SQL> ARCHIVE LOG LIST
Database log mode
Automatic archival
Archive destination
Oldest online log sequence
Current log sequence
SOL>

No Archive Mode
Disabled
/u02/app/oracle/oradata/arch/
3
4
```

This command shows the archive log destination (/u02/app/oracle/arch) and confirms that the database is running in noarchivelog mode (No Archive Mode). Automatic archival is disabled as well.

Now that you've verified that your database is indeed running in the noarchivelog mode, let's see what you need to do to turn archiving on in your new database.

First, make sure that the archivelog-related parameters in your init.ora file (or SPFILE) are set. In my init.ora file, I add (or uncomment) the following parameters:

```
log_archive_dest_n = 'LOCATION=/u02/app/oracle/oradata/nina/arch'
log archive format = 'log%t %s %r.arc'
```

Second, you need to shut down the database so it can use the new archivelog-related information, which wasn't in the init.ora file or was commented out initially. Note that only the LOG\_ARCHIVE\_DEST\_n parameter is a dynamically modifiable parameter. The other archive log—related parameter, LOG\_ARCHIVE\_FORMAT, is static, meaning you can't get use the ALTER SYSTEM command to change the archive logging mode of your database; you have to bounce your database. However, you have a certain amount of room to maneuver around this limitation. You don't really have to set the static parameter for archiving to begin. The LOG\_ARCHIVE\_FORMAT variable just sets the format for the way your archived log files are named, and if you don't specify a value, they will take Oracle's default archive-log naming convention.

Here's the database shutdown command:

```
SQL> SHUTDOWN IMMEDIATE
Database closed.
Database dismounted.
ORACLE instance shut down.
SQL>
```

Third, start the database in mount mode only, by using the following command:

```
SOL> STARTUP MOUNT
```

Next, use the following command to turn archive logging on:

```
SQL> ALTER DATABASE ARCHIVELOG
Database altered.
SQL>
```

Finally, open the database. Your database will now run in archivelog mode.

```
SQL> ALTER DATABASE OPEN Database altered.
SOL>
```

You can confirm that the database is running in archivelog mode by using the following command. The results show that the database is in the archive mode and that automatic archival is enabled.

If you decide to turn off archiving for some reason, you can do so by using the ALTER DATABASE NOARCHIVELOG command, as shown in the following extract, after first starting up with the STARTUP MOUNT command:

```
SQL> ALTER DATABASE NOARCHIVELOG;
Database altered.

SQL> archive log list
Database log mode
Automatic archival
Archive destination
Oldest online log sequence

Value of the companies of the companies of the com
```

**Note** Starting with Oracle Database 10*g* Release 10.1, Oracle has deprecated the LOG\_ARCHIVE\_START parameter. When you place the database in the archivelog mode, Oracle automatically starts archiving the redo logs.

### Running the pupbld.sgl File

You may occasionally see errors like the following when new users you have created try accessing the database through SQL\*Plus:

```
Error accessing PRODUCT_USER_PROFILE
Warning: Product user profile information not loaded!
You may need to run PUPBLD.SOL as SYSTEM
```

The product\_user\_profile table is a table Oracle maintains to control access to the database through SQL\*Plus. Chapter 11 discusses how to use the product\_user\_profile table to restrict operations by certain users. Make sure you are logged in as the SYSTEM user and run the following script to ensure that this table can be accessed properly by all users, so that their SQL\*Plus privileges can be checked properly:

```
SQL> @$ORACLE_HOME/sqlplus/admin/pupbld.sql
DROP SYNONYM PRODUCT_USER_PROFILE
...
Synonym created.
SQL>
```

# **Using a Server Parameter File (SPFILE)**

The init.ora file is the initialization file where you specify values for all the parameters you intend to use at database-creation time. But what if you need to change some of the parameters later on? You can do so in two ways: You can change the init.ora parameters, and stop and start the database instance. Or, if the parameter is dynamically configurable, you can change its value while the instance is running. Although being able to dynamically reconfigure database parameters is nice, there are inherent problems with this approach. When you restart the database, dynamically changed parameters are gone, because they weren't part of the init.ora file; if you intend to make a change permanent after you dynamically change it, you have to remember to correctly modify the init.ora file so those changes will become permanent the next time the database reads the file when it's restarted. Often, DBAs forget to perform this manual chore.

The *server parameter file* (SPFILE) is an alternative (or a complement) to the init.ora file, and it makes the dynamic parameter changes permanent on an ongoing basis. You can specify that any dynamic parameter changes made by using the ALTER SYSTEM command be saved permanently in the server parameter file, which already consists of all the parameters in the regular init.ora file. After you create the database, you can create the SPFILE from your init.ora file as shown in the next section. If you later use this SPFILE to start your database, all dynamic changes made to the initialization parameters can be permanently saved in the SPFILE. By using the SPFILE, you can ensure that dynamic parameter changes will not be lost in between database shutdowns and restarts.

The file is called a *server* file because it is always maintained on the machine where the Oracle database server is located. Oracle recommends the use of the SPFILE to dynamically maintain the database configuration parameters.

The number of dynamically modifiable parameters in Oracle Database 10g Release 2 (10.2) is quite high, as the following query shows:

```
SQL> SELECT count(*) FROM v$parameter
2 WHERE issys_modifiable != 'FALSE';
COUNT(*)
------
150
1 row selected.
SOL>
```

More than half of the initialization parameters are dynamically changeable through the ALTER SYSTEM command, which means that the SPFILE is a smart way to permanently record a dynamically changed parameter value.

When the database is started, unless you specify the type of initialization file and its location explicitly, Oracle will look for the SPFILE first. On UNIX/Linux systems, the default location for the SPFILE is the \$ORACLE\_HOME/dbs/directory (\$ORACLE\_HOME\dbs in Windows). In the default directory, Oracle first looks for a file named spfile\$ORACLE\_SID.ora (in our case, for the database nina, this would be spfilenina.ora). If it can't find this file, it then looks for a file named spfile.ora. If spfile.ora isn't found, Oracle will next look for the init.ora file, in the same default directory. The init.ora file is traditionally named init\$ORACLE\_SID.ora (in our example, it is initnina.ora).

**Note** Although the SPFILE is placed in the ORACLE\_HOME/dbs directory by default, you can place it anywhere as long as you specify the location in an initialization parameter file by using the SPFILE parameter.

The V\$SPPARAMETER dynamic view is comparable to the V\$PARAMETER view and is used to record all the initialization parameter names and their values when using the SPFILE rather than the init.ora file.

# Creating a Server Parameter File

Oracle lets you use the traditional init.ora file (or PFILE, parameter file) as the configuration file. However, Oracle also recommends that you create and use an SPFILE for all databases. You can create the SPFILE from the init.ora file, and the process is very simple.

You must first log in as a user with SYSDBA or SYSOPER privileges. Then run the following command, in which PFILE is the init.ora file for our new nina database (initnina.ora):

```
SQL> CREATE spfile
    FROM
    pfile = '/u03/app/oracle/dbs/initnina.ora';
File created.
SOL>
```

**Caution** Once you create the SPFILE, a subsequent request to create it from the init.ora file will overwrite the existing SPFILE.

The previous command will create the SPFILE in the default location (\$ORACLE\_HOME/dbs). The file will be named spfilenina.ora. You can also create an SPFILE by giving it an explicit name, as shown in the following example:

```
SQL> CREATE spfile = '/u03/app/oracle/dbs/nina_spfile.ora'
FROM
   pfile = '/u03/app/oracle/dbs/initnina.ora';
```

If you want Oracle to create an SPFILE from your init.ora file, and both files are located in their default locations (\$ORACLE\_HOME/dbs), you can simply issue the following command:

```
SQL> CREATE spfile FROM pfile;
File created.
SOL>
```

You can also create a new init.ora file from the SPFILE in the default location by using the following command:

```
SQL> CREATE pfile FROM spfile;
File created.
SOL>
```

If you bounce the database now, the instance will start up using your new SPFILE. Oracle will look for the initialization parameter lists in their default locations in the following order, and it will use the first one it finds:

- 1. It looks for the spfile\$ORACLE\_SID.ora file in the default location.
- 2. It looks for a file called spfile.ora in the default location.
- **3.** It looks for the traditional init.ora file, with the name init\$ORACLE\_SID.ora, in the default location.

**Tip** Although you can change the init.ora text file to your heart's content, don't try modifying the SPFILE directly. You'll end up corrupting it, and your instance may fail to start the next time you try to use the SPFILE!

Creating the SPFILE from the init.ora file doesn't mean that you can't use the init.ora file anymore. If you need to start the instance with the original init.ora file, you can do so as before by specifying it explicitly:

```
SQL> STARTUP PFILE='/u01/app/oracle/product/10.1.0.2.0/dbs/initnina.ora';
```

However, you can't specify the SPFILE instead of the PFILE in the preceding example—Oracle won't allow you to specify the SPFILE directly in a STARTUP command. However, you can do so indirectly by using a PFILE (init.ora) file that includes just one initialization parameter: the SPFILE parameter:

```
spfile = ' u01/app/oracle/product/10.1.0.2.0/dbs/spfilenina.ora
```

After creating this new init.ora file, you can specify the PFILE variable in the STARTUP command, as shown earlier.

Listing 9-8 shows the contents of the SPFILE (called SPFILEnina.ora) that was created from the initnina.ora file.

### **Listing 9-8.** A Sample SPFILE

```
*.background dump dest='/u01/app/oracle/admin/nina/bdump'
*.compatible='10.2.0.0'
*.control files='/u01/app/oracle/oradata/nina/control1.ctl',
'/u01/app/oracle/oradata/nina/control2.ctl
'*. core dump dest='/u01/app/oracle/admin/nina/cdump'
*.cursor sharing='force'
*.db block size=8192
*.db_domain='world'
*.db file multiblock read count=16
*.db files=1000
* db flashback retention target=720
*.db name='nina'
*.db recovery file dest='/u02/app/oracle/flash recov area'
*.db recovery file dest size=1000M
* instance type='RDBMS'
*.log archive dest 1='LOCATION=/u02/app/oracle/arch/'
*.log archive format='log%t %s %r.arc
*.pga aggregate target=1000M
*.processes=600
*.remote login passwordfile='none'
*.resumable timeout=1800
*.sga target=300M
*.statistics level='typical'
*.undo management='auto'
*.undo retention=7200
*.undo tablespace='undotbs 01'
*.user dump dest='/u01/app/oracle/admin/nina/udump'
```

**Tip** It's customary for DBAs to place comments in the init.ora file, but the SPFILE will not include comment lines from the init.ora file. However, the SPFILE will retain comments placed on the *same line* as the parameter in the init.ora file (for example, cursor sharing=false # comment).

# **Setting the Scope of Dynamic Parameter Changes**

You now have an SPFILE that contains all your initialization parameters, and you can control whether any changes to the initialization parameters persist by being recorded in the SPFILE or not. Once you create an SPFILE, you can use a special SCOPE clause as part of all your ALTER SYSTEM commands that will determine whether the changes persist or not. The SCOPE clause can take the following three values:

- SPFILE
- MEMORY
- BOTH

When the SCOPE clause is set to MEMORY, changes are merely temporary and they go away after the database is restarted. When the SCOPE clause is set to BOTH, all dynamic changes get recorded in the SPFILE and are operational in the instance immediately. When the SCOPE clause is set to SPFILE, changes aren't applied immediately but only get recorded in the SPFILE; dynamic and static configuration parameters become effective only after the next startup of the database. If the database instance is started with an SPFILE, SCOPE=BOTH is the default option used by Oracle.

**Note** For static parameters, SCOPE=SPFILE is the only option, because the parameters can't be activated right away by definition.

As you can see, you have enormous flexibility in determining how long a change in a dynamically configurable parameter's value will persist. Here are some examples:

```
SQL> ALTER SYSTEM SET
    log_archive_dest_2='location=/test02/app/oracle/oradata/arch'
    SCOPE=SPFILE;
SQL> ALTER SYSTEM SET log_checkpoint_interval=600
    SCOPE=MEMORY;
SQL> ALTER SYSTEM SET license_max_users=200
    SCOPE=BOTH;
```

RMAN, Oracle's backup and recovery tool, will back up the server parameter file automatically when you back up your database. If you wish to modify several parameters in the SPFILE, the easiest way to do so is to first create an init.ora file from the SPFILE (as discussed in the previous section), make changes in the init.ora file, and create a new SPFILE from it. This process will, however, involve restarting the database.

**Tip** Always create an SPFILE soon after you create the initial database. You'll be making a lot of initialization parameter changes on a new database, and the SPFILE gives you the chance to make these changes permanent if you so wish. This eliminates a lot of confusion later on, when you're making changes to several initialization parameters at once.

# Starting Up and Shutting Down the Database from SQL\*Plus

You can start up and shut down your Oracle database from the SQL\*Plus interface, the OEM interface, and a recovery manager (RMAN) interface. I'll focus on performing these operations using the SQL\*Plus interface in this chapter. You'll learn how to start up and shut down databases using OEM Database Control in Chapter 19; Chapter 15 covers how to start up and shut down a database through the RMAN interface.

# Starting the Database

When you issue the STARTUP command to start an Oracle database, Oracle will look for the initialization parameters in the default location, \$ORACLE\_HOME/dbs (for UNIX/Linux). There, Oracle will look for the correct initialization file to use, in the following order:

- spfile\$ORACLE SID.ora
- spfile.ora
- init\$ORACLE SID.ora

**Note** Regardless of which file Oracle reads, you don't have to specify the path and location of the file if it's in the default location. If you wish to store your initialization file in a nondefault location, you have to specify the location when you issue the startup commands.

You can start an Oracle database in several modes. Let's take a quick look at the different options you have while starting up a database.

### The STARTUP NOMOUNT Command

You can start up the instance in a SQL\*Plus session with just the instance running by using the STARTUP NOMOUNT command. The control files aren't read and the data files aren't opened when you open a database in this mode. The Oracle background processes are started up, and the SGA is allocated to Oracle by the operating system. In fact, the instance is running by itself, much like the engine of a tractor trailer being started with no trailer attached to the cab (you can't do much with either).

Listing 9-9 shows the use of the STARTUP NOMOUNT command.

### **Listing 9-9.** *Using the STARTUP NOMOUNT Command*

[oracle@localhost oracle] sqlplus /nolog
SQL\*Plus: Release 10.2.0.0.0. - Beta on Sun Feb 20 15:39:27 2005
© Copyright © 1982, 2004 Oracle. All rights reserved.
SQL> CONNECT sys/nina1 AS sysdba
Connected to an idle instance.
SQL> STARTUP NOMOUNT
ORACLE instance started.

Total System Global Area 314572800 bytes Fixed Size 1236756 bytes Variable Size 99164396 bytes Database Buffers 213909504 bytes Redo Buffers 262144 bytes

SOL>

Sometimes during certain maintenance operations and during recovery times, you can't have the database open for public access. That's when this partial opening of the database is necessary. You also use the NOMOUNT startup option during database creation and when you have to re-create control files.

### The STARTUP MOUNT Command

The next step in the startup process, after the instance is started, is the mounting of the database. During the mount stage, Oracle associates the instance with the database. Oracle opens and reads the control files and gets the names and locations of the data files and the redo log files. You can mount an already started instance with the ALTER DATABASE command, or you can use the STARTUP MOUNT command when you initially start the database.

If you've already started the database in the nomount mode, use this command:

```
SOL> ALTER DATABASE MOUNT:
Database altered.
SOL>
```

To start up in the mount mode directly, use this command:

SOL> STARTUP MOUNT ORACLE instance started.

Total System Global Area 314572800 bytes Fixed Size 1236756 bytes Variable Size 99164396 bytes Database Buffers 213909504 bytes Redo Buffers 262144 bytes

Database mounted.

SOL>

You usually need to start up a database in mount mode when you're doing activities such as performing a full database recovery, changing the archive logging mode of the database, or renaming data files. Note that all three of these operations require Oracle to access the data files but can't accommodate any user operations in the files.

### The STARTUP OPEN Command

The last stage of the startup process is opening the database. When the database is started in the open mode, all valid users can connect to the database and perform database operations. Prior to this stage, the general users can't connect to the database at all. You can bring the database into the open mode by issuing the ALTER DATABASE command as follows:

```
SQL> ALTER DATABASE OPEN;
Database altered.
```

More commonly, you simply use the STARTUP command to mount and open your database all at once:

SOL> STARTUP Oracle instance started.

Total System Global Area 314572800 bytes Fixed Size 1236756 bytes Variable Size 99164396 bytes

```
Database Buffers

Redo Buffers

Database mounted.

Database opened.

SOL>

213909504 bytes
262144 bytes
```

To open the database, the Oracle server first opens all the data files and the online redo log files, and verifies that the database is consistent. If the database isn't consistent—for example, if the SCNs in the control files don't match some of the SCNs in the data file headers—the background process will automatically perform an instance recovery before opening the database. If media recovery rather than instance recovery is needed, Oracle will signal that a database recovery is called for and won't open the database until you perform the recovery.

**Note** When you issue the simple STARTUP command, Oracle will process all the startup steps in sequence and will start the instance and open it for public access all at once. As long as your ORACLE\_SID parameter is set to the right database, you don't need to specify the database name in the STARTUP command.

# **Automatically Starting Databases**

You can let all your databases start up automatically each time the operating system restarts by simply using standard operating system scripts. Each operating system will have its own system-specific way of automating Oracle database startups. Here, I'll discuss the startup and shutdown scripts used in UNIX/Linux systems, and I'll specifically use examples for a Red Hat Linux environment. Automatic startup on Windows systems is covered in Chapter 20.

Oracle provides two files, dbstart and dbshut, which use the standard /etc/oratab file contents to determine which Oracle databases are running on the server, and automatically start up and shut down all the databases whenever the system is started up and shut down. In most UNIX/Linux systems, these two scripts are located in the \$ORACLE\_HOME/bin directory. After I created the new nina database, I added it to the oratab file by adding the following line (which specifies the database name, ORACLE\_HOME, and whether the database should be automatically stopped and started):

```
nina:/u01/app/oracle/product/10.2.0/db 1:Y
```

In order to make a database start up and shut down automatically upon a system reboot, you must add a script to the /etc/rc.d/init.d directory. This file will include the Oracle-provided dbstart and dbshut scripts in it, as shown in Listing 9-10. The script uses a case statement to determine whether to start or stop all the Oracle databases and the Oracle Listener service.

**Listing 9-10.** A Script to Start and Stop Oracle Database and the Oracle Listener

```
#!/bin/sh
# /etc/rc.d/init.d/oracle
# Description: The following script
# starts and stops all Oracle databases and listeners
case "$1" in
start)
echo -n "Starting Oracle Databases: "
date +"! %T %a %D : Starting Oracle Databases after
system start up." >> /var/log/oracle
echo "-------" >> /var/log/oracle
su - oracle -c dbstart >> /var/log/oracle
echo "Done."
echo -n "Starting Oracle Listeners: "
```

```
su - oracle -c "lsnrctl start" >> /var/log/oracle
echo "Done."
echo ""
echo "-----" >> /var/log/oracle
date +"! %T %a %D : Finished." >> /var/log/oracle
echo "-----" >> /var/log/oracle
stop)
echo -n "Shutting Down Oracle Listeners: "
echo "-----" >> /var/log/oracle
date +"! %T %a %D : Shutting Down All Oracle Databases
as part of system shutdown." >> /var/log/oracle
echo "-----" >> /var/log/oracle
su - oracle -c "lsnrctl stop" >> /var/log/oracle
echo "Done."
echo -n "Shutting Down Oracle Databases: "
su - oracle -c dbshut >> /var/log/oracle
echo "Done."
echo ""
echo "-----" >> /var/log/oracle
date +"! %T %a %D : Finished." >> /var/log/oracle
echo "-----" >> /var/log/oracle
;;
restart)
echo -n "Restarting Oracle Databases: "
echo "-----" >> /var/log/oracle
date +"! %T %a %D : Restarting Oracle Databases
after system startup." >> /var/log/oracle
echo "-----" >> /var/log/oracle
su - oracle -c dbshut >> /var/log/oracle
su - oracle -c dbstart >> /var/log/oracle
echo "Done."
echo -n "Restarting the Oracle Listener: "
su - oracle -c "lsnrctl stop" >> /var/log/oracle
echo "Done.'
echo ""
echo "-----" >> /var/log/oracle
date +"! %T %a %D : Finished." >> /var/log/oracle
echo "-----" >> /var/log/oracle
*)
echo "Usage: oracle {start|stop|restart}"
exit 1
esac
```

The system administrator needs to create start and kill symbolic links in the appropriate runlevel directories /etc/rc.d/rcX.d. The following commands will ensure that the databases will come up in runlevels 2, 3, and 4:

```
$ ln -s ../init.d/oracle /etc/rc.d/rc2.d/S99oracle
$ ln -s ../init.d/oracle /etc/rc.d/rc3.d/S99oracle
$ ln -s ../init.d/oracle /etc/rc.d/rc4.d/S99oracle
```

In order to stop the databases on each host reboot or restart, you must also add the following links:

```
$ ln -s ../init.d/oracle /etc/rc.d/rco.d/KO1oracle # Halting
$ ln -s ../init.d/oracle /etc/rc.d/rc6.d/KO1oracle # Rebooting
```

# **Restricting Database Access**

Sometimes when you're performing data loads or an export or import of data, or when you're performing other critical maintenance tasks, you'll want the database to be open for you but not for general users. You can do so in a couple of different ways. First, you can bring up the database in a restricted mode, which will provide you with complete access and prevent general users from connecting, as shown in Listing 9-11.

**Listing 9-11.** Starting a Database in Restricted Mode

```
SQL> STARTUP RESTRICT;
ORACLE instance started.
Total System Global Area
Fixed Size
Variable Size
Database Buffers
Redo Buffers
Database mounted.
Database opened.
SOL>

314572800 bytes
1236756 bytes
213909504 bytes
213909504 bytes
262144 bytes
```

When you're done with your maintenance or other tasks and wish to open up the database to the general public, you can simply use the ALTER SYSTEM command, as follows:

```
SQL ALTER SYSTEM DISABLE RESTRICTED SESSION;
System altered.
SOL>
```

You can also change an open and unrestricted database to a restricted state of operation by using the following command:

```
SQL> ALTER SYSTEM ENABLE RESTRICTED SESSION;
System altered.
SOL>
```

When you put a database in a restricted mode using the ALTER SYSTEM command, as shown previously, existing users are not hindered in any way. Only new logins are prevented, unless they have the restricted session privilege. Once you are finished doing whatever you needed to do, you can put the database back in an unrestricted open mode by using the ALTER SYSTEM DISABLE RESTRICT SESSION command.

Sometimes you may want to use an open database but prevent any changes to the database for the time being. That is, you want to allow reads (SELECT operations) against the database, but no writes. Listing 9-12 shows how you can put your database in a read-only mode.

**Listing 9-12.** Putting a Database in a Read-Only Mode

```
SQL> STARTUP MOUNT
ORACLE instance started.
Total System Global Area 314572800 bytes
Fixed Size 1236756 bytes
Variable Size 99164396 bytes
Database Buffers 213909504 bytes
Redo Buffers 262144 bytes

Database mounted.
SQL> ALTER DATABASE OPEN READ ONLY;
Database altered.
SOL>
```

The read-only mode is usually employed by standby databases, which are copies of production databases designed to relieve the querying load on the parent production database.

# **Shutting Down the Database**

You may need to shut down a running database for some types of backups, for upgrades of software, and so on, and there are several ways to do this. The option you choose will affect the time it takes to shut down the database and the potential for needing database instance recovery upon restarting the database. The following sections cover the four available database shutdown command options.

### The SHUTDOWN NORMAL Command

When you issue the SHUTDOWN NORMAL command to shut the database down, Oracle will wait for all users to disconnect from the database before shutting it down. If a user goes on vacation for a week after logging in to a database, and you subsequently issue a SHUTDOWN NORMAL command, the database will have to keep running until the user returns and logs out. The normal mode is Oracle's default mode for shutting down the database.

The command is issued as follows:

SOL> SHUTDOWN NORMAL

or

SOL> SHUTDOWN

Here are some details about the SHUTDOWN NORMAL command:

- No new user connections can be made to the database once the command is issued.
- · Oracle waits for all users to exit their sessions before shutting down the database.
- No instance recovery is needed when you restart the database because Oracle will write all
  redo log buffers and data block buffers to disk before shutting down. Thus, the database will
  be consistent when it's shut down in this way.
- Oracle closes the data files and terminates the background processes. Oracle's SGA is deallocated.

### The SHUTDOWN TRANSACTIONAL Command

If you don't want to wait for a long time for a user to log off, you can use the SHUTDOWN TRANSACTIONAL command. Oracle will wait for all active transactions to complete before disconnecting all users from the database, and then it will shut down the database. The command is issued as follows:

SOL> SHUTDOWN TRANSACTIONAL

Here are the details about the SHUTDOWN TRANSACTIONAL command:

- No new user connections are permitted once the command is issued.
- Existing users can't start a new transaction and will be disconnected.
- If a user has a transaction in progress, Oracle will wait until the transaction is completed before disconnecting the user.
- After all existing transactions are completed, Oracle shuts down the instance and deallocates memory. Oracle writes all redo log buffers and data block buffers to disk.
- No instance recovery is needed because the database is consistent.

### The SHUTDOWN IMMEDIATE Command

Sometimes, a user may be running a very long transaction when you decide to shut down the database. Both of the previously discussed shutdown modes are worthless to you under such circumstances. Under the SHUTDOWN IMMEDIATE mode, Oracle will neither wait indefinitely for users to log off nor will it wait for any transactions to complete. It simply rolls back all active transactions, disconnects all connected users, and shuts the database down. Here is the command:

SOL> SHUTDOWN IMMEDIATE

Here are the details about the SHUTDOWN IMMEDIATE command:

- No new user connections are allowed once the command is issued.
- · Oracle immediately disconnects all users.
- · Oracle terminates all currently executing transactions.
- For all transactions terminated midway, Oracle will perform a rollback so the database ends
  up consistent. This rollback process is why the SHUTDOWN IMMEDIATE operation is not always
  immediate. This is because Oracle is busy rolling back the transactions it just terminated.
  However, if there are no active transactions, the SHUTDOWN IMMEDIATE command will shut
  down the database very quickly. Oracle terminates the background processes and deallocates memory.
- No instance recovery is needed upon starting up the database because it is consistent when shut down.

### The SHUTDOWN ABORT Command

The SHUTDOWN ABORT command is a very abrupt shutting down of the database. Currently running transactions are neither allowed to complete nor rolled back. The user connections are just disconnected. This is the command:

SQL> SHUTDOWN ABORT

These are the details about the SHUTDOWN ABORT command:

- No new connections are permitted once the command is issued.
- Existing sessions are terminated, regardless of whether they have an active transaction or not.
- · Oracle doesn't roll back the terminated transactions.
- Oracle doesn't write the redo log buffers and data buffers to disk.
- Oracle terminates the background processes, deallocates memory immediately, and shuts down.
- Upon restarting, Oracle will perform an *automatic* instance recovery, because the database isn't guaranteed to be consistent when shut down.

When you shut down the database using the SHUTDOWN ABORT command, the database has to perform instance recovery upon restarting to make the database transactionally consistent, because there may be uncommitted transactions that need to be rolled back. The critical thing to remember about the SHUTDOWN ABORT command is that the database may be shut down in an inconsistent mode. In most cases, you aren't required to explicitly use a RECOVER command, because the database will perform the instance recovery on its own.

**Tip** Oracle recommends that you always shut down the database in a consistent mode by using the SHUTDOWN or SHUTDOWN IMMEDIATE command and not the SHUTDOWN ABORT command before backing it up.

Listing 9-13 shows what happens when an attempt is made to put a database in a read-only mode after the SHUTDOWN ABORT command was used to shut it down first. Note that Oracle won't put the data files in read-only mode until the database is manually recovered. (You'll find a lot more information on recovery in Chapter 16.)

Listing 9-13. The SHUTDOWN ABORT Command and the Need for Instance Recovery

```
SOL> SHUTDOWN ABORT
ORACLE instance shut down.
SOL> STARTUP MOUNT
ORACLE instance started.
Total System Global Area 314572800 bytes
Fixed Size
                        1236756 bytes
Variable Size
                        99164396 bytes
Database Buffers
                       213909504 bytes
Redo Buffers
                        262144
                                   bytes
Database mounted.
SQL> ALTER DATABASE OPEN READ ONLY;
alter database open read only
ERROR at line 1:
ORA-16005: database requires recovery
SQL> RECOVER DATABASE;
Media recovery complete.
SQL>
```

**Note** In all shutdown modes, upon the issuing of the SHUTDOWN command, all new user connection attempts will fail. Except for the SHUTDOWN ABORT command, all the other SHUTDOWN commands won't require instance recovery upon database startup.

# **Quiescing a Database**

Suppose you want to put your database in a restricted mode to perform table reorganization or some other administrative task. Schema changes are especially hard to make while users are conducting live transactions in the database. The same goes for when you have to import data into a large table while users are connected to the database. You have to perform these activities during a "maintenance window" or you have to shut down the database and bring it up in a restricted mode.

But what if you don't have a maintenance window in which to shut down and restart the database? Or, as so often happens in practice, the assumed window magically disappears because you encounter some problem in performing your tasks during the allotted time? You are forced to wait for the next weekend, in most cases. To redress this problem, *quiescing* a database gives you the opportunity to put the database in a single-user mode without having to ever shut the database down. When a database is put in a quiesced state by the DBA the following conditions apply:

- All inactive sessions are prevented from issuing any database commands until the database is unquiesced.
- · All active sessions are allowed to be completed.
- All new login attempts will be queued. A user trying to log in during the time the database is
  in a quiesced state won't get an error message. Rather, his or her login attempts will seem
  to hang.
- Only DBA queries, transactions, and PL/SQL statements will be allowed in the database.

To place the database into a quiesced state, you use the following ALTER SYSTEM command as the SYS or SYSTEM user:

```
SQL> ALTER SYSTEM QUIESCE RESTRICTED;
System altered.
SOL>
```

Later on, when you've finished your administrative tasks, you can allow regular access to the database by issuing the following command:

```
SQL> ALTER SYSTEM UNQUIESCE;
System altered.
SOL>
```

Once the database is unquiesced, all the queued logins are allowed into the database, and all the inactive transactions are once again allowed to turn active by letting them execute their DML statements.

# Suspending a Database

If you want to suspend all I/O operations during some special administrative job, you can suspend the database. All reads from and writes to the data files and control files are prohibited while the database is under suspension. The suspension of activity on a database may be necessary when you want to perform an emergency backup of a tablespace, for example, or specialized chores such as splitting a mirror, which you can't do in any other way.

You can suspend and resume a database as follows:

```
SQL> ALTER SYSTEM SUSPEND;
System altered.
SQL> ALTER SYSTEM RESUME;
System altered.
SOL>
```

# **Dropping a Database**

In the past, Oracle DBAs constantly bemoaned their inability to issue a simple drop database command to remove a database. In Oracle Database 10g, you can finally drop a database with the help of a simple DROP DATABASE command. When you issue this command, all data files, redo log files, and control files are removed automatically. However, it doesn't remove any parameter files, like the init.ora file and the alert.log file.

You must start the database in the RESTRICT MOUNT mode for this operation, as shown in Listing 9-14.

Listing 9-14. Dropping a Database Using the DROP DATABASE Command

```
$ sqlplus /nolog
SQL*Plus: Release 10.2.0.0.0. - Beta on Sun Feb 20 17:22:21 2005
© Copyright © 1982, 2004 Oracle. All rights reserved.
SQL> CONNECT sys/sys_passwd AS SYSDBA
Connected to an idle instance.
SOL> STARTUP RESTRICT MOUNT
ORACLE instance started.
Total System Global Area 314572800 bytes
Fixed Size
                               1236756 bytes
Variable Size
                              99164396 bytes
Database Buffers
                             213909504 bytes
Redo Buffers
                                262144 bytes
Database mounted.
SQL> SELECT name FROM v$database;
NAME
NINA
SQL> DROP DATABASE;
Database dropped.
Disconnected from Oracle Database 10g Enterprise Edition Release 10.2.0.0.0 -Beta
With the Partitioning, OLAP and Data Mining options
SOL>
```

In Listing 9-14, you start up the database in the mount mode. The RESTRICT STARTUP MOUNT command ensures that no other users can connect to the database. Make sure you verify the name of the database before using the DROP DATABASE command to drop the database.

**Caution** Obviously, you can't test the DROP DATABASE command casually! Be careful, since this command is unforgiving—it doesn't give you any chances to recall the command. All your data files, log files, and control files will vanish before you can blink!

# Using the Data Dictionary to Monitor Database Status

The dynamic view V\$INSTANCE is useful in monitoring the current status of an instance. The following query tells you that the database is open and no shutdowns are pending:

```
SQL> SELECT instance name, status,
 2 shutdown pending,
 3 active state
 4* FROM v$instance
SOL> /
INSTANCE STATUS
                SHUTDOWN
                              ACTIVE
                PENDING
NAME
                             STATE
                   NO
         OPEN
                              NORMAL
nina
SOL>
```

In the preceding output, the active state is *normal*, which means that the database is neither in the process of being quiesced nor is it already in a quiesced state. The database status column indicates *open*, where a suspended database would have a status of *suspended*.

The DATABASE\_PROPERTIES view will provide the name of the default temporary tablespaces in your database, in addition to a host of other information regarding NLS parameters.

The V\$DATABASE view gives you plenty of details about your database. Here's a typical query, which shows the name of the database, whether archive logging is turned on (yes), and whether the database is in the flashback database mode (no):

### What Next?

You've now created the new database, but you still need to do a few things to make it fully functional (patience—you're almost there!). At this point, you have the instance up and running and you have a first draft of the physical database based on tentative estimates.

To make this database do something useful, you need to create users. And to empower the users and ensure the security of the database, you'll need to grant these users specific roles and privileges.

You have to create objects such as tables, views, indexes, synonyms, sequences, and so on, based on the requests of the application development team. You also have to create the necessary application code in the database, including stored procedures and packages. Because an empty database with no data won't do anyone much good, you need to load data into the database. You also have to establish connectivity between the database you just created, the users, and other systems that need to access your database.

Finally, to secure your database from unexpected failures and malfunctioning systems, you need to back up the database and put a regular backup schema in place before you go off on your long-awaited and well-earned vacation. The remaining chapters of this book address all these important topics in detail.

PART 4

# Connectivity and User Management

# **Connectivity and Networking**

One of the DBA's key tasks is to establish and maintain connectivity between the database on the server and the user community. In the traditional client/server model, users connect to databases on separate servers by using a client, and the client/server model is still used in many places to run business functions. However, web-based connection models are much more common today as a means of connecting to databases. Oracle calls its set of connectivity solutions (which encompasses connectivity, manageability, and network security) Oracle Net (previously SQL Net) Services. In this chapter, I show how to use Oracle Net, a component of Oracle Net Services, to make and maintain connections between clients and databases. I also show you how to install the Oracle Client software. You'll also see how to use the new Oracle Instant Client, which lets you connect to an Oracle database without the use of network configuration files.

Oracle Database 10g provides several methods of connecting database servers to end users. For small sets of users, you can use the Oracle trisnames.ora file, which is a local file containing the connection details. The new easy connect method lets clients connect to your databases without any configuration files. The most sophisticated connection method provided by Oracle is the directory naming method, which makes use of the LDAP-compliant Oracle Internet Directory (OID). You can use OID for security management and other purposes besides facilitating database connectivity. There is also an external naming method, which uses external naming services such as the Network Information Service to configure client connections to the Oracle database.

This chapter will provide you with a quick introduction to Java Database Connectivity (JDBC) as well. You'll learn how to connect to an Oracle database from within a Java program, and you'll step through a small example that illustrates the basic concepts of Oracle JDBC.

# **Oracle Networking and Database Connectivity**

After you create the database and various database objects and load the data, the next big step is to establish connectivity between the database server and the users who will be using it. Oracle Net Services is the set of services that makes this possible. Oracle Net Services components have to "live" on both the client and the server, and they typically use the TCP/IP network protocol to establish network connectivity between clients and the database server.

Oracle Net Services is configured with several important features to make life easier for DBAs:

Location transparency: Clients need not know the network location or any other privileged
information about database services, because you can maintain all the information required
to make database connections in a centralized repository. Users are given only the database
name, and the connection is entirely transparent to them.

- Centralized configuration: For large installations, a centralized means of establishing and
  maintaining connections makes a lot of sense. The LDAP-compliant directory server supported by Oracle provides a very efficient centralized repository for meeting all your
  networking needs. Network, authentication, and other security information is saved in a
  central place where numerous users then access this information. Maintenance is extremely
  easy, because regardless of the number of clients, you only have to maintain the centralized
  information.
- Scalability: Oracle offers a specialized architecture, called the shared-server architecture, to
  enhance scalability. This architecture enables several users to share the same connection
  process through the use of a dispatcher process. A small number of server connections can
  enable a large number of end users to use the system, thus increasing the scalability of the
  system. In addition, Oracle offers the Connection Manager feature, which provides connection multiplexing whereby multiple connections are taken care of simultaneously.

### SHARED-SERVER VS. DEDICATED-SERVER ARCHITECTURE

You can set up a connection architecture where the Oracle server starts a separate server process for each client connection, or you can enable several clients to share a single server process. The separate server processes use dedicated connections between each client and the Oracle server, and it is therefore named the *dedicated-server architecture*. The *shared-server architecture* is the term for connections where several user processes use the same Oracle server connection to perform their work.

### **Shared-Server Architecture**

The shared-server architecture relies on a dispatcher service to process connection requests from clients. A single dispatcher can service many client connections simultaneously. Dispatchers essentially act as mediators between the clients and the shared servers. Dispatchers are in charge of receiving requests from clients and placing them in a request queue, from which the shared server picks them up.

When you use a dispatcher (that is, when you use the shared-server approach), the listener will not hand off a connection request to the database server directly; it hands the request off to the dispatcher. This is referred to as a direct hand-off to the dispatcher. The listener can also redirect a client connection to a dispatcher. In this case, the listener will pass the dispatcher's network address to the client connection, and this information enables the client to connect to the dispatcher, whereupon the listener connection is terminated.

You can use the Oracle Connection Manager to configure session multiplexing, which involves pooling multiple client sessions through a network connection to a shared-server destination.

### **Dedicated-Server Architecture**

Dedicated server processes do not involve any sharing of resources by clients. Each client is assigned a dedicated server connection. The Oracle listener will start up a dedicated server process whenever a client process requests a connection. The listener passes the dedicated server's protocol address back to the client; the client then uses that to connect directly to the database server. The listener connection is terminated as soon as it passes the dedicated server's address to the client.

This chapter deals exclusively with the more commonly used dedicated-server architecture. To learn how to set up a shared-server configuration, please refer to Oracle's manual for networking, the *Net Services Administrator's Guide*.

# Networking Concepts: How Oracle Networking Works

When you want to open a database session from a client, whether it's a traditional client or a browser-based client, you need to connect to the database across a network. Suppose you're establishing a connection over an existing network from your desktop to an Oracle database on a UNIX server across town. You need a method of making a connection between your desktop and the Oracle database (which involves the use of specialized software), you need some kind of interface to conduct the session (which, in this example, will be SQL\*Plus), and you need some way of communicating with the industry-standard network protocols, such as TCP/IP.

To make it easier for you to configure and manage network connections, Oracle provides Oracle Net Services, which is a suite of components that provide connectivity solutions in distributed, heterogeneous computing environments. Oracle Net Services consists of Oracle Net, Oracle Net Listener, Oracle Connection Manager, Oracle Net Configuration Assistant, and Oracle Net Manager. The Oracle Net Services software is installed automatically as part of the Oracle Database Server or the Oracle Client software installation.

Oracle Net is a software component that initiates, establishes, and maintains connections between clients and servers. That's why Oracle Net must be installed on both the client and the server. Oracle Net consists mainly of two components:

- Oracle Network Foundation Layer: Responsible for establishing and maintaining the connection between the client application and the server, as well as exchanging messages between them
- Oracle Protocol Support: Responsible for mapping Transparent Network Substrate (TNS) functionality to industry-standard protocols used in connections

All servers that host an Oracle database also run a service called the Oracle Net Listener (commonly referred to as just the *listener*), whose main function is to listen for requests from client services to log into the Oracle database. The listener, after ensuring that the client service has the matching information for the database (protocol, port, and instance name) passes the client request on to the database. The database will allow the client to log in, provided the username and password are authenticated. Once the listener hands off the user request to the database, the client and the database will be in direct contact, without any help from the listener service.

Oracle provides a number of GUI-based utilities to help configure network connections for your databases. These utilities include the Oracle Connection Manager, the Oracle Net Manager, and Oracle Net Configuration Assistant. These tools can help you take care of all your networking needs. After you finish reading this chapter, just click these program icons and start experimenting with test connections.

# How a Web Application Connects to Oracle

To make an Internet connection to an Oracle database, the web browser on the client communicates with the web server and makes the connection request using the HTTP protocol. The web server passes the request along to an application, which processes it and communicates with the Oracle database server using Oracle Net (which is configured on both the database server and the client).

In the next sections you'll look at some important terms that are crucial in Oracle networking.

### **Database Instance Names**

As you know by now, an Oracle instance consists of the SGA and a set of Oracle processes. The *database instance name* is specified in the initialization file (init.ora) as the INSTANCE\_NAME parameter. When you talk about the Oracle system identifier (SID), you are simply referring to the Oracle instance.

Normally, each database can have only one instance associated with it. In an Oracle Real Application Clusters (RAC) configuration, however, a single database could be associated with multiple instances.

### Global Database Names

The *global database name* uniquely identifies an Oracle database and is of the format database\_name.database\_domain; for example, sales.us.acme.com. In this global database name, "sales" is the database name and "us.acme.com" is the database domain. Since no two databases in the same domain could have the same database name, every global database name is unique.

### **Database Service Names**

To a client, the database logically appears as simply a service. There is a many-to-many relationship between services and databases, since a database can be represented by one or more services, each dedicated to a different set of clients, and a service can cover more than one database instance. You identify each database in your system by its service name, and you specify the service name of a database with the SERVICE\_NAMES initialization parameter. The service name parameter's value defaults to the global database name.

Note that a database can be addressed by more than one service name. You may do this when you want different sets of clients to address the database differently to suit their particular needs. For example, you can take the same database and create two service names like the following:

```
sales.us.acme.com
finance.us.acme.com
```

The sales people will use the sales.us.acme.com service name, and the finance.us.acme.com service name will be used by the accounting and finance departments.

## **Connect Descriptors**

To connect to any database service in the world from your desktop, you need to provide two bits of information:

- · Name of the database service
- · Location of the address

Oracle uses the term *connect descriptor* to refer to the combined specification of the two necessary components for a database connection: a database service name and its address. A connect descriptor address portion contains three components: the communications protocol used for the connection, the host name, and the port number.

Knowing the communication protocol helps ensure that the networking protocols agree, so you can establish a connection. The standard protocol is TCP/IP or TCP/IP with Secure Sockets Layer (SSL). The standard port number for Oracle connections on UNIX servers is either 1521 or

1526. The default port on Windows machines is 1521. Because you can't have more than one database with the same service name on any host, an Oracle database service name and a host name will uniquely identify any Oracle database in the world. Here's an example of a typical connect descriptor:

In this connect descriptor, the ADDRESS line specifies that the TCP protocol will be used for network communication. HOST refers to the UNIX (or Windows) server on which the Oracle listener is listening for connection requests at a specific port: 1521. The ADDRESS part of the connect descriptor is also called the *protocol address*.

Clients wishing to connect to the database first connect to the Oracle listener process. The listener receives the incoming connection requests and hands them off to the database server. Once the client and database server hook up through the mediation of the listener, they're in direct communication and the listener won't involve itself any further in the communication process for this client connection.

### **Connect Identifiers**

A *connect identifier* is closely related to the connect descriptor. You can use the connect descriptor as your connect identifier, or you can simply map a database service name to a connect descriptor. For example, you can take a service name such as "sales" and map it to the connect descriptor you saw in the previous section. Here's an example showing the mapping of the sales connect identifier:

# **Connect Strings**

You connect to a database by providing a *connect string*. A connect string contains a username/ password combination and a connect identifier. One of the most common connect identifiers is a net service name, which is a simple name for a database service.

The following example shows a connect string that uses a complete connect descriptor as the connect identifier:

```
CONNECT scott/tiger@(DESCRIPTION=
  (ADDRESS=(PROTOCOL=tcp)
  (HOST=sales_server1)
  (PORT=1521))
  (CONNECT_DATA=(SERVICE_NAME=sales.us.acme.com)))
```

Here's a much easier way to connect to the same database, using the connect identifier sales:

```
CONNECT scott/tiger@sales
```

Both of the preceding examples will connect you to the sales database, but obviously the second connect string (using the sales connect identifier) is much simpler.

### **USING ORACLE NET SERVICES TOOLS**

Oracle Net provides you with several GUI and command-line tools to configure connections between clients and database services. The most common command line you'll probably use is the Isnrctl utility, which helps manage the Oracle listener service. The following are the important GUI tools that help you manage Oracle Net Services.

- Oracle Net Configuration Assistant (NCA): This tool is used mostly to configure network components during installation, and it enables you to select one of the available options (I discuss these options later in the chapter) to configure client connectivity. The easy-to-use GUI interface enables you to quickly configure client connections under any naming method you choose. On UNIX/Linux systems, you can start NCA by running netca from the \$ORACLE\_HOME/bin directory. On Windows, choose Start ➤ Programs ➤ Oracle HOME\_NAME ➤ Configuration and Migration Tools ➤ Net Configuration Assistant.
- Oracle Net Manager: Oracle Net Manager can be run on clients and servers, and it allows you to configure
  various naming methods and listeners. With this tool, you can configure connect descriptors in local
  tnsnames.ora files or in a centralized OID, and you can easily add and modify connection methods.
  - To start Oracle Net Manager from the Oracle Enterprise Manager console, select Tools ➤ Service Management ➤ Oracle Net Manager. To start Oracle Net Manager as a stand-alone application on UNIX, run netmgr from \$ORACLE\_HOME/bin. On Windows, choose Start ➤ Programs ➤ Oracle HOME\_NAME ➤ Configuration and Migration Tools ➤ Net Manager.
- Oracle Enterprise Manager: 0EM in Oracle Database 10g can do everything that the Oracle Net Manager can
  do, but for multiple Oracle homes across multiple file systems. In addition, using the OEM, you can export
  directory naming entries to a thin share some file.
- Oracle Directory Manager: This powerful tool enables you to create the various domains and contexts
  necessary for using OID. You can also perform password policy management and many Oracle advanced
  security tasks with this tool. On UNIX/Linux systems, you can start OID by running oidadmin from the
  \$ORACLE\_HOME/bin directory. On Windows, choose Start ➤ Programs ➤ Oracle HOME\_NAME ➤
  Integrated Management Tools ➤ Oracle Directory Manager.

# **Establishing Oracle Connectivity**

In order to connect to an Oracle database using the network, you must first establish a network connection between your client and the server. You must have either the Oracle Client or the Oracle Database Server software installed on the machine you're making the connection from. I explain the installation of the Oracle Client software in the following section.

Here are the steps you must take to make a successful connection:

- 1. Make sure the database server is installed and the Oracle instance is running.
- 2. Make sure that your Oracle Client software is installed on the client machine.
- Check that the database server and client are running on the same network. Check this by using the ping command:

```
C:\> ping prod1
Pinging prod1.netbsa.org [172.14.152.1] with 32 bytes of data:
Reply from 172.14.152.1: bytes=32 time<1ms TTL=255
Reply from 172.14.152.1: bytes=32 time<1ms TTL=255
Reply from 172.14.152.1: bytes=32 time<1ms TTL=255
Reply from 172.14.152.1: bytes=32 time<1ms TTL=255</pre>
```

```
Ping statistics for 172.14.152.1:
    Packets: Sent = 4, Received = 4, Lost = 0 (0% loss),
Approximate round trip times in milli-seconds:
    Minimum = Oms, Maximum = Oms, Average = Oms
C:\>
```

The results of the ping command show that that the connection is successful. If the connection can't be made, you'll see a connection request timed out message, and the number of sent packets of data will be more than the number of received packets in the ping statistics.

- **4.** The TCP/IP protocol must be installed on both the server and the client; if you install Oracle server and client software, these protocols are automatically installed in the form of the Oracle Net software component.
- 5. Ensure that the Oracle listener service is running on the server and is listening at the appropriate port for incoming requests for connections.
- **6.** Configure the client for connecting to the database. You can connect to an Oracle database by using one of four available methods: local naming, easy connect naming, directory naming, and external naming. I discuss these methods later in this chapter.
- 7. Connect to the database with SQL\*Plus or a third-party tool. For example, with SQL\*Plus you can connect to the database by providing the username/password combination and the database name:

```
C:\> sqlplus system/system_passwd@nicko
SQL*Plus: Release 10.2.0.0.0 - Beta on Tue Jun 7 06:03:12 2005
(c) Copyright 1982, 2004 Oracle. All rights reserved.
Connected to:
Oracle Database 10g9i Enterprise Edition Release 10.2.0.0.09.0.1.5.1 - Beta With the Partitioning, OLAP and Data Mining Options option
JServer Release 9.0.1.4.0 - Production
SOL>
```

In the following sections, I'll discuss the Oracle Client, the listener, and naming methods in more detail.

# The Oracle Client

If you wish to access an Oracle database from a PC, you must first install the Oracle Client software on the PC. The Oracle Client software comes with the Oracle Server software, and you can also download the Oracle Client software from the OTN site (http://technet.oracle.com). The Oracle Client software is available for download separately. The latest versions available from the OTN at this time (June 2005) are Oracle Database 10g Client Release 1 (10.1.0.2). Although the Oracle Server and Oracle Client software versions need not be the same, Oracle recommends you use matching versions of the types of software so you can take advantage of new features.

You can determine your Oracle Client version by looking at the output when you invoke the  $SQL^*$ Plus utility, as shown here:

```
$ sqlplus
SQL*Plus: Release 10.2.0.0.0 - Beta on Tue Jun 7 06:15:23 2005
Copyright (c) 1982, 2004, Oracle. All rights reserved.
Enter user-name:
```

The output of the preceding  $SQL^*$ Plus command shows that I have a 10.2.0.0.0 Oracle Client software on my system.

When you install the Oracle Client software, you have four options:

- Administrator: Lets applications connect to local or remote Oracle databases and administer them as well
- Runtime: Lets you connect to local or remote Oracle databases
- Custom: Lets you select individual components from the Administrator and Runtime installation components
- Instant Client: Installs only the shared libraries required by Oracle Call Interface (OCI),
   Oracle C++ Call Interface (OCCI), and Java Database Connectivity (JDBC) OCI applications

**Note** The new Instant Client is discussed shortly in the "The Instant Client" section.

# **Installing the Oracle Client**

Here's how you install the Oracle Client software:

- 1. Insert the Oracle Database 10*g* Client CD in the CD drive, or run the runInstaller script from your staging directory, as was discussed in Chapter 8. If you downloaded the software from the Oracle web site, you must first follow the steps to unzip the files outlined in Chapter 7.
- 2. Select Install/Deinstall Products, and click Next.
- 3. The Welcome window is displayed. Click Next.
- **4.** In the Specify File Locations page, accept the default file directory or enter an Oracle home name and directory path. Click Next.
- 5. In the Select Installation Type screen, you're offered four choices—Instant Client, Administrator, Runtime, or Custom. Select Runtime Installation from the list, and click Next.
- 6. Review the components of the Runtime install, and click Install.
- After the installation of the Oracle Client software is completed, the Oracle Net Configuration Assistant will appear. Select the "No, I Will Create Service Names Myself" option, and click Next.
- 8. Under Database SID, enter your database name, and click Next.
- 9. Select TCP as the protocol, and click Next.
- 10. Under Host Name, enter your host server name, and select the standard port. Click Next.
- 11. Click the Yes button to test the connectivity, and click Next.
- **12.** When you see the message, "Connecting . . . Test Successful," click Next.
- 13. Select No when asked if you would like to configure another service. Click Next.
- 14. Confirm the completion of the Net Service Name configuration by clicking Next.
- 15. Click Finish and Exit.

**Tip** If there are multiple Oracle installations on a PC, there may be several truncames.ora files on the system as well. A user may be unable to connect to a new database after adding the network configuration information to a truncames.ora file if it's not the one in use. Make sure the correct truncames.ora file is in the Oracle Client's path.

# Using the TWO\_TASK Environment Variable

You can bypass the use of an Oracle Net name by setting the TWO\_TASK environment variable (on UNIX/Linux) or the LOCAL environment variable (on Windows).

The TWO\_TASK environment variable specifies the connect string for connecting to a remote machine. SQL\*Net will check the value of the TWO\_TASK environment variable and automatically add it to your connect string, as shown in the following example:

```
$ export TWO_TASK=mydb
```

Once you set the TWO\_TASK environment variable, you can connect to the mydb database in the following way:

```
$ sqlplus scott/tiger
```

Note that you didn't have to use the specification sqlplus scott/tiger@mydb, since you're using the TWO TASK variable.

On a Windows server, the following is the equivalent for setting the  $TWO\_TASK$  environment variable:

```
$ SET LOCAL=<mydb>
$ sqlplus scott/tiger
```

# The Instant Client

The Oracle Client installation described in the previous section requires you to go through all the preparatory steps needed for a regular Oracle Database Server software installation. As you learned in Chapter 7, preparing for the Oracle software installation takes quite a bit of time and effort. Fortunately, you may not always need to install the complete Oracle Client software for connecting to an Oracle database. Oracle's new Instant Client software allows you to run your applications without installing the standard Oracle Client or having an ORACLE\_HOME. You don't need to install the Oracle Client software on every machine that needs access to the Oracle database. All existing OCI, ODBC, and JDBC applications will work with the Instant Client. If you wish, you can even use SQL\*Plus with the Instant Client.

The Instant Client offers the following advantages, as compared to the full-blown Oracle Client software:

- · It is free.
- It takes less disk space.
- The installation is faster (five minutes or so).
- · No CD is required.
- It has all the features of the regular Oracle Client, including SQL\*Plus if necessary.

# **Installing the Instant Client**

Here are the steps to install the new Instant Client software and connect quickly to an Oracle database:

- Download the Instant Client software from the OTN web site. You must install the Basic client package and you can also include any of the advanced optional packages. The packages contain the following items:
  - Basic: Files required to run OCI, OCCI, and JDBC-OCI applications
  - SQL\*Plus: Additional libraries and executables for running SQL\*Plus with Instant Client
  - JDBC Supplement: Additional support for XA, Internationalization, and RowSet operations under JDBC
  - ODBC Supplement: Additional libraries for enabling ODBC applications with Instant Client (Windows only)
  - SDK: Additional files for developing Oracle applications with Instant Client
- Unzip the selected packages into a single directory, and name it something like "instantclient".
- 3. In UNIX and Linux systems, set the environment variable LD\_LIBRARY\_PATH to instantclient (thus making sure the setting for the parameter matches the name of the directory that contains the packages). On Windows systems, set the environment variable PATH to instantclient.
- **4.** Test your connection to the Oracle server.

# The Listener and Connectivity

The Oracle listener is a service that runs only on the server and listens for incoming connection requests. Oracle provides a utility called *lsnrctl* to manage the listener process. Here's a summary of how the listener fits into Oracle networking:

- The database registers information about the services, instances, and service handlers with the listener.
- The client makes the initial connection with the listener.
- The listener receives and verifies the client connection request and forwards it to the service handler for the database service. Once the listener hands off the client request, the listener is out of the picture for that connection.

The listener.ora file, whose default location is the \$ORACLE\_HOME/network/admin directory on UNIX systems and the \$ORACLE\_HOME\network\admin directory on Windows systems, contains the configuration information for the listener. Because the listener service is run only on the server, there is no listener.ora file on the client machines. Listing 10-1 shows a typical listener.ora file.

All the configuration parameters in listener.ora have default values, and you don't have to configure a listener service manually anymore. After the first database on the server is created, the listener service automatically starts, and the listener configuration file, listener.ora, is placed in the default directory. Upon the creation of a new database, the database's network and service information is automatically added to the listener's configuration file. Upon instance startup, the database registers itself automatically with the listener, and the listener starts listening for connection requests to this database.

### **Listing 10-1.** A Typical Listener Configuration File

```
# LISTENER.ORA Network Configuration File:
/u01/app/oracle/product/10.2.0/db 1/network/admin/listener.ora
# Generated by Oracle configuration tools.
SID LIST LISTENER =
  (DESCRIPTION LIST =
    (DESCRIPTION =
      (ADDRESS LIST =
        (ADDRESS = (PROTOCOL = IPC)(KEY = EXTPROC4))
      (ADDRESS LIST =
        (ADDRESS = (PROTOCOL = TCP)(HOST = NTL-ALAPATISAM)(PORT = 1521))
   )
SID LIST LISTENER =
 (SID LIST =
    (SID DESC =
      (SID NAME = PLSExtProc)
      (ORACLE HOME = /u01/app/oracle/product/10.2.0/db 1)
      (PROGRAM = extproc)
    (SID DESC =
      (GLOBAL DBNAME = remorse.world)
      (ORACLE HOME = /u01/app/oracle/product/10.2.0/db 1)
      (SID NAME = remorse)
    (SID DESC =
      (GLOBAL DBNAME = finance.world)
      (ORACLE HOME = /u01/app/oracle/product/10.2.0/db_1)
      (SID NAME = finance)
   )
```

# **Automatic Service Registration**

The Oracle PMON process is in charge of the dynamic service registration of new Oracle database service names with the listener—when you create new Oracle databases, they'll automatically register themselves with the listener service. The PMON process will update the listener ora file after each new database is created on a server.

For automatic service registration, the init.ora file or the SPFILE should contain the following parameters:

- SERVICE NAMES (for example, sales.us.oracle.com)
- INSTANCE NAME (for example, sales)

If you don't specify a value for the SERVICE\_NAMES parameter, it defaults to the global database name, which is a combination of the DB\_NAME and DB\_DOMAIN parameters. The INSTANCE\_NAME parameter's value defaults to the SID entered during Oracle installation or database creation.

You can check the status of the listener on the server by using the lsnrctl utility, as shown in Listing 10-2. The output shows how long the listener has been up and where the configuration file for the listener service is located. It also tells you the names of the databases for which the listener is "listening" for connect requests.

**Listing 10-2.** Using the Lsnrctl Utility to Check the Status of the Listener

```
$ lsnrctl status
LSNRCTL for Linux: Version 10.2.0.0.0 - Beta on 01-MAR-2005 12:44:27
Copyright (c) 1991, 2004, Oracle. All rights reserved.
Connecting to (ADDRESS=(COMMUNITY=TCP.world)(PROTOCOL=TCP)(Host=pasprod)(Port=1521))
STATUS of the LISTENER
Alias
                          LISTENER
Version
                          TNSLSNR for Linux: Version 10.2.0.0.0 - Beta
Start Date
                          05-FEB-2005 21:52:51
                          23 days 14 hr. 51 min. 36 sec
Uptime
                          off
Trace Level
                          ON: Local OS Authentication
Security
SNMP
                          0FF
Listener Parameter File /u01/app/oracle/product/10.2.0/db 1/network/admin/listener.ora
Listener Log File
                          /u03/app/oracle/network/log/listener.log
Listening Endpoints Summary...
  (DESCRIPTION=(ADDRESS=(PROTOCOL=tcp)(HOST=prod1.netbsa.org)(PORT=1521)))
  (DESCRIPTION=(ADDRESS=(PROTOCOL=ipc)(KEY=pasprod.world)))
  (DESCRIPTION=(ADDRESS=(PROTOCOL=ipc)(KEY=PNKEY)))
  (DESCRIPTION=(ADDRESS=(PROTOCOL=ipc)(KEY=EXTPROCO)))
Services Summary...
Service "fnfactsp.world" has 1 instance(s).
 Instance "fnfactsp", status UNKNOWN, has 2 handler(s) for this service...
Service "pasprod" has 1 instance(s).
 Instance "pasprod", status UNKNOWN, has 1 handler(s) for this service...
Service "pasprod.WORLD" has 1 instance(s).
 Instance "pasprod", status READY, has 1 handler(s) for this service...
The command completed successfully
```

In the Services Summary section of Listing 10-2, the status can have one of the following values:

- READY: The instance can accept connections.
- BLOCKED: The instance cannot accept connections.
- UNKNOWN: The instance is registered in the listener.ora file rather than through dynamic service registration. The status is thus unknown.

### Listener Commands

You can run other important commands besides the status command after invoking the Isnrctl utility. For example, the services command will let you see what services the listener is monitoring for connection requests.

**Note** You can also check the status of the listener service from the Net Services Administration page in Oracle Enterprise Manager.

You can see the various Isnrctl commands available by using the help command in the Isnrctl interface, as shown in Listing 10-3.

### **Listing 10-3.** Using Lsnrtcl Help to List the Lsnrctl Commands

```
$ lsnrctl help
LSNRCTL for Linux: Version 10.2.0.0.0 - Beta on 01-MAR-2005 12:46:30
Copyright (c) 1991, 2004, Oracle. All rights reserved.
The following operations are available
An asterisk (*) denotes a modifier or extended command:
                                         status
start
                    stop
                                         reload
services
                    version
save config
                    trace
                                         spawn
change_password
                    quit
                                         exit
set*
                    show*
$
```

You can start the listener by using the start command, and you can stop the listener by using the stop command after invoking the Isnrctl utility. If you want to issue these commands from the operating system command line, you can use the commands Isnrctl start and Isnrctl stop to perform the two tasks.

If you make changes to the listener.ora file, one way to put the changes into effect is to restart your listener. The other and safer method is to merely reload the listener information, which includes the newly made changes to the listener configuration file. The <code>lsnrctl reload</code> command lets you reload the listener on the fly, without your having to bounce it. Currently connected clients will continue to be connected while the listener is being reloaded (or even bounced) because the listener has already "handed off" the connections to the database and isn't involved between the client and the database service.

**Caution** I advise not modifying the listener.ora file unless you absolutely have to, and with dynamic automatic service registration, there is less need for you to modify the file. Nevertheless, there may be times when you have to change some part of the listener file, which consists of network configuration information for all the services the listener is monitoring for connection requests.

# Listener Management

Although it's quite easy to set up the listener service, you can do several things afterward to tune up your connection process and to make the listener service secure. I'll cover some of these options in the following sections.

### **Multiple Listeners**

You can have more than one listener service running on the same server, but you'll usually do this when you're using Oracle Real Application Clusters (RAC). If you do use multiple listener services, you can configure the CONNECT\_TIME\_FAILOVER parameter, which determines how long a client connection waits for a connection through one listener before attempting a connection through another.

### Setting a Queue Size

Sometimes a large volume of simultaneous connection requests from clients may overwhelm a listener service. To keep the listener from failing, you can use the QUEUESIZE parameter in the listener.ora configuration file to specify how many concurrent connection requests can be made.

For most operating systems, the default value for QUEUESIZE is a small number, such as 5. Here's an example showing how to set the OUEUESIZE parameter:

```
LISTENER=
(DESCRIPTION=
(ADDRESS=(PROTOCOL=tcp)(HOST=sales-server)(PORT=1521)(QUEUESIZE=10)))
```

## Setting a Password for the Listener

When the listener is first set up, there's no password protection set for the utility. Any user who can get into the operating system can easily stop the listener and prevent clients from making new connections just by typing **lsnrctl stop** at the command prompt.

**Note** The default password for the listener service is "listener", and you don't have to specify this password when you use the listener.

You can set your own password for the listener utility as shown in Listing 10-4.

## **Listing 10-4.** *Setting a Password for the Listener*

```
LSNRCTL> set password
Password:
The command completed successfully
LSNRCTL> change password
Old password:
New password:
Reenter new password:
Connecting to (DESCRIPTION=(ADDRESS=(PROTOCOL=TCP)(HOST=ntl-alapatisam.netbsa.org
)(PORT=1521)))
Password changed for LISTENER
The command completed successfully
LSNRCTL> save config
Connecting to (DESCRIPTION=(ADDRESS=(PROTOCOL=TCP)(HOST=ntl-alapatisam.netbsa.org
)(PORT=1521)))
Saved LISTENER configuration parameters.
Listener Parameter File
/u01/app/oracle/product/10.2.0/db 1/network/admin/listener.ora
Old Parameter File /u01/app/oracle/product/10.2.0/db 1/network/admin/listener.bak
```

After you change the password successfully, you can't stop or start the listener service as before—you need to use your password to do so. You need to use the set password clause at the lsnrctl prompt to provide the listener with your (new) password, and then you can start and stop the listener service once again. Note that set password doesn't set a new password; it merely causes the listener to ask you for the listener password so you can perform administrative tasks.

Listing 10-5 shows an attempt to stop the listener, which was refused because the password wasn't provided. The listener is then stopped properly with the set password command.

## **Listing 10-5.** Stopping a Listener with Password Protection

```
$ lsnrctl stop
LSNRCTL for Linux: Version 10.2.0.0.0 - Beta on 07-JUN-2005 13:06:22
Copyright (c) 1991, 2001, Oracle Corporation. All rights reserved.
Connecting to (DESCRIPTION=(ADDRESS=(PROTOCOL=TCP)(HOST=ntl-alaptisam.netbsa.org)(PORT=1521)))
```

```
TNS-01169: The listener has not recognized the password $ lsnrctl status password Password:
The command completed successfully LSNRCTL> stop
Connecting to (DESCRIPTION=(ADDRESS=(PROTOCOL=IPC)(KEY=EXTPROCO)))
The command completed successfully
```

# **Naming and Connectivity**

In the previous examples of connect descriptors and connect identifiers, the "sales" connect identifier was used to connect to the sales service. A connect identifier can be the connect descriptor itself or a simpler name (like "sales") that resolves into a connect descriptor. A commonly used simple connect identifier is called a *net service name*. Thus, the sales connect identifier in those earlier examples is a net service name.

Because providing the complete connect descriptor each time you want to make a connection is very tedious, the use of net service names makes more sense. In order to do so, however, you need to maintain a central repository of all the mappings between net service names and the connect descriptor information so that Oracle can validate the net service names. Thus, when a user starts the connection process by using the net service name "sales", the central repository is searched for the connect descriptor for "sales". Once the connect descriptor is found, a connection is initiated by Oracle Net to the database on the specified server.

Oracle allows you to have several types of naming repositories, and you can access the mapping information stored in these locations with one of the following four naming methods:

- Local naming: Uses a file called this names or a stored on each client to connect to the database server
- Easy connect naming: Enables connections without any service name configuration
- External naming: Uses a third-party naming service to resolve service names
- Directory naming: Uses a centralized LDAP-compliant directory server to resolve service names

No matter which naming method you use, the name-resolving process is the same. The following steps are followed under each naming method to resolve a connect descriptor to a net service name:

- Select the naming method—local, easy connect, external naming, or directory service naming.
- 2. Map the connect descriptors to the service names.
- **3.** Configure clients to use the naming method chosen in step 1.

# The Local Naming Method

Local naming is the simplest and easiest way to establish Oracle connectivity. Using this method, you store service names and their connect descriptors in a localized configuration file named tnsnames.ora. By default, this file is always stored in the \$ORACLE\_HOME/network/admin directory. Oracle provides a sample tnsnames.ora file for your use, and you can find it in the default directory. (You can think of the tnsnames.ora file as being similar to the /etc/hosts file, which contains the networking information for UNIX/Linux systems.) The tnsnames.ora file is always present

on the client machine; if the database server is also used for client-type connections, there will be a tnsnames.ora file on the server for the other databases you need to connect to from that server.

When you initiate a connection by using either the SQL\*Plus interface or some other means, you need to provide your username and password for the database you are connecting to. Once you do so, Oracle Net has to figure out which server the database is running on, so it consults the tnsnames.ora file to resolve the network address, the protocol, and the port for the database server. When it successfully resolves these, it initiates contact with the listener on the machine where the database server is located. Once the listener hands off the connection to the database server, the database authenticates your username and password.

Once you configure connections using the local naming method, all database connections, whether they are made directly through SQL\*Plus or through an application's logon page, will use the tnsnames.ora file to resolve service names.

In addition to the tnsnames.ora file, client machines make use of another file called sqlnet.ora when they use the local naming method. The sqlnet.ora file is located on each client and contains import network configuration parameters. (Of course, if a server is used as a client as well, there will be a sqlnet.ora file on the server.) Chapter 11 shows how to use the SQLNET.AUTHENTICATION\_
SERVICES parameter to configure operating system authentication. Here's a typical sqlnet.ora file:

```
# SQLNET.ORA Network Configuration File:
/u01/app/oracle/product/10.2.0/db_1/network/admin/sqlnet.ora
# Generated by Oracle configuration tools.
NAMES.DEFAULT_DOMAIN = wowcompany.com
SQLNET.AUTHENTICATION_SERVICES= (NTS)
NAMES.DIRECTORY PATH= (TNSNAMES)
```

The tnsnames.ora and sqlnet.ora configuration files are usually located in the \$ORACLE\_HOME/network/admin directory on UNIX/Linux systems and in the \$ORACLE\_HOME\network\admin directory on Windows systems. However, you can place these files anywhere you like. If you place them in a nondefault location, you have to use the TNS\_ADMIN environment variable to tell Oracle where the files are. Oracle will search for the two files in the following locations, and it will use the first of each it finds:

- 1. Oracle looks in the directory specified by the TNS ADMIN environment variable.
- **2.** For the tnsnames.ora file, Oracle will look in the global configuration directory. For a UNIX/Linux system, this is usually the /var/opt/oracle directory.
- **3.** Oracle will look in the standard network directories: \$ORACLE\_HOME/network/admin on UNIX/Linux systems and \$ORACLE\_HOME\network\admin on Windows systems.

# Modifying tnsnames.ora Manually

To configure local naming, you have to edit the tnsnames.ora file provided by Oracle when you create a database. All you need to do is go to the default tnsnames.ora location, \$ORACLE\_HOME/network/admin, and edit this file to reflect your network and database service name information. When you add a new database to your system, you also need to physically add the new database service name mapping to each user's tnsnames.ora file or send all your users a new, updated tnsnames.ora file to replace the old one. Listing 10-6 shows a typical tnsnames.ora file.

## **Listing 10-6.** A Typical tnsnames.ora File

```
# TNSNAMES.ORA Network Configuration File:
/u01/app/oracle/product/10.2.0/db_1/network/admin/tnsnames.ora
# Generated by Oracle configuration tools.
finance =
```

```
(DESCRIPTION =
    (ADDRESS LIST =
      (ADDRESS = (PROTOCOL = TCP)(HOST =)(PORT = 1521))
    (CONNECT DATA =
      (SERVICE NAME = finance.world)
    )
  )
salesprod =
  (DESCRIPTION =
    (ADDRESS_LIST =
      (ADDRESS = (PROTOCOL = TCP)(HOST =)(PORT = 1521))
    (CONNECT DATA =
      (SERVICE NAME = salesprod.world)
  )
custprod =
  (DESCRIPTION =
    (ADDRESS LIST =
      (ADDRESS = (PROTOCOL = TCP)(HOST = custprod)(PORT = 1521))
    (CONNECT DATA =
      (SERVICE NAME = custprod.world)
```

Three databases are listed in the tnsnames.ora file in Listing 10-6, and all three have different features that distinguish them. The first entry is for the finance database, which is on the desktop computer, NTL-ALAPATISAM. The salesprod database is located on the UNIX server, whose IP address is 172.11.150.1, and Oracle Net can connect to it using port 1521 and the TCP protocol. The last database uses a symbolic name, custprod, instead of the IP address, to denote the host server.

If you were to add a fourth database, orderprod, located on the host with IP address 172.16.11.151, to this this this this the thing to the the this thing as shown here:

```
orderprod =
  (DESCRIPTION =
    (ADDRESS_LIST =
        (ADDRESS = (PROTOCOL = TCP)(HOST = 172.16.11.151)(PORT = 1521))
  )
  (CONNECT_DATA =
        (SERVICE_NAME = orderprod.world)
  )
```

Once you configure a net service name and modify the tnsnames.ora file, here's how you connect to the database:

- Distribute the new service name configuration to your clients. You may do so by copying the
  tnsnames.ora and sqlnet.ora files to your clients, who must have the Oracle Client software
  installed. Alternatively, you can use the Oracle Net8 Assistant or Net8 Configuration Assistant to configure the net service names on the client itself.
- 2. Make sure the listener on the server where the database is running is started. Check that the listener is using the same protocol and address as that you configured for the net service name in the tnsnames.ora file. Also make sure that the listener is using the TCP/IP protocol and is listening on the default port 1521.

- 3. Make sure that the target database you're trying to connect to is running.
- **4.** Test the new connection by using the following syntax:

```
CONNECT username/password@net service name
```

Although local naming is quite easy to implement, it is a cumbersome method to use if you have a large number of client installations that need to access the database server directly because you need to maintain a local copy of the tnsnames.ora file on all your local clients. Furthermore, when you change hosts or add databases to your system, you need to ensure that you make the changes in all your client tnsnames.ora files. Of course, if you have a small client base, the maintenance of the tnsnames.ora files shouldn't be a problem.

## Modifying the the Net Configuration Assistant

I prefer using the Oracle Net Configuration Assistant (NCA) to add a new service to my this names.ora file, rather than manually adding it to the file. Like the listener ora file, the this names ora file is somewhat tricky, with all its parentheses, and it's easy to make a mistake when you're manually editing it. Creating new services using the GUI is very easy, with the NCA prompting you for the server name, database name, network address, and protocol type. Once you're done configuring the connection, there will be a new or updated this names ora file in the default location that includes the database services you just added.

To use the NCA, you must first install the Oracle Client software on the client machine by using the Oracle Client CD. The NCA comes bundled with both the server and the client versions of the software. You can create a connection and test it, all in under a minute.

Here are the steps involved in using the NCA to configure a new service name in your tnsnames.ora file:

 Start the Oracle Net Configuration Assistant on a UNIX/Linux server with the netca command, as shown here:

```
$ export DISPLAY=172.16.14.15:0.0
$ netca
```

**Note** You can start the NCA on a Windows system by selecting Start ➤ Programs ➤ Oracle ➤ Configuration and Migration Tools.

- 2. The Welcome page is displayed, as shown in Figure 10-1. Select Local Net Service Name Configuration, and click Next.
- 3. On the Net Service Name Configuration page, select Add and click Next.
- **4.** In the Service Name Configuration page, enter the service name you want to configure. In this example, it is the database named emrep.netbsa.org. Note that the database service name is generally the same as the global database name. Click Next.
- **5.** In the Select Protocol page, select TCP and click Next.
- **6.** In the TCP/IP Protocol page, enter the name of the host on which the database is running. Select the standard port number, 1521. Click Next.
- 7. In the Test Page, click the "Yes, Perform a Test" button, and click Next.

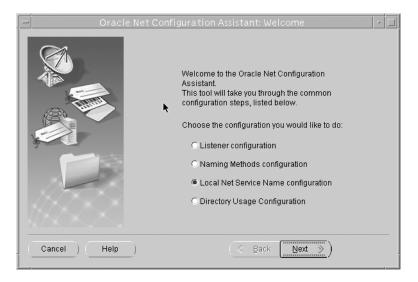

Figure 10-1. Selecting the configuration in the Oracle Net Configuration Assistant

8. The NCA will try to connect to the database using the new configuration and will show you the results (see Figure 10-2). If the connection fails, make sure the listener for the target database is up and that the default username and password combination the test process uses (system/manager) is changed to a valid username/password combination. Also, make sure that you've provided the correct database name and domain name.

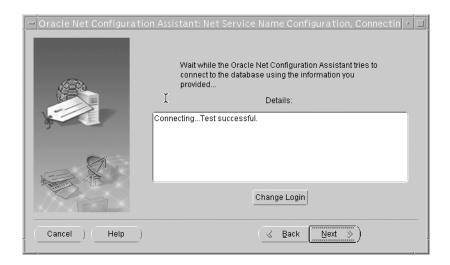

Figure 10-2. Testing the new configuration in the Oracle Net Configuration Assistant

**9.** The NCA will then ask you confirm the net service name in the Net Service Name page. Click Next.

- **10.** In the Another Service Name page you can choose to configure more service names.
- **11.** On the Net Service Name Configuration Done page, click Next. Click Finish on the Welcome page when it reappears.

**Note** You can also configure net service names using the Net Services Administration page in Oracle Enterprise Manager, or the Oracle Net Manager GUI.

# The Easy Connect Naming Method

Oracle DBAs can now simplify client configuration by using the new *easy connect naming* method. Your database clients can now connect to Oracle Database 10g database services without using any configuration files like the tnsnames.ora file for TCP/IP environments. All that your clients need is the host name and the optional port number and service name of the database. You thus have configuration-free, out-of-the-box TCP/IP connectivity to any database in your system.

The only condition for using the easy connect naming method is that you must have support for the TCP/IP protocol on both the client and the server. However, you don't have to configure a tnsnames.ora file. You can look at this new connection method as an extension of the host naming method introduced in Oracle9*i*.

Here's the general syntax of this new connecting method:

\$ CONNECT username/password@[//]host[:port][/service name]

In this easy connect syntax statement, there are four things you need to focus on:

- // (double slash): This is optional.
- Host: This is a mandatory parameter. You can specify either a symbolic host name or the IP address of the server hosting your target database.
- Port: This is an optional parameter. If you don't specify a port, the default port, 1521, is used.
- Service\_name: This specifies the service name of the database (the default is the host name),
  and it is optional. You can leave this parameter out if your host name and database server
  name are identical. If they aren't, you must provide a valid service name to identify your
  database.

The following example shows a connection being made to the dev1 database located on the hp50 server. The connection is being made directly from the operating system prompt, so the SQLPLUS keyword is used instead of CONNECT:

```
$ sqlplus system/system_passwd@ntl-alapatisam.netbsa.org:1521/emrep.netbsa.org
SQL*Plus: Release 10.2.0.0.0 - Beta on Tue Jun 7 12:14:14 2005
Copyright (c) 1982, 2004, Oracle. All rights reserved.
Connected to:
Oracle9i Enterprise Edition Release 9.0.1.5.1 - Production
With the Partitioning option
JServer Release 9.0.1.4.0 - Production
SQL>
```

Note that you can also connect without using the optional port number, as shown here:

\$ sqlplus system/system\_passwd@ntl-alaptisam.netbsa.org/emrep.netbsa.org

Note that the main parameters of the easy connect method are the same as the connection information the local naming method requires in the tnsnames.ora file. The information provided in the preceding example would be configured in the tnsnames.ora file as follows:

```
(DESCRIPTION=
  (ADDRESS=(PROTOCOL=tcp)(HOST=ntl_alapatisam.netbsa.org)(PORT=1521))
  (CONNECT_DATA=
        (SERVICE_NAME=emrep.netbsa.org)))
    If I am connecting from within SQL*Plus, I can use the following syntax:
$ sqlplus /nolog
SQL*Plus: Release 10.1.0.2.0 - Production on Sun Feb 27 12:09:48 2005
Copyright (c) 1982, 2004, Oracle. All rights reserved.
SQL> connect system/system_passwd@ntl-alaptisam.netbsa.org:1521/emrep.netbsa.org
Connected.
SQL>
```

**Note** Of the four items you need to specify in the easy connect naming method, only the host name is mandatory.

## **Configuring Easy Connect Naming**

As the name indicates, the easy connect naming method needs very little in the way of configuration. You specify the easy connect method by using the EZCONNECT keyword as a value for the NAMES.DIRECTORY PATH variable in the sqlnet.ora file. Consider the following sqlnet.ora file:

```
# sqlnet.ora Network Configuration File:
/u01/app/oracle/10.2.0/db_1/network/admin/sqlnet.ora
# Generated by Oracle configuration tools.
NAMES.DEFAULT_DOMAIN = netbsa.org
SQLNET.AUTHENTICATION_SERVICES = (NTS)
NAMES.DIRECTORY_PATH = (TNSNAMES,EZCONNECT)
```

The last line shows the connect methods that Oracle Net will use to resolve connect identifiers to connect descriptors. The NAMES.DIRECTORY\_PATH parameter specifies the order of the naming methods Oracle Net will use to resolve connect identifiers to connect descriptors. In this example, TNSNAMES is the first setting, so Oracle Net will use the tnsnames.ora file by default. If it fails to connect using the tnsnames.ora file, it will try connecting through the EZCONNECT method.

If you want EZCONNECT to be the default method, you can manually edit your sqlnet.ora file so that EZCONNECT comes first in your NAMES.DIRECTORY PATH parameter, as shown here:

```
NAMES.DIRECTORY PATH = (EZCONNECT, TNSNAMES)
```

## **Restrictions on the Easy Connect Naming Method**

There are a few restrictions to using the easy connect naming method:

- · You must install the Oracle Database 10g Net Services software on the client.
- TCP/IP protocol support must be provided on the client and the database server.
- You can't use any advanced features of Oracle networking such as connection pooling, external procedure calls, or Heterogeneous Services.

# The External Naming Method

The external naming method uses external naming services such as the Network Information Service (NIS), originally developed by Sun Microsystems, to resolve net service names. NIS systems keep a central database of host names and uses a flat namespace based on a master server.

Here are the steps you need to perform to use the external naming method for name resolution:

- 1. Have your system administrator configure NIS if it isn't already in place.
- 2. Create a thin the local naming method.
- 3. Convert the tnsnames.ora file to a tnsnames map, which you'll need for the NIS server later on. You can derive the tnsnames map from the tnsnames.ora file by having your system administrator use the tns2nis command, as shown here:

```
# tns2nis tnsnames.ora
```

- **4.** Copy the tnsnames map file to the server on which the NIS is running.
- 5. Install the tnsnames map file on the NIS server using the makedbm NIS program, as shown here:

```
# makedbm tnsnames /var/yp/'domainname'/tnsnames
```

**6.** Test the NIS installation of the tnsnames map by using the following command:

```
# ypmatch net_service_name tnsnames
```

You should get a confirmation back in the following form:

```
description=(address=(protocol=tcp)
  (host=host_name)(port=port_number)))
  (connect data=(service name=service name)))
```

**7.** Edit the sqlnet.ora file as follows:

```
NAMES DIRECTORY PATH=(nis, hostname, tnsnames)
```

The nis method should be listed first inside the brackets so that Oracle Net will attempt to resolve the service name using NIS first. Apart from that, the order of the items in the brackets doesn't matter.

# The Directory Naming Method

Traditionally, network information was stored on multiple servers, often in different formats, but today's Internet-based applications leave many organizations open to huge security risks. Decentralized systems are a constant source of worry for most security professionals. Centralized directory services for authenticating users and enforcing security policies enhance an organization's power to safeguard its networked resources.

Directory services are huge centralized repositories that contain all the metadata pertaining to databases, networks, users, security policies, and so forth. The directory behind these services can replace a large number of localized files, such as the tnsnames.ora file, and can provide a single point of name resolution and authentication. These directories are relatively low-update databases with substantial numbers of reads against them. Retrieval performance is a key factor in the success of a directory service.

Here are some examples of the kinds of data that such directories can manage efficiently:

- · Usernames and passwords
- · User profiles
- · Authorization policies
- · Network configuration and Net Services information

Many kinds of commercial directory services are available, including Microsoft's Active Directory and Oracle Internet Directory (OID), and they can be employed to perform a host of functions for an organization.

The *directory naming method* stores database connection information in a Lightweight Directory Access Protocol (LDAP)—compliant directory server. The connect identifiers are stored under an Oracle context that contains entries for use with OID.

Although a centralized setup may seem daunting at first, it is quite easy to set up. The initial cost may be higher, but the cost of managing the information over time is minimal. In addition to helping clients connect to central networks and databases, directories such as OID are valuable for providing enterprise-wide security.

## Oracle Internet Directory (OID)

OID is an LDAP-compliant directory service that stores connect identifiers, among other things. LDAP is a popular protocol for accessing online services, and it is an Internet standard for storage and directory access. OID is very scalable because it is implemented on the highly scalable Oracle Database 10g. Thus, a potentially huge amount of directory information can be stored and easily accessed. The data is secure because it is stored in the database, and OID is a high-availability service, just like the Oracle database. The LDAP specification is also attractive because of the minimal client software it needs.

You can use OID for many applications, such as address books, security credential repositories, and corporate directory services. Oracle strongly recommends moving to OID as a way of configuring database connectivity. By de-emphasizing Oracle Names, a connection method offered in the past, Oracle is positioning OID as the main alternative to the traditional local naming method, which involves the use of the tnsnames.ora network configuration file. The Oracle database can use OID to store usernames and passwords and to store a password verifier along with the entry of each user. Other Oracle components use OID for various purposes:

- Oracle Application Server Single Sign-On: Uses OID to store user entries
- *Oracle Collaboration Suite*: Uses OID for centralized management of information about users and groups
- Oracle Net Services: Uses OID to store and resolve database services and net service names
- Oracle Advanced Security: Uses OID for central management of user authentication credentials, authorizations, mappings to shared schema, single password authentication, Enterprise user security, and the central storage of Public Key Infrastructure (PKI) credentials

OID includes the following elements:

- Oracle directory server: Provides service names and other information by using a multitiered architecture over TCP/IP
- Oracle directory replication server: Replicates LDAP data between Oracle directory servers

- · Directory administration tools, including the following:
  - Oracle Directory Manager, a GUI that helps you administer OID and other commandline administration tools
  - Directory server management tools within Oracle Enterprise Manager 10g Application Server Control console, which enable you to monitor real-time events from a web browser

The basic idea behind the use of OID is straightforward. Users connect to OID, which is an application running on an Oracle database. Users provide OID with an Oracle service identifier (a database name). The directory returns the complete connection information—host name, connection protocol, port number, and database instance name—to the client, which then connects to the database server. The connect identifiers are stored in the Oracle context, which contains entries such as database names and service names, for use with Oracle software such as OID.

Oracle's Advanced Security option uses OID to centrally manage user-related information. If you are using Oracle's replicated database technology, OID will come in very handy in managing the complexity of multiple servers and network protocols.

Although Oracle would like you to convert all your network configurations to OID, it is not clear that OID is worth the extra administrative overhead for most small to medium-sized enterprises. Remember that OID is not a product meant exclusively for network configuration. Networking database connections is only a small part of the capabilities of OID. The local naming approach (or the new easy connect naming method) is still useful for most organizations because of its simplicity.

## **How OID Makes Database Connections**

When you use OID to resolve names, remember that the client doesn't have a file, such as tnsnames.ora, with the name-resolution information. When using directory naming, Net Services clients connect to a database as follows:

- 1. The person wanting to connect types his or her usual username/password combination into the client computer, along with a connect identifier.
- 2. The sqlnet.ora file on the client specifies that it's using OID to resolve names, so the Net Services client hands its request to the OID listener/dispatcher process.
- 3. The OID listener/dispatcher relays the LDAP request to the Oracle directory server.
- **4.** The directory server connects to the OID database and resolves the connect identifier to the underlying connect descriptor, which contains the network, server, and protocol information. It sends this detailed connect descriptor information to the Net Services client.
- 5. The client sends the connect descriptor it receives to the Oracle Net listener (or to the dispatcher, if shared servers are being used).
- **6.** The listener service receives the connection request and, after verifying it, sends it to the database.

## The Organization of OID

A directory contains a set of information about various objects, such as employee names and addresses or database service name information (as is discussed in this chapter). The information in a directory is arranged in a hierarchical structure called the Directory Information Tree (DIT).

Every directory entry is made up of various object classes and attributes, as follows:

- · Directories are made up of object classes.
- · Object classes are groups of attributes.
- · Attributes are the containers that hold the data.

A directory consists of *entries*, which are collections of information about an object. To identify an entry unambiguously, you need something to tell you where it is located in the directory structure. This unambiguous address locator is the *distinguished name* (DN) of the entry. A DN is like an address that exactly locates an entry in the directory—it gives you the complete path from the top of the hierarchy to where an entry is located.

Here's an example of a DN:

```
cn=nina
ou=finance
c=us
o= wowcompany
```

This DN for the nina entry has the following nodes:

- cn: Common name
- · ou: Organizational unit
- · c: Country
- o: Organization

Thus, the DN nina.finance.us.wowcompany *uniquely identifies* the person with the name Nina working in the finance department of the U.S. branch of Wowcompany. Note that each of the various nodes are called *relative distinguished names* (RDNs), so in essence a DN is nothing more than a string of RDNs.

A naming context is a contiguous subtree on a single directory server. An Oracle context contains relevant entries for use with Oracle features, such as Oracle Net Service directory naming and enterprise user security. You can have multiple Oracle contexts in one directory server. OID will create a default Oracle context at the root of the directory information tree. In the DIT, the Oracle context RDN (cn=0racleContext) is the default location a client uses to look up matching connect descriptors for a connect identifier in the directory.

An Oracle context in a directory tree would have all the service names underneath it, including complete network- and server-connection information. In addition to subentries that support directory naming, an Oracle context contains other entries to support enterprise security. Therefore, if you're trying to connect to a database on a server, the OID server doesn't have to search the directory tree all the way from the root entry to the last node. You merely have to provide it with a partial DN from the top root node to the Oracle context. The Oracle context will contain the net service names underneath it, and the net service names will contain the detailed connect information.

The *administrative context*, also known as the *directory naming context*, is a directory entry that contains an Oracle context. The following simple example demonstrates these sometimes confusing concepts.

The complete DN for the database orcl is the following:

```
dc=com,dc=wowcompany
cn=orcl,
cn=description,
cn=address,
cn=port,
cn=service name
```

In the DN, dc stands for *domain component* and is usually used to describe domain elements in the directory.

The important point to note is that because all the connect descriptor information is under the Oracle context RDN, you don't have to provide the full DN each time you want to look up the connection information for the database. You can replace the preceding lengthy DN with the following generic-looking DN:

dc=com,dc=wowcompany,cn=OracleContext

Note that dc identifies a domain component and cn stands for a common name. In this example, com and wowcompany are both domain components and are therefore at the top of the directory tree.

## Installing OID

You can install OID using the Oracle Application Server 10g Release 2 (10.1.2.0.0) software. You must choose the OracleAS Infrastructure 10g option in the Select a Product to Install window when using the Oracle Universal Installer. This option lets you install a new OID on your server. In the next page of the Oracle Universal Installer—the Select Installation Type page—select the Identify Management and Metadata Repository option; this creates a Metadata Repository, which is a requirement for installing OID.

Coverage of the installation and management of OID is beyond the scope of this book. Please refer to the Oracle Application Server Release 2 documentation on the http://technet.oracle.com web site for details.

Once you've configured OID, you're ready to enter Oracle net service names into it. You can use several methods to do so. The easiest ways are to add service names using Oracle Net Manager, if you're adding entries individually, or to import your entire tnsnames.ora file into OID using the Oracle Enterprise Manager.

# **Oracle and Java Database Connectivity**

Frequently, Java programs need to connect to a database to perform data manipulation tasks. Java Database Connectivity (JDBC) is an interface that permits a Java program to connect to a database and issue DML and DDL SQL statements. JDBC allows the use of dynamic SQL statements, for situations where you may not know the number and types of columns until run time. (If you're going to write static SQL, you can use SQLJ, which lets you embed SQL statements in Java.) JDBC provides a rich library of routines that help you open and close connections to databases and process data.

In the following sections, you'll see how you can use JDBC to connect to and work with Oracle databases from Java.

# **Establishing Database Connectivity**

Before you can connect to a database, you have to select the appropriate drivers. Oracle provides four major kinds of JDBC drivers:

- JDBC thin driver: This pure Java client-based driver provides a direct connection to the database using the TCP/IP protocol. The driver requires a listener and uses sockets for making connections to databases.
- JDBC OCI driver: This driver needs a client installation of Oracle, so it is specific to Oracle.
   This driver is highly scalable and can use connection pooling to serve large numbers of users.

- *JDBC server-side thin driver*: Running on the server, this driver connects to remote databases and provides the same functionality as the client-based thin driver.
- *JDBC server-side internal driver*: As its name indicates, this driver resides on the server and is used by the Java Virtual Machine (JVM) to talk to the Oracle database server.

Once you choose a specific type of JDBC driver, you must specify the JDBC driver in one of two ways: use the static registerDriver() method of the JDBC DriverManager class, or use the forName() method of the java.lang class. Here are the two methods of specifying the JDBC driver:

```
DriverManager.registerDriver ("new oracle.jdbc.OracleDriver()");
or
Class.forName("oracle.jdbc.driver.OracleDriver")
```

Once you've loaded the JDBC driver, it's time to make the connection to the database by using the static getConnection() method of the DriverManager class. This will create an instance of the JDBC connection class. Listing 10-7 shows the code for doing this.

## **Listing 10-7.** Making the Database Connection

```
connection conn=DriverManager.getConnection(
"jdbc:oracle:thin:@prod1:1521:finprod", username, passwd);
/* Here's what the different parts of the connection object stand for: */
jdbc=protocol
oracle=vendor
thin=driver
prod1=server
1521=port number
finprod=Oracle database
username=database username
password=database password
```

If all your information is valid, you are connected to the database from your Java application.

# Working with the Database

Now that you've learned how to connect to the database using JDBC, it's time to find out how you can process SQL statements in the database through the JDBC connection.

You can't execute SQL directly from your Java program. First you need to create JDBC statements, and then you need to execute your SQL statements. Let's look at these two steps in detail.

## Creating the Statement Object

To relay your SQL statements to the database, you need to create a JDBC Statement object. This object will associate itself with an open connection and henceforth act as the conduit through which SQL statements are transferred from the Java program to the database for execution.

Here's how you create the JDBC Statement object:

```
statement stmt = conn.createStatement();
```

No SQL statements are associated with the stmt object. However, under the Statement class, there is another object called PreparedStatement that always contains a SQL statement in addition to being the channel for the statement's execution. This SQL statement is compiled immediately, and it can be compiled just once and used many times thereafter, which is a great benefit.

For simplicity, however, I'll just use the Statement object in this discussion. Let's now turn to the execution of SQL statements.

## **Executing SQL Statements**

You can understand JDBC SQL statements if you separate the SELECT statements that query the database from all the other statements. Unlike the others, SELECT statements don't change the state of the database.

Let's first look at how to deal with query statements.

## **Handling Queries**

SELECT statements use the executeQuery() method to get the query results. The method returns the results is the ResultSet object. Listing 10-8 shows an example.

## **Listing 10-8.** Getting the Query Results

```
string first_name,last_name,manager;
number salary;
resultSet rs = stmt.executeQuery("SELECT * FROM Employees");
while (rs.next()) {
  first_name = rs.getString("first_name");
  last_name = rs.getString("last_name");
  manager = rs.getString("manager");
  salary = rs.getNumber("salary");
  system.out.println(first_name + last_name "works for"
  Manager "salary is:" salary.");
```

Note that rs is an instance of the ResultSet object, and it holds the query results. The ResultSet object also provides a cursor, so you can access the results one by one. Each time you invoke the ResultSet method, the cursor moves to the next row in the result set.

## **Handling DDL and Nonquery DML Statements**

Any statement that changes the state of the database—be it a DDL statement or a DML statement such as INSERT, UPDATE, or DELETE—is executed using the executeUpdate() method. Note that the word "update" in the method name indicates that the SQL statement will change something in the database.

Here are some examples of executeUpdate() statements:

```
statement stmt = conn.createStatement();
  stmt.executeUpdate("CREATE TABLE Employees" +
        "(last_name VARCHAR2(30), first_name VARCHAR2(20),
        manager VARCHAR2(30), salary(number");
  stmt.executeUpdate("INSERT INTO Employees " +
        "VALUES ('Alapati', 'Valerie', 'Shannon', salary)");
```

The preceding statements create the Statement object, and then they create a table and insert some data into it.

All your normal SQL transaction properties, such as consistency and durability, are maintained when you use JDBC to execute SQL statements. By default, each statement commits after its execution because the value of conn.setAutoCommit() is set to false, as you can see in the following example. You can ensure that there is a commit after every statement in either of the following ways (and if you wish, you can also use the conn.rollback() method to roll back a statement):

```
conn.setAutoCommit(false);
or
conn.commit();
    Here's a simple example that shows how to use the commit() and rollback() statements:
conn.setAutoCommit(false);
    Statement stmt = conn.createStatement();
stmt.executeUpdate("INSERT INTO employees
VALUES('Alapati', 'Valerie', 'Nicholas',50000 )");
    conn.rollback();
stmt.executeUpdate("INSERT INTO employees
VALUES('Alapati', 'Nina', 'Nicholas',50000)");
    conn.commit();
```

## **Error Handling**

All programs must have an exception handler built in; especially those DML statements that change the database state. One way to do this is to use the rollback() statement when you run into an error, so your partial changes are all undone.

You can use the SQLException() method to catch errors. In Java programs, you use a try code block to generate (or throw) an exception, and the catch block will "catch" the exception thus thrown. Listing 10-9 shows a sample Java code block that illustrates these concepts.

## Listing 10-9. Handling Errors in Java

```
try { conn.setAutoCommit(false);
    stmt.executeUpdate(" " +
        "(Disney World', 'MickeyMouse', 2.00)");
    conn.commit();
    conn.setAutoCommit(true);
}
catch(SQLException ex) {
    system.err.println("SQLException: " + ex.getMessage());
    conn.rollback();
    conn.setAutoCommit(true);
}
```

# A Complete Program

Listing 10-10 shows a sample program that puts together all the concepts of the preceding sections. The example first registers the Oracle thin driver and connects to the database using it. The program updates some rows in a table and uses the result set to print the data.

#### **Listing 10-10.** A Complete Java Program Using JDBC

```
/* import java packages */
import java.sql.*;
public class accessDatabase{
   public static void main(String[] args)
        throws SQLException {
        stringfirst_name,last_name;
        number salary;
        connection c = null;
```

```
/* register the Oracle Driver */
        try {
            class.forName("oracle.jdbc.driver.OracleDriver");
            c = DriverManager.getConnection(
                "jdbc:oracle:thin:@prod1:1521:finprod",
                "user", "user_passwd");
/* create the statement object */
            statement s = c.createStatement();
            c.setAutoCommit(false);
            s.executeUpdate("CREATE TABLE employees " +
                "(first name VARCHAR2(30), last name VARCHAR2(20), salary NUMBER)");
            s.executeUpdate("INSERT INTO employee VALUES " +
                "('nicholas', 'Alapati', 50000 )");
            c.commit();
            c.setAutoCommit(true);
/* the result set */
            resultSet rs = s.executeQuery("SELECT * FROM Employees");
            while( rs.next() ){
                 first_name = rs.getString("first_name");
                 last name = rs.getString("last name");
                 salary = rs.getFloat("salary");
                 System.out.println(first name + last name + " works for " +
     Manager + " salary is:" + salary");
/* exception handler */
       } catch (ClassNotFoundException ex){
            system.out.println(ex);
       } catch (SQLException ex){
            if ( c != null ){
                c.rollback();
                c.setAutoCommit(true);
            system.out.println("SQLException caught");
            system.out.println("---");
            while (ex != null){
                system.out.println("Message : " + ex.getMessage());
                system.out.println("SQLState : " + ex.getSQLState());
                system.out.println("ErrorCode : " + ex.getErrorCode());
                system.out.println("---");
                ex = ex.getNextException();
            }
       }
  }
}
```

As our focus is on Oracle database administration and not on programming, I presented the simple Java program here mainly to draw your attention to aspects of Oracle database connectivity.

# User Management and Database Security

Database security means different things to different people. The essential thing to remember, though, is that the underlying goal of database security is to prevent unauthorized use of the database or its components. Database security depends on system and network security as well, but this chapter mostly focuses on how you can provide solid security at the database level.

The first thing you'll learn in this chapter is how to create and manage users in an Oracle database. Everything users can do within an Oracle database is based on explicit privileges granted to them. You can grant users system and object privileges directly, but it's far more common to grant these privileges to roles, and to then grant roles to users, so this chapter shows you how to work with roles.

You'll also learn about Oracle profiles and how to manage them. Profiles let you set limits on the resources used by each user in the database and enforce a password policy for security purposes. The Oracle Database Resource Manager enables you to allocate scarce database and server resources among groups of users according to a resource plan. This chapter provides you with an introduction to this tool.

While controlling database access through the use of grants and privileges is fairly common, you must also consider using Oracle's powerful fine-grained access control feature, which lets you control access at the row level. This chapter discusses Oracle's fine-grained access control feature, also known as a virtual private database, in detail.

In a production database, it's *always* a good idea to audit database usage. You can audit both changes made to the data and database events, such as unsuccessful attempts to log into the database. Triggers based on system events can provide your database with a strong security layer, and this chapter explains how to use these special triggers. I also show how you can use Oracle's finegrained auditing polices.

Data encryption is an important tool for most organizations today. Oracle offers several ways to encrypt your data, including special PL/SQL encryption packages and a new transparent data-encryption feature that lets you encrypt a table's columns. I cover these encryption features in this chapter.

In short, these are the main aspects of Oracle database security management:

- · Controlling access to data (authorization)
- · Restricting access to legitimate users (authentication)
- · Ensuring accountability on part of the users (auditing)
- · Safeguarding key data in the database (encryption)
- Managing the security of the entire organizational information structure (enterprise security)

Users are, of course, why a database exists, so let's look at how to manage users in an Oracle database before covering the various Oracle security management techniques.

# **Managing Users**

User management is a pretty complex topic because not only does it deal with authorizing users to use the database, but it also touches on vital topics such as security and resource management. The DBA creates the users in the database and sets limits on their access to the various components. The DBA also limits the physical space and system resources that the users can use, generally by assigning database roles and setting privileges. You'll see later on how to make sure that the default passwords associated with various database users are changed soon after creating a new database.

When you create a new database, the only users at first will be the application or schema owners. Later on, you'll create the actual end users who will be using the database on a day-to-day basis. For the first set of users, the application owners, you will be more concerned with allocating sufficient space and other privileges to create objects in the database. For the end users, your primary concern will be their access rights to various objects and the limits on their use of resources while accessing the database.

# **Temporary and Default Tablespaces**

All users need a *temporary tablespace* where they can perform work such as sorting data during SQL execution. Users also need to have a *default tablespace*, where their objects will be created if they don't explicitly assign a different tablespace during object creation.

In Oracle Database 10g, you can create a default temporary tablespace and a default permanent tablespace for all users during the database-creation process (Chapter 9 explains how to create these two tablespaces). Once you have created these two tablespaces, you don't have to specify them again when you create a new database user.

**Caution** If you don't assign a specific tablespace as the default tablespace, the System tablespace becomes your default tablespace. If a user creates a very large object in the System tablespace, they might take up all the space in it and make it impossible for the SYS super user to create any new objects in it, causing the database to come to a grinding halt. This is the main reason why you should always create a default tablespace for every user.

# Creating a New User

You use the CREATE USER statement to create a user. It's good practice to assign each new user both a default temporary and a default permanent tablespace. Since I'm assuming that you've already created both of these tablespaces when you created the database, the CREATE USER statement can be very simple, as shown here:

```
SQL> CREATE USER salapati IDENTIFIED BY sammyy1;
User created.
SOL>
```

This statement creates a new user, salapati, with sammyyl as the password. You don't have to assign a default temporary or permanent tablespace to the user (assuming that you created a default temporary and permanent tablespace for the database while creating your database).

The following query shows the new user's default (permanent) and temporary tablespaces:

The new user can't connect to the database, however, because the user doesn't have any *privileges* to do so. This is what happens when the user salapati tries to connect using SQL\*Plus:

```
[test] $ sqlplus salapati/sammyy1
SQL*Plus: Release 10.2.0.0.0 - Beta on Thu Feb 24 12:11:50 2005
Copyright (c) 1982, 2004, Oracle. All rights reserved.
ERROR:
Ora-01045: user SALAPATI lacks CREATE SESSION privilege; logon denied
Enter user-name:
```

In order for the salapati user to connect and start communicating with the database, you must grant the CREATE SESSION system privilege to the new user, as shown here:

```
SQL> GRANT CREATE SESSION TO salapati;
Grant succeeded.
SOL>
```

**Note** There's a little-known way to create a new user, by using the GRANT CONNECT statement. The following example creates the new user nina with the CONNECT system privilege:

```
SQL> GRANT CONNECT to nina IDENTIFIED BY nina1;
Grant succeeded.
SOL>
```

If you've followed the Oracle-recommended practice and have created default temporary and permanent tablespaces when creating the database, any new user you create will be able to use them instead of using the System tablespace as the temporary and default tablespace by default. In any case, after you create a user, the new user can't create new objects, such as tables and indexes, right away. In the following example, USERS is the default permanent tablespace for the database, and you can see what happens when the user tries to create a table:

```
SQL> CONNECT salapati/sammyy1
Connected.
SQL> CREATE TABLE xyz (name VARCHAR2(30));
create table xyz (name varchar2(30))
*
ERROR at line 1:
ORA-01950: no privileges on tablespace 'USERS'
SOL>
```

Let's say you assigned the default permanent tablespace USERS to all users. Since user salapati didn't specify a tablespace for creating the new xyz table, Oracle tries to create it in the default permanent tablespace, USERS. However, the user wasn't granted any *quota* on the tablespace. By default, users aren't given any space quotas on any tablespaces. Since the user is assigned the USERS tablespace but isn't allocated a quota of space in that tablespace, the user can't create any objects in the USERS tablespace. You must explicitly allocate tablespaces quotas to a user.

It's common to assign specific tablespace quotas at user creation time. Here's how you grant a space quota on a tablespace to a user:

```
SQL> ALTER USER salapati
  2 QUOTA 100M ON users;
User altered.
SOL>
```

**Tip** If you don't want a user to create any objects at all in the database, don't assign a quota on any table-space. If it's an existing user with a specific quota on a tablespace, you can use the ALTER USER statement to set this quota to 0. When you use the ALTER USER statement to assign a quota of 0 on all tablespaces, any objects already created by the user will remain, but the user won't be able to create any new objects. The existing objects also cannot grow in size, since you revoked the tablespace quotas.

Once the new user is given a space quota on a tablespace, the user can create database objects such as tables and indexes. By default, any objects a user creates will be placed in the user's default permanent tablespace (USERS in our example). The user can choose to create the objects in any tablespace, however, as long as the user has a space quota on that tablespace. If you want a user to have unlimited space usage rights in all tablespaces, you need to grant the user the UNLIMITED TABLESPACE privilege, as shown here:

```
SQL> GRANT UNLIMITED TABLESPACE TO salapati;
Grant succeeded.
SOL>
```

If you want a user to create his or her own tablespaces, you must enable the user to create a tablespace by using the GRANT CREATE TABLESPACE TO *username* command. Similarly, you must grant the DROP TABLESPACE privilege. If a user wishes to subsequently create database objects in a tablespace that they created, they won't need any space quotas on those tablespaces. You can see the individual tablespace quotas allocated to a user by using the DBA\_TS\_QUOTAS view, as shown here:

```
SQL> SELECT tablespace name, username, bytes FROM DBA TS QUOTAS;
TABLESPACE
             USERNAME
                             BYTES
              DMSYS
SYSAUX
                           196608
SYSAUX
              OLAPSYS
                          16252928
SYSAUX
              WK TEST
                          12582912
SYSAUX
              SYSMAN
                          78577664
RMAN TBSP
              RMAN
                           8585216
SQL>
```

As you can see, four different users, all owners of various Oracle components, have quotas in the Sysaux tablespace and the user RMAN has a quota on a tablespace created exclusively for the Recovery Manager's use.

Since they aren't mandatory, you can create a database without a default temporary tablespace or a default (permanent) tablespace. In such a case, you can assign both tablespaces explicitly when you create a new user. You can also assign a quota on the default permanent tablespace. Here's an

example showing how to create a user by explicitly specifying the default tablespaces (temporary and permanent). The GRANT QUOTA clause gives the user a 500MB space allocation in the USERS tablespace so the user can create objects there:

```
SQL> CREATE USER salapati IDENTIFIED BY sammyy1
   TEMPORARY TABLESPACE TEMPTBS01
   DEFAULT TABLESPACE USERS
   GRANT QUOTA 500M ON USERS;
User created.
SOL>
```

# Altering a User

You use the ALTER USER statement to alter a user in the database. Using this statement, you can do the following:

- · Change a user's password
- · Assign tablespace quotas
- · Set and alter default and temporary tablespaces
- · Assign a profile and default roles

Here's an example showing how a DBA (or the user being altered) can use the ALTER USER command to change a user's password:

```
SQL> SHOW USER
USER is "SALAPATI"
SQL> ALTER USER salapati IDENTIFIED BY sammyy1;
User altered.
SQL>
```

Users can also change their own passwords with the PASSWORD command in SQL\*Plus, as shown here:

```
SQL> PASSWORD
Changing password for SALAPATI
Old password: *******
New password: *******
Retype new password: *******
Password changed
SQL>
```

# **Dropping a User**

To drop a user, you use the DROP USER statement, as shown here:

```
SQL> DROP USER salapati;
User Dropped.
SOL>
```

The DROP USER command will remove not only the user, but all objects owned by the user as well. If other objects in the database depend on this user, you won't be able to use the simple DROP USER command—you must use the DROP USER . . . CASCADE statement, which drops the user, the user's schema objects, and any dependent objects as well. Here's an example:

```
SQL> DROP USER salapati CASCADE;
User Dropped.
SQL>
```

In Chapter 16, you'll learn about Oracle's new Recycle Bin, which keeps the database from dropping a table permanently when you issue a DROP TABLE statement. This gives you the chance to revive a "dropped" table if necessary. When you drop a user, however, all tables and other objects in the user's schema will be dropped permanently, without using the Recycle Bin! Therefore, if you aren't sure whether you will need a user's objects later, but you want to deny access, simply leave the user and the user's schema intact, but deny the user access to the database by using the following command:

```
SQL> REVOKE CREATE SESSION FROM salapati;
Revoke succeeded.
SOL>
```

# **Creating and Using User Profiles**

We have so far created a new user, assigned the user a set of default and temporary tablespaces, and granted the user the privileges to connect to the database. What is the limit on the amount of database resources this person can use? What if he or she unwittingly starts a SQL program that guzzles the CPU resource like crazy and brings your system to its knees?

You can set the individual resource limits in Oracle by using what are known as *profiles*. A profile is a collection of resource-usage and password-related attributes that you can assign to a user. Multiple users can share the same profile, and you can have an unlimited number of profiles in an Oracle database. Profiles set hard limits on resource consumption by the various users in the database and help you limit the number of sessions a user can simultaneously keep open, the length of time these sessions can be maintained, and the usage of CPU and other resources. Here, for example, is a profile called "miser" (because it limits resource usage to a minimum):

```
SQL> CREATE PROFILE miser
2 LIMIT
3 connect_time 120
4 failed_login_attempts 3
5 idle_time 60
6* sessions_per_user 2;
Profile created.
```

When a user with the miser profile connects, the database will allow the connection to be maintained for a maximum of 120 seconds and will log the user out if he or she is idle for more than 60 seconds. The user is limited to two sessions at any one time. If the user fails to log in within three attempts, the user's accounts will be locked for a specified period or until the DBA manually unlocks them.

**Note** Besides user profiles, you can also use some third-party tools that include query governs, which limit the types of queries that users can use within the database, thus ensuring that the database is not loaded down by inefficient queries.

## **Profile Parameters and Limits**

Oracle databases enable you to set limits on several parameters within a profile. The following sections provide brief explanations of these parameters, which can be divided into two broad types: resource parameters, which are concerned purely with limiting resource usage, and password parameters, used for enforcing password-related security policies.

#### **Resource Parameters**

The main reason for using resource parameters is to ensure that a single user or a set of users doesn't monopolize the database and server resources. Here are the most important resource parameters that you can set within an Oracle Database 10g database:

- CONNECT\_TIME: Specifies the total time (in seconds) a session may remain connected to the database.
- CPU\_PER\_CALL: Limits the CPU time used per each call within a transaction (for the parse, execute, and fetch operations).
- CPU PER SESSION: Limits the total CPU time used during a session.
- SESSIONS\_PER\_USER: Specifies the maximum number of concurrent sessions that can be opened by the user.
- IDLE\_TIME: Limits the amount of time a session is idle (which is when nothing is running on its behalf).
- LOGICAL\_READS\_PER\_SESSION: Limits the total number of data blocks read (from the SGA memory area plus disk reads).
- LOGICAL\_READS\_PER\_CALL: Limits the total logical reads per each session call (parse, execute, and fetch).
- PRIVATE\_SGA: Specifies a session's limits on the space it allocated in the shared pool component of the SGA (applicable only to shared-server architecture systems).
- COMPOSITE\_LIMIT: Sets an overall limit on resource use. A composite limit is a limit on the sum of several of the previously described resource parameters, measured in service units. These resources are weighted by their importance. Oracle takes into account four parameters to compute a weighted COMPOSITE\_LIMIT: CPU\_PER\_SESSION, CONNECT\_TIME, LOGICAL\_READS\_PER\_SESSION, and PRIVATE\_SGA. You can set a weight for each of these four parameters by using the ALTER\_RESOURCE\_COST statement, as shown in the following example:

**Tip** If you don't use a weight for any of these four parameters, the parameters will be ignored in the computation of the COMPOSITE LIMIT parameter.

#### **Password Parameters**

Oracle provides you with a wide variety of parameters to manage user passwords. You can set the following password-related profile parameters to enforce your security policies:

- FAILED\_LOGIN\_ATTEMPTS: Specifies the number of times a user can attempt to log in before being locked out.
- PASSWORD\_LIFE\_TIME: Sets the time limit for using a particular password. If you don't change the password within this specified time, the password expires.

- PASSWORD\_GRACE\_TIME: Sets the time period during which you'll be warned that your password has expired. After the grace period is exhausted, you can't connect to the database with that password.
- PASSWORD\_LOCK\_TIME: Specifies the number of days a user will be locked out after reaching the
  maximum number of unsuccessful login attempts.
- PASSWORD\_REUSE\_TIME: Specifies the number of days that must pass before you can reuse the same password.
- PASSWORD\_REUSE\_MAX: Determines how many times you need to change your password before
  you can reuse a particular password.
- PASSWORD\_VERIFY\_FUNCTION: Lets you specify your own password-verification function if you
  don't want to use the default Oracle-provided verification function.

#### The Default Profile

As you can see, you can set a number of resource- and password-related attributes to control access to the database and resource usage. If you create a user and don't explicitly assign any profile to the user, the user will inherit the *default* profile, as shown here:

```
SQL> SELECT profile FROM dba_users
    WHERE username = 'SALAPATI'
PROFILE
------
DEFAULT
```

The default profile, unfortunately, isn't very limiting at all—virtually all the resource limits are set to UNLIMITED, meaning there's no limit on resource usage whatsoever.

Listing 11-1 shows the results of querying the DBA\_PROFILES table regarding the attributes for the profile named default.

**Listing 11-1.** Resource Limits for the Default Profile SOL> SELECT DISTINCT resource name. limit

```
2 FROM dba profiles
 3* WHERE profile='DEFAULT';
RESOURCE NAME
                                        I TMTT
-----
IDLE TIME
                                     UNLIMITED
CONNECT TIME
                                     UNLIMITED
PASSWORD LIFE TIME
                                     UNLIMITED
PASSWORD LOCK TIME
                                     UNLIMITED
LOGICAL READS PER SESSION
                                     UNLIMITED
PRIVATE SGA
                                     UNLIMITED
LOGICAL READS PER CALL
                                     UNLIMITED
SESSIONS PER USER
                                     UNLIMITED
CPU PER SESSION
                                     UNLIMITED
FAILED LOGIN ATTEMPTS
                                           10
PASSWORD VERIFY FUNCTION
                                         NULL
PASSWORD GRACE TIME
                                     UNLIMITED
PASSWORD REUSE TIME
                                     UNLIMITED
PASSWORD REUSE MAX
                                     UNLIMITED
COMPOSITE LIMIT
                                     UNLIMITED
CPU PER CALL
                                     UNLIMITED
```

16 rows selected.

**Caution** If you don't assign a profile to a user, Oracle assigns that user the default profile. Because the default profile uses a value of UNLIMITED for almost all parameters, you could end up with resource usage problems if users are assigned the default profile.

## Assigning a User Profile

You can assign a user a profile when you create the user. Here's an example:

```
SQL> CREATE USER salapati IDENTIFIED BY sammyy1
   TEMPORARY TABLESPACE TEMPTBSO1
   DEFAULT TABLESPACE USERS
   GRANT QUOTA 500M ON USERS;
   PROFILE 'prod_user';
User created.
SOL>
```

You can also assign a profile to a user any time by using the ALTER USER statement, as shown here:

```
SQL> ALTER USER salapati
2  PROFILE test;
User altered.
SQL>
```

You can use the ALTER USER statement to assign an initial profile or to replace the current profile with another.

## Altering a User Profile

You can alter a profile by using the ALTER PROFILE statement, as follows:

```
SQL> ALTER PROFILE test
2 LIMIT
3 sessions_per_user 4
4* failed_login_attempts 4;
Profile altered.
SOL>
```

## When Do Profile Changes Go into Effect?

Unless you change the setting of the RESOURCE\_LIMIT initialization parameter from its default value of false, the profile changes you make will never come into force. The RESOURCE\_LIMIT parameter determines whether the resource limits are enforced in database profiles. You need to set this parameter to true in the init.ora file and restart the database, or use the ALTER SYSTEM command, as shown here:

```
SQL> ALTER SYSTEM SET resource_limit=true;
System altered.
SQL>
```

**Tip** Make sure you have the RESOURCE\_LIMIT initialization parameter set to true so that the resource limits set by the profiles will be enforced. Otherwise, Oracle will ignore the limits set in the CREATE or ALTER PROFILE statement. The password-related profile attributes don't depend on the RESOURCE\_LIMIT parameter—they are enabled automatically when you create the profile.

## **Dropping a User Profile**

Dropping a profile is straightforward. Here's how you would drop the test profile:

```
SQL> DROP PROFILE test CASCADE;
Profile dropped.
SOL>
```

The test profile is assigned to several users in the database, and to drop the profile for all of them, you must use the CASCADE keyword. Note that the users who were assigned the test profile will now be automatically assigned the default profile.

## What Happens When Profile Limits Are Reached?

When a user hits either a session-level or a call-level resource limit, Oracle rolls back the user's statement that is in progress and returns an error message. If it's a call-level limit (such as CPU\_PER\_CALL), the user's session remains intact and other statements belonging to the current transaction remain valid. If a session-level limit is reached, the user can't go any further in that session.

## How Do You Know What the Profile Limits Should Be?

You have several ways to gather the statistics to determine the optimal values for several critical resource limits, such as LOGICAL\_READS\_PER\_SESSION. If you're too liberal with the value, some users may hog resources, and if you're too conservative, you'll be fielding many calls from irate users who are prevented from completing their jobs.

By using the IDLE\_TIME profile attribute, you can limit the amount of time a user's session can remain idle. However, using the DBMS\_RESOURCE\_MANAGER package may be a better way to control a user's idle connection time, and I explain this package in the "Using the Database Resource Manager" section of this chapter. Using this package, you can set a maximum idle limit for a session as well as limit the length of time an idle session can block other sessions.

Try to get some information from test runs that you've made of certain jobs. If you don't have reliable historical data, use the AUDIT SESSION statement to acquire baseline data for several parameters, such as connect time and logical reads. You can also use Oracle Enterprise Manager (OEM) to gather the data. In addition, you may have feedback (or complaints!) from the users themselves about programs that are failing due to limits on resource use or that need longer connect times to the database server.

# **Managing Resources**

With large numbers of database users, resource management becomes an important issue. Server resources are ultimately limited, and you must have some means of apportioning the scarce resources among the users. Oracle provides a powerful tool, the Database Resource Manager, which allows you to control database resource usage in a sophisticated manner.

You can use either the user profiles I discussed in the previous section or the Database Resource Manager to control resource usage in your database. User profiles are effective in controlling the resource usage of individual users, but Oracle prefers that you use profiles mainly for password management. Oracle recommends using the Database Resource Manager to control resource usage.

# The Database Resource Manager

Suppose you're managing a production database with the following problems:

- Batch jobs are taking up most of the available resources, which is hurting other, more critical
  jobs that need to run at the same time.
- Excessive loads at peak times are causing critical processes to run for an unacceptably long time.
- You schedule large jobs and really can't predict when they might be launched.
- Some users are using an excessive amount of CPU time, causing you to kill their sessions abruptly.
- Some users are using a very high degree of parallelism in their operations, which is hurting the performance of the system as a whole.
- · You can't manage active sessions.
- You want to prioritize jobs according to some scheme, but you can't do so using operating system resources.

As you can see, all these problems stem from the inability of the DBA to allocate the limited resources efficiently among competing operations, which leads to lopsided resource allocation and very long response times for critical jobs. The Oracle Database Resource Manager is the answer—it allows you to create resource plans, which specify how much of your resources should go to the various consumer groups. You can group users based on their resource requirements, and you can have the Database Resource Manager allocate a preset amount of resources to these groups. You can distribute the available CPU resources by allocating a set percentage of CPU time to various users. Thus, you can easily prioritize your users and jobs. Your higher priority online users will be served faster, while your lower priority batch jobs may take longer.

Using the Database Resource Manager, it's possible for you to ensure that your critical user groups (formally referred to as *resource consumer groups*) are always guaranteed enough resources to perform their tasks.

The Database Resource Manager also enables you to limit the length of time a user session can stay idle and to automatically terminate long-running SQL statements and user sessions. Using the Database Resource Manager, you can set initial login priorities for various consumer groups. By using the concept of the active session pool, you can also specify the maximum number of concurrently active sessions for a consumer group—the Database Resource Manager will automatically queue all subsequent requests until the currently running sessions complete. The DBA can also automatically switch users from one resource group to another, based on preset resource usage criteria, and can limit the amount of undo space a resource group can use.

The following four elements are integral to the Database Resource Manager:

- Resource consumer group: A resource consumer group is used to group together similar users based on their resource needs.
- Resource plan: The resource plan lays out how resource consumer groups are allocated
  resources. Each resource plan contains a set of resource consumer groups that belong to this
  plan, together with instructions as to how resources are to be allocated among these groups.
  For example, a resource plan may dictate that the CPU resource be allocated among three
  resource consumer groups so that the first group gets 60 percent and the remaining two
  groups 20 percent of the total CPU time. A resource plan can also have subplans, which
  enable the allocation of resources in greater detail among resource consumer groups.

- Resource allocation method: The resource allocation method dictates the specific method
  you choose to use to allocate resources like the CPU. These are the available methods of allocating database resources:
  - CPU method: Oracle uses multiple levels of CPU allocation to prioritize and allocate CPU usage among the competing user sessions.
  - Idle time: You can direct that a user's session be terminated after it has been idle for a
    specified period of time. You can also specify that only idle sessions blocking other sessions be terminated.
  - Execution time limit: You can control resource usage by setting a limit on the maximum execution time of an operation.
  - Undo pool: By setting an undo pool directive, you can limit the total amount of undos
    that can be generated by a consumer resource group.
  - Active session pool: You can set a maximum allowable number of concurrent sessions
    within any consumer resource group. All sessions that are beyond the maximum limit
    are queued for execution after the freeing up of current active sessions.
  - Automatic consumer group switching: Using this method, you can specify that a user
    session be automatically switched to a different group after it runs more than a specified number of seconds. The group the session should switch to is called the switch
    group, and the time limit is the switch time. The session can revert to its original consumer group after the end of the top call, which is defined as an entire PL/SQL block or
    a separate SQL statement.
  - Canceling SQL and terminating sessions: By using CANCEL\_SQL or KILL\_SESSION as the switch group, you can direct a long-running SQL statement or even an entire session to be canceled or terminated.
  - Parallel degree limit: You can use this method to specify the limit of the degree of parallelism for an operation.
- Resource plan directive: The resource plan directive links a resource plan to a specific resource consumer group.

# Using the Database Resource Manager

You manage the Database Resource Manager by executing procedures in the Oracle-supplied DBMS\_RESOURCE\_MANAGER package. It enables you to create a resource plan for the various consumer groups and to assign the plans to the consumer groups. As a DBA, you'll already have privileges to execute any procedure in the DBMS\_RESOURCE\_MANAGER package, but for any other users that need to use the Database Resource Manager, you'll need to grant a special system privilege called ADMINISTER\_RESOURCE\_MANAGER so they can use the Database Resource Manager, as shown here:

```
SQL> EXEC DBMS_RESOURCE_MANAGER_PRIVS.GRANT_SYSTEM_PRIVILEGE -
    (GRANTEE_NAME => 'scott', PRIVILEGE_NAME => 'ADMINISTER_RESOURCE_MANAGER');
```

The DBMS\_RESOURCE\_MANAGER package has several procedures, but we'll focus on a few important ones that will let you use the package to control resource allocation among database users.

**Note** The following discussion of the Database Resource Manager is meant to familiarize you with the various steps involved in creating resource plans and enforcing them. The Resource Plan Wizard in the OEM toolset is really the best way to quickly create resource plans in your database once you get the hang of the various steps involved in creating and maintaining the plans.

Here are the steps you need to follow to start using the Database Resource Manager:

- Create a pending area. This is the work area where you create and validate resource consumer groups, resource plans, and plan directives.
- Create a resource consumer group. This is a grouping of users who will receive the same amount of resources.
- **3.** Create a resource plan. This is a collection of directives that specify how Oracle should allocate resources to resource consumer groups.
- **4.** Create a plan directive. This associates resource consumer groups with resource plans and allocates resources among resource consumer groups.
- **5.** Validate the pending area. This process validates the resource consumer group, the resource plan, and the plan directive.
- **6.** Submit the pending area. This creates the resource consumer group, the resource plan, and the plan directives, and makes them active.

Once this is all done, you can assign users to resource consumer groups, and they'll get the resources that have been assigned to that group.

## Creating a Pending Area

Before you can use the Database Resource Manager to allocate resources, modify an old plan, or create a new plan, you need to create what is called a *pending area* to validate changes before their implementation. The pending area serves as a work area for your changes. All the resource plans you'll create will be stored in the data dictionary, and the pending area is the staging area where you work with resource plans before they are implemented.

Here's how you create the pending area:

```
SQL> EXECUTE dbms_resource_manager.create_pending_area;
PL/SQL procedure successfully completed.
SQL>
```

You can also clear the pending area by using the following procedure if you think you've made errors while creating the various components of the Database Resource Manager:

```
SQL> EXECUTE dbms_resource_manager.clear_pending_area;
PL/SQL procedure successfully completed.
SOL>
```

## **Creating Resource Consumer Groups**

Once the pending area is active, you can create the resource consumer groups to which you'll allocate your users. You can assign users initially to one group and switch them to another group later, if necessary. You use three parameters to create a resource consumer group: consumer group name (CONSUMER\_GROUP), a comment (COMMENT), and the method for distributing CPU among the resource consumer group's active sessions (CPU\_MTH). There are two choices you can use for the CPU\_MTH

parameter—the RUN\_TO\_COMPLETION method schedules sessions which will take the most time ahead of other, less time-intensive sessions, and the default ROUND\_ROBIN method, which uses a round-robin scheduling system.

The example in Listing 11-2 shows how to create three consumer groups in the database: local, regional, and national. Note that I'm not using the CPU\_MTH parameter, since I plan to use the default ROUND ROBIN method.

## **Listing 11-2.** Creating the Resource Consumer Groups

## **Determining What Groups Exist in Your Database**

You can query the DBA\_RSRC\_CONSUMER\_GROUPS view for information about what groups currently exist in your database (before validating and submitting the pending area), as shown in Listing 11-3.

**Listing 11-3.** Querying the DBA\_RSRC\_CONSUMER\_GROUPS View

```
SOL> SELECT consumer group, status
  2* FROM dba rsrc consumer groups;
CONSUMER GROUP
AUTO_TASK_CONSUMER_GROUP PENDING
                              PENDING
PENDING
PENDING
DEFAULT CONSUMER GROUP
SYS GROUP
OTHER GROUPS
ACTIVE
AUTO_TASK_CONSUMER_GROUP ACTIVE
SYS_GROUP
LOW-CONSUMER_GROUP ACTIVE
ACTIVE
                              PENDING
LOW GROUP
OTHER GROUPS
                                ACTIVE
                               PENDING
LOCAL
                               PENDING
REGIONAL
NATIONAL
                                 PENDING
13 rows selected.
SOL>
```

Three new groups were created in the previous section—national, regional, and local—but Listing 11-3 shows eight distinct consumer groups. The same query would have given you the following output before you created the three new groups in the pending area:

```
SQL> SELECT consumer_group,status
2 FROM dba_rsrc_consumer_groups;
CONSUMER GROUP STATUS
```

| AUTO TASK CONSUMER GROUP | ACTIVE |
|--------------------------|--------|
| OTHER_GROUPS             | ACTIVE |
| DEFAULT_CONSUMER_GROUP   | ACTIVE |
| SYS_GROUP                | ACTIVE |
| LOW_GROUP                | ACTIVE |
| SQL>                     |        |

The five resource consumer groups that you see in the preceding output are default groups that exist in every Oracle database:

- OTHER\_GROUPS: This isn't really a group, because you can't assign users to it. When a resource plan is active, OTHER\_GROUPS is the catchall term for all sessions that don't belong to this active resource plan.
- DEFAULT\_CONSUMER\_GROUP: If you don't assign users to any group, they will, by default, become members of the default group.
- SYS\_GROUP and LOW\_GROUP: These are part of the default plan, named system\_plan, that
  exists in every database.
- AUTO\_TASK\_CONSUMER\_GROUP: This is a default resource consumer group used for automatically executed tasks, such as the gathering of statistics. The priority for jobs such as statistics collection will remain below jobs in the default consumer group.

Oracle supplies three default resource plans—the system plan, the internal plan, and the internal quiesce—for each database, as shown by the output of the following query:

```
SQL> SELECT plan, comments, status FROM dba_rsrc_plans;
PLAN COMMENTS STATUS

SYSTEM_PLAN Plan to give system sessions priority
INTERNAL_QUIESCE Plan to internally quiesce the system
ACTIVE
INTERNAL_PLAN Default plan ACTIVE
SQL>
```

If you query the DBA\_RSRC\_CONSUMER\_GROUPS view after you validate the pending area, you'll see the five default groups and the three groups you just created. In Listing 11-4 you can see that the STATUS shows ACTIVE instead of PENDING for the three new resource consumer groups that I created.

**Listing 11-4.** Listing the Resource Consumer Groups

```
SQL> SELECT consumer group, status
     FROM dba rsrc consumer groups;
CONSUMER GROUP
                            STATUS
______
AUTO_TASK_CONSUMER_GROUP ACTIVE
DEFAULT_CONSUMER_GROUP ACTIVE
SYS GROUP
                            ACTIVE
OTHER GROUPS
                            ACTIVE
LOW GROUP
                             ACTIVE
LOCAL
                            ACTIVE
REGTONAL
                             ACTIVE
NATIONAL
                              ACTIVE
8 rows selected.
SOL>
```

## **Creating Resource Plans**

A resource plan contains directives that control the allocation of resources among various resource consumer groups. Resource plans enable you to set limits on resource use by specifying limits on four variables: CPU, number of active sessions degree of parallelism, and the order in which queued sessions will execute. Let's look at the four parameters that control these resources in more detail:

- CPU\_MTH: You use this resource allocation method to specify how you wish to allocate the CPU resource among the resource consumer groups. The default method is called EMPHASIS, and it uses percentages to allocate CPU among the various groups. The alternative method, RATIO, uses ratios instead.
- ACTIVE\_SESS\_POOL\_MTH: This parameter determines the limit on the number of active session
  in a resource consumer group. The only method available is the ACTIVE\_SESS\_POOL\_ABSOLUTE
  method, which is the default.
- PARALLEL\_DEGREE\_LIMIT\_MTH: This is the parameter that determines the degree of parallelism used by a specific operation. The only option is PARALLEL\_DEGREE\_LIMIT\_ABSOLUTE (which is the default).
- QUEUEING\_MTH: This parameter determines the order in which queued sessions will execute. Only the default FIFO TIMEOUT option is currently available.

You can also create subplans (plans within plans), which let you subdivide resources among different users.

Create your resource plan by invoking the DBMS\_RESOURCE\_MANAGER package again:

## **Creating Plan Directives**

You now have a resource plan, but the plan still doesn't have any resource limits assigned to it. You need to create a *resource plan directive* to assign resources to the various resource consumer groups in the database. You can allocate resources according to the following criteria:

- CPU: Using the CPU method, you can allocate resources among consumer groups or subplans. You can use multiple levels of CPU resource allocation to prioritize CPU usage. For example, you could specify that level 2 gets CPU resources only if any CPU resources are left after level 1 is taken care of.
- Sessions: You can control the maximum number of active sessions open at any time by using
  the ACTIVE\_SESSION\_POOL parameter. You can also allow for the termination of long-running
  SQL queries and user sessions.
- Degree of parallelism: You can set a limit on the degree of parallelism during any operation.
- Automatic consumer group switching: You can specify that, under some conditions, the database will automatically switch sessions to another consumer group.
- Undo usage: You can set limits on the number of undo operations a resource consumer
  group can generate. The database automatically terminates SQL statements that cause the
  undo generated by a consumer group to exceed its undo limit. This will prevent new members of the consumer group from issuing DML statements.

Idle time limit: The idle-time-limit resource directive, set by using the MAX\_IDLE\_TIME parameter, helps you control resource use by various sessions in a busy database. You can use it to set the maximum idle time for a single session. In addition, you can also limit the amount of time a user session can block another session by setting the MAX\_IDLE\_BLOCKER\_TIME parameter.

Here's an example that shows how you can limit a session in a resource plan to a maximum idle time of 600 seconds and a maximum idle time of only 300 seconds if it happens to be blocking another session:

```
SQL> EXECUTE dbms_resource_manager.create_plan_directive -
    (plan => 'prod_plan',
    group_or_subplan => 'dss_group',
    comment => 'Limit idle time',
    max_idle_time => 900,
    max idle blocker time => 300);
```

In the preceding example, when a session exceeds 900 seconds (or 300 seconds if it's blocking another session), the PMON background process will automatically kill the offending session.

Listing 11-5 shows how to create a plan directive using the CPU method. The plan directive assigns 70 percent of the available CPU time at the first level to the local group, and the rest, 30 percent, to the regional group. It allocates 100 percent of the CPU at the second level to the national group. Note that this example uses the default *emphasis* method of CPU allocation, which allocates CPU in terms of percentages. There also is an alternative allocation method called *ratio*, which allocates CPU resources by using ratios.

**Listing 11-5.** Creating Plan Directives Using the CPU Method

```
SQL> EXECUTE dbms resource manager.create plan -
     directive (plan => 'membership plan', -
     GROUP OR SUBPLAN => 'local', COMMENT => 'LOCAL GROUP',-
     CPU P1 => 70);
PL/SQL procedure successfully completed.
SQL> EXECUTE dbms resource manager.create plan -
     directive (plan => 'membership plan', -
     GROUP OR SUBPLAN => 'REGIONAL', COMMENT=> 'regional group',-
     CPU P1 => 30);
PL/SQL procedure successfully completed.
SQL> EXECUTE dbms resource manager.create plan
     directive (plan => 'membership plan', -
     GROUP OR SUBPLAN => 'national', comment => 'national group', -
     CPU P2 => 100);
PL/SQL procedure successfully completed.
SOL>
```

**Tip** If you don't include a resource directive for other\_groups, and the plan directive is for a primary or top plan, Oracle won't let you use your directives for the other groups in other\_groups.

## Validating the Pending Area

After you've created the resource consumer groups, the resource plans, and the plan directives, you are ready to validate the changes you made. Here's how you do it:

```
SQL> EXEC DBMS_RESOURCE_MANAGER.VALIDATE_PENDING_AREA(); PL/SQL procedure successfully completed.
```

## Submitting the Pending Area

By submitting the pending area, you actually create all the necessary entities, such as the resource consumer group, the resource plan, and the plan directives, and make them active. You submit the pending area as follows:

```
SQL> EXEC DBMS_RESOURCE_MANAGER.SUBMIT_PENDING_AREA();
PL/SQL procedure successfully completed.
```

You can use the query in Listing 11-6 to determine resource plan directives that are currently in force for various groups.

**Listing 11-6.** Determining the Status of the Resource Plans

SQL> SELECT plan,group\_or\_subplan,cpu\_p1,cpu\_p2,cpu\_p3, status
 2\* FROM dba rsrc plan directives;

| PLAN                        | GROUP        | CPU_P1 | CPU_P2 | CPU_P3 | STATUS |
|-----------------------------|--------------|--------|--------|--------|--------|
| SYSTEM_PLAN                 | SYS_GROUP    | 100    | 0      | 0      | ACTIVE |
| SYSTEM_PLAN                 | OTHER_GROUPS | 0      | 100    | 0      | ACTIVE |
| SYSTEM_PLAN                 | LOW_GROUP    | 0      | 0      | 100    | ACTIVE |
| <pre>INTERNAL_QUIESCE</pre> | SYS_GROUP    | 0      | 0      | 0      | ACTIVE |
| <pre>INTERNAL_QUIESCE</pre> | OTHER_GROUPS | 0      | 0      | 0      | ACTIVE |
| INTERNAL_PLAN               | OTHER_GROUPS | 0      | 0      | 0      | ACTIVE |
| MEMBERSHIP_PLAN             | REGIONAL     | 30     | 0      | 0      | ACTIVE |
| MEMBERSHIP_PLAN             | NATIONAL     | 0      | 100    | 0      | ACTIVE |
| MEMBERSHIP_PLAN             | OTHER_GROUPS | 0      | 0      | 100    | ACTIVE |
| MEMBERSHIP_PLAN             | LOCAL        | 70     | 0      | 0      | ACTIVE |
| 10 rows selected.           |              |        |        |        |        |
| SQL>                        |              |        |        |        |        |

# **Assigning Users to Consumer Groups**

After you create your resource consumer groups and validate your pending area, you can assign some of your users to the consumer groups you've created. Let's say you want to assign three users named local\_user, regional\_user, and national\_user to the three resource groups as follows: assign local\_user to the *local* consumer group, regional\_user to the *regional* consumer group, and national\_user to the national consumer group.

Remember that the three users are already members of a default group, the default\_consumer\_group. Therefore, you need to first grant the three users privileges to switch their groups before you can actually switch them to your new groups. Listing 11-7 shows how you can use the DBMS\_RESOURCE\_MANAGER package to assign and switch users' consumer groups.

**Tip** If you grant the PUBLIC user the privilege to switch groups, you won't have to grant the privilege to all the users in the group individually. If you have a large number of users in each group, this is a better approach.

Listing 11-7. Assigning Users to Consumer Groups

```
SQL> EXECUTE dbms resource manager privs.grant switch
     consumer group ('local user', 'local', true);
PL/SOL procedure successfully completed.
SQL> EXECUTE dbms resource manager.set
     initial_consumer_group ('local user','local');
PL/SQL procedure successfully completed.
SQL> EXECUTE dbms resource manager privs.grant
     switch consumer group('regional user', 'regional', true);
PL/SQL procedure successfully completed.
SQL> EXECUTE dbms resource manager.set initial
     consumer group ('regional user', 'regional');
PL/SQL procedure successfully completed.
SQL> EXECUTE dbms resource manager privs.grant
     switch consumer group('national user', 'national', true);
PL/SQL procedure successfully completed.
SQL> EXECUTE dbms resource manager.set
    initial consumer group ('national user', 'national');
PL/SQL procedure successfully completed.
SOL>
```

You can verify that the three users have been assigned to the appropriate consumer groups by using the query in Listing 11-8.

Listing 11-8. Verifying Resource Consumer Group Membership of Users

```
SQL> SELECT username, initial rsrc_consumer_group
 2 FROM dba users;
USERNAME INITIAL_RSRC_CONSUMER_GROUP
SYS
                          SYS GROUP
SYSTEM
                           SYS GROUP
                       DEFAULT_CONSUMER_GROUP
NATIONAL
SALAPATI
NATIONAL USER
REGIONAL USER
                          REGIONAL
LOCAL USER
                           LOCAL
6 rows selected.
SOL>
```

Note that super users SYS and SYSTEM are default members of the sys\_group. User salapati is a member of the default\_consumer\_group, to which all users in the database are automatically assigned when they are first created. Your three new users, local\_user, regional\_user, and national\_user, are correctly assigned to their new consumer groups, local, regional, and national, respectively.

## Automatic Assignment of a Resource Consumer Group to a Session

In Oracle Database 10g, you can have the Database Resource Manager automatically assign a user session to a particular consumer group, based on certain session attributes. You map the session attributes to various consumer groups, and when the user logs in, the relevant consumer group is automatically assigned to the user based on the user's attributes. If there is a conflict, it can be resolved by a prioritizing of the mapping between session attributes and resource consumer groups.

You use two DBMS\_RESOURCE\_MANAGER packages, SET\_CONSUMER\_GROUP\_MAPPING and SET\_CONSUMER\_MAPPING\_PRI, to map session attributes and consumer resource groups and set the priorities in the mappings. There are two distinct types of session attributes. The first set are login attributes, which help the Database Resource Manager determine the user's initial consumer group. The other set of session attributes are runtime attributes.

The following are some of the session attributes that are considered when mapping a user session to a particular consumer resource group:

```
ORACLE_USER
SERVICE_NAME
CLIENT_OS_USER
CLIENT_PROGRAM
CLIENT_MACHINE
MODULE NAME
```

You map each of these session attributes to a particular resource consumer group using the SET\_CONSUMER\_GROUP\_MAPPING procedure. In the following example, hr user is mapped to the human\_resources\_group group at login time:

```
SQL> EXECUTE DBMS_RESOURCE_MANAGER.SET_CONSUMER_GROUP_MAPPING
    (DBMS RESOURCE MANAGER.ORACLE USER, 'HR', 'HUMAN RESOURCES GROUP');
```

After login time, as the user's session attributes change, so does the user's resource consumer group, based on the mapping between session attributes and resource groups.

At times, there can be a conflict between two mappings, and to resolve these conflicts, you use the SET\_CONSUMER\_MAPPING\_PRI procedure to set priorities for the various session attributes, ranging from 1 to 10, with 1 being the least important and 10 being the most important priority value. Here's an example:

```
SQL> EXECUTE DBMS_RESOURCE_MANAGER. SET_CONSUMER_GROUP_MAPPING_PRI (
    EXPLICIT => 1, CLIENT_MACHINE => 2, MODULE_NAME => 3, ORACLE_USER => 4,
    SERVICE_NAME => 5, CLIENT_OS_USER => 6, CLIENT_PROGRAM => 7,
    MODULE NAME ACTION => 8, SERVICE MODULE=>9, SERVICE MODULE ACTION=>10);
```

When a session attribute changes, the user is automatically switched to the relevant resource consumer group.

# **Enabling the Database Resource Manager**

Just because you created a new plan and plan directives and submitted your pending area doesn't mean that Oracle will automatically enforce the resource plans. It's your job to explicitly activate the Database Resource Manager, either by specifying the RESOURCE\_MANAGER\_PLAN initialization parameter in the init.ora file or by using the ALTER SYSTEM command as follows:

If you decide to deactivate the Database Resource Manager, you can use the following command:

```
SQL> ALTER SYSTEM SET resource_manager_plan='';
System altered.
SQL> SELECT * FROM v$rsrc_plan;
no rows selected
SOL>
```

At any given time, you can query V\$RSRC\_CONSUMER\_GROUP to see what the resource usage among the consumer groups looks like:

| NAME         | ACTIVE<br>SESSIONS | CPU_<br>WAIT | CONSUMED_<br>CPU_TIME | CURRENT<br>UNDO_CONS |
|--------------|--------------------|--------------|-----------------------|----------------------|
| REGIONAL     | 0                  | 0            | 0                     | 0                    |
| NATIONAL     | 0                  | 0            | 0                     | 0                    |
| OTHER_GROUPS | 1                  | 0            | 74                    | 0                    |
| LOCAL        | 0                  | 0            | 18017                 | 0                    |
| SQL>         |                    |              |                       |                      |

# **Data Dictionary Views**

The following data dictionary views help you manage the Database Resource Manager:

- The V\$SESSION view shows which resource consumer groups the sessions are currently assigned to.
- The DBA\_RSRC\_CONSUMER\_GROUP\_PRIVS view shows all resource consumer groups granted to users or roles.
- The DBA\_RSRC\_PLANS view shows all resource plans in the database.
- The V\$RSRC\_PLAN view shows all currently active resource plans.

# Using OEM to Administer the Database Resource Manager

Now that you've sweated through all the error-prone, time-consuming work of creating and enabling resource plans, let me remind you that using the Oracle Enterprise Manager to manage the Database Resource Manager is a far easier alternative. Here's a brief introduction to using OEM to administer the Database Resource Manager.

# **Using the Resource Monitors Page**

You can use the Resource Monitors page to display the current state of the active resource plan. You can view statistics for the currently active plan, and you can select a plan from the list and activate it. The Consumer Group Statistics table lists a series of statistics for the consumer groups that are part of the current resource plan.

**Tip** When you activate a plan using the Resource Monitors page, you must exit the page and then choose Resource Monitors to update the page.

# Creating, Editing, and Deleting Resource Plans

You can manage the list of resource plans through the Resource Plans property sheet. As you know by now, you can use resource plans to allocate resources among consumer groups. The Resource Plans property sheet lets you create, delete, and modify the settings of a resource plan.

To manage a resource plan, go to Database Control Home Page ➤ Administration ➤ Consumer Groups. From the Object\_Type drop-down window, select Resource Plans. The Resource Plans page appears, with a listing of all the current resource plans. You can either create a new resource plan or select a resource plan from the list.

# **Managing Resource Consumer Groups**

You can manage resource groups through the Resource Consumer Groups property sheet. You can use the property sheet to create, delete, and modify the settings of a resource consumer group.

To manage a resource consumer group, go to Database Control Home Page ➤ Administration ➤ Consumer Groups. The Resource Consumer Groups page appears, showing all resource consumer groups for the current database. You can create, edit, and delete resource consumer groups from here.

# **Controlling Access to Data**

Once you create users in the database, you need to control their access to the various data objects. To take a simple example, a clerk in the human resources department of an organization may be able to see the salary data of employees, but he or she should not have the authority to change salaries. Oracle uses several means to control data access, and the most elementary way to do so is by assigning database *privileges* and *roles* to database users.

# Privileges in an Oracle Database

A *privilege* is the right to execute a particular type of SQL statement or to access a database object owned by another user. In an Oracle database, you must explicitly grant a user privileges to perform any activity, including connecting to a database or selecting, modifying, and updating data in a table other than their own.

There are two basic types of Oracle privileges: *system privileges* and *object privileges*. You use the GRANT statement to grant specific system privileges as well as object privileges to users. The following sections cover these two types of Oracle privileges in detail.

Note You can manage your users through Database Control by going to Database Control Home Page ➤ Administration ➤ Users (under the Users and Privileges Section).

# System Privileges

You grant a system privilege to a user so the user can either perform a particular action within the database, or perform an action on any schema object of a particular type. A good example of the first type of system privilege is the privilege that lets you connect to a database, called the CONNECT privilege. Other such system privileges include the CREATE TABLESPACE, CREATE USER, DROP USER, and ALTER USER privileges. The second class of system privileges grants users the right to perform operations that affect objects in any schema. Examples of this type of system privilege

include ANALYZE ANY TABLE, GRANT ANY PRIVILEGE, INSERT ANY TABLE, GRANT ANY PRIVILEGE, INSERT ANY TABLE, DELETE ANY TABLE, and so on. As you can see, system privileges are very powerful, and granting them to the wrong user could have a devastating impact on your database.

Here are some common system privileges in an Oracle database:

- ADVISOR
- ALTER DATABASE
- ALTER SYSTEM
- AUDIT SYSTEM
- CREATE DATABASE LINK
- CREATE TABLE
- CREATE ANY INDEX
- CREATE SESSION
- CREATE TABLESPACE
- CREATE USER
- DROP USER
- INSERT ANY TABLE

#### **Granting System Privileges**

You use the GRANT statement to grant system privileges to users. When you grant a system privilege to a user, the user can immediately use that privilege. Thus, privileges work in a dynamic fashion.

**Tip** You can use either Oracle Enterprise Manager Database Control or SQL statements to GRANT and REVOKE system privileges.

For example, to grant the CREATE SESSION system privilege to the sample user, hr, allowing hr to log on to an Oracle database, issue the following statement:

```
SQL> GRANT CREATE SESSION TO hr;
Grant succeeded.
SOL>
```

The CREATE SESSION privilege enables a user to log on to an Oracle database.

**Tip** You can grant all system privileges to a user (except the SELECT ANY DICTIONARY privilege), by specifying ALL PRIVILEGES in the GRANT statement, as shown here:

```
SQL> GRANT ALL PRIVILEGES TO salapati;
Grant succeeded.
SQL>
```

ALL PRIVILEGES itself isn't a system privilege—it's a convenient way to grant all privileges in one step. You can revoke all system privileges similarly, by using the REVOKE ALL PRIVILEGES statement.

As a DBA, you can also grant a system privilege to PUBLIC, in which case all users in the database can perform the actions authorized by the privilege. Here's an example:

```
SQL> GRANT CREATE SESSION TO public;
Grant succeeded.
SOL>
```

Once you grant the CREATE SESSION privilege to PUBLIC, all users can log into the database without being granted the CREATE SESSION privilege on an individual basis. As you can see, granting a privilege to PUBLIC is fraught with danger, since all users will have that privilege.

You can grant a system privilege to a user, provided one of the following is true:

- You have been granted the system privilege with the ADMIN OPTION clause
- You have been granted the GRANT ANY PRIVILEGE system privilege.

Here's an example of the use of the ADMIN OPTION clause when granting a system privilege:

```
SQL> GRANT CREATE SESSION TO salapati WITH ADMIN OPTION; Grant succeeded. SOL>
```

The GRANT ANY OBJECT privilege is a special system privilege that lets the grantee grant (and revoke) object privileges for objects in any schema. The interesting thing is that when the grantee of this privilege grants any privileges on any object, it appears as if the schema owner granted the privilege if you query the DBA\_TAB\_PRIVS table. However, if you're auditing the use of the GRANT statement, you'll see the real user who issued this statement. All users with the SYSDBA privilege automatically have the GRANT ANY OBJECT privilege.

### **Revoking System Privileges**

You use the REVOKE statement to revoke system privileges. The revoking of the privileges takes place immediately. Here's an example:

```
SQL> REVOKE DELETE ANY TABLE FROM pasowner;
Revoke succeeded.
SQL>
```

You can use the REVOKE statement to revoke only those privileges that were previously granted to the user with a GRANT statement.

Only users with the SYSDBA privilege or those who have been explicitly granted object privileges can access objects in the SYS schema. You can also enable other users' access to SYS-owned objects by granting one of the following three *roles* to those users. (Roles are named sets of privileges, and I discuss them in the "Roles" section of this chapter.)

- SELECT\_CATALOG\_ROLE: This role grants SELECT privileges on the data dictionary views.
- EXECUTE\_CATALOG\_ROLE: This role grants EXECUTE privileges on the data dictionary views.
- DELETE\_CATALOG\_ROLE: This role enables users to delete records from the audit table, called SYS.AUD\$. (This table is discussed in the "Auditing Database Usage" section later in this chapter.)

You can also use the SELECT ANY DICTIONARY system privilege to grant a user (usually developers) the privilege to select data from any object in the SYS schema.

#### The SYSDBA and SYSOPER System Privileges

There are two powerful administrative system privileges, known as SYSDBA and SYSOPER. Because of the powerful nature of these privileges, some restrictions apply to their administration. You can't use WITH ADMIN OPTION when granting these roles; only a user connected as SYSDBA can grant (or revoke) these privileges to other users; and you can't grant this system privilege to a role.

The SYSDBA system privilege includes the RESTRICTED SESSION privilege and has all system privileges with ADMIN OPTION, including the SYSOPER system privilege. The SYSDBA privilege lets you do the following:

- Perform STARTUP and SHUTDOWN operations
- · Use the ALTER DATABASE command to open, mount, back up, or change a character set
- Use the CREATE\_DATABASE command.
- Perform ARCHIVELOG and RECOVERY operations
- · Create an SPFILE

The SYSOPER privilege similarly includes the RESTRICTED SESSION privilege, and it lets you do the following:

- Perform STARTUP and SHUTDOWN operations
- Use the ALTER DATABASE command to open, mount, or back up
- Perform ARCHIVELOG and RECOVERY operations
- Create an SPFILE

**Tip** Several normal database operations require users to query some data dictionary tables routinely. Therefore, it's a good idea to grant your developers on the development databases a set of basic system privileges by granting these users the SELECT\_CATALOG\_ROLE. This role gives the developers select privileges on all data dictionary views.

# **Object Privileges**

Object privileges are privileges on the various types of database objects. An object privilege allows a user to perform actions on a specific table, view, materialized view, sequence, procedure, function, or package. Thus, all users of the database will need object privileges, even if they may not need any system privileges. There are some common object privileges that apply to all database objects and some that apply to only certain objects.

You can use the following SQL statements when you grant object privileges:

- ALTER
- SELECT
- DELETE
- EXECUTE
- INSERT
- REFERENCES
- INDEX

The following list identifies the different types of object privileges in an Oracle database, the main object privileges of each type, and an example for each object type:

• Table privileges: SELECT, ALTER, DELETE, INSERT, and UPDATE

GRANT DELETE ON bonuses TO hr

**Tip** You can grant INSERT and UPDATE privileges at a column level. Here is an example that shows how you grant the INSERT privilege on the column salary in the persons table:

```
SQL> GRANT INSERT (salary) ON persons to salapati;
```

In order to grant privileges at the row level, you can use Oracle's virtual private database (which I discuss in the "Fine-Grained Data Access" section of this chapter) or the Oracle Label Security feature.

• View privileges: SELECT, DELETE, INSERT, and UPDATE

```
GRANT SELECT, UPDATE ON emp view TO PUBLIC;
```

Sequence privileges: ALTER and SELECT

```
GRANT SELECT
ON oe.customers_seq TO hr;
```

• Procedure, function, and package privileges: EXECUTE and DEBUG

```
GRANT EXECUTE ON employee pkg TO hr;
```

• *Materialized view privileges*: SELECT and QUERY REWRITE

```
GRANT QUERY REWRITE TO hr
```

• Directory privileges: READ and WRITE

```
GRANT READ ON DIRECTORY bfile dir TO hr
```

If you grant a user an object privilege with an additional GRANT OPTION clause, the user can in turn grant that privilege to other users in the database. Here's an example:

```
SQL> GRANT DELETE ON bonuses TO hr WITH GRANT OPTION;
```

Once you grant the user hr the DELETE privilege on the bonuses table in the preceding manner, hr can turn around and grant that privilege to any other users.

The owner of any object has all rights on the object and can grant privileges on that object to any other user in the database. The schema owner has the right to grant these privileges—not the DBA or the SYSTEM or SYS users. You can grant an *object privilege* to a user, provided one of the following is true:

- · You are the owner of the object.
- The object's owner gave you the object privileges with the GRANT OPTION.
- You have been granted the GRANT ANY OBJECT system privilege.

**Note** You can't grant object privileges on some schema objects, such as clusters, indexes, triggers, and database links. You control the use of these types of objects with a system privilege instead. For example, to alter a cluster, a user must own the cluster or have the ALTER ANY CLUSTER system privilege.

An object owner can add the additional ALL clause to a GRANT statement in order to grant all possible privileges on an object. For example, both the following GRANT statements are equivalent:

```
SQL> GRANT SELECT, INSERT, UPDATE, DELETE on EMPLOYEES TO oe; SQL> GRANT ALL ON EMPLOYEES TO oe;
```

The schema owner can grant one type or all types of privileges at once on any given object. Here are some examples that illustrate the granting of object privileges:

```
SQL> GRANT SELECT ON ods_process TO tester;
Grant succeeded.
SQL> GRANT INSERT ON ods_process TO tester;
Grant succeeded.
SQL> GRANT ALL ON ods_servers TO tester;
Grant succeeded.
SQL> GRANT INSERT ANY TABLE TO tester;
grant insert any table to tester
*
ERROR at line 1:
ORA-01031: insufficient privileges
SOL>
```

The ODS user is able to grant all privileges (SELECT, INSERT, UPDATE, and DELETE) on the ods\_servers table to the tester user by using the GRANT ALL command. But ODS fails to successfully grant the INSERT ANY TABLE privilege to tester, because this requires a *system privilege* (INSERT ANY TABLE) that ODS does not have. Note, however, that the System user can successfully make this grant, as shown here:

```
SQL> CONNECT system/manager@finance1
Connected.
SQL> SHOW USER
USER is "SYSTEM"
SQL> GRANT INSERT ANY TABLE TO tester;
Grant succeeded.
SOL>
```

If the owner of an object grants an object privilege to a user with the WITH GRANT clause, the grantee of the privilege is given the right to grant that same object privilege to other users. Here's an example:

```
SQL> GRANT INSERT ANY TABLE TO tester WITH GRANT OPTION
```

# Column-Level Object Privileges

In the previous discussion, object privileges always implied a right to perform a DML action on an entire table. However, a user can also be granted privileges on only certain columns of a table, as shown in the following examples:

```
SQL> GRANT UPDATE (product_id) ON sales01 TO salapati;
Grant succeeded.
SQL>
```

### **Revoking Object Privileges**

Revoking object privileges is analogous to granting privileges. You simply issue the REVOKE statement for each object privilege you want to revoke:

```
SQL> CONNECT ods/ods@finance1;
Connected.
SQL> REVOKE SELECT, INSERT ON ods_process FROM tester;
Revoke succeeded.
SOL>
```

Note that you can't revoke privileges at a column level, even though the privilege may have been granted at that level. You'll have to use the table level for the revocation of a privilege, regardless of the level at which it was granted, as you can see in the following example:

```
SQL> REVOKE UPDATE (hostname) ON ods_process FROM tester; revoke update(hostname) on ods_process from tester

*

ERROR at line 1:

ORA-01750: UPDATE/REFERENCES may only be revoked from the whole table, not by column SQL> REVOKE UPDATE ON ods_process FROM tester; Revoke succeeded.

SOL>
```

#### The GRANT ANY OBJECT Privilege

A user with the GRANT ANY OBJECT system privilege can grant and revoke any object privilege as if he or she were the actual object owner. When you connect as sysdba (user SYS), you are automatically granted this role with the ADMIN OPTION.

# **Invoker Rights and Definer Rights**

When you create a stored procedure in Oracle, it is executed by using the creator's privileges. This is the default behavior, and the stored procedure is said to have been created with *definer's rights*. When a user executes the procedure, it executes with the creator's (definer's) object privileges, not the particular user's, but there may be several situations where you don't want all users to be able to execute a procedure with the same rights. You can customize the accessibility of a procedure by creating it with *invoker's rights*, meaning the procedure will execute with the privileges of the user, not the creator, of the procedure.

When you create a procedure with invoker's rights, the procedure will execute under the user's security context, not the owner's security context. Thus, any user who intends to execute a procedure from a different schema will need to have the object privileges on all the tables that are part of the procedure. All DML privileges on those tables should be granted directly, not through any role, to the user.

The AUTHID clause in a CREATE PROCEDURE statement indicates that this procedure is being created with user's or invoker's rights, not with the default owner's or definer's rights. Here is an example:

```
SQL> CREATE OR REPLACE PROCEDURE delete_emp
2  (p_emp_id number)
3  AUTHID current_user IS
4  BEGIN
5  DELETE FROM emp WHERE
```

```
6 emp_id = p_emp_id;
7 COMMIT;
8* END;
Procedure created.
SOL>
```

In line 3, the AUTHID clause specifies that the procedure will execute with the privileges of the current\_user, the invoker of the procedure. Obviously, the user must have the explicit object privilege on the table, DELETE on emp, for the procedure to execute successfully.

### Roles

Although you can fairly easily manage user privileges by directly granting and revoking them, the job can quickly become overwhelming when you add more users and the number of objects keeps increasing. It's very difficult, after a while, to keep track of each user's current privileges. Oracle addresses this problem by using *roles*, which are named sets of privileges that can be assigned to users.

Think of roles as a set of privileges that you can grant and revoke with a single GRANT or REVOKE command. A role can contain both a set of privileges and other roles as well. Roles make it easy for you to assign multiple privileges to a user. A default role is a role that's automatically operative when a user creates a session, and you can assign more than one default role to a user.

**Tip** The DBA role, which is predefined in Oracle databases, is a set of system privileges WITH ADMIN OPTION, meaning that the user with this role can grant these privileges to other users as well. In most cases, you grant this role to a handful of users that perform database administration.

There are several predefined roles in an Oracle database, including the EXP\_FULL\_DATABASE, IMP\_FULL\_DATABASE, and RECOVERY\_CATALOG\_OWNER roles. In addition, every Oracle database contains the following three important roles, which have listed privileges:

- The CONNECT role: CREATE SESSION (prior to Oracle Database 10g Release 2, the CONNECT role had several other privileges, but now it has only the single CREATE SESSION privilege)
- The RESOURCE role: CREATE CLUSTER, CREATE INDEXTYPE, CREATE OPERATOR, CREATE
  PROCEDURE, CREATE SEQUENCE, CREATE TABLE, CREATE TRIGGER, CREATE TYPE
- The DBA role: All system privileges WITH ADMIN OPTION

There are also two other predefined roles, EXP\_FULL\_DATABASE and IMP\_FULL\_DATABASE, which enable a user to perform a Data Pump Export and Import at the database level.

The DBA role is traditionally assigned to all individuals in an organization who perform database administration tasks. Oracle has indicated, however, that it may drop the DBA, CONNECT, and RESOURCE roles in future versions, and it recommends that you create your own roles to replace these three.

**Note** By default, no user is granted any system privileges except those who have been granted the DBA role.

### Creating a Role

Assuming you have either been granted the DBA role or you have a specific system privilege called CREATE ROLE, you can create a role in the following manner:

```
SQL> CREATE ROLE new_dba;
Role created.
SOL>
```

The new\_dba role just created doesn't have any privileges attached to it, so you must now grant privileges to this role. You may even grant other preexisting roles to the new\_dba role. Roles are empty vessels into which you can pour any number of system and object privileges.

Once the role has been created, you simply assign the role to a user, and the user will inherit all the privileges contained in the role. Listing 11-9 shows how to grant various database privileges to a new role.

#### **Listing 11-9.** *Granting Privileges to a Role*

```
SQL> GRANT CONNECT TO new_dba;
Grant succeeded.
SQL> GRANT SELECT ANY TABLE TO new_dba;
Grant succeeded.
SQL> GRANT UPDATE ANY TABLE TO new_dba;
Grant succeeded.
SQL> GRANT select_catalog_role TO new_dba;
Grant succeeded.
SQL> GRANT exp_full_database TO new_dba;
Grant succeeded.
SQL> GRANT imp_full_database TO new_dba;
Grant succeeded.
SQL> GRANT imp_full_database TO new_dba;
Grant succeeded.
SQL> GRANT imp_full_database TO new_dba;
```

To grant user salapati all the preceding privileges, all you need to do is this:

```
SQL> GRANT new_dba TO salapati;
Grant succeeded.
SOL>
```

A user can be assigned more than one role, and all of the roles that are granted to that user will be active when the user logs into the database.

#### **Role Authorization**

In the example in the previous section, a password wasn't needed to use the role. However, you can specify that a role must be authorized before it can be used. You can specify role authorization in several ways:

• *Database authorization*: You use a password when a role is authorized by the database, as shown in this example:

```
CREATE ROLE clerk IDENTIFIED BY password;
```

Database authorization with a PL/SQL package: A developer can create a role and specify
that a PL/SQL package be used to authorize that role. In the following example, the
admin\_role role is enabled by a module defined inside the hr.admin PL/SQL package:

```
CREATE ROLE admin role IDENTIFIED USING hr.admin;
```

• Externally, by the operating system, network, or other external source: You can require that a role be authorized by an external source before it can be enabled, as shown here:

```
CREATE ROLE accts rec IDENTIFIED EXTERNALLY;
```

Globally, by an enterprise directory service: You can also define a role as a global role, which
means that a user can only be authorized to use the role by an enterprise directory service.
 The following statement creates a global role that can be authorized by a directory service:

```
CREATE ROLE supervisor IDENTIFIED GLOBALLY;
```

#### **Granting a Role WITH ADMIN OPTION**

If you grant a user a role using the WITH ADMIN OPTION clause, the grantee can do the following:

- Grant the role to or revoke it from any user or other role in the database
- Grant the role WITH ADMIN OPTION
- · Alter or drop the role

#### **Granting a Role to Another Role**

You normally grant a role to a user. The user then can immediately exercise all the privileges encompassed by the role. However, you can grant a role to another role. In this case, the database will add all the privileges of the role being granted to the privilege domain of the grantee role.

# The PUBLIC User Group and Roles

If you grant a role to PUBLIC, the database makes the role available to all the users in your database. If you wish to give a certain privilege or role to all the users in the database, you simply grant this privilege or role to the PUBLIC user group, which exists in every database by default. This is not a recommended way to grant privileges, however, for obvious reasons.

# Disabling and Enabling a Role

You can disable a user's role by inserting the appropriate row into the Product\_User\_Profile table in the SYSTEM schema. Listing 11-10 shows how you to insert a row into this table to disable the TEST123 role, which has been assigned to the user TESTER.

### **Listing 11-10.** Disabling a Role Using the Product\_User\_Profile Table

As you can see, once the TEST123 role is disabled, the TESTER user can't select from the database tables, and an error is issued when the SELECT is attempted.

When you want to re-enable the TEST123 role, all you need to do is delete the appropriate row from the Product User Profile table, as shown here:

```
SQL> DELETE FROM product_user_profile
2 WHERE userid='TESTER'
3* AND char_value = 'TEST123';
1 row deleted.
SQL> commit;
Commit complete.
```

# **Dropping a Role**

Dropping a role is simple. Just use the DROP ROLE command:

```
SQL> DROP ROLE admin_user;
Role dropped.
SOL>
```

# Using Views and Stored Procedures to Manage Privileges

In addition to using roles and privileges, Oracle also enables data security through the use of views and stored procedures. You've already seen in Chapter 5 how views on key tables or even table joins can not only hide the complexity of queries, but also provide significant data security.

# DBA Views for Managing Users, Roles, and Privileges

The OEM is very handy when managing users in the database. However, you may wish to use a SQL script from time to time to glean information about the users. Specific data dictionary views can help you see who has what role, and what privileges a certain role has. You can also see what system- and object-level privileges have been granted to a certain user. Table 11-1 presents the key data dictionary views you can use to manage users, privileges, and roles in the database.

| <b>Table 11-1.</b> Data Dictional | y Views for . | Managing Users |
|-----------------------------------|---------------|----------------|
|-----------------------------------|---------------|----------------|

| Data Dictionary View | Description                                         |
|----------------------|-----------------------------------------------------|
| DBA_USERS            | Provides information about users                    |
| DBA_ROLES            | Shows all the roles in the database                 |
| DBA_COL_PRIVS        | Shows column-level object grants                    |
| DBA_ROLE_PRIVS       | Shows users and their roles                         |
| DBA_SYS_PRIVS        | Shows users who have been granted system privileges |
| DBA_TAB_PRIVS        | Shows users and their privileges on tables          |
| ROLE_ROLE_PRIVS      | Shows roles granted to roles                        |
| ROLE_SYS_PRIVS       | Shows system privileges granted to roles            |
| ROLE_TAB_PRIVS       | Shows table privileges granted to roles             |
| SESSION_PRIVS        | Shows privileges currently enabled for users        |
| SESSION_ROLES        | Shows roles currently enabled for users             |

### **Fine-Grained Data Access**

The traditional means of ensuring data security (using privileges, roles, views, etc.) works pretty well, but it has certain limitations. Chief among these is the fact that most security measures are too broad-based, with the result that you end up unnecessarily restricting users when your primary goal is to ensure that users can freely access information they need. In addition to the traditional concepts of roles and privileges, Oracle provides more fine-grained, lower-level data security techniques. For example, you can allow all users to access a central table, such as a payroll table, but you can institute security policies that limit an individual user's access to only those rows in the table that pertain to his or her department. Such limitations are transparent to the database users.

Oracle uses two related mechanisms to enforce fine-grained security within the database: an *application context* and a *fine-grained access control policy*. Oracle uses the term *virtual private database* to refer to the implementation of fine-grained access-control policies using application contexts. Often, you'll find the terms fine-grained access control, virtual private database, and row-level security used interchangeably to refer to Oracle's capability to ensure security at the individual row level instead of the table level.

By using Oracle's fine-grained access control, you can fine-tune security policies in a very sophisticated manner. You can use the fine-grained access control for the following purposes:

- Enforce row level access control through SELECT, INSERT, UPDATE, and DELETE statements.
- Create a security policy that controls access based on a certain value of a column.
- Create policies that are applied the same way always as well as policies that dynamically change during the execution of the query.
- · Create sets of security policies, called policy groups.

Oracle lets you control row-level access to database objects through the virtual private database (VPD) feature. Each user of an application can be limited to seeing only a part of a table's data by using the VPD concept. This row-level security is enforced by attaching a security policy directly to a database object, such as a table, view, or a synonym. No matter which tool the user uses to access the database (SQL\*Plus, an ad hoc query tool, or a report writer), the user can't elude this row-level security, which is enforced by the database server. Since the database enforces VPD, it provides much stronger security than application-based security.

VPD uses a type of query rewrite to restrict users to certain rows of tables and views. A security policy is attached to the table or tables to which you want to control access, and stored procedures are written to modify any relevant SQL statements made against the tables in question. When a user issues an UPDATE statement against a table with such a security policy, Oracle will dynamically append a predicate (a WHERE clause) to the user's statement to modify it and limit the user's access to that table.

For example, if a user belonging to the sales department issues the statement UPDATE EMPLOYEE SET salary=salary\*1.10, the security policies attached to the employee table will cause Oracle to add the fine-grained security function to the clause WHERE dept='SALES' to ensure that only employees in sales are affected. Here is the original query:

UPDATE EMPLOYEE SET salary=salary\*1.10

And here is the modified statement:

UPDATE EMPLOYEE SET salary=salary\*1.10 WHERE dept='SALES'

To create a VPD, you have to create what is known as an *application context* and then implement fine-grained access control to enforce the row-level security for database tables and views. The application context helps you create security policies that draw upon certain aspects of a user's session information. To take a simple example, when a user logs into the database, the user's ID

identifies the user, and based on that piece of information, the application's security policy sets limits on what the user can do within the database. VPD is simply the implementation of an application context with fine-grained access control.

**Note** VPD policies can be applied to SELECT, INSERT, UPDATE, INDEX, and DELETE statements.

# **Application Context**

An application context allows you to define a set of application attributes, usually a set of session environmental variables, that you can use to control an application's access to the database. Using application attributes, you can supply relevant predicate values for fine-grained access-control policies. Oracle uses a built-in application context namespace called USERENV, which has a set of predefined session attributes attached to it. These predefined attributes are then used by Oracle to control access. When a user logs in, the database automatically captures key session attributes such as the username, machine name, and IP address from the USERENV application context.

You can find out session-related information about any user by using the USERENV application context, as shown by the examples in Listing 11-11. In the first example, the TERMINAL attribute shows the name of the terminal from which the user is accessing the database. The second example uses the OS\_USER attribute to show the name of the operating system account name of the database user. The third example gets the username by which the current user is authenticated from the SESSION USER attribute.

**Listing 11-11.** Using sys\_context to Discover Session Information

```
SQL> CONNECT system/system passwd;
Connected.
SOL>
SQL> SELECT sys_context ('USERENV', 'TERMINAL')
 2 FROM DUAL;
SYS_CONTEXT('USERENV','TERMINAL')
NTL-ALAPATISAM
SOL>
SOL> SELECT sys context (' USERENV', 'OS USER') FROM DUAL;
SYS_CONTEXT('_USERENV','CURRENT_USER')
oracle
SOL>
SQL> CONNECT fay/fay1;
Connected.
SOL>
SQL> SELECT first name, last name, employee id FROM employees
 2 WHERE UPPER(last name)=sys context('USERENV', 'SESSION USER');
FIRST_NAME LAST_NAME EMPLOYEE_ID
                  Fay
                                 202
1 row selected.
SQL>
```

Besides the TERMINAL, CURRENT\_USER, and SESSION\_USER attributes shown in the examples in Listing 11-11, several other important predefined attributes belong to the USERENV namespace. Table 11-2 lists some of the common predefined attributes.

| Table 11-2. Common Pre | edefined Attributes in the | USERENV Namespace |
|------------------------|----------------------------|-------------------|
|------------------------|----------------------------|-------------------|

| Attribute     | Description                                                        |
|---------------|--------------------------------------------------------------------|
| instance      | Instance ID                                                        |
| entryID       | Auditing entry identifier                                          |
| current_user  | Name of the user who started the session                           |
| session_user  | Database username by which the current user is authenticated       |
| proxy_user    | Name of the middle tier that opened a session for the session_user |
| db_name       | Name of the database                                               |
| host          | Name of the machine on which the database is running               |
| os_user       | Operating system account name                                      |
| terminal      | Client terminal through which the database is being accessed       |
| ip_address    | IP address of the client machine                                   |
| external_name | External name of the database user                                 |

When a user logs in, it's useful to identify the type of the user and to capture certain key user attributes. You can later use this information in the security policies that are attached to the database objects. The built-in USERENV namespace is ideal for capturing these kinds of information.

The USERENV namespace, of course, is just one of the application context namespaces that you can use. You'll have to create your own application context so you can define which attributes you want to use in setting your security policies. To define your own application context, you need to do the following:

- 1. Create a PL/SQL package that sets the context with the help of functions.
- 2. Create an application context that uses the package you created.

#### Creating a Package to Set the Context

To set the application context for the hr user, you need to create a PL/SQL package. Listing 11-12 shows you how to create a simple package called HR\_CONTEXT to set the application context. The package includes a single procedure that selects the value of the employee\_id column into the empnum variable. Since this SELECT statement is based on a WHERE clause that determines the last\_name of the employee based on the value of the SESSION\_USER attribute, the employee\_id will be that of the username by which the current user is authenticated by the database.

**Listing 11-12.** Creating a Package to Set the Application Context

```
SQL> CREATE OR REPLACE PACKAGE BODY hr_context as
    PROCEDURE select_emp_no IS
    empnum number;
    BEGIN
    SELECT employee_id INTO empnum FROM employees WHERE
    UPPER(last_name) =
        sys_context('USERENV', 'SESSION_USER');
        dbms_session.set_context('employee_info', 'emp_num', empnum);
        END select_emp_no;
    10* END;
SQL> /
Package body created.
SQL>
```

#### **Creating the Application Context**

Once you create the package (HR\_CONTEXT) that helps set the application context, you can go ahead and create the application context itself as follows. Note that the hr user uses the package just created in the previous section to create the employee\_info application context.

```
SQL> CONNECT system/system_passwd;
Connected.
SQL> GRANT CREATE ANY CONTEXT TO hr;
Grant succeeded.

SQL> CONNECT hr/hr;
Connected.
SQL> CREATE CONTEXT employee_info USING hr.context;
Context created.
SQL>
```

You can set the application context for a user in two ways. The first is to implement an application context by itself, without fine-grained access control. To do this, you just create an event trigger on a user's logon so the user will invoke the SELECT\_EMP\_NO procedure belonging to the HR\_CONTEXT package upon logging in to the database. Here's how you create the logon trigger to set the initial context for a user:

```
SQL> CREATE OR REPLACE TRIGGER hr.security_context
  2   AFTER LOGON ON DATABASE
  3   BEGIN
  4   hr_context.select_emp_no;
  5* END;
SQL> /
Trigger created.
SOL>
```

The preceding logon trigger uses the SELECT\_EMP\_NO procedure of the HR\_CONTEXT package you created to grab the user's employee\_id and store it in the emp\_num variable.

The second way to set or reference an application context is to do so as an integral part of VPD, using a policy function implementing fine-grained access control. The following section discusses this in detail.

#### **Fine-Grained Access Control**

Traditionally, security policies were applied to entire applications. Users were given roles or privileges, based on which they could access the tables in the application. This always left open the possibility of users using tools such as SQL\*Plus to go around the application's security protocols

and modify data in the database tables. Furthermore, application-level security enforcement meant you had to manage a grant/revoke policy for each user in the system for access to all the tables in the database.

There are situations where you might want to limit access to an application's data to certain segments of users. Of course, you could create views to such a thing, but managing views poses several problems, such as maintenance and auditing usage.

Fine-grained access control (FGAC) enables you to restrict Oracle users so that they can only use the data you want them to access and modify. FGAC is facilitated through the use of *policy functions*, which you attach to the tables or views you want to secure. It uses dynamically modifiable statements to restrict or limit users to certain portions of a table, view, or synonym. When a user's SQL statements are parsed, FGAC makes Oracle automatically evaluate the policy functions (you can attach more than one policy to a table). Oracle will execute the user's query after dynamically modifying the query if necessary.

**Note** FGAC enables you to implement fine-grained data security. You can enforce a row-level security policy using this feature.

#### FGAC involves the following steps:

1. You create a policy function that will dynamically add a predicate to a user's DML statement. A predicate is the WHERE clause based on an operator (=, !=, IS, IS, NOT, >, >=, EXIST, BETWEEN, IN, NOT, IN, and so on). Here's an example of such a function:

```
cust_no = (SELECT custno FROM orders
WHERE
custname = SYS CONTEXT ('USERENV', 'SESSION USER'))
```

The package that implements your security policy will dynamically append a predicate to all SELECT statements on the ORDERS table, returning only those orders that pertain to the user's customer number (cust no).

**2.** A user enters a statement such as the following:

```
SELECT * FROM orders;
```

**3.** Oracle will use the policy function you created to dynamically modify the user's statement. For example, the statement in step 2 would be modified by the policy function in step 1 as follows:

```
SELECT * FROM orders WHERE custno = (
SELECT custno FROM customers
WHERE custname = SYS CONTEXT('USERENV', 'SESSION USER'))
```

**4.** Oracle uses the username returned by SYS\_CONTEXT('USERENV', 'SESSION\_USER') and executes the modified original query, thus limiting the data returned from the ORDERS table to that customer's data only.

#### Creating a Package That Will Access the Context

Let's look at a simple example of FGAC. This FGAC implementation will use a policy that limits an employee to only seeing appropriate data in the employees table.

First, we will create the hr\_security package, which we will use later to access the application context. This package is the key to row-level security, since it generates the dynamic-access predicates for a table. Listing 11-13 shows how to create the hr\_security package.

**Listing 11-13.** *Creating the hr\_security Package* 

```
SQL> CREATE OR REPLACE PACKAGE hr security AS
 2 FUNCTION empnum sec (A1 VARCHAR2, A2 VARCHAR2)
 3 RETURN varchar2;
 4 END;
 5*/
Package created.
SOL> CREATE OR REPLACE PACKAGE BODY hr security AS
 2 FUNCTION empnum sec (A1 VARCHAR2, A2 VARCHAR2)
 3 RETURN varchar2
 4 IS
 5 d predicate varchar2 (2000);
 6 BEGIN
 7 d predicate:= 'employee id =
 8 SYS CONTEXT("EMPLOYEE INFO", "EMP NUM")';
 9 RETURN d predicate;
 10 END empnum sec;
 11 END hr security;
12* /
Package body created.
SQL>
```

The package created in Listing 11-13, hr\_security, will use the employee\_info context (created earlier in the "Creating the Context" section) to get the emp\_num variable. As you recall from the previous section, the employee\_info application context gets the emp\_num variable from the USERENV namespace (the SESSION USER attribute of the USERENV namespace).

The d\_predicate predicate in the hr\_security package indicates the transformation that should be applied to any queries made by any employee whose employee\_id matches the emp\_num variable obtained from the employee\_info context. For example, if user salapati issues the following command.

```
SQL> SELECT * FROM employees;
it will be modified by our predicate (d_predicate) as follows:
SQL> SELECT * FROM employees
    2* WHERE employee_id = SYS_CONTEXT ('EMPLOYEE_INFO', 'EMP_NUM');
```

#### **Creating the Security Policy**

The hr\_security package created in the previous section lets you attach a dynamic predicate (WHERE employee\_id = SYS\_CONTEXT ('EMPLOYEE\_INFO', 'EMP\_NUM') to any SQL statements that can be used by employees whose employee\_id matches the emp\_num derived by using the employee\_info application context. But we still haven't attached a *security policy* to the employee table. That is, we now have to specify what kinds of SQL statements, and precisely what tables, the hr\_security package would be applied to.

In previous releases of the Oracle database, all security polices were dynamic, meaning the database had to execute the policy function for each DML statement. Of course, repeated execution of the policy functions costs system resources and could hurt performance in a busy OLTP database. Oracle now offers several choices regarding the type of policy you can use. You can specify the following five types of security policies in Oracle Database 10g Release 2 by using the POLICY\_TYPE parameter of the DBMS\_RLS.ADD\_POLICY procedure:

- *Dynamic*: Each time a statement is parsed or executed, the security policy function is executed afresh. This is the default policy type, and you can specify it either by setting the POLICY TYPE parameter to DBMS RLS.DYNAMIC or by just leaving the parameter out altogether.
- Static: This type of policy function needs to be executed only once, when a user first accesses
  a database object. Thereafter, the value of the policy function is cached in the SGA, and all
  users accessing the object will get the same predicate. You can choose this type by setting the
  POLICY TYPE parameter to DBMS RLS.STATIC.
- Shared static: This is identical to a static policy, and it is applied to multiple objects. Shared
  policies reduce your administrative burden by letting a single security policy cover several
  database objects. You can enable it by setting the POLICY\_TYPE parameter to DBMS\_RLS.
  SHARED\_STATIC.
- Context sensitive: Under this type of security policy, the policy predicate can be modified
  based on changes in certain context attributes within a user's session. The database caches
  the policy predicate in the SGA. You choose this type by setting the POLICY\_TYPE parameter to
  DBMS\_RLS.CONTEXT\_SENSITIVE.
- Shared context sensitive: This policy type is similar to context-sensitive policies, but it is shared across multiple objects. You choose this type by setting the POLICY\_TYPE parameter to DBMS\_RLS.SHARED\_CONTEXT\_SENSITIVE.

You can add a security policy to a database by using the DBMS\_RLS package (*RLS* stands for *row-level security*) provided by Oracle. This package enables you to administer security policies, which means you can add and drop policies, policy groups, or application contexts. You provide the name of the table, view, or synonym for which you want the security policy to apply, as well as the security policy for implementing the FGAC. You also specify the particular types of SQL statements the policy applies to, such as a SELECT, INSERT, UPDATE, DELETE, CREATE INDEX, or ALTER INDEX statement.

- DBMS RLS.ADD POLICY: Adds a policy to a table, view, or synonym
- DBMS RLS.CREATE POLICY GROUP: Creates a policy group

Here are the main procedures of the DBMS\_RLS package:

DBMS RLS.ADD POLICY CONTEXT: Adds the context for the application

You create the security policy using the DBMS RLS.ADD POLICY procedure, as shown here:

Note that you could also have executed the preceding statement in the following equivalent manner:

```
SQL> BEGIN
2  dbms_rls.add_policy
3  (object_schema => 'hr',
4  object_name => 'employees',
5  policy_name => 'manager_policy',
6  function_schema => 'hr',
7  policy_function => 'hr_security.empnum_sec',
8  statement_types => 'select');
9* END;
SQL> /
```

The DBMS\_RLS.ADD\_POLICY procedure in the preceding statements creates a policy called manager\_policy in the hr schema. This security policy is actually implemented by the function empnum\_sec, which is part of the hr\_security package that you created earlier. The security policy specifies that it applies to all SELECT operations against the EMPLOYEES table.

To put it simply, the new security policy you created (manager\_policy) will limit all SELECT statements against the hr.employees table to information that pertains to the employee\_id of the user who issued the query.

You can check that the new policy was indeed created successfully by making the following query:

The output of the query indicates that all SELECT statements against the employee table are now controlled by the manager\_policy security policy.

To make the security policy functions accessible to the public so that all users accessing the database will use it, you can make the following grant:

```
SQL> GRANT EXECUTE ON hr_security TO public;
Grant succeeded.
```

#### Column-Level VPD

You've seen how you can enforce row-level security anytime you access a table. Oracle also lets you use a column-level VPD to enforce row-level security whenever a query references a certain *column or columns* only. You can apply column-level VPD to a table or a view.

Creating a column-level security policy is almost identical to creating regular security policies—you just add the additional SEC\_RELEVANT\_COLS parameter in the DBMS\_RLS.ADD\_POLICY procedure to specify the relevant columns for security. Here's how you use the DBMS\_RLS.ADD\_POLICY procedure to create a column-level security policy.

```
SQL> BEGIN
2   dbms_rls.add_policy
3   (object_schema => 'hr',
4   object_name => 'employees',
5   policy_name => 'manager_policy',
6   function_schema => 'hr',
7   policy_function => 'hr_security.empnum_sec',
8   statement_types => 'select,insert',
9   sec_relevant_cols => 'salary');
10*END;
SQL> /
```

The column-level policy created in the preceding example would come into effect only if the salary column of the employees table is accessed. Suppose a user subsequently issues the following query:

```
SQL> SELECT fname, lname, salary FROM employees;
```

The column-level VPD policy kicks into action when it sees that the salary column is referenced in a query, and the policy function implementing the column-level security policy returns the predicate WHERE salary = 'my\_salary', thus transforming the query as follows:

SQL> SELECT fname, lname, salary FROM employees WHERE salary = 'my salary';

#### **Policy Groups**

When you access a table, Oracle looks up the application context (the policy context) to determine which policy group, and therefore which security policy, should be enforced. There is one default policy group called SYS\_DEFAULT that can never be dropped from the database, and every policy belongs to this group by default.

#### **Using Oracle Policy Manager**

You can use the Oracle Policy Manager GUI, an extension to Oracle Enterprise Manager, to administer Oracle Label Security (discussed next) as well as to create VPD security policies. Oracle Policy Manager will help you effortlessly create application contexts and complex security policies to enforce fine-grained data security. This definitely beats creating application contexts and security policies manually.

When you use OEM to create a VPD policy, you create an application context and provide the table (or view or synonym) name, the policy name, the function name that generates the predicate, and the statement types to which the policy applies (SELECT, INSERT, UPDATE, or DELETE). Oracle Policy Manager executes the DBMS\_RLS.ADD\_POLICY function to create the FGAC policy to support your VPD.

#### **Label-Based Access Control**

Oracle allows you to label parts of your data and users can be granted privileges to access data with certain labels. Security policies are implemented on a single column, which represents the label. The Oracle Label Security feature (based on the older Trusted Oracle security product) is built on the same components that help you create a VPD. You can easily construct labels to limit access to rows in a certain table, and use label authorizations and privileges to set up a label-based security policy. The Oracle Policy Manager GUI is mainly designed to create and administer Oracle Label Security policies.

# **Auditing Database Usage**

Just because you have set up a sophisticated system of access controls using privileges, roles, views, and even fine-grained security policies, there is no guarantee that database security won't be breached. Auditing database usage lets you know whether your access-control mechanisms are indeed working as designed. Auditing involves monitoring and recording (selected) users' database activity.

Oracle's built-in auditing features allow you to track the changes made to database objects. You can audit the granting of privileges within the database, as well as non-DML and non-DDL changes, such as database startup and shutdown events. Auditing user activity can potentially lead to a large amount of data to keep track of, but fortunately, Oracle offers you a lot of control over what type of activities you want to audit. You can audit just at the session level or at the entire database level.

Oracle makes a broad distinction between *standard auditing* and *fine-grained auditing*. Standard auditing is based on statement-, privilege-, and object-level auditing. Fine-grained auditing deals with data access at a granular level, with actions based on content, such as value > 100,000.

# **Standard Auditing**

Oracle Database 10g lets you audit database use at three different levels: statement, privilege, and object. A *statement-level audit* specifies the auditing of all actions on any type of object. For example, you can specify that the database audit all actions on tables by using the AUDIT TABLE statement. A *privilege-level audit* tracks actions that stem from system privileges. You can audit all actions that involve the use of a granted privilege, such as auditing all CREATE ANY PROCEDURE statements. Finally, an *object-level audit* monitors actions such as UPDATE, DELETE, and INSERT statements on a specific table, so you could audit all deletes on the hr.employees table.

For each of the three levels of auditing, you can choose to audit either by *session* or by *access*. If you audit by session, Oracle will log just one record for all similar statements that fall under the purview of auditing. If you audit by access, Oracle writes a record for each access. You can also decide to log only whether a certain action failed or succeeded by using the WHENEVER SUCCESSFUL and the WHENEVER NOT SUCCESSFUL auditing options. When the operation is unsuccessful, it's usually an indication that the user doesn't have privileges to perform the operation. You'll want to know who is attempting such unauthorized operations.

**Tip** One of the common arguments against the use of Oracle database auditing is that it will consume a lot of space in the database. If you spend time analyzing *why* you are auditing, you can limit the amount of data written to the audit trail. By using a focused auditing policy that targets only vital data, rather than system-wide auditing, you can limit the auditing output to a manageable amount. You may also decide to turn on auditing only if you encounter questionable activity in the database.

# **Enabling Auditing**

In order for you to audit any user activity within the database, and even attempts to log into the database, you need to enable auditing by specifying the AUDIT\_TRAIL parameter in your init.ora file. Audit records contain the audit information, such as the audited user, the type of operation, and the data and time of the operation, and the AUDIT\_TRAIL parameter specifies what is done with these records. The parameter can take the following values:

- NONE: Disables database auditing; NONE is the default value for this parameter
- 0S: Specifies that Oracle will write the audit records to an operating system file (operating system audit trail)
- DB: Specifies that Oracle will write the audit records to the database audit trail, viewable as DBA\_AUDIT\_TRAIL (stored in the SYS.AUD\$ table)
- DB, EXTENDED: Specifies that Oracle will send all audit records to the database audit trail (SYS.AUD\$), and in addition, populates the SQLBIND and SQLTEXT CLOB columns
- XML: Specifies database auditing, with the XML-format audit records going to the OS files
- XML, EXTENDED: Same as the XML setting, but also records all audit-trail columns, including SQLTEXT and SQLBIND

There is a default location in which Oracle will place the audit file, and you can easily change the location of this file by using the AUDIT FILE DEST parameter in the init.ora file, as shown here:

```
AUDIT_TRAIL=DB
AUDIT_FILE DEST=/a10/app/oracle/oradata/audit data
```

If you specify AUDIT\_TRAIL=OS, the audit trail won't store the audit information in the database. It will instead store that information in the location specified by the AUDIT\_FILE\_DEST parameter.

If you specify AUDIT\_TRAIL=OS and omit the AUDIT\_FILE\_DEST parameter, by default the audit information will be written to the \$ORACLE HOME/rdbms/audit/ directory.

**Tip** If you specify AUDIT\_TRAIL=DB, the audit records will be logged to a special table owned by SYS called SYS.AUD\$, located in the System tablespace. If you want to do any kind of serious auditing on your database, the tablespace will quickly run out of space. Make sure you change the storage parameters of the SYS.AUD\$ table and add more space to the System tablespace before you turn auditing on. Otherwise, you run the risk of filling up your System tablespace while auditing the database.

You can use the DBA\_AUDIT\_TRAIL view to make use of the information in the database audit trail table (SYS.AUD\$). Depending on the event you are auditing and the options you select for auditing, you may see the following types of data in the audit trail:

- · Operating system login
- · Database user name
- · Terminal and session identifiers
- · Operation performed or attempted
- · Date and time stamp
- · SQL text that triggered the auditing

You don't need to be overly concerned with the filling up of the SYS.AUD\$ table when auditing is turned on. You can always truncate the table after exporting the contents to a different location or when you deem it isn't necessary to store the contents of the audit table any longer.

# **Oracle's Default Auditing**

Even when you don't set up database auditing by specifying the AUDIT\_TRAIL parameter at all, by default Oracle will log three types of database actions to the \$ORACLE\_HOME/rdbms/audit directory:

- Connections as SYSOPER or SYSDBA
- Database startup
- · Database shutdown

Typically, the audit file captures the CONNECT, SHUTDOWN, and STARTUP events undertaken by the user SYS, who, of course has the SYSDBA privileges.

You can audit all actions of the user SYS, including all users connecting with the SYSDBA or SYSOPER privileges, by setting the AUDIT SYS OPERATIONS init.ora parameter to true.

AUDIT SYS OPERATIONS=TRUE

Note that if this parameter is set, all actions of the SYS user will be audited, *whether you set the* AUDIT TRAIL *parameter or not*. The parameter has a default value of false.

# **Turning Auditing On**

Once you have set the AUDIT\_TRAIL parameter, you will have enabled auditing in your database. However, for the actual auditing to begin, you must also specify which tables and what actions you want the database to audit.

You can start auditing actions at any level by using the appropriate command. Listing 11-14 shows a sampling of commands that specify auditing at various levels, with different options.

#### Listing 11-14. Turning Auditing On in the Database

```
SQL> AUDIT SELECT ON employees;
Audit succeeded.
SQL> AUDIT DELETE ANY TABLE BY salapati WHENEVER NOT SUCCESSFUL;
Audit succeeded.
SQL> AUDIT UPDATE ANY TABLE;
Audit succeeded.
SQL> AUDIT SESSION BY SALAPATI;
Audit succeeded.
SQL> AUDIT SELECT, INSERT, UPDATE, DELETE
2 ON employees BY ACCESS WHENEVER SUCCESSFUL;
Audit succeeded.
SQL>
```

Here is a more powerful audit option that ensures the auditing of all privileges:

```
SQL> AUDIT ALL PRIVILEGES;
Audit succeeded.
SOL>
```

Obviously, the audit trail for this auditing choice will be large if you have many users who have been granted object privileges in the database.

**Note** The AUDIT SESSION statement does not audit the statements executed during an entire session—it logs the session start time, the end time, and the logical and physical I/O resources consumed by this session, among other things.

# **Turning Auditing Off**

To turn auditing off, you use a statement that is almost identical to the one you used to turn auditing on. The big difference, of course, is that you use the NOAUDIT keyword in place of AUDIT. Here are some examples:

```
SQL> NOAUDIT SESSION;
Noaudit succeeded.
SQL> NOAUDIT DELETE ANY TABLE BY salapati WHENEVER NOT SUCCESSFUL;
Noaudit succeeded.
SQL> NOAUDIT DELETE ANY TABLE BY salapati;
Noaudit succeeded.
```

**Note** You can use either of the last two statements to turn DELETE ANY TABLE BY salapati WHENEVER NOT SUCCESSFUL off. That is, the NOAUDIT keyword, when applied to a more general statement, will turn off lower-level auditing that is subsumed by the general privilege.

If you want to turn off all the levels of auditing—statement, privilege, and object—you can do so by using the following three SQL statements:

```
SQL> NOAUDIT ALL; /* turns off all statement auditing */
SQL> NOAUDIT ALL PRIVILEGES; /* turns off all privilege auditing */
SQL> NOAUDIT ALL ON DEFAULT; /* turns off all object auditing */
```

# **Customizing Database Auditing with Triggers**

Oracle *triggers* are special blocks of code that are triggered or fired off by certain events in the database. Most applications use triggers to update one table based on an action in another table. A trigger could fire off based on DML or DDL statements, and they can be used to help enforce business rules within the database. You can audit specific user actions by simply writing triggers or other stored procedures that will log user information to a table when the user performs a specific database operation.

You can create several types of triggers in Oracle, including DML and DDL triggers, which are based on actions performed by users on tables and views, and system-level triggers, which are more broad-based. In the following sections you'll learn about these types of triggers.

**Tip** You don't have to necessarily turn database-wide auditing on if you're solely interested in a specific user's actions or want to audit limited actions in the database. You can write triggers that will insert information into a log table upon the occurrence of specified events.

#### **Using DML-Based Triggers for Auditing**

The most commonly used triggers in Oracle databases are DML triggers; applications routinely use them to maintain business rules within the database. Oracle triggers are easy to implement, and you can employ them if you're interested in a modest range of auditing activity. Listing 11-15 shows a small example of how to use a trigger to audit insert operations by users on a certain table.

#### Listing 11-15. A Typical DML Trigger

```
SOL> CONNECT tester/tester1
Connected.
SQL> CREATE OR REPLACE TRIGGER audit insert
 2 AFTER INSERT ON tester.xyz
 3 FOR EACH ROW
 4 INSERT INTO xyz audit
 5* VALUES(user, sysdate);
Trigger created.
SOL>
SOL> CONNECT tester/tester1
Connected.
SQL> INSERT INTO xyz
 2 VALUES
 3 ('sam alapati');
1 row created.
SOL> COMMIT;
Commit complete.
SQL> CONNECT system/system passwd
Connected.
```

```
      SQL> SELECT * FROM xyz_audit;

      USER_NAME ACTION_DATE

      ------

      TESTER 10-JUN-05

      SQL>
```

The more actions you want to audit, the larger the space required to hold the audit trail. You have to understand why you are auditing and only audit those activities that are of true significance to your organization.

**Note** There are no rules regarding the operations you should audit. In some organizations, all DML changes (INSERT, UPDATE, and DELETE) may have to be audited to ensure that you can track down any unauthorized changes. In other organizations, simply auditing failed logins might suffice.

### **Using System-Level Triggers for Auditing**

Triggers that fire after DML operations, such as an INSERT or a DELETE, are the most commonly used triggers in Oracle databases, but they aren't the only types of triggers you can use. Oracle provides powerful system-level triggers, such as those set to fire after database startup and before database shutdown. Login and logoff triggers are especially useful for database auditing.

The following are the main types of system-level triggers that Oracle Database 10g offers:

- Database startup triggers: You can use these triggers mostly to execute code that you want to
  execute immediately after database startup.
- *Logon triggers*: These triggers provide you with information regarding the logon times of a user and details about the user's session.
- Logoff triggers: These triggers are similar to the logon triggers, but they execute right before
  the user's session logs off.
- DDL triggers: You can capture all database object changes with these triggers.
- Server error triggers: These triggers capture all major PL/SQL code errors into a special table.

Let's look at a simple example that shows the potential of the special Oracle triggers for auditing users. This example first creates a simple table to hold logon data. Whenever a user logs in, the table captures several pieces of information about the user. By auditing the logoff items with another trigger, it is easy to find out how long the user was inside the database on a given day.

Here are the steps involved in creating a logon/logoff auditing system using system-level triggers:

1. Create a test table called logon\_audit:

```
SQL> CREATE TABLE logon_audit(
  2  user_id    VARCHAR2(30),
  3  sess_id    NUMBER(10),
  4  logon_time    DATE,
  5  logoff_time    DATE,
  6* host    VARCHAR2(20));
Table created.
SOL>
```

2. Create a pair of logon and logoff triggers:

```
SQL> CREATE OR REPLACE TRIGGER logon audit trig
 2 AFTER LOGON
 3 ON DATABASE
 4 BEGIN
 5 INSERT INTO logon audit
 6 VALUES
 7 (user,
 8 sys context('userenv', 'sessionid'),
 9 sysdate,
10 null,
11 sys context('userenv', 'host'));
12* END;
Trigger created.
SOL> CREATE OR REPLACE TRIGGER logoff audit trig
 2 AFTER LOGON
 3 ON DATABASE
 4 BEGIN
 5 INSERT INTO logon audit
 6 VALUES
 7 (user,
 8 sys context('userenv', 'sessionid'),
 9 null,
10 sysdate,
11 sys context('userenv', 'host'));
12* END;
Trigger created.
SQL>
```

3. Review your users' login/logout details:

| SQL> SELEC | T * FROM | logon_audit;         |             |             |
|------------|----------|----------------------|-------------|-------------|
| USER NAME  | SESS ID  | LOGON TIME           | LOGOFF TIME | HOST NAME   |
|            |          | _<br>                |             |             |
| SYSTEM     | 347      | 13-JUN-2005 07:00:30 |             | NTL-ALAPATI |
| HR         | 348      | 13-JUN-2005 07:10:31 |             | NTL-ALAPATI |
| HR         | 348      | 13-JUN-2005 07:32:17 |             | NTL-ALAPATI |
| SQL>       |          |                      |             |             |

You could also use a DDL trigger to capture changes made to objects by users, including modification, creation, and deletion of various types of objects. You can capture a large number of attributes about the event and the user that sets off a DDL trigger.

To capture some of the important attributes of a user event, you first need to create a table to log DDL changes. Once you have done that, you can create a DDL trigger like the one shown in Listing 11-16. In this example, the table is named DDL\_LOG and the trigger is DDL\_LOG\_TRIG.

#### **Listing 11-16.** Using DDL Triggers to Audit Users

```
SQL> CREATE OR REPLACE TRIGGER
2 ddl_log_trig
3 AFTER DDL ON DATABASE
4 BEGIN
5 INSERT INTO ddl_log
```

```
6 (username,
7 change_date,
8 object_type,
9 object_owner,
10 database
11 )
12 VALUES
13 (ora_login_user,
14 sysdate,
15 ora_dict_obj_type,
16 ora_dict_obj_owner,
17 ora_database_name)
16* END;
Trigger created.
SQL>
```

Once the trigger is in use, you can query the ddl\_log table to see the changes. As you can see here, users HR and SYSTEM have made several DDL-based changes to the database:

|                            | ECT * FROM ddl<br>CHANGE_DATE       |                                       | OBJECT_OWNER       | DATABASE_NAME        |
|----------------------------|-------------------------------------|---------------------------------------|--------------------|----------------------|
| HR<br>SYSTEM<br>HR<br>SQL> | 11-JUN-05<br>11-JUN-05<br>11-JUN-05 | SYNONYM<br>OBJECTPRIVILEGE<br>TRIGGER | HR<br>SYSTEM<br>HR | NINA<br>NINA<br>NINA |

# **Using Flashback Features for Auditing**

In addition to using the standard Oracle auditing features described in the previous sections, you can also take advantage of Oracle's Flashback capabilities to audit changes made to a table's rows. For example, you can use the Flashback Query feature to examine a table's data at a past point in time. Using the Flashback Transaction Query, you can find out all the changes made to a row since a past point in time or an SCN.

The Flashback Versions Query will return each version of a row that existed in the specified period. You can easily identify the user and the specific operation that resulted in any inappropriate or unauthorized modifications to data. Using the transaction details from this query, you can go ahead and identify the entire transaction(s) with the help of another flashback feature, Flashback Transaction Query.

The Flashback Query, Flashback Versions Query, and Flashback Transaction Query features rely on undo data and are discussed in detail in Chapter 6.

# **Fine-Grained Auditing**

Suppose you're interested in using auditing to find out whether users are viewing data in a table they're not really supposed to access. For example, say a manager is supposed to be able to see salary-related information for employees working for him. Can you tell whether the manager is also looking at the salary information of his superiors? Do you need to audit all the SELECT statements done by the manager?

Auditing all SELECT statements would lead to a colossal amount of audit data, but fortunately there's an easy out. Oracle lets you audit actions in the database on the basis of *content*. That is, you can specify that the audit records be written not for all SELECT, INSERT, UPDATE, and DELETE statements, but only for statements that meet certain criteria. Instead of trying to determine policy

violations based on what is being done to any data, you apply fine-grained auditing (FGA) policies to individual tables or specific operations that you wish to monitor.

### **Enabling Fine-Grained Auditing**

You use the DBMS\_FGA Oracle package to enable fine-grained auditing. With FGA, you can audit only specific rows within a table. You can simulate a trigger for statements by executing a user-written procedure when an audit condition is met. You can catch employee misuse of data. You can also use FGA as an intrusion-detection device.

You don't need to turn on database-wide auditing to use FGA, and since the auditing is based on table access, it is virtually impossible to bypass FGA policies. FGA records are accessible through the DBA\_FGA\_AUDIT\_TRAIL and DBA\_COMMON\_AUDIT\_TRAIL views, with the latter view combining both standard and fine-grained audit log records.

You use the DBMS\_FGA package's ADD\_POLICY procedure to add a fine-grained audit policy. Listing 11-17 shows the structure of the ADD\_POLICY procedure.

#### Listing 11-17. The ADD\_POLICY Procedure

```
SQL> EXECUTE DBMS FGA.ADD POLICY(
    object schema
                         VARCHAR2,
    object name
                         VARCHAR2,
    policy name
                         VARCHAR2,
     audit condition
                         VARCHAR2,
     audit column
                         VARCHAR2,
    handler schema
                         VARCHAR2,
    handler module
                         VARCHAR2,
                         BOOLEAN,
    enable
     statement types
                         VARCHAR2,
                         BINARY INTEGER IN DEFAULT,
    audit trail
    audit column opts
                         BINARY INTEGER IN DEFAULT);
```

These are the parameters of the ADD\_POLICY procedure:

- object\_schema: The schema of the object you want to audit. The default is NULL meaning the log-on user schema.
- object name: The name of the object you want to audit.
- policy name: A user-given name for the audit policy.
- audit\_condition: A condition in a row that indicates a monitoring condition. The default value is NULL, which acts as TRUE.
- audit\_column: The columns you want to audit for access. The default is NULL, which means
  that all column access will be audited. The audit\_column\_opts parameter works in conjunction with this parameter.
- handler\_schema: The schema that contains the event handler. The default is NULL, meaning that the current schema will be used.
- enable: The parameter that enables or disables the policy. The default value is TRUE, which
  enables the policy.
- statement\_types: The SQL statement types to which this policy is applicable: INSERT, UPDATE,
  DELETE, or SELECT. The default is SELECT.

- audit\_trail: The parameter that says whether to populate LSQLTEXT and LSQLBIND in fga\_log\$ table. A setting of DB does not populate the columns. The default value is DB\_EXTENDED, which populates the columns.
- audit\_column\_opts: Determines whether auditing should be enforced when the query references any column or all columns specified in the audit\_column parameter. Set to DBMS\_FGA.
   ALL\_COLUMNS, the statement will be audited only if it references all columns specified in the audit\_column parameter. The default is DBMS\_FGA.ANY\_COLUMNS, which means the statement will be audited if it references any column specified in the audit\_column parameter.

### **Using Fine-Grained Auditing**

It's time to see how you can use the DBMS\_FGA package to enforce fine-grained auditing. The following FGA example audits any DML statement (INSERT, UPDATE, DELETE, and SELECT) on the hr.emp table that accesses the salary column for any employee belonging to the SALES department:

Once the preceding ADD\_POLICY procedure is executed, all subsequent SELECT statements that query the emp table for salary information where the employee belongs to the SALES department will be logged in the SYS.FGA\_LOG\$ table in the System tablespace; DBA\_FGA\_AUDIT\_TRAIL is a view built on this table. You can also capture the SQL text, policy name, and other information through the LSQLTEXT and LSQLBIND columns of fga\_log\$, providing you specify audit\_trail = DBMS\_FGA\_DB\_EXTENDED.

The handler\_module and the handler\_schema parameters are used to take a predetermined set of actions whenever an audit event occurs, and you can create a trigger-like mechanism called the audit event handler, because it handles the audit event when it occurs.

Here are what the two event handler-related parameters stand for:

- handler schema: The schema that owns the data procedure
- handler module: The procedure or package name

In our example, the handler module is denoted by sec\_id, which is the following procedure:

```
SQL> CREATE PROCEDURE sec.log_id (schema1 varchar2, table1 varchar2, policy1 varchar2)
   AS
   BEGIN
   UTIL_ALERT_PAGER(schema1, table1, policy1); /* send an alert note to my pager
   END;
```

**Tip** You only need the execute privilege on the DBMS\_FGA package in order to use FGA. When you use the DBMS\_FGA package, the audit records don't go into the standard audit table, the SYS.AUD\$ table, even when you turn on the database audit trail. The audit records go into a special table called sys.fga\_aud\$.

# Viewing the Audit Trail

The DBA\_FGA\_AUDIT\_TRAIL view shows you the audit trail (stored in the sys.fga\_aud\$ table) when you use FGA in your database. It provides fine-grained audit information, such as the timestamp, database user ID, object name, and actual SQL text used in the statement flagged by your FGA policy. Here's an example:

```
SQL> SELECT timestamp,
    db_user,
    os_user,
    object_schema,
    object_name,
    sql_text
    FROM dba_fga_audit_trail;
```

The standard audit trail in Oracle databases is also called DBA\_AUDIT\_TRAIL and the FGA audit trail is called DBA\_FGA\_AUDIT\_TRAIL. If you wish, you can view both types of auditing in the new DBA\_COMMON\_AUDIT\_TRAIL view, which combines both regular and FGA audit trails.

**Note** Always try to keep your audit options to the minimum necessary to meet your auditing objectives. As a DBA, you should keep a close watch on the System tablespace and the SYS.AUD\$ table when auditing is turned on. If the SYS.AUD\$ table gets full, further connections and DML activity in the database might come to a standstill. You may want to archive and purge the records from the SYS.AUD\$ table periodically.

# **Authenticating Users**

Database authentication refers to the authentication of the user account and password directly by Oracle. However, although database authentication is easy to set up, it isn't the only or the best means of authenticating Oracle users. You have a choice of several ways of authenticating database users—ways that aren't dependent on the database.

The following section covers the most common means of Oracle user authentication, which is to authenticate users through the database. After this, I briefly discuss some other means of user authentication—external, proxy, and centralized user authentication.

# **Database Authentication**

Database authentication is the standard verification of a user's access privileges by using database passwords. If you're relying on the database to authenticate your users, you should have a strong password-management policy.

Here's an example of database authentication:

```
SQL> CREATE USER scott IDENTIFIED BY tiger;
```

# **Managing Passwords**

Depending on how you create a database (manually or using the DBCA), Oracle will have several accounts with default passwords. If you create a tablespace manually, you may only have SYS, SYSTEM, DBSNMP (the Oracle Intelligent Agent account), and OUTLN (the username for managing the outlines feature). In some cases, the user scott (owner of the old Oracle demo database schema) is also created with the default password of "tiger". A standard database created by the DBCA may have up to 32 default user accounts.

As part of securing the database, you must use all the standard password-management techniques, including changing passwords at set intervals, checking passwords for complexity, and preventing reuse of old passwords.

Let's see how Oracle creates the default user accounts in a new database. The query in Listing 11-18 lists all the usernames and their status. An account may be open or it may be locked or expired. An *open* account is one you can log in to, as long as you have a valid password. A *locked* account must be explicitly unlocked by the DBA. A locked regular account usually results from the user trying to enter the database with an incorrect password more times than the specified limit allows. An *expired* account is one whose password has to be changed, which ensures that the same passwords aren't used forever.

**Listing 11-18.** Displaying the Account Status of All Users

```
SOL> SELECT username, account status
  2 FROM dba users;
USERNAME
                           ACCOUNT STATUS
MGMT VIEW
                                      OPEN
SYS
                                      OPEN
SYSTEM
                                      OPEN
DBSNMP
                                      OPEN
SYSMAN
                                      OPEN
SC0TT
                                      OPEN
                         EXPIRED & LOCKED
OUTLN
HR
                         EXPIRED & LOCKED
32 rows selected
SOL>
```

The DBA must change the passwords for all default user accounts immediately after the database has been created. Any unnecessary default accounts must be locked and expired.

# **Locking Accounts**

Any user account that is locked can be unlocked for free access with the following statement:

```
SQL> ALTER USER hr ACCOUNT UNLOCK;
User altered.
SQL>
```

You can make Oracle lock any account after a certain number of failed login attempts with the CREATE or ALTER PROFILE statement. Oracle lets you specify how long you want the account to be locked after making the specified login attempts to enter the database; after that time is reached, Oracle will *automatically* unlock the account. To close this loophole, simply set the locked time period to UNLIMITED.

Here's an example of creating a profile with the time period for locking the account:

```
SQL> CREATE PROFILE test_profile
2  LIMIT FAILED_LOGIN_ATTEMPTS 5
3* PASSWORD_LOCK_TIME UNLIMITED
Profile created.
SQL>
```

The database will lock an account once the FAILED\_LOGIN\_ATTEMPTS limit is reached. However, the DBA can unlock a user's account at any time by using the following command:

```
SQL> ALTER USER hr ACCOUNT UNLOCK;
User altered.
SQL>
```

### **Password Expiration**

Password aging policies, which ensure that users don't hang onto the same password for a long time, are a standard part of database security. Once a password expires, the user is forced to change it.

You can make a password expire with the ALTER USER command, as shown here:

```
SQL> ALTER USER hr IDENTIFIED BY hr PASSWORD EXPIRE; User altered. SOL>
```

You can also make a password expire with the ALTER PROFILE command:

```
SQL> ALTER PROFILE test_profile
    2* LIMIT PASSWORD_LIFE_TIME 30;
Profile altered.
SQL> ALTER USER hr PROFILE test_profile;
User altered.
SOL>
```

The preceding ALTER PROFILE statement limits the password life to 30 days, and you can gently remind the user about this by using another clause in your ALTER PROFILE statement, PASSWORD\_GRACE\_TIME 7, which means that the user will be reminded for seven days prior to the final expiration of the password.

After the user's password expires, the password must be changed:

```
SQL> CONNECT hr/hr
ERROR:
ORA-28001: the password has expired
Changing password for hr
New password: **
Retype new password: **
Password changed
Connected.
```

#### The Password File

Oracle will let you choose how you want your privileged users to connect to the database. *Privileged users* are those users who can perform tasks such as starting up and shutting down the database. By default, only the SYS user has the SYSDBA and SYSOPER privileges, both of which are considered high-level privileges. The SYS user can grant these privileges to other users.

Of course, any DBA who knows the SYS password can log in as SYS and perform the privileged tasks. However, by granting the critical privileges SYSDBA and SYSOPER explicitly to users, you force them to provide their username and password, which makes it easy to track the actions of privileged users. The REMOTE\_LOGIN\_PASSWORDFILE initialization parameter specifies whether Oracle checks for a password file.

The REMOTE LOGIN PASSWORDFILE parameter can take the following two values:

- none: No password file is used. This is the default, and it permits only operating system—authenticated users to perform privileged database administration tasks.
- shared: Creates a password file that can be used by multiple databases running on a single server. The password file includes both SYS and non-SYS users. Any user that is granted the SYSDBA or SYSOPER privilege is automatically added to the password file.

Oracle recommends that you use the REMOTE\_LOGIN\_PASSWORDFILE=SHARED option for the highest degree of security. There is a way to manually create a password file and specify which users can have the SYSDBA and SYSOPER privileges, but if you use the SHARED option, Oracle will automatically add users to the password file upon their being granted the SYSDBA and SYSOPER privileges. You can use the V\$PWFILE\_USERS view to see who has been granted these privileges besides the default SYS user by using the following query:

**Tip** Always set the REMOTE\_LOGIN\_PASSWORDFILE parameter to SHARED in the init.ora file (or SPFILE). Once you start the database, the password file will be automatically created, and any new users to whom you grant the SYSDBA and SYSOPER privileges will be automatically added to the file.

If you don't have a password file and want to create one, you need to use the orapwd utility provided by Oracle. If you type **orapwd** at the operating system prompt, this is what you'll see (on both UNIX and Windows platforms):

```
$ orapwd
Usage: orapwd file=<fname> password=<password> entries=<users> where
   file - name of password file (mand),
   password - password for SYS (mand),
   entries - maximum number of distinct DBA and OPERs (opt),
   There are no spaces around the equal-to (=) character.
   oracle@hp1. [/u01/app/oracle/dba]
$
```

The following command creates a new password file called testpwd:

```
$ orapwd FILE=testpwd PASSWORD=remorse1 ENTRIES=20
```

# **Encrypted Passwords**

By default, Oracle user passwords aren't encrypted, and this leaves them vulnerable to unauthorized use. By setting the following environment variables, one on the client and the other on the server, you can ensure that Oracle will always encrypt a password when it's sending it across a network.

Set this one on the client:

ora encrypt login=true

And set this one on the server:

dblink encrypt login=true

**Note** All passwords are always automatically encrypted during network connections, using a modified DES (Data Encryption Standard) algorithm.

# **External Authentication**

Another method of authenticating database users is the external authentication method, under which you match the user accounts at the operating system level with the usernames in the database. Oracle manages the user's privileges in the database itself, but the user authentication is performed by the operating system, which is external to the database. The advantage to this method is that you'll need only a single username for both the operating system and database connections. This can also help in auditing user actions, as the database names and operating system accounts correspond.

To use operating system authentication, you first have to set the OS\_AUTHENT\_PREFIX configuration parameter in the init.ora file as follows:

```
OS AUTHENT PREFIX = ""
```

There shouldn't be a space between the pair of quotes.

**Note** The default value for the OS\_AUTHENT\_PREFIX parameter is "OPS\$", but that is only for maintaining backward compatibility.

When you start the database again, you can start using external authentication based on the underlying operating system. To enable operating system authentication, this is how you need to create your users:

```
SQL> CREATE USER salapati IDENTIFIED EXTERNALLY;
User created.
SOL>
```

Note that the new user isn't given a password—the user doesn't need one. As long as the user can log in to the operating system, all he or she will have to do is type the following command to log in to the database:

\$ sqlplus /

**Note** The well-known Oracle OPS\$ORACLE database account is a simple variation on the preceding example of external authentication. OPS\$ is a prefix Oracle has used since the Oracle 5 version. You can use any prefix or no prefix at all for operating system external authentication.

The external operating system authentication described in this section doesn't allow users to connect over Oracle Net, because that authentication method isn't considered very secure when used through Oracle Net. Therefore, shared server configurations that use Oracle Net can't, by default, use operating system external authentication. To override this default behavior, you have to set the following parameter in your init.ora file:

```
REMOTE_OS_AUTHENT=TRUE
```

### **Proxy Authentication**

You can use several middle-tier products to facilitate user interaction with the Oracle database. A web server is often used as the middle or application layer connecting the clients to the database. You can choose to have the middle tier authenticate your users, or you can have the middle tier pass the username and password to the database for authentication.

Here is an example showing how to authorize a middle tier (appserv) to act as a proxy for a user, with authentication by a password:

```
SQL> ALTER USER salapati
2  GRANT CONNECT THROUGH appserv
3* AUTHENTICATED USING PASSWORD;
User altered.
SOL>
```

The following example illustrates how you can authorize the middle tier to connect as a user:

```
SQL> ALTER USER salapati
   2* GRANT CONNECT THROUGH appserv;
User altered.
SOL>
```

### Centralized User Authorization

If you use the Oracle Advanced Security option, you can use a Lightweight Directory Access Protocol (LDAP)—based directory service, such as Oracle Internet Directory (OID), to perform user authentication. The directory-based service lets you create enterprise users who can be granted global roles. Centralized user management enables the use of a *single sign-on*—that is, users need only sign in once to access all the databases they need to use.

Because Oracle Advanced Security isn't used by every database, I don't provide a detailed explanation of the implementation of centralized user authorization. Please refer to the Oracle manual, "Oracle Advanced Security Administrator's Guide," available on the http://tahiti.oracle.com web site, for a detailed explanation of this feature

## **Enterprise User Security**

Large organizations these days have both internal and Web-based applications to manage. It quickly becomes an administrative nightmare to manage users and their privileges on all these different applications. Centralized directories are increasingly being seen as the best way to manage multiple systems within an organization.

LDAP is a popular industry standard and Oracle has its own implementation of this standard. Information that has been managed in multiple systems and formats can be brought under one umbrella using a directory service like LDAP. You can replace all your tnsnames.ora files on clients

and manage user connectivity, authorization, and security with the help of the LDAP directory services. The LDAP directory can provide solid password policy management, data privacy, data integrity, and strong authentication and authorization protocols.

#### **Shared Schemas**

When users are registered and maintained in an LDAP repository, they are referred to as *shared schemas* or *schema-independent users*. When an LDAP-registered user connects to a specific database, the database will ask the LDAP server for confirmation of the user's identity and the roles that should be assigned to the user upon connection. Thus, in a database with several hundred users for a certain application, you need to create only one schema to manage the application. The individual user will be registered in the centralized directory, and when the user connects to the database, he or she will be assigned this common schema.

### Single Sign-On

If you use the Oracle Application Server, you can take advantage of the Single Sign-On feature, so a user need only log into the system once. Once the user is authenticated, he or she can access all the other applications on the system without having to enter a name and password repeatedly. This automatic authentication is very helpful to system administrators and other key users of systems in an organization.

### **Data Encryption**

Sometimes you may want to *encrypt* data (encode it so only users who are authorized can understand it). Oracle supports encryption of network data through its Advanced Security option. For encryption of data, Oracle provides two PL/SQL packages, the older of which is the DBMS\_OBFUSCATION\_TOOLKIT package. This package enables data encryption by using the Data Encryption Standard (DES) algorithm. The toolkit supports triple DES encryption for the highest level of security. It also supports the use of the MD5 secure cryptographic hash.

In Oracle Database 10g, there is a new PL/SQL encryption package called DBMS\_CRYPTO. Compared to DBMS\_OBFUSCATION\_TOOLKIT, DBMS\_CRYPTO provides a wider range of advanced security encryption and cryptographic algorithms and is easier to use. Oracle intends this package to replace the older DBMS\_OBFUSCATION\_TOOLKIT package. Whichever Oracle PL/SQL package you use, you have to manage the data encryption keys, which isn't a trivial task. You often have to create views to help you decrypt the encrypted data, which adds to the management tasks. In addition, you can't index the encrypted data according to Oracle's recommendations, which reduces the value of both of these encryption packages in several cases.

In Oracle Database 10g Release 2, you have a third easier option: encrypting data with the transparent data encryption feature. The next section shows you how to easily encrypt Oracle table data using an Oracle wallet to store encryption keys. You can index the encrypted table's columns as well, thus overcoming one of the biggest drawbacks in using the Oracle encryption packages.

### Transparent Data Encryption

Even with all kinds of access-control mechanisms in place, you may ultimately come to the realization that your data is physically stored on a disk drive or tape somewhere, making it vulnerable to unauthorized access. You often come across situations where certain key column values in a table need to be encrypted to provide security. In Oracle Database 10.2, you can use the *transparent data encryption* feature to encrypt a column. Transparent data encryption means that the database will

handle encryption and decryption automatically, without the user or the application having to manage the encryption key. This means the application no longer needs to handle the cumbersome process of managing the encryption key.

For example, when you create a table, you can simply specify the ENCRYPT keyword along with the column name, as shown in the following example. This statement creates a table that converts the ssn column values into an encrypted data format when they are stored on disk:

```
SQL> CREATE TABLE employees (
empno NUMBER(5) PRIMARY KEY
ename VARCHAR2(15) NOT NULL,
ssn NUMBER(9) ENCRYPT,
```

The ENCRYPT keyword in the preceding example specifies that the ssn (social security number) be encrypted. Once you do this, even if unauthorized users gain access to the data on your storage devices, they can't read the data, since it's encrypted. When authorized users access data, however, the encrypted data is automatically decrypted, and the decryption process is transparent to the user.

An Oracle wallet is used to store authentication and signing credentials, including private keys and certificates. Before you can start encrypting or decrypting a table, the encryption key is retrieved from the Oracle wallet and stored in the SGA.

**Note** In addition to regular database tables, you can also encrypt external tables using the transparent data encryption feature.

In the following sections, I provide a brief introduction to this new Oracle feature, which lets you encrypt one or more of a table's columns when you create the table, or even later on. Here are the steps you need to follow in order to use the transparent data encryption feature:

- 1. Create an Oracle wallet.
- 2. Open the Oracle wallet.
- Generate the master encryption key that will be used to encrypt the column's encryption key.
- **4.** Specify exactly how you want the encrypted column to be encrypted.

**Note** Data decryption is automatic when an authorized user accesses an encrypted column. You don't need to create any views to decrypt the data. As with encryption, the database will load the master and the data encryption keys into the SGA from the Oracle wallet prior to decrypting data.

#### Creating the Oracle Wallet

You create the Oracle wallet using the Oracle Wallet Manager. Follow these steps:

Start up the Oracle Wallet Manager by typing own at the operating system prompt in a
UNIX/Linux system. On a Windows server select Start ➤ Programs ➤ Oracle ➤ Configuration and Management Tools ➤ Integration Management Tools ➤ Oracle Wallet Manager.
Figure 11-1 shows the opening window of the Oracle Wallet Manager.

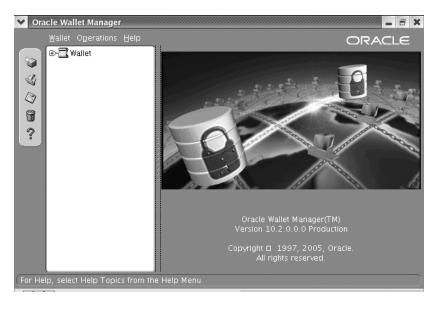

Figure 11-1. The Oracle Wallet Manager

- 2. At the top left of the Oracle Wallet Manager window, click the Wallet menu and choose the New option. If you don't already have a default directory enabled to create the wallet in, the Oracle Wallet Manager will ask if you want to create one. You can choose to create the Oracle wallet in the default directory, or choose any other directory you wish.
- **3.** A box will open in which you can enter a password for wallet management. This is the same password that you'll use later in SQL\*Plus to open the Oracle wallet and to create and alter the master encryption key. You can also select the wallet type; to keep things simple for now, just choose the default wallet type, which is STANDARD. Click OK.
- **4.** A new empty Oracle wallet is created and you're asked if you wish to create a certificate at this time. Click No.

Figure 11-2 shows that your Oracle wallet is created, without any certificates. You can add Trusted Certificates later on, if you wish. For our examples, you won't need them.

The encryption keys are stored in the Oracle wallet, whose location is specified in the sqlnet.ora configuration file. Once you successfully create your new Oracle wallet, go the \$ORACLE\_HOME/network/admin directory and add the following line to the sqlnet.ora file (making sure it points to the directory you chose previously):

ENCRYPTION WALLET LOCATION = '/etc/oracle/wallet/oracle'

Now you're ready to use your Oracle wallet to encrypt your table columns.

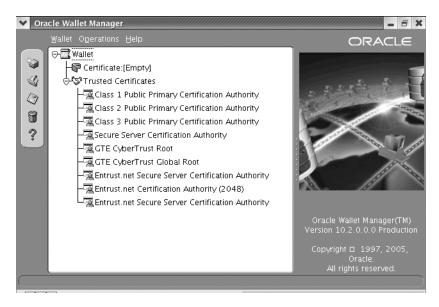

Figure 11-2. A newly created Oracle wallet

#### Opening and Closing the Oracle Wallet

Before you can use the transparent data encryption feature to encrypt a column, you must open the Oracle wallet, since it is closed after you create it. Here's how you open the Oracle wallet:

SQL> ALTER SYSTEM SET ENCRYPTION WALLET OPEN IDENTIFIED BY "password"; System altered. SOL>

Note that the password is whatever you specified when you created the Oracle wallet. Make sure you enclose it in double quotes.

The Oracle wallet you opened can be closed in two ways:

- Use the ALTER SYSTEM SET ENCRYPTION WALLET CLOSE statement
- Shut down the database—the wallet will be closed automatically

Once a wallet is closed, you have to open it again before you use it by using the ALTER SYSTEM SET ENCRYPTION WALLET OPEN statement again. You don't have to open the wallet manually every time, if you use an auto-login wallet (set in the Wallet Manager). The auto-login wallet is opened when the user that created it logs in. It stays in effect until that user logs off.

#### **Generating the Master Encryption Key**

Even if an unauthorized user gains access to the stored table data, the encrypted data in the key columns you encrypted will thwart the user from understanding what's there. Regardless of the number of columns you encrypt in your database, you use a single encryption key for each table. You can change this key if you wish, and the keys for each encrypted table are stored in the data dictionary after they are encrypted by the master key of the database.

The master key's function is to protect the data encryption keys. The data encryption keys are automatically generated when you use the transparent data encryption feature (by using the ENCRYPT keyword), but you have to manually generate the master key to actually encrypt the table columns. Here's how you create the master encryption key:

```
SQL> ALTER SYSTEM SET ENCRYPTION KEY IDENTIFIED BY "password"; System altered. SOL>
```

Again, you provide your Oracle wallet password, as in the previous example.

If you ever think the master key has been compromised, you can regenerate a new key by using the same statement. Each time you do so, a new master key is generated by the database.

#### **Encrypting the Table Columns**

Now that you've created the master encryption key, you can start encrypting your table data by using the ENCRYPT keyword after the name of the column you want to encrypt.

First, let's look at how to encrypt a column while creating the table. In the following example, the ssn column in the employees table is encrypted:

```
SQL> CREATE TABLE EMPLOYEES
first_name VARCHAR2(30),
last_name VARCHAR2(30),
emp_id NUMBER (9),
salary NUMBER(6),
ssn NUMBER(9) ENCRYPT;

Table created.
SQL>
```

Table creation is not the only time you can encrypt a table's columns. You can also encrypt a column in an existing table by using the ALTER TABLE statement. Let's add a new column, ENCRYPT\_ID, to the employees table:

```
SQL> ALTER TABLE EMPLOYEES ADD (ENCRYPT_ID NUMBER(9) ENCRYPT);
Table altered.
SOL>
```

You can also encrypt an existing column in a table, as shown here:

```
SQL> ALTER TABLE EMPLOYEES MODIFY (EMP_ID ENCRYPT);
Table altered.
SOL>
```

If you check the employees table now, you'll find that the ssn, encrypt\_id, and emp\_id columns are all encrypted:

```
SQL> DESCRIBE employees
                                 TYPE
NAME
                 NULL?
FIRST NAME
                               VARCHAR2(30)
LAST NAME
                               VARCHAR2(30)
EMP ID
                               NUMBER(9) ENCRYPT
SALARY
                               NUMBER(6)
                               NUMBER(9) ENCRYPT
SSN
ENCRYPT ID
                               NUMBER(9) ENCRYPT
SOL>
```

Note that encrypting data will result in a performance hit, especially when users are selecting or inserting data. If you decide you want to turn off encryption for any reason, you can do so by using the DECRYPT keyword, as shown here:

```
SQL> ALTER TABLE employees MODIFY (ssn DECRYPT);
```

#### **Encryption Algorithms**

The encrypted columns in the employees table use the default encryption algorithm. This default encryption algorithm uses *salt*, which involves adding a random string to data before it's encrypted, thus making it harder for someone to match patterns in the text.

As mentioned earlier, you can index transparently encrypted columns, but Oracle recommends that you not use salt if you plan on using indexes on the encrypted columns. If you don't wish to use salt, specify the ENCRYPT NO SALT option when you encrypt a column. Similarly, if you wish to use a nondefault encryption algorithm, you can do so by specifying the algorithm when you encrypt the column, as shown in the following example, where the 3DES168 algorithm is used:

ssn NUMBER(9) ENCRYPT USING '3DES168'

### **Oracle Internet Directory**

In Chapter 10, you were introduced to the Oracle Internet Directory (OID). OID can perform effective security management, including enforcing strict password policies for security management. OID also helps you maintain a single, global identity for each user across the application environment, and helps you centrally store user credentials.

## **Database Security Dos and Don'ts**

A common misunderstanding among DBAs is that once the database is behind a firewall, it's immune to security attacks. This presupposes, of course, that your security threats are always external, when real-life statistics point out that the majority of security violations are from insiders. That's why you have to follow a rock-solid authentication policy and sound data-access policies.

You can take several basic steps to enhance the security of your Oracle database. Most of these steps are based on common sense and prohibit easy entry into the database through well-known backdoor access points. Let's quickly review these security guidelines.

#### **User Accounts**

Oracle recommends that you lock *and* expire all default user accounts except, of course, the SYS and SYSTEM accounts, and other user accounts that you'll need, like DBSNMP, SYSMAN, and MGMT\_VIEW. The number of default accounts depends on the number of database features and components you use and how you create your database. For example, creating a database with the help of the DBCA usually results in the creation of a larger number of default accounts than you'll find in a manually created database.

#### **Passwords**

Don't hard-code Oracle user passwords in shell scripts. Use a password file and variables to access the passwords instead. Otherwise, your user passwords can be gleaned by using a simple ps <code>-ef |</code> grep command while the process is running.

Change the passwords for all default user accounts immediately after creating the database. You should set passwords for the SYS and SYSTEM users while creating the database, although this isn't mandatory.

Use strict password aging and expiration policies, and force users to change passwords in a timely fashion. Use the FAILED\_LOGIN\_ATTEMPTS option when setting user profiles to limit unsuccessful login attempts to a reasonable number. Accounts should be locked indefinitely (which is the

default behavior) if they hit the FAILED\_LOGIN\_ATTEMPTS ceiling. This way, the DBA will be the only one who can unlock these accounts. You can also use Oracle's password-complexity verification routine to make sure your users' passwords meet standard password-complexity requirements.

### **Operating System Authentication**

Two initialization parameters enable access to an Oracle database through authentication at the operating system level. One is the well-known OS\_AUTHENT\_PREFIX parameter, which many people use to create the OPS\$ account for use in shell scripts and other places. Of course, using the OPS\$ account implies that you're relying on operating system authentication and security.

The other initialization parameter affecting operating system authentication of users is the REMOTE\_OS\_AUTHENT parameter, which enables users who authenticate themselves not on the server, but on a remote workstation, to gain access to your database. There may be an exceptional circumstance when you want to use this feature. In general, though, you should leave this parameter at its default value of false. Otherwise, a user from a remote system can log in using non-secure protocols through the remote operating system authorization, and that's a serious violation of security standards.

### **Database Auditing**

Check the audit trail for logins as SYSDBA to make sure that only authorized people are logging in as SYSDBA users. The audit trail also lets you see if the database was brought up at any time with the auditing feature *disabled*.

You should audit all unsuccessful attempts to log in to the database. In addition, you can audit all actions by any user connected as SYSDBA or SYSOPER. To enable auditing of all SYSDBA and SYSOPER operations, you need to set the following initialization parameter:

AUDIT SYS OPERATIONS=TRUE

**Note** Setting AUDIT\_SYS\_OPERATIONS=TRUE logs all SYSDBA and SYSOPER activity to an operating system audit trail, not a database audit trail. Thus, the audit trail can't be tampered with by users with powerful privileges within the database.

### **Granting Privileges**

Oracle recommends strongly that you avoid granting ANY privileges, as in delete ANY table, to reduce your vulnerability. You can avoid this problem generally by refraining from (carelessly) granting object privileges *directly* to users. In addition, avoid granting privileges with the ADMIN privilege. The ADMIN privilege means that the user to whom you granted a privilege can grant the same privilege to other users in turn. This means that you, the DBA, can very quickly lose control over who is being granted privileges in your database.

Use *roles* rather than granting privileges directly to users. This will help you a lot on databases with a large user base, where it is hard to check which user has been granted which privilege if you have been granting them directly to the users.

PUBLIC is a *default role* for every user created in the database. Make sure you don't grant any unnecessary roles or privileges to PUBLIC, because every user will automatically inherit those roles and privileges, including default users such as DBSNMP and OUTLN.

The following query shows that PUBLIC has over 12,000 object-level privileges:

```
SQL> SELECT COUNT(*) FROM dba_tab_privs
2 WHERE grantee='PUBLIC';
COUNT(*)
=======
12814
SQL>
```

Of the more than 12,000 object privileges that have been granted to PUBLIC, over 100 are privileges to execute DBMS packages, such as DBMS\_JOB, DBMS\_METADATA, DBMS\_SNAPSHOT, DBMS\_DDL, DBMS\_SPACE, and DBMS\_OBFUSCATION\_TOOLKIT. In addition, PUBLIC can use the UTL\_FILE and UTL\_HTTP packages by default. The PUBLIC user also has a single system privilege: unlimited tablespace.

Revoke all important execution privileges from PUBLIC. Grant important privileges to users through the judicious use of roles.

The SYSDBA privilege gives a user very powerful privileges, including the ability to drop database objects and alter data dictionary tables. It goes without saying that you must hand out the SYSDBA privilege very sparingly.

### Dealing with Environments with Multiple DBAs

If you're the only Oracle DBA in your organization, you must have all the system privileges to manage the database. However, if you have a group of Oracle DBAs managing a large number of databases, it's smart not to give everyone the same type of privileges (such as SYSDBA) and the same type of roles (such as DBA). You should create your own specialized roles, with each role containing a specific set of privileges for performing certain database tasks. Thus, a DBA in charge of helping the developers create new objects won't be able to perform certain recovery-related tasks, and vice versa. You can then assign these roles to the DBAs, ensuring that there is a clear demarcation of job duties.

### **Protecting the Data Dictionary**

Users that are granted the ANY system privilege can drop data dictionary tables. To protect your data dictionary, you must set the 07\_DICTIONARY\_ACCESSIBILITY configuration parameter to FALSE in your parameter file. This will limit the ANY privilege to only those users that log in with the SYSDBA privilege.

### **Setting Permissions**

Set the proper file permissions at the operating system level, as there often can be a security loophole at this level. The default permissions on a newly created file in most UNIX systems are rw-rw-rw. This means that any users who gain admission to the UNIX server can read or copy all files, including your database files. You should set the UMASK variable to 022, so only the Oracle username can read from and write to database files.

Ensure that you remove the SETUID on all Oracle files immediately. Some of the SETUID files may allow the execution of scripts as the root user in UNIX systems.

The UTL\_FILE package, as you'll see in Chapter 20, enables writing to operating system files from within an Oracle PL/SQL program. When you use the UTL\_FILE\_DIR initialization parameter, never use the \* value for the parameter, which means that the package could output files to any directory in the operating system's file system. Restrict the directories to some well-known locations that are exclusively set apart from the UTL\_FILE output files.

Remove the PL/SQL EXTPROC functionality unless it is needed. First remove mentions to EXTPROC in both the listener.ora file on the server and the tnsnames.ora file on the client. You then can remove all EXTPROC executables from your \$ORACLE\_HOME/bin directory. There is usually a pair of executables called extproc and extproc0. The EXTPROC facility gives hackers a way to break into the operating system without any authentication. If you do need to use the EXTPROC functionality, refer to Note 175429.1 on Oracle's MetaLink site (http://metalink.oracle.com).

Make sure you don't allow ordinary users access to your export and import control files, because your passwords may appear in those files.

**Note** Peter Finnegan's Oracle security web site (http://www.petefinnigan.com) provides several interesting and useful Oracle security-related articles and scripts, including discussion about the detection of SQL injection and numerous other Oracle security issues. The comprehensive *Oracle Database Checklist* that's available on Finnegan's web site is used to audit Oracle database installations and pretty much covers all Oracle database security issues.

#### The Network and the Listener

The network and the listener service are vulnerable points of Oracle security—there are many ways you can inadvertently leave avenues open for attacks on your database. Let's first look at how you can strengthen the listener service.

#### Securing the Listener

As you learned in Chapter 10, you should always use a password for the listener to prevent unauthorized users from preventing connections to the database. Once you set a password for the listener, privileged actions such as shutting down or starting up the listener can't be performed unless you provide the right password.

You can also prevent a user from using the SET command to interfere with listener functions. To do this, you need to add the following line to your listener.ora configuration file:

ADMIN RESTRICTIONS=ON

By default, this parameter is set to false.

You should also avoid remote management of the listener service, as its password isn't encrypted over the network. The listener password is stored in the listener.ora file, so you must safeguard this file.

#### Securing the Network

One of the basic security requirements for today's Internet-based database applications is that you must have a firewall protecting your system from the external world. Once you have a firewall in place, keep it secure by not poking holes in it for any reason, such as by using the ports used by the listener to connect to the Internet.

In addition to having a normal firewall, you can use a feature of Oracle Net to add an additional layer of protection called *server-side access controls*. Server-side access controls limit the capability of an address to connect to your database using the listener service. There are two ways to limit the addresses through which connections can be made. You can either list the *invited* (accepted) address or the *excluded* addresses in the sqlnet.ora file. All network addresses in the invited list are allowed to connect, and all addresses in the excluded nodes list are denied access.

When the listener service starts, it reads the sqlnet.ora file and provides access according to the access controls you specified. Here are the additions that you need to make to your sqlnet.ora file to enforce server-side access controls if you are specifying the invited addresses:

```
tcp.validnode_checking = yes
tcp.invited_nodes = (server1.us.wowcompany.com,
172.14.16.152)
```

Here is what you need to add if you are excluding addresses:

```
tcp.excluded_nodes = (server1.us.wowcompany.com, 172.14.16.152)
```

**Note** In general, because it's more likely that you know the addresses that are going to connect to your database, using the TCP\_INVITED\_NODES parameter may be the best way to limit access to your system.

### **Denying Remote Client Authentication**

As you learned earlier in this chapter, letting remote clients authenticate logins is unsafe, and you should always let the server authenticate clients connecting to your database. You can turn client-based operating system authentication off by setting the following parameter in your init.ora file:

```
REMOTE OS AUTHENT=FALSE
```

The preceding setting will force server authentication of users, which is more secure than trusting the clients to perform operating system authentication.

### MetaLink and Critical Patch Updates

An important part of security management is keeping up with the latest news about security vulnerabilities and the patches or workarounds to overcome them. Oracle has a policy of quickly issuing fixes for new security problems, so you should check for the latest security patches on the Oracle MetaLink web site (http://metalink.oracle.com).

You can find regular Oracle security alerts at the following location: http://technet.oracle.com/deploy/security/alerts.htm. You can also find news about security breaches on the MetaLink site in the "News & Notes" section. If you wish, Oracle will send you e-mail security alerts about new issues. You can sign up for this free service by registering at http://otn.oracle.com/deploy/security/alerts.htm.

Oracle provides Critical Patch Updates on a quarterly schedule, and Oracle's customers are notified of these updates via MetaLink, the OTN Security Alerts page, and the Oracle Security RSS newsfeed. If you're already a MetaLink subscriber, you are automatically signed up for the Critical Patch Updates. If a patch addresses a severe threat, Oracle will not wait for the quarterly Critical Patch Update to send the patch to you. In such cases, Oracle will issue an unscheduled Security Alert through MetaLink and will let you immediately download the patch. The patch will also be included in the next quarterly Critical Patch Update. For the most part, though, Critical Patch Updates will be the process by which most patches will be released by Oracle from now on.

Critical Patch Updates are comprehensive patches that address significant security vulnerabilities and include fixes you can apply, prerequisites for the security fixes, or both. You can thus have a regular, planned quarterly schedule for patching your system. A single patch on a quarterly basis is better than a number of patches that need extensive testing and may conflict with each other.

Oracle has also introduced a new Risk Matrix along with its quarterly Critical Patch Updates. The Risk Matrix enables customers to estimate the scope and severity of the vulnerabilities addressed by each Critical Patch Update. The Risk Matrix tells you the threat you face to confidentiality, integrity, and availability, and the conditions under which your system is most exploitable. You can thus assess the risk to your system and prioritize patching on those systems.

### **Oracle's Advanced Security Option**

Oracle doesn't require or recommend that you use its Advanced Security option to secure your Oracle databases. However, the Advanced Security option provides so many strong security features that you may want to consider using it if your business needs warrant the highest degree of data and network security. Here are some of the additional security features available when you use Oracle's Advanced Security option:

- · Encryption of network traffic among clients, application servers, and databases
- · Sophisticated authentication methods for users
- · Centralized user management
- Support for Public Key Infrastructure (PKI)

### **Application Security**

Although the security guidelines thus far have mostly dealt with preventing unauthorized access to your network and the database, it's extremely important that you review the application security policies to ensure no vulnerabilities exist there. There are some commonsense policies involving roles and SQL\*Plus use that your organization must enforce to provide strong application security.

### **Granting Privileges Through Roles**

You've already seen in the section on data security how you can use roles to encapsulate privileges rather than granting privileges directly to various users. You should minimize the number of direct object privileges by letting stored code such as procedures and packages be the means through which users can issue DML statements. Then you can just grant the user the privilege to execute a certain package or procedure to perform any DML actions. Once the package or procedure completes executing, the user will not have the privilege to perform the DML activity from outside the stored code.

#### **Disabling Roles**

All application roles should use the SET ROLE statement to enable the roles granted to users. Application users should be granted roles only for specific purposes, and the roles should be revoked from them when they aren't needed any longer.

Application owners should consider creating *secure application roles*, which are enabled by PL/SQL packages. Once you create and assign a secure application role to a user, it automatically gets assigned to the user when the user logs in to the database.

### Restricting SQL\*Plus Usage

One of the first things you should do when opening your database to the public is to tightly restrict the ability of users to use the SQL\*Plus interface. You can restrict the SQL\*Plus capabilities of a user by using the product\_user\_profile table.

### **Useful Techniques for Managing Users**

In this section you'll examine some simple scripts that can help you manage your users. You'll also learn about some typical problems that you might encounter in this area.

#### Altering Profiles

The following code shows how to alter a user's profile:

```
SQL> ALTER PROFILE fin_user
2  LIMIT
3  FAILED_LOGIN_ATTEMPTS 5
4  PASSWORD_LOCK_TIME 1;
Profile altered.
SOL>
```

#### **Listing User Information**

You can use the DBA\_USERS view to get quite a bit of information about the user population in your database. Here's a typical query using the DBA\_USERS view:

```
SQL> SELECT username, profile, account, status
   FROM dba users;
                      ACCOUNT_STATUS
USERNAME PROFILE
______
         DEFAULT
DEFAULT
DEFAULT
DEFAULT
DEFAULT
DEFAULT
                                OPEN
SYSTEM
                               OPEN
OUTLN
                               OPEN
DBSNMP
                               OPEN
                               OPEN
HARTSTEIN
                               OPEN
FINANCE
SOL>
```

### **Determining What SQL a User Is Currently Executing**

You can use the query shown in Listing 11-19, which joins the V\$SESSION and the V\$SQLTEXT tables, to give you the text of the SQL currently being used by a user.

**Listing 11-19.** Finding Out the SQL Being Executed by a User

#### Logging In As a Different User

You may need to sometimes log in as another DBA to perform certain actions. However, even the Oracle DBA doesn't have access to users' passwords, which are stored in an encrypted form. You could use the ALTER USER statement to change the user's password, but you might not want to inconvenience the user by changing the password for good.

In a case like this, you can change the password of a user temporarily and use the new password to get in as that user. Before you change a user's password, get the original encrypted password, which you can use to reset the user's password back after you're done. Here's an example:

Now change the password of user tester so you can log in as that user:

```
SQL> ALTER USER tester IDENTIFIED BY newpassword;
```

When you're done using the tester user account, use the ALTER USER statement again to change user tester's password back to its original value. Make sure you enclose the encrypted password in single quotes.

```
SQL> ALTER USER tester IDENTIFIED BY VALUES '1825ACAA229030F1'; User altered.
SOL>
```

#### Killing a User's Session

You can use the ALTER SYSTEM command to kill any user's session. You need to first query the V\$SESSION view for the values of the SID and serial number of the user. Then using the SID and serial number, you can kill the user's session. Here's an example:

If the session you want to kill is involved in a long operation, such as a lengthy rollback, Oracle will inform you that the session is marked for kill and it will be killed after the operation is completed. When Oracle kills a session, it rolls back all ongoing transactions and releases all session locks.

If the UNIX process of the user is killed, the Oracle session will most likely be killed also, but that isn't the most graceful way to end a session. If you think you must kill a user's UNIX session, and the Oracle KILL SESSION command isn't working, or it's taking a long time, you can terminate the session rather abruptly by using the UNIX kill command as follows. Note that you can use either the kill command by itself or with the -9 switch, but in most cases the simple kill command will be enough to terminate the UNIX session of your Oracle users:

```
$ kill 345678
or
$ kill -9 345678
```

You can use the following script to derive the process number from the V\$SESSION dynamic view (and the SID and serial number as well):

Windows systems don't use the concept of processes, of course, but all user processes are threads of the same Oracle .exe process. In order to terminate an Oracle user's session on Windows, you can use the ORAKILL utility, which will kill a specific thread under the Oracle .exe process.

Suppose you wish to kill a user's session. How do you find out what that user's thread is? Listing 11-20 shows how you can use a simple query to identify any user's thread in a Windows system.

**Listing 11-20.** *Identifying a User's Thread in a Windows System* 

```
SQL> SELECT sid, spid as thread, osuser, s.program

2 FROM v$process p, v$session s

3* WHERE p.addr = s.paddr;
SID THREAD OSUSER PROGRAM

1 1192 SYSTEM ORACLE.EXE
2 1420 SYSTEM ORACLE.EXE
3 1524 SYSTEM ORACLE.EXE
4 1552 SYSTEM ORACLE.EXE
5 1528 SYSTEM ORACLE.EXE
6 1540 SYSTEM ORACLE.EXE
6 1540 SYSTEM ORACLE.EXE
7 1580 SYSTEM ORACLE.EXE
7 1580 SYSTEM ORACLE.EXE
8 1680 SYSTEM ORACLE.EXE
9 2948 NETBSA\SAlapati sqlplusw.exe
10 4072 NETBSA\SAlapati sqlplusw.exe
10 rows selected.
SQL>
```

The script in Listing 11-20 will give you the thread numbers associated with each Oracle user. Once you have the thread numbers, you can kill the user's session by using the following command. Here's an example, assuming that the thread number is 2948:

```
C:> orakill 2948
```

This chapter covered a vast terrain, including creating users, granting privileges and roles, auditing the Oracle database, security mechanisms (including the virtual private database concept), authentication methods, and data encryption. For more details about Oracle's user management and security mechanisms please refer to the Oracle Database Security Guide manual.

# Using SQL\*Plus and iSQL\*Plus

You can connect to and work with Oracle databases in many ways. Chances are, though, that you'll spend a lot of time using the Oracle SQL\*Plus interface and a set of commands known as SQL\*Plus commands. The SQL\*Plus interface provides you with a window into the Oracle database, and Oracle developers use the interface extensively to create SQL and PL/SQL program units. The interface is a valuable tool for Oracle DBAs for several reasons:

- You can use it to run SQL queries and PL/SQL (Oracle's procedural language extension to SQL) code blocks and to receive the results
- You can issue DBA commands and automate jobs
- · It enables you to start up and shut down the database
- It provides you with a convenient way to create database administration reports

This chapter covers the use of SQL\*Plus to perform typical database administration tasks, and you'll get a chance to learn the important SQL\*Plus commands, if you aren't already familiar with them. There is also a brief discussion of building reports using SQL\*Plus. Although you probably won't use the SQL\*Plus interface to produce a lot of reports, it's nice to know how to work with its many report-building features.

The *i*SQL\*Plus interface enables you to connect to the Oracle database through a web browser and use most of the standard SQL\*Plus commands. This chapter outlines how to configure and use *i*SQL\*Plus.

**Note** The web-based &QL\*Plus interface is available only with the Oracle9*i* or Oracle Database 10*g* software and not as part of an Oracle Client installation. SQL\*Plus is available with both the Oracle Database Server and Oracle Client installations.

# Starting a SQL\*Plus Session

SQL\*Plus is the utility most commonly used to connect to and work with an Oracle database. SQL\*Plus is included with your Oracle Database 10g server software, and the Oracle Client software also contains the SQL\*Plus executables. You can also use the new Oracle Instant Client (discussed in Chapter 11), to connect to a database using SQL\*Plus. The web-based interface, *i*SQL\*Plus, is automatically installed with the server software as well.

Once you ascertain that the SQL\*Plus software is installed on your server or client machine, it's a straightforward process to log in to the server or client and start a SQL\*Plus session. Since every SQL\*Plus session involves a connection with a database (unless it's a NOLOG connection, as

explained in the "Connectionless SQL\*Plus Session with /NOLOG" section of this chapter), all you'll need is a valid username/password combination to start a SQL\*Plus session and connect to a database.

### **Setting the Environment**

Before you can invoke SQL\*Plus, you must first set your Oracle environment correctly. You must set the ORACLE\_SID, ORACLE\_HOME, and LD\_LIBRARY\_PATH environment variables. In addition, sometimes you may have to set the NLS\_LANG and ORA\_NLS33 environment variables as well.

If you don't have the correct environment variables set, you'll see an error. For example, not setting the ORACLE HOME variable correctly before starting SQL\*Plus will lead to the following error:

```
$ sqlplus
Error 6 initializing SQL*Plus
Message file sp1<lang>.msb not found
SP2-0750: You may need to set ORACLE HOME to your Oracle software directory
```

If you get the preceding error, simply set the value of the  $\protect\operatorname{ORACLE\_HOME}$  environment variable, as shown here:

```
$ export ORACLE HOME= /u01/app/oracle/product/10.2.0/db 1
```

### Starting a SQL\*Plus Session from the Command Line

From either a client machine or the database host server, you can access SQL\*Plus from the command-line prompt by typing **sqlplus** without providing either the username or the password. SQL\*Plus will then prompt you for your username and password. If you provide the username with the command (for example, sqlplus salapati), SQL\*Plus will prompt you for the password. As a DBA, you should log in with one of your administrative accounts.

**Note** On UNIX servers, be sure to type in lowercase letters. On Windows, the interface is not case sensitive. Other than this minor detail, the SQL\*Plus command-line interface works the same way on Windows and all variants of the UNIX and Linux platforms.

You can also type in the username/password combination when you invoke SQL\*Plus, but your password will be visible to others when you do this. Here's an example:

```
$ sqlplus salapati/sammyy1
SQL>
```

The SQL prompt (SQL>) indicates that the SQL\*Plus connection is initiated, and you can start entering your commands.

Certain operations, such as startup and shutdown, are permitted only if you log into SQL\*Plus with SYSDBA or SYSOPER credentials. If you have the SYSDBA (or the SYSOPER) privilege, you can log into SQL\*Plus as follows:

```
$ sqlplus sys/sys_passwd AS SYSDBA
SQL> SHO USER
USER is "SYS"
SOL>
```

The AS clause allows privileged connections by users who have been granted the SYSDBA or SYSOPER system privilege.

If you've created an operating system authenticated user account (previously known as the OPS\$name login; see Chapter 11) in your database, you can connect by simply using the forward slash (/), as shown here:

```
$ sqlplus /
SQL> SHO USER
USER is "OPS$ORACLE"
SOL>
```

If you've set up database authorization, you can also connect by including the Oracle software owner as part of the DBA group, as follows:

```
$ sqlplus / AS SYSDBA
SQL> SHO USER
USER is "SYS"
SOL>
```

Notice that in all the preceding cases, we didn't have to use the database name when connecting through SQL\*Plus. That's because we were connecting to the default database—the database indicated by the value of the ORACLE\_SID environment variable. You don't have to specify the database name when you use SQL\*Plus to log into the default database. If you wish to connect to a nondefault database that's accessible through your network, however, you must use a connection identifier or a net service name.

Theoretically speaking, you can connect to a database using the complete connection identifier syntax, as shown here, where you use the complete address for the database named orcl:

```
$ sqlplus salapati/sammyy1@(DESCRIPTION =
(ADDRESS=(PROTOCOL=tcp)(HOST=sales-server)(PORT=1521)
(CONNECT DATA= SERVICE NAME=orcl.mycompany.com))
```

However, by using a net service name defined in the network file tnsnames.ora, you can use a simpler way to connect to the orcl database, as shown here:

```
$ sqlplus salapati/sammyy1@orcl
```

You can also use the new *easy connect method* to connect to a database. The easy connect method has the following syntax:

```
$ [//]host[:port][/[service name]]
```

For our database, orcl, using the easy connect method, you can connect as follows:

```
$ sqlplus hr/hr passwd@sales-server:1521/orcl.mycompany.com
```

Note that you don't need a network file (tnsnames.ora) if you're using the easy connect method. No matter which of these methods you use, you'll open a successful SQL\*Plus session to either the default database or the database specified in your connection identifier.

### Connecting by Using the CONNECT Command

The SQL\*Plus CONNECT command helps you connect as a different user, once you're logged in to SQL\*Plus. You can also log in to a different database after you're connected to one database by using the CONNECT command. In the following example, I use the CONNECT command to connect as a different user while remaining in the same database:

```
SQL> CONNECT newuser/newuser_passwd
Connected.
SOL>
```

In the following example, I connect to a different database from within SQL\*Plus by providing the connect identifier as part of the CONNECT command:

```
SQL> CONNECT salapati/sammyy1@orcl
Connected.
SOL>
```

Just make sure that you have the remote database connection information in your tnsnames.ora file before connecting to the different database.

You can use the CONNECT command from within SQL\*Plus with the / AS SYSDBA and / AS SYSDPER syntax, as shown here:

```
CONNECT / AS SYSDBA

CONNECT username/password AS SYSDBA

CONNECT / AS SYSOPER

CONNECT username/password AS SYSOPER
```

### Connectionless SQL\*Plus Session with /NOLOG

You can also start a SQL\*Plus session without connecting to a database by using the /NOLOG option with the sqlplus command when starting a new SQL\*Plus session. You may do this, for example, when you're starting the database, or if you just want to use SQL\*Plus editing commands to write or edit scripts. Once the SQL\*Plus session starts, you can connect to a database using the CONNECT command.

Here's an example using the NOLOG option:

```
$ sqlplus /NOLOG
SQL*Plus: Release 10.2.0.0.0 - Beta on Sun Mar 6 11:50:42 2005
Copyright (c) 1982, 2004, Oracle. All rights reserved.
SQL> SHO USER
USER is ""
SQL> SHO SGA
SP2-0640: Not connected
SQL> CONNECT salapati/sammyy1
Connected.
SQL>
```

### Connecting to SQL\*Plus Through a Windows GUI

If you are using the SQL\*Plus GUI on a Windows machine, click the SQL\*Plus icon and the interface will prompt you for your username, password, and the instance name. As long as your connection to the database is established through the proper entries in the tnsnames.ora file (see Chapter 11 for more information on this file), you are all set to use the SQL\*Plus interface.

Alternatively, you can start the SQL\*Plus Windows GUI with the following command at the operating system level, on a Windows server:

```
$ sqlplusw
```

You can also start the SQL\*Plus GUI on a Windows server by directly typing in either the user-name/password for a local database, or the username/password along with the client identifier for a remotely located database, as shown here:

```
$ sqlplus system/system passwd@orcl
```

You can use the SQL\*Plus utility in both manual and scripted noninteractive modes. It stands to reason that you would want to perform sensitive administration tasks, such as database recovery, in an interactive mode. On the other hand, you can automate routine processing of SQL with scripts, and your SQL commands will then run noninteractively. In either case, the commands are the same—it is just the mode in which you issue the commands that is different.

### Operating in SQL\*Plus

Once you're logged in to the SQL\*Plus interface, you can type in any SQL\*PLUS, SQL, or PL/SQL commands. As explained later in this chapter, a SQL statement is terminated by a semicolon (;) or a slash (/), and a PL/SQL code block is terminated by a slash (/). You can see the output on the screen, and you can also spool it to a file if you wish. A SQL\*Plus command is always terminated by a newline character. If you enter a SQL\*Plus command, the SQL\*Plus client program will handle it, and if it's a SQL or a PL/SQL statement, it's sent on to the database server for processing.

You can use the hyphen (-) as a continuation character, although it's not necessary to use a continuation character when you finish the first line. You can type an arbitrary number of characters or words in each SQL line and just press the Enter key to continue on the next line. SQL\*Plus will automatically number each line.

In some cases, however, the continuation character (-) comes in handy. In the next example, I'm trying to enter the SQL statement, SELECT 200 - 100 FROM dual:

```
SQL> SELECT 200 -
>    100 from dual;
select 200 100 from dual
    *
ERROR at line 1:
ORA-00923: FROM keyword not found where expected
SOL>
```

In the preceding example, when I started the second line after the hyphen (-), which is also the minus sign, SQL\*Plus automatically interpreted it as the continuation character and issued an error because the statement was syntactically incorrect (select 200 100 from dual). You can avoid this problem by using a second hyphen (minus sign) at the end of the first line as a continuation character.

```
SQL> SELECT 200 - -
> 100 FROM dual;
200-100
------
100
SOL>
```

# **Exiting SQL\*Plus**

You exit a SQL\*Plus session by simply typing **EXIT** in lowercase letters or capitals. You can also type **QUIT** to exit to the operating system. Again, case doesn't matter.

**Caution** If you make a graceful exit from SQL\*Plus by typing in the EXIT (or QUIT) command, your transactions will all be committed immediately. If you don't intend to commit the transactions, make sure you issue the rollback command before you exit.

### **SQL\*Plus and SQL Commands**

Remember that the SQL\*Plus interface lets you interact with the Oracle database. You can use two basic types of commands in SQL\*Plus:

- Local commands: These are executed locally with SQL\*Plus and are usually not sent to the server. They include commands such as COPY, COMPUTE, REM, and SET LINESIZE. These SQL\*Plus commands all end with a new line, and they don't need a command terminator as such.
- Server-executed commands: Server-executed commands aren't locally executed in SQL\*Plus, but are processed by the server instead. This group includes all other commands, including the CREATE TABLE and INSERT SQL commands, and PL/SQL code that is enclosed in BEGIN and END statements. All SQL-type commands end in a semicolon (;) or a slash (/). All PL/SQL-type commands end with a slash (/).

### **SQL\*Plus Security**

Beyond the mandatory username/password requirement for using the SQL\*Plus interface, Oracle provides an additional security mechanism that involves the use of a special table called product\_user\_profile. This table is owned by the System user, one of the two super users of the Oracle database. By using the product\_user\_profile table, you can limit access to SQL\*Plus and SQL commands, and to PL/SQL statements as well.

When a user logs in to the SQL\*Plus session, SQL\*Plus checks this table to see what restrictions are supposed to be applied to the user in the SQL\*Plus session. How Oracle administers this security layer is a little bit tricky. The user may have an insert or delete privilege in the database, but because the SQL\*Plus privileges override this privilege, Oracle may deny the user the right to exercise the privilege.

After you create a database, you should execute a special script, pupbld.sql, which is used to support SQL\*Plus security. This script is located in the \$ORACLE\_HOME/sql/admin directory, and it should be run as the System user. This script will build the product\_user\_profile table, which is actually a synonym for the sqlplus\_product\_user\_profile table. Listing 12-1 shows the format of this table.

**Listing 12-1.** *The product\_user\_profile Table* 

| Name Null?                               | Туре                                                                                       |
|------------------------------------------|--------------------------------------------------------------------------------------------|
| USERID ATTRIBUTE V SCOPE V NUMERIC_VALUE | VARCHAR2(30) VARCHAR2(30) 'ARCHAR2(240) 'ARCHAR2(240) NUMBER(15,2) 'ARCHAR2(240) DATE LONG |

**Note** By default, SQL\*Plus imposes no usage restrictions on any users, so when the product\_user\_profile table is first created, there are no rows in it. The System user has to explicitly insert rows into the product\_user\_profile table if some users need to be restricted in SQL\*Plus. You can choose to restrict a user from executing the following commands: ALTER, BEGIN, CONNECT, DECLARE, EXEC, EXECUTE, GRANT, HOST, INSERT, SELECT, and UPDATE. If you get errors stating INVALID COMMAND when a user issues one of these statements, even though your product\_user\_profile table is empty, run the pupbld.sql script as the System user.

Listing 12-2 shows how you can use the product\_user\_profile table to prevent the user OE from deleting, inserting, or updating any data in the database.

**Listing 12-2.** *Using the product\_user\_profile Table* 

```
SQL> INSERT INTO product_user_profile
    VALUES
    ('SQL*PLUS','OE','INSERT',NULL,NULL,NULL,NULL,NULL,NULL);
1 row created.
SQL> INSERT INTO product_user_profile
    VALUES
    ('SQL*PLUS','OE','DELETE',NULL,NULL,NULL,NULL,NULL);
1 row created.
SQL> INSERT INTO product_user_profile
    VALUES
    ('SQL*PLUS','OE','UPDATE',NULL,NULL,NULL,NULL,NULL);
1 row created.
SQL> COMMIT;
Commit complete.
SQL>
```

You can see the entries pertaining to user OE by querying the product\_user\_profile table as follows:

If the user OE tries to delete data from a table, the result would be the following error, even though the orders table belongs to the OE schema:

```
SQL> CONNECT oe/oe
Connected.
SQL> DELETE FROM oe.orders;
SP2-0544: invalid command: delete
SOL>
```

If you want to grant to user OE the right to delete data through SQL\*Plus, you can do so by *deleting* the relevant line from the product\_user\_profile table, as follows:

```
SQL> DELETE FROM product_user_profile
    WHERE userid='OE' and attribute = 'DELETE';
1 row deleted.
SQL> COMMIT;
Commit complete.
SOL>
```

The ALTER, BEGIN, DECLARE, EXECUTE, and GRANT commands are data definition language (DDL) and PL/SQL commands. The INSERT, SELECT, and UPDATE commands are, of course, data manipulation language (DML) commands. The HOST command is used in SQL\*Plus to access the operating system and issue operating system commands. You really don't want your users to be able to issue operating system commands by simply using the HOST command, so if you want to deny user salapati this dangerous privilege, this is what you have to do to the product\_user\_profile table:

If you want to restore to user salapati the right to use the HOST command, you can do so by deleting the row you just inserted. For example, you would need to issue the following command to restore the HOST privilege to user salapati:

```
SQL> DELETE FROM product user profile WHERE userid='SALAPATI';
```

**Note** Remember that users will retain any privileges you grant them, even though they can't exercise the privileges in the SQL\*Plus session. This means you can grant application owners privileges on the data objects when they are using packages and procedures that are stored and executed in the database, while at the same time denying them these same privileges when they log into SQL\*Plus.

### Controlling Security Through the SET ROLE Command

As you probably know, it is better to grant and revoke database privileges through the use of roles, rather than granting the privileges directly, for several reasons. The use of roles, however, carries with it a potential security problem, because any user can change his or her role by simply using the set role command in SQL\*Plus. You can shut down this security loophole by using the product\_user\_profile table to disable any user's ability to use the set role command.

### Using the RESTRICT Command to Disable Commands

As an alternative to using the product\_user\_profile table, you can use the RESTRICT command to prevent users from using certain operating system commands. The net effect is the same as using the product\_user\_profile table, except that the RESTRICT command disables the commands even where there are no connections to the server.

You can use the RESTRICT command at three levels. The following example illustrates the use of the command at level 1:

```
$ sqlplus -RESTRICT 1
```

Table 12-1 shows the commands that are disabled by using the RESTRICT command and the differences between the three restriction levels.

| <b>Table 12-1.</b> The Three Restriction Levels for SQL*Plu | S |
|-------------------------------------------------------------|---|
|-------------------------------------------------------------|---|

| Command | Level 1  | Level 2  | Level 3  |  |
|---------|----------|----------|----------|--|
| EDIT    | Disabled | Disabled | Disabled |  |
| GET     |          |          | Disabled |  |
| HOST    | Disabled | Disabled | Disabled |  |
| SAVE    |          | Disabled | Disabled |  |
| SP00L   |          | Disabled | Disabled |  |
| START   |          |          | Disabled |  |
| STORE   |          | Disabled | Disabled |  |

**Tip** By using \( \mathcal{SQL\*Plus} \) instead of the traditional SQL\*Plus interface, you remove the ability of the users to issue operating system commands such as HOST and SPOOL. In the \( \mathcal{SQL\*Plus} \) environment, the users never access the intermediate operating system.

### Setting the SQL\*Plus Environment with the SET Command

Of all the commands that you can use in SQL\*Plus, the SET command is probably the most fundamental, because it enables you to set the all-important environment for your SQL\*Plus sessions. Environment settings include the number of lines per page of output, the width of the numeric data in the output, the titles for reports, and the HTML formatting, all of which are enabled, disabled, or modified with the SET command.

The SET command is but one of the commands that you can use in SQL\*Plus, and you can see the entire list of available commands by typing **help index** at the SQL prompt, as shown in Listing 12-3.

Listing 12-3. Using the HELP INDEX Command to Show Help Topics

| SQL> HELP INDEX<br>Enter Help [top |            |                        |                   |
|------------------------------------|------------|------------------------|-------------------|
| @                                  | COPY       | PAUSE                  | SHUTDOWN          |
| @@                                 | DEFINE     | PRINT                  | SP00L             |
| /                                  | DEL        | PROMPT                 | SQLPLUS           |
| ACCEPT                             | DESCRIBE   | QUIT                   | START             |
| APPEND                             | DISCONNECT | RECOVER                | STARTUP           |
| ARCHIVE LOG                        | EDIT       | REMARK                 | STORE             |
| ATTRIBUTE                          | EXECUTE    | REPFOOTER              | TIMING            |
| BREAK                              | EXIT       | REPHEADER              | TTITLE            |
| BTITLE                             | GET        | RESERVED WORDS(SQL)    | UNDEFINE          |
| CHANGE                             | HELP       | RESERVED WORDS(PL/SQL) | VARIABLE          |
| CLEAR                              | HOST       | RUN                    | WHENEVER OS_ERROR |
| COLUMN                             | INPUT      | SAVE                   | WHENEVER SQLERROR |
| COMPUTE                            | LIST       | SET                    |                   |
| CONNECT                            | PASSWORD   | SHOW                   |                   |

If you want to see the entire set of environment variables that you can control with the SET command, type **help set**. For performing your day-to-day tasks in SQL\*Plus, you need to be familiar with several of these commands, and I will explain them briefly in the next section.

### Setting Common SQL\*Plus Variables

*Variables* are key attributes whose values you can change while using SQL\*Plus. Table 12-2 summarizes the most common variables you will need to know. Practice with the variables will enhance your comfort level and help you become a skilled practitioner of SQL\*Plus in a relatively short time.

Beyond what is shown in the table, I haven't provided examples of the use of these variables, so it's important you actually try them out in your SQL\*Plus session. Refer to the Oracle SQL\*Plus manuals for usage guidelines for all the variables, including many variables that aren't listed in Table 12-2.

**Note** In Table 12-2, the options inside square brackets show the alternative full name of the command. You can specify either the shortened version of a command or its long version. The options inside the curly brackets, {}, show the possible options you can choose and the default values. The value listed first inside the curly brackets is the default value. You can either leave it as is by not doing anything, or you can change it to the other possible values by using the SET variable value notation.

 Table 12-2. Common SQL\*Plus Environment Variables

| Variable                            | Function                                                                                                    | Usage                  |
|-------------------------------------|----------------------------------------------------------------------------------------------------|------------------------|
| ARRAY[SIZE]                         | Determines the number of rows fetched from database at one time                                                     | SET ARRAY 50           |
| AUTO[COMMIT]                        | Specifies whether commits of transactions are automatic or manual                                                   | SET AUTO ON            |
| COLSEP                              | Specifies the text that you want printed in between column values                                                   | SET COLSEP             |
| COPY[COMMIT]                        | Sets the frequency of commits when using the COPY command                                                           | SET COPY 10000         |
| <pre>DEF[INE]{&amp;/C/ON/OFF}</pre> | Sets the prefix character used during variable substitutions                                                        | SET DEFINE ON          |
| ECHO {OFF/ON}                       | Specifies whether echo is on or off; if you have ECHO ON, each command will be displayed before its output onscreen | SET ECHO ON            |
| EDITF[ILE]                          | Sets the default filename when you use your default editor                                                          | SET EDITFILE draft.sql |
| FEED[BACK] {OFF/ON}                 | Specifies whether SQL*Plus shows<br>the number of records returned by<br>your query                                 | SET FEEDBACK OFF       |
| FLUSH {OFF/ON}                      | Determines whether output is buffered or flushed to the screen                                                      | SET FLUSH OFF          |
| HEA[DING] {OFF/ON}                  | Specifies whether the column headers are printed or not                                                             | SET HEAD OFF           |
| LIN[ESIZE] {80 n}                   | Specifies the number of characters displayed per line                                                               | SET LINESIZE 40        |

| Variable                           | Function                                                                       | Usage                         |
|------------------------------------|--------------------------------------------------------------------------------|-------------------------------|
| LONG {80/n}                        | Specifies the maximum width of<br>the LONG, CLOB, NCLOB, and<br>XMLType values | SET LONG 100000               |
| NEWP[AGE] {1/n/none}               | Specifies the number of blank lines at the top of each new page                | SET NEWPAGE O                 |
| NUM[WIDTH] {10/n}                  | Specifies the format for displaying numbers                                    | SET NUM                       |
| PAGES[IZE] {24/n}                  | Specifies the number of lines in each page                                     | SET PAGESIZE 60               |
| PAU[SE] {OFF/ON/TEXT}              | Specifies the amount of output that is printed to the screen                   | SET PAUSE ON                  |
| SERVEROUT[PUT]<br>{OFF/ON}[SIZE n] | Specifies whether output of PL/SQL code is shown                               | SET SERVEROUTPUT ON           |
| SQLP[ROMPT] {SQL>  TEXT}           | Specifies the command prompt for SQL*Plus sessions                             | SET SQLPROMPT<br>'salapati >' |
| TERM[OUT] {OFF/ON}                 | Specifies whether command file output is displayed or not                      | SET TERMOUT OFF               |
| TI[ME] {OFF/ON}                    | Displays time if set to on                                                     | SET TIME OFF                  |
| TIMI[NG] {OFF/ON}                  | Controls the display of timing for SQL commands                                | SET TIMING OFF                |
| VER[IFY] {OFF/ON}                  | Specifies whether SQL text is displayed after variable substitution            | SET VERIFY OFF                |

**Tip** If you don't want the "X rows selected" and "PL/SQL procedure successfully completed" messages after you execute code in SQL\*Plus, use the following command:

SET FEEDBACK OFF

You can have all your preferred session settings stored in a file, which you can execute like any other SQL file whenever you want to change a bunch of variable values at once. You can also have several of these files saved for different tasks, if your job involves a lot of reporting using the SQL\*Plus interface.

If you are using the Oracle SQL\*Plus GUI interface on Windows, you can change the environment variables for your session by using the Options menu and choosing Environment. You are shown all the current environment variables for your session, and you can modify them as long as you stay within the limits. If you are logged into SQL\*Plus through a UNIX server's X Window Session, you lose this easy way to change the values of your environment variables.

#### The SET SERVEROUTPUT Command

One of the most important commands that you'll use is the SET SERVEROUTPUT command, which determines whether the output of a PL/SQL code segment or a stored procedure is displayed on screen. If you set SERVEROUTPUT ON, you'll see the output. By default, the SERVEROUTPUT variable is set to OFF, and you may be caught by surprise when you run a PL/SQL block that should output something on the screen, but you don't see anything there.

Here's an example that shows how you can use the SERVEROUTPUT variable to display the output from the DBMS\_OUTPUT package. This package, which is explained in detail in Chapter 24, contains a procedure named PUT\_LINE, which outputs a line. By setting SERVEROUTPUT ON, you can see the output printed by the PUT\_LINE procedure:

```
SET SERVEROUTPUT ON
BEGIN
dbms_output.put_line('This is the first line');
dbms_output.put_line('This is the second line');
dbms_output.put_line('This is the last line');
END;
SQL> /
This is the first line
This is the second line
This is the last line
PL/SQL procedure successfully completed.
```

If you hadn't set the SERVEROUTPUT variable to the value of ON in the preceding example, you wouldn't have seen any of the output of the PUT\_LINE procedure.

You can use the FORMAT clauses of the SERVEROUTPUT command to determine how the output is formatted. The FORMAT clause can take the values WRAPPED, WORD\_WRAPPED, or TRUNCATED. The default is WRAPPED, meaning that the output is wrapped within the length specified by LINESIZE, and new lines are started as required. Let's look at a short example for each of the other two FORMAT clauses, WORD WRAPPED and TRUNCATED.

The WORD\_WRAPPED option for FORMAT wraps each line to the length specified by the value of the LINESIZE variable, and if an entire word won't fit at the end of a line, the line ends before the word.

```
SQL> SET SERVEROUTPUT ON FORMAT WORD_WRAPPED
SQL> SET LINESIZE 20
SQL> BEGIN
2 > dbms_output.put_line('After the first 20 characters please');
3 > dbms_output.put_line('continue on the second line');
4 > END;
5 > /
After the first 20
characters please
continue on the
second line
```

When you use the TRUNCATED formatting option, each line of the displayed output is truncated exactly at the length specified by the LINESIZE variable.

```
SQL> SET SERVEROUTPUT ON FORMAT TRUNCATED
SQL> SET LINESIZE 20
SQL> BEGIN
2 > DBMS_OUTPUT.PUT_LINE('After the first 20 characters please');
3 > DBMS_OUTPUT.PUT_LINE('continue on the second line');
4 > END;
5 > /
After the first 20 c
continue on the seco
```

### Specifying Global Preferences with the glogin.sql File

Users don't have to manually set their SQL\*Plus environment each time they log in to SQL\*Plus—Oracle allows you to specify your variable preferences in a *site profile file*, called glogin.sql. You can

use the glogin.sql file to configure identical environment settings for all users for the SQL\*Plus command line, Windows GUI, and *i*SQL\*Plus sessions from an *i*SQL\*Plus server.

**Note** The glogin.sql file applies to all the users of the system, and therefore it is called a *site profile*. If you want all SQL\*Plus sessions to have a specific set of environment variable values upon logging in, all you have to do is edit the glogin.sql file. Only DBAs, not individual users, can access the glogin.sql file.

The site profile is created during installation, and the file is placed in the \$ORACLE\_HOME/sqlplus/admin directory. Listing 12-4 shows the default glogin.sql file, which is read by Oracle every time you log in to SQL\*Plus. You can modify this default file to suit your needs.

#### Listing 12-4. The Default glogin.sql File

```
-- Copyright (c) 1988, 2003, Oracle Corporation. All Rights Reserved.
-- NAME
    glogin.sql
-- DESCRIPTION
    SQL*Plus global login "site profile" file
    Add any SQL*Plus commands here that are to be executed when a
    user starts SQL*Plus, or uses the SQL*Plus CONNECT command
-- USAGE
    This script is automatically run
-- Used by Trusted Oracle
COLUMN ROWLABEL FORMAT A15
-- Used for the SHOW ERRORS command
COLUMN LINE/COL FORMAT A8
COLUMN ERROR
              FORMAT A65 WORD WRAPPED
-- Used for the SHOW SGA command
COLUMN name col plus show sga FORMAT a24
COLUMN units col plus show_sga FORMAT a15
-- Defaults for SHOW PARAMETERS
COLUMN name col plus show param FORMAT a36 HEADING NAME
COLUMN value col plus show param FORMAT a30 HEADING VALUE
-- Defaults for SHOW RECYCLEBIN
COLUMN origname plus show recyc
                                  FORMAT a16 HEADING 'ORIGINAL NAME'
COLUMN objectname plus show recyc FORMAT a30 HEADING 'RECYCLEBIN NAME'
COLUMN objtype plus show recyc FORMAT a12 HEADING 'OBJECT TYPE'
COLUMN droptime plus show recyc FORMAT a19 HEADING 'DROP TIME'
-- Defaults for SET AUTOTRACE EXPLAIN report
COLUMN id plus exp FORMAT 990 HEADING i
COLUMN parent id plus exp FORMAT 990 HEADING p
COLUMN plan plus exp FORMAT a60
COLUMN object node plus exp FORMAT a8
COLUMN other tag plus exp FORMAT a29
COLUMN other plus exp FORMAT a44
```

### Specifying Individual Preferences with the login.sql File

If individual users wish to set their own particular preferences for variables for their sessions, they can use the login.sql file, another file checked by Oracle, to set their own customized SQL\*Plus environment. Because the login.sql file lets you set individual user variables, it is also known as the *user profile file*. The commands in the login.sql file are executed automatically when you connect to SQL\*Plus.

This file is usually located in your home directory. You can use the login.sql file for both SQL\*Plus command-line and Windows GUI connections. Note that the *i*SQL\*Plus environment can't be configured with the login.sql file—it applies only to SQL\*Plus. Listing 12-5 shows a sample login.sql file.

#### **Listing 12-5.** A Sample login.sql File

```
login.sql
     SQL*Plus user login startup file.
    This script is automatically run after glogin.sql
    To change the SQL*Plus prompt to display the current user,
    connection identifier and current time.
-- First set the database date format to show the time.
ALTER SESSION SET nls date format = 'HH:MI:SS';
-- SET the SOLPROMPT to include the USER, CONNECT IDENTIFIER
-- and DATE variables.
SET SOLPROMPT " USER'@' CONNECT IDENTIFIER _DATE> "
-- To set the number of lines to display in a report page to 24.
SET PAGESIZE 24
-- To set the number of characters to display on each report line to 78.
SET LINESIZE 78
-- To set the number format used in a report to $99,999.
SET NUMFORMAT $99,999
```

**Note** When you connect to the database using SQL\*Plus, the site profile, glogin.sql, is executed first, followed by the site profile script, the login.sql file. All SQL\*Plus variable values you specify in the login.sql file will override the settings in the glogin.sql file. Any changes you make in the session itself will override everything else and last for the duration of that session only.

### When Do the Login Files Take Effect?

The glogin.sql file, which contains system-wide settings, takes effect after you log in successfully through a SQLPLUS or CONNECT command. It also comes into effect when you use the /NOLOG option when you connect to SQL\*Plus and when you connect successfully from an *i*SQL\*Plus session or when you use the CONNECT command from within an *i*SQL\*Plus session to connect to a database.

The login.sql file, which is applicable only to the individual user's session, is automatically run right after the site profile file, glogin.sql, is run. Note that the login.sql file has no relevance in the *i*SQL\*Plus interface.

### **SQL\*Plus Command-Line Options**

As you saw earlier in this chapter, you can start a new SQL\*Plus session by merely typing **sqlplus** at the command prompt. However, you can specify several command-line options to customize the SQL\*Plus session. Listing 12-6 shows how you can find all the command-line options available to you in SQL\*Plus.

#### **Listing 12-6.** SQL\*Plus Command-Line Options

```
[pasprod] $ sqlplus -help
SQL*Plus: Release 10.2.0.0.0 - Beta
Usage: SQLPLUS [ [<option>] [<logon>] [<start>] ]
```

```
where <option> ::= -H | -V | [ [-C <v>] [-L] [-M <o>] [-R <n>] [-S] ]
  <logon> ::= <username>[/<password>][@<connect_identifier>] | / | /NOLOG
  <start> ::= @<URL>|<filename>[.<ext>] [<parameter> ...]
    "-H" displays the SQL*Plus version banner and usage syntax
    "-V" displays the SQL*Plus version banner
    "-C" sets SQL*Plus compatibility version <v>
    "-L" attempts log on just once
    "-M <o>" uses HTML markup options <o>
    "-R <n>" uses restricted mode <n>
    "-S" uses silent mode
[pasprod] $
```

**Tip** In Oracle Database 10*g*, the login.sql file is executed at SQL\*Plus startup time as well as when you use the CONNECT command to connect from within the SQL\*Plus session.

Here are brief explanations of the most important command-line options you can use when you start a SQL\*Plus session:

- The silent option (-S): If you invoke SQL\*Plus with the -s option, the session will run silently; there won't be any output on the screen. When you're running batch jobs and you have no need to see the output of the SQL\*Plus session, you can start the session in silent mode. The silent mode is very useful when you're producing reports, because the banner, version, and other information is suppressed.
- The no-prompt logon option (-L): If you invoke SQL\*Plus with the -L option, it won't prompt you for a new username and password if you fail to log in the first time. Again, this is an option that's handy during the execution of SQL batch jobs through the operating system.
- The restrict option (-R): You've already seen how you can use the SQL\*Plus -R option (at three different levels) to disable certain operating system commands in SQL\*Plus. Refer to the "Using the RESTRICT Command to Disable Commands" section, earlier in this chapter, for more information.
- The markup option (-M): You can generate complete web pages from your SQL\*Plus sessions
  by invoking SQL\*Plus with the -M option. There is more on the markup command in the
  "Creating Web Pages Using SQL\*Plus" section of this chapter.

# Removing Current Values and Settings with the CLEAR Command

The CLEAR command removes several current settings, including settings for columns and the SQL\*Plus buffer. You use the CLEAR command to make sure that settings no longer needed are not in force in the current session of SQL\*Plus. Listing 12-7 shows sample output of the CLEAR command.

#### **Listing 12-7.** Using the CLEAR Command

SQL> CLEAR BREAKS breaks cleared SQL> CLEAR BUFFER buffer cleared SQL> CLEAR COLUMNS columns cleared

```
SQL> CLEAR SQL
sql cleared
SQL> CLEAR TIMING
SOL> CLEAR SCREEN
```

The CLEAR command by itself clears your screen without affecting any of the settings of SQL\*Plus. The CLEAR BUFFER and CLEAR SQL commands achieve the same effect: they remove the SQL in the memory buffer of SQL\*Plus. The CLEAR COLUMNS and the CLEAR BREAKS commands remove any column definitions and breaks. The CLEAR TIMING command deactivates all timers. You use the CLEAR SCR (or CLEAR SCREEN) command to clear the screen.

#### The STORE Command

During a given SQL\*Plus session, it's likely that you'll need to change your environment settings in order to run a specific SQL script or command. If you want to preserve these settings for future use, you can do so with the help of the STORE command. The following example shows how to use the STORE command to save your SQL\*Plus environment settings:

```
SQL> STORE SET mysqlplus.sql
Created file mysqlplus.sql
SOL>
```

Once you store your favorite environment variables in a file, you can easily reuse them anytime you want by simply executing the script. (I explain the execution of SQL scripts in the following sections.)

The STORE command can be used with three options: CREATE, REPLACE, or APPEND. The default is CREATE, which creates a new file. If you wish to replace an existing file and store your SQL\*Plus commands there, use the REPLACE option. If you wish to add the commands to an existing file, use the APPEND option.

### The SHOW Command

You can use the SHOW command to display variable values. To find out the individual values, you type in the specific variable's name, as shown in the following example:

```
SQL> SHOW TTITLE ttitle ON and is the following 49 characters: Annual Financial Report for the Women's Club, 2005
```

The SHOW ALL command will show you the current settings for all the SQL\*Plus environment variables. I briefly explain some of the most important options for the SHOW command in the following sections.

#### SHOW RECYCLEBIN

One of the most useful SQL\*Plus commands in Oracle Database 10g is the SHOW RECYCLEBIN command. This command will let you see if there are any tables that are eligible for a recovery using the FLASHBACK TO BEFORE DROP command. If you drop a table, that table doesn't go away immediately—it stays in the Recycle Bin until you either get rid of it permanently with the DROP TABLE PURGE command, or the database faces space pressure.

I discuss the Flashback Table feature in detail in Chapter 6, but here's what you'll see if there is an eligible table stored in the Recycle Bin:

As you can see, the TEST table, after it's dropped with the DROP TABLE command, is automatically renamed by the database and stored in the Recycle Bin.

#### SHOW USER

The SHOW USER command shows the currently logged in username.

```
SQL> SHO USER
USER is "SYSTEM"
SOL>
```

#### SHOW SGA

The SHOW SGA command shows the current allocations of the SGA memory.

```
SQL> SHO SGA
```

```
Total System Global Area 452984832 bytes Fixed Size 1309568 bytes Variable Size 237765760 bytes Database Buffers 209715200 bytes Redo Buffers 4194304 bytes SOL>
```

### SHOW PARAMETERS

The SHOW PARAMETERS command lists all the current default and nondefault values of the initialization parameters.

```
SQL> SHO PARAMETERS
```

| NAME                        | TYPE    | VALUE |
|-----------------------------|---------|-------|
| O7_DICTIONARY_ACCESSIBILITY | boolean | FALSE |
| SQL>                        |         |       |

#### SHOW ERRORS

The SHOW ERRORS command is useful for seeing the compilation errors associated with a procedure or function. You run the command immediately after you compile the PL/SQL unit. If there are no errors, you'll see the following:

```
SQL> SHO ERRORS PROCEDURE TEST_PROC
NO ERRORS.
SQL>
```

# **Key SQL\*Plus "Working" Commands**

All the work you do in SQL\*Plus, whether you are issuing simple commands or elaborate scripts to gather information from the database, involves knowing how to use two basic kinds of SQL\*Plus commands. The commands in the first group are those that actually *do* something and can be called the group of "working" commands—for example, the RECOVER command recovers a database. The commands in the second group are *formatting* commands, and they will help you get clean output from your queries.

You'll learn about the most important of both kinds of commands in this chapter. In this section you'll look at the commands that do something, and the formatting commands will be covered in the "Commands for Formatting SQL\*Plus Output and Creating Reports" section, later in the chapter.

### The SQLPROMPT Command

As a DBA, you'll more than likely be working on several databases. When you're performing multiple tasks during the day, it's very easy to forget which database you're connected to from a particular SQL\*Plus session. To avoid committing blunders (such as dropping production tables instead of development or testing tables), you should always set your environment so that the instance name shows up on your prompt every time, reminding you exactly where you are.

You can use the following command, which uses the special CONNECT\_IDENTIFIER predefined variable to help you set your SQL\*Plus prompt to show the database name (predefined variables are discussed in the "Predefined SQL\*Plus Variables" section, later in this chapter):

```
SQL> SET SQLPROMPT '_CONNECT_IDENTIFIER > '
nick >
```

Notice how the SET command changes your prompt immediately in the SQL\*Plus interface. When you use this command, your prompt will no longer be the generic SQL> prompt—it will instead be the more meaningful DBNAME > prompt, which will always remind you which database you are in without your having to make any dangerous guesses. In this example, the database name is nick.

You can use other special predefined variables to set your SQL\*Plus prompt. For example, you can make the prompt show the username, as shown here:

```
SQL> SET SQLPROMPT "_USER > "
APPOWNER >
```

If you wish to see both the database name as well as the current user's name, you can do so with the following command, which uses the \_USER and \_CONNECT IDENTIFIER variables:

```
SQL> SET SQLPROMPT "_USER'@'_CONNECT_IDENTIFIER > "
APPOWNER@nick >
```

The following prompt uses the \_PRIVILEGE and \_USER predefined variables to show the current user's name and the privilege the user logged in with:

```
SQL> SET SQLPROMPT "_USER _PRIVILEGE> "
SYS AS SYSDBA>
```

The following formulation shows the username, current date, and the database name (nick), using the three predefined variables \_USER, DATE, and \_CONNECT IDENTIFIER, respectively:

```
SQL> SET SQLPROMPT "_USER 'on' _DATE 'at' _CONNECT_IDENTIFIER > " SYS on 20-JUN-05 at nick>
```

If you wish, you can incorporate the preceding line in your login.sql file, which will set your session values every time you log in, instead of having to reset them manually each time.

#### The DESCRIBE Command

The DESCRIBE command describes or lists the columns and the column specifications of a table. It also enables you to describe an Oracle package or procedure. The DESCRIBE command is immensely useful when you're performing routine DBA activities. If, for example, you aren't sure what column to select in a particular table, but you're sure what table you should be querying, the DESCRIBE command helps out by giving you all the column names. Because you can describe even the metadata (the data dictionary), it's very easy to get familiar with and use table and column information that is critical for the database.

Listing 12-8 shows how the DESCRIBE command enables you to display the columns and column types for a table.

Listing 12-8. Using the DESCRIBE Command

| SQL> DESCRIBE<br>Name | employees Null? | Туре         |
|-----------------------|-----------------|--------------|
|                       |                 |              |
| EMPLOYEE ID           | NOT NULL        | NUMBER(6)    |
| FIRST NAME            |                 | VARCHAR2(20) |
| LAST NAME             | NOT NULL        | VARCHAR2(25) |
| EMAIL                 | NOT NULL        | VARCHAR2(25) |
| PHONE NUMBER          |                 | VARCHAR2(20) |
| HIRE DATE             | NOT NULL        | DATE         |
| JOB ĪD                | NOT NULL        | VARCHAR2(10) |
| SALĀRY                |                 | NUMBER(8,2)  |
| COMMISSION PC         | :T              | NUMBER(2,2)  |
| MANAGER ID            |                 | NUMBER(6)    |
| DEPARTMENT ID         | )               | NUMBER(4)    |
| SQL>                  |                 |              |

### The HOST Command

The HOST command enables you to use operating system commands from within SQL\*Plus. You may, for example, want to see if a file exists in a certain directory, or you may want to use the cp or tar commands at the UNIX level and return to your SQL\*Plus session to resume interacting with the Oracle database.

Here is an example showing how to use the HOST command:

SQL> HOST cp /u01/app/oracle/new.sql /tmp

The HOST command in the preceding example will help you copy the new.sql file from the specified directory to the tmp directory.

Just about any command you can use at the operating system level can be executed using the HOST command. You can replace the HOST command with! (bang, or exclamation point) to run operating system commands from within SQL\*Plus, as in the following example:

SQL> ! cp /u01/app/oracle/new.sql /tmp

**Note** If you just type the command by itself, as in HOST or !, you'll be transported to the operating system directory from which you logged in to the SQL\*Plus session.

When you're done with your operating system task, just type **exit** on the command line and you'll return to the SOL\*Plus session you just left. Here's an example:

```
SQL> HOST
$ exit
SOL>
```

#### The SPOOL Command

The SPOOL command enables you to save the output of one or more SQL statements to an operating system file in both UNIX and Windows:

```
SQL> SET LINESIZE 180
SQL> SPOOL employee.lst
SQL> SELECT emp_id, last_name, salary, manager FROM employee;
SQL> SPOOL OFF;
```

By default, spooled text files are saved as *filename*.lst by default. Although the default behavior is to save the output in a file, you can also send the output to a printer. Spooling files is very useful when you use SQL to help write SQL scripts, and you can see examples in Appendix A of this book.

You can append to, or replace, an existing spool file (replacing is the default). Here is the full syntax of the command:

```
SPOOL { file name[.ext] [CRE[ATE]|REP[LACE]|APP[END]]| OFF | OUT }
```

This is what the various options stand for:

- FILE\_NAME: Specifies the name of the spool file. The file extension is optional, and "lst" is the
  default extension in most cases.
- · CREATE: Creates a new file.
- REPLACE: Replaces the contents of an existing file and creates a new file if the file doesn't exist.
   This is the default behavior.
- APPEND: Adds the contents of the buffer to the end of a file you specify.
- OFF: Stops spooling.
- OUT: Stops spooling and sends the file to your default printer. This option is not available on some operating systems.

Often, you'll want to attach the current date to the spooled file name. Here's one easy way to do it:

```
COLUMN dcol new_value mydate NOPRINT
SELECT TO_CHAR(sysdate,'YYYYMMDD') dcol
FROM dual;

SPOOL &mydate._output.txt
-- your output here
SELECT * FROM hr.employees;
SPOOL OFF
```

In the preceding script, the mydate variable captures the current date in the format you specify, using SYSDATE. The SPOOL command then uses the mydate variable's value (&mydate) as the prefix to the filename output.txt. Thus, when you run this script, the output.txt file will actually be named something like 20050620.output.txt.

#### The ACCEPT and PROMPT Commands

The ACCEPT command is used to read user input from the screen and save it in a variable. You can either specify the variable or let SQL\*Plus create one. The ACCEPT command is typically used to read user input in response to prompts from the SQL\*Plus interface.

The PROMPT command comes in handy when you're creating interactive scripts. The command sends a message or just a blank line from SQL\*Plus to the screen, and it's commonly used to elicit user input or to display comments. For example, including the line PROMPT "Testing" in a script will result in the following output:

```
SQL> "Testing"
```

The ACCEPT and PROMPT commands are usually used together in a SQL script, typically to request user input and save the input in variables that can be used later in the program. The following example illustrates the use of these commands:

```
SQL> PROMPT 'Please enter your last name'
SQL> ACCEPT lastname CHAR FORMAT a20 alapati
```

#### The EXECUTE Command

When you use scripts that invoke PL/SQL code in the form of procedures and packages, you need to use the EXECUTE command to actually fire off the package or procedure. Here is an example of using this command:

```
SQL> EXECUTE insert_into_fintables
PL/SQL procedure successfully completed
SQL>
```

The EXECUTE command is frequently used in SQL scripts to run batch jobs.

### The PAUSE Command

Often, you'll be executing scripts that generate output that doesn't fit on one screen. The output just zips past you on the screen, and it's gone before you can actually read it. You can use the SPOOL command to capture the entire output, but it's a waste to do this constantly, because you'll be creating files all day long just so you can look at the output of your scripts. SQL\*Plus provides the PAUSE command so you can pause after every full screen of output. You just press the Enter key to see the next full screen.

The following example shows how to use the PAUSE command to slow down the output displayed on your terminal:

```
SQL> SHOW PAUSE
PAUSE is OFF
SQL> SET PAUSE ON
SQL> SHOW PAUSE
PAUSE is ON and set to ""
```

After you set the PAUSE command, the output won't flash by on the screen whenever you issue a SQL command. SQL\*Plus will display a screen of output and wait for you to press Enter. When you run your queries with the PAUSE command set on, you need to press the Enter key in order to view the first screen of output.

# Commands for Formatting SQL\*Plus Output and Creating Reports

Using the regular SQL\*Plus commands, coupled with some formatting commands, you can add structure to the output of your queries and create rudimentary reports. Although your firm may have sophisticated software that will keep you from having to use SQL\*Plus's formatting and reporting capabilities much of the time, chances are that you'll sometimes want to use SQL\*Plus's formatting features to make your output pretty, or perhaps just legible! The formatting capabilities are somewhat primitive, but they get the job done in most cases, because most of your reports will be for database-management purposes.

### The BREAK Command

The BREAK command specifies where a formatting change occurs, as well as specifying the type of change. You can use the BREAK command on a column, a row, an action, or the whole report. For example, you can use the BREAK command to skip a line each time a specified column's value changes. Or you can specify that certain computed figures be printed at the end of a report.

Here's an example of the BREAK command:

```
BREAK ON DEPT_ID SKIP PAGE ON JOB_ID SKIP 1 ON SALARY SKIP 1
```

In the preceding example, there are three break columns, since each ON clause specifies a break—there is a break on the DEPT\_ID, JOB\_ID, and SALARY columns. Thus, each time there is a value in any one of these three break columns, SQL\*Plus will perform the action specified by the particular break on that column. The actions are executed by SQL\*Plus starting from the innermost break (on SALARY) and moving to the outermost break (on DEPT\_ID).

When you use the ON clause in a BREAK command, it should be accompanied by an ORDER BY clause in the SQL statement that follows the formatting commands. In the following example, the BREAK command (the same one as in the previous example) is used along with a SQL statement, to produce meaningful output.

```
SQL> BREAK ON DEPT_ID SKIP PAGE ON JOB_ID SKIP 1 ON SALARY SKIP 1
SQL> SELECT dept_id, job_id, salary, emp_name
    FROM employees
    WHERE salary > 50000
    ORDER BY dept id, job id, salary, emp name;
```

Using this BREAK command on the three columns will give us output in the following format:

- All rows with identical DEPT\_ID values will be printed on the same page, and all rows with identical JOB ID values will be printed in groups.
- In each group of jobs, jobs with identical SALARY values will be printed as separate groups.
- Changes in the emp\_name column don't matter, since there is no break on the emp\_name column.

# The COLUMN Command

The COLUMN command shows various properties of any specified column in a table. Once this command is issued, the settings for column format put in place by this command can be used by all the SQL commands in this session. Therefore, if you're running similar reports all the time, you may find it beneficial to include the COLUMN command specifications in a file using the STORE SET command sequence.

You can use a number of options for the COLUMN command, but here's a simple example of how to use it:

```
SQL> COLUMN dept FORMAT a15 HEADING 'Department' SOL> COLUMN cost FORMAT $9999
```

In the first COLUMN command, the DEPT column is specified to be up to 15 characters in length. Longer names will be truncated. It further specifies a meaningful heading under which the department names should be listed. The second COLUMN command specifies that the cost column will display a leading dollar sign.

### The COMPUTE Command

As its name indicates, the COMPUTE command is used for several types of computations, including averages, standard deviations, and so on. Here's an example of how to use this command. The SELECT collates the data for the COMPUTE command to work on:

```
SQL> COMPUTE AVG OF sales ON district
SQL> SELECT region, district, sales
    FROM total_sales
    WHERE district = 'NORTH';
SOL>
```

#### The REPFOOTER Command

The REPFOOTER command prints specified footer text at the bottom of a report. Here's an example:

```
SQL> REPFOOTER PAGE RIGHT 'END OF THE 1st QUARTER RESULTS REPORT'
```

### The REPHEADER Command

The REPHEADER command is similar to the REPFOOTER command, but instead of placing a footer at the bottom of your report, it places a header at the top of your report, formatted as you specify. The following example prints the report header in the top center of the first page of the report:

```
SOL> REPHEADER PAGE CENTER '1st QUARTER RESULTS REPORT FOR 2005'
```

# The BTITLE and TTITLE Commands

The TTITLE command places a title at the top of each page of your report, and the BTITLE command does the same at the bottom of each page. Here are some examples to illustrate their use:

```
SQL> TTITLE 'Annual Financial Report for the Women's Club, 2005' SQL> BTITLE '2005 Report'
```

**Caution** After you use the BTITLE and TTITLE commands, as well as many other SQL\*Plus commands, you have to manually turn them off to prevent all the ensuing SQL commands in that session from inheriting those settings. For example, if you don't turn the title off after you create a report, all the subsequent output for any command will be printed with the same title.

# Creating Command Files in SQL\*Plus

Instead of using a single command each time, you can use a set of commands together by writing them to a file and then running the file. When you do this, all the SQL commands included in the file will be executed sequentially.

Typing **edit** (or **ed**) at the SQL prompt will bring up your default editor (generally vi in UNIX and Notepad in Windows). Then you can type your commands, and then name and save your file so you can execute the commands later on.

You can set the default editor's name in either your glogin.sql or login.sql file. Of course, you can also set the default editor after you log in to SQL\*Plus.

# Saving the SQL Buffer Contents to a File

Often when you're writing fairly complex scripts, it is useful to take the contents of the SQL buffer and save them to a file. You can then retrieve the file for use later or use it for an automated execution. The SAVE command helps you save the SQL buffer contents. Here's a simple example:

```
SQL> SELECT username,process,sid,serial#
    FROM v$session
    WHERE status = 'ACTIVE'
    .
SQL> SAVE status.sql
Created file status.sql
SQL>
```

After you've typed some SQL, you can just type the dot (.) character on a new line. This indicates that you're finished writing the block of SQL. When you type the SAVE filename command, the contents stored in the SQL memory buffer are saved as a file with the specified filename—in this case, status.sql.

Note that the SAVE command, as shown in the preceding example, uses the default CREATE option, meaning it will create a new file called status.sql. However, if you already have a file called status.sql, you must use the SAVE command with the REPLACE option. If you wish to add on to an existing file, specify the APPEND option with the SAVE command. Here are some examples:

```
SQL> SAVE REPLACE status.sql
SQL> SAVE APPEND status.sql
```

# **Executing SQL Scripts in SQL\*Plus**

If you want to execute a SQL script, you have two choices:

- If you don't intend to make any changes before execution, just invoke the script by using the at sign (@).
- If the file containing the script is in the directory from which you started SQL\*Plus, all you have to do is type the name of the file. If the command file is in a different directory, you have to give the full path for the file in order to run it in SQL\*Plus.

On UNIX systems, you can configure an environment variable called ORACLE\_PATH to tell SQL\*Plus where to look for a script. This way, you can put all your routine SQL scripts in one location, and you don't need to specify the complete path for the file each time you want to execute an existing script. On my UNIX servers, for example, this is how I set the variable:

```
$ export $ORACLE_PATH=/u01/app/oracle/admin/dba/sql
```

On Windows systems, you can edit the Windows registry to specify the ORACLE\_PATH variable.

Listing 12-9 shows a script called status.sql being run—it is in the directory from which SQL\*Plus was invoked.

Listing 12-9. Using the at (@) Command to Execute a Script

| SQL> @status.sq<br>USERNAME | l<br>STATUS | PROCESS  | SID | SERIAL# |
|-----------------------------|-------------|----------|-----|---------|
|                             | ACTIVE      | 2076     | 1   | 1       |
|                             | ACTIVE      | 2080     | 2   | 1       |
|                             | ACTIVE      | 2084     | 3   | 1       |
|                             | ACTIVE      | 2088     | 4   | 1       |
|                             | ACTIVE      | 2092     | 5   | 1       |
|                             | ACTIVE      | 2096     | 6   | 1       |
| SYSTEM                      | ACTIVE      | 1856:444 | 8   | 58      |
| 7 rows selected SQL>        | l.          |          |     |         |

The status.sql script is run in Listing 12-9 without any path information, because it is located in the same directory from which you logged into SQL\*Plus. You can run a script located in a different directory by entering the complete path of the script's location, as in @/u01/app/oracle/admin/dba/sql/status.sql.

You can also execute the status.sql script by just typing the command  ${\bf run\ status.sql}$ . The RUN command will execute the contents of the specified file. Or, if your SQL commands are actually listed on the screen (that is, stored in the SQL\*Plus buffer), you can use the / command to execute the SQL code. Listing 12-10 shows the use of the / command. Note that when you use the / command to execute a script, the commands aren't listed again. Instead, the / command executes the contents of the SQL\*Plus buffer.

**Listing 12-10.** *Using the / Command to Execute a Script* 

| SQL> /<br>USERNAME   | STATUS | PROCESS | SID | SERIAL# |
|----------------------|--------|---------|-----|---------|
|                      | ACTIVE | 2076    | 1   | 1       |
| 7 rows selected SOL> |        |         |     |         |

You could also have used the RUN command instead of the / command, and your SQL would have been executed the same way. The RUN command lists the contents of the script it just executed, unlike the / command, which doesn't show the code in the SQL\*Plus buffer that it's executing. The RUN command is shown in Listing 12-11.

**Listing 12-11.** Using the RUN Command to Execute a Script

| SQL> RUN status.sql 1 SELECT username, status 2* FROM v\$session |                                           |
|------------------------------------------------------------------|-------------------------------------------|
| USERNAME                                                         | STATUS                                    |
|                                                                  | ACTIVE ACTIVE ACTIVE ACTIVE ACTIVE ACTIVE |

ACTIVE
SYSTEM ACTIVE
7 rows selected.
SOL>

**Caution** When you invoke a script with the RUN command, the SQL is shown on the screen before it's executed. The / command won't show the SQL, but executes it right away. Because of this, you have to exercise extreme caution when you use the / command. The script in the buffer might not be what you intended to run.

# **Creating a Windows Batch Script**

You can easily create a batch script in a Windows system to run your SQL\*Plus commands. For instance, say you have a script file called testscript.sql that provides information about the users in your database. If you want to schedule this script to run at a specified time, you must first create a Windows batch file that invokes the testscript.sql script file. You can then use the Windows *at* scheduling utility, if you wish, to schedule the batch script.

Here's a simple example. First create a batch file, named testbatch.bat, containing the following: sqlplus username/password@connect\_identifier @C:\temp\testscript.sql notepad.exe C:\temp\output.txt

The preceding batch file will start a SQL\*Plus session, run the testscript.sql script, and output the results of the testscript.sql file into the output.txt file using the notepad executable.

# The DEFINE and UNDEFINE Commands

During the course of writing and using SQL scripts, you sometimes need to specify variables and their values. The DEFINE command enables you to create your own variables (user variables) that continue to hold the values you specify for the duration of the SQL\*Plus session or until you use the UNDEFINE command and unset the variables. Here is an example demonstrating the use of the DEFINE and UNDEFINE commands:

```
SQL> DEFINE dept = finance
SOL> UNDEFINE dept
```

The preceding example is straightforward. In SQL\*Plus, however, you'll often use the DEFINE command in scripts to substitute values for variables. You typically do this by using the DEFINE command with a substitution variable instead of a user variable. A substitution variable is specified by adding an ampersand (8) to the user variable, as in &VARIABLE.

Listing 12-12 presents a simple example of the use of the DEFINE command with a substitution variable.

#### **Listing 12-12.** *Using the DEFINE Command*

```
SQL> col segment_name for a27
DEFINE owner = '&1'
SELECT segment_name,segment_type,extents
FROM dba_segments
WHERE owner = upper ('&owner)
AND extents > 10
AND segment_name NOT LIKE 'TMP%'
ORDER BY segment_type,extents desc
SOL> @extents.sql
```

```
Enter value for 1: system

SEGMENT_NAME SEGMENT_TYPE EXTENTS

HELP_TOPIC_SEQ INDEX 18

PRODUCT_PROFILE TABLE 22

SQL>
```

In the extents.sql script in Listing 12-12, the owner variable was defined, but instead of it being given a hard-coded single value, it takes on any substituted value provided by the user. Thus, this same script can be run for any user in the database. All you need to do is plug in a different name for the schema owner each time you run the script.

# **Predefined SQL\*Plus Variables**

SQL\*Plus provides a set of predefined variables, which you can use in the same way as the other substitution variables that you may create. Listing 12-13 shows the list of the predefined SQL\*Plus variables, which you can see by using the DEFINE command without any arguments.

**Listing 12-13.** Predefined SQL\*Plus Variables Shown by the DEFINE Command

```
SOL> DEFINE
                    = "20-JUN-05" (CHAR)
DEFINE DATE
DEFINE CONNECT IDENTIFIER = "nick" (CHAR)
DEFINE USER
              = "SYS" (CHAR)
DEFINE _PRIVILEGE
                    = "AS SYSDBA" (CHAR)
DEFINE SQLPLUS RELEASE = "1002000000" (CHAR)
DEFINE EDITOR = "vi" (CHAR)
                   = "Oracle Database 10g Enterprise Edition
DEFINE O VERSION
                        Release 10.2.0.0.0 - Beta
                        With the Partitioning, OLAP and Data Mining options"(CHAR)
                     = "1002000000" (CHAR)
DEFINE O RELEASE
SOL>
```

Here's what the variables are:

- DATE: Contains the current date or a user-defined fixed string
- CONNECT IDENTIFIER: Contains the name of the database you are connected to
- USER: Contains the username as supplied by the user to make the current connection (this is the same as the output from the SHOW USER command)
- PRIVILEGE: Contains the privilege level of the current connect (can be AS SYSDBA, AS SYSOPER, or blank to indicate a normal connection)
- SQLPLUS RELEASE: Shows the SQL\*Plus release number
- EDITOR: Shows the editor that is being used
- 0\_VERSION: Shows the Oracle Database version (Enterprise Edition, for example), along with the database options
- 0 RELEASE: Shows the Oracle Database release number

# **Using Comments in SQL\*Plus**

Often, you'll need to use nonexecutable comments in your SQL\*Plus scripts and reports. Here's a brief description of the commenting features available in SQL\*Plus:

- The /\*...\*/ delimiters: You can enclose one or more lines in your script with these delimiters to indicate that those lines are comments.
- The -- notation: You can preface the lines you want commented by a pair of hyphens.
- The REMARK (or just REM) command: The REMARK command before the beginning of a line indicates that the line is not to be executed.

# **Listing Your SQL Commands**

SQL\*Plus stores your most recently issued SQL statement in an area of memory called the *SQL buffer*. Unfortunately, SQL\*Plus lets you save only the last command you issued in the buffer. Every new statement that you enter replaces the previous statement in the buffer. If you want to see the previous command you issued, type the word **LIST** or just the letter **I**.

```
SQL> 1
   1 SELECT username, status, process, sid, serial#
   2 FROM v$session
   3* WHERE status = 'ACTIVE'
SOL>
```

If you want to see what's in your SQL script before you execute it, load it from the operating system into the SQL buffer by using the GET command, as follows:

```
SQL> GET status.sql
   1 SELECT username,status,process,sid,serial#
   2 FROM v$session
   3* WHERE status = 'ACTIVE'
SOL>
```

**Caution** If you just enter the slash (/) command in your SQL\*Plus session, you'll execute the last command you entered, which is always stored in the SQL buffer. It's a very good idea to always use the LIST command to first see what you're actually executing.

Sometimes you may want to execute several SQL command scripts consecutively. You can specify all the scripts you want to run in one main script and just run that main script—all the included scripts will run consecutively. Here's an example of how you can embed several SQL scripts into one main file:

```
SQL> GET one_script.sql
   1   @check.sql
   2   @create_table.sql
   3   @insert_table.sql
   4*   @create_constraint.sql
SQL>
```

When you run the one\_script.sql script, its four constituent scripts will run one after the other. This is an efficient way to execute scripts, especially when you're creating and populating a new database, provided you have already tested the individual scripts.

**Note** You can also use the @@commandfile notation, as in @@one\_script.sql to run command files that include several command files. The use of the @@ notation ensures that Oracle looks for the individual files in the same path as the command file.

# **Editing Within SQL\*Plus**

Often you'll want to make minor changes in the SQL code you're using. It isn't necessary to resort to your editor for minor changes, though, because SQL\*Plus comes with its own change command, aptly called CHANGE. Simple pattern-matching techniques are used to modify SQL\*Plus command lines. Therefore, you can add or modify a word or a part of a word by just replacing an existing pattern in a word with a new one.

The general pattern for changing SQL text is C/OLD/NEW, where C is the shortened form of the CHANGE command, which lets you change the first occurrence of the specified text on the current line, OLD stands for the actual SQL you intend to change, and NEW stands for the SQL text that is replacing the old text. Listing 12-14 shows how to use pattern matching to replace text in a SQL\*Plus session.

**Listing 12-14.** Changing Text Using Pattern Matching

```
SQL> SELECT username, status, process, sid, serial
     FROM v$session
 2
 3* WHERE status = 'ACTIVE';
select username, status, process, sid, serial
ERROR at line 1:
ORA-00904: invalid column name
SOL> 1
 1* SELECT username, status, process, sid, serial
SOL> c/serial/serial#
 1* SELECT username, status, process, sid, serial#
SOL> 1
 1 SELECT username, status, process, sid, serial#
 2 FROM v$session
 3* WHERE status = 'ACTIVE'
SOL> /
USERNAME
                  STATUS
                          PROCESS SID
                                          SERIAL#
______
                  ACTIVE 2076 1
                                                1
                  ACTIVE 2080
                                    2
                                               1
                  ACTIVE 2084
                                    3
                                               1
                  ACTIVE 2088
                                    4
                                               1
                  ACTIVE 2092
                                     5
                                               1
                  ACTIVE 2096
                                    6
                                              1
                         1856:444
SYSTEM
                  ACTIVE
                                               58
7 rows selected.
SOL>
```

If you have a complicated script, making changes using pattern matching as shown in Listing 12-14 can quickly get hairy! Use the runtime editor instead to make your changes conveniently. Saving the changes will bring you into the SQL\*Plus interface automatically, and you can execute your edited SQL there.

**Note** In UNIX, the usual editor is the vi editor, and in Windows, the usual editor is Notepad. You invoke them by typing **ed** at the SQL\*Plus command line.

# **Inserting and Deleting Lines in SQL\*Plus**

You can always remove a line from or add one to your SQL text by merely invoking the editor and making the changes there. The SQL\*Plus interface also offers you easy ways to add and delete lines. Using the INPUT command, you can easily add one or more lines to the SQL text already in the SQL buffer.

To use the INPUT command, just type the letter i. Listing 12-15 shows how you can insert text on a new line at the end of a SQL script. When you're done inserting new lines, you can type a period (.) to get the SQL prompt back.

**Note** The semicolon (;) normally acts as the terminator for SQL statements. The period (.) is the default value for the BLOCKTERMINATOR variable, and it indicates the end of the statement inputting.

**Listing 12-15.** Using the INPUT Command (i) to Insert a New Line at the End of a Script

Listing 12-16 shows how to insert a line in the middle of a SQL script. You just print the line on the screen by using the LIST command and then add the new line afterward using the INPUT command.

**Listing 12-16.** Using the INPUT Command to Insert a Line in the Middle of a Script

```
SQL> SELECT username, status, process, sid, serial#
2  FROM v$session
3  WHERE status='ACTIVE'
SQL> 1
1* SELECT username, status, process, sid, serial#
SQL> i
2i ,logon_time,terminal
3i .
SQL> 1
1  SELECT username, status, process, sid, serial#,
2  logon_time,terminal
3  FROM v$session
4* WHERE status='ACTIVE'
SQL>
```

Similarly, you can delete one or more lines of the SQL buffer by using the delete command DEL (or just D), accompanied by the line number, as shown in Listing 12-17.

#### **Listing 12-17.** Deleting Text in SQL\*Plus

```
SQL> SELECT username, status, process, sid, serial#
2  FROM v$session
3  WHERE status = 'ACTIVE'
4* AND username='HR'
SQL> del4
SQL> 1
1  SELECT username, status, process, sid, serial#
2  FROM v$session
3* WHERE status = 'ACTIVE'
SQL>
```

The DEL command will delete the specified line. Using the DEL command without a line number will remove the last line of the SQL you have in the buffer.

# Adding to Text

Sometimes you need to add a word or two to a particular line. Instead of invoking the editor, you can just use the APPEND command to accomplish this, as shown in Listing 12-18.

#### Listing 12-18. Using the APPEND Command

```
SQL> SELECT username, profile
  2 FROM dba_users
  3 .
SQL> 1
   1* SELECT username, profile
SQL> APPEND , created_date
   1* select username, profile, created_date
SQL> 1
   1 SELECT username, profile, created_date
   2* FROM dba_users
SQL>
```

Sometimes, you may have a semicolon inside one of your statements, which will be interpreted as a statement terminator by SQL\*Plus, leading to an error. Here's an example:

```
SQL> INSERT INTO EMPLOYEES VALUES ('BEGIN
2 LOAD_PROCEDURE);
3* END');
```

The semicolon in line 2 is not the end of the statement, and therefore you'll get the following error when you enter the preceding statement:

#### ERROR:

```
ORA-01756: quoted string not properly terminated
```

The default value of the SQLTERMINATOR variable is a semicolon (;). You can resolve the problem here by simply turning off the use of the semicolon as a statement terminator, by using the SOLTERMINATOR variable, as shown here:

```
SET SQLTERMINATOR OFF
SQL> INSERT INTO EMPLOYEES VALUES ('BEGIN
2 LOAD_PROCEDURE);
3* END')
```

Note that since you turned off the use of the semicolon as a statement terminator, you should use the slash (/) to execute the statement. You can also use the BLOCKTERMINATOR variable, whose default value is a period (.), to signify the end of the statement.

# **Incorporating Comments with the REMARK Command**

The REMARK command is straightforward. It enables you to incorporate comments in your SQL scripts. Here it's shortened to REM.

```
SQL> GET user_report.sql
1 REM This script gives you the usernames and their profiles
2 REM Author: sam alapati
3 REM Date: JUNE 20,2005
4 SELECT username, profile FROM dba_users;
SOL>
```

# Copying Tables with the COPY Command

On large tables, you tend to get into trouble using the CREATE TABLE AS SELECT (CTAS) technique because Oracle does not commit between the inserts, and in the meantime, the undo segments may run out of space. You are also limited to non-LONG data types when you use this technique. By using the COPY command, you can copy data from a query into a table in the same or a remote database. The COPY command gives you a way to easily copy all types of tables, and it avoids many of the problems of using the CTAS technique, because it does commit while it's copying the data from the source table.

Here's the syntax of the SQL COPY command:

If the FROM or TO clause is missing, the current SQL\*Plus connection is used. The key parameter is opt, which lets you specify one of the following:

- APPEND: Inserts records into the target table and creates the table if it doesn't exist
- CREATE: Creates the target table and inserts rows into it
- INSERT: Inserts rows into an existing table
- REPLACE: Drops the existing table, re-creates it, and loads data into it

The USING <sel> clause lets you specify the query that determines the rows and columns you want to copy from the target table.

**Tip** If a table consists of a LONG column, you can't use the CTAS method to make a copy of the table. You can, however, use the COPY command to copy this table.

Listing 12-19 shows how to use the COPY command. Note that the hyphen (-) is the "continue" character, and it lets you break up long SQL statements over multiple lines. Make sure you use the continue character and don't hit Enter after the first line!

#### **Listing 12-19.** *Using the COPY Command*

You can make the COPY command's execution faster by increasing the size of the SQL\*Plus parameters ARRAYSIZE, COPYCOMMIT, and LONG, if necessary.

Using the CREATE TABLE AS SELECT method is usually faster than using the COPY command when you're copying data from one table to another on the same server—using the COPY command involves copying data from the server to the client SQL\*Plus interface before copying it back to the database again. Obviously this will increase the overhead and take longer to process than directly copying from the server to the same server.

# Making DML Changes Permanent with SQL\*Plus

When you use SQL\*Plus, you can enter data manipulation statements (DML) either separately or as part of a named or anonymous block of PL/SQL code. Here are the different ways in which DML changes are made permanent:

- You can commit the results of a transaction by using the COMMIT keyword at the end of the transaction.
- You can set the AUTOCOMMIT setting to ON in your SQL\*Plus session, which will ensure that changes being made in the session are committed periodically on an automatic basis.
- You can issue a DDL command, such as DROP INDEX, that will also automatically commit all the transactions pending either a commit or a rollback within the session.
- You can exit gracefully from SQL\*Plus by typing in EXIT or QUIT, which are identical in
  their effects. When you issue the EXIT command, Oracle will automatically commit all
  changes you made in that session, even if you never issued a commit request, or even if the
  AUTOCOMMIT setting has been set to OFF. When you use either the EXIT or QUIT command,
  the following will happen:
  - All pending changes are rolled back or committed.
  - · The user is logged out of Oracle.
  - · The SOL\*Plus session is terminated.
  - Control is returned to the operating system.

# **Creating Web Pages Using SQL\*Plus**

When you embed SQL\*Plus in program scripts, you can use the MARKUP command in the following way to produce HTML output:

```
SOLPLUS -MARKUP "HTML ON"
```

Before executing any SQL commands, this command outputs the HTML and BODY tags. If you want to output an HTML page that can be embedded in an existing web page, you can use the MARKUP command as follows:

```
SQL> SET MARKUP HTML ON SPOOL ON SQL> commands here . . . SQL> SET MARKUP HTML OFF SPOOL OFF
```

# **Key SQL\*Plus Database Administration Commands**

Although you may use every SQL\*Plus command in the course of database administration, some specific commands in SQL\*Plus exist for the sole use of the Oracle DBA. Previous editions of the Oracle database allowed you to run these commands in alternative DBA interfaces, such as the Server Manager utility, but the Server Manager is finally obsolete, and SQL\*Plus is now the only interface for all manual commands for administering databases.

There are four powerful database administration commands that you can use from SQL\*Plus—the RECOVER command, the STARTUP and SHUTDOWN commands, and the ARCHIVE LOG command.

# The RECOVER Command

The RECOVER command, as you can imagine, is used to recover a database or one of its files or table-spaces after a database failure. To be able to run this command, you need to have the OSOPER or the OSDBA role. You can perform manual or automatic recovery, and in either case, you're responsible for first restoring all the necessary data files so you can recover your database.

The RECOVER command is complex and critical, and you'll examine it in great detail in Chapter 16, which deals with database recovery.

# The STARTUP and SHUTDOWN Commands

The STARTUP and SHUTDOWN commands are used to start up and shut down your Oracle instance. For details about both of these commands, see Chapter 9.

# The ARCHIVE LOG Command

*Archive logs* are the archived or stored redo logs, and they play a critical role in database recovery. The ARCHIVE LOG command can be used by anyone with an OSDBA or OSOPER privilege. It enables you to start and stop the archiving of redo log files, as shown here:

```
SQL> ARCHIVE LOG START
Statement processed.
SQL> ARCHIVE LOG STOP
Statement processed.
SQL>
```

You can use the ARCHIVE LOG LIST command to view details about the archive logs being archived, as shown here:

```
SQL> ARCHIVE LOG LIST

Database log mode Archive Mode

Automatic archival Enabled

Archive destination /a03/app/oracle/admin/NICKO/arch/
Oldest online log sequence 933

Next log sequence to archive 937

Current log sequence 937

SQL>
```

You'll learn much more about the ARCHIVE LOG command in Chapters 15 and 16.

# **Using SQL to Generate SQL**

There will be occasions when you have to write a SQL script that involves a number of similar lines. A good example would be a script in which you are assigning a set of privileges to several users. You can, of course, execute separate SQL statements for each user, but it is a waste of time to do so, besides being a mind-numbing exercise. Fortunately, you can use SQL to generate a script with all the SQL statements that need to be executed. Using SQL to generate SQL essentially involves using the output of one SQL statement as input for another SQL statement.

It is very easy to write SQL code that generates more SQL code as output. First, you write the SQL to generate the SQL. Next, you start spooling a file, where the output of the first SQL script will be captured. Then you execute the SQL code that will actually generate SQL code as its output. The spooled script will contain the final set of commands you are interested in. Finally, you execute this spooled script that contains the generated SQL code.

**Caution** Always make sure you set the heading off, echo off, and feedback off. This will give you a clean, spooled output script, which you can execute directly without any changes.

Here is an example that you are likely to be familiar with.

1. Set the environment variables.

```
SQL> SET ECHO OFF HEADING OFF FEEDBACK OFF
```

**2.** Name a spool file, to which the output of the first script will be written:

```
SQL> SPOOL test.txt
```

**3.** Execute the SQL that creates more SQL:

```
SQL> SELECT 'grant connect, resource to '||username||';' FROM dba_users;
```

This is the output of the preceding command:

```
GRANT CONNECT, RESOURCE TO DBA1;
GRANT CONNECT, RESOURCE TO ODSCOMMON;
GRANT CONNECT, RESOURCE TO JEFFRESS;
GRANT CONNECT, RESOURCE TO CAMPBELL;
GRANT CONNECT, RESOURCE TO ALAPATI;
GRANT CONNECT, RESOURCE TO BOLLU;
GRANT CONNECT, RESOURCE TO BOGAVELLI;
SOL> SPOOL OFF
```

**4.** The spooled script will have captured the preceding commands. Now run that script (test.txt in this example):

```
SQL> @test.txt
Grant succeeded.
Grant succeeded.
Grant succeeded.
Grant succeeded.
Grant succeeded.
Grant succeeded.
Grant succeeded.
SOL>
```

As you can see, if you had to run this GRANT command for a hundred users, the effort would be the same as for one user. You can easily adapt the preceding technique when you are performing a task that applies to a number of objects or users in your database at the same time. This is a very useful little technique to have in your arsenal. You'll find many uses for it in performing your routine administrative tasks.

# iSQL\*Plus

The *i*SQL\*Plus interface isn't very different from the traditional SQL\*Plus interface, in terms of the type of commands you can use. *i*SQL\*Plus is actually a web-based interface to the regular SQL\*Plus engine. Thus, underlying all interaction with the *i*SQL\*Plus interface is the SQL\*Plus engine that performs the actual work and returns the results to the *i*SQL\*Plus interface. The big difference is that *i*SQL\*Plus is browser-based; therefore, once you have access to a machine that has just about any type of web browser, all you need is the URL of the HTTP server in order to log into the database from anywhere (security considerations permitting). You can do in *i*SQL\*Plus most of what you can do in SQL\*Plus, including running queries, either manually or with the help of scripts, and administering the database itself.

The *i*SQL\*Plus interface comes bundled with the Oracle server as a component of the SQL\*Plus software. This is important to remember—*i*SQL\*Plus is not part of the Client installation like the SQL\*Plus interface or the SQL\*Plus Windows GUI.

The *i*SQL\*Plus interface's architecture is based on a middle tier, which includes the iSQL\*Plus Application Server (with a built-in web server). This middle tier communicates with the database on one side and the client on the other. The *i*SQL\*Plus interface involves minimal or no configuration, and, in some cases, you may be able to use it right out of the box. However, it may take some time for you to feel completely comfortable with *i*SQL\*Plus. There are some limitations to using *i*SQL\*Plus because some of the common SQL\*Plus commands are either redundant or can't be used in it. Install it and get good at using it, because it provides some interesting reporting facilities, such as HTML-formatted reports.

**Note** If SQL\*Plus is installed on a common server, clients can log into the SQL\*Plus environment and access all the databases, without *any* Oracle software on the client machines.

# Installing the iSQL\*Plus Software

There isn't much to installing the *i*SQL\*Plus software—its installation is part of the Oracle server software installation. If you create a database using the Database Configuration Assistant (DBCA), the *i*SQL\*Plus Application Server is automatically started at the end of the database-creation

# Configuring iSQL\*Plus

You have three components in the *i*SQL\*Plus architecture—the client tier, the middle tier consisting of the iSQL\*Plus Application Server, and the database tier. Although the configuration of any one of the three components is not really difficult, you may have to deal with certain issues at each level, depending on your system's configuration and your Internet or intranet architecture. The following sections examine each of these three components.

#### Client Tier

The client tier consists of the web browser–based *i*SQL\*Plus user interface, and all you have to do is ensure you have installed Microsoft Internet Explorer 5.0 or later, or Netscape Navigator 4.7 or later. (In fact, you can use just about any web browser, including Firefox.) In most cases, you are not required to make any changes in your browser settings, as long as you are set to accept cookies and run JavaScript.

In addition, on some web browsers, you may have to set up new application extensions for files or add a proxy server exception for your web server running in the middle tier. You can make all these changes by selecting Preferences from the Edit menu in Netscape or by selecting Internet Options from the Tools menu in Internet Explorer.

To connect to iSQL\*Plus, you must type in the following URL in your web browser:

http://machine name.domain:port/isqlplus

For example, on my server, this translates to

http://localhost:5560/isqlplus

#### Middle Tier

Make sure that the middle tier, the *i*SQL\*Plus Application Server, is up and running before you connect to the *i*SQL\*Plus interface through your browser and start an *i*SQL\*Plus session. If your *i*SQL\*Plus Application Server isn't running, you'll see the following message when you try to connect to *i*SQL\*Plus by using, for example, the URL http://localhost:5560/isqlplus:

The connection was refused when attempting to contact localhost:5560.

In the next few sections, I explain how to start and stop the iSQL\*Plus Application Server and how to check whether the iSQL\*Plus Application Server is running.

You can change the *i*SQL\*Plus configuration file, http-web-site.xml, located in the \$\$ORACLE\_HOME/oc4j/j2ee/isqlplus/config directory, to modify the default settings of the *i*SQL\*Plus server. You should probably edit this configuration file to change the default *i*SQL\*Plus session timeout parameter from its limit of 60 minutes.

Sometimes, you may be unable to connect because the port that the iSQL\*Plus Application Server is attempting to use is already in use by another application. In this case, you can change the port setting in the http-web-site.xml file.

**Note** Remember to edit the tnsnames.ora file in your \$ORACLE\_HOME/network/admin directory to include the network information for the database server. Oracle Net will make the connection between the \( \begin{align\*} \mathcal{E} \mathcal{Q} \mathcal{L}^\* Plus module and the Oracle database. \end{align\*}

#### Database Tier

All you have to do on the database side is ensure that the database is running and the listener service is started.

# Starting and Stopping the iSQL\*Plus Application Server

In order to use the *i*SQL\*Plus interface, you must first start the *i*SQL\*Plus Application Server, if it isn't running already. You use the isqlplusctl utility to start the *i*SQL\*Plus Application Server from the command line in both UNIX and Windows systems, as shown here:

```
$ isqlplusctl start
iSQL*Plus 10.2.0.0.0
Copyright (c) 2004 Oracle. All rights reserved.
Starting iSQL*Plus ...
iSQL*Plus started.
```

Similarly, you can stop the *i*SQL\*Plus server by using the isqlplusctl stop command. You can run the isqlplusctl command from anywhere if your ORACLE\_HOME variable is set properly. The isqlplusctl utility is located in the \$ORACLE\_HOME/bin directory.

On a Windows server, you can also start the *i*SQL\*Plus Application Server by using the Services Window through the Control Panel and starting the *i*SQL\*Plus Application Server service, which is in the format OracleOracleHomeNameiSQL\*Plus.

# Checking Whether the iSQL\*Plus Application Server Is Running

On UNIX/Linux systems, use the following command to check for the iSQL\*Plus server process:

```
$ ps -ef | grep Djava
oracle 11840 1 0 Sep 23 ? 86:50 /u04/app/oracle/jdk/bin/PA_RISC2.0/java -
Djava.security.policy=...
oracle 1933 10368 2 11:46:29 pts/14 0:00 grep Djava
$
```

The preceding output, or something that looks similar and contains references to J2EE-related directories, indicates that the *i*SQL\*Plus Application Server is running.

To check whether the *i*SQL\*Plus Application Server is running in Windows, ensure that the Windows service Oracle*OracleHomeName*iSQL\*Plus is running. For example, on my Windows server, I ensure that the service OracleOra10gHomeiSQL\*Plus shows STARTED as its current status. Make sure that the service is set to start automatically upon a system reboot. You can either use the Control Panel to start the *i*SQL\*Plus service, or you can use the isqlplusctl start command as in a UNIX/Linux system (and isqlplusctl stop to shut the service down).

# Logging In to and Disconnecting from iSQL\*Plus

Logging in and using the iSQL\*Plus interface is a novel experience for those who are used to the monitor-based SQL\*Plus interface, but the rewards of well-formatted output, the ability to run saved scripts from the interface, and great reporting abilities make the learning curve well worth the effort.

To bring up the *i*SQL\*Plus interface and log in, you need to perform the following steps:

1. You connect to the *i*SQL\*Plus login page from your web browser by using a URL like this: http://machine\_name.domain:port/isqlplus. On my Linux server, for example, I enter the URL http://localhost:5560/isqlplus/, where localhost is the symbolic name of my Linux server. If your computer's DNS doesn't support the symbolic name, you can replace it with the actual IP address for your machine. If you aren't sure about the exact port number on your server, you can look up the information in the portlist.ini file, as shown here:

```
[pasx] $ cat $ORACLE_HOME/install/portlist.ini
Ultra Search HTTP port number =5620
iSQL*Plus HTTP port number =5560
Enterprise Manager Console HTTP Port (test) = 1158
Enterprise Manager Agent Port (test) = 3938
oracle@hp50.netbsa.org [/u03/app/oracle]
[pasx] $
```

- **2.** Press Enter to get the *i*SQL\*Plus Login page.
- **3.** You can use the *i*SQL\*Plus interface to log into a database as a regular user, or if you intend to perform database administration, you can log in as a user with the SYSDBA or SYSOPER privilege. By default, you can only log in as a regular user—all SYSDBA connections have to be authenticated by the *i*SQL\*Plus Application Server.
- **4.** In the initial login page of the *i*SQL\*Plus interface, enter your Oracle database username and password in the appropriate boxes. If you are logging in to the default database, you can leave the Connection Identifier field blank. Otherwise, enter the database connection identifier, as specified in your tnsnames.ora file. The *i*SQL\*Plus Application Server can also provide a drop-down user list with the SYSTEM and SYS accounts, and prompt you for their passwords. Click the Login button.
- 5. Assuming your username and password are accepted, you will be in the iSQL\*Plus work page. You are now ready to enter your SQL\*Plus commands (most of them, anyway), SQL commands, and PL/SQL commands.

You can use the DISCONNECT command to disconnect from a database without leaving iSQL\*Plus. To log out of your iSQL\*Plus session, click the Logout button, which is at the top right of the work page.

**Note** If you exit the \( \bar{SQL\*Plus} \) session by typing in the word \( \exit\), you'll still be connected to the database. The exit command in \( \bar{SQL\*Plus} \) only stops any scripts you may be currently executing, but it leaves your database connection intact. You need to click the Logout icon to completely exit the \( \bar{SQL\*Plus} \) interface.

# Connecting to a Different Database

Once you're connected to *i*SQL\*Plus, you can switch your connection and log into a different database, just as you would in SQL\*Plus, by using the CONNECT command, as shown here:

CONNECT username/password@connect identifier

# Troubleshooting the iSQL\*Plus Startup on UNIX/Linux

If your previous *i*SQL\*Plus connections didn't shut down gracefully, you may sometimes have trouble starting your *i*SQL\*Plus connection. To solve this problem, first make sure that no previous

sessions are still running by using the following command, which I explained earlier in the "Checking Whether the *i*SOL\*Plus Application Server Is Running" section:

```
$ ps -eaf |grep Djava
```

If the previous command indicates that an iSQL\*Plus process is still running, use the following command to kill the process:

```
$ $ORACLE HOME/bin/isqlplusctl stop
```

If the previous command fails to kill the *i*SQL\*Plus process, use the UNIX/Linux kill command, as shown here:

Restart the iSQL\*Plus process, using the following command:

```
$ $ORACLE_HOME/bin/isqlplusctl start
```

If you're still having problems starting up the *i*SQL\*Plus session, it's time to clear the RMI and HTTP ports, and one way to do so is by using the lsof utility, as shown here:

```
$ lsof -i:5560
```

If you see a lot of processes using port 5560, kill them using the following command, which uses the lsof utility and pipes its results to the kill command directly:

```
$ lsof -i:5560 | grep -v PID | awk '{print $2}' | xargs kill -9
```

# Changing the iSQL\*Plus Default Port

Your *i*SQL\*Plus Application Server may not start up if the port it's supposed to be using (5560 by default) is already in use. You can confirm this by using the netstat command. If you need to change the port number for the *i*SQL\*Plus Application Server, use the following steps, after making sure the iSQL\*Plus Application Server is stopped first:

- 1. Edit the configuration file, which is named http-web-site.xml and is located in the ORACLE\_HOME/oc4j/j2ee/isqlplus/config directory. Change the port number (for example, port="5560") to the port number you wish to use.
- **2.** Restart the *i*SQL\*Plus Application Server like this:

```
$ isqlplusctl start
```

# Starting iSQL\*Plus from a URL

You can also start an *i*SQL\*Plus session from a URL. Here's an example:

```
http://localhost.localdomain:5560/isqlplus/dba/dynamic?
userid=hr/hr@orcl%20as%20sysdba&script=testscript.sql&name=*&salary=12000
```

This is just a test URL, to show you how to specify the script name, username/password combination, and the connect identifier when you connect. Of course, you'd enter the two lines as one unbroken URL in your web browser.

# Connecting to a Remote Database

You can connect to remote databases just as you do from SQL\*Plus, by either specifying the remote database in the tnsnames.ora file, or by using the easy connect method. If you wish, you can specify the entire connection identifier in the URL. By using the iSQLPlusConnectIdList parameter, you can restrict connections to a limited set of databases.

Here's an example that shows how you can connect to a remote database using the complete database connection string:

```
<href='http://localhost.localdomain:5560/isqlplus?userid="hr/hr@
  (DESCRIPTION=(ADDRESS_LIST=(ADDRESS=(PROTOCOL=TCP)(HOST=localhost)
        (PORT=1521)))(CONNECT_DATA=(SID=orcl)))"
        &script=http://localhost/scripts/report.sql'>
        iSOL*Plus Dynamic Report</a>
```

Using this URL, you can create a link in your HTML pages to run a dynamic report using iSQL\*Plus.

# Navigating in iSQL\*Plus

Once you log in to the *i*SQL\*Plus interface, there are several ways to navigate inside. You can move to other screens in the following ways:

- Navigation icons: When you first log in, you'll see three navigations icons: Logout, Preferences, and Help. These are located in the top right of your current screen, and you can click them to go to a different screen.
- *Menus*: The menus let you navigate to screens such as Preferences.
- Footer links: Navigation links to other screens are at the bottom of each page.

#### The iSQL\*Plus Workspace

Once you log in to the *i*SQL\*Plus interface successfully, you'll be in the *i*SQL\*Plus Workspace, and here you can enter SQL commands for execution. The Workspace, shown in Figure 12-1, consists of the Workspace, History, and Load Script screens. This is what you can do in the Workspace screen:

- · Enter, execute, and cancel SQL scripts
- Load scripts from a directory on the server
- Load and save a script to a file
- View, save, and print your output
- Log out
- Access the Help screen
- Go to the History and Preferences screens

Here's what you can do in the History and Preferences screens:

- History: You can save and reuse recently executed SQL scripts through the History screen.
   Only scripts that you entered in the current session are available.
- *Preferences*: The Preferences screen lets you change your password, set system variables, and set the interface options (size of the screen and so forth) for your *i*SQL\*Plus sessions. You can divide the configurable items in the Preferences screen into three main groups: interface configuration, system configuration, and changing a password.

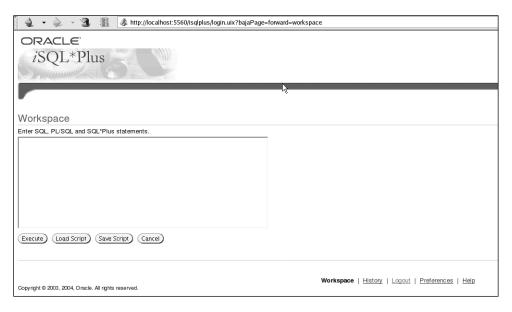

Figure 12-1. The iSQL\*Plus Workspace

#### **Interface Configuration**

The interface configuration settings includes settings that affect your *i*SQL\*Plus interface. You can configure items like these:

- *History size*: The number of scripts displayed in the script history.
- *Input area size*: The size of the script input area.
- *Output location*: Where you want the output to be displayed—you can select the screen, a text file, or a printer as the location for the output text.
- Output page setup: You can decide whether output is displayed on a single page or over multiple pages.

#### **System Configuration**

System configuration consists of three main areas:

- Script formatting: You can format the script output and determine what optional information it will contain. You can also specify whether your output is displayed in preformatted text form or as an HTML table.
- *Script execution*: You can configure script parsing and executing settings, such as array size, checking of SQL syntax, and whether to automatically commit changes.
- Database administration: You can set the source of the archive logs needed during database
  recovery (the equivalent SQL command for this is SET\_LOGSOURCE), and you can choose
  whether you want automatic recovery (using the default filenames for archived redo logs)
  or not (the equivalent SQL command for this is SET\_AUTORECOVERY).

#### Changing a Password

The Change Password screen lets you change your database password.

# Displaying Results in iSQL\*Plus

You can display the output of your work in either preformatted text form or in an HTML table. You may find that it's easier to copy the output if it's in the text format. Here's how to specify the preformatted text display:

SET MARKUP HTML PREFORMAT ON

If you'd rather view the text in the HTML table format, specify the following:

SET MARKUP HTML PREFORMAT OFF

# Authentication Levels

You can log in to an *i*SQL\*Plus session in two different ways. If you are logging in as a normal user, all you have to do is submit your database username/password combination. If you are logging in as a DBA with the SYSDBA or SYSOPER privilege, you have to go through an extra layer of authentication—in addition to database authentication, you must add your name and password to the Application Server authentication file.

This mandatory SYSOPER and SYSDBA role authentication by the *i*SQL\*Plus Application Server middle layer actually means that there are two sets of usernames and passwords that you need to use to gain entry into the Oracle database as a DBA when you are using the *i*SQL\*Plus interface.

# Setting Up Application Server Authentication

In order to connect with SYSDBA or SYSOPER privileges, you must add your username and password to the *i*SQL\*Plus authentication file for the *i*SQL\*Plus Application Server. Java Authentication and Authorization Service (JAAS) is a package that augments Java 2 security and supports userbased authentication and access control. Oracle's JAAS implementation is known as the JAAS Provider or JAZN (an abbreviation of Java authorization). You can configure the JAAS Provider with either an XML repository (JAZN-XML) or the Oracle Internet Directory (OID). In this section, I show how to set up the *i*SQL\*Plus DBA URL to use the XML-based JAAS provider.

In order to use the JAAS Provider, you need to use two configuration files—jazn.xml and jazn-data.xml. In the jazn.xml file, you specify the provider type, either XML or LDAP/OID. You use the jazn-data.xml file when you specify the XML provider type. This file will contain JAAS data on users, roles, policies, and login modules.

To set up the iSQL\*Plus DBA URL, you need to start the JAZN shell, create authorized users, grant the WEBDBA role to new users, and test the new DBA access. The following sections describe these steps.

#### Starting the JAZN Shell

Although you can create and manage users from the command line, it is laborious to do so, and you're better off invoking the JAZN shell. You must start the JAZN shell from the following directory: \$ORACLE\_HOME/oc4j/j2ee/isqlplus/application-deployments/isqlplus.

Before you invoke the JAZN shell, make sure that the iSQL\*Plus server is running. If it isn't, start it using the isqlplusctl utility described in the "Starting and Stopping the *i*SQL\*Plus Application Server" section earlier in this chapter.

First use the cd command to move to the right directory.

```
$ cd $ORACLE_HOME/oc4j/j2ee/isqlplus/application-deployments/isqlplus
```

To invoke the JAZN shell, use the following command, all on the same line:

```
$ $JAVA_HOME/bin/java -Djava.security.properties= -
$ORACLE_HOME/sqlplus/admin/iplus/provider -jar $ORACLE_HOME -
/oc4j/j2ee/home/jazn.jar -user "iSQL*Plus DBA/admin" -password admin_password -shell
```

In the preceding command, you need to replace admin\_password with the actual password ("welcome" is the default password) for the *i*SQL\*Plus DBA realm administrator user, *admin*. Once you run the previous command, you'll be in the JAZN shell, as shown here:

```
JA7N:>
```

You need to first change the default password of the admin user for the *i*SQL\*Plus DBA environment, by using the following command:

```
JAZN:> SETPASSWD "iSQL*Plus DBA" "iSQL*Plus DBA/admin" welcome newpass1
```

In the previous command, note that iSQL\*Plus DBA/admin is the admin user for the *i*SQL\*Plus DBA environment, whose default password, as I mentioned earlier, is "welcome". The SETPASSWD command changes the password to newpass1.

#### **Creating Authorized Users**

Once you invoke the JAZN shell, you need to create the users that will be granted access to the *i*SQL\*Plus DBA URL. Here's how you do this:

```
JAZN:> ADDUSER "iSQL*Plus DBA" salapati sammyy1
```

The previous command creates a new user, salapati, who can connect using the *i*SQL\*Plus DBA URL. Since the command doesn't indicate the status of your request to create the new user, you need to check if the new user has been created by using the following command:

```
JAZN:> LISTUSERS "iSQL*Plus DBA" salapati admin
JAZN>
```

You find two users—the admin user that you created originally, and the salapati user that you created subsequently. If you wish to remove any of the new users you created, you can use the REMUSER command, as shown here:

```
JAZN> REMUSER "iSOL*Plus DBA" username
```

#### **Granting the WEBDBA Role to New Users**

There are two roles available in the JAZN environment, and you can see them by issuing the following command:

```
JAZN:> LISTROLES
iSQL*Plus DBA/webDba
iSQL*Plus DBA/admin
JAZN>
```

Once you've finished creating all the users you want to grant the *i*SQL\*Plus DBA privileges to, you must grant the users the webdba role by using the GRANTROLE command, as shown here:

```
JAZN:> GRANTROLE webdba "iSQL*Plus DBA" salapati
```

You can use the REVOKEROLE command to revoke a user's webdba role from the JAZN shell, as shown here:

JAZN> REVOKEROLE webDba "iSQL\*Plus DBA" username

#### Testing iSQL\*Plus DBA Access

Before testing the changes you just made, you must first restart the *i*SQL\*Plus Administration Server. When you set up your new users, you changed the JAZN authentication file, jazn-data.xml. By restarting the *i*SQL\*Plus sever, you can incorporate your changes into the new *i*SQL\*Plus instance.

After restarting the iSQL\*Plus server, you can check the *i*SQL\*Plus DBA access by entering the *i*SQL\*Plus DBA URL in your web browser, as shown here:

http://machine\_name.domain:port/isqlplus/dba

For example, on my server, this is what I need to enter as the web address:

http://localhost:5860/isqlplus/dba

You'll see a dialog box requesting authentication for the iSQL\*Plus DBA URL.

To find out which port number the *i*SQL\*Plus server is using on your server, look in the \$ORACLE\_HOME/oc4j/j2ee/isqlplus/config/http-web-site.xml file, which will have a line similar to this:

<web-site port="5560" display-name="0C4J Java HTTP Web Site">

When you enter the URL into your browser, you'll see username and password box for your HTTP server credentials, which lets the HTTP server check the authentication first. Once the HTTP server credentials are confirmed, another page asks for your database username and password and the database connection details. Figure 12-2 shows the *i*SQL\*Plus DBA login page for providing your database username and password.

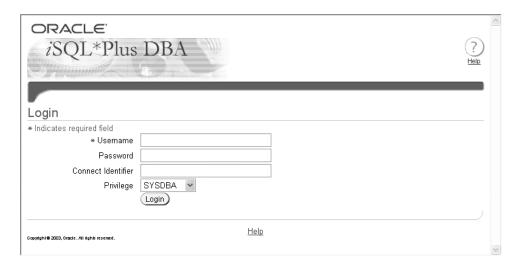

**Figure 12-2.** The iSQL\*Plus DBA Login page

When you successfully log in to iSQL\*Plus with the DBA privilege (SYSDBA or SYSOPER), the iSQL\*Plus DBA Workspace is displayed, instead of the regular iSQL\*Plus Workspace.

# iSQL\*Plus Security

The *i*SQL\*Plus interface uses the security model based on the RESTRICT option, which you saw earlier in the chapter. Thus, you can't execute commands such as HOST, @, and SPOOL from *i*SQL\*Plus, meaning that you can't reference the local file system using an *i*SQL\*Plus interface.

Note that *i*SQL\*Plus does not use a login.sql file as the SQL\*Plus interface does. When you first log in, only the global login file, glogin.sql, is read. This file is usually located in the \$ORACLE\_HOME/sqlplus/admin directory. Users thus cannot customize the environment for their use to the extent they can in SQL\*Plus.

You can further restrict access to the *i*SQL\*Plus server to a limited set of databases, by editing the web.xml file located in the \$ORACLE\_HOME/oc4j/j2ee/oc4j-applications/applications/isqlplus/isqlplus/WEB-INF directory. Here's an example, showing how the user's access is limited to two databases, prod1 and cust1:

```
<init-param>
<param-name>iSQLPlusConnectIdList</param-name>
<description> prod1;cust1
</description>
<param-value>ora10g;ora9i</param-value>
</init-param>
```

In the preceding web.xml file, the third line is where you specify the list of databases to which iSQL\*Plus users are restricted. If you leave this line blank, users aren't restricted from accessing any database through iSQL\*Plus.

**Caution** Because of possible HTTP network timeouts, Oracle recommends that you stick to using the traditional SQL\*Plus interface for running time-consuming DBA operations (for example, analyzing a huge table).

This chapter introduced you to the main features of SQL\*Plus and *i*SQL\*Plus, which continue to be heavily used interfaces for day-to-day DBA work, even if you use the OEM Database Control as the main DBA tool for administering databases.

#### INAPPLICABLE SQL\*PLUS COMMANDS IN ISQL\*PLUS

For several reasons, including redundancy, several of the regular SQL\*Plus commands do not work in the &QL\*Plus environment. The following are some of the important commands that you can't use in the &QL\*Plus environment: APPEND, DELETE, CHANGE, EDIT, INPUT, EXIT, QUIT, GET, HOST, SAVE, SPOOL, STORE, FLUSH, NEWPAGE, PAUSE, SQLPROMPT, TAB, TERMOUT, TRIMOUT, and TRIMSPOOL.

Although you may be disappointed to see that so many of your old standby SQL\*Plus commands are unavailable, the &QL\*Plus environment does give you a better display and capabilities for web reporting, which compensates for the drawbacks.

PART 5

# Data Loading, Backup, and Recovery

# **Loading and Transforming Data**

One of your most common tasks as a DBA is loading data from external sources. Although you normally do this when you first populate a database, you frequently need to load data into various tables throughout the life of a production database. Traditionally, DBAs have used the SQL\*Loader utility to load data from flat files into the Oracle database tables.

Although SQL\*Loader has always been an important tool for loading data into Oracle data-bases, Oracle also provides another way to load tables: using the external tables feature. External tables use SQL\*Loader functionality and let you perform complex transformations on data before loading it into the database. Not only can you load data into your database, but with Oracle Database 10g, you can also unload data into external files. You can then use these files to load data into other Oracle databases.

In many cases, especially in data warehouses, you need to transform the data you load. Oracle provides several means of performing data transformation within the database, including SQL and PL/SQL techniques. Additionally, Oracle Database 10g introduces the powerful MODEL clause, which enables you to create sophisticated multidimensional arrays and conduct complex interrow and interarray calculations, using simple SQL.

Oracle provides a useful data replication feature called Oracle Streams, which lets you propagate changes from one database to another. You can use the Streams feature for various purposes, including the maintenance of a standby database.

This chapter covers all of these topics related to loading and transforming data. First, it provides an overview of the extraction, transformation, and loading process.

# An Overview of Extraction, Transformation, and Loading

Before you can run your application on an Oracle database, you need to populate your database. One of the most common sources of database data is a set of flat files from legacy systems or some other source.

Traditionally, using the conventional or direct data load method with SQL\*Loader was the only way to load this data from the external files into database tables. SQL\*Loader is still technically the main Oracle-supplied utility to load data from external files, but you can also use the external tables feature, which employs the SQL\*Loader tool to help you access data located in external data files.

Because the raw data may contain extraneous information or data in a different format from what your application needs, you frequently need to transform the data in some way before the database can use it. Transforming data is an especially common requirement for data warehouses, which extract their data from multiple sources. It's possible to do some preliminary or basic transformation of the raw data during the SQL\*Loader run itself. However, more complex data

transformation requires separate steps, and you have a choice of several techniques to manage the transformation process. Most warehouse data goes through three major steps before you can analyze the data *extraction*, *transformation*, *and loading* (ETL). These steps are defined as follows:

- *Extraction* is the identification and extraction of raw data, possibly in multiple formats, from several sources, not all of which may be relational databases.
- Transformation of data is the most challenging and time-consuming of the three processes.
   Transformation of data may involve the application of complex rules to data. It may also include performing operations such as data aggregation and the application of functions to the raw data.
- Loading is the process of placing the data in the database tables. This may also include the
  task of maintaining indexes and constraints on the tables.

Traditionally, organizations have used two different methods of performing the ETL process: the *transform-then-load* method and the *load-then-transform* method. In the former method, the data is cleaned or transformed before it's loaded into Oracle tables. Custom-made ETL processes are usually used for the transformation of data. In the latter method of data cleansing, you aren't fully taking advantage of Oracle's built-in transformation capabilities in most cases. In the load-then-transform method, the raw data is first loaded into staging tables and moved to the final tables after the data transformation process is performed within the database itself. Intermediate staging tables are the key to the load-then-transform method. The drawback to this technique is that you must maintain multiple types of data in the table, some in a raw and original state and some in a finished state.

Oracle Database 10g offers terrific ETL capabilities that enable a newer way to load data into a database: the *transform-while-loading* method. By using the Oracle database to perform all the ETL steps, you can efficiently perform the typically laborious ETL processes. Oracle provides you with a whole set of complementary tools and techniques aimed at reducing the time needed to load data into the database while simplifying the work involved. Oracle's ETL solution includes the following components:

- External tables: External tables provide a way to merge the loading and transformation processes. Using external tables will enable you to eliminate cumbersome and time-consuming intermediate staging tables during data loading. External tables are discussed in the "Using External Tables to Load Data" section in this chapter.
- Multitable inserts: Using the multitable insert feature, you can insert data into more than
  one table at the same time, using different criteria for the various tables. This capability
  eliminates the additional step of first dividing data into separate groupings and then performing data loading. Multitable inserts are discussed in the "Using Multitable Inserts"
  section in this chapter.
- Upserts: This is simply a made-up name indicating the technique by which you can either
  insert data into a table or just update the rows with a single SQL statement: MERGE. The MERGE
  statement will insert new data and update data if the rows already exist in the table. This
  simplifies your loading process because you don't need to worry about whether a table
  already contains the data. Upserts are discussed in the "Using the MERGE Statement"
  section in this chapter.
- *Table functions*: Table functions produce a set of rows as output. Table functions return a collection type instance (nested table and VARRAY data types). Table functions are similar to views, but, instead of defining the transform declaratively in SQL, you define it procedurally in PL/SQL. Table functions are a great help when you're doing large and complex

transformations, because you can perform the transformations before loading data into a data warehouse. Table functions are discussed in the "Using Table Functions for Data Transformation" section in this chapter.

Transportable tablespaces: These tablespaces provide you with an efficient and speedy way
to move data from one database to another. For example, you can migrate data between an
OLTP database and a data warehouse using transportable tablespaces. Chapter 14 discusses
transportable tablespaces.

**Note** You can also use Oracle Warehouse Builder (OWB) to efficiently load data. OWB offers you a wizard-driven facility to load data into the database through SQL\*Loader. OWB can load data from an Oracle database or from flat files. In addition, OWB can extract data from other databases such as Sybase, Informix, and Microsoft SQL Server via Oracle Transparent Gateways. OWB combines ETL and design functions in an easy-to-use format.

In the next section, you'll learn how to use the SQL\*Loader utility to load data from external files. This will also help you understand how to use external tables to perform data loading. After examining the external tables feature, you'll review the various methods of data transformation offered by Oracle Database 10g.

# Using the SQL\*Loader Utility

The SQL\*Loader utility, which comes with the Oracle database server, is commonly used by DBAs to load external data into an Oracle database. SQL\*Loader is an immensely powerful tool that's capable of performing more than just a data load from text files. Here's a quick list of the SQL\*Loader utility's capabilities:

- You can use SQL\*Loader to transform data before it's loaded into the database or during the data load itself (limited capabilities).
- You can load data from multiple sources: disk, tape, and named pipes. You can also use
  multiple data files in the same loading session.
- · You can load data across a network.
- You can selectively load from the input file based on conditions.
- You can load all or part of a table. You can also load data into several tables simultaneously.
- · You can perform simultaneous data loads.
- You can automate the load process, so it runs at scheduled times.
- You can load complex object-relational data.

You can use the SQL\*Loader utility to perform several types of data loading:

- *Conventional data loading*: Under conventional data loading, SQL\*Loader reads multiple rows at a time and stores them in a bind array. SQL\*Loader subsequently inserts this whole array at once into the database and commits the operation.
- Direct-path loading: The direct-path loading method doesn't use the SQL INSERT statement
  to load the data into Oracle tables. Column array structures are built from the data to be
  loaded, and these structures are used to format Oracle data blocks that are then written
  directly to the database tables.

External data loading: The new external tables feature of Oracle relies on the functionality of
SQL\*Loader to access data in external files as if it were part of the database tables. When you
use the ORACLE\_LOADER access driver to create an external table, you are basically using the
SQL\*Loader's functionality. In Oracle Database 10g, you can also use the new ORACLE\_DATAPUMP
access driver, which provides the ability to write to external tables.

The conventional and direct-path loading methods offer their own benefits and drawbacks. Because the direct-path loading method bypasses the Oracle SQL mechanism, it is much faster than the conventional loading method. However, when it comes to the data transformation capabilities, the conventional loading method is much more powerful than direct-path loading, because it allows a full range of functions to be applied to the table columns during the load. The direct-path loading method supports a far more limited number of transformations during the load. Oracle recommends that you use the conventional loading method for small data loads and the direct-path loading method for larger loads. You'll learn the specifics of direct-path loading after examining the main SQL\*Loader features and using the conventional loading method. External data loading is covered in the "Using External Tables to Load Data" section later in this chapter.

Loading data using the SQL\*Loader utility involves two main steps:

- Select the data file that contains the data you want to load. The data file usually ends with the extension .dat and contains the data you want to load. The data could be in several formats.
- 2. Create a control file. The control file tells SQL\*Loader how to map the data fields to an Oracle table and specifies if the data needs to be transformed in some way. The control file usually ends with the extension .ctl.

The control file will provide the mapping of the table columns to the data fields in the input file. There is no requirement that you have a separate data file for the load. If you wish, you can include the data in the control file itself, after you specify the load control information such as the field specification and so on. The data can be supplied in fixed-length fields or in free format, separated by a character such as a comma (,) or a pipe (|). Let's begin by studying the all-important SQL\*Loader control file.

# **Exploring the SQL\*Loader Control File**

The SQL\*Loader control file is a simple text file in which you specify important details about the data load job, such as the location of the source data file. The control file is also the place where you map the data files to the table columns. You can also specify any transformation during the load process within the control file. The control file contains the names of the log files for the load and files for catching bad and rejected data. The control file instructs SQL\*Loader regarding the following aspects of the SQL\*Loader session:

- The source of the data to be loaded into the database
- The column specification of the target table
- The nature of the input file formatting
- The mapping of the input file fields to the table columns
- Data transformation rules (applying SQL functions)
- The locations for the log files and error files

Listing 13-1 shows a typical SQL\*Loader control file. SQL\*Loader considers data rows in the source data files as records, and you can specify the record formats in the control file. Note that you can also use a separate file for the data. In this example, you see the control information followed by in-line data, as shown by the use of the INFILE \* specification in the control file. This specification indicates that the data for the load will follow the control information for the load. If you are doing a onetime data load, it is probably better to keep things simple and place the data in the control file itself. The keyword BEGINDATA tells SQL\*Loader where the data portion of the control file starts.

**Listing 13-1.** A Typical SQL\*Loader Control File

```
LOAD DATA
INFILE *
BADFILE test.bad
DISCARDFILE test.dsc
INSERT
INTO TABLE tablename
FIELDS TERMINATED BY ',' OPTIONALLY ENCLOSED BY""
(column1 POSITION (1:2) CHAR,
column2 POSITION (3:9) INTEGER EXTERNAL,
         POSITION (10:15) INTEGER EXTERNAL,
column3
column4
         POSITION (16:16) CHAR
BEGINDATA
AY3456789111111Y
    Rest of the data here . . .*/
```

The portion of the control file that describes the data fields is called the *field list*. In the control file in Listing 13-1, the field list is the following section:

```
(column1    POSITION (1:2) char,
    column2    POSITION (3:9) integer external,
    column3    POSITION (10:15) integer external,
    column4    POSITION (16:16) char
)
```

The field list shows the field names, position, data type, delimiters, and any applicable conditions.

You can specify numerous variables in the control file, and you can informally sort them into the following groups:

- · Loading-related clauses
- · Data file-related clauses
- Table- and field-mapping clauses
- Command-line parameters in the control file

The following sections describe the parameters you can specify in the control file to configure your data loads.

**Tip** If you aren't sure which parameters you can use for your SQL\*Loader run, just type sqlldr at the operating system prompt to view all the available options. You will see a complete list of all the parameters and their operating system-specific default values (if any exist).

#### **Loading-Related Clauses**

The keywords LOAD DATA start off a control file. This simply means that the data is to be loaded from the input data file to the Oracle tables using the SQL\*Loader utility.

The INTO TABLE clause indicates into which table the data will be loaded. If you're loading into multiple tables simultaneously, you'll need an INTO TABLE statement for each table. The keywords INSERT, REPLACE, and APPEND instruct the database how the load will be done. If it is an INSERT, the table is assumed to be empty; otherwise, the loading process will generate an error and stop. The REPLACE clause will truncate the table and start loading new data. You'll often see that a load job using the REPLACE option seems to hang initially. This is because Oracle is busy truncating the table before it starts the load process. The APPEND clause will add the new rows to existing table data.

#### **Data File-Related Clauses**

You can use several clauses to specify the locations and other characteristics of the data file(s) from which you're going to load data using SQL\*Loader. The following sections cover the important data file-related clauses.

#### **Data File Specification**

You specify the name and location of the input data file by using the INFILE parameter:

```
INFILE='/a01/app/oracle/oradata/load/consumer.dat'
```

If you don't want to use the INFILE specification, you can include the data in the control file itself. When you include the data in the control file instead of a separate input file, you omit the file location and use the \* notation, as follows:

```
INFILE = *
```

If you choose to have the data in the control file itself, you must use the BEGINDATA clause before your data starts:

```
BEGINDATA
Nicholas Alapati,243 New Highway,Irving,TX,75078
...
```

#### **Physical and Logical Records**

Every physical record in the source data file is equivalent to a logical record by default, but the control file can specify that more than one physical record be combined into a single logical record. For example, in the following input file, three physical records are also considered three logical records:

```
Nicholas Alapati,243 New Highway,Irving,TX,75078
Shannon Wilson,1234 Elm Street,Fort Worth,TX,98765
Nina Alapati,2629 Skinner Drive,Flower Mound,TX,75028
```

You can transform these three physical records by using either of two parameters in the control file: the CONCATENATE clause or the CONTINUEIF clause.

If your input is in the fixed format, you can specify the number of rows of data to be read for each logical record in the following way:

```
CONCATENATE 4
```

This CONCATENATE clause will combine four rows of data. If each row of data has 80 characters, then the total number of characters in the new logical record that is created will be 320. Therefore,

when you use the CONCATENATE clause, you should also specify a record length (RECLEN) clause along with it. In this case, the record length clause is as follows:

RECLEN 320

The CONTINUEIF clause lets you combine physical records into logical records by specifying one or more characters in a specified location. Here's an example:

```
CONTINUEIF THIS (1:4) = 'next'
```

In this line, the CONTINUEIF clause means that if SQL\*Loader finds the four letters next at the beginning of a line, it should treat the data that follows as a continuation of the previous line (the four characters and the word next are arbitrary—continuation indicators can be any arbitrary characters).

If you are using fixed-format data, the CONTINUEIF character may be placed in the very last column, as shown in the following example:

```
CONTINUEIF LAST = '&'
```

This line means that if SQL\*Loader encounters the ampersand (&) character at the end of a line, it will treat the following line as a continuation of the preceding line.

**Note** Using either CONTINUEIF or CONCATENATE will slow down SQL\*Loader, so map physical and logical records one to one. You should do this because when you join more than one physical record to make a single logical record. SQL\*Loader must perform additional scanning of the input data, which takes more time.

#### **Record Format**

You may specify a record format in one of three ways:

- Stream record format: This is the most common record format, which uses a record terminator to indicate the end of a record. When SQL\*Loader scans the input file, it knows it has reached the end of a record when it encounters the terminator string. If no terminator string is specified, the last character defaults to a newline character or a linefeed (carriage return followed by a linefeed on Windows) character. The set of three records in the previous example uses this record format.
- *Variable record format*: In this format, you explicitly specify the length at the beginning of the each record, as shown in the following example:

```
INFILE 'example1.dat' "var 2'
06sammyy12johnson,1234
```

This line contains two records: the first with six characters (sammyy) and the second with twelve characters (johnson, 1234). var 2 indicates that the data records are of variable size, with record size indicators specified as a field of length 2, before every new record.

• *Fixed record format*: In this format, you specify that all records are a specific fixed size. Here's an example, which specifies that every record is 12 bytes long:

```
INFILE 'example1.dat' "fix 12"
sammyy,1234, johnso,1234
```

Although at first glance in this example, the record seems to include the entire line (sammyy,1234, johnso,1234), the fix 12 specification means that there are actually two 12-byte records in this line. Thus, when you use the fixed record format, you may have ce data file.

#### Table- and Field-Mapping Clauses

During a load session, SQL\*Loader takes the data fields in the data records and converts them into table columns. The table- and field-mapping clauses pertain to the mapping process between data fields and table columns. The control file provides details about fields, including the column name, position, input record data types, delimiters, and data transformation parameters.

#### **Table Column Name**

Each column in the table is specified clearly, with the position and data type of the matching field value in the input file. You don't need to load all the columns in the table. If you omit any columns in the control file, they're set to null.

#### **Position**

SQL\*Loader must have a way of knowing the location of the various fields in the input file. Oracle calls the individual items in the data file *fields*, and there is no direct correspondence between these fields and the columns in the table in which you are loading the data. The process of mapping fields in the input data file to the table columns in the database is called *field setting*, and it is the biggest contributor to CPU time taken during the load. The POSITION clause specifies exactly where in the data record the various fields are. You have two ways to specify the location of the fields: relative and absolute.

*Relative position* implies that you specify the position of a field with respect to the position of the preceding field, as shown in the following example:

```
employee_id POSITION(*) NUMBER EXTERNAL 6
employee name POSITION(*) CHAR 30
```

In this example, the load starts with the first field, employee\_id. SQL\*Loader then expects employee\_name to start in position 7 and continue for 30 characters. It will look for the next field starting at position 37, and so on.

When you use the POSITION clause in an *absolute position* sense, you just specify the position at which each field starts and ends, as follows:

```
employee_id POSITION(1:6) NUMBER EXTERNAL
employee_name POSITION(7:36) CHAR
```

#### **Data Types**

The *data types* used in the control file refer to the input records only and aren't the same as the column data types within the database tables. The following are the main data types used in SQL\*Loader control files:

- INTEGER(n)—binary integer, where *n* can be 1, 2, 4, or 8
- SMALLINT
- CHAR
- INTEGER EXTERNAL
- FLOAT EXTERNAL
- DECIMAL EXTERNAL

#### **Delimiters**

After each column's data type is specified, you can specify a *delimiter*, which indicates how the field should be delimited. You can delimit data by using one of the following two clauses: TERMINATED BY or ENCLOSED BY.

TERMINATED BY limits the field to the character specified and denotes the end of a field. Here are a couple of examples:

```
TERMINATED BY WHITESPACE TERMINATED BY ","
```

The first example indicates that the field is terminated by the first blank that is encountered. The second example simply indicates that the fields are separated by commas.

The ENCLOSED BY " " delimiter specifies that the field is enclosed by a pair of quotation marks. Here is an example:

```
FIELDS TERMINATED BY ',' OPTIONALLY ENCLOSED BY '"'
```

**Tip** Oracle recommends that you avoid delimited fields and choose positional fields (using the POSITION parameter) where possible. Choosing positional fields means that the database avoids scanning the data file to find the delimiters you chose, thus reducing processing time.

#### **Data Transformation Parameters**

You can apply SQL functions to the field data before loading it into table columns. Only SQL functions that return single values can be used for transforming field values in general. The field should be denoted inside the SQL string as field\_name. You specify the SQL function(s) after you specify the data type for the field, and you enclose the SQL string in double quotation marks, as shown in the following examples:

```
field_name CHAR TERMINATED BY "," "SUBSTR(:field_name, 1, 10)"
employee_name POSITION 32-62 CHAR "UPPER(:ename)"
salary position 75 CHAR "TO_NUMBER(:sal,'$99,999.99')"
commission INTEGER EXTERNAL "":commission * 100"
```

As you can see, the application of SQL operators and functions to field values before they are loaded into tables helps you transform the data at the same time you are loading it. This is a handy feature.

#### Command-Line Parameters in the Control File

SQL\*Loader allows you to specify a number of runtime parameters at the command line when you invoke the SQL\*Loader executable. Usually, you specify in the parameter file those parameters whose values remain the same across jobs. You can then use the command line to start the SQL\*Loader job, either interactively or as part of a scheduled batch job. On the command line, you specify runtime-specific parameters, along with the control filename and location.

As an alternative, you may use the OPTIONS clause of the control file to specify runtime parameters inside the control file itself. You can always specify a number of runtime parameters while invoking SQL\*Loader, but you're better off using the OPTIONS clause to specify them in the control file, if those parameters are something you'll repeat often. Using the OPTIONS clause comes in handy particularly if your SQL\*Loader command-line specification is so long that it exceeds your operating system's maximum command-line size.

**Note** Specifying a parameter on the command line will override the parameter's values inside a control file.

The following sections cover some of the important parameters you can control using the OPTIONS clause in the control file.

#### **USERID**

The USERID parameter specifies both the username and the password of the user in the database who has the privileges for the data load:

USERID = samalapati/sammyy1

### **CONTROL**

The CONTROL parameter specifies the name of the control file for the SQL\*Loader session. The control file may include the specifications for all the load parameters. Of course, you can load data using manual commands, but using a control file gives you more flexibility and enables the automation of the load process.

CONTROL = '/test01/app/oracle/oradata/load/finance.ctl'

#### DATA

The DATA parameter simply refers to the input data file. The default filename extension is .dat. Note that the data doesn't necessarily need to be inside a separate data file. If you wish, you can include the data at the end of the control file load specifications.

DATA = '/test02/app/oracle/oradata/load/finance.dat'

#### **BINDSIZE and ROWS**

You can use the two parameters BINDSIZE and ROWS to specify a conventional path bind array. SQL\*Loader in the conventional path mode doesn't insert data into the table row by row. Rather, it inserts a set of rows at a time, and that set of rows, called the *bind array*, is sized based on either the BINDSIZE or ROWS parameter.

The BINDSIZE parameter sets the bind array size in bytes. On my system, the default bind size is 256,000 bytes.

BINDSIZE = 512000

The ROWS parameter does not set any limit on the number of bytes in the bind array. It imposes a limit on the number of rows in each bind array, and SQL\*Loader multiplies this value in the ROWS parameter with its estimate of the size of each row in the table. The default number of rows under the conventional method on my system is 64.

ROWS = 64000

**Note** If you specify both the BINDSIZE and ROWS parameters, SQL\*Loader uses the smaller of the two values for the bind array.

#### DIRECT

If you specify DIRECT=true, SQL\*Loader loads using the direct-path method instead of the conventional method. The default for this parameter is DIRECT=false, meaning the conventional method is the default method used.

#### **ERRORS**

The ERRORS parameter specifies the maximum number of errors that can occur before the SQL\*Loader job is terminated. The default on most systems is 50. If you don't want to tolerate any errors, set this parameter to 0:

ERRORS = 0

#### LOAD

Using the LOAD parameter, you can set the maximum number of logical records to be loaded into the table. The default is to load all the records in the input data file.

LOAD = 10000

#### LOG

The LOG parameter specifies the name of the *log file*. The SQL\*Loader log file, as you'll see shortly, provides a lot of information about your SQL\*Loader session.

LOG = '/u01/app/oracle/admin/finance/logs/financeload.log'

### **BAD**

The BAD parameter specifies the name and location of the *bad file*. If any records are rejected due to data formatting errors, SQL\*Loader will write the record to the bad file. For example, a field could exceed its specified length and be rejected by SQL\*Loader. Note that besides the records rejected by SQL\*Loader, other records may be rejected by the database. For example, if you try to insert rows with duplicate primary key values, the database will reject the insert. These records will be part of the bad file as well. If you don't explicitly name a bad file, Oracle will create one and use a default name with the control filename as a prefix.

BAD = '/u01/app/oracle/load/financeload.bad'

#### SILENT

By default, SQL\*Loader displays feedback messages on the screen showing the load job's progress. You can turn off the display with the STLENT parameter. You can use several options with the STLENT parameter. For example, you can turn off all types of messages with the ALL option, as shown here:

SILENT = ALL

#### DISCARD and DISCARDMAX

The *discard file* contains all records rejected during the load because they didn't meet the record selection criteria you specified in the control file. The default is to not have a discard file. Oracle will create this file only if there discarded records, and, even then, only if you explicitly specify the discard file in the control file. You use the DISCARD parameter to specify the name and location of the discard file.

DISCARD = 'test01/app/oracle/oradata/load/finance.dsc'

By default, SQL\*Loader doesn't impose any limit on the number of records; therefore, all the logical records can be discarded. Using the DISCARDMAX parameter, you can set a limit on the number of records that can be discarded.

**Tip** Both the bad and discard files contain records in the original format. Therefore, it's easy, especially during large loads, to just edit these files and use them for loading the data that was left out during the first load run.

#### PARALLEL

The PARALLEL parameter specifies whether SQL\*Loader can run multiple sessions when you're employing the direct-path loading method. Obviously, you need a server with multiple CPUs if you wish to use the parallel load feature.

sqlldr USERID=salapati/sammyy1 CONTROL=load1.ctl DIRECT=true PARALLEL=true

#### RESUMABLE

Using the RESUMABLE parameter, you can turn on Oracle's Resumable Space Allocation feature. This way, if a job encounters a space problem while loading the data, the load job is merely suspended. You can arrange for a notification about the job suspension and allocate more space so the job can continue without failing. The Resumable Space Allocation feature is discussed in Chapter 6. The default for the RESUMABLE parameter is false, meaning Resumable Space Allocation is disabled. Set RESUMABLE=true to enable this feature.

#### RESUMABLE NAME

The RESUMABLE\_NAME parameter enables you to identify a specific resumable load job when you use the Resumable Space Allocation feature. The default name is the combination of the username, session ID, and instance ID.

RESUMABLE NAME = finance1 load

### RESUMABLE\_TIMEOUT

The RESUMABLE\_TIMEOUT parameter can be set only when the RESUMABLE parameter is set to true. The timeout is the maximum length of time for which an operation can be suspended when it runs into a space-related problem. If the space-related problem is not fixed within this interval, the operation will be aborted. The default is 7,200 seconds.

RESUMABLE TIMEOUT = 3600

#### **SKIP**

The SKIP parameter is very useful in situations where your SQL\*Loader job fails to complete its run due to some errors, but it has already committed some rows. The SKIP parameter lets you skip a specified number of records in the input file when you run the SQL\*Loader job the second time. The alternative is to truncate the table and restart the SQL\*Loader job from the beginning—not a great idea if a large number of rows has already been loaded into the database tables.

SKIP = 235550

This example assumes the first job failed after loading 235,549 records successfully. You can find out this information from the log file for the load, or query the table directly.

### Generating Data During the Load

The SQL\*Loader utility enables you to generate data to load columns. This means that you can do a load without ever using a data file. More commonly, however, you generate data for one or more columns of the data when you are loading from a data file. The following types of data can be generated by SQL\*Loader:

• *Constant value*: You can set a column to a constant value by using the constant specification. For example, with the following specification, all the rows populated during this run will have the value sysadm in the loaded\_by column:

```
loaded by CONSTANT "sysadm"
```

 Expression value: You can set a column to the value specified by a SQL operator or a PL/SQL function. You specify the expression value using the EXPRESSION parameter, as shown here:

```
column name EXPRESSION "SQL string"
```

• *Data file record number*: You can set a column's value to the record number that loaded that row by using the RECNUM column specification:

```
record num RECNUM
```

System date: You can use the sysdate variable to set a column to the date you're loading
the data:

```
loaded date sysdate
```

• Sequence: You can generate unique values to load a column by using the SEQUENCE function. In the following example, the current maximum value of the loadseq sequence is incremented by one each time a row is inserted:

```
loadseq SEQUENCE(max,1)
```

### **Invoking SQL\*Loader**

You can invoke the SQL\*Loader utility in a number of ways. The standard syntax for invoking the SQL\*Loader is as follows:

```
SQLLDR keyword=value [,keyword=value,. . .]
```

Here's an example showing how to invoke the SQL\*Loader:

```
$ sqlldr USERID=nicholas/nicholas1 CONTROL=/u01/app/oracle/finance/finance.ctl \
DATA=/u01/app/oracle/oradata/load/finance.dat \
LOG=/u01/aapp/oracle/finance/log/finance.log \
ERRORS=0 DIRECT=true SKIP=235550 RESUMABLE=true RESUMABLE_TIMEOUT=7200
```

**Note** In the command-line invocation of the SQL\*Loader utility, the backslash () at the end of each line simply indicates that the command continues on the next line. You can specify a command-line parameter with the parameter name itself or by position. For example, the username/password specification always follows the keyword sqlldr. If you ignore a parameter, Oracle will use the default value for that parameter. You can optionally use a comma after each parameter.

As you can see, the more parameters you want to use, the more information you need to provide at the command line. This approach presents two problems. First, if you make typing or other errors, you'll have a mess on your hands. Second, there may be a limit on some operating systems regarding how many characters you can input at the command prompt. Fortunately, you can run the same SQL\*Loader job with the following command, which is a lot less complicated:

```
$ sqlldr PARFILE=/u01/app/oracle/admin/finance/load/finance.par
```

The command-line parameter PARFILE stands for *parameter file*, which is a file in which you can specify values for all your command parameters. For example, for the load specifications shown in this chapter, the parameter file looks like this:

```
USERID=nicholas/nicholas1

CONTROL='u01/app/oracle/admin/finance/finance.ctl'

DATA='/app/oracle/oradata/load/finance.dat'

LOG='/u01/aapp/oracle/admin/finance/log/finance.log'

ERRORS=0

DIRECT=true

SKIP=235550

RESUMABLE=true

RESUMABLE TIMEOUT=7200
```

Using the parameter file is more elegant than typing all the parameters at the command line, and it is a logical approach when you need to regularly run jobs that use the same options. Any option that you specify at the command line will override the value specified for that parameter inside a parameter file.

If you want to use the command line, but you don't want to type the password where someone can easily see it, you can invoke SQL\*Loader in the following manner:

```
$ sqlldr CONTROL=control.ctl
```

SQL\*Loader will then prompt you for your username/password combination.

### **Exploring the Loader Log File**

The SQL\*Loader log file offers a host of information regarding a SQL\*Loader run. It tells you how many records were supposed to be loaded and how many actually were loaded. It tells you which records failed to get loaded and why. It also describes the field columns provided in the SQL\*Loader control file. Listing 13-2 shows a typical SQL\*Loader log file.

#### **Listing 13-2.** A Typical SQL\*Loader Log File

```
SOL*Loader: Release 10.2.0.0.0 - Beta on Sun Mar 6 14:04:26 2005
Copyright (c) 1982, 2004, Oracle. All rights reserved.
Control File: /u01/app/oracle/admin/fnfactsp/load/test.ctl
Data File:
                /u01/app/oracle/admin/fnfactsp/load/test.ctl
Bad File:
              /u01/app/oracle/admin/fnfactsp/load/test.badl
Discard File: none specified
  (Allow all discards)
Number to load: ALL
Number to skip: 0
Errors allowed: 0
Bind array: 64 rows, maximum of 65536 bytes
Continuation: none specified
Path used:
              Conventional
Table TBLSTAGE1, loaded when ACTIVITY TYPE != 0X48(character 'H')
                 and ACTIVITY TYPE != 0X54(character 'T')
```

```
Insert option in effect for this table: APPEND
TRAILING NULLCOLS option in effect
    Column Name
                                   Position Len Term Encl Datatype
 COMPANY

NEXT * , CHARACTER

ACTIVITY_TYPE

NEXT * , CHARACTER

RECORD_NUMBER

NEXT * , CHARACTER

FUND_NUMBER

NEXT * , CHARACTER

BASE_ACCOUNT_NUMBER

NEXT * , CHARACTER

FUNCTIONAL_CODE

NEXT * , CHARACTER

DEFERRED_STATUS

NEXT * , CHARACTER

CLASS

NEXT * , CHARACTER

CLASS

NEXT * , CHARACTER

CLASS

NEXT * , CHARACTER

CLASS

NEXT * , CHARACTER

CLASS

NEXT * , CHARACTER

CLASS

NEXT * , CHARACTER
COUNCIL NUMBER
                                    FIRST *
                                                               CHARACTER
                                     NEXT * ,
                                                               CHARACTER
UPDATE DATE
                                                                  SYSDATE
UPDATED BY
                                                                   CONSTANT
     Value is 'sysadm'
BATCH LOADED BY
                                                                   CONSTANT
     Value is 'sysadm'
/*Discarded Records Section: Gives the complete list of discarded
records, including reasons why they were discarded.*/
Record 1: Discarded - failed all WHEN clauses.
Record 1527: Discarded - failed all WHEN clauses.
Table TBLSTAGE1:
/*Number of Rows: Gives the number of rows
  successfully loaded and the number of rows not
  loaded due to errors or because they failed the
 WHEN conditions, if any. Here, two records failed the WHEN condition*/
  1525 Rows successfully loaded.
  O Rows not loaded due to data errors.
   2 Rows not loaded because all WHEN clauses were failed.
   O Rows not loaded because all fields were null.
/* Memory Section: Gives the bind array size chosen for the data load*/
Space allocated for bind array:
                                                         99072 bytes(64 rows)
Read buffer bytes: 1048576
/* Logical Records Section: Gives the total records, number of rejected
 and discarded records.*/
Total logical records skipped: 0
Total logical records read: 1527
Total logical records rejected: 0
Total logical records discarded: 2
/*Date Section: Gives the day and date of the data load.*/
Run began on Sun Mar 06 14:04:26 2005
Run ended on Sun Mar 06 14:04:27 2005
/*Time section: Gives the time taken for completing the data load.*/
Elapsed time was: 00:00:01.01
CPU time was:
                          00:00:00.27
```

When you examine the log file, focus on the total logical records read and the records that are skipped, rejected, and discarded. When you encounter difficulty running a job, the log file is the first place you should look to see whether or not the data records are being loaded.

### **Using Return Codes**

The log file provides a wealth of information about the load, but Oracle also allows you to trap the exit code after each load run. This enables you to check the results of the load when you run it

through a cron job or a shell script. For a Windows server, you may use the at command to schedule the load job. Here are the key exit codes for the UNIX/Linux operating systems:

- EX SUCC 0 indicates that all the rows were loaded successfully.
- EX FAIL 1 indicates that there were command-line or syntax errors.
- EX WARN 2 indicates that some or all rows were rejected.
- EX FTL 3 indicates operating system errors.

### Using the Direct-Path Loading Method

So far, you have looked at the SQL\*Loader utility from the point of view of a *conventional load*. As you recall, the conventional loading method uses SQL INSERT statements to insert the data into the tables one bind array size at a time. The *direct-path loading* option doesn't use the SQL INSERT statement to put data into the tables; rather, it formats Oracle data blocks and writes them directly to the database files. This direct-write process eliminates much of the overhead involved in executing SQL statements to load tables. Since the direct-path loading method doesn't contend for database resources, it will load data much faster than a conventional data load. For larger data loads, the direct-path loading method works best, and it may be the only viable method of loading data into tables for the simple reason that a conventional load may require more time than is available.

Besides the obvious advantages of a shorter load time, direct loading also helps you rebuild indexes and presort table data. Using the direct-path loading method as opposed to the conventional loading method has the following advantages:

- The load is much faster than in the conventional loading method because you aren't using SQL INSERT statements for the load.
- The direct load uses multiblock asynchronous I/O for database writes, so the writing is fast.
- You have the option of presorting data using efficient sorting routines with the direct load.
- By setting the UNRECOVERABLE=Y parameter, you can avoid the writing of any redo during a
  direct load.
- By using temporary storage, you can build indexes more efficiently during a direct load than
  when you're using the conventional load method.

**Note** A conventional load will always generate redo entries, whereas the direct-path loading method will generate redo only under specific conditions. A direct load also won't fire any insert triggers, unlike the conventional load, which fires the triggers during the load. Users can't make any changes when a table is being loaded using a direct load, unlike in a conventional load.

However, direct-path loads have some serious limitations. You can't use this method under the following conditions:

- · You're using clustered tables.
- You're loading parent and child tables together.
- You're loading VARRAY or BFILE columns.
- You're loading across heterogeneous platforms using Oracle Net.
- · You want to apply SQL functions during the load.

**Note** In a direct load, you can't use any SQL functions. If you need to perform a large data load and also transform the data during the load, you have a problem. The conventional data load will let you use SQL functions to transform data, but the method is very slow compared to the direct load. Thus, for large data loads, you may want to consider using one of the newer load/transform techniques, such as external tables or table functions, which you'll learn about later in this chapter.

### **Direct Load Options**

Several SQL\*Loader options are intended especially for use with the direct load option or are more significant for direct loads than conventional loads. The following options are relevant to the direct-path loading method:

- DIRECT: The DIRECT clause must be set to true in order for you to use the direct-path loading method (DIRECT=true).
- DATA\_CACHE: The DATA\_CACHE parameter comes in handy if you're loading the same data or timestamp values several times during a direct load. SQL\*Loader has to convert the date and timestamp data each time it encounters them. If you have duplicate data and timestamp values in your data, you can reduce unnecessary data conversions, and thus processing time, by specifying the DATA\_CACHE parameter. By default, the DATA\_CACHE parameter is enabled for 1,000 values. If you don't have duplicate date and timestamp values in your data, or if there are few such duplicates, you can disable the DATA\_CACHE parameter by setting it to zero (DATA\_CACHE=0).
- ROWS: The ROWS parameter is crucial because you can use it to specify how many rows SQL\*Loader will read from the input data file before saving the insertions to the tables. You use the ROWS parameter to set the ceiling on the amount of data lost if the instance fails during a long SQL\*Loader run. When SQL\*Loader reads the number of rows specified in the ROWS parameter, it will stop loading data until all of the data buffers are successfully written to the data files. This process is called a *data save*. Oracle recommends that you set the ROWS parameter such that data is saved to the table every 15 minutes. For example, if SQL\*Loader can load about 10,000 rows per minute, setting ROWS=150000 saves the data every 15 minutes.
- UNRECOVERABLE: If you want to minimize the use of the redo log, you can do so by using the UNRECOVERABLE parameter during a direct load (UNRECOVERABLE=true).
- SKIP\_INDEX\_MAINTENANCE: The SKIP\_INDEX\_MAINTENANCE parameter, when turned on (SKIP\_INDEX\_MAINTENANCE=true), instructs SQL\*Loader not to bother maintaining the indexes during the load. The default for SKIP\_INDEX\_MAINTENANCE is false.
- SKIP\_UNUSABLE\_INDEXES: Setting a value of true for the SKIP\_UNUSABLE\_INDEXES parameter will ensure that SQL\*Loader will load tables with indexes in an unusable state. These indexes won't be maintained by SQL\*Loader, however. The default for this parameter is based on the setting for the SKIP\_UNUSABLE\_INDEXES initialization parameter, whose default value is true.
- SORTED\_INDEXES: The SORTED\_INDEXES parameter signals SQL\*Loader that data is sorted on a specified index, which helps improve load performance.
- COLUMNARRAYROWS: This parameter determines the number of rows loaded before the building
  of the stream buffer. For example, COLUMNARRAYROWS=100000 loads 100,000 rows first. The size
  of the direct-path column array is thus determined by this parameter. The default value for
  this parameter on my UNIX server is 5,000.

- STREAMSIZE: The STREAMSIZE parameter lets you set the size of the stream buffer. The default on my server, for example, is 256,000, and I can increase it using the STREAMSIZE parameter; for example, STREAMSIZETREAMSIZE=512000.
- MULTITHREADING: Under MULTITHREADING, the conversion of column arrays to stream buffers
  and stream buffer loading are performed in parallel. On machines with multiple CPUs, by
  default, multithreading is turned on (true). If you wish, you can turn it off by setting
  MULTITHREADING=false.

### Direct Loads and Constraint/Trigger Management

The direct-path loading method inserts data directly into the data files by formatting the data blocks. By bypassing the INSERT statement mechanism, the table constraints and triggers aren't systematically applied during a direct load. All triggers are disabled, as are several integrity constraints. SQL\*Loader automatically disables all foreign keys and check constraints, but the not null, unique, and primary key constraints are still maintained by SQL\*Loader. Upon completion of the SQL\*Loader run, the disabled constraints are automatically enabled by SQL\*Loader if the REENABLE clause has been specified. Otherwise, the disabled constraints must be manually reenabled. The disabled triggers are automatically enabled after the load is completed.

### TIPS FOR OPTIMAL USE OF SQL\*LOADER

The following tips will help you optimize SQL\*Loader during data loads, especially when the data loads are large and/or you have multiple indexes and constraints on the tables in your database.

- Try to use the direct-path loading method as much as possible. It's much faster than conventional data loading.
- Use the UNRECOVERABLE=true option wherever possible (in direct loads). This will save you considerable
  time, because the newly loaded data doesn't need to be logged in the redo log file. Media recovery is still in
  force for all the other users of the database, and you can always start a new SQL\*Loader run if there's a
  problem.
- Keep the use of the NULLIF and DEFAULTIF parameters to a minimum. These clauses must be tested for every single row on which they're used.
- Minimize the number of data type and character set conversions, as they slow down processing.
- Wherever possible, use positional fields rather than delimited fields. SQL\*Loader can move from field to field
  much faster if it's given the position of the field.
- · Map physical and logical records on a one-to-one basis.
- Disable constraints before the load, as the constraints will slow down the loading. Of course, you may sometimes end up with errors while enabling the constraints, but it's a small price to pay for a much faster data load, especially for large tables.
- If you're using the direct-path loading method, specify the SORTED\_INDEXES clause to optimize the load
  performance.
- If you're doing large data loads, it's smart to drop the indexes on the tables before the load. Index maintenance will slow down your SQL\*Loader session. If it isn't possible to drop the indexes, you can make them unusable and use the SKIP\_UNUSABLE\_INDEXES clause during the load. If it's a direct load, use the SKIP\_INDEX\_MAINTENANCE clause.

### Some Useful SQL\*Loader Data-Loading Techniques

Using SQL\*Loader is efficient, but it's not without its share of headaches. This section describes how to perform some special types of operations during data loads.

### Using the WHEN Clause During Loads

You can use WHEN clauses during data loads to limit the load to only those rows that match certain conditions. For example, in a data file, you can pick up only those records that have a field matching certain criteria. Here's an example that shows how to use the WHEN clause in a SQL\*Loader control file:

```
LOAD DATA
INFILE *
INTO TABLE stagetbl
APPEND
WHEN (activity_type <>'H') and (activity_type <>'T')
FIELDS TERMINATED BY ','
TRAILING NULLCOLS
/* Table columns here . . .*/
BEGINDATA
/* Data here . . .*/
```

The WHEN condition will reject all records where the data record field matching the activity\_type column in the stagetbl table is neither H nor T.

### Loading the Username into a Table

You can use the user pseudo-variable to load the username into a table during the load. The following example illustrates the use of this variable. Note that the target table stagetbl should have a column called loaded by so SQL\*Loader can insert the username into that column.

```
LOAD DATA
INFILE *
INTO TABLE stagetbl
INSERT
(loaded_by "USER")
/* Table columns and the data follow . . .*/
```

### Loading Large Data Fields into a Table

If you try to load any field larger than 255 bytes into a table, even if the table column is defined as VARCHAR2(2000) or a CLOB, SQL\*Loader won't be able to load the data. You'll get an error informing you that the "Field in data file exceeds maximum length." To manage the load of the large field, you need to specify the size of the table column in the control file when you're matching table columns to the data fields, as in this example (for a table column called text):

```
LOAD DATA
INFILE '/u01/app/oracle/oradata/load/testload.txt'
INSERT INTO TABLE test123
FIELDS TERMINATED BY ','
(text CHAR(2000))
```

### Loading a Sequence Number into a Table

Suppose you have a sequence named test\_seq, and you want this sequence to be incremented each time you load a data record into your table. Here's how to do it:

```
LOAD DATA
INFILE '/u01/app/oracle/oradata/load/testload.txt'
INSERT INTO TABLE test123
  (test seq.nextval,...)
```

### Loading Data from a Table into an ASCII File

You may sometimes want to get data out of the database table into flat files; for example, to later use this data to load data into Oracle tables in a different location. You can write complex scripts to do the job if there are a number of tables, but if there are few tables to load, you can use the following simple method of extracting data using SQL\*Plus commands:

```
SET TERMOUT OFF
SET PAGESIZE 0
SET ECHO OFF
SET FEED OFF
SET HEAD OFF
SET LINESIZE 100
COLUMN customer_id FORMAT 999,999
COLUMN first_name FORMAT a15
COLUMN last_name FORMAT a25
SPOOL test.txt
SELECT customer_id,first_name,last_name FROM customer;
SPOOL OFF
```

You may also use the UTL\_FILE package (see Chapter 24) to load data into text files.

### **Dropping Indexes Before Bulk Data Loads**

There are two major reasons why you should seriously consider dropping indexes on a large table before performing a direct-path load using the NOLOGGING option. First, it may take you a longer time to do the load with the indexes included with the table data. Second, if you leave indexes on, there will be redo records generated by the changes that will be made to the index structure during the load.

**Tip** Even if you choose to load data using the NOLOGGING option, there will be considerable redo generated to mark the changes being made to the indexes. In addition, there will always be some redo to support the data dictionary, even during a NOLOGGING data load operation. The best strategy here is to drop the indexes and rebuild them after the tables are created.

While you're performing a direct load, the instance may fail halfway through, SQL\*Loader may run out of space that it needs to update the index, or SQL\*Loader may encounter duplicate values for the index keys. This situation is referred to as the *indexes left unusable* condition, as the indexes will be unusable upon instance recovery. In such cases, it may be better to create the indexes after the load is complete.

### **Loading into Multiple Tables**

You can use the same SQL\*Loader run to load into multiple tables. Here's an example that shows how to load data into two tables simultaneously:

```
LOAD DATA
INFILE *
INSERT
INTO TABLE dept
WHEN recid = 1
(recid FILLER POSITION(1:1) INTEGER EXTERNAL,
deptno POSITION(3:4) INTEGER EXTERNAL,
dname POSITION(8:21) CHAR)
INTO TABLE emp
WHEN recid <> 1
(recid FILLER POSITION(1:1) INTEGER EXTERNAL,
empno POSITION(3:6) INTEGER EXTERNAL,
ename POSITION(8:17) CHAR,
deptno POSITION(19:20) INTEGER EXTERNAL)
```

In the preceding example, data from the same data file is simultaneously loaded into two tables, dept and emp, based on whether or not the recid field value is 1.

### Trapping Error Codes from SQL\*Loader

Here's a simple example of how you can trap the process error codes issued by SQL\*Loader:

```
$ sqlldr PARFILE=test.par
retcode=$?
if [[retcode !=2 ]]
then
mv ${ImpDir}/${Fil} ${InvalidLoadDir}/.${Dstamp}.${Fil}
writeLog $func "Load Error" "load error:${retcode} on file ${Fil}"
else
sqlplus / ___EOF
/* You can place any SQL statements to process the successfully loaded data */
EOF
```

### Loading XML Data into an Oracle XML Database

SQL\*Loader supports the XML data type for columns. If a column is of this type, you can use SQL\*Loader to load the XML data into a table. SQL\*Loader treats the XML columns as CLOBs. Oracle also lets you load the XML data either from a primary data file or from an external LOB file. You can use fixed-length fields or delimited fields. The contents of the entire file could also be read into a single LOB field.

### **Using External Tables to Load Data**

For many years, Oracle DBAs used SQL\*Loader almost exclusively for loading data into Oracle database tables from outside sources, employing either the conventional loading method or the direct-path loading method. Oracle's external tables feature goes one step further and enables you to use the SQL\*Loader functionality to access data stored in operating system files without ever loading the data into a real Oracle table. External tables aren't a new feature of Oracle Database 10g. Oracle9*i* first introduced the concept, but in Oracle9*i*, you could only read from external tables (data load). Now, in Oracle Database 10g, you can also to *write to* external tables (data unload).

If your source data doesn't need any transformations when loading into the database, using the SQL\*Loader to perform a conventional or a direct load is sufficient. External tables complement the functionality of the SQL\*Loader. If you want to perform major data transformations before the load, then external tables are the recommended way to go.

Using the external tables feature, you can visualize external data as if it were stored in an Oracle table. When you create an external table, the columns are listed the same way as they are when you create a regular table. However, the data fields in the external file are merely mapped to the external table columns, not actually loaded into them.

External tables don't actually exist anywhere, inside or outside the database. The term *external table* implies that a given table structure is mapped to a data file that's located in an operating system file. When you create an external table, the only thing that happens in the database is the creation of new metadata entries in the data dictionary for the new table. You can't change the data file's contents in any way while you're accessing its contents from within the database. In other words, you can only use the SELECT command when you're dealing with external tables, not the INSERT, UPDATE, or DELETE command.

In reality, an external table is an interface to an external data file. However, you may query this external table like a virtual table, just as you would query any regular Oracle table, which makes it a very powerful tool for data warehouse ETL activities. You can query external tables or join them with regular tables, without ever loading the external data into your database. In addition, you may create other regular tables or views from the external tables, so this feature comes in handy during the population of data warehouses.

SQL\*Loader and the external tables feature perform similarly in terms of data-loading speed, in most cases. The two techniques offer you alternative methods of loading data into your database tables from external sources. The following are the general advantages that the external table method of loading offers in comparison with the SQL\*Loader method:

- You can guery data in the external files *before* it's loaded into the tables.
- You can perform an extensive range of transformations on the data during the load process itself. SQL\*Loader is limited in the number of data transformations you can perform.
- You may choose to perform data transformation at the same time you're loading data into
  the tables. This is called the *pipelining* of the two phases. When you use SQL\*Loader to load
  directly into the tables, you can't perform anything other than the most minimal data transformation at load time. Consequently, major transformations must be done in a separate
  step from that of data loading.
- External tables are suitable for large data loads that may have a onetime use in your database.
- External tables save the time involved in creating real database tables and then aggregating
  the data dimensions for loading into other tables.
- External tables eliminate the need to create staging or temporary tables, which are almost a
  must if you're using SQL\*Loader to load the data from external sources.
- You don't need any physical space even for the largest external table. Once the data files
  are loaded into the operating system, you can create your external tables and start executing
  SQL queries against them.

If you need to load data remotely, or if your data doesn't need major transformations, SQL\*Loader is the best way to go. External tables are in no way as versatile as regular database tables, because they're read-only tables. Furthermore, external tables suffer from the limitation that you can't index them. Therefore, high-powered query work with these tables is impractical. If the data in your staging tables needs to be indexed for some reason, then SQL\*Loader is the only viable alternative. The real benefit of the external tables feature is primarily realized in data warehousing

environments or in situations where you need to load and transform huge amounts of data when you first load an application.

**Caution** If you want to create indexes on a staging table, you're better off using the SQL\*Loader utility to load data into the table. You can't index an external table!

For example, suppose you have an external data file named sales\_data that contains detailed information about your firm's sales data for the last year. Your firm wants to perform product and time cost analysis based on this raw data. You create a cost table to do this analysis. Now, the sales\_data file contains a lot of detailed information on costs, but your company wants the data to be aggregated, say on the basis of regions. External tables are excellent for this kind of analysis, where you have large amounts of raw data available, but you need only certain transformed parts of this data.

Traditionally, data warehousing DBAs had to create staging tables to first transform data, before loading it into the data warehouse. Using just the SQL\*Loader, you would need to load the raw data into your database first, and then apply the necessary transformations to it. Using an external table, you can perform the loading and transform operations in one step!

Now, let's look at how to create and populate external tables.

### Creating the External Table Layer

The external table description is also called the *external table layer*, and it is basically a description of the columns in your external table. This external table layer, along with the access driver, maps the data in the external file to the external table definition.

Listing 13-3 shows how to create an external table.

#### **Listing 13-3.** Creating an External Table

```
SQL> CREATE TABLE sales ext(
 2 product id NUMBER(6),
 3 sale date DATE,
 4 store id NUMBER(8),
    quantity sold NUMBER(8),
    unit cost NUMBER(10,2),
    unit price NUMBER(10,2))
 7
    ORGANIZATION EXTERNAL (
    TYPE ORACLE LOADER
 10 DEFAULT DIRECTORY ext data dir
 11 ACCESS PARAMETERS
 12 (RECORDS DELIMITED BY NEWLINE
 13 BADFILE log file dir: 'sales.bad xt'
 14 LOGFILE log file dir: 'sales.log xt'
 15 FIELDS TERMINATED BY "|" LDRTRIM
 16 MISSING FIELD VALUES ARE NULL)
 17 LOCATION ('sales.data'))
 18* REJECT LIMIT UNLIMITED;
Table created.
SOL>
```

Let's analyze this statement in detail, in order to understand the various components of an external table.

### CREATE TABLE . . . ORGANIZATION EXTERNAL

The statement CREATE TABLE sales\_ext (. . .) describes the external table structure, with the ORGANIZATION EXTERNAL clause that follows it indicating that this isn't going to be a regular Oracle table, but an external table.

The CREATE statement for an external table is very similar to that of a regular table, except that in addition to the column definitions, you must provide the mapping for the columns to the data fields in the external data file. In addition, the external table creation statement must provide the operating system location of the external data file.

#### Access Parameters

The ACCESS PARAMETERS clause, somewhat similar to the OPTIONS clause in a SQL\*Loader control file, indicates the various options chosen, as well as the location of the bad file and log file. Several external table parameters are available to specify the format of the data. Important among them are the following:

- RECORD\_FORMAT\_INFO: This is an optional clause. The default is RECORDS\_DELIMITED\_BY\_NEWLTNF.
- FIXED: When you specify a fixed length by using the FIXED clause, you're indicating that all records in the external file are of the same length.

```
ACCESS PARAMETERS (RECORD FIXED 20 FIELDS (. . .))
```

• VARIABLE: The VARIABLE clause indicates that each record may be a different size, indicated by a number of digits before the beginning of each record.

```
ACCESS PARAMETERS (RECORDS VARIABLE 2)
```

When you use the VARIABLE clause, every record in this data set will have the following format, with the first two bytes indicating the length of the record:

```
22samalapati1999dallastx
```

- DELIMITED BY: This clause indicates the character that terminates each record. The most common delimiters are the pipe (|) and the comma (,).
- LOAD WHEN: This clause indicates the conditions that must be satisfied before a record can be loaded into a table.

```
LOAD WHEN (job != MANAGER)
```

- LOG FILE, BAD FILE, and DISCARD FILE: These are optional parameters, but a log file is always created by default. The bad file and the discard file are created only if data is rejected or data fails to meet a LOAD WHEN condition.
- Condition: This variable compares all or part of a field against an arbitrarily chosen constant string.

### **Access Driver**

The access parameters describe the external data in the data files. The *access driver* ensures that the external data processing matches the description of the external table.

Two types of access drivers are available, and you specify each of them by using the attribute TYPE in the external table creation statement. The first is the ORACLE LOADER access driver, which is

the default. Listing 13-3 creates an external table using the ORACLE\_LOADER access driver. Using this access driver, you can *only load data* into a table from an external text file.

The new ORACLE\_DATAPUMP access driver lets you both *load and unload data* using external dump files. You can read data into database tables from an external dump file. You can also extract data from an Oracle table into an external table's dump file.

### **Directory Objects and Their Locations**

The clause DEFAULT DIRECTORY indicates the default location for all files that external tables need to read from or write to. You can't place the external data files in a random operating system directory for obvious security reasons. For an external table creation statement to succeed, you must first create a *directory object*, and then grant rights to specific users on this directory object.

The LOCATION parameter toward the end of the external table creation statement shown in Listing 13-3 indicates where the data files for the external table creation are located. The LOCATION parameter could indicate both a directory object and a filename. The format of the LOCATION parameter is *directory*: *file*, where *directory* is a directory object you've created in the database, not an actual directory path on your system. If you omit the directory part of the specification, then it's assumed that the data file(s) is located in the directory specified by the DEFAULT DIRECTORY clause. You can also use the *directory*: *file* notation to specify the data files directly under the ACCESS PARAMETERS clause, if you wish.

SQL\*Loader uses the directory object(s) to indicate where the data files are located, as well as to store its output files, such as the bad and discard files. A user must have read privileges on the directory object containing the data files and write privilege on the directory object containing the output files. If you wish to place both the data files and the output files in the same directory object, you may grant both read and write privileges on that directory object to the user. Here's one such example:

```
SQL> CREATE DIRECTORY ext_data_dir AS '/u01/oradata/ext_data';
Directory created.
SQL> GRANT READ, WRITE ON DIRECTORY ext_data_dir TO samalapati;
Grant succeeded.
SOL>
```

Once you create the directory object ext\_data\_dir and grant the proper rights, you can then use this as the default directory for placing all the external data files as well as output files. The LOCATION parameter in the external table creation statement shown in Listing 13-3 simply names the *external data file*, which will be located in the default directory specified by ext\_data\_dir.

For demonstration purposes, let's create a new table named costs, into which you'll eventually load the aggregate data (the totals of the unit\_cost and unit\_price columns) from the external data file (external table):

```
SQL> CREATE TABLE costs
2 (sale_date DATE,
3 product_id NUMBER(6),
4 unit_cost NUMBER (10,2),
5 unit_price NUMBER(10,2));
Table created.
```

Now you're ready to insert the necessary aggregate data from the external table (external file, actually) sales\_ext into the new costs table. This process of first reading data from an external table and then loading it into a normal database table is called *loading data*. Listing 13-4 shows how to insert data into a normal table from an external table. The Oracle table is named costs, and sales\_ext is the external table.

Listing 13-4. Loading Data into a Normal Table from an External Table

```
SQL> INSERT INTO costs
    (sale_date,
    product_id, unit_cost, unit_price)
    SELECT
    sale_date,
    product_id,
    sum(unit_cost),
    sum(unit_price)
    FROM sales_ext
    GROUP BY time_id, prod_id;
SOL>
```

Note that you can insert only some of the columns in the external table if you choose, and you can transform the data *before* it's even loaded into your tables. This is the key difference between using external tables and SQL\*Loader to load data into Oracle tables. The SQL\*Loader tool permits you to perform data transformation, but its capabilities in that area are extremely limited, as you saw earlier in this chapter. You can use just about any arbitrary SQL transformations when creating an external table.

### **Populating External Tables**

The terms *loading* and *unloading* in the context of external tables can be confusing, so let's pause and make sure you understand these terms without any ambiguity. When you deal with external tables, this is what these terms mean:

- Loading data means reading data from an external table and loading it into a regular Oracle
  table. Oracle first reads the data stream from the files you specify. Oracle will then convert
  the data from its external representation to an Oracle internal data type and pass it along to
  the external table interface.
- Unloading data means reading data from a regular Oracle table and putting it into an external table. Actually, you'll be loading table data into an external file. In Oracle Database 10g, you can load and transform large volumes of data into platform-independent, Oracle proprietary flat files for data propagation or storage.

The ORACLE\_DATAPUMP access driver can load as well extract data; that is, it can both load an external table from a flat file and extract data from a regular database table to an external flat file. This external flat file data is written in a proprietary format, which only the ORACLE\_DATAPUMP access driver can read. You can then use this newly created file to create an external table in the same database or a different database.

When you *load* an Oracle table from an external table (data loading), you use the INSERT INTO . . . SELECT clause, as shown in Listing 13-4. When you populate an external table using Oracle table data (data *unloading*), you use the CREATE TABLE . . . AS SELECT clause (CTAS), as shown later in Listing 13-6.

Following are some of the benefits of being able to populate tables with external tables:

- Loading table data into flat files means that you can now store data or move it to different databases easily. External tables help move large volumes of data across platforms, since they are platform-independent.
- In data warehousing environments, there are many situations where you need to perform complex ETL jobs. You can use SQL transformations to manipulate the data in the external tables before reloading them into the same or other databases.

Note that when you talk about writing to external tables, you are really referring to writing to an external file. You use a SELECT statement to extract table data to this operating system file. The ORACLE\_DATAPUMP access driver writes data to this file in a binary Oracle-internal Data Pump format, and you can then use this file to load another external table in a different database.

### Creating an External Table with the ORACLE\_DATAPUMP Access Driver

The example in Listing 13-5 shows how you can create an external table and populate it with data from an external flat file using the <code>ORACLE\_DATAPUMP</code> access driver rather than the <code>ORACLE\_LOADER</code> driver.

**Listing 13-5.** Creating an External Table with the ORACLE\_DATAPUMP Access Driver

To load data from this external table into an existing database table, you can use the INSERT INTO . . . SELECT clause, as shown earlier in Listing 13-4.

### Writing to an External Table

The feature shown in Listing 13-6—writing to an external table—is an Oracle Database 10g external tables enhancement.

#### **Listing 13-6.** Populating an External Table

```
SQL> CREATE TABLE test_xt
   ORGANIZATION EXTERNAL(
   TYPE ORACLE_DATAPUMP
   DEFAULT DIRECTORY ext_data_dir
   LOCATION ('test_xt.dmp'))
   AS
   SELECT * FROM scott.dept;
```

Note how the external table creation statement uses the SELECT  $\ast$  FROM . . . clause to write data from the scott.dept table to the external table (file). If your new external table contains some but not all of the columns of the table scott.dept, you use the appropriate SELECT statement instead of the SELECT  $\ast$  FROM statement.

**Note** Remember that when you load an Oracle table from an external table (data loading), you use the INSERT INTO . . . SELECT clause. When you populate an external table using Oracle table data (data unloading), you use the CREATE TABLE . . . AS SELECT clause.

If you now go look in the location specified for the default directory (ext\_data\_dir), you'll see the following:

The first file, test\_xt\_28637.log, logs the creation of this external table. The dump file test\_xt.dmp contains the data from the table. You are creating the external table test\_xt as an external table. The table structure and data both come from the regular Oracle table scott.dept. If you wish, you can then use this dump file in the same database or a different database to load other tables. Note that you must create the default directory (ext\_data\_dir) beforehand for this external table creation statement to succeed. The CTAS method of table creation will load the data from the scott.dept table into the new external table dept\_xt. The CTAS command simply stores the table data in the external file called dept\_xt\_dmp. Thus, the external table is really composed of proprietary format, operating system—independent flat files.

You can also use the <code>ORACLE\_DATAPUMP</code> access loader to extract Oracle table data into multiple files, as shown here:

The PARALLEL parameter will speed up the data unloading to the four data files. Note that the number of files you specify sets a limit on the degree of parallelization. For example, if you specify PARALLEL=8 and specify only four files, the degree of parallelism would be four, not eight.

### **Using an External Table**

Once you create a new external table by populating an external file with data from an Oracle table, you can query the new table as you would any normal Oracle table. For example, the external table you created, test\_xt, would show you the same data as a query on the original table (scott.dept). Here's the query:

```
SQL> SELECT * FROM test xt;
```

The user samalapati is listed as the owner for this new table test\_xt, as shown here:

```
SQL> SELECT owner FROM dba_tables
   WHERE table_name='TEST_XT';
   OWNER
-----SAMALAPATI
```

Note that as in the case of the original external tables in Oracle9*i*, you can only *select* from an external table. You also cannot insert, delete, or update data in an external table. Therefore, the term *writable external tables* applies in only a limited sense—you can write to the external tables only when you initially create them. Otherwise, external tables in Oracle Database 10*g* continue to be read-only tables, as in Oracle9*i*. Here is an example of what would happen if you attempted to insert

```
SQL> INSERT INTO test_xt (product_id) VALUES (222222);
INSERT INTO test_xt

*
ERROR at line 1:
ORA-30657: operation not supported on external organized table
SOL>
```

You would get similar error messages if you tried a DELETE or UPDATE operation.

Also note that when you use the external tables feature to extract table data to a file, you export only the data. You can't export metadata using external tables. If you wish to extract the metadata for any object, just use DBMS METADATA, as shown here:

```
SET LONG 2000
SELECT DBMS METADATA.GET DDL('TABLE', 'EXTRACT CUST') FROM DUAL;
```

## Using SQL\*Loader to Generate External Table Creation Statements

As you saw in the previous sections, creating external tables correctly and choosing the appropriate access parameters can be a tedious task. Fortunately, there is an easier way to do all this: you can have SQL\*Loader *generate* the entire DDL for creating the external tables and all the SQL statements to load the tables directly.

The SQL\*Loader command-line parameter EXTERNAL\_TABLE will allow you to generate the DDL for creating all your external tables. The default value for the EXTERNAL\_TABLE parameter is NOT\_USED, which means SQL\*Loader will perform a normal data load in either the conventional or direct-path loading. When you use this parameter with the value GENERATE\_ONLY, the SQL\*Loader utility does not load any data; rather, SQL\*Loader generates all SQL statements necessary to load the external tables described in the control file and places these statements in the SQL\*Loader log file. If you use the EXTERNAL\_TABLE parameter with the EXECUTE option, SQL\*Loader will try to execute the SQL statements to create the external tables and perform the load.

The EXTERNAL\_TABLE=GENERATE\_ONLY option outputs the following information in the SQL\*Loader log file:

- A CREATE DIRECTORY statement
- A complete CREATE TABLE statement for the external table, with all necessary access parameters
- · All INSERT statements needed for loading the internal tables
- · The DELETE statements for the directory and the external table

Let's look at an example that illustrates how to generate the external table creation statements with the help of the SQL\*Loader utility. In this example, the internal table name is test\_emp. This table must already exist or you must create it before you can use SQL\*Loader. The SQL\*Loader-generated external table name is sys\_sqlldr\_x\_ext\_test\_emp. The control file for SQL\*Loader is called test.ctl, and it looks like this:

```
LOAD DATA
INFILE *
INTO TABLE test_emp
FIELDS TERMINATED BY ',' OPTIONALLY ENCLOSED BY '"'
(employee_id,first_name,last_name,hire_date,salary,manager_id)
BEGINDATA
12345,"sam","alapati",sysdate,50000,99999
23456,"mark","potts",sysdate,50000,99999
```

Invoke the SQL\*Loader utility with test.ctl as your control file. Note that you're generating only the CREATE TABLE and INSERT statements; you aren't actually loading the tables.

```
$ sqlldr USERID=system/sammyy1 CONTROL=test.ctl \
   EXTERNAL_TABLE=GENERATE_ONLY
SQL*Loader: Release 10.2.0.0.0 - Beta on Sun Mar 6 13:49:39 2005
Copyright (c) 1982, 2004, Oracle. All rights reserved.
oracle@hp50.netbsa.org [/u01/app/oracle/dba]
$
```

Since no directory was specified for the log file, it will be created in the same directory where you ran SQL\*Loader. The log file for the preceding run, test.log, will have all the information in it, including the external directory and table creation statements, and the actual INSERT statements to load the data into those tables. You can create the external table and then load the data directly using SQL without needing to use the SQL\*Loader utility again. Listing 13-7 shows the log file generated using the EXTERNAL TABLE=GENERATE ONLY parameter.

Position Len Term Encl Datatype

**Listing 13-7.** *Using SQL\*Loader to Generate the External Table Creation Statements* 

```
SQL*Loader: Release 10.2.0.0.0 - Beta on Sun Mar 6 13:49:39 2005
Copyright (c) 1982, 2004, Oracle. All rights reserved.
Control File: test.ctl
Data File: test.ctl
Bad File: test.bad
Discard File: none specified
(Allow all discards)
Number to load: ALL
Number to skip: 0
Errors allowed: 50
Continuation: none specified
Path used: External Table
Table TEST_EMP, loaded from every logical record.
Insert option in effect for this table: INSERT
```

Column Name

```
FIRST * , O(") CHARACTER
NEXT * , O(") CHARACTER
NEXT * , O(") CHARACTER
NEXT * , O(") CHARACTER
NEXT * , O(") CHARACTER
NEXT * , O(") CHARACTER
NEXT * , O(") CHARACTER
EMPLOYEE ID
FIRST NAME
LAST NAME
HIRE DATE
SALARY
MANAGER ID
CREATE DIRECTORY statements needed for files
CREATE DIRECTORY SYS SOLLDR XT TMPDIR 00000 AS '/u01/app/oracle/dba'
CREATE TABLE statement for external table:
-----
CREATE TABLE "SYS SQLLDR X EXT TEST EMP"
  "EMPLOYEE ID" NUMBER,
  "FIRST NAME" VARCHAR2(20),
  "LAST NAME" VARCHAR2(20),
  "HIRE DATE" DATE,
  "SALARY" NUMBER,
  "MANAGER ID" NUMBER
ORGANIZATION external
```

```
TYPE oracle loader
 DEFAULT DIRECTORY SYS SQLLDR XT TMPDIR 00000
ACCESS PARAMETERS
 (
   RECORDS DELIMITED BY NEWLINE CHARACTERSET US7ASCII
    BADFILE 'SYS_SQLLDR_XT_TMPDIR_00000':'test.bad'
   LOGFILE 'test.log xt'
   READSIZE 1048576
   SKIP 6
   FIELDS TERMINATED BY "," OPTIONALLY ENCLOSED BY '"' LDRTRIM
    REJECT ROWS WITH ALL NULL FIELDS
      "EMPLOYEE ID" CHAR(255)
       TERMINATED BY "," OPTIONALLY ENCLOSED BY '"',
      "FIRST NAME" CHAR(255)
       TERMINATED BY "," OPTIONALLY ENCLOSED BY '"',
      "LAST NAME" CHAR(255)
       TERMINATED BY "," OPTIONALLY ENCLOSED BY '"',
      "HIRE DATE" CHAR(255)
       TERMINATED BY "," OPTIONALLY ENCLOSED BY '"',
      "SALARY" CHAR(255)
       TERMINATED BY "," OPTIONALLY ENCLOSED BY '"',
      "MANAGER ID" CHAR(255)
       TERMINATED BY "," OPTIONALLY ENCLOSED BY '"'
   )
 location
    'test.ctl'
 )
)REJECT LIMIT UNLIMITED
INSERT statements used to load internal tables:
INSERT /*+ append */ INTO TEST EMP
 EMPLOYEE ID,
 FIRST NAME,
 LAST NAME,
 HIRE DATE,
 SALARY,
 MANAGER ID
SELECT
 "EMPLOYEE ID",
 "FIRST NAME",
 "LAST NAME",
 "HIRE DATE",
 "SALARY",
 "MANAGER ID"
FROM "SYS SQLLDR X EXT TEST EMP"
Run began on Sun Mar 06 13:49:39 2005
Run ended on Sun Mar 06 13:49:40 2005
Elapsed time was: 00:00:01.22
CPU time was:
                      00:00:00.27
```

You can see that it's a lot easier to generate the CREATE TABLE statements for the external tables this way, rather than creating them from scratch.

### **Transforming Data**

In most cases, especially in data warehouse environments, the data you're loading needs to be transformed to make it more meaningful for analysis. Oracle Database 10g can help you perform sophisticated and efficient data transformation within the database itself, so you don't need to rely on external processes or tools. You have several ways of performing data transformations in Oracle Database 10g. The following are the most commonly used techniques:

- Derive the data from existing tables. You can use joins or aggregations of data from tables in the same database, or you can gather the data from tables located in external Oracle or non-Oracle databases.
- Use SQL to transform data. SQL techniques including the MERGE statement, multiple-table inserts, and table functions to transform data during the loading process.
- Use Oracle Database 10g's MODEL statement, which helps you perform highly expressive computations using sets of interrelated formulas. Using the MODEL clause, you can now treat an Oracle table as an n-dimensional array and specify interrow references without SQL joins and unions.

**Note** You can also use PL/SQL procedural techniques to perform complex data transformations. The real issue here is whether you have the time and expertise at your disposal to code the transformation. In addition, when you're dealing with very large data sets, the use of PL/SQL is not very efficient when you compare it to some of the alternatives.

You'll examine the main Oracle data transformation techniques in more detail in the following sections.

### **Deriving the Data from Existing Tables**

It's common to derive your new transformed data from existing tables in your database or other databases. You have two basic methods you can use to derive data from another table. If you're creating the table for the very first time, you can use the CTAS method to create new tables that meet your specifications. If the table already exists in your database or another database, you can use the INSERT /\* APPEND \*/ INTO . . . SELECT method.

If the tables are in external databases, you can still use the CTAS method by using database links. Using the CTAS method simply means that you create a new table from an existing table. While you're creating the new table, you can apply certain SQL functions to the source table's columns, thereby transforming the data in the process. The following is a simple example showing the use of the CTAS method:

```
SQL> CREATE TABLE new_employees
   AS
    SELECT e.empno, INITCAP(e.ename), e.sal*1.1,
    e.mgr, d.deptno, d.loc, d.dname
   FROM emp e, dept d
   WHERE e.deptno=d.deptno;
Table created.
SOL>
```

The data transformations in this example state that the employee names will all start with a capital letter (INITCAP) and the salary column will be raised by a uniform 10 percent (sal \* 1.1).

The next example shows how to load data into an existing table from another table. The use of the NOLOGGING and PARALLEL options in the example make the bulk insert run extremely fast.

```
SQL> INSERT /*APPEND NOLOGGING PARALLEL */
   INTO sales_data
   SELECT product_id, customer_id, TRUNC(sales_date),
   discount_rate, sales_quantity, sale_price
   FROM sales_history;
SOL>
```

Note that even though you used the PARALLEL hint in the preceding INSERT statement, Oracle may not execute your INSERT statement in parallel because, by default, parallel mode is disabled. You first must use the following statement so any DML statements you issue can be considered for parallel execution:

```
SQL> ALTER SESSION ENABLE PARALLEL DML;
Session altered.
SOL>
```

Once you have enabled parallel DML in your session, you can use the PARALLEL hint in your DML statements, and Oracle will parallelize its execution.

**Caution** There are several restrictions on the use of parallel DML. For example, you can't use parallel DML on a table that has triggers. Refer to Oracle's documentation for more information about conditions that may preclude the use of the parallel DML feature.

### **Using SQL to Transform Data**

It's common to use SQL statements to perform various kinds of data transformations. You can transform data by using simple UPDATE statements, although they could take a considerable time to execute in large tables. For smaller transactions in OLTP databases, the UPDATE statement is adequate when you need to transform data in a column based on some criteria. In the following sections, you'll explore some of the other common ways of using SQL to transform your data before loading: the MERGE statement, multitable inserts, and table functions.

### Using the MERGE Statement

The MERGE statement is a powerful means of transforming data because it provides the functionality of checking the data to see if an update is indeed required for a given row. Suppose you're loading data from a data source into your table. You want to insert customer data only if the customer is a new customer. If the customer's data is already present in your table, you don't want to reload the data, but you may want to update the customer's information based on the new data you just received.

The MERGE statement is actually an UPDATE-ELSE-INSERT operation performed by a single SQL statement. You could do the same thing without using the MERGE statement by performing a two-pass operation. In the first pass, you *update* all rows that have matching customer IDs in the table. In the second pass, you *insert* all rows that don't have a matching customer ID in your table. The following listings show the traditional two-pass update/insert method using separate UPDATE and INSERT statements. First, the update:

```
SQL> UPDATE catalog c SET
   (catalog_name, catalog_desc, catalog_category, catalog_price) =
   SELECT (catalog name, catalog desc, catalog category, catalog price)
```

```
FROM catalog_data d
WHERE c.catalog_id=d.catalog_id;
Second, the insert:

SQL> INSERT INTO catalog c
SELECT * FROM catalog_data d
WHERE c.catalog_id NOT IN
(select catalog id from catalog data);
```

You could do the preceding work using a lengthy PL/SQL code piece. The PL/SQL procedures must match each input row against the table to see if it already exists. Based on the results of the checks, code that either inserts or updates rows is executed.

Whether you use SQL or PL/SQL, you can't avoid the inefficient multiple processing of the same data to complete your update/insert processing. Both methods are fairly tedious and take a long time.

The MERGE statement, sometimes referred to as the *upsert* statement (because it does *both* an update and an insert using a single SQL statement), is a much more efficient way of performing traditionally multiple-pass operations. It's almost like using if-then-else logic. Listing 13-8 shows an update and insert process using the MERGE statement. The MERGE statement in Listing 13-8 indicates that if customer\_id exists, then update; otherwise, insert into the table.

**Listing 13-8.** Using the MERGE Statement to Perform an Update/Insert

```
SQL> MERGE INTO target t
   USING source s
   ON (t.product_id=s.product_id)
   WHEN MATCHED THEN UPDATE SET
   t.price=s.price,
   t.discount=s.discount
   WHEN NOT MATCHED THEN INSERT
   (product_id, product_code, product_desc,
   product_price, product_discount)
   VALUES
   (s.product_id, s.product_code, s.product_desc,
   s.product_price, s.product_discount);
```

The WHEN MATCHED THEN UPDATE SET clause determines if an UPDATE or an INSERT operation will take place. The previous statement will update a row in the table target if that row already exists. If there is no such row, Oracle will insert a new row in the table.

In addition to a straightforward insert/delete operation, you may perform conditional updates/inserts and optionally delete some rows, as shown in the following sections.

#### Conditional UPDATE and INSERT Statements

Rather than unconditionally inserting or updating all the table rows, you may want to insert or update data only when certain conditions are met. In Oracle Database 10g, the MERGE statement has been enhanced to allow you to conditionally insert or delete data. Now, Oracle allows you to use a WHERE clause in a MERGE statement's UPDATE or INSERT clause to conditionally update or insert data, as shown in Listing 13-9 (note the USING clause in the MERGE statement).

Listing 13-9. Using UPDATE and INSERT Clauses in a MERGE Statement

```
WHEN MATCHED THEN UPDATE /* Update if join

SET p.prod_list_price = s.prod_new_price

WHERE p.prod_status <> "EXPIRED" /* Conditional update

WHEN NOT MATCHED THEN

INSERT /* Insert if not join

SET p.prod_list_price = s.prod_new_price

WHERE s.prod status <> "EXPIRED" /* Conditional insert
```

Note that Oracle will skip the INSERT or UPDATE operation if the statement doesn't satisfy the WHERE condition. Both the INSERT and UPDATE operations would occur only if the product is *not* an *expired* item (WHERE s.prod status <> "EXPIRED").

#### The DELETE Clause with the MERGE Statement

You can now use the MERGE statement with an optional DELETE clause. However, you can't use the DELETE clause independently in a MERGE statement, as with the UPDATE or INSERT clause. You must embed the DELETE statement inside the UPDATE statement. This means that the DELETE statement isn't a global clause, but rather works in the confines of the data affected by the UPDATE clause of the MERGE statement. Listing 13-10 shows how the DELETE clause is embedded within the UPDATE clause.

### **Listing 13-10.** Using the DELETE Clause in a MERGE Statement

```
SQL> MERGE INTO products p
   USING product_changes s ON (p.prod_id = s.prod_id)
   WHEN MATCHED THEN UPDATE
   SET p.prod_list_price = s.prod_new_price,
   p.prod_status = s.prod_new_status
   DELETE WHERE (p.prod_status = "OLD_ITEM")
   WHEN NOT MATCHED THEN INSERT
   (prod_id, prod_list_price, prod_status)
   VALUES (s.prod id, s.prod new price, s.prod new status);
```

This MERGE statement will first update the prod\_list\_price and the prod\_status columns of the products table wherever the join condition is true. The join condition (p.prod\_id = s.prod\_id) joins the two tables: product (the source table) and product\_changes (the destination table).

Here are a couple of considerations when using the DELETE statement:

- The DELETE clause affects only the rows that were updated by the MERGE statement.
- The MERGE statement will delete only the rows included in the join condition specified by the ON clause.

In the example, when you use this MERGE statement, the UPDATE clause fires first, and it may set some of the prod\_new\_status values to expired. The DELETE clause will then remove all the rows whose prod\_new\_status value was set to expired by the UPDATE clause. The DELETE clause will not remove any other rows with the expired status, unless they are part of the join defined in the ON clause.

### **Using Multitable Inserts**

Suppose you need to insert data from the source table into several target tables. Additionally, you want this loading to be based on various conditions: if condition A, then load into table X; if condition B, then load into table Y; and so on. Normally, you're forced to write several INSERT statements for inserting from the source into the target tables. If the data were very large, this would slow down the data loading. Alternatively, you could write PL/SQL-based code to do the same thing, but that would also slow down the process.

A type of SQL statement called a *multitable insert* enables you to do fast conditional loads of data from one source into multiple tables simultaneously. Because it's still a normal SQL statement, you can parallelize the operation to make the operation even faster. Multitable inserts can be either *unconditional* or *conditional*. You can also have a multitable insert that is a mix of conditional and unconditional inserts. The structure of the multitable insert varies depending on whether all or only some of the source table's rows are being loaded into the target tables.

**Note** The performance gain from using a multitable insert is directly proportional to the complexity of the data and the number of target tables. Oracle claims that you can achieve a processing speed gain of 400 percent or more.

### Loading All the Rows from the Source Table

When you load all rows of a table, you can use either an *unconditional all row insert* or a *conditional all row insert*. In the following example, the source table is called sales\_activity, whose data is loaded at the same time into two destination tables: sales and cost. The unconditional insert uses the keywords INSERT ALL, meaning that all the source rows (sales\_activity) are loaded into the sales and cost tables.

```
SQL> INSERT ALL
   INTO target1 VALUES (product_id, customer_id, sysdate, product_quantity)
   INTO target2 VALUES
   (product_id,sysdate,product_price,product_discount)
   SELECT s.product_id, s.customer_id, sysdate, s.product_quantity,
   s.product_price, s.product_discount
   FROM source s:
```

After the INSERT ALL keywords, there are two INTO statements, each denoting an insert into a separate table. Notice that the SELECT statement contains all the necessary columns required by both INTO statements for inserting into the two tables.

The conditional insert of all rows from the source table is similar to the unconditional version, except that the keyword WHEN indicates the conditions under which the inserts will be made. The following example shows how to perform a conditional all-row insert:

```
SQL> INSERT ALL
  WHEN product_id IN(SELECT product_id FROM primary) THEN
  INTO target1 VALUES (product_id, customer_id, sysdate, product_quantity)
  WHEN product_id IN (SELECT product_id FROM secondary) THEN
  INTO target2 VALUES
  (product_id, sysdate, product_price, product_discount)
  SELECT s.product_id, s.customer_id, sysdate, s.product_quantity,
  s.product_price, s.product_discount
  FROM source s;
```

This example still inserts all the rows from sales\_data, because it uses the key phrase INSERT ALL.

#### **Loading Selected Rows from the Source Table**

Sometimes, you're interested in loading only some rows from a table, either based on a condition or unconditionally. You can do this in a multitable insert by using the keywords INSERT FIRST. Listing 13-11 shows how only some of the source table's rows are loaded into each target table, based on a separate condition for each table.

**Listing 13-11.** Partial Loading of Rows from the Source Table

```
SQL> INSERT FIRST
     WHEN (quantity sold > 10 AND product id <1000)
       THEN INTO targetA VALUES
        (sysdate,product_id, customer_id, quantity sold))
     WHEN quantity sold <= 10 and product id >10000
        THEN INTO targetB VALUES
         (sysdate, product id, customer id, quantity sold)
     FLSF
      INTO targetC VALUES
      (time id, cust id, prod id, sum quantity sold)
      SELECT s.time id, s.cust id, s.prod id, p.prod weight class,
      SUM(amount sold) AS sum amount sold,
      SUM(quantity sold) AS sum quantity sold
      FROM sales s, products p
     WHERE s.prod id = p.prod id
     AND s.time id = TRUNC(sysdate)
      GROUP BY s.time id, s.cust id, s.prod id, p.prod weight class;
```

### Using Table Functions for Data Transformation

You can use Oracle's table functions to perform efficient data transformations. Table functions produce a collection of transformed rows that can be queried just like a regular table's data. Oracle table functions are an excellent example of Oracle's sophisticated transform-while-loading paradigm. Table functions can take a set of rows as input and return a transformed set of rows. When you query a table function in a statement, the function returns a collection type instance representing the rows in a table. The collection types can be either a VARRAY or a nested table. Table functions allow you to use PL/SQL, C, or Java with SQL without any problems.

Table functions make the traditional use of staging tables redundant. You don't need to create any intermediate tables to perform data transformations before loading data into the final data warehouse tables. Three features make table functions a powerful means of performing fast transformation of data sets:

- Streaming: This refers to the direct transmission of results from one process to the other
  without any intermediate steps. The way in which a table function orders or clusters rows
  that it fetches from cursor arguments is called data streaming.
- *Parallel execution*: This refers to the concurrent execution of the functions on multiprocessor systems.
- Pipelining: This technique lets you see the results of a query iteratively, instead of waiting for the entire result set to be batched and returned. Pipelining can thus help table functions reduce the response time by sending results as soon as they are produced in batches. You also have the option of having the table function immediately return rows from a collection by using pipelining. The elimination of (sometimes multiple) staging tables and the lack of need for any manual coding of parallel processing makes the pipelined parallel processing provided by table functions very attractive during large-scale data loading and transformation.

Here's a brief summary of the tasks that table functions can help you perform:

- · Return a set of rows
- Return a result set incrementally, so you can process the results gradually
- · Accept a cursor as an input

- Return results continuously while the transformation is taking place
- Be parallelized

It's easy to understand what a table function is when you think about a regular Oracle function. An Oracle function such as SUBSTR or TRANSLATE transforms data. For example, you can use the SUBSTR function to cut out a portion of a string, as shown in the following example:

Table functions work the same way as regular Oracle functions that transform data. The only difference is that the table functions can be much more complex, and they can take cursors as inputs and return multiple rows after transforming them.

Suppose you need to load data from a table using an INSERT statement, and suppose that you don't need the data to be in the same format as the data in the source table. You can easily use the INSERT statement with one additional (automatic) step: use a table function to transform the data after it extracts the rows from the source and before the data gets inserted into your target table. Instead of the normal statement:

```
INSERT INTO target_table
SELECT * FROM source_table;
you use the following INSERT statement:
INSERT INTO target_table
SELECT * FROM (table function(source table));
```

The previous INSERT statement will take the rows from the source table and insert them into the target table, with the twist that the inserted data will be of a different format from the original data in the target table. The table function will modify the data format before the INSERT operation can insert the data into the target table.

As an example, suppose you have an original table named sales\_data, which shows a holding company's stores and sales figures for the two years 2001 and 2002:

Your goal is to extract data from this table to a target table with a different format. The new table is named yearly\_store\_sales, and it lists the company sales figures differently—each company's sales figure is listed by year. For example, in the original table, the store modern tools showed two yearly sales numbers in the same row: 1000000 and 1200000. In the new transformed table, these numbers should appear in different rows—that is, the data should show the store/sales year combinations. To do this, the company name may appear more than once in this table:

```
SQL> CREATE TABLE yearly_store_sales
2 (store_name VARCHAR2(25),
3 sales_year NUMBER,
4* total_sales NUMBER);
Table created.
SOL>
```

Because table functions return *sets* of records, you need to create some special object structures to use table functions to transform data. The first object you need to create is an *object type* called yearly\_store\_sales\_row, which reflects the records. Note that the structure of this type is the same as your target table, yearly store sales.

The next step is to create a *table type* named yearly\_store\_sales\_table. This table type is based on the object type you just created.

```
SQL> CREATE TYPE yearly_store_sales_table
  2  AS
  3  TABLE OF yearly_store_sales_row;
Type created.
SOL>
```

The package creation statement shown in Listing 13-12 is somewhat complex, and it is the heart of the table function feature. The table function uses a REF CURSOR to fetch the input rows. It then transforms the data and sends it out interactively (that is, it pipelines the data).

#### **Listing 13-12.** Creating the Table Function

```
SOL> CREATE OR REPLACE PACKAGE sales package
 2 AS
  3 TYPE sales cursor type IS REF CURSOR
  4 RETURN sales data%ROWTYPE;
  5 FUNCTION modify_sales_data
  6 (INPUTDATA IN sales cursor type)
  7 RETURN yearly store sales table
  8 PIPELINED;
  9* END:
SQL> /
Package created.
SOL>
 1 CREATE OR REPLACE PACKAGE BODY sales package
  2
     FUNCTION modify sales data(
  3
     inputdata IN sales cursor type)
      RETURN yearly store sales table
  5
  6 PIPELINED IS
  7
     inputrec sales data%ROWTYPE;
     outputrow 2001 yearly store sales row :=
      yearly store sales row(NULL, NULL, NULL);
      outputrow 2002 yearly store sales row :=
      yearly store sales row(NULL,NULL,NULL);
```

```
10
      BEGIN
 11
        LO0P
 12
           FETCH inputdata INTO inputrec;
 13
           EXIT WHEN inputdata%NOTFOUND;
           IF INPUTREC. SALES 2001 IS NOT NULL THEN
 14
 15
            outputrow 2001.store name := inputrec.store name;
 16
            outputrow 2001.sales year := 2001;
            outputrow 2001.total sales:= inputrec.sales 2001;
 17
 18
            pipe row (outputrow 2001);
 19
           END IF;
           IF INPUTREC. SALES 2002 IS NOT NULL THEN
 20
 21
             outputrow 2002.store name := inputrec.store name;
             outputrow 2002.sales year := 2002;
 22
             outputrow 2002.total sales:= inputrec.sales 2002;
 23
 24
             pipe row (outputrow 2002);
 25
           END IF;
 26
         END LOOP;
 27
         RETURN;
 28
      END;
 29* END;
SQL> /
Package body created.
SOL>
```

Let's look at each part of the package carefully:

- In order to return sets of rows from the source table as inputs to the table function, you need to create a REF CURSOR based on the source table rows. The REF CURSOR in the example is named sales cursor.
- The function modify\_sales\_data is the table function. It has one input parameter, the REF CURSOR sales\_cursor. The function returns data in the format of the source table, yearly store sales.
- The keyword PIPELINED at the end means that data flows through the data transformation
  process. As the input data is processed, the transformed results are continuously fed into the
  target table.
- The package body shows the details of the function modify\_sales\_data. The function will transform the original structure of data in the source table into the desired format and insert it into the target table.

In the following INSERT statement, the function modify\_sales\_data is used. Note how the function is applied to the row data from the original table sales\_data. The data is transformed before it is inserted into the yearly\_store\_sales table.

```
SQL> INSERT INTO yearly_store_sales t
  2  SELECT *
  3  FROM TABLE(sales_package.modify_sales_data(
  4  CURSOR(select store_name,sales_2001,sales_2002
  5  FROM sales_data)));
6  rows created.
SQL> COMMIT;
Commit complete.
SQL>
```

### **USING TABLE FUNCTIONS TO MINE WEB SERVICES DATA**

Web services are self-contained, modular applications that can be published and invoked on the Web. Web services can perform complex business processes or serve as information providers. For example, you will find weather information services and stock market ticker services. Table functions can help you mine web services data.

Here's an outline of how you might use a table function to mine the stock market information that is published on the Web to provide a stock price alert system:

- A private web service run by a stock market information services is accessed to collect the stock price information.
- 2. A table function, using a REF CURSOR of stock symbols as inputs, calls a Java stored procedure to gather the stock information from the web service. The table function converts the necessary stock price information into relational table data. The table function processes the information in the REF CURSOR one row at a time, and loads it into the table in a streamed fashion. You can have this information updated at regular intervals.
- 3. You can then use SQL and PL/SQL code to mine the stock data you collected in step 2. For example, the following is a typical SQL statement that uses the web services data you downloaded into your database table(s):

```
SQL> SELECT AVG(price), MIN(price), MAX(price)
    FROM
    table(stock_service_pack.to_table
        (cursor(select stock_symbol from stocks )));
```

Listing 13-13 shows the data in the new table. Note how the original data in the sales\_data table has been transformed into a different format by the table function.

**Listing 13-13.** *The Transformed Table* 

| SQL> SELECT * FROM STORE_NAME |      | e_sales;<br>TOTAL_SALES |
|-------------------------------|------|-------------------------|
|                               |      |                         |
| shoe city                     | 2002 | 500000                  |
| trinkets galore               | 2001 | 1400000                 |
| trinkets galore               | 2002 | 1500000                 |
| modern tools                  | 2001 | 1000000                 |
| modern tools                  | 2002 | 1200000                 |
| toys and toys                 | 2002 | 800000                  |
| 6 rows selected.              |      |                         |
| SOL >                         |      |                         |

The final SELECT statement from the yearly\_store\_sales table shows a different layout of data from that of the original table, sales\_data. Now each store has a new column and year, and the yearly sales data is in separate rows. This makes it easier to compare the yearly sales figures of the various stores.

This example is rather trivial, but it clearly illustrates how you can use table functions to easily transform data during the process of loading it into another table.

### Using the SQL MODEL Clause

It is common for Oracle users to process data using third-party tools, since Oracle SQL has traditionally lacked sophisticated modeling capabilities to produce complex reports. A basic example is the use of spreadsheets, which apply formulas to transform data into new forms. In previous versions of Oracle, in order to produce these spreadsheet-like reports, you needed to either download data into spreadsheet programs like Microsoft Excel or use dedicated multidimensional online analytical processing (OLAP) servers such as Oracle Express. For example, you might use Excel to convert your business data into rule-based business models, with the help of various macros. But third-party spreadsheet tools are cumbersome to use, and you need to expend considerable effort and time to constantly import updated Oracle data into the spreadsheet programs.

Oracle professionals commonly make heavy use of multiple table joins and unions when dealing with complex data warehousing data. These techniques help you perform very complex computations, but they are usually slow and computationally expensive.

Oracle Database 10g offers the extremely powerful MODEL clause, which allows you to use SQL statements to categorize data and apply sophisticated formulas to produce fancy reports directly from within the database itself. You can now produce highly useful Oracle analytical queries, overcoming several drawbacks of Oracle SQL. With the new MODEL clause, you can use normal SQL statements to create multidimensional arrays and conduct complex interrow and interarray calculations on the array cells.

The MODEL clause provides interrow calculation functionality by enabling you to create multidimensional arrays of your query data and letting you randomly access the cells within the arrays. The way the MODEL clause addresses individual cells is called *symbolic cell addressing*. The MODEL clause also performs *symbolic array computation*, by transforming the individual cells using formulas, which it calls *rules*.

The MODEL clause enables you to apply business models to your existing data. When you use the MODEL clause as part of a query, Oracle feeds the data retrieved by the query to the MODEL clause. The MODEL clause rearranges the data into a multidimensional array and applies your business rules to the individual elements of the array. From the application of various user-specified business rules, Oracle derives updated as well as newly created data. However, you won't actually *see* an array as your final form of the output, since Oracle will format the new and updated data into a row format when it delivers the MODEL clause's output to you.

The first step in a MODEL-based query is the creation of the multidimensional array. The following section explains the basis of the arrays created by the MODEL clause.

### Creating the Multidimensional Arrays

The MODEL clause creates the multidimensional arrays that are at the heart of its functionality by mapping all the columns of the query that contains a MODEL clause into the following three groups.

- Partitions: Basically, a partition is a result handed to the MODEL clause by previous grouping
  operations. The MODEL clause is always separately applied to the data within each partition.
- Dimensions: A dimension is a layer of metadata you can apply to a table to define hierarchical relationships among the table's columns. For example, a dimension named REGION could contain the hierarchy of STATE, COUNTY, and CITY. You may define several dimensions on a table, such as region, time, and product.

Measures: Measures are the fact table data on which you are modeling your report, such
as sales or inventories. You can look at the aggregate measure as consisting of a bunch of
measure cells, with each of the cells identified by a unique combination of dimensions. For
example, if sales is your measure, then the sales of detergents for the third quarter of 2004
in the New York region is one cell of the measure, since you can have only one such unique
combination of your three dimensions: product (detergents), time (third quarter of 2004),
and region (New York region).

The next section looks at how the MODEL feature uses rules to modify your multidimensional array data.

### Transforming Array Data with Rules

A *rule* in the context of the MODEL clause is any business rule or formula you want to apply to the array data created by the MODEL clause. You may, for example, use a formula to forecast next year's sales on the basis of the preceding two years' sales data. You create a simple forecasting formula that expresses your business reasoning, and then pass it along to the MODEL clause as a rule.

You use the keyword RULES to indicate that you are specifying the rules that the MODEL clause must apply to its multidimensional array data. For example, you could specify a simple rule as follows:

```
MODEL
...
RULES
...
(sales['ProductA', 2005] = sales['ProductA', 2003] + sales['ProductA', 2004]
```

This rule specifies that the sales of ProductA for the year 2005 would be the sum of the sales of ProductA in the years 2003 and 2004.

When you specify the RULES keyword, you may also want to indicate whether the rules you are specifying will be transforming existing data or inserting new rows of data. By default, the RULES keyword operates with the UPSERT specification. That is, if the measure cell on the left side of a rule exists, Oracle will update it. Otherwise, Oracle will create a new row with the measure cell values. Here's an example:

```
MODEL
...
RULES UPSERT
sales ('ProductA', 2005) = sales ('ProductA', 2003) + sales ('ProductA', 2004)
...
/* MORE RULES HERE */)
```

In this rules specification, if there is already a table or view row that shows the sales for ProductA in the year 2005, Oracle will update that row with the values derived from applying the rule formula. If there is no such row, Oracle will create a new row to show the forecasted sales of ProductA for the year 2005.

If you don't want Oracle to insert any new rows, but just update the existing rows, you can change the default behavior of the RULES clause by specifying the UPDATE option for all the rules, as shown here:

```
MODEL
...
RULES UPDATE
Sales ('ProductA', 2005) = sales ('ProductA', 2003) + sales ('ProductA', 2004)
...
```

The previous two examples demonstrated how to apply different rule options at the MODEL clause level. You may also specify rule options at the individual rule level, as shown here:

```
RULES
(UPDATE sales ('ProductA', 2005) = sales ('ProductA', 2003) +
sales ('ProductA', 2004)
```

When you specify a rule option at the individual rule level as shown in this example, the use of the RULES keyword is optional.

**Note** If you specify a rule option at the *rule level*, it will override the RULES specification at the MODEL clause level. If you don't specify a rule option at the rule level, the MODEL level option applies to all the rules. If you don't specify an option at the MODEL level, the default UPSERT option will prevail.

You can specify that Oracle should evaluate the rules in either of the following two ways:

- SEQUENTIAL\_ORDER: Oracle will evaluate a rule in the order it appears in the MODEL clause. SEQUENTIAL ORDER is the *default* order of processing rules in a MODEL clause.
- AUTOMATIC\_ORDER: Rather than evaluating a rule based on its order of appearance in a list of
  several rules, Oracle will evaluate the rule on the basis of the dependencies between the various rules in the MODEL clause. If rule A depends on rule B, Oracle will evaluate rule B first,
  even though rule A appears before rule B in the list of rules under the RULES keyword.

### **Producing the Final Output**

As its output, the MODEL clause will give the results of applying your rules to the multidimensional arrays it created from your table data. A MODEL-based SQL analytical query typically uses an ORDER BY clause at the very end of the query to precisely order its output.

You can use the optional RETURN UPDATED ROWS clause after the MODEL keyword to specify that only the new values created by the MODEL statement should be returned. These new values may be either updated values of a column or newly created rows.

Note that when I say that the MODEL clause will create or update rows, I strictly mean that the changes are shown in the MODEL clause *output*. The MODEL clause doesn't update or insert rows into the table or views. To change the base table data, you must use the traditional INSERT, UPDATE, or MERGE statement.

### Using the MODEL Clause

Let's look at a simple SQL example that demonstrates the capabilities of the MODEL clause. Here's the query:

```
SQL> SELECT country, product, year, sales
   FROM sales_view
   WHERE country IN ('Mexico', 'Canada')
   MODEL
   PARTITION BY (country) DIMENSION BY (product, year)
   MEASURES (sale sales)
   RULES
     (sales['ProductA', 2005] = sales['ProductA', 2004] + sales['ProductA', 2003],
     sales['ProductB', 2005] = sales['ProductB', 2004],
     sales['All_Products', 2005] = sales['ProductA', 2005] +
     sales['ProductB', 2005])
   ORDER BY country, product, year;
```

Sales units are the measure in this example. The query partitions the data by country and forms the measure cells consisting of product and year combinations. The three rules specify the following:

- Total sales of ProductA in 2005 are forecast as the sum of ProductA sales in the years 2003 and 2004.
- Total sales of ProductB in the year 2005 are forecast to be the same as the sales in 2004.
- Total product sales in 2005 are computed as the sum of the ProductA and ProductB sales in 2005.

Here's the output generated by using the preceding SQL statement with the MODEL clause:

| COUNTRY | PRODUCT      | YEAR | SALES     |
|---------|--------------|------|-----------|
| Mexico  | ProductA     | 2002 | 2474.78   |
| Mexico  | ProductA     | 2003 | 4333.69   |
| Mexico  | ProductA     | 2004 | 4846.3    |
| Mexico  | ProductA     | 2005 | 9179.99   |
| Mexico  | ProductB     | 2002 | 15215.16  |
| Mexico  | ProductB     | 2003 | 29322.89  |
| Mexico  | ProductB     | 2004 | 81207.55  |
| Mexico  | ProductB     | 2005 | 81207.55  |
| Mexico  | All_Products | 2005 | 90387.54  |
| Canada  | ProductA     | 2002 | 2961.3    |
| Canada  | ProductA     | 2003 | 5133.53   |
| Canada  | ProductA     | 2004 | 6303.6    |
| Canada  | ProductA     | 2005 | 11437.13  |
| Canada  | ProductB     | 2002 | 22161.91  |
| Canada  | ProductB     | 2003 | 45690.66  |
| Canada  | ProductB     | 2004 | 89634.83  |
| Canada  | ProductB     | 2005 | 89634.83  |
| Canada  | All_Products | 2005 | 101071.96 |

The SELECT clause first retrieves the product, year, and sales data for the two countries (Mexico and Canada) and feeds it into the MODEL clause. The MODEL clause takes this raw data and rearranges it into a multidimensional array, based on the values of the PARTITION BY (country) and DIMENSION BY (product and year) clauses. After the MODEL clause creates the array, it applies the three formulas listed under the RULES clause to the data. It finally produces the resulting row data, after ordering it by country, product, and year. Note that the MODEL clause shows the original table or view data, as well as the new data that the MODEL clause has calculated.

# Using Oracle Streams for Replication and Information Sharing

As companies grow, it becomes important to be able to share information among multiple data-bases and applications. Disparate information sharing technologies add to the burden of effectively replicating data. The Oracle Streams feature provides a single unified solution for information sharing across the enterprise.

When you use Oracle Streams, each unit of information is called an *event*, and you share these events in a stream. A stream routes specified information to specified destinations. The Oracle Streams feature captures changes occurring in the database, using both the active and archived redo logs. Streams capture these changes and store them in queues, after proper formatting. Streams then propagate these changes to other databases and apply them to the target databases.

Using the Oracle Streams feature, you can capture, propagate, and apply information within an Oracle database, between two Oracle databases, among multiple Oracle databases, or between an Oracle database and a non-Oracle database.

Using Streams, you can transform the streams of data at any of the three points: during capture of data, during propagation to the target and during application at the destination site. The events may include messages queued into a database queue by applications as well as DML and DDL changes. You can use Oracle Streams for the following applications:

- Data replication: You can use Oracle Streams to capture changes from a source database, stage and propagate these changes to a target databases, and consume or apply the changes to the target database.
- Advanced message queuing: The Oracle Streams Advanced Queuing (AQ) feature lets you
  enqueue messages into a queue, propagate messages to subscribing queues, notify user
  applications that messages are ready for consumption, and dequeue messages at their
  destination.
- Event management and notification: The ability to capture events and propagate them based on rules lets you use Oracle Streams for event notification. Events staged in a queue may be dequeued explicitly by a messaging client or an application, and actions can be taken based on these events, including e-mail notification and cell phone transmission.
- Data warehouse loading: Streams can capture changes made to a production database and send those changes over to a data warehouse. During the apply process, you can apply transformations to the data before you load it in the target database.
- Data protection: You can use the streams technology to maintain a remote standby database, which will be a copy of your production database. The standby database is open for read/write, and you can query it as updates are applied. Standby databases are a good solution for offloading queries from your production database.

**Note** You can use Oracle Streams at multiple levels of granularity: database, schema, and table. Oracle Streams can use rules to configure the capture of changes for the entire database, a specific schema, or a set of tables.

# **Exploring the Streams Architecture**

The three basic elements of Oracle Streams technology are capture, staging, and consumption of events within the Oracle database.

The *capture* process captures change information from the source database, at the table, schema or the database level. Streams capture events in one of two ways: explicit or implicit. *Explicit capture* is when users and applications manually enqueue events into a queue. These user-enqueued events can be redo log change records or messages of a user-defined type called user messages. In the *implicit* capture process, the server captures DML and DDL changes from the source database by mining the redo logs and archived redo logs. The implicit capture process, which is an Oracle background process, consists of the following components:

- · A reader server, which reads redo logs and divides them into regions
- One or more prepare servers, which scan the regions in parallel and perform prefiltering of changes
- A builder server, which merges redo records it receives from the prepare servers and hands them to the capture process

The capture process formats the merged redo records into a logical change record (LCR) and enqueues them into the staging area for further processing. An LCR describes changes made to a single row with a DML statement. A single DML statement can produce several LCRs. An LCR, which is a set of captured changes, is also called an *event*. LCRs containing information about table data are called *row LCRs*, and those containing information about DDL changes are called *DDL LCRs*. Rules used by the capture process determine which changes it captures.

In the *staging* element, the Oracle Streams process stores events in a queue. These events could include both explicit and implicit changes.

In the final stage, *consumption*, the queued events are consumed in the target database. An event is consumed when you dequeue it from an event queue. Users and applications can dequeue events explicitly. However, most of the dequeueing is through an implicit *apply* process. The dequeueing and processing of the captured data is done according to rules. The apply process may apply the captured data directly or transform it using PL/SQL code.

# **Setting Up Oracle Streams**

Following are the steps you must take in order to configure and administer the Oracle Streams feature to propagate changes between multiple databases.

- 1. Make the necessary changes to your init.ora or SPFILE, to make sure the following are true:
  - The COMPATIBLE parameter should be set to 10.2.0 or higher in both databases (you can
    actually set it 9.2 or higher).
  - The JOB QUEUE PROCESSES parameter on the source database should be at least 2.
  - The GLOBAL\_NAMES parameter should be set to true in both the source and target databases.
  - Set LOG\_ARCHIVE\_DEST\_n. You must have at least one log archive destination at the site running the downstream capture process.
  - Make sure you allocate at least 200MB to the STREAMS\_POOL\_SIZE memory components
    of the SGA.
  - If you are running one or more capture processes, set UNDO\_RETENTION to at least 3600.
     Make sure the undo tablespace is large enough to accommodate the UNDO\_RETENTION setting.
  - · Make sure your source database is in the archivelog mode.
- 2. Create a new user to manage the streams. Before you create the user, you may want to create a new tablespace for the use of this new Streams user.

```
SQL> CREATE TABLESPACE streams_tbs
   DATAFILE '/u01/app/oracle/oradata/
   streams_tbs.dbf' SIZE 100M;
```

Now create the Streams administrator user in the database, as follows:

```
SQL> CREATE USER strmadmin
IDENTIFIED BY strmadmin
DEFAULT TABLESPACE streams_tbs
TEMPORARY TABLESPACE temp
QUOTA UNLIMITED ON streams tbs;
```

**3.** Grant the CONNECT, RESOURCE, and DBA roles to the Streams administrator:

```
SOL> GRANT CONNECT, RESOURCE, DBA TO strmadmin;
```

**4.** Use the GRANT\_ADMIN\_PRIVILEGE procedure in the DBMS\_STREAMS\_AUTH package to grant necessary privileges to the Streams administrator:

**5.** Create a database link between the source and target databases, as shown here:

```
SQL> CREATE DATABASE LINK targetdb
CONNECT TO strmadmin
IDENTIFIED BY strmadmin
USING 'sourcedb.world':
```

**6.** Oracle Streams moves data between the source and destination databases using queues. You need to create a queue on both the source and destination databases. To do this, you must run the following procedure on both the source and the target databases. This will create both queues with their default names.

```
EXEC DBMS STREAMS ADM.SET UP QUEUE();
```

7. You need to enable supplemental logging for all the tables on the source databases for which you intend to capture changes. You set up supplemental logging in the following manner:

```
SQL> ALTER TABLE emp ADD SUPPLEMENTAL LOG DATA
    (PRIMARY KEY, UNIQUE) COLUMNS;
```

**8.** Configure the capture process in the source database, using the ADD\_TABLE\_RULES procedure of the DBMS\_STREAMS\_ADM package, as shown here:

Now that you've configured your Oracle Streams setup, you can test the setup by starting a capture process and using an apply process to replicate the emp table from the source database to the emp table in the target database. First, capture the changes using the following procedure:

```
SQL> BEGIN
    DBMS_CAPTURE_ADM.START_CAPTURE(
    capture_name => 'capture_stream');
    END;
//
```

To migrate the captured changes to the destination database, run the following procedure:

```
SQL> BEGIN
    DBMS_APPLY_ADM.START_APPLY(
    apply_name => 'apply_stream');
    END;
//
```

The Oracle Streams feature was discussed very briefly here. However, it's a very powerful feature useful for database replication, migration, and upgrades. The primary interface to Streams is this collection of Oracle-supplied PL/SQL packages. You saw how to use various Oracle-supplied PL/SQL packages to set up and manage the Streams feature, so you know exactly what's happening during the change capture and propagation phases. To help users configure, administer, and monitor their Streams environments, Oracle provides a Streams tool in the OEM Console. I recommend using the Streams feature with the help of the OEM Database Control interface, for convenience.

# **Using Data Pump Export and Import**

Almost all Oracle DBAs are familiar with Oracle's export and import utilities, which help in loading data into and unloading data from databases. In Oracle Database 10g, you now have newer and more refined versions of the old utilities—the Data Pump Export and Import utilities.

The old export and import utilities continue to be available under Oracle Database 10g, but Oracle would prefer you to use the Data Pump technology because it offers more sophisticated features. For example, you can now interrupt export/import jobs in the middle and then resume them. You can restart failed export and import jobs. You can remap object attributes to modify the objects. You can easily monitor your Data Pump jobs from a different session, and you can even modify job attributes on the fly during the course of a job. It's easy to move massive amounts of data quickly using parallelization techniques. Because Oracle provides you the APIs for the Data Pump technology, you can easily incorporate export/import jobs within PL/SQL programs.

You can also use the powerful transportable tablespaces feature to transport large amounts of data quickly, even across disparate operating system platforms.

This chapter provides in-depth coverage of the Data Pump technology, as well as transportable tablespaces.

# Introduction to the Data Pump Technology

Oracle Database 10g offers the new Data Pump technology, a server-side infrastructure for fast data movement between Oracle databases. The Data Pump technology enables DBAs to transfer large amounts of data and metadata at very high speeds compared with the older export/import technology. Data Pump manages multiple parallel streams of data to achieve maximum throughput. Oracle claims that Data Pump enables you to decrease total export time by more than two orders of magnitude in most data-intensive export jobs. Imports are supposed to run 15 to 45 times faster than with the original import utility (the estimates are for single-thread operations; parallel threads will make the operations even faster). Much of the higher speed comes from using parallelism to read and write export dump files.

Data Pump is a superset of the original export and import utilities, offering several new capabilities. Data Pump lets you estimate job times, perform fine-grained object selection, monitor jobs effectively, and directly load a database from a remote instance via the network.

For compatibility purposes, Oracle still includes the old export and import utilities in Oracle Database 10g. Thus, you can continue to use your export and import scripts as usual, without any changes. Once you see how and why the newer Data Pump utilities are better than the older ones, you probably will choose the newer utilities, however. Oracle will eventually deprecate the original export utility, but it will support the original import utility forever. This means that you'll always have a way of importing dump files from earlier versions of Oracle. However, Data Pump Import will not work with databases that are older than the Oracle Database 10g Release 1 (10.1) version. Also note that the new Data Pump technology lets you export data only to disk. You cannot use a tape drive when performing a Data Pump export.

Oracle Data Pump technology consists of two components: the Data Pump Export utility, to unload data objects from a database, and the Data Pump Import utility, to load data objects into a database. You access the two Data Pump utilities through a pair of clients called expdp and impdp. As their names indicate, the first of these corresponds to the export utility and the latter to the import utility. You can control both Data Pump Export and Import jobs with the help of several parameters. Here's how you invoke the two utilities:

- \$ expdp username/password (various parameters here)
  \$ impdp username/password (various parameters here)
- Unlike the old export and import utilities, the Data Pump utilities have a set of parameters you can use at the command line and a set of special commands you can use only in an interactive mode. I'll explain the main parameters, commands, and other important features of the Data Pump tool set in the "Performing Data Pump Exports and Imports" section later in this chapter. You can also get a quick summary of all Data Pump parameters and commands (including the interactive commands) by simply typing expdp help=y or impdp help=y at the command line.

The Data Pump Export utility unloads data into operating system files known as *dump files* in a proprietary format that only the Data Pump Import utility can understand. You can take Data Pump Export dump files from an operating system and import them into a database running on a different platform, as you could with the older export/import utilities.

**Caution** The original export and Data Pump dump files aren't compatible. You can't read the older export dump files with Data Pump import, and the older import utility can't read Data Pump export dump files. The new features of Oracle Database 10*g* aren't supported in the original export utility, which you still have access to in Oracle Database 10*g*.

In addition to expdp and impdp, you can have other clients perform Data Pump export and import by using the Data Pump API. The database uses the Oracle-supplied package DBMS\_DATA PUMP to implement the API, through which you can programmatically access the Data Pump Export and Import utilities. This means that you can create powerful custom data-movement utilities using the Data Pump technology.

The traditional export utility is a normal user process that writes data to its local disks. The old export utility fetches this data from a server process as part of a regular session. In contrast, the Data Pump expdp user process launches a server-side process that writes data to disks on the server node, and this process runs independently of the session established by the expdp client.

# **Benefits of Data Pump Technology**

The older export/import technology was client-based. The Data Pump technology is purely server-based. All dump, log, and other files are created on the server by default.

Data Pump technology offers several benefits over the traditional export and import data utilities. The following are the main benefits of the Data Pump technology:

- Improved performance: The performance benefits are significant if you are transferring huge amounts of data.
- Ability to restart jobs: You can easily restart jobs that have stalled due to lack of space or have failed for other reasons. You may also manually stop and restart jobs.
- Parallel execution capabilities: By specifying a value for the PARALLEL parameter, you can
  choose the number of active execution threads for a Data Pump Export or import job.

- Ability to attach to running jobs: You can attach to a running Data Pump job and interact
  with it from a different screen or location. This enables you to monitor jobs, as well as to
  modify certain parameters interactively. Data Pump is an integral part of the Oracle database
  server, and as such, it doesn't need a client to run once it starts a job.
- Ability to estimate space requirements: You can easily estimate the space requirements for your export jobs by using the default BLOCKS method or the ESTIMATES method, before running an actual export job (see the "Data Pump Export Parameters" section later in this chapter for details).
- *Network mode of operation*: Once you create database links between two databases, you can perform exports from a remote database straight to a dump file set. You can also perform direct imports via the network using database links, without using any dump files. The network mode is a means of transferring data from one database directly into another database with the help of database links and without the need to stage it on disk.
- Fine-grained data import capability: Oracle9i offered only the QUERY parameter, which enabled you to specify that the export utility extract a specified portion of a table's rows. With Data Pump, you have access to a vastly improved fine-grained options arsenal, thanks to new parameters like INCLUDE and EXCLUDE.
- Remapping capabilities: During a Data Pump import, you can remap schemas and table-spaces, as well as filenames, by using the new REMAP\_\* parameters. Remapping capabilities enable you to modify objects during the process of importing data by changing old attributes to new values. For example, the REMAP\_SCHEMA parameter enables you to map all of user HR's schema to a new user, OE. The REMAP\_SCHEMA parameter is similar to the TOUSER parameter in the old import utility.

# **Uses for Data Pump Export and Import**

The SQL\*Loader tool discussed in the previous chapter is designed to move data into or out of one or a few tables at the most. For exporting or importing entire schemas and even databases, the Data Pump Export and Import utilities are ideal. Here are some of the main uses of the Data Pump tools:

- · Migrating databases from development to test or production
- · Copying test data from development/testing databases to production or vice versa
- Transferring data between Oracle databases on different operating system platforms
- · Backing up important tables before you make any changes to them
- · Backing up databases
- · Moving database objects from one tablespace to another
- Transporting tablespaces between databases
- · Reorganizing fragmented table data
- · Extracting the DDL for tables and other objects such as stored procedures and packages

**Note** Data Pump doesn't create a perfect backup, because you won't have up-to-the-minute data in the export file when a disaster occurs. However, for smaller databases and individual tablespace exports, data exports are still viable as a backup tool.

As you'll see, the Data Pump Export and Import utilities are extremely versatile and easy to use. You can export just the DDL for objects if you wish, or you can export and import the objects with the data. You also have the choice of exporting and importing a single table (or even a part of a single table), all the tables in a tablespace, an entire schema, or an entire database.

# **Data Pump Components**

On the surface, expdp and impdp are quite similar to the traditional export and import utilities. However, while they are syntactically similar to the Data Pump clients, exp and imp are ordinary user processes that use SQL statements like SELECT, INSERT, and CREATE. In contrast, the new Data Pump utilities are more like control processes that initiate jobs. In Data Pump Export and Import, the database instance handles the Data Pump utilities.

The Data Pump technology consists of three major components:

- DBMS\_DATAPUMP package: This is the main engine for driving data dictionary metadata
  loading and unloading. The DBMS\_DATAPUMP package (Data Pump API) contains the guts
  of the Data Pump technology in the form of procedures that actually drive the data loading
  and unloading jobs. The contents of this package perform the work of both the Data Pump
  Export and Import utilities.
- *DBMS\_METADATA package*: To extract and modify metadata, Oracle provides the DBMS\_METADATA package (Metadata API), which has been available since Oracle9*i*. In the traditional export and import utilities, the metadata of the objects is included in the export dump file. In Data Pump technology, you need to use the DBMS\_METADATA package to extract the appropriate metadata.
- *Command-line clients*: The two command-line utilities—expdp and impdp—correspond to the old exp and imp utilities. The expdp utility invokes the Data Pump Export utility, and the impdp utility invokes the Data Pump Import utility. The dump files you create with these new utilities aren't compatible with the older export/import utilities.

Note that both packages—DBMS\_DATAPUMP and DBMS\_METADATA—act as APIs (the Data Pump API and the Metadata API), in the sense that you can use either of them directly in your programs to load and unload data without accessing the expdp and impdp clients.

# **Data-Access Methods**

A Data Pump Import or export job can access table data in either of two ways:

- *Direct-path*: This access uses the Direct Path API. Direct-path exports and imports lead to improved performance, since the direct-path internal stream format is the same format as the data stored in Oracle dump files. This leads to a reduced need for data conversions.
- External tables: The external tables feature lets Oracle read data from and write data to operating system files that lie outside the database. Chapter 13 explains external tables in detail.

It is up to Oracle to decide which access method it will employ for a given job. Oracle always tries to use the direct-path method to load or unload data, but under some conditions, it may not be able to employ that method. Since direct-path access doesn't support intra-partition parallelism, external tables are used for very large data loading or unloading jobs. In the following cases, the structure of the table and/or the indexes precludes the use of direct-path access, so Data Pump will use external tables:

- · Clustered tables
- · Active triggers in the tables
- · A single partition in a table with a global index
- · Referential integrity constraints
- · Domain indexes on LOB columns
- Tables with fine-grained access control enabled in the insert mode
- Tables with BFILE or opaque type columns

On the other hand, if your table has any LONG data, you must use the direct-path access method.

**Note** The data file format is identical in external tables and the direct-access method. Therefore, you can easily export data with one method and import it with the other method, if you wish.

# **Data Pump Files**

As in the case of the traditional export and import utilities, Data Pump uses dump files and other log files, but there are significant differences. You'll use three types of files for Data Pump operations:

- Dump files: These hold the table data as well as the metadata that's being loaded or unloaded.
- Log files: These are the standard files for logging the messages and results of Data Pump operations.
- SQL files: Data Pump Import uses a special parameter called SQLFILE, which will write all the
  DDL statements it will execute during the import job to a file. Data Pump doesn't actually
  execute the SQL, but merely writes the DDL statements to the file specified by the SQLFILE
  parameter. You use SQL files only to hold the output of the SQLFILE command during a Data
  Pump Import job. This parameter is discussed in the "Data Pump Import Parameters" section later in this chapter.

As in the case of the older export/import utilities, all new log files and (and SQL files) will overwrite any older files with the same name. If an older dump file of the same name already exists, you'll get an error.

Unlike with the traditional export and import utilities, you use directories and directory objects to store the Data Pump files. The following section explains how to use directory objects.

# **Using Directory Objects**

A Data Pump job creates all its dump files on the server, not on the client machine where a job may have originated. Oracle background processes are responsible for all dump file set I/O, on behalf of the Oracle software owner (usually, the user oracle). This means that for security reasons, you can't let any user specify an absolute file path on the server. In addition to a possible violation of security, there is the matter of safety, as you can unwittingly overwrite a server file if you are given the power to write dump files anywhere on the system. Similarly, you'll be able to read all files that the server has access to, even though you may not have been granted specific privileges to do so. To avoid these types of problems, Data Pump uses directory objects.

**Caution** Your Data Pump Export and Import jobs will not run unless you create a directory object first. Subsequently, you must also ensure that the user has the necessary file and directory access privileges on that file system.

Directory objects are named objects that Data Pump maps to a specific operating system directory. For example, a directory object named <code>dpump\_dir1</code> can point to the <code>/u01/app/oracle/admin/export</code> directory on the server. You can then access this directory by simply using the <code>dpump\_dir1</code> directory object name. Oracle creates a <code>default directory object</code>, <code>DATA\_PUMP\_DIR</code>, when you create a new Oracle Database 10g Release 2 database or if you upgrade a database to that version. This default <code>DATA\_PUMP\_DIR</code> directory object points to a directory named dpdump. The default data pump directory is automatically created by Oracle in one of the following locations:

- ORACLE BASE/admin/SID
- ORACLE HOME/admin/SID

If you have defined the ORACLE\_BASE directory, Oracle uses the location based on it. Otherwise, Oracle will create the default directory under the ORACLE\_HOME directory. Data Pump will write all dump files, SQL files, and log files to the directory specified for the default DATA\_PUMP\_DIR object. To see exactly where your default DATA\_PUMP\_DIR directory object is located, you can use the following query, based on the DBA\_DIRECTORIES view:

Only privileged users like SYS and SYSTEM can use the default directory object DATA\_PUMP\_DIR. Thus, user SYSTEM can start a Data Pump Export job without providing a directory name. However, before a nonprivileged user can use Data Pump Export or Import, the DBA must create a directory object or grant privileges to use an existing directory. In addition to the DBA, any user with the CREATE ANY DIRECTORY privilege can create a directory object. Here's how you create a directory object:

```
SQL> CREATE DIRECTORY dpump dir1 AS '/u01/finance/oradata/dump dir';
```

In order for a user to use a specific directory, the user must have access privileges to the directory object. For example, in order to let the database read and write files on behalf of user salapati in the new directory object dpump dir1, you need to grant the following privileges:

```
SQL> GRANT READ, WRITE ON DIRECTORY dpump_dir1 TO salapati
Grant succeeded.
SQL>
```

This command will permit the Oracle database to read and write files in the dpump\_dir1 directory object on behalf the user, but won't give the user any direct privileges on that directory. You'll need the write privilege on all files for a Data Pump Export job. During an import, you'll need read access to the export dump file. You'll also need write privileges on the directory for an import job, so that you can write to the log file. Here's what happens when you are given the read/write privileges on a directory object:

- You can read/write files mapped to that directory object only through Oracle.
- The Oracle database must have privileges to read/write files in that directory.

Once you create a directory and grant the necessary rights, all Data Pump Export and Import jobs can use the DIRECTORY parameter (described shortly) to specify the name of the directory object (DIRECTORY=dpump\_dir1). This way, the DIRECTORY parameter will indirectly point to the actual operating system directories and files. Here's an example:

```
$ expdp salapati/password DIRECTORY=dpump dir1 dumpfile=testexp01.dmp
```

If a user tries to use the expdp or impdp utility without a DBA creating and granting privileges on a directory beforehand, that user will get an error, which means that Oracle isn't able to find a directory object and, hence, can't start the Data Pump job, as shown in the following example:

```
[finance] $ expdp samalapati/sammyy1
Export: Release 10.2.0.0 Beta on Sunday, 13 March, 2005 15:49:48
Copyright (c) 2003, Oracle. All rights reserved.
Connected to: Oracle Database 10g Enterprise Edition Release 10.2.0.0.0 - Beta With the Partitioning, OLAP and Data Mining options
ORA-39002: invalid operation
ORA-39070: Unable to open the log file.
ORA- 39145: directory object parameter must be specified and non-null oracle@finance [/u01/app/oracle]
[finance] $
```

In order for the Data Pump utilities to know where to place or get data for their export and import jobs, you need to specify location information when you use the expdp and impdp clients. As you know by now, you can't use absolute directory path location for Data Pump jobs; you must always use a directory object. However, you can specify this directory object name during an actual job in several ways:

• DIRECTORY *parameter*: During a Data Pump Export job, you can specify the directory object by using the DIRECTORY parameter:

```
$ expdp hr/hr DIRECTORY=dpump dir1 . . .
```

• DIRECTORY: FILE *notation*: Instead of using the DIRECTORY parameter, you can specify the directory object's name as part of the value for a specific Data Pump file (the dump file, log file, or SQL file). Use a colon (:) to separate the directory and the individual filenames in the file specification. In the following example, dpump\_dir2 is the name of the directory object, and the Data Pump filename is salapati.log:

```
$ expdp LOGFILE=dpump dir2:salapati.log . . .
```

DATA\_DUMP\_DIR *environment variable*: You can also use the environment variable DATA\_DUMP\_DIR
to point to the directory object on the server. In order to use the DATA\_DUMP\_DIR environment,
you must have first created a specific directory object on the server.

For example, you could first create a new directory object on the server with the variable DATA\_DUMP\_DIR, and then use the export command to save the value of the DATA\_DUMP\_DIR variable in the operating system environment. Once you have made the DATA\_DUMP\_DIR variable part of your operating system environment, you don't need to specify the actual directory name (data\_dump\_dir2, in this example) explicitly (by using the DIRECTORY parameter) when you perform a Data Pump export. As shown in the following example, you merely need to specify the *name*, not the *location*, for the DUMPFILE parameter.

First, create the directory data dump dir2 object, as follows:

```
SOL> CREATE DIRECTORY data dump dir2 AS '/u01/app/oracle/datapump/dumpfiles 02';
```

Next, export the environment variable DATA PUMP DIR, with the value data dump dir2.

\$ export DATA PUMP DIR data dump dir2

Now, you can perform the export without explicitly using the DIRECTORY parameter, since its value is saved in the DATA\_PUMP\_DIR environment variable. You merely use the DUMPFILE parameter, and the employees.dmp file will be located in the directory /u01/app/oracle/datapump/dumpfiles\_02.

\$ expdp salapati/password TABLES=employees.dmp

# Understanding the Order of Precedence for File Locations

Now that we have reviewed the various ways you can specify a directory object for a Data Pump job, you may wonder how Oracle knows which location to use in case there is a conflict. You can have a situation where you specified a DATA\_DUMP\_DIR environment variable, but you then also specify a DIRECTORY parameter for the export job. Here's the order of precedence for directory objects:

- 1. Oracle looks to see if you specified a directory name as part of a file-related parameter (for example, the LOGFILE parameter). Remember that, in these cases, the directory object is separated from the filename by a colon (:).
- 2. Oracle's second choice is to see if you specified a directory object during the export or import job by using the DIRECTORY parameter (DIRECTORY=dpump\_dir1 . . .). If you explicitly specify the DIRECTORY parameter, you don't need to use the directory name as part of a file-related parameter.
- **3.** If you aren't using an explicit directory object or using the DIRECTORY parameter, Oracle checks whether the Data Pump Export and Import clients are using the environment variable DATA\_PUMP\_DIR.
- **4.** Finally, Oracle looks to see if there is a default server-based directory object named DATA\_PUMP\_DIR. As noted earlier, Oracle automatically creates this directory when you create a new Oracle Database 10g Release 2 database, or when you upgrade to this version. Note that the default DATA\_DUMP\_DIR object is available only to DBAs and other privileged users.

The directory object name resolution simply means that Oracle knows which directory it should be using to read or write data files. However, you must have already granted the database read/write privileges at the operating system level in order to enable the database to actually use the operating system files.

# **Data Pump Privileges**

All Oracle users can use the Data Pump utilities by default. However, you must have the special privileges EXP\_FULL\_DATABASE and IMP\_FULL\_DATABASE to perform advanced tasks. The granting of these roles will make you a privileged user, with the capability to perform the following tasks:

- · Export and import database objects owned by any user
- Attach to and modify jobs started by other users
- Use all the new remapping capabilites during a Data Pump Import job

# The Mechanics of a Data Pump Job

The Data Pump Export and Import utilities use several processes to perform their jobs, including the key master and worker processes, as well as the shadow process and client processes. Let's look at these important Data Pump processes in detail.

#### The Master Process

The *master process*, or more accurately, the Master Control Process (MCP), has a process name of DMnn. The full master process name is in the format <instance>\_DMnn\_<pid>. There is only one master process for each job. The master process controls the execution and sequencing of the entire Data Pump job. More specifically, the master process performs the following tasks:

- Creates jobs and controls them
- · Creates and manages the worker processes
- · Monitors the jobs and logs the progress
- · Maintains the job state and restart information in the master table
- Manages the necessary files, including the dump file set

The master process uses a special table called the *master table* to log the location of the various database objects in the export dump file. The master table is like any Oracle table and is at the heart of every Data Pump Export and Import job. The master process maintains the job state and restart information in the master table. Oracle creates the master table in the schema of the user who is running the Data Pump job at the *beginning* of every export job. The master table contains various types of information pertaining to the current job, such as the state of the objects in the export/import job, the location of the objects in the dump file set, the parameters of the job, and the status of all worker processes. The master table has the same name as the export job, such as SYS EXPORT SCHEMA 01.

The master process uses the master table only for the duration of the export. At the end of the export, as the last step in the export job, it writes the contents of the master table to the export dump file and automatically deletes the master table from the database. The deletion of the master table will occur automatically, as long as the export completed successfully (or if you issue the KILL\_JOB command). However, if you use the STOP\_JOB command to stop a job or the export fails for some reason, the master table isn't deleted from the database. (Data Pump job commands are described in the "Data Pump Export Parameters" section later in this chapter.) When you restart the export job, it then uses the same master table. Since the master table tracks the status of all the objects, Data Pump can easily tell which objects are in the middle of an export and which have been successfully exported to the dump files.

The master process re-creates the master table saved by the export utility (in the dump file) in the schema of the user who is performing the import. This is the *first step* in any Data Pump Import job. The Data Pump Import utility reads the contents of the master table to verify the correct sequence in which it should import the various exported database objects. As in the case of a Data Pump export, if the import job finishes successfully, Oracle will automatically delete the master table.

**Note** The master table contains all the necessary information to restart a stopped job. It is thus the key to Data Pump's job restart capability, regardless of whether you stopped the job intentionally or it died unexpectedly.

#### The Worker Process

The *worker process* is named *<instance>\_DWnn\_<pid>>*. It is the process that actually performs the heavy-duty work of loading and unloading data. The master process (DMnn) creates the worker process. The degree of parallelism determines the number of worker processes that the master process will create.

The worker processes maintain the rows of the master table. As they export or import various objects, they update the master table with information about the status of the various jobs: completed, pending, or failed.

#### Shadow Process

When a client logs in to an Oracle server, the database creates an Oracle process to service Data Pump API requests. This *shadow process* creates the job consisting of the master table and the master process. Once a client detaches, the shadow process automatically disappears.

#### Client Processes

The *client processes* call the Data Pump API. You perform export and import with the two clients, expdp and impdp. In the next section, you'll learn about the various parameters you can specify when you invoke these clients.

# **Performing Data Pump Exports and Imports**

The Data Pump Export utility loads row data from database tables, as well as object metadata, into dump file sets in a proprietary format that only the Data Pump Import utility can read. The dump file sets, which are operating system files, contain data, metadata, and control information. *Dump file sets* usually refer to a single file, such as the default export dump file expdat.dmp.

Quite a few of the Data Pump Import utility's features are mirror images of the Data Pump Export utility features. However, some features are exclusive to the Data Pump Import utility.

In the following sections, we'll look at Dump Pump types, modes, and parameters, as well as some examples.

# **Data Pump Export Methods**

You can interface with the Data Pump Export and Import utilities through the command line, using a parameter file, or interactively. Let's now examine the various methods.

**Note** Performing a Data Pump export or import of data using manual methods is tedious and error-prone. OEM provides excellent export and import wizards that let you quickly perform an export or import. You can also schedule these jobs using OEM. Before you use the OEM's wizards, however, it's good to go through the manual processes to understand what's involved in using the Data Pump Export and Import utilities.

# **Using the Command Line**

You can use the Data Pump Export utility from the command line in a manner similar to the traditional export utility. ote that by default, you specify the username/password combination after the keyword expdp. Here's a simple example:

\$ expdp system/manager DIRECTORY=dpump dir1 DUMPFILE=expdat1.dmp

As you can see, the command-line option would quickly get tiring if you were doing anything but the simplest type of exports.

# Using a Parameter File

Rather than specifying the export parameters on the command line, you can put them in a parameter file. You then simply invoke the parameter file during the actual export. Here's an example of a parameter file:

SCHEMAS=HR DIRECTORY=dpump\_dir1 DUMPFILE=system1.dmp SCHEMAS=hr

Once you create the parameter file, all you need to do in order to export the HR schema is invoke expdp with just the PARFILE parameter:

\$ expdp PARFILE=myfile.txt

**Note** You can use all command-line export parameters in an export parameter file. The only exception is the parameter PARFILE itself.

# **Using Interactive Data Pump Export**

Several of you are probably familiar with the interactive feature of the old export and import utilities. All you needed to do during an interactive export or import was type exp or imp at the command line, and Oracle would prompt you for the rest of the information. Interactive Data Pump is quite different from the interactive mode of the older utilities. As you'll see in the following sections, Data Pump's interactive mode isn't meant to be used in the same way as the exp/imp interactive mode—you can't *start* an interactive job using the Data Pump Export (or Import) utility. You can use the interactive mode only to *intervene* during a running job.

In Data Pump Export, you use the interactive method for one purpose only: to change some export parameters midstream while the job is still running. There are two ways to get into the interactive mode. The first is by pressing the Ctrl+C combination on your keyboard, which interrupts the running job and displays the export prompt (export>) on your screen. At this point, you can deal interactively with the Export utility, with the help of a special set of interesting commands, which I'll explain later in this chapter in the "Interactive Mode Export Parameters" section.

The second way to enter the interactive mode of operation is by using the ATTACH command. If you are at a terminal other than the one where you started the job, you can attach to the running job by specifying the ATTACH parameter.

**Note** In Data Pump, the interactive mode means that the export or import job stops logging its progress on the screen and displays the export> (or import>) prompt. You can enter the special interactive commands at this point. Note that the export or import job keeps running throughout, without any interruption.

You can also perform Data Pump Export and Import operations easily through the OEM Database Control interface. To use this feature, start the Database Control, select Maintenance, and then choose Utilities. On the Utilities page, you can see the various choices for exporting and importing of data.

# **Data Pump Export Modes**

As in the case of the regular export utilities, you can perform Data Pump Export jobs in several modes:

- *Full export mode*: You use the FULL parameter when you want to export the entire database in one export session. You need the EXPORT\_FULL\_DATABASE role to use this mode.
- Schema mode: If you want to export a single user's data and/or objects only, you must use
  the SCHEMAS parameter.
- Tablespace mode: By using the TABLESPACES parameter, you can export all the tables in one or
  more tablespaces. If you use the TRANSPORT\_TABLESPACES parameter, you can export just the
  metadata of the objects contained in one or more tablespaces. You may recall that you can
  export tablespaces between databases by first exporting the metadata, copying the files of
  the tablespace to the target server, and then importing the metadata into the target database.
- *Table mode*: By using the TABLES parameter, you can export one or more tables. The TABLES parameter is identical to the TABLES parameter in the old export utility.

Schema mode is the default mode for Data Pump Export and Import jobs. If you log in as follows, for example, Data Pump will automatically perform a full export of all of SYSTEM's objects:

```
$ expdp system/sammyy1
```

If you are the SYSTEM user, you can export another schema's objects by explicitly using the SCHEMAS parameter, as shown in Listing 14-1.

**Listing 14-1.** A Data Pump Export Using the Schema Mode

```
$ expdp system/sammyy1 DUMPFILE=scott.dmp SCHEMAS=SCOTT
EXPORT: Release 10.2.0.0.0 - Beta on Wednesday, 16 March, 2005 18:24:58
With the Partitioning, OLAP and Data Mining options
Master table "SCOTT". "SYS SOL FILE SCHEMA 01" successfully loaded/unloaded
Starting "SYSTEM"."SYS EXPORT SCHEMA 01": system/****** dumpfile=scott.dmp
schemas=SCOTT
total estimation using BLOCKS method: 192 KB
Processing object type SCHEMA EXPORT/USER
Processing object type SCHEMA EXPORT/SYSTEM GRANT
Processing object type SCHEMA EXPORT/ROLE GRANT
Processing object type SCHEMA EXPORT/DEFAULT ROLE
Processing object type SCHEMA EXPORT/PRE SCHEMA/PROCACT SCHEMA
Processing object type SCHEMA EXPORT/TABLE/TABLE
Processing object type SCHEMA EXPORT/TABLE/INDEX/INDEX
Processing object type SCHEMA EXPORT/TABLE/CONSTRAINT/CONSTRAINT
Processing object type SCHEMA EXPORT/TABLE/INDEX/STATISTICS/INDEX STATISTICS
Processing object type SCHEMA EXPORT/CONSTRAINT/REF CONSTRAINT
Processing object type SCHEMA EXPORT/TABLE/STATISTICS/TABLE STATISTICS
. . exported "SCOTT"."DEPT"
. . exported "SCOTT"."EMP"
. . exported "SCOTT"."SALGRADE"
. . exported "SCOTT"."BONUS"
Dump file set for SYSTEM.SYS EXPORT SCHEMA 01 is:
    /u01/app/oracle/product/10.2.0/db 1/admin/orcl/dpdump/scott.dmp
Job "SYSTEM". "SYS-EXPORT SCHEMA 01" successfully completed AT 18:25:16
```

# **Data Pump Export Parameters**

Some of the Data Pump Export utility parameters will be familiar to you from the traditional export utility. Others are quite new. Here, I'll briefly run through the parameters, providing detailed explanations for the most important parameters. For this discussion, I've grouped the parameters into the following categories:

- · File- and directory-related parameters
- Export mode-related parameters
- Export filtering parameters
- Estimation parameters
- · The network link parameter
- Interactive mode export parameters
- Job-related parameters

Note that you can use all the export parameters at the command line or in parameter files, except for those listed in the "Interactive Mode Export Parameters" section.

# File- and Directory-Related Parameters

You can specify several file- and directory-related parameters during a Data Pump Export job. These include the DIRECTORY, DUMPFILE, FILESIZE, PARFILE, LOGFILE, NOLOGFILE, and COMPRESSION parameters.

#### DIRECTORY

The DIRECTORY parameter refers to the directory object to be used for dump files and log files. See the "Using Directory Objects" section earlier in this chapter for details.

### **DUMPFILE**

The DUMPFILE parameter provides the name (or list) of the dump file(s) to which the export dump should be written. The DUMPFILE parameter replaces the FILE parameter in the old export utility. You can provide multiple dump filenames in several ways:

- Create multiple dump files by specifying the %U substitution variable. The substitution variable will start at 01 and can go up to 99. For example, a specification like exp%U.dmp can be expanded into filenames such as exp01.dmp, exp02.dmp, exp03.dmp, and so on.
- Provide multiple files in a comma-separated list.
- Specify the DUMPFILE parameter multiple times for a single export job.

**Note** If you specify the %U notation to indicate multiple dump files, the number of files you can create is equal to the value of the PARALLEL parameter.

If you don't specify the DUMPFILE parameter, Oracle will use the default name expdat.dmp for the export dump file, just as it did with the traditional export utility.

#### **FILESIZE**

The FILESIZE parameter is purely optional, and it specifies the size of the dump file in bytes by default. You may use bytes, kilobytes, megabytes, and gigabytes to specify the FILESIZE parameter. If you don't specify this parameter, the dump file has no limits on its size. If you use the FILESIZE parameter by specifying, say 10MB, as the maximum dump file size, your export will stop if your dump file reaches its size limit, and you can restart it after correcting the problem.

#### **PARFILE**

The PARFILE parameter stands for the same thing it did in traditional export utility: the parameter file. As explained earlier in this chapter, you can specify export parameters in a parameter file, instead of entering them directly from the command line.

#### LOGFILE and NOLOGFILE

You can use the LOGFILE parameter to specify a log file for your export jobs. Here's what you need to remember regarding this parameter:

- If you just specify the LOGFILE parameter without the DIRECTORY parameter, Oracle automatically creates the log file in the location you specified for the DIRECTORY parameter.
- If you don't specify this parameter, Oracle creates a log file named export.log.

If you specify the parameter NOLOGFILE, Oracle does not create its log file (export.log). You still see the progress of the export job on the screen, but Oracle suppresses the writing of a separate log file for the job.

#### **COMPRESSION**

By default, all metadata is compressed before it's written out to an export dump file. You can disable compression by specifying a value of NONE for the COMPRESSION parameter, as shown here:

\$ expdp hr/hr DIRECTORY=dpump\_dir1 DUMPFILE=hr\_comp.dmp COMPRESSION=NONE

The COMPRESSION parameter can take one of two values: METADATA\_ONLY or NONE. There is no way for you to specify the compression of the actual export data itself.

### **Export Mode-Related Parameters**

The export mode-related parameters are FULL, SCHEMAS, TABLES, TABLESPACES, TRANSPORT\_TABLESPACES, and TRANSPORT\_FULL\_CHECK. You've already seen all these parameters except the last one, TRANSPORT\_FULL\_CHECK, in the "Data Pump Export Modes" section earlier in this chapter.

The TRANSPORT\_FULL\_CHECK parameter checks to make sure that the tablespaces you are trying to transport meet all the conditions to qualify for the transportable tablespaces job. Using this parameter, you can specify whether to check for dependencies between objects inside the transportable set and the other objects in the database. For example, an index is entirely dependent on the table, since it doesn't have any meaning without the table. However, a table isn't dependent on an index, since the table can exist without an index.

You can set the TRANSPORT\_FULL\_CHECK parameter to a value of Y or N. If you set TRANSPORT\_FULL\_CHECK=Y, the Data Pump Export job will check for two-way dependencies. If you have a table in the transportable tablespace but not its indexes, or your tablespace contains indexes without their tables, the export job will fail. If you set TRANSPORT\_FULL\_CHECK=N, the Data Pump Export job will check for one-way dependencies. If your transportable tablespace set contains tables without their indexes, the export will succeed. However, if the set contains indexes without their tables, the

### **Export Filtering Parameters**

Data Pump contains several parameters related to export filtering. Some of them are substitutes for old export parameters; others offer new functionality. Let's look at these important parameters in detail.

#### CONTENT

By using the CONTENT parameter, you can filter what goes into the export dump file. The CONTENT parameter can take three values:

- ALL exports both table data and table and other object definitions (metadata).
- DATA ONLY exports only table rows.
- METADATA ONLY exports only metadata.

Here's an example:

\$ expdp system/manager DUMPFILE=expdat1.dmp CONTENT=DATA ONLY

Note The CONTENT=METADATA ONLY option is equivalent to the ROWS=N option in the original export utility.

#### **EXCLUDE and INCLUDE**

The EXCLUDE and INCLUDE parameters are two mutually exclusive parameters that you can use to perform what is known as *metadata filtering*. Metadata filtering enables you to selectively leave out or include certain types of objects during a Data Pump Export or Import job. In the old export utility, you used the CONSTRAINTS, GRANTS, and INDEXES parameters to specify whether you wanted to export those objects. Using the EXCLUDE and INCLUDE parameters, you now can include or exclude many other kinds of objects besides the four objects you could filter previously. For example, if you don't wish to export any packages during the export, you can specify this with the help of the EXCLUDE parameter.

**Note** If you use the CONTENT=DATA\_ONLY option (same as the old ROWS=Y parameter), you aren't exporting any objects—just table row data. Naturally, in this case, you can't use either the EXCLUDE or INCLUDE parameter.

Simply put, the EXCLUDE parameter helps you *omit* specific database object types from an export or import operation. The INCLUDE parameter, on the other hand, enables you to *include* only a specific set of objects. Following is the format of the EXCLUDE and INCLUDE parameters:

```
EXCLUDE=object_type[:name_clause]
INCLUDE=object type[:name clause]
```

For both the EXCLUDE and INCLUDE parameters, the name clause is optional. As you know, several objects in a database—such as tables, indexes, packages, and procedures—have names. Other objects, such as grants, don't. The name clause in an EXCLUDE or an INCLUDE parameter lets you apply a SQL function to filter named objects.

Here's a simple example that excludes all tables that start with *EMP*:

```
EXCLUDE=TABLE: "LIKE 'EMP%'"
```

In this example, "LIKE 'EMP%'" is the name clause.

The name clause in an EXCLUDE or INCLUDE parameter is optional. It's purely a filtering device, allowing you finer selectivity within an object type (index, table, and so on). If you leave out the name clause component, all objects of the specified type will be excluded or included.

In the following example, Oracle excludes all indexes from the export job, since there is no name clause to filter out only some of the indexes:

```
EXCLUDE=INDEX
```

You can also use the EXCLUDE parameter to exclude an entire schema, as shown in the following example:

```
EXCLUDE=SCHEMA: "= 'HR'"
```

The INCLUDE parameter is the precise opposite of the EXCLUDE parameter: it forces the *inclusion* of only a set of specified objects in an export. As in the case of the EXCLUDE parameter, you can use a name clause to qualify exactly which objects you want to export. Thus, you have the ability to selectively choose objects at a fine-grained level.

The following three examples show how you can use the name clause to limit the selection of objects:

```
INCLUDE=TABLE:"IN ('EMPLOYEES', 'DEPARTMENTS')"
INCLUDE=PROCEDURE
INCLUDE=INDEX:"LIKE 'EMP%'"
```

The first example is telling the Data Pump job to include only two tables: employees and departments. In the second example, the INCLUDE parameter specifies that only procedures should be included in this export job. The third example shows how you can specify that only those indexes that start with *EMP* should be part of the export job.

The following example shows how you must use slashes (\) to escape the double quotation marks:

```
$ expdp scott/tiger DUMPFILE=dumphere:file%U.dmp
schemas=SCOTT EXCLUDE=TABLE:\"='EMP'\", EXCLUDE=FUNCTION:\"='MY_FUNCTION''\",
```

**Note** The EXCLUDE and INCLUDE parameters are mutually exclusive. You can use one or the other, not both simultaneously in the same job.

When you filter metadata by using the EXCLUDE or INCLUDE parameters, remember that all objects that depend on any of the filtered objects are processed in the same fashion as the filtered object. For example, when you use the EXCLUDE parameter to exclude a table, you'll also be automatically excluding the indexes, constraints, triggers, and so on that are dependent on the table.

### **QUERY**

The QUERY parameter serves the same function as it does in the traditional export utility: it lets you selectively export table row data with the help of a SQL statement. However, the parameter is enhanced for Oracle Database 10g by permitting you to qualify the SQL statement with a table name, so that it applies only to a particular table. Here's an example:

```
QUERY=OE.ORDERS: "WHERE order id > 100000"
```

In this example, only those rows in the orders table (owned by user OE) where the order\_id is greater than 100000 are exported.

#### SAMPLE

Using the brand-new Oracle Database 10g Release 2 SAMPLE parameter, you now have the capability to export only a subset of data from a table. The SAMPLE parameter lets you specify a percentage value ranging from .000001 to 100. This parameter has the following syntax:

```
SAMPLE=[[schema name.]table name:]sample percent
```

Here's an example:

```
SAMPLE="HR"."EMPLOYEES":50
```

You specify the sample size by providing a value for the SAMPLE\_PERCENT clause. The schema name and table name are optional. If you don't provide the schema name, the current schema is assumed. You must provide a table name if you do provide a schema name. Otherwise, the sample percent value will be used for all the tables in the export job. In the following example, the sample size is 70 percent for all tables in the export job because it doesn't specify a table name:

```
$ expdp hr/hr DIRECTORY=dpump dir1 DUMPFILE=sample.dmp SAMPLE=70
```

#### **Estimation Parameters**

Two interesting parameters enable you to estimate how much physical space your export job will consume: ESTIMATE and ESTIMATE ONLY.

#### **ESTIMATE**

The ESTIMATE parameter will tell you how much space your new export job is going to consume. The space estimate is always in terms of bytes. You can specify that the database provide you the space estimates using either the number of database blocks (BLOCKS option) in the objects that are going to be exported or the optimizer statistics (STATISTICS option) for the tables. The following is the syntax of the ESTIMATE parameter specification:

```
ESTIMATE={BLOCKS | STATISTICS}
```

By default, Oracle estimates the export job space requirements in terms of *blocks*. It simply takes your database block size and multiplies it by the number of blocks all the objects together will need. Here is an example of what you'll see in your log file (and on the screen):

```
Estimate in progress using BLOCKS method...

Processing object type SCHEMA_EXPORT/TABLE/TABLE_DATA
Total estimation using BLOCKS method: 654 KB
```

Since the space estimation in terms of blocks is the default behavior, you don't need to specify the ESTIMATE parameter during the export. However, if you have analyzed all your tables recently, you can ask the Data Pump Export utility to estimate the space requirements by using the statistics the database has already calculated for each of the tables. In order to tell the database to use the database statistics (rather than use the default BLOCKS method), you need to specify the ESTIMATE parameter in the following manner:

```
ESTIMATE=STATISTICS
```

Here's what you'll see in your log file when you use the ESTIMATE=STATISTICS parameter:

```
Estimate in progress using STATISTICS method...

Processing object type SCHEMA_EXPORT/TABLE/TABLE_DATA
. estimated "SYSTEM"."HELP"

35.32 KB
Total estimation using STATISTICS method: 65.72 KB
```

# ESTIMATE\_ONLY

While the ESTIMATE parameter is operative only during an actual export job, you can use the ESTIMATE ONLY parameter *without* starting an export job. Listing 14-2 shows one such example.

### **Listing 14-2.** Using the ESTIMATE\_ONLY Parameter

```
[finance $ expdp system/manager DIRECTORY=dpump dir1 ESTIMATE ONLY=Y
Export: Release 10.2.0.0.0 - Beta on Sunday, 13 March, 2005 15:57:46
Copyright (c) 2003, Oracle. All rights reserved.
Connected to: Oracle Database 10g Enterprise Edition Release 10.2.0.0.0 - Beta
With the Partitioning, OLAP and Data Mining options
Starting "SYSTEM"."SYS EXPORT SCHEMA 02":
system/****** directory=dpump dir1 estimate only=y
Estimate in progress using BLOCKS method...
Processing object type SCHEMA EXPORT/TABLE/TABLE DATA
estimated "SYSTEM"."XP TABLESPACE"
                                                    32 KB
estimated "SYSTEM"."XP TUNING SESSION"
                                                    32 KB
Total estimation using BLOCKS method: 10.89 MB
Job "SYSTEM"."SYS EXPORT SCHEMA 02" successfully completed at 11:31
oracle@finance [/u01/app/oracle]
[test] $
```

Although the log indicates that the export job "successfully completed," all the previous job really did was to estimate the space that you will need for the actual export job.

### The Network Link Parameter

The Data Pump Export utility provides a way to initiate a *network export*. Using the NETWORK\_LINK parameter, you can initiate an export job from your server and have Data Pump export data from a remote database to dump files located on the instance from which you initiate the Data Pump Export job.

Here's an example that shows you how to perform a network export:

```
$ expdp hr/hr DIRECTORY=dpump_dir1 NETWORK_LINK=finance@prod1
DUMPFILE=network_export.dmp LOGFILE=network_export.log
```

In the example, the NETWORK\_LINK parameter must have a valid database link as its value. This means that you must have created the database link ahead of time. This example is exporting data from the finance database on the prod1 server.

Let's say you have two databases, called local and remote. In order to use the <code>NETWORK\_LINK</code> parameter and pass data directly over the network, follow these steps:

1. Create a database link in the remote database:

```
SQL> CREATE DATABASE LINK remote
2   CONNECT TO scott IDENTIFIED BY tiger
3   USING 'remote.world';
```

**2.** If there isn't one already, create a Data Pump directory object:

```
SQL> CREATE DIRECTORY remote dir1 AS '/u01/app/oracle/dp dir';
```

- 3. Set the new directory as your default directory, by exporting the directory value:
  - \$ export DATA PUMP DIR=remote dir1
- **4.** Perform the network export from the database named remote:
  - \$ expdp system/sammyy1 SCHEMAS=SCOTT FILE NAME=network.dmp NETWORK LINK=remote

You'll see that the Data Pump Export job will create the dump file network.dmp (in the directory location specified by remote\_dir1) on the server hosting the database named local. However, the data within the dump file is extracted from the user scott's schema in the remote database. You can see that the NETWORK\_LINK parameter carries the dump files over the network from a remote location to the local server. All you need is a database link from a database on the local server to the source database on the remote server.

**Caution** You can't use Data Pump in the normal way to export data from a read-only database. This is because Data Pump can't create the necessary master table or create external tables on a read-only tablespace. Using the *network mode*, however, you can export data from a read-only database on server A to dump files on server B, where Data Pump is running.

# The Encryption Parameter

If your export data dump file includes encrypted column data columns, you can use the new ENCRYPTION\_PASSWORD parameter to supply a password, to prevent the writing of the encrypted column data as clear text in the dump file set. When you import a dump file that was created using an encryption password this way, you'll need to supply the password. Here's an example of using the ENCRYPTION PASSWORD parameter:

\$ expdp hr/hr TABLES=employees DUMPFILE=test.dmp ENCRYPTION PASSWORD=123456

### Job-Related Parameters

Several of the Data Pump Export parameters can be classified as job-related parameters. I'll briefly discuss the important ones here.

#### **JOB NAME**

The JOB\_NAME parameter is purely optional. You can use this parameter to give an explicit name to the export job, instead of letting Oracle assign a default name. Remember that Oracle gives the master table, which holds critical information about your export job, the same name as the name of the job.

#### **STATUS**

The STATUS parameter is useful while you're running long jobs, as it provides you with an updated status at intervals that you can specify. The parameter takes integer values that stand for seconds. The default is 0 and will show new status when it's available. If you want to reassure yourself with minute by minute updates concerning a Data Pump job you're currently running, use the STATUS parameter, as shown in Listing 14-3.

```
Listing 14-3. Using the STATUS Parameter
```

```
$ expdp system/manager STATUS=60 . . .
Worker 1 Status:
State: EXECUTING
..Object Schema: SYSTEM
..Object Name: SYS EXPORT SCHEMA 01
 Object Type: SCHEMA EXPORT/TABLE/TABLE DATA
 Completed Objects: 1
 Total Objects: 65
. . exported "SYSTEM". "REPCAT$ SITES NEW"
Job: SYS EXPORT SCHEMA 01
 Operation: EXPORT
 Mode: SCHEMA
 State: EXECUTING
 Bytes Processed: 69,312
 Percent Done: 99
 Current Parallelism: 1
 Job Error Count: 0
 Dump File: C:\ORACLE\PRODUCT\10.1.0\ADMIN\EXPORT\EXPDAT6.DMP
   bytes written: 1,748,992
```

The STATUS parameter shows the overall percentage of the job that is completed, the status of the worker processes, and the status of the current data objects being processed. Note that the Data Pump log file will show the completion status of the job, whereas the STATUS parameter gives you the status of an ongoing Data Pump job.

#### FLASHBACK\_SCN

The FLASHBACK\_SCN parameter specifies the system change number (SCN) that Data Pump Export will use to enable the Flashback utility. If you specify this parameter, the export will be consistent as of this SCN.

The following example shows how you can export the user HR's schema up to the SCN 150222:

```
$ expdp hr/hr DIRECTORY=dpump dir1 DUMPFILE=hr exp.dmp FLASHBACK SCN=150222
```

#### FLASHBACK\_TIME

The FLASHBACK\_TIME parameter is similar to the FLASHBACK\_SCN parameter. The only difference is that here you use a time, instead of an SCN, to limit the export. Oracle finds the SCN that most closely matches the time you specify, and uses this SCN to enable the Flashback utility. The Data Pump Export operation will be consistent as of this SCN. Here's an example:

```
$ expdp system/sammyy1 DIRECTORY=dpump_dir1 DUMPFILE=hr_time.dmp
FLASHBACK_TIME="TO_TIMESTAMP('25-05-2005 17:22:00', 'DD-MM-YYYY HH24:MI:SS')"
```

**Note** FLASHBACK\_SCN and FLASHBACK\_TIME are mutually exclusive.

#### PARALLEL

PARALLEL is the mighty parameter that lets you specify more than a single active execution thread (worker process) for your export job. Using the PARALLEL parameter means that your jobs will use multiple threads for their execution. You can change the degree of parallelism on the fly by using the ATTACH command. Note that the Data Pump PARALLEL parameter has nothing to do with the Oracle parallel execution features, but they can work together.

The default value of the PARALLEL parameter is 1, meaning a single-thread export operation writing to a single dump file. If you specify anything more than 1 as the value for the PARALLEL parameter, you also should remember to specify the same number of dump files, so the multiple execution threads can simultaneously write to the multiple dump files. Here's an example that shows how you can set the level of parallelism to 3, forcing the export job to write in parallel to three dump files:

\$ expdp system/manager DIRECTORY=dpump dir1 DUMPFILE=par exp%U.dmp PARALLEL=3

In this example, the DUMPFILE parameter uses the substitution variable %U to indicate that multiple files should be generated, of the format par\_expNN.dmp, where NN is a two-character integer starting with 01. Since the PARALLEL parameter is set to 3, the substitution variable will create three files with the following names: par\_exp01.dmp, par\_exp02.dmp, and par\_exp03.dmp.

Note that you don't need to use the %U substitution variable to generate multiple dump files when you choose a value greater than 1 for the PARALLEL parameter. You could simply use a commaseparated list of values, as follows:

```
$ expdp system/manager DIRECTORY=dpump_dir1
DUMPFILE=(par exp01.dmp,par exp02.dmp,par exp03.dmp)
```

Be aware that if you don't have sufficient I/O bandwidth, you may actually experience a degradation in Data Pump performance with the PARALLEL parameter.

**Caution** If you specify the PARALLEL parameter, make sure you allocate the same number of dump files as the degree of parallelism. You must also remember that the higher the degree of parallelism, the higher the memory, CPU, and network bandwith usage as well.

#### **ATTACH**

The ATTACH parameter attaches your Data Pump client session to a running job and places you in an interactive mode. You can use this parameter only in conjunction with the username/password combination; you can't use any other export parameters along with it. Here's an example:

\$ expdp hr/hr ATTACH=hr.export job

The ATTACH parameter is very important, as it's one of the two ways to open an interactive Data Pump job, as explained in the following section.

# **Interactive Mode Export Parameters (Commands)**

As I mentioned earlier in this chapter, the interactive mode of Data Pump is quite different from the interactive export and import mode in the older utilities. Traditionally, the interactive mode gave you the chance to enter a limited set of export/import parameters at the command line in response

to the queries made by the export or import utility. You use the interactive mode in the new Data Pump technology only to intervene in the middle of a running job, to either suspend the job or modify some aspects of it. You can enter the interactive mode of Data Pump Export in either of two ways:

- Use the Ctrl+C keyboard combination during a Data Pump Export job, if you want to enter the interactive mode from the same session where you are running the Data Pump job.
- Use a separate session or even a separate server to attach yourself to a running session by using—what else?—the ATTACH command. (You can also attach to a stopped job.) When you successfully attach yourself to a job, you'll be able to use specific export parameters in an interactive mode. I use the word *parameters*, but you may also refer these as interactive export *commands*.

**Note** In the Data Pump Export (and Import) utility, the only way to get into an interactive mode of operation is by using the Ctrl+C sequence or by opening another session and "attaching" yourself to that session. You cannot start an interactive Data Pump session from the command line.

Let's examine when you might use the interactive mode in a Data Pump Export job. Suppose that you started a job in the evening at work and left for home. At midnight, you check the status of the job and find that it's barely moving. You can easily start another session, and then connect to the running job and monitor it by using the ATTACH command. When you do this, the running job does not pause. Instead, it opens an interactive window into the running session so you can change some parameters to hasten the crawling export job via a special set of interactive Data Pump Export commands. Using the ATTACH parameter, you can restart jobs that are stalled because of a lack of space in the file system, instead of having to start a new job from the beginning. This feature comes in especially handy when dealing with exports and imports of large amounts of data.

Listing 14-4 shows an example of using the ATTACH command.

**Listing 14-4.** Using the ATTACH Command to Attach to a Stopped Job

```
[orcl] $ expdp system/sammyy1 ATTACH=system.sys export schema 01
Export: Release 10.2.0.0.0 - Beta on Monday, 14 March, 2005 11:03:08
Copyright (c) 2003, Oracle. All rights reserved.
Connected to: Oracle Database 10g Enterprise Edition Release 10.2.0.0.0 -Beta
With the Partitioning, OLAP and Data Mining options
Job: SYS EXPORT SCHEMA 01
 Owner: SYSTEM
 Operation: EXPORT
 Creator Privs: FALSE
 GUID: F24953A52C006A63E0340060B0B2C268
 Start Time: Monday, 14 March, 2005 11:03:03
 Mode: SCHEMA
 Instance: orcl
 Max Parallelism: 1
 EXPORT Job Parameters:
 Parameter Name Parameter Value:
                          system/******
    CLIENT COMMAND
 State: EXECUTING
 Bytes Processed: 0
 Current Parallelism: 1
 Job Error Count: 0
```

```
Dump File: /u01/app/oracle/product/10.2.0/db_1/admin/orcl/dpdump/expdat.dmp
  bytes written: 4,096
```

Worker 1 Status: State: EXECUTING

**Note** You may attach multiple clients to a single job.

You can attach to a running job by using the ATTACH command as just shown, or by simply using the Ctrl+C (^C) sequence on the server where the job is actually running. When you use the Ctrl+C sequence, you get the interactive export prompt (export>), indicating that Data Pump is awaiting your interactive commands. Here's an example:

```
Starting "SYSTEM"."SYS_EXPORT_SCHEMA_01": system/*******
Estimate in progress using BLOCKS method...
(You stop the export job by using the ^C sequence)
export>
```

Note that when you use the ATTACH command or the Ctrl+C sequence to interactively attach to a job, you don't stop the running job itself. The commands will merely stop the display of the job messages on the screen and present you with the prompt (export>).

From the interactive prompt, you can use several options to influence the progress of the currently executing Data Pump job. You may intervene during a running export or import job, not only when you issue the ATTACH or Ctrl+C sequence, but also when the jobs temporarily fail. For example, your export job may run out of dump file space, as shown by the following set of entries in your export log file:

```
Processing object type SCHEMA_EXPORT/TABLE/COMMENT
Processing object type SCHEMA_EXPORT/VIEW/VIEW
Processing object type SCHEMA_EXPORT/TABLE/CONSTRAINT/REF_CONSTRAINT
ORA-39095: Dump file space has been exhausted: Unable to allocate 524288 bytes
Job "SYSTEM"."SYS_EXPORT_SCHEMA_01" stopped due to fatal error at 18:40
...
```

One option is to end this idle export job with the following interactive command:

```
export> KILL JOB
```

More likely, you would want the job to resume by adding more space to your directory. Here's how you can use the ADD\_FILE command to add files to your export directory:

```
export> ADD FILE=data dump dir:expdat02.dmp
```

Once you finish adding space to the export directory, you use the interactive command START JOB to continue the stopped export job, as shown here:

```
export> START JOB
```

To resume the logging of the output on your screen, you issue the CONTINUE\_CLIENT command, as shown here:

```
export> CONTINUE_CLIENT
Job SYS_EXPORT_SCHEMA_01 has been reopened at Sunday, 20 March, 2005 19:15
Restarting "SYSTEM"."SYS_EXPORT_SCHEMA_01": system/******
parfile=test_export.par
```

In a Data Pump Import job, your space-related problems are most likely to be caused by running out of room in the tablespaces that contain the tables into which you are importing. In such a case, the import job will stop in the middle. You can add space to the relevant tablespaces, and then use the ATTACH command to attach to the held-up job, followed by the START\_JOB and CONTINUE\_CLIENT commands, as shown in the preceding example.

**Note** You must be a DBA, or have EXP\_FULL\_DATABASE or IMP\_FULL\_DATABASE roles, in order to attach and control Data Pump jobs of other users.

Table 14-1 provides a summary of the interactive Data Pump Export commands.

**Table 14-1.** Interactive Data Pump Export Commands

| Command         | Description                                                                                                 |  |  |
|-----------------|----------------------------------------------------------------------------------------------------|--|--|
| ADD_FILE        | Adds a dump file to the dump file set.                                                                      |  |  |
| CONTINUE_CLIENT | Returns to logging mode. The job will be restarted if it was idle.                                          |  |  |
| EXIT_CLIENT     | Quits the client session and leaves the job running.                                                        |  |  |
| HELP            | Provides summaries of the usage of the interactive commands.                                                |  |  |
| KILL_JOB        | Detaches and deletes the job.                                                                               |  |  |
| PARALLEL        | Changes the number of active workers for the current job.                                                   |  |  |
| START_JOB       | Starts or resumes the current job.                                                                          |  |  |
| STATUS          | Sets the frequency of job monitoring (in seconds). The default (0) will show the new status when available. |  |  |
| STOP_JOB        | Performs an orderly shutdown of the job execution and exits the client.                                     |  |  |

**Tip** STOP JOB=IMMEDIATE performs an immediate shutdown of the Data Pump job.

I'll explain the important interactive Data Pump parameters in the following sections, grouped in the categories of client-related parameters, job-related parameters, and other parameters.

#### **Client-Related Interactive Parameters**

The CONTINUE\_CLIENT parameter will take you out of the interactive mode and resume the running export job. Your client connection will still be intact, and you'll continue to see the export messages on your screen. However, the EXIT\_CLIENT parameter will stop the interactive session, as well as terminate the client session. In both of these cases, the actual Data Pump Export job will continue to run unhindered.

### **Job-Related Interactive Parameters**

You can use several job-related parameters from any interactive session you open with an export session using the ATTACH command. You can use the STOP\_JOB command to stop the export job in an orderly fashion. To stop it immediately, use the STOP\_JOB=IMMEDIATE command. You can choose to resume any export jobs you've stopped in this manner with the START JOB command.

If you decide that you don't really want to continue the job you've just attached to, you can terminate it by using the KILL\_JOB parameter. Unlike the EXIT\_CLIENT parameter, the KILL\_JOB parameter terminates both the client as well as the export job itself.

To summarize, the job-related interactive parameters work as follows:

- STOP JOB stops running Data Pump jobs.
- START JOB resumes stopped jobs.
- KILL JOB kills both the client and the Data Pump job.

**Note** You can *restart* any job that is stopped, whether it's stopped because you issued a STOP\_JOB command or due to a system crash, as long as you have access to the master table and an uncorrupted dump file set.

#### Other Interactive Parameters

From the interactive prompt, you can use the ADD\_FILE parameter to add a dump file to your job, if you find that the dump file is filling rapidly and may not have any more free space left. You can also use the HELP and STATUS parameters interactively, and both of these parameters function the same way as their command-line counterparts.

# **Data Pump Export Examples**

Let's look at a few simple Data Pump Export job specifications that demonstrate some of the concepts you've learned in this chapter. The first example creates an export dump file of just two tables: employees and jobs.

```
$ expdp hr/hr TABLES=employees,jobs DUMPFILE=dpump dir1:table.dmp NOLOGFILE=Y
```

The following example shows how to use a parameter file, as well as how to use the CONTENT and EXCLUDE parameters. The CONTENT=DATA\_ONLY specification means you are exporting just rows of data and excluding all object definitions (metadata). The EXCLUDE parameter requires that the countries, locations, and regions tables be omitted from the export. The QUERY parameter stipulates that all the data in the employees table, except that belonging to department\_id 20, be exported. The parameter file, exp.par, has the following information:

```
DIRECTORY=dpump_dir1
DUMPFILE=dataonly.dmp
CONTENT=DATA_ONLY
EXCLUDE=TABLE:"IN ('COUNTRIES', 'LOCATIONS', 'REGIONS')"
OUERY=employees:"WHERE department id !=20 ORDER BY employee id"
```

You can then issue the following command to execute the exp.par parameter file:

```
$ expdp hr/hr PARFILE=exp.par
```

The following example illustrates a schema mode export. You don't see any mention of the SCHEMA parameter, because Data Pump will export a schema (of the exporting user) by default.

```
$ expdp hr/hr DUMPFILE=dpump_dir1:expschema.dmp
LOGFILE=dpump dir1:expschema.log
```

**Note** By default, the Data Pump Export utility will run the export in the schema mode.

The following example shows how you can export specific tables from a specific schema:

\$ expdp hr/hr TABLES=employees,jobs DUMPFILE=dpump dir1:hrtable.dmp NOLOGFILE=Y

Here's an interesting Data Pump Export example, showing how to use the PARALLEL, FILESIZE, and JOB\_NAME parameters. It also illustrates the use of the DUMPFILE parameter when there are multiple dump files.

```
$ expdp hr/hr FULL=Y DUMPFILE=dpump_dir1:full1%U.dmp, dpump_dir2:full2%U.dmp
FILESIZE=2G PARALLEL=3 LOGFILE=dpump dir1:expfull.log JOB NAME=expfull
```

Now that you've seen how the Data Pump Export utility works, you're ready to look at the Data Pump Import utility features.

# **Data Pump Import Types and Modes**

As in the case of a Data Pump Export job, you can perform a Data Pump Import job from the command line or use a parameter file. Interactive access to the Import utility is available, but it is different from what you are used to when working with the traditional import utilities. The interactive framework is analogous to the interactive access to the Data Pump Export utility, as you'll see shortly.

You can use Data Pump Import in the same modes as Data Pump Export: table, schema, table-space, and full modes. In addition, you can employ the TRANSPORTABLE\_TABLESPACES parameter to import the metadata necessary for implementing the transportable tablespaces feature.

You must have the IMPORT FULL DATABASE role in order to perform one of the following:

- · Full database import
- Import of a schema other than your own
- · Import of a table that you don't own

**Note** You'll need the IMPORT\_FULL\_DATABASE role to perform an import if the dump file for the import was created using the EXPORT\_FULL\_DATABASE role.

# **Data Pump Import Parameters**

As in the case of the Data Pump Export utility, you control a Data Pump Import job with the help of several parameters when you invoke the impdp utility. For this discussion, I've grouped the parameters into the following categories:

- · File- and directory-related parameters
- · Filtering parameters
- · Job-related parameters
- Import mode-related parameters
- Remapping parameters
- The network link parameter
- The transform parameter
- The Flashback parameters

### File- and Directory-Related Parameters

The Data Pump Import utility uses the PARFILE, DIRECTORY, DUMPFILE, LOGFILE, and NOLOGFILE commands in the same way as the Data Pump Export utility does. However, SQLFILE is a file-related parameter unique to the Import utility.

The SQLFILE parameter is similar to the old import utility's INDEXFILE parameter. When you perform a Data Pump Import job, you may sometimes wish to extract the DDL from the export dump file. The SQLFILE parameter enables you to do this easily, as shown in the following example:

```
$ impdp system/sammyy1 DIRECTORY=dpump_dir1 DUMPFILE=scott.dmp
SQLFILE=dpump dir2:finance.sql SCHEMAS=scott
```

In this example, the SQLFILE parameter instructs the Data Pump Import job to write all the DDL pertaining to the scott schema to the scott.dmp file, located in the directory dpump\_dir2. Of course, you must have created dpump\_dir2 prior to issuing this command, using the CREATE DIRECTORY AS command. The DIRECTORY=dpump\_dir1 parameter value tells the Data Pump Import utility where to find the dump file scott.dmp, from which the Data Pump Import job will extract the DDL for user scott's schema. This example also shows how you can use multiple directories in a single Data Pump job.

Listing 14-5 shows the output from running the previously specified Data Pump Import job.

#### **Listing 14-5.** Running a Data Pump Import Job

```
[oracle@localhost ] $ impdp system/sammyy1 DIRECTORY=dpump dir1 DUMPFILE=scott.dmp
SQLFILE=dpump dir2:finance.sql SCHEMAS=scott
Import: Release 10.2.0.0.0 - Beta on Wednesday, 16 March, 2005 18:42:09
Copyright (c) 2003, Oracle. All rights reserved.
Connected to: Oracle Database 10g Enterprise Edition Release 10.2.0.0.0 - Beta
With the Partitioning, OLAP and Data Mining options
Master table "SYSTEM"."SYS_SQL FILE SCHEMA 01" successfully loaded/unloaded
Starting "SCOTT"."SYS_SQL_FILE_SCHEMA_01": system/****** dumpfile=scott.dmp
 sqlfile=scott.sql schemas=scott
Processing object type SCHEMA EXPORT/USER
Processing object type SCHEMA EXPORT/SYSTEM GRANT
Processing object type SCHEMA EXPORT/ROLE GRANT
Processing object type SCHEMA EXPORT/DEFAULT ROLE
Processing object type SCHEMA EXPORT/PRE SCHEMA/PROCACT SCHEMA
Processing object type SCHEMA EXPORT/TABLE/TABLE
Processing object type SCHEMA EXPORT/TABLE/INDEX/INDEX
Processing object type SCHEMA EXPORT/TABLE/CONSTRAINT/CONSTRAINT
Processing object type SCHEMA EXPORT/TABLE/INDEX/STATISTICS/INDEX STATISTICS
Processing object type SCHEMA EXPORT/CONSTRAINT/REF CONSTRAINT
Processing object type SCHEMA EXPORT/TABLE/STATISTICS/TABLE STATISTICS
Job "SYSTEM"."SYS SOL FILE SCHEMA 01" successfully completed at 18:42:20
[oracle@localhost] $
```

It's important to remember that the SQLFILE parameter just *extracts* the SQL DDL to the specified file—no actual data import takes place. By using this parameter, you can extract a SQL script with all the DDL from your export dump file. The DDL in SQLFILE lets you peek at what the import job will execute.

If you edit the finance.sql file, you'll see uncommented, ready-to-use SQL DDL statements to re-create user scott's schema. Listing 14-6 shows the first few lines of the script obtained by using the SOLFILE parameter.

**Listing 14-6.** Partial Output Obtained Using the SQLFILE Parameter

```
-- CONNECT SYSTEM
-- new object type path is: SCHEMA EXPORT/USER
CREATE USER "SCOTT" IDENTIFIED BY VALUES 'F894844C34402B67'
     DEFAULT TABLESPACE "USERS"
     TEMPORARY TABLESPACE "TEMP"
     PASSWORD EXPIRE
     ACCOUNT UNLOCK;
-- new object type path is: SCHEMA EXPORT/SYSTEM GRANT
GRANT UNLIMITED TABLESPACE TO "SCOTT";
-- new object type path is: SCHEMA_EXPORT/ROLE GRANT
GRANT "CONNECT" TO "SCOTT"
GRANT "RESOURCE" TO "SCOTT";
-- new object type path is: SCHEMA EXPORT/DEFAULT ROLE
ALTER USER "SCOTT" DEFAULT ROLE ALL;
-- new object type path is: DATABASE EXPORT/SCHEMA/PROCACT SCHEMA
-- CONNECT SCOTT
sys.dbms logrep imp.instantiate schema(schema name=>'SCOTT',
export db name=>'SALES', inst scn=>'643491');
COMMIT;
END;
new object type path is: SCHEMA EXPORT/TABLE/TABLE
-- CONNECT SYSTEM
CREATE TABLE "SCOTT". "DEPT"
       "DEPTNO" NUMBER(2,0),
       "DNAME" VARCHAR2(14),
       "LOC" VARCHAR2(13)
  ) PCTFREE 10 PCTUSED 40 INITRANS 1 MAXTRANS 255 NOCOMPRESS LOGGING
 STORAGE(INITIAL 65536 NEXT 1048576 MINEXTENTS 1 MAXEXTENTS 2147483645
 PCTINCREASE O FREELISTS 1 FREELIST GROUPS 1 BUFFER POOL DEFAULT)
 TABLESPACE "USERS";
```

Note that you'll get the SQL to re-create not only tables and indexes, but all objects, including any functions and procedures in user scott's schema.

The other important file-related Data Pump Import parameter is the new REUSE\_DATAFILES parameter. This parameter tells Data Pump whether it should use existing data files for creating tablespaces during an import. If you specify REUSE\_DATAFILES=Y, the Data Pump Import utility will write over your existing data files.

# **Filtering Parameters**

You use the CONTENT parameter, as in the case of a Data Pump export, to determine whether you'll load just rows (CONTENT=DATA\_ONLY), rows and metadata (CONTENT=ALL), or just metadata (CONTENT=METADATA\_ONLY).

The EXCLUDE and INCLUDE parameters have the same meaning as in an export, and they are mutually exclusive:

- Use the INCLUDE parameter to list the objects that you wish to import.
- Use the EXCLUDE parameter to list the objects you don't want to import.

Here's a simple example of using the INCLUDE parameter. The specification restricts the import to only table objects. Only the persons table will be imported.

```
INCLUDE=TABLE:"= 'persons'"
```

You can use the clause INCLUDE=TABLE: "LIKE 'PER%'" to export only those tables whose name start with *PER*. You can also use the INCLUDE parameter in a negative fashion, by specifying that all objects with a certain syntax be ignored, as shown here:

```
INCLUDE=TABLE:"NOT LIKE 'PER%'"
```

Note that if you use the CONTENT=DATA\_ONLY option, you cannot use either the EXCLUDE or INCLUDE parameter during an import.

You can use the QUERY parameter as well to filter data during an import. (In the older export and import utilities, you could use the QUERY parameter only during an export.) You can use the QUERY parameter to specify an entire schema or a single table. Note that if you use the QUERY parameter during import, Data Pump will use only the external tables data method, rather than the direct-path method, to access the data.

You can use the TABLE\_EXISTS\_ACTION parameter to tell Data Pump import what to do when a table already exists. You can provide four different values to the TABLE\_EXISTS\_ACTION parameter:

- With SKIP (the default), Data Pump will skip a table if it exists.
- The APPEND value appends rows to the table.
- The TRUNCATE value truncates the table and reloads the data from the export dump file.
- The REPLACE value drops the table if it exists, re-creates it, and reloads it.

### Job-Related Parameters

The JOB\_NAME, STATUS, and PARALLEL parameters carry identical meanings as their Data Pump Export counterparts. Note that if you have multiple dump files, you should specify them either explicitly or by using the %U notation, as shown earlier in the coverage of Data Pump Export parameters.

### Import Mode-Related Parameters

You can perform a Data Pump import in various modes, using the TABLE, SCHEMAS, TABLESPACES, and FULL parameters, just as with the Data Pump Export utility. You can use the TRANSPORTABLE\_TABLESPACES parameter when you wish to transport tablespaces between databases.

You use the TRANSPORT\_FULL\_CHECK parameter in a matter analogous to its use under Data Pump Export, when you're performing a transportable tablespaces operation. The TRANSPORT\_FULL\_CHECK parameter is applicable to a tablespace transport only if you're using the NETWORK\_LINK parameter.

The TRANSPORT\_DATAFILES import parameter is used during a transportable tablespaces operation, to specify the list of data files the job should import into the target database. You must first copy these files from the source system to the target server. Here's a simple example that illustrates how to use the transport tablespaces-related import parameters:

- \$ impdp salapati/sammyy1 DIRECTORY=dpump dir1 \
- > NETWORK LINK=source database link \
- > TRANSPORT TABLESPACES=users TRANSPORT FULL CHECK=Y \
- > TRANSPORT DATAFILES='/wkdir/data/tbs6.f'

### **Remapping Parameters**

The remapping parameters are new features in the Oracle Database 10g Data Pump Import utility, and they clearly mark the superiority of this utility over the traditional import utility by expanding Oracle's ability to remap objects during the data import process. The remapping parameters are REMAP\_SCHEMA, REMAP\_DATAFILE, and REMAP\_TABLESPACE. While you did have the ability to remap schemas in the old export and import utilities (by using the FROMUSER/TOUSER specification), you couldn't remap data files and tablespaces.

### REMAP\_SCHEMA

Using the REMAP\_SCHEMA parameter, you can move objects from one schema to another. You need to specify this parameter in the following manner:

\$ impdp system/manager DUMPFILE=newdump.dmp REMAP SCHEMA=hr:oe

In this example, HR is the source schema, and Data Pump Import will import all of user HR's objects into the target schema OE. The Import utility can even create the OE schema if it doesn't already exist in the target database. Of course, if you want to just import one or more tables from the HR schema and import them into the OE schema, you can do that as well, by using the TABLES parameter.

#### REMAP DATAFILE

When you are moving databases between two different platforms, each with a separate file-naming convention, the REMAP\_DATAFILE parameter comes in handy to change file system names. The following is an example that shows how you can change the file system from the old Windows platform to the new UNIX platform. Whenever there is any reference to the Windows file system in the export dump file, the Import utility will automatically remap the filename to the UNIX file system.

```
$ impdp hr/hr FULL=Y DIRECTORY=dpump_dir1 DUMPFILE=db_full.dmp \
REMAP DATAFILE='DB1$:[HRDATA.PAYROLL]tbs6.f':'/db1/hrdata/payroll/tbs6.f'
```

### REMAP\_TABLESPACE

Sometimes, you may want the tablespace into which you are importing data to be different from the tablespace in the source database. The REMAP\_TABLESPACE parameter enables you to move objects from one tablespace into a different tablespace during an import, as shown in the following example. Here, Data Pump Import is transferring all objects from the tablespace example\_tbs to the tablespace new\_tbs.

```
$ impdp hr/hr REMAP_TABLESPACE='example_tbs':'new_tbs' DIRECTORY=dpump_dir1 \
PARALLEL=2 JOB NAME=TESTJOB 01 DUMPFILE=employees.dmp NOLOGFILE=Y
```

### The Transform Parameter

Suppose you are importing a table from a different schema or even a different database. Let's say you want to make sure that you don't also import the objects' storage attributes during the import—you just want to bring in the data that the table contains. The TRANSFORM parameter lets you specify that your Data Pump Import job should not import certain storage and other attributes. Using the TRANSFORM parameter, you can exclude the STORAGE and TABLESPACE clauses, or just the STORAGE clause, from a table or an index.

During a Data Pump (or traditional) import, Oracle creates objects using the DDL that it finds in the export dump files. The TRANSFORM parameter instructs Data Pump Import to modify the DDL that creates the objects during the import job.

The TRANSFORM parameter has the following syntax:

```
TRANSFORM = transform_name:value[:object_type]
```

where the syntax elements represent the following:

- Transform name: You can modify four basic types of an object's characteristics using four
  possible options for the TRANSFORM\_NAME component. Here are the options and what they
  stand for:
  - SEGMENT ATTRIBUTES: Segment attributes include physical attributes, storage attributes, tablespaces, and logging. You can instruct the import job to include the previous attributes by specifying SEGMENT\_ATTRIBUTES=Y (the default for this parameter) as the transform name. When you do this, the import job will include all four of the segment attributes, along with their DDL.
  - STORAGE: You can use the STORAGE=Y (default) specification to get just the storage attributes of the objects that are part of the import job.
  - OID: If you specify OID=Y (the default value), a new OID is assigned to object tables during the import.
  - PCTSPACE: By supplying a positive number as the value for this transform, you can increase the extent allocation size of objects and the data file size by a percentage equal to the value of PCTSPACE.
- *Value*: The value of the TRANSFORM parameter can be Y (yes) or N (no). You've already seen that the default value for the first three transform names is Y. This means that, by default, Data Pump imports an object's segment attributes and storage features. Alternatively, you can set the value for these parameters to N. If you assign a value of N, you specify not to import the original segment attributes and/or the storage attributes. The PCTSPACE transform name takes a number as its value.
- Object type: The object type specifies which types of objects should be transformed. You can
  choose from tables, indexes, tablespaces, types, clusters, constraints, and so on, depending
  on the type of transform you're employing for the TRANSFORM parameter. If you don't specify
  an object type when using the SEGMENT\_ATTRIBUTES and STORAGE transforms, the transforms
  are applied to all tables and indexes that are part of the import.

Here's an example of using the TRANSFORM parameter:

```
$ impdp hr/hr TABLES=hr.employees \
DIRECTORY=dpump_dir1 DUMPFILE=hr_emp.dmp \
TRANSFORM=SEGMENT ATTRIBUTES:N:table
```

In this example, the SEGMENT\_ATTRIBUTES transform is applied with the value of N. The object type is table. This specification of the TRANSFORM parameter means that the import job will not import the existing storage attributes for any table.

### The Network Link Parameter

Using the new NETWORK\_LINK parameter, you can perform an import across the network *without using dump files*. The NETWORK\_LINK parameter enables the Data Pump Import utility to connect directly to the source database and transfer data to the target database. Here's an example:

```
$ impdp hr/hr TABLES=employees DIRECTORY=dpump_dir1 SCHEMAS=SCOTT \
EXCLUDE=CONSTRAINT NETWORK LINK=finance@prod1
```

In this example, finance@prod1 is the network link. It is a valid database link, created by you beforehand using the CREATE DATABASE LINK command. Thus, the database shown in the database

link is your source for the import job. Data Pump will import the table employees from the remote database finance to your instance where you run the Data Pump Import job. In a network import, the Metadata API executes on the remote instance, extracts object definitions, and re-creates necessary objects in your local instance. It then fetches data from the remote database tables and loads them in your local instance, using the INSERT INTO . . . SELECT SQL statement, as follows:

```
SQL> INSERT INTO employees(emp_name,emp_id) . . . SELECT (emp_name,emp_id) FROM
    finance@remote service name
```

Note that a Data Pump network import doesn't involve a dump file, as Data Pump will import the table from the source to the target database directly.

Here's an example showing how to use the the NETWORK\_LINK parameter to perform a direct import from a remote database into a local database:

1. Create a database link in the remote database:

```
SQL> CREATE DATABASE LINK remote
  CONNECT TO system IDENTIFIED BY sammyy1
  USING 'remote.world';
```

**2.** If there isn't one already, create a Data Pump directory object:

```
SQL> CREATE DIRECTORY remote dir1 AS '/u01/app/oracle/dp dir';
```

**3.** Set the new directory as your default directory, by exporting the directory value:

```
$ export DATA_PUMP_DIR=remote_dir1
```

**4.** Perform the network import from the database named remote, using the following Data Pump Import command:

```
[local] $ impdp system/sammyy1 SCHEMAS=scott NETWORK LINK=remote
```

Listing 14-7 shows the output of the Data Pump job specification in this example, using the NETWORK LINK parameter.

#### **Listing 14-7.** Using the NETWORK LINK Parameter in Data Pump Import

```
Import: Release 10.2.0.0.0 - Beta on Thursday, 17 March, 2005 06:56
Copyright (c) 2003, Oracle. All rights reserved.
Connected to: Oracle Database 10g Enterprise Edition Release 10.2.0.0.0 - Beta
With the Partitioning, OLAP and Data Mining options
FLASHBACK automatically enabled to preserve database integrity.
Starting "SYSTEM"."SYS IMPORT SCHEMA 01": system/***** schemas=SCOTT
NETWORK LINK=remote
Estimate in progress using BLOCKS method...
Processing object type SCHEMA EXPORT/TABLE/TABLE DATA
Total estimation using BLOCKS method: 32 KB
Processing object type SCHEMA EXPORT/USER
Processing object type SCHEMA EXPORT/SYSTEM GRANT
Processing object type SCHEMA EXPORT/ROLE GRANT
Processing object type SCHEMA EXPORT/DEFAULT ROLE
Processing object type SCHEMA EXPORT/TABLESPACE QUOTA
Processing object type SCHEMA EXPORT/TABLE/TABLE
. . imported "SCOTT"."TEST"
                                                              96 rows
Job "SYSTEM". "SYS IMPORT SCHEMA 01" successfully completed at 06:59
[local] $
```

#### The Flashback Parameters

The FLASHBACK\_TIME parameter enables you to import data consistent as of the flashback time you specify in your import job. Oracle finds the SCN closest to the time you specify, and enables the Flashback utility using this SCN. For example, look at the following import statement:

\$ impdp system/manager FLASHBACK TIME=2005-06-01 07:00

The import job will ensure that the data is consistent as of the time you specified. Note that the FLASHBACK\_TIME parameter does the same thing as the old CONSISTENT parameter in the traditional import utility.

The  $FLASHBACK\_SCN$  parameter is similar to the  $FLASHBACK\_TIME$  parameter, except that you directly specify the SCN.

Whether you use the FLASHBACK\_TIME or the FLASHBACK\_SCN parameter, it is the SCN that plays the key role in determining the flashback time with which your imported data will be consistent.

#### Interactive Import Parameters

All the interactive export parameters shown in Table 14-1 are valid for interactive import as well, with one exception: the ADD\_FILE command is valid only for Data Pump Export jobs. As with Data Pump Export jobs, when you use the Ctrl+C sequence, the import job will pause, and you'll see the import> prompt, enabling you to enter any of the interactive import commands from there.

## **Monitoring a Data Pump Job**

Two new views—DBA\_DATA PUMP\_JOBS and DBA\_DATA PUMP\_SESSIONS—are crucial for monitoring Data Pump jobs. In addition, you can use the V\$SESSION\_LONGOPS view and the old standby V\$SESSION to obtain session information. In most cases, you can join two or more of these views to gain the necessary information about job progress. Let's look at some of the important data dictionary views that help you manage Data Pump jobs.

## **Viewing Data Pump Jobs**

The DBA\_DATAPUMP\_JOBS view shows summary information of all currently running Data Pump jobs. Here's an example:

SQL> SELECT \* FROM dba datapump jobs;

| OWNER_NAME | JOB_NAME              | OPERATION | JOB_MODE | STATE     | DEGREE | ATTACHED_SESSIONS |
|------------|-----------------------|-----------|----------|-----------|--------|-------------------|
| SYSTEM     | SYS_EXPORT<br>FULL 01 | EXPORT    | FULL     | EXECUTING | 1      | 1                 |
| SQL>       | _10LL_01              |           |          |           |        |                   |

Since the dynamic DBA\_DATA PUMP\_JOBS view shows only the active jobs, a query on this view will reveal the value of the important JOB\_NAME column for any job that is running right now. You'll need to know the job name for a job if you want to attach to a running job in midstream. Because the name of the master table is the same as the JOB\_NAME value, you can thus determine the name of the master table through this view.

The JOB\_MODE column can take the values FULL, TABLE, SCHEMA, or TABLESPACE, reflecting the mode of the currently executing export or the import job.

The STATE column can take the values UNDEFINED, DEFINING, EXECUTING, and NOT RUNNING, depending on which stage of the export or import you execute your query. Of course, when there aren't any active jobs running, the view DBA\_DATA PUMP\_JOBS returns no rows whatsoever.

## **Viewing Data Pump Sessions**

The DBA\_DATAPUMP\_SESSIONS view identifies the user sessions currently attached to a Data Pump Export or Import job. You can join the SADDR column in this view with the SADDR column in the V\$SESSION view to gain useful information about user sessions that are currently attached to a job. The following query shows this information:

```
SQL> SELECT sid, serial#
  FROM v$session s, dba_datapump_sessions d
  WHERE s.saddr = d.saddr;
```

## **Viewing Data Pump Job Progress**

The V\$SESSION\_LONGOPS dynamic performance view is not new to Oracle Database 10g. In Oracle9*i*, you could use use this view to monitor long-running sessions.

In the V\$SESSION\_LONGOPS view, you can use the following four columns to monitor the progress of an export or import job:

- TOTALWORK shows the total estimated number of megabytes in the job.
- SOFAR shows the megabytes transferred thus far in the job.
- · UNITS stands for megabytes.
- OPNAME shows the Data Pump job name.

Here's a typical SQL script that you can run to show how much longer it will take for your Data Pump job to finish:

In this example, the first row shows that the job is already complete, since the TOTALWORK and SOFAR columns are equal in value. In the second row, the SOFAR value is only 55MB, and TOTALWORK is 244MB. Thus, only about a quarter of the second export job has been completed thus far.

# **Using the Data Pump API**

You can use the Data Pump API to write PL/SQL scripts that export and import data. The Data Pump API is the DBMS\_DATAPUMP package, which you can use for the following tasks:

- Starting a job
- · Monitoring a job
- · Detaching from a job
- Stopping a job
- Restarting a job

Listing 14-8 presents a simple PL/SQL script that shows how to export a simple schema export of a user. Make sure you create a directory object first and grant the user the appropriate rights to it.

**Listing 14-8.** Using the Data Pump API to Create a Data Pump Export Job

```
DECLARE
  d1 NUMBER:
                           -- Data Pump job handle
BEGIN
-- first create a Data Pump job for the export.
  d1 := DBMS DATAPUMP.OPEN('EXPORT', 'SCHEMA', NULL, 'TEST1', 'LATEST');
-- Specify a single dump file for the job
 DBMS_DATAPUMP.ADD_FILE(d1, 'test1.dmp', 'DMPDIR');
-- Specify the schema.
 DBMS DATAPUMP.METADATA FILTER(d1, 'SCHEMA EXPR', 'IN (''OE'')');
-- Start the export job.
 DBMS DATAPUMP.START JOB(d1);
-- Indicate that the job finished and detach from it.
  dbms output.put line('Job has completed');
  dbms datapump.detach(d1);
END;
```

Listing 14-9 shows how to import the dump file you just created. The example uses the remapping parameter to remap OE's objects into the user HR's schema.

**Listing 14-9.** Using the Data Pump API to Create a Data Pump Import Job

```
DECLARE

d1 NUMBER; -- Data Pump job handle

BEGIN

- Create a Data Pump job to do a "full" import.

d1 := DBMS_DATAPUMP.OPEN('IMPORT', 'FULL', NULL, 'TEST2');

- Specify the dump file for the job

DBMS_DATAPUMP.ADD_FILE(d1, 'example1.dmp', 'DMPDIR');

- The following will remap schema objects from oe to hr.

DBMS_DATAPUMP.METADATA_REMAP(d1, 'REMAP_SCHEMA', 'oe', 'hr');

- Start the job.

DBMS_DATAPUMP.START_JOB(h1);

- Indicate that the job finished and gracefully detach from it.

dbms_output.put_line('Job has completed');

dbms_datapump.detach(h1);

END;

/
```

# **Transportable Tablespaces**

Oracle's transportable tablespaces feature offers you an easy way to move large amounts of data between databases efficiently by simply moving data files from one database to the other. Instead of re-creating the objects, transportable tablespaces enable you to move large objects effortlessly in a fraction of the time it takes to re-create them manually in a database. Oracle strongly recommends that you use the transportable tablespaces feature wherever applicable because of its superiority to other methods of moving data between databases.

Transporting tablespaces involves copying all the data files belonging to the source database to the target database and importing the data dictionary information about the tablespaces from the source database to the target database. Thus, the Data Pump Export and Import utilities, described in the preceding sections of this chapter, are part of the transportable tablespaces feature. You can also transport the index tablespaces pertaining to the tables, which makes the entire data transfer

extremely fast. The whole operation will take only a little longer than the time it takes for you to copy the data files belonging to the tablespace to the new location, by using FTP, remote copy, or some other method such as a tape copy.

## **Uses for Transportable Tablespaces**

You use transportable tablespaces mainly in the context of a data warehouse, but you can employ them in any kind of database. The following are some of the important uses of the transportable tablespaces feature:

- · Moving data from a source database (usually OLTP) to a data warehouse
- Moving data from a staging database into a data warehouse
- · Moving data from a data warehouse to a data mart
- Performing tablespace point-in-time recovery (PITR)
- Archiving historical data

## **Transporting a Tablespace**

Transporting a tablespace between two databases involves the following main steps:

- Select the tablespace to be transported (and make sure there are no dependencies with objects in other tablespaces).
- **2.** Generate the transportable tablespace set.
- **3.** Perform the tablespace import. This involves copying data files to the target server and importing related metadata into the target database.

Let's go through each of these steps. Note that the tablespace you're transporting must not already exist in the target database.

#### Selecting the Tablespaces to Be Transported

The primary condition you must meet for transporting tablespaces is that the set of candidate tablespaces must be *self-contained*. For example, if the tables in the tablespaces have any indexes, they should be contained in one of the tablespaces in the set you're transporting. Referential integrity constraints for objects inside the tablespace being transported must not refer to objects outside the tablespace.

You must meet a few other conditions when you're importing tablespaces containing partitioned tables (refer to the Oracle manual "Database Administrator's Guide" for the complete set of conditions). One way to verify that your set of tablespaces meets the self-contained criteria is by using the DBMS\_TTS package, as follows:

```
SQL> EXECUTE sys.dbms_tts.transport_set_check('sales01,sales02',true);
PL/SQL procedure successfully completed.
SQL>
```

You must have the EXECUTE\_CATALOG\_ROLE role to execute the TRANSPORT\_SET\_CHECK procedure. The procedure TRANSPORT\_SET\_CHECK returns no errors, indicating that the two tablespaces in your transportable tablespaces set, sales01 and sales02, are self-contained and therefore, eligible candidates for transporting. You can further confirm this by querying the transport\_set\_violation table, which table lists all the partially contained tables in a tablespace and any references between objects belonging to different tablespaces.

```
SQL> SELECT * FROM sys.transport_set_violation
no rows selected
SOL>
```

**Note** Instead of using the TRANSPORT\_SET\_CHECK procedure, you can simply use the TRANSPORT\_FULL\_CHECK parameter during Data Pump export and import, to specify that a certain tablespace set has no dependencies. However, during the import, you must be using the NETWORK\_LINK parameter in order to use the TRANSPORT\_FULL\_CHECK parameter.

#### Generating the Transportable Tablespace Set

Before you can transport your tablespaces to the target database, you must generate a *transportable tablespace set*. The transportable tablespace set consists of all the data files in the tablespaces plus the export dump file, which contains the structural data dictionary information about the tablespaces.

The first thing you need to do before transporting a tablespace is to put the tablespaces in a *read-only* mode. If there are active transactions modifying the tables, you can't transport the tablespace. If your objective is to export a very large table or a part of a very large table, then create a new tablespace where you can put a new table that holds the data of interest. You can then transport this new tablespace to a different database.

```
SQL> ALTER TABLESPACE sales01 READ ONLY;
Tablespace altered.
SQL> ALTER TABLESPACE sales02 READ ONLY;
Tablespace altered.
SOL>
```

**Note** You can transport a tablespace without first putting it into a read-only mode, but doing so ensures that there aren't any active transactions in that tablespace while you are transporting it.

Once you've put both tablespaces that you want to transport in the read-only mode, you have two things left to do to generate your transportable tablespaces set. First, you must use the Data Pump Export utility to generate the data dictionary metadata for the two tablespaces, sales01 and sales02. Second, you must physically copy all the data files in the two tablespaces and the export dump file to a directory that the target database can access. The next two sections show you how to perform these steps.

#### **Exporting the Dictionary Information (Metadata) for the Tablespaces**

The first step in creating the transportable tablespaces set is to export the metadata that describes the objects that are part of the tablespaces you want to export. Here's the interesting part about the transportable tables feature: no matter how large the tablespace is, this step is done very quickly because all you're exporting is the data dictionary information (metadata) about the objects, not their row data. You also have the option of using the parameter TTS\_FULL\_CHECK=Y; in which case, the export utility will ensure that the tablespaces being exported are fully contained. However, you've already ascertained this in the previous step, so you can leave out this parameter. Listing 14-10 shows the export of the metadata for the pair of tablespaces.

#### **Listing 14-10.** Exporting the Dictionary Metadata for the Tablespaces

```
[finance] $ expdp oe/oe DIRECTORY=dpump dir1 DUMPFILE=sales.dmp
            TRANSPORT TABLESPACES=sales01, sales02 INCLUDE=triggers, constraint, grant
Export: Release 10.2.0.0.0 - 64bit on Sunday, 29 May, 2005 14:34
Copyright (c) 2003, Oracle. All rights reserved.
Connected to: Oracle Database 10g Enterprise Edition Release 10.2.0.0.0 -
64bit Beta With the Partitioning, OLAP and Data Mining options
Starting "oe". "SYS EXPORT TRANSPORTABLE 01": oe/******
transport tablespaces=sales01,sales02
include=triggers.constraint.grant directory=dpump dir1 dumpfile=sales.dmp
Processing object type TRANSPORTABLE EXPORT/TYPE/GRANT/OBJECT GRANT
Master table "OE". "SYS EXPORT TRANSPORTABLE 01" successfully loaded/unloaded
Dump file set for OE.SYS EXPORT TRANSPORTABLE 01 is:
  /u01/app/oracle/dba/sales.dmp
Job "OE". "SYS EXPORT TRANSPORTABLE 01" successfully completed at 14:36
oracle@finance.netbsa.org [/u01/app/oracle]
[finance] $
```

**Tip** Don't specify the USERID parameter when you use the TRANSPORT\_TABLESPACE parameter. When you omit the USERID parameter, the Data Pump Export utility will prompt you for the username. Connect by using the string connect SYS/password as SYSDBA to perform the TRANSPORT\_TABLESPACE export.

Note that the export in this example didn't export any *rows* of the tables in the pair of table-spaces you are transporting. The export specifies only which tablespaces are going to be part of your transportable tablespaces set. Only the metadata (table and index definitions) is exported to the export dump file. The export dump file, sales.dmp, will be very small, because it contains just the table definitions, column descriptions, and so forth that will help identify the objects in the tablespace when you export them to the target database.

#### Copying the Export File and the Tablespace Files to the Target

The next step in generating the transportable tablespaces set is the physical copying of the data files contained in the tablespaces and the export dump file containing the metadata about the tablespaces to the target location. Before you can start importing the export dump file to the target database, make sure that the block size of the tablespace is the same as the standard block size of the target tablespace. If it isn't, the target database must have a nonstandard block size specified in its init.ora file of the same size as the block size of the tablespace you want to export.

You must now copy the export dump file, sales.dmp, to the target database using FTP, remote copy (or copy, if you're using Windows), or some other means. You also copy all the data files that are part of the two tablespaces sales01 and sales02 to the target location, so they're accessible to the target database for importing.

## Performing the Tablespace Import

Next, run the Data Pump Import utility (in the target database), which will plug in the tablespaces and incorporate information about them in the data dictionary of the target database. Because the export dump file doesn't have any data, all you'll be importing is the metadata about the objects. The target database will simply use the copied data files from the source database as the data files for the transported tablespaces. All you're doing is plugging the tablespaces into the target database.

Listing 14-11 shows the importing of the metadata into the target database from the dump file.

#### **Listing 14-11.** Performing the Transportable Tablespaces Import

```
C:\>impdp system/sammyy1 dumpfile=sales.dmp TRANSPORT_DATAFILES='sales01_01.dbf', \
'sales02_01.dbf' directory=dpump_dir1
Import: Release 10.2.0.0.0 - Beta on Saturday, 21 May, 2005 16:15
Copyright (c) 2003, Oracle. All rights reserved.
Connected to: Oracle Database 10g Enterprise Edition Release 10.2.0.0.0 - Beta
With the Partitioning, OLAP and Data Mining options
Master table "SYSTEM"."SYS_IMPORT_TRANSPORTABLE_01" successfully loaded/unloaded
Starting "SYSTEM"."SYS_IMPORT_TRANSPORTABLE_01": system/*******
dumpfile=sales.dmp TRANSPORT_DATAFILES='sales01_01.dbf',
'sales02_01.dbf' directory=dpump_dir1
Processing object type TRANSPORTABLE_EXPORT/TYPE/GRANT/OBJECT_GRANT
...
C:\>
```

As you can see, there are two parts to the import of the transportable tablespaces. First, the Data Pump Import utility will extract the metadata of the transportable tablespaces from the export dump file. After this, it will extract the various objects (tables and indexes) definitions from the dump file into the target database. No data rows are actually imported into the database at this time. The data is already in the data files of the tablespaces, and you've already plugged those tablespaces into the target database. The import log will show the tables that are being imported into the target database, but unlike in a normal import process, you don't see the number of rows being imported.

As you can see from the examples, the transportable tablespaces feature is very powerful, because it will let you move entire tablespaces between databases by merely copying the data files and exporting the data dictionary information from one database to another. Compared to any of the alternatives, this is a much a faster and more efficient means of transferring very large objects.

**Tip** You can transport a tablespace to a database with the same or higher compatibility setting. The two databases could be on different platforms.

# Transporting Tablespaces Across Platforms with Different Endian Formats

The transportable tablespaces feature applies regardless of the platform of the source and target databases; that is, you can transport tablespaces from a Windows platform, for example, to a UNIX platform and vice versa. However, there is one requirement you must meet in order to perform cross-platform transport of tablespaces: the *endian* format of the data files in the source and target databases must be identical.

**Note** Endian format refers to the byte ordering of file systems. Endian format could be one of two types: big or little. If the endian formats of the source and target database are identical, everything you've seen up to now is all you'll need to do to transport the tablespaces. However, if the endian formats are different, you must convert the endian format of the source data files, either before or after transporting the data files to the target server.

#### **Determining the Endian Format of a Platform**

You need to join the well-known V\$DATABASE view with the new V\$TRANSPORTABLE\_PLATFORM view to determine if the source and target endian formats are identical. For example, the following query reveals that the endian format of a Linux platform is little endian:

Then run the same query on the other server (target or source) to see what the endian format is. If the endian formats are the same in the source and target platforms, you can transport the tablespaces using the standard method described in the previous section. However, if the endian formats on the two platforms are different (one is little endian and the other is big endian), you need to perform a conversion of the tablespaces either at the source or the target database. Here are the steps:

- 1. Ensure the tablespaces are self-contained.
- **2.** Make the tablespaces read-only.
- 3. Export the metadata using Data Pump Export.
- **4.** Convert the data files to match the endian format.
- **5.** Copy the files to the target system.
- **6.** Use the Data Pump Import utility to import the metadata.

Let's look at what's involved in each of these steps.

### Ensuring Tablespaces Are Self-Contained and Making Them Read-Only

Ensure that the tables you want to transport are all placed in their own separate tablespaces. To ensure that your tablespaces are self-contained, you need to use the TRANSPORT\_SET\_CHECK procedure in the Oracle-supplied DBMS\_TTS package. In Oracle Database 10g Release 2, you can also use the TRANSPORT\_FULL\_CHECK parameter while performing the export, to ensure that the tablespaces don't contain dependent objects. For example, setting the TRANSPORT\_FULL\_CHECK=Y specification ensures that the tablespaces you are exporting won't contain tables without their indexes or any indexes without the parent tables.

Also, alter the tablespace to make it read-only. Once you complete the export of the metadata in the next step, you can make the tablespace read/write again.

## **Exporting the Metadata Using Data Pump Export**

Export the metadata describing the objects in the tablespace(s), by using the TRANSPORTABLE\_TABLESPACES parameter, as described earlier in this chapter.

#### Converting the Data Files to Match the Endian Format

If your platforms are compatible, but the endian formats are different, you need to convert the data files. You may perform the conversion before transporting the tablespace set or after finishing the transport. You can convert the data files before transporting the tablespaces, using the CONVERT TABLESPACE command in the Recovery Manager (RMAN) utility, as shown in Listing 14-12.

Listing 14-12. Using the RMAN CONVERT TABLESPACE Command to Convert Data Files

```
RMAN> CONVERT TABLESPACE finance_tbs01

2> TO PLATFORM 'HP-UX (64-bit)'

3> FORMAT '/temp/%U';

Starting backup at 09-MAY-05
using channel ORA_DISK_1
channel ORA_DISK_1: starting datafile conversion
input datafile fno=00011 name=C:\ORACLE\TEST02.DBF
converted datafile=C:\TEMP\DATA_D-FINANCE_I-2343065311_TS-TODAY_FNO-11_05FLAUM6
channel ORA_DISK_1: datafile conversion complete, elapsed time: 00:00:17
Finished backup at 09-MAY-05
RMAN> exit
Recovery Manager complete.
```

This example shows how you can use the FORMAT parameter to tell Oracle what format the newly converted file should be and in which directory to put it. But as you can see, Oracle gives the file a name. If you want to specify the name of the data file yourself, perform the conversion using the DB\_FILE\_NAME\_CONVERT clause. Listing 14-13 shows the results of using the CONVERT TABLESPACE command with the DB\_FILE\_NAME\_CONVERT clause.

**Listing 14-13.** Converting Filenames with the DB\_FILE\_NAME\_CONVERT Clause

```
RMAN> CONVERT TABLESPACE test

2> TO PLATFORM 'HP-UX (64-bit)'

3> DB_FILE_NAME_CONVERT = 'c:\oracle\test.dbf','c:\temp\test.dbf';
Starting backup at 10-MAY-05
using target database controlfile instead of recovery catalog
allocated channel: ORA_DISK_1
channel ORA_DISK_1: sid=151 devtype=DISK
channel ORA_DISK_1: starting datafile conversion
input datafile fno=00011 name=C:\ORACLE\TEST.DBF
converted datafile=C:\TEMP\TEST.DBF
channel ORA_DISK_1: datafile conversion complete, elapsed time: 00:00:16
Finished backup at 10-MAY-05
RMAN>
```

The DB\_FILE\_NAME\_CONVERT clause performs the following functions for you:

- Takes a given filename and converts it to any filename you specify
- Places the converted file in the location you specify

Note that you use the DB\_FILE\_NAME\_CONVERT command when you convert the files directly on the source system, *before* transporting them.

#### Copying the Files to the Target System

At this point, you need to copy both the *converted* data files that is part of the tablespace (finance\_tbs01 in this example) as well as the expdp dump file, which was named sales.dmp in the earlier transportable tablespaces example, over to the target server where your target database is running.

If you chose to transport the tablespaces (the data files that constitute the tablespaces) first instead, you must convert the data files on the target platform at this point, before trying to perform the import of the metadata in the tablespace. Here's an example that shows how you can take a data file that belongs to the HP-UX operating system platform and convert it into a Windows platform:

```
RMAN> CONVERT DATAFILE 'c:\audit_do1_01.dbf'
2> TO PLATFORM 'Microsoft Windows IA (32-bit)'
3> FROM platform='HP-UX (64-bit)'
4> FORMAT '\u01\oradata\finance\export';
```

As in the previous example, where you performed the file conversion on the source system, you may use the DB\_FILE\_NAME\_CONVERT clause when performing the data file conversion on the target system. Your data file conversion statement would then have the following format:

```
CONVERT DATAFILE . . . FROM PLATFORM . . . DB_FILE_NAME_CONVERT...
```

Here's an example that shows the use of the DB FILE NAME CONVERT clause:

```
RMAN> CONVERT DATAFILE
2> '/hq/finance/work/tru/tbs_31.f',
3> '/hq/finance/work/tru/tbs_32.f',
4> '/hq/finance/work/tru/tbs_41.f'
5> TO PLATFORM="Solaris[tm] OE (32-bit)"
6> FROM PLATFORM="HP TRu64 UNIX"
7> DB_FILE_NAME_CONVERT=
8> "/hq/finance/work/tru/", "/hq/finance/dbs/tru"
9> PARALLELISM=5;
```

**Tip** By default, Oracle places the converted files in the flash recovery area, without changing the data file names.

## Using Data Pump Import to Import the Metadata

Once you move the converted files files over to the target system (or move the files over first and convert them later), use the Data Pump Import utility as follows to import the metadata into the target database:

```
$ impdp system/password DUMPFILE=sales.dmp DIRECTORY=dpump_dir
TRANSPORT_DATAFILES=/salesdb/sales_101.dbf, /salesdb/sales_201.dbf
```

As you can see, you just plug in the tablespaces and use the Data Pump Import utility to integrate the data files and their metadata (found in the test.dmp file).

As you've seen in this chapter, the Data Pump Export and Import utilities are valuable assets to a DBA and help you perform numerous tasks. The transportable tablespaces feature is of great help, especially when you're dealing with very large tables. Instead of performing a laborious and long export and import job, all you need to do is copy data fields at the operating system level, and then export and import the metadata.

Time and again, you'll find yourself relying on the wonderful set of tools that are part of the Data Pump technology. It isn't an exaggeration to say that in most databases, the Data Pump utilities will be the most used of all DBA administrative tools.

# **Backing Up Databases**

As an Oracle DBA, one of your fundamental tasks is to regularly back up the databases. Backups involve making copies of your database to re-create the database if necessary. They provide the basis of all database recoveries—no backup, no recovery. One of the best things you can do to help yourself as a DBA is to focus on a tried-and-tested strategy for backing up the database, because the more time you spend planning backups, the less time you'll spend recovering the database from a mishap.

You can perform database backups in two different ways: use Oracle's Recovery Manager (RMAN) interface or use operating system utilities. I give RMAN-based backups much more attention in this chapter because of the many benefits they offer compared with operating system-based, user-created backups.

Database administrators frequently use tape devices for Oracle backups, because of their convenience and also because tape backups are easy to archive for safekeeping. If you want to use RMAN with tape devices, you need to use a media management layer (MML). Oracle Corporation now offers its own media management tool, called Oracle Backup, free with the Oracle server. (This product was called *Oracle Backup* during the beta testing of Oracle Database 10g Release 2. As I note later in the chapter, Oracle seems to have renamed this product as *Oracle Secure Backup* for its public release). In this chapter, you'll learn how to install, configure, and integrate Oracle Backup with RMAN to perform sophisticated backups.

You need to consistently check and verify backups to make sure they're correct and usable during a recovery. The latter part of this chapter is devoted to a review of database corruption and the many ways to test for it. I'll also briefly review Oracle Data Guard and the concept of standby databases.

Let's begin with an overview of Oracle database backups.

# **Backing Up Oracle Databases**

Database backups are used to avoid the loss of data, so it's essential to have a backup system in place. Backups involve keeping copies of the key Oracle database files: data files, the control file, and the archived redo log files.

Physical backups involve the copying of database files. You can perform physical backups in two main ways:

- Use operating system utilities like cp and dd to back up files to perform user-managed backups. You use a combination of operating system backup commands and SQL\*Plus commands to back up the database files.
- Use the Oracle-provided utility, Recovery Manager (RMAN), to perform the backups. RMAN
  can be used in the command-line mode, as well as through the OEM Database Control
  interface.

RMAN can do everything that user-managed backups can, and it provides several additional capabilities. You also don't need to keep track of the backed-up data files and archived redo log files with RMAN, since RMAN itself manages all that information.

In this chapter, I introduce you to using RMAN though the command line, so you understand the concepts behind it. Once you gain proficiency in using the tool, feel free to use the Database Control interface to manage RMAN-based backups. Although I'll focus on using RMAN in this chapter, I briefly discuss user-managed backups toward the end of the chapter.

Although disk storage prices keep dropping, tape storage is still the cheaper way to store large amounts of data offsite. If you're using RMAN, you need a third-party media manager to make a backup to a tape device.

Before you start dealing with the mechanics of backups, you need to understand certain terms associated with backups.

## **Important Backup Terms**

A clear understanding of the types of backups and backup concepts is extremely important for a successful recovery. Here, I'll review some terminology related to Oracle database backups.

#### **Archivelog and Noarchivelog Modes**

Oracle writes all changes to the data blocks in memory to the online redo logs, usually before they are written to the database files. During a recovery process, Oracle uses the changes recorded in the redo log files to bring the database up-to-date. Oracle can manage the redo log files in two ways:

- Archivelog mode: In this mode, Oracle saves (archives) the filled redo logs. Thus, no matter
  how old the database backup is, if you are running in archivelog mode, you can recover the
  database to any point in time using the archived logs.
- Noarchivelog mode: In this mode, the filled redo logs are overwritten and not saved. The
  noarchivelog mode thus implies that you can restore only the backup, and you'll lose all the
  changes made to the database after the backup was performed. The noarchivelog mode of
  operation means that you can recover from a crash of only the database instance. If there
  is a media failure (for example, a loss of a disk), a database in noarchivelog mode may be
  restored from a backup, but it will lose all changes made to the database since the backup
  was made.

Production systems are usually run in archivelog mode, for the following reasons:

- You can recover completely from an instance failure as well as media failure.
- · You can completely recover all your data in the event of a damaged disk drive.
- You can maintain high availability because a database run in archivelog mode doesn't need
  to be shut down in order to be backed up. You can perform online backups in this mode,
  thus keeping the database open for any length of time you wish.
- You can perform open backups—that is, backups while the database is running—only if the database is operating in archivelog mode.
- You need to run your database in archivelog mode to carry out a tablespace point-in-time recovery (PITR).

I can't think of any organization that doesn't care if it loses valuable business data, so just about all production databases are run in archivelog mode. If you're running in noarchivelog mode, the implication is that the data can be restored from other sources, or it's just a test or development database and you don't need to have up-to-the-minute recoverability. Although I do discuss backing

up noarchivelog mode databases in this chapter, I concentrate on backing up databases operating in archivelog mode.

**Note** If the database is being backed up very frequently (using incremental backups, for example), or you're using a snapshot technology based on a tool such as Hewlett Packard's Business Copy, you may be able to get away with running in noarchivelog mode, for certain types of databases.

#### Whole and Partial Database Backups

You can back up either an entire database or part of it, such as a tablespace or a data file. Note that you can't back up a partial database if the database is running in noarchivelog mode, unless all the tablespaces and files in the partial backup are read-only. You can make a whole database backup in either archivelog or noarchivelog mode.

The most commonly performed backup is the whole database backup, and it consists of all the data files and one other important file: the control file. Without the control file, Oracle will not open the database, so you need the latest backup of the control file along with all the data file backups for recovery.

#### Consistent and Inconsistent Backups

The difference between consistent and inconsistent backups is simple. A *consistent backup* doesn't need to go through a recovery process. When a backup is used to recover a database or a part of a database (such as a tablespace or a data file), first you need to restore the backup, and then you recover the database. In the case of a consistent backup, you don't have to perform any recovery steps. An *inconsistent backup*, on the other hand, always needs to undergo a recovery.

Oracle assigns every transaction a unique system change number (SCN). Each commit, for example, will advance the SCN forward. Each time Oracle performs a checkpoint, all the changed data in the online data files is written to disk. And each time there is a checkpoint, the thread checkpoint in the control file is updated by Oracle. During this thread checkpoint, Oracle makes all the read/write data files and the control files consistent to the same SCN. A consistent database means that the SCNs stored in all the data file headers are identical and are also the same as the data file header information held in the control files. The important thing is that *the same SCN number must appear in all the data files and the control file(s)*. The identical SCN means that the data files contain data taken from the same point in time. Since the data is consistent, you don't need to perform any recovery steps after you restore (or copy back) a set of backup files.

To make a consistent backup, either the database needs to be closed (with a normal SHUTDOWN or SHUTDOWN TRANSACTIONAL command, not a SHUTDOWN ABORT command) or it needs to be in a mount position after being started (again, after a clean shutdown).

An inconsistent backup is a backup in which the files contain data from different points in time. Most production systems can't be shut down for a consistent backup. Instead, you need to operate those databases on a 24/7 basis. You thus must back up the data files of these databases online; that is, while the database is open for transactions. Since the data files are being modified by users while you are backing them up, you end up with an inconsistent backup. Inconsistent backups don't mean there is anything wrong with your backups. However, during a recovery process, it isn't sufficient to merely restore these backups. In addition to restoring these backups, you must also supply all archived and online redo logs from the time of the backup to the time to which you want to recover the database. Oracle will read these log files and apply all necessary changes to the restored backup files.

Since you can make an inconsistent backup of a database while it's open, most production databases use inconsistent backups as the foundation of their backup strategy.

#### Open and Closed Backups

Online or open (or hot/warm) backups are backups you make while the database is open and accessible to users. You can make an online backup of the entire database (or a tablespace or data file) as long as the database is being run in archivelog mode. You can't make an online backup if the database is running in noarchivelog mode.

A *closed* backup of a database, also called a *cold* backup, is made while the database is shut down. A closed backup is always consistent, as long as the database wasn't shut down with the SHUTDOWN ABORT command.

**Note** Remember that if the backup is open (online) or if it closed (offline) but inconsistent, you may need to use archived redo logs to make the database consistent.

The decision about whether you should make a closed backup or an open backup depends on business requirements. Business requirements dictate the uptime levels, which are then encapsulated in the service level agreement (SLA). If your SLA requires that your database be up 24/7, you must make online backups. On the other hand, if your organization allows you a backup window that will enable you to bring the database down, you can schedule closed backups. The frequency of closed backups and the number of redo logs produced by the database are both factors in the time it takes to recover the database. If you are performing closed backups on a weekly basis, you may have up to six days' worth of archived logs to apply to the database backup during recovery (in the worst case).

#### Physical and Logical Backups

Technically speaking, you can divide Oracle backups into logical and physical backups. *Logical backups* are backups made using the Data Pump Export utility, and they contain logical objects like tables and procedures. These backups are in proprietary binary form, and their data can be extracted only by using Oracle's own Data Pump Import utility.

*Physical backups* refer to the backing up of the key Oracle database files: data files, archived redo logs, and control files. Physical backups are made on disk or on tape drives.

This chapter discusses physical backups, which are the cornerstone or Oracle's recovery strategy when confronted with a major loss of data. Logical files are an adjunct, not an alternative, to physical backups.

#### **Backup Levels**

Following are the levels at which you can perform Oracle database backups:

- Whole database: You back up all files including the control file. This level is applicable to both archivelog and noarchivelog modes of operation.
- *Tablespace backups*: You back up all the data files belonging to a tablespace. Tablespace backups are applicable only in the archivelog mode.
- Data file backups: You back up a single data file. Data file backups are valid in the archivelog
  mode only.

## **Backup Guidelines**

Regardless of your SLA and your recovery requirements, some general guidelines regarding backup processes will help you *avoid* a recovery in most cases. After all, the best strategy for recovery is to

avoid having to do one by having an ironclad backup and data protection system in place. The guidelines are as follows:

- Build redundancy into your systems by using RAID-based storage systems, which will let you
  mask individual disk failures.
- Perform backups at frequent intervals to reduce your recovery time.
- Maintain offsite storage of your backups with a reliable vendor. The tapes that you store
  offsite should be part of a regular recovery testing program.
- Run any database deemed to contain useful data for the organization in archivelog mode.
   You would run a database in noarchivelog mode only when you don't care about the up-to-the-minute recoverability of the data.
- Multiplex the control files on separate disk drives managed by different disk controllers.
   *Multiplexing* means that Oracle will automatically maintain more than one copy of a file. For example, when you specify two copies of the Oracle control file, Oracle will write to both the control files. Mirror the control files in addition to using the multiplexing offered by Oracle.

**Note** Unlike in the case of the online redo log file, the Oracle instance will shut down if one of the multiplexed control files can't be written to due to a disk failure, or if the disk on which the control file is located runs out of space.

- A loss of an active redo log file could be a *single point of failure*, which will result in the loss of data. To avoid such an event, Oracle strongly recommends that you multiplex the redo log file. When you multiplex the redo log file, even if one of the files is corrupted or lost, Oracle will continue writing to its copy. A mirrored strategy may not be appropriate here, as both copies might be corrupted at the same time, thus making the extra copy just as useless as the original. Even when the database files are mirrored, it's important to use Oracle multiplexing for both archive logs and control files.
- Take advantage of the archivelog multiplexing option and set the LOG\_ARCHIVE\_MIN\_SUCCEED\_ DEST parameter to at least 2 to ensure you have multiple sets of good archived logs.
- After every major structural change, back up the control file. The control file backup takes so
  little space that you can schedule a job that will back up the control file every hour or so on a
  busy production machine without affecting its performance.
- Always make more than one copy of the database when it's being backed up to tape, because
  the tapes can be defective and you may not be aware of it.
- Make at least two copies of the archived redo logs, and keep one on disk for a short recovery time if there's a media problem.
- Though the data files, log files, and control files are indeed the key files needed for recovery, you should back up other Oracle database files on a routine basis and put them away safely. These include the server parameter file (SPFILE) or the init.ora file, the sqlnet.ora file, the tnsnames.ora file, and the password file. You can always reconfigure each of these files in case you lose them, but this wastes a lot of critical time and you could end up making mistakes in the process. These auxiliary files take very little space to store, and you may sometimes need these other files to restore and recover a damaged database.
- Keep the use of the UNRECOVERABLE and NO LOGGING options to a minimum, for obvious reasons. If there's a problem, you won't have those objects in the redo logs, and you won't be able to recover them.

- Use the RMAN tool, which is provided free of cost from Oracle, to perform your backups and recovery. RMAN maintains a log of all the backup and recovery actions performed, so it's easy to keep track of those operations.
- Keep older copies of backups for added protection. It's not a good idea to overwrite your
  tapes too soon to save a little money. If the current backups turn out to be unusable for some
  reason (which is a real possibility), you end up losing all of your data. Always know how
  many archived backups you have and where they are, and safeguard them.
- Your backup scripts should write to a log file or a log table, which should be examined for any problems that might have occurred during the backups.
- Ensure that your applications are separated into independent tablespaces, so you needn't take more than one application offline if you have a major media problem.
- Consider using snapshot technology-based storage system backup techniques for fast backups of large databases.
- Use the Data Pump Export utility (discussed in Chapter 14) to provide supplemental protection.

## **Testing Your Backups**

Too often, the first encounter a DBA has with a defective backup strategy occurs during a frustrating recovery session of a production database. You can attribute the vast majority of problems encountered during recovery to inadequate or even nonexistent planning and testing of the backup and recovery strategy. The time to find out whether your database is recoverable is most definitely not when you are trying to recover a production database in the dead of night. To avoid a catastrophic recovery experience, every DBA should have established and tested backup and disaster recovery plans.

Always validate your backups and make sure that the backups are actually readable. Check for corrupted blocks in the backed-up files, so recovery doesn't become impossible due to bad files. The RMAN utility and user-managed backups both offer ways to check for data block corruption. I discuss these features in the "Database Corruption Detection" section later in this chapter.

You should also make periodic restoration tests mandatory for all key databases.

## Maintaining a Redundancy Set

Always keep a redundancy set online so you can recover faster. A *redundancy set* is defined as the following:

- · Last backup of all data files
- · Last backup of the control file
- Multiplexed copies of the current redo log files
- · Copies of the current control file that's being used
- All the archived redo logs since the last backup

You may also include the SPFILE or the init.ora, listener.ora, and tnsnames.ora files in your redundancy set.

If you have such a redundancy set, you can recover from a media failure that results in any of the possible losses: a data file, control file, or online redo log. Make sure you save the redundancy set on completely separate physical volumes and RAID systems than those on which the data files,

online redo log files, and control files are located. This separation of the redundancy set and the active database files guarantees that you'll never lose any uncommitted data due to media failure.

The ideal way to maintain a redundancy set is to use the flash recovery area, as described in the "The Flash Recovery Area" section of this chapter. This way, you can maintain the redundancy set in one location on disk and automatically manage this space. Your recovery time will be reduced, as all the necessary backups that are part of your redundancy set are maintained on disk itself.

## **Backup Strategies**

You can take it for granted that there will be some kind of storage media–related problems over time. You need to have a strategy so you can be ready for this eventuality. Your backup strategy will depend heavily on the type of SLA you have in place, the size of your databases, the amount of changes made to your data, the disk space available, and other factors.

#### Service Level Agreements

It is common for most IT departments today to draw up formal SLAs with their clients. SLAs are ways to formalize expectations regarding the availability and performance of the database, as well as other components such as the network. SLAs usually include factors such as the following:

- · Maintenance windows
- · Upgrade schedules
- Backup and recovery procedures
- Response times for certain key database operations
- Database and server downtime parameters

SLAs specify the uptime for the databases in clear terms. They also specify maintenance windows and the planned recovery time under several identifiable downtimes (for example, downtime due to a disk failure). The concept of *uptime* is pretty tricky—with a 99 percent uptime, you are still down almost four entire days during the year. Whether your organization can handle this or would like a 99.999 percent uptime, which implies only five minutes of downtime, is something you need to nail down in clear terms.

A typical SLA for database operations may look like the following (a partial agreement is shown here):

Standard Processing Services. The Provider shall furnish and allow access to the processing environments listed below:

- a. Mid-tier processing.
  - (1) Applications to be processed:

Financial Information Systems (FIS) to include:

LIST OF FIS APPLICATIONS

Other Departmental Applications

(2) Hours of Availability.

Interactive: Monday-Friday\* 07:00-17:00\*

Saturday, Sunday, & Holidays Not Applicable

\*Application will be a web-based  $24 \times 7 \times 365$  system WITH the exception of the scheduled maintenance periods (see below)

Batch: Not applicable

Maintenance: Monthly, Fourth weekend of every month

(3) Standard Processing/Service Requirements.

All of the systems/applications listed in paragraph (1) above are required to be operational 98% of the total time listed in paragraph (2) above. The Information Systems Department will provide a method for the Department of Finance to monitor operational percentages.

(4) Processing of data will be limited to the functionality/processing that was being conducted at the time of handing over the operations to the Information Services Department.

b. ...

**Note** SLAs also specify the cause of possible service interruptions and the expectations regarding the resumption of normal service. If the disruption of service is not due to a database failure, obviously other factors come into play, such as the network and the servers. You should, however, list the potential reasons for a database failure and the time it will take to recover from each of those failures. The total time taken for any recovery, of course, will include the time taken to restore the lost or damaged files and the time to recover the database. Chapter 16 covers the recovery process.

The type of backup and recovery strategy you want to adopt depends very much on the level of uptime specified in your SLA. The uptime level reflects how quickly you must recover from a failure. If the SLA states that you can take a whole day to restore and recover your database, then you may not need to do a nightly online backup.

You can get by with a once-a-week cold backup (if you're allowed the downtime for it). If your SLA specifies a 99.999 percent uptime, you may want to invest in Oracle Real Application Clusters (RAC), for example.

Usually, you'll find that uptime and cost are directly proportional to each other. What happens if you find out you can't make your main production server function for a very long time? Maybe you should have a standby database in place to take over for the main database in such a case.

#### Planning a Backup Strategy

There is no "one size fits all" type backup strategy that works for all organizations. Plan on using the flash recovery area, described in the next section, as it will eliminate the need to restore from tape in many cases, saving you valuable time. You also don't need to manually remove the obsolete backup files.

Planning an efficient backup strategy will mean two important things:

- You have all required backup files on disk, preferable, for a quick restoration and recovery.
- You minimize the space requirements by deleting obsolete backups and keeping only the required backup files on hand.

If you expect few changes in data, you are better off using incremental backups, since they won't consume a lot of space. Incremental backups, as part of your backup strategy, will reduce the time required to apply redo during recovery. However, if most of your database blocks change frequently, your incremental backups will be quite large. In such a case, you are better off making a complete image copy of the database at regular intervals.

Your frequency of backups and whether and how you should use incremental backups depends on the acceptable mean time to recover (MTTR). For example, you can implement a three-level backup scheme where you take a full or level 0 monthly backup, a weekly cumulative level 1 backup, and a daily differential level 1 backup. (See the "Incremental Backups" section in the discussion of RMAN commands later in this chapter for a description of these levels and cumulative and differential backups.) Using this strategy, you most likely can completely recover your database without needing to apply more than a day's worth of redo logs.

You could use the new incrementally updated backups feature to minimize the MTTR. If on a daily basis, you run the script that appears in the "Incrementally Updated Backups" section later in this chapter, in essence, you can perform any PITR within 24 hours.

#### A Suggested Backup Schedule for Databases with Few Changes

In this example, you size the flash recovery area so it holds three days' worth of incremental backups. In this and the next example, assume that the retention policy is REDUNDANCY 1; that is, you keep only one set of backups on hand. Use the following commands to make your incremental backups. As explained later in this chapter, the RECOVER COPY command will produce a level 0 whole database backup. Use the following script to save archived logs and incremental backups created *after* SYSDATE-3.

```
RECOVER COPY OF DATABASE TAG "whole_db_copy" UNTIL TIME 'SYSDATE-3';
BACKUP INCREMENTAL LEVEL 1
FOR RECOVER OF COPY WITH TAG "whole db copy" DATABASE;
```

Let's say you start running the script on Sunday, March 20, 2005. You decide that you want to keep only three days' worth of backups in the flash recovery area, including data files and archived redo logs. Any backups and archived redo logs older than three days are automatically deleted when the flash recovery area needs additional space for new files. This is what you'll have in the flash recovery area after each of the following days:

- Sunday March 20 level 0 backup from March 20
- Monday March 21 level 0 backup from March 20, level 1 incremental backup from March 21, and the archived logs from March 20 onwards
- Tuesday, March 22 level 0 backup, level 1 incremental backups from March 21 to March 22, archived logs from March 20 onwards
- Wednesday, March 23 level 0 backup, level 1 backups from March 21 to March 24, archived logs from March 20 onwards
- Thursday, March 24 level 0 backup rolled forward to March 21, level 1 backups from March 21 to March 24, and archived logs from March 21 through March 24
- Every day from Friday, March 25 on: level 0 backup rolled forward to level 1 backup and archived logs from the day of the new level 0 backup until the current day

#### A Suggested Backup Schedule for Databases with Many Changes

If your database undergoes numerous changes, incremental backups won't be very helpful. You are better off with a full backup of your database at regular intervals. The following example shows how to make a weekly full backup.

```
RMAN> BACKUP DATABASE TAG "weekly full bkup";
```

You schedule this backup command to run once a week on Sunday night. Let's say you use the backup command for the first time on Sunday, March 20. This is what the flash recovery area will contain over time:

- Sunday, March 20: Full backup of the database
- Sunday, March 27: Full backup from March 27 and the archived logs from March 20 to March 27 (the full backup from the previous week; March 20 will be deleted, if space requirements dictate it)
- Sunday April 3 and every Sunday thereafter: Full backup from that day and archived logs from the previous Sunday to this Sunday

Now that you've had an overview of backing up an Oracle database and reviewed some basic backup strategies, you'll learn about the nuts and bolts of Oracle backups next, beginning with the flash recovery area.

# **Examining the Flash Recovery Area**

If you're using Oracle Database 10g, Oracle Corporation recommends that you designate the *flash recovery area* as the default area for storing every file related to backup and restore operations. One of the first steps in setting up your backup/recovery strategy is to configure a flash recovery area.

Traditionally, Oracle DBAs had to manage the areas of backup storage, ensuring that there was sufficient space to save their backup-related files. However, you should now allow the database take care of these chores by using Automatic Disk-Based Backup and Recovery. Using a disk-based backup and recovery strategy minimizes the response time for a database recovery and increases database availability.

**Note** The flash recovery area isn't mandatory, but it's highly recommended. Some features of Oracle database backup and recovery, such as Oracle Flashback Database, require the use of a flash recovery area. You don't need to store *all* your backup-related files here, although that's what Oracle recommends.

To enable Automatic Disk-Based Backup and Recovery, you have to designate enough disk space for the flash recovery area, set the maximum size for the area, and tell Oracle how long you want to keep backup-related information. Oracle then manages the backup, including archive log files, control files, and other files (your redundancy set will be part of this set of files). Oracle also deletes any files not needed by your database. Therefore, all you have to do is provide enough space for the flash recovery area and select an appropriate length of time for keeping files.

To delete unwanted files automatically, the Oracle database relies on the Oracle Managed Files (OMF) system. The OMF system automates Oracle database file management by creating and managing the database files that are part of the operating system. To set up an OMF file system, set the following OMF-related initialization parameters: DB\_CREATE\_FILE\_DEST and DB\_CREATE\_ONLINE\_LOG\_DEST\_n. OMF has the ability to create and delete Oracle files without the DBA's intervention. RMAN uses this OMF capability in its backup- and recovery-related functions in conjunction with the flash recovery area. If you want, you can use a flash recovery area with an ASM file system. Chapter 17 provides details on OMF and ASM file systems.

## Benefits of the Flash Recovery Area

Following are the key benefits of using the flash recovery area:

- · It acts as a central storage area
- It allows you to automatically manage recovery-related disk space
- It allows you to carry out backup and restore operations more quickly
- · Backups have an increased reliability, because disks are safer storage devices than tapes

Because you are no longer restoring tape backups, backup and restore operations are quicker. Even the backups moved to tape from the flash recovery area are retained on disk as long as there is room in the flash recovery area. Backup files that become obsolete per your recoverability goals will be automatically deleted when space is needed for new files.

## Looking into the Flash Recovery Area

Ideally, the flash recovery area holds a full backup of every data file, your incremental backups, control file backups, and every archived redo log that is required for media recovery. In addition, you can use the flash recovery area as a disk cache for tape.

If you configure a flash recovery area, RMAN will store all the backup-related files in it by default. In this case, Oracle will use OMF files and generate the filenames.

The flash recovery area can contain the following:

- *Data file copies*: The RMAN BACKUP AS COPY command creates image copies of every data file. The RMAN will in turn store these in the flash recovery area. You can also store RMAN backup pieces in the flash recovery area. (An RMAN backup piece is an operating system file containing the backup of a data file, a control file, or archived redo log files.)
- *Incremental backups*: If your backup strategy includes any incremental backups, they can be stored here.
- Control file autobackups: The flash recovery area is the default area for all control file autobackups made by RMAN.
- *Archived redo log files*: Oracle automatically deletes every obsolete file and every file that has been transferred to tape, so the flash recovery area is the ideal place to store archived redo log files.
- *Online redo log files*: Oracle recommends that you save multiplexed copies of the online redo log files in the flash recovery area. Oracle generates its own names for these files.
- *Current control files*: You should also store a multiplexed copy of your current control file in the flash recovery area.
- Flashback logs: The Oracle Flashback Database feature, which provides an convenient alternative to traditional PITR, generates flashback logs. Oracle stores the flashback logs in the flash recovery area. The Flashback Database feature (discussed in Chapter 16), if enabled, copies images of each altered block in every data file into the flashback logs in the flash recovery area.

The multiplexed redo log files and control files contained in the flash recovery area are called *permanent* files, since you should never delete them (if you did, your instance will eventually crash as a result). The other files in the flash recovery area (recovery-related files) are transient files, because they'll be deleted after they are obsolete or have been copied to tape. The transient files include archived redo logs, data file copies, control file copies, control file autobackups, and backup pieces.

**Note** At the very least, you should keep those archived logs that are not saved to tape in the flash recovery area.

The background process archiver (ARCn) will automatically create a copy of every archived redo logo file in the flash recovery area, if you have specified the flash recovery area as the place to save archive logs. If you configure a flash recovery area, you won't be able to use the older LOG\_ARCHIVE\_DEST and LOG\_ARCHIVE\_DUPLEX\_DEST parameters; you must use the LOG\_ARCHIVE\_DEST\_n parameter instead. The LOG\_ARCHIVE\_DEST\_10 parameter is implicitly set to the flash recovery area, where the database will save archived redo log files. If you don't set any other local archiving destinations, LOG\_ARCHIVE\_DEST\_10 is, by default, set to USE\_DB\_RECOVERY\_FILE\_DEST. This means that the archived redo log files will be automatically sent to the flash recovery area. In addition, if you've configured other archive log locations with LOG\_ARCHIVE\_DEST\_n, copies of archived redo logs will also be placed in those other locations.

For example, if you configured a flash recovery area and turned on archiving for a database without setting an explicit archive log location, and then issued the ARCHIVE LOG LIST command, you would see something like this:

The USE\_DB\_RECOVERY\_FILE\_DEST setting points to the flash recovery area for the database. This is because you configured a flash recovery area and didn't specify a LOG\_ARCHIVE\_DEST\_n destination. Therefore, the LOG\_ARCHIVE\_DEST\_10 destination is implicitly set to the flash recovery area. (You can override this behavior by explicitly setting LOG\_ARCHIVE\_DEST\_10 to an empty string.)

## Setting the Size of the Flash Recovery Area

Oracle recommends that your flash recovery area should be the same size as the sum of the size of the database, any incremental backups, and every archived redo log. Your flash recovery area must be large enough to accommodate the following:

- A copy of all data files
- · Incremental backups
- Online redo logs
- Archived redo logs that haven't been backed up to tape
- · Control files
- · Control file autobackups

You should save both a multiplexed online redo log file and a current control file, in addition to all the other recovery-related files. Since Oracle recommends that you keep at least two copies of the online redo logs and the control file, you can use the flash recovery area to save a pair of redo log and control files.

The size of your database is the main factor when setting the size of the flash recovery area. Other factors that affect the size of the flash recovery area are:

- The RMAN backup retention policy
- The type of storage device for backups (tape and disk or a disk device alone)
- · The number of data block changes in your database

## Ways to Create a Flash Recovery Area

There are a number of ways you can create a flash recovery area:

- Configure the flash recovery area at database-creation time using the Database Creation Assistant (DBCA).
- Configure two flash recovery area—related dynamic initialization parameters. You can create
  a flash recovery area with these two parameters while the database is running.
- Use the OEM Database Control to configure a flash recovery area.

#### Configuring a Flash Recovery Area

You use two initialization parameters to configure a flash recovery area:

- DB\_RECOVERY\_FILE\_DEST\_SIZE: This parameter sets the maximum size of the flash recovery area.
- DB\_RECOVERY\_FILE\_DEST: This parameter points to the location on disk of the flash recovery
  area. You must locate the flash recovery area on a disk separate from the database area, where
  you store the active database files such as data files, control files, and online redo logs.

You have to specify  $\mbox{DB\_RECOVERY\_FILE\_DEST\_SIZE}$  before you can specify  $\mbox{DB\_RECOVERY\_FILE}$  DEST.

Here's how you would specify the two flash recovery area initialization parameters in your init.ora file:

```
DB_RECOVERY_FILE_DEST_SIZE = 10G
DB_RECOVERY_FILE_DEST = '/u01/oradata/rcv_area'
```

Note that the database doesn't allocate the amount of disk space set in DB\_RECOVERY\_FILE\_ DEST\_SIZE to the flash recovery area immediately. Oracle will use this space only as the maximum limit on the flash recovery area size. Until new files necessitate the use of more space, the space is controlled by the operating system, although Oracle has assigned it to the flash recovery area.

## Dynamically Defining the Flash Recovery Area

Even if you don't specify a flash recovery area in the init.ora file or the SPFILE, you can use the ALTER SYSTEM statement to configure it while the instance is running. You can create and modify the flash recovery area dynamically using DB\_RECOVERY\_FILE\_DEST and DB\_RECOVERY\_FILE\_DEST\_SIZE as follows:

```
SQL> ALTER SYSTEM SET
    2* DB_RECOVERY_FILE_DEST_SIZE = 2G;
System altered.
SQL> ALTER SYSTEM SET
    2 DB_RECOVERY_FILE_DEST = '/u01/app/oracle/flashrec_area';
System altered.
SQL>
```

As noted earlier, you must set the DB\_RECOVERY\_FILE\_DEST\_SIZE parameter first, before you set DB\_RECOVERY\_FILE\_DEST. Ensure that you have created the flash recovery area directory before you use DB\_RECOVERY\_FILE\_DEST. The SCOPE=BOTH clause makes sure that the changes you made are written permanently to the SPFILE. Use the ALTER SYSTEM command to make any changes to the flash recovery area after you create it.

**Note** The DB RECOVERY FILE DEST location is really a synonym for the flash recovery area.

#### Disabling the Current Flash Recovery Area

If you want to disable the current flash recovery area, set DB\_RECOVERY\_FILE\_DEST to blank (''). This unsets the destination for the flash recovery area files. You can check the V\$RECOVERY\_FILE\_DEST view see the current location of the flash recovery area.

RMAN will still access the flash recovery area to carry out backup and recovery tasks, even if you have disabled flash recovery. However, RMAN can't access the automatic space management features of flash recovery.

#### **Examining the Default File Location**

The flash recovery area requires that you use OMF, which means you can't use the LOG\_ARCHIVE\_DEST and LOG\_ARCHIVE\_DUPLEX\_DEST parameters to specify redo log archive destinations (if you use these, you can't enable the flash recovery area). Instead, you must use the newer LOG\_ARCHIVE\_DEST\_n parameters.

With OMF, Oracle designates the default location for the data files, control files, and redo log files based on the values of DB\_CREATE\_FILE\_DEST and DB\_CREATE\_ONLINE\_LOG\_DEST\_n. You use these two initialization parameters, along with DB\_RECOVERY\_FILE\_DEST, which specifies the location of the flash recovery area.

**Note** The location specified with DB\_RECOVERY\_FILE\_DEST should not be the same as DB\_CREATE\_FILE\_DEST or any setting in DB\_CREATE\_ONLINE\_LOG\_DEST\_n.

#### Working with Control Files

Setting the CONTROL\_FILES parameter before you start the instance and create a new database means that Oracle creates the control files in this location. If you don't set the CONTROL\_FILES parameter during instance creation, Oracle creates the control files in default locations, following a set of rules:

- Specifying DB\_CREATE\_ONLINE\_LOG\_DEST\_n gets Oracle to create an OMF-based control file in n number of locations. The first directory will hold the primary control file.
- If you specify the DB\_CREATE\_FILE\_DEST and DB\_RECOVERY\_FILE\_DEST parameters, Oracle will
  create an OMF-based control file in both of these locations.
- If you just specify DB\_RECOVERY\_FILE\_DEST, Oracle creates an OMF-based control file only in the flash recovery area.
- If you omit all the initialization parameters, Oracle creates a non-OMF-based control file in the system-specific default location.

#### **Redo Log Files**

As I noted earlier, you can't use the LOG\_ARCHIVE\_DEST and LOG\_ARCHIVE\_DUPLEX\_DEST parameters to specify redo log archive destinations. If you don't specify the LOGFILE clause when you create a database, Oracle creates the redo log files based on the following rules:

- If you specify the DB\_CREATE\_ONLINE\_LOG\_DEST\_n parameter, Oracle creates an online redo log member in n number of locations. The maximum number is equal to the MAXLOGMEMBERS limit.
- If you specify the DB\_CREATE\_FILE\_DEST and DB\_RECOVERY\_FILE\_DEST parameters, Oracle
  creates an online redo log member in these locations up to the MAXLOGMEMBERS limit for the
  database.
- If you just specify the DB\_RECOVERY\_FILE\_DEST parameter, Oracle will create an online redo log member in the flash recovery area only. Oracle will also implicitly set LOG\_ARCHIVE\_DEST\_10 to the flash recovery area.
- If you omit all three initialization parameters, Oracle will create a non-OMF online redo log file in the system-specific default location.

#### Setting Up Flash Recovery Parameters

Let's review the procedure for configuring the flash recovery area and look at an example of how to set up the flash recovery parameters in your initialization file. This example assumes you are using OMF (see Chapter 17). OMF files are automatically named and managed by the Oracle database itself. You just provide a directory for the files, and Oracle will take care of the rest.

When you use OMF files, you use two parameters to tell Oracle where to create your data files, online redo log files, and control files. You use the DB\_CREATE\_FILE\_DEST parameter to specify the location for all database files. You use the DB\_CREATE\_ONLINE\_LOG\_DEST\_n parameter to specify the location of all online redo log and control files. If you don't specify the second parameter, Oracle will create all three types of files in the directory you specified for the DB\_CREATE\_FILE\_DEST parameter.

For example, here is a set of initialization parameters you might use to create a test database:

```
DB_CREATE_FILE_DEST = /u02/test/oradata/dbfiles/
LOG_ARCHIVE_DEST_1 = 'LOCATION=/u03/test/arc_dest1'
LOG_ARCHIVE_DEST_2 = 'LOCATION=USE_DB_RECOVERY_FILE_DEST'
DB_RECOVERY_FILE_DEST = 'LOCATION=/u03/test/oradata/rcv_area'
DB_RECOVERY_FILE_DEST_SIZE = 10G
```

This set of initialization parameters will create the following:

- OMF-based data files, online redo log files, and control files in the directory specified by the DB CREATE FILE DEST parameter.
- One copy of the current control file in the flash recovery area, since you are using both the DB\_CREATE\_FILE\_DEST and DB\_RECOVERY\_FILE\_DEST parameters.
- One copy of the current online redo log files in the flash recovery area, since you are using both the DB\_CREATE\_FILE\_DEST and DB\_RECOVERY\_FILE\_DEST parameters.
- One copy of the archived redo logs in a file system location, indicated by LOG\_ARCHIVE\_DEST\_1
   LOCATION=/u03/test/arc\_dest1'.
- One copy of the archived redo log files in the flash recovery area, indicated by LOG\_ARCHIVE\_ DEST 2 = 'LOCATION=USE DB RECOVERY FILE DEST'.

If you make sure your flash recovery area is physically separated from the other files, you will have ensured the creation of a safe redundancy set by following the example outlined here. By default, RMAN will send all backups of data files and control files to the flash recovery area. In addition, you have specified that copies of the current online redo files and control file also should be sent there. You thus have a complete redundancy set.

## **Backing Up the Flash Recovery Area**

You can back up the flash recovery area with RMAN backup commands. For these to work, you have to turn CONFIGURE BACKUP OPTIMIZATION on. You can only back up the flash recovery area to a tape device using these backup commands.

The RMAN command BACKUP RECOVERY AREA allows you to back up every flash recovery file in either the current flash recovery area or the previous flash recovery area. This will only back up those files that haven't been backed up to tape before.

The RMAN command BACKUP RECOVERY FILES allows you to back up every file that the BACKUP RECOVERY AREA command does, but includes files from all areas on the file system.

**Tip** You can use the RMAN command BACKUP RECOVERY FILE DESTINATION to move disk backups to tape.

## Working with the Flash Recovery Area

You need to ensure that the flash recovery area is large enough for your needs.

When you add a new file to the flash recovery area, Oracle does an update on the list of backup files it considers eligible for deletion. This list contains files that you've backed up to tape or that have become obsolete according to the local retention rules. Here's a summary of Oracle's automatic file deletion policy for the flash recovery area:

- Permanent files (multiplexed redo log files and control files) are never deleted.
- Files that are obsolete under the configured retention policy are eligible for deletion.
- Transient files (files other than the redo log and control files) that have been copied to tape are also eligible for deletion.

Even though a file might become eligible for deletion, Oracle removes it only when the flash recovery area is full. Thus, files recently moved to tape might still be available on disk, if there is no space pressure in the flash recovery area.

The V\$RECOVERY\_FILE\_DEST view is the best place to find information on managing the flash recovery area. You can use this view to check the current location, disk quota, space in use, space reclaimable by deleting files, and total number of files in the flash recovery area:

In the V\$RECOVERY\_FILE\_DEST view, the SPACE\_LIMIT column contains the allocated flash recovery area space. The SPACE\_RECLAIMABLE column contains the value that shows how much space you can reclaim by garbage collecting obsolete and redundant files in the flash recovery area.

You can use the V\$FLASH\_RECOVERY\_AREA\_USAGE view to check the space being used by different types of files, and how much space for each type of file you can reclaim by deleting files that are obsolete, redundant, or already backed up to tape.

|              | OM V\$FLASH_RECOVERY_ARI<br>IT_SPACE_USED PERCENT_SI |   | R_OF_FILES |
|--------------|------------------------------------------------------|---|------------|
|              |                                                      |   |            |
| CONTROLFILE  | 0                                                    | 0 | 0          |
| ONLINELOG    | 0                                                    | 0 | 0          |
| ARCHIVELOG   | 43.57                                                | 0 | 96         |
| BACKUPPIECE  | 28.41                                                | 0 | 4          |
| IMAGECOPY    | 0                                                    | 0 | 0          |
| FLASHBACKLOG | 0                                                    | 0 | 0          |

Additionally, Oracle has added the IS\_RECOVERY\_DEST\_FILE column to the V\$LOGFILE, V\$CONTROLFILE, V\$ARCHIVED\_LOG, V\$DATAFILE\_COPY, and V\$BACKUP\_PIECE views. A value of YES means the file is in the flash recovery area; NO means that it is not.

If the flash recovery area runs out of space and it can't remove any files to compensate, you will see one of the following: an *warning* alert at 85 percent full or a *critical* alert at 97 percent full. If this happens, Oracle adds entries to the alert log file and the DBA\_OUTSTANDING\_ALERTS view. However, Oracle continues placing recovery-related files in the flash recovery area, until it fills 100 percent of the space; at that point, it issues an error that tells you that the flash recovery area is full.

When the flash recovery area fills up, the database issues the following error:

ORA-19815: WARNING: db\_recovery\_file\_dest\_size of 2147483648 bytes is 100.00% used, and has 0 remaining bytes available.

The following are two other errors you'll most likely see when you run of space in the flash recovery area:

- ORA-19809 means that the limit set by the DB\_RECOVERY\_FILE\_DEST\_SIZE parameter is exceeded.
- ORA-19804 indicates that Oracle is unable to reclaim a specified amount of bytes from the limit set by DB\_RECOVERY\_FILE\_DEST\_SIZE.

**Note** The ORA-00257 error message is Archiver error. Connect internal only, until freed. This means that your archive log directory is full and users can't connect to the database anymore. Existing users can continue to query the database, but no DML can be executed because Oracle can't archive the logs. If you quickly move some of the files in the archive log directory to a different location, the database is free to continue its normal operations. If you have a script monitoring the free space on your archive log directory, you shouldn't have this problem.

If any of this ever happens you can do the following:

- Think about changing your policies that cover backup and archive log retention.
- Increase the size of DB RECOVERY FILE DEST SIZE.
- Back up the contents of the flash recovery area to a tape device with the RMAN BACKUP RECOVERY AREA command.
- Delete unnecessary backup files with RMAN. The CROSSCHECK and DELETE EXPIRED commands are useful for this.

If want to move the flash recovery area, use the DB RECOVERY FILE DEST initialization parameter:

SQL> ALTER SYSTEM SET DB RECOVERY FILE DEST='/u01/app/oracle/new area';

Oracle creates the flash recovery area files in the new flash recovery area. You can, if you want, leave the permanent files, flashback logs, and transient files where they are. Eventually, as they become eligible for deletion, Oracle will remove all the transient files. However, you can move the permanent files, transient files, and flashback logs with the standard operating system file commands.

# The Recovery Manager (RMAN)

The traditional user-managed backup method consists simply of using the operating system commands to copy the relevant files to a different location and/or to a tape device. With RMAN, you back up the database files from *within* the database with the help of the database server itself. RMAN can make backups of data files and data file image copies, control files and control file image copies, archived redo logs, the SPFILE, and RMAN backup pieces. Oracle recommends using the RMAN interface to back up your databases.

**Note** Most "old-school" Oracle DBAs will be familiar with operating system commands, but newer DBAs may want to focus on RMAN, which offers ease of use, safety, and features that the traditional methods don't have. You can use all the RMAN backup and recovery functionality through the OEM interface (Database Control or Grid Control), without needing to remember complex commands.

RMAN simplifies the backup procedures by enabling the use of powerful yet easy-to-write backup and recovery scripts. RMAN also offers features such as corruption detection within the data blocks and the ability to back up only the changed blocks in the database. You can save RMAN's scripts in the database and use them right from there, so you don't need to write operating system-based scripts. RMAN automatically ensures the backup of all the database files, which eliminates the human-error component that is present in operating system-based backups.

Despite its sophistication, RMAN has some limitations. You can't, for example, read from or write directly to a tape device using RMAN; you need to use what's known as a media management layer (MML) to make tape backups.

**Note** RMAN can create and manage backups on disk and on tape devices, also referred to as system backup to tape (SBT) devices, move backups on disk to tape, and restore backups from tape. However, RMAN interacts with SBT devices through an MML, or media manager. Oracle provides its own MML, in the form of Oracle Secure Backup.

### **Benefits of RMAN**

RMAN provides an array of benefits compared to user-managed backup methods, including the following:

- You can perform incremental backups using RMAN. The size of the backups doesn't depend
  on database size; rather, it depends on the activity level within the database, because
  unchanged blocks are skipped during incremental backups. You can't perform incremental
  backups any other way. You can perform incremental exports, but that isn't considered a real
  backup for all databases.
- You can repair a data file with a few corrupt data blocks online, without needing to resort to
  restoring a file from backup. This is called block media recovery.

**Tip** Even if you use user-managed backups, you can perform block media recovery by cataloging your data file and archive redo log backups into the RMAN repository.

- Human error is minimized because RMAN, not the individual DBA, keeps track of all the filenames and locations. Once you understand the use of the RMAN utility, it's easy for you to take over the backup and recovery of databases from another DBA.
- A simple command, such as BACKUP DATABASE, can back up an entire database, without the need for complex scripts.
- The unused block compression feature of RMAN lets you skip copying never-used data blocks in a data file during a backup, thus saving storage space and backup time.
- It's easy to automate the backup and recovery process through RMAN. RMAN can also automatically parallelize your backup and recovery sessions.
- RMAN can perform error checking during backups and recovery, thus ensuring that the
  backed-up files aren't corrupt. RMAN has the capability to recover any corrupted data blocks
  without taking the data file offline.
- During online backups, no redo is generated, unlike when online backups are performed
  using the operating system utilities. Thus, the overhead is low for online backups.
- The binary compression feature reduces the size of backups saved on disk.
- If you use the recovery catalog, you can store backup and recovery scripts directly in it.
- RMAN can perform simulated backups and restores.
- RMAN enables you to make *image copies*, which are similar to operating system-based backups of files.
- RMAN can be easily integrated with powerful third-party media management products to make tape backups effortless.
- RMAN is integrated well with the OEM backup functionality, so you can schedule backup
  jobs easily for a large number of databases through a common management framework.
- You can easily clone databases and maintain standby databases using the RMAN functionality.

As the preceding list clearly shows, it's no contest when it comes to the question of whether you should be using operating system-based backup and recovery techniques (user-managed backup and recovery) or RMAN. Therefore, you'll see quite a bit of discussion about RMAN in this chapter and the next, which deals with recovering databases. Oracle maintains that both RMAN and traditional user-managed backup and recovery methods are equally valid and effective, but recommends the use of RMAN.

## **RMAN Architecture**

RMAN operates via server sessions connecting to the target databases, which are the databases you want to back up or recover. The collection of information about the target database—such as its schema information, backup copy information, configuration settings, and backup and recovery scripts—is called the RMAN repository. RMAN uses this metadata about the target databases to perform its backup and recovery activities. RMAN periodically retrieves metadata from the target database control file and saves it in the recovery catalog.

Following is a list of the entities that enable RMAN to perform its backup and recovery functions:

- Target database: This is the database that the RMAN needs to back up. RMAN server sessions
  running in the target database perform the backup and recovery operations.
- RMAN repository: This is RMAN's metadata about backups, archived redo logs, and its own
  activities. The control file of each database is the primary storage for RMAN's repository.
- Recovery catalog schema: This is the database schema in the recovery catalog database that
  owns the RMAN backup and recovery metadata (the RMAN repository).
- *RMAN client*: You manage RMAN operations through RMAN client sessions. The RMAN client is a command-line interface through which you issue commands to perform backup and recovery operations by communicating with the RMAN server process. You can issue special RMAN commands, as well as SQL statements from the RMAN client. The client starts the RMAN server sessions on the target database and directs them to perform the backup and recovery operations. The RMAN client uses Oracle Net to connect to a target database, so it can be located on any host that is connected to the target host through Oracle Net.
- *RMAN executable*: This is the actual program that manages all backup and recovery operations. You can find the RMAN executable (also known simply as *rman*) in the \$ORACLE\_HOME/bin directory. You specify the backup or recovery operation, and the RMAN executable performs it for you by interacting with the target database. It records the results in the control file and the optional recovery catalog.
- *Server processes*: These are the background processes that facilitate communication between the RMAN executable and the target database. The server process performs the real work of reading and writing to disk devices and tape drives during backup and recovery.

**Note** Three entities are optional when you use RMAN: the flash recovery area, the recovery catalog database (and the recovery catalog schema), and media management software.

#### The RMAN Repository and Recovery Catalog

You have a choice of two locations for storing the RMAN repository: you can let RMAN store it in the target database control file, or you can configure and use the optional recovery catalog to manage the metadata. The RMAN repository contains information about the following items:

- Data file backup sets and copies
- · Archived redo log copies and backup sets
- · Tablespaces and data file information
- · Stored scripts and RMAN configuration settings

By default, RMAN stores all metadata in the control file. All RMAN information is first written in the control file, and then to the recovery catalog if one exists. For instance, when RMAN creates a new backup set, you can view the information in the V\$BACKUP\_SET view. You can also view the same information in the recovery catalog view, RC\_BACKUP\_SET. Thus, for every change to the RMAN repository, information is recorded in two places: the control file and the optional recovery catalog. The recovery catalog versions of the RMAN repository are stored in database tables. The control file version of the repository is stored as records within the control file.

If you wish, you can manage the RMAN with just the information in the control file. The objections you'll hear regarding using the recovery catalog are that it's too complex to maintain and that it needs another database to manage it. However, there are some RMAN commands you can use only when you use the recovery catalog. You can also use RMAN-stored scripts only if you use the recovery catalog. If you use the control file, you run the risk of some of the historical data being overwritten, but the recovery catalog will safeguard all such data. This is because the control file allocates a finite space for backup-related activities, while the recovery catalog has more room for storing backup history. One recovery catalog in your system can perform backup, restore, and recovery activities for dozens of Oracle databases. Thus, you can centralize and automate backup and recovery operations by using the recovery catalog. Oracle recommends that you use a dedicated database for running the recovery catalog, but it isn't absolutely necessary.

**Note** You're strongly advised to use the recovery catalog so you can take advantage of the full range of features provided by RMAN. The discussion of RMAN's features in this chapter and the next assumes the existence of the recovery catalog.

#### The Media Management Layer

You can make backups directly to your operating system disks using RMAN. If you want to make backups to tape, you'll need additional software called an MML or a media manager. RMAN can move backups on disk to tape and restore the tape backups if necessary. Oracle Database 10g includes a new proprietary media management product, called Oracle Backup, which I discuss in the "The Oracle Backup Tool" section later in this chapter.

## **Connecting to RMAN**

You can connect to RMAN by simply typing rman at the operating system prompt. This will get you the RMAN> prompt, at which point you can type in the various commands. You can also use the RMAN commands in batch mode or through pipes by using Oracle's DBMS\_PIPE package.

You must have SYSDBA privileges to connect to other databases through RMAN. You don't need to be a SYSDBA privilege holder to just connect to the RMAN catalog; you can do so with the special rman account and password. As you'll see later in the "Creating the Recovery Catalog" section, the user rman is the owner of the catalog. You can connect to RMAN through database password authentication. You can also connect to the database using operating system authentication. The following sections describe each of these methods.

## Connecting to RMAN Through Database Authentication

You can log in to the RMAN utility using your database credentials. You issue backup/recovery commands after connecting to the target database. To finish your RMAN session, use the exit command. Here is an example of connecting to the database named orcl, which is the target database.

```
$ rman
Recovery Manager: Release 10.2.0.0.0 - Beta on Tue Mar 8 15:31:04 2005
Copyright (c) 1982, 2004, Oracle. All rights reserved.
RMAN> CONNECT TARGET system/system_passwd
connected to target database: ORCL (DBID=1080111806)
RMAN> exit
Recovery Manager complete.
$
```

#### **USING A MEDIA MANAGEMENT LAYER WITH RMAN**

It's not uncommon for Oracle databases to be hundreds of gigabytes in size. Backing up large, mission-critical databases poses challenges to the DBA in terms of the complexity of the techniques and the longer durations of the backups. In recent years, several advances in technology have contributed to easing the DBA's burden in this area. Today's leading solutions do provide an array of choices, in terms of both strategy and third-party tools, to make the backup process extremely efficient and safe.

Manually tracking backup files and backup operations also starts hitting the point of diminishing returns after a while. Even if you use RMAN, a large number of databases make it imperative to work with a third-party tool to manage the backup schedules and to automate the media devices. Oracle maintains the Oracle Backup Solutions Program (BSP), which is a team of vendors whose media management products that are designed to work with RMAN. Some of the important players in the field are Legato Systems (NetWorker) and VERITAS (NetBackup). For a complete list of the BSP media management software vendors, visit http://otn.oracle.com/deploy/availability/htdocs/bsp.htm#MMV.

NetWorker, for example, provides an automated way of performing backups that includes monitoring all the backups in addition to scheduling them. NetWorker also has the capability to perform parallel backups to multiple tape systems simultaneously, thereby cutting down on the time needed for backups of extremely large databases. Dedicated storage servers and autochanger-based tape drives are used by Legato, as well as other similar private-party offerings. NetWorker accepts data through RMAN, saves it on tape, and provides archiving and indexing services for the tapes. Products such as NetWorker provide much better I/O performance than the traditional operating system utilities.

Another interesting third-party product is Business Copy XP, offered by Hewlett Packard in support of its HP line of UNIX machines. Business Copy XP is an array-based mirroring strategy that enables you to make copies online in a fraction of the time it normally takes. You can even run background processes on the copied data without adversely affecting production. This reduction in the time taken for backups enables more frequent backups.

In the past, Oracle depended exclusively on third-party products for RMAN media management to access sequential media devices like tape libraries. In fact, Oracle even bundled a single user version of the Legato Net-Worker, called the Legato Single Server Version (LSSV), with the Oracle database. However, in Oracle Database 10*g* Release 2, Oracle has introduced its own proprietary media management solution named Oracle Secure Backup.

The following way of specifying the credentials at the operating system level is equivalent to the preceding commands:

```
$ rman target system/system_passwd
Recovery Manager: Release 10.2.0.0.0 - Beta on Sat Mar 12 11:38:21 2005
Copyright (c) 1982, 2004, Oracle. All rights reserved.
connected to target database: ORCL (DBID=1080111806)
RMAN>
```

## Connecting to RMAN Using Operating System Authentication

You can also log in to RMAN using operating system authentication, without using a database user account and password. Here's how you do this:

```
$ rman target /
Recovery Manager: Release 10.2.0.0.0 - Beta on Tue Mar 8 15:35:22 2005
Copyright (c) 1982, 2004, Oracle. All rights reserved.
connected to target database: ORCL (DBID=1080111806)
RMAN>
```

#### Connecting to the Recovery Catalog

The preceding login examples connect directly to the target database without a recovery catalog. Once you configure the optional recovery catalog, you have the option of connecting to the recovery catalog first and performing all your backup/recovery actions through it. This is the option Oracle strongly recommends because of the benefits of using the recovery catalog. In the following, the recovery catalog is in the database nick and the target database is orcl.

```
$ rman target orcl catalog rman/rman@nick
Recovery Manager: Release 10.2.0.0.0 - Beta
Copyright (c) 1995, 2004, Oracle. All rights reserved.
target database Password:
connected to target database: ORCL (DBID=1065483535)
connected to recovery catalog database
RMAN>
```

## Scripting with RMAN

As you'll see in upcoming sections of this chapter, you can use simple manual RMAN commands, such as BACKUP DATABASE and LIST OBSOLETE. However, manual commands aren't the only or the best way to give directives to RMAN. RMAN comes with a powerful scripting language that lets you encapsulate common backup tasks easily. You can store RMAN scripts either in the recovery catalog or as text files. You can create scripts designed for a single database or global scripts that can be used in several databases.

When you need to use a large number of configuration parameters for a particular backup, it's much easier to use a script. RMAN scripts thus perform the same function as regular scripts in UNIX or SQL: they make it easier to store and rerun long sets of commands.

#### Creating and Running Scripts

All scripts in RMAN are created with the CREATE SCRIPT command, followed by the actual script contents enclosed within a pair of curly brackets { }. The RMAN scripts do look a bit cryptic at first, but they are highly effective and actually easy to write.

Here's a simplified nightly backup script that performs a full database backup. Note that by using the keyword SOL, you can include regular SQL commands within your RMAN backup script.

```
RMAN> CREATE SCRIPT nightly_backup {
2> ALLOCATE CHANNEL c1 TYPE DISK;
3> BACKUP DATABASE FORMAT '/u01/app/oracle/%u';
4> SQL 'ALTER DATABASE BACKUP CONTROLFILE TO TRACE';
5> }
created script nightly_backup
RMAN>
```

You execute a script with the RUN command and the EXECUTE SCRIPT command. So, now that you have created the script nightly\_backup, all you need to do to run the full backup is to execute the script as follows:

```
RMAN> RUN {EXECUTE SCRIPT nightly_backup;}
executing script: nightly_backup
allocated channel: c1
channel c1: sid=19 devtype=DISK
...
RMAN>
```

RMAN scripting enables you to perform complex tasks in a few short lines. The following script uses two tape devices to perform a full database backup. The script allocates the two channels (connections to the server), completes the backup in a specified format, and releases the channels.

```
RMAN> RUN {
      ALLOCATE CHANNEL c1 TYPE 'sbt tape';
2>
      ALLOCATE CHANNEL c2 TYPE 'sbt tape';
3>
      BACKUP
4>
      FORMAT 'full d%d u%u'
5>
6>
      FILESPERSET 10
7>
      DATABASE;
8>
      RELEASE CHANNEL c1;
9>
      RELEASE CHANNEL c2;
10> }
```

If you wish, you can incorporate RMAN commands in an operating system file, called a *command file*. Here is an example that shows how you can use an operating system file directly to run your RMAN commands and store the results in a log file (output.txt):

```
$ rman TARGET/CATALOG rman/cat@catdb CMDFILE commandfile.rcv LOG outfile.txt
```

#### Checking the Syntax of RMAN Scripts

You can use the CHECKSYNTAX parameter to check the syntax of a script (or any RMAN command) you plan to use with RMAN. Here's an example that shows a script contained in the script file testfile has the correct syntax:

```
$ rman CHECKSYNTAX @/tmp/testfile
Recovery Manager: Release 10.2.0.0.0 - Beta on Sun Jun 5 12:40:22 2005
Copyright (c) 1982, 2004, Oracle. All rights reserved.
RMAN> # command file with correct syntax
2> restore database;
3> recover database;
4>
The cmdfile has no syntax errors
Recovery Manager complete.
```

## Converting RMAN Scripts

RMAN offers two sorts of scripts: *stored scripts* (kept in the RMAN recovery catalog) and *text scripts* (kept in regular text files). Stored scripts have the advantage that any user who logs in to RMAN can access them easily. You can change scripts from the text format to a stored script and vice versa. Here's how an RMAN command can send the contents of a stored script to a text file:

```
RMAN> PRINT script nightly_backup to file 'test.txt'; script nightly_backup written to file test.txt RMAN>
```

## **Creating Global RMAN Scripts**

The scripts you've seen so far are local scripts, since you can use them only in the database in which you create them. You can also create and execute an RMAN *global* script against a database registered in the recovery catalog, providing your RMAN client is connected to the recovery catalog and the target database simultaneously. You can get databases to share RMAN scripts if they connect to the database with the RMAN catalog. The following statement shows the syntax for creating a global script.

```
RMAN> CREATE GLOBAL SCRIPT global_full_backup
{
    BACKUP DATABASE PLUS ARCHIVELOG;
    DELETE OBSOLETE;
    }
created global script global_full_backup
RMAN>
    You execute a global script in the same way as a local script:

RMAN> RUN {EXECUTE SCRIPT global_full_backup};
}
```

#### **Printing a Script**

The following PRINT SCRIPT command prints out the contents of the global script example:

```
RMAN> PRINT GLOBAL SCRIPT global_full_backup;
printing stored global script: global_full_backup
    {backup database plus archivelog;
    delete obsolete;
    }
RMAN>
```

## **Important RMAN Terms**

RMAN uses some special terminology. To use RMAN effectively, you need a good understanding of the terms discussed in the following sections.

#### **Backup Piece**

A *backup piece* is an operating system file containing the backup of a data file, a control file, or archived redo log files. This backup information is stored in an RMAN-specific format.

## **Backup Set**

A *backup set* is a logical structure that consists of one or more RMAN backup pieces (the default is one backup piece per backup set). You can create a backup set on disk or tape. If you back up a database, data file, tablespace, or archive log, RMAN groups the complete set of relevant backup pieces into one backup set. When you issue the backup command, RMAN creates the backup set to hold the output. Remember that a backup set is a file or set of files in a proprietary format that only RMAN can understand. Thus, only RMAN is able to use the backup sets to recover the database.

By default, RMAN creates a backup set when you use a backup command, whether you are copying to disk or tape (through a media manager).

#### **Image Copy**

*Image copies* are similar to the copies you can make of operating system files with the cp command in UNIX or the copy command in DOS. You can make image copies of data files, control files, and archived redo log files. RMAN image copies can be made only to disk; they can't be made to tape.

RMAN can also use copies that you make using non-RMAN operating system utilities. These types of copies are called *user-managed copies* or *operating system copies*. Really, there's no difference between RMAN image copies and normal copies made with the cp command, for example, except that image copies made through the RMAN tool have information about them written to the control file or the recovery catalog. If you use an operating system command such as dd to produce

image copies, you can then use the RMAN CATALOG command to record these copies in the RMAN repository. Thus, you can use a manually copied data file during a recovery, if you first use the CATALOG command to register the file with RMAN. You can then use these user-made copies of data files in RMAN operations, using the RESTORE and SWITCH commands.

You use the RMAN command BACKUP AS COPY to make image copies. You may also direct RMAN to always produce image copies rather than backup sets (thus changing the default behavior of making backup sets) by performing the following configuration change:

```
RMAN> CONFIGURE DEVICE TYPE DISK BACKUP TYPE TO COPY; new RMAN configuration parameters:

CONFIGURE DEVICE TYPE DISK BACKUP TYPE TO COPY PARALLELISM 1; new RMAN configuration parameters are successfully stored released channel: ORA_DISK_1 starting full resync of recovery catalog full resync complete

RMAN>
```

You can use the image copies produced by the RMAN BACKUP AS COPY command just like any other file copies made with operating system utilities.

## **Proxy Copy**

RMAN can also perform a special kind of backup called the *proxy copy*, where the media manager is given control of the copying process. Proxy copies can't be used with disks. Here's an example of how you specify a proxy copy:

```
RMAN> BACKUP DEVICE TYPE sbt PROXY DATAFILE 2;
```

#### Channel

An RMAN session must use some kind of a connection to the server to perform backup and recovery work, and *channels* represent those connections. Channels specify the specific device, disk or tape, that will be used for the backup or recovery. You can either have preconfigured channels (somewhat like default channels) or specify the channel manually.

You can use *automatic channel allocation* to configure channels persistently across sessions. In the following examples, the default device is set to a tape device (sbt) in the first case and to disk in the second case.

```
RMAN> CONFIGURE DEFAULT DEVICE TYPE TO sbt; /* tape device */
RMAN> CONFIGURE DEFAULT DEVICE TYPE TO disk; /* OS file system */
```

These devices are made part of the RMAN configuration, and until they are changed again through the use of the CONFIGURE command, they remain the default device types for all RMAN sessions.

You can *manually* set the channel type by using the ALLOCATE CHANNEL command. The following command sets the device to sbt, which indicates a sequential tape device. Note that the example uses a RUN block for allocating the channel. A RUN block is used in RMAN when you need to set up the environment for the statements within the block:

# **Specifying Backup Tags and Backup Formats**

RMAN lets you use a *tag* for every backup so you can easily identify the backup. Thus, when you perform a restore or recovery operation, you can specify the tag to identify the backups to use. Tags are very useful in identifying various backups, especially those created using incremental backup strategies. Here's a simple example, showing how you can tag a full database backup:

```
RMAN> BACKUP TAG 'weekly full db bkup' DATABASE;
```

You can use the FORMAT option with backup commands to specify a location and name for backup pieces and copies. You use substitition variables to generate unique filenames. Here's an example that shows how you can specify a file format, as well as the location, using the FORMAT option:

```
RMAN> BACKUP FORMAT='AL %d/%t/%s/%p' ARCHIVELOG LIKE '%arc dest%';
```

# **Making Copies of RMAN Backups**

You cannot produce multiple copies of an RMAN image copy while performing the backup itself. However, you can make multiple copies of backup sets within a BACKUP command. You may send each backup copy to a different disk or tape location. You can produce up to four copies of each backup piece in a backup set within a single BACKUP command. You can specify multiple copies in one of the following ways:

- Use the CONFIGURE . . . BACKUP COPIES option.
- Use SET\_BACKUP\_COPTES in a RUN block.
- Use the COPIES option in the BACKUP command

The following example demonstrates how to make copies of a backup to multiple disks.

```
RMAN> BACKUP DEVICE TYPE DISK

COPIES 2 DATAFILE 1

FORMAT '/disk1/df1 %U', '/disk2/df1 %U';
```

If you already have a previously made backup on a disk and wish to make a copy of it to another disk, use the BACKUP AS BACKUPSET command in the following way:

```
RMAN> BACKUP DEVICE TYPE DISK AS BACKUPSET DATABASE PLUS ARCHIVELOG;
```

If you would rather copy the previously made backup sets on disk to tape, use the following version of the BACKUP BACKUPSET command:

```
RMAN> BACKUP DEVICE TYPE sbt BACKUPSET ALL
```

After making image copies of a data file, tablespace, or database, you can back up the image copies of the backups, as either image copies or backups sets. Here are some examples:

• Create an image copy of a database:

```
RMAN> BACKUP AS COPY DATABASE;
```

Copy the previous image copy of the database:

```
RMAN> BACKUP AS COPY COPY OF DATABASE;
```

• Make an image copy of a single tablespace:

```
RMAN> BACKUP AS COPY TABLESPACE SYSAUX;
```

Create a backup set from the tablespace image copy:

```
RMAN> BACKUP AS BACKUPSET COPY OF TABLESPACE SYSAUX;
```

Copy a data file:

```
RMAN> BACKUP AS COPY DATAFILE 2;
```

• Copy the data file copy:

```
RMAN> BACKUP AS COPY COPY OF DATAFILE 2;
```

# **RMAN Backup Locations**

Let's say you configured DISK as the default device, using the CONFIGURE DEFAULT DEVICE TYPE command. The actual location on disk where RMAN will create its backup files is determined in the following manner:

• As described earlier in the chapter, you can specify a backup location and name using the FORMAT parameter; in which case, this location will override any location you specified for the flash recovery area. Here's an example:

```
RMAN> BACKUP DATABASE FORMAT '/tmp/%U'; /* %U generates a unique filename */
```

If you don't specify the FORMAT parameter in the backup command, RMAN uses the flash
recovery area as the default location for storing the backups, as is the case in the following
example:

```
RMAN> BACKUP DATABASE;
```

 If you have not configured a flash recovery area and also don't specify the FORMAT parameter during the backup, RMAN will store the backups in an operating system-specific directory on disk.

#### RMAN Commands

You need to be familiar with a limited set of commands to use the RMAN utility for performing backups. You'll encounter the specific commands pertaining to restoring and recovering databases in Chapter 16. The following sections describe the RMAN commands related to backups, grouped into the following types:

- Backup commands
- Iob commands
- Copy commands
- · Reporting commands
- · Listing commands
- Validating commands

#### **Backup Commands**

The most important backup command is obviously the BACKUP command. As noted earlier, you can either specify a channel manually at backup time or let RMAN allocate a default channel.

The BACKUP command allows you to back up the entire database, a tablespace, a single data file (current or a copy), control file (current or a copy), SPFILE, an archived redo log, and other backup sets. Here are some examples showing how to use the BACKUP command:

```
RMAN> BACKUP DATABASE;
RMAN> BACKUP TABLESPACE users;
RMAN> BACKUP DATAFILE '/u01/app/oracle/oradata/finance/users01.dbf';
```

The use of the simple BACKUP DATABASE command is the same as using the BACKUP AS BACKUPSET DATABASE command. When you use the preceding commands, RMAN generates one or more *backup sets*, which are RMAN-specific logical backup units. A backup set, by default, consists of 4 or fewer data files or 16 or fewer archived logs.

#### **Image Copy Backups**

When you use the BACKUP AS COPY version of the command, RMAN generates *image copies* of the files you want to back up. In order to make corresponding image copy backups for the previous examples, use the following commands:

```
RMAN> BACKUP AS COPY DATABASE;
RMAN> BACKUP AS COPY TABLESPACE USERS;
RMAN> BACKUP AS COPY DATAFILE '/u01/app/oracle/oradata/finance/users01.dbf';
```

**Note** By default, RMAN creates all backups as backup sets, on tape or on disk.

None of the previous examples used names for the backups created by RMAN. In all such cases, RMAN assigns a default tag to the backups it creates. As explained earlier, you can use the TAG parameter to specify a backup tag. Here's an example, showing how to attach the tag weekly\_backup to an RMAN backup:

```
RMAN> BACKUP DATABASE TAG = 'weekly backup';
```

#### **Logical Checking of RMAN Backups**

You can use the keyword LOGICAL during a backup to let RMAN perform a *logical check* of the backup files. Here is an example that checks for logical corruption in the copy of a database copy (duptest), which is made from the copy of a database (test):

```
RMAN> BACKUP AS COPY COPY OF DATABASE FROM TAG 'TEST' CHECK LOGICAL TAG 'DUPTEST';
```

#### **Incremental Backups**

All the BACKUP commands in the preceding sections are *full backup* commands. You can also perform incremental backups using RMAN, and in fact, this is one of the big advantages of using RMAN. Incremental backups are much faster than backing up the entire database. Incremental backups will back up only those data blocks that changed since a previous backup.

Incremental backups can be either level 0 or level 1. A level 0 incremental backup copies all data blocks just like a full backup, and acts as the base for subsequent incremental backups. To perform a level 1 incremental backup, you must first have a base level 0 backup.

RMAN provides two types of incremental backups:

- Differential backup: Backs up all blocks changed after the most recent incremental backup at level 1 or 0.
- Cumulative backup: Backs up all blocks changed after the most recent incremental backup at level 0.

The following command gets a level 0 backup to start with:

```
RMAN> BACKUP INCREMENTAL LEVEL O DATABASE;
```

Once you have the level 0 backup, you perform a level 1 differential incremental backup:

```
RMAN> BACKUP INCREMENTAL LEVEL 1 DATABASE;
```

A cumulative incremental backup at level n will perform a backup of all changed blocks since the last backup at level n-1 or lower. So, if you perform the cumulative incremental backup at level 2, it will back up all data blocks changed since level 0 or level 1.

The size of your incremental backup file will depend on the number of changed blocks and the incremental level. Cumulative backups will, in general, be larger than differential backups, since they duplicate the data copied by backups at the same level. However, cumulative backups have the advantage that they reduce recovery time, because you only apply only one backup. Thus, Oracle recommends using cumulative backups, if space isn't a problem on your server.

Here's an example that shows how you can use a combination of incremental backups to come up with your backup strategy:

- On Sunday, perform an incremental level 0 backup.
- On Monday through Saturday, perform differential incremental level 1 backups.
- · Repeat the cycle next week.

In this strategy, if you need to recover data on Thursday evening, you apply the incremental backups from Monday, Tuesday, and Wednesday to Sunday's level 0 backup.

Consider an alternative strategy using cumulative backups:

- On Sunday, perform an incremental level 0 backup.
- On Monday through Saturday, perform cumulative incremental level 1 backups.
- · Repeat the cycle next week.

Note that in this case, the daily cumulative level 1 backup backs up all blocks changed since the Sunday backup. Thus, if you need to recover your database on Thurday, you need to apply only one cumulative backup from the night before to Sunday's incremental level 0 backup.

#### Job Commands

You can't use the ALLOCATE CHANNEL and SWITCH commands as stand-alone commands. You must use them with the RUN command, as follows:

The SWITCH command is similar to the ALTER DATABASE RENAME DATAFILE command. It lets you replace a data file with file copy made by RMAN.

#### **Data File Copies**

The RMAN BACKUP AS COPY command makes a plain copy of a data file (you can also use the old COPY command to do this, but Oracle has deprecated the COPY command in Oracle Database 10g). These image copies are identical to the copies made by using operating system utilities. Here's an example:

```
RMAN> BACKUP AS COPY DATAFILE 1;
Starting backup at 05-JUN-05
using channel ORA_DISK_1
channel ORA_DISK_1: starting datafile copy
input datafile fno=00001 name=C:\ORALE\PRODUCT\10.2.0\ORADATA\NEWS\SYSTEM01.DBF
output filename=C:\ORALE\PRODUCT\10.2.0\FLASH_RECOVERY_AREA\NEWS\DATAFILE\01_MF_
SYSTEM_0Q2XPZ1Y_.DBF tag=TAG20041016T143037 recid=2 stamp=539706790
channel ORA_DISK_1: datafile copy complete, elapsed time: 00:02:35
channel ORA_DISK_1: starting datafile copy
copying current controlfile
output filename=C:\ORALE\PRODUCT\10.1.0\FLASH_RECOVERY_AREA\NEWS\CONTROLFILE\01_
MF_TAG20041016T143037_0Q2XVT4T_.CTL tag=TAG20041016T143037 recid=3 stamp=5397067
96
channel ORA_DISK_1: datafile copy complete, elapsed time: 00:00:07
Finished backup at 05-JUN-05
RMAN>
```

The following example illustrates the use of the older COPY command:

```
RMAN> COPY DATAFILE 1 TO 'c:\download\test.copy';
Starting backup at 05-JUN-05
using channel ORA_DISK_1
channel ORA_DISK_1: starting datafile copy
input datafile fno=00001 name=C:\ORALE\PRODUCT\10.1.0\ORADATA\ORCL\SYSTEM01.DBF
output filename=C:\DOWNLOAD\TEST.COPY tag=TAG20041009T124719 recid=2 stamp=53909
channel ORA_DISK_1: datafile copy complete, elapsed time: 00:01:35
Finished backup at 05-JUN-05
RMAN>
```

#### **Backup Deletion**

You use the DELETE command to remove physical backups made by RMAN. The DELETE command deletes physical backups, updates control file records to indicate that the backups are deleted, and also removes their records from the recovery catalog (if you use one). You can delete backup sets, archived redo logs, and data file copies

**Caution** Always use RMAN'S DELETE command, rather than an operating system deletion command, to remove RMAN backups. Otherwise, the RMAN repository will contain records of backups that are no longer available.

The following example deletes all archived redo logs that RMAN has backed up at least twice to tape:

RMAN> DELETE ARCHIVELOG ALL BACKED UP 2 TIMES TO DEVICE TYPE sbt;

The DELETE OBSOLETE command will remove all backups you no longer need. You can run DELETE OBSOLETE periodically to delete all backups that are obsolete. A backup is obsolete if it's no longer needed for database recovery, according to your retention policy. The DELETE EXPIRED command removes the recovery catalog records for expired backups and marks them as DELETED. This command is handy when you think you might have deleted RMAN backups or archived logs from disk with an operating system utility. You can first run the CROSSCHECK command so RMAN can mark the backups it can't find as *expired*. An expired backup means that the backup file can't be found by RMAN. You can then use the DELETE EXPIRED command to remove the records for these files from the control file and the recovery catalog.

#### **Reporting Commands**

RMAN provides useful reporting commands that enable you to check your backup and recovery processes. You can query RMAN to see which files need backup and which files are obsolete and, therefore, removable.

#### Schema, Obsolete, Need Backup, and Unrecoverable Reports

The REPORT SCHEMA command lists all data files that are part of the target database.

The REPORT OBSOLETE command displays all the backups rendered obsolete based on the retention policy you choose:

```
RMAN> REPORT OBSOLETE;
RMAN retention policy will be applied to the command
RMAN retention policy is set to recovery window of 14 days
no obsolete backups found
RMAN>
```

If there are obsolete backups in the repository, you can delete them with the  ${\tt DELETE}\,$  OBSOLETE command.

If you use the flash recovery area to store your backups, RMAN automatically deletes obsolete backups when it needs to make room for newer backups. Until then, obsolete backups will remain in the flash recovery area. If you aren't using a flash recovery area, you must manually run the DELETE OBSOLETE command periodically to remove the obsolete backup files.

The REPORT NEED BACKUP command lists any data files that need backup to conform with the retention policy you originally chose for your backups. The following example shows that no files need a backup:

```
RMAN> REPORT NEED BACKUP;
RMAN retention policy will be applied to the command
RMAN retention policy is set to redundancy 1
Report of files with less than 1 redundant backups
File #bkps Name

1 0 /u01/app/oracle/product/10.2.0/oradata/nicko/system01.dbf
2 0 /u01/app/oracle/product/10.2.0/oradata/nicko/undotbs01.dbf
3 0 /u01/app/oracle/product/10.2.0/oradata/nicko/sysaux01.dbf
4 0 /u01/app/oracle/product/10.2.0/oradata/nicko/users01.dbf
RMAN>
```

The REPORT UNRECOVERABLE command lists all unrecoverable data files. An unrecoverable file is a data file with a segment that has undergone a nologging operation, and should therefore be backed up immediately.

#### **Catalog Reports**

The CATALOG command helps you identify and catalog any files that aren't recorded in RMAN's repository and thus are unknown to RMAN. Any one of the following events might cause this:

- · You restore a backup control file.
- · Your restore a standby control file.
- You re-create the control file.
- You enable the DB RECOVERY FILE DEST parameter and then disable it.

In addition, you may create file backups of both data files and archived redo logs that RMAN won't be aware of. For example, you can use the CATALOG command to catalog database file copies you made as a a level 0 backup. You can then do an incremental backup later by using the data file copy as the basis.

You can catalog all data file copies, backup pieces, or archive logs on disk using the CATALOG command. Here are a couple of examples:

```
RMAN> CATALOG DATAFILECOPY '/uo1/app/oracle/backup/users01.dbf'; RMAN> CATALOG BACKUPPIECE '/disk1/backups/backup 820.bkp';
```

By using the CATALOG START WITH command, you can make RMAN start searching for all uncataloged files in the directory you specify. This command is especially handy when your filenames are cryptic, as when you use an OMF or ASM file system. The following example shows how you can catalog multiple backup files in a directory at once, using the CATALOG START WITH command:

```
RMAN> CATALOG START WITH '/disk1/backups/';
```

RMAN will first list all files in the /disk1/backups directory and add them to its repository, after you confirm the operation.

If you notice a discrepancy between the recovery catalog entries and the actual backups on disk, RMAN will issue an error when you try to perform a backup or recovery. To get rid of invalid entries in the recovery catalog, you use the DELETE command with the FORCE option, as shown here:

```
RMAN> DELETE FORCE NOPROMPT ARCHIVELOG SEQUENCE 40;
```

#### **Listing Commands**

Several RMAN commands let you list various items, like backups and stored scripts in the recovery catalog.

The LIST BACKUP command shows you all the completed backups registered by RMAN. The command shows all backup sets and image copies, as well as the individual data files, control files, archived redo log files, and SPFILEs in the backup files. You can also list all backups by querying V\$BACKUP\_FILES and the RC\_BACKUP\_FILES recovery catalog view. Listing 15-1 shows the output of the LIST BACKUP command.

**Listing 15-1.** Using the LIST BACKUP Command

```
1 Full 81814 06-JUN-05 C:\ORALE\PRODUCT\10.1.0\
ORADATA\NEWS\SYSTEMO1.DBF
...
List of Archived Logs in backup set 917

BS Key Type LV Size Device Type Elapsed Time Completion Time
928 Full 3M DISK 00:00:06 06-JUN-05

BP Key: 930 Status: AVAILABLE Compressed: NO Tag: TAG20041016T132630
Controlfile Included: Ckp SCN: 81959 Ckp time: 06-JUN-05

RMAN>
```

The LIST COPY command is analogous to the LIST BACKUP command and shows you the complete list of all the copies made using RMAN.

```
RMAN> LIST COPY;
```

The LIST ARCHIVELOG ALL command will list all available archived log copies.

Finally, you can use the LIST SCRIPT NAMES command to display names of all the stored scripts in the recovery catalog. The LIST GLOBAL SCRIPT NAMES command will show all the global scripts.

#### Validating Commands

You can use the VALIDATE BACKUPSET command to validate backup sets before you use them from a recovery. In the following example, the VALIDATE command shows that backup set 1 can't be found by RMAN:

In addition, you can use the CROSSCHECK command to make sure that a backup is indeed present and is usable. You'll see an example of this command in the "Monitoring and Verifying RMAN Jobs" section later in this chapter.

# **RMAN Configuration Parameters**

RMAN has several configuration parameters, which are set to their default values when you first use RMAN. Use the SHOW ALL command to see the default values, as shown in Listing 15-2.

#### **Listing 15-2.** *Using the SHOW ALL Command*

```
RMAN> SHOW ALL;
RMAN configuration parameters are:
CONFIGURE RETENTION POLICY TO REDUNDANCY 1; # default
CONFIGURE BACKUP OPTIMIZATION OFF; # default
CONFIGURE DEFAULT DEVICE TYPE TO DISK; # default
```

```
CONFIGURE CONTROLFILE AUTOBACKUP OFF; # default
CONFIGURE CONTROLFILE AUTOBACKUP FORMAT FOR DEVICE TYPE DISK TO '%F'; # default
CONFIGURE DEVICE TYPE DISK PARALLELISM 1 BACKUP TYPE TO BACKUPSET; # default
CONFIGURE DATAFILE BACKUP COPIES FOR DEVICE TYPE DISK TO 1; # default
CONFIGURE ARCHIVELOG BACKUP COPIES FOR DEVICE TYPE DISK TO 1; # default
CONFIGURE MAXSETSIZE TO UNLIMITED; # default
CONFIGURE ARCHIVELOG DELETION POLICY TO NONE; # default
CONFIGURE SNAPSHOT CONTROLFILE NAME TO
'/uo1/app/oracle/product/10.2.0/db_1/dbs/snapcf_orcl.f'; # default
RMAN>
```

You can view the current configuration values of all the RMAN parameters that you change from their default values by using the V\$RMAN\_CONFIGURATION view, as follows:

```
SOL> SELECT * FROM v$rman configuration;
CONF#
        NAME
                                        VALUE
     DEFAULT DEVICE TYPE TO
                                    'SBT_TAPE'
1
2
       CONTROLFILE AUTOBACKUP
                                    ON
       BACKUP OPTIMIZATION
                                     ON
3
                                     TO REDUNDANCY 2
4
        RETENTION POLICY
SOL>
```

You can use the CONFIGURE command to change the values of these RMAN configuration parameters. Let's take a closer look at some of the important configurable parameters and how you can change them.

#### **Backup Retention Policy**

A backup retention policy tells RMAN when to consider backups of data files and log files obsolete. Note that that when you tell RMAN to consider a backup file obsolete after a certain time period, RMAN only marks the file obsolete—it doesn't delete it. You must go in and delete the obsolete files.

You can set a retention policy by using either of two methods: the default REDUNDANCY option or the RETENTION WINDOW option. In both cases, you use the CONFIGURE RETENTION POLICY command to set the retention policy for all of your database files by default.

#### The REDUNDANCY Option

The REDUNDANCY option lets you specify how many copies of the backups you want to retain. The default is 1. You set the retention policy this way:

```
RMAN> CONFIGURE RETENTION POLICY TO REDUNDANCY 2;
new RMAN configuration parameters:
CONFIGURE RETENTION POLICY TO REDUNDANCY 2;
new RMAN configuration parameters are successfully stored
starting full resync of recovery catalog
full resync complete
RMAN>
```

Let's say you're backing up your data files every day. The previous RMAN command specifies that RMAN keep only two backups of each database files. RMAN will also retain all redo logs required to recover the two days' worth of data file backups. Any backups that are older than two days are considered obsolete. Of course, you can save to tape and archive a much older set of backups.

Archived backups are useful if you ever want to perform a PITR to a time further back than your recent backup. In addition, if your current backups end up being unusable, you have an alternative set of backups available.

#### The RECOVERY WINDOW Option

Setting the backup retention policy using the RECOVERY WINDOW option enables you to specify how far back in time you want to recover from when your database is affected by a media failure. RMAN will keep all backups of data files and log files one backup older than the recovery window. For example, if the recovery window is seven days, RMAN will save all backups starting from the backups done immediately before the seven-day period. You set the recovery window as follows:

```
RMAN> CONFIGURE RETENTION POLICY TO RECOVERY WINDOW OF 14 DAYS; old RMAN configuration parameters:

CONFIGURE RETENTION POLICY TO REDUNDANCY 2; new RMAN configuration parameters:

CONFIGURE RETENTION POLICY TO RECOVERY WINDOW OF 14 DAYS; new RMAN configuration parameters are successfully stored starting full resync of recovery catalog full resync complete

RMAN>
```

As you can see in this example, you can set the redundancy number or a recovery window, but not both. A change in the value of either of the two options will supersede the values of the existing option.

#### **Default Device Type**

The default device for backups is disk; that is, RMAN will automatically make backups to a file system on your server. If you want to back up to tape, you configure the default device type to sbt (all tape destinations are referred to as sbt). Here's an example:

```
RMAN> CONFIGURE DEFAULT DEVICE TYPE TO sbt; old RMAN configuration parameters:
CONFIGURE DEFAULT DEVICE TYPE TO DISK; new RMAN configuration parameters:
CONFIGURE DEFAULT DEVICE TYPE TO 'SBT_TAPE'; new RMAN configuration parameters are successfully stored starting full resync of recovery catalog full resync complete
RMAN>
```

If you wish to switch the default device back to disk, you can do so with the following command:

```
RMAN> CONFIGURE DEFAULT DEVICE TYPE TO DISK; old RMAN configuration parameters:

CONFIGURE DEFAULT DEVICE TYPE TO 'SBT_TAPE'; new RMAN configuration parameters:

CONFIGURE DEFAULT DEVICE TYPE TO DISK; new RMAN configuration parameters are successfully stored starting full resync of recovery catalog full resync complete RMAN>
```

# Channel Configuration

Channels are the means by which RMAN conducts its backup and recovery operations, and they represent a single stream of data to a particular device (such as a tape). If you have four channels configured, four connections will be made to the target database to open four separate server sessions.

The following example configures two channels, with channel 1 backing up to the backup directory under /test01 and channel 2 backing up to the backup directory under /test02:

```
RMAN> CONFIGURE CHANNEL 1 DEVICE TYPE DISK FORMAT

'/test01/app/oracle/oradata/backup/%U';
new RMAN configuration parameters:

CONFIGURE CHANNEL 1 DEVICE TYPE DISK FORMAT'/test01/app/oracle/oradata/backup/%U';
new RMAN configuration parameters are successfully stored

RMAN> CONFIGURE CHANNEL 2 DEVICE TYPE DISK FORMAT

'/test02/app/oracle/oradata/backup/%U';
new RMAN configuration parameters:

CONFIGURE CHANNEL 2 DEVICE TYPE DISK

FORMAT'/test02/app/oracle/oradata/backup/%U';
new RMAN configuration parameters are successfully stored
```

**Note** The DISK PARALLELISM parameter and the CHANNEL parameter are related to each other. For example, if the degree of parallelism is 4 and you have specified only two or even no channels at all, RMAN will open four generic channels. If, on the other hand, you have manually configured six channels but set the degree of parallelism to 1, RMAN will use only the first channel and ignore the other five.

If you start the backup with multiple channels, the failure of one channel, say, due to the failure of a tape device, won't stop the backup job. RMAN will instead complete the job using the remaining channels, and report the problem in the V\$RMAN\_OUTPUT view. This is also known as RMAN's Automatic Channel Failover feature.

## **Degree of Parallelism**

The *degree of parallelism* (the default degree is 1) denotes the number of channels that RMAN can open during a backup or recovery. The time taken to complete the backup or recovery will decrease as you increase the degree of parallelism.

```
RMAN> CONFIGURE DEVICE TYPE DISK PARALLELISM 4; old RMAN configuration parameters:

CONFIGURE DEVICE TYPE DISK BACKUP TYPE TO COPY PARALLELISM 1; new RMAN configuration parameters:

CONFIGURE DEVICE TYPE DISK PARALLELISM 4 BACKUP TYPE TO COPY; new RMAN configuration parameters are successfully stored released channel: ORA_DISK_1 starting full resync of recovery catalog full resync complete RMAN>
```

## **Backup Optimization**

The BACKUP OPTIMIZATION option ensures that RMAN doesn't perform a file backup if it has already backed up identical versions of the file. Here is how you turn on this option:

```
RMAN> CONFIGURE BACKUP OPTIMIZATION ON;
new RMAN configuration parameters:
CONFIGURE BACKUP OPTIMIZATION ON;
new RMAN configuration parameters are successfully stored starting full resync of recovery catalog full resync complete
RMAN>
```

#### **Control File Parameters**

RMAN has several configuration parameters that deal with control file backups. The following sections cover the important control file parameters.

#### **Control File Autobackup**

If you set the CONTROLFILE AUTOBACKUP option to 0N, each time you do a backup of your data files, the control file is automatically backed up along with the SPFILE. Here's how you configure this:

```
RMAN> CONFIGURE CONTROLFILE AUTOBACKUP ON; old RMAN configuration parameters:

CONFIGURE CONTROLFILE AUTOBACKUP OFF; new RMAN configuration parameters:

CONFIGURE CONTROLFILE AUTOBACKUP ON; new RMAN configuration parameters are successfully stored starting full resync of recovery catalog full resync complete

RMAN>
```

Now, if you use any backup command, the control file and the SPFILE (if there is one) are both automatically backed up, as shown in the following example:

```
RMAN> BACKUP TABLESPACE sysaux;
Starting backup at 06-JUN-05
. . .
channel ORA_DISK_1: datafile copy complete, elapsed time: 00:01:16
Finished backup at 06-JUN-05
Starting Control File Autobackup at 06-JUN-05
Finished Control File Autobackup at 06-JUN-05
RMAN>
```

#### **Control File Backup Location and Format**

You can use the control file AUTOBACKUP FORMAT parameter to specify the location and format of the control file backups. Here's an example:

```
RMAN> CONFIGURE CONTROLFILE AUTOBACKUP FORMAT FOR DEVICE TYPE DISK TO '/test01/app/oracle/oradta/backup/cf_%F';
new RMAN configuration parameters:
CONFIGURE CONTROLFILE AUTOBACKUP FORMAT FOR
DEVICE TYPE DISK TO '/test01/app/oracle/oradata
/backup/cf_%F'; new RMAN configuration parameters
are successfully stored
RMAN>
```

Now that you've seen the RMAN configuration parameters, let's look at how to work with the RMAN recovery catalog.

# Working with the Recovery Catalog

Using the recovery catalog is purely optional, as Oracle can use the control file to store the RMAN repository data (metadata). However, as explained earlier in this chapter, it's a good idea to spend the little time it takes to create and use the recovery catalog. I assume the use of the recovery catalog in the discussions in this and the next chapter.

**Tip** Make sure that the database in which the recovery catalog is being created runs in archivelog mode. This ensures that you can always perform a PITR.

To create the recovery catalog, you must first connect to the database in which you want to create the recovery catalog. You need to create a new recovery catalog owner schema (usually named rman), grant the necessary privileges to it, and then create the recovery catalog. Once you create the catalog, you can register databases in it.

**Note** If you create your database using the DBCA, you don't need to manually create the user rman. The RMAN schema will be already a part of the database and will have the RECOVERY\_CATALOG\_OWNER role. The user rman's account, however, will be "locked and expired" when you create the database. You must unlock the account and change the password to change the account status to open.

## Creating the Recovery Catalog Schema

In order to use the recovery catalog, you need to first create a recovery catalog schema. You can create this schema or user in an existing tablespace or in a new tablespace created for this purpose. The recovery catalog itself is stored in the default tablespace of this schema. For the recovery catalog tablespace, you need to allocate roughly 15MB for each tablespace registered in the recovery catalog. The following example creates a schema called rman:

```
SQL> CREATE USER RMAN IDENTIFIED BY rman
TEMPORARY TABLESPACE temp
DEFAULT TABLESPACE rman_tbsp
QUOTA UNLIMITED ON rman_tbsp
User created.
SQL>
```

Make sure you first create the rman\_tbsp tablespace for the user rman.

# **Making the Necessary Grants**

The new rman schema owner, rman, needs privileges to maintain and query the recovery catalog. You do this by granting the user the RECOVERY\_CATALOG\_OWNER role. The following code shows how to make the necessary grants to user rman:

```
SQL> GRANT CONNECT,RESOURCE TO rman;
Grant succeeded.
SQL> GRANT RECOVERY_CATALOG_OWNER TO rman;
Grant succeeded.
SOL>
```

# Connecting to RMAN

You can connect to RMAN in one of two ways. One way is to first invoke RMAN, and then use the CONNECT CATALOG command to connect to it, as shown here (nicko is the database containing the recovery catalog in this example):

```
$ rman
Recovery Manager: Release 10.2.0.0.0 - Beta on Sun Jun 5 12:03:30 2005
Copyright (c)1982, 2004, Oracle. All rights reserved.
RMAN> CONNECT CATALOG rman/rman@nicko
connected to recovery catalog database
RMAN>
```

You can also connect directly from the operating system level, as follows:

```
$ rman CATALOG rman/rman@nicko
connected to reovery catalog database
RMAN>
```

When you connect to the catalog database directly, you still aren't connected to the target database (unless the target and the catalog database are the same). To connect to the target database, you must now use the following command from within the RMAN interface (nina is the target database name):

```
RMAN> connect target nina
Connected to target database: NINA (DBID=1974138212)
RMAN>
```

Instead of first connecting to the recovery catalog and then to the target database, you can use the following method to connect to the recovery catalog and to the target database in one step:

```
$ rman catalog rman/rman@nicko target nina
Recovery Manager: Release 10.2.0.0.0 - Beta on Tue Mar 8 16:38:52 2005
Copyright (c)1982, 2004, Oracle. All rights reserved.
target database password:
connected to target database: NINA (DBID=1974138212)
connected to recovery catalog database
RMAN>
```

**Tip** Although you can create the recovery catalog schema in the target database itself, Oracle recommends that you use a dedicated recovery catalog database, to secure the recovery catalog. This way, if the target database needs to be recovered, you'll have the necessary recovery data available in the recovery catalog.

# **Creating the Recovery Catalog**

If you want to utilize the recovery catalog (instead of the default method of using the control file) to store the RMAN metadata, you must first create it in the recovery catalog owner's (rman) schema.

First, connect to the catalog database in one of the two ways shown in the previous section. Next, use the CREATE CATALOG command, which will create the recovery catalog:

```
RMAN> CREATE CATALOG; recovery catalog created RMAN>
```

The CREATE CATALOG command creates the RMAN recovery catalog in the tablespace rman\_tbsp, which you assigned as the default tablespace for the user rman.

The DROP CATALOG command will remove the recovery catalog:

```
RMAN> DROP CATALOG;
Recovery catalog owner is RMAN
Enter DROP CATALOG comamnd again to confirm catalog removal
RMAN> DROP CATALOG;
Recovery catalog dropped
```

#### Registering a Database

For RMAN to do its job, you need to register the target database you want to back up and recover. Registration means that a database is enrolled in the recovery catalog. Once you register the database, RMAN will automatically get all the relevant metadata pertaining to the target database and store it in its own schema.

You don't need a separate recovery catalog for each of your Oracle databases; you can register all your databases in a single recovery catalog.

To register a new database in the recovery catalog, first, connect to the target database:

```
$ rman catalog rman/rman@nicko target nina
Recovery Manager: Release 10.2.0.0.0 - Beta on Sun Jun 5 15:55:49 2005
Copyright (c)1982, 2004, Oracle. All rights reserved.
target database Password:
connected to target database: NINA (DBID=1974138212)
connected to recovery catalog database
RMAN>
```

**Caution** Make sure you set the ORACLE\_SID to the target database SID before you register a database in the recovery catalog. Otherwise, when you specify the target, you'll connect to the database whose instance name matches the ORACLE\_SID of your UNIX session not to the target database.

Next, register the database in the recovery catalog:

```
RMAN> REGISTER DATABASE;
database registered in recovery catalog
starting full resync of recovery catalog
full resync complete
RMAN>
```

The target database is now successfully registered in the recovery catalog. At this point, you can use the REPORT SCHEMA command to make sure all the data files of the target database show up in the list.

You can also issue the following command to check the incarnation of the database:

# RMAN> LIST INCARNATION; List of Database Incarnations DB Key Inc Key DB Name DB ID STATUS Reset SCN Reset Time 1 8 NINA 1974138212 PARENT 1 11-JAN-05 1 2 NINA 1974138212 CURRENT 318842 05-JUN-05 RMAN>

## Resynchronizing the Recovery Catalog

Changes made to the target database structure aren't automatically propagated to the recovery catalog. The BACKUP and COPY commands automatically perform a resynchronization each time you perform a backup or copy. But you may need to manually resynchronize the recovery catalog under two circumstances: when your target database has just undergone a number of physical changes and when the target database is performing a very large number of log switches in between the backups.

During a resync operation, RMAN reads the target database's control file to update the information it keeps regarding data file, log switches, physical schema, and so forth. Oracle recommends that you resynchronize the recovery catalog after making any changes to the physical structure of a

target database. You issue the RESYNC CATALOG command as follows, after connecting to the target database:

```
RMAN> RESYNC CATALOG;
starting full resync of recovery catalog
full resync complete
RMAN>
```

#### Backing Up the Recovery Catalog

You should always back up the recovery catalog database immediately after you back up the target database. Backing up the recovery catalog becomes even more critical if you're using a single recovery catalog to store the metadata of all the databases in your system. You should follow these principles to afford the maximum possible security to the recovery catalog database:

- Never store the recovery catalog in the target database. You could end up losing the target database and the recovery catalog at the same time if there's a media failure.
- Always run the database holding the recovery catalog in the archivelog mode.
- Make multiple copies of the recovery catalog database backup, preferably to tape, in addition to disk backups.
- Set the retention policy to a value greater than 1.
- Set CONTROLFILE AUTOBACKUP to ON.
- Set a very high value for CONTROL\_FILE\_RECORD\_KEEP\_TIME, so the control file won't be overwritten quickly, wiping out your RMAN repository data

# **Examples of Various Backups Using RMAN**

The following sections take you through a few examples of various kinds of backups you can perform using RMAN.

#### Backing Up an Entire Database

If you want to back up the entire database, you use the BACKUP DATABASE command. RMAN will automatically back up all the data files that are part of the database, as shown in Listing 15-3.

#### Listing 15-3. Backing Up a Database Using RMAN

```
RMAN> BACKUP DATABASE;

Starting backup at 06-JUN-05

using channel ORA_DISK_1
channel ORA_DISK_1: starting full datafile backupset

channel ORA_DISK_1: specifying datafile(s) in backupset

input datafile fno=00001 name=C:\ORALE\PRODUCT\10.1.0\ORADATA\ORCL\SYSTEM01.DBF

input datafile fno=00003 name=C:\ORALE\PRODUCT\10.1.0\ORADATA\ORCL\SYSAUX01.DBF

input datafile fno=00005 name=C:\ORALE\PRODUCT\10.1.0\ORADATA\ORCL\EXAMPLE01.DBF

input datafile fno=00002 name=C:\ORALE\PRODUCT\10.1.0\ORADATA\ORCL\UNDOTBS01.DBF

input datafile fno=00004 name=C:\ORALE\PRODUCT\10.1.0\ORADATA\ORCL\USERS01.DBF

...

Starting Control File Autobackup at 06-JUN-05

piece handle=C:\ORALE\PRODUCT\10.1.0\FLASH_RECOVERY_AREA\ORCL\AUTOBACKUP\2005_06

_06\01_MF_N_539094997_OPJ8FDBF_BKP comment=NONE

Finished Control File Autobackup at 06-JUN-05
```

#### **Backing Up the Archived Logs**

You use the BACKUP ARCHIVELOG ALL command to back up all archived logs that you haven't backed up before. You can also use the command BACKUP DATABASE PLUS ARCHIVELOG to back up all data files as well as any archived redo log files, as shown in Listing 15-4.

Listing 15-4. Backing Up a Database and Archived Logs Using RMAN

```
RMAN> BACKUP DATABASE PLUS ARCHIVELOG;
Starting backup at 06-JUN-05
current log archived
allocated channel: ORA_DISK_1
channel ORA_DISK_1: sid=38 devtype=DISK
channel ORA_DISK_1: starting archive log backupset
channel ORA_DISK_1: specifying archive log(s) in backup set
input archive log thread=1 sequence=4 recid=1 stamp=539702327
...
16\01_MF_ANNNN_TAG20041016T132206_002SPK4S_.BKP comment=NONE
channel ORA_DISK_1: backup set complete, elapsed time: 00:00:05
Finished backup at 06-JUN-05
RMAN>
```

**Note** If you're running in the archivelog mode, your redo log files are being archived continuously. Therefore, there's no need to back up your online redo log files. In fact, RMAN doesn't let you back up the online redo log files. The best way to protect the online logs against media failure is to multiplex them, with duplicate online log members on different disks attached to different disk controllers. Losing an online redo log could mean loss of data if you don't have a copy.

## Performing an Online Backup with a Script

The RMAN utility performs online backups in a more efficient manner than the normal user-managed backups, besides providing many extra benefits that make the backups far easier and safer. For one thing, you don't need to place the tablespaces into the begin backup and end backup modes. In addition, you back up only the used space in the database, not the entire allocated space. You also take care of any fractured blocks, because RMAN will continue to read the blocks until it gets a consistent read.

**Caution** You should never back up your online redo log files when performing an online backup, because you'll run the risk of accidentally restoring the backed up log files and thus corrupt your database.

Listing 15-5 shows a typical script that performs online backups using RMAN, assuming you are backing up to disk.

#### **Listing 15-5.** Performing an Online Backup with RMAN

```
RMAN> RUN {
# backup the database to disk
ALLOCATE CHANNEL d1 TYPE DISK;
ALLOCATE CHANNEL t2 TYPE DISK;
ALLOCATE CHANNEL t3 TYPE DISK;
```

```
#backup the whole db
BACKUP
TAG whole database open
FORMAT '/u01/oradata/backups/db %t %s p%p'
DATABASE;
# switch the current log file
SQL 'alter system archive log current';
#backup the archived logs
BACKUP
ARCHIVELOG ALL
FORMAT '/u11/oradata/backups/al %t %s p%p';
# backup a copy of the controlfile
BACKUP
CURRENT CONTROLFILE
TAG = cf1
FORMAT '/u12/oradata/backups/cf %t %s p%p';
RELEASE channel d1;
RELEASE channel d2;
RELEASE channel d3;
RMAN>
```

#### Backing Up the Control File

The BACKUP CURRENT CONTROLFILE command backs up the control file, as shown in Listing 15-6.

#### **Listing 15-6.** Backing Up a Control File Using RMAN

```
RMAN> BACKUP CURRENT CONTROLFILE;
Starting backup at 06-JUN-05
using channel ORA_DISK_1
channel ORA_DISK_1: starting full datafile backupset
channel ORA_DISK_1: specifying datafile(s) in backupset
including current controlfile in backupset
channel ORA_DISK_1: starting piece 1 at 06-JUN-05
channel ORA_DISK_1: finished piece 1 at 06-JUN-05
piece handle=C:\ORALE\PRODUCT\10.1.0\FLASH_RECOVERY_AREA\NEWS\BACKUPSET\2005_06_
06\01_MF_NCNNF_TAG20041016T132630_002SYTM3_.BKP comment=NONE
channel ORA_DISK_1: backup set complete, elapsed time: 00:00:07
Finished backup at 06-JUN-05
RMAN>
```

If you had already configured the automatic backup of the control file with the CONFIGURE CONTROLFILE AUTOBACKUP ON command, you can back up the entire database—data files, log files, and the control file—with the RMAN command BACKUP DATABASE PLUS ARCHIVELOG (see Listing 15-4).

#### Backing Up a Tablespace

You can back up individual tablespaces if you are operating the database in archivelog mode:

```
RMAN> BACKUP TABLESPACE USERS;
```

#### Backing Up a Data File

You can back up a single data file by simply using the command BACKUP DATAFILE *filename*, or optionally, specify the destination as well. In the first case, RMAN will store the backup files in the flash recovery area. Here's an example:

RMAN> BACKUP DATAFILE '/u01/orcl/oradata/system01.dbf';

# Restarting an RMAN Backup

If an RMAN backup fails before it completes, you can resume the backup from the point where it failed, without needing to redo the entire backup. Let's say you perform a daily backup, and the last backup failed midway. After the backup failure, issue the following command:

```
RMAN> BACKUP DATABASE NOT BACKED UP SINCE TIME 'SYSDATE-1';
```

Note that the BACKUP DATABASE NOT BACKED UP SINCE TIME command will back up only those files that you haven't backed up before.

# **Specifying Limits for Backup Duration**

Sometimes, a nightly backup interferes with the performance of a critical database job. To help with this, you can direct the database to take longer to finish the backup. The DURATION option for the RMAN BACKUP command provides this capability. When you use the DURATION option, RMAN will figure out the appropriate backup speed for the job. You can also add your own directives to either minimize the backup time (MINIMIZE TIME) or to minimize the load (MINIMIZE LOAD) on your system.

You can use the DURATION clause with backup commands, such as BACKUP AS COPY, to specify the time (in hours and minutes) Oracle should take when doing a backup job:

```
DURATION <hrs>:<mins> [PARTIAL] [MINIMIZE {TIME|LOAD}]
```

The options are as follows:

- PARTIAL: You can override RMAN's default behavior when the backup job runs past the interval you specify by using the PARTIAL clause. This clause prevents RMAN error messages.
- MINIMIZE TIME: This tells the RMAN to finish the backup as fast as it can.
- MINIMIZE LOAD: This option tells the RMAN to slow down if it is within its allotted time for backing up.

**Note** You must use disks if you want to use the MINIMIZE LOAD option, because you will probably want a tape backup to finish as quickly as possible.

Remember that the DURATION clause's PARTIAL option leads to an error if the backup exceeds its time limit. The MINIMIZE TIME option gets the job done the fastest. The MINIMIZE LOAD option minimizes resource use.

Here's an example of this clause:

RMAN> BACKUP AS COPY

- 2> DURATION 04:00
- 3> MINIMIZE TIME DATABASE;

This says

- limit the backup time to four hours (DURATION 04:00)
- run the backup at full speed, telling it to finish within the four-hour limit (MINIMIZE TIME) if possible
- back up the entire database (DATABASE)

# **Incrementally Updated Backups**

Using the incrementally updated backups feature, you can use image file backups and apply incremental backups to them, thus advancing or rolling forward the initial image copy to the time when you took the level 1 incremental backup. When you perform recovery, you can use the incrementally updated image copy as if it were an actual image copy taken at the time of the incremental backup. Using incrementally updated backups truly revolutionizes backup strategies, as you always have an updated image copy available, no matter when you took the first level 0 full backup. The incrementally updated backup command looks like this:

```
RMAN> BACKUP INCREMENTAL LEVEL 1 FOR RECOVER OF COPY WITH TAG LEVEL O DATABASE;
```

This command will take the incremental level 1 backup and update the existing level 0 full backup—in effect, updating the previous level 0 backup to the current day's level 0 backup.

You can run the script shown in Listing 15-7 to set up an incrementally updated backup:

Listing 15-7. Performing Incrementally Updated Backups Using RMAN

```
RMAN> RUN {
    RECOVER COPY OF DATABASE WITH TAG 'incr_update';
    BACKUP INCREMENTAL LEVEL 1 FOR RECOVER OF COPY WITH TAG 'incr_update'
    DATABASE;
}
```

In this script, the RECOVER COPY command will make RMAN apply any incremental level 1 backups to a set of data file copies with the same tag. The BACKUP command will create a level 1 incremental backup. However, the very first time the script runs, if there isn't already a level 0 backup, the command creates a level 0 backup as a starting point for the incremental backup strategy.

This is what happens when you execute the script:

- On the first day, the BACKUP command will create a level 0 backup, since there isn't one already.
- On the second day, the BACKUP command creates a level 1 incremental backup.
- On the third day, and every day forward, the RECOVER COPY command will apply the level 1 backups to the level 0 backup, thus updating it continuously.

Using the script in Listing 15-7 will make it unnecessary for you to apply multiple incremental backups to the initial level 0 backup. Each day, as the incremental backup (level 1) of that day is applied to the level 0 backup, the level 0 backup becomes a full level 0 backup of that day. You don't need another full database backup. If you need to perform a recovery, you use the latest level 0 backup, which is the updated product of all incremental level 1 backups since the first level 0 backup, and then apply the archive logs to it.

# **Fast Incremental Backups**

During incremental backups, Oracle must scan the entire data file. This ensures unnecessarily long incremental backup times.

The *change-tracking file*, new in Oracle Database 10g, is used to track the physical location of all database block changes. RMAN reads this file to discover which data blocks it has to read and copy. RMAN therefore avoids reading entire data files and backup times will be dramatically reduced.

The change-tracking writer (CTWR) background process, another new feature, writes the block-change information to the change-tracking file.

**Note** You should place the change-tracking file on the same disk system as the data files.

#### **Enabling Block-Change Tracking**

If you want to track block changes, you must explicitly enable the feature, as shown here:

```
SQL> ALTER DATABASE
  2 ENABLE BLOCK CHANGE TRACKING
  3 USING FILE '/u01/oradata/finance/changetrack.log';
Database altered.
SOL>
```

Storing the change-tracking file with you database files means that the database will automatically delete it when you disable block-change tracking. To rename or relocate a change-tracking file, use the ALTER DATABASE RENAME FILE command (ensure that the database is in the mount stage before you rename the change-tracking file):

```
SQL> ALTER DATABASE RENAME FILE
    '/u01/app/oracle/finance/changetrack.log'
    TO
    '/u02/app/oracle/finance/changetrack.log';

Database altered.
SQL>
    You can disable block-change tracking with the following statement:
SQL> ALTER DATABASE DISABLE BLOCK CHANGE TRACKING;
Database altered.
SOL>
```

#### Monitoring Block-Change Tracking

You can monitor block-change tracking with the V\$BLOCK\_CHANGE\_TRACKING and V\$BACKUP\_DATAFILE views.

The V\$BLOCK\_CHANGE\_TRACKING view shows the name, size, and status of the file, as shown in this example:

In the V\$BACKUP\_DATAFILE view, use the ratio between the BLOCKS\_READ column and the DATAFILE\_BLOCKS column to calculate the percentage of blocks Oracle is reading. If the BLOCKS\_READ to DATAFILE\_BLOCKS ratio is too high, you may have to take more frequent backups.

# **RMAN Compressed Backups**

You can compress RMAN backups if you need to save space. However, your recovery times will be longer when you use compressed backup sets, because of the additional step to uncompress the backup sets. The compression factor depends on the nature of the data in your data files. You should use this instead of an external compression utility. You should never use both together.

**Note** You can't compress an image copy. You can compress a backup only if you are using backup sets.

Here is the RMAN command to compress a backup set:

```
RMAN> BACKUP AS COMPRESSED BACKUPSET DATABASE PLUS ARCHIVELOG;
```

The V\$BACKUP\_FILES view contains information about backup filenames and file sizes. In addition, it will tell you the compression status. Here's an example query showing how to do this:

```
SQL> SELECT fname, compressed, backup_type
   FROM v$backup files;
```

Oracle Corporation believes that the RMAN binary compression technique will reduce the space used by the backup file by about 50 to 75 percent.

# Monitoring and Verifying RMAN Jobs

You can monitor RMAN's backups using several important data dictionary views. The V\$BACKUP\_CORRUPTION and V\$COPY\_CORRUPTION views, for example, provide important information about corrupt blocks. (I'll discuss data block corruption in the "Database Corruption Detection" section later in this chapter.) You can use the V\$RMAN\_OUTPUT view to monitor a running RMAN job.

The V\$RMAN\_STATUS view shows the status of all completed jobs as well as commands, as shown here:

```
SQL> SELECT operation, status, start time, end time
    FROM v$rman status;
OPERATION
              STATUS
                                START TIME
                                                 END TIME
LTST
           COMPLETED
                                12-MAR-05
                                                12-MAR-05
VALIDATE
           COMPLETED
                                12-MAR-05
                                                12-MAR-05
                                12-MAR-05
BACKUP
              FAILED
                                                12-MAR-05
BACKUP
          COMPLETED
                                13-MAR-05
                                                13-MAR-05
SOL>
```

You can estimate the backup's progress using the following query on the V\$SESSION\_LONGOPS view

```
SQL> SELECT TO_CHAR(start_time,'DD-MON-YY HH24:MI') "Start of
backup",Sofar, totalwork,
elapsed_seconds/60 "ELAPSED TIME IN MINUTES",
ROUND(sofar/totalwork*100,2) "Percentage Completed so far"
FROM v$session_longops
WHERE opname='prod1_dbbackup';
```

To ensure the backups made using RMAN are useful during a recovery, you can use the CROSSCHECK and VALIDATE commands, as described in the following sections.

#### Cross-Checking Backups Made with RMAN

RMAN provides the useful CROSSCHECK command to enable you to check that the backup sets and image copies listed in the recovery catalog actually exist in their specified locations and haven't been accidentally deleted or written over. In addition, the command verifies the headers and ensures that RMAN can read the files. The CROSSCHECK command can thus test both the existence and the readability of the backups. Here's an example of the use of the CROSSCHECK command in RMAN:

```
RMAN> CROSSCHECK BACKUPSET 326;
allocated channel: ORA_DISK_1
...
channel ORA_DISK_4: sid=21 devtype=DISK
crosschecked backup piece: found to be 'AVAILABLE'
Crosschecked 1 objects
RMAN>
```

As you can see, RMAN has cross-checked the backup piece and found it to be available, which confirms that the backup files exist and are usable.

#### Using the RMAN VALIDATE Command

RMAN helps detect both physical and logical corruption. When RMAN encounters corrupt blocks of either kind, it logs the information to the control file and the recovery catalog. The VALIDATE command helps you ensure that the backed-up files exist in the proper locations, and that they are readable and free from any logical and physical corruption. You simply issue the following command to test any particular backup set:

```
RMAN> VALIDATE BACKUPSET 9;
```

To test the entire database and archived log backup sets, you issue the following command:

```
RMAN> BACKUP VALIDATE DATABASE ARCHIVELOG ALL;
```

If the backup set does not exist, RMAN will let you know. If the command does not result in any errors, you can assume that the specified backup set exists and can be used in the recovery process.

The following command doesn't restore any data files; it merely validates that the contents of the backup sets are restorable.

```
RMAN> RUN {
    ALLOCATE CHANNEL d1 TYPE DISK;
    RESTORE DATABASE VALIDATE;
    {
```

# **Backing Up the Control File**

The control file is critical for recovery, as it contains crucial information like database checkpoints and the data file header checkpoints for the data files. A recovery is much harder when you lose all copies of your control file. You also need to create a new control file when you want to change the name of a database, clone a database in a different location, or increase the maximum number of files you specified when you first created the control file.

You've seen how you can back up a control file using RMAN'S BACKUP CONTROLFILE command. That command will produce a binary copy of the control file. You can also use the SQL statement ALTER DATABASE BACKUP CONTROLFILE from the SQL\*Plus interface or from within RMAN to back up your control files.

It's a good practice to back up your control file on a regular basis by using the BACKUP CONTROLFILE TO TRACE command, as shown here:

SQL> ALTER DATABASE BACKUP CONTROLFILE TO TRACE;
Database altered.
SQL>

You can use the ALTER DATABASE BACKUP CONTROLFILE TO 'filename' command to achieve the same result as the preceding command. It will produce a text file that has the CREATE CONTROLFILE statement in it.

You should immediately back up your control file after you perform any of the following operations:

- · Create or drop a tablespace
- · Add or rename a data file
- · Add, rename, or drop an online redo log group or member

# The Oracle Backup Tool

Oracle Backup is Oracle Corporation's own media manager for tape backups, which simplifies and automates backup and recovery operations. Underlying Oracle Backup is backup software called Reliaty, which Oracle recently acquired. RMAN, Oracle's recommended backup tool, works effectively with Oracle Backup, as do 20 other third-party media managers. However, Oracle claims that Oracle Backup is the fastest and best integrated media manager for backup and recovery of Oracle9*i* and Oracle Database 10g databases.

**Note** I use the term *Oracle Backup* here, because that's what the product was called during beta testing of Oracle Database 10*g* Release 2. However, it seems that Oracle has renamed this product as *Oracle Secure Backup* for its public release.

Oracle has replaced the Legato Single Server Version (LSSV) software with the Oracle Backup software, by bundling it free with Oracle Database 10g Release 2. Although Oracle Backup is a new product, it's actually based on a fourth-generation of the Reliaty backup engine, which has a 12-year market history. Oracle Backup can be used in UNIX, Linux, and Windows environments. It supports all major tape libraries and drives in SAN, Gigabit Ethernet (GbE), and SCSI environments.

You can use the following tools when working with Oracle Backup:

- A GUI tool called the Oracle Backup Web Interface, which allows you to configure administrative domains, manage operations, and backup and restore data.
- A command-line Oracle Backup interface, which lets you perform many of the same functions as the GUI tool
- · OEM's interface to the Oracle Backup tool

Using Oracle Backup, you initiate a backup using one of these tools, and the RMAN server process backs up the data and passes it to the media manager buffer. Then the media management vendor (MMV) library backs up the database to tape.

**Note** For complete details on using the new Oracle Backup tool, refer to the Backup Installation Guide, the Backup Administrator's Guide, and the Backup Reference, which are all a part of the Oracle Database 10*g* Release 2 (10.2) documentation library.

# **Benefits of Oracle Backup**

Oracle Backup provides the following benefits.

- · Out-of-the-box integration with the RMAN tool
- Automated control of tape backups, automatic tape drive cleaning, and automatic tape expiration and recycling
- · Ability to back up both the database and operating system files
- · Easy configuration
- Ability to share tape libraries across platforms
- · Flexible backup strategies, including full, incremental, and differential backups
- · Secondary verification of backup data

# **Oracle Backup Administrative Domain**

Oracle Backup uses the concept of an *administrative domain* as the central piece in managing its activities. An administrative domain is a collection of hosts under the direction of an administrative server. All the machines in your network that you want to treat as a common unit for the purpose of backup and restore operations are grouped together as the administrative domain.

An administrative domain consists of three types of servers:

- Administrative server: This server maintains the Oracle Backup catalog files, which contain
  configuration and history information.
- *Media server*: This server has the secondary storage devices, such as tape drives and robotic tape libraries attached to it. A media server must have at least one tape drive attached to it. The media server transfers data to and from the attached media devices.
- Client host server: This server contains the Oracle databases that are backed up by Oracle Backup.

Typically, an administrative domain consists of a single administrative server at the top, one or more media servers, and one or more client hosts.

A single server can play one or more roles; that is, a single server can be the administrative server, media server, and host server, all rolled in one.

# **Installing Oracle Backup**

You can obtain Oracle Backup software from OTN or install the software from an Oracle-supplied CD-ROM. You must install the Oracle Backup software on your administrative server and on each of the media servers and client hosts in your administrative domain.

Here are the steps for installing Oracle Backup on a Linux platform (UNIX platforms have a similar installation process):

1. Log in as root and create a working directory named backup.

```
$ mkdir -p /usr/local/oracle/backup
```

**2.** Move to the working directory and invoke the setup program.

```
$ cd /usr/local/oracle/backup
$ /mnt/cdrom/setup
```

- **3.** The setup program's welcome page appears, with three choices regarding the operating system. Select option 2 for a Linux installation.
- **4.** The setup process loads the Oracle Backup software onto the server and prompts you to choose yes to continue the installation.
- 5. The installer will then ask, "Have you already reviewed and customized install/obparameters for your Oracle Backup installation?" You can, if you wish, configure the standard Oracle Backup user named oracle, who is in charge of facilitating RMAN backup and restore operations through Oracle Backup. However, the default answer is yes, meaning you accept the default parameters for the installation.
- **6.** In the next step, you're offered a choice between an interactive and batch mode of installation. Choose the interactive mode (option a).
- 7. You are now asked to select a host role, as shown here:

```
Oracle Backup is not yet installed on this machine.
Oracle Backup's Web server has been loaded, but is not yet configured.
You can install this host one of three ways:
(a) admininistrative host
(the host will also be able to act as a media server or client)
(b) media server
(the host will also be able to act as a client)
(c) client
If you are not sure which way to install, please refer to the Oracle
Backup Installation Guide. (a, b or c) [a]?
```

In this example, let's choose to install an administrative server, by choosing (a).

**8.** The installation process will then ask you the following question:

```
Is localhost connected to any SCSI tape libraries that you'd like to use with → Oracle
Backup [no]?
```

You can answer yes to configure a tape library. You must probe your platform for SCSI busrelated data, such as host bus adapter, bus address (channel), target, and LUN numbers. The following command will let you identify your device information:

```
[root@localhost] $ cat /proc/scsi/scsi
```

You can use the output of this command to provide the installer information regarding the following:

```
Logical Unit Number
Host SCSI adapter number
SCSI bus address
SCSI target ID
SCSI lun
Confirm your choices and click Enter.
```

- **9.** You'll see the following prompt:
  - Is localhost connected to any SCSI tape drives that you'd like to use with Oracle Backup [no]?
  - If your server is connected to a tape drive, respond yes. If it isn't, answer no. If you choose yes, the installer will then ask you for details about the tape drive, similar to the details you provided for the tape library (in step 8). Provide the information and press Enter.
- **10.** In the final step, the installer will ask you if you want to install Oracle Backup on another machine. Choose no. You'll see the installation summary, as shown in Figure 15-1.

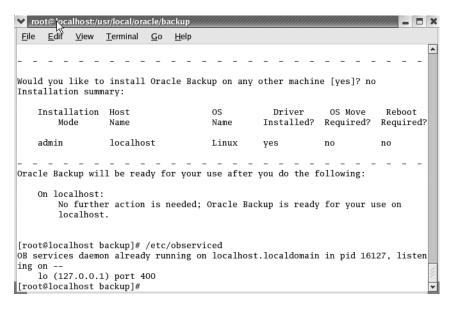

Figure 15-1. Completing installation of Oracle Backup

# Using the Oracle Backup Web Interface Tool

Oracle provides the Oracle Backup Web Interface tool on UNIX/Linux, as well as Windows systems. The Backup GUI uses the Apache server. In order to use this tool, make sure that the observiced process is running, as shown here:

To bring up the web browser, type the following address in your web server's address bar: https:/localhost. When the security alert box appears, click OK (this box appears because the Oracle Backup Web Interface installs a self-signed security certificate, and thus is unknown to the web browser).

You'll then see the Oracle Backup Login page, as shown in Figure 15-2.

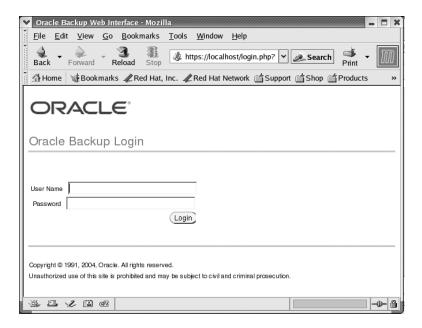

Figure 15-2. Logging in to use the Oracle Backup Web Interface tool

Since this is the first time you're logging in, use the username admin and leave the password blank. Once you log in successfully, you'll see the Oracle Backup home page, as shown in Figure 15-3.

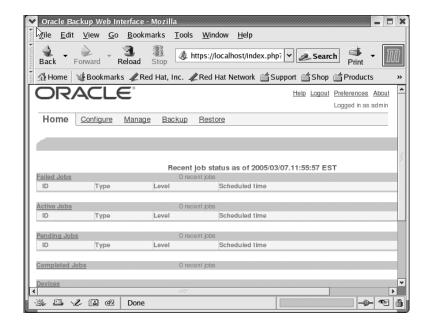

Figure 15-3. Starting the Oracle Backup Web Interface tool

As you can see in Figure 15-3, you can perform four major activities using the Oracle Backup Web Interface: configure, manage, backup, and restore operations.

# **Configuring Oracle Backup**

When you install Oracle Backup, it creates default users, hosts, devices, classes, and the null media family. You can choose to use the defaults or configure your own entities, as described in the following sections.

#### Users

You must have separate users with privileges to use the Oracle Backup utility. You can add, modify, and remove users through either the Oracle Backup Web Interface tool or the obtool command-line interface. These users can be the same as some of your Oracle users if you wish. Classes assign a set of access rights or privileges to users who perform backups and restore operations. Oracle Backup uses the following classes:

- admin: For overall administration of a domain
- · operator: For standard day-to-day operations
- · oracle: For specific database privileges
- reader: For viewing index information
- user: For allowing specific users to interact in a limited way with their domains

#### Hosts

Hosts are the server machines that host the Oracle Backup tool. You can distinguish between two types of hosts, based on their access mode:

- ob host: These are servers on which Oracle Backup components run the background as
  daemons. These daemons participate in managing the backup and restore operations.
- Network Data Management Protocol (NDMP) host: This is a storage appliance from a thirdparty vendor. An NDMP host implements the NDMP protocol and employs NDMP daemons instead of Oracle Backup daemons to back up and restore files.

#### **Devices**

Devices include both tape drives and tape libraries. A library is a medium changer that accepts commands to move media between storage locations and tape drives. Following are the basic components of libraries:

- *storage element (se)*: Contains a volume when it is not in use.
- *import-export element (iee)*: Used to move volumes into and out of the library without opening the door and is physically present only on certain libraries.
- medium transport element (mte): Moves a volume from a storage element to a drive.
- *data transfer element (dte)*: A tape drive.

#### Media Families

Media familites are a way of grouping together tape volumes with similar write periods and retention policies. You could, for example, create a media family for all of your onsite full backups. Similarly, you can create another media family for your offsite full backups. You could also define a separate media family for all your incremental backups. Oracle Backup lets you classify your backup media using the following criteria:

- *Volume identification sequence*: Each tape volume has a unique identifier attached to it, when it's either written to the first time or overwritten from the beginning of the tape.
- Write-allowed period: Oracle Backup can write to a volume set until a predetermined writeallowed period has expired, at which time it closes the volume to further updates.
- *Retention period*: Oracle Backup determines the expiration date and time for each volume set when you first create the set. You can't write to the set past the expiration date.

#### **Oracle Database Objects**

You use Oracle database objects to represent backup and restore parameters that describe your Oracle database. RMAN accesses the database, and Oracle Backup manages the media. Database objects act as intermediaries between RMAN and the Oracle Backup software. Oracle database objects provide necessary information for Oracle Backup to interact with RMAN. RMAN provides the database name, content type, and copy number to Oracle Backup. Based on that information, Oracle Backup determines the Oracle database object.

# Performing Backups with Oracle Backup

Before you can back up data, you must log in to Oracle Backup as a user having the privileges to perform the backup and create a dataset. A *dataset* is a description file that identifies data you want to back up.

You can back up data in two different ways:

- On demand: You can create immediate, one-time use backup jobs and send your requests to
  the scheduler when you're ready. Oracle Backup then turns it into a dataset job, making it
  eligible to run.
- *Scheduled jobs*: You can use the Oracle Backup scheduler to schedule jobs. You can specify backups in terms of day, days of the week, month, quarter, or year.

**Note** Expert users can use the obtar command-line tool to work directly with tape drives, bypassing the Oracle Backup's scheduler.

You can also specify backup windows, to minimize the impact on day-day-day operations.

# **User-Managed Backups**

RMAN is the Oracle-recommended method for backing up and recovering databases. RMAN is designed to take advantage of its knowledge of Oracle's block structures to provide excellent performance, including features like compression, resumable backups and recovery, block-change tracking, and integration with the MML. However, you can make completely valid backups yourself,

without the use of RMAN or the Oracle Backup tool, by using operating system copy commands such as cp and dd in UNIX, and the copy command in Windows systems. You can also connect to a media manager if you want to make tape backups. If you choose this approach, you must keep track of all the backups, check their validity, and also decide which of the backups you'll need during a recovery session. This is the reason Oracle calls this method *user-managed backups*.

If you have a simple Oracle database and your backup requirements aren't onerous, you may decide that it's not worth the time and effort that you need to invest in ascending the learning curve associated with RMAN. For you, user-managed backups are probably the ideal solution, even if it means that you lose all the special features that Oracle has built into the RMAN tool.

# **Making Whole Database Backups**

You can make a backup of the entire database when the database is closed or when it's open, provided you're operating in archivelog mode. If you're using noarchivelog mode, you can make only a closed database backup.

#### Whole Closed Backup

To make a closed, or *cold*, backup, the database must have been shut down cleanly through a normal, immediate, or transactional shutdown.

You need to back up the entire set of files necessary to restore the database: the data files, online redo log files, and control files. Technically, you need only one control file to restore the database, but because the init.ora file or the SPFILE refers to multiple control files, you might as well back up all the multiplexed copies of the control files. You first get a list of the files in each category, and you then copy the files to the target. In the following sections, you'll learn how you to back up the three main types of files involved in a whole closed backup.

#### **Backing Up the Data Files**

You can get the list of all the data files in your database by using the following query:

```
SQL> SELECT file name FROM dba data files;
```

You can then use the UNIX cp command (or the Windows copy command) to copy these data files to whatever location you want. You may first copy them to an operating system file, and later on copy those files to a tape device, so you can store them offsite. For example, in UNIX, you may use the following command to back up the files:

```
$ cp /u01/orcl/oradata/data 01.dbf /u09/orcl/oradata/data 01.dbf
```

#### **Backing Up the Online Redo Log Files**

You'll need to back up all the online redo log files when you perform a closed backup. You can get the list of online redo files by making the following query:

Since you are performing a whole closed backup here, the backups are consistent; that is, when you shut down the database, the data files are all consistent and don't need recovery on startup.

Thus, the restored online backup logs aren't really useful for recovery. So, you don't really need to back up these online redo log files. However, you'll need redo log files to start the restored instance, so you might as well use these copies of the online redo log files to start your instance.

#### **Backing Up the Control Files**

You can find the control file names and their location by querying the V\$CONTROLFILE view:

#### A Simple Cold Backup Script

Scripts for cold backups are fairly simple. Because you're doing a backup while the database is shut down, the backup process boils down to copying all the necessary files using the operating system copy utilities. Listing 15-8 shows a sample cold backup script.

#### **Listing 15-8.** A User-Managed Cold Backup Script

```
#!/bin/ksh
ORACLE_SID=$1
export ORACLE_SID
export ORAENV_ASK=NO
BACKUP_DIR=/test01/app/oracle
. oraenv
sqlplus -s system/remorse1 << EOF
SET HEAD OFF FEED OFF ECHO OFF TRIMSPOOL ON LINESIZE 200
SPOOL /u01/app/oracle/dba/cold_backup.ksh
SELECT 'cp ' ||file_name|| ' ${BACKUP_DIR}' from sys.dba_data_files;
SELECT 'cp ' ||name || ' ${BACKUP_DIR}' from V$controlfile;
SELECT 'cp ' ||member|| ' ${BACKUP_DIR}' from V$logfile;
SPOOL OFF;
EXIT;
EOF</pre>
```

When you run the preceding commands, the output will be cold\_backup.ksh, which you can then make into an executable script and schedule for regular execution.

# Making a Whole Open Backup

There's a world of difference between making closed backups and open (or *hot*) backups. Open backups imply that users are changing data while you're backing up files, and this leads to the use of more complex mechanisms on behalf of the Oracle server to perform the backups.

You need to back up all the data files, control files, and archived redo logs for a complete online database backup. You use the normal operating system copy commands to achieve this, but because the database is actually running, you need to add some other commands to make the backups valid and consistent. To understand this, it's necessary to understand what happens within the database during an online backup.

When you first prepare the tablespace for the backup by issuing the BEGIN BACKUP command, Oracle notes the SCNs in the data file headers and freezes them. In other words, the data file header

checkpoint SCNs will remain constant at their old values until the backup is completed and the command END BACKUP is issued. Oracle will continue writing all the changes to the data files and to the redo log files, but the redo log files get filled up pretty fast in most cases, because Oracle will be writing the entire data block instead of just the changes made by individual transactions, as is done during normal operation. As users are modifying the data during the online backup, checkpoints will occur as normal, and data blocks will keep being written to disk as usual. Once the backup is completed for the entire tablespace, Oracle will advance the checkpoint SCN for each file to the latest actual SCN value.

The crucial idea in the hot backup process is that should a crash of the database occur before the end of the backup, recovery can be performed based on the checkpoint that was noted when the tablespace was first put in backup mode. The SCN that is frozen in the file headers is placed there right after a checkpoint, which flushes all the modified records in the buffer to the data files. There is a considerable amount of redo log activity during hot backups, mostly to handle what is known as the *split block* problem. During the online backup of a particular Oracle block, the block could be in the process of being written to. Consequently, a backed-up copy could conceivably end up with *inconsistent* data, with part of the data from before the change was made and the rest from after the change. The inconsistent block thus produced is called a split block. Oracle copies the entire block to the redo log file to make sure that it can create a consistent version of the block later on if it indeed has been split during the hot backup process.

The following is the basic hot backup process:

1. Issue the following command:

```
SQL> ALTER DATABASE BEGIN BACKUP;
```

2. Copy all the data files that are part of all the tablespaces in your database.

```
SQL> host cp /u10/app/oracle/oradata/remorse/users01.dbf
/u01/app/oracle/remorse/backup
```

3. After you back up all the data files, end the online backup with the following command:

```
SQL> ALTER DATABASE END BACKUP;
```

The END BACKUP command instructs Oracle to take all tablespaces out of backup mode.

**Note** RMAN doesn't put the tablespaces in the begin backup and end backup modes. The Oracle server session checks the data block header and footer to see if the data block is "fractured." If it is, the RMAN server simply reads the data block again to get a consistent view of it.

When you perform an online full backup of an archivelog database, you must back up the control file using the special BACKUP CONTROLFILE TO 'filename' command, as shown here:

```
SQL> ALTER DATABASE BACKUP CONTROLFILE TO '/u01/app/oracle/oradata/backup/';
```

During a recovery, you must use the backup of the control file derived in the previous manner to avoid problems you may encounter if you try to use the normal operating system copy of the control file.

As you noticed, you don't need to individually place each tablespace into a hot backup mode. In Oracle Database 10g, you can put all data files in online backup mode with a single command. You must make sure, however, that the database is in the archivelog mode, mounted, and open.

You've seen how the online backup mechanism works. Listing 15-9 shows a complete online backup script that will dynamically pick up all the tablespaces in the databases and back them up to disk; from there, you can copy them to tape later.

**Listing 15-9.** A User-Managed Backup Script

```
#!/bin/ksh
ORACLE SID=$1
export ORACLE SID
export ORACLE ASK=NO
BACKUP DIR=/u01/app/oracle/backup
export BACKUP DIR
sqlplus -s "sys/sys password as sysdba" << EOF
set linesize 200
set head off
set feed off
SPOOL /u01/app/oracle/dba/hot backup.ksh
dbms output.put line ('alter database begin backup;');
 for f1 in (select file name fn from sys.dba data files)
   dbms output.put line( 'host cp '||f1.fn|| ' $BACKUP DIR');
   end loop;
   dbms output.put line ('alter database end backup;');
   dbms output.put line('alter database backup
   controlfile to '|| ' $BACKUP DIR/control'|| ';');
   dbms output.put_line('alter system switch logfile;');
END;
SPOOL OFF;
EXIT
EOF
    The spooled script hot_backup.sh looks like this:
ALTER DATABASE BEGIN BACKUP;
HOST cp /u05/oradata/nicko/system01.dbf $BACKUP DIR
HOST cp /u05/oradata/nicko/undotbs01.dbf $BACKUP DIR
ALTER DATABASE END BACKUP;
ALTER DATABASE BACKUP CONTROLFILE TO $BACKUP DIR/control;
ALTER SYSTEM SWITCH LOGFILE;
```

As in the case of your cold backup script, you can make the hot backup script a part of a shell script and run it at the specified backup time.

# **Making Partial Database Backups**

You don't need to back up the entire database at one time. You can back up a part of the database—for instance, a tablespace or just a single data file. Ordinarily, you can do a partial backup of a database only if the database is running in archivelog mode, but there are a couple of exceptions. If a database in noarchivelog mode has some read-only or offline-normal tablespaces, you can back up those tablespaces by themselves.

You can make a tablespace backup with the tablespace either online or in an offline status, depending on your needs. First, let's look at an example of an offline backup of a tablespace. You first take the tablespace offline, and then you back up the files that compose the tablespace.

```
SQL> SELECT file_name FROM dba_data_files
   WHERE tablespace_name = 'USERS';
   /u05/oradata/nicko/users01.dbf
SOL>
```

As you can see, only one data file belongs to the tablespace USERS. In order to back up the tablespace, you must back up this data file. But first, take the tablespace offline, in case users are accessing any of the data files in that tablespace.

```
SQL> ALTER TABLESPACE users OFFLINE;
```

Now, you can use an operating system utility like cp (or copy on a Windows system) to back up the data file belonging to the USERS tablespace.

```
SOL> host copy/u05/oradata/nicko /usersO1/dbf /u10/oradata/nicko/usersO1.dbf
```

Once you finish copying all the data files belonging to the tablespace (only one data file in this example), bring the tablespace online.

```
SOL> ALTER TABLESPACE users ONLINE;
```

In order to back up a tablespace without taking it offline, first, put the tablespace in the backup mode to let the database know that you're starting an online backup:

```
SQL> ALTER TABLESPACE sysaux BEGIN BACKUP;
Tablespace altered.
SOL>
```

Next, copy the data file(s) belonging to the online tablespace.

```
SQL> HOST copy /u01/oradata/nicko/sysaux01.dbf /u05/oradata/nicko/sysaux01.dbf SOL>
```

Finally, issue the following command, to let the database know you're finished.

```
SQL> ALTER TABLESPACE sysaux END BACKUP;
Tablespace altered.
SQL>
```

# **Monitoring User-Managed Online Backups**

Several dynamic performance views help you monitor the online backups and troubleshoot the process. Online backups could take a considerable amount of time, depending on the size of the database. It's not unheard of for the backup process to fail or hang up before it completes. As a DBA, you should be aware of the steps you need to take under those circumstances. Table 15-1 lists the critical V\$ views that help monitor and diagnose problems in backups.

| <b>Table 15-1.</b> \ | V\$ Views i | for Monitorins | g Backups |
|----------------------|-------------|----------------|-----------|
|                      |             |                |           |

| View            | Description                                                                                                    |
|-----------------|----------------------------------------------------------------------------------------------------|
| V\$BACKUP       | This view is of great help in determining if any of the data files are still in backup mode. Hot backups sometimes get hung up, and you can query the status column of this table to find out if any file shows ACTIVE as the status. If a file does show this status, and the backup is supposed to have been finished based on the schedule, something obviously went wrong and you need it to get the file(s) out of hot backup mode. |
| V\$DATAFILE     | This view lists all the data files that belong to all the tablespaces that need to be backed up.                                                                                                    |
| V\$LOG          | This view displays all the online redo logs for the database.                                                                                                    |
| V\$ARCHIVED_LOG | This view displays historical archived log information from the control file.                                                                                                    |
| V\$LOG_HISTORY  | This view displays the redo logs that have been archived.                                                                                                    |

## **Database Corruption Detection**

Regular backups of a production database are imperative, but the backups won't help if they are unusable for some reason. Testing of backups is an often-ignored area of backup and recovery. Unfortunately, many administrators realize its necessity under painful circumstances.

Backed-up database files may become useless during recovery for several reasons: corrupt data files and redo logs, accidentally overwritten files, defective tapes, or even nonexistent files. You must get into the habit of regularly testing your production backups according to a schedule. This will help you catch any data corruption. I use the term *corruption* to indicate the fact that the data is inconsistent with what it should be. You are concerned here basically with what is known as *block corruption*, which could be logical or physical.

### **Detecting Media Corruption**

Media corruption can be caused by myriad factors, ranging from user error to bugs in the operating system software, to bad disks, to a Logical Volume Manager (LVM) error, to faulty memory chips. Media defects could lead to corruption in the control files, redo logs, data dictionary, table data, and index data.

Your detection of media corruption anywhere in the database involves using scripts to monitor your alert logs on a regular basis and using some Oracle features that enable early detection of problems. You can almost completely prevent redo log and control file corruption by using multiplexing, at both the operating system level and the Oracle level. Owing to the database's sheer size and the fact that its files are not multiplexed as a matter of course, data block corruption is of most concern to DBAs. Try to catch the corruption messages in your alert logs early on and seek Oracle Worldwide Support's help in fixing any type of corruption issues in your database

### **Detecting Data Block Corruption**

Data block corruption occurs when you have inconsistent data in tables or indexes. You usually end up losing a significant amount of data if you can't fix the corrupted blocks of data. Although you may take several steps to prevent corruption, early detection of corrupted data files will help you in two ways:

- It will enable you to find quick ways of salvaging all or as much of the affected data as
  possible.
- It will save you surprises during a recovery from media errors. Early detection of corruption always will minimize the problem, because it will enable you to take the files offline and reduce the potential damage.

You can use several methods to detect data block corruption. First, you can set a few initialization parameters to trap corrupted block information. Also, you can use utilities such as DBVERIFY, DBMS\_REPAIR, and ANALYZE to enable you to detect data block corruption. These methods are not mutually exclusive; rather, you should use them as complements to each other, as each has its own appealing features. The following sections cover the use of each of these techniques.

### **Setting Initialization Parameters**

You can use the initialization parameter DB\_BLOCK\_CHECKSUM to force Oracle to perform *check-summing*, which involves the computation of checksums for every data block and its storage in the data block header. When the data is read, the checksums are compared and corrupt data blocks are

identified. Oracle recommends that you leave the DB\_BLOCK\_CHECKSUM parameter at its default setting of TYPICAL (same as TRUE in previous versions). According to Oracle, using this feature in the TYPICAL mode causes only an additional 1 to 2 percent overhead. In the alternative FULL mode, it causes a 4 to 5 percent overhead.

The DB\_BLOCK\_CHECKING parameter is more sophisticated, and it checks data and index blocks only when the blocks are actually changed. It also detects corruption before the data blocks are marked corrupt. The default for this parameter is OFF. The other possible values are LOW, MEDIUM, and FULL. Block checking may cause a 1 to 10 percent overhead; the overhead is directly linked to update and insert operations in your database. Oracle recommends that you set this parameter value to FULL, if you can handle the additional overhead. You can set this feature by including it in the init.ora file, as in this example, which sets it to LOW:

```
DB BLOCK CHECKING=LOW
```

You can also set it dynamically using the ALTER SESSION statement:

```
SQL> ALTER SESSION SET DB BLOCK CHECKING=LOW;
```

#### Using the ANALYZE Command

You can use the ANALYZE command to catch corrupted data blocks. The following command verifies each data block in the customer table, and if it finds any corrupted blocks, it adds the suspect rows to the invalid\_rows table.

```
SOL> ANALYZE TABLE customer VALIDATE STRUCTURE;
```

In addition to checking for block corruption, the command will make sure that the index data corresponds to the table data.

#### Using the DBVERIFY Utility

When you suspect data block corruption, you can use the Oracle-provided DBVERIFY utility. The DBVERIFY tool is used from the operating system level. It checks the structural integrity of the database files for corruption.

To illustrate the use of DBVERIFY, the following example verifies a file on a Windows platform (the command works in the same way on UNIX platforms). You can easily write a script that will perform the data file verification and use crontab to schedule it on a regular basis. Listing 15-10 shows the results of using the DBVERIFY utility.

#### **Listing 15-10.** Output of the DBVERIFY Utility

```
$ dbv file=/u01/orcl/oradata/system01.dbf
DBVERIFY: Release 10.2.0.0.0 Beta on Mon Mar 14 17:12:33 2005
Copyright (c) 1982, 2004, Oracle. All rights reserved.
DBVERIFY - Verification starting :
FILE = =/u01/orcl/oradata/system01.dbf
DBVERIFY - Verification complete
Total Pages Examined : 19200
Total Pages Processed (Data) : 4404
Total Pages Failing (Data) : 0
Total Pages Processed (Index): 1245
Total Pages Failing (Index): 0
Total Pages Processed (Other): 2663
```

```
Total Pages Processed (Seg) : 0
Total Pages Failing (Seg) : 0
Total Pages Empty : 10888
Total Pages Marked Corrupt : 0
Total Pages Influx : 0
Highest block SCN : 935681 (0.935681)
```

This example shows a simplified use of the DBVERIFY utility, which is invoked by the command DBV on both the UNIX and Windows platforms. The keyword FILE indicates the data file you want to check for corruption. As you can see, the total pages marked corrupt are 0, which means the data file is free of any structural integrity problems—it is not corrupted.

#### Using the DBMS REPAIR Package

Though using the DBVERIFY utility is simple, it's severely limited by the fact that it can't be used to fix corrupted data. In Oracle8*i*, Oracle introduced the DBMS\_REPAIR package, which can detect and fix data block corruption while data files are online. To use this utility, you first need to log in as the user SYS and then create a pair of tables, the first of which needs to be prefixed with repair\_ and the second is called the orphan\_key table.

Once you have created the table repair\_table, you're ready to run the DBMS\_REPAIR package. The repair\_table table will log all the information about corrupt data. The CHECK\_OBJECT procedure of the DBMS\_REPAIR package detects corrupted data blocks and recommends fixes. After the execution of the CHECK\_OBJECT procedure, the table repair\_table is queried on the columns OBJECT\_NAME and CORRUPT\_DESCRIPTION to identify if and what type of data block corruption exists.

I discuss various ways of fixing data block corruption in the next chapter, because one of the ways to fix the problem involves restoring the database from backups.

#### **ORACLE'S HARD INITIATIVE**

RAID ensures only that the data storage drives are redundant, so you can withstand the loss of some disks without losing any data. What if you have a mirrored system, but the data that's being written to a mirrored pair is corrupted? Both the disks in the mirrored pair, of course, will hold corrupted data. Oracle has recently instituted a new initiative, Hardware Assisted Resilient Data (HARD), to prevent data corruption before it occurs. Oracle will incorporate special data validation algorithms inside the storage devices sold by participating vendors in the HARD Initiative, thus *preventing* corrupted data from being written permanently to disk. The HARD Initiative is designed to address problems of the following nature:

- · Operating system overwrites of Oracle data
- · Partially written blocks and lost writes
- Physically and logically corrupt blocks being written
- · Blocks being written to the wrong locations

# **Enhanced Data Protection for Disaster Recovery**

The backup techniques you've seen in this chapter will protect your database from unexpected disk and other hardware failures. If you have a well-designed mirroring or a RAID-configured disk system, you'll have built enough redundancy into your system to survive ordinary disasters. However, even the most stringent backup systems are no guarantee that you have a high-availability system in place. A disaster could easily put your organization data resources out of commission, causing severe service interruptions. For events like those, you need more than the ordinary backup systems in place—you need a *high-availability strategy* in place.

### **High-Availability Systems**

A high-availability system will ensure almost continuous data availability in the face of disasters of just about any kind. The key to providing such high availability is to have *multiple* data systems using various architectures. Oracle provides several alternatives, including the following:

- Oracle Real Application Clusters (RAC): Oracle RAC uses multiple Oracle instances on multiple
  nodes (servers) to connect to a single database. In the event of a node failure, the surviving
  nodes recover the failed instance while providing continuous service to the users, who aren't
  aware that anything went wrong. Oracle RAC provides high availability, and under some circumstances, it can also enhance performance and provide scalability. However, if the single
  database goes, everything goes with it, the multiple nodes notwithstanding. You can start at
  http://www.oracle.com/technology/products/database/clustering/index.html to learn
  more about Oracle RAC.
- Oracle Streams: Oracle's Streams provides high availability by maintaining a distributed database system. Changes from the primary database are captured and sent to other databases located in a remote location. High availability is ensured because the failure of one site means customers are switched over to a different site, and they can continue selecting and updating data as before. See Chapter 6 for an introduction to the Oracle Streams feature.
- Oracle Data Guard and standby databases: Oracle provides the standby database concept, where you can have your production database update a secondary database in a different location on a continuous basis. Oracle Data Guard helps you administer sophisticated standby database setups so you can quickly switch from one database to another.

Oracle Data Guard and standby databases are frequently used to provide disaster recovery, data protection, and high availability. Let's take a quick look at how these work.

### Oracle Data Guard and Standby Databases

The standby database feature has been provided by Oracle for many years. Oracle Data Guard is the management and monitoring layer through which the standby databases are maintained. The standby databases are kept up-to-date by propagating changes from the primary server continuously.

In the event of a disaster, a standby database is activated and brought online as the primary database. Besides providing you protection against a total destruction of the primary database, the standby database can also be used for reporting purposes.

The databases maintained in an Oracle Data Guard configuration can be in the same LAN-based location, or they could be in a much wider WAN-supported network. LAN-based local standby databases offer faster failure capabilities, and WAN-based databases are a better bet against a catastrophic disaster affecting your data center or local sites. You can configure a primary database and several standby databases. You can reduce downtime to less than a minute by choosing

the proper protection level when you set up the standby databases. Here is a brief summary of the many benefits of using the Oracle Data Guard standby database feature:

- · High availability
- · Protection against disasters
- · Protection against physical data corruption
- · Protection against user errors
- Failover and switchover capabilities, which can be used for both planned and unplanned switching of production and standby databases
- · Geographical separation of primary and secondary servers through Oracle Net

Oracle provides the excellent Oracle Data Guard Broker to help create and manage the Oracle Data Guard configurations. The Oracle Data Guard Broker can support up to ten databases (one primary and nine standby) at a time. The Oracle Data Guard Broker can manage tasks such as log application, log transportation, and switchover or failover from primary to secondary. The Oracle Data Guard Broker offers two interfaces: a command-line interface and a GUI called the Data Guard Manager.

The Oracle Data Guard Broker is a great tool, in that it automates the many tasks involved in managing complex standby database groupings. It also automates the often-complex networking aspects of maintaining standby databases.

**Note** Oracle Data Guard isn't meant for maintaining a low downtime. It's meant to serve in a disaster-protection capacity and to provide for an alternative database during scheduled maintenance of the production database.

### Physical and Logical Standby Databases

Standby databases come in two flavors: physical and logical. Even the logical database, contrary to what its name implies, is a real standby database. Logical and physical standby databases are maintained in the same fashion: by propagating changes from the main production (primary) database to the standby database.

Physical standby databases are updated by continuously applying the primary database's archived logs. Physical standby databases are identical to the production database. A physical standby database must undergo a constant recovery process for it to be in tune with the production database.

Logical standby databases, on the other hand, use the same archived logs to derive transaction information, which is applied to the standby database using SQL statements.

The big difference between the two standby databases is that you can't use a physical standby database for reporting while you're performing recovery on it. However, you can continuously access a logical database for reporting and querying, even while you're performing recovery on it. You can have a maximum of nine logical and physical standby databases in one Oracle Data Guard configuration.

Both logical and physical standby databases have their own benefits and drawbacks. The physical standby database is the traditional Oracle standby database, and it is based on applying redo logs from the production server to recover. There are no data limitations—all types of DML and DDL can be propagated mechanically with the application of the redo logs.

#### **Protection Modes**

You can choose three data protection modes when you use the Oracle Data Guard feature to maintain standby databases. The protection modes are a reflection of the trade-off between availability and performance. The following modes are available:

- *Maximum protection mode*: This mode, also called the *double failure protection mode*, offers the highest level of protection. This mode guarantees that no data loss will occur if your primary database fails. To ensure this protection, the redo data must be written to both the primary database's online redo log and the standby redo log on at least one standby database, before a transaction can commit. The primary database will shut down if it can't write redo data to at least one of the secondary database's redo log files.
- *Maximum availability mode*: This mode, also known as *instant protection mode*, offers protection from the failure of the primary production database. You get the highest level of data protection possible while keeping the primary database available. The redo data from the primary server is written asynchronously following the committing of the transactions on the primary server. You could lose your primary database, your standby database, or the network connection connecting the two, without losing any data under this data protection mode. If you lose the connection to the standby database, the primary server stops shipping changes to it, but doesn't shut down. There is a drawback with this method: the transactions must be eventually shipped to the standby database before they are committed on the production database.
- Maximum performance mode: If you don't need protection against a zero loss of data, but
  you would like to keep the production database's performance at its peak level, this is the
  mode of protection you should choose. The primary database doesn't wait for confirmation
  from the secondary database before committing its changes. If the primary database fails,
  the standby database might miss some changes that were already committed on the primary.

As you can see, each mode is designed to provide either a greater amount of performance or a greater amount of data protection. It's up to the individual organization to make a choice between them, based on the firm's needs.

# **Database Recovery**

A database can be unavailable for use for a number of reasons, including a system crash, a network failure, a media failure, or a natural disaster. The keys to a successful recovery, of course, are solidly tested backups and regular recovery drills using those backups.

Database recovery is a rather complex topic, and practicing the recovery techniques is essential to a successful recovery. The new Flashback recovery techniques are great alternatives to several more drastic traditional recovery techniques, and you should be comfortable with using these tools. This chapter discusses the important Oracle recovery techniques, but you should also review the Oracle manuals concerning backup and recovery, and you should simulate different types of recovery so you're ready for the real thing, should the need arise!

In this chapter, I'll cover the following topics:

- Types of database failures (system failure, media failure, and so on)
- Automatic crash/instance recovery versus user-initiated media recovery (the latter being the main focus of this chapter)
- · Recovery using RMAN
- · Oracle Database 10g's new Flashback recovery techniques

Besides having to recover from media failure, you may also encounter situations where data blocks are corrupted, leading to a potential loss of data. You can take steps to prevent data corruption, and you can salvage most of the uncorrupted data from the data blocks using special Oracle-provided packages. You'll learn how to use these techniques in the latter part of this chapter.

Recovery is a process in which mistakes can be very expensive in terms of data loss. Your success during a recovery process directly corresponds to your understanding of backup and recovery concepts and your knowledge of which techniques to apply for different kinds of media losses. At the very end of this chapter, a set of recovery scenarios will outline the steps to be followed during these various types of recovery.

# Types of Database Failures

As a DBA, your most important task is to safeguard the enterprise data and enable users to access it with as few disruptions as possible. In the previous chapter, you learned how important it is to have a proper backup and recovery process in place. Your database could stop functioning for a number of reasons, some of them mechanical and others due to user errors or natural disasters, as outlined in the next few sections.

### **System Failures**

The most common system failures are hardware-related failures. A disk drive controller may fail, or the disk head could be defective. Some of the system peripherals or controllers can also malfunction. You may have a problem with a CPU on your system or the memory chips may turn out to be defective. Of course, you could always end up with a power supply–related failure, especially if you aren't using uninterrupted power supplies. Software-related problems could result from problems on either the operating system side or the Oracle server side. The database might crash without any notice upon hitting a server bug. Similarly, the middle-tier software could cause the network to fail or it could generate other problems.

If you have only one instance running and your entire system goes down, there's really not a whole lot you can do. If you have mission-critical systems, you can prevent the downtime by using a cluster of several nodes, thus avoiding a single point of failure. Oracle offers Real Application Clusters (RAC), which involves running several instances from different servers connecting to a single database. When one node or server goes down, the others can take over within seconds, without any noticeable disruption in service. Oracle also offers the Transparent Application Failover feature, which you can use in tandem with RAC to failover clients transparently from one server to the other.

#### **Data Center Disasters**

Data center disasters could range from a tornado to a fire to a terrorist attack. I discussed the Oracle Data Guard feature, which makes use of standby databases, in Chapter 15. Standby databases provide good protection against a data center disaster. Your business will continue to run without any interruption, because all the changes made to your operational database are sent to a duplicate standby database over the network. In a disaster recovery situation, you just turn the duplicate database into your main production database, with almost no disruption and no loss of data.

You can also use Oracle's Advanced Replication feature, whereby you maintain a distributed database system so a remote distributed database can take over from the primary production system if it suffers a total failure.

#### **Human Error**

People can and do make mistakes. DBAs or system administrators can make critical errors that might put their databases in jeopardy. For example, you could accidentally run the wrong batch job, producing data that is meaningless or wrong.

If you have entered incorrect data into a table or deleted some data in error, you have several ways to get out of the jam. You can use Oracle's Flashback Query feature to query old data and replace the lost or wrongly entered data without taking the database offline. Chapter 6 dealt with various Flashback features that use undo data. In this chapter, I discuss the Flashback Database and Flashback Drop features, which enable you to perform a database or table recovery without restoring data files.

You can also use Oracle's LogMiner tool to read your redo logs and undo changes to the database. You can use Data Pump Export and Import to replace the affected tables, but you may lose some data in the process. Or, you can perform a *point-in-time recovery* (PITR) to recover the database or a tablespace to a point in time before the problem occurred. However, the new Flashback features are a better alternative in most cases, as you'll see later in this chapter.

#### **Media Failures**

The most serious recovery issues are those related to media problems. Damage to disks that prevent them from being read from or written to is the most serious scenario, and you'll have to depend on your backup copies of the database and log files to make the database current without any permanent loss of data. If your data files or control files are on the inaccessible media, you'll most likely end up doing a recovery.

In some situations, you may perform a recovery even if there's no media damage—for instance, when there's a serious case of user error. If you have to restore a backed-up data file or you take a file offline using the OFFLINE IMMEDIATE option, you'll need to perform a media recovery. Two factors are critical when disasters occur: the amount of data that becomes unavailable and needs to be replaced from backups, and the amount of time it might take to replace the data.

# **The Oracle Recovery Process**

You can broadly divide Oracle database recoveries into crash and instance recoveries on one hand and media recoveries on the other. Let's clarify the differences between these two types of recoveries.

### **Crash and Instance Recovery**

Oracle automatically performs crash recovery when a single instance suddenly fails, or when all instances of a multiple-instance Oracle Real Application Cluster (RAC) fail. Also, if you shut down your database with the SHUTDOWN ABORT command, Oracle has to perform a crash recovery. Instance recovery is very similar to crash recovery, but it applies to cases where a surviving instance recovers the failed instances in an RAC setup. The essential point about crash and instance recoveries is that you don't apply any backed-up data files or archived logs during recovery. Oracle uses only the current data files and online redo log files to bring the database up to date.

Crash and instance recovery involves the following two-step procedure:

- Roll-forward step: During this step, formally called cache recovery, the database applies the
  committed and uncommitted data in the current online redo log files to the current online
  data files.
- Rollback step: During this step, formally called transaction recovery, the database removes the uncommitted transactions applied in the previous step, using the undo data in the undo segments.

As you know, when the database suddenly crashes, not all the committed transactions will have been written to disk. If your database is large, and the redo log files are also large, it can take a long time for the roll-forward and rollback to complete. By using Oracle's *Fast-Start Fault Recovery* functionality, you can substantially reduce the downtime resulting from system-related outages.

The roll-forward phase of a crash recovery uses the redo logs to see what changes need to be applied to disk. Redo application begins at a point in the redo logs known as the *thread checkpoint redo byte address*. This is the time when the last checkpoint was done before the crash. Because all the data in the buffers is written to disk during a checkpoint, only changes after this last checkpoint position will need to be recovered. *Fast-Start Checkpointing* is the frequent writing of the dirty database buffers in the cache to disk by the database writer (DBWn). Fast-Start Checkpointing is the basis of Oracle's Fast-Start Fault Recovery feature. You can minimize the time required for crash recovery by frequently advancing the checkpoint position. Oracle uses a two-pass technique to perform a recovery using the checkpoints. In the first pass, it determines which blocks in the redo logs need recovery, and in the second pass the database applies the required changes.

In Oracle Database 10g, the database automatically performs checkpoint tuning by deciding when to write out dirty buffers with the least impact on throughput. All you have to do is specify the time (in seconds) that a crash recovery should take by setting the FAST\_START\_MTTR\_TARGET parameter. The maximum value for FAST\_START\_MTTR\_TARGET is 3,600 seconds (one hour) and the default is 0. (If you set the value to more than 3,600 seconds, Oracle resets it to 3,600 seconds.) Even if you set the parameter to a large value, checkpointing is enabled by default. The goal of automatic checkpoint tuning is to write as many dirty buffers and perform as frequent checkpointing as possible without increasing the overhead and hurting database throughput.

The following example shows how to set FAST\_START\_MTTR\_TARGET so that crash recovery will take no longer than 1 minute:

SQL> ALTER DATABASE SET FAST START MTTR TARGET=60;

**Note** You can also set the value of the FAST\_START\_MTTR\_TARGET parameter in the initialization parameter file.

The target of 60 seconds in the preceding example may not be met exactly by Oracle the very first time during a crash recovery because Oracle initially uses an estimate of the I/O rates on your systems. Oracle constantly monitors your system to measure the actual I/O rates, and over time it uses this information to estimate the recovery time more precisely. Every 30 seconds, Oracle estimates the current mean time to recover (MTTR) and places this value in the V\$INSTANCE\_RECOVERY table. You can query this table, as shown next, to see what Oracle's current estimated MTTR is and adjust your FAST\_START\_MTTR\_TARGET value accordingly.

SQL> SELECT recovery\_estimated\_ios, estimated\_mttr, target\_mttr
 FROM v\$instance\_recovery;

| RECOVERY_ESTIMATED_IOS | ESTIMATED_MTTR | TARGET_MTTR |
|------------------------|----------------|-------------|
| 994<br>SOL>            | 20             | 52          |

**Note** Using Fast-Start Fault Recovery can lower your crash-recovery times to less than a minute. Although there is some concern that more frequent checkpointing has a performance cost, studies have shown that the performance hit is negligible.

In Oracle Database 10g, you don't have to specify any checkpoint-related initialization parameters.

### Faster Instance Startup in Oracle Database 10.2

When you have very large SGAs, it can sometimes take a considerable amount of time for the instance to start. Oracle traditionally used to wait for the initialization of the entire buffer cache before starting the instance, which accounted for most of the delay. In Oracle Database 10g Release 2, Oracle initializes only about 10 percent of the buffer cache before starting up the instance and opening the database. The remaining buffer cache is initialized by the checkpoint process after the database is opened.

### **Media Recovery**

Unlike crash and instance recovery, media recovery isn't automatic—the DBA has to initiate the recovery process. You need the following four items to perform a complete media recovery:

- A full backup of all data files
- · Archived redo logs since the last full backup
- A control file copy
- · Current online redo logs

Oracle media recovery ensures the recovery of up-to-the-minute data, provided you have a copy of a recent backup and archived redo logs. The archived logs are transaction journals, and they contain the complete set of changes made to the database since the last backup. By using the archived redo logs and contents of the online redo logs, you can bring your database up to date. You'll see quite a bit of discussion on recovering databases from a media failure in this chapter.

#### Dropping a Data File

Before you can begin a complete media recovery, you must take the data files to be recovered offline. In Oracle Database 10g Release 2, you can drop a data file directly from SQL\*Plus, with the DROP DATAFILE command. When you issue this command, the data file is removed both from the tablespace and the operating system as well. Here's an example:

```
SQL> ALTER TABLESPACE TEST DROP DATAFILE '/u01/app/oracle/test/test01.dbf';
```

You must make sure that the data file is empty and that it isn't the only data file in a tablespace; if it is, you must drop the tablespace itself. The tablespace in which the data file resides must also be online and read-write.

### Restoring vs. Recovering

Using backed-up copies of data files and control files to replace lost or damaged data files and control files is called *restoring*. Bringing the data files up to date using backed-up data files and archived redo log files is called *recovery*.

### The Media Recovery Process

There are two steps in an Oracle media recovery process: First you restore a backup of the data files and the control file and make them available to Oracle. Then comes the recovery, when you bring the data files up to date by applying the archived redo log files and the online redo log files.

The recovery process, itself, has two steps:

• Cache recovery (rolling forward): The redo log contains both committed and uncommitted changes. As you know, Oracle writes to the redo log first and the data files later. When you restore older files from backups to replace lost or damaged data files, those files are missing all the changes made since the time of the backup. The process of applying the contents of both the archived and redo log files to bring the data files up to date is called cache recovery or rolling forward. Once you complete cache recovery, you will have gained all your committed changes, but unfortunately, you'll also have all the uncommitted changes that are part of the redo log.

Transaction recovery (rolling back): During the application of the redo log data to the data
files, both committed and uncommitted changes get applied. The uncommitted changes
must now be removed from the data files. Oracle uses the pre-change versions of data stored
in the undo segments to remove these uncommitted changes. This second step is called
transaction recovery or rolling back. Oracle gets the undo data through cache recovery,
which regenerates the undo segments from the redo log.

**Note** If you use Recovery Manager (RMAN), you can recover your data files with incremental backups, which are backups that contain only the changes after a previous backup. You can perform this media recovery with the help of RMAN or with manual recovery commands by using SQL\*Plus and operating system data-restoring utilities. Chapter 15 explains RMAN incremental backups in detail.

#### **Open and Closed Media Recovery**

It's important to remember that a database failure or even a disaster need not involve the entire database. Users can continue to work away on most parts of the database while another part is being repaired with the help of backups.

*Open recovery* is recovery performed while the database is open to users. Only the affected data files or tablespaces are taken offline for recovery. You can continue to run the database as usual, with service being interrupted only for those transactions that involve the damaged part of the database.

A *closed recovery* is a recovery for which you need to shut down the database completely. You'll need to use closed recovery when your entire database needs to be recovered or when your system or rollback (undo) data files are damaged.

### **Time Needed for Recovery**

The time it will take you to perform a recovery depends on the following factors:

- On what media do you have your archived redo logs? If the logs are all on tape, it will take much longer to perform the recovery than if they're on disk. It's a good idea to keep an extra copy of the logs on disk somewhere.
- Are you using the parallel recovery feature? Parallel recovery, when it can be implemented, will reduce the time needed to recover the database.
- Do you need to replace the disks right away, or can you get away with just moving the data files to a different good location?
- What's your service contract for replacement and repair of parts on the server? Some companies have a response time as short as 45 minutes from the initial call. Some may have a 24-hour turnaround. Make sure you know and understand the implications of your company's service contract with the vendor of your system.
- How frequently do you perform backups? The more infrequently you perform backups, the
  more logs need to be applied, and the longer the recovery time.

### Complete and Incomplete Recovery

If you have a disk go bad on you, and you consequently have to restore and recover from backups, naturally your goal will be a full recovery up to the time the problem occurred. On the other hand, if you're recovering your database due to user errors (such as incorrect data entry), your goal may be

to remove the errors from your database by recovering only up to the point when the incorrect activity began. This is typically called *incomplete recovery*, and as you'll see later on, you make the decision about exactly when to stop recovering the database based on different criteria.

Complete recovery simply means a recovery with no loss of data. All the changes in the online and archived redo logs are applied to the most recent backup of the database. Thus, the database is brought up to date with the current point in time. You can perform a complete recovery at the database, tablespace, or data file level.

Incomplete recovery implies data loss, because you restore only part of the data that existed when the database failure occurred. That is, you apply only some of the archived and current log records to the database. Your database after recovery is consistent, but it's not an up-to-date version. You could have several reasons for wanting to do an incomplete recovery, including user error, loss of necessary archived log files, or loss of an online redo log. When you perform an incomplete recovery, you always open the database after resetting your redo logs. This will, in effect, give you a new version or incarnation of the database. You can make an incomplete recovery only at the database level, not at the tablespace or data file level.

During both complete and incomplete database recovery, you can't open your database to users. When one or more tablespaces have been logically damaged (due to incorrect data entry, for example), you can perform a *tablespace point-in-time recovery* (TSPITR). Since you don't have to perform an incomplete media recovery of the entire database, recovery will be much quicker. In addition, you don't have to make all of your database inaccessible to users during recovery. TSPITR techniques are cumbersome, and you may first consider using the Flashback techniques like Flashback Table and Flashback Drop instead.

#### **Block Media Recovery**

If only a few data blocks are corrupted, and the rest of the data file is good, you should consider performing a *block media recovery* instead of a data file recovery. You can perform block media recovery only through RMAN. Even if you're using your own backup and restore techniques, you can still perform a block media recovery through RMAN by using the CATALOG command to first register the necessary data files and archived redo log backups with RMAN.

### Media Recovery vs. Non-File-Based Recoveries

Most traditional recoveries are file-based media recoveries. Whether you use RMAN or user-managed recovery techniques, recovery traditionally has meant the restoration and recovery of the data files, archived redo logs, and control files. If you lost an entire database or entire data files due to media problems, you had no recourse but to use the file-based recovery techniques. However, if you were trying to undo user errors or to recover an accidentally dropped table, traditional recovery techniques proved to be overkill and were time consuming.

Over the last few years, Oracle has developed several non-file-based recovery techniques. In these techniques, the emphasis isn't on restoring and recovering files, but on using either undo data, redo logs, or the new Flashback logs to restore lost objects. Here's a list of these non-file-based recovery techniques:

- Flashback: Flashback techniques enable you to recover dropped tables or restore a table or
  a database to a past point in time. Chapter 6 dealt with the Flashback Query, Flashback
  Versions Query, Flashback Transactions, and Flashback Table techniques, since that chapter
  discussed undo data, which is the basis for these techniques. In this chapter, I'll cover the
  other two important Flashback techniques—Flashback Drop and Flashback Database.
- LogMiner: Oracle's LogMiner utility lets you mine your redo logs, both online and archived, to uncover and undo erroneous changes to your database. I discuss the LogMiner technique later in this chapter.

Data Pump: You may also consider Oracle's Data Pump Export and Import tools as alternative tools for recovering lost objects. Chapter 14 discusses the Data Pump technology in detail.

Although the traditional file-based recovery techniques have been faithful standbys for a long time, you should consider using the alternative techniques wherever you can use them instead of the older techniques. For example, you can use the Flashback Database feature to revert your data files to their state at a past time, thus achieving the same end result as a file-based point-in-time recovery, but more quickly, since you don't have to restore backed-up data files, and you apply only a limited amount of redo compared to media recovery.

#### REDUCING YOUR VULNERABILITY

No aspect of an Oracle DBA's job is more dreadful, or even scary, than recovering databases. Recovery techniques aside, the best way to protect yourself is to reduce your vulnerability in the first place.

The most common errors on a day-to-day basis are hardware related. Disks or the controllers that manage them fail on a regular basis. The larger the database (and the larger the number of disk drives), the greater the like-lihood that on any given day a service person is fixing or replacing a faulty part. Because it is well known that the entire disk system is a vulnerable point, you must provide redundancy in your database. Either a mirrored system or a RAID 5 disk system, or a combination of both, will give you the redundancy you need.

If your whole site goes down, you recover without a noticeable disruption if you have a distributed replication database or standby database in place. Otherwise, your uptime will be seriously compromised by a major problem at the production data center.

Keep a complete *redundancy set* somewhere on the production server. This redundancy set should consist of the latest database backups, the archived redo logs since that backup, and a multiplexed copy of the online redo log files and the control file. You can also include the other Oracle files, such as the init.ora or SPFILE, thsnames.ora, and the listener.ora file.

The key to a successful recovery is adhering to the simple admonition "Be prepared" by having the right backups, which you know have passed a rigorous (and recent) testing process. In addition, your recovery concepts must be crystal clear in your head. Although you can pore over the books and manuals and probably (eventually) figure out the right sequence of actions for any DBA task, I don't recommend that course of action in the case of database recovery for a number of reasons. First, there's enormous psychological pressure to bring the database up as soon as possible. Second, your normal tranquil work circumstances are transformed rather suddenly and rudely, as your cubicle turns into an overcrowded war room of edgy and frustrated managers—not exactly a great time to be hitting the books. Third, you need to conserve as much time as you can by knowing the drill ahead of time for any number of potential problem situations. And fourth, database recovery is one of those areas where the decisions you make and the commands you execute aren't always retractable. You'll be traveling a one-way street during those times, and any errors you make in haste or ignorance tend to cost you dearly.

In this chapter, I explain several techniques for restoring and recovering databases. Many more techniques are enumerated in the Oracle manuals. It's sometimes bewildering to see the types of recovery situations you can encounter. However, if you have a good set of backups and you're running your database in archivelog mode, you can recover from the loss of any data file or control file. The only situation in which you might have data loss is if your online redo log files are lost. Therefore, if you multiplex your online redo log files and also mirror them, there's very little chance you'll ever lose any data, even with a major problem involving your disk drives. But if all your drives are inaccessible, mirrored or otherwise, you do have a disaster on your hands, and you need to have an alternative database to switch over to, or at least you need to have an offsite disaster recovery system in place.

In the scenarios of database recovery that follow, I deal only with the recovery of a database running in archivelog mode. The reason is obvious: just about all critical databases are run in archivelog mode. If you understand the recovery procedures in the following sections, you can restore a noarchivelog mode database very easily.

# **Performing Recovery with RMAN**

It's critical to have the right log files during a recovery, and RMAN, with its automatic maintenance of the necessary files, can be a big help. RMAN can help you perform all the user-managed types of recovery, and it provides several other benefits discussed in the following section. This chapter focuses on RMAN recovery techniques, although I do discuss user-managed recovery techniques briefly.

As was explained in Chapter 15, you can use RMAN to make either image copies that are similar to operating system file copies, or proprietary backup sets. If you have RMAN image copies, you can directly use them to perform a recovery. However, if you have backup sets, you must first extract the backup files using the RESTORE command before you can perform a recovery.

**Note** In Oracle Database 10*g* Release 2, you can use the database backups instead of the actual database files to transport tablespaces. Thus, you don't need to make a running database's data files read-only in order to transport tablespaces.

### RMAN's Benefits for Recovery

RMAN provides undeniable benefits when compared to the traditional user-managed recovery methods. Here's a summary of what RMAN offers during a database recovery:

- RMAN selects and applies the necessary data and log files during recovery.
- RMAN selects the most recent backup sets and image copies to recover with.
- RMAN can perform recovery at the data block level with the block media recovery feature (an option not otherwise available), which dramatically reduces recovery time.
- RMAN provides restore optimization, a great timesaving feature that enables you to bypass
  data files that are okay during the recovery process. RMAN can check the files that need to be
  restored and avoid recovering bad files.
- RMAN allows you to recover by applying incrementally updated backups, which drastically reduces recovery time.
- RMAN provides the DUPLICATE command, which lets you easily create clones of your production database.

RMAN restores data files from backups and applies the necessary archived redo logs to bring the database up to date. RMAN knows, by looking into its recovery catalog, which files it needs. You thus avoid the extremely labor-intensive and error-prone manual intervention in a typical usermanaged recovery.

**Note** The recovery catalog, as you learned in Chapter 15, provides so many benefits that you should plan on using it if RMAN is a part of your backup and recovery strategy.

One of the biggest advantages to using RMAN is that you can check whether your backups are valid before performing a recovery. The following section explains how to validate backups taken with RMAN.

# Using the VALIDATE BACKUP Command to Validate RMAN Backups

When you use RMAN to perform backup and recovery tasks, it's easy to verify that a certain backup not only exists, but that it is usable. The LIST command shows information about backup sets, proxy copies, and image copies recorded in the RMAN repository. You can use the LIST BACKUP command in RMAN to view information about backup sets, backup pieces, and proxy copies. The LIST COPY command shows information about all data file copies, archived redo logs, and image copies of archived redo logs. The LIST BACKUP SUMMARY command shows a summary of all RMAN backups.

The LIST commands show usable and unusable backups, backups that can and can't be restored, and expired and unavailable backups. You must use the RECOVERABLE option with the LIST command, to list only those backups that can be used for recovery.

The VALIDATE BACKUPSET command checks the usability of RMAN backups. You can get the backup set information by first using the LIST BACKUP command. You can then use the VALIDATE BACKUPSET command to check a backup set's usability.

Here's an example of the use of the VALIDATE BACKUPSET command:

```
RMAN> VALIDATE BACKUPSET 1;
allocated channel: ORA_DISK_1
channel ORA_DISK_1: sid=155 devtype=DISK
channel ORA_DISK_1: starting validation of datafile backupset
channel ORA_DISK_1: reading from backup piece . . .
channel ORA_DISK_1: restored backup piece 1
piece handle=/u01/app/oracle/10.2.0/db_3/flash_recovery_area/NICKO...
channel ORA_DISK_1: validation complete, elapsed time: 00:00:34
RMAN>
```

The "validation complete" message on the last line is confirmation that RMAN considers the specified backup set valid for a restore operation.

### Using the RESTORE ... VALIDATE Command

You can use the RESTORE . . . VALIDATE command to check whether a certain object of interest is among RMAN's backup sets. Here's an example:

```
RMAN> RESTORE TABLESPACE users VALIDATE;
Starting restore at 29-JUN-05
. . .
Finished restore at 29-JUN-05
RMAN>
```

The RESTORE TABLESPACE users VALIDATE command asks RMAN to confirm whether it can restore the users tablespace from its backup sets. The "Finished restore" message indicates only that the users tablespace can be recovered if necessary—RMAN doesn't perform an actual recovery of the tablespace.

### Using the RESTORE ... PREVIEW Command

In order to successfully restore a database or any part of it, RMAN should have access to all the necessary data files and archived redo log files. RMAN provides a handy PREVIEW option you can use with the RESTORE command, which lets you identify all the backup files necessary for a specific restore operation. You can then ensure that all the backups are available before issuing the RESTORE command.

Here are some examples of how you can use the RESTORE command with the PREVIEW option:

```
RMAN> RESTORE DATABASE PREVIEW;
RMAN> RESTORE TABLESPACE users PREVIEW;
RMAN> RESTORE DATAFILE 3 PREVIEW:
```

The RESTORE . . . PREVIEW command provides a detailed report of all backups that are necessary for that RESTORE command to succeed. If you want a summary report instead, use the PREVIEW SUMMARY option instead, as shown here:

```
RMAN> RESTORE DATABASE PREVIEW SUMMARY;
...
List of Backups
...
List of Archived Log Copies
...
Finished Restore at 29-JUN-05
RMAN>
```

### **Identifying Necessary Files for Recovery**

You may need to perform a restore and recovery when you lose control files or data files. Your database will shut down immediately if even one of the multiplexed control copies becomes inaccessible. You then can take the appropriate action, as outlined in the "Recovering from the Loss of Control Files" section of this chapter.

To identify which data files need recovery, you can run the following SQL statement:

```
SQL> SELECT FILE#, ERROR, ONLINE_STATUS, CHANGE#, TIME
   FROM V$RECOVER FILE;
```

You can join the V\$DATAFILE and V\$TABLESPACE views, as shown here, to find out more details about the files you may need to restore and recover:

```
SQL> SELECT r.FILE# AS df#, d.NAME AS df_name, t.NAME AS tbsp_name,
    d.STATUS, r.ERROR, r.CHANGE#, r.TIME
    FROM V$RECOVER_FILE r, V$DATAFILE d, V$TABLESPACE t
    WHERE t.TS# = d.TS#
    AND d.FILE# = r.FILE#;
```

### **RMAN Recovery Procedures**

You really don't have to do a whole lot of work during recovery if you're using RMAN, since RMAN automates the entire recovery process. You use the following RMAN commands to recover the database (or a part of it):

- RESTORE: This command restores the entire database, a tablespace or a single data file by
  itself, control files, archived redo logs, and server parameter files from RMAN backup sets or
  from image copies on disk. You don't have to restore archived redo logs, since RMAN automatically restores any necessary archived redo logs.
- RECOVER: This command will perform the actual media recovery by applying necessary archived logs or incremental backups.

Before you use the RESTORE and RECOVER commands, you must place the database in the appropriate state. For example, if you are recovering a single tablespace, you can keep the database open and take the tablespace offline, and once you are done recovering the data file, you can bring the

tablespace online. However, if you're recovering the entire database, you must first shut down the database and then start it up in the mount mode before starting the restore and recovery process. Then, after the RECOVER command executes without errors, you must open the database.

### **Recovering with Incrementally Updated Backups**

There is overhead involved in taking full image copies of the database every night. In addition, it is time-consuming to perform media recoveries using archive logs. To reduce this overhead and recovery time, you can use RMAN to roll forward the image copy of a data file to a point in time simply by applying incremental backups to image copies. For example, a daily incremental backup can be applied to a base Level 0 backup, which is taken once a week, say, on a Sunday. From Monday on, a daily incremental backup is applied to this Sunday Level 0 backup. On any given day during the week, after the incremental backup for that day is merged with the Level 0 backup, you'll end up with an up-to-date backup as of that day.

When you use incremental backups for recovery, you update the image copies with changes up to the SCN at which you took the last incremental backup. After you apply the incremental backups, you must apply all archive logs (since the last incremental backup) as usual, to bring the data files up to date. If RMAN has a choice between using an archived log or an incremental backup to perform recovery, it chooses an incremental backup.

Chapter 15 explains the RMAN incremental backup feature in detail.

### **Monitoring RMAN Jobs**

You can monitor the status of both an RMAN backup as well as a recovery job by using the V\$RMAN\_STATUS view. This view shows all finished and ongoing RMAN jobs. Here's a simple example:

Another highly useful data dictionary view for monitoring RMAN jobs is the in-memory V\$RMAN\_OUTPUT view, which displays all the messages being put out by RMAN during a backup or recovery job.

**Tip** You can use the Database Control interface to perform most of RMAN's backup and recovery tasks, including point-in-time and Flashback tasks. The RMAN command-line client offers you more flexibility in complex recovery situations, but the Database Control interface is far simpler to use in most situations.

### **User-Managed Recovery Procedures**

Just as you can manage your own backups, user-managed techniques can be used to restore and recover a database. It's my firm belief that RMAN is vastly superior to the old-fashioned manual method, but it's a good idea to be familiar with both methods. When you use the user-managed

recovery method, you can learn a lot about the recovery process by watching the different steps that Oracle goes through.

You should use the following general procedure during the user-managed recovery of databases running in the archivelog mode. Specific situations demand different recovery strategies, but the essential technique are same, no matter what type of file (control file, system tablespace file, data file, and so forth) you are recovering.

- 1. Decide whether you're going to let users access your database during recovery. This decision depends on the extent of the media damage—if most of the files are affected, you need to start up the database in the mount mode. If only a single data file is affected, you can merely take the tablespace to which the data file belongs offline and leave the database, itself, open.
- 2. Restore the affected data files to their original location if possible, or to an alternate location after renaming them. You must also restore any necessary archived redo log files. The V\$RECOVERY\_LOG and the V\$ARCHIVED\_LOG views list the names of archive log files. The V\$RECOVERY\_LOG view lists only those archived redo log files that the database needs to perform media recovery. If you have enough free space, restore the necessary archived redo log files to the location specified by the LOG\_ARCHIVE\_DEST\_1 initialization parameter. The database will automatically locate the correct log during media recovery.
- **3.** Use the RECOVER DATABASE, RECOVER TABLESPACE, or RECOVER DATAFILE command, depending on the situation, to recover the entire database, a tablespace, or a data file, respectively.
- **4.** If any archive logs are needed to recover the database, tablespace, or data files, Oracle will ask you to supply the archived redo logs, and you can recover up until the point of failure for a complete recovery, or choose to recover to a point in time in the past, if you prefer an incomplete recovery.
- If you did not open the database in step 1, open it now, using the ALTER DATABASE OPEN command.

If you don't want to recover to the point of failure—for instance, due to previous user errors or if some of the necessary archived redo logs are missing—you can perform an incomplete recovery.

# **Typical Media Recovery Scenarios**

The steps you take during a database recovery depend on the extent of the recovery and which of the files (data files, control files, online and archived redo logs) are missing due to a media problem. The following sections take you through several common recovery scenarios using RMAN and user-managed recoveries.

### Complete Recovery of a Whole Database

You may have to perform a complete recovery of the whole database when you lose several or all of your data files. Before you recover the database, you must restore the backup files. Then you need to apply all the available archived redo logs to the database. In the following sections, you'll learn how to do this with RMAN and with user-managed techniques.

#### **Using RMAN for Whole Database Recovery**

Assume that all the data files in your database are inaccessible due to a media malfunction. If you have all your archived redo logs, you can restore your backups and do a complete recovery without any loss of data.

To recover an entire database, first start the database but leave it in the mount position, as shown in Listing 16-1. Thus, the database is not open to users while you're restoring files and recovering the database. (You can open the database if you are performing a tablespace recovery.)

#### **Listing 16-1.** *Using RMAN to Start the Database*

```
C:\> RMAN TARGET / CATALOG RMAN/RMAN1@NICK
Recovery Manager: Release 10.1.0.2.0 - Production
Copyright (c) 1995, 2004, Oracle. All rights reserved.
connected to target database (not started)
connected to recovery catalog database
RMAN> startup mount
Oracle instance started
database mounted
...
RMAN>
```

Next, you need to restore the data files that are lost. Because this is the recovery of an entire database, you ask RMAN to restore all the data files from backup sets. The command is very simple: RESTORE DATABASE. RMAN knows where the backed-up files are on disk, and it copies them to their original locations. By default, RMAN will direct the server session to restore backups to the default location, overwriting any previous files that are already there. If you wish, you can have RMAN copy files to new locations by using the SET NEWNAME command, as shown here:

```
RMAN> SET NEWNAME FOR DATAFILE '?/oradata/trgt/tools01.dbf' TO '/tmp/tools01.dbf'; RMAN> RESTORE DATAFILE '?/oradata/trgt/tools01.dbf';
```

Listing 16-2 shows the output of the RESTORE DATABASE command.

#### Listing 16-2. The RMAN RESTORE DATABASE Command

```
RMAN> RESTORE DATABASE;
Starting restore at 29-JUN-05
Using channel ORA_DISK_1
channel ORA_DISK_1: sid=50 devtype=DISK
channel ORA_DISK_1: starting datafile backupset restore
channel ORA_DISK_1: specifying datafile(s) to restore from backup set
restoring datafile 00001 to C:\ORACLE\PRODUCT\10.1.0\ORADATA\NICK\SYSTEM01.DBF
...
channel ORA_DISK_1: restore complete
Finished restore at 29-JUN-05
RMAN>
```

Once RMAN restores all the data files, you need to synchronize them using the archived redo logs. The RECOVER DATABASE command applies the archived logs to the restored files and synchronizes the SCNs for all the data files and the control file. Listing 16-3 shows the output of the RECOVER DATABASE command.

#### **Listing 16-3.** The RMAN RECOVER DATABASE Command

```
RMAN> RECOVER DATABASE;

Starting recover at 29-JUN-05

using channel ORA_DISK_1

starting media recovery

archive log thread 1 sequence 12 is already on disk as file
```

```
media recovery complete
Finished recover at 29-JUN-05
RMAN>
```

**Tip** When you use RMAN, you don't have to restore the archived redo logs—RMAN automatically applies archived redo logs as necessary during the recovery process.

Finally, you need to bring the database online so users can access it once again:

```
RMAN> ALTER DATABASE OPEN; database opened; RMAN>
```

Note that you can simplify the preceding steps for recovering the whole database by using the following script:

```
RMAN> RUN {
     shutdown immediate;
     startup mount;
     restore database;
     recover database;
     alter database open;
     }
RMAN>
```

As you can see, RMAN makes the recovery of a database a breeze. You don't have to specify the location of any of the files that you need to restore. RMAN knows where to get the files from by looking in the recovery catalog (or the control file).

### Performing a Hot Restore with RMAN

In the previous example, I showed how you first had to restore the data files before recovering the database. By default, when you use the RESTORE command, RMAN restores a data file from an image backup, or from a backup set if an image copy isn't available. Either way, you have to wait for RMAN to copy the file to its original location.

However, you don't have to copy the file to the original location. When you need to perform a fast recovery, you can save the time it takes to restore the data files by using the image copies directly. You use the special SWITCH command to let Oracle know that you are actually using the image copy for the lost data file. You can thus skip the restore step and directly head to the recovery stage.

The SWITCH command makes the control file point to the copy of the data file as the current data file. This is the same as using the SQL statement ALTER DATABASE RENAME FILE. Note that the filename at the operating system level remains unchanged.

Here's how you use the SWITCH command:

```
RMAN> SWITCH DATABASE TO COPY;
```

The preceding command will perform a hot restore of your database.

**Tip** Use the SWITCH DATABASE rather than the RESTORE DATABASE command if your goal is to restore as quickly as possible.

#### **User-Managed Whole Database Recovery**

The user-managed complete database recovery process starts with the restoration of all lost or damaged data files from the backup. You then recover the database by using the RECOVER DATABASE command. Oracle will ask for the necessary archived log files and perform the recovery by applying them. It's easier to let Oracle apply the relevant archived log file than to attempt to do it yourself manually.

You can automate the application of the archived redo log files in two ways. Before you use the RECOVER DATABASE command, you can use the SET AUTORECOVERY ON command. The other way is to specify the AUTOMATIC keyword in the RECOVER command, as in RECOVER DATABASE AUTOMATIC.

The following is a summary of steps required for a complete recovery of your database:

- 1. Restore the data files from backup.
- **2.** Start up the database in the mount mode:

```
SQL> STARTUP MOUNT;
```

3. Use the RECOVER DATABASE command to start recovering the database. The AUTOMATIC keyword tells Oracle to automate the application of the archived redo logs. In this example, I'm assuming that you're placing the archived redo logs in the default location specified in the init.ora file or SPFILE.

```
SQL> RECOVER DATABASE AUTOMATIC;
```

If you've placed them in a different location, you'll have to supply the location to Oracle by using the LOGSOURCE parameter of the SET statement, or the RECOVER FROM parameter of the ALTER DATABASE statement. Here are examples of each method of specifying an alternative location for the archived redo log files:

```
SQL> SET LOGSOURCE /new_directory;
SQL> ALTER DATABASE RECOVER FROM '/new directory';
```

**4.** Open the database once you're sure Oracle has completed media recovery:

```
Media recovery complete. SQL> ALTER DATABASE OPEN;
```

### Recovering a Tablespace

You need to perform a tablespace recovery when you lose one or more data files that belong to the tablespace and you don't have a mirrored copy of the files. The recovery may be open or closed, and it may be a full recovery or a point-in-time recovery, as explained at the beginning of this chapter. You can recover using either RMAN or user-managed techniques.

#### Using RMAN to Recover a Tablespace

Sometimes you may have to recover a tablespace or a set of tablespaces. You can use the RESTORE and RECOVER commands at the tablespace level for these situations. Since only a part of the database is affected, you don't have to shut down the database—you can leave it open instead. If you wish, you can shut down the database in the mount mode, if several tablespaces or a single very large tablespace is affected.

Here are the recovery steps:

1. Take the tablespace you're going to recover offline. The rest of the database will be functioning normally after you do this:

```
RMAN> ALTER TABLESPACE sysaux OFFLINE;
```

**2.** Restore the tablespace using the RESTORE TABLESPACE command, as follows:

```
RMAN> RESTORE TABLESPACE sysaux;
Starting restore at 29-JUN-05
using channel ORA_DISK_1
...
channel ORA_DISK_1: restore complete
Finished restore at 29-JUN-05
RMAN>
```

**3.** Recover the tablespace, as follows:

```
RMAN> RECOVER TABLESPACE sysaux;
Starting recover at 29-JUN-05
using channel ORA_DISK_1
starting media recovery
archive log thread 1 sequence 12 is already on disk as file
. . .
media recovery complete
Finished recover at 29-JUN-05
RMAN>
```

**4.** Finally, bring the recovered tablespace online, as follows:

```
RMAN> ALTER TABLESPACE sysaux ONLINE;
```

### User-Managed Recovery of a Tablespace

Say your database is online, and one or more files belonging to it are damaged. If the database writer can't write to the damaged files, Oracle will take the files offline automatically. Otherwise, you must first take the tablespace offline. Then you need to restore the damaged data files and perform a recovery.

Here's a summary of the recovery process:

**1.** Take the affected tablespace offline:

```
SQL> ALTER TABLESPACE salesO1 OFFLINE IMMEDIATE;
```

2. Restore the damaged files:

```
SQL> HOST cp /u01/app/oracle/backup/shan/sales_01.dbf /u01/app/oracle/oradata/shan/sales_01.dbf
```

3. Recover the offline tablespace:

```
SQL> RECOVER TABLESPACE sales01;
```

**4.** Bring the tablespace you just recovered online:

```
SQL> ALTER TABLESPACE sales01 ONLINE;
```

### Recovering a Data File

The procedures for recovering from the loss of a data file depend on the type of tablespace the data file belongs to. You can use the dynamic performance view V\$RECOVER\_FILE to determine the files you need to recover.

Let's see what happens when your instance encounters media errors, assuming you are operating in the archivelog mode. If your instance encounters a read error and can't read a data file, you'll see an operating system error stating this fact, but the database will continue to operate. When the

database tries writing the file header during a checkpoint, a write error will be issued. If the instance encounters a write error and can't write to a System or undo tablespace data file, the instance will immediately shut down.

If the write error pertains to any other tablespace, the database will take that data file offline—the other data files in the tablespace containing this data file will remain online. Your job then is to restore and recover the affected data file. But first, you must take the tablespace offline and then bring it online when the recovery is complete.

The following discussion deals with the loss of a data file from a non-System tablespace.

#### Using RMAN to Recover a Data File

The recovery process using RMAN is much simpler than the user-managed recovery technique. First of all, you don't need to tell RMAN where to get the backup file from—it identifies the correct file from its recovery catalog. All you have to do is tell RMAN to restore and recover the necessary tablespace.

You may want to take the tablespace offline, because your database is open. Then you run RMAN, which restores the data files and recovers the data files by using the archived redo logs. RMAN knows what archived logs to apply to the restored data file.

Let's use a RUN block to perform our data file recovery, as shown in Listing 16-4.

#### **Listing 16-4.** Recovering a Data File Using RMAN

```
RMAN> RUN {
2> sql "alter tablespace sysaux offline";
3> restore datafile 'C:\ORACLE\PRODUCT\10.1.0\ORADATA\NICK\SYSAUX01.DBF';
4> recover datafile 'C:\ORACLE\PRODUCT\10.1.0\ORADATA\NICK\SYSAUX01.DBF';
5> SQL "alter tablespace sysaux online";
6> }
sql statement: alter tablespace sysaux offline
starting full resync of recovery catalog
full resync complete
Starting restore at 12-JUL-05
using channel ORA DISK 1
channel ORA DISK 1: restore complete
Finished restore at 12-JUL-05
Starting recover at 12-JUL-05
using channel ORA DISK 1
starting media recovery
. . .
media recovery complete
Finished recover at 12-JUL-05
sql statement: alter tablespace sysaux online
starting full resync of recovery catalog
full resync complete
RMAN>
```

RMAN automatically applies any necessary archive logs without prompting from you, and it brings the data file online again.

#### User-Managed Recovery of a Data File

If the database instance crashes or can't be started without an error, as the result of a missing or damaged data file, the identity of the data file is obvious. However, you can lose a data file and continue to have an open database. You can use the following statement to find out which files may need a recovery:

```
SQL> SELECT file#, status, error, recover, tablespace_name, name
   FROM V$DATAFILE_HEADER
   WHERE RECOVER = 'YES' OR (RECOVER IS NULL AND ERROR IS NOT NULL);
```

The various possibilities that can be shown in the output of the preceding query can be interpreted as follows:

- If the query results in "no rows selected," then none of the data files need recovery.
- If the ERROR column shows NULL, and the RECOVER column says YES, you can recover without having to restore a copy of the data file.
- If the ERROR column is not NULL, there may be a media problem. Similarly, if the RECOVER column doesn't show the value NO, there may be a problem with the disk.
- In all the previous cases, first check whether the problem is temporary and can be fixed
  without replacing the media. If the problem isn't temporary, you'll have to perform media
  recovery.
- A NULL value in the RECOVER column indicates a hardware error.

You can also use the following query of the V\$RECOVER\_FILE view to find out the file number, status, and other error information for data files:

```
SQL> SELECT file#, error, online_status, change#, time
FROM V$RECOVER FILE;
```

To recover from the loss of a data file while the database is open, you must first take the affected tablespace offline. You must then restore the data file from a backup and recover the tablespace. Here's a summary of the commands you need to use:

```
SQL> ALTER TABLESPACE sales01 OFFLINE IMMEDIATE;
SQL> HOST cp /test01/app/oracle/backup/sales01.dbf
    /test01/app/oracle/oradata/finance/sales01.dbf;
SQL> RECOVER TABLESPACE sales01;
SOL> ALTER TABLESPACE sales01 ONLINE;
```

The ALTER TABLESPACE OFFLINE and ONLINE commands ensure that users don't access the table-space during the recovery process.

### **Incomplete Recovery**

The previous examples dealt with complete-recovery scenarios. The database or the tablespace, as the case may be, are fully recovered and there's no loss of data. You use incomplete recovery in situations where you want to recover to a previous point in time, perhaps because you made a data entry error or because an online redo log was lost. After recovery, you end up with a database that's not current to the latest point in time, but it is consistent. In the following sections, you'll see how to perform incomplete recovery using RMAN and user-managed recovery procedures.

### Using RMAN for Incomplete Recovery

You can perform three types of incomplete recovery using RMAN, provided you are running your database in the archivelog mode. You can specify a time, SCN, or log sequence number with the SET UNTIL command before using the RESTORE and RECOVER commands. Your choice of recovery type depends on the problem that prompts the incomplete recovery.

• *Time-based recovery*: In this type of recovery RMAN restores and recovers all files in the database up to a point in time. This is helpful if you know that a problem, such as the accidental dropping of a table, occurred at a certain point in time. You use the SET UNTIL command to perform a time-based recovery, as in this example:

```
SET UNTIL TIME 'Mar 21 2005 06:00:00'
```

Change-based SCN: You can perform the recovery up to a specific SCN if you know it. You use
the keywords SET UNTIL SCN to specify that files up to that SCN be used. Here is an example:

```
SET UNTIL SCN 1000
```

Log sequence-based recovery: You can recover until a particular log sequence number. RMAN
selects the files to recover up to but not including the specified sequence number. You use
the SET UNTIL SEQUENCE command for a log sequence-based recovery:

```
SET UNTIL SEQUENCE 9923
```

Let's look at an example of a time-based recovery within the current incarnation of the database. Assume that table test was accidentally dropped right before 4 PM. Listing 16-5 shows the time-based recovery process.

Listing 16-5. A Time-Based Incomplete Recovery Using RMAN

```
RMAN> STARTUP MOUNT
RMAN> RUN
2> {set until time 'Jun 30 2005 18:00:00';
3> restore database;
4> recover database;
5> }
executing command: SET until clause
restoring datafile 00024 to /test02/app/oracle/oradata/temp 01.dbf
channel ORA DISK 1: restored backup piece 1
piece handle=/test01/app/oracle/oradata/backup
/2ddp387s 1 1 tag=null params=NULL
channel ORA DISK 1: restore complete
Finished restore at 30-JUN-05
Starting recover at 30-JUN-05
using channel ORA_DISK 1
starting media recovery
media recovery complete
Finished recover at 30-JUN-05
RMAN> ALTER DATABASE OPEN RESETLOGS;
Database opened.
RMAN>
```

**Note** For this tablespace point-in-time recovery (TSPITR) recovery to succeed, you must have backups of all data files from before the target point in time (or SCN). You must also have all archived redo logs for the period between the SCN of the backups and the target SCN.

In Listing 16-5, the database is first mounted but not opened. RMAN is asked to restore the database (meaning that it is asked to get the backed-up data files that are necessary for this restore). It then is asked to recover the database. RMAN knows which archived redo logs are needed based

on the information about backups stored in its recovery catalog. RMAN applies the archived redo logs and finishes the recovery process. You can then open the database with the ALTER DATABASE OPEN RESETLOGS command. This is a point-in-time recovery (PITR), and you need to make sure that the database doesn't apply the old redo logs by mistake. You ensure this by resetting or reinitializing the redo log files.

Here's the entire script for performing a tablespace PITR using RMAN:

```
RMAN> RUN {
Allocate channel s1 type 'sbt_tape';
Allocate channel s2 type 'sbt_tape';
Set until time '28-JUL-05 06:00:00';
Restore database;
Recover database;
Sql "alter database open reset logs";
Release channel s1;
Release channel s2;
}
```

Once you query the database and verify that you have recovered it to the current point in time, you can open the database using the following command, which will undo all changes after the point in time you've recovered to:

```
RMAN> ALTER DATABASE OPEN USING RESETLOGS;
```

The previous command will archive all online redo logs, reset the log sequence numbers, and give the online redo logs a new time stamp and SCN. You thus eliminate the possibility of corrupting your data files by mistakenly applying older redo logs.

If you want to use a specific log sequence number instead of a point in time, you modify the script by replacing the SET\_UNTIL\_TIME line with the following:

```
RMAN> SET UNTIL SEQUENCE 1234;
```

#### WHAT IS RESETLOGS?

Note that after you perform any kind of incomplete recovery, the logs are always reset. Essentially, the RESETLOGS option reinitializes the redo log files, erasing all the redo information they currently have, and resets the log sequence number to 1. To apply any archived redo logs to a data file, the SCNs and timestamps in the database files have to match the SCNs and timestamps in the headers of the archived redo log files, and when you perform a RESETLOGS operation, the data files are stamped with new SCN and timestamp information, making it impossible for the older archived redo logs to be applied to them by mistake.

The RESETLOGS option is used under these circumstances:

- · When you use a backup control file to recover
- When you perform an incomplete recovery, rather than a complete recovery
- When you recover using a control file created with the RESETLOGS option

If you were to do the incomplete recovery using an SCN number, the SET\_UNTIL command would be modified as SET\_UNTIL\_SCN\_nnnn. If you were to use an archived log sequence number, the command would be SET\_UNTIL\_LOGSEQ=nnnn\_THREAD=nnnn, where LOGSEQ is the log you want to recover to.

Here's a short script that shows how to perform incomplete recovery using RMAN, where you specify an SCN:

```
RMAN> RUN
{
   ALLOCATE CHANNEL ch1 TYPE sbt;
   RESTORE DATABASE;
   RECOVER DATABASE UNTIL SCN 1000; # recovers through SCN 999
   ALTER DATABASE OPEN RESETLOGS;
}
```

#### **Recovery Through Current and Ancestor Database Incarnations**

Anytime you use the OPEN RESETLOGS command, the incarnation of the database changes and a new incarnation begins. The previous incarnation is termed an *ancestor incarnation*, and the latest is the *current incarnation*. RMAN can recover through multiple incarnations of a database. For example, if you have backups from an older incarnation of the database, you can use them to recover your current database incarnation, but you must specify that the backups are coming from a previous incarnation.

In Oracle Database 10g, there is a new concept called Simplified Recovery Through Resetlogs, which lets you use archived redo logs from an earlier incarnation of the database. The default format for the LOG\_ARCHIVE\_FORMAT initialization parameter now includes a %r component, which stands for the RESETLOGS identifier. For example, on a UNIX/Linux system, your archived redo logs will use the format  $log%t_s/r.arc$ . The variable t stands for the thread number, and the variable t is the log sequence number. The V\$LOG\_HISTORY view has two columns, RESETLOGS\_CHANGE# and RESETLOGS\_TIME, that indicate the database incarnation of the archived redo logs.

The TSPITR example in the previous section dealt with recovery using the current incarnation of the database. Let's look at incomplete database recovery using a parent incarnation of the database. Suppose you want to specify an SCN that isn't in the current incarnation, but is in an ancestor incarnation. There are two requirements for this type of TSPITR:

- You must reset the current incarnation of the database back to the incarnation to which your target SCN belongs
- You must use the control file from the older incarnation that contains the target SCN

To perform point-in-time recovery to the older incarnation, use the following steps:

- Find out the incarnation key for the incarnation that was current at the time you want to recover your database to. You can find it in the incarnation key column of the output of RMAN's LIST INCARNATION command. Let's say our incarnation key value for this example is 2.
- **2.** Start the database in the following way:

```
RMAN> STARTUP FORCE NOMOUNT;
```

**3.** Reset the current incarnation to the incarnation that was current at the point in time that you want to recover to:

```
RMAN> RESET DATABASE TO INCARNATION 2;
```

**4.** Restore the old control file from a backup and mount the database with the following commands:

```
RMAN> RESTORE CONTROLFILE FROM AUTOBACKUP; RMAN> ALTER DATABASE MOUNT;
```

**5.** Restore and recover the database until the point in time or the SCN:

```
RMAN> RESTORE DATABASE;
RMAN> RECOVER DATABASE UNTIL SCN 1000;
```

**6.** Open the database after resetting the online log files:

```
RMAN> ALTER DATABASE OPEN RESETLOGS;
```

Oracle calls the preceding type of recovery Simplified Recovery Through Resetlogs. This feature comes in handy when you perform a point-in-time recovery or a recovery using a backup control file and use the RESETLOGS option to open the database. In these cases, you can still use the backup from before the RESETLOGS operation.

#### **User-Managed Incomplete Recovery**

You have looked at how to use RMAN for incomplete recovery; let's look now at how to do it manually. Assume that your database is open and you have decided that you have to perform an incomplete recovery—you want to take the database back to a previous point. All changes since then are gone, whether you want it that way (because of user error, for example) or you're forced to do so (such as when you don't have all the archived redo logs needed for up-to-date recovery). Here's a brief summary of the steps you must take to perform an incomplete recovery:

1. Shut down the database immediately:

```
SOL> SHUTDOWN ABORT;
```

- 2. Restore all the data files and make sure all of them are online.
- **3.** Choose one of the following three commands to recover the data files, depending upon your situation:
  - Cancel-based recovery: Here, you let Oracle apply the archived redo logs until you cancel
    the recovery process. You could use this method, for example, when there is a gap in
    your archived redo logs. Here is the command you would use:

```
SQL> RECOVER DATABASE UNTIL CANCEL;
```

• *Time-based recovery*: You have to specify the point in time to which you want the database to be recovered. Here is an example:

```
SQL> RECOVER DATABASE UNTIL TIME '2005-06-30:12:00:00';
```

Or, if you're using a backed-up control file, you should use the following command instead of the preceding one:

```
SQL> RECOVER DATABASE UNTIL TIME
   '2005-06-30:12:00:00' USING BACKUP CONTROLFILE;
```

 Change-based recovery: In the change-based method, you need to find out what SCN number you want to go back to, and specify it in the command:

```
SQL> RECOVER DATABASE UNTIL CHANGE 27845;
```

**4.** No matter which of the three methods you use to perform your recovery, you must issue the following command when the recovery is complete, because this is an incomplete recovery:

```
SQL> ALTER DATABASE RESET LOGS;
```

### **Recovering from the Loss of Control Files**

Your instance will shut down immediately if one or all of the control files are inaccessible. Here are two possible scenarios:

- If even a single copy of the duplexed control file is lost, your instance will crash immediately. You then simply copy a duplexed control file to the same location as the lost or damaged control file. If you can't place it in the same location, update your parameter file (use the CONTROL\_FILES parameter), to indicate the new location. If you can't replace the lost control file for some reason, just edit the initialization parameter file so it doesn't refer to the lost control file any longer. You can successfully start your instance now.
- If you've lost all your control files, you must restore a backup control file or create a new one.
   If you restore the control file from backup, you must perform media recovery of the whole database and then perform an OPEN RESETLOGS operation.

The following sections show how to recover from a situation where all your control files are lost. You'll have to recover using a backed-up control file.

#### Using RMAN to Recover from Control-File Loss

In this section we'll simulate a control file loss by deleting both the control files. Make sure you have a backup of the database, including the control files, before you do this.

Once you have deleted your control files, follow these steps:

1. Shut down the database and try to start it up. The instance will start and try to mount the database, but when it doesn't find the control files, the database fails to mount:

```
RMAN> SHUTDOWN IMMEDIATE;
database closed
database dismounted
Oracle instance shut down
RMAN>
RMAN> STARTUP
Oracle instance started
RMAN-00571:
RMAN-00569: ERROR MESSAGE STACK FOLLOWS
RMAN-00571:
RMAN-03002: failure of startup command at 07/11/2005 17:18:05
ORA-00205: error in identifying controlfile, check alert log for more info
RMAN>
```

You can avoid the preceding error messages by using the alternative command  $\mathsf{STARTUP}$  NOMOUNT:

```
RMAN> SHUTDOWN IMMEDIATE;
database closed
database dismounted
Oracle instance shut down
RMAN>
RMAN> STARTUP NOMOUNT;
connected to target database (not started)
Oracle instance started
. . .
RMAN>
```

**2.** Issue the RESTORE CONTROLFILE command so RMAN can copy the control file backups to their default locations specified in the init.ora file:

```
RMAN> RESTORE CONTROLFILE;
Starting restore at 14-JUL-05
allocated channel: ORA_DISK_1
...
output filename=C:\ORACLE\PRODUCT\10.1.0\ORADATA\NICK\CONTROLO3.CTL
Finished restore at 14-JUL-05
RMAN>
```

**3.** After the restore is over, mount the database:

```
RMAN> ALTER DATABASE MOUNT;
database mounted
RMAN>
```

4. Recover the database as shown in Listing 16-6.

#### Listing 16-6. Using RMAN to Recover from the Loss of Control Files

```
RMAN> RECOVER DATABASE;
Starting recover at 14-JUL-05
Starting implicit crosscheck backup at 14-JUL-05
Crosschecked 5 objects
Finished implicit crosscheck backup at 14-JUL-05
Starting implicit crosscheck copy at 14-JUL-05
Finished implicit crosscheck copy at 14-JUL-05
searching for all files in the recovery area cataloging files...
cataloging done
starting media recovery
media recovery complete
Finished recover at 14-JUL-05
RMAN>
```

Because RMAN restores the control files from its backups, you have to open the database with the RESETLOGS option:

```
RMAN> ALTER DATABASE OPEN RESETLOGS;
database opened
new incarnation of database registered in recovery catalog
starting full resync of recovery catalog
full resync complete
RMAN>
```

### User-Managed Recovery from Control-File Loss

If you've lost all your control files, you can create a brand-new control file by using the CREATE CONTROLFILE command. Listing 16-7 shows a typical control file creation statement derived using the output of the ALTER DATABASE BACKUP CONTROLFILE TO TRACE statement. Here's the SQL statement that will get you the output necessary to run the CREATE CONTROLFILE statement later on:

```
SQL> ALTER DATABASE BACKUP CONTROLFILE TO TRACE; Database altered.
SQL>
```

**Tip** Even if you don't have a control file backup, you can easily create a new control file provided you have a complete list of all the data files and the redo log files that are part of the database.

After you issue the ALTER DATABASE BACKUP CONTROLFILE TO TRACE statement, you can get a trace file as shown in Listing 16-7 from your trace directory, usually the udump directory.

**Listing 16-7.** Recovering Lost Control Files with User-Managed Techniques

```
Dump file c:\oracle\product\10.1.0\admin\NICK\udump\NICK ora 2452.trc
Sun Jul 10 16:35:47 2005
ORACLE Version 10.1.0.2.0 - Production vsnsta=0
The following commands will create a new control file and use it
-- to open the database.
-- Data used by Recovery Manager will be lost.
-- Additional logs may be required for media recovery of offline
-- Use this only if the current versions of all online logs are
-- available.
STARTUP NOMOUNT
CREATE CONTROLFILE REUSE DATABASE "NICK" NORESETLOGS ARCHIVELOG
   MAXLOGFILES 5
   MAXLOGMEMBERS 2
   MAXDATAFILES 200
   MAXINSTANCES 1
   MAXLOGHISTORY 454
 GROUP 1 'C:\ORACLE\PROD\10.1.0\ORADATA\NICK\REDO01.LOG' SIZE 100M,
 GROUP 2 'C:\ORACLE\PROD\10.1.0\ORADATA\NICK\REDO02.LOG' SIZE 100M
-- STANDBY LOGFILE
DATAFILE
  'C:\ORACLE\PRODUCT\10.1.0\ORADATA\NICK\SYSTEM01.DBF',
  'C:\ORACLE\PRODUCT\10.1.0\ORADATA\NICK\UNDOTBS01.DBF
  'C:\ORACLE\PRODUCT\10.1.0\ORADATA\NICK\SYSAUX01.DBF'
CHARACTER SET US7ASCII;
-- Commands to re-create incarnation table
-- Below log names MUST be changed to existing filenames on
-- disk. Any one log file from each branch can be used to
-- re-create incarnation records.
-- ALTER DATABASE REGISTER LOGFILE 'C:\ORACLE\PRODUCT\10.1.0\FLASH RECOVERY AREA\NICK\➤
ARCHIVELOG\2005 07 10\01 MF 1 1 %U .ARC';
-- ALTER DATABASE REGISTER LOGFILE 'C:\ORACLE\PRODUCT\10.1.0\FLASH RECOVERY AREA\NICK\➤
ARCHIVELOG\2005 07 10\01 MF 1 1 %U .ARC';
-- Recovery is required if any of the datafiles are restored backups,
-- or if the last shutdown was not normal or immediate.
RECOVER DATABASE
-- All logs need archiving and a log switch is needed.
ALTER SYSTEM ARCHIVE LOG ALL;
-- Database can now be opened normally.
ALTER DATABASE OPEN;
-- No tempfile entries found to add.
```

As you can see, you can make up your own CREATE CONTROLFILE statement, with the catch being that you need to have an accurate record of all the component files of your database. Let's take a closer look at the control file creation script.

The script first starts up the database in nomount mode. Obviously, if you don't have the control files, you can't mount the database. The next line, which includes the CREATE CONTROLFILE statement, is the most critical one in the script. If you have all your redo log files intact, you have to specify the NORESETLOGS option so that Oracle can reuse the redo logs. Alternatively, if your redo logs are lost or damaged, you need to specify RESETLOGS in the CREATE CONTROLFILE statement. Oracle will create new redo files in this case, or if they exist, Oracle will reinitialize them, essentially creating a new set of redo log files. The REUSE parameter asks Oracle to overwrite any of the old control files if they exist in their default locations.

Listing 16-8 shows how to use the control file creation statement in Listing 16-7.

#### Listing 16-8. Creating New Control Files

```
SOL> STARTUP NOMOUNT
ORACLE instance started.
Total System Global Area 118255568 bytes
Fixed Size
                          282576 bytes
Variable Size
                         83886080 bytes
Database Buffers
                         33554432 bytes
Redo Buffers
                            532480 bytes
SOL>
SOL> CREATE CONTROLFILE REUSE DATABASE "NICK" NORESETLOGS ARCHIVELOG
Control file created.
SOL>
SOL> RECOVER DATABASE
ORA-00283: recovery session canceled due to errors
ORA-00264: no recovery required
SOL> ALTER SYSTEM ARCHIVE LOG ALL;
System altered.
SQL> ALTER DATABASE OPEN;
Database altered.
SOL>
```

### Recovering a Data File Without a Backup

Suppose you add a new data file and users consequently create some objects in it. Before you back up your database over the weekend, the new file is damaged and you need to recover the data. The archived redo logs since the last backup will contain the information regarding the lost file and will enable you to recover the data. The following sections illustrate the procedures involved.

### Using RMAN to Recover a File Without a Backup

Suppose you first notice the damaged file when you access the lost or damaged file and get the following error:

```
SQL> CREATE TABLE x (name varchar2 (30));
create table x (name varchar2 (30))
*
ERROR at line 1:
ORA-01116: error in opening database file 5
ORA-01110: data file 5: '/test02/app/oracle/oradata/finance1/test01.dbf'
```

Here are the steps you would follow to fix the problem:

1. Take the affected data file offline:

```
RMAN> SQL "alter database datafile
2> ''/test01/app/oracle/oradata/remorse/sales_01.dbf'' offline";
    sql statement: alter database datafile
    ''/test01/app/oracle/oradata/remorse/sales_01.dbf'' offline
RMAN>
```

2. Create a new data file with the same name as the damaged offline data file:

```
RMAN> sql "alter database create datafile
2> ''/test02/app/oracle/oradata/remorse/sales01.dbf'' ";
    sql statement: alter database create datafile
    ''/test02/app/oracle/oradata/remorse/sales01.dbf"
RMAN>
```

**3.** Recover the new data file. RMAN will retrieve data from the archived redo logs, so the new data file is identical to the one that was lost:

```
RMAN> RECOVER DATAFILE '/test01/app/oracle/oradata/remorse/sales_01.dbf'; Starting recover at 30-JUN-05 using channel ORA_DISK_1 using channel ORA_DISK_2 using channel ORA_DISK_3 using channel ORA_DISK_3 using channel ORA_DISK_4 starting media recovery media recovery complete Finished recover at 30-JUN-05 RMAN>
```

**4.** Bring the new data file online:

```
RMAN> SQL "alter database datafile
2> ''/test02/app/oracle/oradata/finance1/test01.dbf'' online";
    sql statement: alter database datafile
    ''/test02/app/oracle/oradata/remorse/sales01.dbf'' online
RMAN> EXIT
```

### User-Managed Recovery of a File Without a Backup

The manual procedure for recovering a file without prior backups is very straightforward, again assuming you have all the archived redo logs available. You first create a new file with the same name as the lost file, and then you use the archived logs (if necessary) to recover the data that was in that file.

# **Cloning a Database**

DBAs routinely refresh development and test databases, and they will sometimes need to clone databases to test backup and recovery strategies. If you have a small database, a simple Data Pump export/import will suffice, but most databases aren't amenable to this procedure. You can clone databases in three different ways:

- By using the RMAN DUPLICATE command
- · By using the OEM Database Control
- By manually performing the copy with SQL\*Plus

**Note** The main purpose of cloning databases is not to create a failover database during a crisis—you use standby databases for that purpose.

### Using RMAN to Clone a Database

RMAN provides the DUPLICATE command, which uses the backups of a database to create a new database. The files are restored to the target database, after which an incomplete recovery is performed and the new database is opened with the OPEN RESETLOGS command. The good thing about using RMAN is that all the preceding steps are performed automatically, without any user intervention. The duplicate database can be an exact replica of the original, or it can contain only a subset of it.

The following steps are involved in cloning a database:

- Create a new init.ora file for the auxiliary database. The init.ora file should have the following parameters, with the data files and log file parameters changed to ensure that the original database files aren't used for the new database:
  - DB\_FILE\_NAME\_CONVERT: This parameter transforms the target data file names to the duplicate database data file names.
  - LOG\_FILE\_NAME\_CONVERT: This parameter converts the target database redo log file names to the duplicate database redo log file names.
- **2.** Start the target database instance. You must start the target database instance in the nomount mode.
- **3.** Connect the recovery catalog to the target database and the auxiliary database:

```
RMAN> CONNECT target / catalog rman/rman1@catalog_db auxiliary
    sys/password@auxiliary db
```

**4.** Issue the RMAN DUPLICATE command, as follows:

```
RMAN> DUPLICATE TARGET DATABASE TO
    auxiliary_db /* actual name of auxiliary database here */
    pfile =/u01/app/oracle/10.2.0/db_1/dbs/init_auxiliary_db;
```

The preceding is a simplified presentation of the database duplication process using RMAN, and you should refer to the Oracle documentation for complete details about duplicating a database. When you issue the DUPLICATE TARGET DATABASE TO . . . command, as shown previously, RMAN will shut down the auxiliary database and start it up again. It then performs the following steps:

- Restores all the backed-up files of the target database to the destination auxiliary database, using all available archived redo logs
- Opens the duplicated database with the RESETLOGS option

### Using Database Control to Clone a Database

The Enterprise Manager Clone Database Wizard steps you through the database cloning operation. Here are the main features of the cloning feature:

- You can clone any Oracle database that is release 8.1.7 or higher.
- The source database can be in the archivelog or the noarchivelog mode.

- You can clone a database while it is open. Database Control uses RMAN internally for the cloning operation.
- Database Control will back up the data files and restore them in the new location. It will then
  recover them using archived redo logs.
- Database Control will create the new instance, a password file, any necessary networking files, and the init ora file and SPFILE.
- Database Control will automatically start the new instance in the open mode.

Here are the steps for cloning a database using Database Control:

- 1. Click the Maintenance Tab on the Database Home Page of Database Control.
- **2.** Click on the Clone Database item in the Data Movement section (under the Move Database files group).
- 3. In the Source Type page, choose the Clone a Running Database Instance option.
- In the Source Working Directory page, enter your operating system username and password. Click Next.
- 5. In the Select Destination page, enter the new database name and the destination host name. Click Next.
- **6.** In the Destination Options page, you can customize database file locations if you wish. Click Next.
- 7. In the Schedule page, you can choose whether you want to clone the database immediately or to schedule it for later. Click Next.
- **8.** In the Review page you can review the source and clone database information, as shown in Figure 16-1. Click the Submit Job button to start the cloning operation.

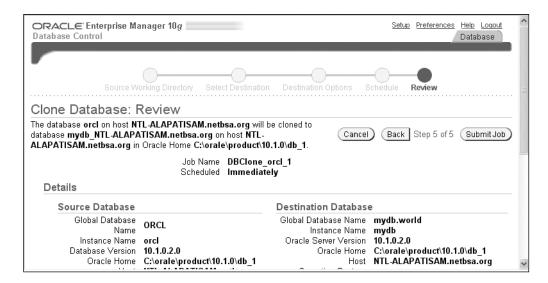

Figure 16-1. The Clone Database Review page

You can check the database cloning status by going to the Logs page, shown in Figure 16-2.

| Search Go (                          |                               |           |                                      |                                      |                           |
|--------------------------------------|-------------------------------|-----------|--------------------------------------|--------------------------------------|---------------------------|
| Name                                 | Targets                       | Status    | Started                              | Ended                                | Elapsed Time<br>(seconds) |
| Souce Cloning<br>Preparation         | NTL-<br>ALAPATISAM.netbsa.org | Succeeded | Oct 11, 2004 1:18:38<br>PM GMT-05:00 | Oct 11, 2004 1:18:41<br>PM GMT-05:00 | 3                         |
|                                      | NTL-<br>ALAPATISAM.netbsa.org | Succeeded | Oct 11, 2004 1:18:42<br>PM GMT-05:00 | Oct 11, 2004 1:18:44<br>PM GMT-05:00 | 2                         |
|                                      | NTL-<br>ALAPATISAM.netbsa.org | Succeeded | Oct 11, 2004 1:18:55<br>PM GMT-05:00 | Oct 11, 2004 1:18:56<br>PM GMT-05:00 | 1                         |
|                                      | NTL-<br>ALAPATISAM.netbsa.org | Succeeded | Oct 11, 2004 1:18:59<br>PM GMT-05:00 | Oct 11, 2004 1:19:26<br>PM GMT-05:00 | 27                        |
|                                      | NTL-<br>ALAPATISAM.netbsa.org | Succeeded | Oct 11, 2004 1:19:29<br>PM GMT-05:00 | Oct 11, 2004 1:20:50<br>PM GMT-05:00 | 81                        |
| Restore One Datafile on<br>Same Host | NTL-<br>ALAPATISAM.netbsa.org |           | Oct 11, 2004 1:20:55<br>PM GMT-05:00 |                                      | 142                       |
|                                      | NTL-<br>ALAPATISAM.netbsa.org | Succeeded | Oct 11, 2004 1:23:20<br>PM GMT-05:00 | Oct 11, 2004 1:23:33<br>PM GMT-05:00 | 13                        |
| Restore One Datafile on<br>Same Host | NTL-<br>ALAPATISAM.netbsa.org | Succeeded | Oct 11, 2004 1:23:36<br>PM GMT-05:00 | Oct 11, 2004 1:23:44<br>PM GMT-05:00 | 8                         |
|                                      | NTL-                          |           | Oct 11, 2004 1:23:46                 |                                      | 62                        |

Figure 16-2. Reviewing the cloning status in the Logs page

# Manually Cloning a Database

To clone a database manually, you need to first use the operating system to copy all of the source database files to the target location. If you are on the same server, you also have to change the name of the database; if you are on a different server, you can keep the same name for the databases if you wish. You first back up the source database control file to trace (using the ALTER DATABASE BACKUP CONTROLFILE TO TRACE statement) and, using the trace file's contents, create a new control file that will help you create the new clone database.

Here's a summary of the steps involved in manually cloning a database. The procedure is simple, with most of the time being consumed by copying the database files from source to target. Assume that your production database is the *source* database and is named "prod" and your destination (*target*) database is named "test".

- 1. Copy the prod database files to the target location.
- **2.** Prepare a text file for the creation of a control file for the new database as follows:

SOL> ALTER DATABASE BACKUP CONTROLFILE TO TRACE;

- **3.** On the target location, create all the directories for the various files.
- **4.** Copy the following four sets of files from the production (source) database to the target database: parameter files, control files, data files, and redo log files.
- **5.** In all the clone database files, change the database name to test.
- **6.** Run the CREATE DATABASE statement, which was prepared with the ALTER DATABASE BACKUP CONTROLFILE TO TRACE statement.
- **7.** Create the control file for the test database using the following statement:

SOL> CREATE CONTROLFILE REUSE SET DATABASE "TEST" RESETLOGS NOARCHIVELOG

You'll now have a new database called test that has a new control file pointing to the copied (target) version of the production database.

**8.** Once you get the prompt back from the previous command, run this command:

```
SOL> ALTER DATABASE OPEN RESETLOGS USING BACKUP CONTROLFILE;
```

Finally, change the global name of the database you just created by running the following command:

```
SQL> UPDATE global_name SET global name='test.world';
```

# **Techniques for Granular Recovery**

The techniques you've seen thus far show that both RMAN and user-managed recovery strategies are reliable methods for restoring databases when there's a media-related problem. However, suppose you only need to undo some changes in the database. Even the incomplete recoveries, though they remove unwanted changes, will lead to a loss of data. In addition, sometimes you can't determine exactly when a change was made, so you can't make a precise incomplete recovery. You may also have to close the database to your users during the recovery process if you are recovering the entire database.

Fortunately, you can use several other more granular recovery methods when your needs are more precise. The tablespace point-in-time recovery (TSPITR) method enables you to recover a database until a specified point in the past. The LogMiner utility, which Oracle provides free of charge, enables you to perform extremely precise recovery based on a reading of the changes recorded in the redo logs. In addition, you can use the Flashback Query feature to identify and recover lost data or wrongly committed incorrect data. Depending on your needs, you may find one of these alternatives a better way to fix data loss problems than having to restore and recover the database every time you have to undo the results of an application error.

### **Tablespace Point-in-Time Recovery**

Suppose you or one of the users of your database has dropped a table by mistake. Or, as it happens sometimes, you truncated the wrong table or you wrongly deleted (or inserted) data into a table. You don't have to recover the entire database when you need to bring back the table's contents. You can use Oracle's tablespace point-in-time recovery (TSPITR) technique to recover the tablespace containing the lost table to a point in time that's different from the rest of the database.

You can perform TSPITR using RMAN, or you can manage the whole process manually. Essentially, you have to use an auxiliary database so you can recover the tablespace (or tablespaces) to the desired point in time before the damaging action occurred. Once the tablespace is recovered to that clean point, it is brought back to the main database. RMAN makes the TSPITR type of recovery very easy.

#### Using RMAN for TSPITR

You recover the tablespaces from the database (the *target* database) by first performing the PITR in a temporary instance called the *auxiliary* database, which is created solely to serve as the staging area for the recovery of the tablespaces.

Here's how to use RMAN to perform a TSPITR:

1. Create the auxiliary database. Use a skeleton initialization parameter file for the auxiliary instance along the lines of the following:

```
db_name=help (this is the target database_name)
db_file_name_convert=('/oraclehome/oradata/target/', '/tmp/')
/* Lets you convert the target database data files to a different name */
```

```
log_file_name_convert=('/oraclehome/oradata/target/redo', '/tmp/redo')
/* Lets you convert the target database redo log files
to a different name. */
instance_name=aux
control_files=/tmp/control1.ctl
compatible=10.0.2
db block size=8192
```

2. Start up the auxiliary database in the nomount mode:

```
$ sqlplus /nolog
SQL> CONNECT sys/oracle@aux AS sysdba
SOL> STARTUP NOMOUNT PFILE = /tmp/initaux.ora
```

- **3.** Generate some archived redo logs and back up the target database. You can use the ALTER SYSTEM SWITCH LOGFILE command to produce the archived redo log files.
- 4. Connect to all three databases—the catalog, target, and auxiliary databases—as follows:
  - \$ rman target sys/sys\_passwd@nick catalog rman/rman1@nina auxiliary system/oracle@aux
- **5.** Perform a TSPITR. If you want to recover until a certain time, for example, you can use the following statement (assuming your NLS\_DATE format uses the following format mask: *Mon DD YYYY HH24:MI:SS*):

```
RMAN> RECOVER TABLESPACE users UNTIL TIME ('JUN 30 2005 12:00:00');
```

This is a deceptively simple step, but RMAN performs a number of tasks in this step. It restores the data files in the users tablespace to the auxiliary database and recovers them to the time you specified. It then exports the metadata about the objects in the tablespaces from the auxiliary to the target database. RMAN also uses the SWITCH command to point the control file to the newly recovered data files.

**6.** Once the recovery is complete, bring the user tablespace online:

```
$ rman target sys/sys_passwd@nick
RMAN> SQL "alter tablespace users online";
RMAN> Exit;
```

Shut down the auxiliary instance and remove all the control files, redo log files, and data files pertaining to the auxiliary database.

# **Using LogMiner for Precision Recovery**

Oracle provides the excellent LogMiner utility, which helps you perform precision recovery by using the data captured in the redo logs. LogMiner can read the redo logs, which opens the door to a number of possibilities, including the option to restore a database to a precise point in time. Remember that redo logs hold the information about the history of the changes made to the database. Although you can use LogMiner's capability to read redo logs for security and auditing purposes, our interest in it in this chapter is solely for database recovery.

When DBAs fix user errors with a PITR, there is a possible loss of valuable data. LogMiner obviates the need for a recovery when you are trying to undo a minor change to the data. In cases where you need to undo a committed change to just one table, LogMiner can help you identify the exact transaction, read the redo log files, and undo the changes that were incorrectly made. If you need to recover from a massive error, LogMiner can still help by pinpointing the time to which you need to recover from backups. You can then perform a time-based or change-based recovery.

LogMiner makes it easy to perform fine-grained recovery by rolling back unwanted changes from a table. In addition to serving as a fine-grained recovery tool, the LogMiner utility can help you reconstruct SQL statements to help in auditing and debugging. You can also use this tool to discover the time frame in which a logical corruption occurred.

LogMiner uses the DBMS\_LOGMNR and the DBMS\_LOGMNR\_D packages supplied by Oracle (along with a couple of other, less important packages) to extract the information from the redo logs. In addition, LogMiner uses several dynamic performance views to help analyze the information contained in the redo logs. You can give regular users access to the SYS-owned packages by granting them the EXECUTE\_CATALOG\_ROLE role. To enable LogMiner to match its object IDs with actual database object names, you have to specify a data dictionary to use, and the easiest thing to do is assign LogMiner the normal data dictionary that belongs to the database.

The V\$LOGMNR\_CONTENTS view holds a wealth of information that LogMiner uses to help remove unwanted changes in table data. Here is a brief list of the types of information recorded in the V\$LOGMNR\_CONTENTS view:

- Timestamp
- Username
- Type of action (insert, update, delete, or DDL)
- · The transaction and SCN numbers
- · The tables involved in the transaction
- · A reconstruction of the SQL that made the changes
- · SQL that will undo the change, if necessary

#### How the LogMiner Utility Works

LogMiner reads redo log files and puts the information it extracts into the V\$LOGMNR\_CONTENTS view, which you can then query for details about transactions you're interested in. Because the information in the redo logs is in the form of internal object identifiers and data in hex form, Oracle recommends you provide LogMiner with access to the data dictionary so it can translate the contents of the redo log file into a form you can readily understand.

You can provide LogMiner with access to the data dictionary in three different ways:

- You can extract the data dictionary to a flat file.
- You can have a dictionary snapshot placed in the redo logs.
- You can do away with the extraction of the data dictionary and direct LogMiner to just use the online data dictionary.

Note that LogMiner doesn't show you all the SQL statements in the redo log; it just shows the end statement that would need to be applied to the database to undo the unwanted changes.

#### Supplemental Logging

Before you start using the LogMiner utility, be aware that you must turn on supplemental logging to take full advantage of the LogMiner functionality. As its name indicates, *supplemental logging* logs more information about transactions by logging additional columns in the redo logs. This additional information can be used to undo changes to the database.

#### Types of Supplemental Logging

There are two *types* of supplemental logging, differing in the set of additional columns logged. The set of additional columns is the *supplemental log group*; the more restrictive supplemental logging uses the conditional supplemental log group, and the more general supplemental logging uses the *unconditional supplemental log group*.

If you want the before-images of these columns to always be logged, even if none of the columns were changed, then you use an unconditional supplemental log group (also known as the *ALWAYS* log group). Here's an example that shows how you create an unconditional supplemental log group:

```
SQL> ALTER TABLE hr.employees
   ADD SUPPLEMENTAL LOG GROUP key_info(empno, ename)
   FROM hr.employees ALWAYS;
```

The *conditional supplemental log group* is a more restricted supplemental log group that logs the before-images of the specified columns in the group only if one of them changes. Here's an example that shows how to create a conditional supplemental log group:

```
SQL> ALTER TABLE hr.employees
ADD SUPPLEMENTAL LOG GROUP key_info(empno,ename)
FROM hr.employees;
```

#### **Levels of Supplemental Logging**

You also have two *levels* of supplemental logging, one at the database level and the other at the table level. If you turn on supplemental logging for the entire database, keep in mind that it could impose a performance penalty. If you do use supplemental logging at the database level, use the *minimal* supplemental logging, which is an option designed to put the least amount of stress on your database. That said, minimal supplemental logging still provides the information you need to identify and group the operations associated with various DML operations. Oracle strongly recommends you have at least this level of supplemental logging turned on for LogMiner to be effective.

To turn minimal database-wide supplemental logging on, use the following command:

```
SOL> ALTER DATABASE ADD SUPPLEMENTAL LOG DATA:
```

You can specify table-level supplemental logging, which logs only that table's supplemental data in the redo log files. Here's an example showing how you can specify table-level supplemental logging for all columns of a table:

```
SQL> ALTER TABLE HR.EMPLOYEES ADD SUPPLEMENTAL LOG DATA (ALL) COLUMNS;
```

**Tip** Although supplemental logging is strongly recommended by Oracle if you want to avail yourself of all the features of the LogMiner utility, it does inflict some burden on the system if you choose the more expansive database-wide supplemental logging rather than table-level supplemental logging.

#### **Extracting the Data Dictionary**

As mentioned previously, you have three ways to extract the data dictionary information for Log-Miner's use: using a flat file, extracting the dictionary to the redo logs, or using the online data dictionary. When you start LogMiner, it builds its own internal data dictionary from the dictionary supplied by one of the preceding three methods. The easiest method is to use the existing data dictionary, but it isn't valid with the DDL\_DICT\_TRACKING option, which means you can't track changes to DDL. Also, you can't track DML operations performed on tables created after the dictionary was extracted.

The problem with the extraction of the dictionary to a flat file is that you can't guarantee it's always consistent, because DDL operations could be changing the database structure while the dictionary is being extracted.

During the extraction of the dictionary to the redo logs, on the other hand, DDL statements aren't allowed, thus ensuring the consistency of the dictionary that's being extracted. Therefore, it is best to extract the data dictionary to the redo logs, because it gives you a consistent version of the data dictionary and enables DDL tracking at the same time.

#### A LogMiner Session

Before you invoke the LogMiner utility, make sure you create a separate tablespace for LogMiner's data, because the default location for it is the System tablespace. Also, make sure you have minimal database-wide logging turned on, as explained in the previous "Supplemental Logging" section.

Let's look at a simple LogMiner session with minimal supplemental logging already turned on. Note that DBMS\_LOGMNR is owned by SYS.

The first step is to extract the data dictionary to the redo logs. The DBMS\_LOGMNR\_D package builds the data dictionary and stores it in the online redo logs:

Next, you need to specify the logs to be included in the LogMiner analysis. Because you chose to use the redo logs to extract the data dictionary, you must specify the redo logs that contain the data dictionary, in addition to the other redo logs you're interested in using in the DBMS\_LOGMNR.ADD\_LOGFILE procedure. The first file you add should use the DBMS\_LOGMNR.NEWFILE procedure, and all the other ones should use the DBMS\_LOGMNR.ADDFILE procedure.

You now can use the V\$ARCHIVED\_LOG view to find out which of the redo log files the data dictionary was extracted to when you invoked the DBMS\_LOGMNR\_D.BUILD procedure. The DICTIONARY\_BEGIN and DICTIONARY\_END columns will tell you in which redo log files your data dictionary is contained. Here's the query:

```
SOL> SELECT SEQUENCE#, DICTIONARY BEGIN, DICTIONARY END
  2 FROM V$ARCHIVED LOG;
      SEO# DIC DIC
             BEG END
            -----
            NO
                  NO
       2
             YES YES
       24
             NO
                  NO
      25
      26
             NO
                  NO
             NO
      27
                  NO
       28
             NO
                  NO
SOL>
```

From the output, you can see that the DICTIONARY\_BEGIN and DICTIONARY\_END columns are both contained in archived redo log number 24. You must include this in your list of log files, as follows:

In addition, you need to add the files you're interested in to the ADD\_LOGFILE procedure in the DBMS\_LOGMNR package:

Note that you can also add log files without the OPTIONS line, as follows:

Once you've specified the redo log files, it's time to start the LogMiner utility. In this example, in addition to specifying that LogMiner use the redo logs as the source of the data dictionary, you'll also enable DDL tracking, which is turned off by default:

#### Using LogMiner to Analyze Redo Logs

Now that you've successfully started LogMiner, you can issue commands against the V\$LOGMNR\_CONTENTS table to get information about various DML and DDL statements encompassed by the set of redo log files you included earlier. Whenever you query the V\$LOGMNR\_CONTENTS view, all the redo log files you specified are read sequentially, and the information is loaded into the V\$LOGMNR\_CONTENTS view. Listing 16-9 shows a simple example.

**Listing 16-9.** Analyzing the V\$LOGMNR\_CONTENTS View

```
SQL> SELECT SQL REDO
 2 FROM V$LOGMNR CONTENTS
 3* WHERE USERNAME='HR';
                            SOL REDO
set transaction read write;
select * from "SYS"."DUAL" where ROWID = 'AAAADdAABAAAANnAAA' for update;
commit;
set transaction read write;
delete from "HR". "REGIONS" where "REGION ID" = '5'
and "REGION NAME" =
'northern europe' and ROWID = 'AAAHrNAAFAAAAESAAE';
delete from "HR". "REGIONS" where "REGION ID" = '6'
and "REGION NAME" =
'pacific region' and ROWID = 'AAAHrNAAFAAAAESAAF';
update "HR". "REGIONS" set "REGION NAME" = 'eastern europe' where
"REGION NAME" = 'northern africa' and ROWID = 'AAAHrNAAFAAAAESAAG';
```

```
commit;
10 rows selected.
SOL>
```

You can see that user HR has deleted two rows and updated one row. You can thus use Log-Miner to retrieve DML from a previous period. There's an additional bonus to using LogMiner; it will give you the SQL to undo the preceding DML statements, as shown in Listing 16-10.

**Listing 16-10.** *Retrieving the SQL to Undo DML Statements* 

The INSERT statements replace the deletes and the UPDATE statement reverses the changes made. Note that SQL\*Plus indicates that ten rows were selected in response to your query, although only the three DML operations executed by user HR are displayed.

As you can see, the SQL\_UNDO column contains complete statements that are ready to be used in SQL, semicolon and all. However, the statements aren't very easy to read when they're long and complex. LogMiner provides the DBMS\_LOGMNR.PRINT\_PRETTY\_SQL procedure to make the LogMiner output appear less cluttered and enable you to print easy-to-read output.

If you want to continuously analyze data using LogMiner, you don't have to keep adding files manually. You can just add the DBMS\_LOGMNR.CONTINUOUS\_MINE procedure by using the OPTIONS keyword, and LogMiner will keep adding any redo log files that are archived to the list of files to be analyzed each time you query the V\$LOGMNR\_CONTENTS view.

Because you started LogMiner with the DDL tracking option turned on, the following query will identify, for example, all the DDL changes made by user SYS:

```
SQL> SELECT sql_undo
2  FROM v$logmnr_contents
3  WHERE username='SYS'
4* AND operation='DDL'
```

When you've finished using LogMiner, end your session with the DBMS\_LOGMNR.end\_logmnr procedure, as follows:

```
SQL> EXECUTE dbms_logmnr.end_logmnr();
PL/SQL procedure successfully completed.
SOL>
```

# Flashback Techniques and Recovery

Oracle's Flashback technology allows you to "rewind" your database, or parts of it, to a previous point in time, without recourse to the traditional, more time consuming, recovery techniques involving backup files and archived redo logs. It can often provide a quick and effective means of recovering from logical corruptions or user error.

#### **CONVERTING BETWEEN TIMESTAMPS AND SCNS**

Two new SQL functions, SCN\_TO\_TIMESTAMP and TIMESTAMP\_TO\_SCN, convert SCNs to a corresponding time-stamp value and vice versa. The SCN\_TO\_TIMESTAMP SQL function lets you convert an SCN to a calendar time (TIMESTAMP) value. Here's an example:

The TIMESTAMP\_TO\_SCN function is the inverse of the SCN\_TO\_TIMESTAMP function. It converts a time-stamp to its corresponding SCN.

You can use either a clock time or a system change number (SCN) to define the exact point to which you wish to restore. If you specify a clock time, Oracle will pick an SCN that's within three seconds of this clock time. Oracle retains the mapping between your clock time and SCNs for a period that is as long as your UNDO RETENTION initialization parameter.

#### Flashback Levels

In Oracle Database 10g, you have access to flashback techniques at the row, table, and database levels. as follows:

- Row level: You can use Flashback techniques to undo erroneous changes to individual rows.
   There are three types of row-level Flashback techniques, and all of them rely on undo data stored in the undo tablespace:
  - Flashback Query: Allows you to view old row data based on a point in time or an SCN.
     You can view the older data and, if necessary, retrieve it and undo erroneous changes.
  - Flashback Versions Query: Allows you to view all versions of the same row over a period
    of time so that you can undo logical errors. It can also provide an audit history of
    changes, effectively allowing you to compare present data against historical data
    without performing any DML activity.
  - Flashback Transaction Query: Lets you view changes made at the transaction level. This technique helps in analysis and auditing of transactions, such as when a batch job runs twice and you want to determine which objects were affected. Using this technique, you can undo changes made by an entire transaction during a specified period.
- Table level: There are two main Flashback features available at the table level:
  - Flashback Table: Restores a table to a point in time or to a specified SCN without
    restoring data files. This feature uses DML changes to undo the changes in a table.
    The Flashback Table feature relies on undo data.
  - Flashback Drop: Allows you to reverse the effects of a DROP TABLE statement, without resorting to a point-in-time recovery. The Flashback Drop feature uses the Recycle Bin to restore a dropped table.

Database level: The Flashback Database feature allows you to restore an entire database to
a point in time, thus undoing all changes since that time. For example, you can restore a
dropped schema or an erroneously truncated table. Flashback Database mainly uses flashback logs to retrieve older versions of the data blocks; it also relies, to a much smaller extent,
on archived redo logs to completely recover a database without restoring data files and performing traditional media recovery.

As you can see, Oracle's Flashback technology employs a variety of techniques. The row-level Flashback techniques and Flashback Table use undo data and are discussed in Chapter 6. Flashback Drop and Flashback Database rely on the new concept of a Recycle Bin and Flashback log data, respectively, to undo errors at various levels. We will focus on these latter two techniques in this chapter.

# Flashback vs. Traditional Recovery Techniques

Unlike traditional recovery techniques, the primary use of Flashback techniques isn't to recover from a media loss, but to recover from human errors. For example, you may accidentally change the wrong set of data or drop a table. Or you may just want to query historical data and perform change analysis. In some extreme cases, you may want to revert the entire database to a previous point in time.

**Note** If you have a damaged disk drive, or if there is physical corruption (not logical corruption due to application or user errors) in your database, you must still use the traditional methods of restoring backups and using archived redo logs to perform the recovery.

Traditionally, the only way to recover from human error was to employ traditional backup and restore techniques. The process of restoring the database files and then rolling forward through all the redo logs could often involve significant downtime, however, and Flashback technology offers you a much more efficient and much faster way to recover from logical errors, in most cases while the database is still online and available to users. Furthermore, Flashback techniques allow you to selectively restore certain objects. With traditional techniques, you have no choice but to recover the entire database.

#### Flashback Drop

The Flashback Drop feature provides a means to recover an accidentally dropped table (or index) without the loss of any recent transactions. Most experienced DBAs will have experienced situations where a production table has been accidentally dropped, or the wrong table truncated. It takes seconds to perform—DROP TABLE and your SQL prompt comes back very quickly—but its consequences can be dire. Unfortunately, you aren't required to confirm your choice to drop a table before the table is gone!

In Oracle Database 10g, when you drop a table, Oracle doesn't get rid of it immediately. It lists the table, and any dependent objects, in the Recycle Bin (more on this shortly) and retains it for as long as possible. If you quickly realize a mistake has been made, you can use the following simple command to immediately restore your lost table:

SOL> FLASHBACK TABLE table name TO BEFORE DROP;

**Tip** One of the best ways to avoid accidentally dropping a table is to use the new prompt variables in SQL\*Plus, so your database name and username appear as part of the prompt. I explain this in Chapter 12.

#### **How Flashback Drop Works**

Before Oracle Database 10g, executing a DROP TABLE command would result in the immediate removal of the table and all its dependent objects, and all of the related space in that table segment would be released back to the database.

In Oracle Database 10g, however, the table and dependent objects aren't immediately removed. They are renamed, but they temporarily stay in the same location, and Oracle will retain them for as long as possible, based on space pressure. As noted earlier, these "dropped" objects are listed in the Recycle Bin, which is simply a logical container (a data dictionary table that maintains information about dropped tables, such as their new and original names). You can query it as you would a normal table to view its contents with a simple SELECT \* FROM RECYCLEBIN command. As long as a table is still listed in the Recycle Bin, it can be restored at any time using the Flashback Drop feature.

**Tip** In Oracle Database 10*g* Release 2, you can use the RECYCLEBIN initialization parameter to turn the Flashback Drop capability off. By default, the parameter is set to ON, which means that all dropped tables go into the Recycle Bin and you can recover them using the Flashback Drop feature. By setting the parameter's value to OFF, you turn the Flashback Drop feature off, and tables won't go into the Recycle Bin upon being dropped.

A query on the DBA\_FREE\_SPACE view will tell you that the space previously occupied by these "dropped" objects is now free. In fact, however, this space is not immediately reclaimable by the database—it is potential free space that is reclaimed later, once the objects have been removed for good. So, despite what the DBA\_FREE\_SPACE view tells you, these objects will continue to take up their original space allocation in their tablespaces until they are permanently deleted from the Recycle Bin. This deletion can occur in the following circumstances:

- A user can permanently remove the objects from the Recycle Bin using the PURGE command (DROP TABLE table\_name PURGE).
- Oracle automatically removes the dropped objects in the Recycle Bin due to space pressure—when Oracle doesn't have enough available free space in a tablespace to create a new object or to extend more space to an existing object.

**Tip** The Flashback Drop feature is automatically enabled in an Oracle Database 10*g* database. You don't have to configure a thing in order to use the feature.

In summary, on issuing a DROP TABLE (or DROP INDEX) command in Oracle Database 10g, the objects in question are not truly dropped. Oracle simply hides them, and you can restore them at a later point using Flashback Drop. If you truly do want to permanently remove an object, you can use the PURGE option with the DROP command:

SQL> DROP TABLE test PURGE;

Let's take a look at all this in a bit more detail.

#### The Recycle Bin

As mentioned earlier, the Recycle Bin is a logical structure—a data dictionary table named RECYCLEBIN\$. You can view the contents of the Recycle Bin for the currently logged in user via the USER\_RECYCLEBIN view (RECYCLEBIN is a synonym for USER\_RECYCLEBIN). Alternatively, you can view the contents of the Recycle Bin for the entire database via the DBA\_RECYCLEBIN view. The following code shows an example of the latter:

At the user level, you simply select from the RECYCLEBIN view, instead of the DBA\_RECYCLEBIN view. You can also use the SHOW RECYCLEBIN command from SQL\*Plus:

```
SQL> SHOW RECYCLEBIN

ORIGINAL NAME RECYCLEBIN NAME OBJECT TYPE DROP TIME

LOGIN_INFO BIN$50AI+vnANcTgNABgsLLCaA==$0 TABLE 2005-06-29:15:48:31

TEST5 BIN$+rRO/h2APITgNABgsLLCaA==$0 TABLE 2005-06-29:15:44:53

SQL>
```

**Tip** The CAN\_UNDROP and CAN\_PURGE columns of the DBA\_RECYCLEBIN view tell you whether you can "undrop" and purge an object, respectively. The SHOW RECYCLEBIN command shows only those objects that you can "undrop."

As you can see, when a table is moved to the Recycle Bin, Oracle assigns it a system-generated name, which is usually 30 characters long. If you wish to query an object in the Recycle Bin, you must use its new system-generated name, enclosed in double quotes:

```
SQL> SELECT * FROM "BIN$xTMPjHZ6SG+1xnDIaR9E+g==$0";
NAME
-----
valerie alapati
sam alapati
nina alapati
nicholas alapati
shannon alapati
SOL>
```

**Note** You can only *query* objects in the Recycle Bin. INSERT, UPDATE, and DELETE commands won't work.

Oracle renames all objects in the Recycle Bin, including any dependent objects such as indexes, constraints, and triggers. When you recover a table, Oracle will recover the dependent objects as well, but they'll retain these cryptic system-generated names, so you will need to rename them appropriately.

In order to find out which of your tables are currently in the Recycle Bin, you can simply query the DBA\_TABLES view. A table that was dropped and is in the Recycle Bin will show a YES value for the DROPPED column, and NO otherwise.

#### Restoring a Dropped Table

You can restore any dropped table, as long as it is still listed in the Recycle Bin, by using the FLASHBACK TABLE *table\_name* TO BEFORE DROP command (at which point Oracle will also remove it from the Recycle Bin). The following example would restore the previously dropped persons table.

```
SQL> FLASHBACK TABLE persons TO BEFORE DROP;
Flashback complete.
SOL>
```

Alternatively, you can use the system-generated table name:

```
SQL> FLASHBACK TABLE "BIN$xTMPjHZ6SG+1xnDIaR9E+g==$0"
    TO BEFORE DROP;
Flashback complete.
SQL>
```

As part of the Flashback operation, you may want to rename the previously dropped table, as follows (you can use either the system-generated or original table name):

```
SQL> FLASHBACK TABLE "BIN$xTMPjHZ6SG+1xnDIaR9E+g==$0"
TO BEFORE DROP
RENAME TO NEW PERSONS;
```

This is particularly useful when you've already created a new table with the same name as the dropped table.

If you drop a table and then create a new one of the same name, it's possible (if you then drop that new table) that the Recycle Bin will contain several versions of the dropped table, each with a unique system-generated table name. If you then issue a FLASHBACK TABLE . . . TO BEFORE DROP command using the original table name, Oracle will simply recover the latest version of the table. If you want to return to an older version you can then simply reissue the same command until you recover the required version. Alternatively, you can provide the specific system-generated name of the table you want to recover.

#### **Permanently Removing Tables**

As noted previously, if you want to permanently and immediately remove a table, without moving it to the Recycle Bin, you must use the DROP TABLE *table name* PURGE command:

```
SQL> DROP TABLE persons PURGE;
Table dropped.
SQL>
```

**Tip** The new PURGE clause comes in especially handy when you want to drop a sensitive table and don't want it to appear in the Recycle Bin for security reasons.

You can also use the PURGE TABLE or the PURGE INDEX command to permanently erase a previously dropped table or index from the Recycle Bin:

```
SQL> PURGE TABLE persons
Table purged.
SOL>
```

Alternatively, you can use the system-generated name:

```
SQL> PURGE TABLE "BIN$Q1qZGCCMRsScbbRn9ivwfA==$0"
Table purged.
SOL>
```

If you have several tables of the same original name in the Recycle Bin, the PURGE command will drop the first table that you originally dropped.

**Note** Once you remove an object from the Recycle Bin with the PURGE command, or when you drop an object with the PURGE option, you can't apply the Flashback Drop feature to retrieve those objects (or their dependent objects)—the purged objects are gone forever!

You can also use the PURGE TABLESPACE command to remove all objects from the Recycle Bin that are part of that tablespace, as shown here:

```
SQL> PURGE TABLESPACE users;
```

The following command will remove all objects of a single user, scott (along with any dependent objects that live in other tablespaces) from the tablespace *users*:

```
SQL> PURGE TABLESPACE users USER scott;
```

To permanently remove all objects from a tablespace, without them moving to the Recycle Bin, you can use the DROP TABLESPACE . . . INCLUDING CONTENTS command. In addition, any objects belonging to the tablespace that are currently in the Recycle Bin are immediately purged. The DROP TABLESPACE command by itself, without the INCLUDING CONTENTS clause, will fail unless the tablespace is empty.

If you wish to permanently remove all of your objects currently in the Recycle Bin, you can use the PURGE RECYCLEBIN command (or PURGE USER\_RECYCLEBIN). These will simply remove any objects belonging to the user issuing the command. In order to empty the entire Recycle Bin of all objects, regardless of ownership, you can use PURGE DBA\_RECYCLEBIN. However, for obvious reasons, you need the SYSDBA privilege to issue this command.

**Note** The DROP USER . . . CASCADE command will instruct Oracle to drop the user and all objects owned by the user from the database and will automatically purge any objects in the Recycle Bin that belong to that user.

Finally, remember that Oracle may automatically purge objects from the Recycle Bin if it experiences space pressure. It will start with the oldest objects.

#### **Necessary Privileges**

To retrieve a table using the FLASHBACK TABLE *table\_name* TO BEFORE DROP command, you must either be the owner or have the drop privileges (DROP TABLE or DROP ANY TABLE) on a table. To use the PURGE command, you need similar privileges. You must have the SELECT privilege and the FLASHBACK privilege on an object in order to query that object in the Recycle Bin.

#### Flashback Database

Before Oracle Database 10g, if you suffered logical database corruption, you would undertake traditional point-in-time recovery techniques, restoring data file backup copies and then using archived

redo logs to advance the database forward. This was often time-consuming and cumbersome. No matter how limited the extent of the corruption, you would need to restore entire data files and apply the archived redo logs.

**Note** Oracle can check data block integrity by computing checksums before writing the data blocks to disk. When the block is subsequently read again, the checksum for the data block is computed again, and if the two checksums differ, there is likely corruption in the data block. By setting the DB\_BLOCK\_CHECKSUM initialization parameter to FULL, you can make the database perform the check in the database buffer cache itself, thus eliminating the possibility of corruption at the physical disk level. The DB\_BLOCK\_CHECKSUM parameter is FALSE by default.

In Oracle Database 10g, the Flashback Database feature restores data files but without requiring backup data files and using just a fraction of the archived redo log information. A Flashback Database operation simply reverts all data files of the database to a specified previous point in time. With Flashback Database, the time it takes to recover is directly proportional to the number of changes that you need to undo. Thus, it is the size of the error and not the size of the database that determines the time it takes to recover. This means that you can recover from logical errors in a fraction of the time—perhaps as little as a hundredth of the time, depending on the size of the database—that it would take using traditional methods.

**Note** Flashing back a database is possible only when there is no media failure. If you lose a data file or it becomes corrupted, you'll have to recover using a restored data file from backups.

You can use Flashback Database in the following situations:

- · To retrieve a dropped schema
- · When a user error affects the entire database
- · When you truncate a table in error
- · When a batch job performs only partial changes

The Flashback Database feature uses *flashback database logs*, which are stored in the new *flash recovery area*, to undo changes to a point in time just before a specified target time or SCN. Since the specified target time and the actual recovery time may differ slightly, you then use archived redo logs to recover the database over the short period of time between the target time and the actual recovery time.

Once the Flashback Database feature is enabled, you simply use the FLASHBACK DATABASE command to return the database to its state at a previous time, SCN, or log sequence. You can issue the FLASHBACK DATABASE command from either RMAN or SQL\*Plus. The only difference is that RMAN will automatically retrieve the necessary archived redo logs, whereas in SQL\*Plus you may have to supply the archived redo logs, unless you use the SET\_AUTORECOVERY\_ON feature in SQL\*Plus.

We'll take a look at the whole Flashback Database process in more detail shortly, but first let's look at how to enable (and disable) the Flashback Database feature.

**Tip** Since you need the current data files in order to apply changes to them, you can't use the Flashback Database feature in cases where a data file has been damaged or lost.

#### Configuring Flashback Database

In order to configure the Flashback Database feature, you need to step through a series of operations, as follows:

1. Check that your database is in the archivelog mode by either querying the V\$DATABASE view, or by simply issuing the following command:

The preceding output reveals that the database is indeed running in the archivelog mode. If it isn't, you can turn archive logging on with the ALTER DATABASE statement shown in the following code, after first shutting down the database and starting it up initially in the mount mode:

```
SQL> SHUTDOWN IMMEDIATE;
SQL> STARTUP MOUNT;
SQL> ALTER DATABASE ARCHIVELOG;
SOL> STARTUP OPEN
```

- 2. Set up a flash recovery area, as described in Chapter 15.
- **3.** Set the DB\_FLASHBACK\_RETENTION\_TARGET initialization parameter to specify how far back you can flashback your database. The following code sets the Flashback target to 1 day (1,440 minutes):

```
SQL> ALTER SYSTEM SET
2   DB_FLASHBACK_RETENTION_TARGET=1440;
System altered.
SOL>
```

**4.** Shut down and restart the database in the mount exclusive mode. If you are using a single instance, a simple MOUNT command can be used:

```
SQL> SHUTDOWN IMMEDIATE;
  Database closed.
  Database dismounted.
  ORACLE instance shut down.
SQL> STARTUP MOUNT;
```

5. Enable the Flashback Database feature:

```
SQL> ALTER DATABASE FLASHBACK ON;
Database altered.
SOL>
```

**6.** Use the ALTER DATABASE OPEN command to open the database and then confirm that the Flashback Database feature is enabled, by querying the V\$DATABASE view:

```
SQL> STARTUP OPEN;
SQL> SELECT FLASHBACK_ON FROM V$DATABASE;
FLA
-----
YES
SQL>
```

If you want to take the easy way out, you can use the OEM Database Control tool to configure Flashback logging in your database using the following steps (assuming you are working in archivelog mode):

- 1. From the Database Home Page, click on the Maintenance tab.
- **2.** Go to the Backup/Recovery section and click on Configure Recovery Settings.
- **3.** Under the Flash Recovery Area section, specify the Flash Recovery Area Location and Flash Recovery Area Size.
- **4.** Check the box next to "Enable flashback logging for fast database point-in-time recovery," as shown in Figure 16-3.

|                                                                                                    |             |               |                   |                        |                             | ^ |
|----------------------------------------------------------------------------------------------------|-------------|---------------|-------------------|------------------------|-----------------------------|---|
| Flash Recovery Area                                                                                                    |             |               |                   |                        |                             |   |
| It is highly recommended that you use fl                                                                                                    | ash recove  | ry area to a  | utomate your      | disk backup manager    | ment.                       |   |
| Flash Recovery Area Location                                                                                                    | C:\ORAC     | LE\PRODU      | CT\10.1.0\        |                        |                             |   |
| Flash Recovery Area Size                                                                                                    | 2           | GB            | ~                 |                        |                             |   |
|                                                                                                    | Flash Recov | ery Area Size | must be set who   | en the location is set |                             |   |
| Used Flash Recovery Area Size (MB)                                                                                                    | 599.556     |               |                   |                        |                             |   |
| ✓ Enable flashback logging for fast data The flash recovery area must be set to enable flin-time without restoring files. Flashback is the p  The flash recovery area must be set to enable flight from the flash recovery flash flash flas | ashback log | ging. When us | ng flashback log: |                        |                             |   |
| Specify how far back you wish to t                                                                                                    | lash the d  | atabase in tl | ne future         |                        |                             |   |
| Flashback Rete                                                                                                    | ention Time | e 24          | Hours             | ~                      |                             |   |
| Current size of the flashbac                                                                                                    | k logs(MB   | 145.531       |                   |                        |                             |   |
| Lowest SCN in the flas                                                                                                    | hback data  | 6122449       |                   |                        |                             |   |
| Time of the lowest SCN in the flas                                                                                                    | hback data  | Jul 6, 200    | 4 3:14:49 AM      |                        |                             |   |
|                                                                                                    |             |               |                   |                        |                             |   |
| Apply changes to SPFILE only. Otherwinat you restart the database to invoke stati                                                                                                    |             | -             | made to both      | SPFILE and the runn    | ing instance which requires |   |
| (TID * ::                                                                                                    |             |               |                   |                        |                             | 4 |

Figure 16-3. Configuring Flashback Database using Database Control

#### **Disabling Flashback Database**

You can turn the Flashback Database feature off by issuing the ALTER DATABASE FLASHBACK OFF command. First, though, make sure you shut down the database and restart the database in the mount (or mount exclusive) mode before using this command.

```
SQL> SHUTDOWN IMMEDIATE;
SQL> STARTUP MOUNT;
SQL> ALTER DATABASE FLASHBACK OFF;
```

**Tip** When you disable the Flashback Database feature, Oracle deletes all Flashback Database logs in the flash recovery area.

If you want to use Flashback Database, but not for certain tablespaces, you can disable it using the ALTER TABLESPACE command:

SQL> ALTER TABLESPACE users FLASHBACK OFF;

Once disabled, Oracle will not log any Flashback Database data for that tablespace. If you want to switch it back on again, you simply issue this command:

SQL> ALTER TABLESPACE users FLASHBACK ON; Tablespace altered. SOL>

As Chapter 4 explains, you can create a tablespace with the Flashback feature turned off by specifying the FLASHBACK OFF clause when creating the tablespace. By default, of course, Flashback is on.

#### Flashback Database Concepts

With the Flashback Database feature enabled, a new background process, RVWR (Recovery Writer) is also enabled. This process copies, at infrequent intervals in order to reduce the I/O and CPU overhead, the before-image of each altered block in the data files from the memory buffer (flashback buffer) to the flashback database logs, which are stored in the flash recovery area. This flash recovery area is a dedicated area of disk storage for the retention of recovery-related components, such as these data file image copies, incremental backups, and archived redo logs.

**Note** To increase disk throughput, Oracle recommends the use of fast file systems and multiple disk spindles with small stripe sizes (128KB) for flash recovery areas.

The Flashback Database logs are similar to the traditional Oracle redo logs (both logs are written to from a buffer area) but with the big difference that there aren't any *archived* Flashback Database logs! Oracle stores all the Flashback Database logs in the flash recovery area.

**Note** You need the SYSDBA privilege to perform a Flashback Database operation.

You can use these before-images of data blocks to reconstruct a data file as it existed at a specific time in the past. In essence, you can back out any changes made after a specified target time. In reality, the Flashback Database logs are used to recover to a time immediately before the target time, and Oracle then uses traditional archive logs to write any changes made during the short gap between the target recovery time and the actual recovery time.

For example, if you want to flash back to 9:00 AM, it may turn out that the Flashback Database logs nearest to the target time were written at 8:57 AM. You then apply the changes from archived or online redo log files to cover the three to four minute gap. For this reason, although you aren't doing a traditional point-in-time recovery using backup files and archived redo log files, the redo logs must still be available for the entire time period spanned by the Flashback Database logs.

When you actually issue a FLASHBACK DATABASE command, Oracle first checks to see that the required archived and online redo log files are available. If so, it automatically reverts all the currently online data files to the SCN or time you specify in the FLASHBACK DATABASE statement.

**Tip** The time taken to flash back a database depends on how far back you want to go and the numbers of data block changes in the meantime. If you have a heavily used DML-based database, you'll have more data block changes than if the database were mainly supporting queries.

#### Flashback Storage Limits

You must bear in mind that Oracle doesn't guarantee that you can flash back your database as far as the time set in the FLASHBACK\_RETENTION\_TARGET init parameter (one day in our earlier example). If Oracle is running low on free space in the flash recovery area, it will remove some older flashback logs in order to make room for newly arriving data file backups, archived redo log files, or any other backup-related files that are part of the flash recovery area.

Furthermore, as we noted earlier, the flash recovery area is specifically set aside for the storage of recovery-related files. The database accords priority to storing these recovery-related files over retaining Flashback Database logs. As such, the database will delete Flashback Database logs if it needs the flash recovery area space to accommodate other recovery-related files.

Therefore, it is essential that you monitor the flash recovery area's size to ensure that you have sufficient space so as not to risk losing any of the Flashback Database logs that you need to recover your database.

**Note** It is possible to create a guaranteed restore point to ensure that Oracle will always keep the Flashback Database logs and redo logs necessary to flash back the database to a specified point in time. I explain restore points and guaranteed restore points in the "Using Restore Points" section, later in this chapter.

The amount of space you need to allocate to the flash recovery area will depend on the value you set for the DB\_FLASHBACK\_RETENTION\_TARGET parameter. After the database has been running for a reasonable length of time with the Flashback Database feature enabled (enough time to make sure that a typical workload is recorded and that the level of data modification activity in your database is adequately captured), you can estimate the space required by querying the V\$FLASHBACK\_DATABASE\_LOG view, as follows:

Although this query helps you estimate the required disk space for the Flashback Database logs, there is no guarantee that the space will suffice. In order to find out how far you can flash back your database at any given time, use the following query:

```
SQL> SELECT oldest_flashback_scn,
oldest_flashback_time
FROM v$flashback_database_log;
OLDEST_FLASHBACK_SCN OLDEST_FLASHBACK_
5964669 07-03-05 12:22:37
```

If the result indicates that you can't wind your database back as far as the time set in the DB\_FLASHBACK\_RETENTION\_TARGET parameter, then you should consider increasing the size of your flash recovery area.

The V\$FLASHBACK\_DATABASE\_STAT view allows you to monitor any modulation in the generation of your Flashback data over the course of a day. You can adjust your retention target or flash recovery area size or both, based on the statistics provided by this view.

#### Flashback Database in Action

We are now ready to take a look at Flashback Database in action. I use SQL commands in this example, but you can also use RMAN to perform the same steps. For this example, we will first create a table called persons and load it with some test data.

Follow these steps:

**1.** Create the table:

```
SQL> CREATE TABLE persons AS
    SELECT * FROM persons@prod;
Table created.
SOL>
```

**2.** Get a count of the total number of rows in the new table:

```
SQL> SELECT COUNT(*) FROM persons;
COUNT(*)
-----32768
```

3. Find out the current SCN of the database:

```
SQL> SELECT current_scn FROM V$DATABASE;
CURRENT_SCN
-----
5965123
```

4. Perform an INSERT, doubling the number of rows in our persons table, as shown here:

```
SQL> INSERT INTO persons
    SELECT * FROM persons;
65536 rows created.
SOL>
```

**5.** Verify the data insertion as follows:

```
SQL> SELECT COUNT(*) FROM persons;
COUNT(*)
------65536
```

Our goal is to flash the database back to the point in time when the persons table held 32,768 rows. In effect, this means flashing back to the SCN 5965123. Follow these steps:

1. Shut down the database and start it up again in the mount exclusive mode, as shown here:

```
SQL> SHUTDOWN IMMEDIATE;
SQL> STARTUP MOUNT;
ORACLE instance started.
. . .
Database mounted.
SQL>
```

**Note** In order to use the Flashback Database feature, the database must be running in the mount mode.

**2.** Issue the following simple FLASHBACK DATABASE command:

```
SQL> FLASHBACK DATABASE TO SCN 5964663; Flashback complete.
```

Note that TO SCN takes the database back to its state at that SCN. You can also take a database back to its state just before an SCN by using the TO BEFORE SCN clause. Alternatively, you can use the TO TIMESTAMP or TO BEFORE TIMESTAMP clauses to revert the database to a specified timestamp or to one second before the specified timestamp.

3. In order to query the persons table, you must first open the database, which I try to do here:

```
SQL> ALTER DATABASE OPEN;
alter database open
*
ERROR at line 1:
ORA-01589: must use RESETLOGS or NORESETLOGS option for database open
SOL>
```

As you can see, it didn't work: In order to have write access to the flashed back database, we have to reopen the database with an ALTER DATABASE OPEN RESETLOGS statement. However, you should consider first opening the database using ALTER DATABASE OPEN READ ONLY in order to confirm that you have flashed the database back to the correct point in time or the correct SCN. If, after the initial read-only check, you find that you flashed back too far into the past, you can use redo logs to roll forward. If you haven't gone far enough back, you can reissue the FLASHBACK DATABASE command using an earlier SCN.

Once you are certain you have the right time, finalize the flashback by issuing this command:

```
SQL> ALTER DATABASE OPEN RESETLOGS;
Database altered.
SOL>
```

**4.** Verify that the database has been flashed back appropriately:

```
SQL> SELECT COUNT(*) FROM persons;

COUNT(*)

------

32768

SOL>
```

As an alternative to using an SCN, you may use an archived log sequence, or a prior time, to specify the Flashback point. Here are some examples using time and log sequence numbers:

```
/* will flashback the database to the log sequence 12345 */
SQL> FLASHBACK DATABASE TO SEQUENCE 12345;
/* will flashback the database to an hour ago */
SQL> FLASHBACK DATABASE TO TIMESTAMP(SYSDATE -1/24);
```

No matter whether you use an SCN, a timestamp, or a log sequence number, if you're sure you have recovered your database to the state you wanted, you can make the database available to your users by using the following command:

```
RMAN> ALTER DATABASE OPEN RESETLOGS;
```

Your database will now reflect the state of the database at the past SCN or timestamp you chose. All subsequent changes in the database are removed.

If, on the other hand, you aren't happy with the state of the database after the Flashback Database operation, you can simply undo the results of the entire Flashback operation by issuing the following command:

```
SQL> RECOVER DATABASE;
```

The RECOVER DATABASE command will perform a complete recovery by applying all the changes ent again.

If you think you didn't go far back enough the first time when you flashed back your database, you can run the FLASHBACK DATABASE command once again, to take the database further back in time. If you have flashed back farther than necessary, you can use the RECOVER DATABASE UNTIL command to take the database forward in time.

#### Flashback Database Considerations

I'll end this section with a few limitations that you must bear in mind when using the Flashback Database feature:

- You must be running the database in the archivelog mode.
- If you've lost a data file, or you can't use a particular data file for whatever reason, then you can't use Flashback Database for recovery.
- If a control file has been restored or re-created during the time span you want to flash back over, then you can't use the Flashback Database feature.
- You can't flash back a database to before a RESETLOGS operation.
- You can't flash back a data file that was shrunk or dropped during the time span covered by the Flashback Table operation.

**Note** In Oracle Database 10*g* Release 2, you can use Flashback Database to go back past an OPEN RESETLOGS operation. You can thus return the current database to an ancestor or sibling incarnation.

# **Using Restore Points**

Oracle Database 10.2 provides a new enhancement to recovery techniques by allowing you to create restore points. A *restore point* is an alias for an SCN, which eliminates the need to research and record SCNs or timestamps, which you need to use for Flashback Database and Flashback Table operations. Suppose you're executing a new package or procedure that will modify a large amount of data. You can create a restore point beforehand, just in case you have to reverse the effects of this operation. If you need to ever revert back to the original data, all you need to do is refer to the restore point in a Flashback Database or Flashback Table operation. You can also use restore points in a point-in-time recovery operation.

You can use a restore point when performing the following types of operations:

- Flashback Table
- · Flashback Database
- Database recovery operations

**Note** In order to use restore points, you must be using Oracle Database 10*g* Release 2, the database should be running in the archivelog mode, and you must use a flash recovery area.

Here's how you create a restore point:

SQL> CREATE RESTORE POINT test; Restore point created. SOL> You can drop a restore point by using this command:

SQL> DROP RESTORE POINT test;
Restore point dropped.
SOL>

#### **Guaranteed Restore Points**

The restore point I created in the previous example is known as an *ordinary* restore point. An ordinary restore point merely provides you a convenient way of specifying a prior SCN or a point in time during a Flashback or recovery operation. However, an ordinary restore point doesn't guarantee that the database will retain the Flashback Database logs necessary for a Flashback Database operation to succeed under all circumstances. However, you can also create a *guaranteed* restore point, which guarantees that you can revert your database to the SCN or time specified by the restore point. All you need is enough room in the flash recovery area to store the logs necessary to enforce the guaranteed restore point.

Ordinarily, before undertaking a major operation in the database, you might ensure that you have a backup, just in case you have to revert to the original version of the database if something goes wrong. A guaranteed restore point makes performing a backup unnecessary. With a guaranteed restore point, you are always guaranteed that you can flash back your database to that prior time.

Guaranteed restore points don't depend on the Flashback logs. Thus, you can create a guaranteed restore point even if Flashback logging is turned off. Guaranteed restore points use a logging mechanism that's somewhat similar to the Flashback logs, but it's separate from them.

If you use a guaranteed restore point, Oracle won't delete any Flashback logs that are created after you create the guaranteed restore point. Therefore, you can end up filling up your flash recovery area and causing the database to stop its operations if Flashback logging is enabled when you're using guaranteed restore points. You're better off turning off Flashback logging if you're using guaranteed restore points.

**Tip** Guaranteed restore points use a separate logging mechanism from the Flashback logging used for a Flashback Database operation. You can use guaranteed restore points with or without Flashback logging enabled—you must, however, configure a flash recovery area.

You create a guaranteed restore point the same way as an ordinary restore point, just adding the GUARANTEE FLASHBACK CLAUSE to it, as shown here:

SQL> CREATE RESTORE POINT test\_guarantee GUARANTEE FLASHBACK DATABASE;
Restore point created.
SOL>

You drop a guaranteed restore point in the same way as an ordinary restore point.

Once you create a guaranteed restore point, you can use it to recover your database through a Flashback Database operation in the following manner:

RMAN> FLASHBACK DATABASE TO RESTORE POINT test guarantee;

### **Viewing Restore Points**

You use the V\$RESTORE\_POINT view to view information about restore points in your database. Here's a typical query on that view:

| SQL> | SELECT name   | , scn,  | storage size, | time, | guarantee | flashback databa | se    |
|------|---------------|---------|---------------|-------|-----------|------------------|-------|
|      | FROM v\$resto | ore_poi | int;          |       |           | _                |       |
| NAME |               | SCN     | I STORAGE_    | SIZE  | TIME      |                  | GUARA |
|      |               |         |               |       |           |                  |       |

| NAME                      | SCN                | STURAGE_STZE   | LTWE |                                  | GUARANTEE |
|---------------------------|--------------------|----------------|------|----------------------------------|-----------|
| TEST_GUARANTEE TEST SOL > | 1685977<br>4039395 | 199409664<br>0 |      | 02.10.55.00 PM<br>05.49.02.00 AM | YES<br>NO |

The preceding output shows two restore points, one of which is ordinary and the other being a guaranteed restore point. The SCN column tells you when each of the restore points was created. If you need to perform a recovery now, all you need to do is provide the name of the restore point during the recovery, rather than the actual SCN or calendar time. As you can see, the STORAGE\_SIZE column, which shows the space (in bytes) needed for supporting the restore point, is zero for the ordinary restore point and about 200MB for the guaranteed restore point.

As you are aware, you can determine whether a database is running in the Flashback Database mode by using the following query:

In the preceding example, the NO value for the FLASHBACK\_ON column means that the Flashback Database feature is currently not enabled in this database. However, if you've created a restore point, the same query would show this:

Even with the Flashback Database feature disabled, you can see that you can use restore points to guarantee your ability to flash back a database. Once you enable the Flashback Database feature, you'll be able to flash back the database to the time or SCN specified by the guaranteed restore point. The logs maintained in the flash recovery area by the guaranteed restore point will enable this flashback of the database, even though there are no Flashback logs during that time period.

Note that a guaranteed restore point guarantees only a Flashback Database operation, not a point-in-time operation or a Flashback Table operation, since they require the necessary backup files and undo data to succeed. However, guaranteed restore points can be used to approximate the SCN or time for a point-in-time or Flashback Table operation.

**Note** Although you can flash back your database to a guaranteed restore point even if Flashback Database wasn't originally enabled and therefore no Flashback logs were collected, you can only recover exactly to the guaranteed restore point. If you want to recover to any point before that, you must still use a point-in-time recovery technique using backups and archived log files.

# **Repairing Data Corruption and Trial Recovery**

As you saw in Chapter 15, Oracle provides several means of detecting data block corruption. These methods include the use of the ANALYZE command, the DBVERIFY command, and the DB\_BLOCK\_ CHECKING initialization parameter. Oracle also provides the excellent DBMS\_REPAIR package, which

not only detects corruption, but also helps you fix it. Using this package, you can analyze and repair block corruption in Oracle tables and indexes.

# **Block Media Recovery**

Even if only a few data blocks in a data file are corrupted, the entire data file becomes unavailable to users during a normal data file recovery process whether you use RMAN or user-managed recovery techniques.

RMAN can help you recover from data block corruption by enabling *block media recovery* (BMR). With BMR, your smallest recoverable unit of data is the data block, instead of the data file. Unlike in data file recovery, which makes one or more entire data files unavailable while you're recovering data, with BMR virtually the entire database continues to be available to users while the corrupted blocks are being recovered. Only the specific data blocks you are recovering will be unavailable to users. RMAN's BLOCKRECOVER command recovers blocks marked as corrupt in the V\$BACKUP CORRUPTION and V\$COPY CORRUPTION views. Only RMAN allows BMR.

During a block media recovery operation, RMAN restores from backups only those data blocks that need recovery. Redo application time is vastly reduced because you only need to recover certain data blocks, not entire data files.

Thus, BMR helps you achieve the following goals:

- · Faster recovery time
- · Increased database availability

Data block corruption could lead to the following types of messages in your alert log:

```
ORA_11578: ORACLE data block corrupted (file# 9, block# 21)
ORA=01110: data file 9: /u01/app/oracle/oradata/remorse/users 01.dbf'
```

Once you have the data file number and the corrupt block number, you can use the following BLOCKRECOVER command to recover the corrupted block:

```
RMAN> BLOCKRECOVER DATAFILE 9 BLOCK 21;
```

The BLOCKRECOVER command determines the backups from which it needs to get the necessary data blocks to perform recovery. It then reads the backups and collects the necessary data blocks in memory buffers, and it may use an older backup if it finds that the most recent backup contains corrupt data blocks. The BLOCKRECOVER command then starts and manages the BMR session, reading any necessary archived redo logs from the backed-up archived logs. The BLOCKRECOVER command always results in a complete recovery; you can't perform a PITR using this command.

If you think you have extensive database block corruption and you aren't sure whether the preceding method will successfully recover the data, the best course of action is to first get in touch with Oracle Worldwide Support, which has access to specialized tools that can help you extract data from corrupted data blocks. Oracle may charge you extra for these services, but if your data is critical, it may be well worth the expense.

# **Trial Recovery**

While you're recovering databases, the recovery process may encounter corrupt data blocks somewhere along the line. When a situation like this occurs, the recovery process will stop, leaving the database in a consistent state. Although it's possible to recover the database to a point before the corruption occurred, this could be a time-consuming process.

To determine the extent of the damage before you start recovery, you can use a *trial recovery*. Depending on the amount of corruption you find, you can then decide whether you'll use an

incomplete recovery or continue recovery beyond the corrupted block by using the ALLOW n CORRUPTION recovery option. For example, if you want to ignore a minor amount of corruption, you can use the following command, which can find one corrupt data block yet continue the recovery process:

```
SQL> RECOVER DATABASE ALLOW 1 CORRUPTION;
```

If there is a larger number of corrupt data blocks, you will have to perform a PITR, with significant data loss.

Trial recovery lets you *simulate* the recovery process—it neither performs a real recovery nor fixes data corruption. It lets you know whether there is corruption and, if there is, the extent of the corruption. Trial recovery proceeds in the same way as real data recovery by applying the redo changes. However, trial recovery changes the data blocks only in memory, not permanently on disk. After the test, it rolls back all its changes, leaving only the possible error messages in the alert log file.

Here are the typical trial recovery commands:

```
SQL> RECOVER DATABASE UNTIL CANCEL TEST;

ORA-10574: Test recovery did not corrupt any data block

ORA-10573: Test recovery tested redo from change 9948095 to 9948095

ORA-10570: Test recovery complete

/* The following statement would recover a tablespace */

SOL> RECOVER TABLESPACE users TEST;
```

# **Troubleshooting Recovery Errors**

Recovery management is prone to more errors and it needs more troubleshooting than any other part of Oracle database administration. If a production recovery is being bogged down by Oracle errors, it gets to be an even more stressful event. You could conceivably run into numerous different problems over the years. This section covers a few common error messages issued during a recovery session.

#### The ORA-01194 Error

When you're trying to start up a database after a database cloning, you'll usually end up with the ORA-01194 error. Listing 16-11 shows the sequence of Oracle messages and the DBA's responses.

#### **Listing 16-11.** *The ORA-01194 Error*

```
SOL> startup
ORACLE instance started.
Total System Global Area 118255568 bytes
Fixed Size
                          282576 bytes
Variable Size
                         83886080 bytes
Variable Size
Database Buffers
                        33554432 bytes
Redo Buffers
                            532480 bytes
Database mounted.
ORA-01589: must use RESETLOGS or NORESETLOGS option for database open
SQL> alter database open noresetlogs;
alter database open noresetlogs
ERROR at line 1:
ORA-01588: must use RESETLOGS option for database open
SQL> alter database open resetlogs;
```

```
alter database open resetlogs
*

ERROR at line 1:

ORA-01194: file 1 needs more recovery to be consistent

ORA-01110: data file 1: 'C:\ORACLENT\ORADATA\MANAGER\SYSTEM01.DBF'

SQL> recover database until cancel using backup controlfile;

ORA-00279: change 405719 generated at 05/26/2002 15:51:04 needed for thread 1

ORA-00289: suggestion: C:\ORACLENT\RDBMS\ARCO0019.001

ORA-00280: change 405719 for thread 1 is in sequence #19

Specify log: {<RET>=suggested | filename | AUTO | CANCEL}

ORA-01547: warning: RECOVER succeeded but OPEN RESETLOGS would get error below

ORA-01194: file 1 needs more recovery to be consistent

ORA-01110: data file 1: 'C:\ORACLENT\ORADATA\MANAGER\SYSTEM01.DBF'

SOL>
```

Oracle keeps issuing the 1194 error message, and even using the RECOVER DATABASE UNTIL CANCEL USING BACKUP CONTROLFILE command (with which you can mimic a recovery) does not succeed in stopping it. The problem is that the changes needed for recovery are in the very last online redo log, not in any archived redo log Oracle might be suggesting to you. When you apply this online redo log, Oracle will finish recovery successfully, as shown in Listing 16-12.

#### **Listing 16-12.** Applying a Redo Log During Recovery

```
SQL> RECOVER DATABASE UNTIL CANCEL USING BACKUP CONTROLFILE;
ORA-00279: change 405719 generated at 06/30/2005 15:51:04 needed for thread 1
ORA-00289: suggestion: C:\ORACLENT\RDBMS\ARCO0019.001
ORA-00280: change 405719 for thread 1 is in sequence #19
Specify log: {<RET>=suggested | filename | AUTO | CANCEL}
C:\ORACLENT\ORADATA\MANAGER\REDO03.LOG
Log applied.
Media recovery complete.
SQL> alter database open resetlogs;
Database altered.
SOL>
```

#### The ORA-01152 Error

The ORA-01152 error ("File # was not restored from a sufficiently old backup") bedevils quite a few recovery sessions. This is an interesting situation whose solution is similar to the preceding example. You provide all the archived redo logs that Oracle asks for, but you still get errors, as shown in Listing 16-13.

**Listing 16-13.** When an Archived Redo Log File Isn't Needed for Recovery

```
ORA-00289: suggestion:
/u01/app/oracle/admin/finance/arch/finance/_0000012976.arc
ORA-00280: change 962725326 for thread 1 is in sequence #12976
ORA-00278:
logfile'/u01/app/oracle/admin/finance/arch/finance/_0000012975.arc'
no longer needed for this recovery
Specify log: {<RET>=suggested | filename | AUTO | CANCEL}
ORA-01547: warning: RECOVER succeeded but OPEN RESETLOGS would get error below
ORA-01152: file 1 was not restored from a sufficiently old backup
ORA-01110: data file 1: '/pase16/oradata/finance/system_01.dbf'ORA-01112:
media recovery not started
```

In response to the preceding errors, the following recovery command was used:

```
SQL> recover database until cancel using backup controlfile;

ORA-00279: change 962726675 generated at 07/30/2005 04:32:48 needed for thread 1

ORA-00289: suggestion:

/u01/app/oracle/admin/finance/arch/finance/_0000012977.arc

ORA-00280: change 962726675 for thread 1 is in sequence #12977
```

Oracle's response was to ask for an archived redo log file, but because the recovery process has already indicated that it doesn't need any more archived redo logs, you can ignore this misleading request and provide Oracle with the name of your restored online redo log files, starting with the first one. One of those redo log files will have the change number (SCN=962726675) the recovery process is looking for. Just provide Oracle with your redo log files—one member from each redo log group. Listing 16-14 shows the rest of this recovery process.

#### **Listing 16-14.** Using an Online Redo Log File During Recovery

```
Specify log: {<RET>=suggested | filename | AUTO | CANCEL}
/pase04/oradata/finance/redo01a.rdo
ORA-00279: change 962746677 generated at 07/30/2005 04:33:52 needed for thread 1
ORA-00289: suggestion :
/u01/app/oracle/admin/finance/arch/finance/_0000012978.arc
ORA-00280: change 962746677 for thread 1 is in sequence #12978
ORA-00278: log file '/pase04/oradata/finance/redo01a.rdo'
no longer needed for this recovery
Specify log: {<RET>=suggested | filename | AUTO | CANCEL}
/pase04/oradata/finance/redo02a.rdo
Log applied.
Media recovery complete.
SQL>
```

#### The ORA-00376 Error

Another common error that you could meet with is the ORA-00376 error, which indicates that your database can't read a certain file or files. The error results in the following messages:

```
ORA-00376: file 10 cannot be read at this time ORA-01110: data file 10: '/u01/app/oracle/remorse/data 01.dbf'
```

ORA-00376 is usually the result of a data file or tablespace being offline. By bringing the table-space or data file online, you can fix the problem easily. Sometimes the error is the result of the data file not existing at the tablespace level. In this case, you have to take the tablespace offline, re-create it with the correct data file name, and bring it online.

# Managing the Operational Oracle Database

# Automatic Management and Online Capabilities

Oracle has been emphasizing that the Oracle Database 10g server automates management to such an extent that it refers to the database as a *self-managing* database. Well, this is at least partially true, as several traditional time-consuming and error-prone tasks have been replaced with new ways managing memory, transactions, and resources, and of organizing space. In addition, there have been improvements in backup and recovery techniques. However, the DBA is just as essential as ever. If anything, the DBA's role has become even more central because of the new features' added complexity.

This chapter deals with the operational aspects of running an Oracle database. Several components of the database require constant monitoring and modifications, and you'll learn about some important Oracle Database 10g features in detail in this chapter. Earlier chapters introduced several topics that you'll see here, and this chapter will tie together the various aspects of Oracle Database 10g that make the DBA's job easier. The chapter highlights two main operational areas: automatic database management features and online management features.

Oracle Database 10g introduces the revolutionary Automatic Storage Management (ASM) feature, which helps Oracle DBAs manage disk storage with a built-in Logical Volume Manager (LVM) without requiring a system administrator's involvement. Automatic shared memory management is a useful feature that will help you immensely in your day-to-day administration. The online table redefinition feature will help you perform several routine tasks online without reducing database availability. Furthermore, Oracle Managed Files (OMF) will help you reduce database file-management tasks. In the following sections you'll explore how adopting these new features can make day-to-day database management easier.

# The Automatic Database Diagnostic Monitor (ADDM)

Traditionally, organizations have spent considerable amounts of effort on laborious performance-tuning exercises. Oracle Database 10g provides you with powerful and accurate automatic performance-tuning capabilities. The heart of this functionality is the new statistics collection facility, the Automatic Workload Repository (AWR), which automatically collects and saves crucial performance statistics (including those for SQL statements that use the most resources in the database) to help detect performance problems and self-tune the database. AWR saves its data in the Sysaux tablespace. I explain the AWR in detail in Chapter 18.

Instead of running myriad SQL performance tuning scripts, just go to the ADDM as the first source for all your performance troubleshooting work. You'll save a lot of time that you might otherwise spend looking at extraneous issues that really don't have a bearing on performance. Since the

ADDM ranks both the problems and its recommendations according to the crucial *DB time* statistic (more on this in a little bit), you have a way of quantitatively estimating the effectiveness of different measures in improving performance.

**Note** Oracle recommends that you rely on the AWR for all the performance data you need for tuning purposes.

In Oracle Database 10g, you are relieved of the responsibility of catching a problem at the right time to collect statistics, since the new diagnostic engine, Automatic Database Diagnostic Monitor (ADDM, pronounced *Adam*), automatically analyzes performance data for you. By default, the AWR collects new performance statistics in the form of an hourly *snapshot* and saves these snapshots for seven days before purging them. An AWR snapshot is a collection of database performance statistics at a single point in time, including statistics for resource-intensive SQL statements. Every time the AWR takes a new snapshot, ADDM runs automatically, does its top-down system analysis, and reports its findings on the Database Control home page. The ADDM's output consists of a description of each performance problem it identifies, along with the recommended action. The recommendations are ranked by the expected benefit of implementing each of them. You can view the regular ADDM reports from the OEM Database Control or view them from a SQL\*Plus session with the help of an Oracle-supplied SQL script.

The ADDM runs automatically, but you can also manually invoke the tool to investigate problems that occur in between the scheduled snapshots. Oracle stores the ADDM analyses in the Sysaux tablespace.

# The Purpose of the ADDM

The basic rationale behind the ADDM is to reduce a key database metric called *DB time*, which is the total time (in microseconds) the database spends *actually processing* users' requests.

DB time includes the total amount of time spent on actual database calls (at the user level) and it ignores time spent on background processes. DB time includes both the wait time and processing time (CPU time), but doesn't include the idle time incurred by your processes. For example, if you spend an hour connected to the database and you're idle for 58 of those minutes, the DB time is only 2 minutes.

If a problem contributes to inappropriate or excessive DB time, ADDM automatically flags it as an issue needing attention. If there is a problem in your system, but it doesn't contribute significantly to the DB time, ADDM will simply ignore it. Thus, the ADDM is focused on the single mantra: *reduce DB time*. The ADDM aims to increase the *throughput* of your database, thereby serving more users with the same amount of resources.

# **Problems That the ADDM Diagnoses**

The ADDM analyzes the AWR snapshots every hour by default, comes up with performance recommendations, and ranks them in terms of the expected benefit of implementing the various actions. These are some of the key problems that the ADDM diagnoses:

- Expensive SQL statements
- I/O performance issues
- · Locking and concurrency issues
- · Excessive parsing
- Resource bottlenecks, including memory and CPU bottlenecks

- · Undersized memory allocation
- · Connection management issues, such as excessive logon/logoff activity

When you are beset by a severe performance problem, look at the ADDM reports first, to get a good diagnosis of the problem. ADDM ignores the nonproblem areas and focuses on the truly significant causes affecting performance. The ADDM report contains the following:

- · Expert problem diagnosis
- Emphasis on the root cause of the problem rather than on the symptoms
- · A ranking of the effects of the problems
- · Recommendations ranked according to their benefit

Unlike running some complex SQL scripts, the ADDM report has very little overhead associated with it, since its raw material is already saved in the AWR.

The ADDM uses sophisticated, new, time-model statistics in Oracle Database 10g that are highly effective in determining where time is spent in the database. These new time-model statistics enable Oracle to focus on only the most critical performance problems. If a problem exceeds the threshold for the key DB time metric, the ADDM tags it as a top performance problem; otherwise, it leaves it alone as a nonproblem area. Let's look at these new time-model statistics in the following section.

#### Time-Model Statistics

The ADDM bases most of its performance recommendations on *time-model statistics*, the most important of which is the new DB time statistic, explained in the previous "The Purpose of the ADDM" section. Time-model statistics provide a uniform way to quantify various database operations. In addition to DB time, there are other time-model statistics, such as statistics that quantify the time taken by logon statistics and hard and soft parses.

You can use the new V\$SESS\_TIME\_MODEL and V\$SYS\_TIME\_MODEL database views to look at the time-based performance statistics. The V\$SYS\_TIME\_MODEL view provides the accumulated time statistics for various operations in the *entire* database and shows the number of microseconds the database has spent on specific operations. The query in Listing 17-1 demonstrates the kind of operations for which the V\$SYS\_TIME\_MODEL view holds time-based statistics.

**Listing 17-1.** A Query Using the V\$SYS\_TIME\_MODEL View

| <pre>SQL&gt; SELECT stat_name, value FROM v\$sys_time_model; STAT_NAME</pre>                                                                                                    | VALUE                                                                                                    |
|----------------------------------------------------------------------------------------------------|----------------------------------------------------------------------------------------------------|
| DB CPU background elaps background cpu time sequence load elapsed ti parse time elapse hard parse elapsed time sql execute elapsed time connection management call elapsed time failed parse elapsed time failed parse (out of shared memory) elapsed time hard parse (sharing criteria) elapsed time hard parse (bind mismatch) elapsed time 7065 | 22E+13<br>26E+12<br>26E+12<br>35E+11<br>334097<br>34E+11<br>30E+10<br>33E+13<br>55E+10<br>640297<br>0<br>964950<br>518501 |

```
inbound PL/SQL rpc elapsed time 7.3869E+12
PL/SQL compilation elapsed time 3667675394
Java execution elapsed time 1.7993E+11
RMAN cpu time (backup/restore) 0
17 rows selected.
SOL>
```

The V\$SESS\_TIME\_MODEL view is similar to the V\$SYS\_TIME\_MODEL view and provides the same types of time statistics, but it shows a session's accumulated time for the various operations rather than information for the entire database.

The AWR collects time-model statistics as part of its hourly snapshots. In addition, the AWR collects object statistics, including the usage statistics for objects, system and session statistics, statistics for high-load SQL statements, and a history of recent session activity, called the Active Session History (ASH). I discuss the AWR statistics, including the ASH, in Chapter 18.

# **ADDM Findings**

The ADDM analysis is available in the form of a series of *findings*, and there are three types of findings: problem, symptom, and informational. Here's an example of a typical ADDM finding:

This is a *problem finding*, because it's accompanied by an *impact* estimate, which is an estimate of the amount of additional DB time caused by the problem.

The findings are presented in decreasing order of importance (as defined by the impact percentages), and the sum of the impact percentages for all the findings may exceed 100 percent, as you can see in the following example:

```
FINDING 1: 34% impact (289378 seconds)
FINDING 2: 25% impact (214227 seconds)
FINDING 3: 23% impact (193521 seconds)
FINDING 4: 16% impact (134639 seconds)
FINDING 5: 6.1% impact (51563 seconds)
FINDING 6: 2.1% impact (17753 seconds)
```

The sum of the impact percentages can exceed 100 percent of DB time because the performance issues of the various findings might overlap and, therefore, encompass the same portion of DB time.

#### **ADDM Recommendations**

ADDM usually proposes one or more *recommendations* for each of the problem findings in its analysis. You may not need to follow all the recommendations to fix the problem. Each recommendation is accompanied by a quantified *benefit* that will result from the adoption of the ADDM recommendation, the benefit being measured in terms of the estimated reduction in DB time.

Here's a typical ADDM recommendation, wherein you're asked to first analyze your application logic:

```
RECOMMENDATION 1: Application Analysis, 45% benefit (11223 seconds)
```

If you see multiple recommendations, which is common, it means that the benefit that accrues from adopting all the recommendations would be equal to the impact percentage noted for the relevant finding. Here's an example:

```
FINDING 1: 34% impact (289378 seconds)
```

The report starts with a finding that has a 34 percent impact on DB time. The finding is accompanied by the following five recommendations, each with a certain benefit. If you sum up the benefit (in percentages) that results from adopting all five recommendations, you'll notice that it's equal to the value of the finding's impact (34 percent):

```
RECOMMENDATION 1: Segment Tuning, 13% benefit (112768 seconds) RECOMMENDATION 2: Segment Tuning, 6.7% benefit (56805 seconds) RECOMMENDATION 3: Segment Tuning, 6.1% benefit (51882 seconds) RECOMMENDATION 4: Segment Tuning, 4.4% benefit (37330 seconds) RECOMMENDATION 5: Segment Tuning, 3.6% benefit (30594 seconds)
```

ADDM recommendations may include the following:

- Hardware changes: The ADDM may recommend that you add more CPUs to your system or change the way you configure your I/O subsystem.
- *Database and application changes*: In some cases, the ADDM may recommend that you change the setting of some of your initialization parameters, instead of rewriting your application code.
- Space configuration changes: The ADDM may sometimes make major recommendations, such as using the new Automatic Storage Management (ASM) feature, in order to fix certain performance problems.
- Use of performance advisors: In several cases, the ADDM will recommend that you use a
  performance advisor, like the SQL Tuning Advisor or the Segment Advisor, to fix your performance problems.

Recommendations may also have *action* and *rationale* components, with actions showing you the various things you need to do to implement the recommendation, while rationales explain the reason for the recommendation. Here's part of an ADDM report that shows an action and the rationale for the recommendation you saw earlier in this section:

```
ACTION: Investigate application logic for possible use of bind variables instead of literals. Alternatively, you may set the parameter "cursor_sharing" to "force".

RATIONALE: SQL statements with PLAN_HASH_VALUE 2094286255 were found to be using literals. Look in V$SQL for examples of such SQL statements.
```

Note that a recommendation may have one or more actions attached to it. Similarly, you may have one or more rationale items.

# Managing the ADDM

Oracle manages the ADDM with the help of the new MMON background process. Each time the AWR takes a snapshot (every hour by default), the MMON process tells ADDM to analyze the interval between the last two AWR snapshots. Thus, by default, the ADDM automatically runs each time the AWR snapshot is taken. As mentioned earlier, you can use the OEM Database Control to view the ADDM's performance analysis and action recommendations.

#### Configuring the ADDM

Oracle enables the ADDM feature by default, and your only task is to make sure that the STATISTICS\_ LEVEL initialization parameter is set to TYPICAL or ALL in order for the AWR to gather its performance statistics. If you set STATISTICS\_LEVEL to BASIC, you can still use the AWR to collect statistics by using the DBMS\_WORKLOAD\_REPOSITORY package, but you won't be able to collect several important types of performance statistics.

You can control the volume of statistics collected by the AWR by adjusting either or both of two variables:

- Snapshot interval The default snapshot interval is 60 minutes. Oracle assumes that hourly snapshots are frequent enough for diagnosis and infrequent enough that they won't influence performance.
- Snapshot retention period By default, Oracle retains all snapshots for seven days in the AWR, after which it purges the outdated snapshots.

**Note** The management of AWR is discussed in detail in Chapter 18.

You can change the snapshot interval and snapshot retention periods by using the INTERVAL and the RETENTION parameters of the MODIFY\_SNAPSHOT\_SETTINGS procedure of the DBMS\_WORKLOAD\_REPOSITORY package. Chapter 18 shows you how to modify the AWR snapshot interval and retention period.

**Note** The ADDM runs automatically after each AWR snapshot, and you can run it whenever you choose, such as when an alert recommends that you do so. You can also run it manually when you want an ADDM analysis across multiple snapshots, rather than over the two most recent snapshots, which is the default interval for analysis.

Oracle automatically runs the ADDM following an AWR snapshot, but you can also produce custom ADDM reports by manually running the ADDM if you want to examine, for example, the period between 8 AM and 5 PM, which encompasses multiple AWR snapshots. You just provide the beginning and ending snapshot information, and ADDM will generate a report for the entire period.

### **Determining Optimal I/O Performance**

If your I/O system performs at a certain speed, your system can read a database block in a specific number of milliseconds; the DBIO\_EXPECTED parameter (which is not an initialization parameter) indicates I/O performance, and the default value for this parameter is 10 milliseconds.

You can find out the current value of the DBIO\_EXPECTED parameter by querying the DBA\_ADVISOR DEF PARAMETERS view as follows:

You can use the SET\_DEFAULT\_TASK\_PARAMETER procedure of the DBMS\_ADVISOR package to modify the default value of the DBIO\_EXPECTED parameter, as shown here:

```
SQL> SHO USER
USER is "SYS"
SQL> EXECUTE DBMS_ADVISOR.SET_DEFAULT_TASK_PARAMETER(-
> 'ADDM', 'DBIO_EXPECTED', 6000);
PL/SQL procedure successfully completed.
```

### Running the ADDM

The new Oracle background process, MMON, schedules the ADDM to run every time the AWR collects its most recent snapshot. Oracle, therefore, automatically generates ADDM reports throughout the day, which you can view through Database Control.

One of the reasons for invoking the ADDM manually is because an alert might recommend you do it. You can perform an ad hoc ADDM analysis to find out details about a performance problem that's currently occurring in the database. You can create a new AWR snapshot manually and run the ADDM using this and the preceding snapshot.

You can also request that the ADDM analyze past instance performance by examining AWR snapshot data that falls between any two nonadjacent snapshots. The only requirements regarding the selection of the AWR snapshots are these:

- The snapshots must not contain any errors.
- There can't be a database shutdown between the two snapshots. The AWR holds only cumulative database statistics, and once you shut down the database, all the cumulative data will lose its meaning.

**Note** Although the addmrpt.sql script indicates that you can specify the number of days of snapshots, you really aren't given that choice. The script really just lists the last three days of completed snapshots, as you can see here:

```
Specify the number of days of snapshots to choose from Entering the number of days (n) will result in the most recent (n) days of snapshots being listed. Pressing <return> without specifying a number lists all completed snapshots. Listing the last 3 days of Completed Snapshots
```

#### Viewing Detailed ADDM Reports

You can view the ADDM analysis reports in three different ways:

- You can use the Oracle-provided addmrpt.sql script (located in the \$ORACLE\_HOME/ rdbms/admin directory) to create an ad hoc ADDM report for a time period covered by any pair of snapshots.
- You can use the DBMS\_ADVISOR package and create an ADDM report by using the CREATE REPORT procedure.
- You can use the OEM to view the performance findings of the stored ADDM reports, which are proactively created each hour after the AWR snapshots.

The following sections discuss each of these three methods, but first we'll look at how to read an ADDM report.

#### Reading an ADDM Report

The ADDM presents the results of its analysis to you in a standard format that consists of the following components:

- The definition of the performance problem
- The root cause of the performance problem
- Recommendation(s) for fixing the problem
- The rationale for the proposed recommendations

Listing 17-2 shows a condensed version of an ADDM report.

#### **Listing 17-2.** An Abbreviated ADDM Report

```
DETAILED ADDM REPORT FOR TASK 'TASK 4028' WITH ID 4028
              Analysis Period: 01-JUL-2005 from 06:00:11 to 21:00:37
         Database ID/Instance: 866170026/1
     Database/Instance Names: FINANCE/finance
                   Host Name: prod5
             Database Version: 10.2.0.0.0
               Snapshot Range: from 3068 to 3076
                Database Time: 687974 seconds
        Average Database Load: 23.9 active sessions
FINDING 1: 42% impact (287205 seconds)
Individual database segments responsible for significant physical I/O were found.
RECOMMENDATION 1: Segment Tuning, 15% benefit (102631 seconds)
   ACTION: Run "Segment Advisor" on TABLE "FIN.UNIT REGISTR"
           with object id 1817.
    RELEVANT OBJECT: database object with id 1817
   ACTION: Investigate application logic involving I/O
           on TABLE "FIN.UNIT REGIST" with object id 1817.
      RELEVANT OBJECT: database object with id 1817
   RATIONALE: The SQL statement with SQL ID "dvycj85pfmb1b" spent
              significant time waiting for User I/O on the hot object.
      RELEVANT OBJECT: SQL statement with SQL ID dvycj85pfmb1b
     UPDATE UNIT REGISTR UR SET UR.CARD PRINTED FLAG = 'Y'
. . .
RECOMMENDATION 2: Segment Tuning, 6.7% benefit (56805 seconds)
     ACTION: Run "Segment Advisor" on TABLE "APPOWNER.CAMP POS"
         with object id 1381.
         RELEVANT OBJECT: database object with id 1381
     ACTION: Investigate application logic involving I/O on TABLE
         "APPOWNER.CAMP_POS" with object id 1381.
         RELEVANT OBJECT: database object with id 1381
     RATIONALE: The SQL statement with SQL ID "gfjfc1g8t2a64" spent
FINDING 2: 29% impact (202802 seconds)
Individual database segments responsible for significant user I/O wait were found.
RECOMMENDATION 1: Segment Tuning, 12% benefit (84451 seconds)
     ACTION: Run "Segment Advisor" on TABLE "APPOWNER.COM ORGS" with
```

RELEVANT OBJECT: database object with id 1412 ACTION: Investigate application logic involving I/O on TABLE "APPOWNER.COM ORGS" with object id 1412. RELEVANT OBJECT: database object with id 1412

FINDING 3: 23% impact (160643 seconds)

The buffer cache was undersized causing significant additional read I/O.

RECOMMENDATION 1: DB Configuration, 23% benefit (160643 seconds) ACTION: Increase SGA target size by increasing the value of parameter "sga target" by 2128 M. SYMPTOMS THAT LED TO THE FINDING: Wait class "User I/O" was consuming significant database time.

FINDING 4: 16% impact (134639 seconds) SQL statements consuming significant database time were found.

RECOMMENDATION 1: SQL Tuning, 4.9% benefit (41134 seconds) ACTION: Run SQL Tuning Advisor on the SQL statement with SQL ID "dvycj85pfmb1b".

FINDING 5: 6.1% impact (51563 seconds) The throughput of the I/O subsystem was significantly lower than expected.

RECOMMENDATION 1: Host Configuration, 6.1% benefit (51563 seconds) ACTION: Consider increasing the throughput of the I/O subsystem. Oracle's recommended solution is to stripe all data file using the SAME methodology. You might also need to increase the number of disks for better performance. Alternatively, consider using Oracle's Automatic Storage Management solution.

SYMPTOMS THAT LED TO THE FINDING:

Wait class "User I/O" was consuming significant database time. (71% impact [604143 seconds])

### ADDITIONAL INFORMATION

Wait class "Administrative" was not consuming significant database time. Wait class "Application" was not consuming significant database time. Wait class "Cluster" was not consuming significant database time. Wait class "Commit" was not consuming significant database time. Wait class "Configuration" was not consuming significant database time. CPU was not a bottleneck for the instance. Wait class "Network" was not consuming significant database time. Wait class "Scheduler" was not consuming significant database time.

Wait class "Other" was not consuming significant database time.

The analysis of I/O performance is based on the default assumption that the average read time for one database block is 10000 micro-seconds.

An explanation of the terminology used in this report is available when you run the report with the 'ALL' level of detail.

In an ADDM report, each finding is followed by one or more recommendations. Thus, you might see a Recommendation 1, Recommendation 2, and so on, under each of the findings. For any particular finding, the sum of the benefit that follows the implementation of all recommendations under a finding equals that finding's impact (DB time).

Note the following about the ADDM report shown in Listing 17-2:

- Findings 1 and 2 state that individual database segments responsible for significant physical I/O wait were found. ADDM recommends that you run the Segment Advisor to find out whether you can shrink the problem segments.
- Finding 3 reports an undersized buffer cache and recommends that you increase the SGA TARGET parameter by 2,128MB.
- For Finding 4, the recommendation is to run the SQL Tuning Advisor on a specific SQL statement.
- For Finding 5, you're asked to look into disk striping and adopting the Automatic Storage Management solution, since the user I/O wait event was taking up considerable DB time.

**Note** The ADDM'S I/O performance analysis is based on the assumption that the average read time for one database block is 10,000 microseconds.

At the end of the Detailed ADDM Report, you'll see a section called Additional Information, which usually shows insignificant wait information.

**Tip** Oracle enables the ADDM by default, as long as you set the STATISTICS\_LEVEL parameter to TYPICAL or ALL. If you set the STATISTICS\_LEVEL parameter to BASIC, you'll disable many automatic performance-tuning and statistics-gathering activities, including the AWR and ADDM.

#### Using the addmrpt.sql script

877170026 FINANCE

You can create an ADDM report by using the addmrpt.sql script, found in the \$ORACLE\_HOME/rdbms/admin directory. The example in Listing 17-3 shows how to get the ADDM report for the period between 6 AM and 2 PM. To do so, I specified the snapshot numbers corresponding to the 6 AM and 2 PM snapshot collection times—the addmrpt.sql script makes this easy by displaying a list of snapshot numbers and the corresponding dates and times. (In the script, you can see that snapshot ID 3068 was captured at 6:00 AM and 3076 was captured at 2:00 PM.)

1 finance

#### **Listing 17-3.** Producing an ADDM Report with the addmrpt.sql Script

```
$ sqlplus /nolog
$QL*Plus: Release 10.2.0.0.0. - Beta on Sat Jul 2 14:16:33 2005
Copyright (c) 1982, 2004, Oracle. All rights reserved.
$QL> CONNECT sys/syspasswd AS SYSDBA
Connected.
$QL> @/u03/app/oracle/rdbms/admin addmrpt.sql
Current Instance

DB Id DB Name Inst Num Instance
```

### Instances in this Workload Repository schema

| DB Id     | Inst Num DB Name | Instance | Host  |
|-----------|------------------|----------|-------|
|           |                  |          |       |
| 866170026 | 1 FINANCE        | finance  | prod5 |

Using 866170026 for database Id
Using 1 for instance number
Specify the number of days of snapshots to choose from

Entering the number of days (n) will result in the most recent (n) days of snapshots being listed. Pressing <return> without specifying a number lists all completed snapshots. Listing the last 3 days of Completed Snapshots

| DB Name | Snap Id | Snap Started                                                                 | Snap<br>Level                                                                                                    |
|---------|---------|------------------------------------------------------------------------------|----------------------------------------------------------------------------------------------------|
|         |         |                                                                              |                                                                                                    |
| FINANCE | 3067    | 22 Jul 2005 05:00                                                            | 1                                                                                                    |
|         | 3068    | 22 Jul 2005 06:00                                                            | 1                                                                                                    |
|         | 3069    | 22 Jul 2005 07:01                                                            | 1                                                                                                    |
|         | 3070    | 22 Jul 2005 08:00                                                            | 1                                                                                                    |
|         | 3071    | 22 Jul 2005 09:00                                                            | 1                                                                                                    |
|         | 3072    | 22 Jul 2005 10:00                                                            | 1                                                                                                    |
|         | 3073    | 22 Jul 2005 11:00                                                            | 1                                                                                                    |
|         | 3074    | 22 Jul 2005 12:01                                                            | 1                                                                                                    |
|         | 3075    | 22 Jul 2005 13:00                                                            | 1                                                                                                    |
|         | 3076    | 22 Jul 2005 14:00                                                            | 1                                                                                                    |
|         |         | FINANCE 3067<br>3068<br>3069<br>3070<br>3071<br>3072<br>3073<br>3074<br>3075 | FINANCE 3067 22 Jul 2005 05:00 3068 22 Jul 2005 06:00 3069 22 Jul 2005 07:01 3070 22 Jul 2005 08:00 3071 22 Jul 2005 09:00 3072 22 Jul 2005 10:00 3073 22 Jul 2005 11:00 3074 22 Jul 2005 12:01 3075 22 Jul 2005 13:00 |

### Specify the Begin and End Snapshot Ids

Enter value for begin\_snap: 3068 Begin Snapshot Id specified: 3068 Enter value for end\_snap: 3076 End Snapshot Id specified: 3076

### Specify the Report Name

The default report file name is addmrpt\_1\_3068\_3076.txt.

To use this name, press <return> to continue, otherwise enter an alternative.

Enter value for report\_name:
Using the report name addmrpt\_1\_3068\_3076.txt

Running the ADDM analysis on the specified pair of snapshots . . .

SOL>

You've seen how to get an ADDM report covering a past period, but suppose you are experiencing a performance problem at 2:40 PM, and the last snapshot is from 2 PM—the next snapshot won't be taken until 3 PM, so your last ADDM report is of no use to you in this case. You can create an ad hoc ADDM report by manually creating a snapshot, as shown here:

```
SQL> EXECUTE dbms_workload_repository.create_snapshot();
PL/SQL procedure successfully completed.
```

Within a few seconds of the creation of this AWR snapshot, Oracle automatically generates an ADDM report (using the period between the snapshot you just executed and the preceding snapshot), which you can view through the OEM Database Control interface.

#### Using the DBMS\_ADVISOR Package

The DBMS\_ADVISOR package helps you manage the attributes of ADDM, as well as perform jobs like creating tasks and retrieving ADDM reports using SQL. ADDM is part of the advisory framework in Oracle Database 10g. A non-DBA user needs the ADVISOR privilege to use the DBMS\_ADVISOR package.

The following are the main procedures and functions of the DBMS\_ADVISOR package, and they apply not just to the ADDM, but also to all the other database advisors:

- · CREATE TASK: Creates a new advisor task
- SET DEFAULT TASK: Helps you modify default values of parameters within a task
- DELETE TASK: Deletes a specific task from the repository
- EXECUTE TASK: Executes a specific task
- GET TASK REPORT: Displays the most recent ADDM report
- SET DEFAULT TASK PARAMETER: Modifies a default task parameter

You can get an ADDM report identical to the one we got with the addmrpt.sql script in the previous section by using the GET\_TASK\_REPORT procedure of the DBMS\_ADVISOR package. The GET\_TASK\_REPORT procedure lets you get an XML, text, or HTML report for a specified task, including an ADDM task. Here's how you get a text report:

#### Using the OEM Database Control to View ADDM Reports

You can also view ADDM reports via the OEM interface, using either the Database Control (or Grid Control). Let's look at how to use the Database Control interface to get the ADDM findings.

First, go the ADDM page by following these steps:

- **1.** On the Database Control home page, click on the Advisor Central link, which is under the Related Links section at the bottom of the page.
- 2. On the Advisor Central page, you'll see the Results section at the bottom (see Figure 17-1). The latest ADDM auto-run results (based on the two latest snapshots) are available from this page. From this page you can also get the results of any other advisors you may have run.

Figure 17-1 shows the Advisor Central page with the latest ADDM report shown at the bottom of the page, in the Results section. This automatically run ADDM report was completed just after 10 AM on March 26, 2005, using the most recent pair of consecutive snapshots, 3167 and 3168. The name of the ADDM report is ADDM:877170026\_1\_3168. Click on this report name link to view the detailed ADDM report, as shown in Figure 17-2. You can also save the ADDM results to a file or print the report.

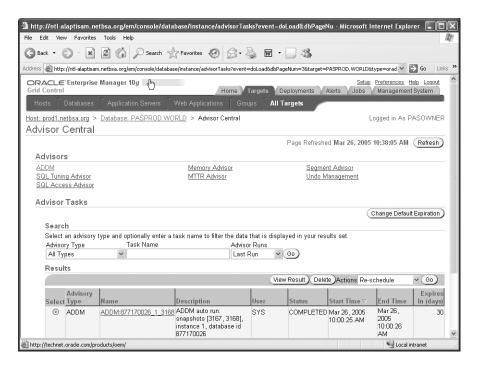

Figure 17-1. Locating the latest ADDM report on the Advisor Central page of the Grid Control

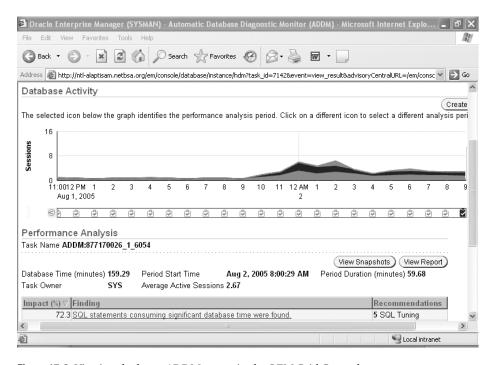

Figure 17-2. Viewing the latest ADDM report in the OEM Grid Control

**Tip** Note that you can also view an ADDM report straight from the Database Control home page. Simply go to the Diagnostic Summary section and click on the ADDM Findings link, which is a number that shows how many ADDM Findings are available for viewing. If your instance doesn't have any ADDM problem findings, this number will be 0.

For each problem identified by ADDM its performance findings are displayed in the form of three columns: the Impact column, the Finding column, and the Recommendations column. The Impact column lists the performance problems in the order of their impact on their system. The Impact column is thus very important, because you can start working on fixing the most serious problem that is currently affecting database performance. Even if your guess is that SQL parsing issues are the most pressing issues right now, if the Impact column ranks I/O problems as number one, you should take care of the I/O problems first. The Finding column lists a brief description of the problem, and one or more recommendations are presented in the Recommendations column. For example, the "SQL statements consuming significant database time were found" finding has an impact of 48.33 percent on DB time, and SQL tuning is the recommended action.

In addition to the impact, problem, and recommendations information, the detailed report includes a listing of the symptoms that led to each particular finding. For some problems, the ADDM report also includes a Rationale section that explains the reasoning behind its recommendations. You can drill down the findings to get the rationale and the detailed recommendations. For example, Figure 17-3 shows the rationale behind a certain recommendation.

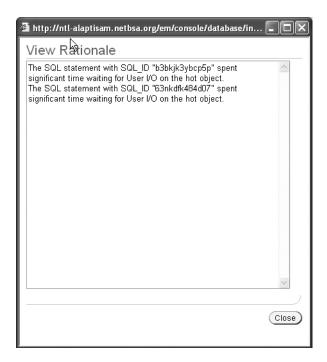

**Figure 17-3.** Viewing the rationale for a recommendation in the ADDM report

#### Using Database Control to Run ADDM

In the previous section, I showed how to use the Database Control to view existing ADDM reports. As explained earlier, ADDM automatically runs by default every hour, immediately after the hourly (default value) AWR snapshot completes. However, you can also manually run the ADDM to produce an ad hoc report if you see a spike in instance activity or you notice excessive waits in the database. Here are the steps to do this:

- 1. From the Database Control home page, click on the Advisor Central link.
- 2. Click on the ADDM link.
- **3.** You will now be in the Run ADDM page, shown in Figure 17-4. You can make one the following choices and then click OK:
  - To analyze current instance performance, create an immediate AWR snapshot and run the ADDM analysis on it and the most recent snapshot.
  - To analyze past instance performance, select either the Period Start Time or the Period End Time option and click on one of the snapshot icons under the Active Sessions graph.

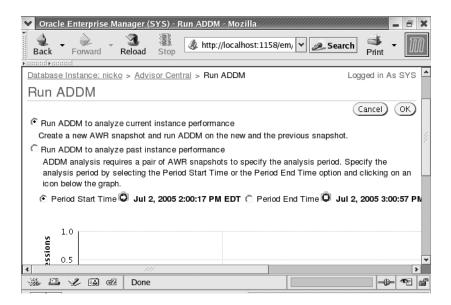

Figure 17-4. Running an ad hoc ADDM report using Database Control

#### **Using ADDM-Related Dictionary Views**

The following data dictionary views will help you manage the ADDM:

- The DBA\_ADVISOR\_RECOMMENDATIONS view shows all the ADDM recommendations in the database.
- The DBA\_ADVISOR\_FINDINGS view shows the findings of all the advisors in your database.
- The DBA\_ADVISOR\_RATIONALE view shows the rationale behind all the recommendations.
- The DBA\_ADVISOR\_ACTIONS view shows all the actions that are necessary to implement the ADDM recommendations.

# **Automatic Shared Memory Management**

It isn't always easy to adjust the System Global Area (SGA), which is the memory that Oracle assigns to every instance to hold data and control information. You may have a situation where OLTP transactions dominate the database all day, and then you run heavy-duty batch jobs during the night. In such a situation, you'd need a higher allocation for the buffer cache during the day, and an increase in the large pool component of the SGA for the nightly batch jobs.

You can, of course, dynamically change several SGA components, as well as use scripts to change SGA allocations before and after batch jobs, but the fact remains that you are directly responsible for adjusting the SGA components to match instance needs. Problems like the ORA-4031 ("out of shared pool memory") error are all too common when you're manually tuning various parameters. If you try to be extra careful and allocate a lot of SGA memory, you'll run the risk of wasting critical resources and also potentially contributing to paging and other problems, which will affect your database performance.

**Note** To enable automatic shared memory management, you need to set the SGA\_TARGET parameter to a nonzero value. In Oracle Database 10*g*, the database enables the automatic PGA memory management feature by default, but if you set the PGA\_AGGREGATE\_TARGET parameter to 0 or the WORKAREA\_SIZE\_POLICY parameter to MANUAL, Oracle doesn't use automatic PGA memory management.

In Oracle Database 10g, you can make the often-tricky issue of shared memory management completely automatic. This is one of the more significant improvements in Oracle Database 10g, and it contributes significantly to Oracle's goal of automatic database management. Under automatic shared memory management, Oracle will automatically allocate and deallocate memory for each of the memory pools based on changing database workloads. Oracle uses internal views and statistics to decide on the best way to allocate memory among the SGA components.

These are some of the benefits of using automatic shared memory management:

- · Reduces the chance of running out of shared pool memory
- · Uses available memory optimally
- Improves database performance by constantly matching memory allocations and instance memory needs

You can continue to manually manage the shared memory components in Oracle Database 10g if you wish. All SGA automatic components behave the same way as in previous versions, except that the shared pool component now includes the internal overhead allocations for metadata, and should therefore be set a little higher than in previous versions of the database.

**Note** You limit the total amount of memory used by Oracle by setting the SGA\_MAX\_SIZE initialization parameter. The maximum size limit applies to both manual and automatic shared memory management. Oracle will consequently limit the sum of the various components of the SGA to the size of the SGA\_MAX\_SIZE parameter. The SGA\_MAX\_SIZE parameter defaults to the sum of the actual size of all the SGA components, and when you set it, Oracle will ensure that it is bumped up to at least the sum of the memory assigned to all the SGA components.

# **Enabling Automatic Shared Memory Management**

In order to enable automatic shared memory management, all you have to do is set the new SGA\_TARGET initialization parameter to a positive value. By default, the SGA\_TARGET parameter is set to zero (meaning that automatic shared memory management is disabled).

**Tip** In order to use automatic shared memory management, you must make sure that you've set the STATISTICS LEVEL initialization parameter to the default TYPICAL value or the ALL setting.

When automatic shared memory management is enabled, the new Oracle Database 10g MMAN background process monitors the workload of the database and adjusts the size of the individual memory components based on the workload.

### **Setting Automatic and Manual SGA Parameters**

As you know, Oracle's SGA isn't one big chunk of memory. Rather, it consists of several specific components such as the buffer cache and shared pool. When you use automatic shared memory management, the database doesn't manage all of the shared memory components. Although it is referred to as automatic shared memory management, the SGA has both an automatic and a manual set of components.

Under automatic shared memory management, the database manages five major components of the SGA, also known as the *auto-tuned* SGA parameters. Here are the five components, along with the parameters that control them:

- Buffer cache (DB CACHE SIZE)
- Shared pool (SHARED POOL SIZE)
- Large pool (LARGE POOL SIZE)
- Streams pool (STREAMS POOL SIZE)
- Java pool (JAVA POOL SIZE)

**Note** You only need to use these parameters if you're setting their values manually, not if you're using automatic shared memory management.

Even when you use automatic shared memory management, you must manage all other SGA components that don't fall under the automatically managed group of SGA parameters. Here are the manually managed SGA components, along with the initialization parameters to set their values:

- The log buffer (LOG BUFFER)
- The optional keep and recycle buffer caches (DB\_KEEP\_CACHE\_SIZE and DB\_RECYCLE\_ CACHE\_SIZE)
- The optional nonstandard block size buffer caches (DB nK CACHE SIZE)
- The new Oracle Storage Management buffer cache, which is meant for the optional ASM instance (this cache is assigned automatically; you don't have to specify any parameter for this).

Note that the SGA\_TARGET parameter shows the *sum* of memory for *all* SGA components, not just for automatically managed components. Oracle first subtracts the total value of all the manually sized memory components from the SGA\_TARGET value, and then allocates the remainder of the memory among the five auto-tuned memory components. Let's look at an example.

Let's say that you set the SGA\_TARGET parameter to 2,000MB, thus utilizing automatic shared memory management. In order to use the multiple block sizes in your database, you set the following values for the DB *nK* CACHE\_SIZE parameters:

```
DB_4K_CACHE_SIZE=200MB
DB_8K_CACHE_SIZE=400MB
```

In this case, you'll have a total of 1,400 MB left for Oracle to automatically allocate among the five auto-tuned SGA parameters:

```
SGA Remaining = SGA_TARGET - (DB_4K_CACHE_SIZE + DB_8K_CACHE_SIZE)
```

The default values for the five automatically managed SGA components begin at zero, and Oracle uses an internal memory-tuning algorithm, based on database workload, to allocate memory to each of the auto-tuned memory components. Oracle will increase the memory allocated to each component as necessary over time, eventually stabilizing their levels at an optimal allocation. Oracle recommends that you try not to set a minimum for any of these components, since that will interfere with the database's ability to allocate memory optimally.

If Oracle is automatically managing your SGA, you can influence the sizes of the automatically tuned SGA components by setting a predetermined size for any of the five auto-tuned components. Oracle will always ensure that the memory allocation for these components will never fall below any minimum levels that you set. For example, if you set the BUFFER\_CACHE\_SIZE parameter to 600MB and the SHARED\_POOL\_SIZE parameter to 800MB, Oracle will never reduce the values of the two parameters below these levels. In this example, if your SGA\_TARGET parameter is set to 2,000MB, Oracle will have 600MB left to spread among the three remaining automatic SGA parameters and any other manually tuned SGA parameters like the LOG\_BUFFER, for example.

Keep the following points in mind:

- Oracle can raise, but not lower, the value of the auto-tuned SGA parameters beyond the amounts you set for them.
- All nonautomatic shared memory components will always retain the sizes you assign them.

#### The SGA TARGET Parameter

You can arrive at a good initial value for the SGA\_TARGET parameter by summing the values of all the current SGA components in your instance using the V\$SGA view, as shown here:

```
SQL> SELECT SUM(value) FROM V$SGA;
SUM(VALUE)
------
1009754624
SOL>
```

The preceding query shows that the current SGA is about 1GB in that instance. If most of the memory is indeed being used by the instance and isn't being wasted as free memory, you can assign a value of 1GB to the SGA TARGET parameter.

If you're currently manually managing the SGA components, you can also use the following query to find out what the appropriate allocation for your SGA\_TARGET parameter should be:

```
SQL> SELECT (
    (SELECT SUM(value) FROM v$sga -
     (SELECT current_size FROM v$sga_dynamic free_memory))
FROM dual;
```

Once you start the instance with a certain value for SGA\_TARGET, you can change it dynamically by using the ALTER SYSTEM command, as shown here:

```
SQL> ALTER SYSTEM SET SGA_TARGET=1000M;
System altered.
SOL>
```

Oracle takes into account factors like the number of CPUs in order to impose a minimum allowable value for the SGA\_TARGET parameter on a specific server. If you try to set a SGA\_TARGET value lower than this minimum value, you'll get an error when you try to start the instance.

After starting the instance under automatic shared memory management, you can switch to the manual memory management mode by dynamically setting the value of the SGA\_TARGET parameter to zero (that is, change the parameter's value while the instance is running). Oracle will continue to assign the current values for all five automatically tuned SGA parameters. If you restart the instance, however, Oracle will use the values you specify in the initialization parameter file for these manually sized parameters. If you don't set values for any of the SGA components and you don't set the SGA\_TARGET parameter, the instance SGA will be running in the manually managed mode by default. Oracle will assign default values for each of the SGA components, which you can dynamically alter once the instance starts.

**Caution** Although the SGA\_MAX\_SIZE value acts as the upper limit for the SGA\_TARGET parameter, Oracle recommends that you not set the SGA\_MAX\_SIZE parameter on some UNIX platforms that don't support dynamic shared memory, since those platforms use the entire physical memory specified by SGA\_MAX\_SIZE immediately after instance startup. In these cases, it doesn't make any sense to set the SGA\_TARGET to a value smaller than the value specified for the SGA\_MAX\_SIZE parameter. In other platforms (Oracle specifies Solaris and Windows as examples), you can limit the total physical SGA used to the value set by the SGA\_TARGET parameter.

### The SGA\_TARGET Parameter and the SGA Components

When you change the value of the SGA\_TARGET parameter, such as from 600MB to 700MB, all the manually configured SGA components will remain same—only the automatically configured SGA components will be affected by the increase in the value of the SGA\_TARGET parameter.

When you use automatic shared memory management, you must either remove all automatically tuned SGA parameters from your initialization parameter file, or you must explicitly set them to zero. If any of the five auto-tuned parameters have values set, Oracle will consider those as the floor for that parameter. Oracle will then allocate minimum values for all five auto-tuned memory components when the instance starts and will adjust them as necessary.

If you use the V\$PARAMETER view to check on the size of the automatically tuned SGA parameters, you'll see a value of zero for all the parameters, as shown in Listing 17-4.

#### Listing 17-4. The V\$PARAMETER View Doesn't Show the SGA Pools

```
SQL> SELECT name, value FROM V$PARAMETER
  WHERE name IN
  ('shared_pool_size','large_pool_size','db_cache_size',
  'streams pool size','java pool size');
```

| NAME              | VALUE |
|-------------------|-------|
|                   |       |
| shared_pool_size  | 0     |
| large_pool_size   | 0     |
| java_pool_size    | 0     |
| streams_pool_size | 0     |
| db_cache_size     | 0     |
| SQL>              |       |

Use the V\$SGA\_DYNAMIC\_COMPONENTS view to see the actual current values of the autotuned components, as shown in Listing 17-5. The output of the query shows the correct values for the current SGA allocations, which can change throughout the life of the instance. Notice that all manually sized components have a value of zero, since I didn't specify any allocations for these.

**Listing 17-5.** *Using the V\$SGA\_DYNAMIC\_COMPONENTS View* 

| SQL> SELECT component, current_size FROM V\$SGA_DYNAMIC_COMPONENTS; COMPONENT                                                                                                    | CURRENT_SIZE                                                                    |
|----------------------------------------------------------------------------------------------------|---------------------------------------------------------------------------------|
| shared pool large pool java pool streams pool DEFAULT buffer cache KEEP buffer cache RECYCLE buffer cache DEFAULT 2K buffer cache DEFAULT 4K buffer cache DEFAULT 4K buffer cache DEFAULT 3K buffer cache DEFAULT 3K buffer cache DEFAULT 16K buffer cache DEFAULT 32K buffer cache DEFAULT 32K buffer cache DEFAULT 32K buffer cache OSM Buffer Cache 13 rows selected. | 83886080<br>4194304<br>4194304<br>4194304<br>201326592<br>0<br>0<br>0<br>0<br>0 |
| SQL>                                                                                                    |                                                                                 |

You can also use the V\$SGASTAT view to check current shared memory allocations, as shown in Listing 17-6. The first value in the query output refers to the buffer cache pool.

**Listing 17-6.** Using the V\$SGASTAT View to Check SGA Allocations

| GROUP BY pool;                                                 |                                         |
|----------------------------------------------------------------|-----------------------------------------|
| POOL                                                           | SUM(BYTES)/1024/1024                    |
| java pool<br>streams pool<br>shared pool<br>large pool<br>SOL> | 101.411758<br>8<br>4<br>184.009274<br>4 |

SQL> SELECT pool, SUM(bytes)/1024/1024

EDUM NACUETAL

If you use the V\$SGA view (which is the same as using the SQL\*Plus command SHOW SGA) to see the values of the SGA, you get somewhat different values, as seen here:

SQL> SELECT \* FROM V\$SGA;

| NAME                                            | VALUE                             |
|-------------------------------------------------|-----------------------------------|
| Fixed Size<br>Variable Size<br>Database Buffers | 1218192<br>212429168<br>104857600 |
| Redo Buffers                                    | 262144                            |

SQL>

The higher values shows by the V\$SGA view are due to the added allocations for overhead.

**Tip** Oracle recommends that you not set any of the auto-tuned parameters if you're using automatic shared memory management, as it reduces Oracle's ability to optimally allocate the SGA among the various components.

### SGA and Using the SPFILE vs. the init.ora File

You can store your initialization parameters in the traditional init.ora file or the newer SPFILE, as explained in Chapter 8. Oracle recommends that the SPFILE be used because of its inherent benefits. In the case of automatic shared memory management, the SPFILE is a superior way of managing your initialization parameters.

For example, under automatic shared memory management, the database determines the ideal allocations of memory for the five automatic components. It does this with the help of internal algorithms that continually analyze the nature of the database workload. After you first incorporate automatic shared memory management, Oracle doesn't know the ideal levels for these components—it arrives at appropriate values after a period of calibration based on the nature of your workload, and it records those values in the SPFILE.

If you are using the init.ora file for specifying your initialization parameters you can't record any dynamic changes you make on the fly—if you shut down the database instance, Oracle must go through the laborious process of analyzing the workload again. The only way to avoid this is to manually modify the init.ora file before you restart your instance. If you use the SPFILE instead, Oracle *remembers* the sizes of the five auto-tuned parameters across the instance shutdown, since you've the option of recording the changes in the SPFILE when you dynamically alter these parameters. Thus, when you restart the instance, you won't start from scratch; Oracle will start with the values for the auto-tuned memory parameters recorded in the SPFILE.

**Tip** Use the SPFILE (rather than the init.ora file) if you want Oracle to remember the sizes of the automatically tuned memory components across an instance shutdown.

# **Automatic SGA Management with OEM Database Control**

You can use the OEM Database Control to configure automatic shared memory management in your database. Follow these steps:

- 1. Click on the Advisor Central link on the Database Control home page.
- **2.** Select Memory Advisor from the list of advisors. This will take you to the Memory Parameters page.

3. Click the Enable button, if automatic shared memory management is currently disabled. The Enable Automatic Shared Memory Management page will be displayed, as shown in Figure 17-5.

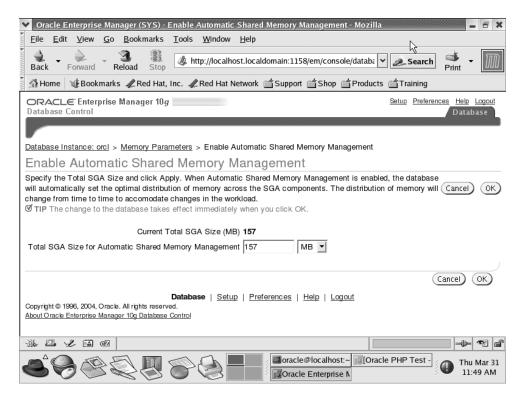

**Figure 17-5.** Specifying the SGA\_TARGET value in the Database Control's Enable Automatic Shared Memory Management page

**4.** Specify the total SGA size (the SGA\_TARGET value) and click the OK button. The changes to the SGA will take effect immediately.

**Caution** Too often, Oracle DBAs focus on the SGA allocation, neglecting to pay enough attention to the program global area (PGA) allocation. Yet, in several databases, especially decision-support databases where users perform queries involving heavy sorting routines, it's the PGA that's the more important component of Oracle memory allocation. I discuss the PGA in detail in Chapters 8 and 22.

# **Automatic Optimizer Statistics Collection**

In an Oracle database, the query optimizer plays a critical role in executing SQL statements in the most efficient manner. You can execute a given SQL statement in several ways, and it is the query optimizer's job to come up with the fastest and most efficient way to perform each database query.

To arrive at the best plan of execution for any SQL statement, the optimizer first evaluates the available access paths, join orders, and so on, and selects several candidate execution plans. Next, it computes the cost of the alternative plans, based on their use of I/O, CPU, and memory. During this step, the optimizer uses optimizer statistics—crucial statistics that tell the optimizer about data distribution and storage characteristics of tables and indexes, among other things. The optimizer finally compares the costs of the alternative plans and picks the least costly plan.

**Note** Oracle recommends that you let the database collect optimizer statistics automatically.

# **Automatically Collecting Optimizer Statistics**

Oracle Database 10g introduces the new automatic optimizer-statistics collection feature. You, thus, don't have to deal with questions about the frequency of statistics collection or the objects to include in the collection process, because Oracle will take care of all that for you.

**Note** There are some situations where manually collecting optimizer statistics still makes sense, and these are discussed in the "Manually Collecting Optimizer Statistics" section of this chapter.

It's very easy to enable automatic statistics collection in Oracle Database 10g—Oracle automatically starts collecting statistics when you create a new Oracle Database 10g database or upgrade to Oracle Database 10g Release 2, Oracle uses the DBMS\_STATS package to collect optimizer statistics on an automatic basis.

**Tip** Make sure that the STATISTICS\_LEVEL initialization parameter is set to TYPICAL or ALL, in order to ensure the automatic statistics collection feature is enabled.

## The Scheduler and the GATHER\_STATS\_JOB

When you create a new database or upgrade one to the Oracle Database 10g release, Oracle automatically creates a database job called GATHER\_STATS\_JOB, and Oracle Scheduler automatically schedules the job to run during the maintenance window. Here's how you verify that the automatic statistics-collection job is running:

```
SQL> SELECT job_name
    FROM dba_scheduler_jobs
    WHERE job_name LIKE 'GATHER_STATS%';

JOB_NAME
-----GATHER_STATS_JOB
SQL>
```

Oracle schedules the GATHER\_STATS\_JOB job for automatic execution using the new Oracle Scheduler tool. In Oracle Database 10g, the Scheduler replaces and enhances the old job-scheduling capability that used the DBMS\_JOBS package (I explain the Scheduler in detail in Chapter 18).

**Note** I provide more details about automatic optimizer statistics collection, including checking the results of the GATHER STATS JOB job, in Chapter 21.

The Oracle Scheduler has two default operation windows:

- The weeknight window covers the time between 10:00 PM and 6:00 AM, Monday through Friday.
- The weekend window covers the time between 12:00 AM Saturday and 12:00 AM Monday.

Together, the weeknight and the weekend windows are known as the *maintenance* window. Oracle automatically schedules the GATHER\_STATS\_JOB job to run when the maintenance window opens.

You can disable the automatic collection of statistics in this way:

```
SQL> BEGIN
     2 dbms_scheduler.disable('gather_stats_job');
     3 END;
     4 /
PL/SQL procedure successfully completed.
SOL>
```

The GATHER\_STATS\_JOB job calls the DBMS\_STATS.GATHER\_DATABASE\_STATS\_JOB\_PROC procedure to gather the optimizer statistics. The job collects statistics only for objects that fall into one of the following classes:

- Objects with missing statistics: Any object without statistics is a candidate for statistics collection.
- Objects with stale statistics: Oracle considers an object's statistics stale if 10 percent or more
  of the object's rows have been modified since the last time statistics were collected for that
  object.

By default, Oracle monitors the modifications (DML changes) in database objects, so long as you set the STATISTICS\_LEVEL initialization parameter to TYPICAL or ALL (TYPICAL is the default value). The GATHER\_DATABASE\_STATS\_JOB\_PROC sets priorities among the database objects based on the extent of DML activity in each object. The procedure will analyze the objects that have had the most DML changes first, so that even if it doesn't finish the entire statistics-collection job before the maintenance window closes, it ensures that it collects the most-needed statistics. Note that, by default, the Scheduler will terminate the GATHER\_STATS\_JOB if it's still running when the maintenance window closes. The objects for which statistics couldn't be collected before the close of the maintenance window, will be processed automatically the next time the job runs. You can, however, use the setting FALSE for the STOP\_ON\_WINDOW\_CLOSE attribute of the GATHER\_STATS\_JOB job. Chapter 18, which discuses the Oracle Scheduler, explains how to do this.

### Using the Database Control to Manage the GATHER\_STATS\_JOB Schedule

You can always modify the default maintenance window using SQL\*Plus. You can also use the OEM Database Control to change the current schedule of the GATHER\_STATS\_JOB schedule. Here are the steps:

- 1. From the Database Control home page, click the Administration tab.
- **2.** Go to the Scheduler Group, and click the Windows link.
- 3. Click the Edit button. You'll then be able to edit the weeknight or the weekend window

# **Manually Collecting Optimizer Statistics**

You can use the DBMS\_STATS package to manually collect optimizer statistics at the table, schema, or database level, as well as to gather system statistics, and I show how to do this in Chapter 21. In Oracle Database 10g, the recommended way to collect optimizer statistics, however, is to let the database automatically do it for you. Under some situations, such as the following, however, you must use the traditional DBMS\_STATS package to gather statistics, instead of relying on Oracle's automatic statistics collection:

- · When using external tables
- · When collecting system statistics
- For collecting statistics on fixed objects, such as the dynamic performance tables
- Immediately after you run a bulk load job, since this will make your existing statistics unrepresentative

# **Automatic Storage Management**

DBAs sometimes maintain thousands of data files for each database they manage, so an Oracle storage solution should provide both high-performance I/O and failure-proof storage hardware. In fact, file and I/O management is what usually takes up a large part of an Oracle DBA's time. With Oracle's new Automatic Storage Management (ASM) feature, you can automate traditional file management tasks. Under an ASM system, the Oracle DBA is in charge of the management of physical storage from within Oracle's framework, instead of relying on the system administrator. Using the ASM disk groups, you can address sets of disks simultaneously, instead of individual disks, and the database can dynamically configure storage based on changing workloads. By allowing the Oracle DBA the flexibility to manage complex storage-management devices across various server and storage platforms, ASM becomes a crucial part of Oracle's grid computing initiative.

ASM is built on OMF, which means you don't have to worry about specifying filenames and locations when creating new databases—all you have to do is identify an ASM disk group, which consists of a set of disks. When you create a database or add a file, you can use familiar CREATE, ALTER, and DROP SQL statements to allocate disk space. ASM acts as Oracle's built-in Logical Volume Manager (LVM) by handling striping and mirroring functions previously managed by third-party tools. Under ASM, disks are grouped and managed by the database itself and made available for creating tablespaces. You don't have to mount the files as with the normal Linux or UNIX file systems. You also can't use the traditional tools, such as cp and tar, to copy the ASM files, nor can you describe them using the 1s command. The database holds all information regarding ASM files. If you use ASM for an Oracle file, the operating system can't see it, but RMAN and Oracle's other tools can.

For example, issue the following command:

SQL> ALTER DATABASE BACKUP CONTROLFILE TO TRACE;

This will display the names of any ASM files. If ASM uses fully qualified names, you can see data files in views such as V\$DATAFILE and V\$LOGFILE.

When assigning a file to a tablespace or other object in an ASM file system, you don't need to know its name. You can refer to a disk group, and ASM automatically generates the filename.

Instead of learning to utilize a whole set of commands to manage ASM databases, you can just use OEM Database Control to mange virtually all ASM operations. You can create a new ASM instance with the DBCA or with the Oracle Universal Installer (which uses the DBCA behind the scenes), and you can migrate an existing database to an ASM system with Database Control.

### The Benefits of ASM

By using ASM, you can manage data by selecting reliability and performance characteristics for data classes, rather than working with large storage systems on a per-file basis. An ASM file system offers the following benefits:

- ASM provides automatic load balancing over all the available disks, thus reducing hot spots in the file system.
- ASM prevents fragmentation of disks, so you don't need to manually relocate data to tune I/O performance.
- Adding disks is straightforward—ASM automatically performs online disk reorganization when you add or remove storage.
- ASM uses redundancy features available in intelligent storage arrays.
- The ASM storage system stores all types of database files.
- ASM makes your file management tasks easier, because you will be dealing with just a few
  groups of disks, rather than a multitude of database files. ASM automatically creates the
  database files and places them in appropriate disk groups.
- ASM does mirroring and striping, which in turn increases reliability and performance. You
  can select different reliability and performance characteristics for various types of data. For
  example, you can use fine-grained striping for redo log files and a coarser-grained striping
  for regular data files.
- · ASM is free!

**Tip** ASM and non-ASM files can coexist in the same Oracle database.

### **Examining the ASM Architecture**

The three major components of ASM are the ASM instance, ASM disk groups, and ASM files. Let's look briefly at these important ASM components.

The ASM instance is a special Oracle instance—it does not have its own data files like a regular Oracle database does. A single ASM instance on a server can manage the ASM file systems for all the Oracle databases on that server. The ASM instance looks after disk groups and gives the database access to the ASM files. The database makes the initial contact with the ASM instance to get information on the data files, but it accesses those files directly. The ASM instance must be running for an Oracle database to use the ASM file system, and the ASM instance can't be shut down while the other Oracle databases using ASM file systems are still running, since those databases will crash without the ASM instance.

ASM disk groups are somewhat analogous to logical volumes created by a Logical Volume Manager. Unlike the usual Oracle database files, you don't access ASM files directly. Disks in an ASM context are rather loosely defined and can include a partition of a disk spindle or the entire disk spindle itself. This depends on how the storage system represents the logical unit number (LUN) to the operating system. Any LUN or a disk represented to the operating system is called a disk. Since each operating system could have a different disk-naming system, check your disk-naming system.

ASM files are part of an ASM disk group, which contains all your database files. ASM manages a disk group consisting of several disk drives as a single unit, and it spreads the data evenly among all the disks in the group. You don't have to change the management of your database if you want to

switch to an ASM system, because you can use your operating system-based files with the new ASM files. Logical concepts such as extents, segments, and tablespaces work the same way under an ASM system.

Here's a summary of an ASM storage system:

- A database is allowed to have multiple disk groups.
- You can store all of your Oracle database files as ASM files because Oracle sets up a one-toone mapping between an Oracle database file (data files and control files, for example) and an ASM file.
- An ASM disk group comprises a set of disk drives.
- ASM disk groups are permitted to contain files from more than one disk.
- ASM files always spread over every disk in an ASM disk group and belong to one disk group only.
- ASM allocates disk space in allocation units of 1MB.

**Note** You can continue to use your existing operating system file systems, raw devices, or OMF files as usual, along with ASM files, or you can migrate all existing file systems to an ASM-based file system.

# **Installing ASM**

If you're creating an ASM instance on a server with just a single Oracle database, you probably don't need a separate Oracle home for the ASM instance. However, if you're running multiple Oracle databases on that server, Oracle recommends that you install ASM in a separate Oracle home. To do so, you use the Oracle Universal Installer and the Database Configuration Assistant to install the Oracle software and configure and create the ASM instance. In the example that follows, we will create an ASM instance in the same home as the existing Oracle database, so we don't have to install anything new.

# ASM and Cluster Synchronization Service

An ASM storage system requires the use of an additional specialized database instance called ASM, which will actually manage the storage for a set of Oracle databases. In order to use ASM storage for your Oracle databases, you must *first* ensure that you have Oracle's Cluster Synchronization Service (CSS) running on your databases.

CSS is responsible for synchronizing ASM instances and your database instances, and it is installed as part of your Oracle software. CSS also synchronizes recovery from an ASM instance failure. You can find out if the CSS service is running by using the following command:

The preceding ps -ef output shows that the CSS service is indeed running. If you get the following result instead, it means that your CSS service hasn't been started:

```
$ ps -ef | grep css
  oracle 2207 19736 0 18:12:39 pts/6 0:00 grep css
```

**Tip** You can't use ASM until the Oracle CSS service is started.

You can also check for the CSS process with the CRSCTL utility, as shown here:

```
$ crsctl check cssd
Failure 1 contacting CSS daemon
$
```

If your CSSD daemon isn't running, as in the preceding example, you must start it by following these steps:

- 1. Log in as the root user.
- **2.** Make sure you add the Oracle home directory to your path, as shown here:

```
# export PATH=$PATH:/u01/app/oracle/product/10.2.0/bin
```

**3.** Run the following command to start the CSS daemon:

```
# localconfig add
/etc/oracle does not exist. Creating it now.
Successfully accumulated necessary OCR keys.
Creating OCR keys for user 'root', privgrp 'root'..
Operation successful.
Configuration for local CSS has been initialized

Adding to inittab
Startup will be queued to init within 30+60 seconds.
Checking the status of new Oracle init process...
Expecting the CRS daemons to be up within 600 seconds.
CSS is active on these nodes.
localhost
CSS is active on all nodes
Oracle CSS service is installed and running under init(1M)
#
```

**4.** Now, check for the CSS daemon again:

```
# crsctl check css
CSS appears healthy
#
```

You can also check to make sure that the CSS processes are running, as shown here:

The init.cssd script, which acts as the control script for the CSS daemon, starts and stops the CSS service. It is located in the \$ORACLE\_HOME/css/admin directory. The localconfig add command will automatically add the init.cssd script to your system's /etc/inittab file, as shown here:

h1:3:respawn:/sbin/init.d/init.cssd run >/dev/null 2>&1 </dev/null

If you create an ASM instance using the DBCA, the CSS daemon is automatically started. The localconfig command and the CRSCTL utility work the same way in a Windows server. However, refer to the documentation for more details on configuring the CSS service on a Windows server.

**Tip** Since an ASM instance acts as the storage manager for all databases on a server, you'll need a single ASM instance on a node to service all the Oracle databases running there.

### **Creating an ASM Instance**

Before you can create an ASM file system, you must create an ASM instance on your server. To create an ASM instance, you follow the same process you would when creating any other Oracle instance, with the big difference that you use a small number of initialization parameters. It should be noted that the ASM instance won't mount any Oracle database files. The ASM instance's main function is to maintain ASM file metadata, which the regular Oracle databases will use to access the ASM-based database files. An ASM instance usually requires only about 100MB of disk space.

Unlike normal Oracle databases, ASM instances don't have data dictionaries, so you must connect as an administrator, either using operating system authentication as SYSDBA or SYSOPER, or using a password file, if you're working over a remote connection. To create the ASM instance, you have to have the SYSDBA privilege. You can perform most management tasks (apart from creating the instance and a few other tasks) with just the SYSOPER privilege, but connecting as SYSDBA means you'll have complete administrative privileges.

**Note** If you choose to create a new Oracle database during the Oracle Database software installation, or you use the Database Configuration Assistant (DBCA) to create a database, all you have to do to use ASM is choose an ASM storage system from the three storage choices that you're offered (raw devices, OS file systems, and ASM). The DBCA will automatically create the ASM instance for you, along with the Oracle database.

### Working with the ASM Instance's Initialization Parameters

You have to create an initialization parameter file with the following parameters before you can create the new instance:

- INSTANCE\_TYPE: In an Oracle Database 10g database, you have two types of Oracle instances:
   RDBMS and ASM. RDBMS, of course, refers to the normal Oracle databases, and ASM refers
   to the new ASM instance. Set the INSTANCE\_TYPE parameter to ASM. This will implicitly set
   the DB\_UNIQUE\_NAME parameter to +ASM.
- ASM\_POWER\_LIMIT: This is the maximum speed of this ASM instance during a rebalance disk
  operation. This operation redistributes the data files evenly and balances I/O load across the
  disks. The default is 1 and the range is from 1 to 11 (1 is slowest and 11 is fastest).
- ASM\_DISKSTRING: This is the location where Oracle should look during a disk-discovery
  process. The format of the disk string may vary according to your operating system. You
  can specify a list of values as follows; this example limits the ASM discovery to disks whose
  names end in s1 and s2 only:

```
ASM DISKSTRING = '/dev/rdsk/*s1', '/dev/rdsk/*s2'
```

ASM\_DISKGROUPS: Here you specify the name of any disk group that you want to mount automatically at instance startup; the default value for this parameter is NULL.

To start an ASM instance off, you first have to create an init.ora file (initasm+.ora) that contains the ASM-related initialization parameters. Here it is:

```
INSTANCE_TYPE=ASM
ASM_POWER_LIMIT =2
ASM_DISKSTRING = '/dev/rdsk/*s1', '/dev/rdsk/*s2'
ASM_DISKGROUPS = dgroupA, dgroupB
```

Oracle will issue an error after the ASM instance is created because we've included the ASM-DISKGROUPS parameter, but no disk groups have yet been created for this new instance. We can create the disk groups after the ASM instance comes up.

Once you have the init.ora file ready, export the new ASM instance's SID just as you would for any regular Oracle database, and start up the new ASM instance, as shown in Listing 17-7.

**Note** If your CSS instance wasn't started, you'll see the following error when you try to create your ASM instance:

```
ORA-29701: unable to connect to Cluster Manager
```

If this happens, simply start up the CSS daemon as explained in the "ASM and Cluster Synchronization Service" section earlier in this chapter, and then start up the ASM instance as shown in Listing 17-7.

#### **Listing 17-7.** Starting a New ASM Instance

```
[finance] $ export ORACLE SID=+ASM
 [+ASM] $ sqlplus /nolog
SQL*Plus: Release 10.2.0.0.0 - Beta on Sun Jul 3 08:33:34 2005
Copyright (c) 1982, 2004, Oracle. All rights reserved.
SQL> CONNECT / AS SYSDBA
Connected to an idle instance.
SOL> STARTUP PFILE=initasm+.ora
ASM instance started
Total System Global Area 79691776 bytes
Fixed Size
                          1216820 bytes
Variable Size
                          53309132 bytes
ASM Cache
                          25165824 bytes
ORA-15110: no diskgroups mounted
SQL>
```

Note the new SGA component, ASM Cache, which is sized at about 25MB. In most cases, the total SGA memory allocated to the entire ASM instance remains small, usually less than 100MB.

In the preceding example, we also ended up with the ORA-15110 error, because the disk groups specified in the init.ora file don't exist yet, and the new instance can't mount them. We'll create the disk groups later on and then mount them with the ALTER DISKGROUP . . . MOUNT command. You can avoid the error message by taking out the ASM\_DISKGROUPS parameter from the initialization parameter file.

Tip Once you create an ASM instance, you must set the ORACLE\_SID environment variable for the ASM instance before you can connect to it, just as you would do for a normal Oracle database instance. The default ASM instance name is +ASM.

You can confirm the name of your new ASM instance with the following query:

```
SQL> SELECT instance_name FROM v$instance;
INSTANCE_NAME
-----+
+ASM
SOL>
```

If you run the LSNRCTL STATUS command from the command line, you'll see that the listener has automatically registered the new ASM instance:

```
Service "+ASM" has one instance(s).
```

You can check the newly created ASM instance processes in the following way:

```
[+ASM] $ ps -ef | grep asm
 oracle 3201
             1 0 Jul 3
                               0:00:00 oracleasm+ (DESCRIPTION =
(LOCAL=YES) (ADDRESS=(PROTOCOL=beq)))
 0:00: 05 asm pmon +asm
 oracle 11979
             1 0 12:56 ?
                               0:00: 02 asm psp0 +asm
 0:00: 02 asm mman +asm
 0:00: 02 asm dbw0 +asm
                              0:00: 02 asm lgwr +asm
                               0:00: 03 asm ckpt +asm
                               0:00: 02 asm smon +asm
                               0:00: 02 asm rbal +asm
 oracle 11995
             1 0 12:56 ?
                               0:00: 02 asm gmon +asm
[+ASM] $
```

All the background processes shown in the preceding output are standard Oracle Database 10g processes, with the exception of a couple of background processes specific to an ASM instance. The following section explains the important ASM-specific background processes.

**Tip** You don't need to back up an ASM database, since you don't have any physical ASM data files to back up! This is also why you can't use the MOUNT and OPEN options while starting an ASM instance. All ASM metadata is either stored in the SGA while the ASM instance is running or stored on the disk groups and mirrored, to provide high availability.

### Examining an ASM Instance's Architecture

An ASM instance uses several regular Oracle background processes, such as SMON, PMON, and LGWR. In addition, ASM utilizes two new ones: ASM rebalance master (RBAL) and ASM rebalance (ARBn). The RBAL process coordinates disk activity, and the ARBn processes perform the rebalancing work, which can include moving data extents.

In addition to ASM's RBAL and ARB*n*, any Oracle database instance that uses ASM will have two ASM-related background processes: RBAL and ASM background (ASMB). RBAL performs global opens of the disks that are part of the ASM disk group, and ASMB connects to the ASM instance as a foreground process and links the ASM instance and your database instance, sending information such as notifications when a data file is created or deleted, and when statistics are updated.

You can use the OEM Database Control to manage an ASM instance. Its main page shows your ASM instance's status. From here, click the Configuration tab to visit the ASM Configuration page, where you can modify the ASM instance's parameters. You can also go to the ASM main page and check your instance's performance.

Let's review the manual ASM startup and shutdown procedures.

### Starting an ASM Instance

The STARTUP command for an ASM instance is quite similar to the STARTUP command for regular Oracle databases, with a couple of interesting differences.

During the mount phase of the normal Oracle STARTUP command, an Oracle database reads the control file and mounts the file systems specified there. An ASM instance doesn't have any file systems to mount and instead mounts the disk groups that you specify in the ASM\_DISKGROUPS initialization parameter. The NOMOUNT command is similar to the regular Oracle NOMOUNT command: it starts an ASM instance, but doesn't mount any disk groups. Listing 17-8 shows how the STARTUP NOMOUNT and STARTUP MOUNT commands work in an ASM instance.

Listing 17-8. The STARTUP NOMOUNT and STARTUP MOUNT Commands in an ASM Instance

```
SQL> STARTUP NOMOUNT;
ASM instance started
Total System Global Area 79691776 bytes
Fixed Size
                          1216820 bytes
Variable Size
                         53309132 bytes
ASM Cache
                          25165824 bytes
SOL> SELECT name FROM v$database;
select name from v$database
ERROR at line 1:
ORA-01507: database not mounted
SOL> ALTER DATABASE MOUNT;
alter database mount
ERROR at line 1:
ORA-15000: command disallowed by current instance type
SOL> ALTER DATABASE OPEN;
alter database open
ERROR at line 1:
ORA-15000: command disallowed by current instance type
SOL>
```

To use ASM, you have to have a running ASM instance, and since there aren't any data files in an ASM instance, you can't use the STARTUP command's MOUNT or OPEN options. When you issue a STARTUP FORCE command, the ASM instance is first shut down with an internal STARTUP ABORT command and the instance is restarted. You can prevent any client Oracle database instances from connecting to the ASM instance by using the STARTUP RESTRICT command.

### Shutting Down an ASM Instance

To shut down an ASM instance, you run the same commands you would if you were shutting down a normal Oracle database instance:

```
$ sqlplus /nolog
SQL> CONNECT / AS SYSDBA
Connected.
SQL> SHUTDOWN
ASM instance shutdown
SOL>
```

Each Oracle database connected to an ASM instance depends on the status of the ASM instance. If you shut down your ASM instance, every connected Oracle database will also shut down. (This is similar to how all Oracle instances will shut down if you shut down the LVM on the operating system.) When you shut down an ASM instance, it forwards the SHUTDOWN command, in the same mode, to any Oracle databases that are connected to it.

If you shut down your ASM instance in NORMAL mode, it will wait for every connected Oracle database instance to close their ASM connections before shutting down. If you shut down in IMMEDIATE or TRANSACTIONAL mode, the ASM instance waits until the connected databases have finished all SQL operations before shutting down, but it doesn't wait for them to disconnect.

Issuing the SHUTDOWN ABORT command causes the following events to occur:

- · The ASM instance terminates immediately.
- · All open Oracle connections are automatically terminated.
- All dependent Oracle databases will also terminate immediately. This is why you should be careful about shutting down the ASM instance abruptly.

### The asmcmd Command-Line Tool

In Oracle Database 10g Release 2, you can also manage ASM using a command-line tool, which gives you more flexibility than having to use SQL\*Plus or the Database Control. To invoke the command-line administrative tool, called asmcmd, enter this command (after the ASM instance is started):

\$ asmcmd
ASMCMD>

The command-line tool has about a dozen commands you can use to manage ASM file systems, and it includes familiar UNIX/Linux commands such as du, which checks ASM disk usage. To get a complete list of commands, type **help** at the command prompt (ASMCMD>). By typing **help** followed by a command, you can get details about that command.

# **Managing ASM Disk Groups**

An ASM disk group is a collection of disks analogous to the logical volumes that an LVM creates from the underlying physical disks. This means that you have to manage the underlying disks indirectly by managing the disk group.

If you have large numbers of disks, you can group them into a small number of easily managed disk groups, and if you add storage to your ASM system, you simply add disks to an ASM disk group. This is good news, because if your database grows quickly, the total storage space increases, but the number of disk groups remains the same.

# Adding Performance and Redundancy with Disk Groups

Two major reasons for using ASM file management are the additional performance and protection, and the decreased management overhead. Of course, these are the same advantages third-party vendors claim for their LVM tools, but the major advantage of ASM is that you as an Oracle DBA can do most of the disk management using ASM. There's no need for you to be an expert in file systems, RAID, or logical volumes to use ASM; all you need is an understanding of ASM's disk-management system and Oracle's processes for accessing database files spread over the ASM disks.

ASM gives you performance and redundancy through *striping* and *mirroring*, so let's look at these two features.

**Note** The OEM Database Control is the best way to administer the ASM instance, once you create it. Refer to the Oracle Database 10*g* Release 2 (10.2) manual "Oracle Database 2 Day DBA" for details about using Database Control to manage disk groups, as well as all other aspects of an ASM instance.

### **Examining ASM Striping**

ASM systems store your database files on ASM disks. The manner in which you place your database files on ASM disks plays a critical role in the resulting performance. For optimal I/O performance, ASM stripes its files across every disk that is part of its disk group. This means that all the disks in a disk group must be of the same type and performance capacity.

ASM offers two types of striping, with the choice depending on the type of database file. Coarse striping uses a stripe size of 1MB, and you can use coarse striping for every file in your database, except for the control files, online redo log files, and flashback files. Fine striping uses a stripe size of 128KB. You can use fine striping for control files, online redo log files, and flashback files.

### Examining ASM Mirroring

Disk mirroring gives us data *redundancy*. This means that, should you lose a disk, you can use the mirror disk to continue operations. This process is not like an OS-level mirroring scheme, but they both provide redundancy for your database. The difference is that OS-based LVMs mirror entire disks, whereas ASM mirrors extents. This means that when ASM allocates an extent (the *primary extent*, in contrast to a *mirrored extent*), it also allocates a mirror copy to one of the disks in the same disk group. Therefore, a disk can have mirror extents on any number of disks in the group.

When a disk in a group fails, ASM rebuilds the failed disk using the mirrored extents from other disks in the group. When ASM reconstructs a failed disk, the storage system takes a small performance hit, because ASM requires some extra I/O to reconstruct the failed device.

#### **Failure Groups**

Disk failure is not the only way in which you can lose a disk. You can also lose a disk if shared resources, such as SCSI disk controllers, fail. When one of these fails, you cannot access any of the connected disks. A set of disks that fail because they all share a common resource, such as a disk controller, is a *failure group*. You ensure redundancy by mirroring disks on a separate failure group.

To avoid problems, ASM will not place a primary extent and its mirror copy in the same failure group. This means that even if a failure group loses several disks, ASM can survive the disaster and reconstruct the lost disks from the mirror copies that are in a different failure group.

#### **Types of ASM Mirroring**

ASM supports three forms of disk mirroring, each with a different level of data redundancy. *External redundancy* doesn't have failure groups, and thus is effectively a no-mirroring strategy. *Normal redundancy* provides two-way mirroring of all fields in a disk group. *High redundancy* provides three-way mirroring, which results in three failure groups, with a disk controller for each.

# **Creating a Disk Group**

OEM Database Control is the best tool for performing most ASM tasks, including creating a disk group. Using the Disk Group Administration page, you can select redundancy levels, disk-group names, and lists of disks that are members of a disk group. Once you create disk groups, the ASM instance will mount them each time you start the instance, and you won't receive the ORA-15110 ted the ASM instance.

You can also create a disk group with the CREATE DISKGROUP command. Suppose you have three disk controllers and twelve disks. The first four disks are on a separate controller from the second four disks, and so on. You could create three failure groups, each of which has four disks. To start with, you need to start the ASM instance in NOMOUNT mode. (If you want to access existing disk groups, you have to use MOUNT mode.) You can then create the disk groups corresponding with the three groups. To do so, you would issue the CREATE DISKGROUP command, as shown in Listing 17-9.

Listing 17-9. Creating Disk Groups with the CREATE DISKGROUP Command

```
$ sqlplus /nolog
SQL> CONNECT / AS SYSDBA
Connected to an idle instance.
SOL> STARTUP NOMOUNT
SQL> CREATE DISKGROUP group1 HIGH REDUNDANCY 2
 2 failgroup group1 disk
  3 '/devices/disk1',
  4 '/devices/disk2'
 5 '/devices/disk3',
  6 '/devices/disk4',
  7 failgroup group2 disk
 8 '/devices/disk5',
 9 '/devices/disk6'
10 '/devices/disk7',
11 '/devices/disk8',
12 failgroup group3 disk
13 '/devices/disk9',
14 '/devices/disk10',
15 '/devices/disk11'
16 '/devices/disk12';
SOL>
```

In order to find the disks, Oracle uses a search string in the following format:

/devices/diskname

The FAILGROUP and REDUNDANCY keywords are optional, but if you omit FAILGROUP, each disk in the group will be in its own failure group. Specifying the HIGH REDUNDANCY setting creates the following setup:

- There are three failure groups, each defined by FAILGROUP (you must have at least three failure groups to specify HIGH REDUNDANCY).
- · Each failure group has four disks.
- Oracle writes data simultaneously to all three disks in the three failure groups.

# Adding Disks to a Disk Group

The ALTER DISKGROUP command can be used to add a new disk, as shown here:

```
SQL> ALTER DISKGROUP group1 ADD DISK
  '/devices/disk5' name disk5,
   '/devices/disk6' name disk6,
```

## **Dropping Disks and Disk Groups**

The ALTER DISKGROUP command can be used to drop a disk, as shown here:

```
SQL> ALTER DISKGROUP group1 DROP DISK disk5;
```

You can use the following command to remove a disk group, after putting the database in the MOUNT state:

```
SQL> DROP DISKGROUP group1 INCLUDING CONTENTS
```

The UNDROP clause keeps a pending DROP DISK command from happening. If the disk has already dropped, there is no way for you to retrieve it, even using UNDROP.

The optional FORCE clause means you can't use the UNDROP clause and you can never UNDROP a whole disk group. Here's an example of the UNDROP clause:

```
SOL> ALTER DISKGROUP group1 UNDROP DISKS;
```

This cancels the pending drop of all disks from the group1 disk group.

### **Rebalancing Disk Groups**

When ASM rebalances a disk group, it does so automatically and dynamically. It does this whenever you change the status of a disk in a disk group, whether you are adding or removing a disk from the disk group—it attempts to maintain an I/O balance across all the disks in a disk group. So, when you add or remove disks, you disturb the I/O balance, but ASM sets it right automatically by moving data appropriately for the space you added or removed.

**Note** Since there will be a performance hit on your system while ASM rebalances a disk group, you should consolidate the times when you add and remove disks so that you reduce the number of times that ASM has to rebalance.

You can also manually rebalance the disk groups if you wish, using the following command; you can assign a value of 1 through 11 for the POWER clause:

```
SQL> ALTER DISKGROUP dgroup1 REBALANCE POWER 5;
```

The POWER clause specifies how fast ASM performs the REBALANCE command. Setting the POWER clause high increases the speed of the rebalancing. The default is 1 (the default value for the ASM\_POWER\_LIMIT parameter). Specifying POWER means you are overriding the value you assigned to the ASM\_POWER\_LIMIT initialization parameter when you started the ASM instance. Of course, it would be nice to rebalance disks quickly rather than slowly, but due to the overhead involved, there's a tradeoff between rebalancing speed and database performance.

# **Managing ASM Files**

The data files you create in a regular database aren't like the ones in an ASM setup. ASM file management takes over your normal operating system files, which become ASM files and, when you create a new data file, control file, or redo log, you simply specify an ASM group and not an operating system file name.

So, to create a new tablespace on an ASM disk group, you would run a command like the following:

```
SQL> CREATE TABLESPACE tbsp1 DATAFILE '+group1';
```

In this example, DATAFILE takes a file type (DATAFILE), which indicates that we're going to use the file as a data file. Here, CREATE TABLESPACE works with a disk group and not with a disk in that group. Note that we don't even refer to a data file.

The ASM system does indeed create a data file, though it doesn't compare to regular data files. ASM spreads its files across every disk in the disk group, so you can't rely on a backup of a single disk to hold the entire data file.

It should also be noted that ASM files have a permanent redundancy level and striping policy, which is different from normal data files.

ASM files are OMF files, and Oracle will remove them when you don't need them. Note that if you give an ASM file a user alias, Oracle doesn't consider that file an OMF file, so it can't automatically delete it.

**Note** Administrative files such as trace files, audit files, alert logs, backup files, export files, tar files, and core files can't be on an ASM file system. ASM filenames are stored in control files and the RMAN recovery catalog, the same way as filenames of regular operating system—based files or OMF-based files are.

# **Types of ASM Filenames**

ASM naming conventions depend on whether you're creating a new file, or referring to an existing file. Here are the usage guidelines for the different file-naming conventions:

- Fully qualified ASM filenames are used when referencing existing ASM files (for example, +dgroupA/db2/controlfile/CF123.456789).
- *Numeric ASM filenames* are also only used when referencing existing ASM files (for example, +dgroupA.123.456789).
- *Alias ASM filenames* employ user-friendly names and are used when you create new files, as well as when you refer to existing files (for example, +dgroupA/myfiles/control\_file1).
- Alias filenames with templates are strictly for creating new ASM files (for example, +dgroupA/config1(spfile)).
- Incomplete ASM filenames consist of a disk group name only and are used only for file creation. Incomplete ASM filenames may be used with or without a template (for example, here is an incomplete file name with a template: +dgroupA(datafile)).

### **Creating Diskgroup Directories for Alias Filenames**

The fully qualified filenames in a disk group are held in a hierarchical directory structure. To use aliases, you have to create a directory structure to support the alias naming conventions. The following example shows how to create a hierarchical directory for a disk group named dgroup1:

SQL> ALTER DISKGROUP dgroup1 ADD DIRECTORY '+dgroup1/dir1';

After creating the +dgroup1/dir1 directory, you can create alias ASM filenames, such as +dgroup1/dir1/control\_file1, for example.

### **Using Templates with Aliases**

Templates are used to apply a set of file attributes, like those referring to file mirroring and striping, to each of the files created in a disk group. There are default templates for each file type (data file, control file, and so on), and you can create custom file templates.

**Note** Templates are discussed in detail in the "ASM File Templates" section of this chapter.

Using a template, you can create an alias ASM filename when you create a new file. Here's the syntax of a template-based alias ASM filename:

```
diskgroup/alias(template)
And here's an example:
```

dgroup1/config1(spfile)

### Adding and Dropping Aliases

If you create a file and don't use an alias, you can later add an alias with the ADD ALIAS or RENAME ALIAS clauses of the ALTER DISKGROUP statement. The following example replaces a fully qualified ASM filename with an alias:

```
SQL> ALTER DISKGROUP dgroup1 ADD ALIAS '+dgroup1/dir/second.dbf'
FOR '+dgroup2/ datafile/table.763.1';
To delete an alias, use the DROP ALIAS clause.
```

### Dropping Files from a Disk Group

ASM files are often OMF files, but you may sometimes want to use your own aliases for some ASM files. If you use your own aliases, Oracle won't automatically delete the aliases when there is a need to do so. To accomplish this, you have to use ALTER DISKGROUP . . . DROP FILE to delete them:

```
SQL> ALTER DISKGROUP dgroup1 DROP FILE '+dgroup1/payroll/compensation.dbf';
```

# **Working with ASM Filenames**

Here's a brief summary of ASM filename usage:

- When referring to an *existing file*, use a fully qualified name, a numeric name, or an alias. This cannot be an alias with a template, or an incomplete filename with or without a template.
- When *creating a single file*, use any filename, but not a fully qualified filename.
- When *creating multiple files*, only use incomplete filenames or incomplete filenames with templates.

You must avoid using ASM filenames if you can, since one of the main goals in using ASM is to simplify file management by just referring to the disk groups instead.

# **ASM File Templates**

It is easy to specify file attributes in Oracle. You can simply use templates to specify attributes when you create files. Oracle applies templates to individual files, but associates them with the newly created file's disk group.

If you create a disk group, Oracle creates system default templates for that disk group, and these templates contain specific file attributes.

For example, suppose we want to create a new tablespace called "tbsp01" in an ASM file system. This tablespace will use data files, so we can use the ASM DATAFILE template:

```
SQL> CREATE TABLESPACE tbsp01 DATAFILE '+group1';
```

The tablespace data file will inherit the attributes such as the striping level of the DATAFILE template.

# Creating an ASM-Based Database

To create an ASM-based Oracle database (not an ASM instance, which we created earlier in the chapter), specify the DB\_CREATE\_FILE\_DEST, DB\_RECOVERY\_FILE\_DEST, and the DB\_RECOVERY\_FILE\_DEST\_SIZE parameters in your initialization parameter file, as shown here:

```
DB_CREATE_FILE_DEST = '+dgroup1'
DB_RECOVERY_FILE_DEST = '+dgroup2'
DB_RECOVERY_FILE_DEST_SIZE = 100G
```

These four parameters are also used to create an Oracle Managed Files (OMF) file system, which I discuss in detail in the "Easy File Management with OMF" section, later in this chapter.

Once the preceding parameters have been set up, you simply issue the database creation statement. You don't need to specify data files when creating an ASM database, so it's a very straightforward process. Here's how:

```
SQL> CREATE DATABASE;
```

In this example, Oracle will create a System tablespace and a Sysaux tablespace in the disk group dgroup1. In addition, it will create a multiplexed redo log file group and a control file in both dgroup1 and dgroup2. If you configure Automatic Undo Management, an undo tablespace will be created in dgroup1, as well.

Creating new tablespaces and adding various files to the database also become trivial chores, as shown by the next two examples. Here's how you would create a new tablespace:

```
SQL> CREATE TABLESPACE new tbsp;
```

In order to create a redo log file, use the following statement:

```
SQL> ALTER DATABASE ADD LOGFILE;
```

# Migrating Your Database to ASM

You can migrate a database to an ASM system, either by using OEM Database Control (or Grid Control), or by using RMAN. You can use RMAN even if you don't use it to backup your current database.

## Migrating with RMAN

Here's a brief summary of how to use RMAN to migrate a database to ASM:

- 1. Shut down the database in a consistent mode by using the SHUTDOWN IMMEDIATE command.
- 2. Add the DB\_CREATE\_FILE\_DEST and DB\_CREATE\_ONLINE\_LOG\_DEST\_n parameters, as well as the new flash recovery area initialization parameters, DB\_RECOVERY\_FILE\_DEST and DB\_RECOVERY\_FILE\_DEST and DB\_RECOVERY\_FILE\_DEST\_SIZE, to your database parameter file so you can use an OMF-based file system. (I explain OMF files shortly in the "Easy File Management with OMF" section of this chapter). Make sure that the two OMF parameters refer to the disk groups that you want to use in your ASM system.

- **3.** Delete the control file parameter from the SPFILE, since Oracle will create new control files in the OMF file destinations by restoring them from the non-ASM database control files.
- **4.** Start the database with STARTUP NOMOUNT command:

```
RMAN> CONNECT TARGET;
RMAN> STARTUP NOMOUNT;
```

**5.** Restore the old control file in the new location, as shown here:

```
RMAN> RESTORE CONTROLFILE from '/u01/orcl/oradata/control1.ctl';
```

**6.** Mount the database:

```
RMAN> ALTER DATABASE MOUNT;
```

7. The following command will copy your database files into an ASM disk group:

```
RMAN> BACKUP AS COPY DATABASE FORMAT +dgroup1;
```

**8.** Use the SWITCH command (discussed in Chapter 16) to switch all data files into the ASM disk group dgroup1:

```
RMAN> SWITCH DATABASE TO COPY;
```

At this point, all data files will be converted to ASM type. You still have your original data file copies on disk, which you can use to restore your database if necessary.

**9.** Open the database with the following command:

```
RMAN> ALTER DATABASE OPEN;
```

**10.** For each redo log member, use the following command to move it to the ASM system:

```
RMAN> SQL "alter database rename '/u01/test/log1' to '+dgroup1' ";
```

11. Archive the current online redo logs, and delete the old non-ASM redo logs. Since RMAN doesn't migrate temp files, you must manually create a temporary tablespace using the CREATE TEMPORARY TABLESPACE statement.

You'll now have an ASM-based file system. You still have your old non-ASM files as backups in the RMAN catalog, and you can delete them if you need the space.

#### Migrating with Database Control

Instead of going through the cumbersome RMAN migration exercise shown in the previous section, you can simply use the Database Control interface to easily convert your current database to an ASM database. Here are the first few steps:

- 1. From the Database Control home page, click on the Administration tab.
- **2.** In the Change Database group, click on the Migrate to ASM link.
- **3.** You'll now be on the Migrate to ASM Database page, as shown Figure 17-6. At this point, make sure you have an ASM instance running on your server. After that, provide the necessary information on the pages that follow to convert your database to ASM.

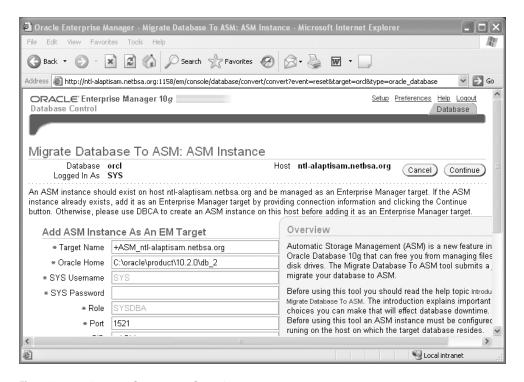

Figure 17-6. Using Database Control to migrate to ASM

# **Automatic Space Management**

Oracle Database 10g provides several automatic space-management features. These features eliminate the need for manually performing several traditional space-management chores. In this section, you'll learn about the following automatic space-management features:

- · Locally managed tablespaces
- · Automatic undo management
- Resumable Space Allocation
- Oracle Managed Files
- · Automatic online segment shrinking

# **Locally Managed Tablespaces**

Space management has been one of the most time-consuming Oracle DBA tasks for many years. DBAs used to worry about tablespace fragmentation, and they devoted considerable time to reorganizing database objects to coalesce fragmented free space in tablespaces. The use of locally managed databases frees up DBAs from routine space-management tasks and improves the performance of DML and of certain DDL operations. In Oracle Database 10g, by default, permanent tablespaces are created as locally managed tablespaces. If you currently have dictionary-managed tablespaces, you can convert to locally managed tablespaces using Oracle's DBMS\_SPACE\_ADMIN package.

When you use locally managed tablespaces, you can choose the Automatic Segment Space Management (ASSM) feature to manage segment space. ASSM provides you both better space utilization as well as better database performance, compared to traditional manual segment-spacemanagement techniques. In Oracle 10.2, ASSM is the default for all permanent, locally managed tablespaces.

Note Chapter 5 provides more details about locally managed tablespaces and the ASSM feature.

# **Automatic Undo Management**

Undo refers to the before image of data as it existed before the start of a transaction. All the concurrent transactions running in your database need to be able to fit into the undo space allocated for them, or you're going to have transaction failures. Rollback segment contention and space management used to be big database management issues, but when you use Oracle's recommended Automatic Undo Management (AUM) mode, you don't have to worry about these problems anymore.

Under manual rollback management, you manually manage the rollback segments and have to worry about specifying large segments for large transactions to avoid "Snapshot too old" errors. In addition, you have to worry about contention for rollback segments, proper sizing of the segments, and the correct number of segments. When you choose AUM mode, you simply create a dedicated undo tablespace, select the undo retention period, and Oracle will do the rest.

Oracle introduced AUM in the Oracle9i release. Under AUM, the rollback segments are internally created and are called *undo segments*. Oracle handles issues such as the number and size of the rollback segments, block contention, and maintenance of read consistency. When you create the undo tablespace during database creation, Oracle creates a set of undo segments, and Oracle automatically increases the number and size of these segments according to an internal algorithm, based on database workload.

Note Chapter 6 discusses the setting up and management of Automatic Undo Management in detail.

# **Easy File Management with OMF**

Oracle Managed Files (OMF) makes managing data files, control files, redo log files, and RMAN backup files a lot easier than managing the various files at the operating system level. Normally, if you drop a data file, the database won't have any references to the data file, but the physical file still exists in the old location—you have to explicitly remove the physical file yourself. If you use OMF, Oracle will remove the file for you when you drop it from the database. According to Oracle, OMF file systems are most useful for databases using Logical Volume Managers that support RAID and extensible file systems. Smaller databases benefit the most from OMF, because of the reduced file-management tasks. Test databases are another area where an OMF file system will cut down on management time.

You have to use operating system—based files if you want to use the OMF feature; you can't use raw files. You do lose some control over the placement of data in your storage system when you use OMF files, but even with these limitations, the benefits of OMF file management can outweigh its limitations in some circumstances.

## Benefits of Using OMF

You can create tablespaces with OMF-based files. You can also specify that your online redo log files and your control files are in the OMF format. OMF files offer several advantages over user-managed files:

- · Oracle automatically creates and deletes OMF files.
- You don't have to worry about coming up with a naming convention for the files.
- It's easy to drop data files by mistake when you're managing them. With OMF files, you don't
  run the risk of accidentally deleting database files.
- · Oracle automatically deletes a file when it's no longer needed.
- You can have a mix of traditional files and OMF files in the same database.

In the following sections we'll look at the OMF feature in some detail.

## **Creating Oracle Managed Files**

You can create OMF files when you create the database, or you can add them to your traditionally created database later on. Either way, you need to set some initialization parameters to enable OMF file creation.

#### **Initialization Parameters for OMF**

You need to set four initialization parameters to enable the use of OMF files. You can set these three parameters in your parameter file, and you can change them online with the ALTER SYSTEM or ALTER SESSION statement. You can use each of these parameters to specify the file destination for different types of OMF files:

- DB\_CREATE\_FILE\_DEST: This parameter specifies the default location of data files, online redo
  log files, control files, block-change tracking files, and temporary files. You can also specify a
  control file location if you wish. Unfortunately, the DB\_CREATE\_FILE\_DEST parameter can take
  only a single directory as its value; you can't specify multiple file systems for the parameter.
  If the assigned directory for file creation fills up you can always specify a new directory,
  because the DB\_CREATE\_FILE\_DEST parameter is dynamic. This enables you to place Oracle
  data files anywhere in the file system without any limits whatsoever.
- DB RECOVERY FILE DEST SIZE: This parameter specifies the size of your flash recovery area.
- DB\_CREATE\_ONLINE\_LOG\_DEST\_n: You can use this parameter to specify the default location of online redo log files and control files. In this parameter, n refers to the number of redo log files or control files that you want Oracle to create. If you want to multiplex your online redo log files as Oracle recommends, you should set n to 2.
- DB\_RECOVERY\_FILE\_DEST: This parameter defines the default location for RMAN backups, flashback logs, and archived redo logs. If you omit the DB\_CREATE\_ONLINE\_LOG\_DEST\_n parameter, this parameter will determine the location of the online redo log files and control files. The directory location you specify using this parameter is also known as the *flash recovery area*, and I explain it in detail in Chapter 15.

If you don't specify any of these initialization parameters in your init.ora file or SPFILE, you can still use the ALTER SYSTEM command to dynamically enable the creation of OMF files, as shown in the following example:

```
SQL> ALTER SYSTEM SET DB_CREATE_FILE_DEST =
   2 '/test01/app/oracle/oradata/finance1';
System altered.
SOL>
```

As long as you specify the DB\_CREATE\_FILE\_DEST parameter, you can have Oracle create OMF files for you and you can use both the user-managed and OMF files simultaneously without a problem.

## **File-Naming Conventions**

Oracle uses the OFA standards in creating filenames, so filenames are unique and data files are easily identifiable as belonging to a certain tablespace. Table 17-1 shows the naming convention for various kinds of OMF files and an example of each type. Note that the letter t stands for a unique tablespace name, g stands for an online redo group, and u is an 8-character string.

| <b>Table 17-1.</b> <i>OMF Fi</i> | le-Naming | Conventions |
|----------------------------------|-----------|-------------|
|----------------------------------|-----------|-------------|

| OMF File Type                                   | Naming Convention     | Example               |
|-------------------------------------------------|-----------------------|-----------------------|
| Data file                                       | ora_t%_u.dbf          | ora_data_Y2ZV8P00.dbf |
| Temp file (default size is 100MB)               | ora_% <i>t_u</i> .tmp | ora_temp_Y2ZWGD00.tmp |
| Online redo log file<br>(default size is 100MB) | ora_%g_%u.log         | ora_4_Y2ZSQK00.log    |
| Control file                                    | ora_u%.ctl            | ora_Y2ZROW00.ctl      |

## **Different Types of Oracle Managed Files**

You can use OMF to create all three types of files that the Oracle database requires: control files, redo log files, and, of course, data files. However, there are interesting differences in the way OMF requires you to specify (or not specify) each of these types of files. The following sections cover how Oracle creates the three different types of files.

#### **Control Files**

As you have probably noticed already, there is no specific parameter that you need to include in your init.ora file to specify the OMF format. If you specify the control files parameter, you will, of course, have to specify a complete file location for those files, and obviously they will not be OMF files—they are managed by you. If you don't specify the control files parameter, and you use the DB\_CREATE\_FILE\_DEST or the DB\_CREATE\_ONLINE\_LOG\_DEST\_n parameter, your control files will be OMF files.

If you are using a traditional init.ora file, you need to add the control file locations to it. If you are using an SPFILE, Oracle automatically adds the control file information to it.

## **Redo Log Files**

OMF redo log file creation is similar to control file creation. If you don't specify a location for the redo log files, and you set either the <code>DB\_CREATE\_FILE\_DEST</code> or the <code>DB\_CREATE\_ONLINE\_LOG\_DEST\_n</code> parameter in the init.ora file, Oracle automatically creates OMF-based redo log files.

#### **Data Files**

If you don't specify a data file location in the CREATE or ALTER statements for a regular data file, or a temp file for a temporary tablespace, temp file, or an undo tablespace data file, but instead specify the DB\_CREATE\_FILE\_DEST parameter, all these files will be OMF files.

## Simple Database Creation Using OMF

Let's look at a small example to see how OMF files can really simplify database creation. When you create a new database, you need to provide the control file, redo log file, and data file locations to Oracle. You specify some file locations in the initialization file (control file locations) and some file locations at database creation (such as redo log locations). However, if you use OMF-based files, database creation can be a snap, as you'll see in the sections that follow.

## **Setting Up File Location Parameters**

For the new OMF-based database, named NICKO, let's use the following initialization parameters.

```
db_name=nicko
DB_CREATE_FILE_DEST = '/u01/app/oracle/oradata'
DB_RECOVERY_FILE_DEST_SIZE = 100M
DB_RECOVERY_FILE_DEST = '/u04/app/oracle/oradata'
LOG_ARCHIVE_DEST 1 = 'LOCATION = USE_DB_RECOVERY_FILE_DEST'
```

Note that of the four OMF-related initialization parameters, I chose to use only the DB\_CREATE\_FILE\_DEST, DB\_RECOVERY\_FILE\_DEST\_SIZE, and DB\_RECOVERY\_FILE\_DEST parameters. I didn't have to use the fourth parameter, DB\_CREATE\_ONLINE\_LOG\_DEST\_n, in this example. When this parameter is left out, Oracle creates a copy of the log file and the redo log file in the locations specified for the DB\_CREATE\_FILE\_DEST and the DB\_RECOVERY\_FILE\_DEST parameters. I thus have two copies of the control file and the online redo log files.

The setting for the last parameter, LOG\_ARCHIVE\_DEST\_1, tells Oracle to send the archived redo logs for storage in the flash recovery area specified by the DB\_RECOVERY\_FILE\_DEST parameter.

#### Starting the Instance

Using the simple init.ora file in the preceding section, you can start an instance as shown in Listing 17-10:

#### **Listing 17-10.** *Creating the OMF-Based Instance*

```
$ export ORACLE SID=nicko
[nicko] $ sqlplus /nolog
SOL*Plus: Release 10.2.0.0 - Beta on Sun July 3 17:21:58 2005
Copyright (c) 1982, 2004, Oracle. All rights reserved.
SQL> connect sys/sys passwd as sysdba
Connected to an idle instance.
SOL> STARTUP NOMOUNT PFILE='initnicko.ora';
ORACLE instance started.
Total System Global Area 188743680 bytes
Fixed Size
                          1308048 bytes
Variable Size
                        116132464 bytes
Database Buffers
                        67108864 bytes
Redo Buffers
                          4194304 bytes
SOL>
```

#### **Creating the Database**

Now that you've successfully created the new Oracle instance, you can create the new database NICKO with this simple command:

```
SQL> CREATE DATABASE nicko;
  Database created.
SQL>
```

That's it! Just those two simple lines are all you need to create a functional database with the following structures:

- A System tablespace created in the default file system specified by the DB\_CREATE\_FILE\_DEST parameter (/u01/app/oracle/oradata)
- A Sysaux tablespace created in the default file system (/u01/app/oracle/oradata)
- · Two duplexed redo log groups
- · Two copies of the control file
- A default temporary tablespace
- An undo tablespace automatically managed by the Oracle database

#### Where Are the OMF Files?

You can see the various files within the database by looking in the alert log for the new database, alert\_nicko.log, which you'll find in the \$ORACLE\_HOME/rdbms/log directory, since we didn't specify the BACKGROUND DUMP DIR directory in the init.ora file.

In the following segment from the alert log file for the database, you can see how the various files necessary for the new database were created. First, Oracle creates the control files and places them in the location you specified for the DB CREATE ONLINE LOG DEST n parameter.

```
Sun Jul 3 17:44:51 2005
create database nicko
default temporary tablespace temp
Sun Jul 3 17:44:51 2005
WARNING: Default passwords for SYS and SYSTEM will be used.
Please change the passwords.
Created Oracle managed file /u01/app/oracle/oradata/NICKO/controlfile/o1_mf_150w
...
Sun Jul 3 17:46:37 2005
Completed: create database nicko
default temporary tablespace
MMNL started with pid=13, OS id=28939
```

Here's what the alert log shows regarding the creation of the control files:

```
Created Oracle managed file /u01/app/oracle/oradata/NICKO/controlfile/o1_mf_150w h3r1_.ctl
Created Oracle managed file /u04/app/oracle/oradata/NICKO/controlfile/o1_mf_150w h3xx .ctl
```

Next, the Oracle server creates the duplexed online redo log files. Oracle creates the minimum number of groups necessary and duplexes them by creating a set of online log files (two) in the locations specified by the DB CREATE ONLINE LOG DEST and the DB RECOVERY FILE DEST parameters:

```
Created Oracle managed file /u01/app/oracle/oradata/NICKO/onlinelog/o1 mf 1 150w
h48m .log
Created Oracle managed file /uO4/app/oracle/oradata/NICKO/onlinelog/o1 mf 1 150w
Created Oracle managed file /u01/app/oracle/oradata/NICKO/onlinelog/o1 mf 2 150w
honc .log
Created Oracle managed file /uO4/app/oracle/oradata/NICKO/onlinelog/o1 mf 2 150w
hwh0 .log
    The System tablespace is created next, in the location you specified for the DB CREATE FILE
```

create tablespace SYSTEM datafile /\* OMF datafile \*/

**DEST** parameter:

```
default storage (initial 10K next 10K) EXTENT MANAGEMENT DICTIONARY online
Created Oracle managed file /u01/app/oracle/oradata/NICKO/datafile/o1 mf system
150wj4c3 .dbf
Completed: create tablespace SYSTEM datafile /* OMF datafile
    The default Sysaux tablespace is created next, as seen here:
create tablespace SYSAUX datafile /* OMF datafile */
 EXTENT MANAGEMENT LOCAL SEGMENT SPACE MANAGEMENT AUTO online
Sun Jul 3 17:46:16 2005
Created Oracle managed file /u01/app/oracle/oradata/NICKO/datafile/o1 mf sysaux
150wkk9n .dbf
Completed: create tablespace SYSAUX datafile /* OMF datafile
```

The undo tablespace is created next, with the default name of SYS\_UNDOTS in the location specified by the DB CREATE FILE DEST parameter. A temporary tablespace named TEMP is also created in the same directory:

```
CREATE UNDO TABLESPACE SYS UNDOTS DATAFILE SIZE 10M AUTOEXTEND ON
Created Oracle managed file
/test01/app/oracle/oradata/ora omf/finDATA/ora sys undo yj5mg123.dbf
Successfully onlined Undo Tablespace 1.
Completed: CREATE UNDO TABLESPACE SYS UNDOTS DATAFILE SIZE 1
CREATE TEMPORARY TABLESPACE TEMP TEMPFILE
Created Oracle managed file
/test01/app/oracle/oradata/ora omf/finDATA/ora temp yj5mg592.tmp
Completed: CREATE TEMPORARY TABLESPACE TEMP TEMPFILE
```

#### Adding Tablespaces

Adding other tablespaces and data files within an OMF file system is easy. All you have to do is invoke the CREATE TABLESPACE command without the DATAFILE keyword. Oracle will automatically create the data files for the tablespace in the location specified in the DB CREATE FILE DEST parameter. The example that follows shows how to create the tablespace:

```
SOL> ALTER SYSTEM SET DB CREATE FILE DEST =
 2 '/test01/app/oracle/ora omf/finance1';
System altered.
SQL> CREATE TABLESPACE omftest;
Tablespace created.
SQL> SELECT file name FROM dba data files
 2 WHERE tablespace name='OMFTEST';
FILE NAME
/test01/app/oracle/oradata/ora omf/ora omftest yj7590bm.dbf
```

Compare the OMF tablespace-creation statement shown previously with the typical table-space-creation statement, and you'll see how OMF simplifies database administration. Adding data files is also simple with OMF, as shown by the following example:

SQL> ALTER TABLESPACE omftest ADD DATAFILE;

OMF files, as you can see, simplify file administration chores and let you create and manage databases with a small number of initialization parameters. You can easily set up the necessary number of locations for your online redo log files, control files, and archive log files by specifying the appropriate value for the various OMF parameters. Oracle's ASM-based file system relies on the OMF file system.

# Online Segment Shrinking and the Segment Advisor

Oracle recommends that you use *online segment shrinking* to compact segments that become fragmented over time due to the update and delete operations. A segment's high-water mark (HWM) shows the highest point of space usage ever reached by that segment. If you have unused space above the HWM, that means that this space has *never* been used by a table or index segment.

You can use the DBMS\_SPACE package, as shown in Chapter 5, to find out the amount of unused space in a segment. You can then deallocate the unused space in a segment by using the ALTER TABLE (or ALTER INDEX) . . . DEALLOCATE . . . statement, as shown here:

SQL> ALTER TABLE persons DEALLOCATE UNUSED KEEP 1000M;

Once you execute the preceding statement, Oracle will take everything over 1,000MB from the persons segment and makes the newly free space available for other segments in the tablespace.

For example, if you have used 80 percent of a table segment's space by inserting rows into that segment, the HWM for that segment will be at 80 percent. Later on, even if you delete half the rows, the table's HWM remains at 80 percent. This has a detrimental effect on full-table scans and index scans, because Oracle will scan the table all the way to the HWM, even if there is currently very little data in the table.

A table segment with a large number of deletions will lead to fragmentation, leaving several gaps below its HWM. You can, of course, reclaim the space you allotted to a table by creating a new table, copying all the existing data into it, and dropping the old table. In previous versions of Oracle, you could also compact the unused pockets of space in table or index segments by reorganizing the object, which usually involved the MOVE command. These reorganizations, which basically recreate the object in the same or a different tablespace, are sometimes very time-consuming, and they also require additional space. Also, contrary to Oracle's assurances, online availability for DML operations is sometimes diminished.

In Oracle Database 10g, you can use the new *segment-shrinking* capability to make sparsely populated segments give their space back to their parent tablespace. You can reduce the HWM, thereby compacting the data within the segments. In Oracle Database 10g, you can shrink tables (including index-organized tables), partitions and subpartitions of a table, indexes, and materialized views (and materialized view logs).

**Note** The segment-shrinking capability is termed an *online* and *in-place* operation. It's online because users can continue to access the tables during the shrinking operation. The operation is in-place because you don't need any duplicate or temporary database space during the segment-shrinking operations.

Oracle handles the shrinking operation internally as an insert/delete operation. Since you are only moving data and not modifying it, triggers on the tables will not fire when you perform the shrink operations. When you shrink a table to compact space, the indexes on the table remain usable after the shrinking operation.

**Tip** A tablespace must both be locally managed as well as use Automatic Segment Space Management for its segments to be eligible for segment-shrinking operations.

# **Manual Segment Shrinking**

You can use simple SQL commands to shrink segments. The segment-shrinking operation compacts fragmented space in the segments and *optionally* frees the space.

Before shrinking the segments, you must first enable row movement for any segment that you want to shrink. You can enable row movement by using the ENABLE ROW MOVEMENT clause of the ALTER TABLE command, as shown here:

SOL> ALTER TABLE test ENABLE ROW MOVEMENT;

Of course, if you've already specified the ENABLE ROW MOVEMENT clause at table-creation time, you won't need to issue any commands to enable row movement before starting the segment-shrinking operation. By default, row movement is disabled at the segment level.

There are two phases in a segment-shrinking operation:

- Compaction phase: During the compaction phase, the rows in a table are compacted and moved toward the left side of the segment. You thus make the segment dense, but the HWM remains where it was. The recovered space isn't immediately released back as free space. You can continue to issue DML statements and queries on a segment while it is being shrunk. Oracle holds locks only on the packets of the rows involved in the DML operations. If you have any long-running queries, Oracle can read from all the blocks that have technically been reclaimed during the shrinking operation. Of course, this capability is dependent on the time interval you specified for your undo retention parameter.
- Adjustment of the HWM/releasing-space phase: In the second phase, which lasts for a very
  short period of time, Oracle lowers the HWM and releases the recovered free space under the
  old HWM back to the parent tablespace. Oracle locks the object in an exclusive mode while
  the HWM is being lowered, meaning that you can't issue any INSERT, UPDATE, and DELETE DML
  statements against the segment.

**Caution** During the compacting phase, the object is online and available, but during the second phase, the object becomes briefly unavailable, due to Oracle's exclusive locking of the segment.

The basic statement for shrinking segments performs *both phases* of the segment-shrinking operation (first compacting, then resetting the HWM and releasing the space) in sequence. Here's the statement (the name of the table being shrunk is *test*):

SQL> ALTER TABLE test SHRINK SPACE;

Once you issue this command, Oracle will first compact the segment and then reset the HWM level and yield the freed space to the tablespace.

Since the second phase, the resetting of the HWM, will affect DML operations, you may not want to use it when a large number of users are connected to the database. Instead, you may want to issue the following command, which only compacts the space in the segment:

SQL> ALTER TABLE test SHRINK SPACE COMPACT;

This way, during peak hours, the database will merely compact the space in the segment. During off-peak hours, you can issue the ALTER TABLE *table\_name* SHRINK SPACE command, and this will finish the shrinking process by performing the second phase.

If you use the CASCADE option during a segment-shrinking operation, all the dependent segments will be shrunk as well. For example, if you shrink a table, all the dependent index segments will be automatically shrunk. Here's how you specify the CASCADE option:

SQL> ALTER TABLE test SHRINK SPACE CASCADE;

# Using the Segment Advisor to Shrink Segments

Using the new Segment Advisor, you can easily identify the segments that are good candidates for shrinking. The Segment Advisor bases its recommendations on the amount of fragmentation within an object. It determines whether objects have enough space to be reclaimed, taking into account the future space requirements. It bases its estimates of the future space requirements of an object on historical trends. Besides helping you select candidates for shrinking, the Segment Advisor is also helpful in sizing new database objects. The following sections describe how to use the advisor for both purposes.

**Note** You can use the Segment Advisor only for Oracle Database 10.1 and 10.2 versions. In order to run the Segment Advisor, you must have the ADVISOR privilege in addition to the CREATE ANY JOB (or CREATE JOB) privilege.

## **Choosing Candidate Objects for Shrinking**

You can invoke the Segment Advisor at either the individual segment level or the tablespace level. You can call the Segment Advisor from the Database Control's Advisor Central page (which you can get to from the Database Control home page, clicking Advisor Central in the Related Links section, and then clicking Segment Advisor). Figure 17-7 shows the main Segment Advisor page.

The Segment Advisor can generate advice at three levels: *object, segment*, and *tablespace*. The Advisor's recommendations can be either a shrink or a reorganization operation, based on the following criteria:

- If you created the objects in the default locally managed tablespaces with Automatic Segment Space Management, the Segment Advisor recommends shrinking the segments.
- If you used manual segment space management, or the object isn't eligible for a shrink operation, the Segment Advisor will recommend an object reorganization.

You can run the Segment Advisor in two modes:

- Comprehensive analysis: The Segment Advisor will perform an analysis regardless of whether
  there are prior statistics or not. If there aren't any prior statistics, the Segment Advisor will
  sample the objects before generating its recommendations. This analysis is more timeconsuming.
- *Limited analysis*: This analysis is based strictly on the statistics collected on the segment. If 't perform any analysis.

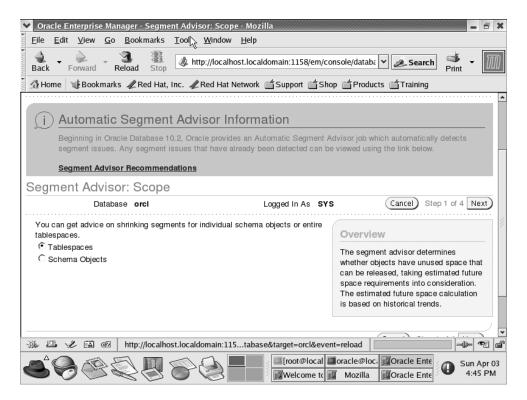

Figure 17-7. The Database Control Segment Advisor page

The Automatic Workload Repository (AWR) collects all space-usage statistics during its regular snapshot collection. The Segment Advisor, to estimate future segment-space needs, uses the growth-trend report based on the AWR space-usage data. You can view the Segment Advisor recommendations through OEM by clicking on the Segment Advisor Recommendations link on the Segment Advisor page.

# **Automatic Segment Advisor Job**

In Oracle Database 10.2, Oracle provides an automatic Segment Advisor job called AUTO\_SPACE\_ ADVISOR\_JOB, which automatically detects segment-space related issues. Here are the job details, which you can see using the DBA\_SCHEDULER\_JOBS view:

- JOB\_NAME: AUTO\_SPACE\_ADVISOR\_JOB
- PROGRAM NAME: AUTO SPACE ADVISOR JOB
- SCHEDULER NAME: MAINTENANCE WINDOW GROUP

The Segment Advisor job automatically runs during the maintenance window, identifying candidates for a segment shrink operation based on the amount of space fragmentation within an object. You can view the automatic Segment Advisor job recommendations in the same way as any other manually invoked Segment Advisor recommendations, as shown in the previous section. You'll see a list of the Segment Advisor recommendations, from the last time it ran, by clicking the Segment Advisor Recommendations link on the Segment Advisor page. Figure 17-8 shows the Recommendations page.

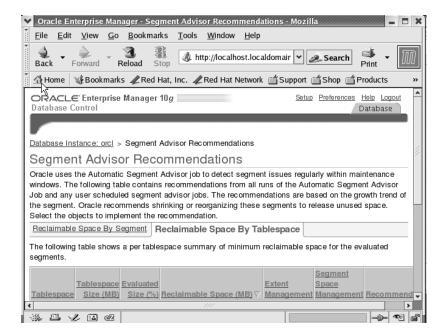

**Figure 17-8.** The Segment Advisor Recommendations page

# **Automatic Checkpoint Tuning**

Oracle is capable of recovering from an unexpected database crash without losing any data. Remember that when the database crashes, there are two phases to the ensuing recovery:

- *Redo or roll-forward phase*: In the first phase, the database applies to the data files any committed updates that haven't yet been made a part of the data files. These committed transactions are recovered from the redo log.
- *Undo or rollback phase*: In the second phase, all uncommitted transactions that are already part of the data files are undone.

After a crash, the database can't be opened unless it performs recovery. However, here's the interesting part: Oracle lets you open the database before the second phase is completed. As soon as the redo or roll-forward phase is over, the database is opened for the users, while the SMON process performs the undo in the background. When a user's process runs into a transaction locked for rollback, it rolls back the transaction quickly. These intermittent rollbacks don't have a discernible impact on the user's query performance. This means that the database is open far quicker after a crash than if you waited for both phases of recovery to complete.

**Note** The time it takes for the second phase (the rollback) to complete depends on how much undo information you have to roll back.

In Oracle Database 10g, you can automate checkpoint tuning by completely avoiding the setting of any checkpoint-related initialization parameters and by setting the FAST\_START\_MTTR\_TARGET parameter to a nonzero value. By default, the value of this parameter is 0. Oracle will automatically verhead on database throughput.

# Online Capabilities of Oracle Database 10g

In addition to the automatic database management features, Oracle Database 10g offers you opportunities to perform many common tasks online, thus reducing the work that you would otherwise perform only after the database was shut down or an object was taken offline. In some cases (such as the MOVE command), DML operations are prevented until the table is moved. These features offer you continuous online availability, making it easier for you to perform the reorganization tasks. In the sections that follow, you'll examine some of the important online capabilities of the Oracle Database 10g database.

# **Online Data Reorganization**

Oracle provided several online reorganization features, such as the ability to create partitions, move tables, and add constraints, in older versions of its software. The Oracle Database 10g version goes much further and provides more online options for DBAs, including online database reorganization, object validation, and index rebuilding.

## Online Database Reorganization with OEM Database Control

You can easily perform offline or online reorganization of database objects using OEM Database Control. Often you'll see a need to change the storage attributes of a table or index, and Database Control makes it easy to perform these reorganizations.

To perform database reorganization with Database Control, go the Database Control home page and choose Administration ➤ Reorganize Objects. Figure 17-9 shows the main page of the Database Control Data Reorganization feature. You can choose either offline or online reorganization. Online reorganization is slower, but it provides access to the objects being reorganized.

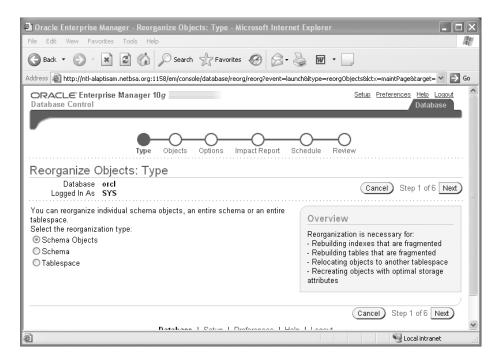

**Figure 17-9.** The main Database Control Data Reorganization page

Once you choose the online reorganization method, OEM will ask you for the list of objects to be reorganized. It then generates an impact report and job summary, which is a summary of the actual reorganization script. In the next step, you decide whether to perform the online reorganization right away or to schedule it for some other time.

## Using SQL Commands to Perform Online Data Reorganization

In addition to the online data redefinition feature which I explain shortly in the "Online Data Redefinition" section, you can reorganize data in tables and indexes online, using various SQL commands. Let's briefly look at the important data reorganization methods, first looking at an object validation command.

## Validating an Object Online

You can validate the structure of an object while users are making changes to the table, by using the ANALYZE TABLE . . . VALIDATE STRUCTURE statement, as shown in the following example:

```
SQL> ANALYZE TABLE persons
2 VALIDATE STRUCTURE ONLINE;
Table analyzed.
SQL>
```

## Rebuilding an Index Online

You can rebuild indexes online, thus improving the availability of large database tables. Note that while users can change the table data, they can't use the parallel DML options during an online index rebuild. Users can, however, perform normal DML operations against the base table.

You can rebuild many kinds of indexes, including function-based indexes and reverse-key indexes, online. You can't rebuild a bitmap index online, though. Here's an online index rebuilding example:

```
SOL> ALTER INDEX test idx REBUILD ONLINE;
```

#### **Creating an Index Online**

You can also create indexes online, with the following statement:

```
SQL> CREATE INDEX test idx ON persons(person id) ONLINE;
```

## **Coalescing an Index Online**

You can coalesce an index online with this statement:

```
SQL> ALTER INDEX test idx COALESCE;
```

#### Moving a Table Online

You can move a table from one tablespace to another, with this command:

```
SQL> ALTER TABLE test MOVE TABLESPACE new tbsp
```

## Online Data Redefinition

Oracle offers the *online table-redefinition* feature, which lets you redefine objects like database tables online while users continue reading from and writing to them. You can use online data redefinition to create new tables with more efficient physical storage parameters, move tables to

different tablespaces, reduce fragmentation in tables, and change a heap table into an indexorganized table and vice versa, all while maintaining database availability and performance.

The online data-redefinition feature can enhance both data availability and disk usage. Both the newly redefined table and the original table continue to exist together until the DBA decides to switch over to the newly redefined table. The length of the switching process is extremely brief and doesn't depend on table or index size or the complexity of the object redefinition.

During the redefinition process, local materialized logs are maintained and changes to the master table are tracked using snapshot logs. If you have materialized views and materialized logs defined on a table, you can't redefine them online.

**Note** Whenever possible, use the Segment Advisor for shrinking segments and reclaiming unused space below the HWM. However, if a segment doesn't qualify for the use of the Segment Advisor, as is the case when you use dictionary-managed tablespaces or manual segment space management, use the online table-redefinition technique to reorganize segment data. You also use online table redefinition if you plan on making logical or physical changes to any table attributes during the reorganization.

## What Can Online Redefinition Do?

You can use online redefinition to perform a number of tasks that would have necessitated taking tables offline in early versions of Oracle. Using the online table-redefinition feature, you can do the following:

- · Add, drop, or rename columns
- · Transform table data
- · Change data types of the columns
- · Rename table constraints
- · Change the original storage parameters
- · Reduce fragmentation in tables
- Create a partitioned table out of a regular table online
- Create an index-organized table (IOT) out of a regular table
- Move a table to a different tablespace

The list of tasks you can perform using online redefinition is truly impressive, because you don't have to keep users from accessing the tables while you're performing these common tasks. The online table redefinition involves a simple sequence of steps:

- 1. Determine whether a table is a good candidate for redefinition.
- 2. Decide on the structure of the new table, and create a new image of the table.
- 3. Start the redefinition process by using the DBMS\_REDEFINITION package.
- 4. Create necessary constraints and triggers on the new table.
- **5.** Perform periodic synchronization and validation of data in the new table.
- **6.** Complete the redefinition of the table.

You can perform online table redefinition using one of two methods: a primary key method and a ROWID method. The ROWID method is more complex, and Oracle recommends you use the easier primary key method, which requires that the original and the redefined tables have the same

primary key columns. In the following sections, you'll see how to perform online table redefinition using the default primary key method.

## An Online Table-Redefinition Example

In this example, we'll reorganize the employees table in the HR schema, which has the structure shown in Listing 17-11. For this example, our goal is to drop the salary column in the employees table.

**Listing 17-11.** The Structure of the employees Table

| Name           | Null?    | Туре         |
|----------------|----------|--------------|
| EMPLOYEE ID    | NOT NULL | NUMBER(6)    |
| FIRST_NAME     |          | VARCHAR2(20) |
| LAST_NAME      | NOT NULL | VARCHAR2(25) |
| EMAIL          | NOT NULL | VARCHAR2(25) |
| PHONE_NUMBER   |          | VARCHAR2(20) |
| HIRE_DATE      | NOT NULL | DATE         |
| JOB_ID         | NOT NULL | VARCHAR2(10) |
| SALARY         |          | NUMBER(8,2)  |
| COMMISSION_PCT |          | NUMBER(2,2)  |
| MANAGER_ID     |          | NUMBER(6)    |
| DEPARTMENT_ID  |          | NUMBER(4)    |

The goal is to remove the salary column in the employees table and partition the table using a range scheme based on the employee\_id column. Once we have completed the online redefinition, we can drop the temporary table. The new table will have all the attributes of the temporary table.

#### Verifying the Eligibility of the Table

The first step in the online redefinition process is to ensure that the employees table is a candidate for the process by using the DBMS\_REDEFINITION package. If your table is not eligible, Oracle will issue an error message. The following example shows the use of the package for verifying the employees table:

In the DBMS\_REDEFINITION.CAN\_REDIF\_TABLE procedure, you can specify the method of online redefinition as the third parameter, in addition to the schema owner name (hr) and the table name (employees). This third parameter is called the options\_flag, and it can take two possible values: DBMS\_REDEFINITION.cons\_use\_pk if you want to use the primary key method or DBMS\_REDEFINITION.cons\_use\_rowid if you want to use ROWIDs to do the redefinition. Because you're using the default primary key method, you don't have to specify this third parameter for your procedure.

**Note** A table doesn't need a primary key for it to be eligible for online redefinition.

Now that the employees table has indeed been verified as an eligible candidate for redefinition, we'll move to the next step, where we'll create an interim table.

## **Creating the Temporary Table**

When you're redefining a production table, you don't want to change the table directly. It's a lot less risky if you can view the results and check the redefinition first. Then you can swap the interim table for the existing production table. In our example, the interim table, hr.employees\_temp, will not have the salary column. It will also be partitioned on the employee\_id column, as shown in Listing 17-12. These two things—removing the salary column and partitioning the table are the goals of our redefinition exercise.

**Listing 17-12.** Creating the Temporary Table for Online Redefinition

```
SQL> CREATE TABLE hr.employees temp
 2 (employee id
                      number(6),
 3 first name
                      varchar2(20) not null,
 4 last name
                      varchar2(25) not null,
 5 email
                      varchar2(25) not null,
 6 phone number
                      varchar2(20),
 7 hire date
                      date not null,
 8 job id
                      varchar2(10) not null,
 9 commission pct
                     number(2,2),
 10 manager id
                      number(6),
 11 department id
                      number(4))
12 PARTITION BY RANGE(employee id)
13 (PARTITION employees1
    VALUES LESS THAN (100) tablespace TESTO1,
14* PARTITION employees2
    VALUES LESS THAN (300) tablespace TEST02);
Table created.
SOL>
```

## Redefining the Table

You can now start the redefinition process by using the DBMS\_REDEFINITION.START\_REDIF\_TABLE procedure, as shown in Listing 17-13. The START\_REDIF\_TABLE procedure has the following parameters:

- UNAME: This is the schema name (hr).
- ORIG\_TABLE: This is the table you're redefining (employees).
- INT TABLE: This is the name of the interim table.
- COL\_MAPPING: This specifies the mapping between the interim and the original table's
  columns. If you don't supply any values for this column-mapping parameter, all the columns
  of the original table will be included in the interim table.
- OPTIONS\_FLAG: This specifies the method of redefinition. In this example, because we're using the default primary key method, we can omit this parameter.

**Tip** When you perform table redefinition, you should be logged in as the schema owner. Make sure the schema owner is granted execute privileges on the DBMS\_REDEFINITION package. The schema owner should also be granted the privileges to select, create, alter, drop, and lock any table. Otherwise, you'll encounter the "ORA-01031 insufficient privileges" error.

#### **Listing 17-13.** Starting the Online Redefinition Process

```
SQL> BEGIN
 2 dbms redefinition.start redef table('hr','employees',
 3 'employees temp',
 4 'employee_id employee_id,
 5 first name first name,
 6 last name last name,
 7 email email,
 8 phone number phone number,
 9 hire date hire date,
 10 job id job id,
 11 commission pct commission pct,
 12 manager id manager id,
 13 department id department_id');
14 END;
15 /
PL/SQL procedure successfully completed.
```

Make sure the interim and master tables have the same number of rows by running the following queries:

```
SQL> SELECT COUNT(*) FROM employees_temp;
COUNT(*)
-----
107
SQL> SELECT COUNT(*) FROM employees;
COUNT(*)
------
107
SOL>
```

#### **Copying the Dependent Objects**

You need to execute the DBMS\_REDEFINITION.COPY\_TABLE\_DEPENDENTS procedure next, to automatically create any existing triggers, indexes, grants, and constraints on the HR.EMPLOYEES\_TEMP table. Here's how you do it:

```
SQL> DECLARE
SQL> num_errors PLS_INTEGER;
SQL> BEGIN
        DBMS_REDEFINITION.COPY_TABLE_DEPENDENTS('hr', 'employees', 'employees_temp',
        DBMS_REDEFINITION.CONS_ORIG_PARAMS, TRUE, TRUE, TRUE, TRUE, num_errors);
        END;
```

#### What Happens During the Redefinition Process?

Using the DBMS\_REDEFINITION package is easy, but a lot is going on behind the scenes. When you execute the DBMS\_REDEFINITION.START\_REDIF\_TABLE procedure, two new tables are created: a temporary table and a permanent table. The temporary table is called RUPD\$\_Employee, and it lasts for the duration of the session. The permanent table is a snapshot table that holds all the changes made to the master employees table once you execute the START\_REDIF\_TABLE procedure. The master table's rows are copied to the interim table, and users will be able to update the master table during this process. The changes made by the users are logged in the materialized log during this process.

Listing 17-14 shows a query on dba\_objects that shows that your new table has been partitioned based on your redefinition. The query also shows the two new tables created during the online redefinition process.

Listing 17-14. Checking That the New Table Has Been Partitioned Based on Our Redefinition

```
SQL> SELECT object_type, object_name

2 FROM dba_objects

3 WHERE object_name LIKE '%EMPLOYEES%';

OBJECT_TYPE OBJECT_NAME

TABLE EMPLOYEES
TABLE PARTITION EMPLOYEES_TEMP
TABLE EMPLOYEES_TEMP
TABLE EMPLOYEES_TEMP
TABLE EMPLOYEES_TEMP
TABLE EMPLOYEES_NEW
SEQUENCE EMPLOYEES_SEQ
TABLE MLOG$_EMPLOYEES
TABLE RUPD$_EMPLOYEES
TRIGGER SECURE_EMPLOYEES
9 rows selected.
SOL>
```

## **Checking for Errors**

You can use the DBA\_REDEFINITION\_ERRORS view to check for any errors during the redefinition process, as shown here:

```
SQL> SELECT OBJECT_NAME, BASE_TABLE_NAME, DDL_TXT
    FROM DBA REDEFINITION ERRORS;
```

#### Synchronizing the Interim and Source Tables

You can use the SYNC\_INTERIM\_TABLE procedure to synchronize the data in the interim and the source table. This is an optional step. Here's how you execute the procedure:

You should use this procedure only if you have reason to believe that a large number of updates have taken place in the source table after you started the redefinition process (by executing the START\_REDEF\_TABLE procedure). By using the SYNC\_INTERIM\_TABLE procedure, you save time in the last phase of the redefinition process if a large number of updates have taken place. Otherwise, you can safely ignore this step, because the last procedure you run, the FINISH\_REDEF\_TABLE procedure, will perform the synchronization anyway.

#### **Completing the Redefinition Process**

Once you're done creating triggers and constraints, and granting privileges on the interim table, it's time to complete the process by running the FINISH\_REDEF\_TABLE procedure. The interim table at this point has all the data of the source table, but the source table still has its old structure. In our example, the employees table is still not partitioned, and it still contains the salary column.

When you run the FINISH REDEF TABLE procedure, the following things happen:

- Oracle reads the materialized log on the master table so the contents can be added to the interim table.
- The employees table is redefined so it has all the attributes, indexes, constraints, and grants of the interim table, employees\_temp.
- Any referential constraints involving the employees\_temp table are enabled.
- Any new triggers that you defined on the employees\_temp table are also on the newly redefined table and are enabled now.
- The two tables are briefly locked in the exclusive mode to make the necessary changes in the data dictionary.
- The materialized view and the log are dropped.

You can confirm that your original table, employees, has indeed been partitioned, by running this query:

```
SQL> SELECT object_type, object_name
2 FROM dba_objects
3* WHERE object_name = 'EMPLOYEES';
OBJECT_TYPE OBJECT_NAME
-----
TABLE PARTITION EMPLOYEES
TABLE PARTITION EMPLOYEES
TABLE EMPLOYEES
TABLE EMPLOYEES
SQL>
```

If you describe the employees table, you'll notice that it doesn't have the salary column.

Once you finish the table redefinition, you can drop the employees\_temp table. When you drop the interim table, all the indexes, triggers, and constraints on the original table are dropped also, because the original table has become the interim table. The new table has all the necessary triggers, grants, indexes, and constraints intact.

If you see any significant errors during the preceding process, it is easy to abort the redefinition by using the DBMS\_REDEFINITION.ABORT\_REDEF\_TABLE procedure. This procedure drops the temporary table and logs created during the redefinition process. You can then manually drop the interim table.

# **Dynamic Resource Management**

Traditionally, once any user started a transaction in the database, he or she had to be given the same priority as all the other sessions in the database. This would sometimes lead to a single user monopolizing the database resources and consequently slowing down the database. In Chapter 12, you saw how the Database Resource Manager can help you control resource use within the database by using resource groups and resource plans to allocate critical resources.

In addition to its resource-allocation capabilities, the Database Resource Manager has the following features that help in online management of transactions:

- You can automatically move a long-running operation from a high-priority consumer group to a low-priority group.
- · You can limit the number of concurrent long transactions.
- You can prevent any transaction from running if its estimated time for completion exceeds a
  preset execution limit set by the DBA.

The following sections cover how you can perform each of these tasks using the Database Resource Manager.

## **Switching Long-Running Transactions**

The Database Resource Manager lets you use *plan directives*, which can specify limits on resource usage. Plan directives include the following parameters, which you can use to shift the priority of consumer groups:

- SWITCH TIME
- SWITCH GROUP
- SWITCH ESTIMATE

A user will be assigned to a certain consumer group at the beginning of a transaction. If the user's transaction is active for more than the number of seconds specified by the switch\_time parameter, the transaction is automatically switched to a lower priority group specified by the switch group parameter.

You can have the Database Resource Manager determine whether it should switch a user session even *before* an operation starts by setting the switch\_estimate parameter to true. In this case, the Database Resource Manager will *estimate* the time it will take for the operation to complete, and based on that time estimate, the Database Resource Manager will determine whether it should switch the user's consumer group right away.

# Limiting the Number of Long Transactions with Operation Queuing

When you create resource consumer groups using the Database Resource Manager, you can set the active session pool for each group. An *active session* is one where a transaction or a select operation is currently active. Once the consumer group's active session pool limit is reached, new sessions belonging to the group can't become active. They're queued by the Database Resource Manager and allowed to become active as the current active sessions complete.

You can set an optional time-out period for the queued sessions in each group. If a session is queued past this time-out period, it will abort with an error message. The user then has the choice of resubmitting the job or ignoring it.

## Limiting the Maximum Execution Times for Transactions

All DBAs dread the possibility of a very large job that could take up most of the database's resources and bring it to its knees. Most times, you're left to decide whether you should kill the long-running job. The Database Resource Manager helps you avoid such stressful situations by allowing you to set limits on the execution times of operations—it allows you to run only those jobs that fall within a maximum run-time limit that you set.

You have two ways to limit the execution times of a transaction in the database: using the MAX\_ESTIMATED\_EXEC\_TIME resource plan directive or the UNDO\_POOL resource plan directive.

**Note** You can use the DBMS\_APPLICATION.SET\_SESSION\_LONGOPS procedure to track long-running operations. The procedure will populate the V\$SESSION\_LONGOPS virtual table. Chapter 23 shows you how to use the procedure.

## Using the MAX\_ESTIMATED\_EXEC\_TIME Resource Plan Directive

You can limit the maximum execution times for transactions by using the MAX\_ESTIMATED\_EXEC\_TIME resource plan directive. When you set this parameter, the Database Resource Manager will estimate the operation's execution time and will abort the operation if it exceeds the maximum estimated execution time you set.

#### Using the Undo\_Pool Resource Plan Directive

You can control long-running transactions by limiting the amount of undo space that a resource consumer group can use. Long-running transactions in general tend to need a large amount of undo space to maintain a consistent image of the old data and to enable the session to roll back the transaction.

By default, an active session can use an unlimited amount of undo space, but you can specify a limit to the undo space for a consumer group by using the UNDO\_POOL resource plan directive. Once all the sessions in a consumer group use up the allotted undo space specified by the undo\_pool parameter, all insert, update, and delete transactions on behalf of any session transaction within that group will abort with an error.

# Online Database Block-Size Changes

Suppose you have a tablespace that has a block size of 8KB, as shown in the following example:

```
SQL> SELECT NAME, VALUE FROM V$SPPARAMETER

2 WHERE NAME='db_block_size';

NAME

VALUE

db_block_size

8192

SOL>
```

Because the block size is 8KB and you have only a single block size, all your tablespaces are created with this default size. Suppose that you now want to create a tablespace with a higher block size—for example, 16KB. Creating a database consisting of tablespaces with different block sizes is easy—each of the tablespace block sizes in the database should correspond to a DB\_nK\_CACHE\_SIZE parameter value. Thus, if you want five tablespaces with different sized blocks, you must have all five of the buffer cache sizes configured.

In Listing 17-15, which shows the results of a query in my test database, you don't see any values under any of the five possible DB\_nK\_CACHE\_SIZE parameters. This is because I chose only one block size, the standard block size of 8KB, and none of the other optional cache sizes. My total DB\_CACHE\_SIZE value is shown as 25MB (2,516,824 bytes) in the listing, and it's composed of the standard 8KB blocks.

#### **Listing 17-15.** The Buffer Cache nK Size Components

```
SQL> SELECT NAME, VALUE FROM V$PARAMETER
2 WHERE NAME LIKE '%cache_size%';
```

| NAME                  | VALUE    |
|-----------------------|----------|
|                       |          |
| db_keep_cache_size    | 0        |
| db_recycle_cache_size | 0        |
| db_2k_cache_size      | 0        |
| db_4k_cache_size      | 0        |
| db_8k_cache_size      | 0        |
| db_16k_cache_size     | 0        |
| db 32k cache size     | 0        |
| db_cache_size         | 25165824 |
| 8 rows selected.      |          |
| SOL>                  |          |

You can easily create a new buffer cache size of 16KB online and create a new tablespace with that block size. You can then create your objects in this new tablespace or move any existing objects into this tablespace, all online.

Here's what you have to do. First, create a new 16KB buffer cache, so you can create a table-space with a 16KB block size.

```
SQL> ALTER SYSTEM SET DB_16K_CACHE_SIZE =1024M;
System altered.
SOL>
```

Now you can create your new tablespace with the 16KB block size, because you have a matching 16KB buffer cache size. Here's the CREATE TABLESPACE statement:

```
SQL> CREATE TABLESPACE big_block
   3 DATAFILE '/test01/app/oracle/big_block_01.dbf' SIZE 1000M
   4* BLOCKSIZE 16K;
Tablespace created.
SQL>
```

If you have a table that you want to move to the new big\_block tablespace with the 16KB block size, all you have to do is use the MOVE command:

```
SQL> ALTER TABLE test MOVE TABLESPACE big_block;
Table altered.
SOL>
```

Of course, you can also use the online table redefinition method to move your table to the new tablespace.

# Using Database Quiescing for Online Maintenance

Suppose you want to change the schema of a table. If a transaction is currently using this table, you can't perform this task. If a PL/SQL procedure is later updated to reflect the change in the schema, users currently trying to execute the procedure will receive an error. Fortunately, Oracle has a great *quiescing* feature, whereby you don't have to shut down the database and open it in restricted mode.

You can use this feature when you need to perform actions that require that no active transactions are running in the database. Users will remain logged in and they can execute their requests while the database is in the quiesced state. The database, however, will block all transactional requests except those made by the users SYS and SYSTEM. Users can continue to query the database, which means the database is more available than a database in the restricted mode. Quiescing thus puts the database in a partially available state. When you take the database out of the quiesced state, any user requests that were blocked are processed automatically.

The following commands perform the quiescing and unquiescing of the database:

```
SQL> ALTER SYSTEM QUIESCE RESTRICTED;
SQL> ALTER SYSTEM UNQUIESCE;
```

**Note** Not every user with DBA privileges can quiesce the database. Only the SYS and SYSTEM users can use this feature.

Users can continue to log in to the system unless you're using the shared server architecture. Typical maintenance operations that can require the use of the quiesce database feature are those that need the exclusive use of an object, such as an ALTER TABLE, DROP TABLE, or CREATE PROCEDURE operation. Any DDL statement that a DBA might want to execute in a live database will need exclusive locks, and it will fail if other transactions are using the table.

While the database is in the quiesced state, users other than SYS and SYSTEM won't be able to start any new transactions or queries. Any inactive sessions will be prevented from becoming active. While it is quiesced, Oracle waits for all transactions and queries to commit or roll back, and the database waits for the release of all shared resources, such as enqueues. Upon unquiescing the database, all the blocked actions are allowed to proceed to execution.

Users won't get any error messages during this process. When they try to execute a transaction on a quiesced database, their transaction simply hangs until the database is put into a normal mode again.

# Suspending the Database

In addition to the restricted start-up and database quiesce modes, you can run the database in the *suspend* mode to perform certain tasks (such as a backup) without any user activity. You use the following commands to suspend the database and, later, resume it so all users can access the database:

```
SQL> ALTER SYSTEM SUSPEND;
System altered.
SQL> ALTER SYSTEM RESUME;
System altered.
```

When you suspend a database, any executing transactions are allowed to complete. All other transactions that come in for execution will be suspended until the database resumes normal operation mode.

The ability to suspend a database comes in handy when you need to back up a database using a mirrored set of disks. You can suspend the database, split the mirror, and back up the database. You don't have to contend with I/O during the online backup of the split mirror.

# Managing and Monitoring the Operational Database

his chapter deals primarily with the day-to-day management of Oracle databases and covers several major features that help you manage your database:

- Server-generated alerts are automatically raised by the database to let you know when problems occur.
- The Automatic Workload Repository (AWR) is the new infrastructure that automatically
  collects and maintains numerous performance statistics for self-tuning purposes. The
  Automatic Database Diagnostic Monitor that you saw in Chapter 17 uses the AWR data
  for its analyses.
- The Active Session History (ASH) deals with recent session activity, and the database uses it to tune its own performance.
- The advisory framework provides a common framework for various database advisors that
  provide information about resource utilization and performance. You've seen several of
  these advisors in other chapters, such as the ADDM, the SQL Access Advisor, and the SQL
  Tuning Advisor. I explain the common infrastructure of the advisory framework in this
  chapter.
- The DBMS\_FILE\_TRANSFER package lets you transfer operating system files directly through the database.
- The Oracle Scheduler provides a very powerful way to schedule complex database jobs.

In this chapter, I also discuss the management of redo logs as well as the creation of database links to connect to remote databases from your database.

The preceding topics cover most of the Oracle DBA's daily management tasks, and familiarity with them is essential to performing typical data movement, space organization, performance tuning, and other database management tasks.

# **Types of Oracle Performance Statistics**

Oracle DBAs regularly collect several types of performance statistics in order to analyze database bottlenecks and other performance issues. In Oracle Database 10g, DBAs now have access to several new types of performance statistics. Besides database statistics at the system and session levels (such as wait statistics, segment usage statistics, and so on), there are also operating system statistics (such as CPU statistics, disk usage statistics, and memory usage statistics) and network statistics. Based on how the various performance statistics are collected and aggregated, you can

divide these statistics into two groups: cumulative statistics and database metrics. While cumulative statistics show the accumulated values of key database statistics, metrics measure the rate of change in the cumulative performance statistics.

## **Cumulative Statistics**

Cumulative statistics are the accumulated *total* value of particular statistics since the start of an Oracle instance. The total logons statistic, for example, is a cumulative statistic. Oracle collects several types of cumulative statistics, including statistics for segments and SQL statements, as well as session-wide and system-wide statistics. By comparing the *delta values*—the change in the value of the cumulative statistics between a beginning and an ending period—Oracle analyzes database performance during a specific interval of time.

The Automatic Workload Repository (AWR) stores important cumulative statistics. I discuss the AWR in the "The Automatic Workload Repository (AWR)" section of this chapter.

# Sample Data

Sample data represents a sample of the total amount of data available. The Automatic Session History (ASH) feature automatically collects *session sample data*, which represents a sample of the current state of all active sessions. ASH collects the data in memory, where you can view it with the help of V\$ views. The AWR helps save the ASH data permanently by collecting it as part of its regular snapshots.

I discuss the ASH feature in detail in the "Active Session History (ASH)" section of this chapter.

## **Baseline Data**

A good way to evaluate database performance is by comparing database performance statistics from two periods, where the first period reflects "good" performance. The statistics from the period when the database performed well are called *baseline data*. By comparing current performance with the base period's performance, you can check whether the database is doing better or worse.

## ORACLE DATABASE 10g Premium functionality licensing

Several important Oracle Database 10*g* performance tools need separate licensing from Oracle Corporation, in addition to the licensing you purchased for the Oracle Database server software. Oracle divides most of its performance functionality into sets of products called Oracle Management Packs, each of which covers several key diagnostic and other management tools. So be aware that while the tools are enabled with the installation of the Oracle Database server software, their production use requires additional licensing.

You can purchase the Management Packs only with the Enterprise Edition, and you can access their features through OEM Database Control, Grid Control, and API provided by Oracle. You can purchase licensing for just one or for all of these Management Packs. I summarize the functionality of the Management Packs as follows.

## **Oracle Diagnostic Pack**

The Oracle Diagnostic Pack allows you to set up automatic processes to monitor performance and system functionality. It contains a number of features:

- An Automatic Workload Repository (AWR)
- An Automatic Database Diagnostic Monitor (ADDM)

- · An event-notification system
- · A history of events and metrics on the database and the host
- · Performance monitoring for the database and the host

## **Oracle Tuning Pack**

The Oracle Tuning Pack is only available if you have the diagnostic pack and it helps you tune the performance of your database. It includes the following features:

- . The SQL Access Advisor
- · The SQL Tuning Advisor
- · SQL tuning sets
- Database object reorganization help

## **Oracle Configuration Management Pack**

The Oracle Configuration Management Pack automates software configuration, software and hardware inventory tracking, patching, and policy management. The Configuration Management Pack facilitates the following:

- Configuring databases and hosts
- · Managing deployments
- Staging and viewing of database patches
- · Cloning databases and cloning Oracle home
- Searching and comparing configuration
- Managing security and other enterprise policies

#### Oracle Change Management Pack

The Oracle Change Management Pack lets you evaluate and implement database schema changes. You can track changes, compare and synchronize objects and schemas, modify schema objects and evaluate the changes, and even undo the changes. The Change Management Pack lets you do the following things:

- · Reverse-engineer database capability
- · Compare databases and schemas, or baselines
- · Copy database objects
- · Update database object definitions
- · Synchronize objects and schemas
- · Evaluate the impact of changes
- · Clone application schemas

## **Database Metrics**

Database *metrics*, statistics that measure the *rate of change* in a cumulative performance statistic, are also important Oracle performance statistics. In previous Oracle versions, you needed to collect data at various periods to calculate the rate of change of various statistics. Now, Oracle places precomputed metrics at your fingertips. For example, you may be interested in a metric like the number of transactions per second during peak times. Dynamic performance views hold these metrics, and the AWR can also store them in its repository.

You can consider statistics such as the number of user transactions and the number of physical reads in the system as the *base statistics* from which database metrics are derived. The MMON (Manageability Monitor) background process updates metric data on a minute-by-minute basis after collecting the necessary base statistics.

All the Oracle management advisors use database metrics for diagnosing performance problems and making tuning recommendations. Database metrics can be used to check the health of various resources like the CPU, memory, and I/O. The OEM Database Control's All Metrics page, shown in Figure 18-1, offers an excellent way to view metrics. To access this page, start at the Database Control home page and click All Metrics under the Related Links heading. For details about the metrics, click the Expand All link in the left corner of the page. From here, you can drill down to the details of any metric by simply clicking on a specific metric.

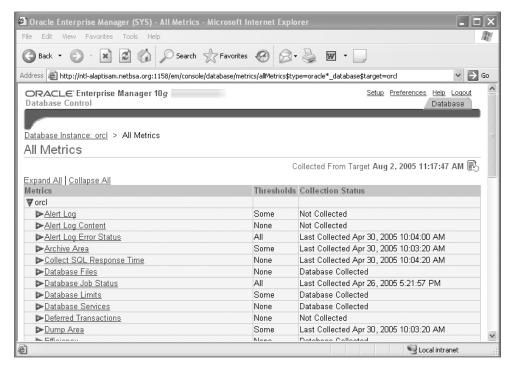

Figure 18-1. The All Metrics page of Database Control

Oracle Database 10*g* uses several *metric groups*, with each group representing items like a wait event, service, or session. Table 18-1 lists the basic metric groups in Oracle Database 10*g*.

You can view the Oracle metrics in two ways: by using V\$ dynamic views, you can view the inmemory metrics; by using the DBA\_HIST\* views, you can view the metrics that are stored by the AWR. I explain these two types of views in the following sections.

| Metric                           | Description                                                              |
|----------------------------------|--------------------------------------------------------------------------|
| Event class metrics              | Metrics collected at the wait event class level, such as DB_TIME_WAITING |
| Event metrics                    | Metrics collected on various wait events                                 |
| File metrics long duration       | Metrics collected at the file level, such as AVERAGE_FILE_WRITE_TIME     |
| Service metrics                  | Metrics collected at the service level, such as CPU_TIME_PER_CALL        |
| Session metrics short duration   | Metrics collected at the session level, such as BLOCKED_USERS            |
| System metrics long duration     | Metrics collected at the system level                                    |
| Tablespace metrics long duration | Metrics collected at the tablespace level, such as                       |

**Table 18-1.** Oracle Database 10g Metric Groups

## **In-Memory Metrics**

The MMON background process collects database metrics and saves them in the SGA for one hour. You can view system-related metrics by using views like V\$SYSMETRIC\_HISTORY and V\$SYSMETRIC. Here are some of the system metrics maintained in the V\$SYSMETRIC view:

TABLESPACE PCT FULL

- Buffer cache hit ratio
- · CPU usage per second
- · Database CPU time ratio
- · Database wait time ratio
- · Disk sort per second
- Hard parse count per second
- · Host CPU utilization percent
- · Library cache hit ratio
- · SQL service response time
- Shared pool free percent

The V\$SERVICEMETRIC and V\$SERVICEMETRIC\_HISTORY views provide details about service-level metrics. V\$SERVICEMETRIC shows metric values measured on the most recent time interval for database services, in five-second and one-minute intervals, and V\$SERVICEMETRIC\_HISTORY gives the recent history of the metric values measured in five-second and one-minute intervals for the services running inside the database.

#### Saved Metrics

Using the AWR snapshots, Oracle saves the metric information that is being continuously placed in the SGA by the MMON process. After saving performance metrics in memory for an hour, the MMON process flushes metric data from the SGA to disk, where they are stored permanently in the DBA\_HIST\_\* views, such as DBA\_HIST\_SUMMARY\_HISTORY, DBA\_HIST\_SYSMETRIC\_HISTORY, and DBA\_HIST\_METRICNAME. Each of these views actually represents snapshots of the corresponding V\$ view, with, for example, the DBA\_HIST\_SYSMETRIC\_HISTORY view containing snapshots of the V\$SYSMETRIC\_HISTORY view.

Oracle metrics serve as the foundation of the new server-generated alerts feature in Oracle Database 10g, which is the next topic.

# **Server-Generated Alerts**

Oracle DBAs generally use SQL scripts to alert them when abnormal conditions occur. Oracle Database 10g now has a built-in system of alerts, formally called *server-generated alerts*, which automatically alert you when problem conditions occur. The database generates alerts based on the occurrence of specific events, or when certain database metrics exceed their threshold values.

Oracle calls the threshold-based alerts *stateful alerts*, and they can be set off at either a warning threshold or a critical threshold. Threshold-based alerts thus are based on *metrics*, not *events*. Unlike in the old OEM alert-notification system, the database, itself, collects all alert-related metrics instead of the OEM. The warning and critical threshold values can be set by the DBA, or you can accept Oracle's internal settings for the thresholds.

The nonthreshold Oracle alerts are problem-related alerts, and they are based on the occurrence of certain predetermined events (usually bad ones) occurring in the database. Oracle calls these *stateless alerts*—here are some examples:

- · Recovery area space usage exceeded
- · Resumable session suspended
- · Snapshot too old

Thus, there are altogether three situations when a database can send an alert:

- · A metric crosses a critical threshold value
- · A metric crosses a warning threshold value
- A nonthreshold (problem) type of alert occurs

When you use threshold-based alerts, Oracle distinguishes between a warning alert (severity level 5) and a critical alert (severity level 1). For example, by default, the database will send you a warning alert when any tablespace hits an 85 percent space use threshold. When the usage reaches the 97 percent level, you get a critical alert.

## **Default Server-Generated Alerts**

Oracle enables several default alerts in every Oracle Database 10g database, and they resemble the OEM alerts in previous versions of the Oracle database. The server-generated default alerts could be either threshold-based or problem alerts. These are some of the out-of-the-box server-generated alerts in an Oracle Database 10g database:

- · Snapshot too old
- Tablespace space usage (warning alert at 85 percent usage; critical alert at 97 percent usage)
- Resumable session suspended
- Recovery session running out of free space

**Note** Oracle automatically sets thresholds on all metrics with the object type SYSTEM.

In addition to the default alerts, you can choose to use other alerts, and you can also change the thresholds for the default alerts. You can perform these tasks with the help of the OEM Database Control or with Oracle-supplied PL/SQL packages. You can also use the Database Control to set up notification rules; for example, you could specify a blackout period for the alerts, during which no alerts would be sent out by the database.

When the database issues an alert, you can see it in the Database Control Alerts table (see Figure 18-2), which is located at the bottom of the Database Control home page, and you'll receive a notification if you've configured the system to send you one. The alert data is, by default, updated every 60 seconds. To get the details of an alert, click on the alert message in the Message column of the Alerts table. The alerts usually are accompanied by a recommendation to fix the problem as well.

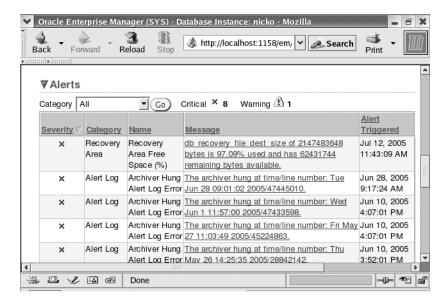

**Figure 18-2.** The Database Control Alerts table

Make sure you set the STATISTICS\_LEVEL parameter to TYPICAL or ALL in order to use the servergenerated alerts feature. In addition, you can display alerts directly by subscribing to the alert queue.

# **Managing Alerts**

The best way to manage database alerts and related metrics is to use the OEM Database Control. You can also use the DBMS\_SERVER package to manage alerts, or you can access the alert queue directly. The following sections explain the default server-generated alerts and how to manage them.

# Using the Database Control to Manage Alerts

Oracle automatically sends an alert message to a persistent queue named ALERT\_QUE and OEM reads this queue and sends out notifications about the outstanding server alerts. Database Control (as well as Grid Control) displays the alerts and can also send e-mail or pager notifications regarding the alerts.

If you've used the Oracle9*i* OEM, you're familiar with the Enterprise Manager alerts. Servergenerated alerts work in a similar fashion. In addition having Oracle send alerts, now you can configure alert thresholds as well.

## **Setting Alert Thresholds**

It is very easy to set your own warning and critical thresholds for any database metric. To set alert thresholds, go to the Database Control home page and click the Manage Metrics link, which you'll find under the Related Links group. On the Manage Metrics page, click the Edit Thresholds button. You'll see the Edit Thresholds page, as shown in Figure 18-3. For each metric on the Edit Thresholds page, you can set the following:

- Warning and critical thresholds: You can set an arbitrary threshold or compute a threshold based on a set of baselines for a metric. For example, you might specify that the database should generate a threshold alert if a resource use is 15 percent higher than its normal baseline values. You can also specify multiple thresholds.
- Response action: This action can be a SQL script or an operating system command. Oracle
  will automatically execute this response action immediately when the alert is generated.
  Make sure that you provide the complete path to the SQL script or operating system command, so the OEM Agent can find it.

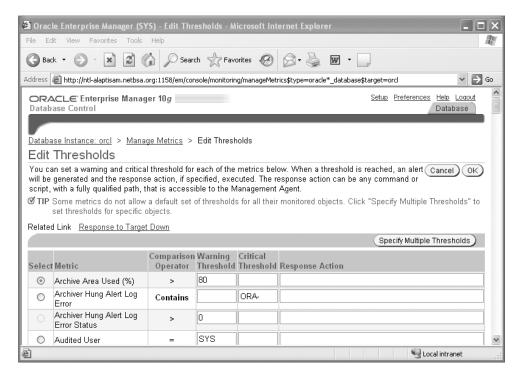

Figure 18-3. Using OEM Database Control to set alert thresholds

#### **Setting Notification Rules**

Notification rules enable you to control the conditions under which you want to receive a message from the OEM. For example, you may not want to be awakened at 2:00 AM just because a table-space with 100GB of allocated space has reached an 80 percent usage level. On the other hand, you would surely want to know immediately when a 200MB tablespace has crossed the 97 percent usage level.

You can use OEM Database Control to set notification rules through the Preferences page. On the Database Control home page, click the Preferences link (at the very bottom of the page) to go to the Preferences page. Then click the Rules link in the Notification section. Select any metric, such as Listener Availability, and click the Edit button. From here, you can set notification rules for a selected event.

## Using the DBMS\_SERVER\_ALERT Package to Manage Alerts

Although the OEM Database Control interface provides an easy way to manage database alerts, there may be times when you need to incorporate certain changes inside a PL/SQL program. At times like this, you can use the Oracle-supplied DBMS\_SERVER\_ALERT package to set up and modify thresholds on various database metrics. The DBMS\_SERVER\_ALERT package has two main procedures: GET\_THRESHOLD and SET\_THRESHOLD.

You use the SET\_THRESHOLD procedure to define threshold settings for a database metric. Listing 18-1 shows the structure of the SET\_THRESHOLD procedure.

Listing 18-1. The SET\_THRESHOLD Procedure of the DBMS\_SERVER\_ALERT Package

SQL> DESC DBMS SERVER ALERT.SET THRESHOLD PROCEDURE dbms server alert.set threshold Argument Name In/Out Default? METRICS ID BINARY INTEGER BINARY INTEGER ΙN WARNING OPERATOR WARNING VALUE VARCHAR2 CRITICAL OPERATOR BINARY INTEGER ΙN VARCHAR2 CRITICAL VALUE ΙN OBSERVATION\_PERIOD BINARY\_INTEGER
CONSECUTIVE\_OCCURRENCES BINARY\_INTEGER
VARCHAR2 ΙN INSTANCE NAME VARCHAR2 ΙN OBJECT TYPE BINARY INTEGER ΙN OBJECT NAME VARCHAR2 ΤN

**Tip** You can turn off all metric-based alerts by setting both the warning value and the critical value to NULL.

In the SET\_THRESHOLD procedure described in Listing 18-1, the WARNING\_VALUE and CRITICAL\_ VALUE refer to the warning and critical threshold values for an alert. To find out the current warning and critical thresholds for a database metric, you use the DBMS\_ALERT.GET\_THRESHOLD procedure.

## Using the Alert Queue Directly

In addition to using the DBMS\_SERVER\_ALERT package, you can also use procedures from the DBMS\_AQ and DBMS\_AQADM packages to directly access and read alert messages in the alert

queue. The DBMS\_AQADM package lets you subscribe to the alert queue, set thresholds, and display alert notifications using various procedures. The DBMS\_AQ package lets you manage alert notifications. See the Oracle documentation for more details.

# **Proactive Tablespace Alerts**

All Oracle Database 10g tablespaces have built-in alerts that will notify you if their free space drops below a set threshold. The two default thresholds are *critical* and *warning*. The MMON background process monitors the free space in each tablespace and sends out the alerts.

Oracle will, by default, alert you with a warning when your tablespace is at 85 percent of capacity and will send a critical alert when the tablespace is at 97 percent of capacity. However, you can turn the alerting mechanism off if you want. To view information on your thresholds, see the DBA\_THRESHOLDS view.

**Tip** If you are migrating to Oracle Database 10*g*, Oracle turns off the automatic tablespace alerting mechanism by default. If you want to set the alert thresholds, use the DBMS\_SERVER\_ALERT package.

Here's a simple example that shows how to use the DBMS\_SERVER\_ALERT package to set warning and critical thresholds and trigger alerts when either of the thresholds is crossed. You'll see how to set, view, and clear an alert.

1. Create a small tablespace to use for testing the Oracle alert mechanism:

```
SQL> CREATE TABLESPACE test DATAFILE 'test01.dbf' size 10M
    EXTENT MANAGEMENT LOCAL UNIFORM SIZE 3M;
Tablespace created.
```

2. Set your tablespace alert thresholds as follows (warning alert at 80 percent full and critical at 95 percent full):

**3.** Create a new table using the following SQL statement. (This will set off an alert because the MINEXTENTS 3 clause for the new table will cause the tablespace to cross its warning threshold of 80 percent full):

```
SQL> CREATE TABLE test_table (name varchar2(30))
    TABLESPACE test
    STORAGE (MINEXTENTS 3);
Table created.
SOL>
```

**4.** You can verify the tablespace alert as follows (though you may not see the alert immediately, since the MMON process has to gather the alert information first):

5. You can clear the alert by increasing the size of the data file that is part of the test tablespace and see what happens to the alert by querying the DBA\_OUTSTANDING\_ALERTS view. You'll find that the alert is gone from that view, since it has been cleared.

```
SQL> ALTER TABLESPACE test ADD DATAFILE 'test02.dbf' size 5M;
Tablespace altered.
SQL>
SQL> SELECT reason FROM dba_outstanding_alerts;
no rows selected
SQL>
```

**6.** All cleared alerts will show up in the DBA\_ALERT\_HISTORY view. You can verify that the cleared tablespace alert is in that view by using the following query.

```
SQL> SELECT reason, resolution FROM dba_alert_history;
REASON RESOLUTION
------
Tablespace [TEST] is [88 percent] full cleared
SQL>
```

# Data Dictionary Views Related to Metrics and Alerts

There are several data dictionary views that provide information about database metrics and alerts. I've already mentioned the V\$SYSMETRIC, V\$SERVICEMETRIC, and V\$SYSMETRIC\_HISTORY views earlier in this chapter. Following are some of the other key views:

- V\$METRICNAME shows the mapping of metric names to metric IDs.
- V\$ALERT\_TYPES displays information about server alert types.
- DBA\_HIST\_SYSMETRIC\_HISTORY contains snapshots of V\$SYSMETRIC\_HISTORY.
- DBA\_ALERT\_HISTORY provides a history of alerts that are no longer outstanding; that is, all
  alerts that you have already resolved.
- DBA\_OUTSTANDING\_ALERTS contains all the threshold alerts that have yet to be resolved.
- DBA\_THRESHOLDS shows the names as well as the critical and warning values for all thresholds in the database.

I'll describe a couple of the important views in more detail in the following sections.

## **V\$ALERT TYPES**

The V\$ALERT\_TYPES view provides information about all system alert types. Three columns in this view are noteworthy:

- STATE: Holds two possible values: stateful or stateless. Stateful alerts are those alerts that
  clear automatically when the alert threshold that prompted the alert is cleared. The database
  considers all the nonthreshold alerts as stateless alerts. A stateful alert first appears in the
  DBA\_OUTSTANDING\_ALERTS view and goes to the DBA\_ALERT\_HISTORY view when it is
  cleared. A stateless alert goes straight to DBA\_ALERT\_HISTORY.
- SCOPE: Classifies alerts into database-wide and instance-wide. The only database-level alert is
  the one based on the tablespace space usage metric. All the other alerts are at the instance
  level.
- GROUP\_NAME: Oracle aggregates the various database alerts into some common groups: space, performance, and configuration.

## DBA THRESHOLDS

The DBA\_THRESHOLDS view provides the current threshold settings for all alerts. This view is useful when you want to find out the current threshold settings for any alert:

```
SQL> SELECT metrics_name, warning_value, critical_value,
    consecutive_occurrences
    FROM DBA_THRESHOLDS
    WHERE metrics name LIKE '%CPU Time%';
```

**Tip** If you get a snapshot too old alert, you may need to increase the size of your undo tablespace. In addition, you may consider increasing the length of the undo retention period. Note that you'll get a maximum of only one undo alert during any 24-hour period.

# The Automatic Workload Repository (AWR)

The dynamic performance views V\$SYSSTAT and V\$SESSSTAT hold many of the important cumulative statistics for the Oracle database. Dynamic performance views are very useful in judging database performance, but unfortunately, when you shut down the database, the data in the dynamic performance views disappears completely! If you wish to track database performance over time, or if you wish to compare the performance effects of database changes, you need to store the performance data in a repository, which is where the Automatic Workload Repository (AWR) comes in.

The AWR is the brand-new feature in Oracle Database 10g that automatically collects and stores database performance statistics relating to problem detection and tuning, and it lies at the heart of the new database self-tuning mechanisms. The AWR was designed by Oracle as a replacement for the traditional Statspack utility, which helps you gather database performance statistics (the Statspack utility is still available, but Oracle strongly recommends using the AWR instead).

The AWR generates snapshots of key performance data, such as system and session statistics, segment-usage statistics, time-model statistics, and high-load-SQL statistics, and it stores the snapshots in the Sysaux tablespace. By default, the database will generate a performance snapshot every hour. You can customize the snapshot interval, the types of statistics the AWR collects, and the length of time the snapshots are retained in the AWR.

AWR provides performance statistics in two formats:

- A temporary in-memory collection of statistics in the SGA, accessible through dynamic performance (V\$) views or the OEM interface.
- A persistent type of performance data in the form of regular AWR snapshots, which you
  access either through data dictionary (DBA\_\*) views or the OEM Database Control. The
  persistent data in the AWR snapshots helps in historical comparisons of performance.

MMON is a new Oracle Database 10g background process that performs mostly management-related tasks, including issuing database alerts and capturing statistics for recently modified database objects. The MMON process transfers the memory version of AWR statistics to disk on a regular basis (in the form of snapshots).

Oracle DBAs traditionally have needed to maintain special database tables to collect historical performance data. The AWR automatically collects performance statistics for you and maintains

historical data for analysis. You can view the data in the snapshots with the help of the V\$ views or create reports to examine the data in detail. Various database components and features use the data from these AWR snapshots to monitor and diagnose performance issues. For example, as you saw in Chapter 17, the ADDM relies on these snapshots for the diagnosis of performance problems. In addition, the SQL Tuning Advisor, the Undo Advisor, and the Segment Advisor all use AWR data.

# Types of Data Collected by AWR

The AWR facility collects a large number of performance statistics, including the following:

- Base statistics that are also part of the V\$SYSSTAT and V\$SESSSTAT views
- · SQL statistics that aid in the identification of resource-intensive SQL statements
- Database object-usage statistics that inform you about how the database is currently accessing various objects
- · Time-model statistics, which tell you how much time each database activity is taking
- Wait statistics, which provide information about session waits (in previous versions, you
  needed to join the V\$SESSION view with the V\$SESSION\_WAIT view to gather information
  on session waits; now several new columns have been added to the V\$SESSION view, so you
  can query the view directly)
- Active Session History (ASH) statistics, which are flushed to the AWR on a regular basis
- Database feature-usage statistics that tell you whether and how intensively your database is utilizing various features
- The results of various management advisory sessions, such as the Segment Advisor and the SQL Access Advisor
- · Operating system statistics such as disk I/O and memory usage within the database

As explained in Chapter 17, the ADDM will automatically run after each AWR snapshot, analyzing the time period between the last two snapshots. By comparing the difference in statistics between snapshots, for example, the ADDM knows which SQL statements are contributing significantly to your system load. It then focuses on these SQL statements.

# **AWR Data Handling**

It is important to understand that the AWR isn't a permanent repository for Oracle performance statistics. By default, the AWR captures performance statistics on an hourly basis, and retains them for seven days. Oracle estimates that with about ten concurrent sessions, these default settings would require about 200–300MB of storage space for AWR data.

The space used by AWR depends on the following:

- Data-retention period: The longer the retention period, the more space is used.
- Snapshot interval: The more frequently the snapshots are taken, the more space is used.
- Number of active sessions: The higher the number of user sessions, the more data is collected by the AWR.

By default, the AWR saves the data for a period of seven days, but you can modify this period. Oracle recommends that you retain the AWR data to cover at least one complete workload cycle.

## **Managing AWR**

Snapshots provide you values for key performance statistics at a given point in time. By comparing snapshots from different periods, you can compute the rate of change of a performance statistic. Most of the Oracle advisors depend on these AWR snapshots for their recommendations.

Managing the AWR essentially involves managing the regular snapshots that AWR collects from your database. The default interval for snapshot collection is 60 minutes, and the minimum interval is 10 minutes. If you think this isn't an appropriate length of time for your purposes, you can easily change the default snapshot interval by changing the INTERVAL parameter.

**Note** You can take manual snapshots of the system any time you wish.

To make good use of the AWR feature, you need to select a truly representative baseline, which is a pair or range of AWR snapshots. When database performance is slow, you can compare the baseline snapshot statistics with current performance statistics and figure out where the problems are.

You can manage the AWR snapshots either with the help of the OEM Database Control or with the Oracle-supplied DBMS\_WORKLOAD\_REPOSITORY package, which lets you manage snapshots and baselines. Let's first look at how you can use this package to manage AWR snapshots.

### Using the DBMS\_WORKLOAD\_REPOSITORY Package to Manage AWR Snapshots

You can use the DBMS\_WORKLOAD\_REPOSITORY package to create, drop, and modify snapshots, as well as to create and drop snapshot baselines.

To create a snapshot manually, use the CREATE SNAPSHOT procedure, as follows:

```
SQL> BEGIN
    dbms_workload_repository.create_snapshot ();
    END;
```

In order to drop a range of snapshots, use the DROP\_SNAPSHOT procedure. When you drop a set of snapshots, Oracle automatically purges the AWR data that is part of this snapshot range. The following example drops all snapshots whose snap IDs fall in the range of 40 to 60.

```
SQL> BEGIN
    DBMS_WORKLOAD_REPOSITORY.DROP_SNAPSHOT_RANGE(
    low_snap_id => 40,
    high_snap_id => 60, dbid => 2210828132);
    END;
```

**Tip** If you set the snapshot interval to 0, the AWR will stop collecting snapshot data. Of course, this means that the ADDM, the SQL Tuning Advisor, the Undo Advisor, and the Segment Advisor will all be adversely affected, because they depend on the AWR data.

### Using the Database Control to Manage AWR Snapshots

You can manage AWR snapshots from the AWR page of the OEM Database Control, shown in Figure 18-4. To access this page, go to the Database Control home page, click the Administration link, and click the Automatic Workload Repository link, which is under the Statistics Management group. This page has two main sections: the General section and the Manage Snapshots and Preserved Snapshot Sets section.

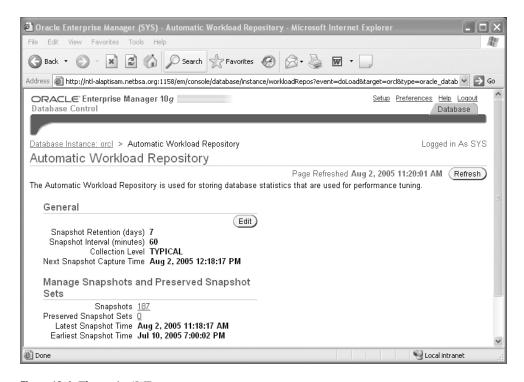

Figure 18-4. The main AWR page

If you want to change the general settings of the AWR, you can do so by clicking the Edit button in the General section. This will take you to the Edit Settings page, where you can modify the following:

- Snapshot retention intervals
- Snapshot collection intervals
- Snapshot collection levels (Typical or All)

Under the Manage Snapshots and Preserved Snapshot Sets section on the main AWR page, the first line lists the total number of snapshots. This listing is a link, which you click to get to the Manage Snapshots page, which lists all the snapshots in the AWR. You can click on an individual snapshot to view complete details about it, including the capture time and the collection level. Figure 18-5 shows the snapshot details for a single AWR snapshot. If you have established an AWR baseline (which is a representative time period), you'll also see how a particular snapshot compares with that baseline.

From the Manage Snapshots page, you can do the following:

- Create a snapshot spontaneously (using the Create button)
- · View a list of the snapshots collected over a specific period
- Establish a range of snapshots to use as a baseline (using the Create Preserved Snapshot Set button)
- Delete a defined range of snapshots from the list of snapshots collected over a period of time (using the Delete Snapshot Range button)

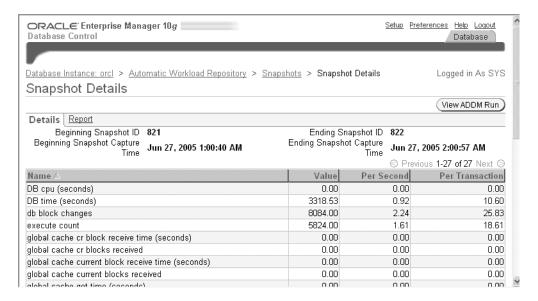

Figure 18-5. Viewing the details of an AWR snapshot

**Note** The range of snapshots you use for a baseline is the same as a preserved snapshot set.

### Creating and Deleting AWR Snapshot Baselines

The purpose of using snapshot *baselines* is to have a valid measuring stick for acceptable database performance, as well as to have a reference point for various system statistics. When you say database performance is bad, you must know that it's bad compared to something you know to be good performance.

You define a snapshot baseline on a pair of snapshots taken when you know that the period covered represents typical good database performance. The baseline then serves as a valid representative sample to compare with current system database performance. When you create a baseline, the AWR retains the baseline snapshots indefinitely (it won't purge these snapshots after the default period of seven days), unless you decide to drop the baseline itself.

You can create a new snapshot baseline by using the CREATE\_BASELINE procedure of the DBMS\_WORKLOAD\_REPOSITORY package. You identify the snapshots to use with the snap ID, which uniquely and sequentially identifies each snapshot. You can get the snap IDs you need to create baselines from the DBA\_HIST\_SNAPSHOT view.

The following example creates a snapshot baseline named "peak\_time baseline":

```
SQL> BEGIN
    DBMS_WORKLOAD_REPOSITORY.CREATE_BASELINE
    (START_SNAP_ID => 125,
    END_SNAP_ID => 185,
    BASELINE_NAME => 'peak_time baseline',
    DBID => 2210828132);
    END;
```

You can drop a snapshot baseline by using the DROP\_BASELINE procedure of the DBMS\_WORKLOAD\_REPOSITORY package, as shown here:

```
SQL> BEGIN
    DBMS_WORKLOAD_REPOSITORY.DROP_BASELINE(BASELINE_NAME => 'peak_time
    baseline',
    CASCADE => FALSE, DBID => 2210828132);
    END;
```

By setting the CASCADE parameter to TRUE, you can drop the actual snapshots as well.

### **Purging AWR Snapshots**

As you know, the AWR runs every hour by default, and the AWR statistics are saved for a default period of seven days. After the seven-day period, Oracle removes the snapshots, starting with the oldest ones first (excluding the baseline snapshots). Oracle estimates that if you have ten concurrent sessions, it will take between 200MB and 300MB of disk space to store the data that it saves over the standard seven-day period. You must therefore ensure that your Sysaux tablespace has at least this much free space. The number of user sessions is a key determinant of the space required for the AWR statistics.

**Note** If your Sysaux tablespace runs out of space, Oracle will automatically delete the oldest set of snapshots to make room for new snapshots.

As mentioned earlier, in addition to the number of active user sessions, the period of time for which you want to retain the AWR data and the snapshot interval are the key determinants of the volume of statistics retained in the Sysaux tablespace. You can change the retention time period with the RETENTION parameter and the snapshot interval with the INTERVAL parameter. Here are some details on the role of these two important parameters in snapshot creation and maintenance:

- RETENTION: As you know, the default retention period for AWR statistics is seven days. The
  minimum retention period is one day. The longer the retention period, the more space the
  AWR will need in the Sysaux tablespace. However, if there is no room in the Sysaux tablespace, that fact will override all other retention settings. Oracle will start deleting snapshots,
  overwriting the oldest ones first with new data.
- INTERVAL: By default, the AWR collects data every 60 minutes, and the minimum interval
  value is 10 minutes. The more frequently you schedule the AWR snapshots, the more data
  the AWR will collect; the less frequent the AWR snapshots, the greater the chance that you
  may miss short bursts in disk or memory usage that may occur in your database.

You can use the DBMS\_WORKLOAD\_REPOSITORY package to modify the snapshot settings, as shown here:

```
SQL> BEGIN
    DBMS_WORKLOAD_REPOSITORY.MODIFY_SNAPSHOT_SETTINGS(
    RETENTION => 43200,
    INTERVAL => 30,
    DBID => 3310949047);
    END;
```

Oracle recommends that you make the retention period the same as your database workload cycle. If your database is like many typical OLTP databases, you probably have OLTP transactions throughout the weekdays, with batch jobs scheduled during nights and weekends. If this is the case, your workload is considered to span a week, in which case the default AWR retention period of seven days is just fine.

**Note** If you set the value of the RETENTION parameter to o, you disable the automatic purging of the AWR. If you set the value of the INTERVAL parameter to o, you disable the automatic capturing of AWR snapshots.

### **Creating AWR Reports**

Oracle provides a script named awrrpt.sql (located in the \$ORACLE\_HOME/rdbms/admin directory) to generate summary reports about the statistics collected by the AWR facility. The results of running the awrrpt.sql script are very similar to the output of the traditional Statspack reports. In order to run an AWR report, you must have the DBA privilege.

**Caution** Make sure you don't confuse the AWR report with the ADDM report that you obtain by running the addmrpt.sql script. The ADDM report is also based on the AWR snapshot data, but it highlights both the problems in the database and the recommendations for resolving them.

When you run the awrrpt.sql script, you'll need to make the following choices:

- Choose between an HTML or plain text report
- Specify the beginning and ending snap IDs

If you prefer, you can use the awrsqrpt.sql SQL script, located in the \$ORACLE\_HOME/rdbms/ admin directory, to generate a report focusing on the performance of *a single SQL statement* over a range of snapshot IDs. This may be the right script to run if you're trying to analyze the performance of a specific SQL statement, instead of the entire database.

**Tip** You can also use the functions AWR\_REPORT\_TEXT and AWR\_REPORT\_HTML (both belonging to the DBMS\_WORKLOAD\_REPOSITORY package) to get AWR reports in text and HTML format respectively. However, Oracle recommends that you use the awrrpt.sql script (which uses the preceding two functions), to get your reports, instead of directly using these functions.

The AWR reports include voluminous information, including the following:

- · Load profile
- · Top five timed events
- · Wait events and latch activity
- · Time-model statistics
- · Operating system statistics
- · SQL ordered by elapsed time
- · Tablespace and file I/O statistics
- Buffer pool and PGA statistics and advisories

Here's how you create a typical AWR report. First, run the awrrpt.sql script as shown here:

SQL> @\$ORACLE\_HOME/rdbms/admin/awrrpt.sql
Current Instance

| DB Id     | DB Name | Inst Num | Instance |
|-----------|---------|----------|----------|
|           |         |          |          |
| 877170029 | ORCL    | 1        | orcl     |

In the next step, specify the report type, as shown in Listing 18-2.

**Listing 18-2.** Specifying the Report Type for an AWR Report

Specify the Report Type

Would you like an HTML report, or a plain text report?
Enter 'html' for an HTML report, or 'text' for plain text
Defaults to 'html'
Enter value for report\_type: text
Type Specified: text
Instances in this Workload Repository schema

| DB Id       | Inst | Nun | n DB Name | Ir     | nstance | Host |
|-------------|------|-----|-----------|--------|---------|------|
| * 877170029 |      |     | ORCL      | orcl   | prod5   |      |
| Using 87717 |      |     |           |        | proug   |      |
| Using       | 1    | for | in stance | number |         |      |

Next, you must specify the range you want the AWR report to cover by specifying the beginning and ending snapshots for the time period you chose, as in Listing 18-3.

Listing 18-3. Specifying the Report Range for an AWR Report

Specify the number of days of snapshots to choose from

Entering the number of days (n) will result in the most recent (n) days of snapshots being listed. Pressing <return> without specifying a number lists all completed snapshots. Listing the last 3 days of Completed Snapshots

| Instance | DB Name | Snap Id | Snap Started Snap Level |
|----------|---------|---------|-------------------------|
|          | 00.01   |         |                         |
| orcl     | ORCL    | 3254    | 30 Mar 2005 00:00 1     |
|          |         | 3307    | 01 Apr 2005 05:00 1     |
|          |         | 3308    | 01 Apr 2005 06:00 1     |
|          |         | 3309    | 01 Apr 2005 07:00 1     |
|          |         | 3310    | 01 Apr 2005 08:01 1     |
|          |         | 3311    | 01 Apr 2005 09:00 1     |
|          |         | 3312    | 01 Apr 2005 10:00 1     |
|          |         | 3313    | 01 Apr 2005 11:00 1     |

Specify the Begin and End Snapshot Ids Specify the Begin and End Snapshot Ids

Enter value for begin\_snap: 3309
Begin Snapshot Id specified: 3309
Enter value for end\_snap: 3313
End Snapshot Id specified: 3313
Specify the Report Name

Finally, select a name for the report, as shown in Listing 18-4. You can either choose the default name that's offered or specify your own name for the AWR report.

**Listing 18-4.** Specifying the Report Name for an AWR Report

The first meaningful part of the AWR report shows the size of the buffer cache and the shared pool, as shown here:

Cache Sizes (end)

Buffer Cache: 2,304M Std Block Size: 8K Shared Pool Size: 1,424M Log Buffer: 4,096K

The Load Profile segment of the AWR report, shown in Listing 18-5, indicates the amount of logical and physical reads in the database between the two snapshots you chose, as well as the number of parses, executions, and transactions. The load analysis is shown both on a per-second and per-transaction basis. This section should give you a quick idea about the load being carried by the instance, and it will be more useful if you have some baseline figures from a representative period to compare it with.

**Listing 18-5.** The Load Profile Section of an AWR Report

| Load Profile     | Per Second | Per Transaction |
|------------------|------------|-----------------|
|                  |            |                 |
| Redo size:       | 209,042.04 | 19,549.50       |
| Logical reads:   | 181,753.19 | 16,997.46       |
| Block changes:   | 1,470.90   | 137.56          |
| Physical reads:  | 6,473.32   | 605.38          |
| Physical writes: | 46.45      | 4.34            |
| User calls:      | 2,189.05   | 204.72          |
| Parses:          | 225.36     | 21.08           |
| Hard parses:     | 1.93       | 0.18            |
| Sorts:           | 2,462.09   | 230.25          |
| Logons:          | 0.91       | 0.09            |
| Executes:        | 2,224.24   | 208.01          |
| Transactions:    | 10.69      |                 |

The Instance Efficiency segment, shown next, shows the buffer cache, library cache hit ratios, and the percentage of sorting in memory. If this value is low, you should investigate why disk sorting is high.

### Instance Efficiency Percentages (Target 100%)

| Buffer Nowait             | %: | 99.91 | Redo NoWait %:    | 100.00 |
|---------------------------|----|-------|-------------------|--------|
| Buffer Hit                | %: | 96.44 | In-memory Sort %: | 100.00 |
| Library Hit               | %: | 99.81 | Soft Parse %:     | 99.14  |
| Execute to Parse          | %: | 89.87 | Latch Hit %:      | 99.55  |
| Parse CPU to Parse Elapsd | %: | 29.23 | % Non-Parse CPU:  | 99.04  |

The Top 5 Timed Events section shows the wait situation in your instance during the specified period. In the following example, user I/O is contributing a vast majority of the instance waits:

Top 5 Timed Events

| ~~~~~~~~~                     |            |          | % Total |            |
|-------------------------------|------------|----------|---------|------------|
| Event                         | Waits      | Time (s) | DB Time | Wait Class |
|                               |            |          |         |            |
| db file sequential read       | 30,650,078 | 308,185  | 64.21   | User I/O   |
| CPU time                      |            | 63,520   | 13.23   |            |
| db file scattered read        | 3,641,607  | 34,740   | 7.24    | User I/O   |
| read by other session         | 2,256,127  | 15,262   | 3.18    | User I/O   |
| wait for SGA component shrink | 14,012     | 14,079   | 2.93    | Other      |

The Time Model Statistics section shows what the instance is spending its time on, as you can see in Listing 18-6.

Listing 18-6. The Time Model Statistics Section of an AWR Report

Time Model Statistics DB/Inst: ORCL/orcl Snaps: 3309-3313

| -> | ordered | by | lime ( | second | ls) | ) d | lesc |
|----|---------|----|--------|--------|-----|-----|------|
|----|---------|----|--------|--------|-----|-----|------|

| Statistic Name                                                                                                    | Time<br>(seconds)                 | % Total<br>DB Time       |
|----------------------------------------------------------------------------------------------------|-----------------------------------|--------------------------|
| DB time sql execute elapsed time DB CPU                                                                                  | 10,860.27<br>9,989.24<br>6,605.53 | 100.00<br>91.98<br>60.82 |
| background elapsed time<br>parse time elapsed<br>hard parse elapsed time                                                 | 1,693.64<br>991.06<br>977.66      | 15.59<br>9.13<br>9.00    |
| background cpu time<br>PL/SQL compilation elapsed time                                                                   | 837.48<br>385.77                  | 7.71<br>3.55             |
| Java execution elapsed time PL/SQL execution elapsed time failed parse elapsed time                                      | 268.49<br>246.51<br>84.06         | 2.47<br>2.27<br>.77      |
| inbound PL/SQL rpc elapsed time<br>connection management call elapsed time<br>hard parse (sharing criteria) elapsed time | 43.14<br>17.47<br>4.25            | .40<br>.16<br>.04        |
| hard parse (bind mismatch) elapsed time                                                                                  | .50                               | .00                      |

You can review SQL statements in the SQL Ordered by Elapsed Time section. This section of the report, shown in Listing 18-7, shows the top SQL statements during the period of analysis, ranked according to the total elapsed time, the CPU time consumed, and the percentage of total DB time used.

**Listing 18-7.** The SQL Ordered by Elapsed Time Section of an AWR Report

#### Operating system statistics are listed next:

| Operating System Statistics<br>Statistic Name | Value      |
|-----------------------------------------------|------------|
|                                               |            |
| AVG_BUSY_TICKS                                | 989,293    |
| AVG IDLE TICKS                                | 1,971,976  |
| AVG_IOWAIT_TICKS                              | 125,186    |
| AVG SYS TICKS                                 | 447,993    |
| AVG_USER_TICKS                                | 540,353    |
| BUSY_TICKS                                    | 15,845,441 |
| IDLE_TICKS                                    | 31,567,835 |

The Segments by Physical Reads section, shown in Listing 18-8, lists the database objects (tables and indexes) that have the highest percentage of physical reads.

**Listing 18-8.** The Segments by Physical Reads Section of an AWR Report

| Segments by Physical Reads DB/Inst: ORCL/orcl Snaps: 3309-3313 |             |                    |           |       |            |        |  |
|----------------------------------------------------------------|-------------|--------------------|-----------|-------|------------|--------|--|
|                                                                | Tablespace  |                    | Subobject | Obj.  | Physical   |        |  |
| Owner                                                          | Name        | Object Name        | Name      | Type  | Reads      | %Total |  |
|                                                                |             |                    |           |       |            |        |  |
| PAS                                                            | UNIT REGIS  | UNIT REGISTRANTS   |           | TABLE | 18,003,616 | 21.08  |  |
| PAS                                                            | CAMPAIGN P  | CAMPAIGN POSITIONS | S         | TABLE | 15,319,556 | 17.94  |  |
| PAS                                                            | OT D01      | PAYMENT CATEGORY   | BAT       | TABLE | 11,799,007 | 13.81  |  |
| PAS                                                            | PERSONNEL_D | PERSONNEL          |           | TABLE | 7,189,914  | 8.42   |  |
|                                                                |             |                    |           |       |            |        |  |
|                                                                |             |                    |           |       |            |        |  |
| End of Re                                                      | eport       |                    |           |       |            |        |  |

**Note** I only highlighted a few of the categories of information contained in a typical AWR report. Run the awrrpt.sql script to get a full picture of your instance performance over a specified period of time. In addition to the information listed previously, you get important wait information, as well as detailed logical and physical reads analysis based on SQL statements and on a per-data-file basis.

### Managing AWR Statistics with Data Dictionary Views

The best way to view AWR data is by using the OEM Database Control. Of course, you can also run the awrrpt.sql script, as shown earlier, to view a summary of the AWR data.

The following data dictionary views are very helpful in viewing AWR data:

- The DBA HIST SNAPSHOT view shows all snapshots saved in the AWR.
- The DBA\_HIST\_WR\_CONTROL view displays the settings to control the AWR.
- The DBA\_HIST\_BASELINE view shows all baselines and their beginning and ending snap ID numbers.

# **Active Session History (ASH)**

AWR snapshots are very useful, but Oracle takes the snapshots only every 60 minutes by default. If you are interested in analyzing a performance problem that happened 10 minutes ago, the AWR snapshots aren't of any help to you. However, you do have a way to get that information. Oracle Database 10g now collects the new Active Session History (ASH) statistics (mostly the wait statistics for different events) for all active sessions *every second*, and stores them in a circular buffer in the SGA. Thus, ASH records very recent session activity (within the past five or ten minutes).

The MMNL process (Oracle calls this *manageability monitor light*, although this process shows up as "manageability monitor process 2" when you query the V\$BGPROCESS view) performs lightweight manageability tasks, including computing metrics and capturing session history information for the ASH feature under some circumstances. For example, MMNL will flush ASH data to disk if the ASH memory buffer fills up before the one-hour interval that would normally cause the MMON to flush it.

ASH analysis provides you with effective performance data, since it focuses strictly on active sessions. You can perform an analysis of the current active sessions by using the V\$ACTIVE\_SESSION\_HISTORY view and older session history by using the DBA\_HIST\_ACTIVE\_SESSION\_HISTORY view.

**Note** The extra statistics in Oracle Database 10*g* described in this chapter won't have a detrimental effect on performance, since the statistics mostly come directly from the SGA via background processes. The ASH feature uses about 2MB of SGA memory per CPU.

### **Current Active Session Data**

As you are aware, the V\$SESSION view holds all the session data for all current sessions. It contains 72 columns of information, so it's unwieldy when you are trying to analyze session data. That's why ASH samples the V\$SESSION view and gets the most critical wait information from it. Oracle provides the new V\$ACTIVE\_SESSION\_HISTORY view, which contains one row for each active session that ASH samples and returns the latest session rows first.

The V\$ACTIVE\_SESSION\_HISTORY view is where the database stores a sample of all active session data. In this view, there's a column called SESSION\_STATE, which indicates whether a session is active. The SESSION\_STATE column can take two values: ON CPU or WAITING. A session is defined as an active session in the following cases:

- The session state is ON CPU, meaning that it is actively using the CPU to perform a database chore.
- The session state is WAITING, but the EVENT column indicates that the session isn't waiting for any event in the IDLE class.

Note that the ASH is really a rolling buffer in the SGA; it is an *in-memory* active session history. Thus, in a busy database, older information is frequently overwritten, since ASH collects data every second from the V\$SESSION view.

**Note** Chapter 22 shows you how to use ASH statistics to tune instance performance.

### **Older Active Session History Data**

The DBA\_HIST\_ACTIVE\_SESSION\_HISTORY data dictionary view provides historical information about recent active session history. In other words, this view is nothing but a collection of snapshots from the V\$ACTIVE\_SESSION\_HISTORY view, which itself is a sample of active session data.

There are two ways in which the DBA\_HIST\_ACTIVE\_SESSION\_HISTORY view is populated:

- During the course of the regular (by default, hourly) snapshots performed by the AWR, the MMON background process flushes the ASH data to the AWR.
- Oracle may also need to transfer data to the DBA\_HIST\_ACTIVE\_SESSION\_HISTORY view in between the regular snapshots if the memory buffer is full and the database can't write new session activity data to it. In this case, the new MMNL background process will perform the flushing of data from the memory buffer to the data dictionary view.

### **Producing an ASH Report**

You can use the ashrpt.sql script, located in the \$ORACLE\_HOME/rdbms/admin directory, to get an ASH report. The use of the script is similar to the AWR script awrrpt.sql described earlier in this chapter. The script generates information about the SQL that ran during the time you specify, and it includes blocking and wait details. Here's how you run the ashrpt.sql script to get an ASH report:

```
$ $ORACLE HOME/rdbms/admin/ashrpt.sql
```

You are prompted for the time frame for collecting ASH information, whether you'd like an HTML or text report, and the name of the report. Listing 18-9 shows a portion of an ASH report.

**Listing 18-9.** The Beginning of an ASH Report

```
ASH Report For NICKO/nicko
DB Name DB Id
              Instance Inst Num Release Cluster Host
NICKO 1974138210 nicko 1
                                   10.2.0.0.0 NO localhost
CPUs SGA Size Buffer Cache Shared Pool ASH Buffer Size
       304M (100%) 100M (32.9%) 184M (60.5%) 2.0M (0.7%)
        Analysis Begin Time: 28-Jun-05 12:29:55
          Analysis End Time: 28-Jun-05 13:30:00
               Elapsed Time:
                                  60.1 (mins)
               Sample Count:
                                    81
     Average Active Sessions:
                                  0.02
 Avg. Active Session per CPU:
                                  0.02
              Report Target:
                              None specified
```

The first section of the ASH report provides information about the top user events, as shown in Listing 18-10.

| <b>Listing 18-10.</b> The Top User Events Part of the | ASH Report |
|-------------------------------------------------------|------------|
|-------------------------------------------------------|------------|

| Top User Events               | DB/Inst: NICKO/nic | cko (Jun 28 | 12:29 to 13:30)<br>Avg Active |
|-------------------------------|--------------------|-------------|-------------------------------|
| Event                         | Event Class        | % Activity  | Sessions                      |
| 77                            |                    |             |                               |
| null event                    | Other              | 19.75       | 0.00                          |
| CPU + Wait for CPU            | CPU                | 18.52       | 0.00                          |
| SQL*Net break/reset to client | Application        | 18.52       | 0.00                          |
| log file switch completion    | Configuration      | 1.23        | 0.00                          |
| log file sync                 | Commit             | 1.23        | 0.00                          |
|                               |                    |             |                               |

The Top Background Events section, shown in Listing 18-11, shows the wait events in the database.

**Listing 18-11.** The Top Background Events Part of the ASH Report

| Top Background Events       | DB/Inst: NICKO/nic | ko (Jun 28 | 12:29 to 13:30) |
|-----------------------------|--------------------|------------|-----------------|
|                             |                    |            | Avg Active      |
| Event                       | Event Class        | % Activity | Sessions        |
|                             |                    |            |                 |
| os thread startup           | Concurrency        | 20.99      | 0.00            |
| control file parallel write | System I/O         | 9.88       | 0.00            |
| CPU + Wait for CPU          | CPU                | 6.17       | 0.00            |
| db file sequential read     | User I/O           | 1.23       | 0.00            |
| log file parallel write     | System I/O         | 1.23       | 0.00            |

The next section, in Listing 18-12, shows the activity broken down according the services or modules in the instance.

**Listing 18-12.** The Top Service/Module Part of the ASH Report

| Top Service/Module | DB/Inst:        | NICKO/nicko | (Jun 28  | 12:29 to 13:30) |  |
|--------------------|-----------------|-------------|----------|-----------------|--|
|                    |                 | ۰,          |          | Avg Active      |  |
| Service            | Module          | %           | Activity | Sessions        |  |
| SYS\$BACKGROUND    | UNNAMED         |             | 35.80    | 0.01            |  |
| nicko              | OEM.SystemPool  |             | 20.99    | 0.00            |  |
| SYS\$USERS         | UNNAMED         |             | 17.28    | 0.00            |  |
| nicko              | OEM.BoundedPool |             | 7.41     | 0.00            |  |
| SYS\$USERS         | EM_PING         |             | 6.17     | 0.00            |  |

The following section provides information on the top SQL command types executed in the database during the last hour:

| Top SQL Command Types | DB/Inst: NICKO/nicko | (Jun 28   | 12:29 to 13:3 | 30) |
|-----------------------|----------------------|-----------|---------------|-----|
|                       | Α                    | vg Active |               |     |
| SQL Command Type      | % Activity           | Sessions  |               |     |
|                       |                      |           |               |     |
| PL/SQL EXECUTE        | 19.75                | 0.00      |               |     |
| SELECT                | 9.88                 | 0.00      |               |     |
| INSERT                | 1.23                 | 0.00      |               |     |
| UPDATE                | 1.23                 | 0.00      |               |     |

The next segment of the report identifies the top SQL statements during the time period of the ASH analysis:

| Top SQL Statements                                          | DB/Inst: NICKO/nicko                              | (Jun 28 12:29 to 13:30) |
|-------------------------------------------------------------|---------------------------------------------------|-------------------------|
| SQL ID % Activity Ever                                      | nt                                                | % Event                 |
| 2b064ybzkwf1y 18.52 SQL*<br>BEGIN EMD_NOTIFICATION.QUEUE_RE | *Net break/reset to cli<br>EADY(:1, :2, :3); END; | ent 18.52               |

After this, you'll also see a section called Top SQL Using Literals that helps you identify SQL that's not using bind variables.

The next two segments relate to Top Sessions and Top Blocking Sessions based on enqueue waits and buffer busy wait statistics:

The next three segments summarize the top database objects, the top database files, and the top latches in the instance. In the end, the ASH report provides a summary of the wait events in the database, distributed over smaller time slots than the aggregate period of analysis, as shown in Listing 18-13. In this example, the one hour time period is broken up into ten six-minute intervals. This analysis helps you pinpoint performance deterioration more accurately.

**Listing 18-13.** Summary of Wait Events over Time Intervals

| Listing 10-13. Summary of want Eve | enis over time miervais            |         |         |
|------------------------------------|------------------------------------|---------|---------|
| Activity Over Time                 | DB/Inst: NICKO/nicko (Jun 28 12    | 2:29 to | 13:30)  |
| -> Analysis period is divided      | into smaller time slots            |         |         |
| -> Top 3 events are reported i     | n each of those slots              |         |         |
| -> 'Slot Count' shows the numb     | er of ASH samples in that slot     |         |         |
| -> 'Event Count' shows the num     | ber of ASH samples waiting for     |         |         |
| that event in that slot            |                                    |         |         |
| -> '% Event' is 'Event Count'      | over all ASH samples in the analys | sis per | iod     |
| Slot                               | •                                  | Event   |         |
| Slot Time (Duration) Count         | Event                              | Count   | % Event |
|                                    |                                    |         |         |
| 12:30:00 (6.0 min) 6               | SOL*Net break/reset to client      | 3       | 3.70    |

|                      | 2100  |                               | LVCIIC |         |
|----------------------|-------|-------------------------------|--------|---------|
| Slot Time (Duration) | Count | Event                         | Count  | % Event |
| 12:30:00 (6.0 min)   | 6     | SQL*Net break/reset to client | 3      | 3.70    |
|                      |       | null event                    | 2      | 2.47    |
|                      |       | os thread startup             | 1      | 1.23    |
| 12:36:00 (6.0 min)   | 4     | CPU + Wait for CPU            | 3      | 3.70    |
|                      |       | null event                    | 1      | 1.23    |
| 12:42:00 (6.0 min)   | 7     | CPU + Wait for CPU            | 2      | 2.47    |
|                      |       | null event                    | 2      | 2.47    |
|                      |       | os thread startup             | 2      | 2.47    |
| 12:48:00 (6.0 min)   | 9     | SQL*Net break/reset to client | 3      | 3.70    |
|                      |       | CPU + Wait for CPU            | 2      | 2.47    |
|                      |       | control file parallel write   | 2      | 2.47    |
| 12:54:00 (6.0 min)   | 13    | control file parallel write   | 4      | 4.94    |
|                      |       | os thread startup             | 4      | 4.94    |
|                      |       | CPU + Wait for CPU            | 2      | 2.47    |
| 13:00:00 (6.0 min)   | 16    | CPU + Wait for CPU            | 5      | 6.17    |
|                      |       | SQL*Net break/reset to client | 4      | 4.94    |
|                      |       | null event                    | 3      | 3.70    |
| 13:06:00 (6.0 min)   | 9     | CPU + Wait for CPU            | 3      | 3.70    |
|                      |       |                               |        |         |

|                    | <pre>SQL*Net break/reset to client</pre> | 2 | 2.47 |
|--------------------|------------------------------------------|---|------|
|                    | os thread startup                        | 2 | 2.47 |
| 13:12:00 (6.0 min) | 5 null event                             | 2 | 2.47 |
|                    | CPU + Wait for CPU                       | 1 | 1.23 |
|                    | SQL*Net break/reset to client            | 1 | 1.23 |
| 13:18:00 (6.0 min) | 4 SQL*Net break/reset to client          | 1 | 1.23 |
|                    | control file parallel write              | 1 | 1.23 |
|                    | null event                               | 1 | 1.23 |
| 13:24:00 (6.0 min) | 8 os thread startup                      | 4 | 4.94 |
|                    | CPU + Wait for CPU                       | 2 | 2.47 |
|                    | SQL*Net break/reset to client            | 1 | 1.23 |
| End of Poport      |                                          |   |      |

End of Report

# The Management Advisory Framework

Oracle Database 10g includes several management advisors to provide you with automatic performance details about various subsystems of the database. These advisors are specialized tools that help in the performance tuning of various database components, identifying bottlenecks and suggesting optimal sizes for key database resources. For example, the Undo Advisor tells you what the optimal undo tablespace size might be for your database. Each of these advisors bases its actions on a specific Oracle PL/SQL package like the DBMS\_ADVISOR package.

Each time an advisor runs a task, it performs an analysis and provides you with recommendations. Note that the ADDM and the Automatic Segment Advisor are the only advisors that are scheduled to run automatically. To get recommendations from any of the other advisors, you must manually schedule or perform an advisor task.

The management advisory framework offers you a uniform interface for all Oracle advisors. Some of these advisors have been around since Oracle9*i*. What is new is that Oracle has built a common management advisory framework in Oracle Database 10*g* to make it easy to manage the advisors. The new framework allows you to use a similar method to invoke all the advisors, and the advisors provide their reports in a consistent format as well. All the advisors get their raw data from the AWR and store their analysis results in the AWR.

The advisory framework's primary function is to help the database improve its performance. The ADDM recommends using the management advisors on an ad hoc basis, whenever a performance problem needs a deeper analysis. DBAs can also use the advisors for performing what-if analyses.

# The Management Advisors

You can group the automatic advisors into the following groups: memory-related, tuning-related, and space-related. Let's briefly look at the advisors that fall into these three groups.

### Memory- and Instance-Related Advisors

There are two memory- and instance-related management advisors:

- *Memory Advisor*: The Memory Advisor provides recommendations regarding the optimal sizing of the SGA and the PGA memory. The Allocation History chart shows the history of the memory allocation for the various SGA components over time.
- MTTR Advisor: This advisor lets you configure instance recovery by enabling you to adjust the mean time to recover (MTTR) setting for an instance.

**Tip** Obviously, if you are using automatic shared memory and program global area management, you don't need the Memory Advisor to tell you how to size these memory components, since the database will manage these by itself.

#### **Tuning-Related Advisors**

The ADDM, of course, is the most important all-around tuning advisor in the database, and it provides access to the automatic diagnostic capabilities of the Oracle database. Apart from the ADDM, there are two purely SQL-tuning-related and SQL-performance-related advisors:

- SQL Tuning Advisor: This advisor analyzes complex SQL statements and recommends ways
  to improve performance. The SQL Tuning Advisor bases all its work on internal statistics and
  may include suggestions to collect new statistics as well as to restructure SQL code.
- SQL Access Advisor: This advisor mainly provides you advice on creating new indexes, materialized views, or materialized view logs. You provide the advisor with a representative workload in order to get the advice.

**Note** Most of the database alert messages in the OEM also contain a link to specific management advisors. Thus, you can invoke a management advisor directly from the alert message itself.

### Space-Related Advisors

Oracle Database 10g has two space-related advisors:

- Segment Advisor: This advisor allows you to perform growth-trend analyses on various database objects. This advisor also helps you perform object shrinkage, thus helping you reclaim unused space in your database. In Oracle Database 10.2, the Segment Advisor automatically runs during the maintenance window and recommends candidate objects for shrinking, as well as objects that are candidates for a reorganization operation due to issues such as excessive row chaining.
- Undo Advisor: This advisor bases its activities on system usage statistics, including the length
  of the queries as well as the rate of undo generation. The Undo Advisor facilitates Oracle's
  Automatic Undo Management (AUM) feature. It helps you to correctly size your undo tablespace and to correctly size the undo retention interval.

### **Managing the Advisory Framework**

You can manage all aspects of the management advisory framework easily using the Database Control interface. You can also use the DBMS\_ADVISOR package to create and manage tasks for each of the management advisors.

### Using the DBMS\_ADVISOR Package

You can invoke any of the management advisors through the OEM interface, using various wizards like the SQL Access Advisor Wizard, and this is my suggested way to use any of the advisors. However, there are times when you may need to invoke an advisor programmatically, in which case you

can use the DBMS\_ADVISOR package to manage modules in the advisory framework. The methods for creating a task, adjusting task parameters, performing the analysis, and reviewing the recommendations are common to all the advisors.

**Note** You must grant a user the ADVISOR privilege for the user to use the DBMS\_ADVISOR package.

These are the steps you must follow to use the DBMS\_ADVISOR package to manage various advisors:

- 1. Create a task.
- 2. Set the task parameters.
- 3. Generate the recommendations.
- 4. Review the advisor's recommendations.

I describe these steps in detail in the following sections.

#### Creating a Task

The first step in using an advisor is creating a task. A task is where the advisor stores all its recommendation-related information.

You create a task using the CREATE\_TASK procedure, as shown here:

```
SQL> VARIABLE task_id NUMBER;
SQL> VARIABLE task_name VARCHAR2(255);
SQL> EXECUTE DBMS_ADVISOR.CREATE_TASK ('SQL Access Advisor', :task_id, :task_name);
```

#### **Setting the Task Parameters**

After you create a new task, the next step is to set the parameters for this task. The task parameters control the recommendation process. The parameters that you can modify belong to four groups: workload filtering, task configuration, schema attributes, and recommendation options.

Here is an example showing how you can set various task parameters using the SET\_TASK\_PARAMETER procedure:

```
SQL> EXECUTE DBMS_ADVISOR.SET_TASK_PARAMETER ( -
    'TEST TASK', 'VALID TABLE LIST', 'SH.SALES, SH.CUSTOMERS');
```

In this example, the VALID\_TABLE\_LIST parameter belongs to the workload-filtering group of parameters. You are instructing the advisor (the SQL Access Advisor) to exclude all tables from the analysis except the sales and customers tables from the SH schema.

The following example uses the STORAGE\_CHANGE parameter from the recommendation-options group to add 100MB of space to the recommendations.

Tip The V\$ADVISOR PROGRESS view lets you monitor the progress of advisor tasks as they execute.

#### Generating the Recommendations

To generate a set of recommendations by any advisor, you *execute* the task that you created earlier, using the EXECUTE\_TASK procedure of the DBMS\_ADVISOR package. The EXECUTE\_TASK procedure will generate recommendations, which consist of one or more actions. For example, executing the SQL Access Advisor may provide a recommendation to create a materialized view and a materialized view log.

Here's how you execute a task named TEST\_TASK:

```
SQL> EXECUTE DBMS_ADVISOR.EXECUTE_TASK('TEST_TASK');
```

#### Viewing the Recommendations

You can view the recommendations made by a certain task by using the GET\_TASK\_REPORT procedure. You can also use the DBA\_ADVISOR\_RECOMMENDATIONS view to check the recommendations related to a particular advisor task name:

```
SQL> SELECT rec id, rank, benefit
    FROM DBA ADVISOR RECOMMENDATIONS
    WHERE task name = 'TEST TASK';
           RANK BENEFIT
    REC ID
_____
               2
                      2754
       1
       2
               3
                     1222
       3
               1
                      5499
       4
                4
                       594
```

In this example, the RANK column shows how the four recommendations stack up against each other. The BENEFIT column shows the decrease in the execution cost for each of the four recommendations.

### Using OEM Database Control to Manage the Advisory Framework

The best way to use the management advisors is through the OEM Database Control. All you need to do is click the Advisor Central link on the Database Control home page. From the Advisor Central page, shown in Figure 18-6, you can select any of the management advisors in the database.

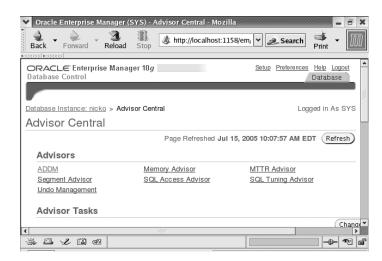

Figure 18-6. The Advisor Central page in Database Control

The Advisor Central page is your starting point to using the advisory framework through the OEM Database Control or Grid Control. You use the Advisor Tasks sections to review the results of running an advisor task. The Results table on the main Advisor Central page shows the output of the last run of the advisor.

After creating a new database, the first time you check this page you'll see a single ADDM task result. This is because the ADDM runs automatically after you create the database. As you invoke the other advisors, the Results table will gather other results.

#### Using Data Dictionary Views to Manage the Advisory Framework

Several new data dictionary views provide information about managing tasks and recommendations made by the various advisors. These are the main advisor-related dictionary views:

- DBA\_ADVISOR\_TASKS: This view shows information about all tasks in the database, including the task name, data of creation, and frequency of usage. The ACTIVITY\_COUNTER column indicates whether useful work is being done by a task.
- DBA\_ADVISOR\_PARAMETERS: This view shows the names and values of all parameters for all advisor tasks in the database.
- DBA\_ADVISOR\_FINDINGS: This view shows the findings reported by all the advisors, including the finding's impact value.
- DBA\_ADVISOR\_RECOMMENDATIONS: This view contains an analysis of all the recommendations in the database. You can also view the benefits of implementing each recommendation and a ranking of all recommendations based on their benefit value.
- DBA\_ADVISOR\_ACTIONS: This view shows the remedial actions associated with each advisor recommendation.
- DBA\_ADVISOR\_RATIONALE: This view shows you the rationale for all advisor recommendations.

#### **USING THE SEGMENT ADVISOR**

In Oracle Database 10*g* Release 2, the Segment Advisor is automatically scheduled to run during the default maintenance window by the Scheduler. The Segment Advisor will provide you with recommendations regarding objects that might need compacting to reclaim unused space, as well as recommendations about object reorganization to eliminate problems such as excessive row chaining.

You can view the details of the Segment Advisor's recommendations through the DBA\_AUTO\_SEGADV\_CTL view. By using the ASA\_RECOMMENDATIONS built-in pipelined function (located in the DBMS\_SPACE package), you can find out which segments have reclaimable space and excessive row chaining. Here's how you would use it:

SELECT \* FROM TABLE (DBMS SPACE.ASA RECOMMENDATIONS());

You can also view the Segment Advisor's recommendations and the reasons for them by going to the Advisor Central page in Database Control and clicking on the Segment Advisor Recommendations link at the top of the page. At the bottom of the Segment Advisor Recommendations page, click on the link entitled "Recommendations from Last Run of the Automatic Segment Advisor Job."

# Working with the Undo and the MTTR Advisors

I've discussed how to use the most important advisors like the ADDM, SQL Tuning Advisor, SQL Access Advisor, and Segment Advisor in other chapters. I'll briefly summarize the use of the Undo and MTTR Advisors here.

# **Using the Undo Advisor**

In Oracle Database 10g Release 2, the database automatically tunes undo retention to ensure the successful completion of the longest running queries. However, you can set your own undo threshold value, which then becomes the minimum value, below which Oracle can't set its automatically tuned undo retention period.

You can get to the Undo Advisor by following these steps:

- 1. From the Database Control home page, click on the Advisor Central link.
- 2. On the Advisor Central page, click on the Undo Management link.
- 3. Click the Undo Advisor button at the top of the page.

Using the Undo Advisor, you can do the following:

- · Set the low threshold value for undo retention
- Figure out the size of the undo tablespace size you'll need for a new undo retention setting
- Use different analysis time periods representing different levels of system activity to get recommendations, in the form of a graph, about the right undo tablespace size for varying undo retention length

### The MTTR Advisor

To control database recovery time, you use the FAST\_START\_MTTR\_TARGET initialization parameter to set the mean time to recover (MTTR) from a crash. To optimize performance, set the size of the redo log files so they are just large enough that Oracle isn't performing more checkpoints than required by the value of FAST\_START\_MTTR\_TARGET.

**Note** The FAST START MTTR TARGET parameter is discussed in detail in Chapter 16.

If your log files are small, Oracle may perform incremental checkpointing more often than the MTTR value specifies. As has been mentioned, frequent log switching tends to promote incremental checkpoint activity, meaning that the database writer will perform excessive disk I/O. In an ideal setup, the MTTR target should govern this activity.

You can access the MTTR Advisor through the Database Control, as follows:

- From the Database Control home page, click on the Advisor Central link under the Related Links section.
- **2.** Click on the MTTR Advisor link under the Advisors group.

The main page of the MTTR Advisor is titled Configure Recovery Settings. You can do the following things with the help of the MTTR Advisor:

- · Look up the tradeoff between a certain MTTR and total I/O in the Instance Recovery section.
- Turn archive logging on and off and enable and disable the automatic archiving of the redo logs, both through the Media Recovery section.
- Manage the flash recovery area (discussed in detail in Chapter 15), including its location and size, and enable and disable Flashback Database logging for fast database point-in-time recovery. You do all this from the Flash Recovery Area section.

# Managing the Online Redo Logs

The online redo logs are Oracle's means of ensuring that all the changes made by the users are logged, in case there's a failure before those changes can be written to permanent storage. Thus, redo logs are fundamental for the recovery process.

Oracle organizes its redo log files in redo log groups, and you need to have at least two different groups of redo logs with at least one member in each. You need to have at least two redo groups, because even when one redo log is being archived, the log writer should be able to write to an active redo log.

Although your database will run just fine with only one member in each redo log group, Oracle strongly recommends that you multiplex the online redo logs. *Multiplexing* simply means that you maintain more than one member in each of your redo log groups. All members of a redo log group are identical—multiplexing is designed to protect against the loss of a single copy of a log file. When you multiplex the online redo log files, the log writer writes simultaneously to all the members of a group.

**Tip** Always multiplex the online redo log, as you can lose data if one of the active online redo logs is lost due to a disk problem. The multiplexed redo logs should ideally be located on different disk drives under different disk controllers.

# Hardware Mirroring vs. Oracle Multiplexing

Mirroring will protect you from a disk failure, but it will not protect you against an accidental deletion of files. Multiplexing ensures that your files are protected soundly against such errors.

If you lose an online redo log file before the redo information is written to the disk, you may lose valuable data, so under a multiplexed redo log system, the LGWR background process, which is in charge of writing redo log data from the redo log buffer, writes simultaneously to all the (identical) members of a multiplexed group. If there are problems writing to one member of a multiplexed group of redo logs, the writes to the other members continue unhindered.

# **Online Redo Log Groups**

When you multiplex redo log files, you are maintaining identical copies of the same files. Let's say you create two copies of a redo log file. You need to create a redo log *group* to contain these two identical files, which are called *members* of the group. At any given time, the LGWR process will write to a single group of redo log files, and the members of that group are then said to be *active*.

Here are some basic conditions for Oracle redo log groups:

- · All groups must contain an identical number of redo log files (members).
- All redo log files in a group must be identically sized.

 Although you can put both members of an online redo log group on the same physical disk, it's smart to locate them on different disks so one identical member can survive a disk crash that involves another member of the same group. Oracle will continue to write to the surviving members of the online redo log group when one member is not writable (perhaps due to a problem involving the disk drive).

# **Creating Online Redo Log Groups**

You can create online redo log groups when you create a database for the first time. Here's an example showing just the redo log creation statement as part of the database creation process. Note that the three redo log groups each have only a single member—they are not multiplexed at this point.

# **Adding Redo Log Groups**

Although you need a minimum of two online redo log groups, the ideal number of online redo log groups for your database can only be worked out from the transaction activity in your database.

**Tip** Start with two or three online redo log groups and monitor your alert log for any redo log errors. If the alert log frequently shows that the log writer was waiting to write to an online redo log, you have to increase the number of redo groups.

The following statement, which uses the ADD LOGFILE GROUP syntax, adds a new group of redo logs to your database. Note that this new redo log group is duplexed; two redo log files are being created in the group, not one:

In the example in the previous section, we created three online log groups, but each of them had only a single member. To duplex those groups to provide additional safety, we need to add a member to each group. To add a single member to an existing group, you use the ADD LOGFILE MEMBER statement:

```
SQL> ALTER DATABASE ADD LOGFILE MEMBER
    '/u01/app/oracle/nicko/log1b.rdo'
    TO GROUP 2;
Database altered.
SQL>
```

Note that we didn't have to specify a size for the new redo log member being added to group 2—the new member will simply be sized the same as the existing members of the group.

## **Renaming Redo Log Files**

If you need to rename your redo log file, follow these steps:

1. Shut down the database and start it up in the mount mode:

```
SQL> STARTUP MOUNT
```

**2.** Move the files to the new location with an operating system command:

```
SQL> host! mv /u10/app/oracle/oradata/nina/log01.rdo
   /a10/app/oracle/oradata/nina/log01.rdo
```

**3.** Use the ALTER DATABASE RENAME *datafile* TO command to rename the file within the control file:

```
SQL> ALTER DATABASE RENAME
  '/u10/app/oracle/oradata/nina/log01.rdo' TO
  '/a10/app/oracle/oradata/nina/log01.rdo';
```

# **Dropping Online Redo Logs**

You can drop an entire redo log group by using the following command:

```
SQL> ALTER DATABASE DROP LOGFILE GROUP 3;
```

To drop a single member of an online redo log group, use this command:

```
SQL> ALTER DATABASE DROP LOGFILE MEMBER
   '/u01/app/oracle/oradata/nina/log01.rdo';
```

If the redo log file you want to drop is active, Oracle won't let you drop it. You need to use the following command to switch the log file first, after which you can drop it:

```
SQL> ALTER SYSTEM SWITCH LOGFILE;
```

# **Online Redo Log Corruption**

You can set the DB\_BLOCK\_CHECKSUM initialization parameter on to make sure Oracle checks for corruption in the redo logs before they're archived. If the online redo logs are corrupted, the file can't be archived, and one solution is to just drop and re-create them. But if there are only two log groups, you can't do this, as Oracle insists on having a minimum of two online redo log groups at all times. However, you can create a new (third) redo log group, and then drop the corrupted redo log group.

Also, you can't drop an online redo log file if the log file is part of the current group. Your strategy then would be to reinitialize the log file by using the following statement:

```
SOL> ALTER DATABASE CLEAR LOGFILE GROUP 1;
```

If the log group has not been archived yet, you can use the following statement:

```
SQL> ALTER DATABASE CLEAR UNARCHIVED LOGFILE GROUP 1;
```

## Monitoring the Redo Logs

You can use two key dynamic views, V\$LOG and V\$LOGFILE, to monitor the online redo logs. The V\$LOGFILE view provides the full filename of the redo logs, their status, and type, as shown here:

| SQL> SELECT |        | . ,    |                                        |
|-------------|--------|--------|----------------------------------------|
| GROUP #     | STATUS | TYPE   | MEMBER                                 |
|             |        |        |                                        |
| 3           | STALE  | ONLINE | /u10/app/oracle/oradata/nina/log01.rdo |
| 2           |        | ONLINE | /u10/app/oracle/oradata/nina/log01.rdo |
| 1           |        | ONLINE | /u10/app/oracle/oradata/nina/log01.rdo |
| 3 rows sele | cted.  |        |                                        |

The V\$LOG view gives detailed information about the size and status of the redo logs, as well as showing whether the logs have been archived:

```
SQL> SELECT group#, sequence#, bytes, archived, members, status
    2* FROM V$LOG;
```

| GROUP# | SEQUENCE# | BYTES     | ARCHIVED | MEMBERS | STATUS   |
|--------|-----------|-----------|----------|---------|----------|
| 1      | 8         | 104857600 | NO       | 1       | INACTIVE |
| 2      | 10        | 104857600 | NO       | 1       | CURRENT  |
| 3      | 7         | 104857600 | NO       | 1       | INACTIVE |
| 4      | 9         | 10485760  | NO       | 3       | INACTIVE |
| SOL>   |           |           |          |         |          |

# **Managing Database Links**

A *database link* enables a one-way connection to a remote database from a local database. The link is one way only. The remote database users can't use this link to connect to the local database—they must create a separate database link for that.

A database link allows you to gain access to a different database though a remote database user account; you don't have to be a user in the remote database. Your privileges on that database will be identical to the privileges of the user account you use when creating the database link. Database links are useful when you want to query a table in a distributed database or even insert data from another database's table into a local table. Database links allow users to access multiple databases as a single logical database.

You can create private and public database links. In the following sections, we'll look at examples of how to create both types of database links.

# Creating a Private Database Link

A *private* database link is owned by the user that creates the link. In the following statement, the SYSTEM user creates a private database link. The database link enables a connection to the remote database using the hr user's username and password in that database.

```
SQL> CONNECT system/system_passwd@monitor
Connected.
SQL>
SQL>
SQL> CREATE DATABASE LINK MONITOR
   2 CONNECT TO hr IDENTIFIED BY hr
   3 USING 'monitor.world';
Database link created.
SOL>
```

After the link is created, the SYSTEM user can query the hr.employees table in the remote database.

```
SQL> SELECT COUNT(*) FROM hr.employees@monitor;
   COUNT(*)
   ------
   107
SOL>
```

**Note** To create a database link, a user must have the CREATE PRIVATE DATABASE LINK privilege or the CREATE PUBLIC DATABASE LINK privilege in the local database.

In the preceding statement, note that the database link's name is MONITOR, which is the same as the remote database's TNS name alias (Oracle Net Service alias), but it could be anything you want. The CONNECT TO . . . IDENTIFIED BY clause means that the user of this database link will use that username and password to enter the remote database. The USING 'monitor.world' clause simply specifies the TNS name alias for the linked remote database.

Because this is a private database link, only the SYSTEM user can use it. When the hr user tries to use this link to a remote database, this is what happens:

# Creating a Public Database Link

A *public* database link, unlike a private database link, enables any user or any PL/SQL program unit to access the remote database objects. The creation statement is very similar to that for a private database link. You just add the PUBLIC keyword to the CREATE DATABASE LINK statement:

**Tip** You can create a public database link if several users require access to a remote Oracle database from a local database. Otherwise, create a private database link, which will allow only the owner of the private database link to access database objects in the remote database.

Once the public MONITOR link is created, any user can log in to a remote database using that link. In the following example, the user tester uses the public database link to query the remote database, MONITOR.

```
SQL> CONNECT tester/tester1;
Connected.
SQL> SELECT COUNT(*) FROM hr.employees@monitor;
   COUNT(*)
-----
107
SQL>
```

**Note** The user tester can access the remote database, even without being a user in the remote database, because tester is using a public database link, which enables any user to use the hr user's username/password combination to access the remote database. Of course, from a security point of view, a public database link isn't a great idea, and it is bound to be frowned upon by your database auditors!

# **Using Database Control to Create Database Links**

It's very easy to create a database link using OEM Database Control. On the Database Control home page, click on the Administration tab. Then click on the Database Links link in the Schema group. You can create a database link from this page, by answering various prompts.

# **Copying Files with the Database Server**

With Oracle Database 10g you have a new way to copy binary files—you can use the database server directly and bypass the operating system. The DBMS\_FILE\_TRANSFER package allows you to copy binary files in the same server or transfer them between different Oracle databases.

# **Requirements for the File Copy**

There are some conditions to using the DBMS\_FILE\_TRANSFER package to copy files:

- The source files must be of the same type as the destination files. That is, the files on the two systems should all be operating system files or all be ASM files.
- The files can't be larger than 2 terabytes, and each file's size has to be a multiple of 512 bytes.
- You can't perform a character set conversion while you copy the files.
- You must grant explicit privileges to all nonprivileged users of the database before they can
  use files transferred by the DBMS\_FILE\_TRANSFER package.

## Copying Files on a Local System

You copy files between directories on the same server using the DBMS\_FILE\_TRANSFER package's COPY\_FILE procedure. Suppose you wanted to copy a file named example.txt from the /u01/app/oracle directory to the /u01/app/oracle/dba directory. Here are the steps you would follow:

**1.** Create a source directory object that points to a source directory (source dir):

```
SQL> CREATE DIRECTORY source_dir AS '/u01/app/oracle';
Directory created.
```

2. Create a destination directory object that points to the destination directory (dest\_dir):

```
SQL> CREATE DIRECTORY dest_dir AS '/u01/app/oracle/test';
Directory created.
SOL>
```

3. Use COPY\_FILE to copy the example.txt file (destination\_file\_name) from the source directory to the destination directory (and you can rename the file during the copy process if you wish):

```
SQL> BEGIN
    DBMS_FILE_TRANSFER.COPY_FILE(
    SOURCE_DIRECTORY_OBJECT => 'source_dir',
    SOURCE_FILE_NAME => 'example.txt',
    DESTINATION_DIRECTORY_OBJECT => 'dest_dir',
    DESTINATION_FILE_NAME => 'example.txt');
    END;
SQL> /
PL/SQL procedure successfully completed.
SOL>
```

If you now check in the destination directory (/u01/app/oracle/test), you'll find a copy of the original file from the source directory (/u01/app/oracle).

**Tip** You must have the READ privilege on the source directory and the WRITE privilege on the destination directory to execute the DBMS\_FILE\_TRANSFER.COPY\_FILE procedure.

The new OEM Database Control Load Data Wizard automates the process of creating SQL\*Loader control files. You specify the data files and provide information about their structure, and the Load Data Wizard uses this information to automatically generate a SQL\*Loader control file, as well as create the SQL\*Loader job for loading the data file into the database.

# Transferring a File to a Different Database

The DBMS\_FILE\_TRANSFER package can send copies of files on a server to a remote server using the PUT\_FILE procedure. You follow the same steps as in the previous section, but you use an additional parameter, DESTINATION DATABASE, to point to the remote server:

```
SQL> BEGIN
    DBMS_FILE_TRANSFER.PUT_FILE(
    SOURCE_DIRECTORY_OBJECT => 'source_dir',
    SOURCE_FILE_NAME => 'example.txt',
    DESTINATION_DIRECTORY_OBJECT => 'dest_dir',
    DESTINATION_FILE_NAME => 'e.txt',
    DESTINATION_DATABASE => 'finance');
    END;
SQL> /
PL/SQL procedure successfully completed.
SQL>
```

Tip You must first ensure that a database link exists between the local and the remote server before using the PUT\_FILE procedure to send files to the remote server.

The PUT\_FILE procedure first reads the specified file on the local server. It then creates a copy of that file on the remote server you specify in the DESTINATION\_DATABASE parameter. Thus, the source directory is on the local server, and the destination directory will be located on the remote server.

The GET\_FILE procedure is analogous to the PUT\_FILE procedure, and it enables you to copy files on remote servers to your local server. In this procedure, the destination directory and the destination file are on the local server, and the source directory and the source file are on the remote server. Here's the structure of GET\_FILE:

```
DBMS FILE TRANSFER.GET FILE(
SOURCE DIRECTORY OBJECT
                                ΙN
                                       VARCHAR2,
SOURCE FILE NAME
                                IN
                                       VARCHAR2,
SOURCE DATABASE
                                ΙN
                                       VARCHAR2,
DESTINATION DIRECTORY OBJECT
                                ΙN
                                       VARCHAR2,
DESTINATION FILE NAME
                                TN
                                       VARCHAR2):
```

# **Mapping Oracle Files to Physical Devices**

If your Oracle files are operating system files or if you're using a raw file system, it's no big deal to map data files to the devices that host them. If you aren't mapping UNIX mount points directly to physical disks, however, it's hard to tell where in the disk system a particular Oracle data file is located. More commonly, organizations use Logical Volume Managers (LVMs) and RAID-based storage systems, and if you're interested in finding out where particular files are located in the storage system, you're normally out of luck.

You can use the V\$DATAFILE and V\$TABLESPACE dynamic views, along with some other views, to glean information about data files. When you're using host-based LVMs and RAID-based storage systems, you'll quickly find out that an I/O on a data file can involve multiple storage devices that are part of a complex storage system. As a DBA, it's impossible for you to tell where your objects are located in the I/O stack.

However, you can come up with a physical mapping of all the data files in your database using the Oracle file-mapping feature. Oracle provides storage-mapping APIs, which are used by the storage vendors to provide corresponding mapping libraries that provide a complete mapping of the data files. Using the file-mapping feature, you can link data files to the logical devices and the physical drives. You can also map individual objects, including their file and the specific blocks on which they reside. This kind of detailed information helps you really understand and evaluate I/O performance.

# **Architecture of File Mapping**

When you use the file-mapping feature, there will be an additional Oracle background process, FMON, that will run as part of your instance background processes. This FMON background process will run only if you specify the FILE\_MAPPING initialization parameter to TRUE in the init.ora file or SPFILE. You can also set this parameter dynamically by using the ALTER SYSTEM statement.

The FMON process starts an operating system process called FMPUTL, which communicates with mapping libraries that contain detailed information about where the files are located. Vendors of the storage systems provide mapping libraries, although Oracle provides the mapping library for storage systems made by EMC, a leading storage vendor. The FMPUTL process supplies FMON with the mapping information for various levels of the I/O stack, and FMON stores this information in the Oracle data dictionary.

Oracle uses *mapping structures* to map data files to their physical counterparts. At the foundation of the mapping structure are components that Oracle calls *elements*, which can be RAID 0, RAID 1, or RAID 5 disks or just whole disks. The FMON process gathers information about files and

their elements through the FMPUTL process, and it saves this information in the SGA and some data dictionary views. Whenever you add, drop, or change the size of a data file, FMON changes the information in the SGA and in the related V\$ tables.

# Setting up File Mapping

Now let's look at the steps that are necessary to set up file mapping in your database.

### **Providing the Mapping Library**

You must first have a mapping library from your storage system vendor, if it is not EMC (EMC's mapping library is supplied by Oracle). Then you should edit the filemap.ora file, which is located in the \$ORACLE\_HOME/rdbms/filemap/etc directory, to make it specific to your system. The mapping library path and the vendor name should be added to the filemap.ora file using a line like the following:

lib:vendor name:mapping library path

For example, you might use the following line for a VERITAS mapping library:

Lib=VERITAS:/opt/VRTSdbed/lib/libvxoramap 32.so

Once you edit the filemap.ora file, either restart the database (if you are using the init.ora file instead of the SPFILE), or use the ALTER SYSTEM command to set the FILE\_MAPPING initialization parameter to TRUE.

SQL> ALTER SYSTEM SET FILE MAPPING=TRUE;

### Starting the File Mapping

When you set the FILE\_MAPPING initialization parameter to TRUE, Oracle doesn't automatically start mapping the files. You do this by invoking the DBMS\_STORAGE\_MAP package, which, by communicating with the Oracle FMON background process, invokes mapping operations that populate mapping views. If you invoke the MAP\_ALL procedure in this package, mapping information about all the data files in your database will be collected.

Three dynamic performance tables, V\$MAP\_FILE, V\$MAP\_ELEMENT, and V\$MAP\_FILE\_IO\_STACK, can then be joined to see the mapping between Oracle data files and physical elements in the storage system. You can see the storage hierarchy all the way from an individual table down to a disk in any storage system.

# **Using the Oracle Scheduler**

Oracle Database 10g offers the new built-in Scheduler feature that helps you automate jobs from within the Oracle database. The DBMS\_SCHEDULER package contains various functions and procedures that help manage the Scheduler, although you can also schedule jobs very easily through the Database Control interface as well. The most important architectural feature of the Scheduler is its modular approach to managing tasks, which enables the reuse of similar jobs.

You can also use the Scheduler along with the Database Resource Manager to fine-tune the allocation of resources among various jobs. The Scheduler is not only a job-specification tool; it also helps you control resource usage and prioritize jobs within the database.

One of the limitations of the DBMS\_JOB package is that it can only schedule PL/SQL-based jobs, and you can't use it to schedule operating system scripts or an executable. To run these

non-database-type jobs, you must use the crontab in UNIX or the AT facility in Windows servers, or a third-party tool. The Oracle Scheduler lets you use PL/SQL scripts, operating system shell scripts, Java programs, and native binary executables to perform scheduled jobs. Note that you can still use the DBMS\_JOB package in Oracle Database 10g, since it's included for backward-compatibility purposes.

# **Basic Scheduler Components**

The Scheduler consists of five basic components—jobs, schedules, programs, events, and chains. Jobs are pretty similar to the jobs used in the DBMS\_JOB package, but schedules, programs, events, and chains are new concepts, leading to a modular approach to the management of tasks. A program, for example, enables several users to perform similar tasks.

Let's examine the basic Scheduler components in more detail.

#### Jobs

A *job* is a task that you schedule to run one or more times A job contains a specification of what is to be executed, and when it should be executed. A Scheduler job can execute a PL/SQL block of code, a native binary executable, a Java application, or a shell script. You can create a new job by specifying the job details such as the actions that the job performs and time and frequency of the execution, just as you can with the traditional DBMS\_JOB package. In the Scheduler, you can abstract all the job execution and timing details by using the *program* and *schedule* modules.

#### **Schedules**

A *schedule* is a specification of when and how frequently the database executes a job. You can use the same schedule for several jobs. In Oracle Database 10*g* Release 2, you can also have schedules that specify job execution when a specific event occurs in the database.

#### **Programs**

A *program* contains metadata about a Scheduler job. A program includes the program name, the program type (PL/SQL code or a UNIX shell script, for example) and the program action, which is the actual name of a procedure or executable script, for example. Several jobs can use the same program. Note that a job can specify what the job is executing directly in the job definition, or it can use a preexisting program for that purpose.

#### **Fvents**

The Scheduler uses the Oracle Streams Advanced Queuing feature to raise *events* and start database jobs based on the events. An event is a message sent by an application or process when it notices some action or occurrence.

There are two types of events—Scheduler-raised events and application-raised events. Scheduler-raised events are caused by changes in the functioning of the Scheduler, so the successful completion of a job by the Scheduler may be an event. Application-raised events are "consumed" or used by the Scheduler to start a job. In fact, you have the option of using just an event instead of a schedule as the means of starting a job. You can also base a schedule on an event, in which case the schedule is known as an "event schedule."

#### Chains

You can use the concept of a Scheduler *chain* to link related programs together. Thus, the running of a specific program could be made contingent on the successful running of certain other programs. You can also start a job based on a chain rather than on a single scheduler program. When you have interrelated jobs, a chain makes it easy to run all the programs necessary to complete the entire transaction.

# **Advanced Scheduler Components**

In addition to the five basic Scheduler components—jobs, schedules, programs, chains, and events—the Scheduler also uses several advanced concepts: job classes, windows, and window groups. These advanced features set apart the Scheduler from its predecessor, the DBMS\_JOB package. It's these advanced concepts that enable the prioritizing of jobs in the database and the allocation of resources in accordance with the organization's priorities. Let's look at the advanced Scheduler components briefly.

#### Job Classes

A *job class* groups a set of jobs that share common characteristics, such as resource requirements. Job classes enable you to allocate resources among jobs by grouping similar types of jobs together. You use job classes to do a couple of things:

- Assign job priority levels for individual jobs, with a higher-priority job always starting before a lower-priority job
- · Specify common attributes for a set of jobs

You use the Database Resource Manager in coordination with the Scheduler to allocate scarce resources in your database. In the Database Resource Manger, the concept of a resource consumer group lets you group users according to their resource usage. Oracle controls resource allocation by assigning each job class to a specific resource consumer group. By default, a job class is assigned to the default consumer group.

#### Windows

Scheduler *windows* offer a link to the Oracle Resource Manager. A window represents an interval of time during which you can schedule jobs, and the purpose of using windows is to change resource allocation during specific time periods. Each window is associated with a specific resource plan, which you create through the Database Resource Manager. Using windows, you can activate different resource plans during different time periods, thus providing differential prioritizing for jobs.

### Window Groups

A *window group* is a collection of similar windows. For example, you can create a window for your weekends and a window for your holidays and group both these windows into a single maintenance window group.

### Scheduler Architecture

The Scheduler architecture consists of the job table, job coordinator, and the job workers (or *slaves*, as Oracle calls them).

The *job table* contains information about jobs, such as the job name, program name, and job owner. You can examine the job table by using the DBA\_SCHEDULER\_JOBS view. The *job coordinator* regularly looks in the job table to find out what jobs to execute. The job coordinator creates and manages the *job worker* processes, which actually execute the job.

When you create a new job or execute a job, a background process (cjqnnn) wakes up and coordinates the running of the job. When the job coordinator tells a job worker to execute a job, the worker process starts a new database session and starts a transaction. It executes the job, and once completed, it commits and ends the transaction and terminates the database session. The job worker updates the job table, the run count, and the job log table.

# **Scheduler Privileges**

Oracle creates all jobs, programs, and schedules in the schema of the user that creates these objects, but it creates all the advanced Scheduler components, like job classes, windows, and window groups, at the database level, and their owner is the SYS schema.

The SCHEDULER\_ADMIN role contains all Scheduler system privileges, with the WITH ADMIN OPTION clause. The DBA role contains the SCHEDULER\_ADMIN role.

The MANAGE SCHEDULER system privilege lets you do the following:

- · Create, drop, and alter job classes, windows, and window groups
- · Stop any job
- · Start and stop windows prematurely

**Note** All Scheduler objects are of the form [schema.]name. By default, all scheduler object names are in uppercase, unless you wrap the lowercase names in double quotes, as in "test\_job".

You must have the CREATE JOB privilege to create Scheduler components (jobs, schedules, programs, chains, and events). To use the advanced Scheduler components (windows, window groups, and job classes), you need the MANAGE SCHEDULER system privilege.

You can assign other users the right to use one of your components by giving them EXECUTE privileges on that component:

- The EXECUTE ANY PROGRAM privilege lets a user execute any program under any schema.
- The EXECUTE ANY CLASS privilege lets you assign a job to any job class.

In order for users to modify Scheduler components, they must use the GRANT ALTER SQL statement for each Scheduler component.

**Note** To be able to create a job in a job class you create, you must have a separate EXECUTE privilege on that job class.

Note the following basic points regarding Scheduler privileges:

- To create a job, you must have the CREATE JOB privilege.
- You don't need any special privileges to specify a schedule, a window or window group, or a
  program that you own.
- If you specify a program owned by a different user, you must have the EXECUTE privilege on ivilege.

# **Managing the Basic Scheduler Components**

The basic Scheduler components—jobs, programs, schedules, chains, and events—have several common manageability features. You create, alter, and drop all the components with the same procedure from the DBMS\_SCHEDULER package. The following sections describe how to manage these components.

#### Managing Jobs

Creating and managing jobs is at the heart of the Scheduler feature. You can create and run jobs independently, or you can create a job using schedules and programs. Using saved programs and schedules saves you having to redefine a program or schedule each time you create a new job.

#### **Creating Jobs**

You create a Scheduler job using the CREATE\_JOB procedure of the DBMS\_SCHEDULER package. Listing 18-14 shows a simple example of how to create a basic Scheduler job, without using a program or schedule. This is the most straightforward way to specify a job, with all pertinent information being specified in the job-creation statement itself, without using programs and schedules.

Listing 18-14. Creating a Basic Scheduler Job Without a Program or Schedule

**Note** You'll be the owner of a job if you create it in your own schema. However, if you create it in another schema, that schema owner will be the owner of the job. Thus, the fact that you create a job doesn't mean that you are necessarily its owner.

Let's look at the parameters of the CREATE JOB procedure:

- JOB NAME: Provides a way to specify a name for your job.
- JOB\_TYPE: Specifies the type of job that you're creating. Jobs can include a PL/SQL block, a stored procedure, an executable, or a Java program.
- JOB ACTION: Specifies the exact procedure, command, or script that the job will execute.
- START\_DATE and END\_DATE: Specifies the date that a new job should start and end. (If a job is ongoing, it may not have an END\_DATE parameter.)

- REPEAT\_INTERVAL: Specifies how often a job should be executed by the Scheduler. In Listing 18-14, the repeat interval is 'FREQ=DAILY; INTERVAL=2', which means that you run the job every other day. There are two ways to specify a repeat interval (both of which are discussed in the next section):
  - · Use a database calendaring expression
  - Use a PL/SQL date/time expression
- COMMENTS: Allows you to include any comments about the scheduled job.
- ENABLED: Specifies whether the job is enabled or not when it is created. The default value is FALSE, meaning it is not enabled; to enable the job immediately, set this to TRUE.

#### **Setting the Repeat Interval**

Let's look at the two ways of specifying a repeat interval. A *calendaring expression* is a straightforward, English-like expression consisting of the following three components:

- Frequency: This is a mandatory component of a calendaring expression, identified by the keyword FREQ. Possible values are YEARLY, MONTHLY, WEEKLY, DAILY, HOURLY, MINUTELY, and SECONDLY.
- *Repeat interval*: This interval is identified by the INTERVAL keyword, and it specifies how often the database must repeat the job.
- Specifiers: These provide detailed information about when a job should be run; the possible values are BYMONTH, BYWEEKNO, BYYEARDAY, BYMONTHDAY, BYDAY, BYHOUR, BYMINUTE, and BYSECOND. For example, BYMONTHDAY specifies the day of the month when a job should be run, and BYDAY specifies the day of the week.

Note that specifiers are optional, but the repeat interval and frequency components of a calendaring expression are mandatory. Here are some typical calendaring expressions:

```
FREQ=DAILY; INTERVAL=3 Executes a job every three days

FREQ=HOURLY; INTERVAL=2 Executes a job every other hour

FREQ=WEEKLY; BYDAY=MON Executes a job every Monday

FREQ=WEEKLY; INTERVAL=2; BYDAY=FRI Executes a job every other Friday

FREQ=MONTHLY; BYMONTHDAY=1 Executes a job on the last day of the month
```

You can also create more complex repeat intervals using *PL/SQL expressions*, with the proviso that all such expressions must evaluate to a date or a timestamp data type. When you use a date/time expression for specifying the repeat interval, you end up with a date/time data type as the value of the interval, as shown here:

```
repeat interval => 'SYSTIMESTAMP + INTERVAL '30' MINUTE'
```

The preceding PL/SQL expression states that Oracle will execute the job every half hour.

#### Administering Jobs

You use the DBMS\_SCHEDULER package to perform job-related administrative tasks. You can enable, and thus activate, a job as follows:

```
SQL> EXEC DBMS_SCHEDULER.ENABLE('TEST_JOB1');
PL/SQL procedure successfully completed.
```

You disable a job this way:

You can run a job manually (at other than the regularly scheduled times) using the RUN\_JOB procedure, as shown here:

```
SQL> EXEC DBMS_SCHEDULER.RUN_JOB('TEST_JOB');

Finally, you can stop a job immediately using the STOP_JOB procedure, as shown here:

SQL> EXEC DBMS_SCHEDULER.STOP_JOB('TEST_JOB');
```

**Tip** In both the STOP\_JOB and RUN\_JOB procedures, you can use the FORCE attribute, which will determine whether an active job can be stopped or dropped. By setting FORCE=TRUE, you can stop or drop a running job. The default for the FORCE attribute is FALSE.

### **Managing Programs**

A program contains metadata about what the Scheduler will run, including the name and type of the program, and what a job will execute. Different jobs can share a single program.

#### **Creating a Program**

You create a new program using the CREATE\_PROGRAM procedure of the DBMS\_SCHEDULER package, as shown here:

```
SQL> BEGIN
2  DBMS_SCHEDULER.CREATE_PROGRAM(
3  PROGRAM_NAME => 'MY_PROGRAM',
4  PROGRAM_ACTION => 'UPDATE_SCHEMA_STATS',
5  PROGRAM_TYPE => 'STORED_PROCEDURE',
6  enabled => TRUE);
7* end;
SQL> /
PL/SQL procedure successfully completed.
SOL>
```

Once you create a program, you can simplify your job creation statement by replacing the JOB\_TYPE and JOB\_ACTION attributes with the name of the program that already contains the specification of these attributes. The PROGRAM\_TYPE and PROGRAM\_ACTION attributes thus replace the job attributes that you normally provide when creating a new job. You can see why this type of modular approach is beneficial—different jobs can use the same program, thus simplifying the creation of new jobs.

The following example re-creates the TEST\_JOB job that was created in Listing 18-14, but using the program component this time:

In the preceding example, using a program lets you avoid specifying the JOB\_TYPE and JOB\_ACTION parameters in the CREATE\_JOB statement.

#### **Administering Programs**

You can enable, disable, and drop Scheduler programs using various procedures from the DBMS\_SCHEDULER package, as shown in the following examples.

The ENABLE procedure is used to enable a Scheduler program:

```
SQL> EXEC DBMS_SCHEDULER.ENABLE('TEST_PROGRAM');
PL/SQL procedure successfully completed.
    You use the DISABLE procedure to disable a program:
SQL> EXEC DBMS_SCHEDULER.DISABLE('TEST_PROGRAM');
PL/SQL procedure successfully completed.
SQL>
    The DROP_PROGRAM procedure is used to drop a program:
SQL> EXEC DBMS_SCHEDULER.DROP_PROGRAM('TEST_PROGRAM');
PL/SQL procedure successfully completed.
SOL>
```

### Managing Schedules

Let's say you have a number of jobs, all of which execute at the same time. By using a common schedule, you can simplify the creation and managing of such jobs. The following sections explain how you can manage schedules.

#### Creating a Schedule

You use the CREATE\_SCHEDULE procedure of the DBMS\_SCHEDULER package to create a schedule, as shown here:

```
SQL> BEGIN
2  DBMS_SCHEDULER.CREATE_SCHEDULE(
3  SCHEOULE_NAME => 'TEST_SCHEDULE',
4  START_DATE => SYSTIMESTAMP,
5  END_DATE => SYSTIMESTAMP + 90,
6  REPEAT_INTERVAL => 'FREQ=HOURLY;INTERVAL= 4',
7  COMMENTS => 'Every 4 hours');
8* END;
SQL> /
PL/SQL procedure successfully completed
SOL>
```

The TEST\_SCHEDULE schedule states that a job with this schedule will be executed immediately and then be reexecuted every 4 hours, for a period of 90 days. Note the following things about this new schedule:

- The CREATE\_SCHEDULE procedure has three important parameters: START\_DATE, END\_DATE, and REPEAT INTERVAL.
- You specify the start and end times using the TIMESTAMP WITH TIME ZONE data type.
- You must use a calendaring expression when creating the repeat interval.

Once you create the TEST\_SCHEDULE schedule, you can simplify the job creation process even further by using both a program and a schedule when creating a new job, as shown here:

```
SQL> BEGIN
2  DBMS_SCHEDULER.CREATE_JOB(
3  JOB_NAME => 'MY_JOB',
4  PROGRAM_NAME => 'MY_PROGRAM',
5  SCHEDULE_NAME => 'MY_SCHEDULE');
6  END;
7  /
PL/SQL procedure successfully completed.
SOL>
```

As you can see, using saved schedules and programs makes creating new jobs a breeze.

#### **Administering Schedules**

You can alter various attributes of a schedule by using the SET\_ATTRIBUTE procedure of the DBMS\_SCHEDULER package. You can alter all attributes except the name of the schedule itself.

You can drop a schedule by using the DROP SCHEDULE procedure, as shown here:

```
SQL> BEGIN
2  DBMS_SCHEDULER.DROP_SCHEDULE (SCHEDULE_NAME => 'TEST_SCHEDULE');
3  END;
4  /
PL/SQL procedure successfully completed.
SQL>
```

If a job or window is using the schedule you want to drop, your attempt to drop the schedule will result in an error instead, by default. You can force the database to drop the schedule anyway, by using an additional FORCE parameter in the preceding example and setting it to TRUE.

**Tip** When you create a schedule, Oracle provides access to PUBLIC, thus letting all users use your schedule by default.

### **Managing Chains**

A Scheduler chain consists of a set of related programs that run in a specified sequence. The successive positions in the chain are referred to as "steps" in the chain, and each step can point to another chain, a program, or an event. The chain includes the "rules" that determine what is to be done at each step of the chain.

We'll create a simple Scheduler chain by first creating a Scheduler chain object, then the chain steps and the chain rules.

### **Creating a Chain**

Since Scheduler chains use Oracle Streams Rules Engine objects, a user must have both the CREATE JOB privilege, as well as the Rules Engine privileges, to create a chain. You can grant all the necessary Rules Engine privileges by using a statement like this, which grants the privileges to the user nina:

```
SQL> BEGIN
    DBMS_RULE_ADM.GRANT_SYSTEM_PRIVILEGE(DBMS_RULE_ADM.CREATE_RULE_OBJ, 'nina'),
    DBMS_RULE_ADM.GRANT_SYSTEM_PRIVILEGE (
    DBMS_RULE_ADM.CREATE_RULE_SET_OBJ, 'nina'),
    DBMS_RULE_ADM.GRANT_SYSTEM_PRIVILEGE (
    DBMS_RULE_ADM.CREATE_EVALUATION_CONTEXT_OBJ, 'nina')
    END;
```

Now that you have the necessary privileges, let's create a Scheduler chain called TEST\_CHAIN using the CREATE\_CHAIN procedure:

Next, define the steps for the new chain using the DEFINE\_CHAIN\_STEP procedure. Note that a chain step can point to a program, an event, or another chain:

```
SQL> BEGIN
    DBMS_SCHEDULER.DEFINE_CHAIN_STEP('test_chain', 'step1', 'program1');
    DBMS_SCHEDULER.DEFINE_CHAIN_STEP('test_chain', 'step2', 'program2');
    DBMS_SCHEDULER.DEFINE_CHAIN_STEP('test_chain', 'step3', 'program3');
    END;
```

Finally, to make the chain operative, you must add rules to the chain using the DEFINE\_CHAIN\_ RULE procedure. Chain rules determine when a step is run and specify the conditions under which a step is run. Usually, a rule specifies that a step be run based on the fulfillment of a specific condition. Here's an example:

```
SQL> BEGIN
    DBMS_SCHEDULER.DEFINE_CHAIN_RULE('test_chain', 'TRUE', 'START step1');
    DBMS_SCHEDULER.DEFINE_CHAIN_RULE('test_chain', 'step1 COMPLETED',
    'Start step2, step3');
    DBMS_SCHEDULER.DEFINE_CHAIN_RULE('test_chain',
    'step2 COMPLETED AND step3 COMPLETED', 'END');
    END;
```

The first rule in the preceding example specifies that step1 be run, which means that the Scheduler will start program1. The second rule specifies that step2 (program2) and step3 (program3) be run if step1 has completed successfully ('step1 COMPLETED'). The final rule says that when step2 and step3 finish, the chain will end.

#### **Enabling a Chain**

You must enable a chain before you can use it. Here's how to do so:

```
SQL> BEGIN
    DBMS_SCHEDULER.ENABLE ('test_chain');
    FND:
```

### **Embedding Jobs in Chains**

In order to run a job within a Scheduler chain, you must create a job with the JOB\_TYPE attribute set to CHAIN, and the JOB\_ACTION attribute pointing to the name of the particular chain you wish to use. Of course, this means that you must first create the chain.

Here's the syntax for creating a job for a Scheduler chain:

You also have the option of using the RUN\_CHAIN procedure to run a chain without creating a job first. The procedure will create a temporary job and immediately run the chain. Here's how you do this:

```
SQL> BEGIN
    DBMS_SCHEDULER.RUN_CHAIN (
    CHAIN_NAME => 'my_chain1',
    JOB_NAME => 'quick_chain_job',
    START_STEPS => 'my_step1, my_step2');
    END;
```

As with the other components of the Scheduler, there are procedures that enable you to drop a chain, drop rules from a chain, disable a chain, alter a chain, and so on. For the details, please refer to the section about the DBMS\_SCHEDULER package in the Oracle manual, "PL/SQL Packages and Types Reference."

### **Managing Events**

So far, you've seen how to create jobs with and without a schedule. When you create a job without a schedule, you'll have to provide the start time and the frequency, whereas using a schedule enables you to omit these from a job specification. In both cases, the job timing is based on calendar time. However, you can create both jobs and schedules that are based strictly on events, not calendar time. We'll briefly look at event-based jobs and schedules in the following sections.

#### **Creating Event-Based Jobs**

The following example shows how to create a Scheduler job using a program and an event. The job will start when the event, 'FILE ARRIVAL', occurs:

There are two unfamiliar attributes in the preceding CREATE\_JOB procedure, both of which are unique to event-based jobs:

- EVENT\_CONDITION: The EVENT\_CONDITION attribute is a conditional expression that takes its values from the event source queue table and uses Oracle Streams Advanced Queuing rules. You specify object attributes in this expression and prefix them with tab.user\_data. Review the DBMS\_AQADM package to learn more about Advanced Queuing and related rules.
- QUEUE\_SPEC: The QUEUE\_SPEC attribute determines the queue into which the job-triggering event will be queued. In the preceding example, test events q is the name of the queue.

#### **Creating Event-Based Schedules**

The following example shows how to create an event-based schedule. Whenever an event (FILE\_ARRIVAL) occurs, the Scheduler will start a job based on the schedule created in this example. In this case, the event indicates that a file has arrived before noon.

You were introduced to the EVENT CONDITION and OUEUE SPEC attributes in the previous example.

### **Managing Advanced Scheduler Components**

So far you've learned how to manage the basic Scheduler components—jobs, programs, schedules, chains, and events. In this section, let's look at how to manage the advanced Scheduler components—job classes and windows (and window groups).

You'll also learn how the Scheduler makes good use of the Database Resource Manager features, such as resource consumer groups and resource plans, to efficiently allocate scarce OS and database resources. Too often, heavy batch jobs run past their window and spill over into the day-time, when OLTP transactions demand the lion's share of the resources. Prioritizing jobs to ensure that they are guaranteed adequate resources to perform along accepted lines is an essential requirement in production databases. The Scheduler uses the concepts of job classes and windows to prioritize jobs.

### **Managing Job Classes**

Using job classes helps you prioritize jobs by allocating resources differently among various groups of jobs. The scheduler associates each job class with a *resource consumer group*, which lets the Scheduler determine the appropriate resource allocation for each job class. The ability to associate job classes with the resource consumer groups created by the Database Resource Manager helps in prioritizing jobs.

**Note** All jobs must belong to a job class. There is a default job class, DEFAULT\_JOB\_CLASS, to which all jobs will belong by default, if they aren't assigned to any other job class. A job class will be associated with the DEFAULT\_CONSUMER\_GROUP by default if you don't expressly assign it to a specific resource consumer group.

#### **Creating a Job Class**

All job classes are created in the SYS schema, regardless of which user creates it. The following example uses the CREATE JOB CLASS procedure to create a new job class called ADMIN\_JOBS.

These are the attributes in the preceding example:

- JOB\_CLASS\_NAME: This is the name of the job class.
- RESOURCE\_CONSUMER\_GROUP: This attribute specifies that all jobs that are members of this class will be assigned to the ADMIN\_GROUP resource consumer group.
- LOGGING LEVEL: This attribute can take the following three values:
  - DBMS\_SCHEDULER.LOGGING\_OFF: Specifies no logging of any kind for the jobs in the job class
  - DBMS SCHEDULER.LOGGING RUNS: Specifies detailed log entries for each run of a job
  - DBMS\_SCHEDULER.LOGGING\_FULL: Specifies detailed entries for each run of a job in the job class, as well as all for other operations on the jobs, including the creation, dropping, altering, enabling, or disabling of jobs

**Note** The DBMS\_SCHEDULER.LOGGING\_FULL value for the LOGGING\_LEVEL attribute provides the most information about jobs in a job class; the default logging level is DBMS\_SCHEDULER.LOGGING\_RUNS.

 LOG\_HISTORY: This attribute specifies the number of days that the database will retain the logs before purging them using the automatically scheduled PURGE\_LOG job. You can also manually clear the logs using the PURGE\_LOG procedure of the DBMS\_SCHEDULER package.

The PURGE\_LOG procedure of the DBMS\_SCHEDULER package takes two important parameters—LOG\_HISTORY and WHICH\_LOG. You use the LOG\_HISTORY parameter to specify the number of days to keep logs before the Scheduler purges them. The WHICH\_LOG parameter enables you to specify whether you want to purge job or window logs. For example, to purge all job logs more than 14 days old, you would use the following statement:

```
SQL> EXEC DBMS SCHEDULER.PURGE LOG(LOG HISTORY=14, WHICH LOG='JOB LOG');
```

### **Managing Job Classes**

You drop a job class using the DROP JOB CLASS procedure, as shown here:

```
SQL> BEGIN
    DBMS_SCHEDULER.DROP_JOB_CLASS('TEST_CLASS');
    END;
```

**Tip** You must specify the force=true option to drop job classes with jobs in them. If the job is already running, it will be allowed to complete before the dropped job class is disabled.

You can change job class attributes with the ALTER\_ATTRIBUTES procedure. The following example will change the START\_DATE attribute, and its new value is specified by the VALUE parameter.

### **Changing Resource Plans Using Windows**

A window is an interval with a specific start and end time, such as "from 12 midnight to 6:00 AM." However, a window is not merely a chronological device like a schedule, specifying when a job will run; every window is associated with a resource plan. When you create a window, you specify a resource plan as a parameter. This ability to activate different resource plans at different times is what makes windows special scheduling devices that enable you to set priorities.

The basic purpose of a window is to switch the active resource plan during a certain time frame. All jobs that run during a window will be controlled by the resource plan that's in effect for that window. Without windows, you would have to manually switch the resource manager plans. Windows enable the automatic changing of resource plans based on a schedule.

**Note** All windows are created in the SYS schema, no matter which user creates them. To manage windows, you must have the MANAGE SCHEDULER system privilege.

A Scheduler window consists of the following three major attributes:

- Start date, end date, and repeat interval attributes: These determine when and how frequently a Window will open and close (thus, these attributes determine when a window is in effect)
- Duration: This determines the length of time a window stays open
- Resource plan: This determines the resource priorities among the job classes

**Note** The V\$RESOURCE PLAN view provides information on currently active resource plans in your database.

On the face of it, both a schedule and a window seem to be serving the same purpose, since both enable you to specify the start and end times and the repeat interval for a job. However, it's the resource plan attribute that sets a window apart from a simple schedule. Each time a window is open, a specific active resource plan is associated with it. Thus, a given job will be allocated different resources if it runs under different windows.

You can specify what resources you want to allocate to various job classes during a certain time period by associating a resource plan with the window you create for this period. When the window opens, the database automatically switches to the associated resource plan, which becomes the active resource plan. The system-wide resource plan associated with the window will control the resource allocation for all jobs and sessions that are scheduled to run within this window. When the window closes, there will be another switch to the original resource plan that was in effect, provided no other window is in effect at that time.

If a window is open and the Database Resource Manager is not turned on, the window won't be able to switch the resource plans. In this case, the window will simply open as scheduled and run the jobs that have been assigned for that window. Thus, the window in this case serves only as a basic scheduling component.

You can see which window is currently active and which resource plan is associated with that window by using the following query:

| WINDOW_NAME                                      | RESOURCE_PLAN     | ENABLED              | ACTIVE                  |
|--------------------------------------------------|-------------------|----------------------|-------------------------|
| WEEKNIGHT_WINDOW WEEKEND_WINDOW TEST_WINDOW SOL> | TEST_RESOURCEPLAN | TRUE<br>TRUE<br>TRUE | FALSE<br>FALSE<br>FALSE |

The WEEKNIGHT\_WINDOW and the WEEKEND\_WINDOW are default windows in every Oracle Database 10g database. They are the windows in which weeknight and weekend maintenance tasks are scheduled, and together, they're referred to as the *maintenance window*.

#### Creating a Window

You create a window by using the CREATE\_WINDOW procedure. Let's look at two examples using this procedure, one with an inline specification of the start and end times and the repeat interval, and the other where you use a saved schedule instead to provide these three scheduling attributes.

In the first example, the window-creation statement specifies the schedule for the window:

```
SQL> BEGIN

DBMS_SCHEDULER.CREATE_WINDOW(
WINDOW_NAME => 'MY_WINDOW',
START_DATE => '01-JUN-05 12:00:00AM',
REPEAT_INTERVAL => 'FREQ=DAILY',
RESOURCE_PLAN => 'TEST_RESOURCEPLAN',
DURATION => interval '60' minute,
END_DATE => '31-DEC-05 12:00:00AM',
WINDOW_PRIORITY => 'HIGH',
COMMENTS => 'Test Window');
END;
```

Let's look at the individual attributes of the new window created by the preceding statement:

- RESOURCE\_PLAN: This attribute specifies that while this window is open, resource allocation to
  all the jobs that run in this window will be guided by the resource plan directives in the
  TEST\_RESOURCEPLAN resource plan.
- WINDOW\_PRIORITY: This attribute is set to HIGH, and the default priority level is LOW; these are the only two values possible. If two windows overlap, the window with the high priority level has precedence. Since only one window can be open at a given time, when they overlap, the high-priority window will open and the low-priority window doesn't open.
- START\_DATE: The setting for this attribute specifies that the window first becomes active at 12:00 AM on June 1, 2005. You can also say that the window will *open* at this time.
- DURATION: This attribute is set so that the window will remain open for a period of 60 minutes, after which it will close.

- REPEAT\_INTERVAL: This attribute specifies the next time the window will open again. In this
  example, it is 12:00 AM on June 2, 2005.
- END\_DATE: This attribute specifies that this window will open for the last time on December 31, 2005, after which it will be disabled and closed.

**Note** Since the Scheduler doesn't check to make sure that there are prior windows for any given schedule, windows can overlap sometimes.

The following example creates a window using a saved schedule. Obviously, it is much simpler to create a window this way:

In the preceding CREATE\_WINDOW procedure, the use of the TEST\_SCHEDULE schedule lets you avoid specifying the START DATE, END DATE, and REPEAT INTERVAL parameters.

**Tip** A window is automatically enabled upon creation.

Once you create a window, you must associate it with a job or job class, so the jobs can take advantage of the automatic switching of the active resource plans.

#### **Managing Windows**

You can open, close, alter, enable, disable, or drop a window using the appropriate procedure in the DBMS\_SCHEDULER package, and you need the MANAGE SCHEDULER privilege to perform any of these tasks. Note that since all windows are created in the SYS schema, you must always use the [SYS].window\_name syntax when you reference any window.

A window will automatically open at a time specified by its START\_TIME attribute. You can also open a window manually anytime you wish by using the OPEN\_WINDOW procedure. Even when you manually open a window, that window will still open at its regular opening time as specified by its interval.

Here's an example that shows how you can open a window manually:

```
SQL> EXECUTE DBMS_SCHEDULER.OPEN_WINDOW(
    WINDOW_NAME => 'BACKUP_WINDOW',
    DURATION => '0 12:00:00');
SQL>
```

Look at the DURATION attribute in the preceding statement. When you specify the duration, you can specify days, hours, minutes, and seconds, in that order. Thus, the setting means 0 days, 12 hours, 0 minutes, and 0 seconds.

You can also open an already open window. If you do this, the window will remain open for the time specified in its DURATION attribute. That is, if you open a window that has been running for 30

minutes, and its duration is 60 minutes, that window will last be open for the initial 30 minutes plus an additional 60 minutes, for a total of 90 minutes.

To close a window, you use the CLOSE WINDOW procedure, as illustrated by the following example:

```
SQL> EXECUTE DBMS SCHEDULER.CLOSE WINDOW('BACKUP WINDOW');
```

If a job is running when you close a window, the job will continue to run to its completion. However, if you created a job with the STOP\_ON\_WINDOW\_CLOSE attribute set to TRUE, that running job will close upon the closing of its window.

To disable a window, you use the DISABLE procedure, as shown here:

```
SQL> EXECUTE DBMS SCHEDULER.DISABLE (NAME => 'BACKUP WINDOW');
```

You can only disable a window if no job uses that window or if the window isn't open. If the window is open, you can disable it by using the DISABLE procedure with the FORCE=TRUE attribute.

You can drop a window by using the DROP\_WINDOW procedure. If a job associated with a window is running, a DROP\_WINDOW procedure will continue to run through to completion, and the window is disabled after the job completes. If you set the job's STOP\_ON\_WINDOW\_CLOSE attribute to TRUE, however, the job will immediately stop when you drop an associated window. If you use the FORCE=TRUE setting, you'll disable all jobs that use that window.

#### **Prioritizing Jobs**

You can map each Scheduler job class to a specific resource consumer group. A resource plan is assigned to a resource consumer group, and thus indirectly to each job class as well, by the Database Resource Manager. The active resource plan (as determined by the currently open window) will apportion resources to groups, giving different levels of resources to different jobs, based on their job class.

The Scheduler works closely with the Database Resource Manager to ensure proper resource allocation to the jobs. The Scheduler will start a job only if there are enough resources to run it.

Within each Scheduler window, you can have several jobs running, with varying degrees of priority. You can prioritize jobs at two levels—*class* and *job*. The prioritization at the class level is based on the resources allocated to each resource consumer group by the currently active resource plan. For example, the FINANCE\_JOBS class might rank higher than the ADMIN\_JOBS class, based on the resource allocations dictated by its active resource plan.

Within the FINANCE\_JOBS and ADMIN\_JOBS classes, there will be several individual jobs. Each of these jobs has a job priority, which can range from 1 to 5, with 1 being the highest priority. You can use the SET\_ATTRIBUTES procedure to change the job priority of any job, as shown here:

The default job priority for a job is 3, which you can verify with the following query:

```
TEST_JOBO3 3
TEST_JOB1 3
6 rows selected
SOL>
```

When you have more than one job within the same class scheduled for the same time, the job priority of the individual jobs determines which job starts first.

#### **Window Priorities**

Since windows might have overlapping schedules, you may frequently have more than one window open at the same time, each with its own resource plan. At times like this, the Scheduler will close all windows except one, using certain rules of precedence. Here is how the precedence rules work:

- If two windows overlap, the window with the higher priority opens and the window with the lower priority closes.
- If two windows of the same priority overlap, the active window remains open.
- If you are at the end of a window and you have other windows defined for the same time
  period with the same priority, the window that has the highest percentage of time remaining
  will open.

#### Window Groups

A window group is a collection of windows, and it is part of the SYS schema. Window groups are optional entities, and you can make a window a part of a window group when you create it, or you can add windows to a group at a later time. You can specify either a single window or a window group as the schedule for a job.

As explained earlier in this chapter, you can take two or more windows that have similar characteristics—for example, some night windows and a holiday window—and group them together to create a downtime window group. Window groups are used for convenience only, and their use is purely optional.

# **Managing Scheduler Attributes**

In earlier sections in this chapter, you've seen how you can use the SET\_ATTRIBUTE procedure to modify various components of the Scheduler. Attributes like JOB\_NAME and PROGRAM\_NAME are unique to the job and program components. You can retrieve the attributes of any Scheduler component with the GET\_SCHEDULER\_ATTRIBUTE procedure of the DBMS\_SCHEDULER package.

### **Unsetting Component Attributes**

You can use the SET\_ATTRIBUTE\_NULL procedure to set a Scheduler component's attributes to NULL. For example, to unset the comments attribute of the TEST\_PROGRAM program, you can use the following code:

```
SQL> EXECUTE dbms scheduler.SET ATTRIBUTE NULL('TEST PROGRAM', 'COMMENTS');
```

### **Altering Common Component Attributes**

There are some attributes that are common to all Scheduler components. The SET\_SCHEDULER\_ ATTRIBUTE procedure lets you set these common, or *global*, attribute values, which affect all Scheduler components. The common attributes include the default time zone, the log history retention period, and the maximum number of job worker processes.

### **Monitoring Scheduler Jobs**

There are several dynamic performance views you can use to monitor Scheduler jobs, and I briefly discuss the important views here.

#### DBA\_SCHEDULER\_JOBS

The DBA\_SCHEDULER\_JOBS view provides the status and general information about scheduled jobs in your database. Here's a simple query using the view:

```
SQL> SELECT job_name, program_name
2 FROM DBA_SCHEDULER_JOBS;

JOB_NAME PROGRAM_NAME

PURGE_LOG PURGE_LOG_PROG
GATHER_STATS_JOB GATHER_STATS_PROG

. . .

SOL>
```

#### DBA\_SCHEDULER\_RUNNING\_JOBS

The DBA\_SCHEDULER\_RUNNING\_JOBS view provides information regarding currently running jobs.

#### DBA SCHEDULER JOB RUN DETAILS

You can use the DBA\_SCHEDULER\_JOB\_RUN\_DETAILS view to check the status and the duration of execution for all jobs in your database, as the following example shows:

#### DBA SCHEDULER SCHEDULES

The DBA\_SCHEDULER\_SCHEDULES view provides information on all current schedules in your database, as shown here:

#### DBA\_SCHEDULER\_JOB\_LOG

The DBA\_SCHEDULER\_JOB\_LOG view enables you to audit job-management activities in your database. The data that this view contains depends on how you set the logging parameters for your jobs and job classes.

In the "Creating a Job Class" section, earlier in the chapter, you saw how to set the logging level for a job at the job class level. In order to set the logging levels at the individual job level, you use the

SET\_ATTRIBUTE procedure of the DBMS\_SCHEDULER package. In the SET\_ATTRIBUTE procedure, you can set the LOGGING LEVEL attribute to two different values:

```
DBMS_SCHEDULER.LOGGING_FULL DBMS_SCHEDULER.LOGGING_RUNS
```

The DBMS\_SCHEDULER.LOGGING\_RUNS option will merely record the job runs, while the DBMS\_SCHEDULER.LOGGING\_FULL option turns on full job logging.

Here is an example showing how you can turn on full job logging at the job level:

```
SQL> EXECUTE dbms_scheduler.set_attribute ('TESTJOB',
   'LOGGING_LEVEL', dbms_scheduler.LOGGING_FULL);
```

### **Purging Job Logs**

By default, once a day, the Scheduler will purge all window logs and job logs that are older than 30 days. You can also manually purge the logs by executing the PURGE LOG procedure, as shown here:

```
SQL> EXECUTE DBMS_SCHEDULER.PURGE_LOG(
   LOG_HISTORY => 1,
   JOB_NAME => 'TEST_JOB1');
```

### **Default Scheduler Jobs**

By default, all Oracle Database 10.2 databases use the Scheduler to run the following jobs, though you can, of course, disable any of these jobs if you wish:

| SQL> SELECT<br>OWNER | owner, job_name, job_type FI<br>JOB_NAME | ROM dba_scheduler_jobs;<br>JOB_TYPE |
|----------------------|------------------------------------------|-------------------------------------|
|                      |                                          |                                     |
| SYS                  | PURGE LOG                                |                                     |
| SYS                  | FGR\$AUTOPURGE JOB                       | PLSQL BLOCK                         |
| SYS                  | GATHER STATS JOB                         | _                                   |
| SYS                  | AUTO SPACE ADVISOR JOB                   |                                     |

The GATHER\_STATS\_JOB is responsible for automatic optimizer-statistics collection. The AUTO\_SPACE\_ADVISOR\_JOB runs the Segment Advisor on a daily basis in order to provide recommendations for segment shrinking.

The new Scheduler is a welcome addition to the Oracle DBA's arsenal of tools. By providing a sophisticated means of scheduling complex jobs, it does away with the need for third-party tools or complex shell scripts to schedule jobs within the database.

# **Using Oracle Enterprise Manager**

Oracle Enterprise Manager (OEM), Oracle's GUI-based comprehensive database-management toolset, has been a part of the Oracle server software for many years, and Oracle has substantially improved it over time. It provides a wide array of services, including reporting features and event notification through e-mail and pagers.

It's possible to manage a database with homegrown SQL and PL/SQL scripts, but OEM gives you an attractive console-based client framework to help you perform almost all of your day-to-day management activities, including tasks such as backup, recovery, export, import, and data loading. Although you can use Oracle-supplied packages to perform these tasks, OEM makes it a lot easier to use new Oracle Database 10g DBA tools like the Segment Advisor, SQL Access Advisor, and SQL Tuning Advisor. While the installation of various OEM components was substantially more complex in previous versions, the latest versions of OEM are quite user-friendly.

In Oracle Database 10g, there are two versions of the OEM—a single-instance version called the Database Control, and a system-wide version that lets you manage your entire system, called the Grid Control. With the Grid Control, you can manage your enterprise-wide database, application servers, hosts, and other services. This chapter shows you how to configure and use both versions of the OEM. If you aren't comfortable writing scripts, OEM is ideal for you because it comes with all the essential scripts to manage a database and other services. Modern Oracle DBAs should strive to master the OEM and use its powerful functionality to enhance the depth and breadth of their database management.

**Note** If you're using Oracle Application Server 10*g*, you can use the Application Server Control to manage the application server instance.

# **Oracle Enterprise Manager**

Traditionally, Oracle DBAs have used a variety of scripts to manage their databases. You can either write a script yourself or you can get just about any script you want at one of the many fine Oracle DBA sites on the Internet (I listed some of these sites in the Introduction). Scripts are either SQL-based or a combination of SQL\*Plus and UNIX shell scripts. You can manually monitor the system or schedule the scripts to provide automated monitoring and notification through pagers or e-mail. Most DBAs also use operating system–based tools, such as HP's Glance, sar, vmstat, and iostat.

If you have a single database with few users, you can probably manage it with a few automated scripts and some occasional manual monitoring. However, using the single-instance Database Control tool makes day-to-day management a snap. If you have to manage several databases, you'll need a tool to help you perform such tasks as object creation, security maintenance, database monitoring and notification, event management, backing up, recovering, and data loading. A number of

excellent management tools are also available from third-party sources such as Quest Software (http://www.quest.com) and Embarcadero Technologies (http://www.embarcadero.com). However, you get the Database Control tool as part of your Oracle Server software, and so it's the logical choice for managing your Oracle database.

Monitoring database performance is not the only benefit of using OEM. Proactive event management lets you set thresholds for various database parameters for event notification. Job scheduling makes the traditional crontab seem antiquated. You can even perform application tuning and some reverse-engineering of the schema with OEM. Finally, you can perform many DBA tasks, such as backup, recovery, data loading, online table reorganization much more easily using OEM. You can even publish trend charts about the database performance, uptime, and capacity planning.

Your DBA skill level will increase as you explore the various areas of OEM. You'll be much more effective as a DBA, and you'll significantly reduce the time you need to complete important but tedious tasks such as checking logs and monitoring various components of the database.

### Benefits of Using OEM to Manage Databases

OEM offers several features that make it an attractive tool for managing Oracle databases. The complete toolset of OEM allows you to monitor databases, manage physical storage and the various database objects, and analyze database performance. Let's look at the various benefits OEM provides.

### **Out-of-the-Box Management**

OEM offers a true out-of-the-box solution for complete systems monitoring and management. I do cover the configuration of the various components of OEM later in this chapter, but there really isn't any heavy-duty configuration necessary to get started with OEM, even for the Grid Control version. In fact, the OEM Database Control doesn't need any configuration at all, if you create a new Oracle database with the DBCA, or you choose to create a new database when you install Oracle Database Server software.

### Web-Based Management

You can view the OEM console on your workstation or access it through your web server. OEM uses Secure Sockets Layer (SSL), so database security isn't compromised when you access your databases through the Internet. All tiers of OEM communicate via HTTP, so they can go through any firewall that HTTP communications are allowed to go through. The web-based OEM console has all the features of the regular console, so all you need is a web browser to access your databases from anywhere, at any time.

### **Real-Time Monitoring**

OEM provides excellent real-time monitoring in addition to its capability to provide reports on the database. Without OEM, you're forced to use SQL scripts, and the information isn't always quick in coming. For example, locking scripts are notoriously slow in finishing. By using OEM, on the other hand, you can immediately see all the locks in the database. Similarly, OEM helps you identify the waits in the system and find out what's causing them while they're occurring.

The new Hang Analysis feature in the Oracle 10.2 release helps tremendously during a database hang, when SQL scripts can't get information back to you quickly. The Hang Analysis feature, by attaching directly to the SGA, bypasses the SQL and rescue you when normal SQL queries don't help.

### Complete Environment Monitoring

As you already know, a poorly performing (or unavailable) database could be the result of a problem anywhere in the application stack—in the database, in the web servers, or in the server that's hosting any of the components of the application. OEM monitors the performance of all the components of this stack, not just the Oracle database. As a result, you can quickly figure out why the database is performing poorly all of a sudden. Maybe you have a web server that isn't able to process the connect requests efficiently for some reason, while your database is performing just fine.

This is a sampling of the items that OEM can monitor and report on:

- · The entire platform
- End-user experience
- · Systems and web application availability
- The extended network components
- · Business transactions
- · Historical data analysis and change tracking

### **Application Performance Monitoring**

OEM provides Application Performance Monitoring (APM) tools, which provide you with an easy way to diagnose system problems and monitor database performance. APM tools gather and report not only on the status, but also the response times of all the databases in your system. This information helps you proactively manage your databases and prevent problems from happening.

When DBAs use OEM's alert systems and notifications, they can quickly inform managers about poorly performing system components. These alerts thus help you resolve bottlenecks before the database becomes completely unavailable to users.

APM performs the following functions:

- · Monitors the performance and availability of the system
- Indicates outages and bottlenecks throughout the application system
- · Analyzes the root causes of performance problems
- Diagnoses performance with drill-downs
- Minimizes application downtime through the use of efficient problem-resolution tools

### Scalable Management Capability

OEM is a highly scalable tool, and you don't need additional resources to monitor an ever-growing enterprise. To add new servers to your system, all you need to do is start up a Management Agent on the new node. The agent will help you gather all pertinent information about servers and databases.

### **Consolidated Database Management**

OEM provides you with a quick top-level view of the entire environment—servers, databases, application servers, and so forth—through its home pages. Each managed target has a home page that provides a concise overall view of system health and performance. By summarizing key information on the home pages, OEM helps you quickly identify the root cause of any system problems.

OEM also enables you to efficiently query for the latest code patches for all the Oracle products installed in your enterprise. If new patches are available, you can download and install them easily with OEM.

### **Integrated Systems Management**

You can easily integrate OEM with a system-wide monitoring tool such as HP OpenView. This integration of the database and server management tools lets you view both the database and system events from a single browser. The two products essentially act like a single integrated management suite. OEM uses the Smart Plug-In (SPI) to provide the integration of OEM and OpenView operations.

# **OEM Architecture and Components**

Unlike previous versions of Oracle, OEM in Oracle Database 10g comes in two flavors—Database Control and Grid Control.

To monitor and manage just a single database, OEM Database Control is all you need. You don't have to configure anything to use the OEM Database Control—it is ready to use the moment you create a new Oracle Database 10g database, if you do so using the DBCA or the Oracle Universal Installer.

To manage large-scale, complex environments, you must use the OEM Grid Control, which you install separately from the Oracle database.

You can consider the Database Control to be a subset of the Grid Control, since the Grid Control can do everything that the Database Control can do, besides helping you manage system-wide non-database targets as well.

**Note** In addition to the Database Control and Grid Control, the OEM product also includes the Oracle Enterprise Manager Application Control, which helps you manage individual Oracle Application Server 10*g* instances. An Oracle Application Server instance is automatically installed as part of the Grid Control installation.

### **OEM Database Control**

The OEM Database Control uses an HTTP server, and you can view the Database Control Console with an Internet browser. The default URL for the Database Control is http://hostname:portnumber/em. For example, on my Linux server, I access the Database Control using the following URL:

http://localhost:5500/em

**Note** The default port for the OEM is 5500. However, if that port is already in use, the Database Control will use a different port number. To see which port your database is using, examine the \$ORACLE\_HOME/install/portlist.ini file.

### **Automatically Configuring the Database Control**

If you select the option of creating a new database when you install the Oracle Database Server software, or if you use the DBCA to create a new database, then Database Control is automatically installed and configured for you. When you choose the option of creating a new database during Oracle Server software installation, you'll be given a choice between the Database Control and Grid Control, as shown in Figure 19-1.

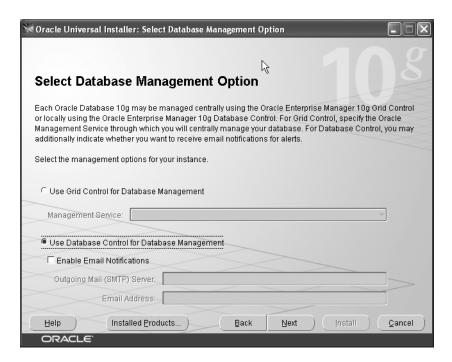

Figure 19-1. Selecting the database management option

**Note** If you chose to create your database manually or to upgrade your database to Oracle Database 10*g*, you must configure the Database Control using the dbconsole build script (\$ORACLE\_HOME/bin/emca for in UNIX/Linux systems and \$ORACLE\_HOME/bin/emca.bat for Windows). This script configures the Database Control and starts up the dbconsole process. This is discussed in the "Manually Configuring the Database Control" section of this chapter.

### Manually Configuring the Database Control

Remember that the Database Control is automatically configured only if you create a new Oracle 10g Database using the DBCA. If you manually create a new Oracle Database 10g database or upgrade one to Oracle Database 10g, you must configure the Database Control using the emca (Enterprise Manger Configuration Assistant) utility, found in the \$ORACLE\_HOME/bin directory in UNIX/Linux and Windows systems. The emca utility is used for several purposes besides configuring the Database Control, and it can be run with the options shown here:

```
$ emca [operation] [mode] [dbType] [flags] [parameters]
```

To configure the Database Control for your database, you must run the emca utility, as shown in Listing 19-1.

**Listing 19-1.** Running emca to Configure the Database Control

```
$ export ORACLE SID=orcl
$ emca -config dbcontrol db
STARTED EMCA at Apr 10, 2005 12:12:33 PM
EM Configuration Assistant, Version 10.2.0.0.0 Beta
Copyright © 2003, 2004, Oracle. All rights reserved.
Enter the following information about the database to be configured
Database SID:orcl
Listener port number: 1521
Password for sys:
Password for dbsnmp:
Password for sysman:
Email address for notification (optional):
Email gateway for notification (optional):
You have specified the following settings
Database ORACLE HOME......u01/app/oracle/product/10.2.0/db 1
Enterprise Manager ORACLE HOME.........../u01/app/oracleproduct/10.2.0/db 1
Database host name .....localhost.localdomain
Listener port number ......1521
Database SID .....orcl
Email address for notification .....
Email gateway for notification.....
Do you wish to continue? [yes(Y)/no(N)]: yes
Apr 10, 2005 12:13:06 PM oracle.sysman.emcp.EMConfig perform
INFO: This operation is being logged at / u01/app/oracle/product/10.2.0/db 1
Cfgtoollogs/emca/orcl/emca 2005-04-10 12-12-33-PM.log.
Apr 10, 2005 12:13:08 PM oracle.sysman.emcp.util.FileUtil get Properties
u01/app/oracle/product/10.2.0/db 1/install/staticports.ini
Apr 10, 2005 12:13:08 PM oracle.sysman.emcp.util.DBControlUtil startOMS
INFO: Starting Database Control (this may take a while) ...
Apr 10, 2005 12:13:08 PM oracle.sysman.emcp.EMDBPostConfig performConfiguration
INFO: Database Control started successfully
Apr 10, 2005 12:13:08 PM oracle.sysman.emcp.EMDBPostConfig
INFO: >>>>>>> The Database Control URL is
http://localhost.localdomain:1158/em <<<<<<<
Enterprise Manager Configuration completed successfully
FINISHED EMCA at Apr 10, 2005 12:15:08 PM
```

You can test the new Database Control connection by using the URL shown in the Database Control configuration output (toward the end of Listing 19-1). Here is the URL from Listing 19-1:

```
http://localhost:localdomain:1158/em
```

Make sure you specify em after the last slash—otherwise, you'll merely succeed in getting to the Oracle Containers for J2EE home page!

The Database Control login screen in Figure 19-2 shows that the Database Control configuration was successful.

| ORACLE Enterprise Ma               | nager 10 <i>g</i> | <u>Help</u> |
|------------------------------------|-------------------|-------------|
| Database Control  Login            |                   |             |
| Login                              |                   |             |
|                                    |                   |             |
| Login to Database                  | :orcl             |             |
|                                    |                   |             |
| ∗ User Name                        | sys               |             |
| * Password                         | •••••             |             |
| Connect As                         | SYSDBA 🗸          |             |
|                                    | Login             |             |
|                                    |                   |             |
| Copyright @1996, 2005, Oracle. All | rights reserved.  |             |
|                                    |                   |             |
|                                    |                   |             |
|                                    |                   |             |
|                                    |                   |             |

Figure 19-2. The Database Control login screen

### **Accessing the Database Control**

Before you can manage a database with the help of the Database Control, you must first make sure that the target database is running. In addition, you must make sure the Oracle listener service is running. If the listener service hasn't been started, and you try connecting to the Database Control, you may see errors like the following:

```
The Network Adapter could not establish connection ORA-12541:TNS:no listener
```

Once you've made sure that the database and the listener service are running, you have to make sure that the dbconsole process is running on your system—it is needed in order to access the Database Control as a web application. You can use the start, stop, and status options of the emctl utility to work with dbconsole, and you can also use the setpasswd option (emctl setpasswd dbconsole) to establish a password for dbconsole.

To check the status of dbconsole, use the emctl status dbconsole command as shown here:

```
$ emctl status dbconsole
TZ set to US/Eastern
Oracle Enterprise Manager 10g Database Control Release 10.2.0.0
Copyright (c) 1996, 2004 Oracle Corporation. All rights reserved.
http:localhost.localdomain:1158/em/console/aboutApplication
Oracle Enterprise Manager 10g is not running.
Logs are generated in directory / u01/app/oracle/product/10.2.0/db_1/localhost.localdomain_orcl/sysman/log
$
```

You start the dbconsole process with the emctl start dbconsole command:

```
$ emctl start dbconsole
TZ set to US/Eastern
Oracle Enterprise Manager 10g Database Control Release 10.2.0.0
Copyright (c) 1996, 2004 Oracle Corporation. All rights reserved.
```

```
http:localhost.localdomain:1158/em/console/aboutApplication
Starting Oracle Enterprise Manager 10g Database Control......started.
Logs are generated in directory / u01/app/oracle/product/10.2.0/db_1/localhost.localdomain_orcl/sysman/log
$
```

You can stop the dbconsole process by using the emctl stop dbconsole command:

\$ emctl stop dbconsole

Once dbconsole is up and running, you can access the Database Control through your web browser using the following URL: http://host.domain:port/em. As shown earlier in the chapter, a typical URL would look like this:

http://localhost:5500/em

### A Brief Tour of the Database Control

The Database Control interface is very intuitive, so I won't spend a whole lot of time walking you through the various Database Control links or list all of its capabilities. Besides, throughout this book, I've been using the Database Control's functionality in the context of various Oracle management tasks, so many of its features are explained elsewhere in the book.

You don't need a special user account (like sysman, which you use for the Grid Control) to log in to the Database Control console. Use one of the privileged database accounts like SYS so you can log in with the SYSDBA privileges. When you log in, you'll be in the Database Control home page, shown in Figure 19-3. The Oracle Database Control home page provides a launching point for performance tuning and other management activities.

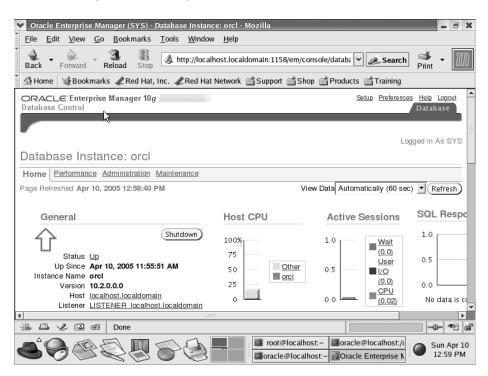

The Database Control home page allows you to do the following:

- · Start up and shut down your database
- Assess the current health of the database by checking the alerts
- Drill down into various management tasks via the, Performance, Administration, and Maintenance tabs (discussed in the following sections)

The home page is automatically refreshed every minute by default, and it contains the following sections:

- General: Provides a quick view of the up or down status of the database and provides important data like listener and host information.
- Host CPU: Shows the CPU utilization of the host.
- Active Sessions: Shows the time the instance spent using CPU and I/O, as well as the time it
  spent waiting due to bottlenecks in the instance.
- *SQL Response Time*: Provides a way of determining whether your instance SQL statements are executing efficiently. If the current response time of SQL statements is the same or close to a baseline response time, your instance is functioning normally.
- Diagnostics Summary: Provides the ADDM analyses, information about policy violations, and any errors logged in the alert log for the instance.
- Space Summary: Provides information on the size of the database, problem tablespaces, and policy violations.
- High Availability: Tells you what the instance mean time to recovery is and whether the most
  recent backups were successful or not. It also indicates the space usage in the archive log
  directory, and whether Flashback Logging is enabled.

### The Performance Page

The Database Performance page shows you the overall status of the database and helps you quickly identify causes of performance bottlenecks. Figure 19-4 shows the top part of the Performance page.

The Performance page consists of four graphs: Host, Average Active Sessions, Instance Disk I/O, and Instance Throughput, each of which is outlined here:

- Host: Shows problems that lie outside the database. The run queue length indicates contention for host CPU. By clicking on the Host graph, you can get to the Host page, which shows the following data regarding resource utilization on the host:
  - · CPU utilization
  - · Memory utilization
  - · Disk I/O utilization
  - Processes (including a list of the top ten processes)
- Average Active Sessions: Shows problems within the database. Problems with the wait classes
  indicate contention for resources like CPU or disk I/O, and the Sessions graph shows which
  active sessions are on the CPU and which are waiting for resources like locks, disk I/O, and
  so on. By clicking specific boxes, you can drill down to any wait that seems serious.

- Instance Disk I/O: Shows the read and write activity. If the "other reads and writes" category
  spikes, it's usually due to a backup or an archiving job.
- Instance throughput: Shows the work currently being performed by the instance and shows
  any contention among the active sessions. A low instance throughput is a sign of problems
  within the instance and needs further review.

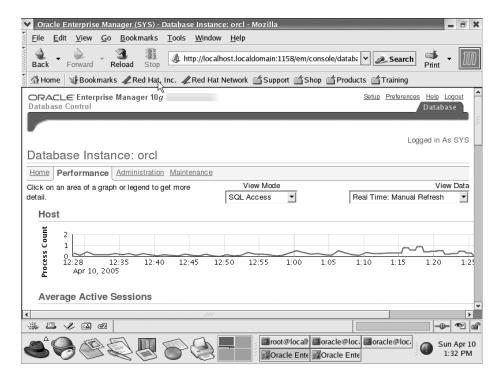

Figure 19-4. The Database Control Performance page

**Tip** Oracle recommends that you start investigating waits if the level of waits is at twice the Maximum CPU line in the sessions graph. If your instance throughput is decreasing, and there is an increasing amount of contention within the database, you should start looking into tuning your database.

#### The Memory Access Mode

You can use the Performance page in two viewing modes: the default *SQL mode*, which is the traditional mode, and the *Memory Access mode*, which is an Oracle Database 10g Release 2 innovation. The Memory Access mode enables you to get performance statistics by querying the SGA directly, instead of making system-level calls using SQL. To switch between the SQL mode and the Memory Access mode, use the View Mode drop-down window on the Database Control Performance page.

When you have a slow or hung system, you don't want to burden your instance further by using SQL queries. In some cases, excessive library cache contention may make all querying impossible anyway. In such cases, switch to the Memory Access mode of monitoring database performance.

Using the Performance page, you can do the following:

- View instance performance
- Identify the SQL statements, sessions, and users that are using the most resources in the database (top SQL, top sessions, and top users)
- Run the Automatic Database Diagnostic Monitor (ADDM)

### The Administration Page

The Administration page is your jumping off point for all Oracle database management activities, including instance management, space management, schema administration, the Resource Manger, Oracle Scheduler, Streams administration, and OEM administration. Figure 19-5 shows the Database Control Administration page.

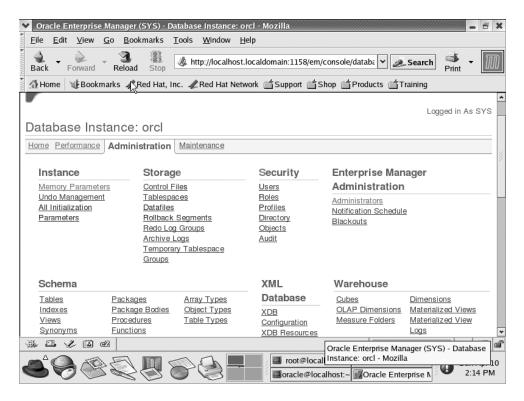

Figure 19-5. The Database Control Administration page

### The Maintenance Page

The Database Control Maintenance page, shown in Figure 19-6, lets you perform backups and recoveries, use Oracle utilities like Data Pump Export and Import, manage optimizer statistics, and migrate to Automatic Storage Management. Besides managing Oracle utilities, you can also manage software patches and clone databases and Oracle homes from this page.

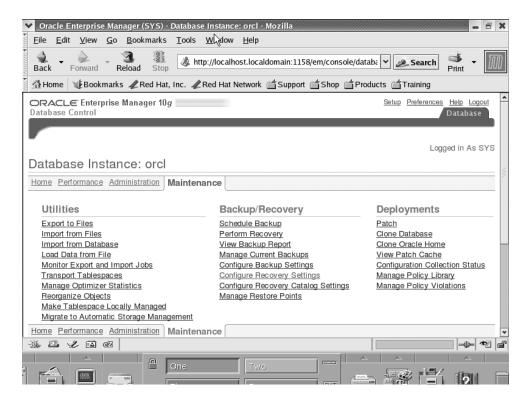

Figure 19-6. The Database Control Maintenance page

#### **Oracle Software Cloning**

You can clone Oracle homes from a master installation to one or more servers using the Database Control. The Grid Control will automatically adjust host names, IP addresses, and other related settings.

If you want to create multiple new installations at once, you can do so. In addition, you can also save a selection of master installations to use repeatedly in cloning operations.

#### Cloning a Database with the Database Control

The OEM Clone Database Wizard (also known as the Clone Database tool) allows you to carry out the database-cloning operation. To do so, from the Database Control home page, go to the Maintenance page, and in the Deployments section, click the Clone Database link. OEM backs up the source database's data files and automatically restores and recovers these in the target location.

**Note** To clone an Oracle database, it must be version 8.1.7 or higher.

### The Setup Page

You can gain access to the Database Control Setup page by clicking the Setup link at the top of the Database Control home page. On the Setup page, there are options for configuring the following

- Administrators: By default, a super-administrator account with the name sysman is created
  during the installation of the OEM Database Control. The super administrator can create
  other administrators as well as create roles in the system. You should use the sysman
  account only to perform general configuration tasks and to create other administrative
  accounts for your daily database administration.
- Notification Methods: You can use this page to set up e-mail notifications from the Database Control. You need to provide your SMTP mail server information and your e-mail address to do this. Figure 19-7 shows the Notification Methods page.

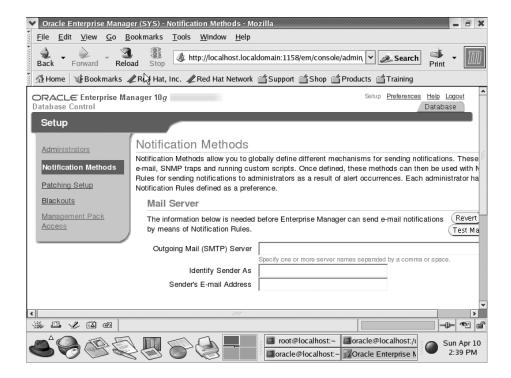

Figure 19-7. The Database Control Setup page

- Patching Setup: You can directly download various patches for your Oracle software from MetaLink using the Database Control. From the Patching Setup page, you can enter your MetaLink credentials to search for new patches in Oracle MetaLink and download them.
- Blackouts: You can suspend monitoring for a specified target for any reason, including maintenance activity on that target. This way, you don't get notifications indicating false problems in the database.
- Management Pack Access: Premium functionality is included in four Management Packs—
   Oracle Diagnostics Pack, the Oracle Tuning Pack, the Oracle Configuration Management
   Pack, and the Oracle Change Management Pack—and they are subject to additional Oracle
   licensing. The Management Pack Access page lets you grant or remove access to these packages, based on your Oracle licensing agreement. Here's what they offer:

- The Oracle Diagnostics Pack includes performance-monitoring abilities (database and host), the Automated Database Diagnostic Monitor (ADDM), the Automatic Workload Repository (AWR), a system for event notification and notification blackouts, and a history of events and metrics (database and host).
- The Oracle Tuning Pack includes SQL Access Advisor, SQL Tuning Advisor, SQL Tuning Sets, and database-object reorganization help.
- The Oracle Configuration Management Pack facilitates database and host configuration, management of deployments, cloning of databases and Oracle homes, and searching and comparing of configuration policies.
- The Oracle Change Management Pack allows you to make changes in database schemas. You can track changes, compare and synchronize objects and schemas, modify schema objects, and evaluate and undo the changes, should this be necessary.

**Caution** You will violate your Oracle license if you use the three Management Packs described here without additional licensing from Oracle Corporation.

### The Related Links Section

At the bottom of the Database Control home page, you'll find the Related Links section, which contains links to several management tools, including *i*SQL\*Plus, jobs., and alert history. The Advisor Central link is part of the Related Links section as well, and it takes you to the Advisor Central page, which is the launchpad for using the various specialized tools for the management advisory framework. Each of these important management advisors are discussed elsewhere in the book:

- Automatic Database Diagnostic Monitor (ADDM; see Chapter 17)
- · Segment Advisor (see Chapter 17)
- SQL Tuning Advisor (see Chapter 21)
- SQL Access Advisor (see Chapter 5)
- Memory Advisor (see Chapter 17)
- Undo Advisor (see Chapter 6)
- MTTR Advisor (see Chapter 18)

### **Creating Database Control Roles**

A role is a collection of predefined target privileges created by the privileged administrators. By default, only the SYS, SYSTEM, and SYSMAN users can log into the DB Control Console. After logging in as one of these three users, you can assign management privileges to other user accounts in the database. Here's how you create roles:

- 1. Log in to the Database Control as SYS, SYSTEM, or SYSMAN.
- 2. Click on the Setup link and click the Create button.
- In the Create Role Properties page, enter a name for the role and enter a description. Click Next.
- 4. In the System Privileges page, select View Any Target and click Next.

- **5.** Under Available Targets, select the Database type. Choose the databases you want from the drop-down list. Click Next.
- 6. Under Available Targets, choose Listener and select the appropriate listener. Click Next.
- 7. Under Target Privileges, choose Full (under Batch Assignment). Click Next.
- **8.** Click on the Administrators button to get to the Create Role Administrators page. Here, you'll see the list of available administrators to whom you can grant the newly created OEM role. Select the administrators and click Finish.

### Linking to MetaLink

Oracle Database 10g allows you to link directly from the OEM to the Oracle MetaLink service, which means that OEM can automatically track patches. If you want to receive an alert when the OEM detects a new patch, you can easily set it up. If you'd like, the OEM can even notify you when a system needs one of the new patches. Once you have applied a patch, Oracle will update the Oracle Universal Installer inventory to ensure that it knows your latest patch level.

Here's how to download and apply software patches manually:

- 1. Click Setup on the Database Control home page.
- 2. Click the Patching Setup link on the Setup page.
- 3. In the Patching Setup page, specify the MetaLink username and password. The Patch Search URL has the default MetaLink login page address (http://updates.oracle.com).

Oracle will use the MetaLink credentials you specified to run the RefreshFromMetalink job at regular intervals. This job will collect the Oracle critical path information and the latest patch collection criteria from MetaLink, and it will update the OEM repository with the data.

**Note** Alternatively, you can access Oracle MetaLink by going to http://oracle.com/support/metalink/index.html. Once you have logged in, you can search for and download patches.

### **Policy-Based Configuration Framework**

Oracle Database 10g contains a policy-based framework to help you easily track targets that may be violating established configuration policies. OEM provides a set of policies based on Oracle's best-practice configuration to ensure that your database performs at an optimal level, and Oracle Database 10g enables you to monitor all of your databases to see if there are any violations of the predetermined configuration policies. Oracle collects these configuration metrics for databases, host machines, and listener services.

On the Database Control home page, there is a section called Diagnostic Summary, which shows you whether there are any policy violations anywhere. If you drill down, using the All Policy Violations button, you can get to the Policy Violations page, which summarizes all policy violations in your databases and hosts. If you wish, you can disable a policy by going to the Manage Policy Library page.

Here are some typical policy rules:

- The "critical patch advisories for Oracle Homes" policy rule checks for missing Oracle patches.
- The "insufficient number of control files" policy rule checks for the use of a single control file.
- The "listener password" policy rule checks for password-protected listeners.

### **Tracking Database Feature-Usage Statistics**

In Oracle Database 10g, you can track database usage metrics, which enable you to understand two important phenomena:

- How you are using the various features of your Oracle database, including whether the database is currently using a given feature, and the first and last times a given feature was used.
- The high-water mark (HWM) statistics for important database attributes. The HWM is simply
  the highest usage point a feature has attained to that time.

The database features that you can track include advanced replication, Oracle Streams, virtual private database (VPD), and various auditing features.

Oracle Database 10g collects HWM statistics for items such as the following:

- · Maximum size of tables
- · Maximum number of Oracle data files
- · Maximum number of user sessions
- · Size of the largest data and index segments

### **Examining Database Feature-Usage Statistics**

To view database usage statistics in the Database Control, follow these steps:

- 1. On the Database Control home page, click the Administration link and go to the Database Configuration group. Click the Database Feature Usage link.
- 2. You'll now be in the Database Usage Statistics property sheet, which shows the database feature-usage statistics in the form of a table. The table lists all the available database features by name and lets you see if the database is currently using each one, as well as providing the first usage and last usage times. To view details about the usage statistics of any feature, just click the associated link. Figure 19-8 shows the Feature Usage portion of the Database Usage Statistics property sheet.

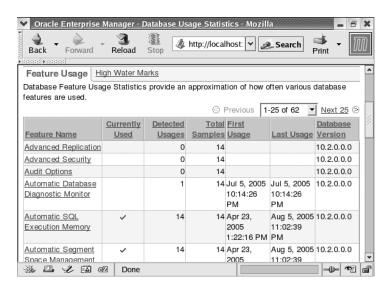

**3.** To view the database HWMs, click the High Water Marks tab in the Database Usage Statistics property sheet. In the High Water Marks page you can see the HWMs for all database objects, as well as the last sampled value for each feature, and the version of the database feature. Figure 19-9 shows the High Water Marks page.

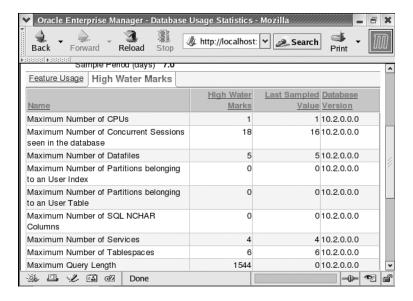

Figure 19-9. The High Water Marks page of the Database Usage Statistics property sheet

### **OEM Grid Control**

The purpose of the OEM Grid Control is to facilitate the management of entire systems, including hosts, databases, web servers, listeners, and other services. It provides you with a powerful and convenient centralized means of managing your entire infrastructure, not just your Oracle databases. You can manage your systems from just about anywhere, including from mobile devices.

When you click on the Databases tab on the Grid Control home page, you'll see a list of all the databases that are under the purview of the Grid Control. Just click on the database you want to examine in detail. The Grid Control Database page provides the same functionality as the single-instance Database Control console.

### **Grid Control Framework Components**

The Grid Control consists of the following four components:

- OEM Grid Control: This is main OEM web-based interface for monitoring your enterprise.
   You can manage hosts, databases, listeners, application servers, HTTP servers, and web applications from this centralized Grid Control.
- OEM Management Agent: You install an OEM Management Agent on every host that you
  wish to manage. It's the agent's job to monitor the host, databases, and other services and
  to send the information to the OEM Management Service.

Oracle Management Service: This is the middle tier of the Grid Control stack. The Management Service provides the user interface for the Grid Control and interacts with the Management Agent and the Management Repository, which contains the data for the OEM Grid Control. The Management Service receives all data from the Management Agents, and it then sends the data to be stored in the Management Repository.

**Note** In order to install the Management Service, the Grid Control installation process first installs the Oracle Application Server on your system, which includes an HTTP server.

Management Repository: The Management Repository contains all pertinent information
about hosts, databases, and other targets that the OEM Grid Control needs. The repository
consists of two tablespaces in the database hosting the OEM Grid Control. Note that the
Database Control doesn't require the creation of any extra tablespaces for hosting the Management Repository—only the Grid Control version of OEM needs the repository.

### **Installing the Grid Control**

As you know, the local Database Control doesn't need any additional software, since it is a part of the Oracle database software. However, you need to install the Grid Control separately, either by downloading the software from Oracle's web site or by using the appropriate CD. Installing Grid Control consists of two steps: installing the OEM Grid Control software on the host from which you intend to use the Grid Control console, and installing a Management Agent on each of the hosts you want to monitor.

In the following sections, I first show how to install the Grid Control software and then the Management Agent.

### Installing the Grid Control Component

Installing Grid Control is similar to the installing the Oracle server software. You must make sure you have the DISPLAY variable set up properly if you're using a UNIX/Linux system. Here are the steps in the installation process:

- **1.** Log in to the host as the Oracle software owner and mount the Oracle Database 10*g* CD. Change directory to the CD, and execute the runInstaller script:
  - \$ ./runInstaller
- 2. At the Welcome window, click Next.
- 3. Accept the default Operating System Group Name. Click Next.
- A separate window asking you to run the root.sh UNIX script will appear. Leave this window open, and open a new terminal window.
- 5. Execute orainstRoot.sh as the root user in the terminal window, as shown here:
  - \$ cd \$ORACLE BASE/oraInventory
  - \$ su
  - \$ <rootpassword>
  - \$ ./orainstRoot.sh
  - \$ exit
- **6.** Once you run the orainstRoot.sh script, go back to the Oracle Universal Installer window and click Continue.

- 7. In the Specify File Locations window, choose the directory for the OEM files and click Next.
- 8. In the Select a Product to Install window you can install the OEM Grid Control in an existing Oracle database or you can create a new database. You can also choose to install a Management Service or Management Agent from this window. In this example, I chose the option that creates a new Oracle database. Click Next.

**Note** When you choose to install the Grid Control using a new database, Oracle will create a new Oracle Database 10*g* database on your server. If you want to install using an existing Oracle database, your database must be version 9.2 or higher.

- **9.** The Oracle Universal Installer will make the necessary prerequisite checks, after which you click Next.
- 10. Choose a password for the default SYSMAN user and click Next.
- Select passwords for the SYS, SYSTEM, and DBSMNP users in the new database and click Next.
- 12. In the next window, you have the option of setting up MetaLink and Proxy information.

  These are optional and have no bearing on the functioning of Grid Control. Once you make your choice, click Next.
- **13.** In the Database Identification window that appears next, choose the SID and the Global Database Name for the database. Click Next.
- 14. In the Database File Location window, specify the location for all the database files and click Next.
- **15.** Review the list of components that are going to be installed in the Summary screen that appears, and click Install.
- 16. You'll now see a series of windows indicating the progress of the installation. You'll be asked to run the root.sh script again as the root user. Log in as the root user in a separate window and run the root.sh script. Then go back to the installation window and click OK.
- 17. The Configuration Assistants window will show the status of the various configuration assistants, such as the Oracle Database Configuration Assistant. On my system, there were 16 configuration assistants. After the new Oracle database is created, you'll see the following message:

The Oracle Agent will now be installed on the same machine as the database that was just created. This database will then be available through Grid Control to manage its environment.

Click OK.

- 18. When the Setup Privileges window appears, open a new terminal window and run the orainstRoot.sh script yet again. Once the script completes, go back to the installer window and click Next. The Configuration Assistants window will appear again and the Agent Configuration Assistant will install the Oracle Agent.
- 19. You'll see an End of Installation message from the installer, along with a list of the port numbers you can use to access the Grid Control, the Oracle Application Server that's installed as part of the Grid Control installation, and the Oracle database that was created to host the Grid Control.
- 20. Click Exit to end the installation.

### Installing and Deploying the OEM Management Agent

Use the following steps to install the OEM Management Agent on each server you want to monitor:

- **1–7.** Start the Oracle Universal Installer and perform the first seven steps in the preceding "Installing the Grid Control Component" section.
  - 8. In the Select a Product window, choose the Additional Management Agent installation type and click Next.
  - **9.** Specify the name of your host server in the next page, and click Next.
- **10.** Click Next, after reading the security warning (regarding secure HTTP mode) and then click OK.
- 11. Review the Summary window and click Next to start the actual agent installation process.
- **12.** Once your installation completes, click Yes to exit the Oracle Universal Installer.
- 13. Verify that your databases and hosts can be seen by the newly installed Management Agent. You can do this by logging in to the Grid Control and clicking the Targets tab. You will see all the discovered hosts. Click on any host and then click on Databases. You should now be able to view all your Oracle databases that are running on that host.

Once you successfully install the agents on your servers, you can use the information they collect to monitor all your Oracle databases, hosts, web servers, and listeners.

### **Managing the Management Agent**

The emctl utility is used to configure agents and consoles for not only the Grid Control, but also for the Database Control and Oracle Application Server. You can check the status of the agent and stop and start the agent service with the following commands:

- emctl status agent
- emctl start agent
- emctl stop agent

**Tip** The emctl executable is common to both UNIX/Linux and Windows systems. However, remember that there is a separate emctl executable for the Database Control and the Management Agent. You'll find the appropriate emctl executable by using the full path for it, under the right home directory. In this case, since we're using the emctl executable to manage the OEM agent, we'd go to the directory where the agent software was installed. If you just type in emct1, you may be looking at the wrong executable.

You can find out the current status of the agent as shown in Listing 19-2.

**Listing 19-2.** Checking the Status of the Management Agent

### The Oracle Management Service (OMS)

Before you can start using the Grid Control interface, you must first make sure that the middle tier, the Oracle Management Service (OMS), is running. At the end of the Grid Control software installation, the OMS should be automatically started by the installer. You can use the following command to check whether the OMS is running:

```
Oracle Enterprise Manager 10g Release 10.1.0.3.0.
Copyright (c) 1996, 2004 Oracle Corporation. All rights reserved.
Oracle Management Server is Up

If the OMS isn't running, start it up this way:

$ emctl start oms
Oracle Enterprise Manager 10g Release 10.1.0.3.0.
Copyright (c) 1996, 2004 Oracle Corporation. All rights reserved.
Starting HTTP Server ...
Starting Oracle Management Server Status ...
Oracle Management Server Status ...
Oracle Management Server is Up
$
```

### Connecting to the Grid Control

\$ emctl status oms

Once you know OMS is running, as discussed in the previous section, you're ready to log in to the Grid Control console. In order to do this, you must know the port number for the Grid Control, which you can get from the portlist.ini file, located in the \$ORACLE\_HOME/install directory.

The first item in the setupinfo file shows the port number of the Grid Control. You connect to the Grid Control interface by typing a URL with the following format into your web browser:

```
http://your_servername:port_number/em
```

 The Grid Control installation includes an Oracle Application Server instance, which is administered using a special ias\_admin user account. This is the default information for the embedded Application Server instance on my server:

```
Instance Name: EnterpriseManagerO.ntl-alapatisam.netbsa.org
ias admin password: This password is the same the SYSMAN account.
```

• These are the connection details for the Management Repository on my server:

Host: ntl-alapatisam.netbsa.org

Port: 1521 SID: emrep

### Logging In to the Grid Control

When you install the Grid Control, a super-administrator account, sysman, is automatically installed, and you provide the password for it at that time. You use this sysman account to log in to OEM for the first time.

You can't rename or delete this account, but you can later set up administrator accounts for various users who need to use the Grid Control to manage databases. You can limit the privileges of each administrator to control which databases they can access, and you can set up customized notification rules for them. Figure 19-10 shows the Grid Control login page.

**Note** You must log into the Grid Control using the sysman account, not your database accounts like sys or system.

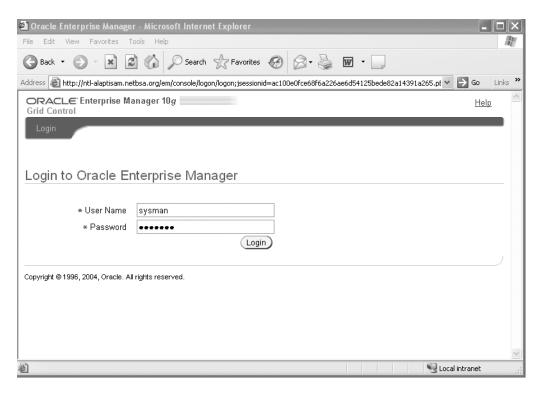

Figure 19-10. The Grid Control Login page

Once you successfully log in to the Grid Control, you'll be in its home page, shown in Figure 19-11. From the home page, you can manage databases either by choosing Databases from the drop-down list of targets, or by clicking the Targets tab and clicking the Databases link.

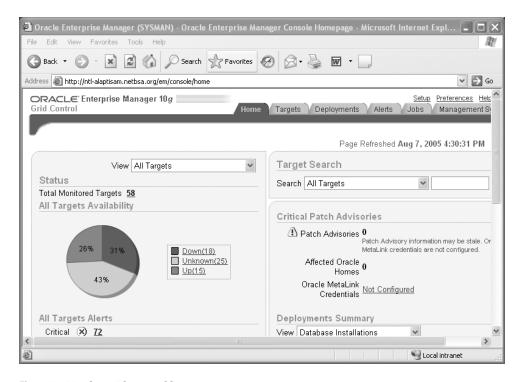

Figure 19-11. The Grid Control home page

### Features of the Grid Control

The Grid Control is an enormously powerful monitoring and management tool. I devote the following sections to explaining the important features, but I make no attempt to cover the various database management features, which are identical to those in the Database Control.

#### **Enterprise Configuration Management**

You can perform the following two enterprise-wide configuration-related tasks through Grid Control:

- · Obtaining host and database configuration information
- · Changing the configuration

### **Obtaining Host and Database Configuration Information**

Management Agents, which run on the database hosts, collect configuration information about their hosts and send it back to the OEM's Management Repository every 24 hours. Here's what they send:

- · Memory, CPU, and I/O configuration on the host
- Details about the operating system, such as vendor, version, installed software components, patches, and database patch information
- · Properties associated with the database and its instances

- · Information about tablespaces and data files
- Information about control files and redo logs

### **Monitoring and Managing Enterprise Configuration**

You can use the Grid Control to monitor and manage the configuration once it has the relevant details. Here's what the Grid Control allows you to do with respect to managing your configuration:

- Look at and contrast the hardware and software configurations of different hosts and databases
- · Monitor any changes to host configurations
- · Summarize your configuration
- · Search for configurations
- · Carry out cloning operations on Oracle homes and database instances
- Look at violations of host and database policies
- Patch Oracle and manage warnings about critical patches

### Groups

To facilitate the management of a large number of targets, the Grid Control lets you organize large numbers of systems into groups. For example, you can grant a Grid Control user access only to certain groups. You can group targets into homogeneous groups (databases only, for example) or heterogeneous groups (such as a database, listener, application server, and host server).

## Using the Grid Control to Manage the Enterprise

The Grid Control home page provides an overall view of the entire enterprise. Use this as your starting point when you're evaluating the health of your database, since it provides information about the entire Oracle environment, not just the database.

The home page shows you the following things:

- Status: Provides the status of the monitored Oracle targets, including the availability and
  open alerts for each target. Targets include hosts, databases, web servers, and listeners.
- *Critical Patch Advisories*: Displays a visual summary of any patch advisories and the affected Oracle homes.
- Deployments Summary: Provides a summary of your entire system configuration, including hardware and software.
- Resource Center: Provides links to Oracle documentation, release notes, support, and the Oracle Technology Network (OTN).

The Grid Control home page contains tabs that offer links to the following entities:

- Targets: Targets include the host servers, databases, application servers, web applications, and groups.
- Deployments: The Deployments home page has sections for critical patch advisories, deployments, configuration, patching, cloning, and policies (managing policy violations).
- *Alerts*: This page will tell you if any of your targets are down.

- Jobs: The Job Activity page contains information on all scheduled, running, and finished jobs in your database.
- Management System: This page contains information about the Management Service and the Management Repository. It provides details about the general health of OEM, availability, backlogs, and alerts about the OEM itself and all the targets.

At the top (and the bottom) of the Grid Control home page you'll find additional links to the following pages:

- Setup: The Setup page is similar to the Setup page in the Database Control.
- *Preferences*: The Preferences page is where you can change preferred credentials, including the password of the sysman account.
- *Help*: This page provides details about each of the pages in the Grid Control.
- Logout: This link will log you out of the Grid Control.

### Monitoring Your Entire System with the Grid Control

You can use the Grid Control to monitor not only Oracle databases, but also web applications, host performance, application servers, and database groups. In the following sections, I briefly summarize the Grid Control capabilities in the non-database areas. The Grid Control has all the features of the Database Control, as regards the management of databases; in addition, you can manage all the other parts of your system.

### **Monitoring Web Applications**

In order to view your web applications through the Grid Control, select Web Applications from the View drop-down list on the home page. You can perform the following tasks from the Web Applications home page:

- Review web application alerts: You can use the Grid Control to view alerts regarding your web
  applications. Whenever an application fails to perform according to a preset performancepolicy threshold, Grid Control will alert you. You specify the alerts when you create your web
  applications. In order for the Grid Control to monitor the application, you must, of course,
  add the target to OEM.
- Monitor transaction performance: The Grid Control will monitor your web applications to see if they are conforming to availability and service-level requirements. You can monitor and track key transaction-performance indicators like average page response, slowest page, and the response time (in milliseconds).
  - You can go to the Transaction Playback page and view the summary and breakdown of the time spent on each web page in your application.
- Analyze page performance: Using the Grid Control, you can track the web server response
  time and correlate this information with the response times of URLs from various users.
  You can also perform end-user performance review of the slow URLs.

#### **Monitoring Host Performance**

You can monitor the performance of your hosts and track configuration changes through the Grid Control. You can reach the Host home page by clicking on the Targets tab and then selecting the host you want to investigate. The Host home page summarizes the availability and status of the host. From the Host home page, you can navigate to the performance and configuration areas:

- Performance: You can use the Grid Control to view host performance, including CPU usage, memory, disk I/O, etc. You can view current CPU load and swap utilization on your system without using operating system tools like sar and top.
- Configuration: You can view the hardware and software configuration on the host. If you
  wish, you can perform a side-by-side comparison of any two hosts on your system. This
  enables you to identify the differences between a development and production server, for
  example. You will see the differences in operating system patches, packages, and Oracle
  software versions.

#### **Monitoring Web Applications**

You can monitor the application servers in your environment by clicking the Targets tab and then clicking the Web Applications link. You'll see a list of all the Web applications in your system here, and you can click on a specific application to examine its performance. In addition to monitoring your web applications, you can also monitor the web servers used by your applications, including the Oracle Application Server instances.

#### **Managing Groups**

The Groups sub-tab under the Targets tab lists all the groups defined in Grid Control. The Grid Control's Groups capability lets you organize your databases and hosts into related groups. For example, you can collect all your production databases into a group called Production Databases. Groups let you run a job in all related targets with a single command. In addition, you can view all alerts and configuration policy violations in your production databases separately from the development and test databases.

You can perform the following tasks from the Groups page:

- Add, remove, and configure groups
- Access a group's home page
- · View alerts and policy violations for a group

# Managing Oracle Databases on Windows and Linux Systems

In this chapter, you'll learn how to install, configure, and manage an Oracle database on a Windows 2000 server. For the most part, there's no difference in the way the SQL or database-administration commands work in the UNIX and Windows operating systems. The main differences relate to the way the database instance runs under the two operating systems.

In the last part of the chapter, I briefly discuss managing Oracle databases on the Linux operating system.

**Note** Please bear in mind that this chapter presents an overview rather than a detailed discussion about the management of Oracle on Windows and Linux systems. The primary goal of the chapter is to look at the differences between the UNIX system and the Windows and Linux systems.

## Oracle Database 10g and Windows

Oracle was the first major database vendor to provide a commercial database for Windows (in 1993). Microsoft SQL Server has recently overtaken Oracle as the leading database on the Windows platform (in terms of the installed software base and number of purchased licenses), but when it comes to functionality and performance, Oracle is way ahead of SQL Server—and any other database, for that matter.

Oracle Database 10g provides features and capabilities that make it the premier database for sophisticated, enterprise-wide Internet-based applications. The following sections explain some of the more powerful features of Oracle Database 10g on the Windows platform. The Oracle databases on Windows have essentially the same functionality as the UNIX versions, but Oracle modifies the software in order to accommodate Windows features.

## **Database Access Methods**

Oracle Database 10g provides multiple data access methods for applications, including COM and .NET data access. Thus, a vast number of developers are able to access the database using the method that best suits their needs. Here is a summary of the Oracle data access methods:

- Oracle ODBC: This is the traditional Oracle data access method for Windows-based applications; you use Oracle ODBC drivers to access the database.
- Oracle Objects for OLE: The Oracle Objects for OLE (OO4O) are COM-based native Oracle
  drivers that provide superior performance when compared to ODBC. OO4O is designed as
  a thin layer sitting on top of the Oracle Call Interface (OCI), which performs the database
  access. OO4O is popular with programmers because it's easy to use and it's easily accessible
  from all popular scripting languages.
- Oracle OLE DB: OLE DB is the well-known Microsoft data access specification, and the Oracle
  OLE DB provider is optimized for Oracle database access. Other third-party Oracle OLE DB
  providers are available, but Oracle's OLE DB provider offers superior data access features and
  better performance.
- COM Automation: This feature enables developers to access COM Automation servers.
   Developers access these servers by using PL/SQL and Java packages, procedures, and functions.

**Note** The Oracle ODBC and OLE DB providers access the database through a middle layer: the Microsoft ActiveX Data Objects (ADO) automation layer.

## **Oracle Support for .NET**

The Oracle Data Provider for .NET allows .NET applications to access the Oracle database and advanced Oracle features. Oracle also supports OLE DB .NET and ODBC .NET. Using these interoperability layers, you can access Oracle Database 10g from .NET languages such as C#, Visual Basic .NET, and ASP.NET.

## **Integration with Windows Services**

Oracle Database 10g Release 2 provides tight integration between the database and the Windows operating system to support highly scalable and secure applications. Oracle supports Windows technologies, including native Windows services, .NET, COM, and Java. The following sections discuss the most important Oracle features that help integration with the Windows server.

## Using the Oracle Data Provider for .NET

The Oracle Data Provider for .NET (ODP.NET) enables you to access an Oracle database from any .NET language, and it is far more efficient than OLE DB .NET or ODBC .NET. The big difference is that ODP .NET doesn't need a data access bridge like Microsoft ADO to access the database because it's a native driver. This direct access capability makes ODP .NET more stable and far more scalable.

## Using Oracle Objects for OLE

Oracle Objects for OLE (OO4O) is COM based and gives high-performance data access to Oracle. It has a number of other advantages over ADO, one of which is that you can use built-in Oracle features, such as objects and queuing. OO4O is compatible with, for example, Visual Basic, Power-Builder, and Delphi, which are of course COM languages.

#### Using OLE DB

Oracle's OLE DB provider is the best option if you are writing data access code using OLE DB and ADO techniques. Of course, .NET programs access databases with OLE DB .NET, which in turn uses OLE DB.

### Using Oracle Open Database Connectivity

The Oracle Open Database Connectivity (ODBC) driver is your usual ODBC vendor driver for use with Windows clients, just as Microsoft supplies one for all their data formats. .NET programs can access the Oracle databases through ODBC DB .NET, which uses ODBC.

### Using the COM Automation Feature

The COM Automation feature gives Oracle the ability to work with COM Automation servers. With this feature you can instantiate objects from the COM Automation server, then get and set their properties and invoke their methods.

#### **Integrating Directories and Windows Security Policies**

Oracle integrates with Oracle Internet Directory, Microsoft Active Directory, and Windows native authentication so that you can centralize your Windows security policy and any other directory-based admin tasks.

#### The Oracle Services for Microsoft Transaction Server

Microsoft Transaction Server (MTS) serves as an application server for COM objects and transactions under distributed environments. MTS, also known as COM+ and .NET Enterprise Services, consists of the Microsoft distributed transaction coordinator. In this case, Oracle databases are used as MTS resource managers, which means that they provide client-side connection pools to MTS. To coordinate transactions among the distributed resource managers, MTS uses a Distributed Transaction Coordinator (DTC).

The Oracle Services for MTS coordinate with the DTC to enable the use of the database to coordinate transactions. The Oracle Services for MTS run on a Windows server, but you can use them with an Oracle database on any operating system platform.

#### **Oracle and Windows Security Features**

Oracle enhances the Windows security model by providing two features that use the Oracle Public Key Infrastructure (PKI) in an improved manner. These features are the use of Oracle Wallets in the Windows registry and the Microsoft Certificate Store integration.

#### **Oracle Wallets**

Oracle lets you store Oracle Wallets in the Windows registry, thus providing an additional layer of security for Wallets. You can use both the Oracle Wallet Manager and the Oracle Enterprise Login Assistant to provide single sign-on for Oracle PKI applications.

#### **Microsoft Certificate Store Integration**

Oracle's PKI applications are designed to work with Oracle products. However, by integrating with the Microsoft Certificate Store, Oracle's PKI credentials for public key security services can be used by non-Oracle applications using Microsoft PKI.

#### Windows Active Directory

In Chapter 10, you saw that the LDAP-compliant Oracle Internet Directory (OID) facilitates the management of database connectivity in addition to serving other purposes. A centralized directory eliminates the administrative overhead that is involved in managing large groups of database users.

You can use the Windows Active Directory to perform the same tasks as OID. By storing and resolving connect descriptors through Active Directory, you eliminate the use of the through active Directory, you eliminate the use of the through active Directory, you eliminate the use of the through active Directory and the through active Directory and the through active Directory active Directory active Directory active Directory and the through active Directory active Directory

Oracle provides native authentication through the use of Windows authentication mechanisms, which enables the use of single-sign-on features and Windows operating system authentication of users. The Windows Native Authentication adapter provides support for

- · Operating system authentication
- · Database authentication of operating system-enabled roles
- · Kerberos authentication

By purchasing the Advanced Security option, you can perform single sign-on over SSL. The option also enables cross-platform Kerberos support, whereby a Windows client can securely communicate with a non-Windows client, for example.

## **Essential Differences Between Managing Oracle on Windows and UNIX**

The real differences between using Oracle on Windows and UNIX are in the architecture of Oracle, the way the environmental variables are configured, and the way you start up and shut down the database instance. The differences are thus minor, with one caveat: it is much easier going from Oracle on a UNIX system to an Oracle database running on Windows than the other way around. The reason, of course, is that most people are already familiar with Windows systems, but UNIX systems require specialized study. To make matters more complex, the vi editor and shell scripting are not terribly intuitive to people who are just moving to the UNIX world. The UNIX-based DBA who is trying to implement Oracle on Windows also has some hurdles to clear, but they are not nearly as difficult to overcome.

In the following sections I summarize the essential differences in installing and managing the Oracle database management system on Windows and UNIX systems.

### Processes vs. Threads

Remember the various processes, such as the database writer and the log writer, that start when the Oracle instance starts? In UNIX, these processes run as separate entities, each with its own process identifier (PID).

For Windows systems, Oracle uses a separate thread mode, not a simple port of its UNIX process-based architecture. In Windows, there is just one process for the entire instance, called the Oracle Service (invoked by oracle.exe). All Oracle background processes (log writer, database writer, and so on) and all dedicated servers spawned for each user connection are threads of the same single Oracle process. This multithreaded architecture enables a Windows-based Oracle database to perform fast context switches, because all threads share the resources of a common Oracle process. If you have three Oracle database instances running on your Windows server, you'll have three Oracle services running also. *OracleServiceSID* is the mandatory Windows service for each Oracle instance.

To display the background processes that are running in a Windows Oracle instance, you can query the V\$BGPROCESS view, as shown in Listing 20-1. This view provides the names and descriptions for all background processes.

**Listing 20-1.** Viewing the Oracle Processes

```
SQL> SELECT b.name,
 2 p.program,
 3 p.spid
 4 FROM v$session s,
 5 V$PROCESS p,
 6 V$BGPROCESS b
 7 WHERE b.paddr = p.addr
 8* AND p.addr = s.paddr;
            PROGRAM
                                SPID
NAME
----
         -----
                            ------
PMON
       ORACLE.EXE (PMON)
                                4080
PSP0
       ORACLE.EXE (PSPO)
                                3356
MMAN
       ORACLE.EXE (MMAN)
                                1164
DBWo
       ORACLE.EXE (DBWo)
                                4048
LGWR
       ORACLE.EXE (LGWR)
                                2524
CKPT
       ORACLE.EXE (CKPT)
                                1856
SMON
       ORACLE.EXE (SMON)
                                3488
       ORACLE.EXE (RECO)
RECO
                                3256
CJ00
       ORACLE.EXE ()
                                1044
OMNC
       ORACLE.EXE (OMNC)
                                3572
MMON
       ORACLE.EXE (MMON)
                                1924
       ORACLE.EXE (MMNL)
MMNL
                                2028
12 rows selected.
SQL>
```

Because you can't use the Windows Task Manager to kill the (only) Oracle process, Oracle provides the special orakill utility to help you kill a single thread within the main Oracle process. If, for some reason, you want to terminate a nonessential user process, you can use the orakill command from the command line, as shown here:

Of course, as in the case of UNIX-based Oracle databases, you can kill a user's session by using the following command:

```
SQL> ALTER SYSTEM KILL SESSION 'SID, SERIAL#';
```

The preceding command will kill the user's session, but not the user's thread, which represents the user's connection to the Windows server. Note that the user's session may still show up in the session monitor, because the background process may still be busy rolling back the transaction for the session you just killed.

**Caution** Exercise care when you use the orakill command. Killing a background process by mistake will bring the database down.

You can use the query in Listing 20-2 to ensure you are killing a user's unwanted session, and not an important background process. This script will reveal all shadow processes with the thread IDs.

Listing 20-2. A Query that Shows All Oracle Shadow Processes

```
SQL> SELECT p.spid "Windows Thread",
  2 B.NAME "USERNAME", S.OSUSER, S.PROGRAM
  3 FROM V$PROCESS P, V$SESSION S, V$BGPROCESS B
  4 WHERE P.ADDR = S.PADDR
  5 AND P.ADDR = B.PADDR
  6 UNION ALL
  7 SELECT P.SPID "Windows Thread",
  8 S.USERNAME "USERNAME", S.OSUSER, S.PROGRAM
  9 FROM V$PROCESS P, V$SESSION S
 10* WHERE P.ADDR=S.PADDR AND S.USERNAME IS NOT NULL;
SOL
WINDOWS THREAD USERNAME
                                      OSUSER
                                                     PROGRAM
                      PMON SYSTEM ORACLE.EXE (PMON)
PSPO SYSTEM ORACLE.EXE (PSPO)
MMAN SYSTEM ORACLE.EXE (MMAN)
DBWO SYSTEM ORACLE.EXE (DBWO)
LGWR SYSTEM ORACLE.EXE (LGWR)
     6976
    7756
    7508
    6640
   7388
                                      SYSTEM
   7172
                       CKPT
                                                     ORACLE.EXE (CKPT)
                               SYSTEM ORACLE.EXE (CRPT)
SYSTEM ORACLE.EXE (SMON)
SYSTEM ORACLE.EXE (RECO)
SYSTEM ORACLE.EXE (CJQO)
SYSTEM ORACLE.EXE (MMON)
SYSTEM ORACLE.EXE (MMNL)
SYSTEM ORACLE.EXE (QMNC)
                       SMON
    6572
    3260
                       RECO
    7020
                       CJ00
                       MMON
   4724
    7376
                       MMNL
   7120
                       OMNC
19 rows selected.
SOL>
```

## **Oracle Service Threads**

Each Oracle instance linked to the oracle.exe binary will have several threads that are part of it. Each of these threads is linked to an Oracle process. These are the most common threads under the Oracle Service:

- Thread 0: This is the dispatcher thread, and it mainly handles the input from the listener process.
- *Thread 1:* This thread executes the requests made by thread 0. On a dedicated server, this means launching a thread on behalf of the new connections.
- Thread 2: This is the PMON thread.

- Thread 3: This is the database writer thread.
- *Thread 4:* This is the log writer thread.
- Thread 5: This is the checkpoint thread.
- Thread 6: This is the SMON thread.
- Thread 7: This is the recoverer thread.

You can also get information about the various Oracle service threads by querying the V\$BGPROCESS view, as shown in Listing 20-3.

**Listing 20-3.** Querying the V\$BGPROCESS View for Thread Information

```
SQL> SELECT NAME, DESCRIPTION FROM V$BGPROCESS;
NAME DESCRIPTION
PMON process cleanup
DIAG diagnosibility process
FMON File Mapping Monitor Process
PSPO process spawner 0
MMAN Memory Manager
DBWO db writer process 0
ARCO Archival Process O
MRPO Managed Standby Recovery
LGWR Redo etc.
LCKO Lock Process O
CKPT checkpoint
CTWR Change Tracking Writer
RVWR Recovery Writer
SMON System Monitor Process
RECO distributed recovery
CJ00 Job Oueue Coordinator
EMNO Event Monitor Process O
OMNC AQ Coordinator
DMON DG Broker Monitor Process
RBAL ASM Rebalance master
ARBO ASM Rebalance O
ASMB ASM Background
GMON diskgroup monitor
MMON Manageability Monitor Process
MMNL Manageability Monitor Process 2
157 rows selected.
SOL>
```

## Services and Daemons

Windows services are the closest things to the daemons on UNIX servers. All Windows services run under the operating system's SYSTEM username (the osuser). Don't confuse this SYSTEM user with the default SYSTEM user in the Oracle database.

Table 20-1 shows a list of typical Oracle services created in a Windows server when you install Oracle Database 10g software and create a new database.

| Service Name                                  | Function                                             |
|-----------------------------------------------|------------------------------------------------------|
| OracleService <sid></sid>                     | A service for each database you create on the server |
| Oracle <oracle_home>TNSListener</oracle_home> | Listens for incoming connection requests             |
| OracleDBConsole <sid></sid>                   | The OEM Database Control Console service             |
| OracleJobScheduler <sid></sid>                | Schedules jobs                                       |

## **Tuning Memory Resources**

In UNIX-based systems, the root user may have to reconfigure the kernel after adjusting the SHMMAX parameter, which sets the maximum size of a shared memory segment. The UNIX administrator may also have to modify the SEMMNS parameter, which sets the maximum number of semaphores available in the system.

On Windows, Oracle provides the orastack utility to modify the amount of stack that's reserved for each thread in the Oracle server. The default stack size of 1MB may be excessive, and by using orastack you can drop it to around 500KB. You can serve larger user populations by reducing the stack of every session created in the Oracle executable. For example, if you have 100 users in your system, dropping the stack from 1MB to 500KB will free up 500MB of the address space for other purposes. Oracle recommends that you not drop the stack below 350KB per process.

Listing 20-4 provides information on the orastack utility.

#### **Listing 20-4.** The orastack Utility

#### C:\>orastack

The ORASTACK utility was created to allow users to modify the amount of stack that's reserved and/or committed by each thread in the Oracle Server. By running ORASTACK on certain .exe files, the headers of these executables are patched to reflect the settings specified. Typically, changing the commit size of each thread's stack is not necessary, since NT will commit more stack as needed. However, decreasing each thread's reserved size may be necessary since this size comes out of the Oracle Server's 2 gigabyte address space. When thousands of connections or a large SGA are in use, running out of address space in the Oracle server process [although still having available physical memory in the machine] is a possibility.

Some guidelines for orastack:

- run orastack on BOTH the sql\*net listener executable AND the Oracle RDBMS.
   In addition, if there are programs on the server machine which connect to the database locally [no sql\*net], run orastack on those as well.
- lower the stack size in small increments as needed. Anything below 300K or so is most likely not safe. If needed, begin at 500K as a first pass, and go lower as needed. Note that lowering the stack too much can cause stack overruns in the shadow and/or background threads.

C:\>

Oracle has been gradually increasing the capabilities of its database servers on the Windows platform. In practical terms, there are no limits on maximum connections, memory, and other resources, except as limited by the Windows operating system. For 32-bit Windows systems, there is a 3GB limit on memory per database instance. If you use VLM support, you can go beyond the 3GB limit on 32-bit systems. For 64-bit systems, 8 terabytes is the maximum memory limit.

## **CPU and Memory Considerations**

One of the first things you'll notice on a Windows server is that the number of processors is invariably much smaller than on a typical UNIX server. It is not uncommon for UNIX servers to have 16 and 24 processors, whereas Windows-based systems are usually limited to 4 and sometimes 6 processors. Thus, UNIX-based systems scale much more effectively than Windows-based systems.

## File I/O

Oracle Database 10g on Windows fully supports logical and physical raw files and partitions. The architecture uses a full 64-bit file I/O internally. There is no longer a 2GB or 4GB limit on file sizes. The new maximum file size is 64GB and the new maximum database size is 4 petabytes.

## 64-Bit Itanium Processors and Oracle Database 10g

Oracle fully supports the 64-bit Itanium processor–based Windows servers. There is full interoperability between 32-bit clients and 64-bit servers and vice versa.

You can easily migrate from a 32-bit to a 64-bit server, since the 32-bit files are compatible with the 64-bit systems. You can use the Database Upgrade Assistant to perform the upgrade process, and the applications won't need any changes to run on the 64-bit servers.

## **Automatic Startup and Shutdown**

On UNIX systems, you can use the well-known dbshut and dbstart scripts to cleanly shut down your database on system shutdown and start it up at system boot-up. In a Windows system, there is no need for a special script. The automatic startup and shutdown is determined by settings in the Windows registry.

You can use the ORADIM utility, which you'll learn more about in the "Administering the Instance with the ORADIM Utility" section of this chapter, to configure automatic startup of the database.

## **Users and Groups**

On a Windows system, the Oracle installer needs to be a member of the Administrators group. When a member of the Administrators group installs Oracle, that username is automatically added to the ORA\_DBA group, which confers the SYSDBA privilege to all its members. Thus, any user who is part of the ORA\_DBA group can connect to the database as a privileged user by simply using the CONNECT . . . AS SYSDBA command, as shown here:

```
C:\> sqlplus /nolog
SQL*Plus: Release 10.1.0.2.0 - Production on Fri Jun 24 17:15:09 2005
Copyright (c) 1982, 2004, Oracle. All rights reserved.
SQL> CONNECT sys/sys_passwd AS SYSDBA
Connected.
SQL> SHO USER
USER is "SYS"
```

If you wish, you can have an ORA\_SID\_OPER group and an ORA\_SID\_DBA group on your Windows server if you have more than one instance running.

## The File Systems

A UNIX system can support a number of file systems, including the Journal File System (JFS). Under a Windows system, you have a choice between the FAT and NTFS file systems. The essential difference between them from a DBA's point of view is that the NTFS file system has much better file-level security than the FAT file system. The maximum file size is also much larger under the NTFS file system than under the FAT file system.

Use the FAT file system for the boot partition and the Oracle executables. You should use the NTFS file system for the Oracle database and log files. Windows systems support database files up to 64GB in size.

## The Windows Copy Utilities

In a UNIX system, the common copy commands, such as cpio and tar, can copy files to disk or to tape without a problem. However, the Windows OCOPY command can't copy files to tape directly. You have to first copy the files to disk, and then transfer them to tape from there using NT Backup or a similar copy utility.

Also note that that the NT Backup utility can't back up files that are in use, so it can't perform a hot Oracle database backup, which must be done while the database is running. Only the OCOPY utility can copy open files during a hot backup.

## Using the GUI

On a Windows server, you can have only one interactive GUI session. Of course, if you are using a service such as Citrix, Carbon Copy, or the Microsoft Terminal Server, you can have more than one GUI session simultaneously. UNIX servers have no inherent limitation on the number of GUI sessions that you can start from a single server.

## **Automating Jobs**

On a UNIX system, you usually use the crontab facility to schedule jobs. On Windows, you use the at command (which is also available in UNIX systems) to automate jobs. If you want to perform a hot backup, you must use the Windows OCOPY command to first copy the online data files to disk. From there, you can copy the files to tape using third-party tools.

## **Diagnostic Tools**

Because you can't use utilities such as sar and vmstat on a Windows system, you need other tools to diagnose performance and to monitor system resources. Fortunately, the Windows operating system comes with several built-in monitoring tools, such as the well-known Task Manager, Event Viewer, User Manager, and Oracle Performance Monitor. In addition, Windows 2000 comes with the Microsoft Management Console (MMC), which you can use to perform specialized management tasks.

## Installing Oracle Database 10g on a Windows System

Installing the Oracle Database software on a Windows platform isn't that different from the installation process I showed in Chapter 7 for the UNIX and Linux systems. The big difference is that you don't have to set the environment variables in Windows—the server will automatically take care of that by updating the registry. In addition, you don't have to create the special oracle user or create any directories for the software installation.

## **A Typical Installation Process**

You can choose to just install the Oracle software, or to create a starter database as well. In the example that follows, I install the software only. You can create the database using the steps I showed in Chapter 9. Here's a summary of the Oracle Database software installation process:

- If you are installing from a CD, just place the CD in the drive and the Oracle Universal Installer will get going. In my case, I first unzipped the zipped file and clicked on the Setup icon.
- 2. The Oracle Universal Installer will launch if your system meets all the prerequisites concerning memory and the operating system version.
- 3. The Welcome window of the Oracle Universal Installer appears next. You are offered two installation choices:
  - Basic Installation: The basic installation lets you quickly perform a single-instance
     Oracle software installation and enables you to create a starter database if you so wish.
  - Advanced Installation: The advanced installation lets you perform a custom installation. You can choose to install the Oracle Real Application Clusters, configure automated backups, configure the new Automatic Storage Management (ASM), and specify different passwords for various administrative schemas.

Choose the Advanced Installation option and click next.

**Tip** If you want to upgrade your database, choose the Advanced Installation option in step 3 and select the Custom Installation option in the next window.

- **4.** The Installation Type window appears next. You can choose the Enterprise, Standard, or Personal version, or choose the Custom Installation option if you are planning to upgrade an existing database. Enterprise Edition is the version you will want to install on your server, as it has the capability to support high-end applications. Unless you are upgrading an existing database, choose Enterprise Edition and click Next.
- 5. The installer asks you for the location of the Oracle home directory. Note that you can have multiple Oracle home directories. Specify the directory location and click Next. The installer will create all the necessary directories by itself.
- **6.** The Product Specific Prerequisite Checks window appears next. The installer will check to ensure that your system meets the minimum requirements for installation and configuration. You can ignore any warnings if you wish and go ahead, but if you fail a requirement, the installation will stop until you rectify the situation.

- The Upgrade an Existing Database option window appears next. Since you are not upgrading your database, choose No and click Next.
- 8. The Select Configuration Option window is next. Choose the Install Database Software Only option and click Next.
- **9.** The Installation Summary window appears next. Click Next to begin the installation.
- 10. The Install window will appear and show you the progress of the installation.
- 11. The installation of the Oracle Database 10g software takes less than an hour. You'll see the End of Installation window when the installation is complete. Figure 20-1 shows the window at the end of a successful installation. In Figure 20-1, you can also see that the installation process sets up the *i*SQL\*Plus interface and provides the URLs both for the normal, as well as the DBA version, of *i*SQL\*Plus. The *i*SQL\*Plus service itself will be disabled upon installation. You can use Windows services to locate this service and start it after making it an automatic process that starts after every system startup. You can also go to the command line and use the isqlplusctl start command to start the *i*SQL\*Plus service.

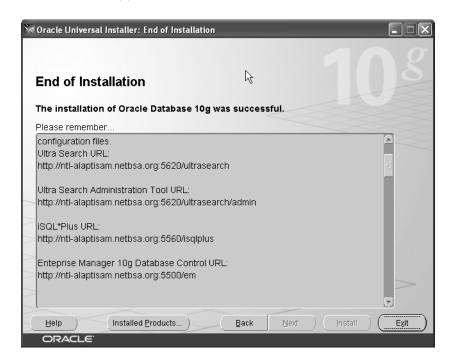

**Figure 20-1.** A successful installation of Oracle Database 10g

## The Windows Registry

The Windows registry contains all the permanent configuration parameters and environment variables for all Oracle databases running on the server. Windows-based Oracle databases use the registry in much the same way as UNIX-based Oracle databases use the shell environment variables. The registry information is stored in a tree format, with keys at the head of branches, and parameters under the various keys. The keys are shown in the left pane of the Windows registry window, and the parameter values are shown in the right pane.

## **Using the Registry**

You enter the registry by typing the command REGEDIT after invoking the RUN command. Click HKEY\_LOCAL\_MACHINE and then click SOFTWARE. You will see the Oracle key on the left side of the Registry Editor.

The following sections cover the important registry keys for your Oracle installation.

#### **HOMEID**

The HOMEID key is under HKEY\_LOCAL\_MACHINE\SOFTWARE. It is the most important Oracle registry key, as it contains the most important Oracle environment variables on your system.

There are as many HOMEID keys as there are databases on your Windows system. The first database that you create on your server will have its registry entries located in the HKEY\_LOCAL\_MACHINE\SOFTWARE\Oracle\HOME0 subkey. Additional databases will have the subkeys HOME1, HOME2, HOME3, and so on. Table 20-2 presents some of the important subkeys of the HOMEID key.

**Table 20-2.** Important Oracle Entries in the Windows Registry

| Entry             | Function                                                                                                    |
|-------------------|----------------------------------------------------------------------------------------------------|
| Oracle_Sid        | Specifies the name of the Oracle instance on your server.                                                                                                    |
| Oracle_Home       | Specifies the directory in which you install all Oracle products (e.g., C:\oracle\).                                                                                                    |
| Oracle_Home_Name  | Specifies the name for the Oracle_Home variable (e.g., ORAHOME).                                                                                                    |
| Oracle_Base       | Specifies the top-level Oracle directory under which ORACLE_HOME and all the other directories are located.                                                                                                    |
| Ora_Sid_Autostart | Starts the Oracle instance when the OracleServiceSID service starts.                                                                                                    |
| Ora_Sid_Shutdown  | Shuts down the Oracle instance when the OracleServiceSID service stops.                                                                                                    |
| Sqlpath           | Specifies the location of SQL scripts. If you place your SQL scripts in this directory, you don't have to specify the full path when you invoke them from SQL*Plus. The default location is \$ORACLE_HOME\ database. |

#### ALL HOMES

The ALL\_HOMES subkey provides information about all the Oracle home directories on your Windows server. The key has values for the default home, the last installed Oracle home, and the number of Oracle homes on your server.

## **Managing Oracle on Windows Systems**

Surprisingly, there is very little difference between managing a Windows-based Oracle server and a UNIX-based Oracle server. You use exactly the same commands for all the database activities—there is no need to learn new commands when you switch operating systems. The management differences relate mainly to starting and stopping services, some backup commands, and how you monitor the instance. In the following sections you'll see the important elements of managing Oracle databases on Windows servers.

### **Oracle Services**

When you create a new Oracle database on a Windows server, a number of services are started for the instance by the Windows operating system. The two main Oracle services on Windows are the Oracle Database Service and the Oracle Listener Service. You can stop and start any Windows services, including the Oracle Database Service and the Oracle Listener Service, through the Services window. You can access the Services window by selecting Settings ➤ Control Panel ➤ Administrative Tools ➤ Services.

To log in to a database to perform tasks such as startup and shutdown, you need to log in as a user with the SYSDBA role in SQL\*Plus. For example, this is the way the user SYS can log in to the database named finance:

```
C:\ SQLPLUS sys/sys passwd@finance AS SYSDBA
```

The following sections describe the important Oracle services that you can manage from the Services window. You can configure each service as manual or automatic, which means that the service will come up by itself when the Windows server starts up.

#### The Oracle Service

The Oracle Service is the main Oracle Database Service, usually named OracleServiceSID, and without it you can't access the database. This service runs the main Oracle executable, oracle.exe. The Oracle Service has the naming convention OracleServiceSID (for example, OracleServiceManager if Manager is the name of the instance).

If the Oracle Service is not up for some reason, and you try to connect to the database, you'll get an Oracle error, as shown here:

```
FRROR:
```

```
ORA-12500: TNS:listener failed to start a dedicated server process
```

If you try to start the database from the command line while the Oracle Service is down, you'll get the ORA-12571 error, as shown here:

```
SQL> STARTUP
ORA-12571: TNS: packet writer failure
```

You must make sure the Oracle Service for a database is running before you start up the database itself. Once the service is running, you can start up the database as shown in Listing 20-5.

#### **Listing 20-5.** *Starting the Oracle Database*

```
C:\ SET ORACLE SID=shan
C:\ sqlplus /nolog
SQL*Plus: Release 10.2.0.0.0 - Beta on Sat Apr 9 12:44:42 2005
Copyright (c) 1982, 2004, Oracle. All rights reserved.
SQL> connect sys/sammyy1 as sysdba
Connected to an idle instance.
SOL> STARTUP
ORACLE instance started.
Total System Global Area 612368384 bytes
Fixed Size
                           1250308 bytes
                    174386172 bytes
436207616 bytes
Variable Size
Database Buffers
Redo Buffers
                             524288 bytes
Database mounted.
Database opened.
SQL>
```

#### SETTING CREDENTIALS FOR THE JOB SYSTEM

You must ensure that you've set the appropriate credentials for the Windows systems user in order to execute a database job through OEM. When you try to start or stop the database from OEM, for example, you must have the Windows Log On as a Batch Job privilege. Here's how you grant his privilege to a Windows user:

- 1. Go to Start ➤ Control Panel ➤ Adminstrative Tools ➤ Local Security Policy.
- 2. Choose Local Policies under the Security Settings list.
- 3. Click on User Rights Assignment.
- 4. Ensure that Log On as a Batch Job is enabled under Policy.
- 5. Restart your Windows server.

#### Starting and Stopping the Oracle Service

You can start the Oracle Service, in one of two ways. From your Start menu, select Programs ➤ Control Panel ➤ Administrative Tools. Double-click on Services, find the name of the database you want to stop or start, and select Start, Stop, or Pause. You can also start or stop your database by going to the command line and using the net start or net stop commands, as shown here:

```
C:\>net stop OracleServiceORCL
The OracleServiceORCL service is stopping......
The OracleServiceORCL service was stopped successfully.
C:\>net start OracleServiceORCL
The OracleServiceORCL service is starting.....
The OracleServiceORCL service was started successfully.
C:\>
```

**Caution** Shutting down a database by directly stopping the Oracle Service (instead of issuing the SHUTDOWN command from within SQL\*PLUS) will abruptly stop your database, and the database will have to perform an instance recovery upon restarting.

#### Automatically Starting Up Oracle Databases

Your Oracle databases will start up automatically when the Windows server is rebooted. On occasion, however, your databases may surprise you by not starting up with system startup. A common cause of startup failure is that the remote\_login\_passwordfile parameter isn't set in the init.ora file or the SPFILE.

#### Accessing the Database from the Command Prompt

You can also start the database from the command prompt or access it after it has started, but be careful to set your ORACLE\_SID variable at the command prompt or make sure it's part of your environment. If the database name isn't set in either of these ways, you'll get the following error:

```
C:\> sqlplus /nolog
SQL*Plus: Release 10.2.0.0.0 - Beta on Sat Apr 9 12:28:13 2005
Copyright (c) 1982, 2004, Oracle. All rights reserved.
SQL> CONNECT SYS/SAMMYY1 AS SYSDBA
ERROR:
ORA-12560: TNS:protocol adapter error
SQL> EXIT
```

You can avoid the preceding error by setting the <code>ORACLE\_SID</code> variable as follows (FINANCE is the database name):

```
C:\> SET ORACLE_SID=FINANCE
C:\> SQLPLUS /NOLOG
SQL*Plus: Release 10.2.0.0.0 - Beta on Sat Apr 9 12:33:27 2005
Copyright (c) 1982, 2004, Oracle. All rights reserved.
SQL> CONNECT sys/sammyy1 AS SYSDBA
Connected to an idle instance.
SOL>
```

Instead of setting the environment variable for the ORACLE\_SID variable each time you want to log in to the database from the command line, you can set it permanently by adding an environment variable for ORACLE\_SID. To do this, go to Control Panel ➤ System ➤ Advanced ➤ Environment Variables. Here, you can use the Edit button to enter the new ORACLE\_SID environment variable and its value. You can set the environment variable for a single user or you can set it system-wide.

#### **Oracle Listener**

The Oracle listener service, similar to the listener utility on UNIX servers, is responsible for listening to requests from new connections. The listener service has the naming format Oracle *HOME\_NAME*TNSListener.

You can't connect to the instance using the *username/password@net\_servicename* format if the listener service is down. You'll get the ORA-12541 error if you try, as shown here:

```
ERROR
ORA-12541: TNS:no listener
```

To restart the listener service, you can use the Services window. Go to Control Panel ➤ Administrative Services ➤ Component Services ➤ Services (Local) and start the *OracleHOME\_NAME*TNSListener service. Alternatively, you can use the Isnrctl utility, as shown in Listing 20-6 (the listing shows the status option). You can also use Isnrctl with the start and stop options, to stop and start the listener service). Note that a single listener service can serve all the database instances on your server.

#### **Listing 20-6.** *Using the Isnrctl Utility*

```
off
Trace Level
                          ON: Local OS Authentication
Security
SNMP
                          OFF
Listener Parameter File
                          C:\OraHome 2\network\admin\listener.ora
Listener Log File
                          C:\OraHome 2\network\log\listener.log
Listening Endpoints Summary...
  (DESCRIPTION=(ADDRESS=(PROTOCOL=tcp)(HOST=ntl-alaptisam.netbsa.org)(PORT=1521)
))
  (DESCRIPTION=(ADDRESS=(PROTOCOL=ipc)(PIPENAME=\\.\pipe\EXTPROCipc)))
  (DESCRIPTION=(ADDRESS=(PROTOCOL=tcp)(HOST=ntl-alaptisam.netbsa.org)(PORT=8080)
)(Presentation=HTTP)(Session=RAW))
  (DESCRIPTION=(ADDRESS=(PROTOCOL=tcp)(HOST=ntl-alaptisam.netbsa.org)(PORT=2100)
)(Presentation=FTP)(Session=RAW))
Services Summary...
Service "PLSExtProc" has 1 instance(s).
 Instance "PLSExtProc", status UNKNOWN, has 1 handler(s) for this service...
Service "emrep.netbsa.org" has 2 instance(s).
 Instance "emrep", status READY, has 1 handler(s) for this service...
Service "oas10g.netbsa.org" has 1 instance(s).
 Instance "oas10g", status UNKNOWN, has 1 handler(s) for this service...
Service "oas10g.world" has 1 instance(s).
The command completed successfully
C:\>
```

**Note** Both the Oracle database service and the Oracle listener service are automatically started when you create a new Oracle Database 10*g* database.

## **Management Server**

The Management Server is used when you use OEM Grid Control; it sits between the Intelligent Agent and the OEM console and manages the Intelligent Agent that's running on the remote servers you are monitoring through Grid Control.

## **Other Important Oracle Windows Services**

When you create a new Oracle Database 10g database, the Oracle dbconsole process, with a name in the format OracleDBConsole SID, is automatically started. The DBConsole process starts the OEM Database Control. If your database is upgraded to Oracle Database 10g, you must manually create this process, as shown in Chapter 19. I also show how to start and stop the DBConsole process in that chapter.

In addition to the DBConsole process, all Oracle Database 10g databases that you create will also automatically have the new Oracle Scheduler service running as well. The service's name has the format OracleJobSchedulerSID.

## Starting Up and Shutting Down the Oracle Database

In a UNIX operating system, starting up and shutting down an Oracle database is straightforward. You perform the start-up and shutdown operations by going into SQL\*Plus and running the start-up and shutdown commands after you log in as a user with the SYSDBA privilege. In the Windows operating system, you have several ways to start up and shut down your database instance, as the following sections show.

#### Using the Services Window

You can open the Services window and start or stop the database instance by following these steps:

- 1. Click the Start button and select Settings ➤ Control Panel.
- 2. Double-click the Administrative Tools icon.
- 3. Double-click the Services icon.
- 4. Highlight the OracleServiceManager entry, and click the Start or Stop button.
- 5. Click OK and exit the Services window.

### Using the SQL\*Plus Utility

You can use SQL\*Plus, as in UNIX, to start and stop an Oracle instance. The sequence of steps is as follows:

1. Go to the command prompt and invoke the SQL\*Plus utility:

```
C:\> sqlplus / nolog
```

**2.** Connect to the database as a user with the SYSDBA privilege:

```
SQL> CONNECT sys/sys_passwd AS sysdba
Connected.
```

**3.** Start up or shut down the database by using the appropriate commands.

## Administering the Instance with the ORADIM Utility

You can use the Windows ORADIM utility to create, delete, and modify databases, as well as to start and stop them. You can also perform the same activities using the Database Configuration Assistant, which is a whole lot easier to work with. However, if you ever have to manually manage the Oracle instance, you must use the ORADIM utility.

The ORADIM utility is very easy to use, but unfortunately it doesn't provide adequate feedback on its activities. The utility does provide a log of its activity, and the log is located in the \$ORACLE\_HOME\database directory under the name "ORADIM."

**Tip** The ORADIM utility doesn't let you know whether a specific command failed or succeeded. It returns the prompt in either case, and you can't rely on the absence of an error message as an indication that everything is working fine. Make sure you read the ORADIM log file after each invocation of the utility.

When the Oracle Service starts, it will start the database automatically by default. You can use the ORADIM utility to configure the Oracle Service to start with or without the Oracle instance, but if your registry settings point to an automatic start of the Oracle instance, the instance will come up when you start the Oracle Service.

**Note** Don't confuse the Oracle Service with the Oracle instance. The Oracle Service is merely the Windows process that denotes that the Oracle server executable, oracle.exe, has been invoked. Starting the Oracle instance, on the other hand, includes starting well-known processes such as the database writer and the log writer.

The following sections present some examples of how to use the ORADIM utility to manage the Oracle Service and the database instance. Assume that the instance name is FINANCE.

#### Starting a Service

You can start a service by itself, or you can start a service along with a database instance. To start the service by itself, use ORADIM as follows:

```
C:> ORADIM -startup -sid FINANCE
```

Depending on your registry settings, this command will also bring up your database instance. If you want to ensure that the instance also comes up, use the following command:

```
C:> ORADIM -startup -sid FINANCE -starttype srvc, inst
```

If your initialization parameter file is not in its default location (\$ORACLE\_HOME\database), you need to add a pfile parameter to the previous command to specify the location of the initialization parameter file.

#### Stopping a Service

You can stop the service, or the instance, or both, using the ORADIM utility. If you don't specify the service or the instance, the values specified in your Windows registry will be used as the default values. The following two examples show how to use the SHUTDOWN option of the ORADIM utility to shut down the database service and the instance.

```
C:> ORADIM -SHUTDOWN -SID FINANCE
C:> ORADIM -SHUTDOWN -SID FINANCE SHUTTYPE SRVC, INST
```

#### Creating a Service

When you use the Oracle Database Configuration Assistant to create a database, whether at the time you install the software or later on, Oracle will use the ORADIM utility to create the service. When you create a database manually in UNIX, there is no need to create a separate service for it, but in Windows systems you need to specifically create the database service after you create the database. You use the ORADIM utility to manually create the service.

The following example illustrates how to create the instance for the FINANCE database:

```
C:> ORADIM -NEW -SIDFINANCE -SRVC ORACLESERVICEFINANCE
-INTPWD NEWPASS1 -STARTMODE AUTO
```

**Note** Again, I am assuming that the initialization file is in the default location; otherwise, you need to use the pfile parameter and provide the complete path for the file.

#### **Modifying a Service**

If you need to change some of the important values, such as the instance name or the start-up mode, you can use the ORADIM utility with the EDIT command, as shown here:

```
C:> ORADIM -EDIT -SID FINANCE -NEWSID NEWFIN
```

#### **Deleting a Service**

Finally, you can delete an instance using the ORADIM utility, as shown in the following two examples. The first command will delete the database instance, and the second, the database service:

```
C:> ORADIM -DELETE -SID FINANCE
C:> ORADIM -DELETE -SRVC FINANCE
```

## Using the Oracle Administration Assistant for NT

Oracle Database 10g provides you with a graphical tool called the Oracle Administration Assistant for Windows NT, which makes it easy for you to configure users, administrators, and their roles. In addition, you can use the Administration Assistant to start and stop the databases. The Oracle Administration Assistant for Windows NT appears as part of the MMC window on your Windows server.

These are the tasks you can perform with the help of the Oracle Administration Assistant for Windows NT:

- Create local and external operating system database roles for Windows domain users.
- Create and grant local and external operating system database roles to users and groups.
- Configure Windows DBAs and operators to access the database without a password.
- Start and stop the Oracle Service.
- Configure automatic startup and shutdown of the Oracle database along with the Oracle Service.
- Modify the Oracle home Windows registry parameters without using Regedit or Regedit32.

The Oracle Administration Assistant for Windows NT is covered in detail in the following sections.

## Starting the Oracle Administration Assistant for Windows NT

You can start the Oracle Administration Assistant for Windows NT by clicking the Start button and selecting Programs ➤ Oracle ➤ Configuration and Migration Tools ➤ Administration Assistant for Windows. Once the Oracle Administration Assistant for Windows GUI shows up, in the left pane you can choose Oracle Managed Objects ➤ Computers ➤ *Your\_Computer\_Name* ➤ Databases, as shown in Figure 20-2.

When you click a database name, you can create and modify settings for several important variables. You can choose to modify or add database administrators, database operators, and Oracle homes from here.

### **Viewing Process Information**

The Oracle Administration Assistant for Windows NT lets you view the process information for your Oracle database. It also enables you to kill a specified process. Figure 20-3 shows the Process Information window, which you can reach by selecting Process Information from the Action menu.

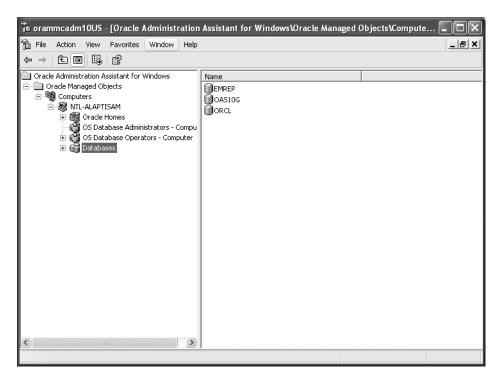

Figure 20-2. The Oracle Administration Assistant for Windows NT GUI

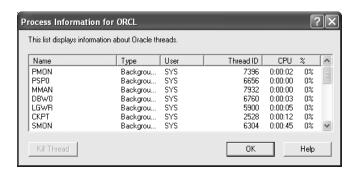

Figure 20-3. The Oracle Administration Assistant for Windows NT Process Information window

## Starting and Stopping the Oracle Service and the Database

You can use the Oracle Administration Assistant for Windows NT to start and stop the database instance, the Oracle Service, or both. You can also alter the settings that determine whether your database will come up automatically along with the service.

You change these settings by first right-clicking the appropriate Oracle home in the drop-down list of Oracle homes in the Navigation pane and selecting Properties. You can then edit the start and stop parameters in the Oracle Home Properties window.

## **Uninstalling Oracle on Windows**

Suppose you need to uninstall an Oracle installation on your server, either because you are encountering some insurmountable problems or because you just want to start fresh with a new installation. If you are going to uninstall the Oracle server software, it means that your databases have to go too.

There are three basic steps in the Oracle software uninstallation process: stop the Oracle services, remove Oracle components with the Oracle Universal Installer (OUI), and manually remove the remaining Oracle components.

## **Stop all Oracle Services**

The first step in the uninstallation process is to stop all the Windows services relating to Oracle. Here are the steps:

- 1. Go to Start ➤ Settings ➤ Control Panel ➤ Administrative Tools ➤ Services.
- 2. Stop all Oracle services (services that start with ORA) that are running.

## Remove Oracle components with the OUI

Use the Oracle Universal Installer to remove all the Oracle components that the installer can remove:

- Go to Start ➤ Programs ➤ Oracle home name ➤ Oracle Installation Products ➤ Universal Installer.
- 2. Choose the Deinstall Products option.
- 3. When you get to the Installed Components Page, click Remove.
- 4. In the Confirmation Page, click Yes to confirm your choice.
- **5.** Click Close to close the Inventory window.
- 6. Click Cancel to exit the installer.
- 7. Click Yes to confirm that you want to exit.

## Manually Remove the Remaining Oracle Components

After you run the OUI to remove the Oracle components it can remove, you must manually remove the remainder of the Oracle components. To remove all traces of Oracle services, variables, and file systems, follow these steps.

### Remove Oracle Registry Keys

You need to edit the Windows registry to remove all the Oracle keys. Here are the steps:

1. Open the Windows registry:

C:\ regedit

- **2.** In the Windows registry, click on HKEY\_CLASSES\_ROOT and delete all registry keys that begin with Ora, Oracle, Orcl, or EnumOra.
- 3. Click on HKEY\_LOCAL\_MACHINE\SOFTWARE and delete the Oracle Group Key.

- 4. Click on HKEY\_LOCAL\_MACHINE\SOFTWARE\ODBC and remove all Oracle keys.
- **5.** Click on HKEY\_LOCAL\_MACHINE\_SYSTEM\CurrentControlSet\Services \Eventlog\ Application and delete all keys starting with Ora.
- **6.** Click on HKEY\_LOCAL\_MACHINE\_SYSTEM\CurrentControlSet\Services and delete all keys starting with Oracle.
- 7. Click on HKEY\_CURRENT\_USER and delete the Oracle key.
- 8. Click on HKEY\_CURRENT\_USER\SOFTWARE and delete all Oracle keys.
- **9.** Exit the registry and restart the computer.

#### Remove Oracle Entries from Your System Path

You must also remove all Oracle path references by updating your Windows Path environment variable as shown here.

- Go to Control Panel ➤ Start ➤ Settings ➤ Control Panel ➤ System and select Environment Variables.
- 2. Click on the Advanced tab under System Properties and click on Environment Variables.
- 3. Choose the System Variable Path and remove all Oracle entries from the Windows path.

#### Remove Oracle Entries from the Start Menu

You must also remove all Oracle entries from the Start menu:

- 1. Go to C:\Document and Settings\All Users\Start Menu\Programs.
- 2. Delete all folders whose names start with Oracle.

#### Remove the Oracle File System

Finally, you must remove all Oracle directories and files by doing the following:

- 1. Remove the Oracle software directories by deleting the C:\program files\Oracle directory.
- 2. Remove all directories under which you created Oracle data files.

## Oracle and Linux

Linux is a multiuser, multitasking X Windows–based operating system. If it sounds very much like someone is describing UNIX, it's no surprise, because Linux and UNIX are essentially the same. Linux is a descendent of the UNIX software, and its main claim to fame is that it's open source, free software. Of course, if you want a firm like Red Hat to hold your hand while you install and manage Linux, you have to pay.

**Note** Most of the chapters in this book were based on an Oracle Database 10*g* database running on Linux. In all cases, the commands you use to administer a database are identical in UNIX and Linux systems.

Linux is red-hot right now, and many major businesses are already using it for everything except their core mission-critical applications. For example, a major Wall Street firm uses Linux for everything except its main live customer databases. Increasingly, firms are finding that they can use Linux for mission-critical applications. The main draw of Linux is that it's much cheaper than proprietary UNIX servers, and it's not a Microsoft product. Linux is the fastest-growing operating system platform, and total sales are projected to grow to \$5.9 billion by the year 2006, according to the IDC consulting firm. Oracle is the leading commercial database on the Linux operating system. Also according to IDC, Linux now owns 27 percent of the server operating system market, up from a meager 1 percent in 1995.

If you know UNIX, you know Linux as well, because the commands are similar. The main kernel parameters, such as the shared memory and semaphores, are handled similarly in both Linux and UNIX. The differences between the two relate to the installation process—you may have more difficulty with non-certified versions of Linux. In addition, some of the smaller Linux distributions may not be as stable as UNIX software sold by Sun Microsystems and HP.

Several versions of Linux are available, some totally free and some available at a price that is a fraction of what Sun Microsystems and HP charge for their UNIX software. Nevertheless, a feature-laden Linux operating system with technical support worth mentioning will cost you some serious money. In the end, by choosing Linux you may save anywhere between 20 and 60 percent of what you'd spend on a well-known UNIX brand. Are these savings significant enough to warrant letting go of the established, battle-proven UNIX servers from Sun Microsystems and HP? This is a question that each individual organization has to answer, based on their needs and their expectations regarding performance. For example, a research institution would be more justified in plunging headlong into the Linux world than a commercial financial service providing online services to a large number of customers.

Despite all the hype, remember that Linux is still busy gradually incorporating features that have been well established in UNIX servers for years. These features include improving I/O throughput and memory utilization, as well as Symmetric Multi-Processor (SMP) scalability.

#### Oracle's Commitment to Linux

Oracle was the first major commercial database available on the Linux platform. Oracle supports and certifies many products, including the Oracle Database Server software, on several major Linux distributions. Oracle's Linux version can support all the options supported by the UNIX and Windows versions. Oracle Corporation itself uses Linux-based systems to run all its outsourcing business and its application demo systems.

Although Oracle is working with many Linux distributors, it has a special relationship with the Red Hat version of Linux, and it has been helping Red Hat to enhance the Linux kernel's functionality. In fact, Oracle and Red Hat's collaborative efforts in improving performance and reliability have resulted in the development of Red Hat Linux Advanced Server. Oracle provides Red Hat Linux users support for both the Oracle database *and* the operating system. The only requirement is that clients should be running Red Hat Linux Advanced Server on specific hardware platforms, such as Dell and HP, that are certified by Oracle. Red Hat Linux Advanced Server includes many powerful performance features that are commonly seen in regular UNIX software.

Oracle provides support for the Oracle Real Application Clusters (RAC)—based systems running on Linux, and because of the inexpensive outlays for Linux servers, they may be an alternative to traditional UNIX software for several organizations. The Linux Kernel 2.4 distribution supports RAC just as well as the established UNIX servers. Also, the new Clustered File System that Oracle has developed for Linux is easier to work with than the standard raw disks you have to use for an RAC configuration.

## Ensuring You Have a Stable Version of Linux

Unlike commercial UNIX software, Linux is well known as open source software, meaning that new versions are released to the public at frequent intervals and may tend to have more bugs than officially tested and certified software. For someone planning to implement Linux, it is critically important to distinguish between the two types of Linux software releases: *stable* and *beta* releases.

Stable versions aren't likely to crash unexpectedly, and you may encounter minor bugs. You can expect bug fixes to be released to fix the defects. Beta versions are aimed at developers, and they may be unstable and tend to crash frequently. You can expect newer releases to focus more on adding new features.

Here's how you can tell which Linux versions are stable and which aren't. The generic version number for a Linux distribution is r.x.y, where r is the release number:

- If x is an even number, it's a stable version (e.g., Release 2.2.15).
- If x is an odd number, it's a beta version (e.g., Release 2.3.99).

## **Managing Oracle on Linux**

As far as managing the database goes, there isn't much difference between running Oracle databases on a UNIX server and running them on a Linux-based server. Some commands such as ps may show slightly different things under the two systems, so make sure you check the Linux documentation for such differences. The main difference between the two systems is in the installation of the operating system itself. Once you learn your craft on one type of operating system, you can ply it on any other type with ease. All your UNIX scripts will work in the Linux operating system.

The key to a successful installation of the Oracle database on Linux is careful installation and tuning of the Linux server itself. For help with installing Red Hat Linux Advanced Server, please read the excellent white paper titled "Tips for Installing and Configuring Oracle Database 10g on Red Hat Linux" on the Oracle Technology Network (OTN) web site (http://technet.oracle.com).

P A R T 7

## **Performance Tuning**

# Improving Database Performance: SQL Query Optimization

Performance tuning is the one area in which the Oracle DBA probably spends most of his or her time. If you're a DBA helping developers to tune their SQL, you can improve performance by suggesting more efficient queries or table- and index-organization schemes. If you're a production DBA, you'll be dealing with user perceptions of a slow database, batch jobs taking longer and longer to complete, and so on.

Performance tuning focuses primarily on writing efficient SQL, allocating appropriate computing resources, and analyzing wait events and contention in the system. This chapter focuses on SQL query optimization in Oracle. You'll learn about the Oracle Optimizer and how to collect statistics for it. You'll find an introduction to the new Automatic Optimizer Statistics Collection feature. You can also manually collect statistics using the DBMS\_STATS package, and this chapter shows you how to do that. You'll learn the important principles that underlie efficient code. I present a detailed discussion of the various tools, such as the EXPLAIN PLAN and SQL Trace utilities, with which you analyze SQL and find ways to improve performance.

Oracle provides several options to aid performance, such as partitioning large tables, using materialized views, storing plan outlines, and many others. This chapter examines how DBAs can use these techniques to aid developers' efforts to increase the efficiency of their application code. This chapter introduces the new SQL Tuning Advisor to help you tune SQL statements. You can then use the recommendations of this advisor to rewrite poorly performing SQL code. I begin the chapter with a discussion of how to approach performance tuning. More than the specific performance improvement techniques you use, your approach to performance tuning determines your success in tuning a recalcitrant application system.

## An Approach to Oracle Performance Tuning

Performance tuning is the 800-pound gorilla that is constantly menacing you and that requires every bit of your ingenuity, knowledge, and perseverance to keep out of harm's way. Your efforts to increase performance or to revive a bogged-down database can have a major impact on your organization, and users and management will monitor and appreciate your results.

Unlike several other features of Oracle database management, performance tuning isn't a cutand-dried subject with clear prescriptions and rules for every type of problem you may face. This is one area where your technical knowledge must be used together with constant experimentation and observation. Practice does make you better, if not perfect, in this field.

Frustrating as it is at times, performance tuning is a rewarding part of the Oracle DBA's tasks. You can automate most of the mundane tasks such as backup, export and import, and data loading—the simple, everyday tasks that can take up so much of your valuable time. Performance tuning is

one area that requires a lot of detective work on the part of application programmers and DBAs to see why some process is running slower than expected, or why you can't scale your application to a larger number of users without problems.

## A Systematic Approach to Performance Tuning

It's important to follow a systematic approach to tuning database performance. Performance problems commonly come to the fore only after a large number of users start working on a new production database. The system seems fine during development and rigorous testing, but it slows down to a crawl when it goes to production. This could be because the application isn't easily scalable for a number of reasons.

The seeds of the future performance potential of your database are planted when you design your database. You need to know the nature of the applications the database is going to support. The more you understand your application, the better you can prepare for it by creating your database with the right configuration parameters. If major mistakes were made during the design stage and the database is already built, you're left with tuning application code on one hand and the database resources such as memory, CPU, and I/O on the other. Oracle suggests a specific design approach with the following steps:

- 1. Design the application correctly.
- 2. Tune the application SQL code.
- 3. Tune memory.
- 4. Tune I/O.
- 5. Tune contention and other issues.

## **Reactive Performance Tuning**

Although the preceding performance tuning steps suggests that you can follow the sequence in an orderly fashion, the reality is completely different. Performance tuning is an iterative process, not a sequential one where you start at the top and end up with a fully tuned database as the product. As a DBA, you may be involved in a new project from the outset, when you have just the functional requirements. In this case, you have an opportunity to be involved in the tuning effort from the beginning stages of the application, a phase that is somewhat misleadingly dubbed *proactive tuning* by some. Alternatively, you may come in after the application has already been designed and implemented, and is in production. In this case, your performance efforts are categorized as *reactive performance tuning*. What you can do to improve the performance of the database depends on the stage at which you can have input, and on the nature of the application itself.

In general, developers are responsible for writing the proper code, but the DBA has a critical responsibility to ensure that the SQL is optimal. Developers and QA testers may test the application conscientiously, but the application may not scale well when exposed to heavy-duty real-life production conditions. Consequently, DBAs are left scrambling to find solutions to a poorly performing SQL statement after the code is running in production. Reactive performance tuning comprises most of the performance tuning done by most DBAs, for the simple reason that most problems come to light only after real users start using the application.

In many cases, you're experiencing performance problems on a production instance that was designed and coded long ago. Try to fix the SQL statements first if that's at all possible. Many people have pointed out that if the application is seriously flawed, you can do little to improve the overall performance of the database, and they're probably correct. Still, you can make a significant difference in performance, even when the suboptimal code can't be changed for one reason or another. You can use several techniques to improve performance, even when the code is poorly written but

can't be changed in the immediate future. The same analysis, more or less, applies to performance-tuning packaged systems such as PeopleSoft and SAP, where you can't delve into the code that underlies the system. In Oracle Database 10g, you can make use of the SQL Advisor tool's SQL Profiles to improve performance, even though you can't touch the underlying SQL code. SQL tuning, which is the topic of this chapter, is how you improve the performance in both of the aforementioned situations. In the next chapter, you'll learn ways to tune database resources such as memory, disks, and CPU.

## **Optimizing Oracle Query Processing**

When a user starts a data-retrieval operation, the user's SQL statement goes through several sequential steps that together constitute *query processing*. One of the great benefits of using the SQL language is that it isn't a procedural language in which you have to specify the steps to be followed to achieve the statement's goal. In other words, you don't have to state how to do something; rather, you just state what you need from the database.

Query processing is the transformation of your SQL statement into an efficient execution plan to return the requested data from the database. Query optimization is the process of choosing the most efficient execution plan. The goal is to achieve the result with the least cost in terms of resource usage. Resources include the I/O and CPU usage on the server where your database is running. This also means that the goal is to reduce the total execution time of the query, which is simply the sum of the execution times of all the component operations of the query. This optimization of throughput may not be the same as minimizing response time. If you want to minimize the time it takes to get the first *n* rows of a query instead of the entire output of the query, the Optimizer may choose a different plan. If you choose to minimize the response time for all the query data, you may also choose to parallelize the operation.

A user's SQL statement goes through the *parsing, optimizing,* and *execution* stages. If the SQL statement is a query, data has to be retrieved, so there's an additional *fetch* stage before the SQL statement processing is complete. In the next sections you'll examine what Oracle does during each of these steps.

## **Parsing**

*Parsing* primarily consists of checking the syntax and semantics of the SQL statements. The end product of the parse stage of query compilation is the creation of the *parse tree*, which represents the query's structure.

The SQL statement is decomposed into a relational algebra query that's analyzed to see whether it's syntactically correct. The query then undergoes semantic checking. The data dictionary is consulted to ensure that the tables and the individual columns that are referenced in the query do exist, as well as all the object privileges. In addition, the column types are checked to ensure that the data matches the column definitions. The statement is normalized so it can be processed more efficiently. The query is rejected if it is incorrectly formulated. Once the parse tree passes all the syntactic and semantic checks, it's considered a valid parse tree, and it's sent to the logical query plan generation stage. All these operations take place in the library cache portion of the SGA.

## Optimization

During the optimization phase, Oracle uses its optimizer—which is a cost-based optimizer (CBO)—to choose the best access method for retrieving data for the tables and indexes referred to in the query. Using statistics that you provide and any hints specified in the SQL queries, the CBO produces an optimal execution plan for the SQL statement.

The optimization phase can be divided into two distinct parts: the query rewrite phase and the physical execution plan generation phase. Let's look at these two optimization phases in detail.

#### **Query Rewrite Phase**

In this phase, the parse tree is converted into an abstract logical query plan. This is an initial pass at an actual query plan, and it contains only a general algebraic reformulation of the initial query. The various nodes and branches of the parse tree are replaced by operators of relational algebra. Note that the query rewriting here isn't the same as the query rewriting that's involved in using materialized views.

#### **Execution Plan Generation Phase**

During this phase, Oracle transforms the logical query plan into a physical query plan. The Optimizer may be faced with a choice of several algorithms to resolve a query. It needs to choose the most efficient algorithm to answer a query, and it needs to determine the most efficient way to implement the operations. In addition to deciding on the best operational steps, the Optimizer determines the order in which it will perform these steps. For example, the Optimizer may decide that a join between table A and table B is called for. It then needs to decide on the type of join and the order in which it will perform the table join.

The physical query or execution plan takes into account the following factors:

- The various operations (for example, joins) to be performed during the query
- · The order in which the operations are performed
- · The algorithm to be used for performing each operation
- · The best way to retrieve data from disk or memory
- The best way to pass data from one operation to another during the query

The Optimizer may generate several valid physical query plans, all of which are potential execution plans. The Optimizer then chooses among them by estimating the cost of each possible physical plan based on the table and index statistics available to it, and selecting the plan with the lowest estimated cost. This evaluation of the possible physical query plans is called *cost-based query optimization*. The cost of executing a plan is directly proportional to the amount of resources such as I/O, memory, and CPU necessary to execute the proposed plan. The Optimizer passes this low-cost physical query plan to Oracle's query execution engine. The next section presents a simple example to help you understand the principles of cost-based query optimization.

### An Example of Cost Optimization

Let's say you want to run the following query, which seeks to find all the supervisors who work in Dallas. The query looks like this:

```
SQL> SELECT * FROM employee e, dept d
WHERE e.dept_no = d.dept_no
AND(e.job = 'SUPERVISOR'
AND d.city = 'DALLAS');
SQL>
```

Now, you have several ways to arrive at the list of the supervisors. Let's consider three ways to arrive at this list, and compute the cost of accessing the results in each of the three ways.

Make the following simplifying assumptions for the cost computations:

- You can only read and write data one row at a time (in the real world, you do I/O at the block level, not the row level).
- The database writes each intermediate step to disk (again, this may not be the case in the real world).
- · No indexes are on the tables.
- The employee table has 2,000 rows.
- The dept table has 40 rows. The number of supervisors is also 40 (one for each department).
- · Ten departments are in the city of Dallas.

In the following sections, you'll see three different queries that retrieve the same data, but that use different access methods. For each query, a crude cost is calculated, so you can compare how the three queries stack up in terms of resource cost. The first query uses a Cartesian join.

#### Query 1: A Cartesian Join

First, form a Cartesian product of the employee and dept tables. Next, see which of the rows in the Cartesian product satisfies the requirement. Here's the query:

```
WHERE e.job=supervisor AND d.dept=operations AND e.dept no=d.dept no.
```

The following would be the total cost of performing the query:

The Cartesian product of employee and dept requires a read of both tables: 2,000 + 40 = 2,040 reads

Creating the Cartesian product: 2,000 \* 40 = 80,000 writes

Reading the Cartesian product to compare against the select condition: 2,000 \* 40 = 80,000 reads

Total I/O cost: 2,040 + 80,000 + 80,000 = 162,040

#### Query 2: A Join of Two Tables

The second query uses a join of the employee and dept tables. First, join the employee and dept tables on the dept\_no column. From this join, select all rows where e.job=supervisor and city=Dallas.

The following would be the total cost of performing the query:

Joining the employee and dept tables first requires a read of all the rows in both tables: 2,000 + 40 = 2,040

Creating the join of the employee and dept tables: 2,000 writes

Reading the join results costs: 2,000 reads Total I/O cost: 2,040 + 2,000 + 2,000 = 6,040

#### **Query 3: A Join of Reduced Relations**

The third query also uses a join of the employee and dept tables, but not all the rows in the two tables—only selected rows from the two tables are joined. Here's how this query would proceed to

retrieve the needed data. First, read the employee table to get all supervisor rows. Next, read the dept table to get all Dallas departments. Finally, join the rows you derived from the employee and the dept tables.

The following would be the total cost of performing the query:

Reading the employee table to get the supervisor rows: 2,000 reads

Writing the supervisor rows derived in the previous step: 40 writes

Reading the dept table to get all Dallas departments: 40 reads

Writing the Dallas department rows derived from the previous step: 10 writes

Joining the supervisor rows and department rows derived in the previous steps of this query execution: A total of 40 + 10 = 50 writes

Reading the join result from the previous step: 50 reads

Total I/O cost: 2,000 + 2(40) + 10 + 2(50) = 2,190

This example, simplified as it may be, shows you that Cartesian products are more expensive than more restrictive joins. Even a selective join operation, the results show, is more expensive than a selection operation. Although a join operation is in query 3, it's a join of two reduced relations; the size of the join is much smaller than the join in query 2. Query optimization often involves early selection (picking only some rows) and projection (picking only some columns) operations to reduce the size of the resulting outputs or row sources.

### **Heuristic Strategies for Query Processing**

The use of the cost-based optimization technique isn't the only way to perform query optimization. A database can also use less systematic techniques, known as *heuristic strategies*, for query processing. A join operation is called a *binary* operation, and an operation such as selection is called a *unary* operation. A successful strategy in general is to perform the unary operation early on, so the more complex and time-consuming binary operations use smaller operands. Performing as many of the unary operations as possible first reduces the row sources of the join operations. Here are some of the common heuristic query-processing strategies:

- Perform selection operations early so you can eliminate a majority of the candidate rows
  early in the operation. If you leave most rows in until the end, you're going to do needless
  comparisons with the rows that you're going to get rid of later anyway.
- Perform projection operations early so you limit the number of columns you have to deal with.
- If you need to perform consecutive join operations, perform the operation that produces the smaller join first.
- · Compute common expressions once and save the results.

## **Query Execution**

During the final stage of query processing, the optimized query (the physical query plan that has been selected) is executed. If it's a SELECT statement, the rows are returned to the user. If it's an INSERT, UPDATE, or DELETE statement, the rows are modified. The SQL execution engine takes the execution plan provided by the optimization phase and executes it.

Of the three steps involved in SQL statement processing, the optimization process is the crucial one because it determines the all-important question of how fast your data will be retrieved.

Understanding how the Optimizer works is at the heart of query optimization. It's important to know what the common access methods, join methods, and join orders are in order to write efficient SQL. The next section presents a detailed discussion of the all-powerful Oracle CBO.

## Query Optimization and the Oracle Cost-Based Optimizer

In most cases, you have multiple ways to execute a SQL query. You can get the same results from doing a full table scan or using an index. You can also retrieve the same data by accessing the tables and indexes in a different order. The job of the Optimizer is to find the optimal or best plan to execute your DML statements such as SELECT, INSERT, UPDATE, and DELETE. Oracle uses the CBO to help determine efficient methods to execute queries.

The CBO uses statistics on tables and indexes, the order of tables and columns in the SQL statements, available indexes, and any user-supplied access hints to pick the most efficient way to access them. The most efficient way, according to the CBO, is the least costly access method, cost being defined in terms of the I/O and the CPU expended in retrieving the rows. Accessing the necessary rows means Oracle reads the database blocks on the file system into the buffer pool. The resulting I/O cost is the most expensive part of SQL statement execution because it involves reading from the disk. You can examine these access paths by using tools such as the EXPLAIN PLAN. The following sections cover the tasks you need to perform to ensure that the Optimizer functions efficiently.

## **Choosing Your Optimization Mode**

In older versions of Oracle, you had a choice between a rule-based and a cost-based optimizer. In a rule-based approach, Oracle used a heuristic method to select among several alternative access paths with the help of certain rules. All the access paths were assigned a rank, and the path with the lowest rank was chosen. The operations with a lower rank usually executed faster than those with a higher rank. For example, a query that uses the ROWID to search for a row has a cost of 1. This is expected because identifying a row with the help of the ROWID, an Oracle pointer-like mechanism, is the fastest way to locate a row. On the other hand, a query that uses a full table scan has a cost of 19, the highest possible cost under rule-based optimization. The CBO method almost always performs better than the older rule-based approach because, among other things, it takes into account the latest statistics about the database objects.

## **Providing Statistics to the Optimizer**

In Oracle Database 10g, the database itself automatically collects the necessary Optimizer statistics. Every night, the database schedules a statistics collection job during the maintenance window of the Oracle Scheduler. The maintenance window, by default, extends from 10 PM to 6 AM on weekdays and all weekend as well. The job is named GATHER\_STATS\_JOB, and runs by default in every Oracle Database 10g database. You have the ability to disable the GATHER\_STATS\_JOB if you wish. You can get details about this default GATHER\_STATS\_JOB by querying the DBA\_SCHEDULER\_JOBS view.

The GATHER\_STATS\_JOB collects statistics for all tables that either don't have Optimizer statistics, or have stale (outdated) statistics. Oracle considers an object's statistics stale if more than 10 percent of its data has changed since the last time it collected statistics for that object. By default, Oracle monitors all DML changes such as inserts, updates, and deletes made to all database objects. You can also view the information about these changes in the DBA\_TAB\_MODIFICATIONS view. Based on this default object monitoring, Oracle decides whether to collect new statistics for an object.

To check that the  ${\sf GATHER\_STATS\_JOB}$  is indeed collecting statistics on a regular basis, use the following:

```
SQL> SELECT last_analyzed, table_name, owner, num_rows, sample_size
2 FROM dba_tables
3* ORDER by last analyzed;
```

| TABLE_NAME                                                                         | LAST_ANALYZED                                                                                                    | OWNER                                                                         | NUM_ROWS                                                                     | SAMPLE_SIZE                                                 |
|------------------------------------------------------------------------------------|----------------------------------------------------------------------------------------------------|-------------------------------------------------------------------------------|------------------------------------------------------------------------------|-------------------------------------------------------------|
| IR_LICENSE ROLL_AUDIT HISTORY_TAB YTDM_200505 REGS163X_200505 UNITS CAMPAIGN FET\$ | 22/JUN/2005 12:38:56 AM 06/JUN/2005 11:34:29 PM 04/JUN/2005 07:28:40 AM 04/JUN/2005 07:23:21 AM 04/JUN/2005 07:23:08 AM 07/JUN/2005 01:18:48 AM 16/JUN/2005 02:01:45 AM 30/JUN/2005 12:03:50 AM | APSOWNER APSOWNER APSOWNER APSSOWNER APSSOWNER APSOWNER APSOWNER APSOWNER SYS | 142<br>8179264<br>388757<br>113582<br>115631<br>33633262<br>29157889<br>5692 | 142<br>5444<br>88066<br>6142<br>5375<br>5144703<br>29157889 |
| SQL>                                                                               | JO/ JOH/ 2003 12:03:30 AT                                                                                                    | 313                                                                           | 5052                                                                         | 5052                                                        |

Note the following points about the preceding output:

- The job collects statistics during the maintenance window of the database, which is, by default, scheduled between 10 PM and 6 AM during weekdays and all weekend.
- The statistics are collected by the nightly GATHER STATS JOB run by the Scheduler.
- If a table is created that day, the job uses all the rows of the table the first time it collects statistics for the table.
- The sampling percentage varies from less than 1 percent to 100 percent.
- The size of the table and the percentage of the sample aren't correlated.
- The job doesn't collect statistics for all the tables each day.
- If a table's data doesn't change after it's created, the job never collects a second time.

Oracle determines the sample size for each object based on its internal algorithms; there is no standard sample size for all objects. Once you verify the collection of statistics, you can pretty much leave statistics collection to the database and focus your attention elsewhere. This way, you can potentially run huge production databases for years on end, without ever having to run a manual statistics collection job using the DBMS\_STATS package. Of course, if you load data during the day, or after the GATHER\_STATS\_JOB starts running, you'll miss the boat and the object won't have any statistics collected for it. Therefore, keep any eye on objects that might undergo huge changes during the day. You might want to schedule a statistics collection job right after the data changes occur.

In addition, you can provide the necessary statistics to the Optimizer with the DBMS\_STATS package yourself (the automatic statistics collection process managed by the GATHER\_STATS\_JOB uses the same package internally to collect statistics), which you'll learn about later on in this chapter. The necessary statistics are as follows:

- · The number of rows in a table
- · The number of rows per database block
- · The average row length
- The total number of database blocks in a table
- The number of levels in each index
- · The number of leaf blocks in each index

- The number of distinct values in each column of a table
- · Data distribution histograms
- · The number of distinct index keys
- Cardinality (the number of columns with similar values for each column)
- · The minimum and maximum values for each column
- System statistics, which include I/O characteristics of your system; and CPU statistics, which
  include CPU speed and other related statistics

The key to the CBO's capability to pick the best possible query plan is its capability to correctly estimate the cost of the individual operations of the query plan. These cost estimates are derived from the knowledge about the I/O, CPU, and memory resources needed to execute each operation based on the table and index statistics. The estimates are also based on the operating system statistics that I enumerated earlier, and additional information regarding the operating system performance.

The database stores the Optimizer statistics that it collects in its data dictionary. The DBA\_TAB\_STATISTICS table shows Optimizer statistics for all the tables in your database. You can also see column statistics by querying the DBA\_TAB\_COL\_STATISTICS view, as shown here:

```
SQL> SELECT column name, num distinct
      FROM dba tab col statistics
  2* WHERE table name='PERSONNEL';
                               NUM DISTINCT
COLUMN NAME
PERSON ID
                                    22058066
UPDATED DATE
                                     1200586
DATE OF BIRTH
                                       32185
LAST NAME
                                        7281
FIRST NAME
                                        1729
GENDER
                                           2
HANDICAP FLAG
                                           1
CREATED DATE
                                     2480278
MIDDLE NAME
                                       44477
SQL>
```

As you can see, more than 22 million PERSON\_ID numbers are in the PERSONNEL table. However, there are only 7,281 distinct last names and 1,729 distinct first names. Of course, the GENDER column has only two distinct values. The Optimizer takes into account these types of information regarding your table data, before deciding on the best plan of execution for a SQL statement that involves the table's columns.

**Tip** Optimizer statistics include both object (table and index) statistics, as well as system statistics. Without accurate system statistics, the Optimizer can't come up with valid cost estimates to evaluate alternate execution plans.

# **Setting the Optimizer Mode**

Oracle optimizes the throughput of queries by default. Optimizing throughput means using the fewest resources to process the entire SQL statement. You can also ask Oracle to optimize the response time, which usually means using the fewest resources to get the first (or first n) row(s). For batch jobs, response time for individual SQL statements is less important than the total time it , response time is more critical.

You can use any of the following three modes for the Optimizer with the CBO. The value you set for the OPTIMIZER\_MODE initialization parameter is the default mode for the Oracle Optimizer. The rule-based optimizer is a deprecated product, and I don't even mention it here.

ALL\_ROWS: This is the default Optimizer mode, and it directs Oracle to use the CBO whether
you have statistics on any of the tables in a query (derived by you through using the
DBMS\_STATS package or automatically by the Oracle database) or not, with the express
goal of maximizing throughput.

**Tip** In the case of all three values for the Optimizer mode discussed here, I state that cost optimization is used regardless of whether there are any statistics on the objects that are being accessed in a query. What this means is that in the absence of any statistics collected with the help of the DBMS\_STATS package, Oracle uses dynamic sampling techniques to collect the Optimizer statistics at run time. For certain types of objects, such as external tables and remote tables, Oracle uses simple default values, instead of dynamic sampling, for the Optimizer statistics. For example, Oracle uses a default value of 100 bytes for row length. Similarly, the number of rows in a table is approximated by using the number of storage blocks used by a table and the average row length. However, neither dynamic sampling nor default values give results as good as using comprehensive statistics collected using the DBMS\_STATS package. Whether you collect statistics manually, or rely on Oracle's Automatic Optimizer Statistics Collection feature (which uses the DBMS\_STATS package internally), Optimizer statistics are collected through the DBMS\_STATS package.

- FIRST\_ROWS\_*n*: This optimizing mode uses cost optimization regardless of the availability of statistics. The goal is the fastest response time for the first *n* number of rows of output, where *n* can take the value of 10, 100, or 1,000.
- FIRST\_ROWS: The FIRST\_ROWS mode uses cost optimization and certain heuristics (rules of thumb), regardless of whether you have statistics or not. You use this option when you want the first few rows to come out quickly so response time can be minimized. Note that the FIRST\_ROWS mode is retained for backward compatibility purposes only, with the FIRST\_ROWS\_n mode being the latest version of this model.

# **Setting the Optimizer Level**

You can set the Optimizer mode at the instance, session, or statement level. You set the Optimizer mode at the instance level by setting the initialization parameter OPTIMIZER\_MODE to ALL\_ROWS, FIRST\_ROWS\_n, or FIRST\_ROWS, as explained in the previous section. For example, you can set the goal of the query optimizer for the entire instance by adding the following line in your initialization parameter file:

```
OPTIMIZER MODE = ALL ROWS
```

Setting the initialization parameter  ${\tt OPTIMIZER\_MODE}$  to  ${\tt ALL\_ROWS}$  ensures that all SQL statements in the instance are optimized.

You can also set the Optimizer mode for a single session by using the following ALTER SESSION statement:

```
SQL> ALTER SESSION SET optimizer_goal = first_rows_10;
Session altered.
SOL>
```

The previous statement directs the Optimizer to base its decisions on the goal of the best response time for getting the first ten rows of the output of every SQL statement that is executed.

**Tip** Note that the Optimizer mode you choose applies only to SQL statements that are issued directly. If you use an ALTER SESSION statement to change the Optimizer mode for SQL that's part of a PL/SQL code block, it'll be ignored. You must use Optimizer hints, which I discuss in the section titled "Using Hints to Influence the Execution Plan," to set the Optimizer mode for any SQL statement that's part of a PL/SQL block.

To determine the current Optimizer mode for your database, you can run the following query:

Any SQL statement can override the instance- or session-level settings with the use of *Optimizer hints*, which are directives to the Optimizer for choosing the optimal access method. By using hints, you can override the instance-wide setting of the <code>OPTIMIZER\_MODE</code> initialization parameter. See the section "Using Hints to Influence the Execution Plan" later in this chapter for an explanation of Optimizer hints.

# What Does the Optimizer Do?

The CBO performs several intricate steps to arrive at the optimal execution plan for a user's query. The original SQL statement is most likely transformed, and the CBO evaluates alternative access paths (for example, full-table or index-based scans). If table joins are necessary, the Optimizer evaluates all possible join methods and join orders. The Optimizer evaluates all the possibilities and arrives at the execution plan it deems the cheapest in terms of total cost, which includes both I/O and CPU resource usage cost.

#### SQL Transformation

Oracle hardly ever executes your query in its original form. If the CBO determines that a different SQL formulation will achieve the same results more efficiently, it transforms the statement before executing it. A good example is where you submit a query with an OR condition, and the CBO transforms it into a statement using UNION or UNION ALL. Or your statement may include an index, but the CBO might transform the statement so it can do a full table scan, which can be more efficient under some circumstances. In any case, it's good to remember that the query a user wishes to be executed may not be executed in the same form by Oracle, but the query's results are still the same. Here are some common transformations performed by the Oracle CBO:

- Transform IN into OR statements.
- Transform OR into UNION or UNION ALL statements.
- Transform noncorrelated nested selects into more efficient joins.
- Transform outer joins into more efficient inner joins.
- Transform complex subqueries into joins, semi joins, and anti joins.
- Star transformation for data warehouse tables based on the star schema.
- Transform BETWEEN to greater than or equal to and less than or equal to statements.

### Choosing the Access Path

Oracle can often access the same data through different paths. For each query, the Optimizer evaluates all the available paths and picks the least expensive one in terms of resource usage. The following sections present a summary of the common access methods available to the Optimizer. If joins are involved, then the join order and the join method are evaluated to finally arrive at the best execution plan. You'll take a brief look at the steps the Optimizer goes through before deciding on its choice of execution path.

#### **Full Table Scans**

Oracle scans the entire table during a full table scan. Oracle reads each block in the table sequentially, so the full table scan can be efficient if the MULTI\_BLOCK\_READ\_COUNT initialization parameter is set high enough. However, for large tables, full table scans are inefficient in general.

#### **Table Access by ROWID**

Accessing a table by ROWID retrieves rows using unique ROWIDs. ROWIDs in Oracle specify the exact location in the data file and the data block where the row resides, so ROWID access is the fastest way to retrieve a row in Oracle. Often, Oracle obtains the ROWID through an index scan of the table's indexes. Using these ROWIDs, Oracle swiftly fetches the rows.

#### **Index Scans**

An index stores two things: the column value of the column on which the index is based and the ROWID of the rows in the table that contain that column value. An index scan retrieves data from an index using the values of the index columns. If the query requests only the indexed column values, Oracle will return those values. If the query requests other columns outside the indexed column, Oracle will use the ROWIDs to get the rows of the table.

### Choosing the Join Method

When you need to access data that's in two or more tables, Oracle joins the tables based on a common column. However, there are several ways to join the row sets returned from the execution plan steps. For each statement, Oracle evaluates the best join method based on the statistics and the type of unique or primary keys on the tables. After Oracle has evaluated the join methods, the CBO picks the join method with the least cost.

The following are the common join methods used by the CBO:

- Nested-loop join: A nested-loop join involves the designation of one table as the *driving table*(also called the *outer table*) in the join loop. The other table in the join is called the *inner table*. Oracle fetches all the rows of the inner table for every row in the driving table.
- *Hash join*: When you join two tables, Oracle uses the smaller table to build a hash table on the join key. Oracle then searches the larger table and returns the joined rows from the hash table.
- *Sort-merge join*: If both the tables in a join are sorted on the join key, the sorted lists are merged together.

### Choosing the Join Order

Once the Optimizer chooses the join method, it determines the order in which the tables are joined. The goal of the Optimizer is always to join tables in such a way that the driving table eliminates the

largest number of rows. A query with four tables has a maximum of 4 factorial, or 24, possible ways in which the tables can be joined. Each such join order would lead to a number of different execution plans, based on the available indexes and the access methods. The search for an optimal join strategy could take a long time in a query with a large number of tables, so Oracle depends on an *adaptive search strategy* to limit the time it takes to find the best execution plan. An adaptive search strategy means that the time taken for optimization is always a small percentage of the total time that is taken for execution of the query itself.

### Drawbacks of the CBO

The CBO is systematic, but the Optimizer is not guaranteed to follow the same plan in similar cases. However, the CBO isn't always perfect, and you need to watch out for the following:

- The CBO isn't fixed across Oracle versions. Execution plans can change over time as versions
  change. Later in this chapter, you'll see how to use stored outlines so the Optimizer always
  uses a known plan to maintain plan stability.
- Application developers may know more than the CBO when it comes to choosing the best
  access path. Application developers know the needs of the users, of which the CBO is
  completely unaware. This could lead to a situation where the CBO may be optimizing
  throughput, when the users would rather have a quick set of results on their screen. By
  using hints such as FIRST\_ROWS\_n, you can overcome this drawback in the CBO.
- The CBO depends enormously on correct statistics gathering. If the statistics are absent or outdated, the Optimizer can make poor decisions.

# **Providing Statistics to the CBO**

The CBO can follow optimal execution paths only if it has detailed knowledge of the database objects. In Oracle Database 10g, the recommended way to provide these statistics is by letting the database automatically collect statistics for you. This is known as the Automatic Optimizer Statistics Collection feature, which I explained in Chapter 17. You can also manually provide statistics to the Optimizer with the DBMS\_STATS package. Note that whether you rely on automatic collection of statistics or collect them yourself manually, Oracle uses the DBMS\_STATS package to collect statistics.

### Using DBMS STATS to Collect Statistics

Although letting the database automatically collect Optimizer statistics is the recommended approach under Oracle Database 10g, you can still manually collect Optimizer statistics using the DBMS\_STATS package.

**Tip** For large tables, Oracle recommends just sampling the data, rather than looking at all of it. Oracle lets you specify row or block sampling, and it sometimes seems to recommend sampling sizes as low as 5 percent. The default sampling size for an estimate is low too. Oracle also recommends using the DBMS\_STATS automatic sampling procedure. However, statistics gathered with sampled data aren't reliable. The difference between collecting Optimizer statistics with the estimate at 30 percent and 50 percent is startling at times in terms of performance. Always choose the option of collecting full statistics for all your objects, even if the frequency is not as high as it could be if you just sampled the data.

As I explained in Chapter 17, you must manually collect Optimizer statistics under the following conditions:

- · When you use external tables
- · When you need to collect system statistics
- To collect statistics on fixed objects, such as the dynamic performance tables (for dynamic tables, you should use the GATHER\_FIXED\_OBJECTS\_STATS procedure to collect Optimizer statistics)
- Immediately after you run a bulk load job, because this makes your automatically collected statistics unrepresentative

The following sections show you how to make use of the DBMS\_STATS package to gather statistics.

**Note** Oracle recommends that you not use the older ANALYZE statement to collect statistics for the Optimizer, but rather use the DBMS\_STATS package. The ANALYZE command is retained for backward compatibility, and you must use it for non-Optimizer statistics collection tasks, such as verifying the validity of an object (using the VALIDATE clause), or identifying migrated and chained rows in a table (using the LIST CHAINED ROWS clause).

#### Storing the Optimizer Statistics

You use various DBMS\_STATS package procedures to collect Optimizer statistics. Most of these procedures have three common attributes—STATOWN, STATTAB, and STATID—which enable you to save the collected statistics in a database table owned by a user. By default, these attributes are null, and you shouldn't provide a value for any of these attributes if your goal is to collect statistics for the Optimizer. When you ignore these attributes, Optimizer statistics you collect are stored in the data dictionary tables by default, where they're accessible to the Oracle Optimizer.

#### **Collecting the Statistics**

The DBMS\_STATS package has several procedures that let you collect data at different levels. The main data collection procedures for database table and index data are as follows:

- GATHER DATABASE STATISTICS gathers statistics for all objects in the database.
- GATHER SCHEMA STATISTICS gathers statistics for an entire schema.
- GATHER\_TABLE\_STATISTICS gathers statistics for a table and its indexes.
- GATHER INDEX STATISTICS gathers statistics for an index.

Let's use the DBMS\_STATS package to collect statistics first for a schema, and then for an individual table.

• Collecting statistics at the schema level:

```
SQL> EXECUTE DBMS_STATS.GATHER_SCHEMA_STATS (ownname => 'hr');
PL/SQL procedure successfully completed.
SQL>
```

• Collecting statistics at the table level:

```
SQL> EXECUTE DBMS_STATS.GATHER_TABLE_STATS ('hr','employees');
PL/SQL procedure successfully completed.
SQL>
```

The GATHER\_DATABASE\_STATISTICS procedure collects Optimizer statistics for the entire database. This is probably the most common way of using the DBMS\_STATS package, as you can use this procedure to collect statistics for all database objects with a single statement. Here's an example:

```
SQL> EXECUTE dbms_stats.gather_database_stats (-
> ESTIMATE_PERCENT => NULL, -
> METHOD_OPT => 'AUTO', -
> GRANULARITY => 'ALL', -
> CASCADE => 'TRUE', -
> OPTIONS => 'GATHER AUTO');
PL/SQL procedure successfully completed.
SQL>
```

**Tip** Although you can use the ESTIMATE\_PERCENT attribute to collect Optimizer statistics for a sample ranging from 0.000001 to 100 percent of the rows in a table, you should strive to collect statistics for all the rows (by using null as the value for this attribute). Collecting statistics based on a sample is fraught with dangers. Unless the tables are so huge that you can't collect all statistics within your maintenance window, strive to collect full statistics on all objects, especially those that have heavy DML changes.

Let me explain the preceding GATHER DATABASE STATS procedure briefly here:

• The example shows only some of the various attributes or parameters that you can specify. You can see the complete list of attributes by typing in this command:

```
SQL> DESCRIBE DBMS STATS.GATHER DATABASE STATS
```

- If you don't specify any of the attributes, Oracle uses the default values for those attributes. Even when I use a default value, I list the attribute here, for exposition purposes.
- The ESTIMATE\_PERCENT attribute refers to the percentage of rows that should be used to estimate the statistics. I chose null as the value. Null here, contrary to intuition, means that Oracle collects statistics based on *all* rows in a table. This is the same as using the COMPUTE STATISTICS option in the traditional ANALYZE command. The default for this attribute is to let Oracle estimate the sample size for each object, using the DBMS\_STATS.AUTO\_SAMPLE\_SIZE procedure.
- You can use the METHOD\_OPT attribute to specify several things, including whether histograms should be collected. Here, I chose AUTO. This means Oracle will collect histograms based on the distribution of column data and the workload of the columns.
- The GRANULARITY attribute applies only to tables. The ALL value collects statistics for subpartitions, partitions, and global statistics for all tables.
- The CASCADE=>YES option specifies that statistics be gathered on all indexes, along with the table statistics.
- The OPTIONS attribute is critical. The most important values for this attribute are as follows:
  - GATHER gathers statistics for all objects, regardless of whether they have stale or fresh statistics.
  - GATHER AUTO collects statistics for only those objects that Oracle deems necessary.
  - GATHER EMPTY collects statistics only for objects without statistics.
  - GATHER\_AUTO results in collection of statistics for only stale objects, the determination as to the object staleness being made by checking the DBA\_TAB\_MODIFICATIONS view.

Note that you could also execute the GATHER\_DATABASE\_STATS procedure in the following format, which produces equivalent results:

```
SQL> BEGIN
    dbms_stats.gather_database_stats (ESTIMATE_PERCENT => NULL, METHOD_OPT =>
    'AUTO',
    GRANULARITY => 'ALL', CASCADE => 'TRUE', OPTIONS => 'GATHER AUTO');
    END;
PL/SQL procedure successfully completed.
```

You can check when a table has last been analyzed by using the following query:

You can use a similar query for indexes, using the DBA\_INDEXES view.

**Tip** Make sure you have the initialization parameter JOB\_QUEUE\_PROCESSES set to a positive number. If this parameter isn't set, it takes the default value of 0, and your DBMS\_STATS.GATHER\_SYSTEM\_STATS procedure won't work. You can do this dynamically; for example, issue the command ALTER SYSTEM SET JOB\_QUEUE\_PROCESSES = 20.

# The Cost Model of the Oracle Optimizer

The cost model of the Optimizer takes into account both I/O cost and CPU cost, both in units of time. The CBO evaluates alternate query costs by comparing the total time it takes to perform all the I/O operations, as well as the number of CPU cycles necessary for the query execution. The CBO takes the total number of I/Os and CPU cycles that will be necessary according to its estimates, and converts them into execution time. It then compares the execution time of the alternative execution paths and chooses the best candidate for execution.

For the CBO to compute the cost of alternate paths accurately, it must have access to accurate system statistics. These statistics, which include items such as I/O seek time, I/O transfer time, and CPU speed, tell the Optimizer how fast the system I/O and CPU perform. It's the DBA's job to provide these statistics to the Optimizer. I show how to collect system statistics in the following section.

# **Collecting System Statistics**

Although Oracle can automatically collect Optimizer statistics for you regarding your tables and indexes, you need to collect operating system statistics with the GATHER\_SYSTEM\_STATS procedure. When you do this, Oracle populates the SYS.AUX\_STATS\$ table with various operating system statistics, such as CPU and I/O performance. Gathering system statistics at regular intervals is critical, because the Oracle CBO uses these statistics as the basis of its cost computations for various queries. System statistics enable the Optimizer to compare more accurately the I/O and CPU costs of alternative execution. The Optimizer is also able to figure out the execution time of a query more accurately if you provide it with accurate system statistics.

You can run the GATHER SYSTEM STATS procedure in the following modes:

- No workload mode: By using the NOWORKLOAD keyword, you can collect certain system statistics. These statistics mostly pertain to general I/O characteristics of your system, such as I/O seek time and I/O transfer speed. You should ideally run the GATHER\_SYSTEM\_STATS procedure in the no workload mode right after you create a new database. The procedure takes only a few minutes to complete.
- Workload mode: To collect representative statistics such as CPU and I/O performance, you
  must collect system statistics during a specified interval that represents a typical workload
  for your instance. You can use the INTERVAL keyword to specify statistics collection for a certain interval of time. You can alternatively use the START and STOP keywords to collect system
  statistics for a certain length of time.
- IOTFRSPEED: I/O transfer speed (bytes per millisecond)
- IOSEEKTIM: Seek time + latency time + operating system overhead time (milliseconds)
- SREADTIM: Average time to (randomly) read a single block (milliseconds)
- MREADTIM: Average time to (sequentially) read an mbrc block at once (milliseconds)
- CPUSPEED: Average number of CPU cycles captured for the workload (statistics collected using the INTERVAL or START and STOP options)
- CPUSPEEDNW: Average number of CPU cycles captured for the no workload mode (statistics collected using NOWORKLOAD option)
- MBR: Average multiblock read count for sequential read, in blocks
- MAXTHR: Maximum I/O system throughput (bytes/second)
- SLAVETHR: Average slave I/O throughput (bytes/second)

Here's the syntax of the GATHER SYSTEM STATS procedure:

```
DBMS_STATS.GATHER_SYSTEM_STATS (
gathering_mode VARCHAR2 DEFAULT 'NOWORKLOAD',
interval INTEGER DEFAULT NULL,
stattab VARCHAR2 DEFAULT NULL,
statid VARCHAR2 DEFAULT NULL,
statown VARCHAR2 DEFAULT NULL);
```

Here's an example that shows how to use the procedure to collect system statistics:

| MREADTIM | 5.711                      |
|----------|----------------------------|
| CPUSPEED | 141                        |
| MBRC     | 18                         |
| MAXTHR   | 17442816                   |
| SLAVETHR |                            |
|          | CPUSPEED<br>MBRC<br>MAXTHR |

13 rows selected.
SQL>

**Note** You can view system statistics by using the GET\_SYSTEM\_STATISTICS procedure of the DBMS\_STATS package.

# **Collecting Statistics on Dictionary Objects**

You should collect Optimizer statistics on data dictionary tables to maximize performance. The two types of dictionary tables are *fixed* and *real*. You can't change or delete dynamic performance tables, which means they are fixed. Real dictionary tables belong to schemas such as SYS and SYSTEM.

### Collecting Statistics for Fixed Objects

Oracle recommends that you gather statistics for dynamic performance tables (fixed objects) only once for every database workload, which is usually a week for most OLTP databases. You can collect fixed object statistics in a couple ways, as follows:

- You can use the DBMS\_STATS\_GATHER\_DATABASE\_STATS procedure and set the GATHER\_SYS argument to TRUE (the default is FALSE).
- You can use the GATHER\_FIXED\_OBJECTS\_STATS procedure of the DBMS\_STATS package, as shown here:

```
SQL> SHO USER
USER is "SYS"
SQL> EXECUTE DBMS STATS.GATHER FIXED OBJECTS STATS;
```

**Tip** Before you can analyze any dictionary objects or fixed objects, you need the SYSDBA or ANALYZE ANY DICTIONARY system privilege.

You can use the procedures from the DBMS\_STATS package that enable table-level statistics collection to collect statistics for an individual fixed table.

### **Collecting Statistics for Real Dictionary Tables**

You can use the following methods to collect statistics for real dictionary tables:

- Set the GATHER\_SYS argument of the DBMS\_STATS.GATHER\_DATABASE\_STATS (or GATHER\_SCHEMA\_ STATS) procedure to TRUE. You can also use the GATHER\_SCHEMA\_STATS ('SYS') option.
- Use the DBMS STATS.GATHER DICTIONARY STATS procedure, as shown here:

```
SQL> SHO user
USER is "SYS"
SQL> EXECUTE dbms_stats.gather_dictionary_stats;
```

The GATHER\_DICTIONARY\_STATS procedure helps you collect statistics for tables owned by the SYS and SYSTEM users as well as the owners of all database components.

**Note** You can also use the DBMS\_STATS package to delete, import, restore, and set Optimizer statistics that you have previously collected.

# **Frequency of Statistics Collection**

Theoretically, if your data is static, you may only need to collect statistics once. If your database performs only a small amount of DML activities, you may collect statistics at relatively longer intervals, say weekly or monthly. However, if your database objects go through constant change on a daily basis, you need to schedule the statistics collection jobs much more frequently, say daily or even more often. One of the best Oracle Database 10g new features is that you can let the database decide the frequency of statistics collection. Remember that the database bases its statistics collection on whether the statistics are "fresh" or "stale." Thus, you can relax and let the database be the arbiter of how often to collect statistics.

# What Happens When You Don't Have Statistics

You've seen how the Oracle database can automatically collect Optimizer statistics for you. You've also learned how to use the DBMS\_STATS package to collect the statistics manually yourself. But what happens if you disable the automatic statistics collection process, or if you don't collect statistics in a timely fashion? Even with automatic statistics collection, under which necessary statistics are collected on a nightly basis, you may have a situation where table data is altered after the statistics collection process is over. In situations such as this, Oracle uses data, such as the number of blocks taken up by the table data and other ancillary information, to figure out the Optimizer execution plan.

You can also use the initialization parameter OPTIMIZER DYNAMIC SAMPLING to let Oracle estimate Optimizer statistics on the fly, when no statistics exist for a table, or when the statistics exist but are too old or otherwise unreliable. Of course, sampling statistics dynamically would mean that the compile time for the SQL statement involved would be longer. Oracle smartly figures out if the increased compile time is worth it when it encounters objects without statistics. If it's worth it, Oracle will sample a portion of the object's data blocks to estimate statistics. You need to set the value of the OPTIMIZER DYNAMIC SAMPLING initialization parameter to 2 or higher to enable dynamic sampling of all unanalyzed tables. Because the default for this parameter is 2, dynamic sampling is turned on by default in your database. Thus, you need not spend sleepless nights worrying about objects with missing or outdated statistics. In any case, if you adhere to Oracle's recommendation and use the Automatic Optimizer Statistics Collection feature, the GATHER STATS JOB will automatically collect your database's statistics. The GATHER STATS JOB is created at database creation time and is managed by the Oracle Scheduler, which runs the job when the maintenance window is opened. By default, the maintenance window opens every night from 10 PM to 6 AM, and all day on weekends. Oracle will collect statistics for all objects that need them if you adopt the Automatic Optimizer Statistics Collection feature. The feature is turned on by default in a new Oracle 10g database or when you upgrade to the 10g release from an older version.

# Using the OEM to Collect Optimizer Statistics

As with so many other DBA tasks in Oracle Database 10g, you're better off simply using the OEM Database Control or the Grid Control to schedule the collection of Optimizer statistics. Here are the steps to collect Optimizer statistics using the Database Control or Grid Control interfaces of the OEM:

- 1. From the Database Control home page, click the Administration tab.
- 2. In the Administration page, click the Manage Optimizer Statistics link under the Statistics Management group.
- **3.** You're now in the Manage Optimizer Statistics page. Click the Gather Statistics link to start collecting statistics and follow the instructions for the five steps you must implement.

Figure 21-1 shows part of the Optimizer statistics collection process using the OEM Grid Control interface.

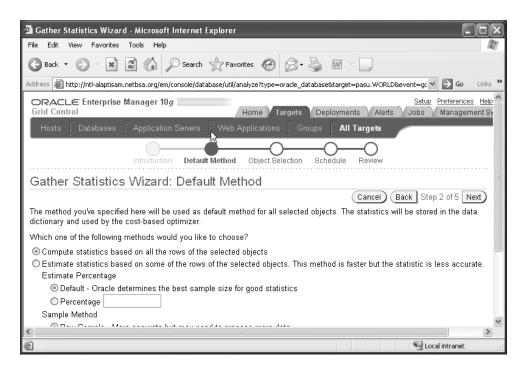

Figure 21-1. Collecting Optimizer statistics through the OEM

**Note** Oracle strongly recommends that you just use the Oracle-created GATHER\_STATS\_JOB, run by the Scheduler during the scheduled maintenance window, to collect Optimizer statistics. You may want to collect Optimizer statistics manually under an extreme situation, such as the database not being up during the scheduled maintenance window, or if you want to analyze a newly created table right away.

# Writing Efficient SQL

One of the trickiest and most satisfying aspects of a DBA's job is helping to improve the quality of SQL code in the application. Efficient code means fast performance, and an easy way to decrease the I/O your query requires is to try to lower the number of rows that the Optimizer has to examine. The Optimizer is supposed to find the optimal plan based on your query. This means the Optimizer won't rewrite an inefficiently written query—it only produces the execution plan for that query. Also, even if your query is efficiently written, the Optimizer may not always end up producing the best execution plan. You have better knowledge of your application and data than the Optimizer does, and you can, with hints, force the Optimizer to use that knowledge. The following sections cover some of the best guidelines for writing good SQL.

### **Efficient WHERE Clauses**

Selective criteria in your WHERE clauses can dramatically decrease the amount of data Oracle has to consider during a query. You can follow some simple principles to ensure that the structure of your SQL statements is not inherently inefficient. Your join methods may be fine, but overlooking some of these principles could doom your statement from a performance point of view.

Careful specification of WHERE conditions can have a significant bearing on whether the Optimizer will choose existing indexes. The principle of *selectivity*—the number of rows returned by a query as a percentage of the total number of rows in a table—is the key idea here. A low percentage means high selectivity and a high percentage means the reverse. Because more selective WHERE clauses mean fewer I/Os, the CBO tends to prefer to choose those kinds of WHERE clauses over others in the same query. The following example makes this clear:

```
SQL> SELECT * FROM national_employees
WHERE ss_no = 515086789
AND city='DALLAS';
```

Two WHERE clauses are in this example, but you can see that the first WHERE clause that uses ss\_no requires fewer I/Os. The column ss\_no is the primary key and is highly selective—only one row with that ss\_no is in the entire table. The Optimizer determines the selectivity of each of the two columns in the query by looking at the index statistics, which tell it how many rows in the table contain each of the two column values in the query. If neither of the columns has an index, Oracle will use a full table scan to retrieve the answer to the query. If both of them have indexes, it will use the more selective (and hence more efficient) index on the ss\_no column.

If you think that the Optimizer should have used an index instead of doing a full table scan, then perform the following steps:

- 1. Views in a query sometimes prevent the use of indexes. Check to make sure that the execution plan shows that the correct indexes are being used.
- 2. If you think heavy data skew is in the table, use histograms to provide Oracle with a more accurate representation of the data distribution in the table. The CBO assumes a uniform distribution of column data. The CBO may forego the use of an index even when a column value is selective, because the column itself is unselective in nature. Histograms help by providing the CBO with an accurate picture of the column data distribution. I discuss histograms later in this chapter, in the section "Using Histograms."
- **3.** If Oracle is still refusing to use the index, force it to do so by using an index hint, as explained in the section "Using Hints to Influence the Execution Plan" later in this chapter.

**Note** It isn't always obvious why Oracle doesn't use an index. For example, Oracle may not use an index because the indexed columns are part of an IN list, and the consequent transformation prevents the use of an index.

If you use a WHERE clause such as WHERE last\_name LIKE '%MA%', the Optimizer might just decide to skip the index and do a full scan of the table because it needs to perform a pattern match of the entire LAST\_NAME column to retrieve data. The Optimizer correctly figures that it will go ahead and look up just the table, instead of having to read both the index and the table values. For example, if a table has 1,000 rows placed in 200 blocks, and you perform a full table scan assuming a DB\_FILE\_MULTIBLOCK\_READ\_COUNT of 8, you'll incur a total of 25 I/Os to read in the entire table. If your index has a low selectivity, most of the index has to be read first. If your index has 40 leaf blocks and you have to read 90 percent of them to get the indexed data first, your I/O is already at 32. On top of this, you have to incur additional I/O to read the table values. However, a full table scan costs you only 25 I/Os, making that a far more efficient choice than using the index. Be aware that the mere existence of an index on a column doesn't guarantee that it will be used all the time.

You'll look at some important principles to make your queries more efficient in the following sections.

### Using SQL Functions

If you use SQL functions in the WHERE clause (for example, the SUBSTR, INSTR, TO\_DATE, and TO\_NUMBER functions), the Oracle Optimizer will ignore the index on that column. Make sure you use a function-based index if you must use a SQL function in the WHERE clause.

### Using the Right Joins

Most of your SQL statements will involve multi-table joins. Often, improper table-joining strategies doom a query. Here are some pointers regarding joining tables wisely:

- Using the *equi join* leads to a more efficient query path than otherwise. Try to use equi joins wherever possible.
- Performing filtering operations early reduces the number of rows to be joined in later steps.
   Fop example, a WHERE condition applied early reduces the row source that needs to be joined to another table. The goal is to use the table that has the most selective filter as the driving table, because this means fewer rows are passed to the next step.
- Join in the order that will produce the least number of rows as output to the parent step.

### Using the CASE Statement

When you need to calculate multiple aggregates from the same table, avoid writing a separate query for each aggregate. With separate queries, Oracle has to read the entire table for each query. It's more efficient to use the CASE statement in this case, as it enables you to compute multiple aggregates from the table with just a single read of the table.

### **Efficient Subquery Execution**

Subqueries perform better when you use IN rather than EXISTS. Oracle recommends using the IN clause if the subquery has the selective WHERE clause. If the parent query contains the selective WHERE clause, use the EXISTS clause rather than the IN clause.

### Using WHERE Instead of HAVING

Wherever possible, use the WHERE clause instead of the HAVING clause. The WHERE clause restricts the number of rows retrieved at the outset. The HAVING clause forces the retrieval of a lot more rows than necessary. It then also incurs the additional overhead of sorting and summing.

#### Minimizing Table Lookups

One of the primary mottos of query writing is "Visit the data as few times as possible." This means getting rid of SQL that repeatedly accesses a table for different column values. Use multicolumn updates instead.

# Using Hints to Influence the Execution Plan

The assumption that underlies the use of the CBO is that the Optimizer knows best. That is, by evaluating the various statistics, the CBO will come to the best decision in terms of choosing the optimal execution plan. However, the Optimizer is based on rules, and a good application developer has knowledge about the application and data that the CBO can't exploit. You can provide *hints* to the Optimizer to override the CBO's execution plans. For example, if you know that a certain index is more selective than another, you can force Oracle to use that index by providing the hint in your query.

Hints can alter the join method, join order, or access path. You can also provide hints to parallelize the SQL statement operations. The following are some of the common hints that you can use in SQL statements:

- ALL\_ROWS: The ALL\_ROWS hint instructs Oracle to optimize throughput (that is, minimize total
  cost), not optimize the response time of the statement.
- FIRST\_ROWS(*n*): The FIRST\_ROWS(*n*) hint dictates that Oracle return the first *n* rows quickly. Low response time is the goal of this hint.

**Note** When you specify ALL\_ROWS or the FIRST\_ROWS(n) hint, it overrides the current value of the OPTIMIZER MODE parameter, if it's different from that specified by the hint.

- FULL: The FULL hint requires that a full scan be done on the table, ignoring any indexes that
  may be present. You would want to do this when you have reason to believe that using an
  index in this case will be inefficient compared to a full table scan. To force Oracle to do a full
  table scan, you use the FULL hint.
- ORDERED: This hint forces the join order for the tables in the query.
- INDEX: This hint forces the use of an index scan, even if the Optimizer was going to ignore the indexes and do a full table scan for some reason.
- INDEX\_FFS: An index fast full scan (INDEX\_FFS) hint forces a fast full scan of an index, just as if you did a full table scan that scans several blocks at a time. INDEX\_FFS scans all the blocks in an index using multiblock I/O, the size of which is determined by the DB\_FILE\_MULTIBLOCK\_READ\_COUNT parameter. You can also parallelize an INDEX\_FFS hint, and it's generally preferable to a full table scan.

The OPTIMIZER\_MODE settings determine the way the query optimizer performs optimization throughout the database. However, at times, due to lack of accurate statistics, the optimizer can be mistaken in its estimates, leading to poor execution plans. In cases such as this, you can use

Optimizer hints to override this database optimization setting at the individual SQL statement level. Oracle Database 10g also provides the new SQL Profile feature. This feature enables you to collect auxiliary information using sampling and partial execution techniques, thereby avoiding the use of Optimizer hints. I discuss SQL profiles in the section titled "Using the SQL Tuning Advisor," later in this chapter.

# Selecting the Best Join Method

Choose a join method based on how many rows you expect to be returned from the join. The Optimizer generally tries to choose the ideal join condition, but it may not do so for various reasons. It's up to you to see what join method the Optimizer will adopt and change it if necessary. The following guidelines will help you when you're analyzing output produced by an EXPLAIN PLAN.

### **Avoiding Cartesian Joins**

Cartesian joins usually aren't the result of intentional planning; rather, they happen due to logical mistakes in the query. Cartesian joins are produced when your joins don't have any WHERE clauses. If you're joining several tables, make sure that each table in the join is referenced by a WHERE condition. Even if the tables being joined are small, avoid Cartesian joins because they're inefficient. For example, if the employee table has 2,000 rows and the dept table has 100 rows, a Cartesian join of employee and dept will have 2,000 \* 100 = 200,000 rows.

### **Nested Loops**

If you're joining small subsets of data, the nested loop (NL) method is ideal. If you're returning fewer than, say, 10,000 rows, the NL join may be the right join method. If the Optimizer is using hash joins or full table scans, force it to use the NL join method by using the following hint:

```
SELECT /*+ USE NL (TableA, TableB) */
```

#### Hash Join

If the join will produce large subsets of data or a substantial proportion of a table is going to be joined, use the hash join hint if the Optimizer indicates it isn't going to use it:

```
SELECT /* USE HASH */
```

### Merge Join

If the tables in the join are being joined with an inequality condition (not an equi join), the merge join method is ideal:

```
SELECT /*+ USE_MERGE (TableA, TableB) */
```

# **Using Bitmap Join Indexes**

Bitmap join indexes (BJIs) *prestore* the results of a join between two tables in an index, and thus do away with the need for an expensive runtime join operation. BJIs are specially designed for data warehouse star schemas, but any application can use them as long as there is a primary key/foreign key relationship between the two tables.

Typically, in a data warehouse setting, the primary key is in a dimension table and the fact table has the foreign key. For example, customer\_id in the customer dimension table is the primary key, and customer\_id in the fact table is the foreign key. Using a BJI, you can avoid a join between these

two tables because the rows that would result from the join are already stored in the BJI. Let's look at a simple example of a BJI here.

Say you expect to use the following SQL statement frequently in your application:

```
SQL> SELECT SUM((s.quantity)
   FROM sales s, customers c
   WHERE s.customer_id = c.customer_id
   AND c.city = 'DALLAS';
```

In this example, the sales table is the fact table with all the details about product sales, and the customers table is a dimension table with information about your customers. The column customer\_id acts as the primary key for the customers table and as the foreign key for the sales table, so the table meets the requirement for creating a BJI.

The following statement creates the BJI. Notice line 2, where you're specifying the index on sales (c.cust\_id). This is how you get the join information to place in the new BJI. Because the sales table is partitioned, you use the clause LOCAL in line 5 to create a locally partitioned index:

```
SQL> CREATE BITMAP INDEX cust_orders_BJI
2 ON sales (c.cust_id)
3 FROM sales s, customers c
4 WHERE c.cust_id = s.cust_id
5 LOCAL
6*TABLESPACE users;
Index created.
SQL>
```

You can confirm that the intended index has been created with the help of the following query. The first index is the new BJI index you just created:

```
SQL> SELECT index name, index type, join index
 2 FROM dba indexes
 3*WHERE table name='SALES';
INDEX NAME
                        INDEX_TYPE JOIN_INDEX
CUST ORDERS BJI
                        BITMAP
                                        YES
SALES CHANNEL BIX
                        BITMAP
                                        NO
SALES CUST BIX
                        BITMAP
                                        NO
3 rows selected.
SOL>
```

Being a bitmap index, the new BJI uses space extremely efficiently. However, the real benefit of using this index is that when you need to find out the sales for a given city, you don't need to join the sales and customers tables. You only need to use the sales table and the new BJI that holds the join information already.

# Selecting the Best Join Order

When your SQL statement includes a join between two or more tables, the order in which you join the tables is extremely important. The driving table in a join is the first table that comes after the WHERE clause. The driving table in the join should contain the filter that will eliminate the most rows. Choose the join order that gives you the least number of rows to be joined to the other tables. That is, if you're joining three tables, the one with the more restrictive filter should be joined first to one of the other two tables. Compare various join orders and pick the best one after you consider the number of rows returned by each join order.

# **Indexing Strategy**

An index is a data structure that takes the value of one or more columns of a table (the key) and returns all rows (or the requested columns in a row) with that value of the column quickly. The efficiency of an index comes from the fact that it lets you find necessary rows without having to scan all the rows of a table. As a result, indexes are more efficient in general, because they need fewer disk I/Os than if you had to scan the table.

**Note** For a quick summary of indexing guidelines, please refer to the section "Guidelines for Creating Indexes" in Chapter 5.

Developers are content when the EXPLAIN PLAN indicates that a query was using indexes. However, there's more to query optimization than simply using an index for speeding up your queries. If you don't use good indexes, your queries could slow down the database significantly. Important things to consider are whether you have the right indexes or even if the index is necessary in a certain query. In the next sections you'll look at some of the issues you should consider regarding the use of indexes.

**Caution** A common problem is that an index that performs admirably during development and testing phases simply won't perform well on a production database. Often, this is due to the much larger amounts of data in the "real" system than in the development system. Ideally, you should develop and test queries on an identical version of the production database.

#### When to Index

You need to index tables only if you think your queries will be selecting a small portion of the table. If your query is retrieving rows that are greater than 10 or 15 percent of the total rows in the table, you may not need an index. Remember that using an index prevents a full table scan, so it is inherently a faster means to traverse a table's rows. However, each time you want to access a particular row in an indexed table, first Oracle has to look up the column referenced in your query in its index. From the index, Oracle obtains the ROWID of the row, which is the logical address of its location on disk.

If you choose to enforce uniqueness of the rows in a table, you can use a *primary index* on that table. By definition, a column that serves as a primary index must be non-null and unique. In addition to the primary index, you can have several *secondary indexes*. For example, the attribute LAST\_NAME may serve as a primary index. However, if most of your queries include the CITY column, you may choose to index the CITY column as well. Thus, the addition of secondary indexes would enhance query performance. However, a cost is associated with maintaining additional secondary indexes. In addition to the additional disk space needed for large secondary indexes, remember that all inserts and updates to the table require that the indexes also be updated.

If your system involves a large number of inserts and deletes, understand that too many indexes may be detrimental, because each DML causes changes in both the table and its indexes. Therefore, an OLTP-oriented database ought to keep its indexes to a minimum. A data warehouse, on the other hand, can have a much larger number of indexes because there is no penalty to be paid. That's because the data warehouse is a purely query-oriented database, not a transactional database.

#### What to Index

Your goal should be to use as few indexes as possible to meet your performance criteria. There's a price to be paid for having too many indexes, especially in OLTP databases. Each INSERT, UPDATE, and DELETE statement causes changes to be made to the underlying indexes of a table, and can slow down an application in some cases. The following are some broad guidelines you can follow to make sure your indexes help the application instead of hindering it:

- Index columns with high selectivity. Selectivity here means the percentage of rows in a table
  with a certain value. High selectivity, as you learned earlier in this chapter, means that there
  are few rows with identical values.
- · Index all important foreign keys.
- · Index all predicate columns.
- · Index columns used in table joins.

Proper indexing of tables involves carefully considering the type of application you're running, the number of DML operations, and the response time expectations. Here are some additional tips that can aid you in selecting appropriate indexes for your application:

- Try to avoid indexing columns that consist of long character strings, unless you're using the Oracle ConText feature.
- Wherever possible, use index-only plans, meaning a query that can be satisfied completely
  by just the data in the index alone. This requires that you pay attention to the most common
  queries and create any necessary composite indexes (indexes that include more than one
  column attribute).
- Use secondary indexes on columns frequently involved in ORDER BY and GROUP BY operations, as well as sorting operations such as UNION or DISTINCT.

### **Using Appropriate Index Types**

The B-tree index (sometimes referred to as the B\*tree index) is the default or normal type of Oracle index. You're probably going to use it for almost all the indexes in a typical OLTP application. Although you could use the B-tree index for all your index needs, you'll get better performance by using more specialized indexes for certain kinds of data. Your knowledge of the type of data you have and the nature of your application should determine the index type. In the next few sections, you'll see several alternative types of indexes.

#### **Bitmap Indexes**

Bitmap indexes are ideal for column data that has a *low cardinality*, which means that the indexed column has few distinct values. The index is compact in size and performs better than the B-tree index for these types of data. However, the bitmap index is going to cause some problems if a lot of DML is going on in the column being indexed.

#### **Index-Organized Tables**

Index-organized tables (IOTs) are explained in Chapter 5. The traditional Oracle tables are called heap-organized tables, where data is stored in the order in which it is inserted. Indexes enable fast access to the rows. However, indexes also mean more storage and the need for accessing both the index and the table rows for most queries (unless the query can be selected just by the indexed columns themselves). IOTs place all the table data in its primary key index, thus eliminating the need for a separate index.

IOTs are more akin to B-tree indexes than tables. The data in an IOT is sorted, and rows are stored in primary key order. This type of organization of row values gives you faster access in addition to saving space. To limit the size of the row that's stored in the B-tree leaf blocks, IOTs use an overflow area to store infrequently accessed non-key columns, which leads to lower space consumption in the B-tree.

#### **Concatenated Indexes**

Concatenated or composite indexes are indexes that include more than one column, and are excellent for improving the selectivity of the WHERE predicates. Even in cases where the selectivity of the individual columns is poor, concatenating the index improves selectivity. If the concatenated index contains all the columns in the WHERE list, you're saved the trouble of looking up the table, thus reducing your I/O. However, you have to pay particular attention to the order of the columns in the composite index. If the WHERE clause doesn't specify the leading column of the concatenated index first, Oracle may not use the index at all.

Up until recently, Oracle used a composite index only if the leading column of the index was used in the WHERE clause or if the entire index was scanned. The *index skip scan* feature lets Oracle use a composite index even when the leading column isn't used in the query. Obviously, this is a nice feature that eliminates many full table scans that would have resulted in older versions of Oracle.

#### **Function-Based Indexes**

A function-based index contains columns transformed either by an Oracle function or by an expression. When the function or expression used to create the index is referenced in the WHERE clause of a query, Oracle can quickly return the computed value of the function or expression directly from the index, instead of recalculating it each time. Function-based indexes are efficient in frequently used statements that involve functions or complex expressions on columns. For example, the following function-based index lets you search for people based on the <code>last\_name</code> column (in all uppercase letters):

```
SQL> CREATE INDEX upper_lastname_idx ON employees (UPPER(last_name));
```

#### **Reverse-Key Indexes**

If you're having performance issues in a database with a large number of inserts, you should consider using reverse-key indexes. These indexes are ideal for insert-heavy applications, although they suffer from the drawback that they can't be used in index range scans. A reverse-key index looks like this:

| Index value | Reverse_Key Index Value |
|-------------|-------------------------|
|             |                         |
| 9001        | 1009                    |
| 9002        | 2009                    |
| 9003        | 3009                    |
| 9004        | 4009                    |

When you're dealing with columns that sequentially increase, the reverse-key indexes provide an efficient way to distribute the index values more evenly and thus improve performance.

#### Partitioned Indexing Strategy

As you saw in Chapter 5, partitioned tables can have several types of indexes on them. Partitioned indexes can be local or global. In addition, they can be prefixed or nonprefixed indexes. Here's a brief summary of important partitioned indexes:

- Local partitioned indexes correspond to the underlying partitions of the table. If you add a
  new partition to the table, you also add a new partition to the local partitioned index.
- Global partitioned indexes don't correspond to the partitions of the local table.
- · Prefixed indexes are partitioned on a left prefix on the index columns.
- Nonprefixed indexes are indexes that aren't partitioned on the left prefix of the index columns.

In general, local partitioned indexes are a good indexing strategy if the table has been indexed primarily for access reasons. If your queries include columns that aren't a part of the partitioned table's key, global prefixed indexes are a good choice. Using global prefixed indexes is a good indexing strategy if the table has been indexed primarily for access reasons. Local nonprefixed indexes are good if you're using parallel query operations.

**Note** In Chapter 5 I showed how to use the SQL Access Advisor to get advice concerning the creation of indexes and materialized views (and materialized view logs). Use the SQL Access Advisor on a regular basis to see if you need to create any new indexes or materialized views (or materialized view logs).

# **Monitoring Index Usage**

You may have several indexes on a table, but that in itself is no guarantee that they're being used in queries. If you aren't using indexes, you might as well get rid of them, as they just take up space and time to manage them. You can use the V\$OBJECT\_USAGE view to gather index usage information. Here's the structure of the V\$OBJECT\_USAGE view:

| SOL> | DESC | V\$OBJECT | USAGE |
|------|------|-----------|-------|
|      |      |           |       |

| Name             | Null?    | Туре         |  |  |
|------------------|----------|--------------|--|--|
|                  |          |              |  |  |
| INDEX_NAME       | NOT NULL | VARCHAR2(30) |  |  |
| TABLE_NAME       | NOT NULL | VARCHAR2(30) |  |  |
| MONITORING       |          | VARCHAR2(3)  |  |  |
| USED             |          | VARCHAR2(3)  |  |  |
| START_MONITORING |          | VARCHAR2(19) |  |  |
| END_MONITORING   |          | VARCHAR2(19) |  |  |
| SOL>             |          |              |  |  |

Chapter 5 shows how to use the V\$OBJECT\_USAGE view to find out if a certain index is being used.

# **Removing Unnecessary Indexes**

The idea of removing indexes may seem surprising in the beginning, but you aren't being asked to remove just any index on a table. By all means, keep the indexes that are being used and that are also selective. If an index is being used but it's a nonselective index, you may be better off in most cases getting rid of it, because the index will slow down the DML operations without significantly increasing performance. In addition, unnecessary indexes just waste space in your system.

# **Using Similar SQL Statements**

As you know by now, reusing already parsed statements leads to a performance improvement, besides conserving the use of the shared pool area of the SGA. However, the catch is that the SQL statements must be identical in all respects, white space and all.

# Reducing SQL Overhead Via Inline Functions

Inline stored functions can help improve the performance of your SQL statements. Here's a simple example to demonstrate how you can use an inline function to reduce the overhead of a SQL statement. The following code chunk shows the initial SQL statement without the inline function:

```
SQL> SELECT r.emp_id,
    e.name, r.emp_type,t.type_des,
    COUNT(*)
FROM employees e, emp_type t, emp_records r
WHERE r.emp_id = e.emp_id
AND r.emp_type = t.emp_type
GROUP BY r. emp id, e.name, r.emp type, t.emp des;
```

You can improve the performance of the preceding statement by using an inline function call. First, you create a couple of functions, which you can call later on from within your SQL statement. The first function is called select\_emp\_desc, and it fetches the employee description if you provide emp\_type as an input parameter. Here's how you create this function:

```
SQL> CREATE OR REPLACE FUNCTION select_emp_desc (type IN) number)
2  RETURN varchar2
3  AS
4  desc varchar2(30);
5  CURSOR a1  IS
6  SELECT emp_desc FROM emp_type
7  WHERE emp_type = type;
8  BEGIN
9  OPEN a1;
10  FETCH a1 into desc;
11  CLOSE a1;
12  RETURN (NVL(desc,'?'));
13  END;
Function created.
SQL>
```

Next, create another function, select\_emp, that returns the full name of an employee once you pass it employee\_id as a parameter:

```
SQL> CREATE OR REPLACE FUNCTION select_emp (emp IN number) RETURN varchar2
2   AS
3   emp_name varchar2(30);
4   CURSOR a1   IS
5   SELECT name FROM employees
6   WHERE employee_id = emp;
7   BEGIN
8   OPEN a1;
9   FETCH a1 INTO emp_name;
10   CLOSE a1;
11   RETURN (NVL(emp_name,'?'));
12   END;
Function created.
SQL>
```

Now that you have both your functions, it's a simple matter to call them from within a SQL statement, as the following code shows:

```
SQL> SELECT r.emp_id, select_emp(r.emp_id),
2  r.emp_type, select_emp_desc(r.emp_type),
3  COUNT(*)
4  FROM emp_records r
5* GROUP BY r.emp_id, r.emp_type;
SOL>
```

# **Using Bind Variables**

The parsing stage of query processing consumes resources, and ideally you should parse just once and use the same parsed version of the statement for repeated executions. Parsing is a much more expensive operation than executing the statement. You should use bind variables in SQL statements instead of literal values to reduce the amount of parsing in the database. Bind variables should be identical in terms of their name, data type, and length. Failure to use bind variables leads to heavy use of the shared pool area and, more often than not, contention for latches and a general slowing down of the database when a large number of queries are being processed. Sometimes your application may not be changeable into a form where bind variables are used.

In Chapter 22, you'll see how to use Oracle configuration parameters to force statements that fail to use bind variables to do so.

# **Avoiding Improper Use of Views**

Views have several benefits to offer, but faster performance may not necessarily be one of them. Views are useful when you want to present only the relevant portions of a table to an application or a user. Whenever you query a view, it has to be instantiated at that time. Because the view is just a SQL query, it has to perform this instantiation if you want to query the view again. If your query uses joins on views, it could lead to substantial time for executing the query.

# **Avoiding Unnecessary Full Table Scans**

Full table scans can occur sometimes, even when you have indexed a table. The use of functions on indexed columns is a good example for when you unwittingly can cause Oracle to skip indexes and go to a full table scan. You should avoid the use of inequality and the greater than or equal to predicates, as they may also bypass indexes.

# **How the DBA Can Help Improve SQL Processing**

Performance tuning involves the optimization of SQL code and the calibration of the resources used by Oracle. The developers generally perform SQL tuning, and the DBA merely facilitates their tuning efforts by setting the relevant initialization parameters, turning tracing on, and so on. Nevertheless, the DBA can implement several strategies to help improve SQL processing in his or her database.

In some cases, you and the developers might be working together to optimize the application. What if you can't modify the code, as is the case when you're dealing with packaged applications? Alternatively, what if even the developers are aware that major code changes are needed to improve performance, but time and budget constraints make the immediate revamping of the application difficult? There are several ways you can help without having to change the code itself.

It's common for DBAs to bemoan the fact that the response times are slow because of poorly written SQL. I've heard this in every place I've worked, so I assume this is a universal complaint of DBAs who have to manage the consequences of bad code. A perfectly designed and coded application with all the right joins and smart indexing strategies would be nice, but more often than not,

that perfect state of affairs doesn't happen. The theory of the next best option dictates that you should do everything you can to optimize within the limitations imposed by the application design.

That said, let's look at some of the important ways in which you can help improve query performance in an application, even when you can't change the code right away.

# **Using Partitioned Tables**

Partitioned tables usually lead to tremendous improvements in performance, and they're easy to administer. By partitioning a table into several subpartitions, you're in essence limiting the amount of data that needs to be examined to satisfy your queries. If you have large tables, running into tens of millions of rows, consider partitioning them.

Five table partitioning schemes are available to you in Oracle Database 10g, and they're explained in Chapter 5. You can index partitioned tables in a variety of ways, depending on the needs of the application. Partition maintenance is also easy, and it's well worth the additional effort when you consider the tremendous gains partitioned tables provide.

# **Using Compression Techniques**

The Oracle database lets you use *table compression* to compress tables, table partitions, and materialized views. Table compression helps reduce space requirements for the tables and enhances query performance. Oracle compresses the tables by eliminating the duplicate values in a data block and replacing those values with algorithms to re-create the data when necessary. The table compression technique is especially suitable for data warehouse and OLAP databases, but OLTP databases can also use the technique fruitfully. The larger the table that is compressed, the more benefits you'll achieve with this technique. Here's a simple table compression statement:

```
SQL> CREATE table sales_compress
2   COMPRESS
3   AS SELECT * FROM sh.sales;
Table created.
SOL>
```

You can also use *index key compression* to compress the primary key columns of IOTs. This compression not only saves you storage space, but also enhances query performance. Index compression works by removing duplicate column values from the index.

To compress an index, all you have to do is add the keyword COMPRESS after the index-creation statement, as shown here:

```
SQL> CREATE INDEX item_product_x
   2  ON order_items(product_id)
   3  TABLESPACE order_items_indx_01
   4  COMPRESS;
Index created.
SQL>
```

Perform some tests to confirm the space savings and the time savings during the creation statements. Later, you can test query performance to measure the improvement.

# **Using Materialized Views**

If you're dealing with large amounts of data, you should seriously consider using materialized views to improve response time. *Materialized views* are objects with data in them—usually summary data from the underlying tables. Expensive joins can be done beforehand and saved in the materialized

view. When users query the underlying table, Oracle automatically rewrites the query to access the materialized view instead of the tables.

Materialized views reduce the need for several complex queries because you can precalculate aggregates with them. Joins between large tables and data aggregation are expensive in terms of resource usage, and materialized views significantly reduce the response time for complex queries on large tables. If you aren't sure which materialized views to create, not to worry—you can use the DBMS\_OLAP package supplied by Oracle to get recommendations on ideal materialized views.

Chapter 5 discusses materialized views in more detail, and also shows you how to use the SQL Access Advisor tool to get recommendations for creating materialized views and materialized view logs.

# Using Stored Outlines to Stabilize the CBO

As I mentioned earlier in this chapter, the CBO doesn't always use the same execution strategies. Changes in Oracle versions or changes in the initialization parameters concerning memory allocation may force the CBO to modify its plans. You can use Oracle's plan stability feature to ensure that the execution plan remains stable regardless of any changes in the database environment.

The plan stability feature uses stored outlines to preserve the current execution plans, even if the statistics and Optimizer mode are changed. The CBO uses the same execution plan with identical access paths each time you execute the same query. The catch is that the query must be exactly identical each time if you want Oracle to use the stored plan.

**Caution** When you use stored outlines to preserve a currently efficient execution plan, you're limiting Oracle's capability to modify its execution plans dynamically based on changes to the database environment and changes to the statistics. Ensure you use this feature for valid purposes, such as maintaining similar plans for distributed applications.

On the face of it, the stored outline feature doesn't seem impressive. Let's consider a simple example to see how a stored outline could be useful in a real production environment.

Suppose you have a system that's running satisfactorily and, due to a special need, you add an index to a table. The addition of the new index could unwittingly modify the execution plans of the CBO, and your previously fast-running SQL queries may slow down. It could conceivably take a lot of effort, testing, and time to fix the problem by changing the original query. However, if you had created stored outlines, these kinds of problems wouldn't arise. Once Oracle creates an outline, it stores it until you remove it. In the next section you'll examine how to implement planned stability in a database.

#### When to Use Outlines

Outlines are useful when you're planning migrations from one version of Oracle to another. The CBO could behave differently between versions, and you can cut your risk down by using stored outlines to preserve the application's present performance. You can also use them when you're upgrading your applications. Outlines ensure that the execution paths the queries used in a test instance successfully carry over to the production instance.

Stored outlines are especially useful when the users of an application have information about the environment that the Oracle CBO doesn't possess. By enabling the direct editing of stored outlines, Oracle lets you tune SQL queries without changing the underlying application. This is especially useful when you're dealing with packaged applications where you can't get at the source code.

### Implementing Plan Stability

Implementing plan stability is a simple matter. You have to ensure that the following initialization parameters are consistent in all the environments. You must set the value of the first two parameters to TRUE. The default value for <code>OPTIMIZER\_FEATURES\_ENABLE</code> is 10.1.0, and if you change it, make sure it's the same in all environments. The initialization parameters are as follows:

- QUERY REWRITE ENABLED
- STAR TRANSFORMATION ENABLED
- OPTIMIZER FEATURES ENABLE

### **Creating Outlines**

The outlines themselves are managed through the DBMS\_OUTLN and DBMS\_OUTLN\_EDIT Oracle packages. To create outlines for all your current SQL queries, you simply set the initialization parameter CREATE STORED OUTLINES to TRUE.

The OUTLN user is part of the database when it is created and owns the stored outlines in the database. The outlines are stored in the table OL\$. Listing 21-1 shows the structure of the OL\$ table.

**Listing 21-1.** The OL\$ Table

| SQL> DESC OL\$<br>Name | Null? | Туре           |
|------------------------|-------|----------------|
| OL NAME                |       | VARCHAR2(30)   |
| SOL TEXT               |       | LONG           |
| TEXTLEN                |       | NUMBER         |
| SIGNATURE              |       | RAW(16)        |
| HASH VALUE             |       | NUMBER         |
| HASH_VALUE2            |       | NUMBER         |
| CATEGORY               |       | VARCHAR2(30)   |
| VERSION                |       | VARCHAR2(64)   |
| CREATOR                |       | VARCHAR2(30)   |
| TIMESTAMP              |       | DATE           |
| FLAGS                  |       | NUMBER         |
| HINTCOUNT              |       | NUMBER         |
| SPARE1                 |       | NUMBER         |
| SPARE2                 |       | VARCHAR2(1000) |
| SQL>                   |       |                |

The SQL\_TEXT column has the SQL statement that is outlined. In addition to the OL\$ table, the user OUTLN uses the OL\$HINTS and OL\$NODES tables to manage stored outlines.

Create a special tablespace for the user OUTLN and the tables OL\$, OL\$HINTS, and OL\$NODES. By default, they're created in the SYSTEM tablespace. After you create a new tablespace for user OUTLN, you can use the export and import utilities to move the tables.

#### **Creating Outlines at the Database Level**

To let Oracle automatically create outlines for all SQL statements, use the CREATE\_STORED\_OUTLINES initialization parameter, as shown here:

```
CREATE STORED OUTLINES = TRUE
```

You can also dynamically enable the creation of stored outlines for the entire database by using the ALTER SYSTEM statement, as shown here:

```
SQL> ALTER SYSTEM SET CREATE_STORED_OUTLINES=TRUE;
System altered.
SOL>
```

In both the preceding cases, the outlines that Oracle creates are assigned to a category called DEFAULT. You also have the option of specifying a named category for your stored outlines. Setting the CREATE\_STORED\_OUTLINES parameter means that the database creates a stored outline for every distinct SQL statement. This means that the SYSTEM tablespace could potentially run out of space if you have a large number of SQL statements that are being processed. For this reason, use the CREATE\_STORED\_OUTLINES initialization parameter with care. To keep the overhead low, you may instead use the option to create stored outlines at the session level, or just for a lone SQL statement, as shown in the next section.

#### **Creating Outlines for Specific Statements**

You can create outlines for a specific statement or a set of statements by using the ALTER SESSION statement, as shown here:

```
SQL> ALTER SESSION SET create_stored_outlines = true;
Session altered.
SOL>
```

Any statements you issue after the ALTER SESSION statement is processed will have outlines stored for them.

To create a stored outline for a specific SQL statement, you use the CREATE OUTLINE statement. The user issuing this command must have the CREATE OUTLINE privilege. The following statement shows how to create a simple outline for a SELECT operation on the employees table:

```
SQL> CREATE OUTLINE test_outline
2  ON SELECT employee_id, last_name
3  FROM hr.employees;
Outline created.
SOL>
```

You can use the DROP OUTLINE statement to drop an outline, as shown here:

```
SQL> DROP OUTLINE test_outline;
Outline dropped.
SOL>
```

#### **Using the Stored Outlines**

After you create the stored outlines, Oracle won't automatically start using them. You have to use the ALTER SESSION or ALTER SYSTEM statement to set USE\_STORED\_OUTLINES to TRUE. The following example uses the ALTER SYSTEM statement to enable the use of the stored outlines at the database level:

```
SQL> ALTER SYSTEM SET use_stored_outlines=true;
System altered.
SOL>
```

You can also set the initialization parameter USE\_STORED\_OUTLINES to TRUE, to enable the use of the stored outlines. Otherwise, the database won't use any stored outlines it has created.

#### **Editing Stored Outlines**

You can easily change the stored access paths while using the plan stability feature. You can use either the DBMS\_OUTLN\_EDIT package or OEM to perform the changes.

# **Using Parallel Execution**

Parallel execution of statements can make SQL run more quickly, and it's especially suitable for large warehouse-type databases. You can set the parallel option at the database or table level. If you increase the degree of parallelism of a table, Oracle could decide to perform more full table scans instead of using an index, because the cost of a full table scan may now be lower than the cost of an index scan. If you want to use parallel operations in an OLTP environment, make sure you have enough processors on your machine so the CPU doesn't become a bottleneck.

### Other DBA Tasks

The DBA must perform certain tasks regularly to optimize the performance of the application. Some of these fall under the routine administrative chores, and the following sections cover some of the important DBA tasks related to performance tuning.

### Collecting System Statistics

Even if you're using the Automatic Optimizer Statistics Collection feature, Oracle won't collect system statistics. As explained earlier in this chapter, you must collect system statistics yourself, so the Oracle Optimizer can accurately evaluate alternate execution plans.

#### **Refreshing Statistics Frequently**

This section applies only if you have turned off the automatic statistics collection process for some reason. Refreshing statistics frequently is extremely important if you're using the CBO and your data is subject to frequent changes.

How often you run the DBMS\_STATS package to collect statistics depends on the nature of your data. For applications with a moderate number of DML transactions, a weekly gathering of statistics will suffice. If you have reason to believe that your data changes substantially daily, then schedule the statistics collection on a daily basis.

#### **Using Histograms**

Normally, the CBO assumes that data is uniformly distributed in a table. There are times when data in a table isn't distributed in a uniform way. If you have an extremely skewed data distribution in a table, you're better off using *histograms* to store the column statistics. If the table data is heavily skewed toward some values, the presence of histograms provides more efficient access methods. Histograms use buckets to represent distribution of data in a column, and Oracle can use these buckets to see how skewed the data distribution is.

You can use the following types of histograms in an Oracle database:

- *Height-based histograms* divide column values into bands, with each band containing a roughly equal number of rows. Thus, for a table with 100 rows, you'd create a histogram with 10 buckets if you wanted each bucket to contain 10 rows.
- Frequency-based histograms determine the number of buckets based on the distinct values in the column. Each bucket contains all the data that has the same value.

#### **Creating Histograms**

You create histograms by using the METHOD\_OPT attribute of the DBMS\_STATS procedure such as GATHER\_TABLE\_STATS, GATHER\_DATABASE\_STATS, and so on. You can either specify your own histogram creation requirements by using the FOR COLUMNS clause, or use the AUTO or SKEWONLY values for the

METHOD\_OPT attribute. If you choose AUTO, Oracle will decide which columns it should collect histograms for, based on the data distribution and workload. If you choose SKEWONLY, Oracle will base the decision only on the data distribution of the columns. In the two examples that follow, I use the FOR COLUMNS clause to specify the creation of the histograms.

The following example shows how to create a height-based histogram while collecting the Optimizer statistics:

```
SQL> BEGIN
    DBMS_STATS.GATHER_table_STATS (OWNNAME => 'HR', TABNAME => 'BENEFITS',
    METHOD_OPT => 'FOR COLUMNS SIZE 10 Number_of_visits');
    END;

The following example shows how to create a frequency-based histogram:

SQL> BEGIN
    DBMS_STATS.GATHER_table_STATS(OWNNAME => 'HR', TABNAME => 'PERSONS',
    METHOD_OPT => 'FOR COLUMNS SIZE 20 department_id');
    END;
```

#### **Viewing Histograms**

You can use the DBA\_TAB\_COL\_STATISTICS view to view histogram information. Following are the two queries that show the number of buckets (num\_buckets) and the number of distinct values (num\_distinct), first for the height-balanced and then for the frequency-based histogram created in the previous section:

### Rebuilding Tables and Indexes Regularly

The indexes could become unbalanced in a database with a great deal of DML. It's important to rebuild such indexes regularly so queries can run faster. You may want to rebuild an index to change its storage characteristics or to consolidate it and reduce fragmentation. Use the ALTER INDEX . . . REBUILD statement, because the old index is accessible while you're re-creating it. (The alternative is to drop the index and re-create it.)

When you rebuild the indexes, include the COMPUTE STATISTICS statement so you don't have to gather statistics after the rebuild. Of course, if you have a 24/7 environment, you can use the ALTER INDEX . . . REBUILD ONLINE statement so that user access to the database won't be affected. It is important that your tables aren't going through a lot of DML operations while you're rebuilding online, because the online feature may not work as advertised under such circumstances. It might even end up unexpectedly preventing simultaneous updates by users.

### **Reclaiming Unused Space**

In Oracle Database 10g Release 2, the Segment Advisor runs automatically during the regularly scheduled nightly maintenance job, and provides you with recommendations about objects you can shrink to reclaim wasted space. Just remember that you need to use locally managed table-spaces with automatic segment space management in order to use the Segment Advisor. Shrinking segments saves space, but more importantly, improves performance by lowering the high water mark of the segments and eliminating the inevitable fragmentation that occurs over time in objects with heavy update and delete operations.

### Caching Small Tables in Memory

If the application doesn't reuse a table's data for a long period, the data might be aged out of the SGA and need to be read from disk. You can safely pin small tables in the shared pool with the following:

```
SQL> ALTER TABLE hr.employees CACHE;
Table altered.
SOL>
```

# **SQL Performance Tuning Tools**

SQL performance tuning tools are extremely important. Developers can use the tools to examine good execution strategies, and in a production database they're highly useful for reactive tuning. The tools can give you a good estimate of resource use by queries. The SQL tools are the EXPLAIN PLAN, SQL Trace, and Autotrace utilities.

# **Using the EXPLAIN PLAN**

The EXPLAIN PLAN facility helps you tune SQL by letting you see the execution plan selected by the Oracle Optimizer for a SQL statement. During SQL tuning, you may have to rewrite your queries and experiment with Optimizer hints. The EXPLAIN PLAN tool is great for this experimentation, as it immediately lets you know how the query will perform with each change in the code. Because the utility gives you the execution plan without executing the code, you save yourself from having to run untuned software to see if the changes were beneficial or not. Understanding an EXPLAIN PLAN is critical to understanding query performance. It provides a window into the logic of the Oracle Optimizer regarding its choice of execution plans.

The output of the EXPLAIN PLAN tool goes into a table, usually called plan\_table, where it can be queried to determine the planned execution plan of statements. In addition, you can use GUI tools, such as OEM or TOAD, to get the execution plan for your SQL statements without any fuss. In OEM, you can view the explain statements from the Top Sessions or the Top SQL charts.

A walk-through of an EXPLAIN PLAN output takes you through the steps that would be undertaken by the CBO to execute the SQL statement. The EXPLAIN PLAN tool indicates clearly whether the Optimizer is using an index, for example. It also tells you the order in which tables are being joined and helps you understand your query performance. More precisely, an EXPLAIN PLAN output shows the following:

- The tables used in the query and the order in which they're accessed.
- The operations performed on the output of each step of the plan. For example, these could be sorting and aggregation operations.

- · The specific access and join methods used for each table mentioned in the SQL statement.
- The cost of each operation.

Oracle creates the plan\_table as a global temporary table, so all the users in the database can use it to save their EXPLAIN PLAN output. However, you can create a local plan table in your own schema by running the utlxplan.sql script, which is located in the \$ORACLE\_HOME/rdbms/admin directory. The script, among other things, creates the plan table, where the output of the EXPLAIN PLAN utility is stored for your viewing. You are free to rename this table. Here's how you create the plan table so you can use the EXPLAIN PLAN feature:

```
SQL> @$ORACLE_HOME/rdbms/admin/utlxplan.sql
Table created.
SOL>
```

# Creating the EXPLAIN PLAN

To create an EXPLAIN PLAN for any SQL data manipulation language statement, you use a SQL statement similar to that shown in Listing 21-2.

#### **Listing 21-2.** Creating the EXPLAIN PLAN

```
SQL> EXPLAIN PLAN
2   SET statement_id = 'test1'
3   INTO plan_table
4   FOR select p.product_id,i.quantity_on_hand
5   FROM oe.inventories i,
6   oe.product_descriptions p,
7   oe.warehouses w
8   WHERE p.product_id=i.product_id
9   AND i.quantity_on_hand > 250
10   AND w.warehouse_id = i.warehouse_id;
Explained.
SOL>
```

# Producing the EXPLAIN PLAN

You can't select the columns out of plan\_table easily because of the hierarchical nature of relationships among the columns. Listing 21-3 shows the code that you can use so the EXPLAIN PLAN output is printed in a form that's readable and shows clearly how the execution plan for the statement looks.

#### **Listing 21-3.** Producing the EXPLAIN PLAN

```
SQL> SELECT lpad(' ',level-1)||operation||' '||options||' '||
2  object_name "Plan"
3  FROM plan_table
4  CONNECT BY prior id = parent_id
5  AND prior statement_id = statement_id
6  START WITH id = 0 AND statement_id = '&1'
7  ORDER BY id;
Enter value for 1: test1
old 6: START WITH id = 0 AND statement_id = '&1'
new 6: START WITH id = 0 AND statement_id = '&1'
Plan
```

```
SELECT STATEMENT
HASH JOIN
NESTED LOOPS
TABLE ACCESS FULL INVENTORIES
INDEX UNIQUE SCAN WAREHOUSES_PK
INDEX FAST FULL SCAN PRD_DESC_PK
6 rows selected.
SQL>
```

# Other Ways of Displaying the EXPLAIN PLAN Results

You can also use the DBMS\_XPLAN package to display the output of an EXPLAIN PLAN statement in an easily readable format. You use a table function from this package to display the EXPLAIN PLAN output. You use the DISPLAY table function of the DBMS\_XPLAN package to display the output of your most recent EXPLAIN PLAN. You can use the table function DISPLAY\_AWR to display the output of the SQL statement's execution plan from the Automatic Workload Repository (AWR). Here's an example that shows how to use the DBMS\_XPLAN package to produce the output of the most recent EXPLAIN PLAN statement.

First, create the EXPLAIN PLAN for a SQL statement:

```
SQL> EXPLAIN PLAN FOR
2  SELECT * FROM persons
3  WHERE PERSONS.last_name LIKE '%ALAPATI%'
4  AND created_date < sysdate -30;
Explained.
SQL>
```

Make sure you set the proper line size and page size in SQL\*Plus:

```
SQL> SET LINESIZE 130
SQL> SET PAGESIZE 0
```

Display the EXPLAIN PLAN output:

#### SQL> SELECT \* FROM table (DBMS XPLAN.DISPLAY);

| Id | Operation                              | Name | Rows |  | Bytes | Cost | (%CPU) | Time                 |  |
|----|----------------------------------------|------|------|--|-------|------|--------|----------------------|--|
|    | SELECT STATEMENT<br>  TABLE ACCESS FUL |      |      |  |       |      |        | 00:00:01<br>00:00:01 |  |

Predicate Information (identified by operation id):

```
- filter ("ENAME" LIKE '%ALAPATI%' AND "CREATED_DATE">SYSDATE@!-30)
13 rows selected.
SOL>
```

**Note** I explain the DBMS\_XPLAN package in more detail in Chapter 24.

If you wish, you can use the Oracle-provided utlxpls.sql script to get nicely formatted output. The utlxpls.sql script is an alternative to using the DBMS\_XPLAN package directly, and it relies on

the same package. The utlxpls.sql script is located in the \$ORACLE\_HOME/rdbms/admin directory, and uses the DBMS\_XPLAN package to display the most recent EXPLAIN PLAN in the database. Of course, you must make sure that the table plan\_table exists before you can use the utlxpls.sql script. Here's how you'd run this script:

\$ @\$ORACLE HOME/rdbms/admin/utlxpls.sql

The output of the utlxpls.sql script is exactly identical to that of the DBMS\_XPLAN.DISPLAY, which was presented a few paragraphs prior.

# **Interpreting the EXPLAIN PLAN Output**

Reading an EXPLAIN PLAN is somewhat confusing in the beginning, and it helps to remember these simple principles:

- Each step in the plan returns output in the form of a set of rows to the parent step.
- Read the plan outward starting from the line that is indented the most.
- If two operations are at the same level in terms of their indentation, read the top one first.
- The numbering of the steps in the plan is misleading. Start reading the EXPLAIN PLAN output from the inside out. That is, read the most *indented* operation first.

In the example shown earlier in Listing 21-3 (I reproduce the plan output after the code), then, Oracle uses the INVENTORIES table as its driving table and uses the following execution path:

```
SELECT STATEMENT

HASH JOIN

NESTED LOOPS

TABLE ACCESS FULL INVENTORIES

INDEX UNIQUE SCAN WAREHOUSES_PK

INDEX FAST FULL SCAN PRD_DESC_PK
```

The plan output is as follows:

- 1. Oracle does a full table scan of the INVENTORIES table.
- **2.** Oracle performs an index unique scan of the WAREHOUSES table using its primary key index.
- **3.** Oracle performs a nested loop operation to join the rows from steps 1 and 2.
- Oracle performs an index fast full scan of the product\_descriptions table using its primary key, PRD\_DESC\_PK.
- **5.** In the final step, Oracle performs a hash join of the set from step 3 and the rows resulting from the index full scan of step 4.

Using the output of the EXPLAIN PLAN, you can quickly see why some of your queries are taking much longer than anticipated. Armed with this knowledge, you can fine-tune a query until an acceptable performance threshold is reached. The wonderful thing about the EXPLAIN PLAN is that you never have to execute any statement in the database to trace the execution plan of the statement. The next section presents a few examples so you can feel more comfortable using the EXPLAIN PLAN utility.

# **More Plan Examples**

In this section, you'll learn how to interpret various kinds of execution plans derived by using the EXPLAIN PLAN utility.

In the first example, consider what happens when you use a function on an indexed column. Oracle completely ignores the index! As you can see, the Optimizer can make mistakes. Good programmers can help the Optimizer get it right by using methods such as proper indexing of tables, Optimizer hints, and so on.

The next example is a query similar to the preceding one, but without the upper function on last name. This time, Oracle uses the index on the last name column:

In the third example, two tables (customers and orders) are joined to retrieve the query results:

```
SQL> EXPLAIN PLAN SET statement_id 'newplan1'
2  FOR
3  SELECT o.order_id,
4  o.order_total,
5  c.account_mgr_id
6  FROM customers c,
7  orders o
8  WHERE o.customer_id=c.customer_id
9  AND o.order_date > '01-JUL-05'
Explained.
SOL>
```

Listing 21-4 shows the EXPLAIN PLAN from the plan table.

#### **Listing 21-4.** Another EXPLAIN PLAN Output

```
SQL> SELECT lpad(' ',level-1)||operation||' '||options||' '||
2 object_name "newplan"
3 FROM plan_table
4 CONNECT BY prior id = parent_id
5 AND prior statement_id = statement_id
6 START WITH id = 0 AND statement_id = '&1'
7* ORDER BY id;
Enter value for 1: newplan1
old 6: START WITH id = 0 AND statement_id = '&1'
new 6: START WITH id = 0 AND statement_id = '&1'
```

```
newplan
SELECT STATEMENT
HASH JOIN /* step 4 */
TABLE ACCESS FULL CUSTOMERS /* step 2 */
TABLE ACCESS BY INDEX ROWID ORDERS /* step 3 */
INDEX RANGE SCAN ORD_ORDER_DATE_IX /* step 1 */
Elapsed: 00:00:00.01
SQL>
```

In step 1, the query first does an index range scan of the orders table using the ORD\_ORDER\_DATE\_IX index. Why an index range scan? Because this index isn't unique—it has multiple rows with the same data value—the Optimizer has to scan these multiple rows to get the data it's interested in. For example, if the indexed column is a primary key, it will be unique by definition, and you'll see the notation "Unique Scan" in the EXPLAIN PLAN statement.

In step 2, the customers table is accessed through a full table scan, because account\_manager\_ id in that table, which is part of the WHERE clause, isn't indexed.

In step 3, the query accesses the orders table by INDEX ROWID, using the ROWID it derived in the previous step. This step gets you the order\_id, customer\_id, and order\_total columns from the orders table for the date specified.

In step 4, the rows from the orders table are joined with the rows from the customers table based on the join condition WHERE o.customer id=c.customer id.

As you can see from the preceding examples, the EXPLAIN PLAN facility provides you with a clear idea as to the access methods used by the Optimizer. Of course, you can do this without having to run the query itself. Often, the EXPLAIN PLAN will provide you with a quick answer as to why your SQL may be performing poorly. The plan's output can help you determine how selective your indexes are and let you experiment with quick changes in code.

# **Using Autotrace**

The Autotrace facility enables you to produce EXPLAIN PLANs automatically when you execute a SQL statement in SQL\*Plus. You automatically have the privileges necessary to use the Autotrace facility when you log in as SYS or SYSTEM.

First, if you plan to use Autotrace, you should create a plan table in your schema. Once you create this plan table, you can use it for all your future executions of the Autotrace facility. If you don't have this table in your schema, you'll get an error when you try to use the Autotrace facility, as shown here:

```
SQL> SET AUTOTRACE ON SP2-0618: Cannot find the Session Identifier . Check PLUSTRACE role is enabled SP2-0611: Error enabling STATISTICS report SOL>
```

You can create the plan\_table table by using the CREATE TABLE statement, as shown in Listing 21-5. You can also create this table by executing the \$ORACLE\_HOME/rdbms/admin/utlxplan.sql script, as I explained earlier.

**Listing 21-5.** Manually Creating the Plan Table

```
SOL> CREATE TABLE PLAN TABLE(
 2 STATEMENT ID
                     VARCHAR2(30), TIMESTAMP
                                                     DATE,
 3 REMARKS
                     VARCHAR2(80), OPERATION
                                                     VARCHAR2(30).
 4 OPTIONS
                     VARCHAR2(30), OBJECT NODE
                                                     VARCHAR2(128),
 5 OBJECT_OWNER
                     VARCHAR2(30), OBJECT NAME
                                                     VARCHAR2(30),
 6 OBJECT INSTANCE NUMERIC,
                                 OBJECT TYPE
                                                     VARCHAR2(30),
 7 OPTIMIZER
                     VARCHAR2(255), SEARCH COLUMNS
                                                     NUMBER,
```

```
8 ID
                      NUMERIC,
                                    PARENT ID
                                                       NUMERIC,
 9 POSITION
                      NUMERIC,
                                    COST
                                                       NUMERIC,
 10 CARDINALITY
                      NUMERIC,
                                    BYTES
                                                       NUMERIC,
 11 OTHER TAG
                     VARCHAR2(255), PARTITION START
                                                       VARCHAR2(255),
 12 PARTITION STOP
                     VARCHAR2(255), PARTITION ID
                                                       NUMERIC,
 13 OTHER
                      LONG,
                                   DISTRIBUTION
                                                       VARCHAR2(30));
Table created.
SQL>
```

Next, the SYS or SYSTEM user needs to grant you the PLUSTRACE role, as shown here:

```
SQL> GRANT PLUSTRACE TO salapati;

*
ERROR at Line 1:
ORA-1919: role 'PLUSTRACE' does not exist.
```

If, as in the preceding case, the PLUSTRACE role doesn't already exist in the database, the SYS user needs to run the plustrace.sql script, as shown in Listing 21-6, to create the PLUSTRACE role.

#### **Listing 21-6.** *Creating the PLUSTRACE Role*

```
SQL> @ORACLE HOME/sqlplus/admin/plustrce.sql
SQL> DROP ROLE plustrace;
drop role plustrace
ERROR at line 1:
ORA-01919: role 'PLUSTRACE' does not exist
SQL> CREATE ROLE plustrace;
Role created.
SOL>
SQL> GRANT SELECT ON v $sesstat TO plustrace;
Grant succeeded.
SQL> GRANT SELECT ON v $statname TO plustrace;
Grant succeeded.
SQL> GRANT SELECT ON v $mystat TO plustrace;
Grant succeeded.
SQL> GRANT plustrace TO dba WITH ADMIN OPTION;
Grant succeeded.
SOL>
```

Third, the user who intends to use Autotrace should be given the PLUSTRACE role, as shown here:

```
SQL> GRANT plustrace TO salapati;
Grant succeeded.
SOL>
```

The user can now set the Autotrace feature on and view the EXPLAIN PLAN for any query that is used in the session. The Autotrace feature can be turned on with different options:

- SET AUTOTRACE ON EXPLAIN: This generates the execution plan only and doesn't execute the
  query itself.
- SET AUTOTRACE ON STATISTICS: This shows only the execution statistics for the SQL statement.
- SET AUTOTRACE ON: This shows both the execution plan and the SQL statement execution statistics.

All SQL statements issued after the Autotrace feature is turned on will generate the execution plans (until you turn off the Autotrace facility with the command SET\_AUTOTRACE\_OFF), as shown in Listing 21-7.

#### **Listing 21-7.** *Using the Autotrace Utility*

```
SOL> SET AUTOTRACE ON:
SOL> SELECT * FROM EMP;
no rows selected
Execution Plan
         SELECT STATEMENT Optimizer=CHOOSE (Cost=2 Card=1 Bytes=74)
       O TABLE ACCESS (FULL) OF 'EMP' (Cost=2 Card=1 Bytes=74)
Statistics
         O recursive calls
         0 db block gets
         3 consistent gets
         0 physical reads
         O redo size
       511 bytes sent via SQL*Net to client
        368 bytes received via SOL*Net from client
         1 SQL*Net roundtrips to/from client
         0 sorts (memory)
         0 sorts (disk)
         O rows processed
SOL>
```

After showing the execution plan for the SQL statement, the Autotrace feature shows the details about the number of SQL recursive calls incurred in executing the original statement; the number of physical and logical reads, in memory and on disk sorts; and the number of rows processed.

I provide a few simple examples to show how Autotrace helps you optimize SQL queries. In the following examples, the same query is used twice in the courses table, once without an index and once with an index. After the table is indexed, you run the query before you analyze the table. The results are instructive.

In the first example, whose output is shown in Listing 21-8, you run the test query before you create an index on the courses table.

**Listing 21-8.** The Execution Plan for a Query Without an Index

```
SOL> SET AUTOTRACE ON
SQL> SELECT COUNT(*) FROM courses
 2 WHERE course subject='medicine'
 3* AND course title = 'fundamentals of human anatomy';
 COUNT(*)
  98304
Execution Plan
  0
     SELECT STATEMENT Optimizer=CHOOSE
     o SORT (AGGREGATE)
  2 1 TABLE ACCESS (FULL) OF 'COURSES'
Statistics
         O recursive calls
         0 db block gets
       753 consistent gets
       338 physical reads
         O redo size
```

```
381 bytes sent via SQL*Net to client
499 bytes received via SQL*Net from client
2 SQL*Net roundtrips to/from client
0 sorts (memory)
0 sorts (disk)
1 rows processed
SOL>
```

As you can see, the query used a full table scan because there are no indexes. There were a total of 338 physical reads. Note that the total number of rows in the courses table is 98,384. Out of this total, the courses with medicine as the course subject were 98,304. That is, the table values aren't distributed evenly among the courses at all. Now let's see what happens when you use an index.

The following example uses a query with an index. However, no statistics are collected for either the table or the index. When you create an index on the courses table and run the same query, you'll see some interesting results. Listing 21-9 tells the story.

**Listing 21-9.** The Execution Plan for a Query with an Index

```
SQL> CREATE INDEX title idx ON courses (course title);
Index created.
SQL> SELECT count(*) FROM courses
 2 WHERE course subject='medicine'
 3 AND course title = 'fundamentals of human anatomy';
 COUNT(*)
    98304
Execution Plan
  0
      SELECT STATEMENT Optimizer=CHOOSE
  1 0 SORT (AGGREGATE)
  2 1 TABLE ACCESS (BY INDEX ROWID) OF 'COURSES'
     2
              INDEX (RANGE SCAN) OF 'TITLE IDX' (NON-UNIQUE)
  3
Statistics
                         ______
        O recursive calls
        0 db block gets
      1273 consistent gets
      1249 physical reads
         O redo size
       381 bytes sent via SQL*Net to client
       499 bytes received via SQL*Net from client
         2 SQL*Net roundtrips to/from client
         0 sorts (memory)
         0 sorts (disk)
         1 rows processed
SOL>
```

After you created the index, the physical reads went from 338 to 1,249! The EXPLAIN PLAN shows that Oracle is indeed using the index, so you would expect the physical reads to be lower when compared to the no-index case. What happened here is that even if a table has an index, this doesn't mean that it's always good to use it under all circumstances. The CBO always figures the best way to get a query's results, with or without using the index. In this case, the query has to look at almost all the rows of the table, so using an index isn't the best way to go. However, you haven't collected statistics for the table and the index, so Oracle has no way of knowing the distribution of the actual data in the courses table. Lacking any statistics, it falls back to a rule-based approach. Under a rule-based optimization, using an index occupies a lower rank and therefore indicates that this is the optimal approach here. Let's see the results after analyzing the table.

The third example is a query with an index executed after collecting Optimizer statistics for the table. Oracle has the complete statistics, and it uses the CBO this time around. The CBO decides to use an index only if the cost of using the index is lower than the cost of a full table scan. The CBO decides that it won't use the index, because the query will have to read 98,304 out of a total of 98,384 rows. It rightly decides to do a full table scan instead. The results are shown in Listing 21-10.

**Listing 21-10.** The Execution Plan with an Index After Analyzing the Table

```
SOL> ANALYZE TABLE courses COMPUTE STATISTICS;
Table analyzed.
SQL> SELECT count(*) FROM courses
 2 WHERE course subject='medicine'
 3 AND course title = 'fundamentals of human anatomy';
 COUNT(*)
  98304
Execution Plan
       SELECT STATEMENT Optimizer=CHOOSE (Cost=74 Card=1 Bvtes=39)
  1 0 SORT (AGGREGATE)
            TABLE ACCESS (FULL) OF 'COURSES' (Cost=74 Card=24596 Bytes=959244)
  2 1
Statistics
       290 recursive calls
        0 db block gets
       792 consistent gets
       334 physical reads
         O redo size
       381 bytes sent via SOL*Net to client
       499 bytes received via SQL*Net from client
         2 SQL*Net roundtrips to/from client
         6 sorts (memory)
         0 sorts (disk)
         1 rows processed
SOL>
```

In this listing, the first item, recursive calls, refers to additional statements Oracle needs to make when it's processing a user's SQL statement. For example, Oracle issues recursive calls (or recursive SQL statements) to make space allocations or to query the data dictionary tables on disk. In our example, Oracle made 290 internal calls during the SQL Trace period.

# **Using SQL Trace and TKPROF**

SQL Trace is an Oracle utility that helps you trace the execution of SQL statements. TKPROF is another Oracle utility that helps you format the trace files output by SQL Trace into a readable form. Although the EXPLAIN PLAN facility gives you the expected execution plan, the SQL Trace tool gives you the actual execution results of a SQL query. Sometimes, you may not be able to identify the exact code, say, for dynamically generated SQL. SQL Trace files can capture the SQL for dynamic SQL. Among other things, SQL Trace enables you to track the following variables:

- CPU and elapsed times
- · Parsed and executed counts for each SQL statement
- · Number of physical and logical reads

- · Execution plan for all the SQL statements
- · Library cache hit ratios

**Tip** If your application has a lot of dynamically generated SQL, the SQL Trace utility is ideal for tuning the SQL statements.

Although the EXPLAIN PLAN tool is important for determining the access path that the Optimizer will use, SQL Trace gives you a lot of hard information on resource use and the efficacy of the statements. You'll get a good idea of whether your statement is being parsed excessively. The statement's execute and fetch counts illustrate its efficiency. You get a good sense of how much CPU time is consumed by your queries and how much I/O is being performed during the execution phase. This helps you identify the resource-guzzling SQL statements in your application and tune them. The EXPLAIN PLAN, which is an optional part of SQL Trace, gives the row counts for the individual steps of the EXPLAIN PLAN, helping you pinpoint at what step the most work is being done. By comparing resource use with the number of rows fetched, you can easily determine how productive a particular statement is.

In the next sections you'll use SQL Trace to trace a simple SQL statement and interpret it with the TKPROF utility. You start by setting a few initialization parameters to ensure tracing.

#### **Setting the Trace Initialization Parameters**

Collecting trace statistics imposes a performance penalty, and consequently the database doesn't automatically trace all sessions. Tracing is purely an optional process that you turn on for a limited duration to capture metrics about the performance of critical SQL statements. You need to look at four initialization parameters to set up Oracle correctly for SQL tracing, and you have to restart the database after checking that the following parameters are correctly configured. Three of these parameters are dynamic session parameters, and you can change them at the session level.

#### STATISTICS LEVEL

The STATISTICS\_LEVEL parameter can take three values. The value of this parameter has a bearing on the TIMED\_STATISTICS parameter. You can see this dependency clearly in the following summary:

- If the STATISTICS\_LEVEL parameter is set to TYPICAL or ALL, timed statistics are collected automatically for the database.
- If STATISTICS\_LEVEL is set to BASIC, then TIMED\_STATISTICS must be set to TRUE for statistics
  collection.
- Even if STATISTICS\_LEVEL is set to TYPICAL or ALL, you can keep the database from tracing by using the ALTER SESSION statement to set TIMED\_STATISTICS to FALSE.

#### TIMED\_STATISTICS

The TIMED\_STATISTICS parameter is FALSE by default, if the STATISTICS\_LEVEL parameter is set to BASIC. In a case like this, to collect performance statistics such as CPU and execution time, set the value of the TIMED\_STATISTICS parameter to TRUE in the init.ora file or SPFILE, or use the ALTER SYSTEM SET TIMED\_STATISTICS=TRUE statement to turn timed statistics on instance-wide. You can also do this at the session level by using the ALTER SESSION statement as follows:

SQL> ALTER SESSION SET timed\_statistics = true; Session altered.

#### USER\_DUMP\_DEST

USER\_DUMP\_DEST is the directory on your server where your SQL Trace files will be sent. By default you use the \$ORACLE\_HOME/admin/database\_name/udump directory as your directory for dumping SQL trace files. If you want non-DBAs to be able to read this file, make sure the directory permissions authorize reading by others. Alternatively, you can set the parameter TRACE\_FILES\_PUBLIC=TRUE to let others read the trace files on UNIX systems. Make sure the destination points to a directory that has plenty of free space to accommodate large trace files. USER\_DUMP\_DEST is a dynamic parameter, so you can also change it using the ALTER\_SYSTEM command, as follows:

```
SQL> ALTER SYSTEM SET user_dump_dest='c:\oraclent\oradata';
System altered.
SOL>
```

#### MAX\_DUMP\_FILE\_SIZE

Some traces could result in large trace files in a big hurry, so make sure your MAX\_DUMP\_FILE\_SIZE initialization parameter is set to a high number. The default size of this parameter may be too small for some traces. If the trace fills the dump file, it won't terminate, but the information in the file will be truncated.

#### **Enabling SQL Trace**

To use SQL Trace and TKPROF, first you need to enable the Trace facility. You can do this at the instance level by using the ALTER SESSION statement or the DBMS\_SESSION package. You can trace the entire instance by either including the line SQL\_TRACE=TRUE in your init.ora file or SPFILE or by using the ALTER SYSTEM command to set SQL\_TRACE to TRUE. Tracing the entire instance isn't recommended, because it generates a huge amount of tracing information, most of which is useless for your purpose. The statement that follows shows how to turn tracing on from your session using the ALTER SESSION statement:

```
SQL> ALTER SESSION SET sql_trace=true;
Session altered.
SOL>
```

The following example shows how you set SQL\_TRACE to TRUE using the DBMS\_SESSION package:

```
SQL> EXECUTE sys.dbms_session.set_sql_trace(true);
PL/SQL procedure successfully completed.
SOL>
```

Often, users request the DBA to help them trace their SQL statements. You can use the DBMS\_SYSTEM.SET\_SQL\_TRACE\_IN\_SESSION procedure to set tracing on in another user's session. Once the ALTER SESSION set sql\_trace statement or the DBMS\_SESSION package are used to start tracing in a user's session, all statements are traced until you use the ALTER SESSION statement or the DBMS\_SESSION package to turn tracing off (replace true with false in either of the preceding statements). Alternatively, when the user logs off, tracing is automatically stopped for that user.

#### **Interpreting the Trace Files with TKPROF**

Once you set tracing on for a session, any SQL statement that is issued during that session is traced and the output stored in the directory (udump) specified by the user\_dump\_dest parameter in your init.ora file or SPFILE. The filename has the format  $db_name_ora_nnnnn.trc$ , where nnnnn is usually a four- or five-digit number. For example, the sample trace file in our example is named pasx\_ora\_16340.trc. If you go to the user dump destination directory immediately after a trace session is completed, the most recent file is usually the file output by the sql\_trace command.

You can also differentiate the trace file output by a SQL Trace execution from the other files in the dump directory, by its size—these trace files are much larger in general than the other files output to the directory. These trace files are detailed and complex. Fortunately, the easy-to-run TKPROF utility formats the output into a readable format. The TKPROF utility uses the trace file as the input, along with several parameters you can specify.

Table 21-1 shows the main TKPROF parameters you can choose to produce the format that suits you. If you type **tkprof** at the command prompt, you'll see a complete listing of all the parameters that you can specify when you invoke TKPROF.

| Parameter | Description                                                                                                    |
|-----------|----------------------------------------------------------------------------------------------------|
| FILENAME  | The input trace file produced by SQL Trace                                                                                 |
| EXPLAIN   | The EXPLAIN PLAN for the SQL statements                                                                                    |
| RECORD    | Creates a SQL script with all the nonrecursive SQL statements                                                              |
| WAITS     | Records a summary of wait events                                                                                           |
| SORT      | Presents sort data based on one or more items, such as PRSCPU (CPU time parsing), PRSELA (elapsed time parsing), and so on |
| TABLE     | The name of the tables into which the TKPROF utility temporarily puts the execution plans                                  |
| SYS       | Enables and disables listing of SQL statements issued by SYS                                                               |
| PRINT     | Lists only a specified number of SQL statements instead of all statements                                                  |
| INSERT    | Creates a script that stores the trace information in the database                                                         |

Let's trace a session by a user who is executing two SELECT statements, one using tables with indexes and the other using tables without any indexes. In this example, you're using only a few parameters, choosing to run TKPROF with default sort options. The first parameter is the name of the output file and the second is the name for the TKPROF-formatted output. You're specifying that you don't want any analysis of statements issued by the user SYS. You're also specifying that the EXPLAIN PLAN for the statement be shown in addition to the other statistics.

**Tip** By just typing **tkprof** at the operating system prompt, you can get a quick help guide to the usage of the TKPROF utility.

```
$ tkprof finance_ora_16340.trc test.txt sys=no explain=y
TKPROF: Release 10.1.0.2.0 - Production on Sat Apr 30 14:32:42 2005
Copyright (c) 1982, 2004, Oracle. All rights reserved.
$
```

The test.txt file contains the output of the SQL trace, now nicely formatted for you by the TKPROF utility.

#### **Examining the Formatted Output File**

Listing 21-11 shows the top portion of the test.txt file, which explains the key terms used by the utility.

**Listing 21-11.** The Top Part of the TKPROF-Formatted Trace File

Each TKPROF report shows the following information for each SQL statement issued during the time the user's session was traced:

- · The SQL statement
- Counts of parse, execute, and fetch (for SELECT statements) calls
- · Count of rows processed
- · CPU seconds used
- I/O used
- · Library cache misses
- · Optional execution plan
- Row-source operation listing
- A report summary analyzing how many similar and distinct statements were found in the trace file

Let's analyze the formatted output created by TKPROF. Listing 21-12 shows the parts of the TKPROF output showing the parse, execute, and fetch counts.

**Listing 21-12.** The Parse, Execute, and Fetch Counts

Misses in library cache during parse: 0

Optimizer goal: CHOOSE Parsing user id: 53

#### In Listing 21-12

- *CPU* stands for total CPU time in seconds.
- Elapsed is the total time elapsed in seconds.
- Disk denotes total physical reads.
- Query is the number of consistent buffer gets.
- Current is the number of database block gets.
- Rows is the total number of rows processed for each type of call.

From Listing 21-12, you can draw the following conclusions:

- The SQL statement shown previously was parsed once, so a parsed version wasn't available
  in the shared pool before execution. The Parse column shows that this operation took less
  than 0.01 seconds. Note that the lack of disk I/Os and buffer gets indicates that there were no
  data dictionary cache misses during the parse operation. If the Parse column showed a large
  number for the same statement, it would be an indicator that bind variables weren't being
  used.
- The statement was executed once and execution took less than 0.01 seconds. Again, there
  were no disk I/Os or buffer gets during the execution phase.
- It took me a lot longer than 0.01 seconds to get the results of the SELECT statement back. The
  Fetch column answers this question of why that should be: it shows that the operation was
  performed 17,324 times and took up 1.82 seconds of CPU time.
- The Fetch operation was performed 17,324 times and fetched 259,806 rows. Because the number of rows is far greater than the number of fetches, you can deduce that Oracle used array fetch operations.
- There were three physical reads during the fetch operation. If there's a large difference
  between CPU time and elapsed time, it can be attributed to time taken up by disk reads. In
  this case, the physical I/O has a value of only 3, and it matches the insignificant gap between
  CPU time and elapsed time. The fetch required 136 buffer gets in the consistent mode and
  only 5 DB block gets.
- The CBO was being used, because the Optimizer goal is shown as CHOOSE.

The following output shows the execution plan that was explicitly requested when TKPROF was invoked. Note that instead of the cost estimates that you get when you use the EXPLAIN PLAN tool, you get the number of rows output by each step of the execution.

| Rows                             | Row Source Operation                                            |  |
|----------------------------------|-----------------------------------------------------------------|--|
| 259806<br>1161<br>1161<br>259806 | MERGE JOIN<br>SORT JOIN<br>TABLE ACCESS FULL TESTD<br>SORT JOIN |  |

Finally, TKPROF summarizes the report, stating how many SQL statements were traced. Here's the summary portion of the TKPROF-formatted output:

Trace file: ORAO2344.TRC

Trace file compatibility: 9.00.01

Sort options: default

```
2 sessions in trace file.
```

- 18 user SOL statements in trace file.
- 104 internal SQL statements in trace file.
- 72 SOL statements in trace file.
- 33 unique SQL statements in trace file.
- 18182 lines in trace file.

The TKPROF output makes it easy to identify inefficient SQL statements. TKPROF can order the SQL statements by elapsed time (time taken for execution), which tells you which of the SQL statements you should focus on for optimization.

The SQL Trace utility is a powerful tool in tuning SQL, because it goes far beyond the information produced by using EXPLAIN PLAN. It provides you with hard information about the number of the various types of calls made to Oracle during statement execution, and how the resource use was allocated to the various stages of execution.

**Note** It's easy to trace individual user sessions using the OEM Database Control. I explain how you can trace and view user sessions using the Database Control in the section "Using the Database Control for End-to-End Tracing." You can trace a session as well as read the output file directly from the Database Control.

## **End-to-End Tracing**

In multitier environments, the middle tier passes a client's request through several database sessions. It's hard to keep track of the client across all these database sessions. Similarly, when you use shared server architecture, it's hard to identify the user session that you're tracing at any given time. Because multiple sessions may use the same shared server connection, when you trace the connection, you can't be sure who the user is exactly at any given time—the active sessions using the shared server connection keep changing throughout.

In the cases I described earlier, tracing a single session becomes impossible. Oracle Database 10g introduces *end-to-end tracing*, with which you can uniquely identify and track the same client through multiple sessions. The new attribute CLIENT\_IDENTIFIER uniquely identifies a client and remains the same through all the tiers. You can use the DBMS\_MONITOR package to perform end-to-end tracing. You can also use the OEM Database Control to set up end-to-end tracing easily. Let's look at both approaches in the following sections.

#### Using the DBMS\_MONITOR Package

You use the Oracle PL/SQL package DBMS\_MONITOR to set up end-to-end tracing. You can trace a user session through multiple tiers and generate trace files using the following three attributes:

- · Client identifier
- · Service name
- Combination of service name, module name, and action name

You can specify a combination of service name, module name, and action name. You can also specify service name alone, or a combination of service name and module name. However, you can't specify an action name alone. Your application must use the DBMS\_APPLICATION\_INFO package to set module and action names. The service name is determined by the connect string you use to connect to a service. If a user's session isn't associated with a service specifically, the sys\$users service handles it.

Let's use two procedures belonging to the DBMS\_MONITOR package. The first one, SERV\_MOD\_ACT\_TRACE\_ENABLE, sets the service name, module name, and action name attributes. The second, CLIENT ID TRACE ENABLE, sets the client ID attribute. Here's an example:

```
SQL> EXECUTE dbms_monitor.serv_mod_act_trace_enable
        (service_name=>'myservice', module_name=>'batch_job');
PL/SQL procedure successfully completed.
SQL> EXECUTE dbms_monitor.client_id_trace_enable
        (client_id=>'salapati');
PL/SQL procedure successfully completed.
SQL>
```

You can use the SET\_IDENTIFIER procedure of the DBMS\_SESSION package to get a client's session ID. Here's an example showing how you can use a logon trigger and the SET\_IDENTIFIER procedure together to capture the user's session ID immediately upon the user's logging into the system:

```
SQL> CREATE OR REPLACE TRIGGER logon_trigger
   AFTER LOGON
   ON DATABASE
   DECLARE
   user_id VARCHAR2(64);
   BEGIN
   SELECT ora_login_user ||':'||SYS_CONTEXT('USERENV','OS_USER')
   INTO user_id
   FROM dual;
   dbms_session.set_identifier(uid);
   END;
```

Using the value for the client\_id attribute, you can get the values for the SID and SERIAL# columns in the V\$SESSION view for any user and set up tracing for that client\_id. Here's an example:

```
SQL> EXECUTE dbms_monitor.session_trace_enable
    (session_id=>111, serial_num=>23, waits=>true, binds=>false);
```

You can now ask the user to run the problem SQL and collect the trace files so you can use the TKPROF utility to analyze them. In a shared server environment especially, there may be multiple trace files. By using the trcsess command-line tool, you can consolidate information from multiple trace files into one single file. Here's an example (first navigate to your user dump or udump directory):

```
$ trcsess output="salapati.trc" service="myservice
    "module="batch job" action="batch insert"
```

You can then run your usual TKPROF command against the consolidated trace file, as shown here:

```
$ tkprof salapati.trc output=salapati report SORT=(EXEELA, PRSELA, FCHELA)
```

**Note** In this chapter, you saw how to enable SQL tracing using the SQL Trace facility, the DBMS\_SESSION package, and the DBMS\_MONITOR package. You should use one of the two packages, rather than SQL Trace, to trace SQL statements. You can use any one of these three methods to set up a session-level or instance-wide trace. Be careful about tracing the entire instance, because it'll lead to excessive load on your instance, as well as produce too many voluminous trace files.

#### Using the Database Control for End-to-End Tracing

The best approach, as well as the recommended one, to end-to-end tracing is to use the OEM Database Control. This way, you don't have to bother with manual runs of the DBMS\_MONITOR package. Here are the steps:

- **1.** From the Database Control home page, click the Performance link.
- 2. In the Performance page, click the Top Consumers link under the Additional Management Links section.
- **3.** In the Top Consumers page, you'll see the tabs for Top Services, Top Modules, Top Actions, Top Clients, and Top Sessions, as shown in Figure 21-2.
- 4. Click the Top Clients tab.
- **5.** To enable aggregation for a client, select the client and click Enable Aggregation.

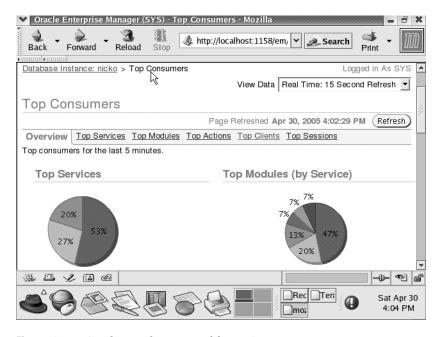

**Figure 21-2.** *Using the Database Control for tracing* 

If you wish, you can use the Database Control to trace a normal SQL session instead of using the set\_trace command and the TKPROF utility. To trace a user command, in step 4 of the preceding sequence, click the Top Sessions tab. You then click the Enable SQL Trace button. You can then use the Disable SQL Trace button to stop the session tracing and view the output by clicking the View SQL Trace File button.

**Note** You can view all outstanding trace information in your instance by examining the DBA\_ENABLED\_TRACES view, or use a trace report generated through the Database Control.

# Using the V\$SQL View to Find Inefficient SQL

The V\$SQL view is an invaluable tool in tracking down wasteful SQL code in your application. The V\$SQL view gathers information from the shared pool area on every statement's disk reads and memory reads, in addition to other important information. The view holds all the SQL statements executed since instance startup, but there's no guarantee that it will hold every statement until you shut down the instance. For space reasons, the older statements are aged out of the V\$SQL view. It's a good idea for you to grant your developers select rights on this view directly if you haven't already granted them the "select any catalog" role. You can use the V\$SQL view to perform *ad hoc* queries on disk and CPU usage, but remember that the AWR report includes summaries of these kinds of information.

The V\$SQL view includes, among other things, the following columns, which help in assessing how many resources a SQL statement consumes:

- Rows processed gives you the total number of rows processed by the statement.
- Sql text is the text of the SQL statement (first 1,000 characters).
- Buffer gets gives you the total number of logical reads (indicates high CPU use).
- Disk reads tells you the total number of disk reads (indicates high I/O).
- Sorts gives the number of sorts for the statement (indicates high sort ratios).
- Cpu time is the total parse and execution time.
- Elapsed time is the elapsed time for parsing and execution.
- Parse\_calls is the combined soft and hard parse calls for the statement.
- Executions is the number of times a statement was executed.
- Loads is the number of times the statement was reloaded into the shared pool after being flushed out.
- Sharable memory is the total shared memory used by the cursor.
- Persistent memory is the total persistent memory used by the cursor.
- Runtime\_memory is the total runtime memory used by the cursor.

**Note** In previous versions, DBAs used the V\$SQLAREA view to gather information shown earlier. However, the V\$SQL view supplants the V\$SQLAREA view by providing all information in that view, plus other important tuning-related information as well.

#### Finding SQL That Uses Most of Your Resources

You can query the V\$SQL view to find high–resource-using SQL. You can determine resource-intensive SQL on the basis of the number of logical reads or buffer gets, or high disk reads, high parse calls, large number of executions, or combinations of these factors. It's obvious that a high number of disk reads is inefficient because a high amount of physical I/O slows query performance. However, a high number of memory reads (buffer gets) is also expensive because they consume CPU resources. You normally have high buffer gets because you're using the wrong index, the wrong driving table in a join, or a similar SQL-related error. One of the primary goals of SQL tuning should be to lower the number of unnecessary logical reads. If buffer gets and disk reads are at identical levels, it could indicate a missing index. The reasoning is this: if you don't have an index, Oracle is forced to do a full table scan. However, full table scans can't be kept in the SGA for too long because

they might force a lot of other data to be cleared out. Consequently, the full table won't get to stay in the SGA for too long unless it's a small table.

The following simple query shows how the V\$SQL view can pinpoint problem SQL statements; both high disk reads and high logical reads are used as the criteria for flagging down poor SQL statements captured by the V\$SQL view. The SQL\_TEXT column shows the exact SQL statement that's responsible for the high disk reads and logical reads:

The following query is a slight variation on the preceding query. It seeks to find out the number of rows processed for each statement:

```
SQL> SELECT sql text, rows processed,
  2 buffer_gets, disk_reads, parse_calls
  3 FROM V$SOL
  4 WHERE buffer gets > 100000
  5 OR disk reads > 100000
  6*ORDER BY buffer gets + 100*disk reads DESC;
                                  ROWS PROCESSED BUFFER GETS DISK READS PARSE CALLS
SQL TEXT
BEGIN dbms_job.run(1009133); 9659 1615322749 125830
BEGIN label_sc_pkg.launch_sc; 3928 1214405479 3680515
SELECT COUNT(*) AV_YOUTHS... 70660 152737737 7186125
SELECT UC.CHART_ID... 37848 96590083 5547319
                                                                                          2078
                                                                                        4
                                                                                         3863
                                                                                         5476
SELECT MAX(REC NUM) FROM... 5163236
                                                         33272842
                                                                          6034715
                                                                                           606
SQL>
```

The V\$SQL view helps you find out which of your queries have high *logical I/O* (LIO) and high *physical I/O* (PIO). By also providing the number of rows processed by each statement, it tells you if a statement is efficient or not. By providing the disk reads and the number of executions per statement, the view helps you determine if the number of disk reads per execution is reasonable. If CPU usage is your concern, look at the statements that have a high number of buffer gets. If I/O is your primary concern, focus on the statements that perform the most disk reads. Once you settle on the statement you want to investigate further, examine the complete SQL statement and see if you (or the developers) can improve it.

One of the best ways to find poorly performing SQL queries is by using the Oracle *wait interface*, which I explain in detail in Chapter 22.

Here's a query that uses the V\$SQL view to sort the top five queries that are taking the most CPU time and the most elapsed time to complete:

```
SQL> SELECT sql_text, executions,
2 ROUND(elapsed_time/1000000, 2) elapsed_seconds,
3 ROUND(cpu_time/1000000, 2) cpu_secs from
4 (select * from v$sql order by elapsed_time desc)
5* WHERE rownum <6;</pre>
```

| SQL_TEXT                   | EXECUTIONS ELAF | SED_SECONDS | CPU_SECS |
|----------------------------|-----------------|-------------|----------|
|                            |                 |             |          |
| DELETE MS_DASH_TRANLOGS    | 2283            | 44.57       | 43.04    |
| UPDATE PERSONS SET         | 14132           | 19.74       | 20.52    |
| SELECT /*+ INDEX(ud)       | 9132            | 9.95        | 9        |
| SELECT PROG ID FROM UNITS  | 14132           | 5.26        | 5.81     |
| SELECT NVL(SUM(RECHART),0) | 2284            | 4.13        | 4.43     |
| SOL>                       |                 |             |          |

#### Using Other Dictionary Views for SQL Tuning

The V\$SQL\_PLAN and V\$SQL\_PLAN\_STATISTICS views are highly useful for tracking the efficiency of execution plans. You should be wary of quick changes in code to fix even the worst-performing query in the system. Let's say you create an extra index on a table or change the order of columns in a composite key to fix this problem query. How do you know these aren't going to impact other queries in the application adversely? This happens more often than you think, and therefore you must do your due diligence to rule out unintended consequences of your fixes.

# The SQL Tuning Advisor

If you have identified bad SQL, Oracle Database 10g offers the new SQL Tuning Advisor. It has the following features:

- · Advice on improving the execution plan
- · Reasons for the SQL improvement recommendations
- Benefits you can expect by following the Advisor's advice
- Details of the commands to tune the misbehaving SQL statements

# Using the SQL Tuning Advisor on SQL Statements

It is usual for the Advisor to take SQL statements from places such as these:

- New SQL statements. When working with a development database, this may be your best source of SQL statements.
- · High-load SQL statements.
- SQL statements from the AWR.
- · SQL statements from the database cursor cache.

The Advisor can tune sets of SQL statements called SQL Tuning Sets (STSs). An STS is a set of SQL statements combined with execution information, which includes the average elapsed time. An STS has the advantage of capturing the information about a database's workload as well as allowing you to tune several large SQL statements at once.

# **How the SQL Tuning Advisor Works**

As mentioned previously, the Optimizer will try to find the optimal execution plan for each statement you provide. However, this process happens under production conditions, so the Optimizer can only devote a short amount of time to working out a solution. The Optimizer uses heuristics to generate an estimate of the best solution. This is called the *normal mode* of the Optimizer.

You can also run the Optimizer in *tuning mode*, which means that the Optimizer carries out indepth analysis to come up with ways to optimize execution plans. While in this mode, the Optimizer can take several minutes and produces recommendations instead of the best SQL execution plan. You, in turn, use these recommendations to optimize the SQL statements' execution plans. You get the added advantage of advice that details the rationale behind the recommendations and what you will gain from implementing them.

The Oracle Optimizer running in tuning mode is called the Automatic Tuning Optimizer (ATO). The ATO does the following tasks:

- · Statistics analysis
- · SQL profiling
- · Access path analysis
- · SQL structure analysis

I describe each of these tasks in the following sections, along with the types of recommendations that the SQL Tuning Advisor makes.

#### **Statistics Analysis**

The ATO makes sure that there are representative, up-to-date statistics for all the objects in the SQL statement, which you need for efficient execution plans. If the ATO finds any statistics that are missing or stale, it suggests that you collect new statistics for the objects in question. During this process, the ATO collects other information that it can use to fill in any missing statistics. It can also correct stale statistics.

#### SQL Profiling

At this stage the ATO tries to verify the validity of its estimates of factors such as column selectivity and cardinality of database objects. It can use three methods to verify its estimates:

- *Dynamic data sampling*: The ATO can use a data sample to check its estimates. The ATO can apply correction factors if the data-sampling process shows its estimates to be significantly wrong.
- *Partial execution*: The ATO can carry out the partial execution of a SQL statement. This process allows it to check whether its estimates are close to what really happens. It does not check whether its estimates are correct, but rather it checks whether a plan derived from those statistics is the best possible plan.
- *Past execution history statistics*: The ATO can use the SQL statement's execution history to help with its work.

If there's enough information from statistics analysis or SQL profiling, the ATO suggests you create a SQL profile, which is supplementary information about a SQL statement.

If you accept this advice and are running the Optimizer in tuning mode, Oracle will store the SQL profile in the data dictionary. Once you have done this, the Optimizer uses it to produce optimal execution plans, even when it is running in normal mode.

**Tip** Remember that a SQL profile is not the same thing as a stored execution plan.

The SQL profile will continue to apply if you make small changes to your database and allow your objects to grow normally. One of the big advantages of SQL profiles is the ability to tune packaged applications. These are hard to tune because you can't easily access and modify the code. Because SQL profiles are saved in the data dictionary, you can use them to tune packaged applications.

#### Analyzing Access Paths

The ATO analyzes how using an improved access method, such as working with an index, will affect queries. These are important considerations, because adding an index can substantially increase the speed of a query. However, adding new indexes can adversely affect other SQL statements; the SQL Advisor knows this and makes its recommendations as follows:

- If an index is effective, it will advise you to create it.
- It can advise you to run the SQL Access Advisor (see Chapter 5 for details) to analyze the wisdom of adding the new index.

#### **SQL Structure Analysis**

The ATO can make recommendations to modify the structure (both the syntax and semantics) of poorly performing SQL statements. The ATO considers issues such as the following:

- Design mistakes; for example, performing full table scans because you didn't create indexes.
- Using inefficient SQL; for example, the NOT IN construct, which is known to be much slower than the NOT EXISTS construct in general.

**Note** The ATO only identifies poorly written SQL, but it won't rewrite it for you. You will know your application better than the ATO, so Oracle only provides advice, which you can implement or not.

#### Recommendations

Here are some recommendations that the SQL Tuning Advisor will give you:

- · Creating indexes will speed up access paths
- Using SQL profiles will allow you to generate a better execution plan
- Gathering Optimizer statistics for objects that do not have any, or renewing stale statistics, will be of benefit
- · Rewriting SQL as advised will improve its performance

# The SQL Tuning Advisor in Practice

You can use the SQL Tuning Advisor through packages or through the web interface of the OEM Database Control.

#### Using the DBMS SQLTUNE Package to Run the SQL Tuning Advisor

The main SQL package for tuning SQL statements is DBMS\_SQLTUNE. The first example will be creating and managing tasks that tune SQL statements.

**Note** You must have the ADVISOR privilege to use the DBMS\_SQLTUNE package. Ensure that you do before running any of the following examples.

#### **Performing Automatic SQL Tuning**

Here's how to tune SQL statements using the DBMS\_SQLTUNE package:

1. Create a task: The CREATE TUNING TASK procedure creates a task to tune a single statement or several statements (a SQL tuning set or STS). You can also use a SQL statement (using the SQL identifier) from the AWR or from the cursor cache. In the following example, I show how to create a task using a single SQL statement as input. First, I pass the SQL statement as a CLOB argument, as shown here:

```
DECLARE
my task name VARCHAR2(30);
my sqltext
             CLOB;
BEGIN
my sqltext := 'SELECT /*+ ORDERED */ * '
               'FROM employees e, locations l, departments d '
               'WHERE e.department id = d.department id AND '
               'l.location id = d.location id AND '
                  'e.employee id < :bnd';
Next, I create the following tuning task:
```

```
my_task_name := DBMS SQLTUNE.CREATE TUNING TASK(
        sql text
                    => my sqltext,
                   => sql binds(anydata.ConvertNumber(90)),
        bind list
        user name => 'HR',
                    => 'COMPREHENSIVE'.
        scope
        time limit => 60,
        task_name => 'my_sql_tuning_task',
        description => 'Task to tune a query on a specified employee');
END;
```

In the preceding task, sql text refers to the single SQL statement that I'm tuning. The bind list shows that 90 is the value of the bind variable bnd. The tuning task's scope is comprehensive, meaning that it analyzes the SQL Profile, and the task limit parameter sets a limit of 60 seconds on the total time for analysis.

**2.** *Execute the task*: To execute the task, run the EXECUTE TUNING TASK procedure:

```
DBMS SOLTUNE.EXECUTE TUNING TASK( task name => 'my sql tuning task' );
END;
```

**3.** *Get the tuning report*: You can view the tuning process with the REPORT\_TUNING\_TASK procedure:

The report consists of findings and recommendations. The Tuning Advisor provides the rationale and the expected benefits for each recommendation. It also provides you with the SQL to implement the recommendations.

You can use the following views to manage your automatic SQL tuning efforts:

- DBA\_ADVISOR\_TASKS
- DBA\_ADVISOR\_FINDINGS
- DBA\_ADVISOR\_RECOMMENDATIONS
- DBA\_ADVISOR\_RATIONALE
- DBA\_SQLTUNE\_STATISTICS
- DBA\_SQLTUNE\_PLANS

#### **Managing SQL Profiles**

Once the ATO has made its recommendations, you can accept its findings and run the DBMS\_SQLTUNE.ACCEPT\_SQL\_PROFILE procedure to create an appropriate SQL profile, though you must ensure you have the CREATE\_ANY\_PROFILE privilege first.

The preceding may seem to say that a SQL profile is an inevitable consequence of an ATO process, but it will only recommend that you create a SQL profile if it has built one as a result of its scan. However, it will only do this if it collected auxiliary information while analyzing statistics and profiling SQL (as detailed previously). Oracle will apply the new profile to the SQL statement when you execute it.

#### **Managing SQL Tuning Categories**

You may find that you have a number of different SQL profiles for a single SQL statement. Oracle has to manage them in some way, so it assigns each one to a SQL tuning category. The same process occurs when a user logs in, meaning that Oracle will assign a user to a tuning category. The category is selected according to the SQLTUNE CATEGORY initialization parameter.

If you do not change it, SQLTUNE\_CATEGORY takes the value DEFAULT. This means that any SQL profiles belonging to the default category apply to everyone who logs in. You can alter the SQL tuning category for every user with the ALTER SYSTEM command. You can also alter a session's tuning category with the ALTER SESSION command. For example, take the PROD and DEV categories. To change the SQL tuning category for every user, do the following:

```
SQL> ALTER SYSTEM SET SQLTUNE CATEGORY = PROD;
```

If you wanted to change a session's tuning category, you could do this:

```
SQL> ALTER SESSION SET SQLTUNE CATEGORY = DEV;
```

**Note** You may also use the DBMS\_SQLTUNE.ALTER\_SQL\_PROFILE procedure to alter the SQL tuning category.

#### Using the OEM to Run the SQL Tuning Advisor

To use the OEM to run the Advisor, click Related Links ‰ Advisor Central ‰ SQL Tuning Advisor. This is the SQL Tuning Advisor page. Here you can specify the SQL statements that the SQL Advisor will analyze, which can be one of two kinds:

- Top SQL: These SQL statements could be top SQL from the cursor cache or saved high-load SQL statements that have come from the AWR.
- SQL Tuning Sets: You can create an STS from any set of SQL statements.

Choosing one of the four links on the SQL Tuning Advisor page will take you to your selected data source. You can now launch the SQL Tuning Advisor if you wish.

# **Using Other GUI Tools**

The EXPLAIN PLAN and SQL Trace utilities aren't the only tools you have available to tune SQL statements. Several GUI-based tools provide the same information much more quickly. Just make sure that statistics collection is turned on in the initialization file before you use these tools. One of the well-known third-party tools is the free version of TOAD software, which is marketed by Quest Software (http://www.quest.com). From this tool you get not only the execution plan, but also memory usage, parse calls, I/O usage, and a lot of other useful information, which will help you tune your queries. The use of GUI tools helps you avoid most of the drudgery involved in producing and reading EXPLAIN PLANs. Note that whether you use GUI tools or manual methods, the dynamic performance views that you use are the same. How you access them and use the data makes the difference in the kind of tool you use.

# A Simple Approach to Tuning SQL Statements

Whether you use manual methods such as EXPLAIN PLAN, SQL Trace, and TKPROF, or more sophisticated methods such as the SQL Tuning Advisor, you need to understand that optimizing SQL statements can improve performance significantly. In the following sections, I summarize a simple methodology you can follow to tune your SQL statements.

# **Identify Problem Statements**

This chapter has shown you many ways you can identify your slow-running or most resource-intensive SQL statements. For instance, you can use dynamic performance views such as V\$SQL to find out your worst SQL statements, as shown earlier. Statements with high buffer gets are the CPU-intensive statements and those with high disk reads are the high I/O statements. Alternatively, you can rely on the AWR report and the ADDM analysis to figure out which of your SQL statements need to be written more efficiently. Obviously, you want to start (and maybe end) with tuning these problem statements.

# Locate the Source of the Inefficiency

The next step is to locate the inefficiency in the SQL statements. To do this, you need to collect information on how the Optimizer is executing the statement. That is, you must first walk through the EXPLAIN PLAN for the statement. This step helps you find out if there are any obvious problems, such as full table scans due to missing indexes.

In addition to analyzing the EXPLAIN PLAN output or using the V\$SQL\_PLAN view, collect the performance information, if you can, by using the SQL Trace and TKPROF utilities.

Review each EXPLAIN PLAN carefully to see that the access and join methods and the join order are optimal. Specifically, check the plans with the following questions in mind:

- · Are there any inefficient full table scans?
- · Are there any unselective range scans?
- · Are the indexes appropriate for your queries?
- · Are the indexes selective enough?
- · If there are indexes, are all of them being used?
- · Are there any later filter operations?
- · Does the driving table in the join have the best filter?
- Are you using the right join method and the right join order?
- Do your SQL statements follow basic guidelines for writing good SQL statements (see the section "Writing Efficient SQL" in this chapter)?

In most cases, a structured analysis of the query will reveal the source of the inefficiency.

#### **Tune the Statement**

Use the Database Control's SQL Access Advisor to get index and materialized view recommendations. Review the access path for the tables in the statement and the join order. Consider the use of hints to force the Optimizer to use a better execution plan. You can also use the SQL Tuning Advisor to get recommendations for more efficient SQL statements.

# **Compare Performance**

Once you generate alternative SQL, it's time to go through the first three steps again. Use the EXPLAIN PLAN facility and performance statistics to compare the new statement with the older one. After you ensure that your new statements perform better, it's time to replace the inefficient SQL. Oracle Database 10g has a much wider array of automatic SQL tuning capabilities than ever before. Once you get familiar with the various automatic tuning tools, such as the SQL Tuning Advisor and the ADDM, you should be able to harness the database's capabilities to tune your recalcitrant SQL statements.

# Performance Tuning: Tuning the Instance

In the previous chapter, you learned how to write efficient SQL to maximize an application's performance. The use of optimal SQL and efficient design of the layout of the database objects are parts of a planned or proactive tuning effort. This chapter focuses on the efficient use of the resources Oracle works with: memory, CPU, and storage disks.

The chapter discusses how to monitor and optimize memory allocation for the Oracle instance. In this context, you'll learn about the traditional database hit ratios, such as the buffer cache hit ratios. However, focusing on the hit ratios isn't necessarily the smartest way to maintain efficient Oracle databases because you need to focus on the user's response time. Investigating factors that are causing processes to spend excessive time waiting for resources is a better approach to performance tuning. This chapter provides you with a solid introduction to Oracle wait events and tells you how to interpret them and reduce the incidence of these wait events in your system.

A fairly common problem in many production systems is that of a database *hang*, when things seem to come to a standstill for some reason. This chapter shows you what to do during such events.

The chapter explains the key dynamic performance tables that you need to be familiar with to understand instance performance issues. Although you've encountered the ADDM and AWR in earlier chapters, this chapter reviews their role in instance tuning. You can also use the new Active Session History (ASH) feature to understand recent session history. Analyzing ASH information helps solve numerous performance issues in a running instance.

Although it's nice to be able to design a system proactively for high performance, more often than not, the DBA has to deal with reactive tuning when performance is unsatisfactory and a fix needs to be found right away. The final part of this chapter deals with a simple methodology to follow when your system performance deteriorates and you need to fine-tune the Oracle instance.

I begin this chapter with a short introduction to instance tuning and then turn to cover in detail the tuning of crucial resources such as memory, disk, and CPU usage. Later on in the chapter, I review the important Oracle wait events, which will help you get a handle on several kinds of database performance issues.

# An Introduction to Instance Tuning

Oracle doesn't give anything but minimal and casual advice regarding the appropriate settings of key resources, such as total memory allocation or the sizes of the components of memory. Oracle has some general guidelines about the correct settings for several key initialization parameters that have a bearing on performance. However, beyond specifying wide ranges for the parameters, the company's guidelines aren't helpful to DBAs deciding on the optimal levels for these parameters.

Oracle says this is because all these parameters are heavily application dependent. All of this means that you as a DBA have to find out the optimal sizes of resource allocations and the ideal settings of key initialization parameters through trial and error. As a DBA, you're often called in to tune the instance when users perceive slow response caused by a bottleneck somewhere in the system. This bottleneck can be the result of either an excessive use of or insufficient provision of some resource. In addition, database locks and latches may cause a slowdown. You have to remember, though, that in most cases, the solution isn't simply to increase the resource that seems to be getting hit hard—that may be the symptom, not the cause of a problem. If you address the performance slowdown by fixing the symptoms, the root causes will remain potential troublemakers.

Performance tuning an Oracle database instance involves tuning memory and I/O as well as operating system resources such as CPU, the operating system kernel, and the operating system memory allocation. When you receive calls from the help desk or other users of the system complaining that the system is running slowly, you can only change what's under your direct control—mainly, the allocation of memory and its components and some dynamic initialization parameters that have a bearing on instance performance. Depending on what the various indicators tell you, you may adjust the shared pool and other components of memory to improve performance. You can also change the operating system priority of some processes, or quickly add some disk drives to your system.

One of the main reasons for a slow response time in a production system is due to user processes waiting for a resource. Oracle provides several ways of monitoring waits, but you need to understand their significance in your system. Long wait times aren't the problem themselves; they're symptoms of deep-seated problems. The DBA should be able to connect different types of waits with possible causes in the application or in the instance.

Although some manuals tell you that you should do performance tuning before application tuning—before you proceed to tuning areas such as memory, I/O, and contention—real life isn't so orderly. Most of the time, you don't have the opportunity to have the code revised, even if there are indications that it isn't optimal. Instead of being an orderly process, tuning databases is an iterative process, where you may have to go back and forth between stages.

More often than not, DBAs are forced to do what they can to fix the performance problem that's besetting them at that moment. In this sense, most performance tuning is a reactive kind of tuning. Nevertheless, DBAs should endeavor to understand the innards of wait issues and seek to be proactive in their outlooks.

There are two big advantages to being in a proactive mode of tuning. First, you have fewer sudden performance problems that force hurried reactions. Second, as your understanding of your system increases, so does your familiarity with the various indicators of poor performance and the likely causes for them, so you can resolve problems that do occur much more quickly.

If you're fortunate enough to be associated with an application during its design stages, you can improve performance by performing several steps, including choosing automatic space management and setting correct storage options for your tables and indexes. Sizing the table and indexes correctly doesn't hurt, either. However, if you're stuck with a database that has a poor design, all is not lost. You can still tune the instance using techniques that I show later in this chapter to improve performance.

When response time is slower than usual, or when throughput falls, you'll notice that the Oracle instance isn't performing at its usual level. If response times are higher, obviously there's a problem somewhere in one of the critical resources Oracle uses. If you can rule out any network slowdowns, that leaves you with memory (Oracle's memory and the system's memory), the I/O system, and CPUs. One of these resources is usually the bottleneck that's slowing down your system.

In the next few sections, you'll learn how to tune key system resources such as memory, I/O, and CPU to improve performance. You'll also see how to measure performance, detect inefficient waits in the system, and resolve various types of contention in an Oracle database. The next section presents a discussion of how tuning Oracle's memory can help improve database performance.

#### PATCHES AND NEW VERSIONS OF SOFTWARE

Oracle Corp., like the other software vendors, releases periodic *patches* or *patch sets*, which are a set of fixes for bugs discovered by either Oracle or its customers. When you get in touch with Oracle technical support, one of the things the technical support representative will commonly ask you to do is make sure you have applied the latest patch set to your Oracle software. Similarly, UNIX operating systems may have their own patch sets that you may have to apply to fix certain bugs.

Each of Oracle's patch sets could cover fixes for literally hundreds of bugs. My recommendation is to apply a patch set as soon as it's available. One of the primary reasons for this is to see if your bug is unique to your database or if a general solution has already been found for the problem. When you ask Oracle technical support to resolve a major problem caused by a bug, Oracle usually provides you with a workaround. Oracle recommends that you upgrade your database to the latest versions and patch sets because some Oracle bugs may not have any workarounds or fixes. Oracle will continue to support older versions of its server software throughout their support life cycle, which is usually about two to three years after the next major release. Many organizations see no urgency to move to newer versions, as Oracle continues to support the older versions after the release of the new versions.

The question regarding how quickly you should convert to a new version is somewhat tricky to answer. Traditionally, people have shied away from being early adopters of new Oracle software versions. Oracle, like most other software companies, has a reputation for buggy initial releases of its major software versions. DBAs and managers in general prefer to wait a while until a "stable version" comes out. Although the logic behind this approach is understandable, you must also figure in the cost of not being able to use the many powerful features Oracle introduces in each of its major releases.

Because nobody likes to jeopardize the performance of a production system, the ideal solution is to maintain a test server where the new software is tested thoroughly before being moved into production as early as possible. However, don't wait forever to move to a new version—by the time some companies move to the new version, an even newer Oracle version is already out!

Some of your good SQL statements may not be so good after you migrate to a new version, due to the way a hint might behave in the new version, for example. That's why it's extremely important to test the whole system on the new version before cutting over production systems. A smart strategy is to collect a set of performance statistics that can serve as a baseline before you make any major changes in the system. These system changes may include the following:

- · Migrating or upgrading a database
- · Applying a new database or operating system patch set
- · Adding a new application to your database
- · Substantially increasing the user population

# Automatic Performance Tuning vs. Dynamic Performance Views

Traditionally, Oracle DBAs relied heavily on the use of dynamic performance views (V\$ views) to gather performance statistics and diagnose instance performance problems. You have access to all the traditional views in Oracle Database 10g. However, you now also have powerful automatic performance tuning features that provide a faster and more painless way to approach instance performance tuning. Most of these tools use the same V\$ dynamic performance views that you use in manual performance tuning. Although I provide several examples of manual performance tuning in this chapter, I must emphasize the importance of understanding and using the powerful set of

automatic performance features that are already a part of your database. Here's a brief summary of the automatic performance tuning features:

- The AWR collects all the performance data necessary for tuning as well as diagnosing instance problems.
- The ADDM automatically diagnoses database performance by analyzing the AWR data.
- The SQL Tuning Advisor provides SQL tuning recommendations.
- The database automatically runs the statistics collection job, thus keeping all statistics up to date.
- The Segment Advisor runs automatically during the maintenance interval and makes recommendations about which segments to shrink and which to reorganize (for example, due to excessive row chaining).
- The SQL Access Advisor provides recommendations about the ideal indexes and materialized views to create.
- The Memory Advisor, MTTR Advisor, and the Undo Advisor help you tune memory, redo logs, and undo segments, respectively.

In this chapter, I present the major dynamic performance views that you can use to diagnose instance performance. Traditionally, Oracle DBAs relied heavily on scripts using these views to monitor and tune instance performance. However, the best way to diagnose and tune Oracle performance issues is through the OEM Database Control (or Grid Control). I thus show you a simple approach to tuning using the OEM Database Control.

**Note** The AWR and ADDM are Oracle products that need special licensing through the purchase of the Diagnostic Pack. If you haven't purchased this licensing, you aren't supposed to use these features.

# **Tuning Oracle Memory**

A well-known fact of system performance is that fetching data that's stored in memory is a lot faster than retrieving data from disk storage. Given this, Oracle tries to keep as much of the recently accessed data as possible in its SGA. In addition to data, shared parsed SQL code and necessary data dictionary information are cached in memory for quick access. You can easily adjust the memory allocation of Oracle, by simply changing a single initialization parameter—SGA\_TARGET.

There's a two-way relationship between memory configuration and the application's use of that memory. The correct memory allocation size depends on the nature of your application, the number of users, and the size of transactions. If there isn't enough memory, the application will have to perform time-consuming disk I/Os. However, the application itself might be using memory unnecessarily, and throwing more memory at it may not be the right strategy. As a DBA, you must not view memory and its sizing in isolation. This can lead to some poor choices, as you address the symptoms instead of the causes for what seems like insufficient memory. The tendency on a DBA's part is to allocate as much memory as possible to the shared pool, hoping that doing so will resolve the problem. However, sometimes this only exacerbates the problem. It's wise to manage the database with as little memory as necessary, and no more. The system can always use the free memory to ensure there's no swapping or paging. Performance slowdowns caused by paging outweigh the benefits of a larger SGA under most operating systems.

# **Tuning the Shared Pool**

In a production database, the shared pool is going to command most of your attention because of its direct bearing on application performance. The shared pool is a part of the SGA that holds almost all the necessary elements for execution of the SQL statements and PL/SQL programs. In addition to caching program code, the shared pool caches the data dictionary information that Oracle needs to refer to often during the course of program execution.

Proper shared pool configuration leads to dramatic improvements in performance. An improperly tuned shared pool leads to problems such as the following:

- Fragmentation of the pool
- Increased latch contention with the resulting demand for more CPU resources
- Greater I/O because executable forms of SQL aren't present in the shared pool
- · Higher CPU usage because of unnecessary parsing of SQL code

The general increase in shared pool waits and other waits observed during a severe slowdown of the production database is the result of SQL code that fails to use bind variables (I explain the important concept of bind variables in the following section).

As the number of users increases, so does the demand on shared pool memory and latches, which are internal locks for memory areas. If there are excessive latches the result might be a higher wait time and a slower response time. Sometimes the entire database seems to hang.

The shared pool consists of two major areas: the library cache and the data dictionary cache. You can't allocate or decrease memory specifically for one of these components. If you increase the total shared pool memory size, both components will increase in some ratio that Oracle determines. Similarly, when you decrease the total shared pool memory, both components will decrease in size. Let's look at these two important components of the shared pool in detail.

#### The Library Cache

The *library cache* holds the parsed and executable versions of SQL and PL/SQL code. As you may recall from Chapter 21, all SQL statements undergo the following steps during their processing:

- Parsing, which includes syntactic and semantic verification of SQL statements and checking
  of object privileges to perform the actions.
- Optimization, where the Oracle optimizer evaluates how to process the statement with the least cost, after it evaluates several alternatives.
- *Execution*, where Oracle uses the optimized physical execution plan to perform the action stated in the SOL statement.
- *Fetching*, which only applies to SELECT statements where Oracle has to return rows to you. This step isn't necessary in any nonquery-type statements.

Parsing is a resource-intensive operation, and if your application needs to execute the same SQL statement repeatedly, having a parsed version in memory will reduce contention for latches, CPU, I/O, and memory usage. The first time Oracle parses a statement, it creates a *parse tree*. The optimization step is necessary only for the first execution of a SQL statement. Once the statement is optimized, the best access path is encapsulated in the *access plan*. Both the parse tree and the access plan are stored in the library cache before the statement is executed for the first time. Future invocation of the same statement will need to go through only the last stage, execution, which avoids the overhead of parsing and optimizing as long as Oracle can find the parse tree and access plan in the library cache. Of course, if the statement is a SQL query, the last step will be the fetch operation.

The library cache, being limited in size, discards old SQL statements when there's no more room for new SQL statements. The only way you can use a parsed statement repeatedly for multiple executions is if a SQL statement is identical to the parsed statement. Two SQL statements are identical if they use exactly the same code, including *case* and *spaces*. The reason for this is that when Oracle compares a new statement to existing statements in the library cache, it uses simple string comparisons. In addition, any bind variables used must be similar in *data type* and *size*. Here are a couple of examples that show you how picky Oracle is when it comes to considering whether two SQL statements are identical.

In the following example, the statements aren't considered identical because of an extra space in the second statement:

```
SELECT * FROM employees;
SELECT * FROM employees;
```

In the next example, the statements aren't considered identical because of the different case used for the table Employees in the second statement. The two versions of employees are termed *literals* because they're literally different from each other.

```
SELECT * FROM employees;
SELECT * FROM Employees;
```

Let's say users in the database issue the following three SQL statements:

```
SELECT * FROM persons WHERE person_id = 10

SELECT * FROM persons WHERE person_id = 999

SELECT * FROM persons WHERE person_id = 6666
```

Oracle uses a different execution plan for the preceding three statements, even though they seem to be identical in every respect, except for the value of person\_id. Each of these statements has to be parsed and executed separately, as if they were entirely different. Because all three are essentially the same, this is inherently inefficient. As you can imagine, if hundreds of thousands of such statements are issued during the day, you're wasting database resources and the query performance will be slow. Bind variables allow you to reuse SQL statements by making them "identical," and thus eligible to share the same execution plan.

In our example, you can use a bind variable, which I'll call :var, to help Oracle view the three statements as identical, thus requiring a single execution instead of multiple ones. The person\_id values 10, 99, and 6666 are "bound" to the bind variable, :var. Your replacement SQL statement using a bind variable, then, would be this:

```
SELECT * FROM persons WHERE person id = :var
```

Using bind variables can dramatically increase query performance, and I explain in the section "Using the CURSOR\_SHARING (Literal Replacement) Parameter" how you can "force" Oracle to use bind variables, even if an application doesn't use them.

#### The Dictionary Cache

The dictionary cache, as mentioned earlier, caches data dictionary information. This cache is much smaller than the library cache, and to increase or decrease it you modify the shared pool accordingly. If your library cache is satisfactorily configured, chances are that the dictionary cache is going to be fine too. You can get an idea about the efficiency of the dictionary cache by using the following query:

Usually, it's a good idea to shoot for a dictionary hit ratio as high as 95 to 99 percent, although Oracle itself sometimes seems to refer to a figure of 85 percent as being adequate. To increase the library cache ratio, you simply increase the shared pool size for the instance.

# Hard Parsing and Soft Parsing

You may recall from the last chapter that all SQL code goes through the parse, optimize, and execute phases. When an application issues a statement, Oracle first sees if a parsed version of the statement already exists. If it does, the result is a so-called soft parse and is considered a library cache hit. If, during a parse phase or the execution phase, Oracle isn't able to find the parsed version or the executable version of the code in the shared pool, it will perform a *hard parse*, which means that the SQL statement has to be reloaded into the shared pool and parsed completely.

During a hard parse, Oracle performs syntactic and semantic checking, checks the object and system privileges, builds the optimal execution plan, and finally loads it into the library cache. A hard parse involves a lot more CPU usage and is inefficient compared to a soft parse, which depends on reusing previously parsed statements. Hard parsing involves building all parse information from scratch, and therefore it's more resource intensive. Besides involving a higher CPU usage, hard parsing involves a large number of latch gets, which may increase the response time of the query. The ideal situation is where you parse once and execute many times. Otherwise, Oracle has to perform a hard parse.

**Caution** High hard parse rates lead to severe performance problems, so it's critical that you reduce hard parse counts in your database.

A soft parse simply involves checking the library cache for an identical statement and reusing it. The major step of optimizing the SQL statement is completely omitted during a soft parse. There's no parsing (as done during a hard parse) during a soft parse, because the new statement is hashed and its hash value is compared with the hash values of similar statements in the library cache. During a soft parse, Oracle only checks for the necessary privileges. For example, even if there's an identical statement in the library cache, your statement may not be executed if Oracle determines during the (soft) parsing stage that you don't have the necessary privileges. Oracle recommends that you treat a hard parse rate of more than 100 per second as excessive.

# Using SQL Trace and TKPROF to Examine Parse Information

In Chapter 21, you learned how to use the SQL Trace and TKPROF utilities to trace SQL statement execution. One of the most useful pieces of information the SQL Trace utility provides concerns the hard and soft parsing information for a query. The following simple example demonstrates how you can derive the parse information for any query:

1. Enable tracing in the session by using the following command:

```
SQL> ALTER SESSION SET SQL_TRACE=TRUE;
Session altered.
SQL>
```

To make sure none of your queries were parsed before, flush the shared pool, which removes all SQL statements from the library cache:

```
SQL> ALTER SYSTEM FLUSH SHARED_POOL;
System altered.
SQL>
```

**2.** Use the following query to create a trace in the user dump directory:

```
SQL> SELECT * FROM comp orgs WHERE created date > SYSDATE-5;
```

The SQL Trace output shows the following in the output file:

```
PARSING IN CURSOR #1 len=63 dep=0 uid=21 oct=3 lid=21 tim=1326831345 hv=71548308 SELECT * FROM comp_orgs WHERE created_date > SYSDATE-:"SYS_B_O" END OF STMT PARSE #1:c=4,e=4,p=0,cr=57,cu=3,mis=1,r=0,dep=0,og=0,tim=1326831345
```

Note that mis=1 indicates a hard parse because this SQL isn't present in the library cache.

**3.** Use a slightly different version of the previous query next. The output is the same, but Oracle won't use the previously parsed version, because the statements in steps 2 and 3 aren't identical.

```
SQL> SELECT * FROM comp_orgs WHERE created_date > (SYSDATE -5);
```

Here's the associated SQL Trace output:

```
PARSING IN CURSOR #1 len=77 dep=0 uid=21 oct=3 lid=21 tim=1326833972 SELECT /* A Hint */ * FROM comp_orgs WHERE created_date > SYSDATE-:"SYS_B_O" END OF STMT PARSE #1:c=1,p=0,cr=0,cu=0,mis=1,r=0,dep=0,og=0,tim=1326833972
```

Again, a hard parse, indicated by mis=1, shows a library cache miss. This isn't a surprise, as this statement isn't identical to the one before, so it has to be parsed from scratch.

**4.** Use the original query again. Now Oracle performs only a soft parse, because the statements here and in the first step are the same. Here's the SQL Trace output:

```
PARSING IN CURSOR #1 len=63 dep=0 uid=21 oct=3 lid=21 tim=1326834357

SELECT * FROM comp_orgs WHERE created_date > SYSDATE-:"SYS_B_0"

END OF STMT

PARSE #1:c=0,e=0,p=0,cr=0,cu=0,mis=0,r=0,dep=0,og=4,tim=1326834357
```

The statement in step 4 is identical in all respects to the statement in step 1, so Oracle reuses the parsed version. Hence mis=0 indicates there wasn't a hard parse but merely a soft parse, which is a lot cheaper in terms of resource usage.

If you now look at the TKPROF output, you'll see the following section for the SQL statements in step 2 and step 4 (identical statements):

| *****                                                                        | *****    | *****     | *****    | *****      | *****   | *****   | ***** |
|------------------------------------------------------------------------------|----------|-----------|----------|------------|---------|---------|-------|
| SELECT <sup>3</sup>                                                          | * FROM o | comp_orgs | WHERE cr | eated_date | > SYSDA | TE - 5  |       |
| call                                                                         | count    | cpu       | elapsed  | disk       | query   | current | rows  |
|                                                                              |          |           |          |            |         |         |       |
| Parse                                                                        | 2        | 0.03      | 0.01     | 0          | 1       | 3       | 0     |
| Execute                                                                      | 2        | 0.00      | 0.00     | 0          | 0       | 0       | 0     |
| Fetch                                                                        | 4        | 0.07      | 0.10     | 156        | 166     | 24      | 10    |
| total                                                                        | 8        | 0.10      | 0.11     | 156        | 167     | 27      | 10    |
| Misses in library cache during parse: 1 ************************************ |          |           |          |            |         |         |       |

As you can see, there was one miss in the library cache when you first executed the statement. The second time around, there was no hard parse and hence no library cache miss.

#### Measuring Library Cache Efficiency

You can use simple ratios to see if your library cache is sized correctly. The V\$LIBRARYCACHE data dictionary view provides you with all the information you need to see if the library cache is efficiently sized. Listing 22-1 shows the structure of the V\$LIBRARYCACHE view.

**Listing 22-1.** The V\$LIBRARYCACHE View

| SOL> | DESC | V\$LIBRARYCACHE |
|------|------|-----------------|
|------|------|-----------------|

| 20LY DESC ASTIDIAN LCACILE           |       |              |
|--------------------------------------|-------|--------------|
| Name                                 | Null? | Туре         |
| NAMESPACE                            |       | VARCHAR2(15) |
| GETS                                 |       | NUMBER       |
| GETHITS                              |       | NUMBER       |
| GETHITRATIO                          |       | NUMBER       |
| PINS                                 |       | NUMBER       |
| PINHITS                              |       | NUMBER       |
| PINHITRATIO                          |       | NUMBER       |
| RELOADS                              |       | NUMBER       |
| INVALIDATIONS                        |       | NUMBER       |
| DLM_LOCK_REQUESTS                    |       | NUMBER       |
| DLM_PIN_REQUESTS                     |       | NUMBER       |
| DLM_PIN_RELEASES                     |       | NUMBER       |
| <pre>DLM_INVALIDATION_REQUESTS</pre> |       | NUMBER       |
| DLM_INVALIDATIONS                    |       | NUMBER       |
| SQL>                                 |       |              |

The following formula provides you with the library cache hit ratio:

```
SQL> SELECT SUM(pinhits)/sum(pins) Library cache hit ratio
 2 FROM V$LIBRARYCACHE;
LIBRARY_CACHE_HIT_RATIO
      .993928013
SQL>
```

The formula indicates that the library cache currently has a higher than 99 percent hit ratio, which is considered good. However, be cautious about relying exclusively on high hit ratios for the library cache and the buffer caches, such as the one shown here. You may have a hit ratio such as 99.99 percent, but if significant waits are caused by events such as excessive parsing, you're going to have a slow database. Always keep an eye on the wait events in your system, and don't rely blindly on high hit ratios such as these.

Listing 22-2 shows how to determine the number of reloads and pinhits of various statements in your library cache.

**Listing 22-2.** Determining the Efficiency of the Library Cache

SQL> SELECT namespace, pins, pinhits, reloads 2 FROM V\$LIBRARYCACHE

- 3 ORDER BY namespace;

| NAMESPACE | PINS | PINHITS | RELOADS |
|-----------|------|---------|---------|
|           |      |         |         |
| BODY      | 25   | 12      | 0       |
| CLUSTER   | 248  | 239     | 0       |
| INDEX     | 31   | 0       | 0       |
| JAVA DATA | 6    | 4       | 0       |

| JAVA RESOURCE     | 2      | 1      | 0  |
|-------------------|--------|--------|----|
| JAVA SOURCE       | 0      | 0      | 0  |
| OBJECT            | 0      | 0      | 0  |
| PIPE              | 0      | 0      | 0  |
| SQL AREA          | 390039 | 389465 | 14 |
| TABLE/PROCEDURE   | 3532   | 1992   | 0  |
| TRIGGER           | 5      | 3      | 0  |
| 11 rows selected. |        |        |    |
| SQL>              |        |        |    |

If the RELOADS column of the V\$LIBRARYCACHE view shows large values, it means that many SQL statements are being reloaded into the library pool after they've been aged out. You might want to increase your shared pool, but this still may not do the trick if the application is large, the number of executions is large, or the application doesn't use bind variables. If the SQL statements aren't exactly identical and/or if they use constants instead of bind variables, more hard parses will be performed, and hard parses are inherently expensive in terms of resource usage. You can force the executable SQL statements to remain in the library cache component of the shared pool by using the Oracle-provided DBMS\_SHARED\_POOL package. The package has the KEEP and UNKEEP procedures; using these you can retain and release objects in the shared pool.

**Note** The section "Pinning Objects in the Shared Pool" later in this chapter shows you how to pin objects in the shared pool. Chapter 24 explains the DBMS SHARED POOL package in more detail.

You can use the V\$LIBRARY\_CACHE\_MEMORY view to determine the number of library cache memory objects currently in use in the shared pool and to determine the number of freeable library cache memory objects in the shared pool. The V\$SHARED\_POOL\_ADVICE view provides you with information about the parse time savings you can expect for various sizes of the shared pool.

### Optimizing the Library Cache

You can configure some important initialization parameters so the library cache areas are used efficiently. You'll look at some of these initialization parameters in the following sections.

#### Using the CURSOR\_SHARING (Literal Replacement) Parameter

The key idea behind optimizing the use of the library cache is to reuse previously parsed or executed code. One of the easiest ways to do this is to use *bind variables* rather than literal statements in the SQL code. Bind variables are like placeholders: they allow binding of application data to the SQL statement. Using bind variables enables Oracle to reuse statements when the only things changing in the statements are the values of the input variables. Bind variables enable you to reuse the cached, parsed versions of queries and thus speed up your application. Here's an example of the use of bind variables. The following code sets up a bind variable as a number type:

```
SQL> VARIABLE bindvar NUMBER;
SQL> BEGIN
   2 :bindvar :=7900;
   3 END;
   4 /
PL/SQL procedure successfully completed.
SOL>
```

You can now issue the following SQL statement that makes use of the bind variable you just created:

```
SQL> SELECT ename FROM scott.emp WHERE empid = :bindvar;
ENAME
JAMES
```

You can execute this statement multiple times with different values for the bind variable. The statement is parsed only once and executes many times. Unlike when you use a literal value for the emp\_id column (7499, for example), Oracle reuses the execution plan it created the first time, instead of creating a separate execution plan for each such statement. This cuts hard parsing (and high latch activity) and the attendant CPU usage drastically, and dramatically reduces the time taken to retrieve data. For example, all the following statements can use the parsed version of the query that uses the bind variable:

```
SELECT ename FROM scott.emp WHERE empid = 7499;
SELECT ename FROM scott.emp WHERE empid = 7788;
SELECT ename FROM scott.emp WHERE empid = 7902;
```

Unfortunately, in too many applications, literal values rather than bind values are used. You can alleviate this problem to some extent by setting up the following initialization parameter:

```
CURSOR SHARING=FORCE
```

Or you could use the following parameter:

```
CURSOR SHARING=SIMILAR
```

By default, the CURSOR\_SHARING initialization parameter is set to EXACT, meaning that only statements that are identical in all respects will be shared among different executions of the statement. Either of the alternative values for the CURSOR\_SHARING parameter, FORCE or SIMILAR, ensures Oracle will reuse statements even if they aren't identical in all respects.

For example, if two statements are identical in all respects and differ only in literal values for some variables, using CURSOR\_SHARING=FORCE will enable Oracle to reuse the parsed SQL statements in its library cache. Oracle replaces the literal values with bind values to make the statements identical. The CURSOR\_SHARING=FORCE option forces the use of bind variables under all circumstances, whereas the CURSOR\_SHARING=SIMILAR option does so only when Oracle thinks doing so won't adversely affect optimization. Oracle recommends the use of CURSOR\_SHARING=SIMILAR rather than CURSOR\_SHARING=FORCE because of possible deterioration in the execution plans. However, in reality, the benefits provided by the CURSOR\_SHARING=FORCE parameter far outweigh any possible damage to the execution plans. You can improve the performance of your database dramatically when you notice a high degree of hard parsing due to failing to use bind variables by moving from the default CURSOR\_SHARING=EXACT option to the CURSOR\_SHARING=FORCE option. You can change the value of this parameter in the init.ora file or SPFILE, or you can do so dynamically by using the ALTER\_SYSTEM (instance-wide) statement or the ALTER\_SESSION (session-level) statement.

By allowing users to share statements that differ only in the value of the constants, the CURSOR\_SHARING parameter enables the Oracle database to scale easily to a large number of users who are using similar, but not identical, SQL statements. This major innovation started in the Oracle 8*i* version.

#### Sessions with a High Number of Hard Parses

The query in Listing 22-3 enables you to find out how the hard parses compare with the number of executions since the instance was started. It also tells you the session ID for the user using the SQL statements.

**Listing 22-3.** Determining Sessions with a High Number of Parses

```
SQL> SELECT s.sid, s.value "Hard Parses",
2   t.value "Executions Count"
3   FROM v$sesstat s, v$sesstat t
4   WHERE s.sid=t.sid
5   AND s.statistic#=(select statistic#
6   FROM v$statname where name='parse count (hard)')
7   AND t.statistic#=(select statistic#
8   FROM v$statname where name='execute count')
9   AND s.value>0
10* ORDER BY 2 desc;
```

|      | SID  | Hard Parses | Executions Count |
|------|------|-------------|------------------|
|      | 4606 |             | 2620404          |
|      | 1696 | 70750       | 3638104          |
|      | 1750 | 12188       | 262881           |
|      | 1759 | 3555        | 5895488          |
|      | 1757 | 3265        | 2758185          |
|      | 1694 | 1579        | 2389953          |
|      |      |             |                  |
| COL. |      |             |                  |

SQL>

#### Using the CURSOR\_SPACE\_FOR\_TIME Parameter

By default, cursors can be deallocated even when the application cursors aren't closed. This forces an increase in Oracle's overhead because of the need to check if the cursor is flushed from the library cache. The parameter that controls whether this deallocation of cursors takes place is the CURSOR\_SPACE\_FOR\_TIME initialization parameter, whose default value is FALSE. If you set this parameter to TRUE, you ensure that the cursors for the application cannot be deallocated while the application cursors are still open. The initialization parameter in the init.ora file should be as follows:

CURSOR SPACE FOR TIME=TRUE

**Tip** If you want to set this parameter, make sure that you have plenty of free shared pool memory available, because this parameter will use more shared pool memory for saving the cursors in the library cache.

#### Using the SESSION\_CACHED\_CURSORS Parameter

Ideally, an application should have all the parsed statements available in separate cursors, so that if it has to execute a new statement, all it has to do is pick the parsed statement and change the value of the variables. If the application reuses a single cursor with different SQL statements, it still has to pay the cost of a soft parse. After opening a cursor for the first time, Oracle will parse the statement, and then it can reuse this parsed version in the future. This is a much better strategy than re-creating the cursor each time the database executes the same SQL statement. If you can cache all the cursors, you'll retain the server-side context, even when clients close the cursors or reuse them for new SQL statements.

You'll appreciate the usefulness of the SESSION\_CACHED\_CURSORS parameter in a situation where users repeatedly parse the same statements, as happens in an Oracle Forms-based application when users switch among various forms. Using the SESSION\_CACHED\_CURSORS parameter ensures that for any cursor for which more than three parse requests are made, the parse requests are automatically cached in the session cursor cache. Thus new calls to parse the same statement avoid the

parsing overhead. Using the initialization parameter SESSION\_CACHED\_CURSORS and setting it to a high number makes the query processing more efficient. Although soft parses are cheaper than hard parses, you can reduce even soft parsing by using the SESSION\_CACHED\_CURSORS parameter and setting it to a high number.

You can enforce session caching of cursors by setting the SESSION\_CACHED\_CURSORS in your initialization parameter file, or dynamically by using the following ALTER SESSION command:

SQL> ALTER SESSION SET SESSION CACHED CURSORS = value;

You can check how good your SESSION\_CACHED\_CURSORS parameter value is by using the V\$SYSSTAT view. If the value of session cursor cache hits is low compared to the total parse count for a session, then the SESSION\_CACHED\_CURSORS parameter value should be bumped up.

The perfect situation is where a SQL statement is soft parsed once in a session and executed multiple times. For a good explanation of bind variables, cursor sharing, and related issues, please read the Oracle white paper "Efficient use of bind variables, cursor\_sharing and related cursor parameters" (http://otn.oracle.com/deploy/performance/pdf/cursor.pdf).

#### **Parsing and Scaling Applications**

When the number of users keeps increasing, some systems have trouble coping. Performance slows down dramatically in many systems as a result of trying to scale to increased user populations. When your user counts are increasing, focus on unnecessary parsing in your system. A high level of parsing leads to latch contention, which slows down the system. Here are some guidelines that help summarize the previous discussion about the library cache, parsing, and the use of special initialization parameters:

- A standard rule is to put as much of the code as possible in the form of stored code—packages, procedures, and functions—so you don't have the problems caused by *ad hoc* SQL. Use of *ad hoc* SQL could wreak havoc with your library cache, and it's an inefficient way to run a large application with many users. Using stored code guarantees that code is identical and thus reused, thereby enhancing scalability.
- Lower the number of hard parses, as they could be expensive. One way to convert a hard parse to a soft parse is to use bind variables, as you saw earlier in this chapter. Reducing hard parsing reduces shared-pool latch contention.
- If bind variables aren't being used in your system, you can use the CURSOR\_SHARING=FORCE
  parameter to force the sharing of SQL statements that differ only in the value of literals.
- Pay attention to the *amount* of soft parsing, not the *per unit* cost, which is much lower than
  that of a hard parse. A high amount of soft parsing increases contention for the library cache
  latch and could lead to a slow-performing database. The point to note here is to avoid any
  unnecessary soft parsing, which'll end up costing you.
- Use the SESSION\_CACHED\_CURSORS initialization parameter to reuse the open cursors in a session. If repeated parse calls are used for a SQL statement, Oracle moves the session cursor for that statement into the session cursor cache. This, as you've seen, reduces the amount of soft parsing. Set the value of this parameter to somewhere between the value of the OPEN\_CURSORS initialization parameter and the number of cursors that are being used in the session.
- Use the CURSOR\_SPACE\_FOR\_TIME initialization parameter (set it to TRUE) to prevent the early deallocation of cursors. If you don't mind the extra cost of using more memory, this feature will enhance your application's scalability level.

- Reduce the amount of session logging on/off activity by users. This may reduce scalability
  due to the increased amount of overhead involved in authenticating the user, verifying privileges, and so on, leading to a waste of time and resources. Furthermore, the users may be
  spending more time trying to log into the system than executing their SQL statements. Frequent logging off and logging back on might also cause contention for the web server and
  other resources, and increase the time it takes to log into your system.
- To increase scalability, you must also ensure that applications share sessions. If you only
  have shared SQL, your hard parses will go down, but your soft parses might still be high. If
  an application program can maintain a persistent connection to the Oracle server, it doesn't
  have to perform repeated soft parsing to reuse code.

#### Sizing the Shared Pool

The best way to set the size of the shared pool in Oracle Database 10g is to let Oracle do all the work for you by using the SGA\_TARGET initialization parameter, thus automating the management of SGA. You can initially set the SGA\_TARGET parameter at something close to the total SGA you would have allocated under a manual management mode. Review the material in Chapter 17 for guidance on setting your initial SGA\_TARGET value. If you're managing memory manually, you can use the V\$SHARED\_POOL\_ADVICE view to find out what the ideal amount of shared pool memory ought to be.

#### Pinning Objects in the Shared Pool

As I have discussed, if code objects have to be repeatedly hard-parsed and executed, database performance will deteriorate eventually. Your goal should be to see that as much of the executed code remains in memory as possible so compiled code can be re-executed. You can avoid repeated reloading of objects in your library cache by pinning objects using the DBMS\_SHARED\_POOL package. (The library cache is a component of the shared pool, as you've seen earlier.) Listing 22-4 shows how you can determine the objects that should be pinned in your library cache (shared pool).

**Listing 22-4.** Determining the Objects to Be Pinned in the Shared Pool

```
SQL> SELECT type, COUNT(*) OBJECTS,
2 SUM(DECODE(KEPT,'YES',1,0)) KEPT,
3 SUM(loads) - count(*) reloads
4 FROM V$DB_OBJECT_CACHE
5 GROUP BY type
6* ORDER BY objects DESC;
```

| TYPE         | OBJECTS | KEPT | RELOADS |
|--------------|---------|------|---------|
|              |         |      |         |
| CURSOR       | 41143   | 0    | 136621  |
| NOT LOADED   | 37522   | 0    | 54213   |
| TABLE        | 758     | 24   | 133742  |
| PUB SUB      | 404     | 0    | 135     |
| SYNONYM      | 381     | 0    | 7704    |
| JAVA CLASS   | 297     | 296  | 317     |
| VIEW         | 181     | 0    | 11586   |
| INVALID TYPE | 139     | 48   | 11      |
| PACKAGE      | 137     | 0    | 8352    |
| TRIGGER      | 136     | 0    | 8515    |
| PACKAGE BODY | 121     | 0    | 218     |
| SEQUENCE     | 81      | 0    | 3015    |

| INDEX               | 61 | 7 | 0    |
|---------------------|----|---|------|
| PROCEDURE           | 41 | 0 | 219  |
| FUNCTION            | 35 | 0 | 825  |
| NON-EXISTENT        | 31 | 0 | 1915 |
| TYPE                | 13 | 0 | 1416 |
| CLUSTER             | 10 | 6 | 6    |
| TYPE BODY           | 3  | 0 | 5    |
| LIBRARY             | 2  | 0 | 99   |
| RSRC CONSUMER GROUP | 2  | 0 | 0    |
| QUEUE               | 2  | 0 | 96   |
| JAVA SHARED DATA    | 1  | 1 | 0    |
| JAVA SOURCE         | 1  | 0 | 0    |
| 24 rows selected.   |    |   |      |
| SQL>                |    |   |      |

If the number of reloads in the output shown in Listing 22-4 is high, you need to make sure that the objects are pinned using the following command:

```
SQL> EXECUTE SYS.DBMS SHARED POOL.KEEP(object name, object type);
```

You can use the following statements to pin a package first in the shared pool and then remove it, if necessary:

```
SQL> EXECUTE SYS.DBMS_SHARED_POOL.KEEP(NEW_EMP.PKG, PACKAGE);
SQL> EXECUTE SYS.DBMS_SHARED_POOL.UNKEEP(NEW_EMP.PKG,PACKAGE);
```

Of course, if you shut down and restart your database, the shared pool won't retain the pinned objects. That's why most DBAs use scripts with all the objects they want to pin in the shared pool and schedule them to run right after every database start. Most of the objects usually are small, so there's no reason to be too conservative about how many you pin. For example, I pin all my packages, including Oracle-supplied PL/SQL packages.

Look at the following example, which gives you an idea about the total memory taken up by a large number of packages. This query shows the total number of packages in my database:

The following query shows the total amount of memory needed to pin all my packages in the shared pool:

As you can see, pinning every single package in my database takes up less than 5MB of a total of several hundred megabytes of memory allocated to the shared pool.

# **Tuning the Buffer Cache**

When users request data, Oracle reads the data from the disks (in terms of Oracle blocks) and stores it in the buffer cache so it may access the data easily if necessary. As the need for the data diminishes, eventually Oracle removes the data from the buffer cache to make room for newer data. Note that some operations don't use the buffer cache (SGA); rather, they read directly into the PGA area. Direct sort operations and parallel reads are examples of such operations.

#### How to Size the Buffer Cache

As with the shared pool component, the best way to manage the buffer cache is to choose automatic SGA management. However, if you choose to manage the SGA manually, you can use a process of trial and error to set the buffer cache size. You assign an initial amount of memory to the pool and watch the buffer cache hit ratios to see how often the application can retrieve the data from memory, as opposed to going to disk. The terminology used for calculating the buffer hit ratio can be somewhat confusing on occasion. Here are the key terms you need to understand:

- Physical reads: These are the data blocks that Oracle reads from disk. Reading data from disk
  is much more expensive than reading data that's already in Oracle's memory. When you issue
  a query, Oracle always first tries to retrieve the data from memory—the database buffer
  cache—and not disk.
- *DB block gets*: This is a read of the buffer cache, to retrieve a block in *current* mode. This most often happens during data modification when Oracle has to be sure that it's updating the most recent version of the block. So, when Oracle finds the required data in the database buffer cache, it checks whether the data in the blocks is up to date. If a user changes the data in the buffer cache but hasn't committed those changes yet, new requests for the same data can't show these interim changes. If the data in the buffer blocks is up to date, each such data block retrieved is counted as a DB block get.
- Consistent gets: This is a read of the buffer cache, to retrieve a block in consistent mode. This
  may include a read of undo segments to maintain the read consistency principle (see Chapter 6 for more information about read consistency). If Oracle finds that another session has
  updated the data in that block since the read began, then it will apply the new information
  from the undo segments.
- Logical reads: Every time Oracle is able to satisfy a request for data by reading it from the
  database buffer cache, you get a logical read. Thus logical reads include both DB block gets
  and consistent gets.
- *Buffer gets*: This term refers to the number of database cache buffers retrieved. This value is the same as the logical reads described earlier.

The following formula gives you the buffer cache hit ratio:

```
1 - ('physical reads cache') /
    ('consistent gets from cache' + 'db block gets from cache')
```

You can use the following query to get the current values for all three necessary buffer cache statistics:

consistent gets from cache 5924585423
physical reads cache 50572618
3 rows selected.

The following calculation, based on the statistics I derived in the preceding code from the V\$SYSSTAT view, show that the buffer cache hit ratio for my database is a little over 91 percent:

```
1 - (505726180)/(103264732 + 5924585494) = .916101734
```

As you can see from the formula for the buffer cache hit ratio, the lower the ratio of physical reads to the total logical reads, the higher the buffer cache hit ratio.

You can use the V\$BUFFER\_POOL\_STATISTICS view, which lists all buffer pools for the instance, to derive the hit ratio for the buffer cache:

```
SQL> SELECT NAME, PHYSICAL_READS, DB_BLOCK_GETS, CONSISTENT_GETS,
    1 - (PHYSICAL_READS/(DB_BLOCK_GETS + CONSISTENT_GETS)) "HitRatio"
    FROM V$BUFFER_POOL_STATISTICS;
```

| NAME    | PHYSICAL_READS | DB_BLOCK_GETS | CONSISTENT_GETS | HitRatio   |
|---------|----------------|---------------|-----------------|------------|
|         |                |               |                 |            |
| DEFAULT | 50587859       | 103275634     | 5924671178      | .991607779 |

SOL>

In addition, you can use the Database Control's Memory Advisor to get advice regarding the optimal buffer cache size. The advice is presented in a graphical format, showing the trade-off between increasing the SGA and the reduction in DB time. You can use the V\$DB\_CACHE\_ADVICE view (use V\$SGA\_TARGET\_ADVICE to size the SGA\_TARGET size) to see how much you need to increase the buffer cache to lower the physical I/O by a certain amount. Essentially, the output of the V\$DB\_CACHE\_ADVICE view shows you how much you can increase your buffer cache memory before the gains in terms of a reduction in the amount of physical reads (estimated) are insignificant. The Memory Advisor simulates the miss rates in the buffer cache for caches of different sizes. In this sense, the Memory Advisor can keep you from throwing excess memory in a vain attempt at lowering the amount of physical reads in your system.

Oracle blocks used during a full table scan involving a large table are aged out of the buffer cache faster than Oracle blocks from small-table full scans or indexed access. Oracle may decide to keep only part of the large table in the buffer cache to avoid having to flush out its entire buffer cache. Thus, your buffer cache hit ratio would be artificially low if you were using several large-table full scans. If your application involves many full table scans for some reason, increasing the buffer cache size isn't going to improve performance. Some DBAs are obsessed about achieving a high cache hit ratio, such as 99 percent or so. A high buffer cache hit ratio is no guarantee that your application response time and throughput will also be high. If you have a large number of full table scans or if your database is more of a data warehouse than an OLTP system, your buffer cache may be well below 100 percent, and that's not a bad thing. If your database consists of inefficient SQL, there will be an inordinately high number of logical reads, making the buffer cache hit ratio look good (say 99.99 percent), but this may not mean your database is performing efficiently. Please read the interesting article by Cary Millsap titled "Why a 99%+ Database Buffer Cache Hit Ratio Is Not Ok" (http://www.hotsos.com/e-library/abstract.php?id=6).

### Using Multiple Pools for the Buffer Cache

You don't have to allocate all the buffer cache memory to a single pool. As Chapter 9 showed you, you can use three separate pools: the *keep* buffer pool, the *recycle* buffer pool, and the *default* buffer pool. Although you don't have to use the keep and default buffer pools, it's a good idea to configure

all three pools so you can assign objects to them based on their access patterns. In general, you follow these rules of thumb when you use the multiple buffer pools:

- Use the recycle cache for large objects that are infrequently accessed. You don't want these
  objects to occupy a large amount of space unnecessarily in the default pool.
- Use the keep cache for small objects that you want in memory at all times.
- Oracle automatically uses the default pool for all objects not assigned to either the recycle or keep cache.

Since version 8.1, Oracle has used a concept called *touch count* to measure how many times an object is accessed in the buffer cache. This algorithm of using touch counts for managing the buffer cache is somewhat different from the traditional modified LRU algorithm that Oracle used to employ for managing the cache. Each time a buffer is accessed, the touch count is incremented. A low touch count means that the block isn't being reused frequently, and therefore is wasting database buffer cache space. If you have large objects that have a low touch count but occupy a significant proportion of the buffer cache, you can consider them ideal candidates for the recycle pool. Listing 22-5 contains a query that shows you how to find out which objects have a low touch count. The TCH column in the x\$bh table owned by the user SYS indicates the touch count.

**Listing 22-5.** Determining Candidates for the Recycle Buffer Pool

```
SOL> SELECT
  2 obj object,
  3 count(1) buffers,
  4 (count(1)/totsize) * 100 percent cache
  5 FROMx$bh,
  6 (select value totsize
  7 FROM v$parameter
  8 WHERE name ='db block buffers')
  9 WHERE tch=1
 10 OR (tch = 0 and lru flag <10)
 11 GROUP BY obj, totsize
 12* HAVING (count(1)/totsize) * 100 > 5
     OBJECT BUFFERS PERCENT CACHE
_____

      1386
      14288
      5.95333333

      1412
      12616
      5.25666667

      613114
      22459
      9.35791667

SOL>
```

The preceding query shows you that three objects, each with a low touch count, are taking up about 20 percent of the total buffer cache. Obviously, they're good candidates for the recycle buffer pool. In effect, you're limiting the number of buffers the infrequently used blocks from these three tables can use up in the buffer cache.

The following query on the DBA\_OBJECTS view gives you the names of the objects:

```
SQL> SELECT object_name FROM DBA_OBJECTS
2 WHERE object_id IN (1386,1412,613114);
OBJECT_NAME
------
EMPLOYEES
EMPLOYEE_HISTORY
FINANCE_RECS
SQL>
```

You can then assign these three objects to the reserved buffer cache pool. You can use a similar criterion to decide which objects should be part of your keep buffer pool. Say you want to pin all objects in the keep pool that occupy at least 25 buffers and have an average touch count of more than 5. Listing 22-6 shows the query that you should run as the user SYS.

**Listing 22-6.** Determining Candidates for the Keep Buffer Cache

Again, querying the DBA\_OBJECTS view provides you with the names of the objects that are candidates for the keep buffer cache pool.

Here's a simple example to show how you can assign objects to specific buffer caches (keep and recycle). First, make sure you configure the keep and recycle pools in your database by using the following set of initialization parameters:

```
DB_CACHE_SIZE=256MB
DB_KEEP_CACHE_SIZE=16MB
DB_RECYCLE_CACHE_SIZE=16MB
```

In this example, the keep and recycle caches are 16MB each. Once you create the keep and recycle pools, it's easy to assign objects to these pools. All tables are originally in the default buffer cache, where all tables are cached automatically unless specified otherwise in the object creation statement.

You can use the ALTER TABLE statement to assign any table or index to a particular type of buffer cache. For example, you can assign the following two tables to the keep and recycle buffer caches:

```
SQL> ALTER TABLE test1 STORAGE (buffer_pool keep);
Table altered.
SQL> ALTER TABLE test2 STORAGE (buffer_pool recycle);
Table altered.
SOL>
```

**Note** For details about Oracle's touch-count buffer management, please download Craig A. Shallahamer's interesting paper "All About Oracle's Touch-Count Data Block Buffer Algorithm" using this URL: http://resources.orapub.com/product\_p/tc.htm.

# Tuning the Large Pool, Streams Pool, and Java Pool

You mainly use the large pool, an optional component of the SGA, in shared server systems for session memory, for facilitating parallel execution for message buffers, and for backup processes for disk I/O buffers. Oracle recommends the use of the large pool if you're using shared server

processes so you can keep the shared pool fragmentation low. If you're using shared server configurations, you should configure the large pool. The streams pool is relevant only if you're using the Oracle Streams feature. You don't have to bother with tuning the Java pool allocation unless you're using heavy Java applications.

**Note** You size the large pool based on the number of active simultaneous sessions in a shared server environment. Remember that if you're using the shared server configuration and you don't specify a large pool, Oracle will allocate memory to the shared sessions out of your shared pool.

# **Tuning PGA Memory**

Each server process serving a client is allocated a private memory area, the PGA, most of which is dedicated to memory-intensive tasks such as group by, order by, rollup, and hash joins. The PGA area is a nonshared area of memory created by Oracle when a server process is started, and it's automatically deallocated upon the end of that session. Operations such as in-memory sorting and building hash tables need specialized work areas. The memory you allocate to the PGA determines the size of these work areas for specialized tasks, such as sorting, and determines how fast the system can finish them. In the following sections you'll examine how you can decide on the optimal amount of PGA for your system.

## **Automatic PGA Memory Management**

The management of the PGA memory allocation is easy from a DBA's point of view. You can set a couple of basic parameters and let Oracle automatically manage the allocation of memory to the individual work areas. You need to do a couple things before Oracle can automatically manage the PGA. You need to use the PGA\_AGGREGATE\_TARGET parameter to set the memory limit, and you need to use the V\$PGA\_TARGET\_ADVICE view to tune the target's value. In the next sections I discuss those tasks.

### Using the PGA\_AGGREGATE\_TARGET Parameter

The PGA\_AGGREGATE\_TARGET parameter in the init.ora file sets the maximum limit on the total memory allocated to the PGA. Oracle offers the following guidelines on sizing the PGA\_AGGREGATE\_TARGET parameter:

- For an OLTP database, the target should be 16 to 20 percent of the total memory allocated to Oracle.
- For a DSS database, the target should be 40 to 70 percent of the total memory allocated to Oracle.

The preceding guidelines are just that—guidelines. The best way to determine the ideal size of the PGA\_AGGREGATE\_TARGET parameter is to use the V\$PGA\_TARGET\_ADVICE or V\$PGASTAT view, which I explain in the following sections.

#### Using the V\$PGA TARGET ADVICE View

Once you've set the initial allocation for the PGA memory area, you can use the V\$PGA\_TARGET\_ ADVICE view to tune the target's value. Oracle populates this view with the results of its simulations of different workloads for various PGA target levels. You can then query the view as follows:

Using the estimates from the  $V\$PGA\_TARGET\_ADVICE$  view, you can then set the optimal level for PGA memory.

### Setting the Value of the PGA AGGREGATE TARGET Parameter

Remember that the memory you provide through setting the PGA\_AGGREGATE\_TARGET parameter is what determines the efficiency of sorting and hashing operations in your database. If you have a large number of users who perform heavy-duty sort or hash operations, your PGA\_AGGREGATE\_TARGET must be set at a high level. When you set the SGA\_TARGET at, say 2GB, the instance takes the 2GB from the total OS memory as soon as you start it. However, the PGA\_AGGREGATE\_TARGET is merely a target. Oracle doesn't take all the memory you assign to the PGA\_AGGREGATE\_TARGET when the instance starts. The PGA\_AGGREGATE\_TARGET only serves as the upper bound on the total private or work-area memory the instance can allocate to all the sessions combined.

The ideal way to perform sorts is by doing the entire job in memory. A sort job that Oracle performs entirely in memory is said to be an *optimal* sort. If you set the PGA\_AGGREGATE\_TARGET too low, some of the sort data is written out directly to disk (temporary tablespace) because the sorts are too large to fit in memory. If only part of a sort job spills over to disk, it's called a *1-pass sort*. If the instance performs most of the sort on disk instead of in memory, the response time will be high. Luckily, as long as you have enough memory available, you can monitor and avoid problems due to the undersizing of the PGA memory (PGA TARGET).

You can examine the PGA usage within your database by using the following query. The value column shows, in bytes, the amount of memory currently allocated to the various users:

```
SOL> SELECT
  2 s.value, s.sid, a.username
  3 FROM
  4 V$SESSTAT S, V$STATNAME N, V$SESSION A
  5 WHERE
  6 n.STATISTIC# = s.STATISTIC# and
  7 name = 'session pga memory'
  8 AND s.sid=a.sid
  9* ORDER BY s.value;
  VALUE SID USERNAME
-----
  5561632 1129 BSCOTT
5578688 1748 VALAPATI
  5627168
                878 DHULSE
  5775296
  5775296 815 MFRIBERG
5954848 1145 KWHITAKE
5971904 1182 TMEDCOFF
                 815 MFRIBERG
SQL>
```

An important indicator of the efficiency of the PGA\_TARGET parameter is the PGA "hit ratio," shown in the last row of the following query, which uses the V\$PGASTAT view:

```
SQL> SELECT * FROM V$PGASTAT;

aggregate PGA target parameter 49999872 bytes aggregate PGA auto target 4194304 bytes global memory bound 2499584 bytes
```

```
total PGA inuse
                                                                    67717120 bytes
total PGA allocated
                                                                   161992704 bytes
maximum PGA allocated
                                                                   244343808 bytes
total freeable PGA memory
                                                                    16121856 bytes
PGA memory freed back to OS
                                                                  6269370368 bytes
total PGA used for auto workareas
                                                                           0 bytes
maximum PGA used for auto workareas
                                                                     6843392 bytes
total PGA used for manual workareas
                                                                           0 bytes
maximum PGA used for manual workareas
                                                                      530432 bytes
over allocation count
                                                                     1146281
bytes processed
                                                                  4.4043E+10 bytes
extra bytes read/written
                                                                  7744561152 bytes
cache hit percentage
                                                                       85.04 percent
```

16 rows selected.
SOL>

In this example, the cache hit percentage (PGA) is more than 85 percent, which is good enough for an OLTP or data warehouse application. In fact, if you have a large data-warehousing type of database, you may even have to be content with a much smaller PGA cache hit ratio.

Another way to look at PGA efficiency is by using the following query, which involves the V\$SQL\_WORKAREA\_HISTOGRAM view. The view contains information about the number of work areas executed with optimal, 1-pass, and multipass memory size. The work areas are divided into groups, whose optimal requirement varies from 0KB to 1KB, 1KB to 2KB, 2KB to 4KB—and so on. Listing 22-7 shows the results of a query using the V\$SQL\_WORKAREA\_HISTOGRAM view.

**Listing 22-7.** Using the V\$SQL\_WORKAREA\_HISTOGRAM View

```
SQL> SELECT

2 low_optimal_size/1024 "Low (K)",

3 (high_optimal_size + 1)/1024 "High (K)",

4 optimal_executions "Optimal",

5 onepass_executions "1-Pass",

6 multipasses_executions ">1 Pass"

7 FROM v$sql_workarea_histogram

8* WHERE total executions <> 0;
```

| Low (K) | High (K) | Optimal | 1-Pass | >1 Pass |
|---------|----------|---------|--------|---------|
| <br>2   | 4        | 7820241 | 0      | 0       |
| 32      | 64       | 0       | 2      | 0       |
| 64      | 128      | 9011    | 1      | 0       |
| 128     | 256      | 4064    | 14     | 0       |
| 256     | 512      | 3782    | 13     | 0       |
| 512     | 1024     | 18479   | 58     | 4       |
| 1024    | 2048     | 3818    | 53     | 0       |
| 2048    | 4096     | 79      | 241    | 67      |
| 4096    | 8192     | 1       | 457    | 26      |
| 8192    | 16384    | 0       | 11     | 44      |
| 16384   | 32768    | 3       | 1      | 2       |
| 32768   | 65536    | 0       | 2      | 0       |
| 65536   | 131072   | 0       | 0      | 1       |
| 131072  | 262144   | 0       | 0      | 1       |
|         |          |         |        |         |

14 rows selected. SOL>

An overwhelming number of the sorts in this instance were done optimally, with only a few sorts using the 1-pass approach. This why you have the 85 percent PGA hit ratio in the previous example. Here's an instance that's in trouble, as shown by the significant number of sorts in the 1-pass and the multipass (> 1 Pass) group. Right now, most of your customers will be complaining that the database is slow.

| Note that the o | mery is the | same as in the | previous exam | ple. Here's the output: |
|-----------------|-------------|----------------|---------------|-------------------------|
|                 |             |                |               |                         |

| Low   | (K) High | (K) Optimal | 1-Pass | >1 Pass |
|-------|----------|-------------|--------|---------|
| 2     | 4        | 2           | 3      | 0       |
| 4     | 8        | 2           | 7      | 5       |
| 8     | 16       | 129866      | 3      | 19      |
| 16    | 32       | 1288        | 21     | 3       |
| 64    | 128      | 2           | 180    | 61      |
| 128   | 256      | 6           | 2      | 44      |
| 256   | 512      | 44          | 0      | 16      |
| 512   | 1024     | 1063        | 0      | 35      |
| 1024  | 2048     | 31069       | 11     | 12      |
| 2048  | 4096     | 0           | 0      | 18      |
| 8192  | 16384    | 986         | 22     | 0       |
| 16384 | 32768    | 0           | 0      | 2       |

As you can see, there are significant multiple pass sorts in this example, and you can bet that the cache hit ratio is going to be low, somewhere in the 70 percent range. Fortunately, all you have to do to speed up the instance is to increase the value of the PGA\_AGGREGATE\_TARGET parameter in the following manner:

```
SQL> ALTER SYSTEM SET pga_aggregate_target=5000000000;
System altered.
SQL>
```

The new V\$PROCESS\_MEMORY view lets you view dynamic PGA memory usage for each Oracle process, and shows the PGA usage by each process for categories such as Java, PL/SQL, OLAP, and SQL. Here's a simple query on that view:

SQL> SELECT pid, category, allocated, used from v\$process memory;

| PID  | CATEGORY | ALLOCATED | USED  |
|------|----------|-----------|-------|
|      |          |           |       |
| 22   | PL/SQL   | 2068      | 136   |
| 22   | Other    | 360367    |       |
| 27   | SQL      | 23908     | 15120 |
| SQL> |          |           |       |

You can also use the V\$PROCESS view to monitor PGA usage by individual processes. If you're running out of memory on your server, it's a good idea to see if you can release some PGA memory for other uses. Here's a query that shows you the allocated, used, and freeable PGA memory for each process currently connected to the instance:

```
SQL> SELECT PROGRAM, pga_used_mem, pga_alloc_mem,
   pga freeable mem,pga max mem V$PROCESS;
```

You can use the following SQL statement to estimate quickly the proportion of work areas since you started the Oracle instance, using optimal, 1-pass, and multipass PGA memory sizes:

```
SQL> SELECT name PROFILE, cnt COUNT,
    DECODE(total, 0, 0, ROUND(cnt*100/total)) PERCENTAGE
    FROM (SELECT name, value cnt, (sum(value) over ()) total
    FROM V$SYSSTAT
    WHERE name like 'workarea exec%');
```

| PROFILE                         | COUNT   | PERCENTAGE |
|---------------------------------|---------|------------|
| workarea executions - optimal   | 7859595 | 100        |
| workarea executions - onepass   | 853     | 0          |
| workarea executions - multipass | 145     | 0          |

SOL>

In the preceding example, the PGA cache hit percentage for optimal executions is 100 percent, which, of course, is excellent. Oracle DBAs have traditionally paid a whole lot more attention to tuning the SGA memory because the PGA memory tuning in its present format is relatively new. DBAs in charge of applications requiring heavy-duty hashing and sorting requirements are well advised to pay close attention to the performance of the PGA. It's easy to tune the PGA, and the results of a well-tuned PGA show up in dramatic improvements in performance.

# **Evaluating System Performance**

The instance-tuning efforts that you undertake from within Oracle will have only a limited impact (they may even have a negative impact) if you don't pay attention to the system performance as a whole. System performance includes the CPU performance, memory usage, and disk I/O. In the following sections you'll look at each of these important resources in more detail.

## **CPU Performance**

You can use operating system utilities such as System Activity Reporter (sar) or vmstat to find out how the CPU is performing. Don't panic if your processors seem busy during peak periods—that's what they're there for, so you can use them when necessary. If the processors are showing a heavy load during low usage times, you do need to investigate further. Listing 22-8 shows a sar command output indicating how hard your system is using the CPU resources right now.

Listing 22-8. Sar Command Output Showing CPU Usage

| \$ sar -u 1 | .0 5      |             |         |        |
|-------------|-----------|-------------|---------|--------|
| HP-UX fina  | nce1 B.11 | .00 A 9000/ | 800 07/ | /03/05 |
| 13:39:17    | %usr      | %sys        | %wio    | %idle  |
| 13:39:27    | 34        | 23          | 7       | 36     |
| 13:39:37    | 37        | 17          | 8       | 38     |
| 13:39:47    | 34        | 18          | 6       | 41     |
| 13:39:57    | 31        | 16          | 9       | 44     |
| 13:40:07    | 38        | 19          | 11      | 32     |
| Average     | 35        | 19          | 8       | 38     |
|             |           |             |         |        |

In the preceding listing, the four columns report on the following CPU usage patterns:

- %usr shows the proportion of total CPU time taken up by the various users of the system.
- %sys shows the proportion of time the system itself was using the CPU.

- %wio indicates the percentage of time the system was waiting for I/O.
- %idle is the proportion of time the CPU was idle.

If the <code>%wio</code> or <code>%idle</code> percentages are near zero during nonpeak times, it indicates a CPU-bound system.

Remember that an intensive CPU usage level may mean that an operating-system process is hogging CPU, or an Oracle process may be doing the damage. If it is Oracle, a background process such as PMON may be the culprit, or an Oracle user process may be running some extraordinarily bad *ad hoc* SQL query on the production box. You may sometimes track down such a user and inform the person that you're killing the process in the interest of the welfare of the entire system. Imagine your surprise when you find that the user's Oracle process is hale and hearty, while merrily continuing to devastate your system in the middle of a busy day. This could happen because a child process or a bequeath process continued to run even after you killed this user. It pays to double-check that the user is gone—lock, stock, and barrel—instead of assuming that the job has been done.

That said, let's look at some of the common events that could cause CPU-related slowdowns on your system.

# The Run Queue Length

One of the main indicators of a heavily loaded CPU system is the length of the run queue. A longer run queue means that more processes are lined up, waiting for CPU processing time. Occasional blips in the run-queue length aren't bad, but prolonged high run-queue lengths indicate that the system is CPU bound.

# **CPU Units Used by Processes**

You can determine the number of CPU units a UNIX process is using by using the simple process (ps) command, as shown here:

```
$ ps -ef | grep f60
   UID
       PID
             PPID
                    C STIME TTY TIME
                                         CMD
 oracle 20108 4768
                    0 09:11:49 ?
                                   0:28
                                        f60webm
                   5 17:12:21 ?
 oracle 883 4768
                                   0:06 f60webm
 oracle 7090 4768 16 09:18:46 ?
                                   1:08 f60webm
                                   1:53 f60webm
 oracle 15292 4768 101 15:49:21 ?
 oracle 18654 4768 0 14:44:23 ?
                                   1:18 f60webm
 oracle 24316 4768
                   0 15:53:33 ?
                                   0:52 f60webm
```

The key column to watch is the fourth one from the left, which indicates the CPU units of processing that each process is using. If each CPU on a server has 100 units, the Oracle process with PID 15292 (the fourth in the preceding list) is occupying more than an entire CPU's processing power. If you have only two processors altogether, you should worry about this process and why it's so CPU intensive.

# **Finding High CPU Users**

If the CPU usage levels are high, you need to find out which of your users are among the top CPU consumers. Listing 22-9 shows how you can easily identify those users.

#### **Listing 22-9.** *Identifying High CPU Users*

```
SQL> SELECT n.username,
2 s.sid,
3 s.value
4 FROM v$sesstat s,v$statname t, v$session n
5 WHERE s.statistic# = t.statistic#
6 AND n.sid = s.sid
7 AND t.name='CPU used by this session'
8 ORDER BY s.value desc;
```

| USERNAME | SID | VALUE |
|----------|-----|-------|
|          |     |       |
| JOHLMAN  | 152 | 20745 |
| NROBERTS | 103 | 4944  |
| JOHLMAN  | 167 | 4330  |
| LROLLINS | 87  | 3699  |
| JENGMAN  | 130 | 3694  |
| JPATEL   | 66  | 3344  |
| NALAPATI | 73  | 3286  |
| SOL>     |     |       |

Listing 22-9 shows that CPU usage isn't uniformly spread across the users. You need to investigate why one user is using such a significant quantity of resources. If you need to, you can control CPU usage by a single user or a group of users by using the Database Resource Manager, as explained in Chapter 11. You can also find out session-level CPU usage information by using the V\$SESSTAT view, as shown in Listing 22-10.

**Listing 22-10.** Determining Session-Level CPU Usage

```
SQL> SELECT sid, s.value "Total CPU Used by this Session"
 2 FROM V$SESSTAT S
 3 WHERE S..statistic# = 12
 4* ORDER BY S, value DESC;
                           Total CPU Used by this Session
      SID
      ____
      496
                                    27623
      542
                                    21325
      111
                                    20814
      731
                                    17089
      424
                                    15228
SOL>
```

### What Is the CPU Time Used For?

It would be a mistake to treat all CPU time as equal. CPU time is generally understood as the processor time taken to perform various tasks, such as the following:

- Loading SQL statements into the library cache
- · Searching the shared pool for parsed versions of SQL statements
- Parsing the SQL statements
- · Querying the data dictionary
- Reading data from the buffer cache
- Traversing index trees to fetch index keys

The total CPU time used by an instance (or a session) can be viewed as the sum of the following components:

```
total CPU time = parsing CPU usage + recursive CPU usage + other CPU usage
```

Ideally, your total CPU usage numbers should show a small proportion of the first two categories of CPU usage—parsing and recursive CPU usage. For example, for a session-wide estimate of CPU usage, you can run the query shown in Listing 22-11.

### **Listing 22-11.** Decomposition of Total CPU Usage

```
SQL> SELECT name, value FROM V$SYSSTAT

2 WHERE NAME IN ('CPU used by this session',

3 'recursive cpu usage',

4 *'parse time cpu');

NAME

VALUE

recursive cpu usage 4713085

CPU used by this session 98196187

parse time cpu 132947

3 rows selected.

SOL>
```

In this example, the sum of recursive CPU usage and parse time CPU usage is a small proportion of total CPU usage. You need to be concerned if the parsing or recursive CPU usage is a significant part of total CPU usage. Let's see how you can go about reducing the CPU usage attributable to these various components.

**Note** In the following examples, you can examine CPU usage at the instance level by using the V\$SYSSTAT view or at an individual session level by using the V\$SESSTAT view. Just remember that the column "total CPU used by this session" in the V\$SYSSTAT view refers to the *sum* of the CPU used by all the sessions combined.

### Parse Time CPU Usage

As you learned at the beginning of this chapter, parsing is an expensive operation that you should reduce to a minimum. In the following example, the parse time CPU usage is quite low as a percentage of total CPU usage. The first query tells you that the total CPU usage in your instance is 49159124:

```
SQL> SELECT name, value FROM V$SYSSTAT

2* WHERE name LIKE '%CPU%';

NAME VALUE

------

CPU used when call started 13220745

CPU used by this session 49159124

2 rows selected.

SOL>
```

The next query shows that the parse time CPU usage is 96431, which is an insignificant proportion of total CPU usage in your database:

```
SQL> SELECT name, value FROM V$SYSSTAT

2 WHERE name LIKE '%parse%';

NAME VALUE

-----

parse time cpu 96431

parse time elapsed 295451

parse count (total) 3147900

parse count (hard) 29139

4 rows selected.

SOL>
```

Listing 22-12 shows an example of a session whose CPU usage is predominantly due to high parse time.

**Listing 22-12.** Determining Parse Time CPU Usage

```
SQL> SELECT a.value " Tot CPU Used This Session",
 2 b.value "Total Parse Count",
 3 c.value "Hard Parse Count",
 4 d.value "Parse Time CPU"
 5 FROM v$sysstat a,
 6 v$sysstat b,
 7 v$sysstat c,
 8 v$sysstat d
 9 WHERE a.name = 'CPU used by this session'
10 AND b.name = 'parse count (total)'
11 AND c.name = 'parse count (hard)'
12* AND d.name = 'parse time cpu';
Tot CPU Used Total Parse Count Hard Parse Count Parse Time CPU
This Session
______
                   53286
                                  281
      2240
                                                    1486
SOL>
```

Parse time CPU in the preceding example is fully two-thirds of the total CPU usage. Obviously, you need to be concerned about the high rates of parsing, even though most of the parses are soft parses. The next section shows you what you can do to reduce the amount of parsing in your database.

### Reducing Parse Time CPU Usage

If parse time CPU is the major part of total CPU usage, you need to reduce this by performing the following steps:

- 1. Use bind variables and remove hard-coded literal values from code, as explained in the "Optimizing the Library Cache" section earlier in this chapter.
- 2. Make sure you aren't allocating *too much memory* for the shared pool. Remember that even if you have an exact copy of a new SQL statement in your library cache, Oracle has to find it by scanning all the statements in the cache. If you have a zillion relatively useless statements sitting in the cache, all they're doing is slowing down the instance by increasing the parse time.
- **3.** Make sure you don't have latch contention on the library cache, which could result in increased parse time CPU usage.

**4.** If your TKPROF output or one of the queries shown previously indicates that total parse time CPU is as high as 90 percent or more, check to make sure all the tables in the queries have been analyzed recently. If you don't have statistics on some of the tables, the parsing process generates the statistics, but the parse CPU usage time goes up dramatically.

### **Recursive CPU Usage**

Recursive CPU usage is mostly for data dictionary lookups and for executing PL/SQL programs. Thus, if your application uses a high number of packages and procedures, you'll see a significant amount of recursive CPU usage.

In the following example, there's no need for alarm, because the percentage of recursive CPU usage is only about 5 percent of total CPU usage:

If the recursive CPU usage percentage is a large proportion of total CPU usage, you may want to make sure the shared pool memory allocation is adequate. However, a PL/SQL-based application will always have a significant amount of recursive CPU usage.

**Note** A high number of recursive SQL statements may also indicate that Oracle is busy with space management activities, such as allocating extents. This has a detrimental effect on performance. You can avoid this problem by increasing the extent sizes for your database objects. This is another good reason to choose locally managed tablespaces, which cut down on the number of recursive SQL statements.

# Memory

Operating system physical memory holds all the data and programs by loading them from disk. System CPU executes programs only if they're loaded into the physical memory. If excessive memory usage occurs, the operating system will use virtual memory, which is storage space on secondary storage media such as disks, to hold temporarily some of the data and/or programs being used. The space for the virtual memory is called *swap space*. When the system needs room in the physical or main memory, it "swaps out" some programs to the swap area, thus freeing up additional physical memory for an executing program.

The operating system swaps out data in units called *pages*, which are the smallest units of memory that can be used in transferring memory back and forth between physical memory and the swap area. When the operating system needs a page that has been swapped out to the swap area, a page fault is said to occur. Page faults are commonly referred to as simply "paging," and involve the transfer of data from virtual memory back to the physical memory. An excessive amount of paging results in degradation of operating system performance, and thus affects Oracle instance performance as well.

One of the best ways to check operating system memory performance is by using the vmstat utility, which was explained in Chapter 3.

### Disk I/O

The way you configure your disk system has a profound impact on your I/O rates. You have to address several issues when you're planning your disk system. Important factors that have a bearing on your I/O are as follows:

- Choice of RAID configuration: Chapter 3 covered RAID system configuration in detail. Just remember that a RAID 5 configuration doesn't give you ideal I/O performance if your application involves a large number of writes. For faster performance, make sure you use a configuration that involves striping your disks, preferably according to the Oracle guidelines.
- Raw devices or operating system file systems: Under some circumstances, you can benefit by
  using raw devices, which bypass the operating system buffer cache. Raw devices have their
  own drawbacks, though, including limited backup features, and you want to be sure the benefits outweigh the drawbacks. Raw devices in general provide faster I/O capabilities and give
  better performance for a write-intensive application. You might also want to consider alternative file systems such as Veritas VXFSS, which helps large I/O operations through its direct
  I/O option.
- *I/O size*: I/O size is in terms of the Oracle block size. The minimum size of I/O depends on your block size, and the maximum size depends on the DB\_FILE\_MULTIBLOCK\_READ\_COUNT initialization parameter. If your application is OLTP based, the I/O size needs to be small, and if your application is oriented toward a DSS, the I/O size needs to be much larger. In Oracle Database 10.2, the database automatically tunes this parameter, if you don't set it.
- Logical volume stripe sizes: Stripe size (or stripe width) is a function of the stripe depth and the number of drives in the striped set. If you stripe across multiple disks, your database's I/O performance will be higher and its load balancing will be enhanced. Make sure that the stripe size is larger than the average I/O request; otherwise, you'll be making multiple I/Os for a single I/O request by Oracle. If you have multiple concurrent I/O requests, your stripe size should be much larger than the I/O size. Most modern LVMs can dynamically reconfigure the stripe size.
- Number of controllers and disks: The number of spindles and the number of controllers are both important variables in determining disk performance. Even if you have a large number of spindles, you could conceivably run into contention at the controller level.
- *Distribution of I/O*: Your goal should be to avoid a lopsided distribution of I/O in your disk system. If you're using an LVM or using striping at the hardware level, you don't have a whole lot to worry about in this area. However, if you aren't using an LVM or using striping at the hardware level, you should manually arrange your data files on the disks such that the I/O rate is fairly even across the system. Note that your tables and indexes are usually required to be in different tablespaces, but there is no rule that they have to be placed on different disks. Because the index is read before the table, they can coexist on the same disk.

# **Measuring I/O Performance**

You have a choice of several excellent tools to measure I/O performance. Several operating system utilities are easy to use and give you information about how busy your disks are. Iostat and sar are two of the popular operating system utilities that measure disk performance. I explained how to use both these tools in Chapter 3.

# Is the I/O Optimally Distributed?

From the sar output, you can figure out if you're using the storage subsystem heavily. If the number of waits is higher than the number of CPUs, or if the service times are high (say, greater than 20 milliseconds), then your system is facing contention at the I/O level. One of the most useful pieces of information you can get is by using the sar -d command to find out if you're using any of your disks excessively compared to other disks in the system. Once you identify such hot spots, you can move the data files to less busy drives, thereby spreading the load more evenly.

The following is the output of a sar -d command that shows extremely high queue values. Even at peak levels, the avque column value should be less than 2. Here, it is 61.4. Obviously, something is happening on the file system named c2t6d0 that's showing up as a high queue value:

```
$ sar -d 10 5
HP-UX finance1 B.11.00 A 9000/800
                           07/03/05
17:27:13 device %busy avque r+w/s blks/s avwait avserv
17:27:23 c2t6d0 100
                     61.40 37 245
                                      4.71 10.43
        c5t6d0
               20.38 0.50
                            28
                                 208
                                       4.92
                                            9.54
        c2t6d0 100
                     61.40 38 273
                                      4.55
                                            9.49
        c5t6d0 18.28 0.50 27 233
                                       4.46 7.93
        c0t1d0 0.10
                     0.50 4
                                             0.81
                                       4.99
                                 33
$
```

You can obtain an idea about the I/O distribution in your system by using the query in Listing 22-13.

**Listing 22-13.** Determining I/O Distribution in the Database

```
SQL> SELECT d.name,
 2 f.phyrds reads,
 3 f.phywrts wrts,
 4 (f.readtim / decode(f.phyrds,0,-1,f.phyrds)) readtime,
 5 (f.writetim / decode(f.phywrts,0,-1,phywrts)) writetime
 6 FROM
 7 v$datafile d,
 8 v$filestat f
 9 WHERE
10 d.file# = f.file#
11 ORDER BY
12* d.name;
NAME
                          READS WRTS READTIME
                                                  WRITETIME
______
                                 ----
                                      _____
                                                  ------
/pa01/oradata/pa/lol i 17.dbf 23 9 .608695652
                                                  .22222222
/pa01/oradata/pa/lol i 18.dbf 18
                                                          0
                                  7 .27777778
SQL>
```

**Caution** Excessive reads and writes on some disks indicate that there might be disk contention in your I/O system.

# **Reducing Disk Contention**

If there's severe I/O contention in your system, you can undertake some of the following steps, depending on your present database configuration:

- · Increase the number of disks in the storage system.
- · Separate the database and the redo log files.
- For a large table, use partitions to reduce I/O.
- Stripe the data either manually or by using a RAID disk-striping system.
- Invest in cutting-edge technology, such as file caching, to avoid I/O bottlenecks.
- Consider using the new Automatic Storage Management system, which is discussed in Chapter 17.

# The Oracle SAME Guidelines for Optimal Disk Usage

Oracle provides you with the Stripe and Mirror Everything (SAME) guidelines for optimal disk usage. This methodology advocates striping all files across all disks and mirroring all data to achieve a simple, efficient, and highly available disk configuration. Striping across all the available disks aims to spread the load evenly and avoid hot spots. The SAME methodology also recommends placing frequently accessed data on the outer half of the disks. The goal of the SAME disk storage strategy is to eliminate I/O hot spots and maximize I/O bandwidth.

### **Network Performance**

You may want to rule out the network as the culprit during a poor performance period by checking if it's overloaded and exhibiting excessive latency. You can use the operating system tool netstat to check your network performance, as I explained in Chapter 3. Excessive network round trips necessitated by client messages could clog your network and increase the latency, thus indirectly affecting the CPU load on your system. In cases such as this, you must try and reduce the network round trips by using array inserts and array fetches.

# **Measuring Instance Performance**

One of the trickiest parts of the DBA's job is to judge the performance of the Oracle instance accurately. Trainers and the manuals advise you to perform diligent proactive tuning, but in reality most tuning efforts are reactive—they're intensive attempts to fix problems that perceptibly slow down a database and cause user complaints to increase. You look at the same things whether you're doing proactive or reactive tuning, but proactive tuning gives you the luxury of making decisions in an unhurried and low-stress environment. Ideally, you should spend more than two-thirds of your total tuning time on proactive planning. As you do so, you'll find that you're reacting less and less over time to sudden emergencies.

Oracle Database 10g uses the concept of DB time (discussed in detail in Chapter 17) to determine how well the instance is performing. You can look at some statistics to see how well the database is performing. These statistics fall into two groups: database hit ratios and database wait statistics. If you're consistently seeing numbers in the high 90s for the various hit ratios you saw earlier in this chapter, you're usually doing well, according to this approach.

However, the big question is this: Do high hit ratios automatically imply a perfectly tuned and efficient database? The surprising answer is no. To understand this confusing fact, you need to look at what hit ratios indicate. The following sections examine the two main groups of performance

### **Database Hit Ratios**

Database hit ratios are the most commonly used measures of performance. These include the buffer cache hit ratio, the library cache and dictionary cache hit ratios, the latch hit ratio, and the disk sort ratios. These hit ratios don't indicate how well your system is performing. They're broad indicators of proper SGA allocation, and they may be high even when the system as a whole is performing poorly. The thing to remember is that the hit ratios only measure such things as how physical reads compare with logical reads, and how much of the time a parsed version of a statement is found in memory. As to whether the statements themselves are efficient or not, the hit ratios can't tell you anything. When your system is slow due to bottlenecks, the hit ratios are of little help, and you should turn to a careful study of wait statistics instead.

**Caution** Even if you have a 99.99 percent buffer cache hit ratio, you may still have major inefficiencies in your application. What if you have an extremely high number of "unnecessary" logical reads? This makes your buffer cache hit ratio look good, as that hit ratio is defined as physical reads over the sum of logical reads. Although you may think your application should run faster because you're doing most of your reads from memory instead of disk, this may well not happen. The reason is that even if you're doing logical reads, you're still burning up the CPU units to do the unnecessary logical reads. In essence, by focusing zealously on the buffer cache hit ratio to relieve the I/O subsystem, you could be an unwitting party to a CPU usage problem. Please read Cary Millsap's interesting article, "Why You Should Focus on LIOs instead of PIOs" (http://www.hotsos.com/e-library/abstract.php?id=7), which explains why a high logical I/O level could be a major problem.

When faced with a slow-performing database or a demand for shorter response times, Oracle DBAs have traditionally looked to increase their database hit ratios and tune the database by adjusting a host of initialization parameters (such as SGA allocations). More recently, there's been awareness that the key area to focus on is clearing up database bottlenecks that contribute to a higher response time.

The total response time for a query is the time Oracle takes to execute it, plus the time the process spends waiting for resources such as latches, data buffers, and so on. For a database instance to perform well, ideally your application should spend little time waiting for access to critical resources.

Let's now turn to examining the critical wait events in your database, which can be real showstoppers on a busy day in a production instance.

## **Database Wait Statistics**

When your users complain that the database is crawling and they can't get their queries returned fast enough, there's no use in your protesting that your database is showing high hit ratios for the shared pool and the buffer cache (and the large pool and redo log buffer as well). If the users are waiting for long periods of time to complete their tasks, then the response time will be slow, and you can't say that the database is performing well, the high hit ratios notwithstanding.

**Note** For an interesting review of the Oracle wait analysis (the wait interface), please read one of the early papers in this area, titled "Yet Another Performance Profiling Method (or YAPP-Method)," by Anjo Kolk, Shari Yamaguchi, and Jim Viscusi. It's available at the OraPerf web site at http://www.oraperf.com (a free registration is required).

Once it starts executing a SQL statement, an Oracle process doesn't always get to work on the execution of the statement without any interruptions. Often, the process has to pause or wait for some resource to be released before it can continue its execution. Thus, an active Oracle process is doing one of the following at any given time:

- · The process is executing the SQL statement.
- The process is waiting for something (for example, a resource such as a database buffer or a latch). It could be waiting for an action such as a write to the buffer cache to complete.

That's why the response time—the total time taken by Oracle to finish work—is correctly defined as follows:

response time = service time + wait time

When you track the total time taken by a transaction to complete, you may find that only part of that time was taken up by the Oracle server to actually "do" something. The rest of the time, the server may have been waiting for some resource to be freed up or waiting for a request to do something. This busy resource may be a slow log writer or a database writer process. The wait event may also be due to unavailable buffers or latches. The wait events in the V\$SYSTEM\_EVENT view (instance-level waits) and the V\$SESSION\_EVENT view (session-level waits) tell you what the wait time is due to (full table scans, high number of library cache latches, and so on). Not only do the wait events tell you what the wait time in the database instance is due to, but they also tell you a lot about bottlenecks in the network and the application.

**Note** It's important to understand that the wait events are only the *symptoms* of problems, most likely within the application code. The wait events show you what's slowing down performance, but not why a certain wait event is showing up in large numbers. It's up to you to investigate the SQL code to find out the real cause of the performance problems.

Four dynamic performance views contain wait information: V\$SESSION, V\$SYSTEM\_EVENT, V\$SESSION\_EVENT, and V\$SESSION\_WAIT. These four views list just about all the events the instance was waiting for and the duration of these waits. Understanding these wait events is essential for resolving performance issues.

Let's look at the common wait events in detail in the following sections. Remember that the four views show similar information but focus on different aspects of the database, as you can see from the following summary. The wait events are most useful when you have timed statistics turned on. Otherwise, the wait events only have the number of times they occurred, not the length of time they consumed. Without timing the events, you can't tell if a wait event was indeed a contributing factor in a system slowdown.

**Tip** Use the wait event views (wait interface) for examining current and recent performance issues in your instance. For comprehensive analysis of most performance problems, you need to use the ADDM, which analyzes the AWR hourly snapshots.

Oracle wait interface analysis has garnered quite a bit of attention in the last few years. There are entire books dedicated to Oracle waits. I discuss the important performance topic of Oracle wait analysis later in this chapter, in the section "Analyzing Instance Performance." Ideally, all sessions should be on the CPU, with zero time spent waiting for resources such as I/O. However, remember that every working instance will have some kind of wait. It's unrealistic to expect to work towards a

zero wait system. The key question should not be whether you have any Oracle wait events occurring, but rather if there are *excessive waits*.

# **Wait Events and Wait Classes**

Any time a server process waits for an event to complete, it's classified as a *wait event*. There are more than 860 Oracle wait events in Oracle Database 10g. The most common wait events are those caused by resource contention such as latch contention, buffer contention, and I/O contention.

A wait class is a grouping of related wait events, and every wait event belongs to a wait class. Important wait classes include Administrative, Application, Concurrency, Configuration, Idle, Network, System I/O, and User I/O. For example, the Administrative wait class includes lock waits caused by row-level locking. The User I/O class of waits refers to waits for blocks to be read off a disk. Using wait classes helps you move quickly to the root cause of a problem in your database by limiting the focus of further analysis. Here's a summary of the main wait classes in Oracle Database 10g:

- Administrative: Waits caused by administrative commands, such as rebuilding an index, for example.
- Application: Waits due to the application code.
- Cluster: Waits related to Real Application Cluster management.
- Commit: Consists of the single wait event log file sync, which is a wait caused by commits in the database.
- Concurrency: Waits for database resources that are used for locking; for example, latches.
- Configuration: Waits caused by database or instance configuration problems, including a low shared-pool memory size, for example.
- *Idle*: Idle wait events indicate waits that occur when a session isn't active; for example, the 'SQL\*Net message from client' wait event.
- · Network: Waits incurred during network messaging.
- · Other: Miscellaneous waits.
- Scheduler: Resource Manager-related waits.
- System I/O: Waits for background-process I/O, including the database writer background
  process (DBWR) wait for the db file parallel write event. Also included are archivelog-related waits and redo log read-and-write waits.
- User I/O: Waits for user I/O. Includes the db file sequential read and db file scattered
  read events.

# **Analyzing Instance Performance**

One of the first things you can do to measure instance performance efficiency is to determine the proportion of total time the database is spending working compared to the proportion of time it's merely waiting for resources. The V\$SYSMETRIC view displays the system metric values for the most current time interval. The following query using the V\$SYSMETRIC view reveals a database instance where waits are taking more time than the instance CPU usage time:

```
SQL> SELECT METRIC_NAME, VALUE
   FROM V$SYSMETRIC
   WHERE METRIC_NAME IN ('Database CPU Time Ratio',
   'Database Wait Time Ratio') AND
   INTSIZE_CSEC =
    (select max(INTSIZE_CSEC) from V$SYSMETRIC);
```

| METRIC_NAME                  | VALUE |
|------------------------------|-------|
| Database Wait Time Ratio     | 72    |
| Database CPU Time Ratio SOL> | 28    |

Once you realize that the total instance wait time ratio is much higher than the CPU time ratio, you can explore things further. Wait classes provide a quick way to figure out why the database instance is performing poorly. In the example shown in Listing 22-14, you can easily see that user I/O waits are responsible for most of the wait time. You can establish this fact by looking at the PCT\_TIME column, which gives you the percentage of time attributable to each wait class. Total waits are often misleading, as you can see by looking at the NETWORK wait class. In percentage terms, network waits are only 1 percent, although total network waits constitute more than 51 percent of total waits in this instance.

Listing 22-14. Determining Total Waits and Percentage Waits by Wait Class

```
SQL> SELECT WAIT CLASS,
 2 TOTAL WAITS,
 3 round(100 * (TOT WAITS / SUM WAITS),2) PCT TOTWAITS,
 4 ROUND((TIME WAITED / 100),2) TOT TIME WAITED,
 5 round(100 * (TOT TIME WAITED / SUM TIME),2) PCT TIME
 6 FROM
 7 (select WAIT CLASS,
 8 TOT WAITS,
 9 TOT TIME WAITED
 10 FROM V$SYSTEM WAIT CLASS
 11 WHERE WAIT CLASS != 'Idle'),
 12 (select sum(TOT WAITS) SUM WAITS,
 13 sum(TOT TIME WAITED) SUM TIME
 14 from
            V$SYSTEM WAIT CLASS
 15 where WAIT CLASS != 'Idle')
 16* ORDER BY PCT TIME DESC;
```

| WAIT_CLASS        | TOTAL_WAITS | PCT_TOT_WAITS | TOT_TIME_WAITED | PCT_TIME |
|-------------------|-------------|---------------|-----------------|----------|
|                   |             |               |                 |          |
| User I/O          | 6649535191  | 45.07         | 46305770.5      | 84.42    |
| Other             | 394490128   | 2.67          | 5375324.17      | 9.8      |
| Concurrency       | 78768788    | •53           | 1626254.9       | 2.96     |
| Network           | 7546925506  | 51.15         | 547128.66       | 1        |
| Application       | 2012092     | .01           | 449945.5        | .82      |
| Commit            | 15526036    | .11           | 351043.3        | .64      |
| Configuration     | 12898465    | .09           | 116029.85       | .21      |
| System I/O        | 53005529    | .36           | 78783.64        | .14      |
| Administrative    | e 25        | 0             | 7.6             | 0        |
| Scheduler         | 1925        | 0             | .15             | 0        |
| 10 rows selected. |             |               |                 |          |
| SQL>              |             |               |                 |          |

# Using V\$ Tables for Wait Information

The key dynamic performance tables for finding wait information are the V\$SYSTEM\_EVENT, V\$SESSION\_EVENT, V\$SESSION\_WAIT, and the V\$SESSION views. The first two views show the waiting time for different events.

The V\$SYSTEM\_EVENT view shows the total time waited for all the events for the entire system since the instance started up. The view doesn't focus on the individual sessions experiencing waits, and therefore it gives you a high-level view of waits in the system. You can use this view to find out what the top instance-wide wait events are. You can calculate the top *n* waits in the system by dividing the event's wait time by the total wait time for all events.

The three key columns of the V\$SYSTEM\_EVENT view are total\_waits, which gives the total number of waits; time\_waited, which is the total wait time per session since the instance started; and average wait, which is the average wait time by all sessions per event.

The V\$SESSION\_EVENT view is similar to the V\$SYSTEM\_EVENT view, and it shows the total time waited per session. All the wait events for an individual session are recorded in this view for the duration of that session. By querying this view, you can find out the specific bottlenecks encountered by each session.

The third dynamic view is the V\$SESSION\_WAIT view, which shows the current waits or just-completed waits for sessions. The information on waits in this view changes continuously based on the types of waits that are occurring in the system. The real-time information in this view provides you with tremendous insight into what's holding up things in the database *right now*. The V\$SESSION\_WAIT view provides detailed information on the wait event, including details such as file number, latch numbers, and block number. This detailed level of information provided by the V\$SESSION\_WAIT view enables you to probe into the exact bottleneck that's slowing down the database. The low-level information helps you zoom in on the root cause of performance problems.

The following columns from the V\$SESSION\_WAIT view are important for troubleshooting performance issues:

- EVENT: These are the different wait events described in the next section (for example, latch free and buffer busy waits).
- P1, P2, P3: These are the additional parameters that represent different items, depending on the particular wait event. For example, if the wait event is db file sequential read, P1 stands for the file number, P2 stands for the block number, and P3 stands for the number of blocks. If the wait is due to a latch free event, P1 stands for the latch address, P2 stands for the latch number, and P3 stands for the number of attempts for the event.
- · WAIT CLASS ID: Identifies the wait class.
- · WAIT CLASS#: Number of the wait class.
- WAIT CLASS: Name of the wait class.
- WAIT\_TIME: This is the wait time in seconds if the state is waited known time.
- SECONDS IN WAIT: This is the wait time in seconds if the state is waiting.
- STATE: The state could be waited short time, waited known time, or waiting, if the session is waiting for an event.

The fourth wait-related view is the V\$SESSION view. Not only does this view provide many details about the session, it also provides significant wait information as well. The V\$SESSION view contains all the columns of the V\$SESSION\_WAIT view, plus a number of other important session-related columns. Because of this overlap of wait information in the V\$SESSION and the V\$SESSION\_WAIT views, you can use the V\$SESSION view directly to look for most of the wait-related information, without recourse to the V\$SESSION\_WAIT view. You can start analyzing the wait events in your system by first querying the V\$SYSTEM\_EVENT view to see if any significant wait events are occurring in the database. You can do this by running the query shown in Listing 22-15.

**Listing 22-15.** *Using the V\$SYSTEM\_EVENT View to View Wait Events* 

```
SQL> SELECT event, time waited, average wait
 2 FROM V$SYSTEM EVENT
 3 GROUP BY event, time waited, average wait
 4* ORDER BY time waited DESC;
```

| EVENT                                                                                                    | TIME_WAITED                                                                                             | AVERAGE_WAIT                                                                                                    |
|----------------------------------------------------------------------------------------------------|----------------------------------------------------------------------------------------------------|----------------------------------------------------------------------------------------------------|
| rdbms ipc message SQL*Net message from client PX Idle Wait pmon timer smon timer PL/SQL lock timer db file sequential read db file scattered read free buffer waits log file parallel write latch free | 24483121<br>18622096<br>12485418<br>3120909<br>3093214<br>3024203<br>831831<br>107253<br>52955<br>19958 | 216.71465<br>106.19049<br>205.01844<br>306.93440<br>29459.18100<br>1536.68852<br>.25480<br>.90554<br>43.08787<br>2.02639<br>1.47505 |
| <br>58 rows selected.                                                                                                    |                                                                                                    |                                                                                                    |

SOL>

This example shows a simple system with hardly any waits other than the idle type of events and the SQL\*Net wait events. There aren't any significant I/O-related or latch-contention-related wait events in this database. The db file sequential read (caused by index reads) and the db file scattered read (caused by full table scans) wait events do seem somewhat substantial, but if you compare the total wait time contributed by these two events to the total wait time since the instance started, they don't stand out. Furthermore, the AVERAGE WAIT column shows that both these waits have a low average wait time (caused by index reads). I discuss both these events, along with several other Oracle wait events, later in this chapter, in the section "Important Oracle Wait Events." However, if your query on a real-life production system shows significant numbers for any nonidle wait event, it's probably a good idea to find out the SQL statements that are causing the waits. That's where you have to focus your efforts to reduce the waits. You have different ways to obtain the associated SQL for the waits, as explained in the following section.

# Obtaining Wait Information

Obtaining wait information is as easy as querying the related dynamic performance tables. For example, if you wish to find out quickly the types of waits different user sessions (session-level wait information) are facing and the SQL text of the statements they're executing, you can use the following query:

```
SQL> SELECT s.username,
 2 t.sql text, s.event
 3 FROM V$SESSION s, V$SQLTEXT t
 4 WHERE s.sql hash value = t.hash value
 5 AND s.sql address = t.address
 6 AND s.type <> 'BACKGROUND'
 7* ORDER BY s.sid,t.hash value,t.piece;
```

**Note** You need to turn on statistics collection by either setting the initialization parameter TIMED STATISTICS to TRUE or setting the initialization parameter STATISTICS LEVEL to TYPICAL or ALL.

If you want a quick instance-wide wait event status, showing which events were the biggest contributors to total wait time, you can use the query shown in Listing 22-16 (several idle events are listed in the output, but I don't show them here).

**Listing 22-16.** Instance-Wide Waits Sorted by Total Wait Time

```
SQL> SELECT event, total_waits,time_waited
2  FROM V$SYSTEM_EVENT
3  WHERE event NOT IN
4  ('pmon timer','smon timer','rdbms ipc reply','parallel deque
5  wait','virtual circuit','%SQL*Net%','client message','NULL event')
6* ORDER BY time waited DESC;
```

| EVENT                   | TOTAL_WAITS | TIME_WAITED |
|-------------------------|-------------|-------------|
|                         |             |             |
| db file sequential read | 35051309    | 15965640    |
| latch free              | 1373973     | 1913357     |
| db file scattered read  | 2958367     | 1840810     |
| enqueue                 | 2837        | 370871      |
| buffer busy waits       | 444743      | 252664      |
| log file parallel write | 146221      | 123435      |
| SOL>                    |             |             |

The preceding query shows that waits due to the db file scattered read wait event account for most of the waits in this instance. The db file sequential read wait event, as you'll learn shortly, is caused by full table scans. It's somewhat confusing in the beginning when you're trying to use all the wait-related V\$ views, which all look similar. Here's a quick summary of how you go about using the key wait-related Oracle Database 10g dynamic performance views.

First, look at the V\$SYSTEM\_EVENT view and rank the top wait events by the total amount of time waited, as well as the average wait time for that event. Start investigating the top waits in terms of the percentage of total wait time. You can also look at any AWR reports you may have, because the AWR also lists the top five wait events in the instance.

Next, find out more details about the specific wait event that's at the top of the list. For example, if the top event is buffer busy waits, look in the V\$WAITSTAT view to see which type of buffer block (data block, undo block, and so on) is causing the buffer busy waits (a simple SELECT \* from V\$WAITSTAT gets you all the necessary information). For example, if the undo-block buffer waits make up most of your buffer busy waits, then the undo segments are at fault, not the data blocks.

Finally, use the V\$SESSION view to find out the exact objects that may be the source of a problem. For example, if you have a high amount of db file scattered read-type waits, the V\$SESSION view will give you the file number and block number involved in the wait events. In the following example, the V\$SESSION view is used to find out who is doing the full table scans showing up as the most important wait events right now. As explained earlier, the db file scattered read wait event is caused by full table scans.

```
SQL> SELECT sid, sql_address, sql_hash_value
    FROM V$SESSION WHERE event = 'db file scattered read';
```

Here's an example that shows how to find out the current wait event for a given session:

0

```
SQL> SELECT sid, state, event, wait_time, seconds_in_wait
2 FROM v$session
3* WHERE sid=1418;

SID STATE EVENT WAIT_TIME SECONDS_IN_WAIT
```

1418 WAITING db file sequential read 0

The value of O under the WAIT\_TIME column indicates that the wait event db file sequential read is occurring for this session. When the wait event is over, you'll see values for the WAIT\_TIME and the SECONDS IN WAIT columns.

You can also use the V\$SQLAREA view to find out which SQL statements are responsible for high disk reads. If latch waits predominate, you should be looking at the V\$LATCH view to gain more information about the type of latch that's responsible for the high latch wait time:

# The V\$SESSION\_WAIT\_HISTORY View

The V\$SESSION\_WAIT\_HISTORY view holds information about the *last ten wait events* for each active session. The other wait-related views, such as the V\$SESSION and the V\$SESSION\_WAIT, show you only the wait information for the most recent wait. This may be a short wait, thus escaping your scrutiny. Here's a sample query using the V\$SESSION\_WAIT\_HISTORY view:

```
SQL> SELECT seq#, event, wait_time, p1, p2, p3
2 FROM V$SESSION_WAIT_HISTORY
3 WHERE sid = 988
4* ORDER BY seq#;
```

| SEQ#   | EVENT                   | WAIT_TIME P1 | P2  | P3    |
|--------|-------------------------|--------------|-----|-------|
|        |                         |              |     |       |
| 1      | db file sequential read | 0            | 52  | 21944 |
| 2      | db file sequential read | 0            | 50  | 19262 |
| 3      | latch: shared pool      | 0 1.3835E+19 | 198 | 0     |
| 4      | db file sequential read | 0            | 205 | 21605 |
| 5      | db file sequential read | 4            | 52  | 13924 |
| 6      | db file sequential read | 1            | 49  | 29222 |
| 7      | db file sequential read | 2            | 52  | 14591 |
| 8      | db file sequential read | 2            | 52  | 12723 |
| 9      | db file sequential read | 0            | 205 | 11883 |
| 10     | db file sequential read | 0            | 205 | 21604 |
| 10 row | s selected.             |              |     |       |
| SQL>   |                         |              |     |       |

Note that a zero value under the WAIT\_TIME column means that the session is waiting for a specific wait event. A nonzero value represents the time waited for the last event.

# **Analyzing Waits with Active Session History**

The V\$SESSION\_WAIT view tells you what resource a session is waiting for. The V\$SESSION view also provides significant wait information for active sessions. However, neither of these views provides you with *historical* information about the waits in your instance. Once the wait is over, you can no longer view the wait information using the V\$SESSION\_WAIT view. The waits are so fleeting

that by the time you query the views, the wait in most times is over. The new Active Session History (ASH) feature, by recording session information, enables you to go back in time and review the history of a performance bottleneck in your database. Although the AWR provides hourly snapshots of the instance by default, you won't be able to analyze events that occurred five or ten minutes ago, based on AWR data. This is where the ASH information comes in handy. ASH samples the V\$SESSION view every second and collects the wait information for all *active* sessions. An active session is defined as a session that's on the CPU or waiting for a resource. You can view the ASH session statistics through the view V\$ACTIVE\_SESSION\_HISTORY, which contains a single row for each active session in your instance. ASH is a rolling buffer in memory, with older information being overwritten by new session data.

Every 60 minutes, the MMON background process flushes filtered ASH data to disk, as part of the hourly AWR snapshots. If the ASH buffer is full, the MMNL background process performs the flushing of data. Once the ASH data is flushed to disk, you won't be able to see it in the V\$ACTIVE\_SESSION\_HISTORY view. You'll now have to use the DBA\_HIST\_ACTIVE\_SESS\_HISTORY view to look at the historical data.

In the following sections, I show how you can query the V\$ACTIVE\_SESSION\_HISTORY view to analyze current (recent) active session history.

## Using the V\$ACTIVE\_SESSION\_HISTORY View

The V\$ACTIVE\_SESSION\_HISTORY view provides a window on the ASH data held in memory by the Oracle instance before it's flushed as part of the hourly AWR snapshots. You can use it to get information on things such as the SQL that's consuming the most resources in the database, the particular objects causing the most waits, and the identities of the users who are waiting the most.

In the following sections I show how to use the ASH information to gain valuable insights into the nature of the waits in your instance, including answering such questions as the objects with the highest waits, the important wait events in your instance, and the users waiting the most.

# **Objects with the Highest Waits**

The following query identifies the objects causing the most waits and the type of events the objects waited for during the last 15 minutes:

```
SQL> SELECT o.object_name, o.object_type, a.event,
2 SUM(a.wait_time +
3 a.time_waited) total_wait_time
4 FROM v$active_session_history a,
5 dba_objects o
6 WHERE a.sample_time between sysdate - 30/2880 and sysdate
7 AND a.current_obj# = o.object_id
8 GROUP BY o.object_name, o.object_type, a.event
9* ORDER BY total wait time;
```

| OBJECT_NAME                                               | OBJECT_TYP | E EVENT                   | TOTAL_WAIT_TIME |
|-----------------------------------------------------------|------------|---------------------------|-----------------|
| UC_ADDRESS PERS_PHONES PAY_FK_I UC_STAGING PERSONNEL SOL> | TABLE      | SQL*Net message to client | 2               |
|                                                           | TABLE      | db file sequential read   | 8836            |
|                                                           | INDEX      | db file sequential read   | 9587            |
|                                                           | TABLE      | log file sync             | 23633           |
|                                                           | TABLE      | db file sequential read   | 43612           |

#### **Most Important Wait Events**

The following query lists the most important wait events in your database in the last 15 minutes:

```
SQL> SELECT a.event,
2 SUM(a.wait_time +
3 a.time_waited) total_wait_time
4 FROM v$active_session_history a
5 WHERE a.sample_time between
6 sysdate - 30/2880 and sysdate
7 GROUP BY a.event
8* ORDER BY total wait time DESC;
```

| EVENT                         | TOTAL_WAIT_TIME |
|-------------------------------|-----------------|
|                               |                 |
| wait for SGA component shrink | 878774247       |
| smon timer                    | 300006992       |
| PL/SQL lock timer             | 210117722       |
| SQL*Net message from client   | 21588571        |
| db file scattered read        | 1062608         |
| db file sequential read       | 105271          |
| log file sync                 | 13019           |
| latch free                    | 274             |
| SQL*Net more data to client   | 35              |
| null event                    | 6               |
| 17 rows selected.             |                 |
| SQL>                          |                 |

### Users with the Most Waits

The following query lists the users with the highest wait times within the last 15 minutes:

```
SQL> SELECT s.sid, s.username,

2 SUM(a.wait_time +

3 a.time_waited) total_wait_time

4 FROM v$active_session_history a,

5 v$session s

6 WHERE a.sample_time between sysdate - 30/2880 and sysdate

7 AND a.session_id=s.sid

8 GROUP BY s.sid, s.username

9* ORDER BY total_wait_time DESC;

SID USERNAME TOTAL_WAIT_TIME
```

| 9       | SID  | USERNAME | TOTAL_WAIT_TIME |
|---------|------|----------|-----------------|
|         |      |          |                 |
| 1       | L696 | SYSOWNER | 165104515       |
|         | 885  | SYSOWNER | 21575902        |
| 1       | L087 | BLONDI   | 5019123         |
| 1       | L318 | UCRSL    | 569723          |
| 1       | L334 | REBLOOM  | 376354          |
| 1       | L489 | FRAME    | 395             |
| 15 rows | sel  | ected.   |                 |
| SQL>    |      |          |                 |

### Identifying SQL with the Highest Waits

Using the following query, you can identify the SQL that's waiting the most in your instance. The sample time covers the last 15 minutes.

#### Wait Classes and the Wait-Related Views

The V\$SESSION\_WAIT view shows the events and resources that active sessions are waiting for. Using the V\$SESSION\_WAIT view, you can also see what types of wait classes your session waits belong to. Here's an example:

```
SQL> SELECT wait_class, event, sid, state, wait_time, seconds_in_wait
   FROM v$session_wait
   ORDER BY wait class, event, sid;
```

| WAIT_CLASS  | EVENT                       | SID | STATE V | VAIT_TI | M SEC_IN_WAIT |
|-------------|-----------------------------|-----|---------|---------|---------------|
|             |                             |     |         |         |               |
| Application | enq: TX -                   | 269 | WAITING | û O     | 73            |
|             | row lock contention         |     |         |         |               |
| Idle        | Queue Monitor Wait          | 270 | WAITING | G O     | 40            |
| Idle        | SQL*Net message from client | 265 | WAITING | G G     | 73            |
| Idle        | jobq slave wait             | 259 | WAITING | G G     | 8485          |
| Idle        | pmon timer                  | 280 | WAITING | G O     | 73            |
| Idle        | rdbms ipc message           | 267 | WAITING | G G     | 184770        |
| Idle        | wakeup time manager         | 268 | WAITING | G G     | 40            |
| Network     | SQL*Net message to client   | 272 | WAITED  | SHORT   | TIME 1        |
| SQL>        | _                           |     |         |         |               |

The previous query indicates that the most important wait lies within the Application wait class.

The V\$SYSTEM\_WAIT\_CLASS view gives you a breakdown of waits by wait classes, as shown here:

```
SQL> SELECT wait_class, time_waited
   FROM v$system_wait_class
   ORDER BY time waited DESC;
```

| WAIT_CLASS  | TIME_WAITED |
|-------------|-------------|
|             |             |
| Idle        | 1.0770E+11  |
| User I/O    | 4728148400  |
| Other       | 548221433   |
| Concurrency | 167154949   |
| Network     | 56271499    |
| Application | 46336445    |
| Commit      | 35742104    |

| Configuration     | 11667683 |
|-------------------|----------|
| System I/O        | 8045920  |
| Administrative    | 760      |
| Scheduler         | 16       |
| 11 rows selected. |          |
| SOL>              |          |

The V\$SESSION\_WAIT\_CLASS view shows the total time spent in each type of wait class by an individual session. Here's an example:

```
SQL> SELECT wait_class, time_waited
2  FROM v$session_wait_class
3  WHERE    sid = 1053
4* ORDER BY time waited DESC;
```

| WAIT_CLASS       | TIME_WAITED |
|------------------|-------------|
|                  |             |
| Idle             | 21190       |
| User I/O         | 8487        |
| Other            | 70          |
| Concurrency      | 13          |
| Application      | 0           |
| Network          | 0           |
| 6 rows selected. |             |
| SQL>             |             |

The V\$WAITCLASSMETRIC view shows metric values of wait classes for the most recent 60-second interval. The view keeps information for up to one hour. Here's an example of using the query:

```
SQL> SELECT WAIT_CLASS#, WAIT_CLASS_ID
    dbtime_in_wait,time_waited,wait_count
    FROM v$waitclassmetric
    4* ORDER BY time waited DESC;
```

| WAIT_CLASS# | ${\tt DBTIME\_IN\_WAIT}$ | ${\tt TIME\_WAITED}$ | WAIT_COUNT |
|-------------|--------------------------|----------------------|------------|
|             |                          |                      |            |
| 6           | 2723168908               | 170497               | 51249      |
| 0           | 1893977003               | 5832                 | 58         |
| 8           | 1740759767               | 717                  | 1351       |
| 5           | 3386400367               | 11                   | 68         |
| 7           | 2000153315               | 8                    | 52906      |
| 9           | 4108307767               | 6                    | 99         |
| 1           | 4217450380               | 0                    | 4          |
| 2           | 3290255840               | 0                    | 0          |
| 3           | 4166625743               | 0                    | 0          |
| 11          | 3871361733               | 0                    | 0          |
| 10          | 2396326234               | 0                    | 0          |
| 4           | 3875070507               | 0                    | 0          |
| _           |                          |                      |            |

12 rows selected.

SQL>

As you can see, WAIT\_CLASS 6 tops the list, meaning that idle class waits currently account for most of the wait time in this instance.

### **Looking at Segment-Level Statistics**

Whether you use the AWR or the wait-related V\$ views, you're going to find no information about where a certain wait event is occurring. For example, you can see from the V\$SYSTEM\_EVENT view that buffer busy waits are your problem, and you know that you reduce these waits by switching from manual segment space management to Automatic Segment Space Management (ASSM). However, neither AWR nor the V\$ view indicates which tables or indexes you should be looking at to fix the high wait events. Oracle provides three V\$ views to help you drill down to the *segment level*.

The segment-level dynamic performance views are V\$SEGSTAT\_NAME, V\$SEGSTAT, and V\$SEGMENT\_STATISTICS. Using these, you can find out which of your tables and indexes are being subjected to high resource usage or high waits. Once you're aware of a performance problem due to high waits, you can use these segment-level views to find out exactly which table or index is the culprit and fix that object to reduce the waits and increase database performance. The V\$SEGMENT\_NAME view provides you with a list of all the segment levels that are being collected, and tells you whether the statistics are sampled or not.

Let's see how you can use these segment-level views to your advantage when you're confronted with a high number of wait events in your system. Say you look at the V\$SYSTEM\_EVENT view and realize that there are a large number of buffer busy waits. You should now examine the V\$SEGMENT\_STATISTICS view with a query such as the following to find out which object is the source of the high buffer busy waits. You can then decide on the appropriate corrective measures for this wait event, as discussed in the section "Important Oracle Wait Events" later in this chapter.

```
SQL> SELECT owner, object_name, object_type, tablespace_name
2  FROM V$SEGMENT_STATISTICS
3  WHERE statistic_name='buffer busy waits'
```

4\* ORDER BY value DESC;

| OWNER    | OBJECT_NAME    | OBJECT_TYPE | TABLESPACE_NAME  |
|----------|----------------|-------------|------------------|
|          |                |             |                  |
| SYSOWNER | LAB_DATA       | TABLE       | LAB_DATA_D       |
| SYSOWNER | LAB ADDR I     | INDEX       | LAB DATAS I      |
| SYSOWNER | PERS_SUMMARIES | TABLE       | PERS_SUMMARIES_D |
| • • •    |                |             |                  |
| SQL>     |                |             |                  |

# **Collecting Detailed Wait Event Information**

Selecting data from V\$ dynamic performance views and interpreting them meaningfully isn't always so easy to do. Because the views are dynamic, the information that they contain is constantly changing as Oracle updates the underlying tables for each wait event. Also, the wait-related dynamic performance views you just examined don't provide crucial data such as bind variable information. For a more detailed level of wait information, you can use one of the methods described in the following sections.

#### Method 1: Using the Oracle Event 10046 to Trace SQL Code

You can get all kinds of bind variable information by using a special trace called the 10046 Trace, which is much more advanced than the SQL Trace you saw in Chapter 21. The use of this trace causes an output file to be written to the trace directory. You can set the 10046 Trace in many ways by specifying various levels, and each higher level provides you with more detailed information. (Level 12 is used in the following case as an example only—it may give you much more information than necessary. Level 4 gives you detailed bind value information, and Level 8 gives you wait information.)

You can use the ALTER SESSION statement as follows:

```
SQL> ALTER SESSION SET EVENTS '10046 trace name context forever level 12'; Session altered.
SOL>
```

You can also incorporate the following line in your init.ora file:

```
event = 10046 trace name context forever, level 12
```

### Method 2: Using the Oradebug Utility to Perform the Trace

You can use the oradebug utility as shown in the following example:

```
SQL> ORADEBUG SETMYPID
Statement processed.
SQL> ORADEBUG EVENT 10046 TRACE NAME CONTEXT FOREVER LEVEL 8;
Statement processed.
SQL>
```

In this example, SETMYPID indicates that you want to trace the current session. If you want a different session to be traced, you replace this with SETOSPID <Process Id>.

## Method 3: Using the DBMS\_SYSTEM Package to Set the Trace

Use the SET\_EV procedure of the DBMS\_SYSTEM package so you can set tracing on in any session, as shown in the following example:

```
SQL> EXECUTE SYS.DBMS_SYSTEM.SET_EV (9,271,10046,12,'');
PL/SQL procedure successfully completed.
SOL>
```

### Method 4: Using the DBMS\_MONITOR Package

The DBMS\_MONITOR package provides you with an easy way to collect extended session trace information. You enable tracing of a user's session using the DBMS\_MONITOR.SESSION\_TRACE\_ENABLE package. Here's the structure of the procedure:

```
DBMS_MONITOR.SESSION_TRACE_ENABLE(
session_id IN BINARY_INTEGER DEFAULT NULL,
serial_num IN BINARY_INTEGER DEFAULT NULL,
waits IN BOOLEAN DEFAULT TRUE,
binds IN BOOLEAN DEFAULT FALSE)
```

If you set the waits parameter to TRUE, the trace will contain wait information. Similarly, setting the binds parameter to TRUE will provide bind information for the session being traced.

If you don't set the SESSION\_ID parameter or set it to NULL, your own session will be traced. Here's how you trace your session using the DBMS\_MONITOR package:

```
SQL> EXECUTE dbms monitor.session trace enable (waits=>TRUE, binds=>TRUE);
```

In addition to all the preceding methods of gathering wait information, you have the handy OEM Database Control tool, which lets you drill down to various items from the Database Control home page.

**Note** Both the AWR report that you can obtain by using the awrrpt.sql script and the ADDM report that you can obtain with the addmrpt.sql script contain copious amounts of wait information.

### **Important Oracle Wait Events**

The wait events listed in the sections that follow have a significant impact on system performance by increasing response times. Each of these events (and several other events) indicates an unproductive use of time because of an excessive demand for a resource, or contention for Oracle structures such as tables or the online redo log files.

**Note** The query SELECT name FROM V\$EVENT NAME gives you the complete list of all Oracle wait events.

### **Buffer Busy Waits**

The buffer busy waits event occurs in the buffer cache area when several processes are trying to access the same buffer. One session is waiting for another session's read of a buffer into the buffer cache. This wait could also occur when the buffer is in the buffer cache, but another session is changing it.

You should observe the V\$SESSION\_WAIT view while this wait is occurring to find out exactly what type of block is causing the wait.

Two of the common causes of high buffer busy waits are contention on data blocks belonging to tables and indexes, and contention on segment header blocks. If you're using dictionary managed tablespaces or locally managed tablespaces with manual segment space management (see Chapter 5), you should proceed as follows:

- If the waits are primarily on data blocks, try increasing the PCTFREE parameter to lower the number of rows in each data block. You may also want to increase the INITRANS parameter to reduce contention from competing transactions.
- If the waits are mainly in segment headers, increase the number of freelists or freelist groups for the segment in question, or consider increasing the extent size for the table or index.

The best way to reduce buffer busy waits due to segment header contention is to use locally managed tablespaces with ASSM. ASSM also addresses contention for data blocks in tables and indexes.

Besides the segment header and data block contention, you could also have contention for rollback segment headers and rollback segment blocks. However, if you're using Automatic Undo Management (AUM), you don't have to do anything other than make sure you have enough space in your undo management tablespace to address the rollback (undo) headers and blocks, leaving table and index data blocks and segment headers as the main problem areas. The following query clearly shows that in this database, the buffer busy waits are in the data blocks:

```
SQL> SELECT class, count FROM V$WAITSTAT
2 WHERE COUNT > 0
3* ORDER BY COUNT DESC;
```

| CLASS          | COUNT  |
|----------------|--------|
|                |        |
| data block     | 519731 |
| undo block     | 5829   |
| undo header    | 2026   |
| segment header | 25     |
| SQL>           |        |

If data-block buffer waits are a significant problem even with ASSM, this could be caused by poorly chosen indexes that lead to large index range scans. You may try using global hash-partitioned indexes, and you can also tune SQL statements as necessary to fix these waits. Oracle seems to

indicate that if you use AUM instead of traditional rollback segments, then two types of buffer busy waits, undo block and undo header, will go away. However, that's not the case in practice, as the following example from a database with AUM shows:

| CLASS          | COUNT |
|----------------|-------|
|                |       |
| undo header    | 29891 |
| data block     | 52    |
| segment header | 1     |

Occasionally, you may have a situation where the buffer busy waits spike suddenly, seemingly for no reason. The sar utility (use the sar -d option) might indicate high request queues and service times. This often happens when the disk controllers get saturated by a high amount of I/O. Usually, you see excessive core dumps during this time, and if core dumps are choking your I/O subsystem, do the following:

- Move your core dump directory to a less busy file system, where it resides by itself.
- Use the following init.ora or SPFILE parameters to control core dumps in your system.
   Setting these parameters' values could reduce the size of a core dump to a few megabytes from a gigabyte or more:

```
SHADOW_CORE_DUMP = PARTIAL /* or NONE */
BACKGROUND CORE DUMP = PARTIAL /* or NONE */
```

 Investigate the core dumps and see if you can fix them by applying necessary Oracle and operating-system patch sets.

### **Checkpoint Completed**

The CHECKPOINT COMPLETED wait event means that a session is waiting for a checkpoint to complete. This could happen when you're shutting the database down or during normal checkpoints.

#### **Db File Scattered Read**

The db file scattered read wait event indicates that full table scans (or index fast full scans) are occurring in the database. The initialization parameter DB\_FILE\_MULTIBLOCK\_READ\_COUNT sets the number of blocks read at one time by Oracle. The database will automatically tune this parameter if you don't set any value for it in your parameter file. Although Oracle reads data in multiblock chunks, it scatters the data into noncontiguous cache buffers. If you don't have many full table scans and if they mainly consist of smaller tables, don't worry about it.

However, if this event is showing up as an important wait event, you need to look at it as an I/O-related problem—the database isn't able to cope with an excessive request for physical I/Os. There are two possible solutions. You can either reduce the demand for physical I/Os or increase the capacity of the system to handle more I/Os. You can reduce the demand for physical I/O by drilling down further to see if one of the following solutions will work. Raising the buffer cache component of the SGA would normally contribute to lowering physical I/Os. However, I'm assuming that you're using automatic shared memory management by setting the SGA\_TARGET initialization parameter, in which case your buffer cache is already optimally set by the database:

- Add missing indexes on key tables (unlikely in a production system).
- Optimize SQL statements if they aren't following an efficient execution plan.

If you don't see any potential for reducing the demand for physical I/O, you're left with no choice but to increase the number of disks on your system. You also need to make sure you're reducing the hot spots in your system by carefully distributing the heavily hit tables and indexes

across the available disks. You can identify the data files where the full table or index fast full scans are occurring with the help of a query using the V\$FILESTAT view. In this view, two columns are of great use:

- Phyrds: The number of physical reads done
- Phyblkrd: The number of physical blocks read

Obviously, the number of phyrds is equal to or close to the number of phyblkrds because almost all reads are single block reads. If the column phyrds shows a much smaller value than the phyblkrds column, Oracle is reading multiple blocks in one read—a full table scan or an index fast full scan, for example. Here's a sample query on the V\$FILESTAT view:

SQL> SELECT file#, phyrds,phyblkrd
2 FROMV\$FILESTAT

| 3* | WHERE | phyrds | ! = | phy | yblkrd; |
|----|-------|--------|-----|-----|---------|
|----|-------|--------|-----|-----|---------|

|      | FILE# | PHYRDS | PHYBLKRD |
|------|-------|--------|----------|
|      |       |        |          |
|      | 1     | 4458   | 36533    |
|      | 7     | 67923  | 494433   |
|      | 15    | 28794  | 378676   |
|      | 16    | 53849  | 408981   |
| SQL> |       |        |          |

### **Db File Sequential Read**

The db file sequential read wait event signifies that a single block is being read into the buffer cache. This event occurs when you're doing an indexed read and you're waiting for a physical I/O call to return. This is nothing to be alarmed about, because the database has to wait for file I/O. However, you should investigate disk I/O if this statistic seems extraordinarily high. If disk sorts are high, you can make them lower by increasing the value of the PGA\_AGGREGATE\_TARGET initialization parameter. Because the very occurrence of this event proves that your application is making heavy use of an index, you can't do much to reduce the demand for physical I/Os in this case, unlike in the case of the db file scattered read event. Increasing the number of disks and striping indexes across them may be your best bet to reduce db file sequential read waits. If the objects aren't too large, you can use the DEFAULT and KEEP buffer pools to retain them in memory. However, if the objects are large, you may not have this option. Indexed reads are going to show up in most systems as a wait, and it's not necessarily a bad thing, because indexes are required in most cases for faster data retrieval.

#### **Direct Path Read and Direct Path Write**

The direct path read and direct path write events are waits that occur while performing a direct read or write into the PGA, bypassing the SGA buffer cache. Direct path reads indicate that sorts are being done on disk instead of in memory. They could also result from a busy I/O system. If you use automatic PGA tuning, you shouldn't encounter this problem too often.

Automatic tuning of the PGA by Oracle should reduce your disk sorts due to a low PGA memory allocation. Another solution may be to increase the number of disks, as this problem also results in an I/O system that can't keep up with the increased requests for reading blocks into the PGA. Of course, tuning the SQL statements themselves to reduce sorting wouldn't hurt in this case.

#### Free Buffer Waits

Free buffer waits usually show up when the database writer process is slow. The database writer process is simply unable to keep up with the requests to service the buffer cache. The number of dirty buffers in cache waiting to be written to disk is larger than the number of buffers the database writer process can write per batch. Meanwhile, sessions have to wait because they can't get free buffers to write to. First, you need to rule out whether the buffer cache is too small, and check the I/O numbers on the server, especially the write time, using an operating system tool. A check of the database buffer cache and a quick peek at the Database Control's Memory Advisor will show you the pattern of usage of the various memory components and if you're below the optimal buffer cache level, in which case you can increase the size of the buffer cache. Of course, if you're using Automatic Shared Memory management, the database will size the SGA allocations for you.

The other reason for a high number of free buffer waits in your system is that the number of database writer processes is inadequate to perform the amount of work your instance needs to get done. As you know, you can add additional database writer processes to the default number of processes, which is one database writer process for every eight processors on your host machine. You can reduce these waits in most cases by increasing the number of database writer processes, using a value between 2 and 10 for the db\_writer\_processes initialization parameter. Oracle recommends that you use one database writer process for every four CPUs on your system. You can't change this variable on the fly, so you'll need to perform a system restart to change the number of database writer processes.

#### **Enqueue Waits**

Enqueues are similar to locks in that they are internal mechanisms that control access to resources. High enqueue waits indicate that a large number of sessions are waiting for locks held by other sessions. You can query the dynamic performance view V\$ENQUEUE\_STAT to find out which of the enqueues have the most wait times reported. You can do this by using the cum\_wait\_time column of the view.

Note that the use of locally managed tablespaces eliminates several types of enqueues such as space transactions (ST) enqueues. In a system with a massive concurrent user base, most common enqueues are due to infrequent commits (or rollbacks) by transactions that force other transactions to wait for the locks held by the early transactions. In addition, there may be a problem with too few interested transactions list (ITL) slots, which also show up as transaction (TX) enqueues. Locally managed tablespaces let you avoid the most common types of space-related enqueues.

### **Latch Free**

Latches are internal serialization mechanisms used to protect shared data structures in Oracle's SGA. You can consider a latch as a type of lock that's held for an extremely short time period. Oracle has several types of latches, with each type guarding access to a specific set of data. The latch free wait event is incremented when a process can't get a latch on the first attempt. If a required Oracle latch isn't available, the process requesting it keeps spinning and retrying to gain the access. This spinning increases both the wait time and the CPU usage in the system. Oracle uses about 200 latches, but two of the important latches that show up in wait statistics are the shared pool latch (and the library cache latches) and the cache buffers LRU chain. It's normal to see a high number of latch free events in an instance. You should worry about this wait event only if the total time consumed by this event is high.

High latch waits will show up in your AWR reports, or you can use the query shown in Listing 22-17 to find out your latch hit ratio.

### Listing 22-17. Determining the Latch Hit Ratio

```
SQL> SELECT a.name "Latch Name",
    a.gets "Gets (Wait)",
    a.misses "Misses (Wait)",
    (1 - (misses / gets)) * 100 "Latch Hit Ratio %"
    FROM    V$LATCH a
    WHERE a.gets != 0
    UNION
    SELECT a.name "Latch Name",
    a.gets "Gets (Wait)",
    a.misses "Misses (Wait)",
    100 "Latch Hit Ratio"
    FROM    V$LATCH a
    WHERE a.gets = 0
    ORDER BY 1;
```

If the ratio isn't close to 1, it's time to think about tuning the latch contention in your instance. There's only one shared pool latch for the database, and it protects the allocation of memory in the library cache. The library cache latch regulates access to the objects present in the library cache. Any SQL statement, PL/SQL code, procedure, function, or package needs to acquire this latch before execution. If the shared pool and library cache latches are high, more often than not that's because the parse rates in the database are high. The high parse rates are due to the following factors:

- An undersized shared pool (or an oversized shared pool)
- Failure to use bind variables
- Using dissimilar SQL statements and failing to reuse statements
- Users frequently logging off and logging back into the application
- · Failure to keep cursors open after each execution
- Using a shared pool size that's too large

The cache buffers LRU chain latch free wait is caused by high buffer cache throughput, either due to full table scans or the use of unselective indexes, which lead to large index range scans. Unselective indexes can also lead to yet another type of latch free wait: the cache buffer chain latch free wait. These wait events are often due to the presence of hot blocks, so you need to investigate why that might be happening. If you see a high value for row cache object latch waits, it indicates contention for the dictionary cache, and you need to increase the shared pool memory allocation.

In most instances, latch waits tend to show up as a wait event, and DBAs sometimes are alarmed by their very presence in the wait event list. As with the other Oracle wait events, ask yourself this question: "Are these latch waits a significant proportion of my total wait time?" If the answer is no, don't worry about it—your goal isn't to try and eliminate all waits in the instance, because you can't do it.

### Log Buffer Space

The log buffer space wait event indicates that a process waited for space in the log buffer. Either the log buffer is too small or the redo is being written faster than the log writer process can write it to the redo log buffer. If the redo log buffer is already large, then investigate the I/O to the disk that houses the redo log files. There's probably some contention for the disk, and you need to work on reducing the I/O contention. This type of wait usually shows up when the log buffer is too small, in which case you increase the log buffer size. A large log buffer tends to reduce the redo log I/O in

general. Note that Oracle's default value for this parameter could be as high as 4MB (for a 32-CPU system). If you have a large number of huge transactions, you might want to bump up the value of the LOG\_BUFFER initialization parameter from its default value of 512KB, although too high a value means that too much data may have to be written to the redo log files at one time.

#### Log File Switch

The log file switch wait event can occur when a session is forced to wait for a log file switch because the log file hasn't yet been archived. It can also occur because the log file switch is awaiting the completion of a checkpoint.

If the problem isn't due to the archive destination getting full, it means that the archive process isn't able to keep up with the rate at which the redo logs are being archived. In this case, you need to increase the number of archiver (ARC*n*) processes to keep up with the archiving work. The default for the ARC*n* process is 2. This is a static parameter, so you can't use this fix to resolve a slowdown right away.

You also need to investigate whether too-small redo log files are contributing to the wait for the log file switch. If the log file switch is held up pending the completion of a checkpoint, obviously the log files are too small and hence are filling up too fast. You need to increase the size of the redo log files in this case. Redo log files are added and dropped online, so you can consider this a dynamic change.

If you see high values for redo log space requests in V\$SYSSTAT, that means that user processes are waiting for space in the redo log buffer. This is because the log writer process can't find a free redo log file to empty the contents of the log buffer. Resize your redo logs, with the goal of having a log switch every 15 to 30 minutes.

#### Log File Sync

You'll see a high number of waits under the log file sync category if the server processes are frequently waiting for the log writer process to finish writing committed transactions (redo) to the redo log files from the log buffer. This is usually the result of too-frequent commits, and you can reduce it by adopting batch commits instead of a commit after every single transaction. This wait event may also be the result of an I/O bottleneck.

#### **Idle Events**

You can group some wait events under the category *idle events*. Some of these may be harmless in the sense that they simply indicate that an Oracle process was waiting for something to do. These events don't indicate database bottlenecks or contention for Oracle's resources. For example, the system may be waiting for a client process to provide SQL statements for execution. The following list presents some common idle events:

- Rdbms ipc message: Used by the background process, such as the log writer process and PMON, to indicate they are idle.
- SMON timer: The SMON process waits on this event.
- PMON timer: The PMON process idle event.
- SQL\*Net message from client: The user process idle event.

You should ignore many idle events during your instance performance tuning. However, some events, such as the SQL\*Net message from client event, may indicate that your application isn't using an efficient database connection strategy. In this case, you need to see how you can reduce these waits, maybe by avoiding frequent logging on and off by applications.

# **Examining System Performance**

You can use the various operating system tools, such as vmstat, to examine system performance. You can also use the new V\$OSSTAT dynamic view to figure out the performance characteristics of your system. The V\$OSSTAT view provides operating system statistics in the form of busy ticks.

Here are some of the key system usage statistics:

- NUM CPUS: Number of processors.
- IDLE TICKS: Number of hundredths of a second that all processors have been idle.
- BUSY\_TICKS: Number of hundredths of a second that all processors have been busy executing code.
- USER\_TICKS: Number of hundredths of a second that all processors have been busy executing user code.
- SYS\_TICKS: Number of hundredths of a second that all processors have been busy executing kernel code.
- IOWAIT\_TICKS: Number of hundredths of a second that all processors have been waiting for I/O to complete.

The AVG\_IDLE\_WAITS, AVG\_BUSY\_TICKS, AVG\_USER\_TICKS, AVG\_SYS\_TICKS, and AVG\_IOWAIT\_TICKS columns provide the corresponding information average over all the processors. Here's a simple example that shows how to view the system usage statistics captured in the V\$OSSTAT view:

| SOL> | SELECT | * | FROM | V\$OSSTAT: |
|------|--------|---|------|------------|
|      |        |   |      |            |

| STAT_NAME              | VALUE      | OSSTAT_ID |
|------------------------|------------|-----------|
| NUM CPUS               | 16         | 0         |
| IDLE TICKS             | 17812      | 1         |
| BUSY_TICKS             | 2686882247 | 2         |
| USER_TICKS             | 1936724603 | 3         |
| SYS_TICKS              | 750157644  | 4         |
| IOWAIT_TICKS           | 1933617293 | 5         |
| AVG_IDLE_TICKS         | 545952047  | 7         |
| AVG_BUSY_TICKS         | 167700614  | 8         |
| AVG_USER_TICKS         | 120815895  | 9         |
| AVG_SYS_TICKS          | 46655696   | 10        |
| AVG_IOWAIT_TICKS       | 120621649  | 11        |
| OS_CPU_WAIT_TIME       | 5.3432E+13 | 13        |
| RSRC_MGR_CPU_WAIT_TIME | 0          | 14        |
| IN_BYTES               | 6.2794E+10 | 1000      |
| OUT_BYTES              | 0          | 1001      |
| AVG_IN_BYTES           | 1.7294E+19 | 1004      |
| AVG_OUT_BYTES          | 0          | 1005      |

17 rows selected.

SOL>

# **Knowing Your Application**

Experts rely on hit ratios or wait statistics, or sometimes both, but there are situations in which both the hit ratios and the wait statistics can completely fail you. Imagine a situation where all the hit ratios are in the 99 percent range. Also, imagine that the wait statistics don't show any significant

waiting for resources or any contention for latches. Does this mean that your system is running optimally? Well, your system is doing what you asked it to do extremely well, but there's no guarantee that your SQL code is processing things efficiently. If a query is performing an inordinate number of logical reads, the hit ratios are going to look wonderful. The wait events also won't show you a whole lot, because they don't capture the time spent while you were actually using the CPU. However, you'll be burning a lot of CPU time, because the query is making too many logical reads.

This example shows why it's important not to rely only on the hit ratios or the wait statistics, but also to look at the major consumers of resources on your instance with an intense focus. Check the Top Sessions list (sorted according to different criteria) on your instance and see if there's justification for the major consumers to be in that list.

Above all, try not to confuse the symptoms of poor performance with the causes of poor performance. If your latch rate is high, you might want to adjust some initialization parameters right away—after all, isn't Oracle a highly configurable database? You may succeed sometimes by relying solely on adjusting the initialization parameters, but it may be time to pause and question why exactly the latch rate is so high. More than likely, the high latch rate is due to application coding issues rather than a specific parameter setting. Similarly, you may notice that your system is CPU bound, but the reason may not be slow or inadequate CPU resources. Your application may again be the real culprit because it's doing too many unnecessary I/Os, even if they're mostly from the database buffer cache and not disk.

When you're examining wait ratios, understand that your goal isn't to make all the wait events go away, because that will never happen. Learn to ignore the unimportant, routine, and unavoidable wait events. As you saw in the previous section, wait events such as the SQL\*Net message from client event reflect waits outside the database, so don't attribute these waits to a poorly performing database. Focus on the total wait time rather than the number of wait events that show up in your performance tables and AWR reports. Also, if the wait events make up only a small portion of response time, there's no point in fretting about them. As Einstein might say, the significance of wait events is relative—relative to the total response time and relative to the total CPU execution time.

Recently, there has been a surge in publications expounding the virtues of the wait event analysis-based performance approach (also called the *wait interface* approach). You can always use the buffer hit ratios and the other ratios for a general idea about how the system is using Oracle's memory and other resources, but an analysis of wait events is still a better bet in terms of improving performance. If you take care of the wait issues, you'll have taken care of the traditional hit ratios as well. For example, if you want to fix a problem that's the result of a high number of free buffer waits, you may need to increase the buffer cache. Similarly, if latch free wait events are troublesome, one of the solutions is to check if you need to add more memory to the shared pool. You may fix a problem due to a high level of waits caused by the direct path reads by increasing the value of the PGA AGGREGATE TARGET parameter.

#### **EXAMINING SOL RESPONSE TIME WITH THE DATABASE CONTROL**

In Oracle Database 10*g* Release 2, you can use the OEM Database Control to examine quickly the current SQL response time compared to a normal "baseline" SQL response time. The Database Control computes the SQL response time percentage by dividing the baseline SQL response time by the current SQL response time, both expressed in microseconds. If the SQL response time percentage exceeds 100 percent, then the instance is processing SQL statements slower than the baseline times. If the percentage is approximately equal to 100 percent, then the current response time and the baseline response time are equal, and your instance is performing normally. The SQL Response Time section is right on the Database Control home page.

# Using the ADDM to Analyze Performance Problems

There's no question that the new ADDM tool should be the cornerstone of your performance-tuning efforts. In Chapter 17, I showed how you can manually get an ADDM report or use the OEM Database Control to view the ADDM analysis. Use the findings and recommendations of the ADDM advisor to fine-tune database performance. Here's the partial output from an ADDM analysis (invoked by running the addmrpt.sql script located in the \$ORACLE\_HOME/rdbms/admin directory). Listing 22-18 shows part of an ADDM report.

#### **Listing 22-18.** An Abbreviated ADDM Report

```
DETAILED ADDM REPORT FOR TASK 'TASK 1493' WITH ID 1493
             Analysis Period: 22-JUL-2005 from 07:01:02 to 17:00:36
        Database ID/Instance: 877170026/1
     Database/Instance Names: NINA/nina
                   Host Name: finance1
            Database Version: 10.2.0.0
              Snapshot Range: from 930 to 940
               Database Time: 801313 seconds
       Average Database Load: 22.3 active sessions
FINDING 1: 24% impact (193288 seconds)
_____
The buffer cache was undersized causing significant additional read I/O.
   RECOMMENDATION 1: DB Configuration, 24% benefit (193288 seconds)
     ACTION: Increase SGA target size by increasing the value of parameter
         "sga target" by 1232 M.
  SYMPTOMS THAT LED TO THE FINDING:
     Wait class "User I/O" was consuming significant database time. (54%
     impact [436541 seconds])
FINDING 2: 19% impact (150807 seconds)
SQL statements consuming significant database time were found.
  RECOMMENDATION 1: SQL Tuning, 4.4% benefit (34936 seconds)
     ACTION: Run SQL Tuning Advisor on the SQL statement with SQL ID
         "b3bkjk3ybcp5p".
        RELEVANT OBJECT: SQL statement with SQL ID b3bkjk3ybcp5p and
        PLAN HASH 954860671
```

ADDM may sometimes recommend that you run the Segment Advisor for a certain segments, or the Automatic SQL Advisor for a specific SQL statement. See Chapter 17 for a detailed analysis of an ADDM performance report.

# Using AWR Reports for Individual SQL Statements

In Chapter 17, you learned how to use AWR reports to analyze the performance of the database during a time period encompassed by a pair of snapshots. As explained in that chapter, AWR reports are an excellent source of information for wait-related as well as other instance performance indicators. You can also use the AWR to produce reports displaying performance statistics *for a single SQL statement*, over a range of snapshot IDs. Listing 22-19 shows how you can get an AWR report for a particular SQL statement.

**Note** The awrsgrpt.sql script seems to run slower than the instance-wide report-generating AWR script, awrrpt.sql, that you encountered in Chapter 17 during the introduction to AWR.

**Listing 22-19.** Producing an AWR Report for a Single SQL Statement

SQL> @\$ORACLE HOME/rdbms/admin/awrsqrpt.sql Current Instance

DB Id DB Name Inst Num Instance \_\_\_\_\_\_\_\_\_\_ 877170026 PASPROD 1 pasprod Specify the Report Type

Would you like an HTML report, or a plain text report? Enter 'html' for an HTML report, or 'text' for plain text Defaults to 'html' Enter value for report type: text

Type Specified: text

Instances in this Workload Repository schema 

Instance Host ------ ------\* 877170026 1 PASPROD pasprod prod1 Using 877170026 for database Id Using 1 for instance number Specify the number of days of snapshots to choose from

Entering the number of days (n) will result in the most recent (n) days of snapshots being listed. Pressing <return> without specifying a number lists all completed snapshots.

Enter value for num days: 3 Listing the last 3 days of Completed Snapshots Instance DB Name Snap Id Snap Started Level ------ ----- ----pasprod PASPROD 1 3829 23 Apr 2005 00:01 1 3830 23 Apr 2005 01:00 1 3831 23 Apr 2005 02:00 1 3832 23 Apr 2005 03:00 1 3833 23 Apr 2005 04:00 1 3834 23 Apr 2005 05:00 1 3835 23 Apr 2005 06:00 1 Specify the Begin and End Snapshot Ids

Enter value for begin snap: 3830 Begin Snapshot Id specified: 3830 Enter value for end snap: 3835 End Snapshot Id specified: 3835 Specify the Report Name

The default report file name is 1 3830 3835. To use this name, press <return> to continue, otherwise enter an alternative. Enter value for report name

Using the report name 1\_3830\_3835 Specify the SQL Id

Enter value for sql\_id: 9a64dvpzyrzza:

# **Operating System Memory Management**

You can use the vmstat utility, as explained in Chapter 3, to find out if enough free memory is on the system. If the system is paging and swapping, database performance will deteriorate and you need to investigate the causes. If the heavy consumption of memory is due to a non-Oracle process, you may want to move that process off the peak time for your system. You may also want to consider increasing the size of the total memory available to the operating system. You can use the vmstat command to monitor virtual memory on a UNIX system. The UNIX tool *top* shows you CPU and memory use on your system.

# Analyzing Recent Session Activity with an ASH Report

The V\$ACTIVE\_SESSION\_HISTORY view records active session activity by sampling all active sessions on a per-second basis. The V\$ACTIVE\_SESSION\_HISTORY view's column data is similar to that of the V\$SESSION history view, but contains only sample data from active sessions. An active session could be on the CPU, or could be waiting for a wait event that's not part of the idle wait class. When the AWR performs its snapshot, the data in the V\$ACTIVE\_SESSION\_HISTORY view is flushed to disk as part of the AWR snapshot data. However, the data in the V\$ACTIVE\_SESSION\_HISTORY VIEW isn't permanently lost when the AWR flushes the view's contents during its snapshots. Another view, the DBA\_HIST\_ACTIVE\_SESS\_HISTORY, stores snapshots of the V\$ACTIVE\_SESSION\_HISTORY view.

You don't have to use either of the two ACTIVE\_SESSION\_HISTORY-related views to analyze session history. You can simply produce an ASH report, which contains both the current active session data from the V\$ACTIVE\_SESSION\_HISTORY view as well as the historical active session data stored in the DBA\_HIST\_ACTIVE\_SESS\_HISTORY view. The ASH report shows you the SQL identifier of SQL statements, object information, session information, and relevant wait event information.

You can produce an ASH report by simply going to the OEM Database Control, or by running an Oracle-provided script. In fact, Oracle provides you with two ASH-related scripts, as follows:

- The ashrpt.sql script produces an ASH report for a specified duration for the default database.
- The ashrpti.sql script produces the same report as the ashrpt.sql script, but lets you specify
  a database instance.

Actually, the ashrpt.sql script defaults the dbid and instance number to those of the current instance, and simply runs the ashrpti.sql script. Both of the preceding described scripts are available in the \$ORACLE\_HOME/rdbms/admin directory. Here's how you get an ASH report for your instance:

SQL> @ORACLE HOME/rdbms/admin/ashrpt.sql

You can then look at the ASH report, which is placed in the directory from which you ran the ashrpt.sql script. Chapter 18 explains a typical ASH report, in the section titled "Producing the ashrpt.sql Script."

# When a Database Hangs

So far in this chapter, you've looked at ways to improve performance—how to make the database go faster. Sometimes, however, your problem is something much more serious: the database seems to have stopped all of a sudden! The following sections describe the most important reasons for a hanging or an extremely slow-performing database, and how you can fix the problem ASAP.

One of the first things I do when the database seems to freeze is check and make sure that the archiver process is doing its job. The following sections describe the archiver process.

# **Handling a Stuck Archiver Process**

If your archive log destination is full and there isn't room for more redo logs to be archived, the archiver process is said to be *stuck*. The database doesn't merely slow down—it freezes in its tracks. As you are aware, in an archive log mode the database simply won't overwrite redo log files until they're archived successfully. Thus, the database starts hanging when the archive log directory is full. It stays in that mode until you move some of the archive logs off that directory manually.

#### The Archiver Process

The archiver process is in charge of archiving the filled redo logs. It reads the control files to find out if there are any un archived redo logs that are full, and then it checks the redo log headers and blocks to make sure they're valid before archiving them. You may have archiving-related problems if you're in the archive log mode but the archiver process isn't running for some reason. In this case, you need to start the archiver process by using the following command:

```
SQL> ALTER SYSTEM ARCHIVE LOG START;
```

If the archiver process is running but the redo logs aren't being archived, then you may have a problem with the archive log destination, which may be full. This causes the archiver process to become stuck, as you'll learn in the next section.

#### Archiver Process Stuck?

When the archiver process is stuck, all database transactions that involve any changes to the tables can't proceed any further. You can still perform SELECT operations, because they don't involve the redo logs.

If you look in the alert log, you can see the Oracle error messages indicating that the archiver process is stuck due to lack of disk space. You can also query the V\$ARCHIVE view, which holds information about all the redo logs that need archiving. If the number of these logs is high and increasing quickly, you know your archiver process is stuck and that you need to clear it manually. Listing 22-20 shows the error messages you'll see when the archiver process is stuck.

#### Listing 22-20. Database Hang Due to Archive Errors

```
$ sqlplus system/system_passwd
ERROR:
ORA-00257: archiver error. Connect internal only, until freed.
$
$ oerr ora 257
00257, 00000, "archiver error. Connect internal only, until freed."
//*Cause: The archiver process received an error while trying to
// archive a redo log. If the problem is not resolved soon, the
// database will stop executing transactions. The most likely cause
// of this message is the destination device is out of space to
```

```
// store the redo log file.
// *Action: Check archiver trace file for a detailed description
// of the problem. Also verify that the device specified in the
// initialization parameter ARCHIVE_LOG_DEST is set up properly for
// archiving.
$
```

You can do either of the following in such a circumstance:

- · Redirect archiving to a different directory.
- Clear the archive log destination by removing some archive logs. Just make sure you back up
  the archive logs to tape before removing them.

Once you create more space in the archive log directory, the database resumes normal operations and you don't have to do anything further. If the archiver process isn't the cause of the hanging or frozen database problem, then you need to look in other places to resolve the problem.

If you see too many "checkpoint not complete" messages in your alert log, then the archiver process isn't causing the problem. The redo logs are causing the database slowdown, because they're unable to keep up with the high level of updates. You can increase the size of the redo logs online to alleviate the problem.

**Note** In Oracle Database 10*g*, all connections as SYS are logged in the default audit trail, which is usually the \$ORACLE\_HOME/rdbms/audit directory. If you don't have adequate space in that directory, it may fill up eventually, and you'll get an error when you try logging in as the SYS user. Delete the old audit trail files or choose an alternative location for them.

# **System Usage Problems**

You need to check several things to make sure there are no major problems with the I/O subsystem or with the CPU usage. Here are some of the important things you need to examine:

- Make sure your system isn't suffering from a severe paging and swapping problem, which
  could result in a slower-performing database.
- Use top, sar, vmstat, or similar operating-system-level tools to check resource usage. Large
  queries, sorting, and space management operations could all lead to an increase in CPU
  usage.
- Runaway processes and excessive snapshot (SNP) processes could gobble excessive CPU
  resources. Monitor any replication (snapshot) processes or DBMS\_JOB processes, because
  they both use resource-hungry SNP processes. If CPU usage spikes, make sure no unexpected jobs are running in the database. Even if no jobs are executing currently, the SNP
  processes consume a great deal of CPU because they have to query the job queue constantly.
- High run queues indicate that the system is CPU bound, with processes waiting for an available processor.
- If your disk I/O is close to or at 100 percent and you've already killed several top user sessions, you may have a disk controller problem. For example, the 100 percent busy disk pack might be using a controller configured to 16-bit, instead of 32-bit like the rest of the controllers, causing a severe slowdown in I/O performance.

#### **Excessive Contention for Resources**

Usually when people talk about a database hang, they're mistaking a severe performance problem for a database hang. This is normally the case when there's severe contention for internal kernel-level resources such as latches and pins. You can use the following query to find out what the contention might be:

```
SQL> SELECT event, count(*)
2 from v$session_wait
3 group by event;
```

| EVENT                       | COUNT(*) |
|-----------------------------|----------|
| PL/SQL lock timer           | 2        |
| Oueue Monitor Wait          | 1        |
| SQL*Net message from client | 61       |
| SQL*Net message to client   | 1        |
| jobq slave wait             | 1        |
| pmon timer                  | 1        |
| rdbms ipc message           | 11       |
| smon timer                  | 1        |
| wakeup time manager         | 1        |
| 1 0                         |          |

9 rows selected.

SQL>

The previous query doesn't reveal any significant contention for resources—all the waits are for idle events.

If your database is performing an extremely high number of updates, contention for resources such as undo segments and latches could potentially be a major source of database-wide slow-downs, making it seem sometimes like the database is hanging. In the early part of this chapter, you learned how to analyze database contention and wait issues using the V\$SESSION\_WAIT view and the AWR output. On Windows servers, you can use the Performance Monitor and Event Monitor to locate possible high resource usage.

Check for excessive library cache contention if you're confronted by a database-wide slowdown.

# **Locking Issues**

If a major table or tables are locked unbeknownst to you, the database could slow down dramatically in short order. Try running a command such as SELECT \* FROM persons, for example, where persons is your largest table and is part of just about every SQL statement. If you aren't sure which tables (if any) might be locked, you can run the following statement to identify the table or index that's being locked, leading to a slow database:

As the preceding query and its output show, user Nicholas has locked up the Employees table. If this is preventing other users from accessing the table, you have to remove the lock quickly by killing the locking user's session. You can get the locking user's SID from the session\_id column in the preceding output, and the V\$SESSION view gives you the SERIAL# that goes with it. Using the ALTER SYSTEM KILL . . . command, you can then kill the offending session. The same analysis applies to a locked index, which prevents users from using the base table. For example, an attempt to create an index or rebuild it when users are accessing the table can end up inadvertently locking up the table.

If there's a table or index corruption, that could cause a problem with accessing that object(s). You can quickly check for corruption by running the following statement:

```
SQL> ANALYZE TABLE employees VALIDATE STRUCTURE CASCADE;
Table analyzed.
SQL>
```

#### Abnormal Increase in Process Size

On occasion, there might be a problem because of an alarming increase in the size of one or more Oracle processes. You have to be cautious in measuring Oracle process size, because traditional UNIX-based tools can give you a misleading idea about process size. The following sections explain how to measure Oracle process memory usage accurately.

#### What Is Inside an Oracle Process?

An Oracle process in memory has several components:

- *Shared memory*: This is the SGA that you're so familiar with.
- *The executable*: Also known as TEXT, this component consists of the machine instructions. The TEXT pages in memory are marked read-only.
- *Private data*: Also called DATA or heap, this component includes the PGA and the User Global Area (UGA). The DATA pages are writable and aren't shared among processes.
- Shared libraries: These can be private or public.

When a new process starts, it requires only the DATA (heap) memory allocation. Oracle uses the UNIX implementation of shared memory. The SGA and TEXT components are visible to and shared by all Oracle processes, and they aren't part of the cost of creating new Oracle processes. If 1,000 users are using Oracle Forms, only one set of TEXT pages is needed for the Forms executable.

Unfortunately, most operating system tools such as ps and top give you a misleading idea as to the process size, because they include the common shared TEXT sizes in individual processes. Sometimes they may even include the SGA size. Solaris's pmap and HP's glance are better tools from this standpoint, as they provide you with a more accurate picture of memory usage at the process level.

**Note** Even after processes free up memory, the operating system may not take the memory back, indicating larger process sizes as a result.

#### **Measuring Process Memory Usage**

As a result of the problems you saw in the previous section, it's better to rely on Oracle itself for a true indication of its process memory usage. If you want to find out the total DATA or heap memory

size (the biggest nonsharable process memory component), you can do so by using the following query:

```
SQL> SELECT value, n.name|| '('||s.statistic#||')', sid
FROM v$sesstat s, v$statname n
WHERE s.statistic# = n.statistic#
AND n.name like '%ga memory%'
ORDER BY value;
```

If you want to find out the total memory allocated to the PGA and UGA memory together, you can issue the command in the next example. The query reveals that a total of more than 367MB of memory is allocated to the processes. Note that this memory is in addition to the SGA memory allocation, so you need to make allowances for both types of memory to avoid paging and swapping issues.

If the query shows that the total session memory usage is growing abnormally over time, you might have a problem such as a memory leak. A telltale sign of a memory leak is when Oracle's memory usage is way outside the bounds of the memory you've allocated to it through the initialization parameters. The Oracle processes are failing to return the memory to the operating system in this case. If the processes continue to grow in size, eventually they may hit some system memory barriers and fail with the ora 4030 error:

```
$ oerr ora 4030
04030, 00000, "out of process memory when trying to allocate %s bytes (%s,%s)"
// *Cause: Operating system process private memory has been exhausted
$
```

Note that Oracle tech support may request that you collect a *heap dump* of the affected Oracle processes (using the oradebug tool) to fix the memory leak problem.

If your system runs out of swap space, the operating system can't continue to allocate any more virtual memory. Processes fail when this happens, and the best way to get out of this mess is to see if you can quickly kill some of the processes that are using a heavy amount of virtual memory.

# **Delays Due to Shared Pool Problems**

Sometimes, database performance deteriorates dramatically because of inadequate shared pool memory. Low shared pool memory relative to the number of stored procedures and packages in your database could lead to objects constantly aging out of the shared pool and having to be executed repeatedly.

# **Problems Due to Bad Statistics**

As you know by now, the Oracle cost-based optimizer (CBO) needs up-to-date statistics so it can pick the most efficient method of processing queries. If you're using the Automatic Optimizer Statistics Collection feature, Oracle will naturally keep optimizer statistics up to date for you without any

effort on your part. However, if you have deactivated the automatic statistics collection process, you could run the risk of not providing representative statistics to the CBO.

If you don't collect statistics regularly while lots of new data is being inserted into tables, your old statistics will soon be out of date, and the performance of critical SQL queries could head south. DBAs are under time constraints to collect statistics overnight or over a weekend. Sometimes, they may be tempted to use a small sample size while using the DBMS\_STATS package to collect statistics. This could lead to unreliable statistics, resulting in the slowing down of query processing.

# **Collecting Information During a Database Hang**

It can sometimes be downright chaotic when things come to a standstill in the database. You might be swamped with phone calls and anxious visitors to your office who are wondering why things are slow. Oftentimes, especially when serious unknown locking issues are holding up database activity, it's tempting just to bounce the database because usually that clears up the problem. Unfortunately, you don't know what caused the problem, so when it happens again, you're still just as ignorant as you were the first time. Bouncing the database also means that you're disconnecting all active users, which may not always be a smart strategy.

It's important that you collect some information quickly for two reasons. First, you might be able to prevent the problem next time or have someone in Oracle tech support (or a private firm) diagnose the problem using their specialized tools and expertise in these matters. Second, most likely a quick shutdown and restart of the database will fix the problem for sure (as in the case of some locking situations, for example). But a database bounce is too mighty a weapon to bring to bear on every similar situation. If you diagnose the problem correctly, simple measures may prevent the problem or help you fix it when it does occur. The following sections describe what you need to do to collect information on a slow or hanging database.

# Using the Database Control's Hang Analysis Page

You can use OEM's Database Control during an instance slowdown to see a color-coded view of all sessions in the database. The Hang Analysis page provides the following information:

- · Instantaneously blocked sessions
- · Sessions in a prolonged wait state
- · Sessions that are hung

Figure 22-1 shows the Database Control Hang Analysis page, which you can access from the Performance page. Click the Hang Analysis link under the Additional Monitoring Links section.

#### **Gathering Error Messages**

The first thing you do when you find out the database suddenly slowed down or is hanging is to look in some of the log files where Oracle might have sent a message. Quickly look in the alert log file to see if there are any Oracle error messages or any other information that could pinpoint any problems. You can check the background dump directory (bdump) for any other trace files with error messages in them. I summarize these areas in the following discussion.

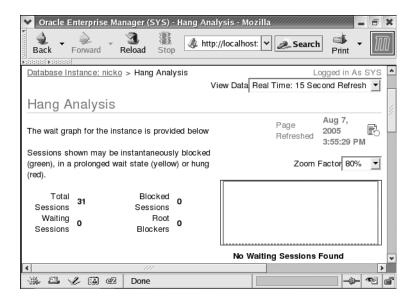

Figure 22-1. The Database Control Hang Analysis page

#### **Getting a Systemstate Dump**

A systemstate dump is simply a trace file that is output to the user dump directory. Oracle (or a qualified expert) can analyze these dumps and tell you what was going on in the database when the hanging situation occurred. For example, if logons are slow, you can do a systemstate dump during this time, and it may reveal that most of the waits are for a particular type of library cache latch. To get a systemstate dump (for level 10), run the following command:

SQL> ALTER SESSION SET EVENTS 'immediate trace name systemstate level 10'; Session altered. SQL>

**Caution** Oracle Corp. strongly warns against customers setting events on their own. You may sometimes end up causing more severe problems when you set events. Please contact Oracle technical support before you set any event. For example, the event 10235 has been known to cause heavy latch contention.

You can send the resulting output to Oracle so it can analyze the output for you. Note that at this stage, you need to open a technical assistance request (TAR) with Oracle technical support through MetaLink (http://metalink.oracle.com). (The hanging database problem gets you a priority level 1 response, so you should hear from an analyst within minutes.) Oracle technical support may ask you for more information, such as a core dump, and ask you to run a debugger or another diagnostic tool and FTP the output to them.

#### Using the Hanganalyze Utility

The systemstate dumps, although useful, have several drawbacks, including the fact that they dump out too much irrelevant information and take too much time to complete, leading to inconsistencies in the dump information. The newer hanganalyze utility is more sophisticated than a systemstate dump. Hanganalyze provides you with information on resources each session is waiting for, and what is blocking access to those resources. The utility also provides you with a dependency graph among the active sessions in the database. This utility isn't meant to supplant the systemstate dumps; rather, you should use it to help make systemstate dumps more meaningful. Again, use this utility in consultation with Oracle technical support experts. Here's a typical HANGANALYZE command:

SQL> ALTER SESSION SET EVENTS 'immediate trace name HANGANALYZE level 3';

#### THE PROMISE AND THE PERFORMANCE

The Immigration and Naturalization Service (INS) of the United States government created a new \$36 million Student and Exchange Visitor Information System (SEVIS) to replace the old paper-based methods the INS had used for years to track foreign students in U.S. educational institutions. More than 5,400 high schools, colleges, and universities have to use SEVIS to enter the necessary information about enrolled students from other countries.

The INS had imposed a deadline of January 31, 2003, by which all educational institutions had to switch over fully to the SEVIS system. However, it extended the deadline by at least two weeks amid several complaints about the system working slowly, if at all. Here are a few of those complaints from users across the country:

- Some employees in Virginia could enter data only in the mornings, before the West Coast institutions logged onto the system. In the afternoons, the system slowed to a crawl.
- From the University of Minnesota came complaints that that the officials were "completely unable" to use the
  system at all. The users mentioned that the system "was really jammed with users trying to get on." They
  also complained that the system was "unbelievably slow." An INS spokesperson admitted that the system
  had been "somewhat sluggish" and that schools were having trouble using the SEVIS system.
- The University of North Carolina complained that the situation, if it continued any further, was going to be "a real nightmare" and that it was already "starting to cause some problems."
- One worker at a college in Michigan was quoted as saying this in frustration: "Please tell me what I'm doing wrong, or I am going to quit."

The INS realized the colleges and universities weren't going to meet the deadline, and they announced a grace period after saying that "upgrades to the system" had greatly improved performance.

Behind the SEVIS system is an Oracle database that was performing awfully slowly. The system apparently couldn't scale well enough. When a large number of users got on, it ground to a halt. Obviously, the system wasn't configured to handle a high number of simultaneous operations. Was the shared server approach considered, for example? How were the wait statistics? I don't know the details. I do know that the Oracle database is fully capable of meeting the requirements of an application such as this. I picked this example to show that even in high-profile cases, DBAs sometimes have to eat humble pie when the database isn't tuned properly and consequently performance doesn't meet expectations.

# A Simple Approach to Instance Tuning

Most of the instance tuning that DBAs perform is in response to a poorly performing database. The following sections present a brief summary of how you can start analyzing the instance to find out where the problem lies.

First, examine all the major resources such as the memory, CPUs, and storage subsystem to make sure your database isn't being slowed down by bottlenecks in these critical areas.

**Note** Collecting baseline data about your database statistics, including wait events, is critically important for troubleshooting performance issues. If you have baseline data, you can immediately check if the current resource-usage patterns are consistent with the load on the system.

# What's Happening in the Database?

It isn't rare for a single user's SQL query to cause an instance-wide deterioration in performance if the query is bad enough. SQL statements are at the root of all database activity, so you should look at what's going on in the database right now. The following are some of the key questions to which you need to find answers:

- Who are the top users in your Top Sessions display?
- · What are the exact SQL statements being executed by these users?
- Is the number of users unusually high compared to your baseline numbers for the same time period?
- Is the load on the database higher than what your baseline figures show for the time of the day or the time of the week or month?
- What top waits can you see in the V\$SESSION or the V\$SESSION\_WAIT view? These real-time
  views show the wait events that are happening right now or that have just happened in the
  instance. You have already seen how you can find out the actual users responsible for the
  waits by using other V\$ views.

My colleague Don Rios correctly points out that a critical question here is whether the performance problem *du jour* is something that's sudden without any forewarnings or if it's caused by factors that have been gradually creeping up on you. Under the latter category are things such as a growing database, a larger number of users, and a larger number of DML operation updates than what you had originally designed the system for. These types of problems may mean that you need to redesign at least some of your tables and indexes with different storage parameters, and other parameters such as freelists. If, on the other hand, the database has slowed down suddenly, you need to focus your attention on a separate set of items.

Your best bet for analyzing what's happening in the database currently is to probe the ASH. You can easily find out the users, the objects, and the SQL causing the waits in your instance by using the queries based on V\$ACTIVE\_SESSION\_HISTORY, which I explained in the section "Using the V\$ACTIVE\_SESSION\_HISTORY View" earlier in this chapter. You can also run a quick ASH report encompassing the past few minutes to see where the bottlenecks may lie, and who is causing them.

**Tip** In Oracle Database 10*g* Release 2, the OEM Database Control provides the Gather Statistics wizard, which you can use if there are performance issues due to out-of-date statistics for fixed and dictionary objects.

# Using the OEM Database Control to Examine Database Performance

I reviewed the OEM Database Control and Grid Control in Chapter 19. It's nice to learn about all the different V\$ views regarding waits and performance, but nothing beats the Database Control when it comes to finding out quickly what's happening in your database at any given time. I present a simple approach to using the Database Control's various performance-related pages in the following sections.

#### The Database Control Home Page

Start your performance analysis by looking at the following three instance performance charts on the Database Control's home page. Figure 22-2 shows the Database Control home page.

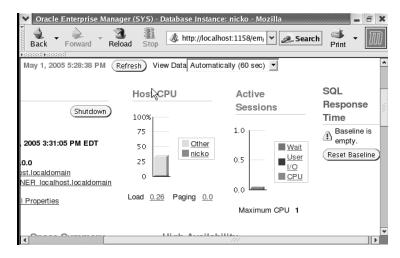

Figure 22-2. The OEM Database Control home page

#### **Host CPU**

The CPU consumption on the host server is shown in the form of a bar chart. The chart shows two categories: the *instance* and another category called *other*, which represents all the processes that don't belong to the database instance.

#### **Active Sessions**

The Active Sessions chart is a key chart, because it shows the extent of performance bottlenecks in your database instance. The chart consists of three components:

- CPU
- User I/O
- Wait

The Active Sessions chart shows the time consumed by the three items: CPU, User I/O, and Wait. You can drill down to each of these categories by clicking on the respective links. Note that the Wait category includes all waits in the instance except User I/O, which is shown in a separate category by itself.

#### **SQL Response Time**

The SQL Response Time chart provides a quick idea about how efficiently the instance is executing SQL statements. If the current SQL response ratio exceeds the baseline response ratio of 100 percent, then the SQL statements are executing slower than "normal." If the SQL Response Time shows a small response percentage, then you have inefficient SQL statement processing in the instance.

**Note** If you have a pre-Oracle Database 10*g* database, you may have to configure certain things for the SQL activity metrics to show up in the SQL Response Time chart. You do this by using the Database Configuration wizard, which you activate by clicking the Configure button in the SQL Activity Monitoring file under the Diagnostic Summary.

#### Using the ADDM Analysis in the Performance Analysis Section

The Performance Analysis section of the Database Control home page summarizes the most recent ADDM analysis. Figure 22-3 shows the Performance Analysis section. From here, you can click any of the findings to analyze any performance issues further. ADDM reports, which use the AWR statistics, provide you with a quick top-down analysis of instance activity.

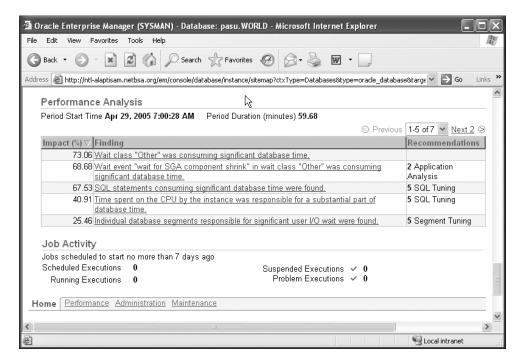

Figure 22-3. Summary of ADDM findings

#### Using the Database Performance Page

The Database Performance page is your jump-off point for evaluating instance performance. This page helps you do the following:

- Check for problems both within the database and the system
- Run the ASH report to get a quick session-sampling data-based performance diagnostic report
- · Quickly see what bottlenecks exist within the system
- Run ADDM reports
- For slow or hung systems, access the Memory Access Mode

#### Using the Memory Access Mode

You can view the Performance page in the default mode, which is called the SQL Access Mode, or the new Memory Access Mode. The SQL Access Mode works through SQL statements that mostly query the V\$ dynamic performance view to obtain instance performance data. However, when the database is running painfully slowly, or is completely hung, running in the SQL Access Mode puts further stress due to the additional parsing and execution load of the SQL statements run by the OEM interface to diagnose instance performance. If your instance is already facing heavy library cache contention, your attempt to diagnose the problem will exacerbate the situation.

Oracle recommends that you switch to the Memory Access Mode while diagnosing slow or hung systems. Under this mode, the database gets its diagnostic information straight from the SGA, using more lightweight system calls than the resource-intensive SQL statements that are employed during the default SQL Access Mode. Because the data is sampled more frequently under the Memory Access Mode, you're less likely to miss events that span short intervals of time as well. Figure 22-4 shows how to use the drop-down window to switch between the Memory Access Mode and the SQL Access Mode.

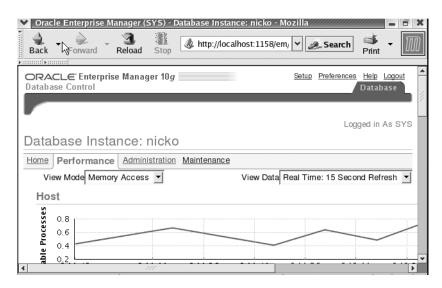

Figure 22-4. Using the Performance page in the Memory Access Mode

The following sections describe the main charts you'll see on the Database Performance page.

#### Host

The Host chart indicates if there is a CPU bottleneck. If the number of users is low while the Host section shows a high run-queue length, it means that the database users may not be the main contributing factor for high CPU consumption. Look at what else may be running on your system and consuming the CPU resources.

#### **Average Active Sessions**

The Average Active Sessions chart shows performance problems within your instance, by focusing on the wait events in your instance. This is the key chart in the Performance page and should be the starting point of a performance analysis using the OEM. Figure 22-5 shows the Average Active Sessions chart. The chart shows you which of the active sessions are waiting on CPU and which are waiting on an event.

The Average Active Sessions chart is color coded for your benefit. Green represents users on the CPU and the other colors show users waiting on various events such as disk I/O, locks, or network communications. Here's how you can tell if you have too many waits in your instance: if the level of waits is twice the Max CPU line, you have too many waits, and should look at tuning the instance.

To the right of the Average Active Sessions screen, you can see the breakdown of the components that contribute to session time. For example, if you see user I/O as the main culprit for high waits, you can click this component to find out details about the wait. Figure 22-5 also shows the buttons you can click to run the ADDM or get an ASH report.

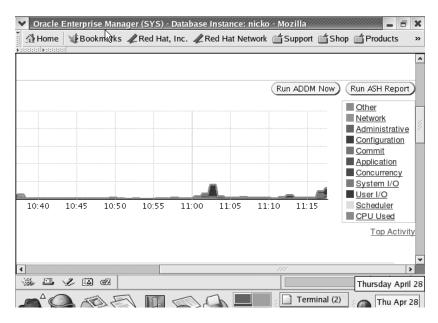

Figure 22-5. The Average Active Sessions page of the Database Control

You can also click the link for Top Activity to find out details about the sessions that are most responsible for waits in your instance right now. Figure 22-6 shows the Top Activity page of the Database Control. Database activity is ranked into Top SQL and Top Sessions. You can run the SQL Tuning Advisor from here to get tuning recommendations about the top SQL statements.

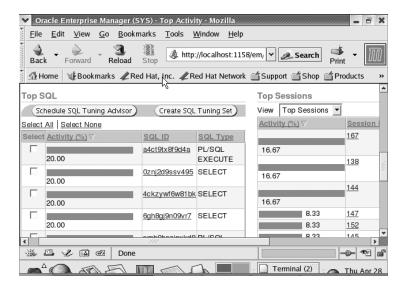

Figure 22-6. The Top Activity page of the Database Control

If you suspect that an individual session is wait bound or you get complaints from particular users that their sessions are running slowly, you can examine the Top Sessions page. You can go the Top Sessions page by clicking the Top Sessions link under the Additional Monitoring Links group on the Performance page. Once you get to the Top Sessions page, click the username and SID you're interested in. That takes you to the Session Details page for that session. By clicking the Wait Event History tab in the Session Details page, you can see the nature of the recent waits for that session. Figure 22-7 shows the Wait Event History for a session.

| le Edit                                                         | View Favorites To                                                                                                    | •                            | N) - Session Details: SID 171 - M                                                                                                    | Microsoft Inte                              | rnet E                               | xplorer                                      |            |                                              |
|-----------------------------------------------------------------|----------------------------------------------------------------------------------------------------|------------------------------|----------------------------------------------------------------------------------------------------|---------------------------------------------|--------------------------------------|----------------------------------------------|------------|----------------------------------------------|
| Back •                                                          | ● · × ②                                                                                                    |                              | Search 🖈 Favorites 🚱                                                                                                    | 8.3                                         | ₩ •                                  |                                              |            |                                              |
| ldress 📳                                                        | http://ntl-alaptisam.net                                                                                                    | bsa.org/er                   | n/console/database/instance/sessionDet                                                                                                    | :ails?event=doLo                            | ad&targ                              | jet=pasu.                                    | WORL       | D&type=o 🕶 🔁 Go Link                         |
| ORACI<br>Grid Con<br>Hosts                                      | c c                                                                                                    |                              |                                                                                                    | -                                           | loymen                               | ts Ale                                       | erts       | Setup Preferences Help<br>Jobs Management Sy |
| •                                                               | Onethsa.org > Date                                                                                                    |                              | asu.WORLD > Top Sessions >                                                                                                    |                                             |                                      |                                              | al Tim     | Logged in As SYS<br>e: Manual Refresh        |
|                                                                 | Charles I am to a                                                                                                    |                              | <u> </u>                                                                                                    | Collected I                                 | rom T                                | arget A                                      | рг 27      | , 2005 10:48:23 AM                           |
| ollowing i<br>Vait                                              |                                                                                                    | nt wait e                    | vents for this session.                                                                                                    | P2                                          |                                      | P3                                           | D3         | Wait Time                                    |
| ollowing i<br>Vait<br>Class                                     | is the history of rece<br>Wait Event                                                                                                    | P1<br>Text                   | wents for this session.                                                                                                    | Text                                        | P2                                   | Text                                         | P3         | Wait Time<br>(Centiseconds)<br>1             |
| ollowing i                                                      | is the history of rece                                                                                                    | nt wait e                    | vents for this session.                                                                                                    | Text                                        | P2                                   |                                              | P3         |                                              |
| ollowing i<br>Vait<br>Class<br>User I/O                         | is the history of rece<br>Wait Event<br>db file sequential                                                                                                 | P1<br>Text                   | wents for this session.                                                                                                    | Text<br>9.dbf block#                        | P2<br>45014                          | Text                                         | P3 1       |                                              |
| ollowing i<br>Vait<br>Class<br>Jser I/O                         | Wait Event db file sequential read db file sequential                                                                                                    | P1<br>Text<br>file#          | wents for this session.  P1  /pasu47/oradata/pasu/ms_i01_1                                                                                          | Text<br>9.dbf block#<br>5.dbf block#        | P2<br>45014<br>39792                 | Text<br>blocks                               | P3 1 1 1 1 | (Centiseconds)<br>1                          |
| ollowing i<br>Vait<br>Class                                     | Wait Event  db file sequential read db file sequential read db file sequential                                                                             | P1<br>Text<br>file#          | wents for this session.  P1 /pasu47/oradata/pasu/ms_i01_1 /pasu46/oradata/pasu/ms_i01_1                                                             | Text 9.dbf block# 5.dbf block#              | P2<br>45014<br>39792<br>2525         | Text<br>blocks<br>blocks                     | 1          | (Centiseconds)<br>1<br>3                     |
| ollowing i<br>Vait<br>Class<br>Iser I/O<br>Iser I/O<br>Iser I/O | wait Event db file sequential read db file sequential read db file sequential read db file sequential read db file sequential read db file sequential      | P1<br>Text<br>file#<br>file# | vents for this session.  P1 /pasu47/oradata/pasu/ms_i01_1 /pasu46/oradata/pasu/ms_i01_1 /pasu31/oradata/pasu/ms_i01_0                               | Text 9.dbf block# 5.dbf block# 9.dbf block# | P2<br>45014<br>39792<br>2525<br>2496 | Text<br>blocks<br>blocks<br>blocks<br>blocks | 1 1        | (Centiseconds)<br>1<br>3                     |
| ollowing i<br>Vait<br>Class<br>Jser I/O<br>Jser I/O<br>Jser I/O | wait Event db file sequential read db file sequential read db file sequential read db file sequential read db file sequential read db file sequential read | P1 Text file# file# file#    | vents for this session.  P1 /pasu47/oradata/pasu/ms_i01_1 /pasu46/oradata/pasu/ms_i01_1 /pasu31/oradata/pasu/ms_i01_0 /pasu31/oradata/pasu/ms_i01_0 | Text 9.dbf block# 5.dbf block# 9.dbf block# | P2<br>45014<br>39792<br>2525<br>2496 | Text<br>blocks<br>blocks<br>blocks<br>blocks | 1 1 1 1    | (Centiseconds)  1  3  0                      |

#### The Performance Data Report Page

You can get to the Performance Data Report page by clicking the Create ASH Report button in the Average Active Sessions screen on the Database Control's Performance home page. The AWR reports are good for analyzing instance performance, but they're usually collected at 30 minute or 1 hour intervals. What if you have a three-to-four-minute performance spike that's not shown in the aggregated AWR report? ASH reports focus on session-sampling data over a recent period of time.

When you click the Create ASH Report button, you're given a choice as to the time period over which you want to create your ASH report. You can choose a time period that lies within the last seven days, because that's how long the AWR saves its statistics. Remember that ASH statistics are saved in the AWR repository. Figure 22-8 shows the ASH report, which relies on the V\$ACTIVE\_SESSION\_HISTORY view. This is the same ASH report that you can produce by running the ashrpt.sql script. It contains information about the following items:

- Top Events
- · Load Profile
- · Top SQL
- · Top Sessions, including Top Blocking Sessions
- Other entities causing contention in the instance, including Top Database Objects, Top Database Files, and Top Latches
- Activity Over Time

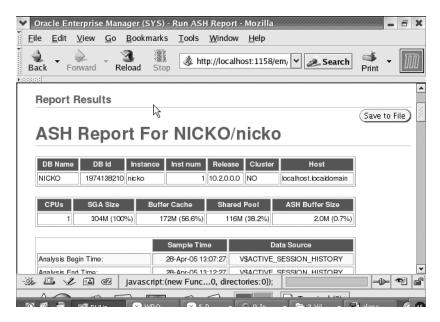

Figure 22-8. The ASH report

# Are There Any Long-Running Transactions?

You can use the V\$SQL view, as shown in the following example, to find out which of the SQL statements in the instance are taking the most time to finish and are the most resource intensive. The

query ranks the transactions by the total number of elapsed seconds. You can also rank the statements according to CPU seconds used.

Once you have the value for the HASH\_VALUE column from the query you just ran, it's a simple matter to find out the execution plan for this statement, which is in your library cache. The following query uses the V\$SQL\_PLAN view to get you the execution plan for your longest-running SQL statements:

```
SQL> SELECT * FROM V$SQL PLAN WHERE hash value = 238087931;
```

#### Is Oracle the Problem?

Just because your database users are complaining, you shouldn't be in a hurry to conclude that the problem lies within the database. After all, the database doesn't work in a vacuum—it runs on the server and is subject to the resource constraints and bottlenecks of that server. If the non-Oracle users on the server are using up critical resources such as CPU processing and disk I/O, your database may be the victim of circumstances, and you need to look for answers outside the database. That's why it's critical that DBAs understand how to measure general system performance, including memory, the disk storage subsystem, the network, and the processors. In the following sections you'll take a look at the system resources you should focus on.

# Is the Network Okay?

One of the first things you need to do when you're investigating slowdowns is to rule out network-related problems. Quite often, users complain of being unable to connect to the system, or being abruptly disconnected from the system. Check your round-trip ping times and the number of collisions. Your network administrator should check the Internet connections and routers.

On the Oracle end, you can check the following dynamic views to find out if there's a slowdown due to a network problem. The V\$SESSION\_EVENT view shows the average amount of time Oracle waits between messages in the average wait column. The V\$SESSION\_WAIT view, as you've seen, shows what a session is waiting for, and you can see if waits for network message transport are higher than normal.

If the time for SQL round-trips is extremely long, it could reflect itself as a high amount of network-related wait time in the V\$ views. Check to see if your ping time for network round-trips has gone up appreciably. You should discuss with your network administrator what you can do to decrease the waits for network traffic.

You may explore the possibility of setting the parameter TCP, NODELAY=TRUE in your sqlnet.ora file. This results in TCP sending packets without waiting, thus increasing response time for real-time applications.

If the network seems like one of your constant bottlenecks, you may want to investigate the possibility of using the shared server approach instead of the dedicated server approach for connecting users to your database. By using a shared server and its connection pooling feature, you can reduce the number of physical network connections and thus help your application scale more efficiently to large user bases.

# Is the System CPU Bound?

Check the CPU performance to make sure a runaway process or a valid Oracle process isn't hogging one or more processes and contributing to the system slowdown. Often, killing the runaway processes or the resource-hogging sessions will bring matters to a more even keel. Using the OEM Database Control, you can get a quick idea about the breakdown of CPU usage among parse, recursive, and other usage components.

Normally, you should expect to see no more than 20 to 25 percent of total CPU usage by the system itself, and about 60 to 65 percent usage by the Oracle application. If the system usage is close to 50 percent, it's an indication that there are too many system calls, for example, which leads to excessive use of the processors.

As you learned earlier in this chapter, the V\$SESSTAT view shows CPU usage by session. Using the following query, you can find out the top CPU-using Oracle sessions. You may want to look into the actual SQL that these sessions are executing.

```
SQL> SELECT a.sid,a.username, s.sql_text
FROM V$SESSION a, V$SQLTEXT s
WHERE a.sql_address = s.address
AND a.sql_hash_value = s.hash_value
AND a.username = '&USERNAME'
AND A.STATUS='ACTIVE'
ORDER BY a.username,a.sid,s.piece;
```

# Is the System I/O Bound?

Before you go any further analyzing other wait events, it's a good idea to rule out whether you're limited by your storage subsystem by checking your I/O situation. Are the read and write times on the host system within the normal range? Is the I/O evenly distributed, or are there hot spots with one or two disks being hit hard? If your normal, healthy I/O rates are 40–50/ms and you're seeing an I/O rate of 80/ms, obviously something is amiss. The AWR and ASH reports include I/O times (disk read and disk write) by data file. This will usually tip you off about what might be causing the spike. For example, if the temporary tablespace data files are showing up in the high I/O list often, that's usually an indication that disk sorting is going on, and you need to investigate that further.

You can use the V\$SYSTEM\_EVENT view to verify whether the top wait events include events such as db file scattered read, db file sequential read, db file single write, and Logfile parallel write, which are database file, log file, and redo log file-related wait events. You can run an AWR report and identify the tablespaces and data files causing the I/O contention. Use the V\$SQLAREA view, as shown in this chapter, to identify SQL statements that lead to high disk reads and have them tuned.

Too often, a batch program that runs into the daytime could cause spikes in the I/O rates. Your goal is to see if you can rule out the I/O system as the bottleneck. Several of the wait events that occur in the Oracle database, such as the db\_file\_sequential\_read and db\_file\_scattered\_read waits, can be the result of extremely heavy I/O in the system. If the average wait time for any of these I/O-related events is significant, you should focus on improving the I/O situation. You can do two things to increase the I/O bandwidth: reduce the I/O workload or increase the I/O bandwidth. In Chapter 21, you learned how you can reduce physical I/Os by proper indexing strategies and the use of efficient SQL statements.

Improving SQL statements is something that can't happen right away, so you need to do other things to help matters in this case. This means you need to increase the I/O bandwidth by doing either or both of the following:

- Make sure that the key database objects that are used heavily are spread evenly on the disks.
- · Increase the number of disks.

Storage disks are getting larger and larger, but the I/O rates aren't quite keeping up with the increased disk sizes. Thus, servers are frequently I/O bound in environments with large databases. Innovative techniques such as file caching might be one solution to a serious I/O bottleneck. On average, about 50 percent of I/O activity involves less than 5 percent of the total data files in your database, so caching this limited number of hot files should be a win. Caching gives you the benefit of read/write operations at memory speeds, which could be 200 times faster than disk speed. You can include your temp, redo log, and undo tablespace files, as well as the most frequently used table and index data files on file cache accelerators.

It's possible for large segments to waste a lot of disk space due to fragmentation caused by update and delete operations over time. This space fragmentation could cause severe performance degradation. You can use the Segment Advisor to find out which objects are candidates for a space reclamation exercise due to excessive fragmentation within the segment.

# Is the Database Load Too High?

If you have baseline numbers for the database load, you can see if the current load on the database is relatively too high. Pay attention to the following data, which you can obtain from the V\$SYSSTAT view: physical reads and writes, redo size, hard and soft parse counts, and user calls. You can also check the Load Profile section of the AWR report for load data that's normalized over transactions and over time.

# **Checking Memory-Related Issues**

As you saw earlier in this chapter, high buffer cache and shared pool hit ratios aren't guarantees of efficient instance performance. Sometimes, an excessive preoccupation with hit ratios can lead you to allocate too much memory to Oracle, which opens the door to serious problems such as paging and swapping at the operating-system level. Make sure that the paging and swapping indicators don't show anything abnormal. High amounts of paging and swapping slow down everything, including the databases on the server.

Due to the virtual memory system used by most operating systems, a certain amount of paging is normal and to be expected. If physical memory isn't enough to process the demand for memory, the operating system will go to the disk to use its virtual memory, and this results in a page fault. Processes that result in high page faults are going to run slowly.

When it comes to Oracle memory allocation, don't forget to pay proper attention to PGA memory allocation, especially if you're dealing with a DSS-type environment. Databases that perform a large number of heavy sorting and hashing activities need a high amount of PGA memory allocation. The database self-tunes the PGA, but you still have to ensure that the pga\_aggregate\_target value is high enough for Oracle to perform its magic.

**Tip** Unlike the SGA, the PGA memory allocation isn't immediately and permanently allocated to the Oracle database. Oracle is allowed to use PGA memory up to the limit specified by the PGA\_TARGET parameter. Once a user's job finishes executing, the PGA memory used by the job is released back to the operating system. Therefore, you shouldn't hesitate to use a high value for the PGA\_TARGET initialization parameter. There's absolutely no downside to using a high number, and it guarantees that your instance won't suffer unnecessary disk sorting and hashing.

See if you can terminate a few of the top sessions that seem to be consuming inordinate amounts of memory. It's quite possible that some of these processes are orphan or runaway processes.

# Are the Redo Logs Sized Correctly?

If the redo logs are too few or if they are too small relative to the DML activity in the database, the archiver process will have to work extra hard to archive the filled redo log files. This may cause a slowdown in the instance. It's easy to resize the redo logs or add more redo log groups. When you use the FAST\_START\_MTTR\_TARGET parameter to impose a ceiling on instance recovery time, Oracle will checkpoint as frequently as necessary to ensure the instance can recover from a crash within the MTTR setting. You must ensure that the redo logs are sized large enough to avoid additional checkpointing. You can get the optimal redo log size from the OPTIMAL\_LOGFILE\_SIZE column from the V\$INSTANCE\_RECOVERY view. You can also use the Database Control's Redo Log Groups page to get advice on sized redo logs. As a rule of thumb, Oracle recommends that you size the log files so they switch every 20 minutes.

# Is the System Wait Bound?

If none of the previous steps indicated any problems, chances are that your system is suffering from a serious contention for some resource such as library cache latches. Check to see if there's contention for critical database resources such as locks and latches. For example, parsing similar SQL statements leads to an excessive use of CPU resources and affects instance performance by increasing the contention for the library cache or the shared pool. Contention for resources manifests itself in the form of wait events. The wait event analysis earlier in this chapter gave you a detailed explanation of various critical wait events. You can use AWR and ASH reports to examine the top wait events in your database.

The V\$SESS\_TIME\_MODEL (and the V\$SYS\_TIME\_MODEL) view is useful in finding out accumulated time for various database operations at the individual session level. This view helps you understand precisely where most of the CPU time is being spent. As explained in Chapter 17, the V\$SESS\_TIME\_MODEL view shows the following things, among others:

- *DB time*, which is the elapsed time spent in performing database user level calls.
- *DB CPU* is the amount of CPU time spent on database user-level calls.
- Background CPU time is the amount of CPU time used by the background processes.
- Hard parse elapsed time is the time spent hard parsing SQL statements.
- PL/SQL execution elapsed time is the amount of time spent running the PL/SQL interpreter.
- Connection management call elapsed time is the amount of time spent making session connect and disconnect calls.

You can use segment data in the V\$SEGMENT\_STATISTICS view to find out the hot table and index segments causing a particular type of wait, and focus on eliminating (or reducing, anyway) that wait event.

# **The Compare Periods Report**

Let's say you encounter a situation where one of your key nightly batch jobs is running past its time window and continuing on into the daytime, where it's going to hurt the online OLTP performance. You *know* the batch job used to finish within the stipulated time, but now it's tending to take a much longer time. In Oracle Database 10g Release 2, you can use the Database Control's Compare

Periods feature to compare the changes in key database metrics between two time intervals. As you know, an AWR snapshot captures information between two points in time. However, you can use the Time Periods Comparison feature to examine the difference in database metrics between two different time intervals or periods, by analyzing performance statistics captured by *two sets* of AWR snapshots. If your nightly batch job ran just fine on Tuesday but was slow on Wednesday, you can find out why, using the Compare Periods Report.

To use the Compare Periods Report, use the following steps:

- 1. In the Database Control home page, click the Performance tab.
- 2. Under the Additional Monitoring Links group, click the Snapshots link.
- 3. In the drop-down list for Actions, select Compare Periods and click Go.
- **4.** The Compare Periods: First Period End page appears. You must select the start time for the comparison analysis by selecting an ending snapshot ID for the first period. You may also choose a time period, if you wish, instead of the ending snapshot ID. Click Next.
- **5.** The Compare Periods: Second Period Start page is next. You must select a snapshot ID to mark the beginning of the second period. Click Next.
- **6.** The Compare Periods: Second Period End page is next. You select the ending snapshot for the second period on this page and click Next.
- 7. The Compare Periods: Review page is next, as shown in Figure 22-9. It shows the first period and second period beginning and ending snapshot IDs. After confirming that the first and second period ranges are correct, click Finish.
- **8.** You'll now get the Compare Period: Results page, which summarizes the differences in key database metrics between the two periods.

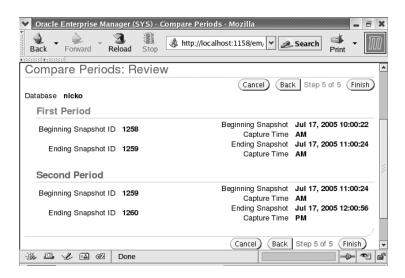

Figure 22-9. The Compare Periods: Review page

Going through the differences in key database metrics between the two periods helps you identify the root causes of the performance slowdown in the latter period when compared to the earlier "good" period. You can also view the database configuration differences between the two periods as well.

To compare the two periods in detail and to drill down into various items such as SQL statements executed, SGA usage, and so on, click the Report link in the Compare Periods: Results page. You can see a nicely formatted report comparing the two periods on the basis of configuration, top five timed events, and Load Profile. By viewing the various statistics for the two periods, you can determine if there was excessive load or some such thing during the second period.

At the bottom of the report, you'll find the Report Details section, with links for various items like wait events, I/O statistics, segment statistics, and SGA statistics. You can click any of these links to drill down into what exactly went on inside the database during the two periods. For example, by clicking the SQL Statistics link, you can get to the top ten SQL statements compared by execution time, CPU time, buffer gets, physical reads, and so on. For example, Figure 22-10 shows the top ten SQL statements compared on the basis of physical reads during each period.

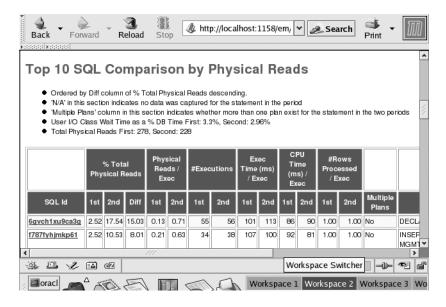

Figure 22-10. The Top 10 SQL Comparison report

Instead of running myriad SQL scripts and manually examining various statistics, as is the tradition, you can use the Compare Periods feature to zoom in quickly on the reasons for deterioration in recent database performance compared to a past period of time.

# **Eliminating the Contention**

Once you identify wait events due to contention in the system, you need to remove the bottleneck. Of course, this is easier said than done in the short run. You may be able to fix some contention problems right away, whereas you may need more time with others. Problems such as high db file scattered read events, which are due to full table scans, may indicate that the I/O workload of the system needs to be reduced. However, if the reduction in I/O requires creating new indexes and rewriting SQL statements, obviously you can't fix the problem right away. You can't add disks and rearrange objects to reduce hot spots right away either. Similarly, most latch contention requires changes at the application level. Just make sure you don't perform a whole bunch of changes at once—you'll never be able to find out what fixed the problem (or in some cases, what made it worse).

The trick, as usual, is to go after the problems you can fix in the short run. Problems that you can fix by changing the memory allocation to the shared pool or the buffer cache you can easily handle almost immediately by dynamically adjusting the cache values. You can also take care of any changes that concern the redo logs right away. If you notice one or two users causing a CPU bottleneck, it may be a smart idea to kill those sessions so the database as a whole will perform better. As you know, prevention is much better than a cure, so consider using the Oracle Database Resource Manager tool (Chapter 11 shows you in detail how to use the Database Resource Manager) to create resource groups and prevent a single user or group from monopolizing the CPU usage.

If intense latch contention is slowing your database down, you probably should be setting the CURSOR SHARING initialization parameter's value to FORCE or SIMILAR to ameliorate the situation.

Most other changes, though, may require more time-consuming solutions. Some changes may even require major changes in the code or the addition or modification of important indexes. However, even if the problem isn't fixed immediately, you have learned your craft, and you're on the right path to improving instance performance.

Although I've discussed various methods and techniques that use SQL scripts to analyze instance performance, try to make the OEM Database Control (or Grid Control) the center of your database performance monitoring, and use Oracle's powerful tools, such as the ADDM, to save time. The AWR and ASH reports are also highly useful when searching for root causes of performance problems.

# The Data Dictionary, Dynamic Views, and the Oracle-Supplied Packages

# The Oracle Data Dictionary and the Dynamic Performance Views

he Oracle data dictionary is the heart of the Oracle database management system. The data dictionary holds all the necessary information for Oracle to verify users, objects, privileges, and roles in the database. Understanding the data dictionary well is of paramount importance for an Oracle DBA. The first part of this chapter discusses the important static data dictionary views with which every DBA should be familiar. The second part deals with the equally important dynamic performance tables, which underlie instance management and performance tuning of the database.

All database monitoring, whether manual or GUI-based, relies on the data dictionary and the dynamic performance views to provide an accurate picture of how the database is performing. The dynamic performance views capture all the important indicators of instance performance, including I/O rates, memory, hit ratios, and wait statistics.

# The Oracle Data Dictionary

Every Oracle database contains a set of read-only tables, which contain *metadata* (information about the various component of the database). The Oracle data dictionary is the heart of the database management system, and mastery of it will take you far in your quest to become an expert DBA. If you understand the data dictionary well, you can easily perform database management tasks.

The data dictionary tables are located in the System tablespace and are read-only for all the database users except the user SYS. The data dictionary tables are updated when any database objects or user information changes (any DDL changes in the database modify the data dictionary). Following are some of the key database items for which you can use the data dictionary:

- · User information
- · Object information (tables, indexes, packages, and so on)
- · Roles and privileges
- Constraint information
- Storage information (data files and tablespaces)
- · Auditing information
- Operational information (backups, log files, archive log files, and so on)

# The Three Sets of Data Dictionary Views

Oracle doesn't allow you to access the internal data dictionary tables directly. It creates views on the base dictionary tables and creates public synonyms for these views so users can access them. There are three sets of data dictionary views—USER, ALL, and DBA—with each set of views pertaining to a similar item containing similar columns. The views in each category are prefixed by the keywords USER, ALL, or DBA. Each of these sets of views shows only the information the user is granted privileges to access, as follows:

- USER: The USER views show a user only those objects that the user owns. These views are
  useful to users, especially developers, for viewing the owner's objects, grants, and so on.
- ALL: The ALL views show you information about objects for which you have been granted
  privileges. The views with the prefix ALL include information on the user's objects, and all
  other objects on which privileges have been granted, directly or through a role.
- DBA: The DBA views are the most powerful in their range. Users who have been assigned
  the DBA role can access information about any object or any user in the database. The DBAprefixed dictionary views are the ones you use to monitor and administer the database.

# How Is the Data Dictionary Created?

The data dictionary is created automatically when you create the database. Well, almost automatically, because you do have to run the catalog.sql script manually (located in the \$ORACLE\_HOME/rdbms/admin directory) if you aren't using the Database Configuration Assistant. The catalog.sql script creates the data dictionary tables, views, and synonyms, and they're the first set of objects to populate the database. The data dictionary, once created, has to remain in the System tablespace.

In the rest of the chapter, you'll see detailed references to the DBA data dictionary tables only, because your focus is database management. There are many data dictionary tables and views. You'll examine the most useful of the data dictionary views in the next few sections.

# **Using the Static Data Dictionary Views**

The data dictionary contains metadata about your database. The data dictionary tables and the views based on them are called static, because the running database instance doesn't modify data in these tables and views. The tables and views are modified only if you make a change to the data dictionary itself; for example, by creating a table or a new user. No matter whether you manage the database manually or use sophisticated GUI-based management tools, the data dictionary (along with the dynamic performance tables) is the source for all information about the database. Because there are hundreds of data dictionary views, I can't cover every one of them in this chapter, but you'll look into how you can use the important views to manage your database.

For convenience, I divide the key data dictionary views into the following categories:

- · General views
- · User management-related views
- Audit-related views
- · Storage-related views
- · Views for monitoring transactions
- · Constraint- and index-related views
- Views for managing database objects (such as sequences and synonyms)

- · Views for managing tables and views
- · AWR-related, ADDM-related, and alerts-related views
- Views relating to the advisory framework

The following sections cover the most important data dictionary views of Oracle Database 10g. You'll first examine the structure of each of these views, and then you'll see how you can query them to find out useful things about the various aspects of the database.

#### General Views

A collection of general dictionary views provides information about the global name and instance parameters. For example, the GLOBAL\_NAME view shows the global name of the database. The DBA\_CATALOG view contains the names of all tables, views, synonyms, and sequences in the database. The following sections cover some of the more useful general data dictionary views.

#### Dict

Dict is short for dictionary, and it's a view that has all the dictionary table names and their descriptions. Because Dict includes the USER-, ALL-, and DBA-prefixed tables, it includes more than 1,800 tables. However, if you ever forget the name of a data dictionary view, you can use Dict to find out the view's name. The following code shows the results of a query using the Dict view:

```
SQL> SELECT * FROM dict
WHERE table_name LIKE '%LINKS%'

TABLE_NAME COMMENTS
------ALL_DB_LINKS
Database links accessible to the user
DBA_DB_LINKS All database links in the database
USER_DB_LINKS Database links owned by the user
SOL>
```

If you ever aren't sure of the name of a certain data dictionary view, just use the DICT view to query for the name, as shown in the preceding example.

#### PRODUCT COMPONENT VERSION

The PRODUCT\_COMPONENT\_VERSION view shows you at a glance the version numbers of all the major components of your Oracle database. Following is a typical query on this view:

```
SQL> SELECT * FROM PRODUCT COMPONENT VERSION;
```

| PRODUCT                                                                  | VERSION                                              | STATUS                       |
|--------------------------------------------------------------------------|------------------------------------------------------|------------------------------|
| NLSRTL Oracle Database 10g Enterprise Edition PL/SQL TNS for Linux: SOL> | 10.2.0.0.0<br>10.2.0.0.0<br>10.2.0.0.0<br>10.2.0.0.0 | Beta<br>Beta<br>Beta<br>Beta |

#### DBA REGISTRY

The DBA\_REGISTRY view provides information about the different Oracle components that are installed, along with their version number, schemas, and other details. Listing 23-1 shows the contents of the DBA\_REGISTRY view.

**Listing 23-1.** Querying the DBA\_REGISTRY View

3 version,

4 status
5 FROM DBA REGISTRY;

| COMP_ID     | COMP_NAME                          | VERSION    | STATUS |
|-------------|------------------------------------|------------|--------|
| CATALOG     | Oracle Database Catalog Views      | 10.2.0.0.0 | VALID  |
| CATPROC     | Oracle Database Packages and Types | 10.2.0.0.0 | VALID  |
| OWM         | Oracle Workspace Manager           | 10.2.0.0.0 | VALID  |
| JAVAVM      | JServer JAVA Virtual               | 10.2.0.0.0 | VALID  |
| XML         | Oracle XDK                         | 10.2.0.0.0 | VALID  |
| CATJAVA     | Oracle Database Java Packages      | 10.2.0.0.0 | VALID  |
| EXF         | Oracle Expression Filter           | 10.2.0.0.0 | VALID  |
| ORDIM       | Oracle interMedia                  | 10.2.0.0.0 | VALID  |
| ODM         | Oracle Data Mining                 | 10.2.0.0.0 | VALID  |
| CONTEXT     | Oracle Text                        | 10.2.0.0.0 | VALID  |
| XDB         | Oracle XML Database                | 10.2.0.0.0 | VALID  |
| RUL         | Oracle Rules Manager               | 10.2.0.0.0 | VALID  |
| OLAP        | Analytic Workspace                 | 10.2.0.0.0 | VALID  |
| XOQ         | Oracle OLAP API                    | 10.2.0.0.0 | VALID  |
| AMD         | OLAP Catalog                       | 10.2.0.0.0 | VALID  |
| SD0         | Spatial                            | 10.2.0.0.0 | VALID  |
| WK          | Oracle Ultra Search                | 10.2.0.0.0 | VALID  |
| EM          | Oracle Enterprise Manager          | 10.1.0.2.0 | VALID  |
| 18 rows sel | ected.                             |            |        |
| SQL>        |                                    |            |        |

#### NLS\_DATABASE\_PARAMETERS

The NLS\_DATABASE\_PARAMETERS dictionary view shows you the database settings of the various NLS parameters, such as NLS\_DATE\_FORMAT. The related NLS\_INSTANCE\_PARAMETERS and NLS\_SESSION\_PARAMETERS views are identical to the NLS\_DATABASE\_PARAMETERS view, but they show the instance-level and session-level NLS values. Listing 23-2 shows an abbreviated output of a query on the NLS\_DATABASE\_PARAMETERS view.

**Listing 23-2.** *Querying the NLS\_DATABASE\_PARAMETERS View* 

SQL> SELECT \* FROM NLS DATABASE PARAMETERS;

```
NLS TIMESTAMP FORMAT
                               DD-MON-RR HH.MI.SSXFF AM
NLS TIME TZ FORMAT
                               HH.MI.SSXFF AM TZR
                               DD-MON-RR HH.MI.SSXFF AM TZR
NLS TIMESTAMP TZ FORMAT
NLS DUAL CURRENCY
NLS COMP
                               BINARY
NLS LENGTH SEMANTICS
                               BYTE
NLS NCHAR CONV EXCP
                               FALSE
NLS NCHAR CHARACTERSET
                              AL16UTF16
NLS RDBMS VERSION
                               10.2.0.0.0
20 rows selected.
SOL>
```

#### Plan Table

*Plan table* is the well-known name for the table that holds the execution plans of SQL statements, when you use the EXPLAIN PLAN utility to view SQL execution plans. If you can't describe this table, it means you have to run the utlxplan.sql script from the \$ORACLE\_HOME/rdbms/admin directory. You can use a different name if you wish for the plan table. Chapter 21 reviews the use of the EXPLAIN PLAN utility. You can also use the DBMS\_XPLAN package to view the EXPLAIN PLAN output, as shown in Chapter 21.

#### **DBA SOURCE**

The DBA\_SOURCE dictionary view is great for situations where you need to know what the source code of a database object looks like. The DBA\_SOURCE view stores the complete text of all functions, procedures, packages, types, and Java source. The following code describes the DBA\_SOURCE view:

```
SQL> DESC DBA_SOURCE
Name
-----
OWNER
NAME
TYPE
LINE
TEXT
SQL>
```

The following query using the DBA\_SOURCE view gets you the text of a trigger in the APPOWNER schema:

# DBA\_FEATURE\_USAGE\_STATISTICS

In Oracle Database 10g, the AWR tracks database feature-usage statistics. Feature-usage statistics let you know how your database is using features such as the audit option, virtual private database, Oracle Streams, and so on. The MMON process samples the data dictionary on a weekly basis to record the database feature-usage information in the AWR. This usage information is made available to you through regular AWR snapshots. Here's a typical query using this view:

```
SQL> SELECT name, detected_usages, currently_used
2 FROM dba feature usage statistics;
```

| NAME                                                                                                    | DETECTED_USAGES            | CURRENTLY_USED                           |
|----------------------------------------------------------------------------------------------------|----------------------------|------------------------------------------|
| Advanced Replication Advanced Security Audit Options Automatic Database Diagnostic Mon Virtual Private Database (VPD) | 0<br>0<br>0<br>0<br>itor 4 | FALSE<br>FALSE<br>FALSE<br>TRUE<br>FALSE |
| 59 rows selected. SQL>                                                                                                |                            |                                          |

# DBA\_HIGH\_WATER\_MARK\_STATISTICS

The new DBA\_HIGH\_WATER\_MARK\_STATISTICS view shows database high-water–mark statistics such as the maximum number of sessions, maximum size of the database, and the size of the largest segment. Here's a sample query on this view:

```
SQL> SELECT name, highwater, description
    2* FROM DBA_HIGH_WATER_MARK_STATISTICS;
```

| NAME                                                       | HIGHWATER                              | DESCRIPTION                                                                                                    |
|------------------------------------------------------------|----------------------------------------|----------------------------------------------------------------------------------------------------|
| USER_TABLES SEGMENT_SIZE PART_TABLES USER_INDEXES SESSIONS | 5529<br>1.7852E+10<br>4<br>3674<br>224 | Number of User Tables Size of Largest Segment (Bytes) Maxi Partitions User Table Number of User Indexes Maximum Number of Concurrent |
| 323310N3                                                   | 224                                    | Sessions seen in the database                                                                                                    |
| DB_SIZE                                                    | 2.9827E+11                             | Maximum Size of Database (Bytes)                                                                                                    |
| DATAFILES                                                  | 631                                    | Maximum Number of Datafiles                                                                                                    |
| TABLESPACES                                                | 109                                    | Maximum Number of Tablespaces                                                                                                    |
| CPU_COUNT                                                  | 16                                     | Maximum Number of CPUs                                                                                                    |
| QUERY_LENGTH                                               | 345992                                 | Maximum Query Length                                                                                                    |
| SERVICES 12 rows selected.                                 | 3                                      | Maximum Number of Services                                                                                                    |

# **DBA DIRECTORIES**

The DBA\_DIRECTORIES view shows information about all the directory objects in your database, as shown here:

SQL> SELECT \* FROM DBA DIRECTORIES;

| OWNER | DIRECTORY_NAME | DIRECTORY_PATH               |
|-------|----------------|------------------------------|
| SYS   | DATA_DIR1      | /u01/app/oracle/admin/export |
| SYS   | SOURCE_DIR     | /u01/app/oracle/admin/load   |
| SYS   | DEST_DIR       | /u01/app/oracle/admin/dest   |

# DBA EXP FILES

The DBA\_EXP\_FILES view shows details about all the all export files in the database, including the export-file names, name of the user who executed the export, and the time stamp of the export session.

# **DBA RECYCLEBIN**

As you know by now, when you drop a table, Oracle doesn't immediately reclaim the space occupied by the table and its indexes. Instead, Oracle places these objects in the Recycle Bin. Unless there's space pressure or you use the DROP TABLE table\_name PURGE command, the table remains in place, although its name is internally changed to a system-generated name. You can use the FLASHBACK TABLE . . . TO BEFORE DROP command to recover all objects from the Recycle Bin.

The DBA\_RECYCLEBIN view shows all objects dropped by you that the database still retains:

```
SQL> SELECT object_name,original_name,can_undrop,can_purge
2 FROM DBA RECYCLEBIN;
```

| OBJECT_NAME                                                                  | ORIGINAL_NAME | CAN_UNDROP | CAN_PURGE  |
|------------------------------------------------------------------------------|---------------|------------|------------|
| BIN\$5CiRvIxdSMngNABgsLLCaA==\$0<br>BIN\$5CiRvIxaSMngNABgsLLCaA==\$0<br>SQL> |               |            | YES<br>YES |

**Tip** You can use the SHOW RECYCLEBIN command in SQL\*Plus to see the objects that are in the Recycle Bin. However, unlike a query on the DBA\_RECYCLEBIN view, this command only shows you objects that you *can* undrop.

# FLASHBACK TRANSACTION QUERY

The FLASHBACK\_TRANSACTION\_QUERY view contains information about all flashback transaction queries in the database. This view gives you the necessary SQL statements to undo changes made by a transaction or during a certain time period. Using the Flashback Transaction Query feature, you can generate the SQL statements to undo changes faster than by using LogMiner. Chapter 6 shows how to use this feature.

# **DBA JOBS**

If you have created any jobs within your database using the DBMS\_JOB package (Chapter 24 shows you how to do this), you can query the DBA\_JOBS view to monitor the job status. Listing 23-3 shows a typical query against the DBA\_JOBS view.

#### **Listing 23-3.** *Querying the DBA\_JOBS View*

# DBA\_SCHEDULER\_JOBS

The DBA\_SCHEDULER\_JOBS view displays general information about all Scheduler jobs in the database. The view provides information on jobs, and the PROGRAM\_NAME and SCHEDULE\_NAME the job belongs to. Here's a typical query using the view:

The DBA\_SCHEDULER\_PROGRAMS view shows information on all the Scheduler programs. Similarly, the DBA\_SCHEDULER\_SCHEDULES and the DBA\_SCHEDULER\_WINDOWS views display information about all the Scheduler schedules and windows, respectively.

#### DBA SCHEDULER RUNNING JOBS

The DBA\_SCHEDULER\_RUNNING\_JOBS view gives you details about all *running* Scheduler jobs in the database. You can use this view to manage currently running jobs.

#### DBA SCHEDULER JOB RUN DETAILS

The DBA\_SCHEDULER\_JOB\_RUN\_DETAILS view shows log run details for all Scheduler jobs in the database. You can find the status of your jobs and the duration of their execution using this view. The view has a row for each job instance showing the status and run duration for that job. This view contains a listing of all completed (failed and successful) job runs.

If you opt for full logging or the "logging runs" level of logging, you can use the DBA\_SCHEDULER\_JOB\_LOG view to examine details of each job operation.

# DBA DATAPUMP JOBS

The DBA\_DATAPUMP\_JOBS view displays all Data Pump jobs. Here's a typical query using this view:

```
SQL> SELECT operation,job_mode,state,degree
2 FROM DBA DATAPUMP JOBS;
```

Another important Data Pump view, the DBA\_DATAPUMP\_SESSIONS view, shows all user sessions that are attached to a Data Pump job.

#### DBA OBJECTS

The DBA\_OBJECTS view contains information about all the objects in the database, including tables, indexes, packages, procedures, functions, dimensions, materialized views, resource plans, types, sequences, synonyms, triggers, views, and table partitions. As you can surmise, this view is useful when you need to know general information regarding any database object. Listing 23-4 shows a query designed to find out the created time and the LAST\_DDL\_TIME (the last time the object was modified). This type of query helps you identify when a certain object was modified, and is often used for auditing purposes.

#### **Listing 23-4.** Querying the DBA\_OBJECTS View

# User Management-Related Views

A large set of data dictionary views deals with the management of users, profiles, roles, and system and object privileges. In the following sections you'll look at some of the important user management views.

#### DBA USERS

DBA\_USERS is your main user-related view. It contains information about the database user's name, profile, expiration date, default and temporary tablespaces, and the date of creation. Listing 23-5 shows the structure of the DBA\_USERS view.

#### **Listing 23-5.** The DBA\_USERS View

SQL> DESC DBA USERS

| Name     | Null?    | Туре         |
|----------|----------|--------------|
|          |          |              |
| USERNAME | NOT NULL | VARCHAR2(30) |

```
USER ID
                                            NOT NULL NUMBER
PASSWORD
                                                      VARCHAR2(30)
ACCOUNT STATUS
                                            NOT NULL VARCHAR2(32)
LOCK DATE
                                                      DATE
 EXPIRY DATE
                                                      DATE
DEFAULT TABLESPACE
                                            NOT NULL VARCHAR2(30)
TEMPORARY TABLESPACE
                                            NOT NULL VARCHAR2(30)
CREATED
                                            NOT NULL DATE
PROFILE
                                            NOT NULL VARCHAR2(30)
 INITIAL RSRC CONSUMER GROUP
                                                      VARCHAR2(30)
 EXTERNAL NAME
                                                      VARCHAR2 (4000)
SQL>
```

You can use the DBA\_USERS view to find out the profile, temporary tablespace, or default tablespace assigned to users. Although there's a PASSWORD column, you can't find out the password, because the password is encrypted. There are two ways you can log in as a user if you don't know the user's password. First, you can simply change the user's password by using the ALTER USER command. However, this permanently changes the user's password, which may not be what you want to do. The following example shows the other way to log in as a different user without knowing that user's password. (In this case, the user is called "hr.")

First, find out the encrypted version of hr's password:

Third, when you're done using hr's username and you want to change the password to its original (unknown) version, use the following statement:

```
SQL> ALTER USER hr IDENTIFIED BY VALUES '4C6D73C3E8B0F0DA'; User altered.
```

#### DBA PROFILES

The DBA\_PROFILES view provides information about user profiles. You'll find out that this view is one of your most important aids in managing user resource allocation. Two important values under the RESOURCE TYPE column are KERNEL and PASSWORD. Here's the structure of this view:

SOL> DESC DBA PROFILES

| Name | Null? | Туре                                                        |
|------|-------|-------------------------------------------------------------|
|      |       | VARCHAR2(30)<br>VARCHAR2(32)<br>VARCHAR2(8)<br>VARCHAR2(40) |

The following simple example shows how you can query the DBA\_PROFILES view to find out what a user's password profile looks like. Listing 23-6 shows the results of the query.

# Listing 23-6. Querying the DBA\_PROFILES View

```
SQL> SELECT resource name, limit
  2 FROM DBA PROFILES p,
  3 dba users u
  4 WHERE p.profile=u.profile
  5 AND u.username='HR'
  6* AND p.resource type='PASSWORD';
RESOURCE NAME
                                  LIMIT
-----
FAILED_LOGIN_ATTEMPTS UNLIMITED
PASSWORD LIFE TIME UNLIMITED
                               UNLIMITED
PASSWORD_REUSE_TIME
PASSWORD_REUSE_MAX
                                 UNLIMITED
PASSWORD_REUSE_MAX UNLIFITLE
PASSWORD_VERIFY_FUNCTION NULL
PASSWORD_LOCK_TIME UNLIMITED
PASSWORD GRACE TIME
                                UNLIMITED
7 rows selected.
```

## **ROLE ROLE PRIVS**

SOL>

The ROLE\_ROLE\_PRIVS dictionary view shows the roles that have been granted to roles. For example, the DBA role is granted to all database administrator accounts. If you query the ROLE\_ROLE\_PRIVS view, you'll see the roles that are granted to you through the DBA role that you already have. Listing 23-7 shows the query's output.

```
Listing 23-7. Querying the ROLE_ROLE_PRIVS View
```

```
SOL> SELECT granted role FROM ROLE ROLE PRIVS
 2 WHERE role='DBA';
GRANTED ROLE
-----
OLAP DBA
XDBADMIN
JAVA ADMIN
JAVA DEPLOY
WM ADMIN ROLE
EXP FULL DATABASE
IMP FULL DATABASE
DELETE CATALOG ROLE
SELECT_CATALOG_ROLE
EXECUTE CATALOG ROLE
GATHER SYSTEM STATISTICS
11 rows selected.
SQL>
```

The DBA\_ROLES view only lists all the roles in the database, along with a column stating whether the grantee can grant this role to others or not.

# **ROLE TAB PRIVS**

The ROLE\_TAB\_PRIVS view lists roles and their corresponding table privileges. Here's the structure of the ROLE\_TAB\_PRIVS view:

SQL> DESC ROLE TAB PRIVS

| Name        | Null?    | Туре         |
|-------------|----------|--------------|
|             |          |              |
| ROLE        | NOT NULL | VARCHAR2(30) |
| OWNER       |          | VARCHAR2(30) |
| TABLE_NAME  | NOT NULL | VARCHAR2(30) |
| COLUMN_NAME |          | VARCHAR2(30) |
| PRIVILEGE   | NOT NULL | VARCHAR2(40) |
| GRANTABLE   |          | VARCHAR2(3)  |
| SQL>        |          |              |

You can find out the specific table privileges of a user by issuing the query shown in Listing 23-8.

**Listing 23-8.** *Querying the ROLE\_TAB\_PRIVS View* 

```
SQL> SELECT table_name, privilege
2  FROM ROLE_TAB_PRIVS
3* WHERE role='HR SELECT';
```

| TABLE_NAME       | PRIVILEGE |
|------------------|-----------|
|                  |           |
| JOBS             | SELECT    |
| REGIONS          | SELECT    |
| COUNTRIES        | SELECT    |
| EMPLOYEES        | SELECT    |
| LOCATIONS        | SELECT    |
| DEPARTMENTS      | SELECT    |
| JOB_HISTORY      | SELECT    |
| 7 rows selected. |           |
| SQL>             |           |

# ROLE\_SYS\_PRIVS

You can grant a role two kinds of privileges: object and system. The ROLE\_SYS\_PRIVS view lets you find out what system privileges have been given to a role. Here's the structure of the ROLE\_SYS\_PRIVS view:

SQL> DESC ROLE\_SYS\_PRIVS

| Name         | Null?    | Туре         |
|--------------|----------|--------------|
|              |          |              |
| ROLE         | NOT NULL | VARCHAR2(30) |
| PRIVILEGE    | NOT NULL | VARCHAR2(40) |
| ADMIN_OPTION |          | VARCHAR2(3)  |
| SQL>         |          |              |

Listing 23-9 shows the output of a query using the ROLE\_SYS\_PRIVS view.

**Listing 23-9.** *Querying the ROLE\_SYS\_PRIVS View* 

SQL> SELECT role, privilege FROM ROLE\_SYS\_PRIVS
 2\* WHERE role='DBA';

| ROLE                           | PRIVILEGE             |
|--------------------------------|-----------------------|
| DBA                            | AUDIT ANY             |
| DBA                            | DROP USER             |
| DBA                            | RESUMABLE             |
| DBA                            | ALTER USER            |
| DBA                            | BECOME USER           |
| DBA                            | CREATE ROLE           |
| DBA                            | CREATE TYPE           |
| DBA                            | CREATE USER           |
| DBA                            | CREATE VIEW           |
| DBA                            | EXECUTE ANY PROCEDURE |
| DBA                            | ADVISOR               |
| DBA                            | GRANT ANY PRIVILEGE   |
| <br>160 rows selected.<br>SQL> |                       |

# **DBA SYS PRIVS**

The DBA\_SYS\_PRIVS view contains the privileges granted to both users and roles. The following code describes this view:

SQL>

The following query shows how to use the view to get information about privileges granted to a user:

```
SQL> SELECT * FROM DBA_SYS_PRIVS
2 WHERE grantee='OE';
```

| GRANTEE | PRIVILEGE            | ADM |
|---------|----------------------|-----|
|         |                      |     |
| OE      | QUERY REWRITE        | NO  |
| OE      | CREATE SNAPSHOT      | NO  |
| OE      | UNLIMITED TABLESPACE | NO  |
| SOL>    |                      |     |

# DBA\_TAB\_PRIVS

The DBA\_TAB\_PRIVS view shows the various table-level privileges that have been granted to users. The query in Listing 23-10 shows the grantees and the exact privileges they have on each table.

**Listing 23-10.** *Querying the DBA\_TAB\_PRIVS View* 

```
SQL> SELECT
2  grantee,
3  owner,
4  table_name,
5  privilege
6  FROM DBA_TAB_PRIVS
7* WHERE grantee='OE';
```

| GRANTEE | OWNER | TABLE_NAME        | PRIVILEGE  |
|---------|-------|-------------------|------------|
|         |       |                   |            |
| OE      | SYS   | DBMS_STATS        | EXECUTE    |
| OE      | SYS   | DBMS_REDEFINITION | EXECUTE    |
| OE      | HR    | COUNTRIES         | SELECT     |
| OE      | HR    | COUNTRIES         | REFERENCES |
| OE      | HR    | LOCATIONS         | SELECT     |
| OE      | HR    | LOCATIONS         | REFERENCES |
| OE      | HR    | DEPARTMENTS       | SELECT     |
| OE      | HR    | JOBS              | SELECT     |
| OE      | HR    | EMPLOYEES INTER   | SELECT     |
| SQL>    |       | _                 |            |

# DBA COL PRIVS

Sometimes you may want to give a user privileges on just one or two columns in the table, and Oracle lets you do so when you use the GRANT command. The DBA\_COL\_PRIVS view provides you with the details of all users in the database who are grantees of these column-level object privileges. The following example shows how to grant column-level objects to the oe user on a table that belongs to the user hr:

```
SQL> GRANT select, update (salary)
2  ON hr.employees
3  TO oe;
Grant succeeded.
SOL>
```

The next query shows how to query the DBA\_COL\_PRIVS view to see which users have column privileges and on what objects:

```
SQL> SELECT grantee,
  2 table_name,
  3 column_name,
  4 privilege
  5 FROM dba_col_privs;
GRANTEE TABLE NAME COLUMN NAME
```

| GRANTEE    | TABLE_NAME | COLUMN_NAME | PRIVILEGE |
|------------|------------|-------------|-----------|
| OE<br>SQL> | EMPLOYEES  | SALARY      | UPDATE    |

# DBA\_POLICIES

The DBA\_POLICIES view shows all the security policies in the database. You can find out what operations (SELECT, INSERT, UPDATE, and DELETE) are in the policy and whether the package is enabled.

Listing 23-11 shows a typical query on the DBA\_POLICIES view. Note that in this example, there are no user-created polices. The sys\_default group is the default policy group for all policies.

# **Listing 23-11.** Querying the DBA\_POLICIES View

```
SQL> SELECT policy_name,
2 policy_group,
3 object_name,
4 sel,ins,upd,del,
5 enable
6* FROM dba_policies;
```

| POLICY_NAME POL                                                                                                    | CY_GROUP                                       | OBJECT_NAM                                              | SEL INS                 | UPD            | DEL              | ENAB                     |
|----------------------------------------------------------------------------------------------------|------------------------------------------------|---------------------------------------------------------|-------------------------|----------------|------------------|--------------------------|
| SERVLET_xdbrls_del SERVLET_xdbrls_sel ftp-log14xdbrls_de ftp-log14xdbrls_se http-log20_xdbrls_de http-log20_xdbrls_se | SYS_DEF<br>L SYS_DEF<br>L SYS_DEF<br>L SYS_DEF | SERVLET<br>ftp-log14_ l<br>ftp-log14_ l<br>http-log20_l | TAB NO NO TAB YES NO NO | NO<br>NO<br>NO | YES<br>NO<br>YES | YES<br>YES<br>YES<br>YES |
| SQL>                                                                                                    |                                                |                                                         |                         |                |                  |                          |

The DBA\_SEC\_RELEVANT\_COLUMNS view shows all the security-related columns of all security policies in the database.

## DBA ENCRYPTED COLUMNS

The DBA\_ENCRYPTED\_COLUMNS view shows the encryption algorithm information for all encrypted columns in a database. Here's a query that shows all encrypted column names, the encryption algorithm used to protect the data in the columns, and whether the column is encrypted with salt. For more information on the new transparent data-encryption feature, which enables you to perform column encryption in Oracle Database 10g Release 2, see Chapter 11.

SQL> SELECT \* FROM DBA ENCRYPTED COLUMNS;

| OWNER | TABLE_NAME | _COLUMN_NAME | ENCRYPTION_ALG   | SALT |
|-------|------------|--------------|------------------|------|
|       |            |              |                  |      |
| HR    | EMPLOYEE   | EMP_ID       | AES 192 bits key | YES  |
| HR    | EMPLOYEE   | SSN_ID       | AES 192 bits key | YES  |
| HR    | EMPLOYEE   | PHONE_NO     | AES 192 bits key | YES  |
| SQL>  |            |              |                  |      |

#### DBA BLOCKERS and DBA WAITERS

The DBA\_BLOCKERS view shows all sessions that are blocking other sessions by locking objects that the other sessions are waiting for. The view is extremely useful when you're examining locking situations. The DBA\_WAITERS view, on the other hand, shows all the sessions that are waiting for a lock. Here's a simple query using the DBA\_BLOCKERS view:

```
SQL> SELECT waiting_session, blocking_session, lock_type
FROM DBA_BLOCKERS;
```

| WAITING_SESSION | HOLDING_SESSION LOCK_TYP |             |
|-----------------|--------------------------|-------------|
|                 |                          |             |
| 159             | 139                      | Transaction |
| SQL>            |                          |             |

# **DBA OUTLINES**

The DBA\_OUTLINES view provides information on all outlines in the database. You can use this view or the DBA\_OUTLINE\_HINTS view to view the hints in the outlines. Here's the structure of the DBA\_OUTLINES view:

SQL> DESC DBA OUTLINES

| Name      | Null? | Туре         |
|-----------|-------|--------------|
|           |       |              |
| NAME      |       | VARCHAR2(30) |
| OWNER     |       | VARCHAR2(30) |
| CATEGORY  |       | VARCHAR2(30) |
| USED      |       | VARCHAR2(9)  |
| TIMESTAMP |       | DATE         |
| VERSION   |       | VARCHAR2(64) |
| SQL TEXT  |       | LONG         |
| SQL>      |       |              |

# DBA RSRC PLANS

The DBA\_RSRC\_PLANS view contains information on all the resource plans. Chapter 11 covers in detail how to use the Database Resource Manager to implement resource plans in your database. The query in Listing 23-12 shows how to use the DBA\_RSRC\_PLANS view.

# **Listing 23-12.** Querying the DBA\_RSRC\_PLANS View

```
SQL> SELECT
    plan,
    cpu_method,
    comments,
    status,
    mandatory
    FROM dba_rsrc_plans;
```

| CPU_METHOD      | COMMENTS             | STATUS                                                                           | MANDATORY                                                                                       |
|-----------------|----------------------|----------------------------------------------------------------------------------|-------------------------------------------------------------------------------------------------|
|                 |                      |                                                                                  |                                                                                                 |
| <b>EMPHASIS</b> | Plan to give         |                                                                                  |                                                                                                 |
|                 | system priority      | ACTIVE                                                                           | NO                                                                                              |
| EMPHASIS        | , , ,                |                                                                                  |                                                                                                 |
|                 | Plan to internally   |                                                                                  |                                                                                                 |
|                 | quiesce system       | ACTIVE                                                                           | YES                                                                                             |
| EMPHASIS        | Default Plan         | ACTIVE                                                                           | YES                                                                                             |
|                 | EMPHASIS<br>EMPHASIS | EMPHASIS Plan to give system priority EMPHASIS Plan to internally quiesce system | EMPHASIS Plan to give system priority ACTIVE EMPHASIS  Plan to internally quiesce system ACTIVE |

# **Audit-Related Views**

A small set of data dictionary views helps you maintain the auditing features of Oracle Database 10g. When you start auditing activity in an Oracle database, a table called sys.aud\$, also known as audit\_trail, is used to hold the audit information. This is the default location for audit information, although you can choose an operating system file to store the audit details. Let's quickly look at the important audit-related data dictionary tables.

# DBA AUDIT OBJECT

The DBA\_AUDIT\_OBJECT view holds all the audit records for the objects in the database. The following query traps the audited information on user hr's tables:

```
SQL> SELECT username,
2 timestamp,
3 obj_name,
4 action_name
5 FROM DBA_AUDIT_OBJECT
6* WHERE owner='HR';
```

| USERNAME | TIMESTAMP   | OBJ_NAME  | ACTION_NAME |
|----------|-------------|-----------|-------------|
|          |             |           |             |
| HR       | 26-Jun-2005 | EMPLOYEES | SELECT      |
|          | 08:39:56 am |           |             |
| OE       | 26-Jun-2005 | EMPLOYEES | SELECT      |
|          | 08:40:18 am |           |             |
| SOL>     |             |           |             |

# DBA\_AUDIT\_SESSION

The DBA\_AUDIT\_SESSION view contains information only on the CONNECT and DISCONNECT statements issued in the database.

#### DBA AUDIT STATEMENT

The DBA\_AUDIT\_STATEMENT dictionary view captures all audit trail records that involve an ALTER SYSTEM, GRANT, REVOKE, AUDIT, or NOAUDIT statement issued in the database.

# DBA AUDIT TRAIL

You use the DBA\_AUDIT\_TRAIL view to examine all audit trail entries. The view displays the user's name, the audit auction (SELECT, INSERT, and so on), the time stamp, the privilege used to execute the audited statement, and the SQL statement itself. The DBA\_AUDIT\_EXISTS view shows the audit trail for AUDIT EXISTS and AUDIT NOT EXISTS.

#### DBA COMMON AUDIT TRAIL

The new DBA\_COMMON\_AUDIT\_TRAIL view shows all audit trail entries, including standard as well as fine-grained auditing polices. The view also shows all mandatory and SYS audit records. The V\$XML\_AUDIT\_TRAIL dynamic view shows standard, fine-grained, SYS, and mandatory audit records in XML-format files.

# Fine-Graining Auditing-Related Views

The DBA\_AUDIT\_POLICIES view shows all fine-grained auditing policies in your database. The DBA\_AUDIT\_POLICY\_COLUMNS view shows all fine-grained audit policy columns. The DBA\_FGA\_AUDIT\_TRAIL view displays all audit records for fine-grained auditing. You can see the name of the fine-grained auditing policy as well using this view.

# Storage-Related Views

Several important data dictionary views relate to space and storage issues. When you want to monitor or change storage at the data file or the tablespace level, you'll most likely use one or a combination of these views. In the following sections you'll look at how you can use these views to manage space in the database.

## DBA EXTENTS

*Extents* are a collection of contiguous Oracle data blocks, and they're the smallest units with which you can allocate space to various database objects. The DBA\_EXTENTS view is extremely useful for finding out the number of extents your database objects have, and also for getting alerts before you hit a maximum extents barrier. Listing 23-13 shows the structure of the DBA\_EXTENTS view.

**Listing 23-13.** The DBA\_EXTENTS View

| SQL> DESC DBA_EXTENTS |       |              |
|-----------------------|-------|--------------|
| Name                  | Null? | Туре         |
|                       |       |              |
| OWNER                 |       | VARCHAR2(30) |
| SEGMENT_NAME          |       | VARCHAR2(81) |
| PARTITION_NAME        |       | VARCHAR2(30) |
| SEGMENT_TYPE          |       | VARCHAR2(18) |
| TABLESPACE_NAME       |       | VARCHAR2(30) |
| EXTENT_ID             |       | NUMBER       |
| FILE_ID               |       | NUMBER       |
| BLOCK_ID              |       | NUMBER       |
| BYTES                 |       | NUMBER       |
| BLOCKS                |       | NUMBER       |
| RELATIVE_FNO          |       | NUMBER       |
| SQL>                  |       |              |
|                       |       |              |

You can use the DBA\_EXTENTS view in combination with several other data dictionary views to help manage extent issues, as shown in the query in Listing 23-14. The results of the query indicate that there's no segment with more than 20 extents in it. The number 20 is arbitrary—you can replace it with any reasonable number of extents.

#### **Listing 23-14.** *Using the DBA\_EXTENTS View*

```
SQL> SELECT x.segment name,
 2 x.segment type,
 3 sum(x.bytes/1024/1024) megabytes,
 4 count(x.bytes) count,
 5 x.tablespace name
 6 FROM DBA EXTENTS x,
 7 dba tables t,
 8 dba indexes i
 9 WHERE x.segment name in ('TABLE','INDEX')
 10 AND x.owner = t.owner(+)
11 AND x.owner=i.owner(+)
12 GROUP BY
13. x.OWNER, x.SEGMENT NAME, x.SEGMENT TYPE, x.TABLESPACE NAME
 14 HAVING COUNT(x.bytes) >= 20
15* ORDER BY 1,2;
no rows selected
SOL>
```

# DBA FREE SPACE

The DBA\_FREE\_SPACE view tells you how much free space you have in the database at any given moment. You can use the query in Listing 23-15 to find out how much free space you have in your tablespaces. Note that space belonging to a table that you dropped, and is in the Recycle Bin, shows up as free space in this view. However, you can't use it for any other object. You get the space back only after you permanently remove the item with the ALTER TABLE . . . PURGE statement.

**Listing 23-15.** *Querying the DBA\_FREE\_SPACE View* 

```
SQL> SELECT tablespace name, SUM(bytes)
 2 FROM DBA FREE SPACE
 3* GROUP BY tablespace name;
```

| TABLESPACE_NAME   | SUM(BYTES) |
|-------------------|------------|
| CWMLITE           | 11141120   |
| DRSYS             | 10813440   |
| EXAMPLE           | 262144     |
| INDX              | 26148864   |
| ODM               | 11206656   |
| SYSTEM            | 4325376    |
| TOOLS             | 4128768    |
| UNDOTBS1          | 202047488  |
| USERS             | 26148864   |
| XDB               | 196608     |
| 10 rows selected. |            |
| SQL>              |            |

### DBA SEGMENTS

As you're aware, the Oracle database contains several kinds of segments: table, index, undo, and so on. The DBA\_SEGMENTS view provides you with detailed information on the various segments in the database, as seen in the example in Listing 23-16.

65,536

**Listing 23-16.** Querying the DBA\_SEGMENTS View

```
SOL> SELECT
  2 tablespace name,
  3 segment name,
  4 segment_type,
  5 extents,
                        /*Number of extents in the segment*/
  6 blocks,
                         /*Number of db blocks in the segment*/
                          /*Number of bytes in the segment*/
  8 FROM dba segments
  9* WHERE owner = 'HR';
TABLESPACE NAME SEGMENT NAME SEGMENT TYPE EXTENTS BLOCKS BYTES
EXAMPLE REGIONS TABLE 1 8
EXAMPLE LOCATIONS TABLE 1 8
EXAMPLE DEPARTMENTS TABLE 1 8
EXAMPLE JOBS TABLE 1 8
EXAMPLE EMPLOYEES TABLE 1 8
EXAMPLE JOB_HISTORY TABLE 1 8
EXAMPLE JOB_HISTORY TABLE 1 8
                                                                 65,536
                                             1 8 65,536
1 8 65,536
1 8 65,536
1 8 65,536
1 8 65,536
                                               1 8
                REG ID PK INDEX
EXAMPLE
```

| EXAMPLE      | COUNTRY_PK  | INDEX | 1 | 8 | 65,536 |
|--------------|-------------|-------|---|---|--------|
| EXAMPLE      | LOC_ID_PK   | INDEX | 1 | 8 | 65,536 |
| EXAMPLE      | DEPT_ID_PK  | INDEX | 1 | 8 | 65,536 |
| EXAMPLE      | DEPT_LOC_IX | INDEX | 1 | 8 | 65,536 |
| 25 rows seld | ected.      |       |   |   |        |

# DBA DATA FILES

The DBA\_DATA\_FILES data dictionary view is yet another extremely useful view that you'll refer to often while managing the space in your database. You can query the view to find out the names of all the data files, the tablespaces they belong to, and data file information such as the number of bytes and blocks and the relative file number. A simple query on the DBA\_DATA\_FILES view shows all your data files, as shown in Listing 23-17.

**Listing 23-17.** *Querying the DBA\_DATA\_FILES View* 

SQL> SELECT file name, tablespace name FROM DBA DATA FILES;

The DBA\_DATA\_FILES view is especially useful when you join it with another data dictionary view, as the example in Listing 23-18 illustrates. The query produces a report showing you the table-space sizes, free and used space, and the percentage of used space in each tablespace. At the end, you also get the sum of total space allocated to all the tablespaces, and the breakdown of free and used space in the database.

**Listing 23-18.** Querying the DBA\_TABLESPACES View

```
BREAK ON REPORT

COMPUTE SUM OF tbsp_size ON REPORT

compute SUM OF used ON REPORT

compute SUM OF free ON REPORT

COL tbspname FORMAT a20 HEADING 'Tablespace Name'

COL tbsp_size FORMAT 999,999 HEADING 'Size|(MB)'

COL used FORMAT 999,999 HEADING 'Used|(MB)'

COL free FORMAT 999,999 HEADING 'Free|(MB)'

COL pct_used FORMAT 999 HEADING'% Used'

SQL> SELECT df.tablespace_name tbspname

2 sum(df.bytes)/1024/1024

3 nvl(sum(e.used_bytes)/1024/1024,0) used,
```

```
4 nvl(sum(f.free_bytes)/1024/1024,0) free,
5 nvl((sum(e.used_bytes)*100)/sum(df.bytes),0) pct_used,
6 FROM DBA_DATA_FILES df
7 (SELECT file_id
8 SUM(nvl(bytes,0)) used_bytes
9 FROM dba_extents
10 GROUP BY file_id) e,
11 (SELECT MAX(bytes) free_bytes, file_id
12 FROM dba_free_space
14 GROUP BY file_id) f
15 WHERE e.file_id(+) = df.file_id
16 AND df.file_id = f.file_id(+)
17 GROUP BY df.tablespace_name
18* ORDER BY 5 DESC
```

| Tablespace Name     | Size<br>(MB) | Used<br>(MB) | Free<br>(MB) | % Used |
|---------------------|--------------|--------------|--------------|--------|
| PERSON_INFO_I       | 2,299        | 2,245        | 54           | 98     |
| PERSONS_I           | 26348        | 6,185        | 162          | 97     |
| LABELS_I            | 2,038        | 1,980        | 58           | 97     |
| CBC_I               | 501          | 7            | 490          | 1      |
| QUEST               | 10           | 0            | 10           | 1      |
| TEST2               | 10           | 0            | 1            | 0      |
| Grand Total<br>SQL> | 291,528      | 224,473      | 43,602       |        |

The DBA\_TEMP\_FILES view is analogous to the DBA\_DATA\_FILES view, and shows the temporary tablespace temp file information.

#### DBA TABLESPACES

You can use the DBA\_TABLESPACES dictionary view to find out important information about a tablespace, including the following:

- · Initial extent size
- · Next extent size
- · Default maximum number of extents
- Status (online, offline, or read-only)
- Contents (permanent, temporary, or undo)
- Type of extent management (DICTIONARY or LOCAL)
- Segment space management (AUTO or MANUAL)

To find out information, such as which of your tablespaces are being locally managed and which of them have Automatic Segment Space Management (ASSM) enabled, you can use the query in Listing 23-19. Note that the last column, RETENTION, only applies to undo tablespaces, and reveals if the undo tablespace has the "guaranteed undo retention" feature enabled. See Chapter 6 for more details about the guaranteed undo retention feature.

### **Listing 23-19.** Querying the DBA\_TABLESPACES View

SQL> SELECT tablespace\_name, extent\_management, allocation\_type,
 2\* segment\_space\_management, retention from DBA\_TABLESPACES;

| TABLESPACE_NAME                           | EXTENT_MAN                                         | ALLOCATIO                                          | SEGMEN                                               | RETENTION                                                     |
|-------------------------------------------|----------------------------------------------------|----------------------------------------------------|------------------------------------------------------|---------------------------------------------------------------|
| SYSTEM TEMP TOOLS USERS UNDOTBS_01 SYSAUX | LOCAL DICTIONARY DICTIONARY DICTIONARY LOCAL LOCAL | SYSTEM<br>USER<br>USER<br>USER<br>SYSTEM<br>SYSTEM | AUTO<br>MANUAL<br>MANUAL<br>MANUAL<br>MANUAL<br>AUTO | NOT APPLY NOT APPLY NOT APPLY NOT APPLY NOGUARANTEE NOT APPLY |
| SQL>                                      |                                                    |                                                    |                                                      |                                                               |

# DBA TABLESPACE GROUPS

In Oracle Database 10g, you can group a set of temporary tablespaces together into a temporary tablespace *group*. The DBA\_TABLESPACE\_GROUPS view shows you all the tablespace groups in your database. You can also find out the individual tablespace name in each group by using this view.

# **Views for Monitoring Transactions**

You can use many data dictionary and dynamic performance views to monitor transactions. The main dictionary views in this regard are the DBA\_LOCKS, DBA\_WAITERS, and DBA\_UNDO\_EXTENTS views. In the following sections you'll take a closer look at each of these views.

# DBA LOCKS

The DBA\_LOCKS view tells you what locks and latches are being held in the database. It also informs you about outstanding locks and latch requests. Here are the columns in the DBA\_LOCKS view:

| SQL> DESC DBA_LOCKS<br>Name                                                                       | Null? | Туре                                                                                                    |
|---------------------------------------------------------------------------------------------------|-------|----------------------------------------------------------------------------------------------------|
| SESSION_ID LOCK_TYPE MODE_HELD MODE_REQUESTED LOCK_ID1 LOCK_ID2 LAST_CONVERT BLOCKING_OTHERS SOL> |       | NUMBER<br>VARCHAR2(26)<br>VARCHAR2(40)<br>VARCHAR2(40)<br>VARCHAR2(40)<br>VARCHAR2(40)<br>NUMBER<br>VARCHAR2(40) |
| JUL/                                                                                              |       |                                                                                                    |

Another lock-related view, DBA\_WAITERS, shows you the sessions that are waiting for locks.

# DBA\_UNDO\_EXTENTS

If you're using Automatic Undo Management (AUM), the DBA\_UNDO\_EXTENTS view contains detailed information about the various undo extents, including their status. The STATUS column shows the transaction status of the undo data in the extents, and can take the following three values:

- · Active
- Unexpired
- Expired

# DBA\_RESUMABLE

The DBMS\_RESUMABLE Oracle-supplied package populates the DBA\_RESUMABLE view with details about the start time, end time, and error messages related to the resumable statements in the database. The following simple query finds out which statements are resumable in the database:

```
SQL> SELECT
2 start_time,
3 suspend_time,
4 resume_time,
5 name,sql_text
6* FROM DBA RESUMABLE;
```

#### DBA CPU USAGE STATISICS

The new DBA\_CPU\_USAGE\_STATISICS view shows the CPU usage statistics, including the time at which the CPU usage changed.

# Constraint- and Index-Related Views

How do you find out what constraints exist on a table's columns? When a process fails with the message "Referential integrity constraint violated," what's the best way to find out what the constraint and the affected tables are? The constraint- and index-related data dictionary views are critical for resolving problems similar to these. In the following sections, you'll examine the key constraint- and index-related views.

#### DBA CONSTRAINTS

The DBA\_CONSTRAINTS view provides information on all types of table constraints in the database. You can query this view when you need to figure out what type of constraints a table has. The view lists several types of constraints, as shown by the following query:

The following query lets you know what, if any, constraints are in the TESTD table. The response indicates that the table has a single check constraint defined on it. The SYS prefix in the NAME column shows that CONSTRAINT\_NAME is a default name, not one that was explicitly named by the owner of the table.

```
SQL> SELECT constraint_name, constraint_type
2  FROM DBA_CONSTRAINTS
3* WHERE table name='TESTD';
```

```
CONSTRAINT_NAME CONSTRAINT_TYPE

SYS_C005263 C

SQL>
```

Note that if you want to see the particular referential constraints and the delete rule, you have to use a slight variation on the preceding query:

```
SQL> SELECT constraint_name, constraint_type,
    R_constraint_name, delete_rule
    FROM dba_constraints
    WHERE table_name='ORDERS';
```

| CONSTRAINT_NAME      | TYPE | R_CONSTRAINT_NAME | DELETE_RULE |
|----------------------|------|-------------------|-------------|
|                      |      |                   |             |
| ORDER_DATE_NN        | C    |                   |             |
| ORDER_CUSTOMER_ID_NN | C    |                   |             |
| ORDER MODE LOV       | C    |                   |             |
| ORDER_TOTAL_MIN      | C    |                   |             |
| ORDER_PK             | Р    |                   |             |
| ORDERS SALES REP FK  | R    | EMP EMP ID PK     | SET NULL    |
| ORDERS_CUSTOMER_ID_F | K R  | CUSTOMERS_PK      | SET NULL    |
| 7 rows selected.     |      |                   |             |
| SQL>                 |      |                   |             |

# DBA CONS COLUMNS

The DBA\_CONS\_COLUMNS view provides the column name and position in the table on which a constraint is defined. Here's the view:

```
SQL> DESC DBA_CONS_COLUMNS
Name
-----
OWNER
CONSTRAINT_NAME
TABLE_NAME
COLUMN_NAME
POSITION
SOL>
```

# **DBA INDEXES**

You can use the DBA\_INDEXES dictionary view to find out just about everything you need to know about the indexes in your database, including the index name, index type, and the table and table-space an index belongs to. Certain columns, such as BLEVEL (tells you the level of the B-tree index) and DISTINCT\_KEYS (number of distinct index key values), are populated only if you've collected statistics for the index using the DBMS\_STATS package.

# DBA\_IND\_COLUMNS

The DBA\_IND\_COLUMNS view is similar to the DBA\_CONS\_COLUMNS view in structure, and it provides information on all the indexed columns in every table. This is important during SQL performance tuning when you notice that the query is using an index, but you aren't sure exactly on which columns the index is defined. The query in Listing 23-20 may reveal that the table has indexes on the wrong columns after all.

**Listing 23-20.** Querying the DBA\_IND\_COLUMNS View

```
SQL> SELECT index_name,
2 table_name,
3 column_name,
4 column_position
5 FROM DBA_IND_COLUMNS
6* WHERE table owner='OE';
```

| INDEX_NAME              | TABLE_NAME  | COLUMN_NAME  | COLUMN_POSITION |
|-------------------------|-------------|--------------|-----------------|
|                         |             |              |                 |
| CUST_ACCOUNT_MANAGER_IX | CUSTOMERS   | ACCOUNT_MGR  | _ID 1           |
| CUST_LNAME_IX           | CUSTOMERS   | CUST_LAST_N  | AME 1           |
| CUST_EMAIL_IX           | CUSTOMERS   | CUST_EMAIL   | 1               |
| INVENTORY_PK            | INVENTORIES | PRODUCT_ID   | 1               |
| INVENTORY_PK            | INVENTORIES | WAREHOUSE_I  | ) 2             |
| INV_PRODUCT_IX          | INVENTORIES | FRODUCT_ID   | 1               |
| ORDER_PK                | ORDERS      | ORDER_ID     | 1               |
| ORD_SALES_REP_IX        | ORDERS      | SALES_REP_II | ) 1             |
| ORD_CUSTOMER_IX         | ORDERS      | CUSTOMER_ID  | 1               |
| SQL>                    |             | _            |                 |

**Tip** You can identify composite keys easily by looking in the INDEX\_NAME column. If the same INDEX\_NAME entry appears more than once, it's a composite key, and you can see the columns that are part of the key in the COLUMN\_NAME column. For example, INVENTORY\_PK is the primary key of the INVENTORIES table and is defined on two columns: PRODUCT\_ID and WAREHOUSE\_ID. You can glean the order of the two columns in a composite key by looking at the COLUMN\_POSITION column.

# **INDEX STATS**

The INDEX\_STATS view is useful for seeing how efficiently an index is using its space. Large indexes have a tendency to become unbalanced over time if many deletions are in the table (and therefore index) data. Your goal is to keep an eye on those large indexes with a view to keeping them balanced.

Note that the INDEX\_STATS view is populated only if the table has been analyzed by using the ANALYZE command, as follows:

```
SQL> ANALYZE index hr.emp_name_ix VALIDATE STRUCTURE;
Index analyzed.
```

The query in Listing 23-21 using the INDEX\_STATS view helps determine if you need to rebuild the index. In the query, you should focus on the following columns in the INDEX\_STATS view to determine if your index is a candidate for a rebuild:

- HEIGHT: This column refers to the height of the B-tree index, and it's usually at the 1, 2, or 3
  level. If large inserts push the index height beyond a level of 4, it's time to rebuild, which
  flattens the B-tree.
- DEL\_LF\_ROWS: This is the number of leaf nodes deleted due to the deletion of rows. Oracle
  doesn't rebuild indexes automatically and, consequently, too many deleted leaf rows can
  lead to an unbalanced B-tree.
- BLK\_GETS\_PER\_ACCESS: You can look at the BLK\_GETS\_PER\_ACCESS column to see how much logical I/O it takes to retrieve data from the index. If this row shows a double-digit number, you should probably start rebuilding the index.

Listing 23-21. Using the INDEX\_STATS View to Determine Whether to Rebuild an Index

```
SQL> SELECT height,
2 blocks,
                         /*Height of the B-Tree*/
                         /* Blocks in the index segment */
                         /*index name */
  3 name,
                    /* number of leaf rows in the index */
  4 lf rows,
 5 lf_blks,
6 del_lf_rows,
                         /* number of leaf blocks in the index */
                      /* number of deleted leaf rows
                            in the index */
  7 rows per key
                         /* average number of rows
                            per distinct key */
  8 blk gets per access /* consistent mode block reads (gets) */
  8 FROM INDEX STATS
  9* WHERE name='EMP NAME IX';
HEIGHT BLOCK LF_ROWS LF_BLKS DEL_LF_ROWS ROWS_PER_KEY BLK_GETS
HEIGHT BLOCK
16
   EMP NAME IX 107
                          1
                                   0
                                                1
                                                        1
SQL>
```

# **Views for Managing Database Objects**

In this section, you'll look at the important data dictionary views that help you manage *nondata* objects (that is, objects other than tables and indexes). The following is a list of the important data dictionary views for looking up various database objects:

- DBA\_SYNONYMS: Information about database synonyms
- DBA\_TRIGGERS: Information about triggers
- DBA\_SEQUENCES: Information about user-created sequences
- DBA DB LINKS: Information about database links

As mentioned earlier, the DBA\_OBJECTS view provides important information on the preceding objects, as well as several other types of database objects. However, the preceding views provide detailed information about the object, such as the source text of a trigger, which you won't get from the DBA\_OBJECTS view.

You manage objects such as tables and views by referring to the data dictionary views, such as DBA\_TABLES and DBA\_VIEWS. There are also separate views for partitioned tables. Let's look at the key table- and index-related dictionary views.

# **DBA TABLES**

The DBA\_TABLES view contains information about all relational tables in your database. The DBA\_TABLES view is your main reference for finding out storage information, the number of rows in the table, logging status, buffer pool information, and a host of other things. Here's a simple query on the DBA\_TABLES view:

```
SQL> SELECT tablespace_name,table_name
    FROM DBA TABLES;
```

| TABLESPACE_NAME | TABLE_NAME       |
|-----------------|------------------|
|                 |                  |
| EXAMPLE         | DEPARTMENTS      |
| EXAMPLE         | EMPLOYEES_INTERI |
| EXAMPLE         | EMPLOYEES NEW    |
| EXAMPLE         | JOBS             |

```
EXAMPLE JOB_HISTORY
EXAMPLE TEST

6 rows selected.
SOL>
```

**Note** The DBA\_ALL\_TABLES view contains information about all object tables and relational tables in a database, while the DBA\_TABLES view is limited to only relational tables.

You can use the DBA\_TABLES view to find out things such as whether table compression and row-level dependency tracking are enabled, and whether the table has been dropped and is in the Recycle Bin.

## DBA EXTERNAL TABLES

The DBA\_EXTERNAL\_TABLES view shows details about any external tables in a database, including their access type, access parameters, and directory information.

# **DBA TAB PARTITIONS**

The DBA\_TAB\_PARTITIONS view is similar to the DBA\_TABLES view, but it provides detailed information about table partitions. You can get information about the partition name, partition high values, partition storage information, and partition statistics, plus all the other information that's available from the DBA\_TABLES view. Listing 23-22 shows a simple query using the DBA\_TAB\_PARTITIONS view.

**Listing 23-22.** Querying the DBA\_TAB\_PARTITIONS View

```
SQL> SELECT table name, partition name,
 2 high value,
 3* FROM DBA TAB PARTITIONS:
TABLE NAME
            PARTITION NAME
                                        HIGH VALUE
______
SALES
           SALES Q2 2004 TO DATE(' 2004-07-01 00:00:00')
           SALES_Q3_2004 TO DATE(' 2004-10-01 00:00:00')
SALES
                           TO_DATE(' 2005-01-01 00:00:00')
TO_DATE(' 2005-04-01 00:00:00')
            SALES_Q4_2004
SALES
           SALES Q1 2005
SALES
                           TO DATE(' 2005-07-01 00:00:00')
SALES
           SALES Q2 2005
SALES
           SALES Q3 2005
                           TO DATE(' 2005-10-01 00:00:00')
                           TO DATE(' 2006-01-01 00:00:00')
SALES
            SALES 04 2005
EMPLOYEES
           EMPLOYEES1
                                       100
            EMPLOYEES2
EMPLOYEES
                                       300
SOL>
```

# **DBA PART TABLES**

The DBA\_PART\_TABLES view provides information about the type of partition scheme and other storage parameters for partitions and subpartitions. You can find out the partition type of each partitioned table using the following query:

```
SQL> SELECT table_name, partitioning_type,
    def_tablespace_name
    FROM DBA PART TABLES;
```

| TABLE_NAME                              | PARTITION_TYPE                   | DEF_TABLESPACE_NAME                     |
|-----------------------------------------|----------------------------------|-----------------------------------------|
| EMPLOYEES EMPLOYEES_INTERIM COSTS SALES | RANGE<br>RANGE<br>RANGE<br>RANGE | EXAMPLE EXAMPLE EXAMPLE EXAMPLE EXAMPLE |
| SQL>                                    |                                  |                                         |

# DBA\_TAB\_MODIFICATIONS

The DBA\_TAB\_MODIFICATIONS view shows all DML changes in a table since statistics were last collected for that table. Here's a query on this view:

```
SQL> SELECT table_name, inserts, updates, deletes
FROM DBA_TAB_MODIFICATIONS;
```

| TABLE_NAME                  | INSERTS | UPDATES | DELETES |
|-----------------------------|---------|---------|---------|
|                             |         |         |         |
| WRH\$ACTIVE_SESSION_HISTORY | 1233    | 0       | 0       |
| WRH\$SERVICE STAT           | 5376    | 0       | 0       |
| WRH\$SERVICE_WAIT_CLASS     | 1050    | 0       | 0       |
| <br>SOL >                   |         |         |         |
| 3017                        |         |         |         |

# DBA\_TAB\_COLUMNS

Suppose you want to find out the average length of each row in a table or the default value of each column (if there is one). The DBA\_TAB\_COLUMNS view is an excellent way to quickly get detailed column-level information on schema tables, as shown in Listing 23-23.

#### **Listing 23-23.** Using the DBA\_TAB\_COLUMNS View

```
SQL> SELECT column_name,
  2 avg_col_len,
  3 data_type,
  4 data_length,
  5 nullable,
  6 FROM dba_tab_columns
  7* WHERE owner='OE';
```

| COLUMN_NAME         | AVG_COL_LE | N DATA_TYPE  | DATA_LENGTH | NULL |
|---------------------|------------|--------------|-------------|------|
|                     |            |              |             |      |
| CUSTOMER_ID         | 4          | NUMBER       | 22          | N    |
| CUST_FIRST_NAME     | 7          | VARCHAR2     | 20          | N    |
| CUST_LAST_NAME      | 8          | VARCHAR2     | 20          | N    |
| TRANSLATED_DESCRIPT | [ON 245    | NVARCHAR2    | 4000        | N    |
| PRODUCT_DESCRIPTION | 123        | VARCHAR2     | 2000        | Υ    |
| WARRANTY_PERIOD     | 5          | INTERVAL YEA | 5           | Υ    |
| SOL>                |            |              |             |      |

# **DBA VIEWS**

As you know, views are the product of a query on some database table(s). The DBA\_VIEWS dictionary view provides you with the SQL query that underlies the views. Listing 23-24 shows how to get the text of a view, OC\_CUSTOMERS, owned by user oe.

**Tip** To ensure you see the whole text of the view when you use the DBA\_VIEWS view, set the long variable to a large number (for example, SET\_LONG\_2000). Otherwise, you'll see only the first line of the view definition.

**Listing 23-24.** Getting the Source for a View Using the DBA\_VIEWS View

```
SOL> SET LONG 2000
SOL> SELECT text
 2 FROM DBA VIEWS
  3 WHERE view name = 'OC CUSTOMERS'
  4* AND owner = 'OE';
TFXT
SELECT c.customer id, c.cust first name,
c.cust last name, c.cust address,
           c.phone numbers, c.nls languag
e,c.nls territory,c.credit limit, c.cust email,
  CAST(MULTISET(SELECT o.order id, o.order mode,
    MAKE REF(
oc customers, o. customer id),
   o.order status, o.order t
otal, o. sales rep id,
  CAST(MULTISET(SELECT l.order id, l.line item id,
     1.unit price, 1.quantity,
       MAKE REF(oc product information,
         1.product id)
FROM order items 1
WHERE o.order id = 1.order id)
AS order item list typ)
FROM orders o
WHERE c.customer id = o.customer id)
AS order list typ)
FROM customers c
SQL>
```

# **DBA MVIEWS**

The DBA\_MVIEWS dictionary view tells you all about the materialized views in your database, including whether the query rewrite feature is enabled or not on the views. Listing 23-25 shows you how to use this view.

# **Listing 23-25.** *Using the DBA\_MVIEWS View*

| MVIEW_NAME     | QUERY                       | UPD R | REW | REFR RE | FRESH_ME         |
|----------------|-----------------------------|-------|-----|---------|------------------|
|                |                             |       |     |         |                  |
| MONTH_SALES_MV | SELECT t.calendar_month_des | c N   | Υ   | DEMAND  | FORCE            |
| PCAT_SALES_MV  | SELECT t.week_ending_day    | N     | Υ   | DEMAND  | ${\sf COMPLETE}$ |
| SQL>           |                             |       |     |         |                  |

# AWR, ADDM, Metric, and Alert-Related Views

In Oracle Database 10g, several new views relate to the AWR, ADDM, and the new server-generated alert mechanism. I'll briefly describe some of these in the following sections.

# DBA OUTSTANDING ALERTS

As you can recall, a threshold alert (also known as a stateful alert) alerts you when warning and critical thresholds on certain database metrics are met. For example, physical reads per second is a candidate for a threshold alert. The DBA\_OUTSTANDING\_ALERTS view shows all outstanding alerts in your database. Here's a typical query using this view:

```
SQL> SELECT object_name, reason, advisor_name, suggested_action
    FROM DBA OUTSTANDING ALERTS;
```

# DBA ALERT HISTORY

The DBA\_ALERT\_HISTORY view shows the history of all alerts that the database has already resolved. Remember that all stateful or threshold alerts appear in the DBA\_OUTSTANDING\_ALERTS view first. It's only after they're resolved by clearing the problem condition that the alerts are recorded in the DBA\_ALERT\_HISTORY view.

#### DBA SQLSET

When you use any of the management advisors, such as the SQL Tuning Advisor, Oracle gives you the option of providing the queries in the form of a SQL Tuning Set. The DBA\_SQLSET view provides information about all such SQL Tuning Sets that exist in the database.

#### DBA SQLSET PLANS

The DBA\_SQLSET\_PLANS view describes all SQL plans captured in the SQL Tuning Sets in a database. The DBA\_SQLTUNE\_STATISTICS view shows statistics about all SQL statements in a database. The DBA\_SQLSET\_STATEMENTS view shows the SQL statements that are part of a SQL Tuning Set.

# DBA SQLTUNE PLANS

The DBA\_SQLTUNE\_PLANS view shows details about the execution plans generated for all SQL statements in the database during a SQL tuning session.

The DBA\_SQLTUNE\_STATISTICS view provides the execution statistics for all SQL statements in the database. For example, you can view the elapsed time, buffer gets, disk reads, and the CPU time for various SQL statements.

## DBA\_THRESHOLDS

The DBA\_THRESHOLDS view shows you threshold details, such as the warning and critical values for all metrics for which the database has set thresholds. Here's a sample query that shows the

warning and critical values for the only alert in my database, which happens to be the default tablespace space-usage metric:

| METRICS_NAME                | WARNING_VALUE | CRITICAL_VALUE |
|-----------------------------|---------------|----------------|
| Tablespace Space Usage SQL> | 85            | 97             |

# DBA HIST ACTIVE SESS HISTORY

As you'll see later in this chapter, the V\$ACTIVE\_SESSION\_HISTORY view shows you the snapshots of all the active sessions in your database. The snapshots are taken every second, so the data in this view keeps changing. The DBA\_HIST\_ACTIVE\_SESS\_HISTORY view holds the contents of the V\$ACTIVE\_SESSION\_HISTORY view in permanent storage. The view contains snapshots of the V\$ACTIVE\_SESSION\_HISTORY view.

# **Advisor-Related Views**

You can manage the new advisory framework in Oracle Database 10g using new data dictionary views, such as the ones in the following sections.

# DBA ADVISOR DEFINITIONS

You can use the DBA\_ADVISOR\_DEFINITIONS view to find out the properties of all advisors in your database, as shown here:

```
SQL> SELECT advisor_id, advisor_name
    FROM DBA_ADVISOR_DEFINITIONS;
```

| ADVISOR      | R_ID ADVISOR_NAME    |
|--------------|----------------------|
| 1            | ADDM                 |
| 2            | SQL Access Advisor   |
| 3            | Undo Advisor         |
| 4            | SQL Tuning Advisor   |
| 5            | Segment Advisor      |
| 6            | SQL Workload Manager |
| 7            | Tune MView           |
| 7 rows selec | cted.                |
| SQL>         |                      |

# DBA\_ADVISOR\_USAGE

The DBA\_ADVISOR\_USAGE view provides usage information for all the advisors. Here's an example that shows that the ADDM was the advisor that was used the most:

```
5 11/20/2004 2
6 11/13/2004 0
7 11/13/2004 0
7 rows selected.
```

# DBA ADVISOR TASKS

You can use the DBA\_ADVISOR\_TASKS view to check the findings of any of the management advisors. Here's a typical query:

```
SQL> SELECT task_name,advisor_name,execution_start,how_created
    2* FROM DBA_ADVISOR_TASKS;
```

| TASK_NAME                                                                       | ADVISOR_NAME | EXECUTION_START                        | HOW_CREATED          |
|---------------------------------------------------------------------------------|--------------|----------------------------------------|----------------------|
| ADDM:877170026_1_2262<br>ADDM:877170026_1_2263<br>ADDM:877170026_1_2264<br>SOL> | ADDM         | 07/28/2005<br>07/28/2005<br>07/28/2005 | AUTO<br>AUTO<br>AUTO |

# DBA\_AUTO\_SEGADV\_SUMMARY and DBA\_AUTO\_SEGADV\_CTL

The DBA\_AUTO\_SEGADV\_SUMMARY view provides a summary of all the automatic Segment Advisor runs. In Oracle 10.2, the Segment Advisor is automatically scheduled to run during the maintenance period. This view shows you the segments processed and the job begin and end times, among other things. The related DBA\_AUTO\_SEGADV\_CTL view shows you control information used by the Segment Advisor. You can find out the status of a Segment Advisor job, as well as the reason why a certain segment was chosen. Here's a simple query using this view:

```
SOL> SELECT segment name, status, reason
    FROM DBA_AUTO SEGADV CTL;
SEGMENT NAME
                          STATUS
                                       REASON
-----
                          -----
MGMT CURRENT METRICS PK
                          COMPLETE
                                      I0
MGMT_CURRENT_1HOUR_PK
                          COMPLETE
                                       SCAN
MGMT CURRENT METRICS PK
                          COMPLETE
                                      SPACE USAGE
SOL>
```

#### DBA ADVISOR FINDINGS

The DBA\_ADVISOR\_FINDINGS view summarizes the findings discovered by each of the advisors. Here's an example using the view:

```
SQL> SELECT task_name,type, impact_type, message
2  FROM DBA ADVISOR FINDINGS;
```

| TASK_NAME             | TYPE    | IMPACT_TYPE   | MESSAGE                                                  |
|-----------------------|---------|---------------|----------------------------------------------------------|
| ADDM:877170026_1_2266 | SYMPTOM | Database time | Wait class "User                                         |
| ADDM:877170026_1_2266 | PROBLEM | Database time | SQL statements<br>Consuming significant<br>database time |
|                       |         |               | SOL>                                                     |

# DBA ADVISOR RECOMMENDATIONS

The DBA\_ADVISOR\_RECOMMENDATIONS view summarizes all the recommendations made by the various advisors in the database. You'll find a detailed rationale for each of these recommendations in the DBA\_ADVISOR\_RATIONALE view. The individual actions you must take to fix each of the problems are summarized in the DBA\_ADVISOR\_ACTIONS view, as shown here:

```
SQL> SELECT task_name, command, message
2 FROM DBA_ADVISOR_ACTIONS;
```

| TASK_NAME             | COMMAND             | MESSAGE                                                                                        |
|-----------------------|---------------------|------------------------------------------------------------------------------------------------|
| ADDM:877170026_1_2521 | RUN SEGMENT ADVISOR | Run "Segment Advisor" on<br>TABLE<br>"APPOWNER.MS_DASH_TRANS"<br>with object id 331719.        |
| ADDM:877170026_1_2521 | UNDEFINED<br>logic  | Investigate application involving I/O on TABLE "APPOWNER.MS_DASH_TRANS". with object id 331719 |
| ADDM:877170026_1_2521 | ALTER PARAMETER     | Increase SGA target size<br>by Increasing the value<br>of parameter "sga_target"<br>by 120M.   |
| SOL>                  |                     |                                                                                                |

There are other advisor-related views besides the ones I discussed in the preceding sections. The DBA\_ADVISOR\_LOG view shows the current status of all advisor tasks in your database. The DBA\_ADVISOR\_RATIONALE view provides the rationale for all advisor recommendations.

# **Using the Dynamic Performance Views**

The data dictionary views are static in the sense that they hold information about various components of the database but don't change continuously while the database operates. Oracle updates the dictionary tables only when a DDL transaction takes place. The other set of tables (or views, rather) that the DBA uses are dynamic, because they're updated continuously while the database is running. Thus, they provide a valuable window into the performance characteristics and are vital to database management. As in the case of the data dictionary, even the DBA has only read access to the views defined on the dynamic performance tables. The views themselves have the prefix V\_\$, but Oracle creates synonyms for those whose prefix is simply V\$—thus the alternative name *V*\$ views for the dynamic performance views.

**Tip** Be aware that the dynamic performance or V\$ tables and views get their information solely from the operational instance. If you shut down the instance and restart it, the tables will lose all the data and Oracle will repopulate the tables. When you interpret statistics, especially performance data, let the database reach a steady state before interpreting the results.

As I did with the data dictionary views, I group the dynamic performance views into related areas:

- · Memory-related views
- · Backup- and Flashback-related views
- · Session- and user-related views
- · Redo log-based and archive log-based views
- · Recovery-related views
- · Performance-monitoring views
- · SQL-related views
- · Operational performance-related views
- · Metric- and alert-related views
- · General views
- · Storage- and file-related views

Let's review the most important dynamic performance views in each of the preceding categories.

# **Memory-Related Views**

Not surprisingly, a large group of views helps you monitor or modify memory allocation to the instance. You can even use some of these views to get recommendations on the ideal size of the various SGA components. In the next sections you'll take a look at some of the important memory-related dynamic performance views.

#### V\$SGA

The V\$SGA view is useful in determining how much total memory is allocated to the various components of the SGA. The following simple query gives you a summary of the SGA memory usage by the current instance:

SQL> SELECT \* FROM V\$SGA;

| NAME             | VALUE     |
|------------------|-----------|
|                  |           |
| Fixed Size       | 453492    |
| Variable Size    | 109051904 |
| Database Buffers | 25165824  |
| Redo Buffers     | 667648    |
| SQL>             |           |

In the preceding code, Variable Size includes the shared pool memory and Database Buffers refers to the buffer cache component. Redo Buffers is the redo log buffer cache.

### V\$SGASTAT

The V\$SGASTAT view gives you a detailed breakdown of the SGA memory. It shows you current memory allocations broken down into the following main areas:

- Fixed sga
- Buffer cache

- Log\_buffer
- Shared\_pool
- Java\_pool
- Large\_pool
- Streams pool

The V\$SGASTAT view breaks down the memory allocation into various subcomponents for the last four items in the preceding list. Thus, you can look up the V\$SGASTAT view and see how much free memory there is, for example, in the shared pool, by using the following query. The query results reveal that about 45MB of free memory is in the shared pool:

```
SQL> SELECT bytes from v$sgastat
2 WHERE pool='shared pool' and
3 V$SGA name='free memory';
BYTES
-----45340344
SOL>
```

# V\$SGA DYNAMIC COMPONENTS

The V\$SGA\_DYNAMIC\_COMPONENTS view lets you find out details about the memory granule sizes and the minimum and maximum size of the SGA. Here's the output of a query using this dynamic view:

```
SQL> SELECT component,min_size, max_size,
2  granule_size,current_size
3* FROM V$SGA DYNAMIC COMPONENTS;
```

| COMPONENT                | MIN_SIZE M | AX_SIZE | GRANULE_S | IZE CURRENT_SIZE |
|--------------------------|------------|---------|-----------|------------------|
| shared shared pool       | 144284057  | 6 0     | 16777216  | 1442840576       |
| large pool               | 16777216   | 0       | 16777216  | 16777216         |
| java pool                | 67108864   | 0       | 16777216  | 67108864         |
| streams pool             | 0          | 0       | 16777216  | 0                |
| DEFAULT buffer cache     | 246625075  | 2 0     | 16777216  | 2466250752       |
| KEEP buffer cache        | 0          | 0       | 16777216  | 0                |
| RECYCLE buffer cache     | 0          | 0       | 16777216  | 0                |
| DEFAULT 2K buffer cache  | 0          | 0       | 16777216  | 0                |
| DEFAULT 4K buffer cache  | 0          | 0       | 16777216  | 0                |
| DEFAULT 8k buffer cache  | 0          | 0       | 16777216  | 0                |
| DEFAULT 16K buffer cache | e 0        | 0       | 16777216  | 0                |
| DEFAULT 32K buffer cache | e 0        | 0       | 16777216  | 0                |
| OSM Buffer Cache         | 0          | 0       | 16777216  | 0                |
| 13 rows selected.        |            |         |           |                  |
| SQL>                     |            |         |           |                  |

# V\$BUFFER\_POOL

The V\$BUFFER\_POOL view shows you multiple buffer pool information. By default there's just one pool, named the default pool, but you can configure other pools, called the recycle and keep buffer pools. The following query uses the V\$BUFFER\_POOL view:

The V\$BUFFER\_POOL\_STATISTICS view shows details about all the buffer pools in a database instance.

## V\$DB CACHE ADVICE

If you have set the initialization parameter DB\_CACHE\_ADVICE, the Memory Advisor is turned on. The Memory Advisor is also automatically turned on if you set the initialization parameter STATISTICS\_LEVEL to TYPICAL or ALL. In either case, the V\$DB\_CACHE\_ADVICE view enables the prediction of behavior with different database cache sizes. Listing 23-26 shows how to use the V\$DB\_CACHE\_ADVICE view to get estimates of the buffer size.

**Listing 23-26.** *Using the V\$DB\_CACHE\_ADVICE View* 

```
SQL> COL name FORMAT a10
SQL> col size for estimate format 99999
SQL> col size factor format 99.9999
SQL> col buffers for estimate format 99999
SQL> col estd physical read factor format 99.9999
SOL> col estd physical reads format 999999
SQL> SELECT name, /*buffer pool name*/
   2 size_for_estimate, /*cache size for prediction*/
   3 size factor,
   4 buffers for estimate, /*cache size for prediction*/
   5 estd physical read factor,/*ratio of estimated physical reads
       to number of reads*/
   6 estd physical reads /*estimated number of physical reads
       for this cache size*/
   7* FROM V$DB CACHE ADVICE;
NAME SIZE FOR EST SIZE BUFF FOR EST PHYS READ FACT PHYS READS

      DEFAULT
      4
      .1667
      500
      2.4000
      4486

      DEFAULT
      8
      .3333
      1000
      1.0696
      1999

      DEFAULT
      12
      .5000
      1500
      1.0435
      1950

      DEFAULT
      16
      .6667
      2000
      1.0000
      1869

      DEFAULT
      20
      .8333
      2500
      1.0000
      1869

DEFAULT
                                                            1.0000
              24 1.000
                                    3000
                                                                             1869
SQL>
```

The V\$SHARED\_POOL\_ADVICE view is similar to the V\$DB\_CACHE\_ADVICE view, and it presents the estimated savings in parse time (in seconds) for a specified increase in the shared pool size. Thus, you can see the estimated impact of calibrating the size of the shared pool without having to change it. You can also use the V\$SGA\_TARGET\_ADVICE view to estimate the SGA\_TARGET size.

#### **V\$LIBRARYCACHE**

You'll probably find the V\$LIBRARYCACHE view most useful when you have to deal with contention in the shared pool. The dictionary or the row cache usually doesn't give you any problems—it's the library cache where most of the critical shared-memory problems occur. Chapter 22 shows you how to compute library-cache hit ratios using data from the V\$LIBRARYCACHE view.

#### **V\$ROWCACHE**

You saw the V\$ROWCACHE view in Chapter 22 as part of the discussion of the data dictionary cache. The row cache, also known as the *dictionary cache*, captures all data dictionary activity. Chapter 22 also includes a formula for computing the data-dictionary hit ratio, which indicates if the sizing of the row cache is appropriate for your instance.

# V\$DB\_OBJECT\_CACHE

The V\$DB\_OBJECT\_CACHE view lets you see all objects (such as tables, procedures, triggers, packages, and so on), that are cached in the library cache. This is a highly useful view that indicates, for example, if an object is being reloaded multiple times because it can't be cached in the shared pool. The script shown in Listing 23-27 illustrates how you can get information on the number of executions, and whether an object is kept in the shared pool.

#### **Listing 23-27.** *Using the V\$DB\_OBJECT\_CACHE View*

```
SQL> SELECT name,
    executions,
    sharable_mem,
    kept
    FROM V$DB_OBJECT_CACHE
    WHERE type='PACKAGE'
    AND owner='&OWNER'
    ORDER BY EXECUTIONS DESC;
```

| NAME       | EXECUTIONS | SHARABLE_MEM | KEPT |
|------------|------------|--------------|------|
|            |            |              |      |
| SALARY_PKG | 10149      | 23169        | NO   |
| NEW_PKG    | 9111       | 19858        | NO   |
| STD_PKG    | 7550       | 32964        | NO   |
| SEL_PKG    | 4537       | 21549        | NO   |
| SQL>       |            |              |      |

# **V\$PGASTAT**

The V\$PGASTAT view is analogous the V\$SGASTAT view. It shows the usage of the PGA memory. If you have the PGA\_AGGREGATE\_TARGET initialization parameter set, the view will also show information about the automatic PGA memory management. The following SQL statement will reveal the contents of the V\$PGASTAT view:

```
SQL> SELECT * FROM V$PGASTAT;
```

# V\$PGA TARGET ADVICE

If you have set the PGA\_AGGREGATE\_TARGET initialization parameter, you can use the V\$PGA\_TARGET\_ADVICE view to figure out the optimal size of the PGA memory. The view contains a prediction of the cache-hit performance for various hypothetical values of the PGA\_AGGREGATE\_TARGET parameter.

# Backup- and Flashback-Related Views

You should be familiar with several backup-related dynamic performance tables. Some of them only list the available backup devices, backup-control—file names, and data-file names. Others provide more critical information (for example, whether a data file is currently in backup mode). The following sections introduce you to the most essential backup-related dynamic performance views.

# V\$BACKUP DEVICE

The V\$BACKUP\_DEVICE view provides information on available devices for performing backups, but it includes only tape devices. The disk system is always available as a potential backup device, so no mention is made of it in this view. Here's the output of a simple query using the V\$BACKUP\_DEVICE view:

#### **V\$BACKUP**

The V\$BACKUP view indicates which of your database files are in backup mode. In the following query, if the status column shows ACTIVE, the data file is undergoing a backup:

```
SQL> SELECT file#, status
 2 FROM V$BACKUP;
       FILE# STATUS
       ____
        1 NOT ACTIVE
        2 NOT ACTIVE
        3 NOT ACTIVE
        4 NOT ACTIVE
        5 NOT ACTIVE
        6 NOT ACTIVE
        7 NOT ACTIVE
        8 NOT ACTIVE
        9 NOT ACTIVE
       10 NOT ACTIVE
10 rows selected.
SOL>
```

# V\$BACKUP PIECE

The V\$BACKUP\_PIECE view shows the control file information about the various backup pieces. The DELETED column in this view can have two values: YES or NO. If the value is YES, the file has been deleted already.

#### V\$RMAN CONFIGURATION

Contrary to what this view's name indicates, it contains only the *persistent* RMAN configuration settings. RMAN comes with a set of default configuration settings, which aren't shown in this command. Only the user-specified configuration settings are stored in this view:

SQL>

# Session- and User-Related Views

Data dictionary views such as DBA\_USERS, ROLE\_ROLE\_PRIVS, and ROLE\_TAB\_PRIVS help you find out who the users are and what their privileges are. However, those views don't help you find out what the users are doing in the database right now—you need the session-related dynamic views for that. These views are some of the most useful ones you'll be using on a day-to-day basis for monitoring user sessions.

# V\$PWFILE\_USERS

If you want to find out which of your users has been granted the SYSOPER or the SYSDBA role, you can do so by using the V\$PWFILE\_USERS view, as follows:

# V\$SESSION\_CONNECT\_INFO

The V\$SESSION\_CONNECT\_INFO view shows you the session authentication details for users. The following code details the V\$SESSION\_CONNECT\_INFO view:

| SQL> DESC V\$SESSION_CONNECT_INFO  Name               | Null? | Туре                                                     |
|-------------------------------------------------------|-------|----------------------------------------------------------|
| SID AUTHENTICATION_TYPE OSUSER NETWORK_SERVICE_BANNER |       | NUMBER<br>VARCHAR2(26)<br>VARCHAR2(30)<br>VARCHAR2(4000) |

SOL>

The important column is AUTHENTICATION TYPE, which could hold the following values:

- Database, if the authentication is through the database
- 0S, if you're using the operating system's external authentication
- · Network, if you're using the network protocol

Listing 23-28 shows the contents of the V\$SESSION\_CONNECT\_INFO view.

**Listing 23-28.** *Using the V\$SESSION\_CONNECT\_INFO View* 

SQL> SELECT \* FROM V\$SESSION\_CONNECT\_INFO;

| SID  | AUTHENTICATIO | N OSUSER | NETWORK_SERVICE_BANNER                |
|------|---------------|----------|---------------------------------------|
| 7    | DATABASE      | SYSTEM   |                                       |
| 8    | DATABASE      | SYSTEM   |                                       |
| 9    | DATABASE      | salapati | Windows NT TCP/IP NT Protocol         |
|      |               |          | Adapter for 32-bit Windows:           |
|      |               |          | Version 9.2.0.1.0 Production          |
| 9    | DATABASE      | salapati | Oracle Advanced Security:             |
|      |               |          | Encryption service for 32-bit         |
|      |               |          | Windows: Version 9.2.0.1.0 Production |
| 9    | DATABASE      | salapati | Oracle Advanced Security:             |
|      |               |          | crypto-checksumming service for 32-   |
|      |               |          | bit Windows: Version 9.2.0.1.0 Produ  |
| SQL> |               |          |                                       |

# V\$SESSION

The V\$SESSION view gives you a wealth of information about the users, including their operating system username, terminal name, whether they're actively executing a transaction or just connected to the database, and how long their connection has been in place. In Oracle Database 10g, the V\$SESSION view also contains several wait-related columns such as WAIT\_CLASS\_ID, WAIT\_CLASS#, WAIT\_CLASS, WAIT\_TIME, and SECONDS\_IN\_WAIT.

# V\$SESS 10

The V\$SESS\_IO view provides session I/O statistics. Here are the columns in this view:

SQL> DESC V\$SESS IO

```
Name
-------
SID
BLOCK_GETS
CONSISTENT_GETS
PHYSICAL_READS
BLOCK_CHANGES
CONSISTENT_CHANGES
SQL>
```

## V\$SESSION LONGOPS

The V\$SESSION\_LONGOPS view shows the status of all operations that run for a long time (more than six seconds in absolute time). The columns SOFAR and TIME\_REMAINING indicate how much of the work is done and how long the operation has to go before completing. The following is a sample query using the view:

```
SQL> SELECT sid, opname, sofar,totalwork,
2 start_time, time_remaining
3* FROM V$SESSION LONGOPS;
```

You can use either the V\$SESSION\_LONGOPS or V\$RECOVERY\_PROGRESS view, which is a subview of the former, to monitor the progress of a backup. The following code shows the structure of the V\$RECOVERY\_PROGRESS view:

SQL> DESC V\$RECOVERY PROGRESS

```
Name
TYPE /* type of recovery operation */
ITEM /* the item name */
SOFAR /* Work completed so far */
TOTAL /* Total expected amount of work */
SOL>
```

#### V\$ADVISOR PROGRESS

The V\$ADVISOR\_PROGRESS view shows details about the progress of various advisor job executions (for example, the SQL Tuning Advisor). Here's a simple query you can use to check the progress of an ongoing SQL Tuning Advisor job:

```
SQL> SELECT sofar, totalwork
FROM V$ADVISOR_PROGRESS
WHERE user_name = 'SALAPATI'
AND task name = 'TEST TUNING TASK';
```

#### **V\$ACCESS**

You normally use the V\$ACCESS view in conjunction with the V\$SESSION view to gather information about which users are accessing a given database object. Here's the view:

```
SOL> DESC V$ACCESS
```

| Name                       | Null? | Туре                                                     |
|----------------------------|-------|----------------------------------------------------------|
| SID OWNER OBJECT TYPE SQL> |       | NUMBER<br>VARCHAR2(64)<br>VARCHAR2(1000)<br>VARCHAR2(24) |

# Redo Log-Based and Archive Log-Based Views

The dynamic performance views are excellent for monitoring the redo log and the archive log usage. The following sections present some of the key performance views relating to logs, both online and archived.

#### V\$LOG

The V\$LOG view provides detailed information about the online redo logs. It's useful for finding out two important things: the log status and whether it has been archived. Log status could take one of the following values:

- Unused: The log is either new or it's being used right after a reset logs operation.
- Current: The current, active redo log.
- Active: An active log, but not one currently in use.
- Inactive: Instance recovery doesn't need this log.

Here's the output of a query using the V\$LOG view:

```
SQL> SELECT group#, thread#, sequence#, archived,
   2* status FROM V$LOG;
```

|     | GROUP# | THREAD# | SEQUENCE# | ARC | STATUS   |
|-----|--------|---------|-----------|-----|----------|
|     |        |         |           |     |          |
|     | 1      | 1       | 11        | NO  | CURRENT  |
|     | 2      | 1       | 9         | NO  | INACTIVE |
|     | 3      | 1       | 10        | NO  | INACTIVE |
| SOL | >      |         |           |     |          |

#### V\$LOGFILE

The V\$LOGFILE view provides information about each redo log file, including its name and whether the file is valid or not. The STATUS column has the following values:

- INVALID if the file isn't accessible
- STALE if the contents are incomplete
- · NULL if the file is currently in use
- · DELETED if the file isn't used any longer

The following is a query on the V\$LOGFILE view showing the status and name of the redo log files. Because its STATUS column is blank, group 1 (with one member) is the currently used redo log group.

```
SQL> SELECT * FROM V$LOGFILE;
```

```
GROUP# STATUS TYPE MEMBER

3 STALE ONLINE C:\ORACLE\ORADATA\MARK1\RED003.LOG
2 STALE ONLINE C:\ORACLE\ORADATA\MARK1\RED002.LOG
1 ONLINE C:\ORACLE\ORADATA\MARK1\RED001.LOG

SQL>
```

The V\$LOG\_HISTORY view shows you all the logs from the beginning log to the latest one, along with the high and low SCNs in each redo log.

#### V\$ARCHIVED LOG

The V\$ARCHIVED\_LOG view is essential when you're looking at information regarding which archive logs you have access to. The view contains one entry for every log that your database archives. When you restore an archive log, the operation inserts one row into the view for each archive log. Listing 23-29 show the output of a query using the view.

#### **Listing 23-29.** Querying the V\$ARCHIVED\_LOG View

```
SQL> SELECT name, thread#, sequence#,
2 archived, applied, deleted, completion_time
3* FROM V$ARCHIVED LOG;
```

| NAME                       | THRE  | AD# | SEQ# | ARC        | DEL      | COMPLETION_TIME          |
|----------------------------|-------|-----|------|------------|----------|--------------------------|
| C:\ORACLENT\RDBMS\ARCOOO01 |       | _   | _    | YES<br>YES | NO<br>NO | 07/07/2005<br>07/07/2005 |
| C:\ORACLENT\RDBMS\ARCOOOO3 | 3.001 | 1   | 3    | YES        | NO       | 07/07/2005               |

```
C:\ORACLENT\RDBMS\ARCOOO04.001 1 4 YES NO 07/07/2005 C:\ORACLENT\RDBMS\ARCOO005.001 1 5 YES NO 07/07/2005 C:\ORACLENT\RDBMS\ARCOO006.001 1 6 YES NO 07/07/2005 C:\ORACLENT\RDBMS\ARCOO007.001 1 7 YES NO 07/07/2005 SQL>
```

#### V\$ARCHIVE DEST

As its name indicates, the V\$ARCHIVE\_DEST view shows you each archive log destination and its status. This view has a large number of columns, and you need to pay special attention to the following columns:

- STATUS: This column could take several values, but the important values are VALID, INACTIVE, DEFERRED, DISABLED, FULL, and ALTERNATE.
- BINDING: A value of MANDATORY means that the archive must be successful. A value of OPTIONAL indicates that depending on the value of the LOG\_ARCHIVE\_MIN\_SUCCEED\_DEST initialization parameter, you don't have to archive logs successfully to this destination every time.
- TARGET: If the TARGET column shows PRIMARY, it's referring to the local destination. If it shows STANDBY, it's pointing to a remote destination.

Listing 23-30 shows a typical query using the V\$ARCHIVE\_DEST dictionary view.

#### **Listing 23-30.** Using the V\$ARCHIVE\_DEST View

```
2 FROM V$ARCHIVE_DEST;

DEST_NAME

LOG_ARCHIVE_DEST_1
LOG_ARCHIVE_DEST_2
LOG_ARCHIVE_DEST_3
LOG_ARCHIVE_DEST_4
LOG_ARCHIVE_DEST_5
LOG_ARCHIVE_DEST_6
LOG_ARCHIVE_DEST_7
LOG_ARCHIVE_DEST_7
LOG_ARCHIVE_DEST_8
LOG_ARCHIVE_DEST_9
LOG_ARCHIVE_DEST_9
LOG_ARCHIVE_DEST_10
10 rows selected.

SQL>
```

SQL> SELECT dest name

The V\$ARCHIVE\_DEST\_STATUS view provides runtime information about the archive log destinations, as shown here:

```
SQL> SELECT dest_id, database_mode,
2 destination,
3* FROM V$ARCHIVE_DEST_STATUS;

DEST_ID DATABASE_MODE RECOVER DESTINATION

1 OPEN IDLE /u10/oradata/orcl/arch
2 OPEN IDLE
3 OPEN IDLE
4 OPEN IDLE
5 OPEN IDLE
```

## **Recovery-Related Views**

When you're performing any kind of recovery activity, the dynamic views pertaining to recovery are indispensable. In the following sections I discuss the most important of these recovery views.

#### V\$MTTR\_TARGET\_ADVICE

You can choose instance recovery time following a crash by specifying the mean time to recover (MTTR) from the failure, in seconds. You use the FAST\_START\_MTTR\_TARGET initialization parameter for this purpose, as explained in Chapter 16. If you choose a short MTTR, Oracle will accommodate you, but it'll most likely have to perform a lot more incremental checkpoints than if you chose a longer MTTR. Increasing checkpointing would affect instance performance, because of the excessive writing to data files. The V\$MTTR\_TARGET\_ADVICE view shows the tradeoff between a lower instance recovery time and additional physical writes. The view provides information about physical writes, which helps you determine the ideal MTTR for your instance. This view is the basis for Oracle's MTTR Advisor, which helps you evaluate various MTTR sizes by showing the estimated impact of each setting on extra physical writes:

```
SQL> SELECT mttr_target_for_estimate, estd_cache_writes,
    estd_total_writes,estd_total_ios
    FROM V$MTTR_TARGET_ADVICE;
```

| MTTR_TARGET_FOR_EST | ESTD_CACH_WRIT | ESTD_TOT_WRITES | ESTD_TOTAL_IOS |
|---------------------|----------------|-----------------|----------------|
|                     |                |                 |                |
| 53                  | 9103239        | 9717060         | 677755152      |
| 83                  | 6558125        | 7171946         | 675210038      |
| 114                 | 6369149        | 6982970         | 675021062      |
| 145                 | 6259821        | 6873642         | 674911734      |
| 176                 | 6194878        | 6808699         | 674846791      |
| SOL>                |                |                 |                |

#### V\$INSTANCE RECOVERY

The V\$INSTANCE\_RECOVERY view monitors the number of blocks set as the target and records ongoing estimates of the MTTR. The view can tell you what the current MTTR is and what the estimated MTTR is, based on instance activity. Here's a typical query using the V\$INSTANCE\_RECOVERY view:

```
SQL> SELECT recovery estimated ios,
    /*no. of dirty buffers in the buffer cache*/
 2 actual redo blks,
   /* no. of redo blocks needed for recovery */
 3 target redo blks,
    /*target no. of redo blocks to be processed*/
 4 target mttr,
   /* mean time to recover target value */
 5 estimated mttr
   /* current estimated mean time to recover */
 6* FROM V$INSTANCE RECOVERY;
REC EST IOS ACTUAL REDO TARGET REDO TARGET MTTR ESTIMATED MTTR
                 2422
      983
                             18432
                                              60
                                                              38
SOL>
```

The preceding query shows that the target MTTR is 60 seconds, but based on current instance activity, you can expect your actual MTTR to be less than that (38 seconds).

The OPTIMAL\_LOGFILE\_SIZE column of the V\$INSTANCE\_RECOVERY view helps you size your redo logs properly, by showing the optimal redo log size for the MTTR size that you choose. Oracle recommends that all your online redo logs be at least as large as indicated by the OPTIMAL\_LOGFILE\_SIZE column value.

#### V\$RECOVER\_FILE

The V\$RECOVER\_FILE view provides information on all files that need recovery. Following is the structure of the V\$RECOVER\_FILE view:

SQL> DESC V\$RECOVER\_FILE

| Name          | Null? | Туре         |
|---------------|-------|--------------|
|               |       |              |
| FILE#         |       | NUMBER       |
| ONLINE        |       | VARCHAR2(7)  |
| ONLINE_STATUS |       | VARCHAR2(7)  |
| ERROR         |       | VARCHAR2(18) |
| CHANGE#       |       | NUMBER       |
| TIME          |       | DATE         |
| SQL>          |       |              |

#### V\$RECOVERY FILE DEST

The V\$RECOVERY\_FILE\_DEST view contains information about the amount of used and free space in the flash recovery area, among other things. You've seen how you must set values for both the DB\_RECOVERY\_FILE\_DEST and the DB\_RECOVERY\_FILE\_DEST\_SIZE parameters to use the flash recovery area inside your database.

#### V\$RESTORE POINT

The FLASHBACK DATABASE command allows you to flash back or take back the database to a previous point in time. You can specify the past point in time using either the SCN or a clock time. However, it may become cumbersome to remember the exact SCNs and clock times over time. Oracle lets you create a restore point, which is a way to associate an easy-to-remember name with an SCN or a time stamp. When you use the FLASHBACK DATABASE command, you can simply use the restore point instead of having to use an SCN or a time stamp. Oracle sometimes calls the restore point an alias for a SCN.

The V\$RESTORE\_POINT view shows all restore points in your database. Here's a simple query using the view:

The third column, GUA, is an abbreviation for GUARANTEE\_FLASHBACK\_DATABASE, and can take a value of YES or NO.

Chapter 16 shows you how to create a restore point.

#### V\$FLASHBACK DATABASE LOG

You can use the V\$FLASHBACK\_DATABASE\_LOG view to determine the ideal size of your flash recovery area, as shown in Chapter 15. Here's a typical query using this view:

```
SQL> SELECT estimated_flashback_size,
    flashback_size
    FROM V$FLASHBACK DATABASE LOG;
```

The ESTIMATED\_FLASHBACK\_SIZE column value tells you how much space you must allocate to your flash recovery area for the flashback logs to meet your flashback retention target.

#### V\$FLASHBACK DATABASE STAT

The V\$FLASHBACK\_DATABASE\_STAT view helps you monitor the overhead of logging flashback data in the Flashback Database logs. The view provides information about the bytes of flashback data, redo data, and bytes of data blocks read and written during an interval of time.

#### V\$FLASH RECOVERY AREA USAGE

The V\$FLASH\_RECOVERY\_AREA\_USAGE view shows how your flash recovery area space is being used. It shows both the percentage of space that's in use and the percentage of space that's reclaimable. Here's a simple query:

SQL> SELECT \* FROM V\$FLASH RECOVERY AREA USAGE;

| FILE_TYPE PERCENT | 「_SPACE_USED_ | SPACE_RECLAIMABLE | NUMBER_OF_FILES |
|-------------------|---------------|-------------------|-----------------|
|                   |               |                   |                 |
| CONTROLFILE       | 0             | 0                 | 0               |
| ONLINELOG         | 0             | 0                 | 0               |
| ARCHIVELOG        | 0             | 0                 | 0               |
| BACKUPPIECE       | 0             | 0                 | 0               |
| IMAGECOPY         | 0             | 0                 | 0               |
| FLASHBACKLOG      | .38           | 0                 | 1               |
| SOL>              |               |                   |                 |

# Performance-Monitoring Views

You can use all V\$ views to monitor various aspects of the database instance, including its performance. However, some specific views are instrumental in judging the performance of the instance. You learned about some of these views in detail in Chapters 21 and 22; therefore, I don't discuss those comprehensively here. The performance-monitoring views you've already seen are V\$SYSTEM\_EVENT, V\$SESSION\_EVENT, V\$SESSION\_WAIT, V\$SQLAREA, V\$SQL\_PLAN, and V\$SQLTEXT. The V\$EVENT\_NAME view provides the names of all wait events in the instance. The V\$WAIT\_STAT view provides information about the various types of block contention, including undo block contention.

#### V\$SQL

The V\$SQL view shows usage statistics regarding SQL statements in the shared pool, and the statistics are updated after the query completes execution. For long-running queries, the statistics are usually updated every five seconds, so you can monitor their progress. The V\$SQL view is an important performance-related view, and shows details about the following items, among others:

- · Text of the SQL statements that are executing in the database
- · Number of users executing a particular SQL statement
- · Total number of rows processed by a SQL statement
- Number of parses and number of executions that took place on an object since it was brought into the library cache
- Application, concurrency, PL/SQL execution, and user I/O wait time (in microseconds)
- Elapsed and CPU time (in microseconds) used by a cursor for parsing, executing, and fetching

**Tip** Oracle recommends that you use the new V\$SQLSTATS view, instead of V\$SQL, when fetching statistics for SQL cursors. Although the V\$SQLSTATS view contains a subset of columns from the V\$SQL and V\$SQLAREA views, it's faster and retains SQL information even after the cursor is removed from the shared pool.

#### V\$SYSSTAT

The V\$SYSSTAT view provides you with all the major system statistics: parse statistics, execution rates, full table scans, and other performance indices. The V\$SYSSTAT view provides you with the buffer-cache hit ratios and a number of other hit ratios. Listing 23-31 shows a summary of the main classes of statistics contained in the V\$SYSSTAT view.

Listing 23-31. The V\$SYSSTAT View

SQL> SELECT \* FROM V\$SYSSTAT;

| STATISTIC# NAME                    | CLASS | VALUE     |
|------------------------------------|-------|-----------|
| 1 logons current                   | 1     | 9         |
| 4 user commits                     | 1     | 3         |
| 5 user rollbacks                   | 1     | 0         |
| 9 session logical reads            | 1     | 2487612   |
| 12 CPU used by this session        | 1     | 541       |
| 13 session connect time            | 1 3   | 075787237 |
| 20 session pga memory              | 1     | 12353212  |
| 40 db block gets                   | 8     | 97322     |
| 41 consistent gets                 | 8     | 1514391   |
| 42 physical reads                  | 8     | 2313      |
| 43 db block changes                | 8     | 1392911   |
| 44 consistent changes              | 8     | 246421    |
| 45 recovery blocks read            | 8     | 96        |
| 46 physical writes                 | 8     | 6110      |
| 49 DBWR checkpoint buffers written | 8     | 6027      |
| 79 free buffer inspected           | 8     | 0         |
| 97 physical reads direct           | 8     | 54        |
| 98 physical writes direct          | 8     | 30        |
| 114 redo entries                   | 2     | 702571    |
| 115 redo size                      | 2     | 150629028 |
| 116 redo buffer allocation retries | 2     | 2         |
| 117 redo wastage                   | 2     | 8335572   |
| 183 table scans (short tables)     | 64    | 142400    |
| 184 table scans (long tables)      | 64    | 193935    |

| 190 table fetch by rowid         | 64  | 383338 |
|----------------------------------|-----|--------|
| 200 index fast full scans (full) | 64  | 0      |
| 203 index fetch by key           | 128 | 363856 |
| 230 parse time cpu               | 64  | 1309   |
| 231 parse time elapsed           | 64  | 4306   |
| 232 parse count (total)          | 64  | 109354 |
| 233 parse count (hard)           | 64  | 353    |
| 235 execute count                | 64  | 238933 |
| 242 sorts (memory)               | 64  | 47225  |
| 243 sorts (disk)                 | 64  | 0      |
| 244 sorts (rows)                 | 64  | 50862  |

#### V\$SYS\_TIME\_MODEL

The V\$SYS\_TIME\_MODEL view shows the system-wide accumulated times for various database operations. The DB time column in this view shows the amount of elapsed time (in microseconds) spent performing database user-level calls. A query such as the following on this view helps determine which type of operations are taking up most of the time:

SQL> SELECT \* FROM V\$SYS TIME MODEL;

| STAT_ID                                | STAT_NAME                                    | VALUE                                  |
|----------------------------------------|----------------------------------------------|----------------------------------------|
| 3649082374<br>2748282437<br>4157170894 | DB time<br>DB CPU<br>background elapsed time | 1.6792E+13<br>7.2597E+12<br>4.6456E+11 |
| SOL>                                   |                                              |                                        |

### **V\$SESS TIME MODEL**

The V\$SESS\_TIME\_MODEL view is similar to the V\$SYS\_TIME\_MODEL view, but applies to session-level displays of the session-accumulated time for various operations.

#### V\$SESSION WAIT CLASS

The V\$SESSION\_WAIT\_CLASS view shows the time spent in various wait event operations on a persession basis, as shown here:

```
SQL> SELECT wait_class,total_waits,time_waited
    2* FROM V$SESSION WAIT CLASS;
```

| WAIT_CLASS          | TOTAL_WAITS | TIME_WAITED  |
|---------------------|-------------|--------------|
| Other<br>Idle       | 3<br>130    | 501<br>48162 |
| Configuration       | 30          | 4            |
| Concurrency<br>SOL> | 18          | 15           |

# **Wait Class Views**

The V\$SERVICE\_WAIT\_CLASS view shows you the total number of waits and the total time waited for each wait statistic. The V\$SYSTEM\_WAIT\_CLASS view shows instance time totals for each registered wait class. The session-based V\$SESSION\_WAIT\_CLASS view is described in the previous section.

#### V\$SESSION WAIT HISTORY

The V\$SESSION\_WAIT\_HISTORY view gives you the last ten wait events for each active session.

#### **V\$ACTIVE SESSION HISTORY**

The V\$ACTIVE\_SESSION\_HISTORY view shows recent session activity, as captured by the Active Session History feature. The view contains one row for each active session per sample. You see the latest sample data first.

# **SQL-Related Views**

The three main SQL-related dynamic views are V\$SQL, V\$SQLAREA, and V\$SQLTEXT. You can join these and other views such as the V\$SESSION view to find out information relating to current SQL usage in the database (for example, the SQL being executed currently in the database). Here's one such query that lets you see a user's SQL statement:

```
SQL> SELECT a.sid, a.username,
    s.sql_text
    FROM V$SESSION a, V$SQLTEXT s
    WHERE a.sql_address = s.address
    AND a.sql_hash_value = s.hash_value
    AND a.username like '&user'
    ORDER BY a.username,a.sid,s.piece;
```

# **Operational Performance-Related Views**

You can use several views to monitor the status of the database. Using some of these views, you can check on any resource contention (for example, the existence of locks and latches).

#### **V\$INSTANCE**

The V\$INSTANCE view gives you the status of your instance. It provides you with the hostname, the database name and version, and the status of the database. Listing 23-32 shows the output of a simple query using the V\$INSTANCE view. Note that the status could be one of the following: started, mounted, open, or open migrated. The possible values for the ACTIVE\_STATE column are NORMAL, OUIESCED, and OUIESCING.

#### **Listing 23-32.** *Using the V\$INSTANCE View*

#### V\$SESSION

The V\$SESSION dynamic performance view is one of the most important monitoring- and performance-related views. The view shows an enormous amount of detail about the user session, including the following items:

- · Session ID and serial number
- Username
- · Command in progress
- The status of the session, whether active, killed, and so on
- · Operating system user ID and machine name
- · SQL ID and SQL hash value for the SQL statement that's being executed
- · Blocking session information
- · Wait information

The following script gives you the SID and serial number of a user, in case you want to kill the session for some reason:

```
SQL> SELECT sid, serial#,

2 username FROM v$session

3 WHERE username ='&username';

Enter value for username: HR
old 3: where username ='&username'
new 3: where username ='HR'
SID SERIAL# USERNAME

22 19167 HR
SQL>
```

#### V\$LOCK

The V\$LOCK view indicates the session holding the lock and the type of lock that's being held or requested. The two key columns in this view are the LMODE column, which tells you the mode in which a session holds the lock, and the REQUEST column, which specifies the mode in which a different session requests the lock. For both the LMODE and the REQUEST columns, you should translate the numerical lock mode according the following list, which orders the locks from least to most restrictive:

- Lock mode 0: None
- Lock mode 1: Null (NULL)
- Lock mode 2: Row lock shared (SS)
- Lock mode 3: Row lock exclusive (SX)
- Lock mode 4: Shared lock (S)
- Lock mode 5: Shared lock row exclusive (SSX)
- Lock mode 6: Exclusive (X)

Here's the output of a query using the V\$LOCK view:

SQL> SELECT sid, type, lmode, request FROM V\$LOCK;

| SID TY | LMODE | REQUEST |
|--------|-------|---------|
|        |       |         |
| 2 MR   | 4     | 0       |
| 2 MR   | 4     | 0       |
| 2 MR   | 4     | 0       |
| 2 MR   | 4     | 0       |

```
2 MR 4 0
3 RT 6 0
5 TS 3 0
7 rows selected.
```

#### V\$LOCKED OBJECT

Suppose you want to create an index on a database table that's already in use. You issue the CREATE INDEX command and get the following message:

```
SQL> CREATE INDEX neims_history_idx ON
    neims_history(nsaorg_id);
    NEIMS_HISTORY (NSAORG_ID)
    *
ERROR at line 2:
ORA-00054: resource busy and acquire with NOWAIT specified
SOL>
```

You can't begin to create the index until you find out which session is locking the neims\_history table, and either ask the user to log off or kill the session as a last resort. You can use the V\$LOCKED\_OBJECT view to help you get rid of the session locking up the table. First, go to the DBA\_OBJECTS data dictionary view and get the object\_id of the neims\_history table. Once you have the object\_id column value for the locked table, you can query the V\$LOCKED\_OBJECT view, as shown in the following code. Once you have the username and session id (SID), you can use the V\$SESSION view to get the corresponding serial number (SERIAL#) and kill the session, thus releasing the lock that's preventing you from creating the index.

```
SQL> SELECT object_id, session_id, oracle_username
   FROM V$LOCKED OBJECT;
```

#### V\$LATCH

The V\$LATCH view shows latch statistics since the beginning of the instance. The statistics are grouped by latch name. This view is usually joined with the V\$LATCHNAME view to give you the statistics associated with each latch request that occurs in the current instance.

#### **V\$LATCHNAME**

The V\$LATCHNAME and V\$LATCH views have an intimate relationship. The V\$LATCHNAME view gives you the name of each type of latch requested since the instance began, and the V\$LATCH view provides the statistics for each of those latches. Every row in the V\$LATCHNAME view corresponds to a row in the V\$LATCH view, and usually you join these two views to get information on the latches being held in the instance.

#### **V\$PROCESS**

The V\$PROCESS view shows all the active processes in the instance. The LATCHWAIT column indicates the latches the process is waiting for. If there are latch waits, the LATCHWAIT column will be NULL. The following is a simple example using the view:

```
SQL> SELECT username, serial#, latchwait,
   2* program FROM V$PROCESS;
```

| USERNAME | SERIAL# | LATCHWAIT PROGRAM |
|----------|---------|-------------------|
|          | 0       | PSEUDO            |
| SYSTEM   | 1       | ORACLE.EXE        |
| SYSTEM   | 1       | ORACLE.EXE        |
| SYSTEM   | 1       | ORACLE.EXE        |
| SYSTEM   | 1       | ORACLE.EXE        |
| SYSTEM   | 1       | ORACLE.EXE        |
| SYSTEM   | 1       | ORACLE.EXE        |
| SYSTEM   | 1       | ORACLE.EXE        |
| SYSTEM   | 5       | ORACLE.EXE        |
| SOL>     |         |                   |

#### V\$PROCESS\_MEMORY

V\$PROCESS\_MEMORY is a new view that shows how PGA memory is being used by each process, by showing the distribution of PGA memory in categories such as SQL, PL/SQL, OLAP, and JAVA. Chapter 22 shows an example of using this view.

#### **V\$UNDOSTAT**

You can use the V\$UNDOSTAT view to monitor the AUM feature. The view shows undo space consumption, transaction concurrency, and length of queries executed in your instance.

#### **V\$TRANSACTION**

The V\$TRANSACTION view lists information about the active transactions in the database. The following query shows you the physical and logical I/Os incurred by the transaction:

```
SQL> SELECT start_time, status, log_io, phy_io
2 FROM V$TRANSACTION;
```

#### V\$RSRC\_PLAN and V\$RSRC\_CONSUMER\_GROUP

The V\$RSRC\_PLAN view shows you all the active resource plans in the database. You can join this to the V\$RSRC\_CONSUMER\_GROUP view, which provides the resource-usage statistics for all the resource plans in the database. Listing 23-33 shows the V\$RSRC\_CONSUMER\_GROUP view.

**Listing 23-33.** The V\$RSRC\_CONSUMER\_GROUP View

SQL> DESC V\$RSRC CONSUMER GROUP

| Name                                                                                                    | Null? | Туре                                                                                             |
|----------------------------------------------------------------------------------------------------|-------|--------------------------------------------------------------------------------------------------|
| NAME ACTIVE_SESSIONS EXECUTION_WAITERS REQUESTS CPU_WAIT_TIME CPU_WAITS CONSUMED_CPU_TIME YIELDS QUEUE_LENGTH | NUII? | VARCHAR2(32) NUMBER NUMBER NUMBER NUMBER NUMBER NUMBER NUMBER NUMBER NUMBER NUMBER NUMBER NUMBER |
| CURRENT_UNDO_CONSUMPTION SOL>                                                                                 |       | NUMBER                                                                                           |

#### Metric- and Alert-Related Views

Metrics provide the rates of change for base database statistics. I briefly explain some of the key metric-related views in the following sections.

#### **V\$METRICNAME**

The V\$METRICNAME view is ideal for finding out the metric name for all database metrics, based on their metric ID.

#### **V\$SYSMETRIC**

The V\$SYSMETRIC view shows system metric values captured for the most current time interval (interval sizes are in hundredths of a second). Here's an example:

SQL> SELECT metric\_name, value FROM V\$SYSMETRIC;

| METRIC_NAME               | VALUE |
|---------------------------|-------|
|                           |       |
| Buffer Cache Hit Ratio    | 14    |
| Memory Sorts Ratio        | 100   |
| Redo Allocation Hit Ratio | 100   |
| User Transaction Per Sec  | 0     |
| Physical Reads Per Sec    | 622   |
| Physical Reads Per Txn    | 12406 |
| SQL>                      |       |

The V\$SYSMETRIC\_HISTORY view shows all system metric values available in the database. The V\$SERVICEMETRIC and the V\$SERVICEMETRIC\_HISTORY views show corresponding information for service-level metrics. The V\$WAITCLASSMETRIC view displays metric values of wait classes for the most recent 60-second interval. V\$WAITCLASSMETRIC\_HISTORY displays metric values of wait classes for all intervals during the last hour. You can view the on-disk values of all metrics through the DBA\_HIST\_\* views.

#### **V\$ALERT TYPES**

The V\$ALERT\_TYPES view shows details about all database alert types, as shown here:

SQL> SELECT type, scope, internal metric name FROM V\$ALERT TYPES;

```
Stateful Instance time_cs
Stateful Instance user_limit
Stateful Instance opencursors
Stateful Instance logons
. . .

133 rows selected.

SQL>
```

Note that the TYPE column tells you whether an alert is stateful or stateless. Refer to Chapter 18 for an explanation of stateful and stateless alerts. The SCOPE column determines whether the alert is database wide or instance wide.

#### **V\$FILEMETRIC**

The V\$FILEMETRIC view shows file metrics for the most recent ten-minute time interval. The V\$FILEMETRIC\_HISTORY view shows you file metrics for the past one hour in ten-minute intervals.

#### **General Views**

Several dynamic performance views provide general information about the database, such as the version of the database, the database name, the initialization parameters specified in the initialization file, and the default parameters. These views are useful for quickly finding out the value of an initialization parameter, for example, instead of having to look into the init.ora file or the SPFILE.

#### **V\$FIXED TABLE**

The V\$FIXED\_TABLE view comes in handy when you want to see what dynamic performance views are available in your database. This view is to dynamic performance views what the DICT view is for the static data dictionary views.

#### **V\$FIXED VIEW DEFINITION**

SQL> SELECT \* FROM V\$FIXED VIEW DEFINITION

The V\$FIXED\_VIEW\_DEFINITION view shows the view definitions for all dynamic performance views. Remember that dynamic performance views are derived from base tables. The V\$FIXED\_VIEW\_DEFINITION view lists all dynamic performance views along with their definitions, showing you exactly how Oracle is getting the data into that view. For example, you can see how the frequently used V\$SGASTAT view is constructed, using the V\$FIXED\_VIEW\_DEFINITION view:

#### **V\$LICENSE**

The V\$LICENSE view contains your Oracle licensing information and informs you about the maximum number of concurrent users or sessions that your license allows. The following code describes the V\$LICENSE view:

```
SQL> DESC V$LICENSE
Name

SESSIONS_MAX

/* max permissible concurrent sessions */
SESSIONS_WARNING

/* warn limit for concurrent sessions limit */
SESSIONS_CURRENT

/* current concurrent sessions */
SESSIONS_HIGHWATER

/* max no. of concurrent sessions */
USERS_MAX

/* max number of named users */
CPU_COUNT_CURRENT

/* current number of CPUs in use */
CPU_COUNT_HIGWATER

/* max no. of CPUs in use */
SOL>
```

#### V\$VERSION

If you want to find out quickly the version of your database software and its various components, use the query shown here:

V\$DATABASE is another important view that provides information about the status of the running instance. The following is the output of a typical query using the V\$DATABASE dynamic view:

The V\$DATABASE view is useful when you're dealing with standby databases. The view contains information on the protection mode, switchover status, protection level, guard status, and other critical information that you need to manage standby databases.

The V\$DISPATCHER view provides information on the dispatcher processes in the instance.

#### **V\$OPTION**

If you want to find out which Oracle database options are enabled in your database, you can query the V\$OPTION dynamic view. Listing 23-34 shows a (partial) query using the V\$OPTION view.

#### **Listing 23-34.** The V\$OPTION View

```
SQL> SELECT * FROM V$OPTION;
```

| PARAMETER    | VALUE |
|--------------|-------|
| Partitioning | TRUE  |
| Objects      | TRUE  |

```
Real Application Clusters FALSE
Flashback Database TRUE
Data Mining Scoring Engine FALSE
...
52 rows selected.
SQL>
```

## V\$SYSTEM\_PARAMETER

The V\$SYSTEM\_PARAMETER dynamic view lists all the initialization parameters that are currently in effect for the session. The V\$SYSTEM\_PARAMETER2 view is similar, except that it lists multiple values of parameters in case they exist.

#### **V\$PARAMETER**

The V\$PARAMETER view shows you the initialization parameters that are in effect for a given session. The view inherits all the parameter values from the V\$SYSTEM\_PARAMETER instance view. There's also a V\$PARAMETER2 view, and it's the counterpart of the V\$SYSTEM\_PARAMETER2 view. Listing 23-35 describes the V\$PARAMETER view.

**Listing 23-35.** *Querying the V\$PARAMETER View* 

| SQL> DESC V\$PARAMETER |       |                     |                                                        |
|------------------------|-------|---------------------|--------------------------------------------------------|
| Name                   | Null? | Туре                |                                                        |
| NUM                    |       | NUMBER              |                                                        |
| NAME<br>TYPE           | VAR   | CHAR2(80)<br>NUMBER | /* name of the parameter                               |
| VALUE                  | VARC  | HAR2(512)           | /* value of the parameter                              |
| DISPLAY_VALUE          |       | HAR2(512)           |                                                        |
| ISDEFAULT              | VA    | RCHAR2(9)           | <pre>/* if TRUE, parameter is set to default */</pre>  |
| ISSES_MODIFIABLE       | VA    | RCHAR2(5)           | <pre>/*can be modified using ALTER SESSION?</pre>      |
| ISSYS_MODIFIABLE       | VA    | RCHAR2(9)           | <pre>/*can be modified using ALTER SYSTEM?</pre>       |
| ISINSTANCE MODIFIABL   | E VA  | RCHAR2(5)           |                                                        |
| ISMODIFIED             |       | (-/                 | <pre>/* been modified since instance startup? */</pre> |
| ISADJUSTED             | VA    | RCHAR2(5)           | <pre>/* has Oracle adjusted user-set value? */</pre>   |
| ISDEPRECATED           | VA    | RCHAR2(5)           |                                                        |
| DESCRIPTION            | VARC  | HAR2(255)           | /* description of                                      |
|                        |       | , , ,               | the parameter */                                       |
| UPDATE_COMMENT         | VARC  | HAR2(255)           | •                                                      |
| HASH                   |       | NUMBER              |                                                        |
| SQL>                   |       |                     |                                                        |

#### **V\$SPPARAMETER**

The V\$SPPARAMETER view is useful only if you're using the SPFILE instead of the init.ora file. The view indicates the names of all parameters whether you're using an SPFILE or not, but the VALUE column is populated only if you're using an SPFILE.

#### **V\$NLS PARAMETERS**

The V\$NLS\_PARAMETERS view contains the name and current value of all NLS parameters. Listing 23-36 shows you some of the common NLS parameters and their values.

**Listing 23-36.** *Using the V\$NLS\_PARAMETERS View* 

SQL> SELECT \* FROM V\$NLS PARAMETERS;

| PARAMETER              | VALUE          |
|------------------------|----------------|
|                        |                |
| NLS_LANGUAGE           | AMERICAN       |
| NLS_TERRITORY          | AMERICA        |
| NLS_CURRENCY           | \$             |
| NLS_ISO_CURRENCY       | AMERICA        |
| NLS_NUMERIC_CHARACTERS | ٠,             |
| NLS_CALENDAR           | GREGORIAN      |
| NLS_DATE_FORMAT        | DD-MON-RR      |
| NLS_DATE_LANGUAGE      | AMERICAN       |
| NLS_CHARACTERSET       | WE8MSWIN1252   |
| NLS_SORT               | BINARY         |
| NLS_TIME_FORMAT        | HH.MI.SSXFF AM |
| SQL>                   |                |

#### V\$STATISTICS LEVEL

You can set the initialization parameter STATISTICS\_LEVEL at different levels to control the statistics your instance collects. The V\$STATISTICS\_LEVEL view provides you with the present level of all statistics and advisories based on the STATISTICS\_LEVEL configuration value. In addition, the STATISTICS\_VIEW\_NAME column shows the dynamic performance view that holds the current statistics for each of the statistics being collected. Listing 23-37 shows the list of all statistics being collected or not collected in the system.

**Listing 23-37.** Querying the V\$STATISTICS\_LEVEL View

SQL> SELECT statistics\_name, session\_status, system\_status, statistics\_view\_name FROM V\$STATISTICS\_LEVEL;

| STAT_NAME SE               | SS_STATUS | SYS_STATU | S STATISTICS_VIEW_NAME |
|----------------------------|-----------|-----------|------------------------|
| Buffer Cache Advice        | ENABLED   | ENABLED   | \$DB CACHE ADVICE      |
| MTTR Advice                | ENABLED   | ENABLED   | V\$MTTR TARGET ADVICE  |
| Timed Statistics           | ENABLED   | ENABLED   |                        |
| Timed OS Statistics        | DISABLED  | DISABLED  |                        |
| Segment Level Statistics   | ENABLED   | ENABLED   | V\$SEGSTAT             |
| PGA Advice                 | ENABLED   | ENABLED   | V\$PGA_TARGET_ADVICE   |
| Plan Execution Statistics  | DISABLED  | DISABLED  | V\$SQL_PLAN_STATISTICS |
| Shared Pool Advice         | ENABLED   | ENABLED   | V\$SHARED_POOL_ADVICE  |
| Modification Monitoring    | ENABLED   | ENABLED   |                        |
| Longops Statistics         | ENABLED   | ENABLED   | V\$SESSION_LONGOPS     |
| Bind Data Capture          | ENABLED   | ENABLED   | V\$SQL_BIND_CAPTURE    |
| Ultrafast Latch Statistics | ENABLED   | ENABLED   |                        |
| Threshold-based Alerts     | ENABLED   | ENABLED   |                        |
| Global Cache Statistics    | ENABLED   | ENABLED   |                        |
| Cache Stats Monitor        | ENABLED   | ENABLED   |                        |

```
Active Session History Undo Advisor, Alerts and Fast Ramp up ENABLED ENABLED V$ACTIVE_SESSION_HISTORY Undo Advisor, Alerts ENABLED ENABLED V$UNDOSTAT 17 rows selected.
```

#### V\$BGPROCESS

The V\$BGPROCESS view shows you all the background processes available, even if some of them aren't currently running in your instance.

#### V\$0SSTAT

The new V\$OSSTAT view comes in handy when you wish to check system usage statistics. Chapter 22 shows how to use this view to gather system usage statistics.

#### V\$0BJECT USAGE

You can ask Oracle to monitor the usage of an index to determine if you need the index after all. The V\$OBJECT\_USAGE dynamic view holds the results of the index usage monitoring.

The following code shows the structure of the V\$OBJECT\_USAGE view. You need to watch the key column USED to see if a certain index is being used or not during the monitoring period.

```
SQL> DESC V$OBJECT_USAGE
Name
------
INDEX_NAME
TABLE_NAME
MONITORING
USED
START_MONITORING
END_MONITORING
SOL>
```

# Storage- and File-Related Views

When you're dealing with issues such as I/O distribution among your data files, for example, the dynamic views pertaining to storage objects are quite useful. In the following sections you'll look at the main storage-related dynamic views.

#### **V\$DATAFILE**

The V\$DATAFILE view contains information about the data-file name, the tablespace number, the status, the time stamp of the last change, and so on. The V\$TEMPFILE view shows you particulars about the temporary tablespace files. The V\$DATAFILE view provides important information when you join it to the V\$FILESTAT view.

#### **V\$FILESTAT**

The V\$FILESTAT view provides you with detailed data on file read/write statistics, including the number of physical reads and writes, the time taken for that I/O, and the average read and write times in milliseconds. The V\$TABLESPACE view provides information about the tablespaces. Listing 23-38 shows how you can join the V\$DATAFILE, V\$TABLESPACE, and V\$FILESTAT views to obtain useful disk I/O information.

#### Listing 23-38. Getting Disk I/O Information

SQL> SELECT d.name, t.name, f.phyrds, f.phywrts,

- 2 f.readtim, f.writetim
- 3 FROM V\$DATAFILE d,
- 4 V\$FILESTAT f,
- 5 V\$TABLESPACE t
- 6 WHERE f.file# = d.file#
- 7\* AND d.ts# = t.ts#;

| NAME                                                       | T.NAME  | PHYRDS | PHYWRTS | READTIM | WRITETIM |
|------------------------------------------------------------|---------|--------|---------|---------|----------|
| C:\ORACLEN<br>T\ORADATA\<br>MANAGER\SY<br>STEMO1.DBF       | SYSTEM  | 46180  | 98697   | 29637   | 473716   |
| C:\ORACLEN<br>T\ORADATA\<br>MANAGER\UN<br>DOTBSO1.DBF      | UNDOTBS | 330    | 140887  | 801     | 165629   |
| C:\ORACLEN<br>T\ORADATA\<br>MANAGER\DR<br>SYSO1.DBF        | DRSYS   | 649    | 23      | 515     | 0        |
| C:\ORACLEN<br>T\ORADATA\<br>MANAGER\IN<br>DX01.DBF<br>SQL> | INDX    | 34     | 23      | 4       | 0        |

#### **V\$CONTROLFILE**

The V\$CONTROLFILE dynamic view gives you the names of all the control files. The STATUS column will be NULL if the name can be determined. If the name can't be determined (which shouldn't happen), you'll see the value INVALID in the STATUS column. The IS\_RECOVER\_DEST\_FILE column shows YES if the control file was created in the flash recovery area, and a value of NO otherwise. Here's the output of a query on the V\$CONTROLFILE view:

SQL> SELECT status, name, is recovery dest file FROM V\$CONTROLFILE;

| STATUS | NAME                                           | IS_RECO | VERY_DEST |
|--------|------------------------------------------------|---------|-----------|
|        | C:\ORACLE\ORADATA\MARK1\CONTROLO1.C            |         | NO        |
|        | C:\ORACLE\ORADATA\MARK1\CONTROLO2.C            | .IL     | NO        |
|        | <pre>C:\ORACLE\ORADATA\MARK1\CONTROLO3.C</pre> | TL      | NO        |
| SQL>   |                                                |         |           |

#### V\$CONTROLFILE RECORD SECTION

The control file carries information in *record sections*. Information pertaining to data files, for example, comes under the data file record section. The V\$CONTROLFILE\_RECORD\_SECTION view contains information about all control file record sections.

#### **V\$ASM ALIAS**

The V\$ASM\_ALIAS view applies only to an ASM instance and not to a normal database instance. It displays a row for every alias present in every disk group mounted by the ASM instance.

#### **V\$ASM CLIENT**

The V\$ASM\_CLIENT view displays a row for the ASM instance if the database has open ASM files. The view displays a row for every database instance using a disk group managed by the ASM instance.

#### V\$ASM DISK

You can use the V\$ASM\_DISK view to check the performance of disks in an ASM system. The V\$ASM\_DISK view only displays rows for disks in disk groups that the instance is using. In an ASM instance, the view displays a row for every disk discovered by the ASM instance, including disks that aren't part of any disk group. The V\$ASM\_DISK\_STAT view provides the same information, but without performing a discovery of new disks.

#### V\$ASM DISKGROUP

The V\$ASM\_DISKGROUP view shows information regarding ASM disk groups. The view displays a row for every ASM disk group mounted by the local ASM instance. In an ASM instance, the view displays a row for every disk group discovered by the ASM instance. The V\$ASM\_DISKGROUP\_STAT view shows the same information as the V\$ASM\_DISKGROUP view, but doesn't perform a discovery of new disk groups.

#### V\$ASM FILE and V\$TEMPLATE

The V\$ASM\_FILE view applies only to an ASM instance, and not a normal database instance. In an ASM instance, the view displays a row for every ASM file in every disk group mounted by the ASM instance. The V\$TEMPLATE view shows template information for every template in every disk group in an ASM-based instance.

#### V\$ASM OPERATION

The V\$ASM\_OPERATION view applies only to an ASM instance, and shows the progress of a long-running ASM operation running in an ASM instance.

#### V\$TRANSPORTABLE PLATFORM

The V\$TRANSPORTABLE\_PLATFORM view is useful when you're transporting tablespaces across OS platforms. The view tells you whether the endian formats of two OS platforms are compatible or not. Chapter 14, which discusses the Data Pump utilities, shows how to use this view for this purpose.

#### V\$SYSAUX OCCUPANTS

The V\$SYSAUX\_OCCUPANTS view shows you details about the space usage by each occupant of the SYSAUX tablespace. It also provides you with the move procedure to use for a given occupant, if you want to move the occupant to a different tablespace. Here's a sample query using this view:

If you wish to move the SYSAUX occupant ULTRASEARCH to a new tablespace called ULTRA1, you can do so using the MOVE\_WK procedure owned by the WKSYS schema, as shown here:

```
SQL> EXECUTE WKSYS.MOVE WK('ULTRA1');
```

This chapter introduced you to several useful data dictionary views that help you manage the database. Although using the OEM Database Control reduces the need to use most of these views on a frequent basis, it's important to master the contents of these views, so you know where the database stores important information.

# Using Oracle PL/SQL Packages

Oracle supplies a large number of PL/SQL packages that help both developers and DBAs extend database functionality. This chapter focuses on the packages that DBAs can use to manage the database. Oracle implements most of its special features with these PL/SQL packages, and the number of Oracle-supplied PL/SQL packages is growing with each version of the software. Several packages are available for you to use to manage routine database tasks, and you need other packages only occasionally to perform special tasks. Some specialized packages, such as UTL\_FILE and UTL\_SMTP, enable you to perform some tasks easily, such as reading operating system files or sending pages without having to write lengthy pieces of code.

You'll begin with an overview of the Oracle-supplied packages. You'll then review the key PL/SQL packages in detail, including examples of their use. Don't be intimidated by the many procedures and functions that are part of most of these packages. In most cases, you'll probably need to use just a couple of the key procedures to perform a task.

# Overview of the Oracle-Supplied PL/SQL Packages

Oracle-supplied packages have the same kind of functionality as the packages that you can create in the database. They have the same specification and body structure, and can include several functions and procedures. The biggest advantages to using packages are the reusability of code, the ability to overload procedures and functions, and an efficient organization of stored program code. Oracle PL/SQL packages exploit all the standard benefits of the regular user-created packages.

# Who Creates the Oracle Packages?

The Oracle PL/SQL packages are automatically created in a new database when you run the script catproc.sql (from the \$ORACLE\_HOME/rdbms/admin directory) right after the creation of the database. You do need to create some special packages manually, but most of the packages are automatically created when you run the catproc.sql script (see Chapter 9).

The user SYS owns all these packages, and a user with the DBA role has the privileges to execute any of them. If you sometimes can't execute a PL/SQL package, just add the SYS schema name before the package name (for example, SYS.DBMS\_SYSTEM). If other database users need to use these packages, the DBA must grant the necessary SELECT or EXECUTE privileges on the individual packages.

# How Do You Use the Oracle Packages?

Almost all the Oracle-supplied PL/SQL packages consist of a set of procedures (and sometimes functions) that together provide the functionality for which the package is designed. At any given time, you're usually executing a procedure or a function that belongs to the PL/SQL package.

For example, the well-known PL/SQL package DBMS\_OUTPUT has the procedure PUT\_LINE, which you use to see the output of PL/SQL code on your screen.

In the following discussion of important Oracle packages, first you'll learn the key procedures that make up each package. Later on, you'll see how to use the package to perform relevant tasks.

An easy way to list all the procedures and functions within an Oracle package is to simply use the familiar DESCRIBE command in SQL\*Plus. For each package, the DESCRIBE command shows the following columns:

- PROCEDURE/FUNCTION\_NAME: This column indicates whether the component is a procedure or a
  function, and provides you with the component's name.
- ARGUMENT\_NAME: This column provides you with the name of each argument in a procedure or function.
- TYPE: This column contains the argument type (Boolean, date, and so forth).
- IN/OUT: This column indicates whether the argument is an IN or OUT parameter.
- DEFAULT?: This column indicates whether there's a default value for the column. If the DEFAULT column is empty, that means that there's no default value for the column. If there is a default value, you'll see the word DEFAULT instead.

In the following sections, you'll see all the important Oracle-supplied PL/SQL packages that are part of Oracle Database 10g. You can roughly divide the packages into two types: a set of general database management utilities and a set of specialized packages for implementing certain features of the Oracle database. The first part of the discussion deals with the general PL/SQL packages, and the second section reviews the features of the specialized packages. These specialized packages are used extensively in various chapters in this book, as noted in the relevant sections. Some important Database Management System (DBMS) packages such as DBMS\_SQL aren't covered here, because this chapter's focus is on the most useful packages for DBAs, not for developers. To save space, I may not list all the procedures and functions in every package when I describe it. You can either describe the package in SQL\*Plus to view all its components, or you can look it up in the Oracle manual titled *PL/SQL Packages and Types Reference*.

# **DBMS FILE TRANSFER**

In Oracle Database 10g, you can copy files directly between databases over Oracle Net, without using either OS commands or utilities such as the FTP protocol. You can use the DBMS\_FILE\_TRANSFER package to copy binary files within the same server or to transfer a binary file between servers. You use the COPY\_FILE procedure to copy files on the local system and the PUT\_FILE procedure to read and copy a local file to a remote file system. Here's a brief explanation of the key procedures of this new package.

## COPY\_FILE

The COPY\_FILE procedure enables you to copy binary files from one location to another on the same or different servers. Before you can copy the files, you must first create the source and destination directory objects, as follows:

```
SQL> CREATE OR REPLACE DIRECTORY source_dir as '/u01/app/oracle/source';
SQL> CREATE OR REPLACE DIRECTORY dest_dir as '/u01/app/oracle/dest';
```

Once you create your source and destination directories, you can use the COPY\_FILE procedure to copy files, as shown here:

```
SQL> BEGIN
    DBMS_FILE_TRANSFER.COPY_FILE(
    source_directory_object => 'SOURCE_DIR',
    source_file_name => 'test01.dbf',
    destination_directory_object => 'DEST_DIR',
    destination_file_name => 'test01_copy.dbf');
    END;
    /
SOL>
```

Ensure that the copy was correctly copied by checking the destination directory.

## **GET\_FILE**

You use the GET\_FILE procedure to copy binary files from a remote server to the local server. First, log into the remote server and create the source directory object, as shown here:

```
SQL> CONNECT system/system_passwd@remote_db
Connected.
SQL> CREATE OR REPLACE DIRECTORY source dir as '/u01/app/oracle/source';
```

Next, you log into the local server and create a destination directory object, as shown here:

```
SQL> CONNECT system/system_passwd@local_db
Connected.
SQL> CREATE OR REPLACE DIRECTORY dest dir as /'u01/app/oracle/dest';
```

Once you create the source and destination directories, ensure that you have a database link between the two databases, or create one if one doesn't exist:

```
SQL> CREATE DATABASE LINK remote_db
   CONNECT TO system IDENTIFIED BY system_passwd
   USING 'remote_db';
SOL>
```

Now you execute the GET\_FILE procedure to transfer the file from the remote server to the local server, as shown here:

```
SQL> BEGIN
    DBMS_FILE_TRANSFER.GET_FILE(
    source_directory_object => 'SOURCE_DIR',
    source_file_name => 'test01.dbf',
    source_database => 'remote_db',
    destination_directory_object => 'DEST_DIR',
    destination_file_name => 'test01.dbf');
    END;
    /
SQL>
```

Note that for the SOURCE\_DATABASE attribute, you provide the name of the database link to the remote database.

## **PUT\_FILE**

You use the PUT\_FILE procedure to transfer a binary file from the local server to a remote server. As in the case of the previous two procedures, you must first create the source and destination directory objects, as shown here (in addition, you must ensure the existence of a database link from the local to the remote database):

```
SQL> CONNECT system/system passwd@remote db
Connected.
SOL> CREATE OR REPLACE DIRECTORY source dir as '/u01/app/oracle/source';
SQL> connect system/system passwd@local db
Connected.
SQL> CREATE OR REPLACE DIRECTORY dest dir as /'u01/app/oracle/dest';
    You can now use the PUT FILE procedure to put a local file on the remote server, as shown here:
SOL> BEGIN
    DBMS FILE TRANSFER.PUT FILE(
    source_directory_object => 'SOURCE_DIR',
                                => 'test01.dbf',
     source file name
     destination_directory_object => 'DEST_DIR',
    destination file name => 'test01.dbf',
     destination_database => 'remote_db');
    END;
SOL>
```

# **DBMS MONITOR**

The DBMS\_MONITOR package helps you trace and gather statistics about client sessions. This package is at the heart of the new end-to-end tracing feature of Oracle Database 10g. The package has routines for enabling and disabling statistics aggregation and for tracing by session ID, or a combination of service name, module name, and action name. Chapter 23 contains a detailed discussion of this package. Here are the important procedures of the package:

- CLIENT ID STAT ENABLE enables statistics accumulation for a client identifier.
- CLIENT ID STAT DISABLE disables statistics accumulation for a client identifier.
- SERV\_MOD\_ACT\_STAT\_ENABLE enables the aggregation of statistics for a hierarchy of service name, module name, and action name.
- SERV\_MOD\_ACT\_STAT\_DISABLE disables the aggregation of statistics for a hierarchy of service name, module name, and action name.

# **UTL COMPRESS**

The UTL\_COMPRESS package lets you compress and decompress binary data (RAW, BLOB, and BFILE). It provides the same functionality as the gzip utility. Here's a simple example:

```
l uncompressed blob := TO BLOB('1');
     UTL COMPRESS.lz compress (src => 1 original blob,
                            dst => 1 compressed blob);
    UTL COMPRESS.lz uncompress (src => 1 compressed blob,
                              dst => 1 uncompressed blob);
     DBMS OUTPUT.put line('Original Length
     LENGTH(l original blob));
     DBMS OUTPUT.put line('Compressed Length : ' ||
     LENGTH(1 compressed blob));
     DBMS OUTPUT.put line('Uncompressed Length: ' ||
     LENGTH(1 uncompressed blob));
     DBMS LOB.FREETEMPORARY(1 original blob);
     DBMS LOB.FREETEMPORARY(1 compressed blob);
     DBMS LOB.FREETEMPORARY(1 uncompressed blob);
     END;
SOL>
```

# **UTL MAIL**

The UTL\_MAIL package enables you to send and receive e-mail, along with attachments, CC, BCC, and return receipt features. Unlike most of the other packages in this chapter, you'll have to configure a couple things before you can use it. First, you must install the UTL\_MAIL package in your database, as shown here:

```
SQL> CONNECT sys/sys_passwd
SQL> @$ORACLE_HOME/rdbms/admin/utlmail.sql
SOL> @$ORACLE HOME/rdbms/admin/prvtmail.sql
```

After you install the package, you must define the SMTP\_OUT\_SERVER parameter in your init.ora initialization file or the SPFILE (if you're using it), as shown here:

```
SQL> ALTER SYSTEM SET smtp out server='my.domain.com' SCOPE=SPFILE;
```

**Note** If you don't specify a value for the SMTP\_OUT\_SERVER parameter, then the SMTP server name defaults to the value of DB DOMAIN and the port number defaults to 25.

Because the SMTP\_OUT\_SERVER parameter isn't a dynamically modifiable parameter, you must restart the database at this point to use the SMTP server. Here's an example that shows how to send an e-mail using the UTL\_MAIL package:

# DBMS\_TDB

In Chapter 14, you learned how to transport tablespaces across different platforms. The new DBMS\_TDB package tells you whether you can use the CONVERT TABLESPACE command in RMAN to transport tablespaces across platforms, when the endian formats of the two operating system platforms aren't the same. In addition to checking the endian formats, the packages also verify that other preconditions to transporting tablespaces, such as keeping the tablespaces open and in the read-only mode, are satisfied.

You must execute the DBMS\_TDB package prior to transporting a tablespace, to ensure you meet all the necessary conditions for transporting the tablespace to a different platform. The DBMS\_TDB package consists of two functions, CHECK\_DB and CHECK\_EXTERNAL. I explain both of these briefly next.

## CHECK\_DB

The CHECK\_DB function checks whether you can transport the tablespace from its current location to a different platform, and whether the tablespace is in the correct state for performing the transport. In the following example, I use this function to see if I can transport tablespaces from a database running on Linux to a database running on the Solaris operating system. You can find out the target platform name by querying the V\$TRANSPORTABLE\_PLATFORM view, as shown in Chapter 14. The related V\$DB\_TRANSPORTABLE\_PLATFORM view shows all platforms that have the same endian format as the source platform. If the endian formats are the same, you won't need to perform any conversion of the tablespaces. If they aren't, you use the RMAN command CONVERT\_TABLESPACE to perform a conversion either before or after moving the source platform's database files over to the target platform.

```
SQL> SET SERVEROUTPUT ON
SQL> DECLARE
    db_ready BOOLEAN;
    BEGIN
    db_ready := DBMS_TDB.CHECK_DB('Solaris Operating System (x86)');
    END;
//
Database is not open READ-ONLY mode. Open the database in READ-ONLY mode and retry.
PL/SQL procedure successfully completed.
SQL>
```

The CHECK\_DB function tells me to open my database first in the READ ONLY mode. I shut down the database and start it up in the READ ONLY mode:

```
SQL> SHUTDOWN IMMEDIATE;
SQL> STARTUP MOUNT
SQL> ALTER DATABASE OPEN READ ONLY;
Database altered.
SQL>
```

Once the database is in the READ ONLY mode, I execute the CHECK\_DB function again. This time, the function executes without any messages, indicating that I can transport the tablespaces from my database to the Solaris operating system, because their endian formats are compatible:

```
SQL> SET SERVEROUTPUT ON
SQL> DECLARE
    db_ready BOOLEAN;
    BEGIN
```

If the operating system name you supplied for the CHECK\_DB function isn't compatible with your current operating system, you'd have seen the following message instead:

The specified target platform name 'platform\_name' is invalid or the target platform is not transportable

#### CHECK EXTERNAL

The CHECK\_EXTERNAL function checks for any external tables, directories, or BFILEs in the database. Here's an example:

```
SQL> SET SERVEROUTPUT ON
SQL> DECLARE
    external BOOLEAN;
    BEGIN
    external := DBMS_TDB.CHECK_EXTERNAL;
    END;
    /
The following directories exist in the database:
SYS.DATA_PUMP_DIR, SYS.ADMIN_DIR, SYS.WORK_DIR
PL/SQL procedure successfully completed.
SQL>
```

# **DBMS JOB**

DBMS\_JOB is one of the most widely used Oracle-supplied packages. You can use the package to schedule and maintain automated user jobs from within the Oracle database. Many times, you'll need to schedule a program to run on a regular basis, and the DBMS\_JOB package lets you do this without recourse to the operating system utilities. With the introduction of the Oracle Scheduler feature, the DBMS\_JOB package becomes a secondary way to schedule jobs in your database. The Oracle Scheduler feature is much more powerful than the job system you can create with the DBMS\_JOB package, and offers you many more capabilities. I discuss the DBMS\_SCHEDULER package, which supports the Oracle Scheduler, later in this chapter, in the section titled "DBMS\_SCHEDULER."

# Using the DBMS\_JOB Package

You use various procedures in the DBMS\_JOB package to create and schedule jobs. The SUBMIT procedure, which lets you submit a new job, has several parameters, which I explain in more detail in the following section. These parameters are as follows:

- JOB: This parameter stands for the job ID.
- WHAT: This is the code to be executed, and it can be plain SQL or a PL/SQL module.

- NEXT DATE: This parameter indicates the next time the job is to be run.
- INTERVAL: This parameter indicates the next time to execute the job after NEXT\_DATE.
- NO\_PARSE: This parameter's default is FALSE. If it's set to TRUE, Oracle will parse the statement
  when it's run for the first time.
- INSTANCE: This parameter specifies the instance that runs the jobs.
- FORCE: This parameter's default is FALSE, which means that the instance must be running for the job to be scheduled.

Listing 24-1 shows the use of the SUBMIT procedure to create and schedule a new job.

#### **Listing 24-1.** *Using the SUBMIT Procedure*

As you can see from Listing 24-1, you need to pass values for at least two parameters, JOB and WHAT, to schedule a job. However, it's important to pass the NEXT\_DATE and INTERVAL parameters instead of taking the default values.

**Tip** If you don't specify the NEXT\_DATE parameter explicitly, the job will run only once. Note that you also need to use an explicit COMMIT after your DBMS JOB.SUBMT procedure.

To make sure your job is scheduled correctly, you can query the DBA\_JOBS dictionary view, as shown here:

# Other DBMS\_JOB Procedures

The REMOVE procedure lets you remove a job, and the CHANGE procedure enables you to change the parameters of an existing job. The INTERVAL parameter in the SUBMIT procedure specifies how often your job will run. Refer to the following list to set your interval. Remember that dividing 1 by a number and adding the result to SYSDATE sets the interval.

- If you want the job to run every six hours, use the interval SYSDATE + 1/4.
- If you want the job to run every hour, use the interval SYSDATE + 1/24.
- If you want the job to run every half hour, use the interval SYSDATE + 1/48.
- If you want the job to run every 15 minutes, use the interval SYSDATE + 1/96.
- If you want the job to run every minute, use the interval SYSDATE + 1/1440.

# **DBMS APPLICATION INFO**

The DBMS\_APPLICATION\_INFO package enables you to track the names of transactions or modules that the database is executing. When you're performing application tuning, it's often important to know exactly how each module is performing. The DBMS\_APPLICATION\_INFO package lets you register an application in the database and track its actions. The V\$SESSION and the V\$SQLAREA dictionary views have the registered application's name and actions. Listing 24-2 shows the contents of the package.

Listing 24-2. The DBMS\_APPLICATION\_INFO Package

| SQL> DESC DBMS_APPLICATION_INFO<br>Argument Name | Туре            | In/Out | Default? |
|--------------------------------------------------|-----------------|--------|----------|
| PROCEDURE READ_CLIENT_INFO                       |                 |        |          |
| CLIENT_INFO                                      | VARCHAR2        | OUT    |          |
| PROCEDURE READ_MODULE                            |                 |        |          |
| MODULE_NAME<br>ACTION NAME                       |                 | OUT    |          |
|                                                  | VARCHAR2        | OUT    |          |
| PROCEDURE SET_ACTION                             |                 |        |          |
| ACTION_NAME                                      | VARCHAR2        | IN     |          |
| PROCEDURE SET_CLIENT_INFO                        |                 |        |          |
| CLIENT_INFO                                      | VARCHAR2        | IN     |          |
| PROCEDURE SET_MODULE                             | \\\ D C   A D - |        |          |
| MODULE_NAME                                      | VARCHAR2        |        |          |
| ACTION_NAME                                      | VARCHAR2        | IN     |          |
| PROCEDURE SET_SESSION_LONGOPS                    |                 |        |          |
| RINDEX                                           | BINARY_INTEGER  |        |          |
| SLNO                                             | BINARY_INTEGER  |        |          |
| OP_NAME                                          | VARCHAR2        |        |          |
| TARGET                                           | BINARY_INTEGER  |        |          |
| CONTEXT                                          | BINARY_INTEGER  |        |          |
| SOFAR                                            | NUMBER          |        |          |
| TOTALWORK                                        | NUMBER          | IN     | DEFAULT  |
| TARGET_DESC                                      | VARCHAR2        | IN     | DEFAULT  |
| UNITS                                            | VARCHAR2        | IN     | DEFAULT  |
| SQL>                                             |                 |        |          |

The SET\_MODULE procedure is your key DBMS\_APPLICATION\_INFO procedure. You set a module's name and actions with this procedure. You can incorporate this package in your code so that you can track the performance of the code easily using the V\$SESSION and V\$SQLAREA dictionary views. Without the DBMS\_APPLICATION\_INFO package, you'll have a harder time tracking down the exact piece of code in the application that's causing a particular performance problem.

**Note** Before you can use the DBMS\_APPLICATION\_INFO package, the owner SYS should grant execution privileges on the package:

```
SQL> GRANT EXECUTE ON dbms_application_info TO hr;
Grant succeeded.
SQL>
```

Listing 24-3 shows how to use the SET MODULE procedure.

#### **Listing 24-3.** *Using the SET\_MODULE Procedure*

```
SQL> EXECUTE delete_employee('Zlotsky');
PL/SQL procedure successfully completed.
SOL>
```

You can query the V\$SESSION view to see that the DBMS\_APPLICATION\_INFO.SET\_MODULE procedure did indeed do its job:

You can also query the V\$SQLAREA view to see the SQL\_TEXT associated with the module delete\_employee, as follows:

```
SQL> SELECT sql_text
2  FROM v$sqlarea
3  WHERE module=delete_employee;

SQL_TEXT
------
DELETE from employees where last_name=:b1
SELECT /*+ all_rows */ COUNT(1) FROM HR.DEPARTMENTS WHERE MANAGER_ID = :1
UPDATE OE.CUSTOMERS SET ACCOUNT_MGR_ID = NULL WHERE ACCOUNT_MGR_ID = :1
SOL>
```

# DBMS\_CRYPTO

Using the DBMS\_CRYPTO package, you can encrypt and decrypt data for several Oracle data types, across different database character sets. This package is superior to the traditional Oracle encryption package, DBMS\_OBFUSCATION\_TOOLKIT, by providing ease of use and support for a more sophisticated set of cryptographic algorithms. You must be familiar with these security algorithms if you want to use this package for data encryption.

# DBMS\_SESSION

You're well aware of the ALTER SESSION command and how you can use it to set or change several important parameters at the session level. You're also familiar with the allocation of privileges to users through the use of roles. Suppose, however, that you need to grant a role or issue an ALTER SESSION command from within a PL/SQL program unit. The DBMS\_SESSION package is ideal for situations where normal DDL commands won't work. The package helps control the session-specific parameters, hence the name DBMS\_SESSION. Listing 24-4 shows the components of the DBMS\_SESSION package.

Listing 24-4. The DBMS\_SESSION Package

| SQL> DESC DBMS_SESSION<br>Argument Name | Туре     | In/Out | Default? |
|-----------------------------------------|----------|--------|----------|
| PROCEDURE FREE_UNUSED_USER_MEMORY       |          |        |          |
| PROCEDURE SET_CLOSE_                    |          |        |          |
| CACHED_OPEN_CURSORS                     |          |        |          |
| CLOSE_CURSORS                           | BOOLEAN  | IN     |          |
| PROCEDURE SET_CONTEXT                   |          |        |          |
| NAMESPACE                               | VARCHAR2 |        |          |
| ATTRIBUTE                               | VARCHAR2 |        |          |
| VALUE                                   | VARCHAR2 |        |          |
| USERNAME                                | VARCHAR2 |        |          |
| CLIENT_ID                               | VARCHAR2 | IN     | DEFAULT  |
| PROCEDURE SET_ROLE                      |          |        |          |
| ROLE_CMD                                | VARCHAR2 | IN     |          |
| PROCEDURE SET_SQL_TRACE                 |          |        |          |
| SQL_TRACE                               | BOOLEAN  | IN     |          |
| PROCEDURE SWITCH_CURRENT                |          |        |          |
| _CONSUMER_GROUP                         |          |        |          |
| NEW_CONSUMER_GROUP                      | VARCHAR2 |        |          |
| OLD_CONSUMER_GROUP                      | VARCHAR2 |        |          |
| INITIAL_GROUP_ON_ERROR                  | BOOLEAN  | IN     |          |
| SQL>                                    |          |        |          |

In the following sections you'll look closely at some of the important procedures of the DBMS\_SESSION package.

# SET\_ROLE

The SET\_ROLE procedure enables you to set a role for a user from within a PL/SQL module. You can either grant or revoke a role using this procedure. Here's an example of the use of this procedure:

```
SQL> EXECUTE DBMS_SESSION.SET_ROLE('dba');
PL/SQL procedure successfully completed.
```

## SET\_SQL\_TRACE

You can use the SET\_SQL\_TRACE procedure to trace a user's current session. The procedure accepts the Boolean values of TRUE and FALSE. Developers must first be granted the execute privilege on the DBMS\_SESSION package. The developers can incorporate the SET\_SQL\_TRACE procedure anytime they want to debug their code or assess its performance. The output of the trace file is sent to the directory (usually the udump directory) specified in the init.ora parameter file. Listing 24-5 illustrates the use of this procedure.

#### **Listing 24-5.** *Using the SET\_SQL\_TRACE Procedure*

```
SQL> CREATE OR REPLACE PROCEDURE delete_employee(name VARCHAR2)
2   AS
3   BEGIN
4   dbms_SESSSION.SET_SQL_TRACE(TRUE);
5    delete from employees
6   where last_name=name;
7   DBMS_SESSSION.SET_SQL_TRACE(FALSE);
8   END;
9   /
Procedure created.
SQL> execute delete_employee('Zlotsky');
PL/SQL procedure successfully completed.
SQL>
```

## SWITCH CURRENT CONSUMER GROUP

The SWITCH\_CURRENT\_CONSUMER\_GROUP procedure takes three parameters—the new group, the old group, and a parameter in case of an error—and enables the user to switch the resource group. You can use this procedure while running large jobs, for example, so the new group can give you access to more resources. The syntax of the procedure is as follows:

For example, you can switch yourself to a new group, sales, from your current group, admin, by using the following statement:

```
SQL> DECLARE admin VARCHAR2(30));
   BEGIN
   EXEC DBMS_SESSION.SWITCH_CURRENT_CONSUMER_GROUP('sales',
   'admin' false);
   END;
SQL>
```

# DBMS\_SYSTEM

Oracle provides the DBMS\_SYSTEM package, which you can use to manipulate other user sessions, gather event information, and so on. It's similar in some respects to the DBMS\_SESSION package, but you can use the DBMS\_SYSTEM package to modify any session's behavior. For example, you can use this package if you want to set tracing on for a user from a different session. Thus, you can trace a developer's session from your session.

**Tip** The DBMS\_SYSTEM package is fairly well known, but it's an undocumented package. You won't find references to it in the manuals. Oracle doesn't support the use of this package, and you use it at your own risk. Not to worry—the most useful procedures of this package work just fine all the time.

Listing 24-6 shows the components of the DBMS\_SYSTEM package (log in as the user SYS).

**Listing 24-6.** The DBMS\_SYSTEM Package

| SQL> DESC DBMS_SYSTEM Argument Name                                                     | Туре                | In/Out   | Default? |
|-----------------------------------------------------------------------------------------|---------------------|----------|----------|
| PROCEDURE READ_EV_/* Get the level of events                                            |                     |          |          |
| in the current session*/ IEV                                                            | BINARY_INTEGER      | R IN     |          |
| OEV PROCEDURE SET_BOOL_PARAM                                                            | BINARY_INTEGER      | R OUT    |          |
| _IN_SESSION                                                                             |                     |          |          |
| SID                                                                                     | NUMBER              | IN       |          |
| SERIAL#                                                                                 | NUMBER              | IN       |          |
| PARNAM<br>BVAL                                                                          | VARCHAR2<br>BOOLEAN | IN<br>IN |          |
| PROCEDURE SET_EV /*Set an                                                               | DOOLLAN             | TIN      |          |
| event in a session*/                                                                    |                     |          |          |
| SI                                                                                      | BINARY_INTEGER      | R IN     |          |
| SE                                                                                      | BINARY_INTEGER      | R IN     |          |
| EV                                                                                      | BINARY_INTEGER      |          |          |
| LE                                                                                      | BINARY_INTEGER      |          |          |
| NM<br>PROCEDURE SET INT PARAM                                                           | VARCHAR2            | IN       |          |
| _IN_SESSION /*Set integer_type                                                          |                     |          |          |
| init parameters in a session*/                                                          |                     |          |          |
| SID                                                                                     | NUMBER              | IN       |          |
| SERIAL#                                                                                 | NUMBER              | IN       |          |
| PARNAM                                                                                  | VARCHAR2            |          |          |
| INTVAL                                                                                  | BINARY_INTEGER      | R IN     |          |
| PROCEDURE SET_SQL_TRACE_IN                                                              |                     |          |          |
| _SESSION /* Trace any user session */                                                   |                     |          |          |
| SID                                                                                     | NUMBER              | IN       |          |
| SERIAL#                                                                                 | NUMBER              | IN       |          |
| SQL_TRACE                                                                               | BOOLEAN             | IN       |          |
| PROCEDURE WAIT_FOR_EVENT /* Puts the current session in a wait mode for a wait event */ |                     |          |          |
| EVENT                                                                                   | VARCHAR2            | IN       |          |
| EXTENDED_ID                                                                             | BINARY INTEGER      |          |          |
| TIMEOUT                                                                                 | BINARY_INTEGER      |          |          |
| SQL>                                                                                    | _                   |          |          |

The following sections explain the most useful procedures in the DBMS\_SYSTEM package.

## SET\_SQL\_TRACE\_IN\_SESSION

The SET\_SQL\_TRACE\_IN\_SESSION procedure is ideal for turning tracing on and off in sessions other than your own. The following example shows how to use the SET\_SQL\_TRACE\_IN\_SESSION procedure. The first statement uses the TRUE flag to turn tracing on. The second statement shows how to turn tracing off once you no longer need it. Oracle traces any SQL statements that are run by the user while the tracing is on, and you can get the trace file from the user\_dump\_dest directory, as is the case when you use the SQL Trace utility.

```
SQL> EXECUTE SYS.DBMS_SYSTEM.SET_SQL_TRACE_IN_SESSION(9,271,true);
PL/SQL procedure successfully completed.
SQL> EXECUTE SYS.DBMS_SYSTEM.SET_SQL_TRACE_IN_SESSION(9,271,false);
PL/SQL procedure successfully completed.
SOL>
```

## SET INT PARAM IN SESSION

The SET\_INT\_PARAM\_IN\_SESSION procedure is another useful procedure for managing active user sessions from your session. It lets you alter the initialization parameters (integer-valued parameters only) for a certain session. Its effects are similar to the use of the following statement:

```
SQL> ALTER SESSION SET parameter name = xxx;
```

For example, you can set the sort area size in a user's session using the SET\_INT\_PARAM\_IN\_ SESSION procedure, as shown here:

```
SQL> EXECUTE SYS.DBMS_SYSTEM.SET_INT_PARAM_IN_SESSION
(999, 8888, 'sort_area_size', 5000000);
```

## SET\_BOOL\_PARAM\_IN\_SESSION

When you want to set parameters such as tracing on and off in another user's session, you can use the SET\_BOOL\_PARAM\_IN\_SESSION procedure, as shown in the following example. Unlike the SET\_SQL\_TRACE\_IN\_SESSION procedure, this procedure enables you to set other Boolean (TRUE/FALSE) parameters as well.

```
SQL> EXE DBMS_SYSTEM.SET_BOOL_PARAM_IN_SESSION(9,271,'sql_trace',true);
PL/SQL procedure successfully completed.
SQL> EXEC DBMS_SYSTEM.SET_BOOL_PARAM_IN_SESSION(9,271,'sql_trace',false);
PL/SQL procedure successfully completed.
SOL>
```

# SET\_EV

It's common for Oracle technical support or other Oracle experts to ask you to set an event in a session so you can gather information to debug or tune code. You use the ALTER SESSION SET EVENTS statement to set an event. Note that the event 10046 denotes sql\_trace. The level could be anything from 1 to 12, with each level producing more detailed output than the one below it. Level 12 is the most detailed level at which you can collect trace statistics, and it includes all wait events and the bind variables. As usual, the trace information is output to the udump directory. Here's an example:

```
SQL> ALTER SESSION SET EVENTS '10046 trace name context forever, level 8'; Session altered. SOL>
```

You can achieve the same result using the SET\_EV procedure, except that you can set events for any session without logging into the session. The following example illustrates the use of the SET\_EV procedure. Note that you can leave the fourth parameter (NM) blank.

```
SQL> EXECUTE SYS.DBMS_SYSTEM.SET_EV(9,271,10046,8,'');
PL/SQL procedure successfully completed.
SOL>
```

# **DBMS OUTPUT**

When you're testing PL/SQL code embedded in procedures and packages, it's nice to have some way of knowing how long it will be until the program finishes executing. If the code fails, you would like to know what parts it completed successfully before failing. The DBMS\_OUTPUT package helps you by enabling output to be sent from within procedures and packages. You can use the package to send messages to other packages or triggers, or you can have it output debugging information straight to your screen. I'll present some simple examples to show how to use the important procedures in this package.

You can use the PUT\_LINE and PUT procedures to send output to the screen or to the buffer. The PUT\_LINE procedure puts an entire line into the buffer at one time, and the PUT procedure builds the line piece by piece. The maximum size of the buffer is 1,000,000 bytes. Listing 24-7 shows how to use the PUT\_LINE procedure to print output to the screen so you can see the results of executing your PL/SQL code.

Listing 24-7. Using the DBMS\_OUTPUT Package

```
SOL> SET SERVEROUTPUT ON
SQL> DECLARE
  2 v lastname hr.employees.last name%TYPE;
  3 v firstname hr.employees.first name%TYPE;
  4 v salary hr.employees.salary%TYPE;
  5 v maxsalary hr.employees.salary%TYPE;
  6 BEGIN
  7 SELECT MAX(salary) INTO v maxsalary FROM hr.employees;
  8 SELECT first name INTO v firstname FROM hr.employees
  9 WHERE salary=v maxsalary;
 10 SELECT last name INTO v lastname FROM hr.employees
 11 WHERE salary=v maxsalary;
 12 dbms_output.put_line(' The person with the highest salary is
 13 '||v firstname||v lastname||'and the salary is :'||v maxsalary);
 14* END;
SOL> /
The person with the highest salary is
Valerie Alapati and the salary is: 75000
PL/SOL procedure successfully completed.
SQL>
```

**Note** You won't see the output on your screen unless you use the command SET\_SERVEROUTPUT\_ON first in SQL\*Plus. The default value for this is OFF, so you won't see any output if you forget to set the value to ON.

# **DBMS REPAIR**

The DBMS\_REPAIR package enables you to detect and repair block corruption in database tables and indexes. When you suspect block corruption, you can drop and re-create the object, but it may not always be feasible to do so. You can perform media recovery if the corruption is extensive. You may also create a new table by selecting out all the good rows from the table. The DBMS\_REPAIR package offers you a better way to tackle block corruption without the need to take the objects offline. The procedures in this package will help you detect corruption and fix it with ease, while users continue to use the database as usual. The DBMS\_REPAIR package can make objects with corrupt blocks usable, but you do lose the data in the blocks. You can make the objects usable by using the procedure FIX\_CORRUPT\_BLOCKS to mark them as corrupted, and then use the SKIP\_CORRUPT\_BLOCKS procedure to ensure that Oracle never attempts to read them again.

# Using the DBMS\_REPAIR Package

This section presents a simple example to show the functionality of the DBMS\_REPAIR package. The first step is to create a pair of tables called repair\_table and orphan\_key\_table to hold the corrupt blocks, if any are found during the investigation. You use the procedure ADMIN\_TABLES to create the repair table, whose default name is repair\_table. Listing 24-8 shows the execution of the ADMIN\_TABLES procedure.

**Listing 24-8.** Using the DBMS\_REPAIR Package to Detect Block Corruption

```
SOL> BEGIN
 2 DBMS REPAIR.ADMIN TABLES (
 3 TABLE NAME => 'REPAIR TABLE',
 4 TABLE TYPE => dbms repair.repair table,
 5 ACTION => dbms repair.create action,
 6 TABLESPACE => 'USERS');
 7 END:
 8* /
PL/SQL procedure successfully completed.
SOL> BEGIN
 2 DBMS REPAIR.ADMIN TABLES (
 3 TABLE NAME => 'ORPHAN KEY TABLE',
 4 TABLE TYPE => dbms repair.orphan table,
 5 ACTION => dbms repair.create action,
 6 TABLESPACE => 'USERS');
 7 END;
 8*/
 PL/SQL procedure successfully completed.
SOL>
```

Listing 24-9 shows the columns of the repair\_table you just created. The table gives you the object\_id and the block\_id for the corrupt block. It also gives you a description of the corruption and the repair that fixed the corrupt block.

**Listing 24-9.** *Describing the repair\_table* 

```
SQL> DESC REPAIR_TABLE
Name
-----
OBJECT_ID
TABLESPACE_ID
RELATIVE FILE ID
```

```
BLOCK_ID
CORRUPT_TYPE
SCHEMA_NAME
OBJECT_NAME
BASEOBJECT_NAME
PARTITION_NAME
CORRUPT_DESCRIPTION
REPAIR_DESCRIPTION
MARKED_CORRUPT
CHECK_TIMESTAMP
FIX_TIMESTAMP
REFORMAT_TIMESTAMP
SQL>
```

After you create the two tables, repair\_table and orphan\_keys\_table, it's time to check for block corruption using the CHECK\_OBJECT procedure, as shown in Listing 24-10.

#### Listing 24-10. Using the DBMS\_REPAIR.CHECK\_OBJECT Procedure

```
SQL> DECLARE num_corrupt INTEGER;
2  BEGIN
3  num_corrupt := 0;
4  DBMS_REPAIR.CHECK_OBJECT(
5  schema_name => 'HR',
6  object_name => 'EMPLOYEES',
7  repair_table_name => 'REPAIR_TABLE',
8  corrupt_count => num_corrupt);
9  END
10 /
PL/SQL procedure successfully completed.
SOI>
```

# **Fixing Block Corruption**

If the CHECK\_OBJECT procedure populates any rows into your repair table (repair\_table), then it's time to fix it using the procedure FIX\_CORRUPT\_BLOCKS. Listing 24-11 shows how to use the FIX\_CORRUPT\_BLOCKS procedure. Once you run it, you use the SKIP\_CORRUPT\_BLOCKS procedure so Oracle can skip the corrupted blocks.

#### **Listing 24-11.** *Using the DBMS\_REPAIR.FIX\_CORRUPT\_BLOCKS Procedure*

```
SQL> DECLARE num_fix INTEGER;
2  BEGIN
3  num_fix := 0;
4  DBMS_REPAIR.FIX_CORRUPT_BLOCKS(
5  schema_name => 'HR',
6  object_name => 'EMPLOYEES',
7  object_type => dbms_repair.table_object,
8  repair_table_name => 'REPAIR_TABLE',
9  fix_count => num_fix);
10  END;
PL/SQL procedure successfully completed.
SQL>
```

# DBMS\_OUTLN and DBMS\_OUTLN\_EDIT

The DBMS\_OUTLN and DBMS\_OUTLN\_EDIT packages are used to manage stored plan outlines, thereby helping to stabilize the cost-based optimizer (CBO). The packages contain several procedures, as shown in Listing 24-12.

#### **Listing 24-12.** The DBMS\_OUTLN Package

```
SQL> DESC DBMS_OUTLN

Argument Name Type In/Out Default?

PROCEDURE CLEAR_USED

PROCEDURE DROP_BY_CAT

PROCEDURE DROP_COLLISION

PROCEDURE DROP_UNUSED

PROCEDURE EXACT_TEXT_SIGNATURES

PROCEDURE CREATE_EDIT_TABLES

PROCEDURE DROP_EDIT_TABLES

SOL>
```

# Using the DBMS\_OUTLN Package to Manage Stored Outlines

You need to take a couple of preliminary steps before you can use the DBMS\_OUTLN package to manage outlines. First, you need to grant certain privileges to the user who wants to use the outlines. Next, you should enable the creation of outlines by using either an initialization parameter or the ALTER SESSION command.

In the following example, you'll make all the changes in the parameters at the session level by using the ALTER SESSION command. Listing 24-13 demonstrates all the necessary commands to enable the creation of plan outlines.

#### **Listing 24-13.** Setting the Parameters for Using Stored Outlines

```
SQL> GRANT CREATE ANY OUTLINE TO hr;
Grant succeeded.
SQL> ALTER SESSION SET create_stored_outlines =true;
Session altered.
/* Run the application, so you can capture the stored outlines */
SQL> ALTER SESSION SET create_stored_outlines = false;
/* The above statement will suspend the generation of outlines */
Session altered.
SQL> ALTER SESSION SET use_stored_outlines = true;
Session altered.
SQL>
```

Oracle saves the outlines of all SQL statements that the user hr executes after the CREATE\_STORED\_OUTLINES parameter is set to TRUE. The outlines are stored in the OUTLN user's schema. The following example shows the main tables in the OUTLN user's schema. The default location for the OUTLN user's tables is the System tablespace. Using the outlines in the OUTLN tables OL\$ and OL\$HINTS, Oracle populates the dictionary views USER\_OUTLINES and USER\_OUTLINES\_HINTS.

```
SQL> SELECT table_name FROM dba_tables
  2 WHERE owner ='OUTLN';
TABLE_NAME
-----
OL$
OL$HINTS
OL$NODES
SQL>
```

# Tracking the Outlines in the Database

You can use the USER\_OUTLINES (or DBA\_OUTLINES) and USER\_OUTLINE\_HINTS views to get information about the stored outlines in your database. The following code shows the output of such a query:

For Oracle to use stored outlines consistently, you need to turn the USE\_STORED\_OUTLINES parameter on by setting its value to TRUE. By doing this, you're ensuring that the CBO is stable and won't change its plans over time. If the system tablespace is being filled up with too many stored outlines, you can drop some of the outlines by using the DBMS\_OUTLN.DROP\_UNUSED procedure. This procedure, which doesn't need any parameters, removes all literal SQL outlines from the OUTLN tables. The DBMS\_OUTLN\_EDIT.CREATE\_EDIT\_TABLES procedure. creates tables in a user's schema if you need to edit any private outlines. The DBMS\_OUTLN\_EDIT.DROP\_TABLES procedure enables you to drop the outlined editing tables.

# DBMS\_SPACE

The DBMS\_SPACE package is useful for finding out how much space is used and how much free space is left in various segments such as table, index, and cluster segments. Recall that the DBA\_FREESPACE dictionary view lets you find out free space information in tablespaces and data files, but not in the database objects. Unless you use the DBMS\_SPACE package, it's hard to find out how much free space is in the segments allocated to various objects in the database. The DBMS\_SPACE package enables you to answer questions such as the following:

- How much free space can I use before a new extent is thrown?
- How many data blocks are above the high-water mark (HWM)?

The DBA\_EXTENTS and the DBA\_SEGMENTS dictionary views do give you a lot of information about the size *allocated* to objects such as tables and indexes, but you can't tell what the used and free space usage is from looking at those views. If you've been analyzing the tables, the BLOCKS column will give you the HWM—the highest point in terms of size that the table has ever reached. However, if your tables are undergoing a large number of inserts and deletes, the HWM isn't an accurate indictor of the real space used by the tables. The DBMS\_SPACE package is ideal for finding out the used and free space left in objects.

The DBMS\_SPACE package has three main procedures. The UNUSED\_SPACE procedure gives you information about the unused space in an object segment, the FREE\_BLOCKS procedure gives you information about the number of free blocks in a segment, and the SPACE\_USAGE procedure gives you details about space usage in the blocks.

Let's look at the UNUSED\_SPACE procedure closely and see how you can use it to get detailed unused space information. The procedure has three IN parameters (a fourth one is a default parameter) and seven OUT parameters. Listing 24-14 shows the output from the execution of the UNUSED\_SPACE procedure.

**Listing 24-14.** *Using the DBMS\_SPACE.FREE\_SPACE Procedure* 

```
SOL> DECLARE
 2 v total blocks
                       NUMBER;
 3 v_total_bytes
                       NUMBER;
 4 v unused blocks
                       NUMBER:
 5 v unused bytes
                       NUMBER;
 6 v last used extent file id
                                  NUMBER;
 7 v last used extent block id NUMBER;
 8 v last used block
                                  NUMBER;
 9 BEGIN
 10 dbms space.unused space (segment owner => 'OE',
     segment name => 'PRODUCT DESCRIPTIONS',
 11
      segment_type => 'TABLE',
 12
 13
      total blocks => v total blocks,
 14
     total bytes => v total bytes,
      unused blocks => v unused blocks,
 15
      unused bytes => v unused bytes,
 16
 17
      last used extent file id
                                => v last used extent file id,
      last used extent block id => v last used extent block id,
 18
 19
      last used block
                                => v last used block,
 20
      partition name
                                 => NULL);
      dbms output.put line ('Number of Total Blocks :
 21
      '||v total blocks);
      dbms_output.put_line ('Number of Bytes
 22
      '||v total bytes);
 23
      dbms output.put line ('Number of Unused Blocks :
      '||v unused blocks);
      dbms output.put line ('Number of unused Bytes :
 24
      '||v unused bytes );
 25
      END;
Number of Total Blocks : 384
Number of Bytes
                       : 3145728
Number of Unused Blocks: 0
Number of unused Bytes : 0
PL/SQL procedure successfully completed.
SOL>
```

# **DBMS SPACE ADMIN**

Contrary to what its name suggests, this package won't help you administer space within the Oracle database. You use the DBMS\_SPACE\_ADMIN package mostly to manage the locally managed table-spaces. The package has several procedures, as shown in Listing 24-15.

| Listing 24-15. | Describing | the DRMS | SPACE | ADMIN Package |
|----------------|------------|----------|-------|---------------|
|                |            |          |       |               |

| SQL> DESC DBMS_SPACE_ADMIN<br>Argument Name                      | Туре           | In/Out | Default? |
|------------------------------------------------------------------|----------------|--------|----------|
| PROCEDURE SEGMENT CORRUPT                                        |                |        |          |
| TABLESPACE_NAME HEADER_RELATIVE_FILE HEADER_BLOCK CORRUPT_OPTION | VARCHAR2       | IN     |          |
| HEADER_RELATIVE_FILE                                             | BINARY_INTEGER | IN     |          |
| HEADER_BLOCK                                                     | BINARY_INTEGER | IN     |          |
| CORRUPT_OPTION                                                   | BINARY_INTEGER | IN     | DEFAULT  |
| PROCEDURE SEGMENT DROP CORR                                      | UPT            |        |          |
| TABLESPACE_NAME HEADER_RELATIVE_FILE HEADER_BLOCK                | VARCHAR2       | IN     |          |
| HEADER_RELATIVE_FILE                                             | BINARY_INTEGER | IN     |          |
| HEADER_BLOCK                                                     | BINARY_INTEGER | IN     |          |
| PROCEDURE TABLESPACE_MIGRAT TABLESPACE_NAME                      | E_FROM_LOCAL   |        |          |
|                                                                  |                | IN     |          |
| PROCEDURE TABLESPACE_MIGRAT                                      | E_TO_LOCAL     |        |          |
| TABLESPACE_NAME UNIT_SIZE RFNO                                   | VARCHAR2       | IN     |          |
| UNIT_SIZE                                                        | BINARY_INTEGER | IN     | DEFAULT  |
| RFNO                                                             | BINARY_INTEGER | IN     | DEFAULT  |
| PROCEDURE TABLESPACE_RELOCA                                      | TE_BITMAPS     |        |          |
| TABLESPACE_NAME                                                  | VARCHAR2       | IN     |          |
| FILNO                                                            | BINARY_INTEGER | IN     |          |
| BLKNO                                                            | BINARY_INTEGER | IN     |          |
| PROCEDURE TABLESPACE_VERIFY                                      | •              |        |          |
| TABLESPACE_NAME                                                  | VARCHAR2       | IN     |          |
| PROCEDURE TABLESPACE_VERIFY<br>TABLESPACE_NAME<br>VERIFY_OPTION  | BINARY_INTEGER | IN     | DEFAULT  |
| SQL>                                                             |                |        |          |

You can use the DBMS\_SPACE\_ADMIN package to migrate dictionary-managed tablespaces to locally managed tablespaces. Make sure you first follow all the requirements before you perform the actual migration of the tablespaces. The following example shows how to use the TABLESPACE\_MIGRATE\_TO\_LOCAL procedure to perform the tablespace migration. There's also a TABLESPACE\_MIGRATE\_FROM\_LOCAL procedure that converts a locally managed tablespace into a dictionary-managed tablespace.

```
SQL> EXECUTE DBMS_SPACE_ADMIN.TABLESPACE_MIGRATE_TO_LOCAL('TEST1');
PL/SQL procedure successfully completed.
SQL>
```

**Note** The DBMS\_SPACE\_ADMIN.TABLESPACE\_MIGRATE\_TO\_LOCAL procedure has three parameters, but you can leave out the UNIT\_SIZE and the REFNO (relative file number) parameters in most cases.

# DBMS\_PROFILER

The DBMS\_PROFILER package lets you gather performance data on your applications. Each time your PL/SQL code executes in the database, performance data is stored in database tables. You start the profiler, run your PL/SQL code, and stop the profiler. Repeated executions of several variations of the code will give you a good idea about where your performance problems lie.

## A Useful Package for Developers

As programs get larger and more complex, and developers are seriously in pursuit of fulfilling the functional specifications, code performance becomes harder to improve. The DBMS\_PROFILER package helps you catch inefficient PL/SQL code and eliminate bottlenecks in your code. All you need to do to take advantage of the DBMS\_PROFILER package is the following:

- Enable the profiler data collection.
- Execute the test code.
- Analyze the profiler data and trap inefficient code.
- Execute new code until performance meets acceptable standards.

# Installing the DBMS\_PROFILER Package

DBMS\_PROFILER is a useful package for DBAs, but it isn't automatically created when you run the catalog.sql and catproc.sql scripts after installing the database. You need to run a special installation script manually, as shown in Listing 24-16. The example here shows the execution of the script on a Windows server. On a UNIX system, the script is located in the /\$ORACLE\_HOME/rdbms/ admin directory. You need to be logged in as the user SYS to execute this script.

#### **Listing 24-16.** *Installing the Profiler*

```
SQL> SHO USER
USER is "SYS"
SQL> @c:\oracle\rdbms\admin\profload.sql
Package created.
Grant succeeded.
Synonym created.
Library created.
Package body created.
Testing for correct installation
SYS.DBMS_PROFILER successfully loaded.
PL/SQL procedure successfully completed.
SQL>
```

## Using the DBMS\_PROFILER Package

Once you have created the DBMS\_PROFILER package, grant the execute privilege on it to the user who needs to use the package, as shown here (you can also grant the privilege to PUBLIC if you wish):

```
SQL> GRANT EXECUTE ON dbms_profiler TO oe;
Grant succeeded.
SQL>
```

Next, log in as user oe and execute the proftab.sql script, which is located in the \$ORACLE\_HOME/rdbms/admin directory. This creates the necessary tables in user oe's schema, where the performance details of the PL/SQL code runs can be stored. The following code shows the results of the script execution by user oe:

```
SQL> CONNECT oe/oe@manager
Connected.
SQL> @c:\oraclent\rdbms\admin\proftab.sql
drop table plsql profiler data cascade constraints
```

```
Table created.
Comment created.
. . . .
Sequence created.
SOL>
```

You execute the DBMS\_PROFILER.START\_PROFILER procedure to start the profiling session and the DBMS\_PROFILER.STOP\_PROFILER procedure to stop the collection of performance data. The profiler shows the number of times each line of your code was executed and the total amount of time taken to execute each line. You can also find out the minimum and maximum times taken to execute each line. Armed with such information, you can quickly get an idea about where the performance bottlenecks are in your code. For example, you may find that using bulk binds might improve the code performance figures tremendously. Listing 24-17 shows the main procedures and functions that are part of the DBMS\_PROFILER package.

**Listing 24-17.** The DBMS\_PROFILER Package

```
SOL> DESC dbms profiler
Argument Name
                                              In/Out Default?
                              Type
PROCEDURE FLUSH DATA
/* Flushes the performance data to
the storage tables*/
PROCEDURE START PROFILER
/* Starts the profiler */
                               VARCHAR2 IN DEFAULT VARCHAR2 IN DEFAULT
RUN COMMENT
RUN COMMENT1
                               BINARY INTEGER OUT
RUN NUMBER
PROCEDURE STOP PROFILER
/* Stops the profiler */
SOL>
```

Note that you can also use the DBMS\_PROFILER in a much more intuitive fashion by using the GUI-based TOAD software distributed by Quest Software (http://www.quest.com).

# **DBMS ERRLOG**

You use the DBMS\_ERRLOG package to create an error-logging table that captures all errors during a DML operation, and enables the operation to continue rather than terminate when it encounters errors. In the following example, I create an error-logging table named ERRLOG\_TAB, which holds all the errors that may arise during any DML operations on the table named TEST:

```
SQL> EXECUTE DBMS_ERRLOG.CREATE_ERROR_LOG (-
    dml_table_name => 'TEST',-
    err_log_table_name => 'ERRLOG_TAB',-
    err_log_table_owner => 'HR',-
    err_log_table_space => 'USERS');
PL/SQL procedure successfully completed.
SOL>
```

The error-logging table you created using the preceding procedure contains two types of columns: columns showing you the Oracle error number and the error messages, and the original columns of the TEST table, as shown here:

| SQL> DESCRIBE ERRLOG_TAB Name | Null? | Туре            |
|-------------------------------|-------|-----------------|
|                               |       |                 |
| ORA ERR NUMBER\$              |       | NUMBER          |
| ORA ERR MESG\$                |       | VARCHAR2(2000)  |
| ORA ERR ROWID\$               |       | ROWID           |
| ORA ERR OPTYP\$               |       | VARCHAR2(2)     |
| ORA ERR TAG\$                 |       | VARCHAR2(2000)  |
| PERSON NAME                   |       | VARCHAR2(4000)  |
| PERSON ID                     |       | VARCHAR2(4000)  |
| PERSON DEPT                   |       | VARCHAR2 (4000) |
| SQL>                          |       | , ,             |

The first five columns are mandatory control columns that show the Oracle error information, and the last three columns are the columns of the table being monitored by the error-logging table.

# **UTL FILE**

SOL> DESC utl file

The wonderful UTL\_FILE package enables you to write to and read from operating system files easily. The UTL\_FILE package provides you with a restricted version of standard operating-system stream file I/O.

Listing 24-18 shows you the main procedures and functions in the UTL\_FILE package. The procedures let you open, read from, write to, and close the operating system files. Oracle also uses a client-side text I/O package, the TEXT\_IO package, as part of the Oracle Procedure Builder.

**Listing 24-18.** Describing the UTL\_FILE Package

| Argument Name                    | 71             | In/Out | Default? |
|----------------------------------|----------------|--------|----------|
| FUNCTION FOPEN RETURNS RECORD    |                |        |          |
| /* Opens a file for input/output | ut */          |        |          |
| ID                               | BINARY_INTEGER |        |          |
| DATATYPE                         | BINARY_INTEGER | OUT    |          |
| LOCATION                         | VARCHAR2       | IN     |          |
| FILENAME                         | VARCHAR2       | IN     |          |
| OPEN_MODE                        | VARCHAR2       | IN     |          |
| PROCEDURE FCLOSE                 |                |        |          |
| /* Closes a file */              |                |        |          |
| FILE                             | RECORD         | IN/OUT |          |
| ID                               | BINARY_INTEGER |        |          |
| DATATYPE                         | BINARY_INTEGER | IN/OUT |          |
| PROCEDURE FFLUSH                 |                |        |          |
| /* Writes all pending output to  | o a file */    |        |          |
| FILE                             | RECORD         | IN     |          |
| ID                               | BINARY_INTEGER | IN     |          |
| DATATYPE                         | BINARY INTEGER | IN     |          |
| BUFFER                           | VARCHAR2       | OUT    |          |
| PROCEDURE NEW_LINE               |                |        |          |
| /* Writes an end of line term:   | inator */      |        |          |
| FILE                             | RECORD         | IN     |          |
| ID                               | BINARY_INTEGER | IN     |          |
| DATATYPE                         | BINARY INTEGER | IN     |          |
| LINES                            | BINARY INTEGER | IN     | DEFAULT  |
| PROCEDURE PUT                    | _              |        |          |

```
/* Writes a line to a file */
FILE
                                 RECORD
                                                    ΙN
TD
                                BINARY INTEGER
                                                    TN
DATATYPE
                                 BINARY INTEGER
                                                    ΙN
BUFFER
                                VARCHAR2
                                                    ΙN
PROCEDURE PUT LINE
/* Writes a single line to the file, and includes a line terminator */
                                RECORD
                                                          ΙN
TD
                                 BINARY INTEGER
                                                         ΤN
                                BINARY INTEGER
DATATYPE
                                                          ΙN
                                VARCHAR2
BUFFER
                                                          IN
SQL>
```

# Using the UTL\_FILE Package

It's easy to use the UTL\_FILE package to read from and write to the operating system files. In many cases, when you need to create reports, the UTL\_FILE package is ideal for creating the file, which you can then send to external sources using the FTP utility. The following sections take you through a simple example that illustrates the use of this package.

#### Creating the File Directory

The first step in using the UTL\_FILE package is to create the directory where you want to place the operating system files. You need to create a special directory for this purpose, using the following command:

```
SQL> CREATE DIRECTORY utl_dir AS '/u50/oradata/archive_data';
   /*the directory could be named anything you want - utl_dir
   is just an example*/
Directory created.
SOL>
```

**Tip** The UTL\_FILE\_DIR initialization parameter is still valid, but Oracle doesn't recommend using it anymore. Oracle recommends that you use the new CREATE DIRECTORY command instead. Using the CREATE DIRECTORY approach is better because you don't have to restart the database (when you want to add the UTL\_FILE\_DIR parameter).

## **Granting Privileges to Users**

You must grant your users privileges to read and write files in the utl\_dir directory that you just created. You can do this by executing the following command:

```
SQL> GRANT READ, WRITE ON DIRECTORY utl_dir to public;
Grant succeeded.
SQL>
```

## **Key UTL\_FILE Procedures and Functions**

The UTL\_FILE package uses its many procedures and functions to perform file manipulation and text writing and reading activities. The next sections briefly cover the key procedures and functions in the UTL\_FILE package.

**Note** UTL\_FILE.FILE\_TYPE is a file-handling data type, and you use it for all the procedures and functions of the UTL\_FILE package. Any time you use the UTL\_FILE package within a PL/SQL anonymous code block or a procedure, you must first declare a file handle of UTL\_FILE.FILE\_TYPE, as you'll see later.

#### **Opening an Operating System File**

You use the FOPEN function to open an operating system file for input and output. You can open a file in three modes: read (r), write (w), or append (a).

#### Reading from a File

To read from a file, you first specify the read (r) mode when you open a file using the FOPEN function. The GET\_LINE procedure enables you to read one line of text at a time from the specified operating system file.

#### Writing to a File

To write to a file, you must open the file in the write (w) or append (a) mode. The append (a) mode just adds to the file, and the write (w) mode overwrites the file if it already exists. If the file doesn't already exist in the UTL\_FILE directory, the UTL\_FILE utility will first create the file and then write to it. Note that you don't have to create the file manually—the FOPEN function takes care of that for you.

When you want to write a line to the file, you can use the PUT procedure. After the package writes a line, you can ask it to go to a new line by using the NEW\_LINE procedure. Better yet, you can just use the PUT\_LINE procedure, which is like a combination of the PUT and NEW\_LINE procedures, to write to the text file.

#### Closing a File

When you finish reading from or writing to the file, you need to use the FCLOSE procedure to close the operating system file. If you have more than one file open, you may use the FCLOSE\_ALL procedure to close all the open files at once.

#### **Exceptions**

Whenever you use the UTL\_FILE package in a PL/SQL procedure or block, make sure you have an exception block at the end to account for all the possible errors that may occur while you're using the package. For example, your directory location may be wrong, or a "no data found" error may be raised within the procedure. You may have a read or write error due to a number of reasons. The UTL\_FILE package comes with a large number of predefined exceptions, and I recommend using all the exceptions at the end of your procedure or code block to facilitate debugging. If you use RAISE\_APPLICATION\_ERROR to assign an error number and a message with the exceptions, you'll have an easier time debugging the code.

# A Simple Example Using the UTL\_FILE Package

The following anonymous PL/SQL code uses the UTL\_FILE package to write password-related information using the DBA\_USERS and the DBA\_PROFILES dictionary views. Your goal is to produce an operating system file listing user names, their maximum login attempts, their password lifetime, and their password lock time. Listing 24-19 shows the code block.

Listing 24-19. Using the UTL\_FILE Package to Perform Text Input and Output

```
SOL> DECLARE
   v failed dba profiles.limit%TYPE;
   v lock dba profiles.limit%TYPE;
   v reuse dba profiles.limit%TYPE;
    /* the fHandle declared here is used every time
   the OS file is opened /*
    fHandle UTL FILE.FILE TYPE;
   vText VARCHAR2(10);
   v username dba users.username%TYPE;
   CURSOR users IS
   SELECT username FROM dba users;
    /* Open utlfile.txt file for writing, and get its file handle */
    fHandle := UTL FILE.FOPEN('/a01/pas/pasp/import', 'utlfile.txt', 'w');
/* Write a line of text to the file utlfile.txt */
UTL_FILE.PUT_LINE(fHandle, 'USERNAME'||'ATTEMPTS'||'LIFE'||'LOCK'||);
/* Close the utlfile.txt file */
UTL FILE.FCLOSE(fHandle);
/* Open the utlfile.txt file for writing, and get its file handle */
     fHandle := UTL FILE.FOPEN('/a01/pas/pasp/import', 'utlfile.txt', 'a');
     OPEN users;
       LOOP.
       FETCH users INTO v username;
       EXIT when users%NOTFOUND;
SELECT p.limit
       INTO v failed
       FROM dba profiles p, dba users u
       WHERE p.resource name='FAILED LOGIN ATTEMPTS'
       AND p.profile=u.profile
       AND u.username=v username;
SELECT p.limit
       INTO v life
       FROM dba profiles p, dba users u
       WHERE p.resource name='PASSWORD LIFE TIME'
       AND p.profile=u.profile
       AND u.username=v_username;
SELECT p.limit
       INTO v lock
       FROM dba profiles p, dba users u
       WHERE p.resource name='PASSWORD LOCK TIME'
       AND p.profile=u.profile
       AND u.username=v username;
       vtext :='TEST':
       /* Write a line of text to the file utlfile.txt */
      UTL FILE.PUT LINE(fHandle, v username||v failed|| life||v lock);
       /* Read a line from the file utltext.txt */
     UTL FILE.GET LINE(fHandle, v username||v failed||v life||v lock);
      /* Write a line of text to the screen */
     UTL FILE.PUT LINE(v username|| failed||v life||v lock);
    END LOOP;
   CLOSE users;
      /* Close the utlfile.txt file */
      UTL FILE.FCLOSE(fHandle);
     /* this is the exception block for the UTL File errors */
     EXCEPTION
```

```
WHEN UTL FILE.INVALID PATH THEN
RAISE APPLICATION ERROR(-20100, 'Invalid Path');
WHEN UTL FILE. INVALID MODE THEN
         RAISE APPLICATION ERROR(-20101, 'Invalid Mode');
WHEN UTL FILE. INVALID OPERATION then
         RAISE APPLICATION ERROR(-20102, 'Invalid Operation');
       WHEN UTL FILE.INVALID FILEHANDLE then
         RAISE APPLICATION ERROR(-20103, 'Invalid Filehandle');
       WHEN UTL FILE.WRITE ERROR then
         RAISE APPLICATION ERROR(-20104, 'Write Error');
       WHEN UTL FILE.READ_ERROR then
         RAISE APPLICATION ERROR(-20105, 'Read Error');
       WHEN UTL_FILE.INTERNAL ERROR then
         RAISE APPLICATION ERROR(-20106, 'Internal Error');
       WHEN OTHERS THEN
         UTL_FILE.FCLOSE(fHandle);
END;
```

# **UTL SMTP**

The UTL\_SMTP package is useful for sending e-mail messages from a PL/SQL program. This package has too many low-level primitives, and it's therefore too cumbersome to be thought of as an interactive e-mail client.

You may want to alert people when specific events take place in the database. You can send e-mail, pages, and even text messages over a cell phone using the UTL\_SMTP package. Your e-mail can also have attachments.

# Procedures in the UTL\_SMTP Package

The UTL\_SMTP package is named after the Simple Mail Transfer Protocol (SMTP), which can send or receive e-mail using TCP/IP. The UTL\_TCP package can send data through the TCP/IP protocol, and the UTL\_SMTP package uses this functionality of the UTL\_TCP package to send e-mails from the database.

# Using the UTL\_SMTP Package

The UTL\_SMTP package performs the following steps to send messages from the database:

- Establish the connection to the SMTP server using the OPEN\_CONNECTION function and the HELO procedure.
- **2.** Initiate a mail transaction using the MAIL function.
- **3.** Specify the recipients of the e-mail message using the RCPT function.
- **4.** Provide the e-mail message using the DATA function.
- **5.** Terminate the SMTP connection and disconnect using the QUIT function.

Here's a simple example showing how to send mail from PL/SQL:

```
DECLARE
  v_connection UTL_SMTP.CONNECTION;
BEGIN
       v_connection := UTL_SMTP.OPEN_CONNECTION(smtp.server.xyz.com);
       UTL_SMTP.HELO(v_connection,xyz.com);
```

```
UTL_SMTP.MAIL(v_connection,program@xyz.com);
UTL_SMTP.RCPT(v_connection,oracle_dba@xyz.com);
UTL_SMTP.DATA(v_connection,Just a SMTP Test Message);
UTL_SMTP.QUIT(v_connection);
END;
```

# DBMS\_SHARED\_POOL

The DBMS\_SHARED\_POOL package enables you to find out the size of the stored PL/SQL objects and either pin them in or unpin them from the shared pool. The package is especially useful when you're trying to invoke large PL/SQL objects and you can't increase your shared pool size by much right away.

The introduction of a large package may push a large number of necessary packages out of the shared pool. Or you may even have a problem loading the large package into the shared pool because there's no large contiguous area of shared pool available, due to excessive fragmentation of the pool. In both cases, you can use this package to use your shared pool memory area more efficiently.

The DBMS\_SHARED\_POOL package isn't automatically created along with the other Oracle-supplied packages when you run the catproc.sql script after creating a new database. To create the DBMS\_SHARED\_POOL package, you must run the dbmspool.sql script (as SYS), as shown here:

```
SQL> @$ORACLE HOME/rdbms/admin/dbmspool.sql
```

Package created.

Grant succeeded.

View created.

Package body created.

SQL>

Listing 24-20 describes the procedures in the DBMS\_SHARED\_POOL package.

#### **Listing 24-20.** The DBMS\_SHARED\_POOL Package

| SQL> DESC_DBMS_SHARED_POOL<br>Argument Name | Туре     | In/Out | Default? |
|---------------------------------------------|----------|--------|----------|
| PROCEDURE ABORTED REOUEST THRESHOLD         |          |        |          |
| THRESHOLD SIZE                              | NUMBER   | IN     |          |
| PROCEDURE KEEP                              |          |        |          |
| NAME                                        | VARCHAR2 | IN     |          |
| FLAG                                        | CHAR     | IN     | DEFAULT  |
| PROCEDURE SIZES                             |          |        |          |
| MINSIZE                                     | NUMBER   | IN     |          |
| PROCEDURE UNKEEP                            |          |        |          |
| NAME                                        | VARCHAR2 | IN     |          |
| FLAG                                        | CHAR     | IN     | DEFAULT  |
| SQL>                                        |          |        |          |
|                                             |          |        |          |

If you're having a problem with shared pool fragmentation, you should consider pinning almost all the commonly used stored procedures and packages in the shared pool upon starting

the instance. Pinning packages in the shared pool reduces fragmentation in the shared pool, and consequently keeps the pool from running out of space when a new object is trying to enter it.

**Note** In Oracle Database 10*g*, you can use the new V\$SGA\_TARGET\_ADVICE view to get recommendations about the right size for the SGA\_TARGET initialization parameter. A simple SQL query such as SELECT \* FROM V\$SGA\_TARGET\_ADVICE immediately reveals the estimated DB time and the amount of physical reads for a range of SGA\_TARGET values, both above and below the current size. You can thus examine the potential tradeoff between the DB time metric and the SGA\_TARGET setting.

The following code shows how to use the DBMS\_SHARED\_POOL package to pin and unpin packages in the shared pool component of the SGA:

```
SQL> EXECUTE DBMS_SHARED_POOL.KEEP('QS_ADM.QS_APPLICATIONS','P'); PL/SQL procedure successfully completed. SQL> EXECUTE DBMS_SHARED_POOL.UNKEEP('QS_ADM.QS_APPLICATIONS','P'); PL/SQL procedure successfully completed. SQL>
```

You can query the V\$DB\_OBJECT\_CACHE view to see if the object is indeed pinned, as shown in the following query:

```
SQL> SELECT name, type, kept
 2 FROM
 3 v$db object cache
 4 WHERE owner='OS ADM';
     Name
                             Type
                                           Kept
OS APPLICATIONS
                             PACKAGE
                                            YES
OS APPLICATIONS
                             PACKAGE BODY YES
ORDER TYP
                             NOT LOADED
                                             NO
ORDERITEMLIST VARTYP
                             NOT LOADED
                                             NO
SOL>
```

The SIZES procedure gives you the size (in bytes) of all the packages that are larger than a threshold you specify. You can use this procedure to decide which procedures you may want to pin to the shared pool. Here's an example of the use of the SIZES procedure:

```
SQL> SET SERVEROUTPUT ON
SQL> EXECUTE DBMS_SHARED_POOL.SIZES(8000);
PL/SQL procedure successfully completed.
SOL>
```

# **DBMS WM**

You can use the Oracle Workspace Manager facility to manage long transactions. The Workspace Manager lets you version the database (that is, hold multiple versions of the database in various workspaces). The DBMS\_WM package lets you create and manage the workspaces needed for database versioning.

# **DBMS RLMGR**

DBMS\_RLMGR is a new package that supports the Rules Manager feature. This feature lets developers use business rules to trigger specific actions, based on the occurrence of a certain event. Rules follow the Event-Condition-Action (ECA) rule semantics, whereby if a rule evaluates to TRUE, a certain event will happen automatically. For example, you may specify a rule stating that if a business customer buys more than a stated amount of services from you, that customer will be offered certain special promotions.

# **Oracle Packages in Earlier Chapters**

You've seen how to use the following Oracle-supplied packages in earlier chapters. Consequently, I don't provide any examples of the use of these packages in this chapter. In the following sections, I briefly discuss the packages that you've reviewed elsewhere in this book.

# The DBMS\_STATS Package

The DBMS\_STATS package is a highly useful Oracle package that you use to enable statistics collection for the Oracle Optimizer. Listing 24-21 shows the important procedures of the DBMS\_STATS package.

Listing 24-21. The DBMS\_STATS Package

SOL> DESC DBMS STATS

| Argument Name                   | Туре       | In/Out | Default? |
|---------------------------------|------------|--------|----------|
| PROCEDURE CREATE_STAT_TABLE     |            |        |          |
| OWNNAME                         | VARCHAR2   | IN     |          |
| STATTAB                         | VARCHAR2   | IN     |          |
| TBLSPACE                        | VARCHAR2   | IN     | DEFAULT  |
| PROCEDURE EXPORT_SCHEMA_STATS   |            |        |          |
| OWNNAME                         | VARCHAR2   | IN     |          |
| STATTAB                         | VARCHAR2   | IN     |          |
| STATID                          | VARCHAR2   | IN     | DEFAULT  |
| STATOWN                         | VARCHAR2   | IN     | DEFAULT  |
| PROCEDURE GATHER_DATABASE_STATE | S          |        |          |
| ESTIMATE_PERCENT                | NUMBER     | IN     | DEFAULT  |
| BLOCK_SAMPLE                    | BOOLEAN    | IN     | DEFAULT  |
| METHOD_OPT                      | VARCHAR2   |        | DEFAULT  |
| DEGREE                          | NUMBER     | IN     | DEFAULT  |
| GRANULARITY                     | VARCHAR2   | IN     | DEFAULT  |
| CASCADE                         | BOOLEAN    | IN     | DEFAULT  |
| STATTAB                         | VARCHAR2   | IN     | DEFAULT  |
| STATID                          | VARCHAR2   | IN     | DEFAULT  |
| OPTIONS                         | VARCHAR2   | IN     | DEFAULT  |
| STATOWN                         | VARCHAR2   | IN     | DEFAULT  |
| GATHER_SYS                      | BOOLEAN    | IN     | DEFAULT  |
| NO_INVALIDATE                   | BOOLEAN    | IN     | DEFAULT  |
| GATHER_TEMP                     | BOOLEAN    | IN     | DEFAULT  |
| GATHER_FIXED                    | BOOLEAN    | IN     | DEFAULT  |
| PROCEDURE GATHER_SYSTEM_STATS   |            |        |          |
| GATHERING_MODE                  | VARCHAR2   | IN     | DEFAULT  |
| INTERVAL                        | NUMBER(38) | IN     | DEFAULT  |
| STATTAB                         | VARCHAR2   | IN     | DEFAULT  |
|                                 |            |        |          |

| STATID<br>STATOWN         | VARCHAR2<br>VARCHAR2 | IN<br>IN | DEFAULT<br>DEFAULT |
|---------------------------|----------------------|----------|--------------------|
| PROCEDURE GET TABLE STATS |                      |          |                    |
| OWNNAME                   | VARCHAR2             | IN       |                    |
| TABNAME                   | VARCHAR2             | IN       |                    |
| PARTNAME                  | VARCHAR2             | IN       | DEFAULT            |
| STATTAB                   | VARCHAR2             | IN       | DEFAULT            |
| STATID                    | VARCHAR2             | IN       | DEFAULT            |
| NUMROWS                   | NUMBER               | OUT      |                    |
| NUMBLKS                   | NUMBER               | OUT      |                    |
| AVGRLEN                   | NUMBER               | OUT      |                    |
| STATOWN                   | VARCHAR2             | IN       | DEFAULT            |
| SQL>                      |                      |          |                    |

Chapter 21 shows how to use the GATHER\_SCHEMA\_STATS, GATHER\_TABLE\_STATS, and GATHER\_SYSTEM STATS procedures to collect schema, table, and system statistics for the Oracle Optimizer.

#### DBMS\_RLS

In Chapter 11, you saw how you could use the DBMS\_RLS package to create security policies when you're implementing fine-grained access control (FGAC). You can use the DBMS\_RLS package to administer FGAC.

#### DBMS\_FGA

The DBMS\_FGA package provides fine-grained auditing functionality to the DBA. Chapter 11 contains a full description of fine-grained auditing using the DBMS\_FGA package.

# DBMS\_RESOURCE\_MANAGER

The DBMS\_RESOURCE\_MANAGER package helps you administer the Database Resource Manager, which is useful in allocating resources to the consumers. With the DBMS\_RESOURCE\_MANAGER package, you can create, drop, and switch consumer groups and manage the resource plans.

Chapter 11 contains an extensive review of the use of the DBMS\_RESOURCE\_MANAGER package.

## DBMS\_RESUMABLE

You can use the DBMS\_RESUMABLE package to manage Oracle's Resumable Space Allocation feature, whereby the database suspends operations that encounter out-of-space errors, instead of aborting them. Chapter 6 discusses the use of the DBMS\_RESUMABLE package in detail. Listing 24-22 shows the important procedures in the DBMS\_RESUMABLE package.

#### **Listing 24-22.** The DBMS\_RESUMABLE Package

```
SQL> DESC DBMS_RESUMABLE
Argument Name Type In/Out Default?
-----
PROCEDURE ABORT
/* Aborts a suspended resumable
space allocation */
SESSIONID NUMBER IN
FUNCTION GET SESSION TIMEOUT RETURNS NUMBER
```

| <pre>/* Returns current timeout value of</pre>           |          |     |
|----------------------------------------------------------|----------|-----|
| resumable space allocations */                           |          |     |
| SESSIONID                                                | NUMBER   | IN  |
| FUNCTION GET_TIMEOUT RETURNS                             | NUMBER   |     |
| /* Returns current timeout value */                      |          |     |
| PROCEDURE SET_SESSION_TIMEOUT                            |          |     |
| <pre>/* Used to set the timeout for</pre>                |          |     |
| resumable space allocation */                            |          |     |
| SESSIONID                                                | NUMBER   | IN  |
| TIMEOUT                                                  | NUMBER   | IN  |
| PROCEDURE SET_TIMEOUT                                    |          |     |
| <pre>/* Used to set timeout for current session */</pre> |          |     |
| TIMEOUT                                                  | NUMBER   | IN  |
| FUNCTION SPACE_ERROR_INFO RETURNS BOOLEAN                |          |     |
| <pre>/* function returns TRUE if it finds</pre>          |          |     |
| space-related errors, FALSE otherwise */                 |          |     |
| ERROR_TYPE                                               | VARCHAR2 | OUT |
| OBJECT_TYPE                                              | VARCHAR2 | OUT |
| OBJECT_OWNER                                             | VARCHAR2 | OUT |
| TABLE_SPACE_NAME                                         | VARCHAR2 | OUT |
| OBJECT_NAME                                              | VARCHAR2 | OUT |
| SUB_OBJECT_NAME                                          | VARCHAR2 | OUT |
| SQL>                                                     |          |     |

#### **DBMS OLAP**

The DBMS\_OLAP package is indispensable when you create materialized views in your database. The package recommends and evaluates candidates for materialized views. The package is also useful for maintaining a repository and for reporting on the materialized views. Among other things, the DBMS\_OLAP package provides information about the following:

- · Size of the summary tables
- · Workload filtering information
- · Materialized view recommendations
- Scripts to implement the recommendations
- · Materialized view usage statistics
- Verification of relationships in dimensions

Once you enable query rewriting in your database, Oracle will use the materialized views transparently, which improves the query response times. Chapter 7 shows you how to use the DBMS\_OLAP package to create materialized views. For the DBMS\_OLAP package to recommend and evaluate materialized views, you need to provide it with the workload information. The package can also use workload information provided through the SQL cache or the SQL Trace utility.

## DBMS\_MVIEW

You can use the DBMS\_MVIEW package to refresh materialized views that aren't part of the same group and to understand the rewrite capability of materialized views. Chapter 7 explains the use of the DBMS\_MVIEW package for managing materialized views.

#### **DBMS METADATA**

The DBMS\_METADATA package can be useful in situations where you need to retrieve the database definitions (metadata) of an object or the entire schema. The package also helps you get the XML representation of Oracle tables. Chapter 7 shows you how to use the DBMS\_METADATA package to retrieve the DDL for a database table.

#### **DBMS REDEFINITION**

You can use the DBMS\_REDEFINITION package to perform an online reorganization of a table. Chapter 17 provides a complete example of the online redefinition of a table using the DBMS\_REDEFINITION package.

#### DBMS SCHEDULER

The DBMS\_SCHEDULER package is the interface to the new Scheduler feature. You must have the CREATE JOB privilege to create a job, schedule, or program in your schema. You must have the MANAGE SCHEDULER privilege to be able to create classes, windows, or window groups. Chapter 18 shows you how to use the DBMS\_SCHEDULER package to schedule jobs from within the Oracle database. Table 24-1 summarizes the main procedures of the DBMS\_SCHEDULER package:

| Procedure               | Purpose                                                             |
|-------------------------|---------------------------------------------------------------------|
| CREATE_JOB              | Creates a new job                                                   |
| CREATE_PROGRAM          | Creates a new program                                               |
| CREATE_SCHEDULE         | Creates a new schedule                                              |
| CREATE_WINDOW           | Creates a new window                                                |
| SET_ATTRIBUTE           | Alters attributes of a Scheduler component                          |
| SET_SCHEDULER_ATTRIBUTE | Sets the three global attribute values for all Scheduler components |

## DBMS\_FLASHBACK

The DBMS\_FLASHBACK package enables you to flash back the database to an older version at a previous point in time or at some previous SCN. You use the undo segments to go back (or flash back) to a previous version of the database. The value of the UNDO\_RETENTION parameter sets the limit on how far you can go back in time. Chapter 6 provides you with examples using the DBMS\_FLASHBACK package. Listing 24-23 shows the contents of the package.

#### **Listing 24-23.** The DBMS\_FLASHBACK Package

SQL> DESC DBMS\_FLASHBACK

Argument Name Type In/Out Default?

PROCEDURE DISABLE

/\* Disables flashback for
the entire session \*/
PROCEDURE ENABLE\_AT

\_SYSTEM\_CHANGE\_NUMBER

/\*Enables flashback

```
starting at the specified SCN*/
QUERY_SCN
                                        NUMBER
                                                  ΙN
PROCEDURE ENABLE AT TIME
/* Enables flashback for the
entire session,
using query time to
find the closest SCN*/
QUERY TIME
                                        TIMESTAMP IN
FUNCTION GET SYSTEM CHANGE NUMBER
                                                  RETURNS
                                                  NUMBER
/* Returns the current SCN */
SOL>
```

#### DBMS\_LOGMNR

The LogMiner tool lets you mine or analyze online and archived redo logs. You can use the tool either to undo changes made to the database without having to perform a formal recovery, or to audit user sessions. The DBMS\_LOGMNR package provides the functionality for the LogMiner tool. The package lets you specify the redo logs and the SCN or calendar time from which to start the analysis. You can view the results of the execution of the DBMS\_LOGMNR package by selecting from the dictionary view V\$LOGMNR\_CONTENTS. Chapter 16 reviews in detail the use of the LogMiner utility and the DBMS\_LOGMNR package. Listing 24-24 shows the procedures that are part of the DBMS\_LOGMNR package.

#### **Listing 24-24.** The DBMS\_LOGMNR Package

| SQL> DESC DBMS_LOGMNR<br>Argument Name                                          | Туре             | In/Out | Default?  |
|---------------------------------------------------------------------------------|------------------|--------|-----------|
| PROCEDURE ADD_LOG_FILE /*Adds a redo log file to the list of files to process*/ |                  |        |           |
| LOGFILENAME                                                                     | VARCHAR2         |        | DEE4111 T |
| OPTIONS                                                                         | BINARY_INTEGER   | IN     | DEFAULT   |
| FUNCTION COLUMN_PRESENT RETURNS BINARY INTEGER                                  |                  |        |           |
| /*Determines if undo or                                                         |                  |        |           |
| redo column values exist                                                        |                  |        |           |
| in the log files*/                                                              |                  |        |           |
| SQL_REDO_UNDO                                                                   | RAW              | IN     |           |
| COLUMN_NAME                                                                     | VARCHAR2         | IN     | DEFAULT   |
| PROCEDURE END_LOGMNR                                                            |                  |        |           |
| /* Ends the LogMiner session */                                                 |                  |        |           |
| FUNCTION MINE_VALUE                                                             |                  |        |           |
| RETURNS VARCHAR2 /*Returns undo or redo column                                  |                  |        |           |
| values if they exist*/                                                          |                  |        |           |
| SOL REDO UNDO                                                                   | RAW              | TN     |           |
| COLUMN NAME                                                                     | VARCHAR2         | IN     | DEFAULT   |
| PROCEDURE START LOGMNR                                                          | VI II CI II II Z | 2.0    | DETROET   |
| /*Starts the LogMiner session*/                                                 |                  |        |           |
| STARTSCN                                                                        | NUMBER           | IN     | DEFAULT   |
| ENDSCN                                                                          | NUMBER           | IN     | DEFAULT   |
| STARTTIME                                                                       | DATE             | IN     | DEFAULT   |

| ENDTIME      | DATE           | IN | DEFAULT |
|--------------|----------------|----|---------|
| DICTFILENAME | VARCHAR2       | IN | DEFAULT |
| OPTIONS      | BINARY_INTEGER | IN | DEFAULT |
| SQL>         | _              |    |         |

#### **DBMS ADVISOR**

You use the DBMS\_ADVISOR package to manage all the management advisors, such as the SQL Access Advisor and the SQL Tuning Advisor. You must have the ADVISOR privilege to have full access to the packages' procedures. Chapter 17 contains examples of the usage of this package. Table 24-2 shows the important procedures of the DBMS\_ADVISOR package.

 Table 24-2. Main Procedures of the DBMS\_ADVISOR Package

| Procedure          | Purpose                                              |  |  |
|--------------------|------------------------------------------------------|--|--|
| CREATE_TASK        | Creates a new task                                   |  |  |
| DELETE_TASK        | Deletes a specified task                             |  |  |
| EXECUTE_TASK       | Starts execution of a task                           |  |  |
| GET_TASK_REPORT    | Gets the text report of the task's recommendations   |  |  |
| SET_TASK_PARAMETER | Modifies a task parameter                            |  |  |
| GET_TASK_SCRIPT    | Creates a script of all the accepted recommendations |  |  |
| QUICK_TUNE         | Performs analysis on a single SQL statement          |  |  |

#### DBMS\_DATAPUMP

The DBMS\_DATAPUMP package is your interface to the Data Pump import and export utilities. Chapter 14 provides a detailed introduction to using this package.

## **DBMS SERVER ALERT**

The DBMS\_SERVER\_ALERT package helps set thresholds on various metrics. When any of the metrics exceeds these thresholds, the database alerts you. The two key procedures in this package are the SET\_THRESHOLD and the GET\_THRESHOLD procedure. Here's what the two procedures do:

- SET THRESHOLD defines threshold settings for a metric.
- GET THRESHOLD shows the threshold settings for a metric.

Here's an example showing how to set thresholds for the CPU TIME PER CALL metric:

```
SQL> BEGIN
    DBMS_SERVER_ALERT.SET_THRESHOLD (
    DBMS_SERVER_ALERT.CPU_TIME_PER_CALL,
    DBMS_SERVER_ALERT.OPERATOR_GE, '8000',
    DBMS_SERVER_ALERT.OPERATOR_GE, '10000', 1, 2, 'orcl',
    DBMS_SERVER_ALERT.OBJECT_TYPE_SERVICE, 'finance');
    END;
    /
SOL>
```

Chapter 18 shows you how to use the DBMS\_SERVER\_ALERT package to manage alerts.

## DBMS\_SQLTUNE

Although you can use OEM Database Control to invoke the SQL Tuning Advisor quickly, there may be times when you need a command-line interface to the SQL Tuning Advisor. The DBMS\_SQLTUNE package enables you to invoke the SQL Tuning Advisor from within a PL/SQL program. You use the following three procedures to invoke the SQL Tuning Advisor:

- CREATE TUNING TASK
- EXECUTE TUNING TASK
- REPORT TUNING TASK

Once you finish executing these three procedures, you can view the results of the tuning exercise by using the DBA\_ADVISOR\_TASKS, DBA\_ADVISOR\_FINDINGS, DBA\_ADVISOR\_RECOMMENDATIONS, and the DBA\_ADVISOR\_RATIONALE views. Chapter 21 shows how to use the DBMS\_SQLTUNE package and the various DBA\_ADVISOR views to interpret the tuning results.

#### DBMS\_WORKLOAD\_REPOSITORY

The DBMS\_WORKLOAD\_REPOSITORY package lets you administer the Automatic Workload Repository (AWR), which is explained in detail in Chapter 18. Using this package, you can modify the snapshot collection interval and retention interval, create snapshots, and remove snapshots from the AWR. Here are some of the key procedures of this package:

- CREATE SNAPSHOT
- MODIFY SNAPSHOT SETTINGS
- CREATE BASELINE
- DROP BASELINJE

Chapter 18 shows you how to use the DBMS\_WORKLOAD\_REPOSITORY package to manage the AWR.

# DBMS\_REFRESH

If you're using materialized views, you'll need to refresh those views on a regular basis, and the DBMS\_REFRESH package contains procedures to refresh groups of materialized views.

# DBMS\_TTS

To use the transportable tablespaces feature, first you need to use the DBMS\_TTS package to verify if the tablespaces are eligible for the transport operation. The procedures in the packages check to make sure that your candidate tablespaces are self-contained. Chapter 14 shows you how to use the transportable tablespaces feature. To transport tablespaces, you need to invoke the DBMS\_TTS package.

## DBMS\_UTILITY

The DBMS\_UTILITY package provides procedures that perform various database tasks. Important tasks that you can perform using this package include analyzing a schema or a database, compiling a schema, and converting a comma-delimited list of names into a PL/SQL table of names and vice versa.

#### DBMS STORAGE MAP

Oracle provides a file-mapping interface that enables the mapping of Oracle files to the underlying logical volume partitions and the physical volumes. The background process FMON builds the mapping information, provided that you first set the initialization parameter FILE\_MAPPING to TRUE. The DBMS\_STORAGE\_MAP package contains the procedures that start the mapping operations and cause the mapping data to be placed in the dictionary views, such as V\$MAP\_FILE and the V\$MAP\_ELEMENT. Chapter 18 provides more information on the file-mapping topic.

#### **DBMS XPLAN**

The DBMS\_XPLAN package enables you to display the output of the EXPLAIN PLAN command. You can also use the package to show the execution plan and execution runtime statistics for cached SQL cursors. You use one of the following three table functions of the DBMS\_XPLAN package to determine how the execution plan should be displayed:

- DISPLAY shows the contents of a plan table.
- DISPLAY CURSOR shows the execution plan of a loaded cursor.
- DISPLAY AWR shows the execution plan of a SQL statement from the AWR.

You can always get the execution plan output by querying the traditional plan table, but the DBMS\_XPLAN package gives you easily understandable output without having to use code to format it.

I've briefly reviewed the most important database administration—related Oracle-supplied PL/SQL packages in this chapter. To implement most of these packages, you must understand the individual package procedures and functions well, by looking up the Oracle manual titled *PL/SQL Packages and Types Reference*.

# Oracle Database 10*g* SQL and PL/SQL: A Brief Primer

'm sure most of you are already familiar with SQL to some extent. However, I present in this appendix a quick introduction to Oracle Database 10g SQL and its programmatic cousin, PL/SQL, as a starting point for those new to programming Oracle databases. My goal here is simply to present a short summary of the classic DML and DDL commands and to discuss the newer SQL and PL/SQL concepts in greater detail.

Your need to know SQL or PL/SQL depends somewhat on the type of DBA you are—a production support DBA won't need to know as much about Oracle programming as a DBA assisting in developmental efforts. It's becoming increasingly important, however, for DBAs to learn a number of advanced SQL and PL/SQL concepts, including the new Java and XML-based technologies. The reason is simple: even when you aren't developing applications yourself, you're going to be assisting people who are doing so, and it helps to know what they're doing.

This appendix aims to summarize some of the most important Oracle Database 10g SQL and PL/SQL features so you and the developers you work with can take advantage of them. Oracle SQL and PL/SQL represent an enormously broad topic, so this appendix lightly covers several important topics without attempting any detailed explanation due to space considerations. Please refer to the Oracle manuals, "Application Developer's Guide—Fundamentals" and "PL/SQL User's Guide and Reference," for a comprehensive introduction to SQL and PL/SQL.

# The Oracle Database 10g Sample Schemas

The examples in this appendix use the demo schemas provided by Oracle as part of the Oracle Database 10g server software. The demo data is for a fictitious company and contains the following five schemas:

- HR is the human resources division, which contains information on employees. It is the
  most commonly used schema, with its familiar employees and dept tables. The schema
  uses scalar data types and simple tables with basic constraints.
- OE is the order entry department, which contains inventory and sales data. This schema
  covers a simple order-entry system and includes regular relational objects as well as objectrelational objects. Because the OE schema contains synonyms for HR tables, you can query
  HR's objects from the OE schema.
- PM is the product media department, which covers content management. You can use this
  schema if you're exploring Oracle's interMedia option. The tables in the PM schema contain
  audio and video tracks, images, and documents.

- IE is the information exchange department in charge of shipping using various B2B applications.
- SH is the sales history department in charge of sales data. It is the largest sample schema, and you can use it for testing examples with large amounts of data. The schema contains partitioned tables, an external table, and Online Analytical Processing (OLAP) features. The SALES and COSTS tables contain 750,000 rows and 250,000 rows, respectively, as compared to 107 rows in the employees table from the HR schema.

In order to install the SH schema, you must have the partitioning option installed in your Oracle database; this option lets you use table and index partitioning in your database. Ideally, you should install the Oracle demo schemas in a test database where you can safely practice the parts of SQL you aren't familiar with. The Oracle "Sample Schemas" documentation manual provides detailed information about the sample schemas.

If you've created a starter database using the Database Configuration Assistant (DBCA) as part of your Oracle software installation (the Basic Installation option), it will have automatically created the sample schemas in the new starter database.

If you've chosen to not create the starter database (by selecting a Software Only installation option), you can run the DBCA to install the sample schemas. Choose the Sample Schemas option when you use the DBCA to create the sample schemas in an existing database. By default, all the sample schema accounts are locked, and you must use the ALTER USER . . . ACCOUNT UNLOCK statement to unlock them.

If you want to create the sample schemas in a database without using the DBCA, you can run a set of Oracle-provided scripts to install the sample schemas. Each of the scripts creates the necessary schema users, tables, indexes, and constraints, and then loads data into the tables. The scripts do all this by calling other scripts in the same directory. You must create the schemas in the order described in the following steps because of dependencies that exist among the schema objects—you may get errors if you create them in another order.

- 1. Go to the \$ORACLE\_HOME/demo/schema/human\_resources directory and run the hr\_main.sql script to create the human resources (HR) schema.
- **2.** Go to the \$ORACLE\_HOME/demo/schema/order\_entry directory and run the oe\_main.sql script to create the order entry (OE) schema.
- **3.** Go to the \$ORACLE\_HOME/demo/schema/product\_media directory, and run the pm\_main.sql script to create the product media (PM) schema.
- **4.** Go to the \$ORACLE\_HOME/demo/schema/info\_exchange directory and run the ix\_main.sql script to create the information exchange (IE) schema.
- **5.** Go to the \$ORACLE\_HOME/demo/schema/sales\_history directory and run the sh\_main.sql script to create the sales history (SH) schema.

The sample schemas are now ready, and you can use them to practice your SQL and PL/SQL commands.

If you need to reset the schemas to their initial state and undo any changes you made to the various schema tables, all you have to do is run the following command in SOL\*Plus:

\$ \$ORACLE\_HOME/demo/schema/mksample systempwd syspwd hrpwd oepwd pmpwd ixpwd shpwd default tablespace temporary tablespace log file directory

In the preceding command, the seven variables following the mksample script should be replaced with the actual passwords for the SYSTEM and SYS users and the passwords for the HR, OE, PM, IX, and SH schemas. You should supply the actual tablespace names and directory name for the last three variables.

# **Oracle Data Types**

Data in an Oracle database is organized in rows and columns inside tables. The individual columns are defined with properties that limit the values and format of the column contents. Let's review the most important Oracle built-in data types before we look at Oracle SQL statements.

## **Character Data Types**

The CHAR data type is used for fixed-length character literals:

```
SEX CHAR(1)
```

The VARCHAR2 data type is used to represent variable-length character literals:

```
CITY VARCHAR2 (20)
```

The CLOB data type is used to hold large character strings as long as 4GB. BLOB and BFILE data types are used to store large amounts of binary data.

## **Numeric Data Types**

There are two important SQL data types used to store numeric data:

- The NUMBER data type is used to store real numbers, either in a fixed-point or floatingpoint format.
- The BINARY FLOAT and BINARY DOUBLE data types store data in a floating-point format.

# **Date and Time Data Types**

There are a couple of special data types that let you handle date and time values:

- The DATE data type stores the date and time (such as year, month, day, hours, minutes, and seconds).
- The TIMESTAMP data type stores time values that are precise to fractional seconds.

#### **Conversion Functions**

Oracle offers several conversion functions that let you convert data from one format to another. The most common of these functions are the TO\_CHAR, TO\_NUMBER, TO\_DATE, and TO\_TIMESTAMP functions. The TO\_CHAR function converts a floating number to a string, and the TO\_NUMBER function converts a floating number or a string to a number. The TO\_DATE function converts character data to a DATE data type. Here are some examples:

```
TO_CHAR(SYSDATE
-----
20-JUL-2005
SQL>
```

# SQL

In Chapter 5 you saw how Oracle SQL statements include DDL, DML, and other types of statements. Let's begin with a review of the basic SQL statements.

#### The SELECT Statement

The SELECT statement is the most common SQL statement (it is also called a *projection*). A SELECT statement retrieves all or some of the data in a table, based on the criteria that you specify.

The most basic SELECT statement is one that retrieves all the data in the table:

```
SQL> SELECT * FROM employees;
```

To retrieve only certain columns from a table, you specify the column names after the SELECT keyword, as shown in the following example:

```
SQL> SELECT first name, last name, hiredate FROM employees;
```

If you want only the first ten rows of a table, you can use the following statement:

```
SQL> SELECT * FROM employees WHERE rownum <11;
```

If you want just a count of all the rows in the table, you can use the following statement:

```
SQL> SELECT COUNT(*) FROM employees;
```

If a table has duplicate data, you can use the DISTINCT clause to eliminate the duplicate values, as shown here:

```
SQL> SELECT DISTINCT username FROM V$SESSION;
```

The optional WHERE clause in a SELECT statement uses conditions to help you specify that only certain rows be returned. Table A-1 lists some of the common conditions you can use in a WHERE clause.

Table A-1. Common Conditions Used in WHERE Clauses

| Symbol  | Condition                |
|---------|--------------------------|
| =       | Equal                    |
| >       | Greater than             |
| <       | Less than                |
| <+      | Less than or equal to    |
| >=      | Greater than or equal to |
| <> or ! | Not equal to             |

Here are some examples of using the WHERE clause:

```
SQL> SELECT employee_id WHERE salary = 50000;
SQL> SELECT employee_id WHERE salary < 50000;
SQL> SELECT employee_id WHERE salary > 50000;
SQL> SELECT employee_id WHERE salary <= 50000;
SQL> SELECT employee_id WHERE salary >= 50000;
SQL> SELECT employee_id WHERE salary ! 50000;
```

#### The LIKE Condition

The LIKE condition uses pattern matching to restrict rows in a SELECT statement. Here's an example:

The pattern that you want the WHERE clause to match should be enclosed in single quotes (' '). In the preceding example, the percent sign (%) indicates that the letters Fa can be followed by any character string. Thus, the percent sign acts as a wildcard for one or more characters, performing the same job as the asterisk (\*) in many operating systems. Note that a single underscore character (\_) acts as a wildcard for one and only one character.

#### The INSERT Statement

The INSERT statement enables you to add new data to a table, including duplicate data if there are no unique requirements enforced by a primary key or an index. The general form of the INSERT statement is as follows:

```
INSERT INTO  [(<column i, . . . , column j>)]
VALUES (<value i, . . . , value j>);
    Here is an example of the insert command:

SQL> INSERT INTO employees(
    2 employee_id,last_name,email,hire_date,job_id)
    3 VALUES
    4* (56789,'alapati','salapati@netbsa.org', sysdate,98765);
1 row created.
SOL>
```

In the preceding list, the column names were specified because only some columns were being populated in the row being inserted. The rest of them are left blank, which is okay, provided the column isn't defined as a "not null" column.

If you're inserting values for all the columns of a table, you can use the simpler INSERT statement shown here:

```
SQL> INSERT INTO department
   VALUES
     (34567, 'payroll', 'headquarters', 'dallas');
1 row created.
SOL>
```

If you want to insert all the columns of a table into another table, you can use the following INSERT statement:

```
SQL> INSERT INTO b SELECT * FROM a
WHERE city='DALLAS';
```

If table b doesn't exist, you can use the CREATE TABLE <code>table\_name</code> AS <code>SELECT \* FROM (CTAS)</code> statement, as shown here:

```
SQL> CREATE table b as SELECT * FROM a;
```

#### The DELETE Statement

You use the DELETE statement to remove rows from a table. The DELETE statement has the following structure:

```
DELETE FROM  [WHERE ,condition>];
```

For example, if you want to delete employee Fay's row from the employees table, you would use the following DELETE statement:

```
SQL> DELETE FROM employees
    2* WHERE last_name='Fay';
1 row deleted.
```

If you don't have a limiting WHERE condition, the DELETE statement will result in the removal of all the rows in the table, as shown here:

```
SQL> DELETE FROM X;
```

You can also remove all rows in a table using the TRUNCATE command, but you can't undo or roll back the TRUNCATE command's effects. You can undo a delete by using the ROLLBACK statement:

```
SQL> ROLLBACK;
```

#### The UPDATE Statement

The UPDATE statement changes the value (or values) of one or more columns of a row (or rows) in a table. The expression to which a column is being set or modified can be a constant, arithmetic, or string operation, or the product of a SELECT statement.

The general structure of the UPDATE statement is as follows (note that the elements in square brackets are optional):

```
UPDATE 
SET <column i> = <expression i>, . . . , <column j> = <expression j>
[WHERE <condition>];
```

If you want to change or modify a column's values for all the rows in the table, you use an UPDATE statement without a WHERE condition:

```
SQL> UPDATE persons SET salary=salary*0.10;
```

If you want to modify only some rows, you need to use the WHERE clause in your UPDATE statement:

```
SQL> UPDATE persons SET salary = salary * 0.10
   WHERE review_grade > 5;
```

# **Filtering Data**

The WHERE clause in a SELECT, INSERT, DELETE, or UPDATE statement lets you filter data. That is, you can restrict the number of rows on which you want to perform a SQL operation. Here's a simple example:

```
SQL> INSERT INTO a
    SELECT * FROM b
    WHERE city='DALLAS';
```

# Sorting the Results of a Query

Frequently, you'll have to sort the results of a query in some order. The ORDER BY clause enables you to sort the data based on the value of one or more columns. You can choose the sorting order (ascending or descending) and you can choose to sort by column aliases. You can also sort by multiple columns. Here's an example:

```
SQL> SELECT employee_id, salary FROM employees
    ORDER BY salary;
```

#### Changing the Sorting Order

Be default, an ORDER BY clause sorts in ascending order. If you want to sort in descending order, you need to specify the DESC keyword:

```
SQL> SELECT employee_id, salary FROM employees
    ORDER BY salary desc;
```

#### Sorting by Multiple Columns

You can sort results based on the values of more than one column. The following query sorts on the basis of two columns, salary and dept:

```
SQL> SELECT employee_id, salary FROM employees
    ORDER BY salary, dept;
```

## **Operators**

SQL provides you with a number of operators to perform various tasks, such as comparing column values and performing logical operations. The following sections outline the important SQL operators: comparison operators, logical operators, and set operators.

#### **Comparison Operators**

*Comparison operators* compare a certain column value with several other column values. These are the main comparison operators:

- BETWEEN: Tests whether a value is between a pair of values
- · IN: Tests whether a value is in a list of values
- LIKE: Tests whether a value follows a certain pattern, as shown here:

```
SQL> SELECT employee_id from employees
    WHERE dept LIKE 'FIN%';
```

#### **Logical Operators**

The *logical operators*, also called *Boolean operators*, logically compare two or more values. The main logical operators are AND, OR, NOT, GE (greater than or equal to), and LE (less than or equal to). Here's an example that illustrates the use of some of the logical operators:

```
SQL> SELECT last_name, city
WHERE salary GT 100000 and LE 200000;
```

When there are multiple operators within a single statement, you need rules of precedence. Oracle always evaluates arithmetical operations such as multiplication, division, addition, and subtraction before it evaluates conditions. The following is the order of precedence of operators in Oracle, with the most important first:

```
=, !=, <, >, <=, >=
IS NULL, LIKE, BETWEEN, IN, EXISTS
NOT
AND
OR
```

#### The Set Operators

Sometimes your query may need to combine results from more than one SQL statement. In other words, you need to write a *compound* query. *Set operators* facilitate compound SQL queries. Here are the important Oracle set operators:

 UNION: The UNION operator combines the results of more than one SELECT statement after removing any duplicate rows. Oracle will sort the resulting set of data. Here's an example:

```
SQL> SELECT emp_id FROM old_employees
    UNION
    SELECT emp id FROM new employees;
```

- UNION ALL: The UNION ALL operator is similar to UNION, but it doesn't remove the duplicate rows. Oracle doesn't sort the result set in this case, unlike the UNION operation.
- INTERSECTION: The INTERSECTION operator gets you the common values in two or more result sets derived from separate SELECT statements. The result set is distinct and sorted.
- MINUS: The MINUS operator returns the rows returned by the first query that aren't in the second query's results. The result set is distinct and sorted.

# **SQL Functions**

Oracle functions manipulate data items and return a result, and built-in Oracle functions help you perform many transformations quickly, without your having to do any coding. In addition, you can build your own functions. Functions can be divided into several groups: single-row functions, aggregate functions, number and date functions, general and conditional functions, and analytical functions.

## Single-Row Functions

*Single-row functions* are typically used to perform tasks such as converting a lowercase word to uppercase or vice versa, or replacing a portion of text in a row. Here are the main single-row functions used in Oracle:

- CONCAT: The CONCAT function concatenates or puts together two or more character strings into one string.
- LENGTH: The LENGTH function gives you the length of a character string.
- LOWER: The LOWER function transforms uppercase letters into lowercase, as shown in the following example:

```
SQL> SELECT LOWER('SHANNON ALAPATI') from dual;
LOWER('SHANNONALAPATI')
-----shannon alapati
SQL>
```

- SUBSTR: The SUBSTR function returns part of a string.
- INSTR: The INSTR function returns a number indicating where in a string a certain string value starts.
- LPAD: The LPAD function returns a string after padding it for a specified length on the left.
- RPAD: The RPAD function pads a string on the right side.
- TRIM: The TRIM function trims a character string.
- REPLACE: The REPLACE function replaces every occurrence of a specified string with a specified replacement string.

#### **Aggregate Functions**

You can use *aggregate functions* to compute things such as averages and totals of a selected column in a query. Here are the important aggregate functions:

• MIN: The MIN function returns the smallest value. Here's an example:

```
SELECT MIN(join date) FROM employees;
```

- MAX: The MAX function returns the largest value.
- AVG: The AVG function computes the average value of a column.
- SUM: The SUM function computes the sum of a column:

```
SQL> SELECT SUM(bytes) FROM dba free space;
```

- COUNT: The COUNT function returns the total number of columns.
- COUNT(\*): The COUNT(\*) function returns the number of rows in a table.

#### **Number and Date Functions**

Oracle includes several *number functions*, which accept numeric input and return numeric values. The *date functions* help you format dates and times in different ways. Here are some of the important number and date functions:

- ROUND: This function returns a number rounded to the specified number of places to the right of the decimal point.
- TRUNC: This function returns the result of a date truncated in the specified format.

SYSDATE: This commonly used function returns the current date and time:

```
SQL> SELECT sysdate FROM dual;
SYSDATE
-----07/AUG/2005 10:00:00
SQL>
```

- T0\_TIMESTAMP: This function converts a CHAR or VARCHAR(2) data type to a timestamp data type.
- TO\_DATE: You can use this function to change the current date format. The standard date format in Oracle is DD-MON-YYYY, as shown in the following example:

```
07-AUG-2005
```

The TO\_DATE function accepts a character string that contains valid data and converts it into the default Oracle date format. It can also change the date format, as shown here:

```
SQL> SELECT TO_DATE('August 20,2005', 'MonthDD,YYYY') FROM dual;
TO_DATE('AUGUST20,2005'
-----20/AUG/2005 12:00:00 AM
SQL>
```

 TO\_CHAR: This function converts a date into a character string, as shown in the following example:

TO NUMBER: This function converts a character string to a number format:

```
SQL> UPDATE employees SET salary = salary +
TO_NUMBER('100.00', '9G999D99')
WHERE last_name = 'Alapati';
```

#### General and Conditional Functions

Oracle provides some very powerful *general* and *conditional functions* that enable you to extend the power of simple SQL statements into something similar to a traditional programming language construct. The conditional functions help you decide among several choices. Here are the important general and conditional Oracle functions:

NVL: The NVL function replaces the value in a table column with the value after the comma if
the column is null. Thus, the NVL function takes care of column values if the column values
are null and converts them to non-null values:

```
SQL> SELECT last_name, title,
   salary * NVL (commission_pct,0)/100 COMM
   FROM employees;
```

• COALESCE: This function is similar to NVL, but it returns the first non-null value in the list:

```
SQL> COALESCE(region1, region2, region3, region4)
```

DECODE: This function is used to incorporate basic if-then functionality into SQL code. The
following example assigns a party name to all the voters in the table based on the value in
the affiliation column. If there is no value under the affiliation column, the voter is listed as
an independent:

• CASE: This function provides the same functionality as the DECODE function, but in a much more intuitive and elegant way. Here's a simple example of using the CASE statement, which helps you incorporate if-then logic into your code:

```
SQL> SELECT ename,

(CASE deptno

WHEN 10 THEN 'Accounting'

WHEN 20 THEN 'Research'

WHEN 30 THEN 'Sales'

WHEN 40 THEN 'Operations'

ELSE 'Unknown'

END)

department

FROM employees;
```

#### **Analytical Functions**

Oracle's SQL analytical functions are powerful tools for business intelligence applications. Oracle claims a potential improvement of 200 to 500 percent in query performance with the use of the SQL analytical functions. The purpose behind using analytical functions is to perform complex summary computations without using a lot of code. Here are the main SQL analytical functions of the Oracle database:

Ranking functions: These enable you to rank items in a data set according to some criteria.
 Oracle has several types of ranking functions, including RANK, DENSE\_RANK, CUME\_DIST,
 PERCENT\_RANK, and NTILE. Listing A-1 shows a simple example of how a ranking function
 can help you rank some sales data.

#### **Listing A-1.** An Example of a Ranking Function

```
SQL> SELECT sales_type,
   TO_CHAR(SUM(amount_sold), '9,999,999,999') SALES,
   RANK() OVER (ORDER BY SUM(amount_sold) ) AS original_rank,
   RANK() OVER (ORDER BY SUM(amount_sold)
   DESC NULLS LAST) AS derived_rank
   FROM sales, products, customers, time_frame, sales_types
   WHERE sales.prod_id=products.prod_id AND
   sales.cust_id=customers.cust_id AND
```

- · Moving-window aggregates: These functions provide cumulative sums and moving averages.
- Period-over-period comparisons: These functions let you compare two periods (for example, "How does the first quarter of 2005 compare with the first quarter of 2006 in terms of percentage growth?").
- *Ratio-to-report comparisons*: These make it possible to compare ratios (for example, "What is August's enrollment as a percentage of the entire year's enrollment?").
- Statistical functions: These functions calculate correlations and regression functions so you can see cause and effect relationships among data.
- *Inverse percentiles*: These help you find the data corresponding to a percentile value (for example, "Get me the names of the salespeople who correspond to the median sales value.").
- *Hypothetical ranks and distributions*: These help you figure out how a new value for a column fits into existing data in terms of its rank and distribution.
- Histograms: These functions return the number of the histogram data appropriate for each
  row in a table.
- *First/last aggregates*: These functions are appropriate when you are using the GROUP BY clause to sort data into groups. Aggregate functions let you specify the sort order for the groups.

#### Hierarchical Retrieval of Data

If a table contains hierarchical data (data that can be grouped into levels, with the parent data at higher levels and child data at lower levels), you can use Oracle's hierarchical queries. Hierarchical queries typically use the following structure:

- The START WITH clause denotes the root row or rows for the hierarchical relationship.
- The CONNECT BY clause specifies the relationship between parent and child rows, with the prior operator always pointing out the parent row.

Listing A-2 shows a hierarchical relationship between the employees and manager columns. The CONNECT BY clause describes the relationship. The START WITH clause specifies where the statement should start tracing the hierarchy.

#### **Listing A-2.** A Hierarchical Relationship Between Data

```
SQL> SELECT employee_id, last_name, manager_id
   FROM employees
   START WITH manager_id = 100
   CONNECT BY PRIOR employee_id = manager_id;
```

| EMPLOYEE_ID | LAST_NAME | MANAGER_ID |
|-------------|-----------|------------|
|             |           |            |
| 101         | Reddy     | 100        |
| 108         | Greenberg | 101        |
| 109         | Faviet    | 108        |
| 110         | Colon     | 108        |
| 111         | Chowdhary | 108        |
| 112         | Urman     | 108        |
| 113         | Singh     | 108        |
| 200         | Whalen    | 101        |
| SOL>        |           |            |

# **Selecting Data from Multiple Tables**

So far, we've mostly looked at how to perform various DML operations on single tables, including using SQL functions and expressions. However, in real life, you'll mostly deal with query output retrieved from several tables or views. When you need to retrieve data from several tables, you need to *join* the tables. A join is a query that lets you combine data from tables, views, and materialized views. Note that a table can be joined to other tables or to itself.

The Cartesian product or Cartesian join is simply a join of two tables without a selective WHERE clause. Therefore, the query output will consist of all rows from both tables. Here's an example of a Cartesian join:

```
SQL> SELECT * FROM employees, dept;
```

Cartesian products of two large tables are almost always the result of a mistaken SQL query that omits the *join condition*. By using a join condition when you're combining data from two or more tables, you can limit the number of rows returned. A join condition can be used in the WHERE clause or the FROM clause, and it limits the data returned by selecting only data that satisfies the condition stipulated by the join condition.

Here's an example of a join statement that uses a join condition:

```
SQL> SELECT * FROM employees, dept
WHERE dept='HR';
```

## **Types of Oracle Joins**

Oracle offers various types of joins based on the way you combine rows from two or more tables or views. The next sections discuss the most commonly used types of Oracle joins.

#### Equi-Join

With an *equi-join*, two or more tables are joined based on an equality condition between two columns. In other words, the same column has the same value in all the tables that are being joined. Here's an example:

```
SQL> SELECT e.last_name, d.dept
   FROM emp e, dept d WHERE e.emp id = d.emp id;
```

You can also use the following new syntax for the preceding join statement:

```
SQL> SELECT e.last_name, d.dept
   FROM emp e JOIN dept d
   USING (emp id);
```

If you want to join multiple columns, you can do so by using a comma-delimited list of column names, as in USING (dept id, emp name).

#### Natural Ioin

A *natural join* is an equi-join where you don't specify any columns to be matched for the join. Oracle will automatically determine the columns to be joined, based on the matching columns in the two tables. Here's an example:

```
SQL> SELECT e.last_name, d.dept
    FROM emp e NATURAL JOIN dept d;
```

In the preceding example, the join is based on identical values for the last\_name column in both the emp and dept tables.

#### **Self Join**

A *self join* is a join of a table to itself through the use of table aliases. In the following example, the employees table is joined to itself using an alias. The query deletes duplicate rows in the employees table.

```
SQL> DELETE FROM employees X WHERE ROWID >
2 (select MIN(rowid) FROM employees Y
3 where X.key_values = Y.key_values);
```

#### **Inner Join**

An *inner join*, also known as a *simple join*, returns all rows that satisfy the join condition. The traditional Oracle inner join syntax used the WHERE clause to specify how the tables were to be joined. Here's an example:

```
SQL> SELECT e.flast_name, d.dept
FROM emp e, dept d WHERE e.emp_id = d.emp_id;
```

The newer Oracle inner joins (or simply joins) specify join criteria with the new 0N or USING clause. Here's a simple example:

```
SQL> SELECT DISTINCT NVL(dname, 'No Dept'),
    COUNT(empno) nbr_emps
    FROM emp JOIN DEPT
    ON emp.deptno = dept.deptno
    WHERE emp.job IN ('MANAGER', 'SALESMAN', 'ANALYST')
    GROUP BY dname;
```

#### **Outer Join**

An *outer join* returns all rows that satisfy the join condition, *plus* some or all of the rows from the table that doesn't have matching rows that meet the join condition. There are three types of outer joins: left outer join, right outer join, and full outer join. Usually, the word "outer" is omitted from the full outer join statement.

Oracle provides the outer join operator, wherein you use a plus sign (+) to indicate missing values in one table, but it recommends the use of the newer ISO/ANSI join syntax. Here's a typical query using the full outer join:

```
SQL> SELECT DISTINCT NVL(dept_name, 'No Dept') deptname,
    COUNT(empno) nbr_emps
    FROM emp FULL JOIN dept
    ON dept.deptno = emp.deptno
    GROUP BY dname;
```

### **Grouping Operations**

Oracle provides the GROUP BY clause so you can group the results of a query according to various criteria. The GROUP BY clause enables you to consider a column value for all the rows in the table fulfilling the SELECT condition.

A GROUP BY clause commonly uses aggregate functions to summarize each group defined by the GROUP BY clause. The data is sorted on the GROUP BY columns, and the aggregates are calculated. Here's an example:

```
SOL> SELECT department id, MAX(salary)
 2 FROM employees
 3* GROUP BY department id;
   DEPARTMENT ID MAX(SALARY)
           10
                     4400
           20
                    13000
           30
                    11000
           40
                     6500
                     8200
           50
     5 rows selected.
SQL>
```

Oracle also allows you to nest group functions. The following query gets you the minimum average budget for all departments (the AVG function is nested inside the MIN function here):

```
SQL> SELECT MIN(AVG(budget))
   FROM dept_budgets
   GROUP BY dept no;
```

#### The GROUP BY Clause with a ROLLUP Operator

You've seen how you can derive subtotals with the help of the GROUP BY clause. The GROUP BY clause with a ROLLUP operator gives you subtotals and total values. You can thus build subtotal aggregates at any level. In other words, the ROLLUP operator gets you the aggregates at each group by level. The subtotal rows and the grand total row are called the superaggregate rows.

Listing A-3 shows an example of using the ROLLUP operator.

**Listing A-3.** A GROUP BY Clause with a ROLLUP Operator

```
SQL> SELECT Year, Country, SUM(Sales) AS Sales
     FROM Company Sales
     GROUP BY ROLLUP (Year, Country);
  YEAR
               COUNTRY
                            SALES
 -----
               -----
                            -----
   1997
               France
                              3990
   1997
               USA
                             13090
   1997
                             17080
   1998
               France
                             4310
               USA
                             13900
   1998
                             18210
  1998
               France
                             4570
   1999
  1999
               USA
                             14670
  1999
                             19240
                                     /*This is the grand total */
                             54530
SQL>
```

#### The GROUP BY Clause with a CUBE Operator

You can consider the CUBE operator to be an extension of the ROLLUP operator, as it helps extend the standard Oracle GROUP BY clause. The CUBE operator computes all possible combinations of subtotals in a GROUP BY operation. In the previous example, the ROLLUP operator gave you yearly subtotals. Using the CUBE operator, you can get countrywide totals in addition to the yearly totals. Here's a simple example:

```
SQL> SELECT department id, job id, SUM(salary)
 4 FROM employees
 5 GROUP BY CUBE (department id, job id);
DEPARTMENT ID JOB ID SUM(SALARY)
  10
             AD ASST
                           44000
           MK MAN
                           130000
  20
           MK REP
  20
                            60000
  30
            PU MAN
                           110000
            PU CLERK
  30
                            139000
SOL>
```

#### The GROUP BY Clause with a GROUPING Operator

As you've seen, the ROLLUP operator gets you the superaggregate subtotals and grand totals. The GROUPING operator in a GROUP BY clause helps you distinguish between superaggregated subtotals and the grand total column from the other row data.

### The GROUP BY Clause with a GROUPING SETS Operator

The GROUPING SETS operator lets you group multiple sets of columns when you're calculating aggregates such as sums. Here's an example that shows how you can use this operator to calculate aggregates over three groupings: (year, region, item), (year, item), and (region, item). The GROUPING SETS operator eliminates the need for inefficient UNION ALL operators.

```
SQL> SELECT year, region, item, sum(sales)
   FROM regional_salesitem   GROUP BY
   GROUPING SETS (( year, region, item),
        (year, item), (region, item));
```

#### The GROUP BY Clause with a HAVING Operator

The HAVING operator lets you restrict or exclude the results of a GROUP BY operation, in essence putting a WHERE condition on the GROUP BY clause's result set. In the following example, the HAVING operator restricts the query results to only those departments that have a maximum salary greater than 20,000:

### **Writing Subqueries**

*Subqueries* resolve queries that have to be processed in multiple steps—where the final result depends on the results of a child query or subquery to the main query. If the subquery occurs in the WHERE clause of the statement, it's called a *nested subquery*.

#### Top-N Analysis

The following query gives you the top ten employees in a firm ranked by salary. You can just as easily retrieve the bottom ten employees by using the ORDER BY clause instead of the ORDER BY DESC clause.

```
SQL> SELECT emp_id, emp_name, job, manager, salary
    FROM
    (SELECT emp_id, emp_name, job, manager, salary,
    RANK() OVER
    (ORDER BY SALARY DESC NULLS LAST) AS Employee_Rank
    FROM employees
    ORDER BY SALARY DESC NULLS LAST)
    WHERE employee Rank < 5;</pre>
```

Subqueries can be single-row or multiple-row SQL statements. Let's take a quick look at both types of subqueries.

#### Single-Row Subqueries

Subqueries are useful when you need to answer queries on the basis of as-yet unknown values, such as which employees have a salary higher than the employee with the employee ID 9999? To answer such a question, a subquery or inner query is executed first (and only once). The result of this subquery is then used by the main or outer query. Here's the query:

```
SQL> SELECT first_name||last_name, dept
2  FROM employee
3  WHERE sal >
4  (SELECT sal
5  FROM emp
6  WHERE empno= 9999);
```

### Multiple-Row Subqueries

A *multiple-row subquery* returns multiple rows in the output, so you need to use multiple-row comparison operators, such as IN, ANY, and ALL. Using a single-row operator with a multiple-row subquery returns this common Oracle error:

```
ERROR:
```

```
ORA-01427: single-row subquery returns more than one row
```

### Multiple-Column Subqueries

*Multiple-column subqueries* are queries where the inner query retrieves the values of more than one column. The rows in the subquery are then evaluated in the main query in pair-wise comparison, column by column and row by row.

#### **Advanced Subqueries**

Correlated subqueries are more complex than regular subqueries and answer questions such as "What are the names of all employees whose salary is below the average salary of their department?" The inner query computes the average salary, and the outer or main query gets the employee information. However, for each employee in the main (outer) query, the inner query has to be computed, because department averages depend on the department number of the employee in the outer query.

#### The Exists and Not Exists Operators

The EXISTS operator tests for the existence of rows in the inner query or subquery when you're using subqueries. The NOT EXISTS operator tests for the nonexistence of rows in the inner query. In the following statement, the EXISTS operator will be TRUE if the subquery returns at least one row:

### **Using Regular Expressions**

Oracle Database 10g adds support for regular expressions to SQL. Regular expressions let you use special operators to manipulate strings or carry out a search. Traditionally, developers used operators such as LIKE, REPLACE and SUBSTRING in their search expressions. However, these expressions forced you to write lengthy SQL and PL/SQL code when performing complex searches. Oracle Database 10g lets you perform complex searches and string manipulations easily with regular expressions.

**Note** Oracle's regular expression features follow the popular POSIX standards.

A regular expression searches for patterns in character strings. The character string has to be one of CHAR, VARCHAR2, NCHAR, or NVARCHAR2, and the regular expression function can be one of the following:

- REGEXP LIKE
- REGEXP\_REPLACE
- REGEXP INSTRING
- REGEXP SUBSTRING

The REGEXP\_LIKE function evaluates strings using a specified set of characters. The regular expression function searches for a pattern in a string, which is specified with the SOURCE\_STRING parameter in the function. The PATTERN variable represents the actual *regular expression*, which is the pattern to search for. A regular expression is usually a text literal, it can be one of CHAR, VAR-CHAR2, NCHAR, or NVARCHAR2, and it can be a maximum of 512 bytes long. You can also specify an optional match parameter to modify the matching behavior. For example, a value of i specifies case-insensitive matching, while c specifies case-sensitive matching.

Here is the syntax of the REGEXP LIKE function:

```
REGEXP_LIKE(source_string, pattern [,match_parameter])
```

If you want to carry out string-manipulation tasks, you can use the REGEXP\_INSTR, REGEXP\_ REPLACE, or REGEXP\_SUBSTR built-in functions. These are really extensions of the normal SQL INSTR, REPLACE, and SUBSTR functions.

Regular expression features use characters like the period (.), asterisk (\*), caret (^), and dollar sign (\$), which are common in UNIX and Perl programming. The caret character (^), for example, tells Oracle that the characters following it should be at the beginning of the line. Similarly, the S character indicates that a character or a set of characters must be at the very end of the line. Here's an example using the REGEXP LIKE function that picks up all names with consecutive vowels:

```
SQL> SELECT last_name
    FROM employees
    WHERE REGEXP_LIKE (last_name, '([aeiou])\1', 'i');
LAST_NAME
-------
Freedman
Greenberg
Khoo
Gee
Lee
. . .
SOL>
```

Here's another example that quickly searches for employees who were hired between the years 2000 and 2005.

```
SOL> SELECT emp name, salary,
 2 TO_CHAR(hire_date,'yyyy') year_of_hire
 3 FROM .emp
 4* WHERE REGEXP LIKE (TO CHAR (hire date, 'yyyy'), '^200[0-5]$');
                      FIRST_NAME SALARY YEAR
______
Austin
                      David
                                          4800
                                                   1997
Chen
                       John
                                          8200
                                                   1997
Alapati
                      Shannon
                                         7700
                                                   1997
Baida
                       Shelli
                                          2900
                                                    1997
Tobias
                       Sigal
                                          2800
                                                    1997
Weiss
                       Matthew
                                          8000
                                                    1996
```

# **Abstract Data Types**

In this section you'll briefly review the important Oracle features that facilitate object-oriented programming. *Abstract types*, also called *object types*, are at the heart of Oracle's object-oriented programming. Unlike a normal data type, an abstract data type contains a data structure along with the functions and procedures needed to manipulate the data; thus, data and behavior are coupled.

Object types are like other schema objects, and they consist of a name, attributes, and methods. Object types are similar to the concept of classes in C++ and Java. Oracle support for object-oriented features, such as types, makes it feasible to implement object-oriented features, such as encapsulation and abstraction, while modeling complex real-life objects and processes. Oracle also supports single inheritance of user-defined SQL types.

#### The CREATE TYPE Command

Object types are created by users and stored in the database like Oracle data types such as VARCHAR2, for example. The CREATE TYPE command lets you create an abstract template that corresponds to a real-world object. Here's an example:

```
SQL> CREATE TYPE person AS object
2  (name varchar2(30),
3  phone varchar2(20))
4  /
Type created.
SOL>
```

### **Object Tables**

Object tables contain objects such as the person type that was created in the previous section. Here's an example:

```
SQL> CREATE TABLE person_table OF person;
Table created.
SOL>
```

Here's the interesting part. The person\_table table doesn't contain single value columns like a regular Oracle table—its columns are types, which can hold multiple values. You can use object tables to view the data as a single-column table or a multicolumn table that consists of the components of the object type. Here's how you would insert data into an object table:

```
SQL> INSERT INTO person_table
2 VALUES
3 ('john smith', '1-800-555-9999');
1 row created.
SOL>
```

#### **Collections**

*Collections* are ideal for representing one-to-many relationships among data. Oracle offers you two main types of collections: varrays and nested tables. We'll look at these two types of collections in more detail in the following sections.

#### **Varrays**

*Varrays* are stored in the database as RAW or BLOB objects. A varray is simply an ordered collection of data elements. Each element in the array is identified by an index, which is used to access that particular element. Here's how you declare a VARRAY type:

```
SQL> CREATE TYPE prices AS VARRAY (10) OF NUMBER (12,2);
```

#### **Nested Tables**

A *nested table* consists of an ordered set of data elements. The ordered set can be of an object type or an Oracle built-in type. Here's a simple example:

```
SQL> CREATE TYPE lineitem table AS TABLE OF lineitem;
```

To access the elements of a collection with SQL, you can use the TABLE operator, as shown in the following example. Here, history is a nested table and courses is the column you want to insert data into:

```
SQL> INSERT INTO
    TABLE(SELECT courses FROM department WHERE name = 'History')
    VALUES('Modern India');
```

### Type Inheritance

You can create not just types, but also *type hierarchies*, which consist of parent supertypes and child subtypes connected to the parent types by inheritance. Here's an example of how you can create a subtype from a supertype. First, create the supertype:

```
SQL> CREATE TYPE person_t AS OBJECT (
    name varchar2(80),
    social_sec_no number,
    hire_date date,
    member function age() RETURN number,
    member function print() RETURN varchar2) NOT FINAL;

Next, create the subtype, which will inherit all the attributes and methods from its supertype:
SQL> CREATE TYPE employee_t UNDER person_t
    (salary number,
    commission number,
    member function wages () RETURN number,
    OVERRIDING member function print () RETURN varchar2);
```

### The Cast Operator

The CAST operator enables you to do two things. It lets you convert built-in data types and also convert a collection-type value into another collection-type value.

Here's an example of using CAST with built-in data types:

```
SQL> SELECT product_id,
   CAST(description AS VARCHAR2(30))
FROM product desc;
```

### PL/SQL

Although SQL is easy to learn and has a lot of powerful features, it doesn't allow the procedural constructs of third-generation languages such as C. PL/SQL is Oracle's proprietary extension to SQL, and it provides you the functionality of a serious programming language. One of the big advantages of using PL/SQL is that you can use program units called procedures or packages in the database, thus increasing code reuse and performance.

### The Basic PL/SQL Block

A PL/SQL *block* is an executable program. A PL/SQL code block, whether encapsulated in a program unit such as a procedure or specified as a free-form anonymous block, consists of the following structures, with a total of four key statements, only two of which are mandatory:

- DECLARE: In this optional section, you declare the program variables and cursors.
- BEGIN: This mandatory statement indicates that SQL and PL/SQL statements will follow it.
- EXCEPTION: This optional statement specifies error handling.
- END: This mandatory statement indicates the end of the PL/SQL code block.

Here's an example of a simple PL/SQL code block:

```
SQL> DECLARE isbn NUMBER(9)
    BEGIN
    isbn := 123456789;
    insert into book values (isbn, 'databases', 59.99);
    COMMIT;
    END;
SOL>
```

### **Declaring Variables**

You can declare both variables and constants in the DECLARE section. Before you can use any variable, you must first declare it. A PL/SQL variable can be a built-in type such as DATE, NUMBER, VARCHAR2, or CHAR, or it can be a composite type such as VARRAY. In addition, PL/SQL uses the BINARY\_INTEGER and BOOLEAN data types.

Here are some common PL/SQL variable declarations:

```
hired_date DATE;
emp_name VARCHAR2(30);
```

In addition to declaring variables, you can also declare constants, as shown in the following example:

```
tax rate constant number := 0.08;
```

You can also use the %TYPE attribute to declare a variable that is of the same type as a specified table's column, as shown here:

```
emp num employee.emp id%TYPE;
```

The %ROWTYPE attribute specifies that the record (row) is of the same data type as a database table. In the following example, the DeptRecord record has all the columns contained in the department table, with identical data types and length:

```
declare
v DeptRecord department%ROWTYPE;
```

### **Writing Executable Statements**

After the BEGIN statement, you can enter all your SQL statements. These look just like your regular SQL statements, but notice the difference in how you handle a SELECT statement and an INSERT statement in the following sections.

#### A SELECT Statement in PL/SQL

When you use a SELECT statement in PL/SQL, you need to store the retrieved values in variables, as shown here:

```
DECLARE
name VARCHAR2(30);
BEGIN
SELECT employee_name INTO name FROM employees WHERE emp_id=99999;
END;
/
```

#### DML Statements in PL/SQL

Any INSERT, DELETE, or UPDATE statements in PL/SQL work just as they do in regular SQL. You can use the COMMIT statement after any such operation, as shown here:

```
BEGIN
DELETE FROM employee WHERE emp_id = 99999;
COMMIT;
END;
//
```

### **Handling Errors**

In PL/SQL, an error or a warning is called an *exception*. PL/SQL has some internally defined errors, and you can also define your own error conditions. When any error occurs, an exception is raised and program control is handed to the exception-handling section of the PL/SQL program. If you define your own error conditions, you have to raise exceptions by using a special RAISE statement.

The following example shows an exception handler using the RAISE statement:

```
DECLARE
   acct_type INTEGER := 7;
BEGIN
   IF acct_type NOT IN (1, 2, 3) THEN
        RAISE INVALID_NUMBER; -- raise predefined exception
   END IF;
EXCEPTION
   WHEN INVALID_NUMBER THEN
   ROLLBACK;
END;
//
```

### PL/SQL Control Structures

PL/SQL offers you several types of control structures, which enable you to perform iterations of code or conditional execution of certain statements. The various types of control structures in PL/SQL are covered in the following sections.

#### Conditional Control

The main type of conditional control structure in PL/SQL is the IF statement, which enables conditional execution of statements. You can use the IF statement in three forms: IF-THEN, IF-THEN-ELSE, and IF-THEN-ELSEIF. Here's an example of a simple IF-THEN-ELSEIF statement:

```
BEGIN
...
IF total_sales > 100000 THEN
    bonus := 5000;
ELSEIF total_sales > 35000 THEN
    bonus := 500;
ELSE
    bonus := 0;
END IF;
INSERT INTO new_payroll VALUES (emp_id, bonus . . .);
END;
//
```

#### PL/SQL Looping Constructs

PL/SQL loops provide a way to perform iterations of code for a specified number of times or until a certain condition is true or false. The following sections cover the basic types of looping constructs.

#### The Simple Loop

The simple loop construct encloses a set of SQL statements between the keywords LOOP and END LOOP. The EXIT statement ends the loop. You use the simple loop construct when you don't know how many times the loop should execute. The logic inside the LOOP and END LOOP statements decides when the loop is terminated.

In the following example, the loop will be executed until a quality grade of 6 is reached:

```
LOOP
...
if quality_grade > 5 then
...
EXIT;
end if;
END LOOP;
```

Another simple loop type is the LOOP . . . EXIT . . . WHEN construct, which controls the duration of the loop with a WHEN statement. A condition is specified for the WHEN statement, and when this condition becomes true, the loop will terminate. Here's a simple example:

```
DECLARE
  count_num  NUMBER(6);
BEGIN
  count_num := 1;
LOOP
  dbms_output.put_line(' This is the current count '|| count_num);
  count_num := count_num + 1;
  Exit when count_num > 100;
  END LOOP;
END;
```

#### The WHILE Loop

The WHILE loop specifies that a certain statement be executed while a certain condition is true. Note that the condition is evaluated outside the loop. Each time the statements within the LOOP and END LOOP statements are executed, the condition is evaluated. When the condition no longer holds true, the loop is exited. Here's an example of the WHILE loop:

```
WHILE total <= 25000
LOOP
...
SELECT sal INTO salary FROM emp WHERE ...
total := total + salary;
END LOOP;
```

#### The FOR Loop

The FOR loop is used when you want a statement to be executed a certain number of times. The FOR loop emulates the classic do loop that exists in most programming languages. Here's an example of the FOR loop:

```
BEGIN
    FOR count_num IN 1..100
    LOOP
     dbms_output.put_line('The current count is : '|| count_num);
    END LOOP;
END;
```

### PL/SQL Records

*Records* in PL/SQL let you treat related data as a single unit. Records contain fields, with each field standing for a different item. You can use the %ROWTYPE attribute to declare a table's columns as a record, which uses the table as a cursor template, or you can create your own records. Here's a simple example of a record:

```
DECLARE

TYPE MeetingTyp IS RECORD (
date_held DATE,
location VARCHAR2(20),
purpose VARCHAR2(50));
```

To reference an individual field in a record, you use the dot notation, as shown here:

MeetingTyp.location

# **Using Cursors**

An Oracle *cursor* is a handle to an area in memory that holds the result set of a SQL query, enabling you to individually process the rows in the result set. Oracle uses *implicit cursors* for all DML statements. *Explicit cursors* are created and used by application coders.

### **Implicit Cursors**

Implicit cursors are automatically used by Oracle every time you use a SELECT statement in PL/SQL. You can use implicit cursors in statements that return just one row. If your SQL statement returns more than one row, an error will result.

In the following PL/SQL code block, the SELECT statement makes use of an implicit cursor:

```
DECLARE
  emp_name varchar2(40);
  salary float;
BEGIN
   SELECT emp_name, salary FROM employees
  WHERE employee_id=9999;
  dbms_output.put_line('employee_name : '||emp_name||'
  salary :'||salary);
END;
//
```

### **Explicit Cursors**

Explicit cursors are created by the application developer, and they facilitate operations with a set of rows, which can be processed one by one. You always use explicit cursors when you know your SQL statement will return more than one row. Notice that you have to declare an explicit cursor in the

DECLARE section at the beginning of the PL/SQL block, unlike an implicit cursor, which you never refer to in the code.

Once you declare your cursor, the explicit cursor will go through these steps:

- 1. The OPEN clause will identify the rows that are in the cursor and make them available for the PL/SQL program.
- **2.** The FETCH command will retrieve data from the cursor into a specified variable.
- 3. The cursor should always be explicitly closed after your processing is completed.

Listing A-4 shows how a cursor is first created and then used within a loop.

#### Listing A-4. Using an Explicit Cursor

```
DECLARE
/* The cursor select emp is explicitly declared */
      CURSOR select emp IS
      select emp id, city
      from employees
      where city = 'DALLAS';
      v empno employees.emp id%TYPE;
      v empcity employees.city%TYPE;
BEGIN
  /* The cursor select emp is opened */
  Open select emp;
    LO<sub>O</sub>P
  /* The select emp cursor data is fetched into v empno variable */
     FETCH select emp into v empno;
     EXIT WHEN select emp%NOTFOUND:
     dbms output.put line(v empno|| ','||v empcity);
    END LOOP;
      /* The cursor select emp is closed */
   Close select emp;
END;
```

#### **Cursor Attributes**

In the example shown in Listing A-4, a special cursor attribute, %NOTFOUND, is used to indicate when the loop should terminate. Cursor attributes are very useful when you're dealing with explicit cursors. Here are the main cursor attributes:

- %ISOPEN is a Boolean attribute that evaluates to false after the SQL statement completes execution. It returns true as long as the cursor is open.
- %FOUND is a Boolean attribute that tests whether the SQL statement matches any row—that is, whether the cursor has any more rows to fetch.
- %NOTFOUND is a Boolean attribute that tells you that the SQL statement doesn't match any row, meaning there are no more rows left to fetch.
- %ROWCOUNT gives you the number of rows the cursor has fetched so far.

### **Cursor FOR Loops**

Normally when you use explicit cursors, cursors have to be opened, the data has to be fetched, and finally the cursor needs to be closed. A cursor FOR loop automatically performs the open, fetch, and close procedures, which simplifies your job. Listing A-5 shows an example that uses a cursor FOR loop construct.

#### **Listing A-5.** Using the Cursor FOR Loop

```
DECLARE
   CURSOR emp_cursor IS
   SELECT emp_id, emp_name, salary
   FROM employees;
   v_emp_info employees%RowType;
Begin
   FOR emp_info IN emp_cursor
   LOOP
   dbms_output.put_line ('Employee id : '||emp_id||'Employee
   name : '|| emp_name||'Employee salary :'||salary);
   END LOOP;
END;
//
```

### **Cursor Variables**

*Cursor variables* point to the current row in a multirow result set. Unlike a regular cursor, though, a cursor variable is dynamic—that is, you can assign new values to a cursor variable and pass it to other procedures and functions. Let's look at how you can create cursor variables in PL/SQL.

First, define a REF CURSOR type, as shown here:

```
DECLARE
TYPE EmpCurTyp IS REF CURSOR RETURN dept%ROWTYPE;
```

Next, declare cursor variables of the type DeptCurTyp in an anonymous PL/SQL code block or in a procedure (or function), as shown in the following code snippet:

```
DECLARE

TYPE EmpRecTyp IS RECORD (

Emp_id NUMBER(9),

emp_name VARCHAR2(30),

sal NUMBER(7,2));

TYPE EmpCurTyp IS REF CURSOR RETURN EmpRecTyp;

emp_cv EmpCurTyp; -- declare cursor variable
```

## **Procedures, Functions, and Packages**

A PL/SQL procedure can be used to perform various DML operations. The following is a simple Oracle procedure:

```
create or replace procedure new_employee (emp_id number,
last_name varchar(2), first_name varchar(2))
is
begin
   insert into employees values ( emp_id, last_name, first_name);
end new_employee;
//
```

Unlike a PL/SQL procedure, a function returns a value, as shown in the following example:

```
CREATE OR REPLACE FUNCTION sal_ok (salary REAL, title VARCHAR2) RETURN BOOLEAN IS
   min_sal REAL;
   max_sal REAL;
BEGIN
   SELECT losal, hisal INTO min_sal, max_sal FROM sals
        WHERE job = title;
   RETURN (salary >= min_sal) AND (salary <= max_sal);
END sal ok;</pre>
```

Oracle *packages* are objects that usually consist of several related procedures and functions, and the package is usually designed to perform an application function by invoking all the related procedures and functions within the package. Packages are extremely powerful, because they can contain large amounts of functional code and be repeatedly executed by several users.

A package usually has two parts: a *package specification* and a *package body*. The package specification declares the variables, cursors, and subprograms (procedures and functions) that are part of the package. The package body contains the actual cursors and subprogram code.

Listing A-6 shows a simple Oracle package.

#### Listing A-6. A PL/SQL Package

```
/* First, the Package Specification /*
create or replace package emp pkg as
type list is varray (100) of number (5);
procedure new employee (emp id number, last name
varchar2, first name varchar2);
 procedure salary raise ( emp id number, raise number);
end emp pkg;
/* The Package Body follows */
create or replace package body emp pkg as
procedure new employee (emp id number,
last name varchar(2), first name varchar(2) is
 begin
    insert into employees values ( emp id, last name, first name);
 end new employee;
 procedure salary raise (emp num number, raise pct real) is
   update employees set salary = salary * raise pct
   where emp id = emp num;
 end salary raise;
end emp pkg;
```

If you want to use emp\_pkg to award a raise to an employee, all you have to do is execute the following:

```
SQL> EXECUTE emp_pkg.salary_raise(99999, 0.15);
```

### Oracle XML DB

A typical organization has information stored in multiple formats, some of which may be organized in relational databases, but most of which is stored outside the database. The nondatabase information may be stored in application-specific formats, such as Excel spreadsheets. Storing the

nondatabase information in XML format instead makes it easier to access and update nonstructured organizational information.

Oracle XML DB isn't really a special type of database for XML. It simply refers to the set of built-in XML storage and retrieval technologies for the manipulation of XML data. Oracle XML DB provides the advantages of object-relational database technology and XML technology. For example, one of the major problems involved in dealing with XML data from within a relational database is that most XML data is hierarchical in nature, whereas the Oracle database is based on the relational model. Oracle manages to deal effectively with the hierarchical XML data by using special SQL operators and methods that let you easily query and update XML data in an Oracle database. Oracle XML DB builds the XML Document Object Model (DOM) into the Oracle kernel. Thus, most XML operations are treated as part of normal database processing.

Oracle XML DB provides the ability to view both structured and nonstructured information as relational data. You can view the data as either rows in a table or nodes in an XML document.

Here is a brief list of the benefits offered by Oracle XML DB:

- You can access XML data using regular SQL queries.
- You can use Oracle's OLTP, data warehousing, test, spatial data, and multimedia features to process XML data.
- · You can generate XML from an Oracle SQL query.
- You can transform XML into HTML format easily.

### Storing XML in Oracle XML DB

Oracle uses a special native data type called XMLType to store and manage XML data in a relational table. XMLType and XDBURIType, which is another built-in type for XML data, enable you to leave the XML parsing, storage, and retrieval to the Oracle database. You can use the XMLType data type just as you would the usual data types in an Oracle database. You can now store a well-formed XML document in the database as an XML test using the CLOB base data type.

Here's an example of using the XMLType data type:

```
SQL> CREATE TABLE sales_catalog_table
  2 (sales_num number(18),
  3 sales_order xmltype);
Table created.
SQL> DESC sales_catalog_table
Name Null? Type
------SALES_NUM NUMBER(18)
SALES_ORDER XMLTYPE
SOL>
```

The XMLType data type comes with a set of XML-specific methods, which you use to work with XMLType objects. You can use these methods to perform common database operations, such as checking for the existence of a node and extracting a node. The methods also support several operators that enable you to access and manipulate XML data as part of a regular SQL statement. These operators follow the emerging SQL/XML standard. Using the well-known XPath notation, the SQL/XML operators traverse XML structures to find the node or nodes on which they should use the SQL operations. Here are some of the important SQL/XML operators:

- Extract() extracts a subset of the nodes contained in the XMLType.
- ExistsNode() checks whether a certain node exists in the XMLType.
- Validating() validates the XMLType contents against an XML schema.

- Transform() performs an XSL transformation.
- ExtractValue() returns a node corresponding to an XPath expression.

XML is in abstract form compared to the normal relational table entries. To optimize and execute statements that involve XML data, Oracle uses a query-rewrite mechanism to transform an XPath expression into an equivalent regular SQL statement. The optimizer then processes the transformed SQL statement like any other SQL statement.

You can store XML in Oracle XML DB in the following ways:

- You can use SQL or PL/SQL to insert the data. Using XMLType constructors, you must first
  convert the sourced data into an XMLType instance.
- You can use the Oracle XML DB repository to store the XML data.

Here's a simple example using the sales\_catalog\_table table to demonstrate how to perform SQL-based DML operations with an XML-enabled table. In Listing A-7, an XML document is inserted into sales\_catalog\_table.

**Listing A-7.** Inserting an XML Document into an Oracle Table

```
SOL>
      INSERT INTO sales catalog table
 2
      VALUES (123456,
 3
      XMLTYPE(
      '<SalesOrder>
 4
 5
      <Reference>Alapati - 200302201428CDT</Reference>
 6
      <Actions/>
      <Reject/>
 7
 8
      <Requestor>Nina U. Alapati/Requestor>
      <User>ALAPATI</User>
 9
      <SalesLocation>Dallas</SalesLocation>
 10
      <ShippingInstructions/>
      <DeliveryInstructions>Bicycle Courier</DeliveryInstructions>
 12
     <ItemDescriptions>
 13
         <ItemDescription ItemNumber="1">
 14
 15
         <Description>Expert Oracle DB Administration/Description>
         <ISBN Number="1590590228"Price="59.95"Ouantity="5"/>
 16
 17
         </ItemDescription>
     </ItemDescriptions>
 18
19* </SalesOrder>'));
1 row created.
SOL>
```

You can query the sales\_catalog\_table table's sales\_order column, as shown in Listing A-8, to view the XML document in its original format.

**Listing A-8.** Viewing XML Data Stored in an Oracle Table

Once you create the sales\_catalog\_table table, it's very easy to retrieve data using one of the methods I just described. The following example shows how to query the table using the extract() method. Note that the query includes XPath expressions and the SQL/XML operators extractValue and existsNode to find the requestor's name where the value of the /SalesOrder/SalesLocation/text() node contains the value Dallas.

### The Oracle XML DB Repository

The best way to process XML documents in Oracle XML DB is to first load them into a special repository called the Oracle XML DB repository. The XML repository is hierarchical, like most XML data, and it enables you to easily query XML data. The paths and URLs in the repository represent the relationships among the XML data, and a special hierarchical index is used to traverse the folders and paths within the repository. The XML repository can hold non-XML data such as JPEG images, Word documents, and more.

You can use SQL and PL/SQL to access the XML repository. XML authoring tools can directly access the documents in the XML repository using popular Internet protocols such as HTTP, FTP, and WebDAV. For example, you can use Windows Explorer, Microsoft Office, and Adobe Acrobat to work with the XML documents that are stored in the XML repository. XML is by nature document-centric, and the XML repository provides applications with a file abstraction when dealing with XML data.

### Setting Up an XML Schema

Before you can start using Oracle XML DB to manage XML documents, you need to perform the following tasks:

- Create an XML schema. For example, SalesOrder, shown in Listing A-7, is a simple XML schema that reflects a simple XML document. Within the SalesOrder schema are elements such as ItemDescription, which provides details about the attributes of the component items.
- 2. Register the XML schema. After the XML schema is created, you must register it with the Oracle database using a PL/SQL procedure. When you register the XML schema, Oracle will create the SQL objects and the XMLType tables that are necessary to store and manage the XML documents. For the example shown in Listing A-6, registering the XML schema will

create a table called SalesOrder automatically, with one row in the table for each SalesOrder document loaded into the XML repository. The XML schema is registered under the URL http://localhost:8080/home/SCOTT/xdb/salesorder.xsd, and it contains the definition of the SalesOrder element.

### Creating a Relational View from an XML Document

Even if a developer doesn't know much XML, he or she can use the XML documents stored in the Oracle database by creating relational views based on the XML documents. The following example maps nodes in an XML document to columns in a relational view called salesorder\_view:

```
SQL> CREATE OR REPLACE VIEW salesorder_view
2  (requestor,description,sales_location)
3  AS SELECT
4  extractValue(s.sales_order,'/SalesOrder/Requestor'),
5  extractValue(s.sales_order,'/SalesOrder/Sales_Location')
6* FROM sales_Catalog_Table s;
View created.
SOL>
```

You can query salesorder\_view like you would any other view in an Oracle database, as shown here:

```
SQL> SELECT requestor, sales_location FROM salesorder_view; REQUESTOR SALES_LOCATION Aparna Alapati Dallas SQL>
```

### **Oracle and Java**

You can use both PL/SQL and Java to write applications that need Oracle database access. Although PL/SQL has several object-oriented features, the Java language is well known as an object-oriented programming language. If your application needs heavy database access and must process large amounts of data, PL/SQL is probably a better bet. However, for open distributed applications, Javabased applications are more suitable.

The Oracle database contains a Java Virtual Machine (JVM) to interpret Java code from within the database. Just as PL/SQL enables you to store code on the server and use it multiple times, you can also create Java stored procedures and store them in the database. These Java stored procedures are in the form of Java classes. You make Java files available to the Oracle JVM by loading them into the Oracle database as schema objects.

You can use the Java programming language in several ways in an Oracle database. You can invoke Java methods in classes that are loaded in the database in the form of Java stored procedures. You can also use two different application programming interfaces (APIs), Java Database Connectivity (JDBC) or SQLJ, to access the Oracle database from a Java-based application program. In the sections that follow, we'll briefly look at the various ways you can work with Java and the Oracle database.

### **Java Stored Procedures**

Java stored procedures are, of course, written using Java, and they facilitate the implementation of data-intensive business logic using Java. These procedures are stored within the database like

PL/SQL stored procedures. Java stored procedures can be seen as a link between the Java and non-Java environments.

You can execute Java stored procedures just as you would PL/SQL stored procedures. Here's a summary of the steps involved in creating a Java stored procedure:

- 1. Define the Java class.
- 2. Using the Java compiler, compile the new class.
- 3. Load the class into the Oracle database. You can do this by using the loadjava command-line utility.
- 4. Publish the Java stored procedure.

Once you've completed these steps, you can invoke the Java stored procedure.

### **JDBC**

JDBC is a popular method used to connect to an Oracle database from Java. Chapter 10 contains a complete example of a Java program. JDBC provides a set of interfaces for querying databases and processing SQL data in the Java programming language.

Listing A-9 shows a simple JDBC program that connects to an Oracle database and executes a simple SQL query.

#### **Listing A-9.** A Simple JDBC Program

```
import java.sql.*;
public class JDBCExample {
  public static void main(String args[]) throws SQLException
/* Declare the type of Oracle Driver you are using */
   {DriverManager.registerDriver(new oracle.jdbc.driver.OracleDriver());
/* Create a database connection for the JDBC program */
Connection conn=
DriverManager.getConnection(
                 "jdbc:oracle:thin:@nicholas:1521:aparna","hr","hr");
Statement stmt = conn.createStatement();
/* Pass a query to SOL and store the results in the result set rs */
ResultSet rs =
stmt.executeQuery("select emp id, emp name, salary from employees");
/* Using the while loop, result set rs is accessed row by row */
while(rs.next()){
int number = rs.getInt(1);
String name= rs.getString(2);
System.out.println(number+" "+name+" "+salary);
/* Close the JDBC result set and close the database connection */
rs.close();
conn.close();
}
```

JDBC is ideal for dynamic SQL, where the SQL statements aren't known until run time.

### **SQLJ**

SQLJ is a complementary API to JDBC, and it's ideal for applications in which you're using static SQL (SQL that's known before the execution). Being static, SQLJ enables you to trap errors before

they occur during run time. Keep in mind that that even with SQLJ, you still use JDBC drivers to access the database.

There are three steps involved in executing a SQLJ program:

- 1. Create the SQLJ source code.
- 2. Translate the SQLJ source code into Java source code using a Java compiler.
- **3.** Execute the SQLJ runtime program after you connect to the database.

Listing A-10 contains a simple SQLJ example that shows how to execute a SQL statement from within Java.

#### **Listing A-10.** A Simple SQLJ Program

```
import java.sql.*;
import sqlj.runtime.ref.DefaultContext;
import oracle.sqlj.runtime.Oracle;
/* Declare the variables here */
/* Define an Iterator type to store query results */
#sql iterator ExampleIter (int emp id, String emp name, float salary);
public class MyExample
/* The main method */
    public static void main (String args[]) throws SQLException
/* Establish the database connection for SOLJ */
  Oracle.connect
    ("jdbc:oracle:thin:@shannon:1234:nicholas1", "hr", "hr");
/* Insert a row into the employees table */
   #sql { insert into employees (emp id, emp name, salary)
       values (1001, 'Nina Alapati', 50000) };
/* Create an instance of the iterator ExampleIter */
 ExampleIter iter;
/* Store the results of the select query in the iterator ExampleIter */
 #sql iter={ select emp id, emp name, salary from employees };
/* Access the data stored in the iterator, using the next() method */
 while (iter.next()) {
      System.out.println
      (iter.emp id,()+" "+iter.emp name()+" "+iter.salary());
  }
}
```

As you can see from the SQLJ example in Listing A-10, SQLJ is nothing more than embedded SQL in a Java program. Using SQLJ, you can easily make calls to the database from Java. For a wealth of information on Oracle and Java, please visit Oracle's Java Center web site (http://otn.oracle.com/tech/java/content.html).

This appendix just provided a very brief introduction to the Oracle Database 10g SQL and PL/SQL capabilities. Although Oracle DBAs aren't always expected be very proficient in SQL and PL/SQL, the more you know about them, the better off you'll be as a professional Oracle DBA.

# Index

| Symbols and Numbers                                | Active Session History                       | detailed reports using OEM,                                    |
|----------------------------------------------------|----------------------------------------------|----------------------------------------------------------------|
| / command, SQL*Plus, 515                           | see ASH                                      | 770–772                                                        |
| \$ sign, UNIX, 53                                  | active session pool                          | reading, 766, 768                                              |
| 64-Bit Itanium processors, 917                     | Database Resource Manager                    | viewing, 765–772                                               |
| @@commandfile notation, 518                        | setting, 819                                 | ADDUSER command, iSQL*Plus, 534                                |
|                                                    | resource allocation method, 432              | ADD_FILE command/parameter                                     |
| Α                                                  | Active Sessions chart, 1067                  | Data Pump utilities, 611, 612, 613,                            |
| abnormal program failure, 226                      | Active Sessions section, 891                 | 621                                                            |
| ABORT command                                      | ACTIVE_SESSION_POOL parameter,               | ADD_LOGFILE procedure                                          |
| SHUTDOWN ABORT command,                            | 436                                          | sample LogMiner session, 735                                   |
| 384                                                | ACTIVE_SESS_POOL_MTH                         | ADD_POLICY procedure                                           |
| ABORT_REDEF_TABLE procedure,                       | parameter, 436                               | fine-grained auditing, 469, 470                                |
| 818                                                | ADD PARTITION clause, 191                    | ADD_POLICY procedure, 459                                      |
| absolute path, UNIX                                | Additional Information section               | adding security policy to database,                            |
| file locations, 47                                 | reading ADDM reports, 768                    | 459–460                                                        |
| navigating directories, 62                         | ADDM (Automatic Database                     | column-level VPD, 460                                          |
| abstract data types, 1201–1203                     | Diagnostic Monitor), 140,                    | Oracle Policy Manager, 461                                     |
| CAST operator, 1203                                | 759–773                                      | ADD_POLICY_CONTEXT procedure,                                  |
| collections, 1202                                  | ADDM analysis, 1068                          | 459                                                            |
| CREATE TYPE command, 1202                          | analyzing performance problems,              | ADD_TABLE_RULES procedure, 586                                 |
| nested tables, 1202                                | 1055                                         | adhoc administrative directory, 285                            |
| object tables, 1202                                | automatic performance tuning,                | admin class, Oracle Backup tool, 685                           |
| type inheritance, 1203                             | 1004                                         | ADMIN OPTION clause                                            |
| varrays, 1202                                      | AWR relationship, 760                        | granting system privileges, 444                                |
| ACCEPT command, SQL*Plus, 511                      | configuring, 763–764                         | ADMIN privilege                                                |
| ACCEPT_SQL_PROFILE procedure,                      | data dictionary views, 773, 1112             | granting privileges, 483                                       |
| 998                                                | determining optimal I/O                      | Administration Assistant for NT                                |
| access                                             | performance, 764–765                         | see Oracle Administration Assistant<br>for NT                  |
| restricting database access,                       | introduction, 759                            |                                                                |
| 382–383                                            | managing, 763<br>problems diagnosed by ADDM, | Administration page<br>OEM Database Control, 893               |
| Access Advisor                                     | 760–762                                      | administrative context, 415                                    |
| see SQL Access Advisor                             | pronunciation of ADDM, 760                   | administrative context, 415<br>administrative directories, 285 |
| access drivers                                     | purpose of ADDM, 760                         | administrative directories, 263                                |
| creating external table layer, 562                 | recommendations, 762–763                     | administrative domain, 661                                     |
| ORACLE DATAPUMP access                             | running ADDM, 765                            | administrative server                                          |
| driver, 563–564                                    | setting to run by default, 763               | servers comprising administrative                              |
| ORACLE_LOADER access driver,                       | using OEM Database Control,                  | domain, 681                                                    |
| 562                                                | 773                                          | Administrative wait class, 1035                                |
| ACCESS PARAMETERS clause, 562                      | time model statistics, 761, 761–762          | Administrator option                                           |
| access path analysis                               | tuning related advisors, 850                 | installing Oracle Client, 398                                  |
| Automatic Tuning Optimizer, 996                    | types of findings, 762                       | Administrators option                                          |
| CBO choosing, 948                                  | using DBMS_ADVISOR package,                  | Database Control Setup page, 895                               |
| access plan                                        | 770                                          | ADMIN_TABLES procedure, 1160                                   |
| SQL processing, 1005                               | when ADDM runs, 764                          | adump administrative directory, 285                            |
| accessing data                                     | ADDM reports                                 | Advanced Queuing (AQ)                                          |
| see data access                                    | abbreviated reports, 766                     | Oracle Streams, 584                                            |
| ACID properties, transactions, 228                 | caution: confusing with AWR                  | Advanced Replication feature, 700                              |
| actions                                            | reports, 840                                 | Advanced Security option, 413, 414,                            |
| ADDM recommendations, 763                          | contents, 761                                | 487                                                            |
| acture and inactive negati                         |                                              |                                                                |
| active and inactive pages<br>memory management, 80 | creating using addmrpt.sql script,           |                                                                |

| Advisor Central page                                              | invoking advisors from alert                                     | ALWAYS log group, 733                                       |
|-------------------------------------------------------------------|------------------------------------------------------------------|-------------------------------------------------------------|
| managing advisory framework,                                      | messages, 850                                                    | analytical functions, 1193–1194                             |
| 853                                                               | managing alerts, 829–832                                         | ANALYZE command                                             |
| SQL Access Advisor<br>recommendations, 218                        | managing/monitoring database,<br>144                             | collection of Optimizer statistics,<br>950                  |
| viewing ADDM reports, 770                                         | operation suspended alert, 273                                   | detecting data block corruption,                            |
| advisors                                                          | out-of-space warning and critical                                | 693                                                         |
| AWR snapshots, 836                                                | alerts, 647                                                      | ancestor incarnation, 720                                   |
| DBMS_ADVISOR package, 1180                                        | problem-related alerts, 828                                      | ANSI (American National Standards                           |
| instance-related advisors, 849                                    | server-generated alerts, 142,                                    | Institute), 145                                             |
| invoking from alert messages, 850<br>management advisors, 849–850 | 828–834<br>setting alert thresholds, 830                         | APM (Application Performance<br>Monitoring) tools, 885      |
| memory-related advisors, 849                                      | setting alert thresholds, 630<br>setting notification rules, 831 | APPEND clause, SQL*Loader, 544                              |
| MTTR Advisor, 854–855                                             | situations causing alerts, 828                                   | APPEND command, SQL*Plus, 521                               |
| raw data source, 849                                              | "snapshot too old" alert, 834                                    | application attributes, defining, 454                       |
| scheduling to run automatically,                                  | tablespace alerts, 161, 162,                                     | application contexts, 454–456                               |
| 849                                                               | 832–833                                                          | Application Performance Monitoring,                         |
| Segment Advisor, 850, 853                                         | tablespace space usage alert, 828                                | 885                                                         |
| SQL Access Advisor, 850<br>SQL Tuning Advisor, 850                | threshold-based alerts, 828<br>V\$ALERT_TYPES view, 833          | application security, 487<br>Application wait class, 1035   |
| tuning-related advisors, 850                                      | views-related, 1135–1136                                         | arch administrative directory, 285                          |
| Undo Advisor, 850, 854                                            | warning alerts, 828                                              | architecture                                                |
| V\$ADVISOR_PROGRESS view,                                         | warning threshold, 832                                           | see also Oracle Database 10g                                |
| 1123                                                              | Alerts table, Database Control, 829                              | Architecture                                                |
| advisory framework, 143, 849–853                                  | ALERT_QUE queue, 829                                             | Optimal Flexible Architecture, 281                          |
| data dictionary views, 853,<br>1113–1115                          | algebra, relational, 21                                          | RMAN architecture, 649–652                                  |
| DBMS_ADVISOR package,                                             | algorithms, encryption, 482<br>aliases for objects, 220          | ARCHIVE LOG command, SQL*Plus, 524                          |
| 850–852, 1180                                                     | All Metrics page, Database Control,                              | ARCHIVE LOG LIST command,                                   |
| description, 823                                                  | 826                                                              | SQL*Plus, 524                                               |
| introduction, 849                                                 | ALL PRIVILEGES statement, 443                                    | confirming archivelog mode, 372                             |
| management advisors, 849–850                                      | ALL views, 1084                                                  | archive logs                                                |
| managing the framework, 850–853                                   | ALLOCATE CHANNEL command,                                        | archive log parameters, 347                                 |
| OEM Database Control, 852–853                                     | 656, 660                                                         | archived redo logs, SQL*Plus, 109,<br>524                   |
| PGA Memory Advisor, 143<br>primary function, 849                  | allocation methods, resource, 432<br>alloc_bytes, 198            | backing up with RMAN, 673                                   |
| Segment Advisor, 143                                              | ALLOW <i>n</i> CORRUPTION recovery                               | dynamic performance views,                                  |
| SGA Memory Advisor, 143                                           | option, 753                                                      | 1123–1125                                                   |
| SQL Access Advisor, 143                                           | ALL_HOMES subkey, Windows                                        | recovering database with RMAN,                              |
| SQL Tuning Advisor, 143                                           | registry, 921                                                    | 713                                                         |
| Undo Advisor, 143                                                 | ALL_ROWS hint/value                                              | retention policy, 647                                       |
| after image records, 109<br>AFTER SUSPEND system event, 273       | influencing execution plan, 959<br>OPTIMIZER_MODE parameter,     | viewing details about, 524<br>archivelog mode, 117, 632     |
| alert log file, 111                                               | 946                                                              | archivelog/noarchivelog modes,                              |
| creating database, 365                                            | ALTER DATABASE command, 160                                      | 110, 371–373                                                |
| DBA daily routine, 15                                             | ALTER PROFILE command, 473                                       | making database backups, 687                                |
| location of file, 111                                             | ALTER SESSION command, 146                                       | partial database backups, 690                               |
| managing flash recovery area, 647                                 | changing dynamic parameter                                       | recovery catalog, 669                                       |
| parameter logging checkpointing                                   | values, 335                                                      | archiver (ARCn) process                                     |
| activity to, 356<br>starting Oracle instance, 362                 | enabling Resumable Space<br>Allocation, 271                      | background processes, 114, 117<br>database hangs, 1058–1059 |
| alerts                                                            | NAME parameter, 272                                              | flash recovery area, 642                                    |
| alert queue, using, 831                                           | TIMEOUT clause, 271                                              | archiving data                                              |
| critical alerts, 828                                              | ALTER SYSTEM command, 146                                        | backup guidelines, 636                                      |
| critical threshold, 832                                           | activating Database Resource                                     | partitioned tables, 186                                     |
| data dictionary views related to,                                 | Manager, 440                                                     | archiving, UNIX, 76                                         |
| 833–834<br>Database Control, 829–831                              | changing dynamic parameter<br>values, 335                        | ARCn<br>see archiver (ARCn) process                         |
| DBA_ALERT_HISTORY view, 833,                                      | SCOPE clause, 377                                                | arguments, UNIX                                             |
| 1112                                                              | ALTER TABLE command, 153                                         | executing shell scripts, 69                                 |
| DBA_OUTSTANDING_ALERTS                                            | ALTER TABLESPACE command, 160,                                   | arrays                                                      |
| view, 833, 1112                                                   | 163, 164                                                         | transforming array data, 581–582                            |
| DBMS_SERVER_ALERT package,                                        | ALTER USER command, 425, 473                                     | user-defined object types, 149                              |
| 831, 1180                                                         | ALTER_ATTRIBUTES procedure, 876                                  | ARRAY[SIZE] variable, SQL*Plus, 500                         |
| Grid Control, 906, 907                                            | ALTER_SQL_PROFILE procedure, 998                                 |                                                             |

| AS OF clause                                           | creating, 792–793                                               | audit files                                                     |
|--------------------------------------------------------|-----------------------------------------------------------------|-----------------------------------------------------------------|
| Flashback Query feature, 256                           | creating directories for alias                                  | adump administrative directory,                                 |
| Flashback Versions Query feature,                      | filenames, 795                                                  | 285                                                             |
| 258<br>ASH (Active Session History), 142,              | creating new tablespace, 794<br>dropping disks and, 794         | default location for audit file, 462<br>AUDIT SESSION statement |
| 845–849                                                | dropping disks and, 734<br>dropping files from, 796             | determining parameter limits, 430                               |
| analyzing instance before tuning,                      | incomplete ASM filenames, 795                                   | information recorded, 464                                       |
| 1066                                                   | managing ASM files, 794–795                                     | audit trails, 471                                               |
| analyzing waits, 1040                                  | rebalancing, 794                                                | auditing                                                        |
| ashrpt.sql script, 846                                 | dynamic performance views, 1142                                 | audit by access, 462                                            |
| brief description, 823<br>current active session data, | failure groups, 792<br>files                                    | audit by session, 462<br>audit levels, 462                      |
| 845–846                                                | adding and dropping aliases,                                    | audit levels, 462<br>audit-related parameters, 336–337          |
| MMNL process, 845                                      | 796                                                             | auditing database usage, 461–471                                |
| older active session history data,                     | ASM file templates, 796                                         | data dictionary views, 1098–1099                                |
| 846                                                    | ASM filename usage, 796                                         | database auditing, 483                                          |
| sample data, 824                                       | managing ASM files, 794–795                                     | customizing with triggers,                                      |
| ASH reports, 1072                                      | naming conventions, 795                                         | 465–468                                                         |
| Activity Over Time section, 848                        | types of ASM filenames, 795                                     | DBA_AUDIT_TRAIL view, 463                                       |
| analyzing recent session activity<br>with, 1057        | installing, 785                                                 | default location for audit file 462                             |
| beginning of ASH report, 846                           | Logical Volume Manager, 783<br>migrating database to, 797–799   | default location for audit file, 462 enabling, 462–463          |
| creating, 846                                          | with Database Control,                                          | fine-grained auditing, 468–471                                  |
| Top Xyz sections, 847–848                              | 798–799                                                         | limiting data written to audit trail,                           |
| ashrpt.sql script, 846, 1057                           | with RMAN, 797–798                                              | 462                                                             |
| ashrpti.sql script, 1057                               | mirroring, 792, 792                                             | object-level audit, 462                                         |
| ASM (Automatic Storage                                 | parameter specifying instance                                   | privilege-level audit, 462                                      |
| Management), 141, 783–799                              | type, 338                                                       | standard auditing, 462–468                                      |
| architecture, 784–785                                  | storage system summarized, 785                                  | statement-level audit, 462                                      |
| ASM Cache, 788<br>ASM instance                         | storage technologies, 94                                        | SYS.AUD\$ table, 463, 471                                       |
| administering, 792                                     | striping, 792<br>templates                                      | turning auditing off, 464–465<br>turning auditing on, 463–464   |
| ASM architecture, 784                                  | ASM file templates, 796                                         | using flashback features for, 468                               |
| checking processes, 789                                | using templates with aliases,                                   | audit_column parameter                                          |
| creating, 787–791                                      | 795                                                             | ADD_POLICY procedure, 469                                       |
| DBCA creating automatically,                           | ASM background (ASMB) process,                                  | audit_column_opts parameter                                     |
| 787                                                    | 118                                                             | ADD_POLICY procedure, 470                                       |
| examining instance                                     | ASM rebalance (ARB <i>n</i> ) processes, 118                    | audit_condition parameter                                       |
| architecture, 789                                      | asmcmd command-line tool, 791                                   | ADD_POLICY procedure, 469                                       |
| initialization parameters for,<br>787–789              | ASM_DISKGROUPS parameter, 787                                   | AUDIT_FILE_DEST parameter, 337, 462                             |
| naming, 789                                            | ASM_DISKSTRING parameter, 787<br>ASM_POWER_LIMIT parameter, 787 | AUDIT_SYS_OPERATIONS                                            |
| NOMOUNT/MOUNT                                          | ASSM (Automatic Segment Space                                   | parameter, 337                                                  |
| commands, 790                                          | Management), 800, 1045                                          | AUDIT_TRAIL parameter, 336,                                     |
| privileges required, 787                               | reducing buffer busy waits event,                               | 462–463                                                         |
| purpose of, 787                                        | 1047                                                            | audit_trail parameter                                           |
| shutting down, 790–791                                 | at (@) sign                                                     | ADD_POLICY procedure, 470                                       |
| starting up, 790                                       | executing SQL scripts in                                        | AUM (Automatic Undo                                             |
| asmcmd command-line tool, 791                          | iSQL*Plus, 536                                                  | Management), 133, 244–251                                       |
| backing up ASM database, 789<br>benefits of, 784       | executing SQL scripts in SQL*Plus,<br>514–515                   | advantages of, 244<br>DBA_UNDO_EXTENTS view, 1104               |
| Cluster Synchronization Service                        | at command, UNIX, 77                                            | reducing buffer busy waits event,                               |
| and, 785–787                                           | at command, Windows, 516, 918                                   | 1047                                                            |
| creating ASM-based Oracle                              | ATO (Automatic Tuning Optimizer),                               | setting up, 245–250                                             |
| database, 797                                          | 995–996                                                         | space management, 800                                           |
| Database Control and, 783                              | atomicity, transactions, 228                                    | undo segments, 250                                              |
| disk groups, 791                                       | ATTACH command/parameter                                        | UNDO_MANAGEMENT                                                 |
| adding disks to, 793                                   | Data Pump utilities, 599, 609–612                               | parameter, 245                                                  |
| adding performance and redundancy with, 791–792        | attributes<br>building entity-relationship                      | UNDO_RETENTION parameter,<br>247                                |
| ASM architecture, 784                                  | diagram, 27                                                     | UNDO_TABLESPACE parameter,                                      |
| ASM_DISKGROUPS parameter,                              | entity-relationship modeling, 25                                | 245                                                             |
| 787                                                    | relational database model, 20                                   | using DBCA, 246                                                 |
|                                                        | ,                                                               | V\$UNDOSTAT view, 1134                                          |
|                                                        |                                                                 |                                                                 |

| authentication                                                     | automatic sequences                                   | information included in, 840                            |
|--------------------------------------------------------------------|-------------------------------------------------------|---------------------------------------------------------|
| see also passwords; security                                       | see sequences                                         | Instance Efficiency section,                            |
| checking for password file for, 356                                | automatic service registration,                       | 842-843                                                 |
| connecting to RMAN, 651                                            | 401–402                                               | Load Profile section, 842                               |
| database authentication, 471-475                                   | automatic shared memory                               | naming, 842                                             |
| denying remote client                                              | management                                            | Operating System Statistics                             |
| authentication, 486                                                | see automatic shared memory                           | section, 844                                            |
| external authentication, 475–476                                   | management <i>under</i> SGA                           | Segments by Physical Reads                              |
| parameter prefixing operating                                      | automatic space management,                           | section, 844                                            |
| system authenticated                                               | 799–810                                               | specifying report time period, 841                      |
| usernames, 356                                                     | see also space management                             | specifying report type, 841                             |
| proxy authentication, 476                                          | Automatic Storage Management                          | SQL Ordered by Elapsed Time                             |
| AUTHENTICATION_SERVICES                                            | see ASM                                               | section, 843–844                                        |
| parameter, SQLNET, 406                                             | Automatic Tuning Optimizer, 995–996                   | text and HTML versions, 840                             |
| authorization                                                      | Automatic Undo Management                             | Time Model Statistics section, 843                      |
| centralized user authorization, 476                                | see AUM                                               | Top 5 Timed Events section, 843                         |
| database authorization, 450                                        | automatic undo retention tuning, 141                  | using for individual SQL                                |
| external authorization, 451                                        | Automatic Workload Repository                         | statements, 1055–1057                                   |
| global authorization, 451                                          | see AWR                                               | AWR snapshots, 834, 1077                                |
| role authorization, 450–451                                        | AUTOMATIC_ORDER                                       | CREATE_SNAPSHOT procedure,                              |
| authorizations                                                     | transforming array data with rules,                   | 836                                                     |
| database creation, 332                                             | 582                                                   | creating and deleting baselines,                        |
| AUTOALLOCATE clause/option                                         | autonomous transactions, 267–269                      | 838–839                                                 |
| locally managed tablespaces, 155                                   | Autotrace utility, SQL, 979–983                       | Database Control managing,                              |
| managing extent sizes, 151                                         | interpreting execution plans and                      | 836–838                                                 |
| tablespace storage parameters,                                     | statistics, 981–983                                   | DBMS_WORKLOAD_REPOSITORY,                               |
| 157–158                                                            | options, 980                                          | 836                                                     |
| temporary tablespaces, 165                                         | PLUSTRACE role, 980                                   | default period for, 836                                 |
| AUTOCOMMIT variable                                                | privileges, 979                                       | DROP_SNAPSHOT procedure, 836                            |
| COMMIT statement, 227                                              | AUTO[COMMIT] variable, SQL*Plus,                      | preserved snapshot set, 838                             |
| making DML changes permanent,                                      | 500                                                   | purging, 839                                            |
| 523                                                                | AUTO_SPACE_ADVISOR_JOB                                | retention time period, 839                              |
| AUTOEXTEND feature                                                 | automatic Segment Advisor job,                        | running ADDM, 765                                       |
|                                                                    | 809                                                   | snapshot interval, 839                                  |
| ALTER TABLESPACE command,<br>160                                   |                                                       |                                                         |
| altering bigfile tablespaces, 171                                  | default Scheduler jobs, 882 AUTO_TASK_CONSUMER_GROUP, | setting to zero, 836<br>storage space requirement, 835, |
|                                                                    | 435                                                   | 839                                                     |
| altering tablespaces, 163<br>sizing undo tablespaces, 250          | auxiliary database                                    | AWR statistics                                          |
| automated tasks feature, 142                                       |                                                       |                                                         |
|                                                                    | using RMAN for TSPITR, 730                            | controlling volume collected, 764                       |
| automatic checkpoint tuning, 116,                                  | availability                                          | managing with data dictionary                           |
| 141, 810                                                           | benefits of archivelog mode, 632                      | views, 844                                              |
| automatic consumer group                                           | Average Active Sessions chart, 891,                   | retention period, 835                                   |
| switching, 436                                                     | 1070                                                  | time model statistics, 762                              |
| resource allocation method, 432                                    | averages, SQL*Plus statistics, 513                    | awrrpt.sql script, 840                                  |
| Automatic Database Diagnostic                                      | AVG function, 1191                                    | awrsqrpt.sql script, 1056                               |
| Monitor<br>see ADDM                                                | AVG_XYZ system usage statistics,<br>1053              | n                                                       |
| automatic database management,                                     | AWR (Automatic Workload                               | В                                                       |
| 140–141                                                            |                                                       | B-tree indexes                                          |
|                                                                    | Repository), 142, 834–845                             | bitmap indexes compared, 199                            |
| automatic database startup, 380<br>Automatic Disk-Based Backup and | ADDM relationship, 760 automatic performance tuning,  | index-organized tables, 184                             |
|                                                                    | 1                                                     | Oracle index schemes, 197                               |
| Recovery, 640                                                      | 1004                                                  | using appropriate index types,                          |
| automatic memory management, 140                                   | configuring ADDM, 764                                 | 963–964                                                 |
| automatic optimizer statistics                                     | data dictionary views, 1112                           | background and training, DBA, 9–11                      |
| collection, 141, 780–782,                                          | data handling with AWR, 835                           | background processes, 114-119                           |
| 949–952                                                            | DBMS_WORKLOAD_REPOSITORY,                             | archiver (ARCn), 117                                    |
| automatic performance tuning,                                      | 1181                                                  | ASM background (ASMB), 118                              |
| 1003–1004                                                          | description, 823                                      | ASM rebalance (ARB $n$ ) processes,                     |
| automatic PGA management, 129                                      | managing, 836–845                                     | 118                                                     |
| automatic Segment Advisor                                          | types of data collected by, 835                       | change tracking writer, 119                             |
| operation, 141                                                     | AWR reports, 1072                                     | checkpoint (CKPT), 116                                  |
| Automatic Segment Space                                            | Cache Sizes section, 842                              | database writer (DBWn), 115                             |
| Management, 800, 1045,                                             | caution: confusing with ADDM                          | file mapping monitor (FMON), 117                        |
| 1047                                                               | reports, 840                                          | getting complete list of, 118                           |
|                                                                    | creating, 840, 844                                    |                                                         |

| . 1                                                   |                                                                   | DECIMENTAL COLVE 1 544                              |
|-------------------------------------------------------|-------------------------------------------------------------------|-----------------------------------------------------|
| job queue coordination (CJQO),<br>118                 | redundancy set, maintaining,<br>636–637                           | BEGINDATA clause, SQL*Loader, 544                   |
| lock (LCK <i>n</i> ), 119                             | retention policy, 665                                             | begin_discrete_transaction<br>procedure, 267        |
| log writer (LGWR), 115                                | schedules, 639–640                                                | benefits                                            |
| manageability monitor (MMON),                         | SCN (system change number), 633                                   | ADDM recommendations, 762                           |
| 118                                                   | service level agreements, 637–638                                 | BETWEEN operator, 1189                              |
| manageability monitor light                           | SHOW RECYCLEBIN command,                                          | BFILE data type, 1185                               |
| (MMNL), 118                                           | 506                                                               | bigfile tablespaces, 169–171                        |
| memory manager (MMAN), 118                            | strategies, 6, 631, 637–640                                       | bin directory, UNIX, 48                             |
| process monitor (PMON), 116                           | system change number (SCN), 132                                   | binary compression feature, RMAN,                   |
| Queue Monitor Coordinator                             | tape backups, 134                                                 | 649                                                 |
| (QMNC), 119                                           | testing, 636                                                      | BINARY data types, 1185                             |
| rebalance master (RBAL), 118                          | undo records, 134                                                 | binary dumps, 102                                   |
| recoverer (RECO), 119<br>recovery writer, 119         | upgrading with DBUA, 321<br>user-managed backups, 686–691         | binary large objects (BLOBs)<br>ORDBMS model, 40    |
| system monitor (SMON), 117                            | V\$ views, 691                                                    | binary operations, 942                              |
| V\$BGPROCESS view, 1140                               | validating RMAN backups, 708                                      | bind variables                                      |
| background processes, UNIX, 74                        | whole closed backups, 687–688                                     | CURSOR_SHARING parameter,                           |
| BACKGROUND_DUMP_DEST                                  | whole database backups, 687–690                                   | 1010–1011                                           |
| parameter, 111, 340                                   | whole open backups, 688–690                                       | identical SQL statements, 1006                      |
| backup                                                | backup and restore utilities, UNIX, 76                            | performance tuning, 967                             |
| see also recovery; Flashback                          | RAID systems, 92                                                  | query performance, 1006                             |
| architecture, 133–135                                 | BACKUP command, RMAN, 657,                                        | reducing parse time CPU usage,                      |
| backing up Oracle databases,                          | 659–660, 671                                                      | 1028                                                |
| 631–640                                               | ARCHIVELOG ALL, 673                                               | binding                                             |
| backing up with RMAN, 672<br>backup levels, 634       | AS BACKUPSET DATABASE, 659 AS COMPRESSED BACKUPSET,               | converting hard parse to soft                       |
| backup piece, 655                                     | 678                                                               | parse, 1013<br>Oracle SQL transaction stages, 232   |
| backup piece, 033<br>backup set, 655                  | AS COPY, 659, 661                                                 | BINDSIZE parameter, SQL*Loader,                     |
| backup tags, 657                                      | CONTROLFILE TO TRACE, 680                                         | 548                                                 |
| backup terminology, 632–634                           | CURRENT CONTROLFILE, 674                                          | bitmap indexes, 199                                 |
| archivelog/noarchivelog                               | DATABASE, 649, 672, 675                                           | using appropriate index types, 963                  |
| modes, 632–633                                        | DATABASE PLUS ARCHIVELOG,                                         | bitmaps, 106                                        |
| consistent/inconsistent                               | 673                                                               | BJIs (Bitmap join indexes), 960–961                 |
| backups, 633                                          | DATAFILE, 675                                                     | Blackouts option, Database Control,                 |
| logical/physical backups, 634                         | DURATION clause, 675                                              | 895                                                 |
| open/closed backups, 634                              | INCREMENTAL LEVEL, 676                                            | BLOB data type, 1185                                |
| whole/partial database<br>backups, 633                | LOGICAL keyword, 659<br>OPTIMIZATION option, 667                  | block checking<br><i>see</i> data blocks            |
| backups, 633<br>benefits of using tablespaces, 105    | RECOVERY AREA, 646, 647                                           | block corruption                                    |
| change-tracking writer, 119                           | RECOVERY FILE DESTINATION,                                        | data blocks, 102                                    |
| control file, backing up, 134,                        | 646                                                               | DBMS_REPAIR package,                                |
| 679–680                                               | RECOVERY FILES, 646                                               | 1160–1161                                           |
| Database Backup Procedure                             | TABLESPACE USERS, 674                                             | block media recovery                                |
| window, 320                                           | VALIDATE DATABASE                                                 | see BMR                                             |
| database backups, 134                                 | ARCHIVELOG ALL, 679                                               | block special files, UNIX, 57                       |
| database corruption detection,                        | BAD FILE parameter, 562                                           | block-change tracking, 677                          |
| 692–694                                               | BAD parameter, SQL*Loader, 549                                    | BLOCKED status, Oracle listener, 402                |
| dynamic performance views,<br>1120–1121               | bandwidth performance monitoring, UNIX,                           | blocking locks, 239<br>blocking sessions            |
| formats, 657                                          | 81                                                                | identifying source of lock, 242                     |
| guidelines, 634–636                                   | baseline data, 838–839                                            | BLOCKRECOVER command, RMAN,                         |
| HARD initiative, 694                                  | performance statistics, 824                                       | 753                                                 |
| incremental backups, 676                              | bash (Bourne Again Shell), 45, 55                                 | blocks                                              |
| loss of data since previous backup,                   | bashrc (.bashrc) file, 55                                         | see data blocks                                     |
| 632                                                   | bash_profile (.bash_profile) file, 55                             | BLOCKSIZE clause, 159                               |
| manual upgrade process, 323                           | batch command, UNIX, 77                                           | BLOCKTERMINATOR variable, SQL,                      |
| monitoring online backups, 691                        | batch mode, UNIX, 54                                              | 520                                                 |
| open backups, 632                                     | BATCH option, 227                                                 | BMR (block media recovery)                          |
| optimization, 667<br>Oracle Backup tool, 134, 680–686 | batch script, Windows, 516<br>bdump administrative directory, 285 | benefits of RMAN, 648<br>recovering from data block |
| Oracle DBA's role, 3                                  | before image records, 109                                         | corruption, 753                                     |
| partial database backups, 690–691                     | BEGIN BACKUP command, 688                                         | RMAN and, 705                                       |
| *                                                     | ,                                                                 |                                                     |

BEGIN statement, PL/SQL,

1203-1204

when to use, 705

Boolean operators, 1190

redo log files, 109, 134

| Boolean parameters<br>SET_BOOL_PARAM_IN_SESSION<br>procedure, 1158   | business rules, 36–37<br>database integrity constraints, 202<br>BUSY_TICKS system usage statistic, | choosing optimization mode, 943<br>collecting data dictionary<br>statistics, 954–955 |
|----------------------------------------------------------------------|----------------------------------------------------------------------------------------------------|--------------------------------------------------------------------------------------|
| bouncing the database, 334                                           | 1053                                                                                               | collecting operating system                                                          |
| Bourne Again Shell (bash), 45, 55                                    | bytes remaining                                                                                    | statistics, 952–954                                                                  |
| Bourne shell (sh), 45, 55<br>Boyce-Codd normal form (BCNF), 33       | tablespace alert thresholds, 162<br>BYXYZ (BYDAY etc.) specifiers                                  | cost-based query optimization,<br>940–942                                            |
| BREAK command, SQL*Plus, 512<br>breaks, clearing, 506                | Oracle Scheduler jobs, 868                                                                         | cost model of Oracle Optimizer,<br>952                                               |
| BSP (Backup Solutions Program), 652<br>BTITLE command, SQL*Plus, 513 | C                                                                                                  | DBMS_STATS package, 949–952,<br>1175                                                 |
| buffer busy waits event, 1047–1048                                   | C shell (csh), 45, 55                                                                              | drawbacks, 949                                                                       |
| buffer cache                                                         | cache buffer chain latch free wait,<br>1051                                                        | frequency of statistics collection,                                                  |
| ageing out blocks, 1017                                              | cache recovery, 701, 703                                                                           | 955                                                                                  |
| assign table or index to, 1019                                       | caching                                                                                            | gathering statistics, 943–945,                                                       |
| auto-tuned SGA parameters, 775                                       | buffer pools, 122                                                                                  | 949–952                                                                              |
| buffer busy waits event, 1047                                        | cache misses affecting                                                                             | heavy data skew in table, 957                                                        |
| buffer cache hit ratio, 124, 1016,                                   | performance, 125                                                                                   | IN list, 958                                                                         |
| 1017                                                                 | Cache Sizes section, AWR reports,                                                                  | inefficiently written queries, 957                                                   |
| caution: high buffer cache hit<br>ratio, 1033                        | 842                                                                                                | manual collection of statistics<br>required, 950                                     |
| buffer gets, 1016                                                    | data block sizes and tablespaces,                                                                  | normal mode, 994                                                                     |
| buffer pools, 122                                                    | 105                                                                                                | Optimizer operations, 947–949                                                        |
| consistent gets, 1016                                                | data dictionary cache, 125<br>library cache, 125                                                   | Oracle plan stability feature, 969                                                   |
| database buffer cache, 121–124                                       | performance tuning, 974                                                                            | query rewriting, materialized                                                        |
| database writer (DBWn) process,                                      | setting nonstandard-sized buffer                                                                   | views, 210                                                                           |
| 131                                                                  | caches, 344                                                                                        | selectivity, 957                                                                     |
| DB block gets, 1016                                                  | setting pool sizes, 344                                                                            | setting Optimizer level, 946–947                                                     |
| logical reads, 1016                                                  | V\$DB_CACHE_ADVICE view, 1118                                                                      | setting Optimizer mode, 945–946                                                      |
| memory allocation, 121<br>multiple data block sizes and, 123         | calendaring expression, Scheduler,                                                                 | SQL transformation, 947<br>statistics not collected, 955                             |
| physical reads, 1016                                                 | 868                                                                                                | statistics not collected, 955<br>storing Optimizer statistics, 950                   |
| setting nonstandard-sized, 344                                       | cancel-based recovery, 721                                                                         | tuning mode, 994–995                                                                 |
| specifying values for subcaches,                                     | candidate keys, 26                                                                                 | understanding logic of, 974                                                          |
| 123                                                                  | CAN_REDIF_TABLE procedure, 814 capacity planning, 6                                                | using EXPLAIN PLAN tool,                                                             |
| sizing, 1016–1017                                                    | capture process, Oracle Streams, 584                                                               | 974–979                                                                              |
| system global area, 121                                              | Cartesian product                                                                                  | using hints to influence execution                                                   |
| tuning, 1016–1019                                                    | avoiding Cartesian joins, 960                                                                      | plan, 959                                                                            |
| using multiple pools for,                                            | cost-based query optimization,                                                                     | using OEM to collect Optimizer                                                       |
| 1017–1019<br>buffer gets, 1016                                       | 941                                                                                                | statistics, 956<br>using stored outlines to stabilize                                |
| buffer pools                                                         | join operations, 1195                                                                              | CBO, 969–971                                                                         |
| database buffer cache, 122                                           | relational algebra, 21                                                                             | views in query, 957                                                                  |
| listing, 1017                                                        | CASCADE clause/keyword<br>dropping tables, 182                                                     | WHERE clauses illustrating                                                           |
| main types, 123                                                      | dropping user profiles, 430                                                                        | function of, 957                                                                     |
| setting size of default pool, 344                                    | CASCADE option                                                                                     | cd command, UNIX, 48, 62                                                             |
| using multiple block size feature,                                   | GATHER_DATABASE_STATS                                                                              | cdump administrative directory, 285                                                  |
| 159                                                                  | procedure, 951                                                                                     | centralized configuration, 392                                                       |
| V\$BUFFER_POOL view, 1117<br>buffers                                 | case command, UNIX, 73                                                                             | centralized user authorization, 476 certification, DBA, 11                           |
| see also memory                                                      | CASE function, 1193                                                                                | ch command, UNIX, 46                                                                 |
| clearing SQL buffer, 505                                             | CASE statement, SQL, 958                                                                           | chains, Oracle Scheduler, 865,                                                       |
| executing contents of SQL buffer,                                    | CAST operator, 1203<br>cat command, UNIX, 58, 52                                                   | 871–873                                                                              |
| 515                                                                  | CATALOG command, RMAN, 663                                                                         | change-based recovery, 718, 721                                                      |
| least recently used buffers, 122                                     | catalog.sql script, 368, 1084                                                                      | CHANGE command, SQL*Plus, 519                                                        |
| listing SQL commands, 518                                            | catblock.sql script, 241                                                                           | change management, 6, 825, 896                                                       |
| memory buffers, 121                                                  | catproc.sql script, 368                                                                            | CHANGE procedure, 1152                                                               |
| redo log buffer, 125                                                 | catupgrd.sql script, 325                                                                           | change tracking file/writer, 119, 677                                                |
| saving SQL buffer contents to file,<br>514                           | CBO (cost-based optimizer), 136,                                                                   | channel configuration, RMAN, 666 channels                                            |
| understanding memory, 120                                            | 943–956<br>Automatic Tuning Optimizer, 995                                                         | automatic channel allocation, 656                                                    |
| BUILD IMMEDIATE clause, 214                                          | Automatic funing Optimizer, 995 Autotrace utility statistics, 983                                  | channel configuration, RMAN,                                                         |
| Burleson Consulting, 14                                              | choosing access path, 948                                                                          | 656, 666, 667                                                                        |
| Business Copy XP, 652                                                | choosing join method/order, 948                                                                    | character data types, 1185                                                           |
|                                                                      |                                                                                                    | character large objects (CLOBs), 40                                                  |

| character sets, 364                                          | clusters, 195–196                   | common manageability               |
|--------------------------------------------------------------|-------------------------------------|------------------------------------|
| character special files, UNIX, 57                            | COALESCE function, 1193             | infrastructure, 141–143            |
|                                                              | ,                                   |                                    |
| CHECK constraint, 204                                        | COALESCE PARTITION clause, 192      | communication protocol, 394        |
| check constraints, 37                                        | Codd, E.F., 20, 30                  | compaction phase, 807              |
| checklist (preinstallation)                                  | cold backups, 634, 687–688          | Companion CD                       |
| see preinstallation checks                                   | collection types, ORDBMS model, 40  | Oracle Enterprise Edition          |
| checkpoint (CKPT) process                                    | collections, 1202                   | software, 301                      |
| background processes, 114, 116                               | COLSEP variable, SQL*Plus, 500      | Compare Periods Report, 1076–1078  |
|                                                              |                                     | 1 1                                |
| Oracle Service thread, 915                                   | COLUMN command, SQL*Plus, 512       | comparison operators, 1189         |
| checkpoint completed wait event,                             | column-level object privileges, 447 | WHERE clause, 1186                 |
| 1048                                                         | column-level security, 208          | COMPATIBLE parameter, 338          |
| checkpoint not complete messages,                            | column-level VPD, 460–461           | database compatibility level, 318  |
| 1059                                                         | COLUMNARRAYROWS parameter,          | Pre-Upgrade Information Tool, 317  |
| checkpointing                                                | 555                                 | setting up Oracle Streams, 585     |
| automatic checkpoint tuning, 141,                            | columns                             | complete recovery, 705             |
|                                                              |                                     |                                    |
| 810                                                          | adding to tables, 179               | COMPLETE refresh option, 211       |
| Fast Start Checkpointing, 701                                | choosing data types, 36             | components                         |
| logging checkpointing activity, 356                          | clearing, 505                       | PRODUCT_COMPONENT_                 |
| managing/monitoring database,                                | DBA_COLUMNS view, 224               | VERSION view, 1085                 |
| 144                                                          | DBA_TAB_COLUMNS view, 193,          | removing Oracle components, 930    |
| checksumming, 355, 692                                       | 224                                 | composite indexes, 196             |
|                                                              |                                     |                                    |
| CHECKSYNTAX parameter, 654                                   | dropping from tables, 179           | guidelines for use of indexes, 197 |
| CHECK_DB function, 1150                                      | indexing strategy, 963              | composite partitioning, 189–190    |
| CHECK_EXTERNAL function, 1151                                | listing columns and specifications, | COMPOSITE_LIMIT resource           |
| CHECK_OBJECT procedure, 1161                                 | 509                                 | parameter, 427                     |
| Chen, Peter, 25                                              | ordering in tables, 20              | comprehensive analysis mode, 808   |
| chgrp command, UNIX, 61                                      | renaming table columns, 180         | COMPRESS keyword, 968              |
| child processes, UNIX, 54                                    | showing properties of, 512          | compressed backups, RMAN, 678      |
| *                                                            |                                     |                                    |
| Childs, D.L., 20                                             | COM Automation, 910, 911            | compression                        |
| chmod command, UNIX, 60-61, 70,                              | COM+, distributed transactions, 911 | UTL_COMPRESS package, 1148         |
| 70                                                           | command files, SQL*Plus, 514–518    | COMPRESSION parameter              |
| CJQO (job queue coordination)                                | command interpreters, UNIX, 46      | Data Pump utilities, 602           |
| process, 114, 118                                            | command line                        | compression techniques, 968        |
| classes                                                      | arguments, UNIX, 69                 | COMPUTE command, SQL*Plus, 513     |
|                                                              |                                     |                                    |
| object database model, 39                                    | Data Pump utilities using, 598      | CONCATENATE   191                  |
| CLEAR command, SQL*Plus, 505                                 | options, SQL*Plus, 504–505          | CONCATENATE clause, SQL*Loader,    |
| client authentication, 486                                   | parameters, SQL*Loader, 547, 550    | 544                                |
| client host server, 681                                      | utilities, Data Pump components,    | concatenated indexes, 196          |
| client process                                               | 592                                 | using appropriate index types, 964 |
| Data Pump utilities, 598                                     | commands                            | concurrency                        |
| client software                                              | lsnrctl commands, 402–403           | see data concurrency               |
|                                                              |                                     |                                    |
| Instant Client software, 399–400                             | UNIX shell scripts, 68–74           | conditional branching, UNIX, 71    |
| Oracle Client software, 397–399                              | COMMENT parameter, 433              | conditional control, PL/SQL, 1205  |
| client/server model                                          | comments                            | configuration                      |
| database connectivity, 391                                   | adding to scripts, SQL*Plus, 522    | iSQL*Plus, 527–528                 |
| CLIENT_IDENTIFIER attribute, 989                             | init.ora file, 377                  | RMAN configuration parameters,     |
| CLIENT_ID_STAT_DISABLE                                       | server parameter file, 377          | 664–668                            |
| procedure, 1148                                              | using in SQL*Plus, 517              | Select Configuration Options       |
|                                                              | 9 -                                 | O I                                |
| CLIENT_ID_TRACE_ENABLE                                       | COMMENTS attribute, 868             | window, 306                        |
| procedure, 990                                               | COMMIT keyword, 523                 | configuration management           |
| CLOB data type, 1185                                         | commit method, conn class, 419      | OEM Grid Control, 905–906          |
| Clone Database tool, 894                                     | COMMIT statement, 226–227           | Oracle Configuration               |
| cloning, 726–730                                             | AUTOCOMMIT variable, 227            | Management Pack, 825, 896          |
| Oracle software cloning, 894                                 | executing SQL statements, JDBC,     | Windows registry, 920              |
| manually, 729–730                                            | 418                                 | Configuration wait class, 1035     |
|                                                              | implicit commit, 226                | CONFIGURE commands, RMAN,          |
| using Database Control, 727–729                              |                                     |                                    |
| using RMAN, 727                                              | transaction control statements,     | 665–668                            |
| closed backups, 634                                          | 148                                 | CHANNEL, 667                       |
| making whole closed backups,                                 | transactions, 226                   | DEFAULT DEVICE TYPE TO, 666        |
| 687–688                                                      | Commit wait class, 1035             | DEVICE, 667                        |
| closed recovery, 704                                         | COMMIT_SCN/TIMESTAMP                | RETENTION POLICY, 665–666          |
| CLOSE_WINDOW procedure, 879                                  | columns                             | CONNECT BY clause, 1194            |
| Close_Window procedure, 879 Cluster Synchronization Service, |                                     |                                    |
|                                                              | FLASHBACK_TRANSACTION_              | CONNECT CATALOG command,           |
| 785–787                                                      | QUERY view, 262                     | RMAN, 669                          |
| Cluster wait class, 1035                                     | COMMIT_WRITE parameter, 227         | CONNECT command, iSQL*Plus, 529    |

| CONNECT command, SQL*Plus, 493                              | consistent gets, 1016                                   | control structures, PL/SQL, 1205                           |
|-------------------------------------------------------------|---------------------------------------------------------|------------------------------------------------------------|
| connect descriptors, 394                                    | constraints                                             | CONTROLFILE AUTOBACKUP                                     |
| connect identifiers                                         | CHECK constraint, 204                                   | option                                                     |
| net service names, 405                                      | database integrity constraints,                         | CONFIGURE command, RMAN,                                   |
| Oracle networking, 395                                      | 202–207<br>DBA_CONSTRAINTS view, 224,                   | 668                                                        |
| CONNECT privilege, 423, 442<br>connect strings              | 1105                                                    | CONTROLFILE REUSE clause, 364 controllers, disk I/O, 1030  |
| Oracle networking, 395                                      | DBA CONS COLUMNS view, 1106                             | CONTROL_FILES parameter, 339                               |
| TWO_TASK environment variable,                              | domain constraints, 37                                  | CONTROL_FILE_RECORD_KEEP_                                  |
| 399                                                         | dropping tables, 182                                    | TIME parameter, 340                                        |
| connection architecture, 392                                | entity-relationship modeling, 36                        | conversion functions, 1185                                 |
| connection pooling, 114                                     | integrity constraints, 205                              | CONVERT TABLESPACE command                                 |
| connections                                                 | NOT NULL constraint, 204                                | converting data files to match                             |
| concurrent connection requests,                             | primary key constraint, 203                             | endian format, 629                                         |
| 403                                                         | referential integrity constraints,                      | COPY command, RMAN, 661, 671                               |
| connecting to Oracle database,                              | 205                                                     | COPY command, SQL*Plus, 522–523                            |
| 492, 493                                                    | removing tablespaces, 160                               | copying files                                              |
| connecting to RMAN, 651–653                                 | SQL*Loader direct-path loading,                         | copying files with database server,                        |
| connectionless SQL*Plus session,                            | 556                                                     | 860–862                                                    |
| 494<br>database links, 858–860                              | temporary tables, 183                                   | image copies, RMAN, 655<br>making copies of RMAN backups,  |
| modifying tnsnames.ora manually,                            | UNIQUE constraint, 204<br>CONSTRAINTS parameter         | 657                                                        |
| 406–407                                                     | Data Pump utilities, 603                                | managing Oracle on Windows and                             |
| naming repositories, 405                                    | consumer group switching, 436                           | UNIX, 918                                                  |
| OID making, 414                                             | consumer groups                                         | copying files, UNIX, 59                                    |
| securing network, 485                                       | see resource consumer groups                            | copying files to/from another                              |
| V\$SESSION_CONNECT_INFO                                     | CONSUMER_GROUP parameter, 433                           | system, 78                                                 |
| view, 1121                                                  | consumption, Oracle Streams, 585                        | COPY[COMMIT] variable, SQL*Plus,                           |
| connectivity                                                | CONTENT parameter, Data Pump                            | 500                                                        |
| see also JDBC; Oracle networking                            | utilities, 603, 613, 616                                | COPY_FILE procedure, 860, 1146                             |
| background, 391                                             | context sensitive security policy, 459                  | COPY_TABLE_DEPENDENTS                                      |
| client/server model, 391                                    | contexts, 415                                           | procedure, 816                                             |
| connect descriptors, 394                                    | continuation characters, SQL*Plus,                      | coraeny script, 311                                        |
| connect identifiers, 395<br>connect strings, 395            | 495<br>CONTINUEIF clause, SQL*Loader,                   | core dump directory, 112<br>CORE_DUMP_DEST parameter, 112, |
| establishing Oracle connectivity,                           | 545                                                     | 340                                                        |
| 396–397                                                     | CONTINUE_CLIENT command                                 | correlated subqueries, 1200                                |
| how web applications connect to                             | Data Pump utilities, 611–612, 621                       | corruption                                                 |
| Oracle, 393                                                 | CONTINUOUS_MINE procedure, 736                          | benefits of RMAN, 648                                      |
| Instant Client software, 399-400                            | control files, 108                                      | checksumming, 355, 692                                     |
| naming and connectivity, 405–416                            | backups, 134, 635, 641, 668,                            | database checking for corrupted                            |
| directory naming method,                                    | 679–680                                                 | data blocks, 355                                           |
| 412–416                                                     | backups, RMAN, 674, 668                                 | database corruption detection,                             |
| easy connect naming method,                                 | configuration parameters                                | 692–694                                                    |
| 410–411                                                     | contained, 334                                          | monitoring and verifying RMAN                              |
| external naming method, 412<br>local naming method, 405–410 | CONTROLFILE REUSE clause, 364<br>database files, 286    | jobs, 678<br>online redo logs, 857                         |
| tnsnames.ora file, 405                                      | database integrity, 108                                 | parameter enabling detection of,                           |
| Oracle Client software, 397–399                             | default file locations, 644                             | 355                                                        |
| Oracle database connectivity, 419                           | description, 107                                        | repairing corrupted data blocks,                           |
| Oracle Internet Directory, 413                              | flash recovery area, 644                                | 753                                                        |
| Oracle Net GUI and command-                                 | identifying files for recovery, 709                     | RMAN detecting, 679                                        |
| line tools, 396                                             | making whole closed backups, 688                        | cost-based optimizer                                       |
| Oracle Net Services, 391                                    | managing RMAN, 651                                      | see CBO                                                    |
| CONNECT_IDENTIFIER variable,                                | multiplexing, 339                                       | cost-based query optimization,                             |
| SQL*Plus                                                    | naming conventions, 286                                 | 940–942                                                    |
| predefined variables, 517                                   | Oracle Managed Files, 802                               | COUNT function, 1191                                       |
| showing instance name in prompt, 508                        | recovering from loss of, 722–725<br>redo log files, 108 | cp command, UNIX, 59, 631<br>cpio command, UNIX, 76        |
| CONNECT_TIME parameter, 427                                 | RMAN repository data (metadata),                        | CPU performance                                            |
| CONNECT_TIME parameter, 427 CONNECT_TIME_FAILOVER           | 668                                                     | analyzing instance before tuning,                          |
| parameter, 403                                              | system change number, 108                               | 1074                                                       |
| consistency                                                 | V\$CONTROLFILE view, 1141                               | evaluating system performance,                             |
| see data consistency                                        | CONTROL parameter, SQL*Loader,                          | 1024–1029                                                  |
| consistent database backups, 633                            | 548                                                     | managing Oracle on Windows and                             |
|                                                             |                                                         | UNIX, 917                                                  |

| CPU resource allocation method                                      | CREATE_TUNING_TASK procedure,                         | data access                                                       |
|---------------------------------------------------------------------|-------------------------------------------------------|-------------------------------------------------------------------|
| creating plan directives, 436, 437                                  | 997, 1181                                             | application contexts, 456                                         |
| Database Resource Manager, 432                                      | CREATE_WINDOW procedure, 877                          | column-level VPD, 460–461                                         |
| CPU usage                                                           | credentials, setting for job system,                  | fine-grained access control,                                      |
| cost model of Oracle Optimizer,                                     | 923                                                   | 456–460                                                           |
| 952                                                                 | Critical Patch Updates, 486                           | methods, 909–910                                                  |
| CPU units used by processes, 1025                                   | critical threshold, 832                               | data access, controlling, 442–461                                 |
| Database Control home page, 891                                     | critical_value attribute, 163                         | application contexts, 454                                         |
| DBA_CPU_USAGE_STATISICS                                             | crontab command, UNIX, 76                             | creating, 456                                                     |
| view, 1105                                                          | CROSSCHECK command, RMAN,                             | creating package to set context,                                  |
| determining session-level CPU                                       | 662, 664                                              | 455–456                                                           |
| usage, 1026                                                         | monitoring and verifying RMAN                         | definer's rights, 448                                             |
| finding SQL that uses most<br>resources, 993                        | jobs, 679<br>out-of-space warning and critical        | fine-grained data access, 453–461<br>application context, 454–456 |
| intensive CPU usage causes, 1025                                    | alerts, 647                                           | column-level VPD, 460–461                                         |
| reducing, 1028                                                      | cryptography                                          | fine-grained access control,                                      |
| parse time CPU usage, 1027                                          | DBMS_CRYPTO package, 1155                             | 456–460                                                           |
| performance monitoring, UNIX,                                       | csh (C shell), 45, 55                                 | granting object privileges, 446                                   |
| 79                                                                  | cshrc (.cshrc) file, 55                               | invoker's rights, 448                                             |
| vmstat utility, 81                                                  | CSS (Cluster Synchronization                          | object privileges, 445–448                                        |
| recursive CPU usage, 1029                                           | Service), 785–787                                     | privileges, 442–449                                               |
| run queue length, 1025                                              | CTAS (CREATE TABLE AS SELECT)                         | revoking object privileges, 448                                   |
| sar command output showing,                                         | command, 181                                          | roles, 449–452                                                    |
| 1024                                                                | deriving data from existing tables,                   | system privileges, 442–445                                        |
| SQL Trace tool showing, 984                                         | 570                                                   | data blocks, 100-103                                              |
| system usage problems, 1059                                         | LONG columns, 522                                     | bigfile tablespaces, 169                                          |
| uses of CPU time, 1026-1027                                         | using with large tables, 522                          | bitmaps, 106                                                      |
| CPUSPEED mode, 953                                                  | CUBE operator, GROUP BY clause,                       | changing block size, 352                                          |
| CPUSPEEDNW mode, 953                                                | 1198                                                  | checking for corrupted, 355                                       |
| CPU_MTH parameter, 433, 436                                         | cumulative backup, RMAN, 660                          | choosing size of, 100                                             |
| CPU_PER_CALL parameter, 427                                         | cumulative statistics, 824                            | Oracle guidelines, 101                                            |
| CPU_PER_SESSION parameter, 427                                      | current incarnation, database, 720                    | creating tablespaces with                                         |
| crash recovery, 701–702                                             | current_user attribute                                | nonstandard, 159                                                  |
| create administrative directory, 285<br>CREATE CATALOG command, 670 | USERENV namespace, 455                                | DB_BLOCK_CHECKING                                                 |
| CREATE DATABASE command, 364                                        | currval pseudo-column, 222<br>cursors, 1207–1209      | parameter, 356<br>detecting data block corruption,                |
| CREATE GLOBAL SCRIPT command,                                       | cursor attributes, 1208                               | 692                                                               |
| 654                                                                 | cursor variables, 1209                                | dumping block contents, 102                                       |
| CREATE INDEX statement, 199                                         | description, 1207                                     | identifying file and block IDs, 102                               |
| CREATE MATERIALIZED VIEW                                            | explicit cursors, 1207                                | inner workings, 101                                               |
| statement, 214                                                      | FOR loop, 1209                                        | multiple data block sizes, 101                                    |
| CREATE ROLE privilege, 450                                          | implicit cursors, 1207                                | buffer cache and, 123                                             |
| CREATE SCHEMA statement, 148                                        | OPEN_CURSORS parameter, 128                           | online database block size                                        |
| CREATE SCRIPT command, 653                                          | Oracle SQL transaction stages, 231                    | changes, 820–821                                                  |
| CREATE SESSION privilege, 423                                       | parameter setting number of open                      | operating system disk block size,                                 |
| CREATE SYNONYM command, 220                                         | cursors, 342                                          | 101                                                               |
| CREATE TABLE statement, 562                                         | reusing open cursors, 1013                            | parameter setting block size, 351                                 |
| CREATE TYPE command, 1202                                           | CURSOR_SHARING parameter, 351                         | parameter specifying maximum                                      |
| CREATE USER RMAN command, 669                                       | optimizing library cache,                             | number read, 352                                                  |
| CREATE USER statement, 422–425                                      | 1010–1011                                             | querying data, 351                                                |
| createStatement method, conn class,                                 | sharing SQL statements, 1013                          | repairing corrupted data blocks,                                  |
| 417<br>CREATE_CHAIN procedure, 872                                  | CURSOR_SPACE_FOR_TIME                                 | 753<br>space management, 152                                      |
| CREATE_EDIT_TABLES procedure,                                       | parameter, 351<br>early deallocation of cursors, 1013 | tablespaces and block sizes, 105                                  |
| 1163                                                                | optimizing library cache, 1012                        | using multiple block size feature,                                |
| CREATE_JOB procedure, 867, 874                                      | custom option                                         | 159                                                               |
| CREATE_JOB_CLASS procedure, 875                                     | installing Oracle Client, 398                         | verification parameters, 355–356                                  |
| CREATE_POLICY_GROUP procedure,                                      | cut command, UNIX, 66                                 | data concurrency, 131                                             |
| 459                                                                 | out communa, orthi, co                                | concurrency control, 235–243                                      |
| CREATE_PROGRAM procedure, 869                                       | D                                                     | Concurrency wait class, 1035                                      |
| CREATE_SCHEDULE procedure, 870                                      | daemons, 915                                          | data consistency and, 235                                         |
| CREATE_STORED_OUTLINES                                              | data                                                  | isolation levels, 231–232                                         |
| parameter, 970                                                      | modifying data on disk, 115                           | locking, 131, 229, 235                                            |
| CREATE_TASK procedure, 770                                          | Oracle DBA's role, 3                                  | managing long transactions, 273                                   |
|                                                                     | separating table and index data,                      | optimistic/pessimistic locking, 235                               |

| Oracle lock types, 237<br>Oracle's multiversion system, 236<br>problems relating to, 229–230 | DBA_SEGMENTS, 175<br>DBA_TABLESPACES, 174<br>managing undo space | naming conventions, 286<br>Oracle data files, 108, 282<br>Oracle Managed Files, 173, 803 |
|----------------------------------------------------------------------------------------------|------------------------------------------------------------------|------------------------------------------------------------------------------------------|
| dirty reads, 229                                                                             | information, 253                                                 | parameter specifying location for,                                                       |
| lost-updates, 230                                                                            | data dictionary cache                                            | 341                                                                                      |
| nonrepeatable-read problem,                                                                  | parameter setting shared pool size,                              | partial database backups, 690                                                            |
| 230                                                                                          | 345                                                              | recovering data files, 715–717                                                           |
| phantom reads, 230<br>time-stamping methods, 235                                             | shared pool, 125<br>tuning shared pool, 1006–1007                | recovering data files without<br>backup, 725–726                                         |
| transaction concurrency control,                                                             | V\$ROWCACHE view, 1119                                           | tablespaces and, 112                                                                     |
| 229–230                                                                                      | data dictionary views                                            | V\$DATAFILE view, 1140                                                                   |
| data consistency, 131                                                                        | ADDM, 773                                                        | DATA function, UTL_SMTP, 1172                                                            |
| data concurrency and, 235                                                                    | alerts and metrics, 833–834                                      | Data Guard                                                                               |
| read consistency, 131                                                                        | ALL, DBA, and USER prefixes, 1084                                | see Oracle Data Guard                                                                    |
| statement-level read consistency,                                                            | data dictionary (DBA_*) views                                    | data integrity, 36                                                                       |
| 234                                                                                          | see DBA views                                                    | data loading, 6                                                                          |
| undo data providing, 243–254                                                                 | data dictionary (non DBA_*) views                                | data manipulation statements, 147                                                        |
| transaction concurrency control,                                                             | Dict view, 1085                                                  | using views, 208                                                                         |
| 229                                                                                          | FLASHBACK_TRANSACTION_                                           | data modeling                                                                            |
| transaction-level read consistency,                                                          | QUERY, 1089                                                      | see entity-relationship modeling                                                         |
| 234                                                                                          | GLOBAL_NAME, 1085                                                | DATA parameter, SQL*Loader, 548                                                          |
| transactions and, 228, 130                                                                   | INDEX_STATS, 1107                                                | data protection                                                                          |
| undo management, 133<br>undo segments, 131                                                   | NLS_DATABASE_<br>PARAMETERS, 1086                                | enhanced for disaster recovery,<br>695–697                                               |
| data definition (DDL) statements, 148                                                        | NLS_INSTANCE_                                                    | Oracle Data Guard, 697                                                                   |
| data dictionary, 135–136                                                                     | PARAMETERS, 1086                                                 | Oracle Streams, 584                                                                      |
| see also dictionary-managed                                                                  | NLS_SESSION_PARAMETERS,                                          | Data Pump Export and Import                                                              |
| tablespaces                                                                                  | 1086                                                             | utilities, 139, 589–630                                                                  |
| accessing, 135                                                                               | Plan table, 1087                                                 | accessing expdp and impdp, 590                                                           |
| accessing data dictionary tables,                                                            | PRODUCT_COMPONENT_                                               | benefits of, 590–591                                                                     |
| 1084                                                                                         | VERSION, 1085                                                    | components, 592                                                                          |
| AWR collecting statistics, 834                                                               | ROLE_ROLE_PRIVS, 1093                                            | data access methods, 592-593                                                             |
| changing data in, 136                                                                        | ROLE_SYS_PRIVS, 1094                                             | Data Pump API, 622–623, 1180                                                             |
| collecting data dictionary                                                                   | ROLE_TAB_PRIVS, 1094                                             | Data Pump files, 593–596                                                                 |
| statistics, 954–955                                                                          | managing advisory framework,                                     | Data Pump privileges, 596                                                                |
| collecting real dictionary table                                                             | 853                                                              | DBA_DATAPUMP_JOBS view, 621,                                                             |
| statistics, 954 creating data dictionary objects,                                            | managing AWR statistics with, 844<br>managing Database Resource  | 1091<br>DBA_DATAPUMP_SESSIONS view,                                                      |
| 368–369                                                                                      | Manager, 441                                                     | 622, 1091                                                                                |
| creation of, 1084                                                                            | static views, 1084                                               | DBA_EXP_FILES view, 1089                                                                 |
| data dictionary tables, 1083                                                                 | using dictionary views for SQL                                   | description, 706                                                                         |
| data dictionary views for                                                                    | tuning, 994                                                      | directory objects, using, 593–596                                                        |
| managing tables, 192–195                                                                     | viewing as DBA, 1084                                             | dpdump administrative directory,                                                         |
| viewing object information,                                                                  | viewing user-owned objects, 1084                                 | 285                                                                                      |
| 224                                                                                          | viewing user privileged objects,                                 | export commands, 612                                                                     |
| DBA views for managing                                                                       | 1084                                                             | ADD_FILE, 611–613, 621                                                                   |
| users/roles/privileges, 452                                                                  | data encryption, 477–482                                         | CONTINUE_CLIENT, 611–612                                                                 |
| described, 124, 136                                                                          | ENCRYPT keyword, 478                                             | EXIT_CLIENT, 612                                                                         |
| introduction, 1083                                                                           | transparent data encryption, 477                                 | HELP, 612                                                                                |
| LogMiner utility extracting,                                                                 | data extraction, transformation, and                             | KILL_JOB, 612–613                                                                        |
| 733–734<br>metadata, 1083–1084                                                               | loading<br>see ETL                                               | PARALLEL, 612<br>START_JOB, 611–612                                                      |
| monitoring database status,                                                                  | data files                                                       | STATUS, 612                                                                              |
| 387–388                                                                                      | backing up with RMAN, 675                                        | STOP_JOB, 612                                                                            |
| owner of data dictionary tables,                                                             | creating tablespaces, 154                                        | export examples, 613–614                                                                 |
| 136                                                                                          | data file backup, 634                                            | export methods, 598–599                                                                  |
| protecting data dictionary, 484                                                              | DBA_DATA_FILES view, 1102                                        | export modes, 600                                                                        |
| recursive SQL, 106                                                                           | description, 107                                                 | export parameters, 601, 613                                                              |
| remembering data dictionary                                                                  | determining the size of, 174                                     | ATTACH, 609–611                                                                          |
| tables, 1085                                                                                 | dropping data file, 703                                          | COMPRESSION, 602                                                                         |
| views for managing tablespaces,                                                              | expanding tablespaces, 160                                       | CONSTRAINTS, 603                                                                         |
| 174–175                                                                                      | flash recovery area, 641                                         | CONTENT, 603                                                                             |
| DBA_DATA_FILES, 174                                                                          | making whole closed backups, 687                                 | DIRECTORY, 601                                                                           |
| DBA_FREE_SPACE, 175                                                                          | monitoring I/O, 117                                              | DUMPFILE, 601                                                                            |

| ENCRYPTION_PASSWORD,<br>607                 | REMAP_DATAFILE, 618<br>REMAP_SCHEMA, 618                  | database administrator see DBA                                  |
|---------------------------------------------|-----------------------------------------------------------|-----------------------------------------------------------------|
| ESTIMATE, 605                               | REMAP_TABLESPACE, 618                                     | database architecture, Oracle, 99–112                           |
| ESTIMATE_ONLY, 606                          | REUSE_DATAFILES, 616                                      | database auditing                                               |
| estimation parameters,                      | SQLFILE parameter, 615–616                                | see auditing                                                    |
| 605–606                                     | TABLE_EXISTS_ACTION, 617                                  | database authentication, 471–475                                |
| EXCLUDE, 603-604                            | TRANSFORM, 618–619                                        | see also authentication                                         |
| export filtering parameters,                | TRANSPORT_DATAFILES, 617                                  | encrypted passwords, 474                                        |
| 603–605                                     | TRANSPORT_FULL_CHECK,                                     | locking accounts, 472                                           |
| export mode-related                         | 617                                                       | managing passwords, 471                                         |
| parameters, 602                             | TRANSPORT_TABLESPACES,                                    | password expiration, 473                                        |
| file- and directory-related                 | 617                                                       | password file, 473                                              |
| parameters, 601–602                         | import prompt, 599                                        | database authorization                                          |
| FILE, 601                                   | import types and modes, 614                               | see authorization                                               |
| FILESIZE, 602                               | interactive mode export                                   | database availability, 105                                      |
| FLASHBACK_SCN, 608                          | parameters, 609–613                                       | database backups                                                |
| FLASHBACK_TIME, 608                         | introduction to technology,                               | see backup                                                      |
| GRANTS, 603                                 | 589–598                                                   | database buffer cache                                           |
| INCLUDE, 603–604                            | logical backups, 634                                      | see buffer cache                                                |
| INDEXES, 603                                | managing/monitoring database,<br>144                      | database compatibility level                                    |
| interactive mode export                     |                                                           | COMPATIBLE parameter, 318                                       |
| parameters, 609–613 job-related parameters, | manual upgrade process, 316<br>monitoring Data Pump jobs, | Database Configuration Assistant<br>see DBCA                    |
| 607–609                                     | 621–622                                                   | database connections                                            |
| JOB_NAME, 607                               | performing exports and imports,                           | see connections                                                 |
| LOGFILE, 602                                | 598–621                                                   | database connectivity                                           |
| network link parameter, 606                 | processes of Data Pump job,                               | see connectivity                                                |
| NETWORK_LINK, 606–607                       | 597–598                                                   | Database Control, OEM                                           |
| NOLOGFILE, 602                              | read-only database, 607                                   | see OEM Database Control                                        |
| PARALLEL, 609                               | roles, 612                                                | database corruption detection                                   |
| PARFILE, 602                                | transportable tablespaces,                                | detecting data block corruption,                                |
| QUERY, 604                                  | 623–630                                                   | 692-694                                                         |
| SAMPLE, 605                                 | exporting metadata using Data                             | detecting media corruption, 692                                 |
| STATUS, 607                                 | Pump, 628                                                 | setting initialization parameters,                              |
| TRANSPORT_FULL_CHECK,                       | importing metadata using Data                             | 692                                                             |
| 602                                         | Pump, 630                                                 | using ANALYZE command, 693                                      |
| export prompt, 599                          | uses for, 591–592                                         | using DBMS_REPAIR package, 694                                  |
| import commands                             | using Data Pump API, 622–623                              | using DBVERIFY utility, 693                                     |
| CONTINUE_CLIENT, 621                        | V\$SESSION_LONGOPS view, 622                              | database creation, 329–373                                      |
| EXIT_CLIENT, 621                            | data redefinition, 812–818                                | authorizations, 332                                             |
| HELP, 621                                   | data reorganization, 811–812                              | choosing location for files, 332                                |
| KILL_JOB, 621                               | data replication, Oracle Streams, 584                     | creating file system, 330–332                                   |
| PARALLEL, 621                               | data transfer element (dte), 685                          | creating parameter file, 333–358<br>DBA database design role, 7 |
| START_JOB, 621<br>STATUS, 621               | data types<br>abstract data types, 1201–1203              | memory allocation, 332                                          |
| STOP_JOB, 621                               | columns, 36                                               | preparation for, 329–332                                        |
| import parameters, 614–621                  | Oracle data types, 1185–1186                              | setting OS environment variables,                               |
| CONTENT, 616                                | ORDBMS model, 40                                          | 332                                                             |
| DIRECTORY, 615                              | SQL*Loader control file, 546                              | sizing file system, 330–331                                     |
| EXCLUDE, 616                                | user-defined object types, 149                            | using SQL*Plus statements,                                      |
| file- and directory-related                 | XMLType, 1211                                             | 358–373                                                         |
| parameters, 615–616                         | data validity, 37                                         | changing archive logging                                        |
| filtering parameters, 616–617               | data warehouses                                           | mode, 371–373                                                   |
| flashback parameters, 621                   | Automatic Workload Repository,                            | changing passwords for all                                      |
| FLASHBACK_SCN, 621                          | 142                                                       | default users, 371                                              |
| FLASHBACK_TIME, 621                         | Bitmap join indexes, 960                                  | creating additional                                             |
| import mode-related                         | extraction, transformation, and                           | tablespaces, 369–370                                            |
| parameters, 617                             | loading of data, 540                                      | creating data dictionary                                        |
| INCLUDE, 616                                | indexing strategy, 962                                    | objects, 368–369                                                |
| interactive import parameters,              | loading, Oracle Streams, 584                              | creating init.ora file, 359–361                                 |
| 621                                         | program global area, 120                                  | creating Oracle Database 10g                                    |
| job-related parameters, 617                 | database access, 382                                      | database, 364–367                                               |
| NETWORK_LINK, 619–620                       | see also data access                                      | privileges, 359                                                 |
| QUERY, 617                                  | database administration commands,                         | quick way to create database,                                   |
| remapping parameters, 618                   | SQL*Plus, 524                                             | 368–369                                                         |

| setting Ovaralishes, 338–359 starting Oracle instance, 361–363 361–363 using Oracle Managed Files, 363–360 using Variade Managed Files, 363–360 Database design with DBUA, 321 database design, 24–34 Oracle DBAS role, 3, 7–8 physical database design, 34–37 database failures, 698–701 database failures, 698–701 database failures, 698–701 database failures, 698–701 database increase in process size, 6 database hangs, 1058–1065 database hangs, 1058–1065 database hangs, 1058–1065 database hangs, 1058–1065 database hangs and process size, 1060 severe contention for resources, 1060 severe contention for resources, 1060 severe contention for resources, 1060 database incarnations, 720 database incarnations, 720 database incarnations, 720 database incarnations, 720 database incarnations, 720 database incarnations, 720 database incarnations, 720 database incarnations, 720 database incarnations, 720 database incarnations, 720 fatabase incarnations, 720 fatabase inca  | running pupbld.sql file, 373          | database load                     | resource management, 430      |
|----------------------------------------------------------------------------------------------------|---------------------------------------|-----------------------------------|-------------------------------|
| 361-363 using Oracle Managed Files, 803-806 Botabase Credentials window upgrading with DBUA, 321 database diesign metric groups, 826 business rules, 36 implementing, 37 logical database diesign, 24-34 loracle DBAs foles, 39-84 database files, 869-701 database files, 869-701 database files, 869-701 database files, 869-701 database files, 869-801 database mounted statement, 367 database files, 869-801 database files, 869-801 database mounted statement, 367 database files, 869-801 database files, 869-801 database files, 869-801 database files, 869-801 database files, 869-802 database files, 869-802 sabnormal increase in process size, 1061 archiver process stuck, 1058-1059 bad statistics, 1062 collecting information during, 1063 sard pool problems, 1062 system usage problems, 1063 sard pool problems, 1062 system usage problems, 1063 sard gool problems, 1062 system usage problems, 1063 sarding systemstate dump, 1064 database instances and the statement and the statement and   | setting Os variables, 358–359         | analyzing instance before tuning, | resource plan directive, 432  |
| using Oracle Managed Files, 803-906 (Database Credentials window upgrading with DBUA, 321 database design with DBUA, 321 database design, 24-34 (Oracle DBAS role, 3, 7-8 physical database edisgn, 24-34 (Oracle DBAS role, 3, 7-8 physical database edisgn, 34-37 database failures, 699-701 database failures, 699-701 database failures, 699-701 database increase in process size, archiver process stuck, 1058-1059 abd statistics, 1062 collecting information during, 1063 locking issues, 1060 severe contention for resources, 1060 severe contention for resources, 1063 gathering error messages, 1063 gathering error messages, 1063 gathering error messages, 1063 gathering error messages, 1063 gathering error messages, 1063 database instance ammes, 394 database instance ammes, 394 database instance ammes, 394 database instance ammes, 394 database instance ammes, 394 database instance ammes, 394 database instance ammes, 394 database instance ammes, 394 database instance ammes, 394 database instance ammes, 394 database instance ammes, 394 database inconstraints, 207 immediate constraints, 207 immediate constraints, 207 immediate constraints, 207 integrity constraints, 207 integrity constraints, 207 integrity constraints, 207 integrity constraints, 207 integrity constraints, 208 database instances and litering prostraints, 208 database control, 800, 896 parameter enforcing integrity rules, 350 referential integrity constraints, 206 database control, 800, 896 pland, 205, 206, 207 parameter enforcing integrity rules, 350 referential integrity constraints, 206 database control, 800, 896 particular and provided integrity rules, 350 referential integrity constraints, 206 database control, 800, 896 particular and provided integrity rules, 350 referential integrity constraints, 206 database control, 800, 896 particular and provided integrity rules, 350 referential integrity constraints, 207 integrity constraints, 207 integrity constraints, 207 integrity constraints, 207 integrity constraints, 207 integrity constraints, 207 integrity co  |                                       |                                   | *                             |
| database cedereditals window upgrading with DBUA, 321 database design atabase cedesign of thresholds, 828 metric, 809-806 managing resource management, 1063 and abase disabase disabase model, 39 gerting systemstate dump, 1064 and shase intraints, 1052 and shase intraints, 207 parameter enforcing integrity rules, 350 preferential integrity constraints, 207 integrity constraints, 207 parameter enforcing integrity rules, 350 referential integrity constraints, 206 database control, 80, 886 op Database Control, 80, 886 op Database Contro  |                                       |                                   |                               |
| upgrading with DBLA, 321 database design database design greating systemus gap problems, 109 shared pool problems, 109 shared pool problems, 108 see processes 1000 shared pool problems, 108 see processes 1000 shared pool problems, 109 shared pool problems, 109 shared pool problems, 109 shared pool problems, 109 shared pool problems, 109 shared pool problems, 109 shared pool problems, 109 shared pool problems, 109 shared pool problems, 109 shared pool problems, 108 shared pool problems, 108 shared pool probl  |                                       | database metrics, 826-828         |                               |
| database design business rules, 36 implementing, 37 logical database design, 24-34 Oracle DBAS role, 3, 7-8 physical database failures, 699-701 database failures, 699-701 database hangs, 1058-1065 abnormal increase in process size, 1061 archiver process stuck, 1058-1059 bad statistics, 1062 collecting information during, 1063 locking issues, 1060 severe contention for resources, 206 shared pool problems, 1065 system usage problems, 1059 using Hang Analysis page, 1063 gathering error messages, 1063 gathering error messages, 1063 gathering error messages, 1063 gathering error messages, 1063 gathering error messages, 1063 gathering error messages, 1063 gathering error messages, 1063 gathering error messages, 1063 gathering error messages, 1063 gathering error messages, 1063 gathering properties of, 146 creating database instance a altering properties of, 146 creating database, 364 database constraints, 207 immediate constraints, 207 immediate constraints, 207 integrity constraints, 206 database integrity, 202-207 constraint commands, 206 control file, 108 deferrable constraints, 207 integrity constraints, 206 gatabase integrity, 202-207 parameter enforcing integrity rules, 350 referential integrity constraints, 206 gatabase control, 860, 896 Database Control, 800, 896 PBA, DB, LINKS view, 1108 Grid Control, 907 private database ints, 858-869 Database Control, 907 private database ints, 858-869 Paginal directives, 899 privalegatous mounted statement, 367 database integrity and tabase integrity constraints, 206 gathers are altered and protocology and process size, 1060 part of the process in the process in the process in the process in the process is a database integrity and process is a database integrity and process is a database integrity and process is a database integrity and process is a database integrity and process is a database integrity and process is a database integrity and process is a database integrity and process is a database integrity and process is a database integrity and process is a database i  |                                       |                                   |                               |
| business rules. 36 implementing. 37 logical database design, 24–34 oracle D&A sole, 3, 7–8 physical database design, 34–37 database and tarbase design, 34–37 database filers, 269 creating directories for, 287 making transactions permanent, 115 naming conventions, 286 database hangs, 1058–1065 abnormal increase in process size, 1061 archiver process stuck, 1058–1059 bad statistics, 1062 collecting information during, 1063 locking issues, 1060 severe contention for resources, 1060 severe contention for resources, 2060 system usage problems, 1062 system usage problems, 1063 agathering error messages, 1063 agetting systemstate dump, 1064 attabase hit ratios, 1033 database intarrantion, 121 object database consistency on restart, 117 memory allocation, 121 object database manes, 394 database constron, 821, 821–822 database incarnations, 720 database intarnation, 121 object database model, 39 parameter specifying type, 336 yalmating properties of, 146 creating database, 364 database consistency on restart, 117 memory allocation, 121 object database model, 39 parameter specifying type, 336 parameter specifying type, 336 parameter specifying type, 336 parameter enforcing integrity rules, 350 referential integrity constraints, 206 control file, 108 deferrable constraints, 207 immediate constraints, 207 immediate constraints, 207 immediate constraints, 207 immediate constraints, 207 immediate constraints, 207 immediate constraints, 207 immediate constraints, 207 immediate constraints, 207 immediate constraints, 207 imegrity constraints, 205 deferrable constraints, 207 immediate constraints, 207 immediate constraints, 207 immediate constraints, 208 database links, 858–860 Database links, 858–860 Database Control, 860, 896 Database links, 858–860 Database Control, 860, 896 palabase links, 858–868 Palabase links, 858–869 and allocation nethods, 432 resource consumer groups, 431 assigning users to, 438–440 attabase control, 827 and the translated links and the proposal parameter specifies of the control file, 108 and the pro  |                                       |                                   |                               |
| implementing, 37 logical database design, 24–34 Oracle DBAs role, 3, 7–8 physical database (esign, 34–37 database failures, 699–701 database failures, 699–701 database files, 236 creating directories for, 287 making transactions permanent, 115 naming conventions, 296 database hangs, 1058–1065 abnormal increase in process size, 1066 archiver process stuck, 1058–1059 bad statistics, 1062 collecting information during, 1063 locking issues, 1060 severe contention for resources, 1060 pating Hanganalyze utility, 1062 system usage problems, 1059 system usage problems, 1059 susing Hang Analysis page, 1063 gatting systemstate dump, 1064 database intartios, 1033 database intaratios, 1033 database interatios, 1033 database interatios, 1033 database interatios, 1034 database mounted statement, 367 database objects alianses for, 220 creating detabase, 38 database model, 39 segments and, 104 storage allocation to database opiciets, 156 VSJB_OBJECT_CACHE view, 1119 viewing object information, 224 database control, 892, 893, 1068–1071 database elimes, 899 database intarios, 1033 database intaratios, 1033 database interative, 1031 database interative, 1032 database interative, 1032 object database, 1060 system usage problems, 1062 system usage problems, 1062 system usage problems, 1062 database intratios, 1033 gathering error messages, 1063 gatting systemstate dump, 1064 database constitution, 121 object database model, 39 see parameter files  Database instance aname, 394 database interatios, 1033 database interatios, 1033 database interatios, 1033 database interatios, 1033 database interatios, 1033 database interatios, 1033 database interatios, 1033 database interatios, 1034 database interatios, 1035 database interatios, 1035 database interatios, 1035 database interatios, 1034 database interatios, 1034 database interatios, 1035 database interatios, 1034 database interatios, 1035 database interatios, 1035 database interatios, 1034 database interatios, 1034 database interatios, 1034 database interatios, 1034 database interatios,  | - C                                   |                                   |                               |
| logical database design, 24–34 Oracle DBAS role, 3, 7–8 physical database design, 34–37 database fallers, 699–701 database filers, 286 creating directories for, 287 making runsactions permanent, 115 naming conventions, 286 database hangs, 1058–1065 abnormal increase in process size, 1061 archiver process stuck, 1058–1059 bad statistics, 1062 collecting information during, 1063 locking issues, 1060 severe contention for resources, 1060 sared pool problems, 1065 system usage problems, 1065 using Hang Analysis page, 1063 gathering error messages, 1063 gathering error messages, 1063 gathering error messages, 1063 gathering error messages, 1063 gathering properties of, 146 creating database, and, 21 database enter, 367 database incarnations, 720 database incarnations, 720 database incarnations, 720 database incarnations, 207 constraint commands, 206 control file, 108 deferrable constraints, 207 integrity constraints, 207 integrity  |                                       |                                   |                               |
| Oracle DBAs role, 3, 7–8 physical database (altabase eign, 34–37 database failures, 699–701 database files, 286 creating directories for, 287 making transactions permanent, 115 naming conventions, 286 database hangs, 1058–1065 abnormal increase in process size, 1066 archiver process stuck, 105–1059 bad statistics, 1062 collecting information during, 1063 locking issues, 1060 severe contention for resources, 1060 susing Hang Analysis page, 1063 gatting systemstate dump, 1064 using Hanganalyze utility, 1065 database intartios, 1033 database incarnations, 720 database instances altering properties of, 146 creating database, 934 database incarnations, 720 database instance aname, 394 database incarnations, 720 database instance aname, 394 database incarnations, 720 database instance aname, 394 database incarnations, 720 database instance aname, 394 database incarnations, 720 database instance aname, 394 database incarnations, 720 database instance aname, 394 database incarnations, 720 database instance aname, 394 database incarnations, 720 database instance aname, 394 database incarnations, 720 database instance aname, 394 database control file, 108 database instance aname, 394 database control, 892, 893, 1068–1071 database incarnations, 720 database instance aname, 394 database incarnations, 720 database instance aname, 394 database control, 892, 893, 1068–1071 database incarnations, 720 database instance aname, 394 database incarnations, 720 database instance aname, 394 database incarnations, 720 database instance aname, 394 database incarnations, 720 database instance, 394 database incarnations, 720 database instance aname, 394 database incarnations (398 database incarnations (398 database incarnations (398 database incarnations (410 database incarnations (410 database incarnations (410 database incarnations (410 database incarnations (410 database incarnations (410 database incarnations (410 database incarnations (410 database incarnations (410 database incarnations (410 database incarnations (410 database inca  |                                       |                                   |                               |
| database failures, 699–70                                                                                                    | Oracle DBA's role, 3, 7–8             | database mounted statement, 367   | database security             |
| database files, 286 creating directories for, 287 making transactions permanent, 115 naming conventions, 286 database hangs, 1058–1065 abnormal increase in process size, 1061 archiver process stuck, 1058–1059 bad statistics, 1062 collecting information during, 1063 locking issues, 1060 severe contention for resources, 1060 size contention for resources, 1060 spatient pool problems, 1062 system usage problems, 1062 system usage problems, 1063 gathering error messages, 1063 gathering error messages, 1063 gathering error messages, 1063 gathering error messages, 1063 gathering error messages, 1063 gathering error messages, 1065 database instance names, 394 database control, 892, 893, 1068–1071 database error files see parameter files see parameter files see valuation, 411 database durity database for the distabase for the distabase for the distabase for the distabase for the distabase for the distabase for the distab  |                                       |                                   |                               |
| creating directories for, 287 making transactions permanent, 115 naming conventions, 286 database hangs, 1058–1065 abnormal increase in process size, 1061 archiver process stuck, 1058–1059 bad statistics, 1062 collecting information during, 1063 locking issues, 1060 severe contention for resources, 1060 locking issues, 1060 severe contention for resources, 1060 system usage problems, 1062 system usage problems, 1062 system usage problems, 1063 agathering error messages, 1063 getting systemstate dump, 1064 using Hanganalyze utility, 1065 database instance names, 394 database errorganization, 811–812 database instance anames, 394 database consistency on restart, 117 memory allocation, 121 object database andel, 39 parameter specifying type, 338 VSIB, 2081–820 database instance andel, 39 parameter specifying type, 338 VSIB, 2081–820 copying files with, 8660–862 database se in process size, 1061 archiver process stuck, 1058–1059 bad statistics, 1062 collecting information during, 1063 locking issues, 1060 sever contention for resources, 1060 2 ystem usage problems, 1062 system usage problems, 1062 system usage problems, 1062 system usage problems, 1064 using Hanganalyze utility, 1065 database instance and properties of, 146 database instance anames, 394 database instance and the strong database sering are severovery see recovery see recovery see recovery database instance anames, 394 database wait statistics atabase usage metrics, 898 Database Usage Statistics property see recovery see recovery see waits statistics database usage metrics, 898 Database Usage Statistics property sheet, 989 database wait statistics database wait statistics database wait statistics database wait statistics database wait statistics database interfile see valia cation, 811–812 Database Usage storage database interfiles see valia cation, 811–812 Database Usage statistics property see recovery characterial flees atabase interfiles see valia cation, 811–812 database interfiles see valia cation, 811–812 database interfiles see also Oracle Se  |                                       |                                   |                               |
| making transactions permanent, 115 naming conventions, 286 database hangs, 1058–1065 abnormal increase in process size, 1061 archiver process stuck, 1058–1059 bad statistics, 1062 collecting information during, 1063 collecting information during, 1063 collecting information during, 1063 severe contention for resources, 1060 severe contention for resources, 1060 severe contention for resources, 1060 sarped pool problems, 1069 system usage problems, 1069 agathering error messages, 1063 getting systemstate dump, 1064 using Hanganalyze utility, 1065 database in tratios, 1033 gathering error messages, 1065 database in tratios, 1033 gathering properties of, 146 creating database, 364 database consistency on restart, 117 memory allocation, 121 object database on sistency on restart, 117 memory allocation, 121 object database intergrity constraints, 207 constraint commands, 206 control fle, 108 deferrable constraints, 207 integrity rules, 350 referential integrity constraints, 207 integrity constraints, 206 database links, 858–860 Database Control, 860, 896 Database Control, 860, 896 Database Control, 860, 896 Database Control, 860, 896 Database Control, 860, 896 parameter should be a submitting, 438 wild atlabase integrity 20 stabase control, 860, 896 parameter enforcing integrity rules, 350 referential integrity constraints, 207 parameter enforcing integrity rules, 350 referential integrity constraints, 206 database links, 858–860 Database Control, 860, 896 parameters, 394 database estare, 104 database states, 105 database states, 1158 viting database storage database storage database storage database storage database storage database storage ser storage database storage database storage database storage ser storage database storage ser storage database storage ser storage database storage ser storage database storage ser storage database storage ser storage database storage ser storage database storage ser storage database storage ser storage database storage ser storage database serges. 105 parameter files see para  |                                       |                                   |                               |
| initial extent, 103 object database model, 39 segments and, 104 storage allocation to database storage allocation to database objects, 158 vSDB_OBJECT_CACHE view, 1119 viewing object information, 224 database storage see storage database triggers see triggers see triggers database types, 8-9 Database Upgrade Assistant see processes lofo3 locking issues, 1060 severe contention for resources, 1060 shared pool problems, 1062 system usage problems, 1059 using Hang Analysis page, 1063 gathering error messages, 1063 gathering error messages, 1063 gathering error messages, 1063 gathering error messages, 1063 gathering error messages, 1063 database instance ames, 394 database instance names, 394 database instance names, 394 database consistency on restart, 117 memory allocation, 121 object database model, 39 parameter specifying type, 338 parameter specifying type, 338 parameter specifying type, 338 parameter specifying type, 338 parameter specifying type, 338 parameter enforcing integrity rules, 350 referential integrity constraints, 207 immediate constraints, 207 immediate constraints, 207 immediate constraints, 207 parameter enforcing integrity rules, 350 referential integrity constraints, 207 parameter enforcing integrity rules, 350 referential integrity constraints, 207 parameter enforcing integrity rules, 350 referential integrity constraints, 207 parameter enforcing integrity rules, 350 referential integrity constraints, 207 parameter enforcing integrity rules, 350 referential integrity constraints, 207 parameter enforcing integrity rules, 350 referential integrity constraints, 206 database integrity, 208 database integrity, 208 databa  |                                       | . 0                               | 1.0                           |
| database hangs, 1058–1065 abnormal increase in process size, 1061 archiver process stuck, 1058–1059 bad statistics, 1062 collecting information during, 1063 locking issues, 1060 severe contention for resources, 1060 shared pool problems, 1062 system usage problems, 1059 using Hang Analysis page, 1063 gathering error messages, 1063 gathering error messages, 1063 gathering error messages, 1063 gathering error messages, 1063 database intartios, 1033 database intartios, 1033 database intartios, 1033 database instances altering properties of, 146 creating database, 364 database consistency on restart, 117 memory allocation, 121 object database model, 39 parameter specifying type, 338 VSINSTANCE view, 1131 database integrity, 202–207 constraint commands, 206 control file, 108 deferrable constraints, 207 immediate constraints, 207 immediate constraints, 207 immediate constraints, 207 immediate constraints, 207 immediate constraints, 207 immediate, 306 database links, 858–860 Database Control, 80, 896 Database Control, 80, 896 Database Control, 80, 8  | =                                     |                                   |                               |
| abnormal increase in process size, 1061 nolos   1061 archiver process stuck, 1058–1059 bad statistics, 1062 collecting information during, 1063   1063 severe contention for resources, 1060 sared pool problems, 1069 severe contention for resources, 1060 shared pool problems, 1059 using Hang Analysis page, 1063 getting systemstate dump, 1064 using Hanganalyze utility, 1065 database extracted tump, 1064 using Hanganalyze utility, 1065 database sintance names, 394 database instance names, 394 database instance names, 394 database consistency on restart, 117 memory allocation, 121 object database model, 39 parameter specifying type, 338 VSINSTANCE view, 1131 database integrity, 202–207 constraint commands, 206 control file, 108 deferrable constraints, 207 integrity constraints, 206 fatabase links, 858–860 DBA_DB_LINKS view, 1108 Grid Control, 907 private database integrity rovided atabase integrity rovided atabase integrity resource allocation methods, 432 resource allocation methods, 432 resource consumer groups, 431 assigning users to, 438–440 monotroring database status.                                                                                                    |                                       | object database model, 39         |                               |
| archiver process stuck, 1058–1059 bad statistics, 1062 collecting information during, 1063 locking issues, 1060 shared pool problems, 1062 system usage problems, 1059 using Hang Analysis page, 1063 gathering error messages, 1063 gathering error messages, 1063 gathering error messages, 1063 database intratios, 1033 database incarnations, 720 database sinstance names, 394 database constristency on restart, 117 memory allocation, 121 object database model, 39 parameter specifying type, 338 VSINSTANCE view, 1131 database integrity rules, 350 referential integrity constraints, 207 immediate constraints, 207 integrity constraints, 206 database links, 858–860 DBA_DB_LINKS view, 1108 Grid Control, 907 private database inks, 858–859  Database DBCIC ACCHE view, 1111 viewing object information, 224 database operations see processes database operations see processes database operations see processes database control, 892, 893, 1068–1072 database entratios, 1033 atabase intratios, 1033 database intrace, 1033 database intraces altering properties of, 146 creating database, 364 database incarnation, 720 constraint commands, 206 centrol file, 108 deferrable constraints, 207 integrity constraints, 207 parameter enforcing integrity rules, 350 referential integrity constraints, 206 database links, 858–860 DBA_DB_LINKS view, 1108 Grid Control, 907 private database inks, 858–859  Database Control, 892, 893, 422 database primater files Database Performance page Database Control, 892, 893, 420 database intraces Database Performance page Database Control, 892, 893, 421–822 database ercovery database incarnations, 720 data dictorancy is see recovery database intraces  Database (pratein fles Database (pratein sease Upgrade Assistant see DBUA database intraces (pase wait statistics see waits statistics database unster (DBWn) process background process, 114–115 database intraces database unster (pase wait retolks, 810 database intraces Database (pratein see (pase valies) database intraces Database (pratein sease (pase valies) database int  |                                       | 0                                 | ě .                           |
| archiver process stuck, 1058–1059 bad statistics, 1062 collecting information during, 1063 locking issues, 1060 severe contention for resources, 1060 shared pool problems, 1062 system usage problems, 1059 using Hang Analysis page, 1063 getting systemstate dump, 1064 database interarations, 720 database incarnations, 720 database incarnations, 720 database instance names, 394 database incarnations, 720 database consistency on restart, 117 memory allocation, 121 object database smodel, 39 parameter specifying type, 338 V\$INSIANCE view, 1131 database intergrity, 202–207 constraint commands, 206 control file, 108 deferrable constraints, 207 integrity constraints, 207 integrity constraints, 207 integrity constraints, 207 integrity constraints, 206 database links, 858–860 DBA_DB_LINKS view, 1108 Grid Control, 907 private database inks, 858–859  Database VBORA database information, 224 database operations see processes database parameter files see parameter files see palorion, 892, 893, database usage metrics, 898 database usage metrics, 898 database usage metrics, 898 database usage metrics, 898 database usage metrics, 898 database usage metrics, 898 database usage metrics, 898 database usage metrics, 898 database usage metrics, 898 database usage metrics, 898 database usage metrics, 898 database usage metrics see wait statistics see wait statistics database usage metrics see verait supplies see ecovery see recovery database instarca supplies datab | -                                     |                                   |                               |
| bad statistics, 1062 collecting information during, 1063 locking issues, 1060 severe contention for resources, 1060 shared pool problems, 1062 system usage problems, 1059 using Hang Analysis page, 1063 gathering error messages, 1063 getting systemstate dump, 1064 using Hanganalyze utility, 1065 database incarnations, 720 database instance ames, 394 database instance ames, 394 database consistency on restart, 117 memory allocation, 121 object database manager, 431 117 memory allocation, 121 object database managing, 20 database parameter files Database Performance page OEM Database Control, 892, 893, 892, 893, 892, 893, 894 database incarnations, 720 database incarnations, 720 database instance ames, 394 database instance ames, 394 database instance ames, 394 database instance ames, 394 database instance ames, 394 database onesistency on restart, 117 memory allocation, 121 object database parameter files Database Performance page OEM Database Quiescing, 821–822 database ercovery database recovery database incarnations, 720 database instance ames, 394 database instance ames, 394 database instance ames, 394 database instance ames, 394 database instance ames, 394 database instance ames, 394 database instance ames, 394 database instance ames, 394 database instance almose, 394 database instance ames, 394 database instance ames, 39  |                                       |                                   |                               |
| collecting information during, 1063                                                                                                    |                                       |                                   |                               |
| locking issues, 1060 severe contention for resources, 1060 shared pool problems, 1062 system usage problems, 1059 using Hang Analysis page, 1063 gathering error messages, 1063 getting systemstate dump, 1064 using Hanganalyze utility, 1065 database hit ratios, 1033 database incarnations, 720 database incarnations, 720 database instance names, 394 database instances altering properties of, 146 creating database, 364 database consistency on restart, 117 memory allocation, 121 object database metgrity, 202–207 constraint commands, 206 control file, 108 deferrable constraints, 207 integrity constraints, 207 integrity constraints, 207 integrity constraints, 206 greating file, 108 database parameter files see parameter files see parameter files see parameter files see parameter files see parameter files see parameter files see parameter files see parameter files see parameter files database wait statistics database wait statistics database waiter (DBWn) process background processes, 114–115 database sereovery database incarnations, 412 database constraints, 422 activating, 440 dynamic resource management, 818–820 enabling, 441 estimating operation execution time, 820 managing resource consumer groups, 442 using lathabase, 264 database enterovery buffers to disk, 116 databases see also Oracle Database see also Oracle Database oracle Database, 726–730 manually, 729–730 using Database control, 807, 89 described, 99 dropping, 386–387 maintenance outside normal window, 385–386 manging on Linux systems, 933 monitoring database, 364 database evaits attace database inter (DBWn) process background processes, 114–115 database vaits att  |                                       |                                   |                               |
| see parameter files 1060 Shared pool problems, 1062 system usage problems, 1059 using Hang Analysis page, 1063 gathering error messages, 1063 getting systemstate dump, 1064 using Hanganalyze utility, 1065 database incarnations, 720 database intratios, 1033 database intratios, 720 database instance ames, 394 database instances altering properties of, 146 creating database, 364 database consistency on restart, 117 memory allocation, 121 object database model, 39 parameter files  Database Resource Manager, 431–442 activating, 441 deactivating, 441 deactivating, 441 d  | 1063                                  | see processes                     | database usage metrics, 898   |
| shared pool problems, 1062 shared pool problems, 1062 system usage problems, 1059 using Hang Analysis page, 1063 gathering error messages, 1063 getting systemstate dump, 1064 using Hanganalyze utility, 1065 database incarnations, 720 database incarnations, 720 database instance names, 394 database instance names, 394 database consistency on restart, 117 memory allocation, 121 object databases and database and database onesistency on restart, 117 memory allocation, 121 object database model, 39 parameter specifying type, 338 VSINSTANCE view, 1131 database integrity, 202–207 control file, 108 deferrable constraints, 207 integrity constraints, 207 integrity constraints, 207 integrity constraints, 207 integrity constraints, 205 RELY constraints, 206 database Control, 808, 896 DBA_DB_LINKS view, 1108 Grid Control, 907 private database links, 858–859  Database Control, 802, 893, 893, 893, 893, 893, 893, 893, 893                                                                                                    |                                       |                                   |                               |
| shared pool problems, 1062 system usage problems, 1059 using Hang Analysis page, 1063 gathering error messages, 1063 getting systemstate dump, 1064 using Hanganalyze utility, 1065 database hit ratios, 1033 database instances altering properties of, 146 database instances altering properties of, 146 database consistency on restart, 117 memory allocation, 121 object database model, 39 parameter specifying type, 338 VSINSTANCE view, 1131 database integrity, 202-207 constraint commands, 206 control file, 108 deferrable constraints, 207 integrity constraints, 205 neferential integrity constraints, 205 RELY constraints, 206 database (DEM Database Control, 807, 892, 893, talabase inks, 858-869 DBA_DB_LINKS view, 1108 Grid Control, 907 private database inks, 858-859  OEM Administering, 431 database convist, 821-822 database recovery database ercovery database quiescing, 821-822 database ercovery database database writer (DBWn) process background processes, 114-115 database background processes, 114-115 database background processes, 114-115 database background processes, 114-115 database background processes, 114-115 database background processes, 114-115 database background processes, 114-115 database background processes, 114-115 database background processes, 114-115 database background processes, 114-115 database background processes, 114-115 database background processes, 114-115 database background processes, 114-115 database language database recovery buffers database background processes, 114-115 database language database lessource danager, 431-442 activating, 440 taleated protocol, 132 writing dirty data in memory database integrity database sea also Oracle Database sea also Oracle Database sea administering with ORADIM utility, 926-928 aditing databases sage, 461-471 backing up databases see backup utility, 926-928 aditing database varier (DWn) process background processes, 114-115 database integrity data in memory database integrity data in memory database integrity data in memory database integrity data in  |                                       |                                   | •                             |
| system usage problems, 1059 using Hang Analysis page, 1063 gathering error messages, 1063 getting systemstate dump, 1064 using Hanganalyze utility, 1065 database hit ratios, 1033 database incarnations, 720 database instance names, 394 database instances altering properties of, 146 creating database, 364 database consistency on restart, 117 memory allocation, 121 object database model, 39 parameter specifying type, 338 VSINSTANCE view, 1131 database integrity, 202–207 constraint commands, 206 control file, 108 deferrable constraints, 207 immediate constraints, 207 immediate constraints, 207 immediate constraints, 207 parameter enforcing integrity rules, 350 RELY constraints, 206 database inks, 858–860 Database Control, 860, 896 DBA_DB_LINKS view, 1108 Grid Control, 907 private database links, 858–859  1068–1071 database quiescing, 821–822 database quiescing, 821–822 database quiescing, 821–822 database quiescing, 821–822 database recovery database recovery database recovery database recovery database recovery database recovery database recovery database recovery database reorganization, 811–812 Database Resource Manager, 431–442 activating, 440 creating/delting resource plans, 442 data dictionary views managing, relational databases see daso Oracle Database See ako Oracle Database New Telational databases administering with ORADIM utility, 926–928 auditing database vage, 461–471 backing up database vage, 461–471 backing database usage, 461–471 backing up database vage, 461–471 backing database usage, 461–471 backing up database vage, 461–471 backing database usage, 461–471 backing database usage, 461–471 backing database usage, 461–471 backing database usage, 461–471 backing database usage, 461–471 backing database usage, 461–471 backing database usage, 461–471 backing database usage, 461–471 backing database usage, 461–471 backing database usage, 461–471 backing database usage, 461–471 backing up database usage, 461–471 backing up database usage, 461–471 backing up database usage, 461–471 backing up database us  |                                       |                                   |                               |
| using Hang Analysis page, 1063 gathering error messages, 1063 getting systemstate dump, 1064 using Hanganalyze utility, 1065 database hit ratios, 1033 database incarnations, 720 database instance names, 394 database instance names, 394 database instance names, 394 database instance names, 394 database instance names, 394 database instance names, 394 database consistency on restart, 117 memory allocation, 121 object database model, 39 parameter specifying type, 338 VSINSTANCE view, 1131 database integrity, 202–207 constraint commands, 206 control file, 108 deferrable constraints, 207 immediate constraints, 207 parameter enforcing integrity rules, 350 referential integrity constraints, 205 RELY constraints, 206 database links, 858–859 database links, 858–859 database quiescing, 821–822 database recovery database recovery database recovery database recovery database recovery database recovery database recovery database, 311–812 background processes, 114–115 database buffer cache, 131 Oracle Service thread, 915 write ahead protocol, 132 writing dirty data in memory buffers to disk, 116 database in stance s writing dirty data in memory buffers to disk, 116 database in stance s variting dirty data in memory buffers to disk, 116 database instances adatabase integrity data in memory buffers to disk, 116 database instances adatabase integrity data in memory buffers to disk, 116 database instances adatabase integrity data in memory buffers to disk, 116 database instance onsumer groups, 442 utility, 926–928 auditing database see also Oracle Database see also Oracle Database see also Oracle Database see also Oracle Database see also Oracle Database see backup untility, 926–928 managing resource consumer groups, 442 managing resource for users, 430 managing undo space information, 253 managing undo space information, 253 one deferrable constraints, 207 parameter enforcing integrity rules, 350 referential integrity constraints, 205 RELY constraints, 206 database instances administering with ORADIM utility, 926–928 manually,   |                                       |                                   |                               |
| gathering error messages, 1063 getting systemstate dump, 1064 using Hanganalyze utility, 1065 database hit ratios, 1033 database hit ratios, 1033 database instance names, 394 database instance names, 394 database instance names, 394 database instance names, 394 database instance names, 394 database instance names, 394 database instance names, 394 database instance names, 394 database instance names, 394 database instance names, 394 database instance names, 394 database consistency on restart,                                                                                                    |                                       | database quiescing, 821–822       |                               |
| Using Hanganalyze utility, 1065database reorganization, 811-812write ahead protocol, 132database hit ratios, 1033Database Resource Manager, 431-442writing dirty data in memorydatabase incarnations, 720activating, 440buffers to disk, 116database instance names, 394creating/editing/deleting resourcedatabase instancesplans, 442see also Oracle Database 10galtering properties of, 146data dictionary views managing, creating database, 364441administering with ORADIMdatabase consistency on restart, 117dynamic resource management, memory allocation, 121818-820backing up databasesobject database model, 39enabling, 441see backupparameter specifying type, 338estimating operation executioncloning a database, 726-730V\$INSTANCE view, 1131managing resource consumerusing Database Control,control file, 108managing resource for users, 430using Database Control,deferrable constraints, 207managing undo spaceusing Database Control,integrity constraints, 205, 206, 207oracle database, 140reating databasesparameter enforcing integrityOracle database, 140reating database, 26referential integrity constraints, 206pendling areacreating, 433creating parameter file, 333-358RELY constraints, 206validating, 437described, 99database integrity, 208-206plan directives, 819dropping, 386-387Database Control, 860, 896plan directives, 819dropping, 386-387Database Control, 907resour                                                                                                    | gathering error messages, 1063        |                                   | database buffer cache, 131    |
| database hit ratios, 1033 database instance names, 394 database instance names, 394 database instances altering properties of, 146 creating database, 364 database consistency on restart, 117 memory allocation, 121 object database model, 39 parameter specifying type, 338 V\$INSTANCE view, 1131 database integrity, 202–207 constraint commands, 206 control file, 108 deferrable constraints, 207 integrity constraints, 207 parameter enforcing integrity rules, 350 referential integrity constraints, 206 database Control, 860, 896 Database Control, 860, 896 DBA_DB_LINKS view, 1108 Grid Control, 907 private database instance names, 394 database instances activating, 440 activating, 440 buffers to disk, 116 databases see also Oracle Database 10g, relational databases administering with ORADIM utility, 926–928 auditing database administering that backing up databases see backup cloning a database, 726–730 managing resource consumer groups, 442 romanaging resource consumer groups, 442 romanaging resource consumer groups, 442 romanaging resource consumer groups, 442 romanaging nundo space integrity constraints, 207 parameter enforcing integrity rules, 350 referential integrity constraints, 205 RELY constraints, 206 database links, 858–860 Database Control, 860, 896 DBA_DB_LINKS view, 1108 Grid Control, 907 private database inks, 858–859  Database links, 858–859  Database links, 858–859  Database integrity database links, 858–859  Database links, 858–859  Database links, 858–859  Database control, 860, 896 privileges for, 432 privileges for, 432 privileges for, 432 privileges for, 432 p |                                       |                                   |                               |
| database incarnations, 720 database instance names, 394 database instances database instances                                                                                                    |                                       |                                   |                               |
| database instance names, 394 database instances altering properties of, 146 altering properties of, 146 creating database, 364 data dictionary views managing, creating database, 364 database consistency on restart, deactivating, 441 dynamic resource management, memory allocation, 121 memory allocation, 121 memory allocation, 241 mutility, 926–928 auditing databases subge, 461–471 backing uditing, 431 metalloases see alto, Database Control, 907 managing resource consumer maually, 729–730 manually, 729–730 manually, 729–730 manually, 727–729 control file, 108 managing resource for users, 430 menually, 729–730 manually, 729–730 manually, 729–730 manually, 729–729 control file, 108 ma  | ,                                     |                                   |                               |
| database instances altering properties of, 146 data dictionary views managing, creating database, 364 data dictionary views managing, creating database, 364 database consistency on restart, deactivating, 441 dutlity, 926–928 117 memory allocation, 121 object database model, 39 parameter specifying type, 338 V\$INSTANCE view, 1131 database integrity, 202–207 constraint commands, 206 control file, 108 managing resource consumer constraints, 207 immediate constraints, 207 immediate constraints, 207 integrity constraints, 205, 206, 207 parameter enforcing integrity rules, 350 referential integrity constraints, 205 RELY constraints, 206 Database Control, 860, 896 Database Control, 860, 896 Database Control, 860, 896 Database Iinks, 858–859  database inks, 858–859  database inks, 858–859  database inks, 858–859  database inks, 858–859  database inks, 858–859  database inks, 858–859  database inks, 858–859  plan directives, 438 datadictionary views managing, relational database 10g, relational databases administering with ORADIM database managing with ORADIM udininstering, 441 utility, 926–928 administering with ORADIM utility, 926–928 administering with ORADIM utility, 926–928 administering with ORADIM utility, 926–928 administering with ORADIM utility, 926–928 administering with outility, 926–928 administering with ORADIM utility, 926–928 administering with ORADIM utility, 926–928 administering with outility, 926–928 administering with ORADIM utility, 926–928 administering with ORADIM utility, 926–928 administering with ORADIM utility, 926–928 administering with outility, 926–928 additing database usage, 461–471 backking up database see backup cloning a database vsee backup cloning a database, 726–730 manually, 729–730 manually, 729–730 using Database Control, rearby adatabase, 726–730 manually, 729–730 using Database Control, rearby Adatabase, 140 creating parameter file, 333–358 creating database rearby adatabase related parameters, 337–339 database-related parameters, 337–339 described, 99 dropping, 386–387 mainte |                                       |                                   |                               |
| creating database, 364 database consistency on restart, database consistency on restart, 117 dynamic resource management, memory allocation, 121 object database model, 39 parameter specifying type, 338 database integrity, 202–207 control file, 108 deferrable constraints, 207 immediate constraints, 207 parameter enforcing integrity rules, 350 referential integrity constraints, 205 RELY constraints, 206 Database Control, 860, 896 Database Control, 860, 896 Database Control, 860, 896 Database Control, 860, 896 Database Control, 860, 896 Database Control, 860, 896 Database Control, 860, 896 private database links, 858–859  assigning users to, 438–440  administering with ORADIM utility, 926–928 auditing database uaditing database uadit packet uaditabase uaditing database uaditing database uaditing   |                                       |                                   | see also Oracle Database 10g; |
| database consistency on restart, 117 memory allocation, 121 object database model, 39 parameter specifying type, 338 V\$INSTANCE view, 1131 database integrity, 202–207 constraint commands, 206 control file, 108 deferrable constraints, 207 immediate constraints, 207 parameter enforcing integrity parameter enforcing integrity parameter enforcing integrity parameter object database, 205 parameter specifying type, 338 deferrable constraints, 207 information, 253 integrity constraints, 205, 206, 207 parameter enforcing integrity parameter enforcing integrity parameter enforcing integrity parameter specifying type, 338 rules, 350 pending area creating, 433 RELY constraints, 206 database links, 858–860 Database Control, 860, 896 Database Control, 860, 896 Database Control, 860, 896 Grid Control, 907 resource consumer groups, 441 see backup cloning a database usage, 461–471 backing up database usage, 461–471 backing up database usage, 461–471 backing up databases usage, 461–471 backing up databases see backup cloning a database, 726–730 manually, 729–730 using Database Control, 727–729 using PMAN, 727 connecting to, 137 creating database connecting to, 137 creating database connecting to, 137 creating databases see databases see databases reating parameter file, 333–358 creating parameter file, 333–358 creating parameter file, 333–358 creating stored outlines for, 970 database-related parameters, 337–339 described, 99 database links, 858–860 plan directives, 819 privileges for, 432 maintenance outside normal DBA_DB_LINKS view, 1108 resource allocation methods, 432 window, 385–386 Grid Control, 907 resource consumer groups, 431 managing on Linux systems, 933 monitoring database status,                                                                                                    |                                       |                                   |                               |
| memory allocation, 121 memory allocation, 121 memory allocation methods, 432 memory allocation methods, 432 memory allocation methods, 432 memory allocation methods, 432 menables especiately database see backup menaully, 729–730 menaually, 729–730 manually, 729–730 manually, 729 manually, 729–730 manually, 729–730 manually, 729 manually, 729 manually, 729–730 manually, 729 manually, 729–730 manually, 729 manually, 729 manually, 729 manually, 729 manually, 729 manually, 729 manually, 729 manually, 729 manually, 729 manually, 729 manually, 729 manually, 729 manually, 729 manually, 729 manually, 29 manually, 29 manually, 29 manually, 29 manually, 29 manuall  |                                       |                                   |                               |
| memory allocation, 121 object database model, 39 parameter specifying type, 338 vSince sintegrity, 202–207 control file, 108 deferrable constraints, 207 immediate constraints, 207 parameter enforcing integrity rules, 350 referential integrity constraints, 206 referential integrity constraints, 206 referential integrity constraints, 206 referential integrity constraints, 206 RELY constraints, 206 database Control, 860, 896 Database Control, 860, 896 Grid Control, 907 private database links, 858–859  estimating operation execution time, 820 time, 820 managing operation execution time, 820 managing resource consumer groups, 442 resource consumer using Database Control, regroups, 442 resource sfor users, 430 using RMAN, 727 connecting to, 137 creating database using Database Control, 907 private database, 140 creating parameter file, 333–358 creating parameter file, 333–358 creating, 433 database-related parameters, submitting, 438 validating, 437 described, 99 dropping, 386–387 maintenance outside normal parameter specifying type, 338 estimating operation execution cloning a databases manually, 729–730 manually, 729–730 manually, 729 control file, 108 managing resource sfor users, 430 using RMAN, 727 creating database satus, 720 control file, 108 manuaging resource aloustion methods, 432 managing on Linux systems, 933 monitoring database statu  | •                                     |                                   |                               |
| object database model, 39 enabling, 441 see backup parameter specifying type, 338 estimating operation execution V\$INSTANCE view, 1131 time, 820 manually, 729–730 database integrity, 202–207 managing resource consumer constraint commands, 206 groups, 442 727–729 control file, 108 managing undo space control file, 108 managing undo space integrity constraints, 207 managing undo space integrity constraints, 205, 206, 207 OEM administering, 441–442 see database creation parameter enforcing integrity Oracle database, 140 creating parameter file, 333–358 rules, 350 pending area creating stored outlines for, 970 referential integrity constraints, 205 submitting, 438 337–339 RELY constraints, 206 validating, 437 described, 99 database links, 858–860 plan directives, 819 Database Control, 860, 896 privileges for, 432 BB_DB_LINKS view, 1108 resource allocation methods, 432 Grid Control, 907 resource consumer groups, 431 managing on Linux systems, 933 private database links, 858–859 assigning users to, 438–440 monitoring database status,                                                                                                    |                                       | •                                 |                               |
| parameter specifying type, 338 V\$INSTANCE view, 1131 time, 820 manually, 729–730 database integrity, 202–207 constraint commands, 206 control file, 108 deferrable constraints, 207 managing resources for users, 430 deferrable constraints, 207 information, 253 integrity constraints, 205, 206, 207 parameter enforcing integrity rules, 350 referential integrity constraints, 205 RELY constraints, 206 database Control, 860, 896 Database Control, 860, 896 Grid Control, 907 private database links, 858–859 estimating operation execution time, 820 managing resource consumer using Database Control, using RMAN, 727 connecting to, 137 connecting to, 137 connecting to, 137 creating databases creating databases creating databases reating parameter file, 333–358 creating, 441–442 see database creation creating parameter file, 333–358 creating, 433 database-related parameters, 337–339 described, 99 dropping, 386–387 maintenance outside normal managing on Linux systems, 933 private database links, 858–859 assigning users to, 438–440 monitoring database status,                                                                                                    |                                       |                                   | 0 1                           |
| database integrity, 202–207 constraint commands, 206 groups, 442 control file, 108 managing resources for users, 430 deferrable constraints, 207 immediate constraints, 207 immediate constraints, 205, 206, 207 parameter enforcing integrity rules, 350 referential integrity constraints, 205 RELY constraints, 206 database links, 858–860 Database Control, 860, 896 Grid Control, 907 private database links, 858–859 managing resource consumer groups, 442 groups, 442 groups, 442 groups, 442 groups, 443 groups, 442 groups, 443 groups, 442 groups, 440 using RMAN, 727 creating RMAN, 727 creating databases creating databases creating databases creating parameter file, 333–358 creating, 441–442 gree database creation creating parameter file, 333–358 creating, 433 database-related parameters, 337–339 described, 99 dropping, 386–387 maintenance outside normal managing on Linux systems, 933 private database links, 858–859 assigning users to, 438–440 monitoring database status,                                                                                                    |                                       |                                   |                               |
| constraint commands, 206 control file, 108 managing resources for users, 430 deferrable constraints, 207 immediate constraints, 207 integrity constraints, 205 parameter enforcing integrity rules, 350 referential integrity constraints, 206 RELY constraints, 206 database links, 858–860 Database Control, 860, 896 Database Control, 860, 896 Grid Control, 907 private database links, 858–859 groups, 442 managing resources for users, 430 managing resources for users, 430 using RMAN, 727 connecting to, 137 creating databases creating databases creating databases creating parameter file, 333–358 creating, 441–442 creating parameter file, 333–358 creating, 433 database-related parameters, 337–339 described, 99 dropping, 386–387 maintenance outside normal managing on Linux systems, 933 managing on Linux systems, 933 monitoring database status,                                                                                                    |                                       |                                   | •                             |
| control file, 108 managing resources for users, 430 using RMAN, 727 deferrable constraints, 207 managing undo space connecting to, 137 immediate constraints, 207 information, 253 creating databases integrity constraints, 205, 206, 207 OEM administering, 441–442 see database creation parameter enforcing integrity Oracle database, 140 creating parameter file, 333–358 rules, 350 pending area creating stored outlines for, 970 referential integrity constraints, 205 submitting, 438 337–339 RELY constraints, 206 validating, 437 described, 99 database links, 858–860 plan directives, 819 dropping, 386–387 Database Control, 860, 896 privileges for, 432 maintenance outside normal DBA_DB_LINKS view, 1108 resource allocation methods, 432 Grid Control, 907 resource consumer groups, 431 managing on Linux systems, 933 private database links, 858–859 assigning users to, 438–440 monitoring database status,                                                                                                    |                                       | 0 0                               |                               |
| deferrable constraints, 207 immediate constraints, 207 integrity constraints, 205, 206, 207 parameter enforcing integrity rules, 350 referential integrity constraints, 206 gather 205 RELY constraints, 206 database links, 858–860 Database Control, 860, 896 Database Control, 860, 896 Grid Control, 907 private database links, 858–859  managing undo space information, 253 creating databases creating databases creating parameter file, 333–358 creating stored outlines for, 970 database, 140 creating parameter file, 333–358 creating stored outlines for, 970 database-related parameters, 337–339 described, 99 dropping, 386–387 maintenance outside normal managing on Linux systems, 933 monitoring database status,                                                                                                    |                                       |                                   |                               |
| immediate constraints, 207 information, 253 creating databases integrity constraints, 205, 206, 207 OEM administering, 441–442 see database creation parameter enforcing integrity oracle database, 140 creating parameter file, 333–358 rules, 350 pending area creating stored outlines for, 970 referential integrity constraints, 205 submitting, 438 337–339 RELY constraints, 206 validating, 437 described, 99 database links, 858–860 plan directives, 819 dropping, 386–387 Database Control, 860, 896 privileges for, 432 maintenance outside normal DBA_DB_LINKS view, 1108 resource allocation methods, 432 window, 385–386 Grid Control, 907 resource consumer groups, 431 managing on Linux systems, 933 private database links, 858–859 assigning users to, 438–440 monitoring database status,                                                                                                    |                                       |                                   |                               |
| parameter enforcing integrity rules, 350 rules, 350 pending area referential integrity constraints, 205 RELY constraints, 206 database links, 858–860 Database Control, 860, 896 Database Control, 860, 896 Grid Control, 907 private database links, 858–859  Portion of the private database links, 858–859  Portion of the private database links, 858–859  Portion of the private database creating stored outlines for, 970 database, 433 database-related parameters, 337–339 described, 99 dropping, 386–387 described, 99 dropping, 386–387 maintenance outside normal managing on Linux systems, 933 managing on Linux systems, 933 monitoring database status,                                                                                                    |                                       |                                   |                               |
| rules, 350 pending area creating stored outlines for, 970 referential integrity constraints, 205 submitting, 438 337–339 RELY constraints, 206 validating, 437 described, 99 database links, 858–860 plan directives, 819 dropping, 386–387 Database Control, 860, 896 privileges for, 432 maintenance outside normal DBA_DB_LINKS view, 1108 resource allocation methods, 432 window, 385–386 Grid Control, 907 resource consumer groups, 431 managing on Linux systems, 933 private database links, 858–859 assigning users to, 438–440 monitoring database status,                                                                                                    |                                       | 0.                                |                               |
| referential integrity constraints, 205 submitting, 438 337–339  RELY constraints, 206 validating, 437 described, 99 database links, 858–860 plan directives, 819 dropping, 386–387  Database Control, 860, 896 privileges for, 432 maintenance outside normal DBA_DB_LINKS view, 1108 resource allocation methods, 432 window, 385–386  Grid Control, 907 resource consumer groups, 431 managing on Linux systems, 933 private database links, 858–859 assigning users to, 438–440 monitoring database status,                                                                                                    | 1 0 0 ;                               |                                   |                               |
| 205 submitting, 438 337–339  RELY constraints, 206 validating, 437 described, 99  database links, 858–860 plan directives, 819 dropping, 386–387  Database Control, 860, 896 privileges for, 432 maintenance outside normal  DBA_DB_LINKS view, 1108 resource allocation methods, 432 window, 385–386  Grid Control, 907 resource consumer groups, 431 managing on Linux systems, 933  private database links, 858–859 assigning users to, 438–440 monitoring database status,                                                                                                    |                                       |                                   |                               |
| RELY constraints, 206 validating, 437 described, 99 database links, 858–860 plan directives, 819 dropping, 386–387  Database Control, 860, 896 privileges for, 432 maintenance outside normal  DBA_DB_LINKS view, 1108 resource allocation methods, 432 window, 385–386  Grid Control, 907 resource consumer groups, 431 managing on Linux systems, 933  private database links, 858–859 assigning users to, 438–440 monitoring database status,                                                                                                    | · .                                   | 0,                                | -                             |
| database links, 858–860 plan directives, 819 dropping, 386–387  Database Control, 860, 896 privileges for, 432 maintenance outside normal  DBA_DB_LINKS view, 1108 resource allocation methods, 432 window, 385–386  Grid Control, 907 resource consumer groups, 431 managing on Linux systems, 933  private database links, 858–859 assigning users to, 438–440 monitoring database status,                                                                                                    |                                       |                                   |                               |
| DBA_DB_LINKS view, 1108 resource allocation methods, 432 window, 385–386 Grid Control, 907 resource consumer groups, 431 managing on Linux systems, 933 private database links, 858–859 assigning users to, 438–440 monitoring database status,                                                                                                    |                                       |                                   |                               |
| Grid Control, 907 resource consumer groups, 431 managing on Linux systems, 933 private database links, 858–859 assigning users to, 438–440 monitoring database status,                                                                                                    |                                       |                                   |                               |
| private database links, 858–859 assigning users to, 438–440 monitoring database status,                                                                                                    |                                       |                                   |                               |
|                                                                                                    | · · · · · · · · · · · · · · · · · · · |                                   |                               |
|                                                                                                    |                                       |                                   |                               |

| Oracle XML DB, 1210–1214<br>quiescing, 385–386 | resources, 13–14<br>International Oracle Users<br>Group, 13 | DBA_DATAPUMP_JOBS, 621, 1091<br>DBA_DATAPUMP_SESSIONS, 622<br>1091 |
|------------------------------------------------|-------------------------------------------------------------|--------------------------------------------------------------------|
|                                                |                                                             |                                                                    |
|                                                | Group, 13                                                   | 1001                                                               |
| recovering Oracle databases                    |                                                             | 1031                                                               |
| see recovery                                   | MetaLink, 14                                                | DBA_DATA_FILES, 174, 1102                                          |
| recovering, SQL*Plus, 524                      | Oracle by Example, 14                                       | DBA_DB_LINKS, 1108                                                 |
| restricting access, 382–383                    | Oracle DirectConnect, 15                                    | DBA_DIRECTORIES, 1089                                              |
| reverse engineering, 38                        | Oracle Technology Network, 13                               | DBA_ENABLED_TRACES, 991                                            |
| shutting down from SQL*Plus,                   | security role, 4–5                                          | DBA_ENCRYPTED_COLUMNS,                                             |
| 383–385                                        | managing users, 4                                           | 1097                                                               |
| shutting down with Windows,                    | monitoring system, 4                                        | DBA_EXP_FILES, 1089                                                |
| 925–926                                        | protecting database, 4                                      | DBA_EXTENTS, 1100                                                  |
| starting up automatically, 380-381             | some general advice, 16–17                                  | DBA_EXTERNAL_TABLES, 1109                                          |
| starting up from SQL*Plus,                     | system management role, 5–6                                 | DBA_FEATURE_USAGE_                                                 |
| 378–380                                        | backup strategies, 6                                        | STATISTICS, 1088                                                   |
| starting up in restricted mode, 382            | change management, 6                                        | DBA_FGA_AUDIT_TRAIL, 1099                                          |
| starting up with Windows, 925–926              | estimating requirements, 6                                  | DBA_FREE_SPACE, 175, 739, 1101                                     |
| suspending, 386                                | loading data, 6                                             | DBA_HIGH_WATER_MARK_                                               |
| variable naming database, 517                  | minimizing downtime, 5                                      | STATISTICS, 1088                                                   |
| DATABASE_PROPERTIES view                       | performance tuning, 5                                       | DBA_HIST_ACTIVE_SESS_                                              |
| bigfile tablespaces, 171                       | recovery strategies, 6                                      | HISTORY, 846, 1041, 1113                                           |
| monitoring instance status, 388                | troubleshooting, 5                                          | DBA_HIST_BASELINE, 845                                             |
| datasets                                       | varying organizational roles, 8                             | DBA_HIST_SNAPSHOT, 845                                             |
| performing backups with Oracle                 | DBA views                                                   | DBA_HIST_SYSMETRIC_                                                |
| Backup, 686                                    | DBA_ADVISOR_ACTIONS, 773,                                   | HISTORY, 833                                                       |
| DATA_CACHE parameter,                          | 853, 1115                                                   | DBA_HIST_WR_CONTROL, 845                                           |
| SQL*Loader, 555                                | DBA_ADVISOR_DEFINITIONS,                                    | DBA_HIST_XYZ, 827                                                  |
| DATA_DUMP_DIR variable, 595–596                | 1113                                                        | DBA_INDEXES, 224, 1106                                             |
| date and time data types, 1185                 | DBA_ADVISOR_DEF_PARAMETER                                   | DBA_IND_COLUMNS, 1106                                              |
| date command, UNIX, 48                         | S, 764                                                      | DBA JOBS, 1090                                                     |
| DATE data type, 1185                           | DBA_ADVISOR_FINDINGS, 773,                                  | DBA LOCKS, 1104                                                    |
| DATE variable, SQL*Plus, 517                   | 853, 1114                                                   | DBA MVIEWS, 1111                                                   |
| dates                                          | DBA_ADVISOR_LOG, 1115                                       | DBA_OBJECTS, 224, 1091, 1108                                       |
| specifying default date format, 339            | DBA_ADVISOR_PARAMETERS,                                     | DBA_OUTLINES, 1098                                                 |
| DB block gets, 1016                            | 853                                                         | DBA_OUTLINE_HINTS, 1098                                            |
| db file scattered read wait event,             | DBA_ADVISOR_RATIONALE, 773,                                 | DBA_OUTSTANDING_ALERTS,                                            |
| 1038–1039, 1048, 1074                          | 1115                                                        | 647, 833, 1112                                                     |
| db file sequential read wait event,            | DBA_ADVISOR_RECOMMENDA-                                     | DBA_PART_TABLES, 224, 1109                                         |
| 1037–1040, 1049, 1074                          | TIONS, 773, 853, 1115                                       | DBA_POLICIES, 1096                                                 |
| DB time statistic, 760                         | DBA_ADVISOR_TASKS, 853, 1114                                | DBA_PROFILES, 1092                                                 |
| DB value, AUDIT_TRAIL parameter,               | DBA_ADVISOR_USAGE, 1113                                     | DBA_RECYCLEBIN, 1089                                               |
| 462                                            | DBA_ADVISOR_XYZ views, 998                                  | DBA_REDEFINITION_ERRORS,                                           |
| DBA (database administrator)                   | DBA_ALERT_HISTORY, 833, 1112                                | 817                                                                |
| background and training, 9-11                  | DBA_ALL_TABLES, 1109                                        | DBA_REGISTRY, 315, 1085                                            |
| operating system knowledge,                    | DBA_AUDIT_EXISTS, 1099                                      | DBA_RESUMABLE, 273                                                 |
| 12                                             | DBA_AUDIT_OBJECT, 1099                                      | DBA_ROLES, 1093                                                    |
| UNIX knowledge, 12                             | DBA_AUDIT_POLICIES, 1099                                    | DBA_ROLLBACK_SEGS, 250, 253                                        |
| certification, 11                              | DBA_AUDIT_POLICY_COLUMNS,                                   | DBA_RSRC_CONSUMER_                                                 |
| Oracle Certified Associate, 11                 | 1099                                                        | GROUPS, 434                                                        |
| Oracle Certified Master, 12                    | DBA_AUDIT_SESSION, 1099                                     | DBA_RSRC_CONSUMER_                                                 |
| Oracle Certified Professional,                 | DBA_AUDIT_STATEMENT, 1099                                   | GROUP_PRIVS, 441                                                   |
| 11                                             | DBA_AUDIT_TRAIL, 463, 471,                                  | DBA_RSRC_PLANS, 441, 1098                                          |
| connecting to Oracle database,                 | 1099                                                        | DBA_SCHEDULER_JOBS, 881,                                           |
| 493                                            | DBA_AUTO_SEGADV_CTL, 1114                                   | 943, 1090                                                          |
| daily routine, 15–16                           | DBA_AUTO_SEGADV_SUMMARY,                                    | DBA_SCHEDULER_JOB_LOG, 881                                         |
| database design role, 7–8                      | 1114                                                        | 1090                                                               |
| development DBA, 8                             | DBA_BLOCKERS, 239, 242, 1097                                | DBA_SCHEDULER_JOB_RUN_                                             |
| multiple DBAs, 484                             | DBA_CATALOG, 224, 1085                                      | DETAILS, 881, 1090                                                 |
| Oracle classes, 10                             | DBA_COLUMNS, 224                                            | DBA_SCHEDULER_PROGRAMS,                                            |
| Oracle DBA's role, 3–8                         | DBA_COL_PRIVS, 1096                                         | 1090                                                               |
| performance tuning, DBA                        | DBA_COMMON_AUDIT_TRAIL,                                     | DBA_SCHEDULER_RUNNING_                                             |
| strategies for                                 | 1099                                                        | JOBS, 881, 1090                                                    |
| see under performance tuning                   | DBA_CONSTRAINTS, 224, 1105                                  | DBA_SCHEDULER_SCHEDULES,                                           |
| production DBA, 8                              | DBA_CONS_COLUMNS, 1106                                      | 881, 1090                                                          |
| reducing vulnerability with                    | DBA_CPU_USAGE_STATISICS,                                    | DBA_SCHEDULER_WINDOWS,                                             |
| recoveries, 706                                | 1105                                                        | 1090                                                               |

860-862, 1146-1148

| DBA_SEC_RELEVANT_COLUMNS,       | DBMS_FLASHBACK, 256–257,       | DBMS_SPACE, 177, 198,                    |
|---------------------------------|--------------------------------|------------------------------------------|
| 1097                            | 1178–1179                      | 1163–1164                                |
| DBA_SEGMENTS, 175, 1101         | DBMS_JOB, 863, 864, 1151-1153  | DBMS_SPACE_ADMIN, 799,                   |
| DBA_SEQUENCES, 224, 1108        | DBMS_JOBS, 139                 | 1164–1165                                |
| DBA_SERVER_REGISTRY, 315, 327   | DBMS_LOGMNR, 1179-1180         | DBMS_SQLTUNE, 997–998, 1181              |
| DBA_SOURCE, 1087                | ADD_LOGFILE procedure, 735     | DBMS_STATS, 1175-1176                    |
| DBA_SQLSET, 1112                | CONTINUOUS MINE                | automatic optimizer statistics           |
| DBA_SQLSET_PLANS, 1112          | procedure, 736                 | collection, 781                          |
| DBA_SQLSET_STATEMENTS, 1112     | PRINT_PRETTY_SQL               | gathering statistics, 944, 949           |
| DBA_SQLTUNE_PLANS, 1112         | procedure, 736                 | GATHER_XYZ_STATS                         |
| DBA_SQLTUNE_STATISTICS, 1112    | sample LogMiner session, 734   | procedures, 950                          |
| DBA_SQLTUNE_XYZ views, 998      | DBMS_METADATA, 194, 592, 1178  | manually collecting Optimizer            |
| DBA_SYNONYMS, 224, 1108         | DBMS_MONITOR, 989–990, 1046,   | statistics, 783, 949–952                 |
| DBA_SYS_PRIVS, 1095             | 1148                           | DBMS_STORAGE_MAP, 117, 1182              |
| DBA_TABLES, 192, 224, 1108      | DBMS_MVIEW, 212, 1177          | DBMS_SYSTEM, 1046, 1156–1159             |
|                                 | DBMS_OBFUSCATION_TOOLKIT,      | DBMS_TDB, 1150–1151                      |
| DBA_TABLESPACES, 174, 224, 253, |                                | DBMS_TTS, 1181                           |
| 1103                            | 477                            | _ :                                      |
| DBA_TABLESPACE_GROUPS, 168,     | DBMS_OLAP, 969, 1177           | DBMS_UTILITY, 1181                       |
| 1104                            | DBMS_OUTLN, 1162-1163          | DBMS_WM, 1174                            |
| DBA_TAB_COLUMNS, 193, 224,      | DBMS_OUTLN_EDIT, 1162–1163     | DBMS_WORKLOAD_REPOSITORY,                |
| 1110                            | DBMS_OUTPUT, 1159              | 764, 836, 1181                           |
| DBA_TAB_COL_STATISTICS, 945     | DBMS_PROFILER, 1165–1167       | DBMS_XPLAN, 976–977, 1182                |
| DBA_TAB_MODIFICATIONS, 943,     | DBMS_REDEFINITION, 814, 1178   | dbshut script                            |
| 1110                            | DBMS_REFRESH, 1181             | automatic database startup, 380          |
| DBA_TAB_PARTITIONS, 192, 1109   | DBMS_REPAIR, 694, 752,         | managing Oracle on UNIX, 917             |
| DBA_TAB_PRIVS, 1095             | 1160–1161                      | DBSNMP account                           |
| DBA_TEMP_FILES, 1103            | DBMS_RESOURCE_MANAGER,         | changing passwords for default           |
| DBA_THRESHOLDS, 833, 834,       | 432, 436, 438, 1176            | users, 371                               |
| 1112                            | DBMS_RESUMABLE, 272, 1105,     | passwords, database                      |
| DBA_TRIGGERS, 224, 1108         | 1176–1177                      | authentication, 471                      |
| DBA_UNDO_EXTENTS, 254, 1104     | DBMS_RLMGR, 1175               | dbstart script                           |
| DBA_USERS, 168, 1091            | DBMS_RLS, 459, 1176            | automatic database startup, 380          |
| DBA_VIEWS, 1110                 | DBMS_RULE_ADM, 872             | managing Oracle on UNIX, 917             |
| DBA_WAITERS, 1097, 1104         | DBMS_SCHEDULER, 139, 1178      | DBUA (Database Upgrade Assistant),       |
| DBAsupport.com, 14              | administering programs, 870    | 315–316, 318–321                         |
| DBCA (Database Configuration    | administering Scheduler jobs,  | managing/monitoring database,            |
| Assistant)                      | 868                            | 144                                      |
| accessing from UNIX/Linux, 329  | administering schedules, 871   | Pre-Upgrade Information Tool, 316        |
| Automatic Undo Management       | altering common component      | preinstallation checks, 316              |
| using, 246                      | attributes, 880                | restoring pre-upgrade database,          |
| benefits of using, 329          | creating event-based           | 321                                      |
| creating Sysaux tablespace, 172 | schedules, 873                 | starting, 319                            |
| managing/monitoring database,   | creating job classes, 875      | DBVERIFY utility, 693                    |
| 144                             | creating Scheduler chains, 872 | DB_BLOCK_CHECKING parameter,             |
| dbconsole process, 889, 925     | creating Scheduler jobs, 867   | 355, 693                                 |
| DBIO_EXPECTED parameter, 764    | creating Scheduler programs,   | DB_BLOCK_CHECKSUM parameter,             |
| DBMS packages                   | 869                            | 355, 692, 743                            |
| DBMS_ADVISOR, 1180              | creating Scheduler schedules,  | DB_BLOCK_SIZE parameter, 351             |
| invoking SQL Access Advisor,    | 870                            | choosing size of data blocks, 100        |
| 219                             | creating Scheduler windows,    | multiple data block sizes, 101           |
| managing advisory framework,    | 877                            | buffer cache and, 123                    |
| 850–852                         | managing job classes, 875      | tablespaces with nonstandard             |
| procedures and functions, 770   | managing Scheduler windows,    | block size, 159                          |
| QUICK_TUNE procedure, 219       | 878                            | using multiple block size feature,       |
| using with ADDM, 765, 770       | Oracle Scheduler, 863          | 0 1                                      |
| 0 , ,                           |                                | 159<br>DB_CACHE_SIZE parameter, 123, 344 |
| DBMS_APPLICATION_INFO,          | retrieving attributes, 880     |                                          |
| 1153–1154                       | unsetting component            | auto-tuned SGA parameters, 775           |
| DBMS_AQ, 832                    | attributes, 880                | multiple data block sizes, 123           |
| DBMS_AQADM, 832                 | DBMS_SERVER_ALERT, 162, 831,   | online database block size               |
| DBMS_CRYPTO, 477, 1155          | 832, 1180                      | changes, 820                             |
| DBMS_DATAPUMP, 592, 622, 1180   | DBMS_SERVER_REGISTRY, 326      | Oracle's guidelines, 343                 |
| DBMS_ERRLOG, 1167–1168          | DBMS_SESSION, 990, 1155–1156   | tablespaces with nonstandard             |
| DBMS_FGA, 469, 470, 1176        | DBMS_SHARED_POOL, 1014,        | block size, 159                          |
| DBMS_FILE_TRANSFER, 823,        | 1173–1174                      |                                          |

| DB_CREATE_FILE_DEST parameter,                    | DB_RECYCLE_CACHE_SIZE                      | DELETE OBSOLETE command,                           |
|---------------------------------------------------|--------------------------------------------|----------------------------------------------------|
| 341                                               | parameter, 123, 344, 775                   | RMAN, 662                                          |
| control file default locations, 644               | DB_UNIQUE_NAME parameter, 337              | DELETE_CATALOG_ROLE, 444                           |
| OMF file locations, 644                           | DB_WRITER_PROCESSES parameter,             | DELETE_TASK procedure, 770                         |
| OMF initialization parameters,                    | 115, 342                                   | deleting files, UNIX, 59                           |
| 801–802, 804                                      | dd command, UNIX, 76, 631                  | deletion anomaly, 29                               |
| redo log file default locations, 645              | DDL (data definition language)             | DELIMITED BY clause, 562                           |
| setting up flash recovery                         | statements, 22                             | delimiters, SQL*Loader, 547                        |
| parameters, 645                                   | changing data dictionary tables,           | delta values, 824                                  |
| DB_CREATE_ONLINE_LOG_DEST_n                       | 1083                                       | denormalization, 34                                |
| parameter, 341                                    | extracting object DDL using                | deployments, Grid Control, 906                     |
| control file default locations, 644               | DBMS_METADATA                              | DESC keyword                                       |
| flash recovery area file locations,               | package, 194                               | ORDER BY clause, 1189                              |
| 644                                               | making DML changes permanent               | DESCRIBE command, SQL*Plus, 193,                   |
| OMF initialization parameters,                    | with SQL*Plus, 523                         | 509                                                |
| 801, 803                                          | resumable operations, 270                  | listing procedures and functions                   |
| redo log file default locations, 645              | transactions, 226                          | in packages, 1146                                  |
| setting up flash recovery                         | DDL locks, 238                             | design                                             |
| parameters, 645                                   | DDL triggers, 467                          | see database design                                |
| DB_DOMAIN parameter, 337                          | deadlocks, 228, 235, 240                   | dev (/dev) directory, UNIX, 62                     |
| DB_FILES parameter, 340                           | decision support systems (DSSs), 9         | development databases, 9                           |
| DB_FILE_MULTIBLOCK_READ_                          | DECLARE statement, PL/SQL,                 | development DBA, 8                                 |
| COUNT parameter, 352,                             | 1203–1204, 1208                            | dev/null                                           |
| 1030, 1048                                        | DECODE function, 1193                      | input/output redirection, UNIX,                    |
| DB_FILE_NAME_CONVERT                              | dedicated server architecture, 392         | 56                                                 |
| parameter, 629, 630, 727                          | default auditing, 463                      | device files, 62                                   |
| DB_FLASHBACK_RETENTION_                           | default buffer pool, 123, 1017–1018        | mapping files to physical devices                  |
| TARGET parameter, 355,                            | default device type, RMAN, 666             | see file mapping feature                           |
| 744, 747                                          | DEFAULT DIRECTORY clause, 563              | df command, UNIX, 80, 86                           |
| DB_KEEP_CACHE_SIZE parameter,                     | default file location, 644                 | diagnostics                                        |
| 123, 344, 775                                     | default profile, 428–429                   | see also ADDM                                      |
| db_name attribute, USERENV                        | default shell, UNIX, 46                    | diagnostic tools, 918                              |
| namespace, 455                                    | default tablespaces, 422, 423              | Oracle Diagnostics Pack, 824, 896                  |
| DB_NAME parameter, 286, 337                       | caution: assigning specific                | performance/diagnostics-related                    |
| DB_nK_CACHE_SIZE parameter, 344                   | tablespaces as, 422                        | parameters, 349–353                                |
| manually managed SGA                              | default permanent tablespaces,             | Diagnostics Summary section                        |
| parameters, 775<br>multiple data block sizes, 123 | 168, 331, 365                              | Database Control home page, 891<br>Dict view, 1085 |
| online database block sizes                       | default temporary tablespaces,<br>165, 365 | dictionary                                         |
| changes, 820                                      | query showing tablespaces for              | see data dictionary                                |
| DB_RECOVERY_FILE_DEST                             | new user, 423                              | dictionary cache                                   |
| parameter, 288, 354                               | using bigfile tablespaces as, 170          | see data dictionary cache                          |
| configuring flash recovery area,                  | default users                              | dictionary-managed tablespaces, 106                |
| 643                                               | changing passwords for, 371                | 150, 153                                           |
| control file default locations, 644               | DEFAULTIF parameter, SQL*Loader,           | see also data dictionary                           |
| disabling flash recovery area, 644                | 556                                        | diff command, UNIX, 53                             |
| dynamically defining flash                        | DEFAULT_CONSUMER_GROUP, 435                | difference, relational algebra, 21                 |
| recovery area, 643                                | deferrable constraints, 207                | differential backup, RMAN, 660                     |
| flash recovery area file locations,               | DEFINE command, SQL*Plus, 516,             | DIRECT parameter, SQL*Loader, 549                  |
| 644                                               | 517                                        | 555                                                |
| OMF initialization parameters, 801                | definer's rights, 448                      | Direct Path API, 592                               |
| redo log file default locations, 645              | DEFINE_CHAIN procedure, 872                | direct path read wait event, 1049                  |
| setting up flash recovery                         | DEFINE_CHAIN_RULE procedure,               | direct path write wait event, 1049                 |
| parameters, 645                                   | 872                                        | direct-path loading, SQL*Loader,                   |
| synonym for flash recovery area,                  | DEF[INE] variable, SQL*Plus, 500           | 554–556                                            |
| 644                                               | degree of parallelism, 436, 667            | DirectConnect, Oracle (ODC), 15                    |
| DB_RECOVERY_FILE_DEST_SIZE                        | DEL command, SQL*Plus, 520                 | directories                                        |
| parameter, 288, 354                               | DELETE clause                              | administrative directories, 285                    |
| configuring flash recovery area,                  | MERGE statement, 573                       | creating directories for database                  |
| 643                                               | DELETE command, 1188                       | files, 287                                         |
| dynamically defining flash                        | data manipulation statements, 147          | DBA_DIRECTORIES view, 1089                         |
| recovery area, 643                                | removing all data from tables, 180         | flash recovery area, 288                           |
| OMF initialization parameters, 801                | RMAN commands, 661                         | integrating with Windows security                  |
| out-of-space warning and critical                 | DELETE EXPIRED command, RMAN,              | policies, 911                                      |
| alerts 647                                        | 647 662                                    | mount points 282                                   |

| naming conventions, 283                           | disk storage                                             | double failure protection mode, Data                    |
|---------------------------------------------------|----------------------------------------------------------|---------------------------------------------------------|
| OFA-compliant Oracle database,                    | new storage technologies, 92–95                          | Guard, 697                                              |
| 287                                               | Oracle Database 10g installation,                        | downloading Oracle software, 302,                       |
| Oracle base, 283                                  | 280                                                      | 397                                                     |
| Oracle home, 283                                  | preinstallation checks, 291                              | downtime, minimizing, 5                                 |
| Oracle Inventory Directory, 284                   | disk storage, UNIX                                       | dpdump administrative directory, 285                    |
| directories, UNIX, 62                             | availability and performance, 86                         | DriverManager class, 417                                |
| cd command, 48                                    | configuration choices, 85                                | drivers, JDBC, 416, 417                                 |
| creating, 62                                      | disk partitioning, 87                                    | DROP CATALOG command, RMAN,                             |
| creating, preinstallation, 296                    | disk striping, 87                                        | 670                                                     |
| file types, 57                                    | Logical Volume Manager, 87                               | DROP DATABASE command, 386                              |
| home directory, 46                                | logical volumes, 87                                      | DROP PARTITION clause, 191                              |
| locating directory, 52                            | monitoring disk usage, 85                                | DROP ROLE command, 452                                  |
| navigating, 62                                    | performance monitoring, 80                               | DROP SYNONYM command, 221                               |
| permissions, 60                                   | RAID systems, 88–92                                      | DROP TABLE command, 182                                 |
| pwd command, 49                                   | using file systems, 87                                   | consequences, 738–739                                   |
| removing, 62                                      | disk striping, UNIX, 87                                  | SHOW RECYCLEBIN command,                                |
| system configuration files, 62                    | disks                                                    | 506                                                     |
| directory administration tools, 414               | cost of disk I/O, 120                                    | DROP TABLESPACE command, 159                            |
| Directory Information Tree (DIT), 414             | damaged disk drive, 738                                  | DROP USER statement, 425–426                            |
| directory naming, 412–416                         | disk I/O, 1030                                           | DROP_JOB procedure, 869                                 |
| naming methods, 405                               | modifying data on, 115                                   | DROP_JOB_CLASS procedure, 875                           |
| OID making database                               | transferring contents of redo log                        | DROP_PROGRAM procedure, 870                             |
| connections, 414                                  | buffer to, 115                                           | DROP_SCHEDULE procedure, 871                            |
| directory naming context, 415                     | writing dirty data in memory                             | DROP_TABLES procedure, 1163                             |
| directory naming method                           | buffers to, 116                                          | DROP_UNUSED procedure, 1163                             |
| Oracle Internet Directory, 413–414                | dispatcher                                               | DROP_WINDOW procedure, 879                              |
| directory objects                                 | shared server processes, 114                             | du command, UNIX, 80, 86                                |
| creating external table layer, 563                | V\$DISPATCHER view, 1137                                 | dump files                                              |
| Data Pump files using, 593–596                    | DISPATCHERS parameter, 339                               | cdump administrative directory,                         |
| DIRECTORY parameter                               | DISPLAY function                                         | 285                                                     |
| Data Pump utilities, 595, 596, 601,               | DBMS_XPLAN package, 1182                                 | Data Pump files, 593                                    |
| 615                                               | DISPLAY variable                                         | DUMPFILE parameter, 601, 609, 614,                      |
| directory privileges, 446                         | accessing DBCA from                                      | 615                                                     |
| directory services                                | UNIX/Linux, 329                                          | dumping                                                 |
| directory naming method, 412                      | preinstallation checklist, 301                           | data blocks, 101–102                                    |
| DIRECTORY_PATH parameter, 411                     | setting, preinstallation, 298,                           | duplexing, 856                                          |
| dirty buffers, 121                                | 299–300                                                  | DUPLICATE command, RMAN, 707,                           |
| dirty reads, 233, 229                             | using response files, 309                                | 727                                                     |
| DISABLE NOVALIDATE command,                       | DISPLAY_AWR function, 976, 1182                          | durability, transactions, 229                           |
| 206                                               | DISPLAY_CURSOR function, 1182                            | DURATION attribute                                      |
| DISABLE procedure, 870, 879                       | DISTINCT operations, 963                                 | CREATE_WINDOW procedure, 877                            |
| DISABLE VALIDATE command, 206                     | distinguished names, 415, 416                            | OPEN_WINDOW procedure, 878                              |
| disaster recovery                                 | distributed locks, 239                                   | DURATION clause, RMAN, 675                              |
| enhanced data protection for,                     | distributed transactions, 911                            | dynamic data sampling, ATO, 995                         |
| 695–697                                           | DIT (Directory Information Tree), 414                    | dynamic initialization parameters,                      |
| DISCARD FILE parameter, 562                       | DML (data manipulation language)                         | 110                                                     |
| DISCARD parameter, SQL*Loader,<br>549             | statements, 22                                           | dynamic parameters, 334, 374, 377                       |
|                                                   | Flashback Versions Query feature,                        | dynamic performance tables, 136,                        |
| DISCARDMAX parameter,                             | 259                                                      | 954<br>dynamic performance views, 136,                  |
| SQL*Loader, 550<br>DISCONNECT command, iSQL*Plus, | indexing strategy, 962                                   | 1115–1143                                               |
|                                                   | making DML changes permanent,                            | see also V\$ views                                      |
| 529<br>discrete transactions, 267                 | 523<br>PL/SQL, 1205                                      | automatic performance tuning                            |
| disk allocation/layout, OFA, 281                  | resumable operations, 270                                | compared, 1003–1004                                     |
| Disk Based Backup and Recovery, 640               | -                                                        | backup- and flashback-related                           |
| disk cache for tape                               | DML locks, 237                                           | views, 1120–1121                                        |
| flash recovery area, 641                          | DML triggers, 465<br>DNs (distinguished names), 415, 416 |                                                         |
| disk fragmentation, ASM, 784                      | documentation review                                     | database metrics, 826 effect of shutting down instance, |
| 0                                                 | Oracle Database 10g installation,                        | 1115                                                    |
| disk groups, ASM<br>see under ASM                 | 280                                                      | memory-related views, 1116–1119                         |
| disk I/O                                          | domain component                                         | metric- and alert-related views,                        |
| see I/O                                           | distinguished names, 416                                 | 1135–1136                                               |
| disk partitioning, UNIX, 87                       | domain constraints, 37                                   | naming, 1115                                            |
| aiok partitioning, Orvik, Or                      | domain constituints, J1                                  |                                                         |

domains, 20

| operational performance–related                   | ENCRYPT clause/keyword, 179, 478,<br>481                  | error messages                                        |
|---------------------------------------------------|-----------------------------------------------------------|-------------------------------------------------------|
| views, 1131–1134<br>performance monitoring views, | encrypted passwords, 474                                  | autonomous transactions, 268<br>database hangs, 1063  |
| 1128–1130                                         | encryption                                                | error accessing                                       |
| recovery-related views, 1126–1128                 | data encryption, 477–482                                  | PRODUCT_USER_PROFILE                                  |
| redo log– and archive–log related                 | DBA_ENCRYPTED_COLUMNS                                     | 373                                                   |
| views, 1123–1125                                  | view, 1097                                                | errors                                                |
| session- and user-related views,                  | DBMS_CRYPTO package, 1155                                 | benefits of RMAN, 649                                 |
| 1121–1123                                         | encryption algorithms, 482                                | common resumable errors, 270                          |
| SQL-related views, 1131                           | generating master encryption key,                         | data block corruption, 102                            |
| storage- and file-related views,                  | 480                                                       | DBMS_ERRLOG package,                                  |
| 1140–1143                                         | transparent data encryption, 477                          | 1167–1168                                             |
| wait class views, 1130–1131                       | ENCRYPTION_PASSWORD                                       | maximum extents errors, 270                           |
| dynamic resource management,                      | parameter, 607                                            | ORA-00257, 647                                        |
| 818–820                                           | END statement, PL/SQL, 1203                               | ORA-00376, 756                                        |
| long transactions, 819                            | end-to-end tracing, 989–991                               | ORA-01152, 755                                        |
| MAX_ESTIMATED_EXEC_TIME                           | endian format, 627, 628, 629                              | ORA-01194, 754                                        |
| resource plan directive, 820                      | END_DATE attribute                                        | ORA-01555: snapshot too old                           |
| UNDO_POOL resource plan<br>directive, 820         | CREATE_JOB procedure, 867<br>CREATE_WINDOW procedure, 878 | error, 141, 244, 252<br>ORA-01588: must use RESETLOGS |
| dynamic sampling, 955                             | enqueue waits event, 1050                                 | option, 754                                           |
| dynamic security policy, 459                      | enterprise user security, 476–482                         | ORA-01589: must use RESETLOGS                         |
| dynamic service registration, 117                 | entity-relationship modeling (ER                          | or, 754                                               |
| Oracle PMON process, 401                          | modeling), 24–26                                          | ORA-01756: quoted string not                          |
| r,                                                | attributes, 25                                            | properly terminated, 521                              |
| E                                                 | building ER diagram, 27–28                                | ORA-12500: TNS: listener failed,                      |
| e-mail notifications, Database                    | constraints, 36                                           | 922                                                   |
| Control, 895                                      | converting logical into physical                          | ORA-12541: TNS: no listener, 924                      |
| easy connect method, 493                          | design, 35                                                | ORA-12571: TNS: packet writer                         |
| easy connect naming, 410-411                      | description, 24                                           | failure, 922                                          |
| naming methods, 405                               | entities, 25                                              | ORA-15110: no diskgroups                              |
| echo command, UNIX, 48                            | ER modeling tools, 34                                     | mounted, 788                                          |
| displaying environment variables,                 | relationships, 25                                         | ORA-19804, 647                                        |
| 55                                                | entryID attribute, USERENV, 455                           | ORA-19809, 647                                        |
| showing variable value, 53                        | env command, UNIX, 54<br>environment, SQL*Plus, 499, 506  | ORA-19815: WARNING:<br>db_recovery_file_dest_size,    |
| ECHO variable, SQL*Plus, 500                      | environment variables, Linux                              | 647                                                   |
| ed command, SQL*Plus, 519                         | see environment variables, UNIX                           | ORA-29701: unable to connect to                       |
| EDIT command, SQL*Plus, 499                       | environment variables, SQL*Plus,                          | Cluster Manager, 788                                  |
| EDITF[ILE] variable, SQL*Plus, 500                | 500–504                                                   | ORA-30032: the statement has                          |
| editing creating command files, SQL*Plus,         | see also under SQL*Plus                                   | timed out, 271                                        |
| 514                                               | environment variables, UNIX                               | ORA-30393: a query block in the                       |
| editing files, UNIX, 63                           | changing permanently, 55                                  | statement did not write, 210                          |
| editing within SQL*Plus, 519–524                  | displaying, 54                                            | out of space errors, 270                              |
| EDITOR variable, SQL*Plus, 517                    | executing, 55                                             | recovery errors, 754–756                              |
| egrep command, UNIX, 66                           | setting OS environment variables,                         | SHOW ERRORS command, 507                              |
| Embarcadero Technologies, 884                     | 332                                                       | user's space quota errors, 270                        |
| embedded SQL statements, 147                      | setting, post-installation, 311                           | ERRORS parameter, SQL*Loader, 549                     |
| emca utility, 887                                 | setting, preinstallation, 297                             | ESTIMATE parameter, Data Pump,                        |
| emctl utility, 889, 902–903                       | startup file, oracle user's home<br>directory, 300        | 605 ESTIMATE ONLY parameter Data                      |
| EMPHASIS method, 436                              | environment variables, Windows, 920                       | ESTIMATE_ONLY parameter, Data<br>Pump, 606            |
| emulators, UNIX, 46                               | environments                                              | ESTIMATE_PERCENT attribute                            |
| ENABLE NOVALIDATE command,                        | OEM versions managing, 886                                | GATHER_DATABASE_STATS, 951                            |
| 206                                               | equi joins, 1195                                          | etc (/etc) directory, UNIX, 62                        |
| enable parameter, 469<br>ENABLE procedure, 870    | using correct joins in WHERE                              | ETL (extraction, transformation, and                  |
| ENABLE QUERY REWRITE clause,                      | clauses, 958                                              | loading), 540–541                                     |
| 214                                               | error correction                                          | external tables, loading data using                   |
| ENABLE VALIDATE command, 206                      | flashback using undo data,                                | 559–569                                               |
| ENABLED attribute, CREATE_JOB,                    | 254–267                                                   | Oracle Streams, 583–587                               |
| 868                                               | error handling                                            | SQL*Loader utility, 541–559                           |
| encapsulation, 39                                 | Java programs, 419                                        | transforming data, 570–583                            |
| ENCLOSED BY clause, SQL*Loader,                   | PL/SQL, 1205                                              | events                                                |
| 547                                               |                                                           | caution: setting events, 1064                         |
|                                                   |                                                           | event 10046: Trace SQL code, 1045                     |

| event metrics, 827 Oracle Streams, 583 event management and notification, 584 problem-related alerts, 828 SET_EV procedure, 1158 Top Background Events section, ASH, 847 Top User Events section, ASH, 847 events, Oracle Scheduler, 864, 873–874 EVENT_CONDITION attribute CREATE_JOB procedure, 874 EXCEPTION statement, PL/SQL, 1203 | EXPLAIN PLAN tool, SQL, 974–979 creating EXPLAIN PLAN, 975 using Autotrace utility, 979–983 DBMS_XPLAN package, 976–977, 1182 DISPLAY_AWR function, 976 displaying EXPLAIN PLAN, 975–977 identifying SQL inefficiency, 999 indexing strategy, 962 interpreting EXPLAIN PLAN, 977–979 from Autotrace utility, 981–983 monitoring index usage, 201 | SQL*Loader, 560, 567 using external tables, 566–567 external_name attribute, USERENV, 455 EXTERNAL_TABLE parameter, 567 EXTPROC functionality, PL/SQL, 485 extract method, SQL/XML, 1211, 1213 extracting data see ETL extractValue method, SQL/XML, 1212–1213 EX_FAIL/FTL/SUCC/WARN SQL*Loader return codes, 554 EZCONNECT keyword, 411 |
|----------------------------------------------------------------------------------------------------|----------------------------------------------------------------------------------------------------|----------------------------------------------------------------------------------------------------|
| EXCHANGE PARTITION clause, 191 exclamation mark (!)                                                                                                    | SQL Trace tool using, 984<br>understanding output of, 974                                                                                                    | F                                                                                                    |
| SQL*Plus using operating system commands, 509                                                                                                    | utlxplan.sql script, 976<br>EXPLAIN_MVIEW procedure, 212                                                                                                    | FAILED_LOGIN_ATTEMPTS<br>parameter, 427                                                                                                    |
| EXCLUDE parameter, Data Pump, 603–604, 613, 616                                                                                                    | explicit capture, Oracle Streams, 584<br>explicit cursors, 1207                                                                                                    | locking accounts, 473                                                                                                    |
| excluded addresses, 485                                                                                                    | explicit cursors, 1207<br>explicit locking, 239                                                                                                    | setting user profiles, 482<br>FAILGROUP keyword                                                                                                    |
| exclusive lock mode, 131                                                                                                    | export command, UNIX, 53–54                                                                                                    | creating ASM disk groups, 793                                                                                                    |
| exclusive locks, 237                                                                                                    | changing shell prompt, 51                                                                                                    | failure groups, ASM mirroring, 792                                                                                                    |
| executable files                                                                                                    | export modes, Data Pump, 600                                                                                                    | failures, database, 699–701                                                                                                    |
| components of Oracle process,<br>1061                                                                                                    | export parameters, Data Pump,<br>601–613                                                                                                    | FAST refresh option, 211                                                                                                    |
| Oracle home directory, 283                                                                                                    | exporting data                                                                                                    | Fast Start Checkpointing, 701                                                                                                    |
| EXECUTE command, SQL*Plus, 511                                                                                                    | see Data Pump Export and Import                                                                                                    | Fast Start Fault Recovery, 701–702<br>FAST_START_MTTR_TARGET                                                                                                    |
| execute permission, UNIX files, 59                                                                                                    | utilities                                                                                                    | parameter                                                                                                    |
| EXECUTE SCRIPT command, RMAN,                                                                                                    | extents, 103                                                                                                    | automatic checkpoint tuning, 141,                                                                                                    |
| executeQuery method, JDBC, 418                                                                                                    | amalgamating free extents, 117<br>Automatic Storage Management,                                                                                                    | 810                                                                                                    |
| executeUpdate method, JDBC, 418                                                                                                    | 141                                                                                                    | crash recovery, 702<br>MTTR Advisor, 854                                                                                                    |
| EXECUTE_CATALOG_ROLE, 444                                                                                                    | ASM mirroring, 792                                                                                                    | FAT file system, 918                                                                                                    |
| EXECUTE_TASK procedure, 770                                                                                                    | bigfile tablespaces, using, 170                                                                                                    | FCLOSE procedure, 1170                                                                                                    |
| EXECUTE_TUNING_TASK                                                                                                    | DBA_EXTENTS view, 1100                                                                                                    | FCLOSE_ALL procedure, 1170                                                                                                    |
| procedure, 997, 1181<br>executing queries                                                                                                    | description, 100<br>dictionary-managed tablespaces,                                                                                                    | FEED[BACK] variable, SQL*Plus, 500                                                                                                    |
| optimizing query processing, 942                                                                                                    | 150                                                                                                    | FETCH command, explicit cursors, 1208                                                                                                    |
| execution phase                                                                                                    | extent allocation/deallocation, 156                                                                                                    | Fetch operation, TKPROF utility,                                                                                                    |
| Oracle SQL transaction stages, 232                                                                                                    | locally managed tablespaces, 150                                                                                                    | 987–988                                                                                                    |
| SQL processing steps, 1005<br>TKPROF utility output, 988                                                                                                    | managing extent sizes, 151<br>maximum extents errors, 270                                                                                                    | fetching, 1005                                                                                                    |
| execution plan generation phase, 940                                                                                                    | tablespace storage parameters,                                                                                                    | FGAC (fine-grained access control)                                                                                                    |
| execution plans                                                                                                    | 156–157                                                                                                    | creating package that will access<br>context, 457                                                                                                    |
| see also EXPLAIN PLAN tool, SQL                                                                                                    | temporary tablespaces, sizing for,                                                                                                    | data access, 453–461                                                                                                    |
| Oracle plan stability feature, 969                                                                                                    | 164                                                                                                    | DBMS_RLS package, 1176                                                                                                    |
| query processing, 939<br>using hints to influence, 959–960                                                                                                    | external authentication, 475–476<br>external authorization, 451                                                                                                    | described, 457                                                                                                    |
| execution time, limiting, 432, 819                                                                                                    | external naming, 412                                                                                                    | policy functions, 457<br>security policy, 458–459                                                                                                    |
| EXISTS operator, 1200                                                                                                    | naming methods, 405                                                                                                    | steps required, 457                                                                                                    |
| existsNode method, SQL/XML, 1211,                                                                                                    | external tables, 139, 185                                                                                                    | uses of, 453                                                                                                    |
| 1213<br>exit command, iSQL*Plus, 529                                                                                                    | access drivers, 562<br>ACCESS PARAMETERS clause, 562                                                                                                    | fgrep command, UNIX, 65                                                                                                    |
| EXIT command, SQL*Plus, 495, 523                                                                                                    | creating external table layer,                                                                                                    | Fifth Normal Form (5NF), 34 file deletion policy                                                                                                    |
| EXIT_CLIENT command, Data Pump,                                                                                                    | 561–564                                                                                                    | flash recovery area, 646                                                                                                    |
| 612, 621                                                                                                    | Data Pump data access, 592                                                                                                    | file locations                                                                                                    |
| exp utility                                                                                                    | directory objects, 563                                                                                                    | flash recovery area, 644                                                                                                    |
| Data Pump equivalent of, 592 expdp utility                                                                                                    | ETL components, 540<br>existence of, 560                                                                                                    | file management                                                                                                    |
| accessing expdp and impdp, 590                                                                                                    | Flashback Versions Query feature,                                                                                                    | ASM, 783–799<br>OMF, 800–806                                                                                                    |
| PARFILE parameter invoking, 599                                                                                                    | 260                                                                                                    | file mapping feature, 862–863                                                                                                    |
| expired accounts, 472                                                                                                    | loading data using, 559–569                                                                                                    | file mapping monitor (FMON)                                                                                                    |
| EXPLAIN parameter, TKPROF utility,<br>986                                                                                                    | populating external tables,<br>564–566                                                                                                    | process, 117, 862                                                                                                    |
|                                                                                                    |                                                                                                    |                                                                                                    |

| file metrics, 827                                      | listing, 58                                                | managing/monitoring database,                          |
|--------------------------------------------------------|------------------------------------------------------------|--------------------------------------------------------|
| FILE parameter, Data Pump, 601                         | locating file, 52                                          | 144                                                    |
| file permissions                                       | location of executable file                                | monitoring, 747                                        |
| setting, preinstallation, 295                          | command, 49                                                | Oracle Managed Files, 644                              |
| file systems                                           | locations and paths, 47                                    | out-of-space warning and critical                      |
| choosing location for files, 332                       | moving file location, 59                                   | alerts, 647                                            |
| creating prior to database                             | outputting columns, 66                                     | parameter specifying default                           |
| creation, 330–332                                      | pattern matching, 65                                       | location for, 354                                      |
| disk storage, UNIX, 87                                 | permissions, 59–60                                         | parameter specifying size of, 354                      |
| managing Oracle on Windows and                         | reading contents of a file, 52                             | parameters, setting up, 645–646                        |
| UNIX, 918                                              | redirection operators, 56                                  | redo log files, 645                                    |
| Oracle Managed Files managing,                         | removing duplicate lines of text, 67                       | sizing, 642–643                                        |
| 173                                                    | removing files, 59                                         | sizing file system for database, 331                   |
| removing, 931                                          | searching for patterns, 65                                 | upgrading with DBUA, 321                               |
| sizing file system, 330–331                            | shell scripts, 68–74                                       | V\$FLASH_RECOVERY_AREA_                                |
| FILENAME parameter, TKPROF, 986                        | sorting lines of text, 67                                  | USAGE view, 1128                                       |
| files                                                  | special files, 57                                          | Flashback, 736–750                                     |
| administrative files, 285                              | system configuration files, 62                             | DBMS_FLASHBACK package,                                |
| alert log file, 111                                    | temporary files, 62                                        | 256–257, 1178–1179                                     |
| control file, 108                                      | text extraction utilities, 65                              | description, 705                                       |
| control files, 107                                     | transmitting files, 79                                     | dropping tables, 182                                   |
| copying files with database server,                    | vi editor, 63                                              | dynamic performance views, 1128                        |
| 860–862                                                | viewing contents, 58, 59                                   | error correction using undo data,                      |
| creating directories for database                      | writing files, 63                                          | 254–267                                                |
| files, 287                                             | FILESIZE parameter, Data Pump, 602,                        | flash recovery area, 641                               |
| data files, 107                                        | 614                                                        | flashback features, 133                                |
| database files, 286                                    | FILE_MAPPING parameter, 863                                | using flashback features for                           |
| DBMS_FILE_TRANSFER package,                            | filtering operations                                       | auditing, 468                                          |
| 1146–1148                                              | WHERE clause, 1189                                         | flashback logs, 119                                    |
| dynamic performance views,                             | using correct joins in, 958                                | indicating if logging enabled,                         |
| 1140–1143                                              | find command, UNIX, 52                                     | 891                                                    |
| FCLOSE procedure, 1170                                 | Finding column, ADDM, 772                                  | flashback mode clause, 154                             |
| FCLOSE_ALL procedure, 1170                             | findings, ADDM, 762, 768                                   | FLASHBACK_RETENTION_                                   |
| FFLUSH procedure, 1168                                 | fine-grained access control                                | TARGET parameter, 747                                  |
| file-related parameters, 339–341                       | see FGAC                                                   | FLASHBACK_SCN parameter, 608,                          |
| FOPEN function, 1170                                   | fine-grained auditing, 468–471                             | 621                                                    |
| initialization files, 107                              | DBMS_FGA package, 470, 1176                                | FLASHBACK_TIME parameter,                              |
| mapping to physical devices,                           | FINISH_REDEF_TABLE procedure,                              | 608, 621                                               |
| 862–863                                                | 817                                                        | FLASHBACK_TRANSACTION_                                 |
| network administration files, 107                      | First Normal Form (1NF), 30                                | QUERY view, 261, 1089                                  |
| Oracle data files, 108                                 | FIRST_ROWS value                                           | levels, 737                                            |
| password file, 111                                     | OPTIMIZER_MODE parameter,                                  | parameter specifying flashback                         |
| physical files, 107                                    | 946 EIRCT DOWG(n) bint 050                                 | time, 355                                              |
| product files, 286                                     | FIRST_ROWS(n) hint, 959 FIXED clause                       | techniques, 135<br>traditional recovery techniques     |
| recovering, SQL*Plus, 524                              | creating external table layer, 562                         | , ,                                                    |
| redo log files, 107, 109<br>server parameter file, 110 | fixed objects, 954                                         | compared, 738<br>Flashback Database feature, 154, 641, |
| trace files, 111                                       | fixed objects, 334<br>fixed record format, SQL*Loader, 545 | 742–750                                                |
| V\$FILESTAT view, 1140                                 | FIX_CORRUPT_BLOCKS procedure,                              | concepts, 746                                          |
| files, UNIX, 57                                        | 1161                                                       | configuring, 744–745                                   |
| avoiding overwriting, 57                               | flash recovery area, 134, 288, 640–648                     | 1                                                      |
| changing file name, 59                                 | alert log during database creation,                        | description, 738<br>disabling, 745–746                 |
| changing group, 61                                     | 367                                                        | example, 748–750                                       |
| comparing UNIX files, 53                               | backing up, 646                                            | FLASHBACK DATABASE                                     |
| copying, 59                                            | benefits, 641                                              | command, 743                                           |
| crontab file, 76                                       | configuring, 643                                           | Flashback Database logs, 746                           |
| cutting, pasting, and joining text,                    | contents of, 641–642                                       | limitations, 750                                       |
| 66                                                     | control files, 644                                         | monitoring flash recovery area,                        |
| device files, 62                                       | creating, 643, 646                                         | 747                                                    |
| editing files, 63                                      | preinstallation, 297                                       | storage limits, 747                                    |
| file editors, 65                                       | default file location, 644–645                             | when to use, 743                                       |
| file types, 57                                         | described, 354                                             | Flashback Drop feature, 264, 738–742                   |
| getting to top or bottom of, 64                        | disabling, 644                                             | description, 737                                       |
| joining files, 66–67                                   | dynamically defining, 643–644                              | how Flashback Drop works, 739                          |
| linking files, 58                                      | managing, 646–648                                          | 2 2                                                    |
| 0,                                                     | ··· ··· · · · · · · · · · · · · · · ·                      |                                                        |

| permanently removing tables,                             | indexing strategy, 963                         | GATHER_DICTIONARY_STATS                                          |
|----------------------------------------------------------|------------------------------------------------|------------------------------------------------------------------|
| 741–742                                                  | referential integrity constraints,             | procedure                                                        |
| privileges, 742                                          | 205                                            | collecting data dictionary                                       |
| Recycle Bin, 740                                         | FORMAT clause                                  | statistics, 955                                                  |
| restoring dropped tables, 741                            | SET SERVEROUTPUT command,                      | collecting real dictionary table                                 |
| turning off, 739                                         | 502                                            | statistics, 954                                                  |
| Flashback Query feature, 254                             | FORMAT option, backups, 657                    | GATHER_FIXED_OBJECTS_STATS                                       |
| AS OF clause, 256                                        | FORMAT parameter                               | procedure                                                        |
| advantages of AUM, 244                                   | converting data files to match                 | collecting fixed object statistics,                              |
| description, 737                                         | endian format, 629                             | 954                                                              |
| querying old data with, 255–256                          | RMAN backup locations, 658                     | GATHER_STATS_JOB                                                 |
| using flashback features for                             | formatting, SQL*Plus                           | automatic optimizer statistics                                   |
| auditing, 468                                            | specifying where formatting                    | collection, 781–782                                              |
| Flashback Table feature, 254, 264–267                    | change occurs, 512                             | default Scheduler jobs, 882                                      |
| description, 737                                         | forName method, java.lang<br>JDBC drivers, 417 | gathering statistics, 943–945                                    |
| restrictions, 267<br>undoing Flashback Table             | forward slash (/) command                      | objects for which statistics are collected, 782                  |
| operation, 266                                           | executing contents of SQL*Plus                 | GATHER_SYSTEM_STATS procedure                                    |
| Flashback Transaction Query feature,                     | buffer, 515                                    | collecting operating system                                      |
| 254, 261–264                                             | FOUND (%FOUND) attribute, 1208                 | statistics, 952–954                                              |
| description, 737                                         | Fourth Normal Form (4NF), 34                   | GATHER_XYZ_STATS procedures                                      |
| points to remember, 263                                  | fragmentation, 806                             | gathering Optimizer statistics, 950                              |
| using, 261                                               | free buffer waits event, 1050                  | General section                                                  |
| using flashback features for                             | free buffers, 121                              | Database Control home page, 891                                  |
| auditing, 468                                            | free space                                     | GET command, SQL*Plus, 499, 518                                  |
| using with Flashback Versions                            | data blocks, 101                               | get command, UNIX, 79                                            |
| Query, 263                                               | DBA_FREE_SPACE dictionary                      | getConnection method,                                            |
| Flashback Versions Query feature,                        | view, 175                                      | DriverManager                                                    |
| 254, 258–261                                             | freelists, 152                                 | JDBC drivers, 417                                                |
| AS OF clause, 258                                        | FREE_BLOCKS procedure, 1164                    | GET_FILE procedure, 862, 1147                                    |
| description, 737                                         | FROM clause, subqueries, 147                   | GET_LINE procedure, 1170                                         |
| example using, 260                                       | FTP (File Transfer Protocol), 79               | GET_SCHEDULER_ATTRIBUTE                                          |
| key points, 258                                          | ftp command, UNIX, 79                          | procedure, 880                                                   |
| pseudo-columns, 259                                      | FULL hint, 959                                 | GET_TASK_REPORT procedure, 770                                   |
| restrictions on, 260<br>syntax, 258                      | FULL parameter/full export mode,<br>600, 617   | GET_TASK_SCRIPT procedure, 1180<br>GET_THRESHOLD procedure, 831, |
| using flashback features for                             | full table scans                               | 1180                                                             |
| auditing, 468                                            | avoiding unnecessary, 967                      | glance command, UNIX, 84                                         |
| using with Flashback Transaction                         | CBO choosing access path, 948                  | GlancePlus, UNIX, 84                                             |
| Query, 263                                               | INDEX_FFS hint, 959                            | global authorization, 451                                        |
| VERSIONS clause, 258, 260                                | function-based indexes, 200                    | global database names, 394                                       |
| flow control structures, UNIX, 71                        | using appropriate index types, 964             | global indexes, 200                                              |
| case command, 73                                         | using SQL functions in WHERE                   | global partitioned indexes, 965                                  |
| conditional branching, 71                                | clauses, 958                                   | global preferences file                                          |
| for-do-done loop, 72                                     | function privileges, 446                       | SQL*Plus environment variables,                                  |
| if-then-else-fi structure, 71                            | functional dependencies                        | 502–503                                                          |
| looping, 72                                              | normal forms, 33                               | global RMAN scripts                                              |
| until-do-done loop, 73                                   | functions                                      | creating, 654–655                                                |
| while-do-done loop, 72                                   | PL/SQL, 1210                                   | GLOBAL_NAME view, 1085                                           |
| FLUSH variable, SQL*Plus, 500                            | SQL functions, 1190–1194                       | GLOBAL_NAMES parameter, Oracle                                   |
| flushing, shared pool, 1007                              | fuzzy-read problem, 230                        | Streams, 585                                                     |
| FMON process, 862                                        | •                                              | glogin.sql file                                                  |
| footers, SQL*Plus, 513<br>FOPEN function, UTL_FILE, 1170 | G                                              | applicability, 504<br>default file, 503                          |
| FOR loop                                                 | Gather Statistics wizard, 1066                 | execution order with login.sql file,                             |
| cursors, 1209                                            | GATHER_DATABASE_STATS                          | 504                                                              |
| for-do-done loop, UNIX, 72                               | procedure                                      | iSQL*Plus, 536                                                   |
| PL/SQL, 1206                                             | collecting fixed object statistics,            | specifying environment variables,                                |
| FORCE refresh option, 212                                | 954<br>collecting real dictionary table        | 502–503                                                          |
| foreign keys, 35                                         | statistics, 954                                | gpm command, UNIX, 85                                            |
| converting logical into physical                         | gathering Optimizer statistics,                | GRANT ANY OBJECT privilege, 444                                  |
| design, 35                                               | 950–952                                        | granting/revoking object                                         |
| enforcing constraints, 36                                | 000 002                                        | privileges, 448                                                  |

| GRANT ANY PRIVILEGE privilege,     | Hang Analysis page, Database        | history command, UNIX, 49           |
|------------------------------------|-------------------------------------|-------------------------------------|
| 444                                | Control, 1063                       | hit ratios                          |
| GRANT CONNECT statement, 423       | blocking and waiting sessions, 242  | database buffer cache, 124          |
| GRANT statement                    | hanganalyze utility, 1065           | database hit ratios, 1033           |
| granting object privileges, 447    | hanging                             | home directory, UNIX, 46, 62        |
| granting privileges, 442           | see database hangs                  | HOME shell variables, UNIX, 54      |
| granting system privileges, 443    | HARD (Hardware Assisted Resilient   | HOMEID key, Windows registry, 921   |
| GRANTROLE command, iSQL*Plus,      | Data) initiative, 694               | host attribute, USERENV, 455        |
| 534                                | storage technologies, 94            | Host chart, Database Performance,   |
| grants                             | hard links, UNIX, 58                | 1070                                |
| database security dos and don'ts,  | hard parsing                        | HOST command, SQL*Plus, 509         |
| 483, 487                           | caution: high hard parse rates,     | restricting use of, 498             |
| DBA views for managing, 452        | 1007                                | restriction levels, 499             |
| granting privileges through roles, | converting to soft parsing, 1013    | Host CPU bar chart, Database        |
| 487                                | description, 1007                   | Control, 1067                       |
| granting roles to maintain/query   | examples, 1008                      | Host CPU section, Database Control, |
| RMAN, 669                          | resources used, 1010                | 891                                 |
| GRANTS parameter, Data Pump, 603   | sessions with high number of hard   | Host graph, Database Control, 891   |
| GRANT_ADMIN_PRIVILEGE              | parses, 1011–1012                   | host name                           |
| procedure, 586                     | hardware                            | connect descriptors, 395            |
| granular recovery, 730–736         | ADDM recommendations, 763           | host parameter                      |
| LogMiner utility, 731–736          | Hardware Assisted Resilient Data    | easy connect naming, 410            |
| Tablespace Point-in-Time           | see HARD                            | hosts                               |
| Recovery, 730–731                  | hash clusters, 195–196              | administrative domain, 681          |
| granularity                        | hash join                           | hot backups                         |
| benefits of Data Pump, 591         | CBO choosing join method, 948       | see open backups                    |
| locking, 237                       | selecting best join method, 960     | hot restore, RMAN, 713              |
| row-level granularity, 237         | hash partitioning, 187–188          | hot spares, RAID systems, 88        |
| GRANULARITY attribute              | HASHKEYS value, 195                 | hot swapping, RAID systems, 88      |
| GATHER_DATABASE_STATS              | HAVING clause, GROUP BY, 959, 1198  | Hotsos, DBA resources, 14           |
| procedure, 951                     | head command, UNIX, 64              | HR (human resources) schema, 1183   |
| grep command, UNIX, 49, 65, 74     | headers, SQL*Plus, 513              | 1184                                |
| Grid Control, OEM                  | heap                                | http-web-site.xml, iSQL*Plus, 527   |
| see OEM Grid Control               | components of Oracle process,       | HWM (high water mark)               |
| GROUP BY clauses, 1197–1198        | 1061                                | Database Usage Statistics propert   |
| CUBE operator, 1198                | HEA[DING] variable, SQL*Plus, 500   | sheet, 899                          |
| GROUPING operator, 1198            | HELO procedure, UTL_SMTP, 1172      | manual segment shrinking, 807       |
| GROUPING SETS operator, 1198       | help                                | OEM Database Control, 898           |
| guidelines for use of indexes, 197 | SQL*Plus, 499                       | online segment shrinking, 806       |
| HAVING operator, 1198              | UNIX commands, 50                   | hyphen (-)                          |
| indexing strategy, 963             | HELP command, Data Pump, 612,       | continuation characters,            |
| nesting group functions, 1197      | 613, 621                            | SQL*Plus, 495                       |
| ROLLUP operator, 1197              | help command, lsnrctl utility, 402  | using comments in SQL*Plus, 518     |
| groups                             | HELP INDEX command, SQL*Plus,       |                                     |
| managing Oracle on Windows and     | 499                                 | I                                   |
| UNIX, 917                          | heuristic strategies                | I/O                                 |
| OEM Grid Control, 906, 908         | optimizing query processing, 942    | ADDM determining optimal            |
| groups, UNIX                       | hidden Oracle parameters, 110       | performance, 764                    |
| creating, preinstallation, 294     | hierarchical queries, 1194          | analyzing instance before tuning,   |
| files changing, 61                 | High Availability section, Database | 1074                                |
| guaranteed restore points, 751     | Control, 891                        | Automatic Storage Management,       |
| guaranteed undo retention, 251     | high availability systems           | 141                                 |
| GUI sessions                       | enhanced data protection for        | block size and I/O performance,     |
| managing Oracle on Windows and     | disaster recovery, 695              | 1030                                |
| UNIX, 918                          | high water mark                     | caution: excessive reads/writes or  |
|                                    | see HWM                             | some disks, 1031                    |
| Н                                  | hints                               | cost model of Oracle Optimizer,     |
| h (esc-h), UNIX                    | DBA_OUTLINES view, 1098             | 952                                 |
| editing the previous command, 50   | optimizing queries, 137             | cost of disk I/O, 120               |
| handler_module/schema parameters   | REWRITE_OR_ERROR hint, 210          | data block sizes and tablespaces,   |
| ADD_POLICY procedure,              | using hints to influence execution  | 105                                 |
| DBMS_FGA, 469, 470                 | plan, 959–960                       | deploying additional database       |
|                                    | histograms, 972–973                 | writer processes, 115               |
|                                    | history, ASH, 142, 845–849          | distribution of I/O, 1030           |

| evaluating system performance,                                    | in-memory metrics, 827                                                | reverse key indexes, 199, 964                                        |
|-------------------------------------------------------------------|-----------------------------------------------------------------------|----------------------------------------------------------------------|
| 1030                                                              | IN operator, 1189                                                     | secondary indexes, 962                                               |
| finding SQL that uses most<br>resources, 993                      | incarnations, databases, 720<br>INCLUDE parameter, Data Pump,         | separating table and index data,<br>104                              |
| managing Oracle on Windows and                                    | 603–604, 616                                                          | sizing file system for database, 330                                 |
| UNIX, 917                                                         | INCLUDING CONTENTS clause, 160                                        | SQL Access Advisor                                                   |
| measuring I/O performance,                                        | incomplete recovery, 704, 717–721                                     | recommendations, 201                                                 |
| 1030–1032                                                         | change-based SCN, 718                                                 | SQL*Loader utility, 558                                              |
| monitoring, 117                                                   | description, 705                                                      | types, 196                                                           |
| multiple buffer pools, 122<br>optimally distributed I/O, 1031     | log sequence–based recovery, 718<br>through parent incarnation, 720   | INDEXES parameter, Data Pump, 603<br>INDEXFILE parameter, Data Pump, |
| rebalancing ASM disk groups, 794                                  | time-based recovery, 718                                              | 615                                                                  |
| reducing I/O contention, 1032                                     | using RMAN, 717–721                                                   | INDEX_FFS hint, 959                                                  |
| SAME guidelines for optimal disk                                  | inconsistent database backups, 633                                    | INDEX_STATS view, 1107                                               |
| usage, 1032                                                       | incremental backups                                                   | INFILE parameter, SQL*Loader, 544                                    |
| SQL Trace tool showing, 984<br>system usage problems, 1059        | backup strategies, 638<br>benefits of RMAN, 648                       | InfiniBand<br>storage technologies, 94                               |
| identifiers                                                       | enabling block-change tracking,                                       | inheritance                                                          |
| see keys                                                          | 677                                                                   | object database model, 39                                            |
| idle events category, 1052                                        | fast incremental backups, 677                                         | init.ora file                                                        |
| idle time resource allocation method                              | flash recovery area, 641                                              | see also initialization parameter                                    |
| Database Resource Manager, 432                                    | monitoring block-change tracking,                                     | file                                                                 |
| Idle wait class, 1035 idle-time-limit resource directive, 437     | 677<br>RMAN, 659–660, 676                                             | automatic service registration, 401 backup guidelines, 635           |
| IDLE_TICKS system usage statistic,                                | INDEX hint, 959                                                       | comments, 377                                                        |
| 1053                                                              | index key compression, 968                                            | creating, 359–361                                                    |
| IDLE_TIME resource parameter, 427,                                | index-organized tables                                                | creating new database, 110                                           |
| 430                                                               | see IOT                                                               | creating SPFILE from, 375                                            |
| IE (information exchange) schema,                                 | index scans                                                           | database instance names, 394                                         |
| 1184                                                              | CBO choosing access path, 948                                         | DB_BLOCK_SIZE parameter, 100                                         |
| IF statement, PL/SQL, 1205 if-then-else-fi control structure,     | indexes, 196–202<br>bitmap indexes, 199, 963                          | dynamic parameter changes, 374<br>manual upgrade process, 324        |
| UNIX, 71                                                          | Bitmap join indexes (BJIs),                                           | modifying, 376                                                       |
| IFILE parameter, 339                                              | 960–961                                                               | reading file, 357                                                    |
| image copies, RMAN, 649, 655-656,                                 | B-tree indexes, 197, 199                                              | SPFILE as alternative, 779                                           |
| 659, 678                                                          | coalescing an index online, 812                                       | INITCAP function                                                     |
| immediate constraints, 207                                        | concatenated indexes, 964                                             | deriving data from existing tables,                                  |
| IMMEDIATE option, 227 imp utility                                 | creating an index, 199<br>creating an index online, 812               | 570<br>init <i>db_name</i> .ora, 333, 334                            |
| Data Pump equivalent of, 592                                      | DBA_INDEXES view, 224, 1106                                           | initial extent, 103                                                  |
| Impact column, ADDM reports, 772                                  | DBA_IND_COLUMNS view, 1106                                            | Initial Options page, 217                                            |
| impact estimate, ADDM, 762                                        | dropping tables, 182                                                  | initialization files, 107                                            |
| impdp utility, accessing, 590                                     | estimating size of index, 198                                         | Oracle looking for correct file, 378                                 |
| implementation                                                    | function-based indexes, 200, 958,                                     | setting up flash recovery                                            |
| database design, 37<br>Oracle DBA role, 3                         | 964<br>guidelines for use of, 197                                     | parameters, 645<br>uses of, 333                                      |
| RAID systems, 92                                                  | index-organized tables (IOTs), 963                                    | initialization parameter file (pfile),                               |
| implicit capture, Oracle Streams, 584                             | indexing strategy, 962–965                                            | 334                                                                  |
| implicit commit, 226                                              | index-only plans, 963                                                 | see also init.ora file                                               |
| implicit cursors, 1207                                            | using appropriate index types,                                        | actions of parameters                                                |
| implicit locking, 239                                             | 963–965                                                               | associating multiple instances,                                      |
| import parameters, Data Pump, 614,<br>621                         | what to index, 963<br>when to use indexes, 962                        | 338<br>auditing actions of SYS user,                                 |
| import scripts                                                    | low cardinality, 963                                                  | 337                                                                  |
| see Data Pump Export and Import                                   | maintaining, 202                                                      | checking for corrupted data                                          |
| utilities                                                         | materialized views, 209                                               | blocks, 355                                                          |
| Import utility                                                    | monitoring index usage, 201, 965                                      | checking for password file for                                       |
| disabling integrity constraints, 205                              | Oracle index schemes, 197                                             | authentication, 356                                                  |
| import-export element (iee)<br>tape libraries, Oracle Backup, 685 | partitioned indexes, 200, 201, 964<br>performance tradeoff using, 196 | collecting timed statistics<br>during tracing, 353                   |
| importing data                                                    | performance tradeon using, 196<br>performance tuning, 973             | configuring dispatcher process,                                      |
| see Data Pump Export and Import                                   | primary index, 962                                                    | 339                                                                  |
| utilities                                                         | rebuilding an index online, 812                                       | defining archive log                                                 |
| IMPORT_FULL_DATABASE role                                         | removing unnecessary indexes,                                         | destinations, 347                                                    |
| Data Pump utilities, 614                                          | 965                                                                   |                                                                      |

| defining format for archived                                        | specifying flashback time, 355                   | BACKGROUND_DUMP_DEST,                    |
|---------------------------------------------------------------------|--------------------------------------------------|------------------------------------------|
| redo log files, 347                                                 | specifying fully qualified name,                 | 340                                      |
| determining default                                                 | 337                                              | COMPATIBLE, 338                          |
| tablespace, 348                                                     | specifying level of statistics                   | CONTROL FILE RECORD                      |
| determining number of parallel execution processes, 352             | specifying level of statistics<br>collected, 349 | CONTROL_FILE_RECORD_<br>KEEP_TIME, 340   |
| determining query rewriting,                                        | specifying location for alert log,               | CORE_DUMP_DEST, 340                      |
| 350                                                                 | 340                                              | CURSOR_SHARING, 351                      |
| dynamically sampling data, 350                                      | specifying location for core                     | CURSOR_SPACE_FOR_TIME,                   |
| enabling behavior of previous                                       | messages, 340                                    | 351                                      |
| versions, 350                                                       | specifying location for data                     | DB_BLOCK_CHECKING, 355                   |
| enabling detection of                                               | files, 341                                       | DB_BLOCK_CHECKSUM, 355                   |
| corruption, 355                                                     | specifying location for error                    | DB_BLOCK_SIZE, 351                       |
| enabling/disabling Resumable                                        | messages, 340                                    | DB_CACHE_SIZE, 344                       |
| Space Allocation, 355                                               | specifying location for OMF,                     | DB_CREATE_FILE_DEST, 341                 |
| enforcing integrity rules, 350                                      | 341                                              | DB_CREATE_ONLINE_LOG_                    |
| enforcing resource limits in                                        | specifying location for                          | DEST_n, 341                              |
| user's profile, 353                                                 | processing I/O, 341                              | DB_DOMAIN, 337                           |
| ensuring compatibility of                                           | specifying maximum number                        | DB_FILES, 340                            |
| releases, 338                                                       | of blocks read, 352                              | DB_FILE_MULTIBLOCK_                      |
| locking SGA into host's physical                                    | specifying maximum number                        | READ_COUNT, 352                          |
| memory, 346<br>logging checkpointing activity                       | of users, 348<br>specifying number of files to   | DB_FLASHBACK_RETENTION_<br>TARGET, 355   |
| to alert log, 356                                                   | open, 340                                        | DB_KEEP_CACHE_SIZE, 344                  |
| multiplexing control file, 339                                      | specifying number of writer                      | DB_NAME, 337                             |
| nesting common parameters,                                          | processes, 342                                   | DB_nK_CACHE_SIZE, 344                    |
| 339                                                                 | specifying optimization type,                    | DB_RECOVERY_FILE_DEST,                   |
| optimizing PL/SQL library                                           | 349                                              | 354                                      |
| units, 353                                                          | specifying record retention                      | DB_RECOVERY_FILE_DEST_                   |
| prefixing operating system                                          | time, 340                                        | SIZE, 354                                |
| authenticated usernames.,                                           | specifying saved redo                            | DB_RECYCLE_CACHE_SIZE,                   |
| 356                                                                 | information, 348                                 | 344                                      |
| providing name for database                                         | specifying size of flash recovery                | DB_UNIQUE_NAME, 337                      |
| service, 338                                                        | area, 354                                        | DB_WRITER_PROCESSES, 342                 |
| retaining shared SQL areas, 351                                     | storing undo records, 348                        | DISPATCHERS, 339                         |
| setting Java pool size, 346                                         | turning auditing on/off, 336                     | IFILE, 339                               |
| setting large pool size, 345<br>setting limit for processes, 342    | turning SQL trace utility on/off,<br>352         | INSTANCE_NAME, 338<br>INSTANCE_TYPE, 338 |
| setting memory for user jobs,                                       | using automatic shared                           | JAVA_POOL_SIZE, 346                      |
| 346                                                                 | memory management, 343                           | LARGE_POOL_SIZE, 345                     |
| setting name of database, 337                                       | changing initialization parameter                | LICENSE_MAX_USERS, 348                   |
| setting nonstandard-sized                                           | values, 333, 334–335                             | LOCK_SGA, 346                            |
| buffer caches, 344                                                  | ALTER SESSION command,                           | LOG_ARCHIVE_DEST_n, 347                  |
| setting number of open                                              | 335                                              | LOG_ARCHIVE_FORMAT, 347                  |
| cursors, 342                                                        | ALTER SYSTEM command, 335                        | LOG_BUFFER, 345                          |
| setting number of sessions, 342                                     | dynamic parameters, 334                          | LOG_CHECKPOINTS_TO_                      |
| setting redo log buffer size, 345                                   | for all sessions, 335                            | ALERT, 356                               |
| setting SGA maximum size, 346                                       | for duration of session, 335                     | NLS_DATE_FORMAT, 339                     |
| setting shared pool size, 345                                       | for new sessions, 335                            | OPEN_CURSORS, 342                        |
| setting size of default buffer                                      | making permanent, 335                            | OPTIMIZER_DYNAMIC_                       |
| pool, 344<br>setting size of keep pool, 344                         | static parameters, 334 configuration parameters  | SAMPLING, 350<br>OPTIMIZER_FEATURES_     |
| setting size of Reep pool, 344<br>setting size of recycle pool, 344 | contained, 334                                   | ENABLE, 350                              |
| setting standard database                                           | creating init.ora file, 360                      | OPTIMIZER_MODE, 349                      |
| block size, 351                                                     | described, 333                                   | OS_AUTHENT_PREFIX, 356                   |
| setting Streams pool size, 346                                      | dynamic changes, 333                             | PARALLEL_MAX_SERVERS, 352                |
| sharing cursors, 351                                                | editing, 333                                     | PGA_AGGREGATE_TARGET,                    |
| sizing SQL work areas for users,                                    | init <i>db_name</i> .ora, 333                    | 346                                      |
| 353                                                                 | location of, 333                                 | PLSQL_OPTIMIZE_LEVEL, 353                |
| specifying default date format,                                     | optional parameters, 334                         | PROCESSES, 342                           |
| 339                                                                 | Oracle Database 10g initialization               | QUERY_REWRITE_ENABLED,                   |
| specifying default location for                                     | parameters, 335–357                              | 350                                      |
| flash recovery area, 354                                            | AUDIT_FILE_DEST, 337                             | QUERY_REWRITE_INTEGRITY,                 |
| specifying directory for audit                                      | AUDIT_SYS_OPERATIONS, 337                        | 350                                      |
| records, 337                                                        | AUDIT_TRAIL, 336                                 |                                          |

INDEX

| DELLOWE LOOK DIGGLIODE              | THE PROPERTY OF A SAME                | TATERDATE A L                          |
|-------------------------------------|---------------------------------------|----------------------------------------|
| REMOTE_LOGIN_PASSWORD               | INSERT parameter, TKPROF, 986         | INTERVAL keyword/parameter             |
| FILE, 356                           | INSERT statement, 1187–1188           | AWR snapshots, 839                     |
| RESOURCE_LIMIT, 353                 | data manipulation statements, 147     | setting to zero, 840                   |
|                                     | table functions, 576, 578             | collecting operating system            |
| RESUMABLE_TIMEOUT, 355              |                                       |                                        |
| SERVICE_NAME, 338                   | insertion anomaly, 29                 | statistics, 953                        |
| SESSIONS, 342                       | Installation Guide, Oracle, 280       | INTO TABLE statement, SQL*Loader,      |
| SGA_MAX_SIZE, 346                   | installations                         | 544                                    |
| SGA_TARGET, 343                     | see also Oracle Database 10g          | invalid objects                        |
| SHARED_POOL_SIZE, 345               | installation                          | manual upgrade process, 325            |
|                                     |                                       |                                        |
| SQL_TRACE, 352                      | Instant Client software, 400          | upgrading with DBUA, 320               |
| STATISTICS_LEVEL, 349               | iSQL*Plus, 526                        | invited addresses, 485                 |
| STREAMS_POOL_SIZE, 346              | Oracle Internet Directory, 416        | invoker's rights, 448                  |
| TIMED_STATISTICS, 353               | Oracle Client software, 398–399       | IOSEEKTIM mode, 953                    |
| UNDO_MANAGEMENT, 348                | instance                              | iostat utility, UNIX, 82, 1030         |
| UNDO_RETENTION, 348                 | see Oracle instance                   | IOT (index-organized tables),          |
| UNDO_TABLESPACE, 348                | instance attribute, USERENV, 455      | 184–185                                |
|                                     |                                       |                                        |
| USER_DUMP_DEST, 340                 | Instance Disk I/O graph, Database     | Flashback Versions Query feature,      |
| UTL_FILE_DIRECTORY, 341             | Control, 892                          | 259                                    |
| WORKAREA_SIZE_POLICY, 353           | instance failure                      | using appropriate index types, 963     |
| Oracle template for creation of,    | benefits of archivelog mode, 632      | IOTFRSPEED mode, 953                   |
| 334                                 | instance performance                  | IOUG (International Oracle Users       |
| pfile administrative directory, 285 | analyzing instance performance,       | Group), 13                             |
| SHOW PARAMETER command,             | 1035–1052                             | IOWAIT TICKS statistic, 1053           |
|                                     |                                       |                                        |
| 358                                 | application knowledge for             | IP (Internet Protocol) address, 47, 77 |
| undocumented initialization         | diagnosis, 1053                       | ip_address attribute, USERENV, 455     |
| parameters, 357                     | measuring instance performance,       | ISO transaction standard, 231          |
| viewing current initialization      | 1032–1065                             | isolation, transactions, 228           |
| parameter values, 357–358           | database hit ratios, 1033             | isolation levels, 232–235              |
| V\$PARAMETER view, 357              | database wait statistics,             | changing default, 234                  |
|                                     | 1033–1035                             |                                        |
| initialization parameters           |                                       | ISO transaction standard, 231          |
| ADDM recommendations, 763           | wait classes and wait events,         | read-committed, 233                    |
| BACKGROUND_DUMP_DEST, 111           | 1035                                  | read-uncommitted, 233                  |
| changing for session only, 146      | symptoms and causes, 1054             | repeatable-read, 232                   |
| database creation using OMF, 803    | instance recovery, 701–702            | serializable, 232                      |
| detecting data block corruption,    | Instance Throughput graph,            | statement-level read consistency,      |
| 692                                 | Database Control, 892                 | 234                                    |
|                                     |                                       |                                        |
| dynamic initialization parameters,  | instance tuning                       | transaction-level read consistency,    |
| 110                                 | see performance tuning                | 234                                    |
| modifying, 146                      | instances                             | ISOPEN (%ISOPEN) attribute, 1208       |
| Oracle Managed Files, 801–802       | see database instances                | iSQL*Plus, 138, 526-536                |
| Pre-Upgrade Information Tool, 317   | INSTANCE_NAME parameter, 338          | architecture, 526-527                  |
| setting, post-installation, 311     | automatic service registration, 401   | authentication                         |
| SET_INT_PARAM_IN_SESSION            | database instance names, 394          | authentication levels, 533–535         |
|                                     |                                       |                                        |
| procedure, 1158                     | INSTANCE_TYPE parameter, ASM,         | creating authorized users, 534         |
| V\$PARAMETER view, 1138             | 338, 787                              | granting webDba role to new            |
| V\$SPPARAMETER view, 110            | Instant Client software, 398, 399–400 | users, 534                             |
| V\$SYSTEM_PARAMETER view,           | instant protection mode, Data Guard,  | JAAS, 533                              |
| 1138                                | 697                                   | starting JAZN shell, 533               |
| INITIAL_EXTENT storage parameter,   | INSTR function, 1191                  | browser requirements, 527              |
| 157                                 | integrated systems management,        | changing iSQL*Plus default port,       |
|                                     |                                       |                                        |
| INITTRANS parameter                 | OEM, 886                              | 530                                    |
| serializable isolation level, 235   | integrity                             | changing password, 533                 |
| inline stored functions             | see database integrity                | commands                               |
| writing efficient SQL, 966          | interactive mode                      | ADDUSER command, 534                   |
| inline view, 147                    | Data Pump utilities, 599, 614         | CONNECT command, 529                   |
| inner join, 1196                    | export parameters, 609–613            | DISCONNECT command, 529                |
| input, SQL*Plus                     | UNIX commands, 54                     | exit command, 529                      |
| saving user input in variable, 511  | internal locks, Oracle, 239           | GRANTROLE command, 534                 |
|                                     |                                       |                                        |
| INPUT command, SQL*Plus, 520        | internal plan, Oracle, 435            | inapplicable SQL*Plus                  |
| input/output statistics, UNIX       | internal quiesce, Oracle, 435         | commands, 536                          |
| iostat utility, 82                  | International Oracle Users Group      | LISTUSERS command, 534                 |
| input/output redirection, UNIX, 56  | (IOUG), 13                            | netstat command, 530                   |
| INSERT ALL statement, 574           | intersection, relational algebra, 21  | REMUSER command, 534                   |
| INSERT clause, SQL*Loader, 544      | INTERSECTION operator, 1190           | REVOKEROLE command, 535                |
| INSERT FIRST statement, 574         |                                       | SETPASSWD command, 534                 |
| II VOLICE ETHOT SCACCIFICITE, 374   |                                       | obitioswo commanu, 334                 |

| configuration, 527–528                   | JAZN (Java authorization), 533–534                      | CBO choosing join order, 948                          |
|------------------------------------------|---------------------------------------------------------|-------------------------------------------------------|
| connecting to, 527                       | JDBC (Java Database Connectivity),                      | equi joins, 958, 1195                                 |
| different database, 529                  | 416–420, 1215                                           | examples of cost-based query                          |
| remote databases, 531                    | createStatement method, conn                            | optimization, 941                                     |
| unable to connect, 527                   | class, 417                                              | HASH join, 960                                        |
| database administration, 532             | Java program using, 419–420                             | heuristic strategies for query                        |
| disconnecting from, 529                  | making database connection, 417                         | processing, 942                                       |
| displaying results in, 533               | PreparedStatement object, 417                           | indexing strategy, 963                                |
| glogin.sql file, 503, 536                | Statement object, creating, 417                         | inner join, 1196                                      |
| History screen, 531                      | JDBC drivers, 416                                       | MERGE join, 960                                       |
| HTTP network timeouts, 536               | forName method, java.lang, 417                          | natural join, 22, 1196                                |
| inapplicable SQL*Plus commands,<br>536   | getConnection method,<br>DriverManager, 417             | nested loops (NL join), 960                           |
| installing, 526                          | JDBC OCI driver, 416                                    | outer join, 1196<br>relational algebra, 22            |
| interface configuration settings,        | JDBC oct driver, 410  JDBC server-side internal driver, | selecting best join method, 960                       |
| 532                                      | 417                                                     | selecting best join order, 961                        |
| iSQL*Plus Application Server, 527,       | JDBC server-side thin driver, 417                       | self join, 1196                                       |
| 528                                      | JDBC thin driver, 416                                   | theta-join, 22                                        |
| iSQL*Plus DBA URL, 533, 535              | registerDriver method,                                  | types of Oracle joins, 1195–1196                      |
| iSQL*Plus Workspace, 531                 | DriverManager, 417                                      | using correct joins in WHERE                          |
| limitations, 526                         | Job Activity page, Grid Control, 907                    | clauses, 958                                          |
| logging into, 528                        | job classes, Oracle Scheduler, 865,                     | JVM (Java Virtual Machine), 1214                      |
| login.sql file, 504, 536                 | 874–876                                                 |                                                       |
| navigating in, 531                       | job commands, RMAN, 660–662                             | K                                                     |
| Preferences screen, 531                  | job coordinator, Scheduler, 866                         | k (esc-k), UNIX                                       |
| restricting access to limited set of     | job queue coordination (CJQO)                           | retrieving previous command, 50                       |
| databases, 536                           | process, 114, 118                                       | keep buffer cache, 775                                |
| script execution, 532                    | job scheduling, UNIX, 76                                | keep buffer pool, 123                                 |
| script formatting, 532                   | job table, Scheduler, 866                               | determining candidates for, 1019                      |
| security, 536                            | job worker processes, Scheduler, 866                    | multiple pools for buffer cache,                      |
| starting, 370                            | jobs                                                    | 1017–1018                                             |
| starting iSQL*Plus from URL, 530         | automating jobs, 918                                    | setting size of keep pool, 344                        |
| system configuration, 532                | DBA_JOB package, 1151–1153                              | KEEP procedure, 1010, 1174                            |
| troubleshooting startup on               | DBA_JOBS view, 1090                                     | kernel                                                |
| UNIX/Linux, 529<br>Workspace screen, 531 | setting credentials for the job<br>system, 923          | Linux requirements for Oracle, 292                    |
| isqlplusctl utility                      | jobs, Oracle Scheduler                                  | UNIX, 45                                              |
| location, 528                            | administering jobs, 868–869                             | kernel parameters                                     |
| starting JAZN shell, 533                 | creating event-based jobs, 873                          | preinstallation checks, 289, 300                      |
| stop command, 528                        | creating jobs, 867–868                                  | reconfiguring, preinstallation, 292<br>kernel version |
| Itanium processors                       | default Scheduler jobs, 882                             |                                                       |
| managing Oracle on Windows and           | description, 864                                        | preinstallation checks, 290<br>keys                   |
| UNIX, 917                                | embedding jobs in chains, 873                           | ALL_HOMES subkey, 921                                 |
| Ixora, DBA resources, 14                 | frequency (FREQ keyword), 868                           | candidate keys, 26                                    |
|                                          | managing, 867–869                                       | HOMEID key, 921                                       |
| J                                        | prioritizing jobs, 879                                  | primary keys, 26                                      |
| JAAS (Java Authentication and            | purging job logs, 882                                   | removing registry keys, 930                           |
| Authorization Service)                   | repeat interval (INTERVAL                               | tables, 20                                            |
| iSQL*Plus authentication, 533            | keyword), 868                                           | keyword variables, UNIX, 54                           |
| Java                                     | specifiers, 868                                         | kill command, UNIX, 75                                |
| error handling, 419                      | JOB_ACTION attribute, 867                               | database security, 489                                |
| Oracle and Java, 1214–1216               | JOB_CLASS_NAME attribute, 875                           | managing Oracle on UNIX, 913                          |
| stored procedures, 1214                  | JOB_NAME attribute, 867                                 | problems starting iSQL*Plus, 530                      |
| Java Database Connectivity               | JOB_NAME parameter, Data Pump,<br>607, 614, 617         | killing Oracle processes, 489, 913                    |
| see JDBC                                 | JOB_QUEUE_PROCESSES parameter                           | KILL_JOB command, Data Pump,                          |
| Java pool                                | gathering Optimizer statistics, 952                     | 597, 612–613, 621                                     |
| auto-tuned SGA parameters, 775           | setting up Oracle Streams, 585                          | ksh (Korn shell), 45, 55                              |
| JAVA_POOL_SIZE parameter, 346,           | JOB_TYPE attribute, 867                                 |                                                       |
| 775<br>parameter setting size, 346       | join command, UNIX, 67                                  | L                                                     |
| system global area, 121, 126             | join operations                                         | L (-L) no-prompt logon, SQL*Plus,                     |
| tuning, 1019                             | Bitmap join indexes (BJIs),                             | 505                                                   |
| java.lang class                          | 960–961                                                 | l (esc-l), UNIX                                       |
| forName method, 417                      | Cartesian joins/product, 960, 1195                      | editing the previous command, 50                      |
| Total Mario Michigan, Tal                | CBO choosing access path, 948                           | label-based security policy, 461                      |

| large objects                                               | Lightweight Directory Access                       | status command, 402                                                  |
|-------------------------------------------------------------|----------------------------------------------------|----------------------------------------------------------------------|
| see LOBs                                                    | Protocol (LDAP), 413, 476,<br>477                  | stop command, 403<br>LSNRCTL STATUS command, 789                     |
| large pool<br>auto-tuned SGA parameters, 775                | LIKE operator, WHERE clause, 1187,                 | multiple listeners, 403                                              |
| parameter setting size, 345                                 | 1189                                               | Oracle listener, 400–401                                             |
| RMAN, 126                                                   | CBO (Cost Based Optimizer), 958                    | Oracle networking and, 400                                           |
| system global area, 121, 126                                | limited analysis mode, Segment                     | Oracle Service thread, 914                                           |
| tuning, 1019                                                | Advisor, 808                                       | Oracle services, Windows, 924–925                                    |
| LARGE_POOL_SIZE parameter, 126,                             | lines of text                                      | QUEUESIZE parameter, 403                                             |
| 345, 775                                                    | GET_LINE procedure, 1170                           | READY status, 402                                                    |
| latch contention                                            | inserting and deleting, SQL*Plus,                  | setting password for, 404                                            |
| analyzing instance before tuning,                           | 520                                                | securing listener, 485                                               |
| 1076                                                        | NEW_LINE procedure, 1170                           | UNKNOWN status, 402                                                  |
| eliminating contention, 1078–1079                           | PUT procedure, 1170                                | listing commands, RMAN, 663-664                                      |
| parsing, 1013                                               | PUT_LINE procedure, 1159, 1170                     | listing files, UNIX, 58                                              |
| reducing parse time CPU usage,                              | link command, UNIX, 58                             | LISTUSERS command, iSQL*Plus,                                        |
| 1028                                                        | linking files, UNIX, 58                            | 534                                                                  |
| soft parsing, 1013                                          | links                                              | ln command, UNIX, 58                                                 |
| latch free wait events, 1050                                | see database links                                 | load balancing, ASM benefits, 784                                    |
| latch rate, 1054                                            | Linux, 931–933                                     | LOAD DATA statement, SQL*Loader,                                     |
| latches, 1050                                               | see also UNIX                                      | 544                                                                  |
| Oracle lock types, 239                                      | choosing Linux or UNIX, 932 introduction, 44       | LOAD parameter, SQL*Loader, 549<br>Load Profile section, AWR report, |
| shared pool, 1005<br>V\$LATCH view, 1133                    | managing Oracle databases on,                      | 1075                                                                 |
| V\$LATCHNAME view, 1133                                     | 933                                                | LOAD WHEN clause, 562                                                |
| LDAP (Lightweight Directory Access                          | Oracle's commitment to, 932                        | load-then-transform method, ETL,                                     |
| Protocol), 413, 476, 477                                    | stable versions of, 933                            | 540                                                                  |
| LD_LIBRARY_PATH variable, 332, 359                          | troubleshooting iSQL*Plus startup                  | loading data                                                         |
| least recently used (LRU) algorithm,                        | on, 529                                            | see also ETL                                                         |
| 115                                                         | whatis command, UNIX, 51                           | external tables, 559–569                                             |
| least recently used (LRU) buffers, 122                      | LIN[ESIZE] variable, SQL*Plus, 500                 | SQL*Loader utility, 541–559                                          |
| leaves, B-tree index structure, 197                         | LIST command, RMAN, 708                            | LOBs (large objects)                                                 |
| Legato Single Server Version software,                      | LIST command, SQL*Plus, 518                        | choosing size of data blocks, 101                                    |
| 680                                                         | LIST commands, RMAN                                | ORDBMS model, 40                                                     |
| LENGTH function, 1191                                       | ARCHIVELOG ALL, 664                                | transportable tablespaces, 623                                       |
| library cache                                               | BACKUP, 663                                        | local commands, SQL*Plus, 496                                        |
| ad hoc SQL, 1013                                            | COPY, 664                                          | local naming, 405–410                                                |
| CURSOR_SHARING parameter,                                   | GLOBAL SCRIPT NAMES, 664                           | modifying tnsnames.ora manually,                                     |
| 1010–1011                                                   | INCARNATION, 720<br>SCRIPT NAMES, 664              | 406–408                                                              |
| CURSOR_SPACE_FOR_TIME<br>parameter, 1012                    | list partitioning, 188                             | modifying tnsnames.ora with<br>NCA, 408–410                          |
| hit ratio formula, 1009                                     | listener.ora file, 117, 137                        | local partitioned indexes, 965                                       |
| measuring efficiency, 1009–1010                             | advice on modifying, 403                           | locally managed tablespaces, 106, 150                                |
| optimizing, 1010–1014                                       | concurrent connection requests,                    | AUTOALLOCATE option, 155                                             |
| parameter retaining shared SQL                              | 403                                                | automatic segment space                                              |
| areas, 351                                                  | default location, 400                              | management, 155, 800                                                 |
| sessions with high number of hard                           | making changes to, 403                             | bitmaps, 106                                                         |
| parses, 1011–1012                                           | PMON process, 401                                  | managing/monitoring database,                                        |
| SESSION_CACHED_CURSORS                                      | typical file, 401                                  | 144                                                                  |
| parameter, 1012–1013                                        | listeners, 400–405                                 | migrating from dictionary                                            |
| shared pool, 125                                            | automatic service registration,                    | managed, 153                                                         |
| parameter setting size of, 345                              | 401–402                                            | space management, 799–800                                            |
| pinning objects in, 1014–1015                               | BLOCKED status, 402                                | specifying default storage                                           |
| tuning, 1005–1006                                           | checking listener status, 402, 924                 | parameters, 156                                                      |
| V\$DB_OBJECT_CACHE view, 1119<br>V\$LIBRARYCACHE view, 1119 | connecting to Oracle, 137<br>default password, 404 | storage allocation to database<br>objects, 158                       |
| LICENSE_MAX_USERS parameter,                                | described, 393                                     | locally partitioned indexes, 201                                     |
| 348                                                         | dynamic service registration, 117                  | LOCATION parameter, 563                                              |
| licensing                                                   | failed attempt to stop, 404                        | location transparency                                                |
| licensed number of users                                    | lsnrctl commands, 402–403                          | Oracle Net Services features, 391                                    |
| parameter, 348–349                                          | help command, 402                                  | using synonyms, 220                                                  |
| Management Packs, 824, 895–896                              | reload command, 403                                | lock (LCKn) process, 119                                             |
| performance tools, 824                                      | services command, 402                              | lock conversion, Oracle, 236                                         |
| V\$LICENSE view, 1136                                       | start command, 403                                 | lock escalation, Oracle, 236                                         |
|                                                             |                                                    | LOCK TABLE statement, 147                                            |

| locked accounts, 472                                         | log writer (LGWR) process            | LogMiner utility, 139                           |
|--------------------------------------------------------------|--------------------------------------|-------------------------------------------------|
| locking                                                      | background processes, 114–115        | analyzing redo logs, 735–736                    |
| blocking locks, 239                                          | Oracle Service thread, 915           | DBMS_LOGMNR package, 1179                       |
| caution: locking during segment                              | redo log buffer, 125–126             | description, 705                                |
| shrinking, 807                                               | LOGFILE parameter, Data Pump, 602,   | extracting data dictionary, 733–734             |
| data concurrency, 131, 229                                   | 615                                  | granular recovery using, 731–736                |
| DBA_BLOCKERS view, 1097                                      | logging on                           | how LogMiner works, 732                         |
| DBA_LOCKS view, 1104                                         | FAILED_LOGIN_ATTEMPTS                | sample LogMiner session, 734–735                |
| DBA_WAITERS view, 1097                                       | parameter, 427                       | supplemental logging, 732–733                   |
| DDL locks, 238                                               | locking accounts, 472                | LOGON_USER column, 262                          |
| deadlocks, 240                                               | logging in as different user, 489    | LOG_ARCHIVE_DEST_n parameters,                  |
| distributed locks, 239                                       | no-prompt logon option, 505          | 347                                             |
| DML locks, 237                                               | performance issues, 1014             | flash recovery area, 642, 644                   |
| exclusive locks, 131, 237                                    | Single Sign-On feature, 477          | OMF parameters, 803                             |
| explicit locking, 239                                        | logging on, UNIX                     | setting up flash recovery                       |
| granularity, 237                                             | accessing UNIX system, 46            | parameters, 645                                 |
| identifying source of lock, 241–242                          | login to another system, 78          | setting up Oracle Streams, 585                  |
| implicit locking, 239                                        | LOGGING_LEVEL attribute              | LOG_ARCHIVE_DUPLEX_DEST                         |
| internal locks, 239                                          | CREATE_JOB procedure, 875            | parameter, 644                                  |
| latches, 239                                                 | SET_ATTRIBUTE procedure, 882         | LOG_ARCHIVE_FORMAT parameter,                   |
| lock escalation, 236                                         | logical change record (LCR)          | 347, 720                                        |
| LOCK_SGA parameter, 346                                      | Oracle Streams, 585                  | LOG_ARCHIVE_MAX_PROCESSES                       |
| locking issues, 1060                                         | logical database backups, 634        | parameter, 117                                  |
| locks on suspended operations,                               | logical database design, 24–34       | LOG_BUFFER parameter, 126, 345,                 |
| 272                                                          | converting into physical design, 34  | 775                                             |
| managing long transactions, 273                              | entity-relationship diagram, 27–28   | LOG_CHECKPOINTS_TO_ALERT                        |
| Oracle lock types, 237, 238, 239                             | entity-relationship modeling,        | parameter, 356                                  |
| Oracle locks, 236, 240–243                                   | 24–26                                | LOG_FILE_NAME_CONVERT                           |
| page-level locking, 237                                      | ER modeling tools, 34                | parameter, 727                                  |
| pessimistic concurrency control,                             | normal forms, 29–34                  | LOG_HISTORY attribute                           |
| 235                                                          | normalization, 28–29                 | CREATE_JOB procedure, 875                       |
| releasing locks, 237<br>row exclusive locks, 237             | logical database structures, 100–107 | PURGE_LOG procedure, 875                        |
| ,                                                            | data blocks, 100–103                 | LONG data, Data Pump, 593                       |
| row-level locking, 236                                       | extents, 100, 103<br>schema, 100     | LONG variable, SQL*Plus, 501                    |
| sequences avoiding, 222<br>serializable isolation level, 235 | segments, 100, 104                   | lookup tables, 35<br>LOOP keyword, PL/SQL, 1206 |
| session locks, 242                                           | tablespaces, 100, 104–107            | looping                                         |
| sessions holding locks, 241                                  | logical DBA, 8                       | flow control structures, UNIX, 72               |
| share lock mode, 131                                         | LOGICAL keyword, RMAN, 659           | nested loops (NL join), 960                     |
| table locks, 238                                             | logical operators, 1190              | PL/SQL, 1206                                    |
| temporary tables, 183                                        | logical reads, 1016                  | lossless-join dependency, 34                    |
| V\$LOCK view, 241, 1132                                      | logical standby databases, 696       | lost update problem, 230                        |
| V\$LOCKED_OBJECT view, 1133                                  | logical unit number (LUN), 784       | low cardinality, 963                            |
| V\$LOCK_HOLDERS view, 241                                    | Logical Volume Manager (LVM), 87,    | LOWER function, 1191                            |
| V\$SESSION view, 241                                         | 783                                  | LOW_GROUP resource consumer                     |
| log buffer                                                   | logical volume stripe sizes, 1030    | group, 435                                      |
| manually managed SGA                                         | logical volumes, UNIX, 87            | LPAD function, 1191                             |
| parameters, 775                                              | LOGICAL_READS_PER_CALL               | ls command, UNIX, 58, 60                        |
| space wait event, 1051                                       | parameter, 427                       | LSNRCTL STATUS command, ASM,                    |
| LOG FILE parameter, 562                                      | LOGICAL_READS_PER_SESSION            | 789                                             |
| log file switch wait event, 1052                             | parameter, 427, 430                  | lsnrctl utility                                 |
| log file sync wait events category,                          | login (.login) file, UNIX, 54, 55    | listener commands, 402–403                      |
| 1052                                                         | login scripts                        | Oracle listener, 400–401                        |
| log files                                                    | changing, preinstallation, 293       | checking listener status, 402,                  |
| alert log file, 111                                          | login.sql file                       | 924                                             |
| create materialized view log, 213                            | applicability, 504                   | set password clause, 404                        |
| creating database, 364                                       | execution order with glogin.sql      | lsof utility                                    |
| Data Pump files, 593                                         | file, 504                            | problems starting iSQL*Plus, 530                |
| online redo logs, 855–858                                    | iSQL*Plus, 504, 536                  | LUN (logical unit number), 784                  |
| Pre-Upgrade Information Tool, 317                            | Oracle Database 10g execution,       | LVM (Logical Volume Manager), 87,               |
| SQL*Loader utility, 552–553                                  | 505                                  | 783                                             |
| LOG parameter, SQL*Loader, 549                               | sample file, 504                     |                                                 |
| log sequence–based recovery, 718                             | specifying environment variables,    |                                                 |

503-504

Flashback Database example, 749

| M                                                        | MAXEXTENTS parameter,                                         | tuning Oracle memory, 1004                                   |
|----------------------------------------------------------|---------------------------------------------------------------|--------------------------------------------------------------|
| M (-M) markup option, SQL*Plus, 505                      | tablespaces, 157<br>maximum availability mode, Data           | hard parsing and soft parsing,<br>1007–1015                  |
| machine name                                             | Guard, 697                                                    | tuning PGA memory, 1020–1024                                 |
| accessing UNIX system, 47<br>mail program, UNIX, 70      | maximum extents errors, 270                                   | tuning shared pool, 1005–1007                                |
| mail, UTL_MAIL package, 1149                             | maximum performance mode, Data                                | tuning streams pool, 1019                                    |
| MAIL function, UTL_SMTP package,                         | Guard, 697                                                    | understanding, 120                                           |
| 1172                                                     | maximum protection mode, Data                                 | Memory Access mode, 892, 1069                                |
| Maintenance page, Database Control,                      | Guard, 697<br>MAXSIZE parameter, tablespaces, 161             | Memory Advisor<br>automatic performance tuning,              |
| 893–894<br>maintenance window, Scheduler, 877,           | MAXTHR mode, 953                                              | 1004                                                         |
| 943                                                      | MAX_DUMP_FILE_SIZE parameter,<br>985                          | memory-related advisors, 849 optimal buffer cache size, 1017 |
| man command, UNIX, 50<br>manageability monitor (MMON)    | MAX_ESTIMATED_EXEC_TIME                                       | memory management                                            |
| process, 114, 118, 845                                   | resource plan directive, 820                                  | see also shared memory                                       |
| manageability monitor light (MMNL)                       | MAX_IDLE_BLOCKER_TIME                                         | management; automatic                                        |
| process, 114, 118, 845                                   | parameter, 437                                                | shared memory                                                |
| management advisory framework                            | MAX_IDLE_TIME parameter, 437                                  | management under SGA                                         |
| see advisory framework                                   | MBR mode, 953                                                 | allocating memory between SGA                                |
| Management Agent, OEM, 899,                              | media corruption, detecting, 692<br>media failures, 701       | components, 776                                              |
| 902–903                                                  | Media Management Layer (MML),                                 | automatic memory management,<br>140                          |
| Management Options window, 321                           | 648, 651–652                                                  | operating system memory                                      |
| Management Packs, 824, 895–896                           | media managers                                                | management, 1057                                             |
| Management Repository, Grid<br>Control, 900, 907         | benefits of RMAN, 649                                         | performance monitoring, UNIX,                                |
| Management Server, 925                                   | BSP media management software                                 | 80                                                           |
| Management Service, OMS, 900, 903                        | vendors, 652                                                  | vmstat utility, 81                                           |
| managing database                                        | Oracle Backup tool, 680                                       | switching to manual memory                                   |
| using Oracle tools, 143                                  | media recovery, 703–705                                       | management mode, 777                                         |
| manual management mode                                   | non-file-based recovery                                       | memory manager (MMAN) process,                               |
| PGA memory, 129                                          | compared, 705–706<br>media recovery scenarios                 | 114, 118, 775<br>memory requirements                         |
| manual segment shrinking, 807–808                        | see recovery                                                  | database creation, 332                                       |
| many-to-many (M:M) relationship,                         | media server, 681                                             | estimating, preinstallation, 288                             |
| 26<br>mapping files, 117, 862                            | medium transport element (mte)                                | Oracle Database 10g installation,                            |
| mapping structures, 862                                  | tape libraries, Oracle Backup, 685                            | 281                                                          |
| MARKUP command, SQL*Plus, 524                            | memory                                                        | preinstallation checks, 291                                  |
| markup option (-M), SQL*Plus, 505                        | see also buffers                                              | memory structures, 119–130                                   |
| Master Control Process (MCP), Data                       | automatic shared memory                                       | program global area, 128–130                                 |
| Pump, 597                                                | management, 127<br>buffers, 120                               | system global area, 120–127                                  |
| materialized views, 209–214                              | database buffer cache, 121                                    | understanding memory, 120<br>MERGE join, 960                 |
| creating, 212–213                                        | Java pool, 126                                                | MERGE PARTITION clause, 191                                  |
| DBA_MVIEWS view, 1111                                    | large pool, 126                                               | MERGE statement, 147, 571–573                                |
| DBMS_MVIEW package, 212, 1177<br>DBMS_OLAP package, 1177 | least recently used buffers, 122                              | conditional statements, 572                                  |
| DBMS_REFRESH package, 1181                               | measuring process memory usage,                               | DELETE clause, 573                                           |
| dropping, 214                                            | 1061–1062                                                     | transforming data, 570                                       |
| indexes, 209                                             | memory allocation, 121                                        | upserts, 540, 572                                            |
| optimizing, 210                                          | automatic PGA management,                                     | using UPDATE and INSERT<br>clauses, 572                      |
| performance tuning, 968                                  | 129<br>memory configuration                                   | messages                                                     |
| privileges, 446                                          | parameters, 342–347                                           | object database model, 39                                    |
| query rewriting, 210<br>refreshing, 211, 212             | operating system physical                                     | Oracle Streams Advanced                                      |
| rewrite integrity, 211                                   | memory, 1029                                                  | Queuing, 584                                                 |
| REWRITE_OR_ERROR hint, 210                               | program global area, 120, 128–130                             | sending message to screen,                                   |
| SQL Access Advisor, 214                                  | redo log buffer, 125                                          | SQL*Plus, 511                                                |
| Database Control invoking, 215                           | shared pool, 124                                              | metadata                                                     |
| DBMS_ADVISOR package                                     | Streams pool, 126                                             | data dictionary, 135, 1083–1084                              |
| invoking, 219                                            | system global area, 120–127<br>tuning buffer cache, 1016–1019 | Data Pump utilities, 602<br>CONTENT parameter, 603           |
| getting recommendations, 216                             | tuning buner cache, 1016–1019<br>tuning Java pool, 1019       | DBMS_METADATA package, 1178                                  |
| QUICK_TUNE procedure                                     | tuning large pool, 1019                                       | exporting using Data Pump, 628                               |
| invoking, 219<br>MAX function, 1191                      | tuning memory resources, 916                                  | exporting using external tables,                             |
| WILLY TUHCHOH, 1171                                      | , ,                                                           | 567                                                          |
|                                                          |                                                               | filtering using Data Pump, 603                               |

|                                     |                                      | 1 . 1 . 61 . 000                   |
|-------------------------------------|--------------------------------------|------------------------------------|
| importing using Data Pump, 630      | environment monitoring, 885          | database files, 286                |
| RMAN, 650, 668                      | monitoring index usage, 202          | directories, 283                   |
| transportable tablespaces, 625,     | real-time monitoring, 884            | mount points, 282                  |
| 627                                 | MONITORING USAGE clause, 202         | OFA, 281, 286                      |
| MetaLink                            | more command, UNIX, 52, 59           | OMF, 174, 802                      |
|                                     |                                      |                                    |
| database security dos and don'ts,   | mount points, 282                    | product files, 286                 |
| 486                                 | creating, preinstallation, 291       | redo log files, 286                |
| DBA resources, 14                   | naming conventions, 282              | SPFILE, 374                        |
| linking OEM Database Control to,    | OFA guidelines, 283                  | tables, 36                         |
| 897                                 | mounting database                    | tablespaces, 286                   |
| methods                             | STARTUP MOUNT command, 379           | transactions, 229                  |
| object database model, 39           | STARTUP NOMOUNT command,             | natural join, 1196                 |
| ,                                   |                                      |                                    |
| ORDBMS model, 40                    | 378                                  | join operations, 22                |
| METHOD_OPT attribute, 951           | STARTUP OPEN command, 379            | navigating text commands           |
| metrics                             | MREADTIM mode, 953                   | vi editor, UNIX, 63                |
| see database metrics                | MTS (Microsoft Transaction Server),  | NCA (Oracle Net Configuration      |
| Microsoft Certificate Store, 911    | 911                                  | Assistant), 396                    |
|                                     |                                      |                                    |
| Microsoft Transaction Server (MTS), | MTTR (mean time to recover), 702     | modifying tnsnames.ora with,       |
| 911                                 | MTTR Advisor, 854–855                | 408–410                            |
| midrange systems, 45                | automatic performance tuning,        | selecting configuration in, 409    |
| Millsap, Cary, 14, 1017             | 1004                                 | testing new configuration in, 409  |
| MIN function, 1191                  | instance-related advisors, 849       | NDMP (Network Data Management      |
| MINEXTENTS parameter,               | V\$MTTR_TARGET_ADVICE view,          | Protocol), 685                     |
|                                     |                                      | **                                 |
| tablespaces, 157                    | 1126                                 | nested loop join, 948              |
| MINIMIZE LOAD option, RMAN, 675     | multidimensional arrays, 580–581     | nested subquery, 147               |
| MINIMIZE TIME option, RMAN, 675     | multiple DBAs                        | nested tables, 1202                |
| MINUS operator, 1190                | database security dos and don'ts,    | NET (.NET)                         |
| mirroring, 784, 792, 855            | 484                                  | distributed transactions, 911      |
| mkdir command, UNIX, 62             | multiplexing                         | support for Oracle Database 10g,   |
|                                     | backup guidelines, 635               | 910                                |
| MMAN (memory manager) process,      |                                      |                                    |
| 114, 118, 775                       | control file, 339                    | Net Configuration Assistant        |
| MML (Media Management Layer),       | flash recovery area, 641             | see NCA                            |
| RMAN, 648, 651–652                  | multiplexing and mirroring, 855      | net service names                  |
| MMNL (manageability monitor light)  | online redo logs, 855                | connect identifiers, 405           |
| process, 114, 118, 845              | redo log files, 110, 635             | connecting to Oracle database,     |
| MMON (Manageability Monitor)        | sizing file system for database, 331 | 493                                |
|                                     |                                      |                                    |
| process                             | multitable inserts, 573–575          | net stop/start commands, 923       |
| AWR collecting statistics, 834      | ETL components, 540                  | netstat command, iSQL*Plus, 530    |
| database metrics, 826               | loading rows from source table,      | netstat utility, 85                |
| in-memory metrics, 827              | 574–575                              | network administration files, 107  |
| running ADDM, 763, 765              | MULTITHREADING parameter,            | Network Configuration window, 321  |
| saved metrics, 827                  | SQL*Loader, 556                      | Network Data Management Protocol   |
|                                     |                                      | · ·                                |
| tablespace space alerts, 161        | multivalued dependency, 34           | (NDMP), 685                        |
| MODEL clause/statement              | multiversion concurrency control     | network export, Data Pump, 606     |
| example using, 582–583              | system, 236                          | Network Information Service (NIS), |
| multidimensional arrays, 580-581    | MULTI_BLOCK_READ_COUNT               | 412                                |
| producing final output, 582         | parameter, 948                       | network mode, Data Pump, 591       |
| transforming array data with rules, | mv command, UNIX, 59                 | network monitoring, UNIX, 85       |
| 0 1                                 | mv communa, orviz, 55                | network performance, 1032          |
| 581–582                             |                                      |                                    |
| transforming data, 570, 580–583     | N                                    | Network wait class, 1035, 1036     |
| modes                               | NAME parameter, 272                  | Networked Attached Storage (NAS),  |
| archivelog mode, 117                | naming                               | 93                                 |
| OPTIMIZER_MODE parameter,           |                                      | NetWorker, 652                     |
| 349                                 | directory naming, 405, 412–416       | networking                         |
| read-only mode, 382                 | easy connect naming, 405,            | see also connectivity              |
| 3 /                                 | 410–411                              |                                    |
| restricted mode, 382                | external naming, 405, 412            | analyzing instance before tuning,  |
| MODIFY_SNAPSHOT_SETTINGS            | local naming, 405–410                | 1073                               |
| procedure, 764                      | naming context, 415                  | configuring naming methods and     |
| monitoring                          |                                      | listeners, 396                     |
| Application Performance             | naming repositories, 405             | configuring network components     |
| Monitoring, 885                     | naming conventions                   | during installation, 396           |
|                                     | administrative files, 285            |                                    |
| Data Pump job, 621–622              | ASM filenames, 795                   | connect descriptors, 394           |
| database, using Oracle tools, 143   | control files, 286                   | connect identifiers, 395           |
| DBA monitoring system, 4, 15        | data files, 286                      | connect strings, 395               |
| DBMS_MONITOR package, 1148          | autu moo, 200                        | <u> </u>                           |
|                                     |                                      |                                    |

| creating domains and contexts for OID, 396                  | Boyce-Codd normal form (BCNF), 33                  | object-relational database model, 38, 39                |
|-------------------------------------------------------------|----------------------------------------------------|---------------------------------------------------------|
| database instance names, 394                                | functional dependencies, 33                        | objects                                                 |
| database service names, 394                                 | lossless-join dependency, 34                       | see database objects                                    |
| global database names, 394                                  | multivalued dependency, 34                         | object_name parameter                                   |
| how it works, 393–396                                       | non-normalized data, 30                            | ADD_POLICY procedure, 469                               |
| listener and, 400                                           | partial dependencies, 31                           | object_schema parameter                                 |
| securing network, 485                                       | primary key dependency, 33                         | ADD_POLICY procedure, 469                               |
| web application connecting to                               | repeating groups, 31                               | observiced process                                      |
| Oracle, 393                                                 | normal mode                                        | Oracle Backup Web Interface tool,                       |
| NETWORK_LINK parameter, Data                                | SHUTDOWN NORMAL command,                           | 683                                                     |
| Pump, 606–607, 619–620                                      | 383                                                | obsolete files, 665                                     |
| NEVER refresh option, 212                                   | normal program conclusion, 226                     | obtar command-line tool, 686                            |
| NEWP[AGE] variable, SQL*Plus, 501                           | normalization, 28–29                               | obtool command-line interface, 685                      |
| NEW_LINE procedure, UTL_FILE,                               | denormalization, 34                                | OCOPY command, Windows, 918                             |
| 1170                                                        | effect on performance, 36                          | ODBC (Open Database Connectivity)                       |
| nextval pseudo-column, 222                                  | NOT EXISTS operator, 1200                          | data access methods, 910                                |
| NEXT_EXTENT storage parameter,                              | NOT NULL constraint, 204                           | integration with Windows services,                      |
| 157–158                                                     | NOTFOUND (%NOTFOUND)                               | 911                                                     |
| NFS file systems, 282                                       | attribute, 1208                                    | ODBMS (object database                                  |
| NIS (Network Information Service),                          | Notification Methods option,                       | management system), 38                                  |
| 412                                                         | Database Control, 895                              | ODS user, 447                                           |
| NL (nested loop) join, 960                                  | notification rules, setting, 831                   | OE (order entry) schema, 1183, 1184                     |
| NLS parameters                                              | NOWAIT option, 227                                 | OEM (Oracle Enterprise Manager),                        |
| V\$NLS_PARAMETERS view, 1139                                | NOWORKLOAD keyword, 953                            | 138, 883–908                                            |
| NLS_DATABASE_PARAMETERS view,                               | NT Backup utility, 918                             | accessing UNIX system, 46                               |
| 1086                                                        | NTFS file system, 918                              | administering Database Resource                         |
| NLS_DATE_FORMAT parameter, 339                              | null values, 203                                   | Manager, 441–442                                        |
| NLS_INSTANCE_PARAMETERS view,<br>1086                       | NULLIF parameter, SQL*Loader, 556                  | benefits of RMAN, 649<br>benefits of using OEM, 884–886 |
| NLS_SESSION_PARAMETERS view,                                | NUMBER data type, 1185<br>numeric data types, 1185 | Application Performance                                 |
| 1086                                                        | NUM[WIDTH] variable, SQL*Plus,                     | Monitoring (APM) tools, 885                             |
| NO LOGGING option, 635                                      | 501                                                | complete environment                                    |
| no workload mode, 953                                       | NUM_CPUS system usage statistic,                   | monitoring, 885                                         |
| no-prompt logon option (-L),                                | 1053                                               | consolidated database                                   |
| SQL*Plus, 505                                               | NVL function, 1193                                 | management, 885                                         |
| noarchivelog mode, 632                                      |                                                    | integrated systems                                      |
| making database backups, 687                                | 0                                                  | management, 886                                         |
| partial database backups, 690                               | ob host, Oracle Backup tool, 685                   | out of the box management,                              |
| NOAUDIT keyword, 464                                        | object database management system                  | 884                                                     |
| noclobber shell variable, 57                                | (ODBMS), 38                                        | real-time monitoring, 884                               |
| nodes, B-tree index structure, 197                          | object database model, 38–39                       | scalability, 885                                        |
| nohup option, 74                                            | object-level audit, 462                            | web-based management, 884                               |
| NOLOG option, SQL*Plus, 494                                 | object-oriented programming,                       | brief description, 396                                  |
| NOLOGFILE parameter, Data Pump,                             | 1201–1203                                          | CD, 301                                                 |
| 602, 615                                                    | object privileges, 445–448                         | Data Pump utilities using, 599                          |
| NOLOGGING/nologging option                                  | column-level object privileges, 447                | database management, 883                                |
| creating tables, 181<br>deriving data from existing tables, | directory privileges, 446                          | introduction, 883                                       |
| 571                                                         | GRANT ANY OBJECT privilege,                        | performance, 138<br>security, 884                       |
| dropping indexes before bulk data                           | 448                                                | using OEM to collect Optimizer                          |
| loads, 558                                                  | granting, 446                                      | statistics, 956                                         |
| redo log buffer, 126                                        | materialized view privileges, 446                  | using OEM to manage undo data,                          |
| NOMOUNT mode, 361                                           | procedure/function/package                         | 254                                                     |
| NONE value, AUDIT_TRAIL                                     | privileges, 446<br>revoking, 448                   | versions, 883, 886                                      |
| parameter, 462                                              | sequence privileges, 446                           | viewing ADDM reports, 765,                              |
| nonprefixed indexes, 965                                    | types of Oracle privilege, 442                     | 770–772                                                 |
| nonrepeatable-reads, 230, 233                               | view privileges, 446                               | OEM Clone Database Wizard, 894                          |
| nonunique indexes, 196                                      | object tables, 1202                                | OEM Database Control, 886–899                           |
| normal forms, 29–34                                         | object transparency, 220                           | accessing Database Control,                             |
| 1NF (First Normal Form), 30                                 | object transparency, 220                           | 889–890                                                 |
| 2NF (Second Normal Form), 31                                | see also abstract data types                       | ADDM, running ADDM reports,                             |
| 3NF (Third Normal Form), 33                                 | user-defined object types, 149                     | 773                                                     |
| 4NF (Fourth Normal Form), 34                                |                                                    | ADDM, viewing ADDM reports,                             |
| 5NF (Fifth Normal Form), 34                                 |                                                    | 770, 772                                                |

| Administration page, 893                                     | using to run SQL Tuning Advisor,                                 | OMF (Oracle Managed Files),                                 |
|--------------------------------------------------------------|------------------------------------------------------------------|-------------------------------------------------------------|
| Alerts table, 829                                            | 999                                                              | 173–174, 800–806                                            |
| All Metrics page, 826                                        | version, 138                                                     | benefits of using, 801                                      |
| automatic optimizer statistics<br>collection, 782            | OEM Grid Control, 899–908                                        | control files, 802, 804<br>creating OMF files, 801–802      |
| automatic SGA management with,                               | components, 899 configuration management,                        | data files, 803                                             |
| 779–780                                                      | 905–906                                                          | database creation using OMF,                                |
| cloning database using, 727–729                              | connecting to, 903–905                                           | 803–806                                                     |
| Compare Periods Report,                                      | features, 905–906                                                | adding tablespaces, 805                                     |
| 1076–1078                                                    | groups, 906                                                      | creating database, 804                                      |
| configuration policies, 897                                  | home page, 906                                                   | initialization parameters, 803                              |
| configuring automatically, 886                               | installing, 900–901                                              | locating OMF files, 804                                     |
| configuring Flashback logging, 745                           | links, 907                                                       | starting database instance, 803                             |
| configuring manually, 887–889                                | logging in, 904                                                  | Sysaux tablespace, 805                                      |
| creating Database Control roles,<br>896                      | managing enterprise using,<br>906–908                            | System tablespace, 805                                      |
| creating database links, 860                                 | managing groups, 908                                             | temporary tablespace, 805<br>undo tablespace, 805           |
| Data Reorganization page, 811                                | managing/monitoring database,                                    | DB_ parameters, 801–802                                     |
| Database Performance page, 893,                              | 144                                                              | file naming conventions, 802                                |
| 1068, 1071                                                   | monitoring host performance, 907                                 | flash recovery area, 640, 644                               |
| database usage metrics, 898                                  | monitoring servers, 908                                          | init.ora file, 802                                          |
| DBMS_ADVISOR package and, 215                                | monitoring Web Applications, 907                                 | initialization parameters, 801–802                          |
| default port, 886                                            | Oracle software cloning, 894                                     | database creation, 803                                      |
| default URL, 886                                             | privileges required, 890                                         | introduction, 800                                           |
| end-to-end tracing, 991                                      | upgrading with DBUA, 321                                         | limitations, 174                                            |
| estimating table size before creating, 176                   | versions, 138, 883<br>viewing ADDM reports, 770                  | naming conventions, 801<br>OMF-related parameters, 341      |
| examining database performance,                              | OEM Management Agent, 899,                                       | redo log files, 802, 804                                    |
| 1067–1072                                                    | 902–903                                                          | types of OMF, 802–803                                       |
| examining SQL response time                                  | OEM Management Repository, 900,                                  | OMS (Oracle Management Service),                            |
| with, 1054                                                   | 904                                                              | 900, 903                                                    |
| Hang Analysis page, 1063                                     | OEM Management Service, 900, 903,                                | ON COMMIT DELETE/PRESERVE                                   |
| home page, 890, 1067–1068                                    | 907                                                              | ROWS options, 183                                           |
| interface, 631–632<br>invoking SQL Access Advisor, 215       | OFA (Optimal Flexible Architecture),<br>281–288                  | ON COMMIT mode, 211<br>ON DEMAND mode, 211                  |
| linking to MetaLink, 897                                     | administrative files, 285                                        | one-to-many (1:M) relationship, 26                          |
| Maintenance page, 893–894                                    | creating directories for database                                | one-to-one (1:1) relationship, 26                           |
| managing advisory framework,                                 | files, 287                                                       | online backups, RMAN, 649, 673                              |
| 852–853                                                      | database files, 286                                              | online capabilities, Oracle Database                        |
| managing alerts, 829–831                                     | directory and file naming                                        | 10g, 811–822                                                |
| managing ASM operations783                                   | conventions, 283                                                 | data redefinition, 812–818                                  |
| managing AWR snapshots,                                      | flash recovery area, 288                                         | data reorganization, 811–812                                |
| 836–838                                                      | mount points, 282<br>naming convention goals, 286                | database block size changes,<br>820–821                     |
| managing session locks, 242<br>managing/monitoring database, | OFA-compliant Oracle database,                                   | database quiescing, 821–822                                 |
| 144                                                          | 287                                                              | database reorganization, 811–812                            |
| migrating database to ASM,                                   | Oracle base, 283                                                 | dynamic resource management,                                |
| 798–799                                                      | Oracle home, 283                                                 | 818–820                                                     |
| OEM versions, 883                                            | Oracle Inventory Directory, 284                                  | suspending database, 822                                    |
| online database reorganization,                              | product files, 286                                               | online data redefinition, 812–818                           |
| 811–812                                                      | offline tablespaces, 164                                         | methods used, 813 online table redefinition example,        |
| Performance Data Report page,<br>1072                        | OID (Oracle Internet Directory)<br>basic idea behind, 414        | 814–818                                                     |
| Performance page, 891                                        | database security, 482                                           | privileges, 815                                             |
| privileges required, 890                                     | directory naming method,                                         | redefinition process activity, 816                          |
| Related Links section, 896                                   | 413–414                                                          | steps involved, 813                                         |
| setting alert thresholds, 830                                | elements of, 413                                                 | tasks performed by, 813                                     |
| setting notification rules, 831                              | installing, 416                                                  | online data reorganization, 811–812                         |
| Setup page, 894–896                                          | LDAP, 413                                                        | coalescing an index online, 812                             |
| starting, 370                                                | making database connections, 414<br>Oracle components using, 413 | creating an index online, 812<br>moving a table online, 812 |
| statistics, 898<br>sysman (super administrator               | organization of, 414–416                                         | rebuilding an index online, 812                             |
| account), 895                                                | OLE DB, 910, 911                                                 | using SQL commands, 812                                     |
| upgrading with DBUA, 321                                     | OLTP                                                             | validating an object online, 812                            |
| ,                                                            | see online transaction processing                                | , , , , , ,                                                 |

| online database block size changes,                                 | external authentication, 475                                     | manual collection, 783                                                    |
|---------------------------------------------------------------------|------------------------------------------------------------------|---------------------------------------------------------------------------|
| 820–821                                                             | Oracle Net, 476                                                  | Oracle recommendation, 781                                                |
| online database reorganization, 812                                 | operating system commands                                        | optimizers, 136                                                           |
| online redo log files, 109, 855–858                                 | restricting use from SQL*Plus, 498,<br>505                       | see also performance                                                      |
| corruption, 857<br>creating database, 365                           | using from within SQL*Plus, 509                                  | OPTIMIZER_DYNAMIC_SAMPLING<br>parameter, 350, 955                         |
| dropping, 857                                                       | restricting use of HOST                                          | OPTIMIZER_FEATURES_ENABLE                                                 |
| flash recovery area, 641                                            | command, 498                                                     | parameter, 350, 970                                                       |
| making whole closed backups, 687                                    | operating system directories                                     | OPTIMIZER_MODE parameter, 349                                             |
| mirroring, 855                                                      | creating, preinstallation, 296                                   | setting Optimizer level, 946–947                                          |
| monitoring, 857                                                     | operating system file systems                                    | setting Optimizer mode, 945–946                                           |
| multiplexing, 855                                                   | disk I/O performance, 1030                                       | using Optimizer hints to override,                                        |
| redo log groups, 855, 856                                           | operating system files                                           | 959                                                                       |
| renaming, 857                                                       | UTL_FILE package, 1168–1172                                      | options                                                                   |
| online segment shrinking, 806–807<br>online table redefinition, 812 | operating system groups<br>creating, preinstallation, 294        | OPTIONS attribute, 951<br>V\$OPTION view, 1137                            |
| online table redefinition, 612                                      | operating system knowledge                                       | OPTIONS clause, SQL*Loader, 547                                           |
| 814–818                                                             | DBA background and training, 12                                  | ORA-99999 errors                                                          |
| checking for errors, 817                                            | operating system patches                                         | see under errors                                                          |
| completing redefinition process,                                    | preinstallation checks, 289                                      | Oracle Administration Assistant for                                       |
| 817                                                                 | operating system physical memory                                 | NT, 928–929                                                               |
| copying dependent objects, 816                                      | evaluating performance, 1029                                     | Oracle Advanced Security option, 487                                      |
| creating temporary table, 815                                       | operating system requirements                                    | Oracle components using OID, 413                                          |
| errors occur during, 818                                            | installing the software, 305                                     | using OID, 414                                                            |
| redefining temporary table, 815 redefinition process activity, 816  | operating system software<br>verifying, preinstallation, 289–291 | Oracle and Java, 1214–1216<br>Oracle Application Server Single Sign-      |
| synchronizing interim and source                                    | OPERATION column                                                 | On                                                                        |
| tables, 817                                                         | FLASHBACK_TRANSACTION_                                           | Oracle components using OID, 413                                          |
| verifying eligibility of table, 814                                 | QUERY view, 262                                                  | Oracle Backup Solutions Program                                           |
| online transaction processing (OLTP)                                | operation queuing                                                | (BSP), 652                                                                |
| automatic shared memory                                             | limiting long transactions with,                                 | Oracle Backup tool, 134, 680–686                                          |
| management, 774                                                     | 819                                                              | admin class, 685                                                          |
| database types, 9                                                   | operations                                                       | administrative domain, 681                                                |
| indexing strategy, 962<br>OO4O (Oracle Objects for OLE), 910        | resumable operations, 270 operator class, Oracle Backup tool,    | benefits of, 681<br>command-line interface, 680                           |
| open accounts, 472                                                  | 685                                                              | configuring, 685–686                                                      |
| open backups                                                        | operators, 1189–1190                                             | initiating backup, 680                                                    |
| automating jobs, 918                                                | BETWEEN operator, 1189                                           | installing, 681–683                                                       |
| benefits of archivelog mode, 632                                    | Boolean operators, 1190                                          | managing/monitoring database,                                             |
| making whole open backups,                                          | comparison operators, 1189                                       | 144                                                                       |
| 688–690                                                             | IN operator, 1189                                                | NDMP host, 685                                                            |
| open database backups, 634                                          | INTERSECTION operator, 1190                                      | ob host, 685                                                              |
| user-managed online backup<br>script, 690                           | LIKE operator, 1189<br>logical operators, 1190                   | operator class, 685<br>oracle class, 685                                  |
| OPEN clause, explicit cursors, 1208                                 | MINUS operator, 1190                                             | performing backups with, 686                                              |
| open recovery, 704                                                  | set operators, 1190                                              | reader class, 685                                                         |
| OPEN_CONNECTION function,                                           | UNION ALL operator, 1190                                         | user class, 685                                                           |
| UTL_SMTP, 1172                                                      | UNION operator, 1190                                             | Oracle Backup Web Interface tool,                                         |
| OPEN_CURSORS parameter, 128, 342                                    | OPS\$ prefix, 356                                                | 680, 683–685                                                              |
| OPEN_WINDOW procedure, 878                                          | OPS\$ORACLE database account, 475                                | Oracle Base directory, 14, 283                                            |
| operating system                                                    | Optimal Flexible Architecture, 281                               | Oracle by Example (OBE), 14                                               |
| collecting operating system<br>statistics, 952–954                  | optimistic concurrency control, 235 optimization phase           | Oracle Certified Associate (OCA), 11<br>Oracle Certified Master (OCM), 12 |
| memory management, 1057                                             | optimizing query processing,                                     | Oracle Certified Professional (OCP),                                      |
| saving output to, SQL*Plus, 510                                     | 939–942                                                          | 11                                                                        |
| setting permissions, 484                                            | SQL processing steps, 1005                                       | Oracle Change Management Pack,                                            |
| operating system accounts                                           | Optimizer                                                        | 825, 896                                                                  |
| creating additional, post-                                          | see CBO                                                          | oracle class, Oracle Backup, 685                                          |
| installation, 310                                                   | Optimizer hints                                                  | Oracle Client software, 397–399                                           |
| operating system authentication                                     | setting Optimizer level, 947                                     | TWO_TASK environment variable,                                            |
| connecting to RMAN, 652 database security dos and don'ts,           | optimizer statistics<br>automated tasks feature, 142             | 399<br>Oracle Collaboration Suite, 413                                    |
| 483                                                                 | automated tasks leature, 142<br>automatic optimizer statistics   | Oracle components, 930                                                    |
| enabling, 475                                                       | collection, 141, 780–782, 949                                    | PRODUCT_COMPONENT_<br>VERSION view, 1085                                  |

| Oracle Configuration Management                           | SGA Memory Advisor, 143                           | Linux kernel requirements, 292                                        |
|-----------------------------------------------------------|---------------------------------------------------|-----------------------------------------------------------------------|
| Pack, 825, 896                                            | SQL Access Advisor, 143                           | memory requirements, 281                                              |
| Oracle connectivity                                       | SQL Tuning Advisor, 143                           | mount points, 282                                                     |
| see connectivity                                          | Undo Advisor, 143                                 | Optimal Flexible Architecture,                                        |
| Oracle context, 415 Oracle cost-based optimizer           | communication with database,<br>137–138           | 281–288<br>Oracle software packages, 301–302                          |
| see CBO                                                   | connecting to Oracle, 137                         | overview, 279–281                                                     |
| Oracle data dictionary                                    | iSQL*Plus, 138                                    | post-installation tasks, 309–312                                      |
| see data dictionary                                       | Oracle Enterprise Manager, 138                    | preinstallation tasks, 288–300                                        |
| Oracle data files                                         | SQL*Plus, 138                                     | source of Oracle database                                             |
| see data files                                            | data consistency/concurrency,                     | software, 280                                                         |
| Oracle Data Guard, 695–696                                | 131–133                                           | uninstalling Oracle, 312–313                                          |
| data protection modes, 697                                | database writer, 131                              | Oracle Database 10g upgrade,                                          |
| Oracle Data Migration Assistant, 315                      | system change number, 132                         | 315–328                                                               |
| Oracle Data Provider for .NET                             | undo management, 133<br>write ahead protocol, 131 | Advanced Installation option, 919<br>Database Upgrade Assistant, 315, |
| (ODP.NET), 910<br>Oracle data types, 1185–1186            | data dictionary, 135–137                          | 318–321                                                               |
| Oracle Database 10g                                       | data files and tablespaces, 112                   | manual upgrade process, 315, 316,                                     |
| .NET support, 910                                         | database architecture/structures,                 | 322–328                                                               |
| CD/client CD, 301                                         | 99–112                                            | backing up database, 323                                              |
| creating database, 364-367                                | Database Resource Manager, 140                    | checking for invalid objects,                                         |
| gathering statistics, 943–945                             | database transaction, 130-131                     | 325                                                                   |
| installing on Windows, 919–920                            | default tablespace type, 107                      | copying init.ora file, 324                                            |
| integration with Windows services,                        | dynamic performance views, 136                    | creating spool file, 323                                              |
| 910–912                                                   | logical database structures,                      | creating Sysaux tablespace, 324                                       |
| online capabilities, 811–822<br>sample schemas, 1183–1184 | 100–107<br>data blocks, 100–103                   | DBA_REGISTRY view, 315<br>DBA_SERVER_REGISTRY view,                   |
| Windows and, 909–912                                      | extents, 100, 103                                 | 315                                                                   |
| Oracle Database 10g Architecture,                         | segments, 100, 104                                | ending spool file, 328                                                |
| 99–144                                                    | tablespaces, 100, 104–107                         | recompiling and validating                                            |
| automatic database management,                            | managing and monitoring, 143                      | invalidated objects, 325                                              |
| 140–141                                                   | memory structures, 119–130                        | restarting new database, 328                                          |
| checkpoint tuning, 141                                    | program global area (PGA), 128                    | running upgrade script, 325                                           |
| Database Diagnostic Monitor,                              | system global area (SGA), 120                     | starting up new database, 324                                         |
| 140                                                       | optimizer, 136                                    | summary of steps, 322                                                 |
| memory management, 140                                    | physical database structures,                     | post-upgrade actions, 328                                             |
| optimizer statistics collection,<br>141                   | 107–112<br>alert log file, 111                    | Post-Upgrade Status Tool,<br>317–318, 326                             |
| Segment Advisor, 141                                      | control file, 108                                 | Pre-Upgrade Information Tool,                                         |
| Storage Management, 141                                   | data files, 108                                   | 316–317, 323                                                          |
| undo retention tuning, 141                                | password file, 111                                | upgrade methods and tools,                                            |
| background processes, 114-119                             | redo log files, 109                               | 315–318                                                               |
| archiver, 117                                             | SPFILE, 110                                       | upgrade paths, 315                                                    |
| checkpoint, 116                                           | trace files, 111                                  | Upgrade Summary window, 321                                           |
| database writer, 115                                      | processes, 113–119                                | Oracle database connectivity                                          |
| file mapping monitor, 117                                 | Scheduler, 139                                    | see connectivity                                                      |
| job queue coordination, 118<br>log writer, 115            | server process, 113<br>utilities, 139             | Oracle Database Resource Manager<br>see Database Resource Manager     |
| manageability monitor, 118                                | Oracle Database 10g installation,                 | Oracle databases                                                      |
| manageability monitor light,                              | 279–313                                           | see databases: relational databases                                   |
| 118                                                       | see also installations                            | Oracle Diagnostic Pack, 824, 896                                      |
| memory manager, 118                                       | accessing installation software,                  | Oracle DirectConnect (ODC), 15                                        |
| process monitor, 116                                      | 301–303                                           | Oracle Directory Manager, 396, 414                                    |
| system monitor, 117                                       | disk storage requirements, 280                    | Oracle directory replication server,                                  |
| backup and recovery architecture,                         | documentation review, 280                         | 413                                                                   |
| 133–135                                                   | downloading Oracle software, 301,                 | Oracle directory server, 413                                          |
| common manageability<br>infrastructure, 141–143           | 302–303<br>final checklist, 300–301               | Oracle Enterprise Edition software,<br>301                            |
| Active Session History, 142                               | initialization parameter file                     | Oracle Enterprise Manager                                             |
| advisory framework, 143                                   | see initialization parameter file                 | see OEM                                                               |
| automated tasks feature, 142                              | installation types, 304                           | Oracle FAQ                                                            |
| Automatic Workload                                        | installing, 303–309                               | DBA resources, 14                                                     |
| Repository, 142                                           | using response files, 307–309                     | Oracle file mapping feature, 862–863                                  |
| Segment Advisor, 143                                      | installing on Windows, 919–920                    | Oracle Flashback                                                      |
| server-generated alerts, 142                              | uninstalling, 930–931                             | see Flashback                                                         |

| Ora ala Elashba ak Databasa faatura                                 | database connectivity 201                            | Oracle symonyma                                            |
|---------------------------------------------------------------------|------------------------------------------------------|------------------------------------------------------------|
| Oracle Flashback Database feature<br>see Flashback Database feature | database connectivity, 391<br>described, 393         | Oracle synonyms                                            |
| Oracle Flashback Drop feature                                       | features, 391                                        | <i>see</i> synonyms<br>Oracle tables                       |
| -                                                                   | location transparency, 391                           | see tables                                                 |
| see Flashback Drop feature Oracle Flashback Query feature           | ¥                                                    | Oracle tablespaces                                         |
| see Flashback Query feature                                         | Oracle components using OID, 412                     |                                                            |
| Oracle Flashback Table feature                                      | Oracle components using OID, 413                     | see tablespaces<br>Oracle Technology Network (OTN), 13     |
|                                                                     | scalability, 392                                     | 0,                                                         |
| see Flashback Table feature                                         | SQL Net Services, 391                                | Oracle triggers                                            |
| Oracle Flashback Transaction Query                                  | Oracle Network Foundation Layer,<br>393              | See triggers                                               |
| feature                                                             | Oracle networking                                    | Oracle Tuning Pack, 825, 896<br>Oracle Universal Installer |
| see Flashback Transaction Query feature                             |                                                      | see OUI                                                    |
| Oracle Flashback Versions Query                                     | see networking<br>Oracle Objects for OLE (OO4O), 910 | Oracle views                                               |
|                                                                     | Oracle ODBC, 910, 911                                | see views                                                  |
| feature<br>see Flashback Versions Query                             |                                                      | Oracle Wallets                                             |
|                                                                     | Oracle OLE DB, 910, 911                              |                                                            |
| feature                                                             | Oracle Optimizer<br>see CBO                          | creating, transparent data                                 |
| Oracle home directory, 283                                          | Oracle owner                                         | encryption, 478                                            |
| creating, preinstallation, 296                                      |                                                      | opening and closing, 480                                   |
| installing software, 304                                            | post-installation tasks, 297–300,                    | security features, 911                                     |
| multiple Oracle homes, 284                                          | 311–312                                              | Oracle Warehouse Builder (OWB), 541                        |
| path, 284                                                           | Oracle performance statistics                        | Oracle XML DB, 1210–1214                                   |
| syntax, 284                                                         | see performance statistics                           | OracleDBConsole service, 916                               |
| Oracle indexes see indexes                                          | Oracle PL/SQL                                        | OracleJobScheduler service, 916                            |
|                                                                     | see PL/SQL                                           | format of names, 925                                       |
| Oracle Installation Guide, 280                                      | Oracle PL/SQL packages, 1145, 1146,                  | OracleService Windows service, 916                         |
| web source for, 280                                                 | 1182, 1210                                           | OracleServiceSID service, 922–924                          |
| Oracle instance, 99                                                 | DBMS packages                                        | OracleTNSListener service, 916                             |
| starting, 361–363                                                   | see DBMS packages                                    | ORACLE_BASE variable                                       |
| creating init.ora file prior to,                                    | UTL packages                                         | setting OS environment variables,                          |
| 359                                                                 | see UTL packages                                     | 332                                                        |
| restarting, 702                                                     | Oracle PMON process                                  | setting, preinstallation, 297                              |
| Oracle Internet Directory                                           | see PMON process                                     | Windows registry, 921                                      |
| see OID                                                             | Oracle Policy Manager, 461                           | ORACLE_DATAPUMP access driver,                             |
| Oracle Inventory directory, 284                                     | Oracle processes                                     | 563, 564, 565, 566                                         |
| creating, preinstallation, 296                                      | see processes                                        | ORACLE_HOME directory                                      |
| Oracle Label Security feature                                       | Oracle Protocol Support                              | preinstallation checks, 289                                |
| column-level VPD, 461                                               | Oracle Net, 393                                      | ORACLE_HOME variable                                       |
| Oracle listener                                                     | Oracle RAC (Real Application                         | creating database using SQL*Plus,                          |
| see listeners                                                       | Clusters), 695, 700                                  | 359                                                        |
| Oracle Management Service (OMS),                                    | Oracle Resource Manager, 865, 1176                   | deleting preinstallation, 300                              |
| 900, 903                                                            | Oracle Scheduler                                     | setting OS environment variables,                          |
| Oracle memory structures                                            | see Scheduler                                        | 332                                                        |
| see memory structures                                               | Oracle schemas                                       | setting preinstallation, 297                               |
| Oracle Names                                                        | see schemas                                          | setting SQL*Plus environment, 492                          |
| OID and, 413                                                        | Oracle sequences                                     | Windows registry, 921                                      |
| Oracle Net                                                          | <i>see</i> sequences<br>Oracle Service, 922–924      | Oracle_Home_Name variable                                  |
| components, 393<br>configuration files, setting location            | ,                                                    | Windows registry, 921                                      |
| 0                                                                   | caution: stopping database<br>directly, 923          | ORACLE_LOADER access driver, 562                           |
| of, 298                                                             | confusing with Oracle instance,                      | ORACLE_PATH variable, 514<br>ORACLE_SID variable           |
| connecting to Oracle, 137                                           |                                                      |                                                            |
| described, 393                                                      | 926                                                  | accessing database from<br>command prompt, 923             |
| GUI and command-line tools, 396                                     | stopping all Oracle services, 930                    |                                                            |
| operating system authentication,                                    | threads, 914                                         | creating database using SQL*Plus,                          |
| 476                                                                 | Oracle services, Windows, 922–925                    | 359                                                        |
| Oracle Network Foundation Layer,                                    | listener, 924–925                                    | DB_NAME initialization                                     |
| 393                                                                 | Management Server, 925                               | parameter, 286                                             |
| Oracle Protocol Support, 393                                        | OracleServiceSID, 922–924                            | registering database in recovery                           |
| Oracle Net Configuration Assistant                                  | Oracle Software Owner user                           | catalog, 671                                               |
| see NCA                                                             | creating, preinstallation, 295                       | setting OS environment variables,                          |
| Oracle Net Listener                                                 | Oracle Storage Compatibility                         | 332                                                        |
| See listeners                                                       | Program (OSCP), 94                                   | setting, preinstallation, 298<br>Windows registry, 921     |
| Oracle Net Sarviges                                                 | Oracle Storage Management buffer                     |                                                            |
| Oracle Net Services                                                 | cache, 775                                           | oradebug utility, 1046                                     |
| centralized configuration, 392                                      | Oracle Streams                                       | ORADIM utility, 926–928                                    |
| configuring, post-installation, 312                                 | see Streams, Oracle                                  | oraenv script, 311                                         |

| ORAENV_ASK variable, 299                            | O_RELEASE variable, SQL*Plus, 517       | hidden Oracle parameters, 110                      |
|-----------------------------------------------------|-----------------------------------------|----------------------------------------------------|
| oraInst.loc file, 308                               | O_VERSION variable, SQL*Plus, 517       | initialization parameter file                      |
| OraInventory, 284, 296                              |                                         | see initialization parameter file                  |
| ORAINVENTORY group, 294                             | Р                                       | SHOW PARAMETERS command,                           |
| orakill utility, 490                                | package privileges, 446                 | 507                                                |
| caution: exercising care when                       | packages privileges, 440                | PARFILE parameter                                  |
| using, 914                                          | DBMS packages                           | Data Pump utilities, 602, 615                      |
| managing Oracle on Windows, 913                     | see DBMS packages                       | invoking expdp, 599                                |
| OraPub, 14                                          | executing, SQL*Plus, 511                | SQL*Loader utility, 552                            |
| orapwd utility, 474                                 | Oracle PL/SQL packages, 1145,           | Parse operation                                    |
| orastack utility, 916                               | 1146, 1182, 1210                        | TKPROF utility output, 987–988                     |
| oratab file, 310, 311                               | preinstallation checks, 290             | parse tree, 1005                                   |
| ORA_DBA group, 917                                  | UTL packages                            | parsing                                            |
| Ora_Sid_Autostart variable, 921                     | see UTL packages                        | deriving parse information, 1007                   |
| Ora_Sid_Shutdown variable, 921                      | page command, UNIX, 53                  | hard parsing and soft parsing,                     |
| ORDBMS model, 39                                    | page faults                             | 1007–1015                                          |
| ORDER BY clause                                     | vmstat utility, 81                      | converting hard parse to soft                      |
| DESC keyword, 1189                                  | page ins/outs                           | parse, 1013                                        |
| guidelines for use of indexes, 197                  | memory management, 80                   | sessions with high number of                       |
| indexing strategy, 963                              | page-level locking, 237                 | hard parses, 1011–1012                             |
| sorting SELECT statement, 1189                      | pages                                   | latch contention, 1013                             |
| ORDER BY command, 147                               | monitoring performance with             | optimizing query processing, 939                   |
| ORDERED hint, 959                                   | Grid Control, 907                       | bind variables, 967                                |
| ORGANIZATION EXTERNAL clause,                       | swapping data, 1029                     | Oracle SQL transaction stages, 231                 |
| 562                                                 | PAGES[IZE] variable, SQL*Plus, 501      | parse time CPU usage, 1027, 1028                   |
| ORGANIZATION INDEX phrase, 185                      | paging                                  | scalability, 1013                                  |
| OS value, AUDIT_TRAIL parameter,                    | analyzing instance before tuning,       | SQL processing steps, 1005                         |
| 462                                                 | 1075                                    | using SQL Trace and TKPROF to                      |
| OS variables, 358–359                               | system usage problems, 1059             | examine parse information,                         |
| OSDBA group, 294                                    | PARALLEL command, Data Pump,            | 1007–1008                                          |
| OSOPER group, 294                                   | 621, 612                                | partial database backups, 633,                     |
| OS_AUTHENT_PREFIX parameter,                        | parallel degree limit resource          | 690–691                                            |
| 356                                                 | allocation method                       | partial dependencies                               |
| default value, 475                                  | Database Resource Manager, 432          | normal forms, 31                                   |
| operating system authentication,                    | parallel execution                      | partial execution, ATO, 995                        |
| 475, 483                                            | performance tuning, 972                 | PARTIAL option, DURATION clause                    |
| OS_USER attribute, USERENV,                         | table functions, 575                    | BACKUP command, RMAN, 675                          |
| 454–455                                             | PARALLEL parameter                      | partitioned indexes, 200                           |
| Other wait class, 1035                              | benefits of Data Pump, 590              | using appropriate index types, 964                 |
| OTHER_GROUPS resource consumer                      | creating tables, 181                    | partitioned tables, 185–192<br>archiving data, 186 |
| group, 435, 437<br>OUI (Oracle Universal Installer) | Data Pump utilities, 609, 614, 617      | composite partitioning, 189–190                    |
| invoking, 302–303                                   | deriving data from existing tables,     | creating, 186                                      |
| prerequisite checks, 305                            | 571                                     | DBA_PART_TABLES view, 224                          |
| removing components with, 930                       | populating external tables, 566         | DBA_TAB_PARTITIONS view, 192                       |
| welcome window, 304                                 | SQL*Loader control file, 550            | hash partitioning, 187–188                         |
| out of space error, 270                             | parallel recovery feature, 704          | creating hash-partitioned                          |
| outer join, 1196                                    | parallelism                             | table, 187                                         |
| outlines                                            | creating plan directives, 436           | list partitioning, 188                             |
| see also stored outlines                            | degree of parallelism, 667              | creating list-partitioned table,                   |
| OUTLN user account                                  | PARALLEL_DEGREE_LIMIT_MTH               | 188                                                |
| changing passwords for default                      | parameter, 436 PARALLEL_MAX_SERVERS     | partition independence, 186                        |
| users, 371                                          | parameter, 352                          | partition maintenance, 190–192                     |
| passwords, database                                 | parameter files                         | partition pruning, 185                             |
| authentication, 471                                 | creating parameter file, 333–358        | performance tuning, 968                            |
| stored outlines, 970                                | Data Pump utilities, 599                | range partitioning, 186–187                        |
| output, SQL*Plus                                    | PARFILE parameter, 602                  | range-hash partitioning, 189                       |
| silent option, 505                                  | initialization parameter file           | range-list partitioning, 189–190                   |
| saving to operating system, 510                     | see initialization parameter file       | partitioning, 185                                  |
| viewing screen by screen, 511                       | pfile administrative directory, 285     | passwd command, UNIX, 49                           |
| overwriting                                         | types of, 333–334                       | password file, 111                                 |
| avoiding overwriting files, 57                      | parameters                              | backup guidelines, 635                             |
| OWB (Oracle Warehouse Builder), 541                 | Data Pump Export utility, 601–613       | checking for, 356                                  |
| ownership, UNIX                                     | Data Pump Import utility, 614–621       | creating, 474                                      |
| root directory, 47                                  | 1 1 1 1 1 1 1 1 1 1 1 1 1 1 1 1 1 1 1 1 | hardcoding user passwords, 482                     |

| REMOTE_LOGIN_PASSWORD-                                            | percent full                                           | reducing I/O contention, 1032                             |
|-------------------------------------------------------------------|--------------------------------------------------------|-----------------------------------------------------------|
| FILE parameter, 356, 473                                          | setting tablespace alert thresholds,                   | SAME guidelines for optimal disk                          |
| passwords                                                         | 162                                                    | usage, 1032                                               |
| see also authentication; security changing for default users, 371 | performance see also indexes                           | scalability, 1013<br>severe contention for resources,     |
| changing passwords, 482                                           | abnormal increase in process size,                     | 1060                                                      |
| changing passwords, 402<br>changing user's password, 425          | 1061–1062                                              | system global area, 120                                   |
| database security dos and don'ts,                                 | ad hoc SQL, 1013                                       | system global area, 120<br>system usage problems, 1059    |
| 482                                                               | analyzing instance performance,                        | tablespace type, 107                                      |
| default values, 371                                               | 1035–1052                                              | temporary tables, 183                                     |
| encrypted passwords, 474                                          | analyzing problems using ADDM,                         | tracing the entire instance, 990                          |
| hardcoding user passwords, 482                                    | 1055                                                   | using AWR reports for individual                          |
| managing passwords, 471                                           | analyzing recent session activity                      | SQL statements, 1055–1057                                 |
| parameters enforcing password-                                    | with ASH, 1057                                         | performance advisors                                      |
| related security, 427–428                                         | Automatic Database Diagnostic                          | ADDM recommendations, 763                                 |
| password expiration, 473                                          | Monitor, 140                                           | Performance Analysis section,                             |
| password file, 473                                                | benefits of Data Pump, 590                             | Database Control, 1068                                    |
| SYS super user, 359                                               | benefits of using tablespaces, 105                     | Performance Data Report page,                             |
| SYSTEM account, 359                                               | bind variables, 1006                                   | Database Control, 1072                                    |
| PASSWORD_GRACE_TIME                                               | cache misses affecting                                 | performance monitoring dynamic performance views,         |
| parameter, 428 PASSWORD_LIFE_TIME parameter,                      | performance, 125<br>collecting trace statistics, 984   | 1128–1130                                                 |
| 427                                                               | database hangs, 1058–1065                              | performance monitoring, UNIX,                             |
| PASSWORD_LOCK_TIME parameter,                                     | delays due to shared pool                              | 79–85                                                     |
| 428                                                               | problems, 1062                                         | bandwidth, 81                                             |
| PASSWORD_REUSE_MAX parameter,                                     | designing tables, 36                                   | CPU usage, 79, 81                                         |
| 428                                                               | dynamic performance tables, 136                        | disk storage, 80                                          |
| PASSWORD_REUSE_TIME                                               | dynamic performance views, 136,                        | input/output statistics, 82                               |
| parameter, 428                                                    | 1131–1134                                              | memory management, 80, 81                                 |
| PASSWORD_VERIFY_FUNCTION                                          | evaluating system performance,                         | page faults, 81                                           |
| parameter, 428                                                    | 1024–1030                                              | processes, 81                                             |
| paste command, UNIX, 66                                           | CPU performance, 1024, 1029                            | read/write operations, 82                                 |
| patches, 1003                                                     | disk I/O, 1030                                         | tools, 81–85                                              |
| applying post-installation, 311,<br>897                           | operating system physical<br>memory, 1029              | GlancePlus, 84<br>iostat utility, 82                      |
| applying preinstallation, 291                                     | examining system performance,                          | netstat utility, 85                                       |
| Critical Patch Updates, 486                                       | 1053                                                   | sar command, 82                                           |
| OEM Grid Control, 906                                             | gathering statistics, 845                              | top command, 83                                           |
| operating system patches, 289                                     | instance performance                                   | vmstat utility, 81                                        |
| Patching Setup option, Database                                   | see instance performance                               | Performance page, Database Contro                         |
| Control, 895                                                      | licensing performance tools, 824                       | 891                                                       |
| PATH variables                                                    | locking issues, 1060                                   | performance statistics, 823–828                           |
| setting OS environment variables,                                 | logging on and off, 1014                               | AWR providing, 142, 834                                   |
| 332                                                               | measuring I/O performance,                             | baseline data, 824                                        |
| setting preinstallation, 298                                      | 1030–1032                                              | cumulative statistics, 824                                |
| UNIX, 54                                                          | I/O optimal distribution, 1031                         | database metrics, 826–828                                 |
| paths, UNIX executing SQL scripts in SQL*Plus,                    | measuring process memory usage,<br>1061–1062           | database statistics, 823 operating system statistics, 823 |
| 514                                                               | minimizing downtime, 5                                 | sample data, 824                                          |
| file locations, 47                                                | monitoring host with Grid                              | performance tuning, 937–1000                              |
| pattern matching, SQL*Plus, 519                                   | Control, 907                                           | ADDM and, 759                                             |
| pattern matching, UNIX, 65                                        | monitoring system with Grid                            | analyzing instance before tuning,                         |
| pattern recognition                                               | Control, 907                                           | 1066–1079                                                 |
| grep command, UNIX, 49                                            | network performance, 1032                              | approach to tuning SQL                                    |
| PAUSE command, SQL*Plus, 511                                      | operating system memory                                | statements, 999–1000                                      |
| PAU[SE] variable, SQL*Plus, 501                                   | management, 1057                                       | automatic checkpoint tuning, 141                          |
| PCTFREE parameter, 152, 158                                       | optimizers, 136                                        | 810                                                       |
| PCTTHRESHOLD parameter, 185                                       | Oracle DBA's role, 3                                   | automatic undo retention tuning,                          |
| PCTUSED parameter, 152, 158                                       | Oracle Enterprise Manager, 138                         | 141                                                       |
| pending area<br>creating, Database Resource                       | partitioning, 185                                      | AWR and, 759–760<br>buffer cache, 1016–1019               |
| Creating, Database Resource<br>Manager, 433                       | performance/diagnostics-related<br>parameters, 349–353 | cost-based optimizer                                      |
| submitting, Database Resource                                     | parameters, 549–555<br>problems due to bad statistics, | see CBO                                                   |
| Manager, 438                                                      | 1062                                                   |                                                           |
| validating, Database Resource                                     |                                                        |                                                           |
|                                                                   |                                                        |                                                           |

| DBA strategies for, 967–974                                | using Bitmap join indexes,                         | physical database backups, 631, 634                           |
|------------------------------------------------------------|----------------------------------------------------|---------------------------------------------------------------|
| caching small tables in                                    | 960–961                                            | physical database design, 34–37                               |
| memory, 974                                                | using hints to influence                           | converting logical design, 34                                 |
| collecting system statistics, 972                          | execution plan, 959–960                            | implementing, 37                                              |
| rebuilding tables and indexes                              | using similar SQL statements,                      | physical database structures, 107–112                         |
| regularly, 973                                             | 965                                                | alert log file, 111                                           |
| reclaiming unused space, 974                               | WHERE clauses, 957–959                             | control files, 107, 108                                       |
| refreshing statistics frequently,                          | performance tuning tools, SQL,                     | data files, 107, 108                                          |
| . 972                                                      | 974–999                                            | password file, 111                                            |
| using compression                                          | Autotrace utility, 979–983                         | redo log files, 107, 109                                      |
| (table/index key), 968                                     | EXPLAIN PLAN tool, 974–979                         | server parameter file, 110                                    |
| using histograms, 972–973<br>using materialized views, 968 | SQL Trace tool, 983–985                            | trace file, 111<br>physical devices                           |
| using parallel execution, 972                              | SQL Tuning Advisor, 999<br>TKPROF utility, 985–989 | mapping Oracle files to, 862–863                              |
| using partitioned tables, 968                              | TOAD software, 999                                 | physical files, 107                                           |
| using stored outlines to                                   | V\$SQL view, 992–994                               | physical reads, 1016                                          |
| stabilize CBO, 969–971                                     | permanent files                                    | physical standby databases, 696                               |
| DBA system management role, 5                              | flash recovery area, 641                           | PID (process ID), UNIX, 74                                    |
| DBA_SQLTUNE_PLANS view, 1112                               | permanent tablespaces, 107, 168                    | ping command, 396                                             |
| end-to-end tracing, 989–991                                | permissions, UNIX files, 59, 60                    | pinhits, library cache, 1009                                  |
| hard/soft parsing, 1007–1015                               | setting, 60, 295, 484                              | pinned buffers, 121                                           |
| identifying inefficiency in SQL                            | pessimistic concurrency control, 235               | pinning objects in shared pool,                               |
| statements, 999                                            | pfile (initialization parameter file)              | 1014–1015                                                     |
| instance tuning, 1001-1003                                 | see initialization parameter file                  | pipe ( ) command, UNIX, 52, 57                                |
| analyzing instance before                                  | pfile administrative directory, 285                | PIPELINED keyword, 578                                        |
| tuning, 1066–1079                                          | PGA (program global area), 120,                    | Pipelines, The, 14                                            |
| Instance Efficiency section,                               | 128-130                                            | pipelining table functions, 575                               |
| AWR, 842                                                   | automatic PGA management, 129                      | plan directives                                               |
| Java pool, 1019                                            | caution: DBA overemphasis on                       | see resource plan directives                                  |
| large pool, 1019                                           | SGA, 780                                           | plan stability feature, Oracle                                |
| memory resources, 916                                      | managing/monitoring database,                      | see stored outlines                                           |
| optimizing query processing,                               | 144                                                | Plan table, 1087                                              |
| 939–943                                                    | memory-configuration                               | platform version                                              |
| optimization phase, 939–942                                | parameters, 342–347                                | preinstallation checks, 288                                   |
| parsing phase, 939                                         | V\$PGASTAT view, 1119                              | PL/SQL, 1203–1210                                             |
| query execution phase, 942                                 | V\$V\$PGA_TARGET_ADVICE view,<br>1119              | conditional control, 1205                                     |
| Oracle memory, 1004<br>Oracle Tuning Pack, 825, 896        |                                                    | declaring variables, 1204<br>displaying output on screen, 501 |
| PGA memory, 1020–1024                                      | PGA memory analyzing instance before tuning,       | explicit cursors, 1208                                        |
| reactive performance tuning,                               | 1075                                               | functions, 1210                                               |
| 938–939                                                    | automatic memory management,                       | handling errors, 1205                                         |
| self-tuning mechanism, 834                                 | 1020–1021                                          | implicit cursors, 1207                                        |
| shared pool, 1005–1007                                     | automatically enabling/disabling,                  | looping constructs, 1206                                      |
| soft/hard parsing, 1007–1015                               | 774                                                | packages, 1210                                                |
| SQL Tuning Advisor, 143, 999                               | manual management mode, 129                        | procedures, 1209                                              |
| streams pool, 1019                                         | memory requirements, 129                           | records, 1207                                                 |
| systematic approach to, 938                                | memory types, 128                                  | writing executable statements,                                |
| tuning related advisors, 850                               | setting memory limit, 1020                         | 1204                                                          |
| using dictionary views for SQL                             | tuning, 1020–1024                                  | PL/SQL block, 1203-1204                                       |
| tuning, 994                                                | tuning target value, 1020                          | BEGIN statement, 1203                                         |
| writing efficient SQL, 957–967                             | V\$PGA_TARGET_ADVICE view,                         | DECLARE statement, 1203                                       |
| avoiding improper use of                                   | 1020                                               | DML statements, 1205                                          |
| views, 967                                                 | PGA Memory Advisor, 143                            | END statement, 1203                                           |
| avoiding unnecessary full table                            | PGA_AGGREGATE_TARGET                               | EXCEPTION statement, 1203                                     |
| scans, 967                                                 | parameter, 129–130, 346                            | SELECT statement, 1204                                        |
| bind variables, 967                                        | automatic memory management,                       | PL/SQL packages, 1145, 1146, 1182,                            |
| indexing strategy, 962–965                                 | 140                                                | 1210                                                          |
| inline stored functions,                                   | automatic PGA management, 129,                     | DBMS packages                                                 |
| 966–967<br>monitoring index usage, 965                     | 1020<br>setting value of, 1021–1024                | <i>see</i> DBMS packages<br>UTL packages                      |
| removing unnecessary indexes,                              | phantom reads                                      | see UTL packages                                              |
| 965                                                        | data concurrency problems, 230                     | PLSQL_OPTIMIZE_LEVEL parameter,                               |
| selecting best join method, 960                            | isolation levels and, 233                          | 353                                                           |
| selecting best join order, 961                             | phyblkrd, 1049                                     | PLUSTRACE role, 980                                           |
|                                                            | phyrds, 1049                                       | , 000                                                         |
|                                                            |                                                    |                                                               |

| PM (product media) schema, 1183,                         | kernel version, 290                                                | private synonyms, 220, 221                                        |
|----------------------------------------------------------|--------------------------------------------------------------------|-------------------------------------------------------------------|
| 1184                                                     | mount points, 291                                                  | PRIVATE_SGA resource parameter,<br>427                            |
| PMON (process monitor) process,<br>114, 116              | operating system directories, 296<br>data storage directories, 297 | privilege-level audit, 462                                        |
| dynamic service registration, 401                        | flash recovery area, 297                                           | PRIVILEGE variable, SQL*Plus, 517                                 |
| Oracle Service thread, 914                               | Oracle home directory, 296                                         | privileged connections, SQL*Plus,                                 |
| timer idle events, 1052                                  | Oracle Inventory directory, 296                                    | 492                                                               |
| point-in-time recovery (PITR)                            | operating system groups, 294                                       | privileged users, 473                                             |
| database recovery, 700                                   | ORAINVENTORY group, 294                                            | privileges                                                        |
| error correction using undo data,                        | OSDBA group, 294                                                   | CONNECT privilege, 423                                            |
| 254<br>policy-based configuration                        | OSOPER group, 294<br>operating system packages, 290                | controlling data access, 442–449<br>CREATE SESSION privilege, 423 |
| framework                                                | operating system packages, 250                                     | creating database using SQL*Plus,                                 |
| OEM Database Control, 897                                | Oracle kernel, 300                                                 | 359                                                               |
| policy functions                                         | Oracle owner, 297–300                                              | creating materialized views, 212                                  |
| creating package to access                               | physical space and memory                                          | creating users, 423                                               |
| context, 457                                             | requirements, 291                                                  | data dictionary views, 1093–1096                                  |
| creating security policy, 458                            | setting environment variables, 297                                 | Data Pump, 594, 596                                               |
| fine-grained access control, 457                         | DISPLAY variable, 298                                              | database security, 442–449                                        |
| making public, 460<br>performance, 458                   | DISPLAY variable, 299–300<br>ORACLE_BASE variable, 297             | DBA views for managing, 452 described, 442                        |
| policy group                                             | ORACLE_BASE variable, 297<br>ORACLE_HOME variable, 297,            | Flashback technology, 742                                         |
| column-level VPD, 461                                    | 300                                                                | GRANT statement, 442                                              |
| Policy Manager, 461                                      | ORACLE_SID variable, 298                                           | granting privileges, 483                                          |
| policy_name parameter, 469                               | ORAENV_ASK variable, 299                                           | object privileges, 256, 446                                       |
| polymorphism, 39                                         | PATH variable, 298                                                 | system privileges, 443–444                                        |
| port number                                              | TNS_ADMIN variable, 298                                            | through roles, 487                                                |
| connect descriptors, 394                                 | swap space, 300                                                    | to roles, 450                                                     |
| port parameter<br>easy connect naming, 410               | system administrator, 289–297<br>temporary space, 300              | to several users, 525 installing software, 306                    |
| ports                                                    | verifying operating system                                         | object privileges, 445–448                                        |
| viewing ports in use, 886                                | software, 289–291                                                  | revoking object privileges, 448                                   |
| POSITION clause, SQL*Loader, 546                         | X Window System emulation, 301                                     | revoking system privileges, 444                                   |
| post-installation tasks, 309–312                         | Pre-Upgrade Information Tool,                                      | SQL*Plus security, 496                                            |
| applying patches, 311                                    | 316–317                                                            | SYSDBA privilege, 359, 445                                        |
| configuring Oracle Net Services,                         | manual upgrade process, 323                                        | SYSOPER privilege, 445                                            |
| 312                                                      | predefined variables, SQL*Plus, 517                                | system privileges, 442–445                                        |
| creating additional operating<br>system accounts, 310    | predicate columns, indexing, 963 predicates                        | types of Oracle privilege, 442 proactive tuning, 5                |
| Oracle owner, 311–312                                    | dynamic access predicates, 457                                     | problem-related alerts, 828                                       |
| setting environment variables, 311                       | hr_security package, 458                                           | procedure privileges, 446                                         |
| setting initialization parameters,                       | prefixed indexes, 965                                              | procedures                                                        |
| 311                                                      | PreparedStatement object, 417                                      | see also stored procedures                                        |
| system administrator, 309–310                            | prerequisite checks                                                | executing, SQL*Plus, 511                                          |
| updating shutdown/start-up                               | installing software, 305                                           | PL/SQL, 1209                                                      |
| scripts, 310<br>Post-Upgrade Status Tool, 317–318        | primary indexes, 196, 962<br>primary key dependency                | process monitor (PMON) process<br>see PMON                        |
| manual upgrade process, 326–327                          | normal forms, 33                                                   | process number                                                    |
| POWER clause, REBALANCE                                  | primary keys, 26, 35                                               | deriving from V\$SESSION view,                                    |
| command, 794                                             | converting logical into physical                                   | 490                                                               |
| PRAGMA AUTONOMOUS                                        | design, 35                                                         | processes                                                         |
| TRANSACTION statement,                                   | guidelines for use of indexes, 197                                 | abnormal increase in process size,                                |
| 268                                                      | online data redefinition, 813                                      | 1061–1062                                                         |
| preinstallation checks, 288–301<br>applying patches, 291 | online table redefinition, 814<br>primary key constraint, 203      | background processes, 114–119 components of Oracle process,       |
| changing login scripts, 293                              | enforcing constraints, 36                                          | 1061                                                              |
| changing shell limits, 293                               | sequences generating, 222                                          | continuous processes, 113                                         |
| checking preinstallation                                 | PRINT parameter, TKPROF, 986                                       | CPU units used by processes, 1025                                 |
| requirements, 288                                        | PRINT SCRIPT command, 655                                          | description, 113                                                  |
| creating Oracle Software Owner                           | PRINT_PRETTY_SQL procedure, 736                                    | freeing up resources from dead                                    |
| user, 295                                                | private data                                                       | processes, 116                                                    |
| Database Upgrade Assistant, 316<br>DISPLAY variable, 301 | components of Oracle process,<br>1061                              | managing Oracle on Windows and<br>UNIX, 912                       |
| file permissions, 295                                    | private database links                                             | measuring process memory usage,                                   |
| kernel parameters, 292                                   | creating, 858–859                                                  | 1061–1062                                                         |
|                                                          |                                                                    |                                                                   |

| Oracle Administration Assistant for NT, 928 Oracle processes, 113–119 parameter determining number of parallel execution processes, 352 process-related parameters, 342 server processes, 113–114 system usage problems, 1059 thread analogy, 113 user processes, 113 V\$PROCESS view, 1133 V\$PROCESS_MEMORY view, 1134 viewing process information, 928 PROCESSES parameter, 342 processes, UNIX, 74 gathering processes information, 74 running processes after logging out, 74 running processes in the | protocol address connect descriptors, 395 protocols communication protocol, 394 LDAP, 413 write ahead protocol, 116 proxy authentication, 476 proxy copies, RMAN, 656 proxy_user attribute, USERENV, 455 ps command, UNIX, 74, 81 PS1 shell variable, 51 pseudo-columns Flashback Versions Query feature, 259 public database links, 859–860 public synonyms, 220, 221 PUBLIC user group, 444, 451 pupbld.sql script, SQL*Plus, 496 PURGE clause/commands, 741–742 PURGE option | queues  ALERT_QUE queue, 829 limiting long transactions, 819 system usage problems, 1059 QUEUESIZE parameter, listener, 403 QUEUE_SPEC attribute, |
|----------------------------------------------------------------------------------------------------|----------------------------------------------------------------------------------------------------|----------------------------------------------------------------------------------------------------|
| background, 74<br>terminating processes, 75<br>vmstat utility, 81                                                                                                    | dropping tables, 182<br>permanently removing objects,<br>739                                                                                                    | backup guidelines, 635<br>backups, 92<br>disk I/O performance, 1030                                                                               |
| product files, 282, 286<br>naming conventions, 286<br>production databases, 9                                                                                                    | PURGE_LOG procedure, 875 put command, UNIX, 79 PUT procedure                                                                                                    | file mapping feature, 862<br>HARD initiative, 694<br>implementing, 92                                                                             |
| caution: moving from<br>development/testing, 962<br>production DBA, 8<br>PRODUCT_COMPONENT_VERSION                                                                                                    | DBMS_OUTPUT package, 1159<br>UTL_FILE package, 1170<br>PUT_FILE procedure, 861, 1147<br>PUT_LINE procedure                                                                                                    | Oracle and RAID, 92 RAID levels, 88 choosing the best RAID level, 90–91                                                                           |
| view, 1085<br>product_user_profile table, SQL*Plus,<br>496, 497, 498                                                                                                    | DBMS_OUTPUT package, 1159<br>UTL_FILE package, 1170<br>pwd command, UNIX, 49                                                                                                    | RAID 0+1: striping and<br>mirroring, 90<br>RAID 0: striping, 88                                                                                   |
| profile (.profile) file, UNIX, 54, 55<br>profiler<br>DBMS_PROFILER package,<br>1165–1167                                                                                                    | <b>Q</b> queries                                                                                                    | RAID 1: mirroring, 89<br>RAID 2: striping with error<br>detection and correction, 89                                                              |
| profiles  see also user profiles altering profiles, 488                                                                                                    | hierarchical queries, 1194<br>optimizing, 136<br>resumable operations, 270                                                                                                    | RAID 3: striping with dedicated parity, 89  RAID 4: modified striping with                                                                        |
| DBA_PROFILES view, 1092<br>Load Profile section, AWR, 842<br>parameters enforcing password-                                                                                                    | query optimization, 939 see also CBO rule-based approach, 943 QUERY parameter, Data Pump, 604,                                                                                                    | dedicated parity, 89 RAID 5: modified striping with interleaved parity, 89 reducing DBA vulnerability with                                        |
| related security, 427–428<br>parameters limiting resource<br>usage, 427                                                                                                    | 613, 617<br>query processing<br>execution plans, 939                                                                                                    | recoveries, 706 redundant disk controllers, 91 RAISE_APPLICATION_ERROR                                                                            |
| program global area<br>see PGA<br>programs, Oracle Scheduler, 864,                                                                                                    | heuristic strategies for, 942<br>optimization phase, 939–942<br>parsing phase, 939                                                                                                    | exception, 1170<br>RAM (random access memory), 120<br>range partitioning, 186–187                                                                 |
| 869–870<br>projection operations<br>brief description of projection, 942<br>heuristic strategies for query<br>processing, 942                                                                                                    | performance tuning, 939–943<br>query execution phase, 942<br>query rewrite phase, 940<br>QUERY REWRITE privilege, 212<br>query rewriting, 210                                                                                                    | range-hash partitioning, 189<br>range-list partitioning, 189–190<br>RANK function, 1193<br>RATIO method, 436<br>rationales, ADDM, 763             |
| SELECT statement, 1186<br>unary operations, 21<br>PROMPT command, SQL*Plus, 511                                                                                                    | QUERY_REWRITE_ENABLED parameter, 210, 350 QUERY_REWRITE_INTEGRITY                                                                                                    | raw devices<br>disk I/O performance, 1030<br>rc scripts                                                                                           |
| prompts, SQL*Plus, 492<br>no-prompt logon option, 505<br>showing information in, 508                                                                                                    | parameter, 211, 350<br>Quest Software, 884<br>Queue Monitor Coordinator (QMNC),                                                                                                    | updating shutdown/start-up<br>scripts, 310<br>rcp command, UNIX, 78                                                                               |
| properties object database model, 39 showing properties of columns, SQL*Plus, 512 transactions, 228                                                                                                    | 119 QUEUEING_MTH parameter, 436                                                                                                    | RCPT function, UTL_SMTP, 1172<br>rdbms ipc message idle events, 1052<br>reactive tuning, 5                                                        |

| read committed isolation level, 233,         | incomplete recovery, 704–705,                              | objections to, 651                                 |
|----------------------------------------------|------------------------------------------------------------|----------------------------------------------------|
| 234–235, 236                                 | 717–721                                                    | performing PITR, 669                               |
| read consistency, 131                        | media recovery, 703–705                                    | recovery catalog schema, 650                       |
| read-only mode, 382                          | dropping data file, 703                                    | registering database, 671                          |
| read-only tablespaces, 107, 163              | non-file-based recovery                                    | resynchronizing recovery catalog,                  |
| read permission, UNIX files, 59              | compared, 705–706                                          | 671                                                |
| read uncommitted isolation level, 233        | restoring vs. recovering, 703                              | working with, 668–672                              |
| reader class, Oracle Backup, 685             | scenarios, 711–726                                         | Recovery Configuration window                      |
| read/write operations, UNIX                  | time required for recovery, 704                            | upgrading with DBUA, 321                           |
| sar command, 82                              | open recovery, 704                                         | Recovery Manager                                   |
| README files, 280                            | parallel recovery feature, 704                             | see RMAN                                           |
| READY status, listener, 402                  | performing recovery with RMAN,<br>707–711                  | recovery strategies, 6                             |
| Real Application Clusters (RAC), 695,<br>700 |                                                            | RECOVERY WINDOW option, RMAN,                      |
| REBALANCE command, ASM, 794                  | benefits of using RMAN, 707 identifying backups available, | 666<br>recovery writer, 119                        |
| rebalance master (RBAL) process, 118         | 708–709                                                    | recursive CPU usage, 1029                          |
| REBUILD command                              | identifying necessary files for                            | recursive relationship, 28                         |
| maintaining indexes, 202                     | recovery, 709                                              | recursive SQL                                      |
| Recommendation Options page                  | monitoring RMAN jobs, 710                                  | dictionary-managed tablespaces,                    |
| SQL Access Advisor, 217                      | recovering with incrementally                              | 106                                                |
| recommendations                              | updated backups, 710                                       | locally managed tablespaces, 107                   |
| reading ADDM reports, 768                    | RMAN recovery procedures,                                  | Recycle Bin, 740                                   |
| Recommendations column, ADDM,                | 709–710                                                    | DBA_RECYCLEBIN view, 1089                          |
| 772                                          | validating if backup possible,                             | dropped objects, 739                               |
| Recompile Invalid Objects window             | 708                                                        | permanently removing objects                       |
| upgrading with DBUA, 320                     | validating RMAN backups, 708                               | from, 739, 742                                     |
| RECORD parameter, TKPROF, 986                | recoverer (RECO) process, 119                              | restoring dropped tables, 741                      |
| records, PL/SQL, 1207                        | recovering an instance, 354                                | recycle buffer cache, 775                          |
| RECORD_FORMAT_INFO clause, 562               | recovering from loss of control                            | recycle buffer pool, 123                           |
| RECOVER command, RMAN, 709                   | files, 722–725                                             | determining candidates for, 1018                   |
| RECOVER command, SQL*Plus, 524               | recovering with incrementally                              | setting size of recycle pool, 344                  |
| RECOVER COPY command, RMAN,                  | updated backups, 710                                       | using multiple pools for buffer                    |
| 676                                          | recovery errors, 754–756                                   | cache, 1017–1018                                   |
| RECOVER DATABASE command,                    | recovery-related parameters,                               | recyclebin                                         |
| RMAN, 712, 714                               | 354–355                                                    | SHOW RECYCLEBIN command,                           |
| RECOVER TABLESPACE command,                  | reducing DBA vulnerability, 706                            | 506                                                |
| RMAN, 715                                    | restarting the instance, 702                               | RECYCLEBIN parameter                               |
| recoverer (RECO) process                     | restore points, 750–752                                    | turning Flashback Drop capability                  |
| background processes, 119                    | RMAN (Recovery Manager), 134,                              | off, 739                                           |
| Oracle Service thread, 915                   | 648–679<br>Simplified Possyary Through                     | Red Hat Linux server                               |
| recovery see also backup; Flashback          | Simplified Recovery Through<br>Resetlogs, 720              | Oracle Database 10g installation<br>on, 279        |
| architecture, 133–135                        | Tablespace Point-in-Time                                   | redirection, UNIX                                  |
| automatic checkpoint tuning, 810             | Recovery, 730–731                                          | input/output redirection, 56                       |
| block media recovery, 753                    | tablespace recovery, 714–715                               | pipe ( ) command, 57                               |
| cache recovery, 701                          | transaction recovery, 701                                  | redo entries, SQL*Loader, 554                      |
| closed recovery, 704                         | trial recovery, 753–754                                    | redo log buffer, 109                               |
| complete recovery, 705                       | types of database failures, 699–701                        | log writer process, 125–126                        |
| crash and instance recovery,                 | user-managed recovery                                      | nologging option, 126                              |
| 701–702                                      | procedures, 710–711                                        | parameter setting size, 345                        |
| damaged disk drive, 738                      | using LogMiner utility, 731, 736                           | system global area, 121, 125                       |
| data file recovery, 715–717                  | V\$RECOVERY_PROGRESS view,                                 | transferring contents to disk, 115                 |
| without backup, 725–726                      | 1122                                                       | redo log files, 109                                |
| database incarnations, 720                   | whole database recovery, 711–714                           | after image records, 109                           |
| database recovery, 699–756                   | performing hot restore with                                | alert log during database creation,                |
| disaster recovery, 695–697                   | RMAN, 713                                                  | 367                                                |
| dynamic performance views,                   | recovery catalog, RMAN, 650–651                            | analyzing instance before tuning,                  |
| 1126–1128                                    | backing up recovery catalog, 672                           | 1074                                               |
| Fast Start Fault Recovery, 701               | benefits of RMAN, 649                                      | arch administrative directory, 285                 |
| flash recovery area, 354, 640–648            | connecting to RMAN, 653, 669                               | archivelog mode, 632                               |
| Flashback/traditional techniques             | creating recovery catalog, 670                             | backing up in, 673                                 |
| compared, 738                                | creating recovery catalog schema,                          | archivelog/noarchivelog modes,                     |
| flashback techniques, 135                    | 669                                                        | 110                                                |
| granular recovery, 730–736                   | granting roles to maintain/query,<br>669                   | archiver process, 1058<br>archiving, SQL*Plus, 524 |

| backup and recovery architecture,                        | registry                                                   | remote access to UNIX server, 77                 |
|----------------------------------------------------------|------------------------------------------------------------|--------------------------------------------------|
| 134                                                      | DBA_REGISTRY view, 1085                                    | remote client authentication, 486                |
| backup guidelines, 635                                   | registry keys                                              | REMOTE_LOGIN_PASSWORDFILE                        |
| benefits of temporary tables, 183                        | HOMEID key, 921                                            | parameter, 356, 473, 474                         |
| control file, 108                                        | removing Oracle components, 930                            | REMOTE_OS_AUTHENT parameter,                     |
| database files, 286                                      | regular expressions, 1200–1201                             | 483                                              |
| default file locations, 645                              | pattern matching, UNIX, 65                                 | REMOVE procedure, DBMS_JOB,                      |
| defining format for archived, 347                        | Related Links section, Database                            | 1152                                             |
| description, 107                                         | Control, 896                                               | removing files, UNIX, 59                         |
| dynamic performance views,                               | relational algebra, 21                                     | REMUSER command, iSQL*Plus, 534                  |
| 1123–1125                                                | Cartesian product, 21                                      | RENAME PARTITION clause, 191                     |
| flash recovery area, 645                                 | difference, 21                                             | repeatable-read isolation level, 232             |
| how they work, 109                                       | intersection, 21                                           | repeating groups, normal forms, 31               |
| information contained, 109                               | join operations, 22                                        | REPEAT_INTERVAL attribute                        |
| making whole closed backups, 687                         | unary operations, 21                                       | CREATE_JOB procedure, 868                        |
| multiplexing, 110, 635                                   | union, 21                                                  | CREATE_WINDOW procedure, 878                     |
| sizing file system for database,                         | relational calculus, 22                                    | REPFOOTER command, SQL*Plus,                     |
| 331                                                      | relational database model, 38                              | 513                                              |
| naming conventions, 286                                  | ORDBMS model, 39                                           | REPHEADER command, SQL*Plus,                     |
| noarchivelog mode, 632                                   | relational databases, 19–37                                | 513                                              |
| online redo logs, 855–858                                | see also databases; Oracle                                 | REPLACE clause, SQL*Loader, 544                  |
| see also online redo logs                                | Database 10g                                               | REPLACE function, 1191                           |
| open backups, 689                                        | database schema, 21<br>introduction, 19–20                 | REPORT Commands, RMAN, 662–663                   |
| optimal size, 331<br>Oracle Managed Files, 802           |                                                            | REPORT ORSOLETE 662                              |
| Oracle recommendations, 331                              | life cycle, 23–37<br>implementing physical design,         | REPORT OBSOLETE, 662<br>REPORT SCHEMA, 662, 671  |
| Pre-Upgrade Information Tool, 317                        | implementing physical design,                              | REPORT UNRECOVERABLE, 662                        |
| RESETLOGS option, 719                                    | logical database design, 24–34                             | reports, AWR, 840, 844                           |
| sizing file system for database, 331                     | physical database design,                                  | REPORT_TUNING_TASK procedure,                    |
| space request, high values for,                          | 34–37                                                      | 998, 1181                                        |
| 1052                                                     | requirements, 23–24                                        | requirements                                     |
| transactions, 109                                        | limitations, 38                                            | estimating, 6                                    |
| using LogMiner to analyze,                               | relational database model, 20–23                           | relational database life cycle,                  |
| 735–736                                                  | relationships (ER modeling), 25                            | 23–24                                            |
| redundancy, 792                                          | building entity-relationship                               | RESETLOGS option, 719, 720-721                   |
| backup guidelines, 635                                   | diagram, 28                                                | RESIZE clause/command                            |
| REDUNDANCY keyword                                       | cardinality of, 25                                         | altering bigfile tablespaces, 171                |
| creating ASM disk groups, 793                            | converting logical into physical                           | data files and tablespaces, 154                  |
| REDUNDANCY option, RMAN, 665                             | design, 35                                                 | expanding tablespaces, 160                       |
| redundancy set, 636-637, 706                             | many-to-many (M:M)                                         | resource allocation methods, 432                 |
| REENABLE clause, SQL*Loader, 556                         | relationship, 26                                           | resource consumer groups                         |
| REF CURSOR type                                          | one-to-many (1:M) relationship,                            | assigning users to, 438–440                      |
| cursor variables, 1209                                   | 26                                                         | automatic assignment of, 439                     |
| mining web services data, 579                            | one-to-one (1:1) relationship, 26                          | CONSUMER_GROUP parameter,                        |
| table functions using, 577–578                           | recursive relationship, 28                                 | 433                                              |
| referential integrity constraints, 205                   | types, 25                                                  | creating, 433–435                                |
| foreign keys enforcing, 36                               | relative distinguished names, 415                          | Database Resource Manager, 431                   |
| REFRESH COMPLETE clause, 213                             | relative path, UNIX                                        | default resource plans, Oracle, 435              |
| REFRESH FAST ON COMMIT clause,                           | file locations, 47                                         | determining which groups exist,                  |
| 214                                                      | navigating directories, 62                                 | 434                                              |
| refresh modes, materialized views,                       | Release Notes and Addendums, 280                           | groups granted to users or roles,                |
| 211                                                      | releases                                                   | 441                                              |
| refresh types, materialized views, 211,                  | upgrade paths, 315                                         | groups in Oracle databases, 435                  |
| PECEDIT                                                  | Reliaty, Oracle Backup, 680                                | listing, 435                                     |
| REGEDIT command, Windows                                 | reload command, Isnrctl utility, 403                       | OEM managing, 442                                |
| registry, 921                                            | reloads, library cache, 1009                               | sessions currently assigned to, 441              |
| REGEXP_LIKE function, 1200                               | RELY constraints, 206                                      | SWITCH_CURRENT_CONSUMER                          |
| REGEXP_XYZ functions, 1200<br>REGISTER DATABASE command, | remapping, Data Pump, 591<br>REMAP_DATAFILE parameter, 618 | _GROUP procedure, 1156<br>V\$RSRC_CONSUMER_GROUP |
| RMAN, 671                                                | REMAP_SCHEMA parameter, 591,                               | view, 441                                        |
| registerDriver method,                                   | 618                                                        | resource management                              |
| DriverManager, 417                                       | REMAP_TABLESPACE parameter, 618                            | dynamic resource management,                     |
| registration                                             | REMARK command, SQL*Plus, 518,                             | 818–820                                          |
| . 0                                                      | , 0 22 1140, 010,                                          | ~~~ ~~~                                          |

522

dynamic service registration, 117

| Resource Manager DBMS_RESOURCE_MANAGER         | RESTOREVALIDATE command, 708<br>RESTORE command, RMAN, 709         | rewrite integrity, 211<br>REWRITE_OR_ERROR hint, 210        |
|------------------------------------------------|--------------------------------------------------------------------|-------------------------------------------------------------|
| package, 1176                                  | RESTORE DATABASE command,                                          | Rios, Don, 1066                                             |
| linking Oracle Scheduler to, 865               | RMAN, 712                                                          | Risk Matrix, 487                                            |
| Resource Monitors page, 441                    | restore optimization, RMAN, 707                                    | rlogin command, UNIX, 78                                    |
| resource plan directives                       | restore points, 750–752                                            | rm command, UNIX, 59, 62                                    |
| creating plan directives, 436–437              | RESTORE TABLESPACE command,                                        | RMAN (Recovery Manager), 648–679                            |
| Database Resource Manager, 432,                | 715                                                                | architecture, 649–652                                       |
| 819                                            | restoring                                                          | backup and recovery architecture,                           |
| including resource directive for               | performing hot restore with                                        | 134                                                         |
| other_groups, 437<br>Resource Plan Wizard, 433 | RMAN, 713                                                          | backup duration, specifying limits                          |
| resource plans                                 | restoring vs. recovering, 703 V\$RESTORE_POINT view, 1127          | for, 675<br>backup formats, 657                             |
| changing using Scheduler                       | RESTRICT command, SQL*Plus, 498                                    | backup formats, 637<br>backup guidelines, 636               |
| windows, 876–880                               | restrict option (-R), SQL*Plus, 505                                | backup optimization, 667                                    |
| creating, 436                                  | restricted mode                                                    | backup piece, 655                                           |
| Database Resource Manager, 431                 | database access, 382                                               | backup retention policy, 665                                |
| DBA_RSRC_PLANS view, 1098                      | quiescing database, 385                                            | backup set, 655                                             |
| determining status of, 438                     | Results for Task page                                              | backup tags, 657                                            |
| OEM creating/editing/deleting,                 | SQL Access Advisor, 218                                            | backup types, 672–675                                       |
| 442                                            | ResultSet object, JDBC, 418                                        | backing up archived logs, 673                               |
| showing all plans in database, 441             | RESUMABLE parameter, SQL*Loader,                                   | backing up control file, 674                                |
| showing currently active plans,                | 550                                                                | backing up data files, 675                                  |
| 441                                            | Resumable Space Allocation feature,                                | backing up entire database, 672                             |
| V\$RSRC_CONSUMER_GROUP                         | 269–273                                                            | backing up tablespaces, 674                                 |
| view, 1134                                     | ALTER SESSION command, 271                                         | online backups, 673–674                                     |
| V\$RSRC_PLAN view, 1134                        | common resumable errors, 270                                       | backup, restarting, 675                                     |
| resources                                      | DBMS_RESUMABLE package,                                            | backups, compressed, 678                                    |
| controlling allocation, 140                    | 1176                                                               | backups, fast incremental, 677                              |
| controlling user's use of, 426–430             | enable session for, 271                                            | backups, incrementally updated,<br>676                      |
| Database Resource Manager, 140,<br>431–442     | naming resumable operation, 272 notification of suspended          | benefits of, 648–649                                        |
| DBA, 13–14                                     | operations, 273                                                    | block change tracking, 677                                  |
| finding SQL that uses most,                    | operation suspended alert, 273                                     | block media recovery (BMR), 705                             |
| 992–994                                        | parameter enabling/disabling, 355                                  | BLOCKRECOVER command, 753                                   |
| freeing resources from dead                    | resumable operation example, 272                                   | change tracking writer, 119                                 |
| processes, 116                                 | resumable operations, 270, 273                                     | channel configuration, 666                                  |
| OEM Grid Control, 906                          | RESUMABLÊ_TIMEOUT                                                  | channels, 656                                               |
| parameters enforcing limits in                 | parameter, 271                                                     | cloning a database using, 727                               |
| user profiles, 353                             | TIMEOUT clause, 271                                                | commands                                                    |
| caution: ensuring limits are                   | RESUMABLE_NAME parameter,                                          | see RMAN commands                                           |
| activated, 429                                 | SQL*Loader, 550                                                    | configuration parameters, 664–668                           |
| default profile, 428                           | RESUMABLE_TIMEOUT parameter,                                       | see also RMAN configuration                                 |
| determining limits, 430                        | SQL*Loader, 271, 355, 550                                          | parameters                                                  |
| result of reaching limit, 430                  | RESYNC CATALOG command,                                            | connecting to, 651–653, 669                                 |
| parameters limiting resource<br>usage, 427     | RMAN, 672<br>RETENTION GUARANTEE clause,                           | control file parameters, 668 converting data files to match |
| query optimization, 939                        | 252                                                                | endian format, 629                                          |
| resource management for users,                 | RETENTION NOGUARANTEE clause,                                      | cross-checking backups, 679                                 |
| 430                                            | 252                                                                | default device type, 666                                    |
| severe contention for, 1060                    | RETENTION parameter, AWR, 839,                                     | degree of parallelism, 667                                  |
| SQL Trace tool showing usage of,               | 840                                                                | detecting physical/logical                                  |
| 984                                            | retention period, Oracle Backup, 686                               | corruption, 679                                             |
| system usage problems, 1059                    | return codes, SQL*Loader, 553                                      | image copy, 655-656                                         |
| tuning memory resources, 916                   | REUSE_DATAFILES parameter, Data                                    | image copy backups, 659                                     |
| RESOURCE_CONSUMER_GROUP                        | Pump, 616                                                          | incremental backups, 659–660                                |
| attribute, 875                                 | reverse-engineering databases, 38                                  | large pool, 126                                             |
| RESOURCE_LIMIT parameter, 353,                 | reverse key indexes, 199, 964                                      | logical check of backup files, 659                          |
| 429                                            | Review page                                                        | managing/monitoring database,                               |
| RESOURCE_MANAGER_PLAN                          | SQL Access Advisor, 217                                            | 144                                                         |
| parameter, 440<br>RESOURCE PLAN attribute, 877 | REVOKE statement                                                   | media recovery process, 704                                 |
| response files, 307–309                        | revoking object privileges, 448<br>revoking system privileges, 444 | migrating database to ASM,<br>797–798                       |
| RESTOREPREVIEW command,                        | REVOKEROLE command, iSQL*Plus,                                     | MML (Media Management Layer),                               |
| 708–709                                        | 535                                                                | 651–652                                                     |
|                                                |                                                                    |                                                             |

| monitoring and verifying RMAN                      | BACKUP AS COPY, 659, 661                                 | default values, 664                                                   |
|----------------------------------------------------|----------------------------------------------------------|-----------------------------------------------------------------------|
| jobs, 678                                          | LOGICAL keyword, 659                                     | viewing parameters changed                                            |
| open backups, 689                                  | BACKUP CONTROLFILE TO                                    | from, 665                                                             |
| performing backup and recovery                     | TRACE, 680                                               | degree of parallelism, 667                                            |
| tasks, 710 performing recovery with, 707–711       | BACKUP CURRENT<br>CONTROLFILE, 674                       | rmdir command, UNIX, 62<br>roles                                      |
| benefits of using RMAN, 707                        | BACKUP DATABASE, 672                                     | controlling data access, 449–452                                      |
| data file recovery, 716                            | BACKUP DATABASE PLUS                                     | creating, 450                                                         |
| identifying backups available,                     | ARCHIVELOG, 673                                          | creating Database Control roles,                                      |
| 708–709                                            | BACKUP DATAFILE, 675                                     | 896                                                                   |
| identifying necessary files for recovery, 709      | BACKUP INCREMENTAL LEVEL,<br>659–660, 676                | data dictionary views, 1093–1095<br>Data Pump utilities, 612, 614     |
| incomplete recovery, 717–721                       | BACKUP TABLESPACE USERS, 674                             | database security, 449–452                                            |
| monitoring RMAN jobs, 710                          | BACKUP VALIDATE DATABASE                                 | DBA views for managing, 452                                           |
| recovering a tablespace,                           | ARCHIVELOG ALL, 679                                      | DELETE_CATALOG_ROLE, 444                                              |
| 714–715                                            | CATALOG, 663                                             | disabling, 451, 487                                                   |
| recovering data file without                       | CATALOG START WITH, 663                                  | dropping, 452                                                         |
| backup, 725–726                                    | CONFIGURE, 665                                           | enabling, 452                                                         |
| recovering from loss of control                    | CONFIGURE CHANNEL, 667                                   | EXECUTE_CATALOG_ROLE, 444                                             |
| files, 722–723<br>recovering with incrementally    | CONFIGURE DEFAULT DEVICE                                 | granting privileges alternative, 483 granting privileges through, 487 |
| updated backups, 710                               | TYPE TO, 666<br>CONFIGURE DEVICE, 667                    | granting privileges though, 467<br>granting privileges to, 450        |
| RMAN recovery procedures,                          | CONFIGURE RETENTION                                      | granting privileges to, 450<br>granting role to another user, 451     |
| 709                                                | POLICY, 665                                              | granting role WITH ADMIN                                              |
| validating if backup possible,                     | RECOVERY WINDOW option,                                  | OPTION, 451                                                           |
| 708                                                | 666                                                      | granting roles to maintain/query                                      |
| validating RMAN backups, 708                       | REDUNDANCY option, 665                                   | RMAN, 669                                                             |
| physical database backups, 631                     | CONNECT CATALOG, 669                                     | PUBLIC user group and roles, 451,                                     |
| proxy copy, 656                                    | COPY, 661, 671                                           | 483                                                                   |
| recovering from data block                         | CREATE CATALOG, 670                                      | role authorization, 450–451<br>SELECT_CATALOG_ROLE, 444               |
| corruption, 753<br>recovery catalog                | CROSSCHECK, 662, 664, 679<br>DELETE, 661                 | SET_ROLE procedure, 1155                                              |
| see recovery catalog, RMAN                         | DELETE EXPIRED, 662                                      | ROLE_ROLE_PRIVS view, 1093                                            |
| RMAN backups, 657–658                              | DELETE OBSOLETE, 662                                     | ROLE_SYS_PRIVS view, 1094                                             |
| RMAN client, 650                                   | DROP CATALOG, 670                                        | ROLE_TAB_PRIVS view, 1094                                             |
| RMAN executable, 650                               | DUPLICATE, 727                                           | ROLLBACK command, 133                                                 |
| RMAN repository, 650–651                           | job commands, 660–662                                    | rollback method, conn class                                           |
| scripting with, 653–655                            | LIST ARCHIVELOG ALL, 664                                 | error handling in Java, 419                                           |
| checking syntax of RMAN                            | LIST BACKUP, 663                                         | executing SQL statements, JDBC,                                       |
| scripts, 654<br>converting RMAN scripts, 654       | LIST COPY, 664<br>LIST GLOBAL SCRIPT NAMES, 664          | 418<br>rollback segments                                              |
| creating and running scripts,                      | LIST GLOBAL SCRIPT NAMES, 604<br>LIST INCARNATION, 720   | alert log during database creation,                                   |
| 653–654                                            | LIST SCRIPT NAMES, 664                                   | 367                                                                   |
| creating global RMAN scripts,                      | RECOVER COPY, 676                                        | undo management, 133, 800                                             |
| 654–655                                            | RECOVER DATABASE, 712                                    | using CTAS with large tables, 522                                     |
| printing RMAN scripts, 655                         | RECOVER TABLESPACE, 715                                  | ROLLBACK statement, 227-228                                           |
| starting database using, 712                       | REGISTER DATABASE, 671                                   | SAVEPOINT command, 228                                                |
| terminology, 655–656                               | REPORT NEED BACKUP, 662                                  | statement-level rollback, 228                                         |
| user-managed backups                               | REPORT OBSOLETE, 662                                     | transaction control statements,                                       |
| alternative, 687 V\$RMAN_CONFIGURATION view,       | REPORT SCHEMA, 662, 671<br>REPORT UNRECOVERABLE, 662     | 148<br>transactions, 226                                              |
| 1120                                               | RESTORE DATABASE, 712                                    | rolling back                                                          |
| whole database recovery using,                     | RESYNC CATALOG, 672                                      | automatic checkpoint tuning, 810                                      |
| 711–713                                            | RUN, 660                                                 | transaction recovery, 701, 704                                        |
| performing hot restore with                        | SHOW ALL, 664                                            | rolling forward                                                       |
| RMAN, 713                                          | SWITCH, 660–661, 713                                     | cache recovery, 701, 703                                              |
| RMAN commands, 658–664                             | VALIDATE BACKUPSET, 664                                  | ROLLUP operator                                                       |
| ALLOCATE CHANNEL, 660                              | RMAN configuration parameters,                           | GROUP BY clause, 1197                                                 |
| BACKUP, 659–660, 671<br>BACKUP ARCHIVELOG ALL, 673 | 664–668<br>backup optimization, 667                      | root directory, UNIX, 62<br>ownership, 47                             |
| BACKUP AS COMPRESSED                               | backup optimization, 667<br>backup retention policy, 665 | ROUND function, 1191                                                  |
| BACKUPSET, 678                                     | channel configuration, 666                               | ROUND_ROBIN method                                                    |
| ,                                                  | control file backups, 668                                | resource consumer groups, 434                                         |
|                                                    | default device type, 666                                 | ~                                                                     |

| row cache                                              | Oracle Net Services features, 392           | schema owner                        |
|--------------------------------------------------------|---------------------------------------------|-------------------------------------|
| see data dictionary cache                              | parsing, 1013                               | granting object privileges, 447     |
| row data section, data blocks, 101                     | performance, 1013                           | schemas, 148–149                    |
| row exclusive locks, 237                               | Schedule page, 217                          | CREATE SCHEMA statement, 148        |
| row-level access                                       | Scheduler, 863–882                          | Database 10g sample schemas,        |
| VPD (virtual private database), 453                    | administering schedules, 871                | 1183-1184                           |
| row-level granularity, 237                             | architecture, 865                           | database schema, 21                 |
| row-level locking, 236                                 | assigning priority levels for jobs,         | logical database structures, 100    |
| row-level security                                     | 865                                         | shared schemas, LDAP, 477           |
| column-level VPD, 460                                  | attributes                                  | switching schema, 222               |
| DBMS_RLS package, 459                                  | altering common component                   | SCHEMAS parameter, Data Pump,       |
| dynamic-access predicates, 457                         | attributes, 880                             | 600, 613, 617                       |
| ROWCOUNT (%ROWCOUNT)                                   | CREATE_JOB procedure, 867,                  | SCN (system change number), 132     |
| attribute, 1208                                        | 874                                         | consistent database backups, 633    |
| ROWID access                                           | CREATE_JOB_CLASS                            | control file, 108                   |
| CBO choosing access path, 948                          | procedure, 875                              | converting between timestamps       |
| online data redefinition, 813                          | CREATE_WINDOW procedure,                    | and, 737                            |
| rows                                                   | 877                                         | Flashback Database example, 749     |
| Flashback Versions Query feature,                      | managing Scheduler attributes,              | Flashback Versions Query feature,   |
| 259                                                    | 880                                         | 259, 261                            |
| INSERT/DELETE/UPDATE                                   | unsetting component                         | restore points, 750–752             |
| statements, 147                                        | attributes, 880                             | START_SCN column, 262               |
| ROWS parameter, SQL*Loader, 548,                       | automatic optimizer statistics              | SCN_TO_TIMESTAMP function, 737      |
| 555                                                    | collection, 781–782                         | scope, SPFILE, 377                  |
| ROWTYPE (%ROWTYPE) attribute,                          | automatic Segment Advisor                   | scott user, 471                     |
| PL/SQL, 1204, 1207                                     | operation, 141                              | •                                   |
| RPAD function, 1191                                    | brief description, 823                      | screens                             |
|                                                        | •                                           | clearing, SQL*Plus, 505             |
| rule-based optimization, 943<br>RULES keyword, 581–582 | chains, 865, 871–873<br>components, 864–865 | scripts                             |
| Rules Manager, 1175                                    | creating schedules, 870–871                 | executing in SQL*Plus, 514–516      |
| RUN command, RMAN, 660                                 | · ·                                         | scripting with RMAN, 653–655        |
|                                                        | database, managing/monitoring,              | updating shutdown/start-up          |
| RUN command, SQL*Plus, 515–516                         | 139, 144                                    | scripts, 310                        |
| run queue length                                       | DBA_SCHEDULER_ views, 1090                  | Second Normal Form (2NF), 31        |
| evaluating CPU performance, 1025                       | DBMS_JOB package limitations,               | secondary indexes, 196, 962         |
| runInstaller file, OUI, 302–303                        | 863                                         | security                            |
| runtime option                                         | DBMS_SCHEDULER package, 863,                | see also authentication; passwords  |
| installing Oracle Client, 398                          | 1178                                        | application security, 487           |
| RUN_CHAIN procedure, 873                               | default operation windows, 782              | auditing database usage, 461–471    |
| RUN_JOB procedure, 869                                 | description, 864                            | authenticating database users,      |
| RUN_TO_COMPLETION method,                              | event-based schedules, creating,            | 471–476                             |
| 434                                                    | 874                                         | backing up recovery catalog, 672    |
| RVWR (Recovery Writer), 746                            | events, 864, 873–874                        | centralized user authorization, 476 |
| rwx group, UNIX file permissions, 60                   | gathering statistics, 943                   | column-level security, 208          |
|                                                        | introduction, 863                           | controlling data access, 442–461    |
| S                                                      | job classes, 865, 874–876                   | privileges, 442–449                 |
| s (-s) silent option, SQL*Plus, 505                    | jobs, 864, 867–869                          | roles, 449–452                      |
| salt, encryption algorithms, 482                       | default Scheduler jobs, 882                 | data encryption, 477–482            |
| SAME (Stripe and Mirror Everything),                   | linking to Oracle Resource                  | database authentication, 471–475    |
| 287                                                    | Manager, 865                                | database security, 421–490          |
| guidelines for optimal disk usage,                     | managing, 870–871                           | directory naming method, 412        |
| 1032                                                   | monitoring Scheduler jobs,                  | dos and don'ts, 482–490             |
| sample data, 824, 949                                  | 881–882                                     | Advanced Security option, 487       |
| SAMPLE parameter, Data Pump, 605                       | object naming, 866                          | altering profiles, 488              |
| sar command, UNIX, 82                                  | privileges, 866                             | application security, 487           |
| CPU performance, 1024                                  | programs, 864, 869–870                      | Critical Patch Updates, 486         |
| measuring I/O performance,                             | purging job logs, 882                       | database auditing, 483              |
| 1030-1031                                              | schedules, 864, 870–871                     | denying remote client               |
| SAVE command, SQL*Plus, 499, 514                       | window groups, 865, 880                     | authentication, 486                 |
| saved metrics, 827                                     | windows, 865, 876–880                       | determining SQL user currently      |
| SAVEPOINT command, 148, 228                            | Scheduler wait class, 1035                  | executing, 488                      |
| scalability                                            | scheduling                                  | disabling roles, 487                |
| applications sharing sessions,                         | limits for backup duration, 675             | granting privileges, 483            |
| 1014                                                   | transaction concurrency control,            | granting privileges through         |
| OEM, 885                                               | 230                                         | roles, 487                          |

UNIX jobs, 76

killing user's session, 489

| listing user information, 488      | pupbld.sql script, 496                                        | semantic Web, 25                       |
|------------------------------------|---------------------------------------------------------------|----------------------------------------|
| logging in as different user, 489  | restricting use of operating system                           | semi structured database model, 41     |
| managing users, 488                | commands, 498                                                 | semicolon (:)                          |
| MetaLink, 486                      | Segment Advisor, 143                                          | terminating SQL statements, 495        |
| multiple DBAs, 484                 | advice levels, 808                                            | turning off use of semicolon, 521      |
| operating system                   | automatic performance tuning,                                 | SEMMNS parameter                       |
| authentication, 483                | 1004                                                          | preinstallation checklist, 300         |
| passwords, 482                     | automatic Segment Advisor job,                                | tuning memory resources, 916           |
| protecting data dictionary, 484    | 809                                                           | SEQUEL (structured English query       |
| restricting SQL*Plus usage, 487    | choosing candidate objects for                                | language), 22                          |
| securing listener, 485             | shrinking, 808–809                                            | sequence-based recovery, 718           |
| securing network, 485              | comprehensive analysis mode, 808                              | sequence privileges, 446               |
| setting permissions, 484           | Database Control Segment                                      | sequences, 222–223                     |
| user accounts, 482                 | Advisor page, 809                                             | currval pseudo column, 222             |
| enterprise user security, 476–482  | limited analysis mode, 808                                    | DBA_SEQUENCES view, 224, 1108          |
| external authentication, 475–476   | managing/monitoring database,                                 | gaps in sequence numbers, 223          |
| fine-grained data access, 453–461  | 144                                                           | nextval pseudo column, 222             |
| implementing physical database     | modes, 808                                                    | SQL*Loader utility, 558                |
| design, 37                         | online data redefinition as                                   | SEQUENTIAL_ORDER                       |
| logical database structures, 100   | alternative, 813                                              | transforming array data with rules,    |
| OEM, 884                           | performance tuning, 974                                       | 582                                    |
| Oracle and Windows features,       | Segment Advisor                                               | serializable isolation level, 232, 234 |
| 911–912                            | Recommendations page,                                         | serializable schedules                 |
| Oracle DBA's role, 3, 4–5          | 810                                                           | transaction concurrency control,       |
| managing users, 4                  | segment space management,                                     | 230                                    |
| monitoring the system, 4           | 808-810                                                       | server-executed commands,              |
| protecting the database, 4         | space-related advisors, 850                                   | SQL*Plus, 496                          |
| Oracle Internet Directory, 482     | using, 853                                                    | server file, 374                       |
| permanently removing tables, 741   | segment level wait statistics, 1045                           | server-generated alerts, 142, 828–834  |
| Peter Finnegan's Oracle security   | segment space management                                      | DBMS_SERVER_ALERT package,             |
| web site, 485                      | adjusting HWM phase, 807                                      | 1180                                   |
| proxy authentication, 476          | compaction phase, 807                                         | default server-generated alerts,       |
| PURGE clause, 741                  | manual segment shrinking,                                     | 828–829                                |
| security-related parameters,       | 807–808                                                       | managing alerts, 829–832               |
| 356–357<br>stored procedures, 452  | online segment shrinking, 806–807<br>Segment Advisor, 808–810 | tablespace alerts, 832–833             |
| underlying objective, 421          |                                                               | Server Manager utility, 524            |
| value-based security, 208          | tablespace storage parameters,<br>157                         | server parameter file  see SPFILE      |
| views, 208, 452                    | segments, 104                                                 | server processes, 113–114              |
| security policies                  | analyzing segment growth, 177                                 | dedicated server processes, 114        |
| column-level VPD, 460              | automatic Segment Advisor                                     | RMAN, 650                              |
| context sensitive security policy, | operation, 141                                                | shared server processes, 114           |
| 459                                | automatic segment space                                       | user processes and, 113                |
| creating, fine-grained access      | management, 152, 155                                          | server-side access controls            |
| control, 458                       | DBA_SEGMENTS view, 175, 1101                                  | securing network, 485                  |
| DBA POLICIES view, 1096            | description, 100                                              | server software, installing, 303       |
| DBMS_RLS package, 1176             | extent allocation/deallocation, 156                           | servers                                |
| dynamic security policy, 459       | extents and, 104                                              | copying files with database server,    |
| integrating directories and        | SELECT ANY DICTIONARY privilege,                              | 860–862                                |
| Windows security policies,         | 444                                                           | service level agreements (SLAs), 354,  |
| 911                                | Select Configuration Options                                  | 637–638                                |
| making security policy functions   | window, 306                                                   | service metrics, 827                   |
| public, 460                        | Select Installation Type window, 304                          | service names, 394                     |
| shared context sensitive security  | SELECT statement, 1186–1187                                   | service registration, 117              |
| policy, 459                        | data manipulation statements, 147                             | services                               |
| shared static security policy, 459 | ORDER BY clause, 1189                                         | Oracle Service, 922–924                |
| static security policy, 459        | PL/SQL, 1204                                                  | Oracle Service threads, 914            |
| security, SQL*Plus, 496–499        | WHERE clause, 1186                                            | Oracle services, Windows, 922–925      |
| additional Oracle security         | Selecting a Database Instance                                 | Oracle Services for MTS, 911           |
| mechanism, 496                     | window, 320                                                   | services command, Isnrctl utility, 402 |
| controlling through SET ROLE       | selection operations, 21, 942                                 | Services Summary                       |
| command, 498                       | selectivity, 957                                              | checking listener status, 402          |
| limiting use of commands, 498      | SELECT_CATALOG_ROLE, 444                                      | SERVICE_NAME parameter, 338            |
| product_user_profile table, 496    | self join, 1196                                               | service_name parameter, 410            |

| SERVICE_NAMES parameter, 394, 401                                 | set theory operations, 21<br>setAutoCommit method, JDBC, 418 | Streams pool, 126<br>V\$SGA view, 1116                           |
|-------------------------------------------------------------------|--------------------------------------------------------------|------------------------------------------------------------------|
| SERV_MOD_ACT_STAT_DISABLE                                         | setenv command, UNIX, 54                                     | V\$SGASTAT view, 1116                                            |
| procedure, 1148                                                   | SETPASSWD command, iSQL*Plus,                                | V\$V\$SGA_DYNAMIC_                                               |
| SERV_MOD_ACT_STAT_ENABLE                                          | 534                                                          | COMPONENTS view, 1117                                            |
| procedure, 1148<br>SERV_MOD_ACT_TRACE_ENABLE                      | settings, SQL*Plus, 505, 506<br>SETUID files, 484            | SGA Memory Advisor, 143<br>SGA parameters                        |
| package, 990                                                      | Setup page, Database Control, 894,                           | automatically tuned, 775                                         |
| session control statements, 146                                   | 896                                                          | checking size of, 777–778                                        |
| session metrics, 827                                              | SET_ATTRIBUTE procedure, 871, 881                            | locking SGA into host memory,                                    |
| session multiplexing, 114                                         | SET_ATTRIBUTES procedure, 879                                | 346<br>manually managed, 775                                     |
| session sample data, ASH, 824<br>session variables, SQL*Plus, 516 | SET_ATTRIBUTE_NULL procedure,<br>880                         | memory configuration                                             |
| sessions                                                          | SET_BOOL_PARAM_IN_SESSION                                    | parameters, 342–347                                              |
| Active Session History, 142,                                      | procedure, 1158                                              | PRIVATE_SGA parameter, 427                                       |
| 845–849                                                           | SET_CONSUMER_GROUP_                                          | setting SGA maximum size, 346                                    |
| ACTIVE_SESSION_POOL parameter, 436                                | MAPPING package, 440<br>SET_CONSUMER_MAPPING_                | setting SGA parameters, 775–779 setting SGA parameters manually, |
| ACTIVE_SESS_POOL_MTH                                              | PRI package, 440                                             | 774                                                              |
| parameter, 436                                                    | SET_DEFAULT_TASK procedure, 770                              | SGA_MAX_SIZE parameter, 346                                      |
| altering properties of user's                                     | SET_DEFAULT_TASK_PARAMETER                                   | automatic shared memory                                          |
| session, 146                                                      | procedure, 764, 770                                          | management, 774                                                  |
| automatic assignment of resource<br>consumer group to, 439        | SET_EV procedure, 1158<br>SET_IDENTIFIER procedure, 990      | caution: not using on some UNIX platforms, 777                   |
| creating session temporary table,                                 | SET_INT_PARAM_IN_SESSION                                     | SGA_TARGET parameter, 121, 127,                                  |
| 183                                                               | procedure, 1158                                              | 343,776–777                                                      |
| DBA_HIST_ACTIVE_SESS_                                             | SET_MODULE procedure, 1153–1154                              | affecting SGA components,                                        |
| HISTORY view, 1113                                                | SET_ROLE procedure, 1155                                     | 777–779                                                          |
| DBMS_SESSION package,<br>1155–1156                                | SET_SCHEDULER_ATTRIBUTE procedure, 880                       | allocating memory between SGA components, 776                    |
| determining session-level CPU                                     | SET_SESSION_LONGOPS procedure,                               | automatic memory management,                                     |
| usage, 1026                                                       | 820                                                          | 140                                                              |
| discovering session information,                                  | SET_SQL_TRACE procedure, 1156                                | caution: not using                                               |
| 454<br>dynamic performance views,                                 | SET_SQL_TRACE_IN_SESSION<br>procedure, 1158                  | SGA_MAX_SIZE, 777<br>default set to zero, 127                    |
| 1121–1123                                                         | SET_TASK_PARAMETER procedure,                                | enabling automatic shared                                        |
| GUI sessions, 918                                                 | 1180                                                         | memory management, 775                                           |
| managing session locks, 242                                       | SET_THRESHOLD procedure, 831,                                | initial value for, 776                                           |
| QUEUEING_MTH parameter, 436                                       | 1180                                                         | sizing shared pool, 1014                                         |
| quiescing database, 386<br>session-related parameters, 342        | SGA (system global area), 120–127<br>ASM Cache, 788          | switching to manual mode, 777<br>sh (Bourne shell), 45, 55       |
| Top Blocking Sessions section,                                    | automatic shared memory                                      | SH (sales history) schema, 1184                                  |
| ASH reports, 848                                                  | management, 127, 774–780                                     | shadow process, Data Pump, 598                                   |
| Top Sessions page, 1071                                           | allocating memory between                                    | shadow processes, 914                                            |
| Top Sessions section, ASH reports,                                | SGA components, 776                                          | share lock mode, 131                                             |
| 848<br>UNIX session, 47                                           | benefits of, 774<br>Database Control, 779–780                | shared context-sensitive security policy, 459                    |
| V\$SESSION view, 1131                                             | enabling, 775                                                | shared libraries, 1061                                           |
| SESSIONS parameter, 342                                           | init.ora file or SPFILE, 779                                 | shared memory                                                    |
| SESSIONS_PER_USER parameter, 427                                  | Oracle recommendation, 779                                   | caution: not using                                               |
| SESSION_CACHED_CURSORS                                            | switching to manual mode, 777                                | SGA_MAX_SIZE, 777                                                |
| parameter, 1012–1013<br>SESSION_USER attribute, USERENV,          | using, 343<br>caution: DBA under emphasis on                 | checking shared memory<br>allocations, 778                       |
| 454–455                                                           | PGA, 780                                                     | components of Oracle process,                                    |
| SET command, SQL*Plus, 499                                        | components, 121                                              | 1061                                                             |
| SET commands/statements, 147                                      | database buffer cache, 121                                   | shared memory management, 127,                                   |
| SET ROLE, 498                                                     | Java pool, 126                                               | 774–780                                                          |
| SET SERVEROUTPUT, 501–502                                         | large pool, 126<br>managing/monitoring database,             | shared pool<br>auto tuned SGA parameters, 775                    |
| SET TRANSACTION, 148<br>SET TRANSACTION USER                      | managing/monitoring database,<br>144                         | data dictionary cache, 125                                       |
| ROLLBACK SEGMENT, 253                                             | memory requirements, 129                                     | DBMS_SHARED_POOL package,                                        |
| SET UNTIL, 717, 719                                               | redo log buffer, 125                                         | 1173–1174                                                        |
| set operators, 1190                                               | shared pool, 124                                             | delays due to shared pool                                        |
| set password clause, lsnrctl utility,<br>404                      | SHOW SGA command, 507 sizing buffer cache, 1016              | problems, 1062<br>dictionary cache, 1006–1007                    |
| 404                                                               | sizing bunch cache, 1010                                     | uicuonary cache, 1000–1007                                       |

| flushing, 1007<br>library cache, 125, 1005–1006            | SHUTDOWN NORMAL, 383<br>SHUTDOWN TRANSACTIONAL,           | SORTED_INDEXES parameter,<br>SQL*Loader, 555, 556 |
|------------------------------------------------------------|-----------------------------------------------------------|---------------------------------------------------|
| parameter setting size of, 345                             | 383                                                       | sorting data                                      |
| pinning objects in shared pool,                            | SID                                                       | on multiple columns, 1189                         |
| 1014–1015                                                  | see ORACLE_SID variable                                   | ORDER ÂY clause, 1189                             |
| reducing parse time CPU usage,                             | SIGTERM signal, 75                                        | ORDER BY command, 147                             |
| 1028                                                       | silent mode                                               | source command, UNIX, 56                          |
| sizing, 1014                                               | installing software using response                        | space                                             |
| system global area, 121, 124                               | files, 307–308                                            | benefits of Data Pump, 591                        |
| tuning, 1005, 1007                                         | upgrading with DBUA, 319                                  | data dictionary views, 1100                       |
| V\$SHARED_POOL_ADVICE view,                                | silent option (-s), SQL*Plus, 505                         | Data Pump estimating, 605–606                     |
| 1118                                                       | SILENT parameter, SQL*Loader, 549                         | DBA_FREE_SPACE view, 175, 1101                    |
| shared schemas, LDAP, 477                                  | Simplified Recovery Through                               | DBMS_SPACE package, 177, 1163                     |
| shared server architecture, 392                            | Resetlogs, 720–721                                        | DBMS_SPACE_ADMIN package,                         |
| shared static security policy, 459                         | simulated backups and restores,                           | 1164                                              |
| SHARED_POOL_SIZE parameter, 345,                           | RMAN, 649                                                 | estimating space requirements,                    |
| 775                                                        | Single Sign On feature, LDAP, 477                         | 177                                               |
| shell limits, changing preinstallation,                    | site profile file, 502–503                                | out of space errors, 270                          |
| 293                                                        | SIZES procedure, 1174                                     | preinstallation checks, 289                       |
| shell scripts, UNIX, 68–74                                 | sizing, database, 37                                      | temporary space, 300                              |
| analyzing example script, 70<br>command-line arguments, 69 | SKIP parameter, SQL*Loader, 550<br>SKIP_INDEX_MAINTENANCE | user space quota errors, 270 space management     |
| evaluating expressions, 68                                 | parameter, SQL*Loader,                                    | ADDM recommendations, 763                         |
| flow control structures, 71                                | 555, 556                                                  | automatic checkpoint tuning, 810                  |
| making variables available to, 54                          | SKIP_UNUSABLE_INDEXES                                     | automatic segment space                           |
| shell variables, UNIX, 54, 68                              | parameter, SQL*Loader,                                    | management, 152                                   |
| shells, UNIX, 45                                           | 555, 556                                                  | automatic space management,                       |
| Bourne Again Shell (bash), 45                              | SLA (service level agreement),                            | 799–810                                           |
| Bourne shell (sh), 45                                      | 637–638                                                   | Automatic Undo Management,                        |
| C shell (csh), 45                                          | recovery time target, 354                                 | 800                                               |
| changing shell prompt, 51                                  | typical SLA for database                                  | data block space management,                      |
| default shell, 46                                          | operations, 637                                           | 152                                               |
| Korn shell (ksh), 45                                       | slash symbol (/)                                          | locally managed tablespaces,                      |
| shell prompts, 47                                          | forward slash (/) command, 515                            | 799–800                                           |
| shell used in this book, 45                                | terminating SQL statements, 495                           | managing flash recovery area, 647                 |
| ship.db.cpio.gz file, 302                                  | using comments in SQL*Plus, 518                           | manual segment shrinking,                         |
| SHMMAX parameter                                           | SLAVETHR mode, 953                                        | 807–808                                           |
| preinstallation checklist, 300                             | smallfile tablespaces, 170, 171                           | monitoring resumable operations,                  |
| tuning memory resources, 916                               | SMON (system monitor) process, 114,                       | 273                                               |
| SHOW ALL command, RMAN, 664                                | 117                                                       | online segment shrinking, 806–807                 |
| SHOW commands, SQL*Plus, 506                               | Oracle Service thread, 915                                | Oracle Managed Files, 800–806                     |
| SHOW EDDORS 507                                            | timer idle events, 1052                                   | performance tuning, 974                           |
| SHOW ERRORS, 507                                           | SMTP (Simple Mail Transfer<br>Protocol), 1172–1173        | permanently removing objects,<br>739              |
| SHOW PARAMETER, 358<br>SHOW PARAMETER UNDO, 253            | SMTP_OUT_SERVER parameter, 1149                           | recursive CPU usage, 1029                         |
| SHOW PARAMETERS, 507                                       | snapshot interval variable, AWR, 764                      | Resumable Space Allocation                        |
| SHOW RECYCLEBIN, 506                                       | snapshot retention period variable,                       | feature, 269                                      |
| SHOW SGA, 507                                              | AWR, 764                                                  | Segment Advisor, 808–810                          |
| SHOW USER, 507                                             | "snapshot too old" errors, 244                            | segment space management, 157                     |
| shrinking segments                                         | automatic undo retention tuning,                          | temporary tablespace groups, 165                  |
| see segment space management                               | 141                                                       | Space Summary section, Database                   |
| shutdown                                                   | guaranteed undo retention, 252                            | Control, 891                                      |
| managing Oracle on Windows and                             | snapshot too old alert, 834                               | SPACE_USAGE procedure, 1164                       |
| UNIX, 917                                                  | undo tablespaces causing, 248                             | Specify Home Details window, 304                  |
| Oracle Administration Assistant                            | snapshots                                                 | SPFILE (server parameter file)                    |
| for NT, 929                                                | see AWR snapshots                                         | backup guidelines, 635                            |
| shutting down database with                                | soft parsing                                              | changing SPFILE values, 333                       |
| Windows, 925–926                                           | description, 1007                                         | comments, 377                                     |
| updating scripts post-installation,                        | example, 1008                                             | creating, 375–377                                 |
| 310                                                        | latch contention, 1013                                    | creating new database, 110                        |
| SHUTDOWN commands, SQL*Plus                                | software installation and upgrade, 7                      | DB_WRITER_PROCESSES                               |
| ORADIM utility, 927<br>SHUTDOWN ABORT, 132, 384, 701       | sort command, UNIX, 67<br>sort merge join, 948            | parameter, 115<br>default location, 374           |
| SHUTDOWN ABORT, 132, 384, 701<br>SHUTDOWN IMMEDIATE, 384   | SORT parameter, TKPROF, 986                               | described, 333                                    |
| STIUTDUNNIN IIVIMEDIATE, 304                               | JOHI Parameter, TAPAOF, 300                               | uescribeu, 333                                    |

| dynamic changes, 334                                 | tuning-related advisors, 850              | embedded SQL statements, 147                                   |
|------------------------------------------------------|-------------------------------------------|----------------------------------------------------------------|
| dynamic initialization parameters,                   | tuning SQL statements, 1000               | executing, JDBC, 418–419                                       |
| 110                                                  | SQL Access Mode, 1069                     | identical statements, 1006                                     |
| dynamic parameter changes, 374                       | SQL buffer                                | identifying inefficiency in, 999                               |
| init.ora file as alternative, 779                    | see buffers                               | identifying SQL with highest waits,                            |
| modifying, 376                                       | SQL functions, 1190–1194                  | 1042                                                           |
| naming conventions, 374                              | AVG, 1191                                 | INSERT, 1187–1188                                              |
| sample SPFILE, 376                                   | CASE, 1193                                | object privileges granting use of,<br>445                      |
| setting initialization parameters,<br>311            | COALESCE, 1193<br>CONCAT, 1191            | Oracle SQL transaction stages, 231                             |
| setting scope of dynamic                             | COUNT, 1191                               | performance tuning, approach to,                               |
| parameter changes, 377                               | DECODE, 1193                              | 999–1000                                                       |
| specifying in STARTUP command,                       | INSTR, 1191                               | processing steps, 1005                                         |
| 376                                                  | LENGTH, 1191                              | query processing optimization,                                 |
| using, 374–377                                       | LOWER, 1191                               | 939                                                            |
| V\$SPPARAMETER dynamic view,                         | LPAD, 1191                                | ROLLBACK, 227                                                  |
| 375                                                  | MAX, 1191                                 | SELECT, 1186–1187                                              |
| V\$SPPARAMETER view, 1138                            | MIN, 1191                                 | session control statements, 146                                |
| viewing current parameter values,                    | NVL, 1193                                 | SQL Tuning Sets (STS), 999                                     |
| 357<br>spindles, disk I/O, 1030                      | RANK, 1193<br>REPLACE, 1191               | system control statements, 146<br>terminating in SQL*Plus, 495 |
| split block problem, open backups,                   | ROUND, 1191                               | terminating SQL rtus, 493<br>terminating SQL statement, 520    |
| 689                                                  | RPAD, 1191                                | TKPROF utility information on,                                 |
| SPLIT PARTITION clause, 191                          | SUBSTR, 1191                              | 987                                                            |
| SPOOL command, SQL*Plus, 499, 510                    | SUM, 1191                                 | Top SQL Command Types section,                                 |
| spool files, SQL*Plus                                | SYSDATE, 1192                             | ASH, 847                                                       |
| creating/appending to/replacing,                     | TO_CHAR, 1192                             | Top SQL statements, 999                                        |
| 510                                                  | TO_DATE, 1192                             | Top SQL Statements section, ASH,                               |
| manual upgrade process, 323, 328                     | TO_NUMBER, 1192                           | 847                                                            |
| SQL (structured query language)                      | TO_TIMESTAMP, 1192                        | transaction control statements,                                |
| ANSI standard, 145                                   | TRIM, 1191                                | 148                                                            |
| description of, 22<br>determining SQL user currently | TRUNC, 1191<br>SQL mode, 892              | undo data changes, 262<br>UPDATE, 1188                         |
| executing, 488                                       | SQL Net Services, 391                     | using AWR reports for, 1055                                    |
| dynamic performance views, 1131                      | SQL performance tuning tools              | using similar SQL statements, 965                              |
| execution results of SQL query, 983                  | see performance tuning tools, SQL         | wait events, 1034                                              |
| finding inefficient SQL, 992–994                     | SQL profiles                              | SQL Trace files, udump, 285                                    |
| library cache, 125                                   | Automatic Tuning Optimizer,               | SQL Trace tool, 983–985                                        |
| processing through JDBC, 417–419                     | 995–996                                   | enabling, 985                                                  |
| recursive SQL, 106                                   | avoiding use of Optimizer hints,          | examining parse information,                                   |
| using SQL to generate SQL,                           | 960                                       | 1007–1008                                                      |
| 525–526<br>XML and SQL, 146                          | managing SQL tuning categories,           | interpreting trace files with                                  |
| SQL Access Advisor, 143, 214–219                     | 998<br>stored execution plan compared,    | TKPROF, 985–989<br>monitoring index usage, 201                 |
| automatic performance tuning,                        | 995                                       | note: tracing SQL statements, 990                              |
| 1004                                                 | SQL Response Time chart, Database         | parameter turning on/off, 352                                  |
| clearing cache, 216                                  | Control, 891, 1068                        | setting trace initialization                                   |
| creating SQL cache, 216                              | SQL scripts                               | parameters, 984–985                                            |
| creating materialized views, 212                     | @@commandfile notation, 518               | MAX_DUMP_FILE_SIZE, 985                                        |
| getting recommendations from,                        | executing in SQL*Plus, 514–516            | STATISTICS_LEVEL, 984                                          |
| 216                                                  | executing SQL command scripts             | TIMED_STATISTICS, 984                                          |
| granting privileges, 216                             | consecutively, 518                        | USER_DUMP_DEST, 985                                            |
| implementing recommendations,                        | viewing script before executing,          | SET_SQL_TRACE_IN_SESSION                                       |
| 218<br>index recommendations, 201                    | 518<br>SQL statements, 145–148, 1186–1188 | SET_SQL_TRACE_IN_SESSION<br>procedure, 1158                    |
| invoking through                                     | analyzing instance before tuning,         | trackable variables using, 983                                 |
| DBMS_ADVISOR, 219                                    | 1066                                      | SQL transformation, 947                                        |
| invoking through Database                            | Automatic Tuning Optimizer, 996           | SQL Tuning Advisor, 143, 999                                   |
| Control, 215                                         | COMMIT, 226                               | automatic performance tuning,                                  |
| invoking through QUICK_TUNE,                         | creating stored outlines for, 971         | 1004                                                           |
| 219                                                  | data definition statements, 148           | Automatic Tuning Optimizer, 995                                |
| managing/monitoring database,                        | data manipulation statements, 147         | DBMS_SQLTUNE package, 1181                                     |
| 144                                                  | DBA_SQLSET_STATEMENTS view,               | how Tuning Advisor works,                                      |
| reviewing recommendations, 218                       | 1112                                      | 994–996                                                        |

DELETE, 1188

managing SQL profiles, 998

| managing SQL tuning categories,                       | REPLACE, 544                                           | editing, making minor                                     |
|-------------------------------------------------------|--------------------------------------------------------|-----------------------------------------------------------|
| 998<br>managing/monitoring database,                  | TERMINATED BY, 547<br>SQL*Loader control file, 542–550 | changes, 519<br>editors, invoking, 519                    |
| 144                                                   | command-line parameters,                               | environment, setting, 499                                 |
| OEM Database Control, 1070                            | 547–550                                                | footer text, printing, 513                                |
| performing automatic SQL tuning,                      | data file specification, 544                           | formatting, specifying where                              |
| 997                                                   | data transformation parameters,                        | change occurs, 512                                        |
| providing SQL statements to, 994                      | 547                                                    | header text, printing, 513                                |
| tuning-related advisors, 850                          | data types, 546                                        | help topics, showing, 499                                 |
| using DBMS_SQLTUNE package,                           | delimiters, 547                                        | memory buffer, saving                                     |
| 997–998                                               | fixed record format, 545                               | contents of, 514                                          |
| using OEM Database Control to                         | logical records, 544                                   | message, sending to screen,                               |
| run, 999<br>views managing automatic tuning,          | physical records, 544<br>record formats, 545           | 511 operating system commands,                            |
| 998                                                   | stream record format, 545                              | using from within, 509                                    |
| SQL Tuning Sets (STS), 999                            | table column name, 546                                 | output, saving to operating                               |
| DBA_SQLSET view, 1112                                 | variable record format, 545                            | system, 510                                               |
| DBA_SQLSET_PLANS view, 1112                           | SQL*Loader parameters                                  | output, viewing screen by                                 |
| SQL*Loader, 139, 541–559                              | BAD, 549                                               | screen, 511                                               |
| capabilities summarized, 541                          | BINDSIZE, 548                                          | packages/procedures,                                      |
| data loading techniques, 557–559                      | COLUMNARRAYROWS, 555                                   | executing, 511                                            |
| dropping indexes before bulk                          | CONTROL, 548                                           | prompt, showing instance                                  |
| data loads, 558                                       | DATA, 548                                              | name in, 508                                              |
| loading data from table into                          | DATA_CACHE, 555                                        | recovering<br>database/files/tablespaces,                 |
| ASCII file, 558 loading into multiple tables,         | DIRECT, 549, 555<br>DISCARD, 549                       | 524                                                       |
| 559                                                   | DISCARDMAX, 550                                        | redo log files, archiving, 524                            |
| loading large data fields into a                      | ERRORS, 549                                            | session variables, creating, 516                          |
| table, 557                                            | EXTERNAL_TABLE, 567                                    | session variables, deleting, 516                          |
| loading sequence number into                          | INFILE, 544                                            | session, exiting, 495                                     |
| a table, 558                                          | LOAD, 549                                              | settings, preserving, 506                                 |
| loading username into a table,                        | LOG, 549                                               | settings, removing current, 505                           |
| 557                                                   | MULTITHREADING, 556                                    | specifications, listing, 509                              |
| loading XML data into Oracle                          | PARALLEL, 550                                          | SQL script, viewing before                                |
| XML database, 559<br>trapping error codes from        | PARFILE, 552<br>RESUMABLE, 550                         | executing, 518<br>statistics, calculating, 513            |
| SQL*Loader, 559                                       | RESUMABLE_NAME, 550                                    | tables, copying, 522–523                                  |
| using WHEN clauses, 557                               | RESUMABLE_TIMEOUT, 550                                 | text, adding to existing, 521                             |
| direct path loading, 554–556                          | ROWS, 548, 555                                         | text, deleting, 520                                       |
| disabling integrity constraints, 205                  | SILENT, 549                                            | text, inserting, 520                                      |
| external tables compared, 560                         | SKIP, 550                                              | title, placing on page, 513                               |
| generating data during data load,                     | SKIP_INDEX_MAINTENANCE,                                | user input, saving in variable,                           |
| 551                                                   | 555                                                    | 511                                                       |
| generating external table creation<br>statements, 567 | SKIP_UNUSABLE_INDEXES, 555                             | variable values, displaying, 506                          |
| invoking, 551–552                                     | SORTED_INDEXES, 555<br>STREAMSIZE, 556                 | web pages, creating, 524 command files, creating, 514–518 |
| log files, 552–553                                    | UNRECOVERABLE, 554, 555                                | command-line options, 504–505                             |
| optimizing use of, 556                                | USERID, 548                                            | commands                                                  |
| redo entries, 554                                     | SQL*Net message from client idle                       | ACCEPT, 511                                               |
| resumable operations, 270                             | events, 1052                                           | APPEND, 521                                               |
| return codes, 553                                     | SQL*Plus, 138                                          | ARCHIVE LOG, 524                                          |
| types of data loading possible                        | actions of commands                                    | ARCHIVE LOG LIST, 524                                     |
| using, 541                                            | archive logs, viewing details                          | available commands, list of,                              |
| SQL*Loader clauses                                    | about, 524<br>columns, listing, 509                    | 499<br>DDEAN 512                                          |
| APPEND, 544<br>BEGINDATA, 544                         | columns, showing properties                            | BREAK, 512<br>BTITLE, 513                                 |
| CONCATENATE, 544                                      | of, 512                                                | CHANGE, 519                                               |
| CONTINUEIF, 545                                       | commands, listing, 518                                 | CLEAR, 505                                                |
| ENCLOSED BY, 547                                      | commands, viewing previous,                            | COLUMN, 512                                               |
| INSERT, 544                                           | 518                                                    | COMPUTE, 513                                              |
| INTO TABLE, 544                                       | comments, adding to scripts,                           | CONNECT, 493                                              |
| LOAD DATA, 544                                        | 522                                                    | COPY, 522–523                                             |
| OPTIONS, 547                                          | connecting to Oracle database,                         | DEFINE, 516                                               |
| POSITION, 546                                         | 493                                                    | DEL, 520                                                  |
| REENABLE, 556                                         |                                                        | DESCRIBE, 509                                             |

| ed command, 519                         | LIN[ESIZE], 500                                  | sqlnet.ora file                           |
|-----------------------------------------|--------------------------------------------------|-------------------------------------------|
| EXECUTE, 511                            | LONG, 501                                        | backup guidelines, 635                    |
| EXIT, 495                               | NEWP[AGE], 501                                   | local naming method, 406                  |
| GET, 518                                | NUM[WIDTH], 501                                  | Sqlpath variable, Windows registry,       |
| HELP INDEX, 499                         | PAGES[IZE], 501                                  | 921                                       |
| HOST, 509                               | PAU[SE], 501                                     | sqlplus command                           |
| INPUT, 520                              | SERVEROUT[PUT], 501                              | NOLOG option, 494                         |
| LIST, 518                               | setting, 500–504                                 | SQLPLUS_RELEASE variable, 517             |
| MARKUP, 524                             | setting Oracle environment,                      | SQLPROMPT command, 501, 508               |
| PAUSE, 511                              | 492                                              | SQLTERMINATOR variable, 521               |
| PROMPT, 511                             | SQLP[ROMPT], 501                                 | SQLTUNE_CATEGORY parameter,               |
| QUIT, 495                               | table of variables, 500                          | 998                                       |
| RECOVER, 524                            | TERM[OUT], 501                                   | SQL_TRACE parameter, 352, 985             |
| REMARK, 518, 522                        | TIMI[NG], 501                                    | SREADTIM mode, 953                        |
| REPFOOTER, 513                          | TI[ME], 501                                      | SSH (secure shell), 78                    |
| REPHEADER, 513                          | VER[IFY], 501                                    | ssh command, UNIX, 78                     |
| RESTRICT, 498                           | establishing Oracle connectivity,                | stacks                                    |
| RUN, 515–516                            | 397                                              | orastack utility, 916                     |
| SAVE, 514                               | executing contents of SQL*Plus                   | staging directory                         |
| SET, 499                                | buffer, 515                                      | installing software, 303                  |
| SHOW, 506                               | executing SQL command scripts                    | staging element, Oracle Streams, 585      |
| SHUTDOWN, 132, 383, 384,                | consecutively, 518                               | standard auditing, 462–468                |
| 701                                     | executing SQL scripts, 514–516                   | standard deviations, SQL*Plus, 513        |
| SPOOL, 510                              | formatting output, 512                           | standard error, UNIX, 56                  |
| SQLPROMPT, 508                          | iSQL*Plus                                        | standard input, UNIX, 56                  |
| START, 499                              | see iSQL*Plus                                    | standard output, UNIX, 56                 |
| STARTUP, 324, 361, 378, 379             | local commands, 496                              | standby databases, 695–696                |
| STORE, 506                              | making DML changes permanent,                    | start command, Isnrctl utility, 403       |
| TTITLE, 513                             | 523                                              | start command, isqlplusctl, 528           |
| UNDEFINE, 516                           | monitoring database status,                      | START command, SQL*Plus, 499              |
| connecting to Oracle database           | 387–388                                          | start menu                                |
| from Windows CHI 494                    | predefined variables, 517                        | removing Oracle entries, 931              |
| from Windows GUI, 494                   | privileged connections, 492                      | START WITH clause, 1194                   |
| connectionless SQL*Plus session,<br>494 | prompts, 492<br>quiescing database from, 385–386 | startup<br>managing Oracle on Windows and |
| continuation characters, 495            | restricting SQL*Plus usage, 487                  | UNIX, 917                                 |
| creating database using, 358–373        | security, 496–499                                | Oracle Administration Assistant           |
| see also database creation              | server-executed commands, 496                    | for NT, 929                               |
| creating reports, 512–513               | setting Oracle environment, 492                  | starting up database with                 |
| creating web pages using, 524           | shutting down database from,                     | Windows, 925–926                          |
| creating Windows batch script, 516      | 383–385                                          | updating scripts post-installation,       |
| database administration                 | shutting down database with                      | 310                                       |
| commands, 524                           | Windows, 926                                     | STARTUP command, SQL*Plus, 361            |
| dropping database from, 386–387         | starting session from command                    | STARTUP MOUNT, 379                        |
| easy connect naming, 410                | line, 492–493                                    | STARTUP NOMOUNT, 378                      |
| editing within SQL*Plus, 519–524        | starting SQL*Plus session, 491–495               | STARTUP OPEN, 379                         |
| environment variables, 500–504          | starting up database from,                       | STARTUP UPGRADE, 324                      |
| ARRAY[SIZE], 500                        | 378–383                                          | START_DATE attribute                      |
| AUTO[COMMIT], 500                       | starting up database with                        | CREATE_JOB procedure, 867                 |
| changing, 501                           | Windows, 926                                     | CREATE_WINDOW procedure, 877              |
| COLSEP, 500                             | substitution variables, 516                      | START_JOB command, Data Pump,             |
| COPY[COMMIT], 500                       | suspending database from, 386                    | 611–612, 621                              |
| DEF[INE], 500                           | terminating SQL statement, 495,                  | START_PROFILER procedure, 1167            |
| displaying all values, 506              | 521                                              | START_REDIF_TABLE procedure,              |
| ECHO, 500                               | using comments in SQL*Plus, 517                  | 815, 816                                  |
| EDITF[ILE], 500                         | using SQL to generate SQL,                       | stateful alerts, 828                      |
| execution order of                      | 525–526                                          | stateless alerts, 828                     |
| glogin/login.sql files, 504             | web-based interface to SQL*Plus                  | statement-level audit, 462                |
| FEED[BACK], 500                         | see iSQL*Plus                                    | statement-level read consistency, 234     |
| FLUSH, 500                              | SQLException method, conn class                  | undo data providing, 243–254              |
| global preferences (glogin.sql),        | error handling in Java, 419                      | statement-level rollback, 228             |
| 502–503                                 | SQLFILE parameter, Data Pump, 593,               | Statement object, JDBC, 417               |
| HEA[DING], 500                          | 615–616                                          | statement timed out error, 271            |
| individual preferences                  | SQLJ, 1215                                       | statements                                |
| (login.sql), 503-504                    | SOLLDR command, 551                              | see SOL statements                        |

| statement_types parameter, 469<br>static parameters | using histograms, 972<br>using OEM to collect Optimizer | DBMS_OUTLN_EDIT package,<br>1162                          |
|-----------------------------------------------------|---------------------------------------------------------|-----------------------------------------------------------|
| changing parameter values, 334                      | statistics, 956                                         |                                                           |
| scope of changes, SPFILE, 377                       | V\$BUFFER_POOL_STATISTICS                               | editing outlines, 971<br>implementing plan stability, 970 |
|                                                     | view, 1118                                              | OUTLN user, 970                                           |
| static security policy, 459                         |                                                         |                                                           |
| static views                                        | V\$SYSSTAT view, 1129                                   | stabilizing CBO, 969–971                                  |
| see data dictionary views                           | STATISTICS_LEVEL parameter, 349                         | USER_OUTLINES view, 1163                                  |
| statistics                                          | automatic optimizer statistics                          | USER_OUTLINE_HINTS view,                                  |
| analytical functions, 1194                          | collection, 781                                         | 1163                                                      |
| automatic optimizer statistics                      | configuring ADDM, 763                                   | when to use outlines, 969                                 |
| collection, 141, 780–782,                           | setting trace initialization                            | stored procedures                                         |
| 949–952                                             | parameters, 984                                         | see also procedures                                       |
| automatic performance tuning,                       | using automatic shared memory                           | database security, 452                                    |
| 1004                                                | management, 775                                         | definer's rights, 448                                     |
| Automatic Tuning Optimizer, 995                     | V\$STATISTICS_LEVEL view, 1139                          | displaying output on screen, 501                          |
| Automatic Workload Repository,                      | Statspack utility, 834                                  | inline stored functions, 966–967                          |
| 142, 834, 835                                       | STATUS command, Data Pump, 612,                         | invoker's rights, 448                                     |
| calculating, SQL*Plus, 513                          | 621                                                     | Java stored procedures, 1214                              |
| collecting data dictionary                          | status command, lsnrctl utility, 402                    | stored scripts                                            |
| statistics, 954–955                                 | status information, Grid Control, 906                   | converting RMAN scripts, 654                              |
| collecting fixed object statistics,                 | STATUS parameter, Data Pump, 607,                       | stream record format, SQL*Loader,                         |
| 954                                                 | 613, 617                                                | 545                                                       |
| collecting operating system                         | stop command, Isnrctl utility, 403                      | streaming                                                 |
| statistics, 952–954                                 | stop command, isqlplusctl, 528                          | table functions, 575                                      |
| collecting real dictionary table                    | STOP_JOB command, Data Pump,                            | Streams pool                                              |
| statistics, 954                                     | 597, 612, 621                                           | auto-tuned SGA parameters, 775                            |
| Database Control, 898                               | STOP_JOB procedure, 869                                 | parameter setting size, 346                               |
| database usage metrics, 898                         | STOP_PROFILER procedure, 1167                           | system global area, 121, 126                              |
| Database Usage Statistics property                  | storage, 92–95                                          | tuning, 1019                                              |
| sheet, 898                                          | see also ASM                                            | Streams, Oracle, 583–587                                  |
| database wait statistics, 1033–1035                 | creating database directories, 297                      | Advanced Queuing, 584                                     |
| DBA_CPU_USAGE_STATISICS                             | disk storage requirements, 280                          | architecture, 584–585                                     |
| view, 1105                                          | flash recovery area, 640                                | capture process, 584                                      |
| DBA_FEATURE_USAGE_STATISTI                          | Hardware Assisted Resilient Data,                       | consumption, 585                                          |
| CS view, 1088                                       | 94                                                      | data protection, 584                                      |
| DBA_HIGH_WATER_MARK_STATI                           | implementing physical database                          | data replication, 584                                     |
| STICS view, 1088                                    | design, 37                                              | data warehouse loading, 584                               |
| DBA_SQLTUNE_STATISTICS view,                        | InfiniBand, 94                                          | enhanced data protection for                              |
| 1112                                                | Networked Attached Storage, 93                          | disaster recovery, 695                                    |
| DBMS_STATS package, 949–952,                        | Oracle Storage Compatibility                            | events, 583, 584                                          |
| 1175                                                | Program, 94                                             | setting up, 585–587                                       |
| frequency of statistics collection,                 | physical database design, 37                            | staging element, 585                                      |
| 955                                                 | storage allocation to database                          | STREAMSIZE parameter,                                     |
| gathering statistics, 943–945, 950                  | objects, 158                                            | SQL*Loader, 556                                           |
| Oracle recommendation, 956                          | Storage Area Networks, 93                               | STREAMS_POOL_SIZE parameter,                              |
| managing/monitoring database,                       | tablespace storage parameters,                          | 126, 346                                                  |
| 144                                                 | 156                                                     | auto-tuned SGA parameters, 775                            |
| manual collection of statistics                     | backup guidelines, 635                                  | setting up Oracle Streams, 585                            |
| required, 950                                       | data dictionary views, 1100                             | striping                                                  |
| Oracle performance statistics,                      | DBMS_STORAGE_MAP package,                               | Automatic Storage Management,                             |
| 823–828                                             | 1182                                                    | 784, 792                                                  |
| performance tuning, 972                             | dynamic performance views,                              | logical volume stripe sizes, 1030                         |
| performance/diagnostics-related                     | 1140–1143                                               | structures                                                |
| parameters, 349–353                                 | storage element, Oracle Backup, 685                     | logical database structures,                              |
| problems due to bad statistics,                     | STORE command, SQL*Plus, 506                            | 100–107                                                   |
| 1062                                                | restriction levels, 499                                 | Oracle database structures, 99–112                        |
| sampling data, 949                                  | stored execution plan                                   | physical database structures,                             |
| statistics not collected, 955                       | SQL profile compared, 995                               | 107–112                                                   |
| storing Optimizer statistics, 950                   | stored outlines                                         | Student and Exchange Visitor                              |
| system usage statistic, 1053                        | caution: limiting dynamic                               | Information System, 1065                                  |
| time model statistics, 761                          | changes, 969                                            | subclasses                                                |
| TIMED_STATISTICS parameter,                         | creating outlines, 970–971                              | object database model, 39                                 |
| 353                                                 | at database level, 970                                  | SUBMIT procedure, 1151–1152                               |

for specific statements, 971

DBMS\_OUTLN package, 1162

turning on statistics collection,

1038

| subqueries, 147                                                     | creating database, 365                     | sizing file system for database, 331               |
|---------------------------------------------------------------------|--------------------------------------------|----------------------------------------------------|
| correlated subqueries, 1200                                         | Pre-Upgrade Information Tool, 317          | Sysaux tablespace and, 172                         |
| EXISTS operator, 1200                                               | removing tablespaces, 160, 173             | using multiple block size feature,                 |
| multiple column subqueries, 1199                                    | renaming tablespaces, 163, 173             | 159                                                |
| multiple row subqueries, 1199                                       | setting data file location, 173            | systems management, OEM, 886                       |
| NOT EXISTS operator, 1200                                           | sizing file system for database, 331       | systemstate dump                                   |
| single row subqueries, 1199                                         | transporting tablespaces, 173              | database hangs, 1064                               |
| Top-N analysis, 1199                                                | upgrading with DBUA, 320                   | sys_context                                        |
| writing efficient SQL, 958                                          | usage restrictions for, 173                | discovering session information,                   |
| writing subqueries, 1199–1200                                       | V\$SYSAUX_OCCUPANTS view,<br>1142          | 454                                                |
| substitution variables, SQL*Plus, 516<br>SUBSTR function, 576, 1191 | Sysaux Tablespace window                   | SYS_GROUP resource consumer                        |
| SUM function, 1191                                                  | upgrading with DBUA, 320                   | group, 435<br>SYS_TICKS system usage statistic,    |
| super administrator account                                         | sysctl.conf file, 292–293                  | 1053                                               |
| (sysman), 895                                                       | SYSDATE function, 1192                     | 1000                                               |
| supplemental logging, 732–733                                       | SYSDBA privilege, 359, 445, 473            | Т                                                  |
| suppressed mode                                                     | sysman (super administrator                | •                                                  |
| installing software using response                                  | account), 895                              | table compression, 968 table functions             |
| files, 307                                                          | SYSOPER privilege, 445, 473                | ETL components, 540                                |
| suspended operations, 273                                           | SYSTEM account                             | parallel execution, 575                            |
| suspending database, 822                                            | creating database, 364                     | pipelining, 575                                    |
| swap space                                                          | default password, 359                      | streaming, 575                                     |
| preinstallation checks, 291, 300                                    | System Activity Reporter                   | summary of tasks performed by,                     |
| virtual memory, 1029                                                | see sar command, UNIX                      | 575                                                |
| swapping                                                            | system administrator                       | transform-while-loading method,                    |
| analyzing instance before tuning,                                   | post-installation tasks, 309–310           | 575                                                |
| 1075                                                                | preinstallation checks, 289–297            | using SQL to transform data,                       |
| swap ins/outs, 80                                                   | system change number                       | 575–579                                            |
| system usage problems, 1059                                         | see SCN                                    | web services data, mining, 579                     |
| SWITCH command, RMAN, 660–661                                       | system configuration files, UNIX, 62       | table locks, 238                                   |
| performing hot restore, 713                                         | system control statements, 146             | table lookups, 959                                 |
| SWITCH_CURRENT_CONSUMER_<br>GROUP procedure, 1156                   | system failures, 700<br>system global area | TABLE parameter, TKPROF, 986                       |
| SWITCH_XYZ parameters                                               | see SGA                                    | table types                                        |
| plan directives, 819                                                | System I/O wait class, 1035                | table functions, 577                               |
| symbolic links, UNIX, 58                                            | system-level triggers                      | user-defined object types, 149                     |
| symbolic name, UNIX                                                 | using for auditing, 466                    | table versioning, Workspace Manager,               |
| accessing UNIX system, 47                                           | system management role, 5–6                | 274<br>tables, 175–196                             |
| command to retrieve, 49                                             | system metrics, 827                        | see also database objects                          |
| SYNC_INTERIM_TABLE procedure,                                       | system monitor process                     | adding column to, 179                              |
| 817                                                                 | see SMON                                   | clusters, 195                                      |
| synonyms, 220–222                                                   | system path                                | hash clusters, 195–196                             |
| creating, 220                                                       | removing Oracle entries, 931               | copying tables, SQL*Plus, 522–523                  |
| DBA_SYNONYMS view, 224, 1108                                        | system performance                         | creating, 178, 181                                 |
| dropping, 221                                                       | see performance                            | data dictionary views, 192–195,                    |
| private synonyms, 220, 221                                          | system plan                                | 1108–1110                                          |
| public synonyms, 220, 221                                           | Oracle default resource plans, 435         | database integrity constraints,                    |
| switching schema, 222                                               | system privileges, 442–445                 | 202–207                                            |
| SYS parameter, TKPROF, 986<br>SYS schema                            | CONNECT privilege, 442                     | DBA_TABLES view, 192, 224                          |
| accessing objects in, 444                                           | granting, 443–444<br>list of common, 443   | DBA_TAB_COLUMNS view, 224                          |
| SYS super user                                                      | revoking, 444                              | DBMS_REDEFINITION package,                         |
| creating database, 364                                              | SELECT ANY DICTIONARY, 444                 | 1178                                               |
| data dictionary tables, 136                                         | SYSDBA and SYSOPER, 445                    | designing different types, 35                      |
| default password, 359                                               | types of Oracle privilege, 442             | dropping columns from, 179<br>dropping tables, 181 |
| Flashback to SYS user objects, 265                                  | user's right to perform operations,        | PURGE option, 182                                  |
| SYS.AUD\$ table, 463, 471                                           | 442                                        | estimating size before creating,                   |
| Sysaux tablespace, 106, 150, 172–173                                | System tablespace, 106, 150, 168           | 176                                                |
| alert log during database creation,                                 | alert log during database creation,        | using Database Control to, 176                     |
| 367                                                                 | 367                                        | using DBMS_SPACE package,                          |
| benefits of, 172                                                    | creating database, 365                     | 177                                                |
| creating, 172–173                                                   | extent allocation/deallocation, 156        | external tables, 185                               |
| failure to create, 172                                              | failure to create, 172                     | extracting object DDL, 194                         |
| manual upgrade process, 324                                         | removing tablespaces, 160                  | Flashback Drop feature, 264                        |
| using DBUA upgrade, 320                                             | renaming tablespaces, 163                  | <u>*</u>                                           |

| Flashback Table feature, 264–267                 | data files and, 112                                    | user tablespaces, 161                     |
|--------------------------------------------------|--------------------------------------------------------|-------------------------------------------|
| full table scans, 948                            | database creation using OMF, 805                       | using multiple block size feature,        |
| avoiding unnecessary, 967                        | DBA_TABLESPACES view, 224,                             | 159                                       |
| index organized tables, 184–185                  | 1103                                                   | V\$TABLESPACE view, 1140                  |
| differences to regular tables,                   | DBMS_TTS package, 1181                                 | TABLESPACES parameter, Data               |
| 184                                              | default extent storage, 151                            | Pump, 600, 617                            |
| indexes, 196–202                                 | default permanent tablespace, 168                      | TABLESPACE_MIGRATE_FROM_                  |
| guidelines for use of indexes,                   | default tablespaces, 104                               | LOCAL procedure, 1165                     |
| 197                                              | default type, 107                                      | TABLESPACE_MIGRATE_TO_LOCAL               |
| maintaining indexes, 202                         | description, 100, 282                                  | procedure, 1165                           |
| separating table and index                       | dictionary-managed tablespaces,                        | TABLE_EXISTS_ACTION parameter,            |
| data, 104                                        | 106, 150                                               | Data Pump, 617                            |
| keys, 20                                         | dictionary view for managing, 174                      | TABLE_NAME column, 262                    |
| locking issues, 1060                             | expanding, 160–163                                     | TABLE_OWNER column, 262                   |
| moving a table online, 812                       | extent management default, 151                         | tags                                      |
| naming conventions, 36                           | extent sizes, managing, 151                            | backup tags, 657                          |
| online table redefinition, 812,                  | locally managed tablespaces, 106,                      | tail command, UNIX, 64                    |
| 814-818                                          | 150, 799–800                                           | tape backups                              |
| ordering of columns, 20                          | migrating to, 153                                      | backup and recovery architecture,         |
| partitioned tables, 185–192                      | moving tables between, 181                             | 134                                       |
| performance tuning, 973–974                      | multiple data block sizes, 123                         | backup guidelines, 635                    |
| permanently removing tables,                     | naming conventions, 286                                | physical database backups, 632            |
| 741–742                                          | offline tablespaces, 164                               | RMAN, 648                                 |
| removing all data from, 180                      | Oracle Managed Files, 173–174                          | tar command, UNIX, 76                     |
| renaming columns, 180                            | permanent tablespaces, 107                             | target database, RMAN, 650                |
| renaming tables, 180                             | Pre-Upgrade Information Tool, 317                      | using RMAN for TSPITR, 730                |
| setting columns as unused, 179                   | read-only tablespaces, 107, 163                        | targets tab, Grid Control, 906            |
| sizing file system for database, 330             | recovering tablespaces, 714–715                        | TCP/IP protocol                           |
| table structures, 36                             | RMAN, 714–715                                          | easy connect naming, 410                  |
| temporary tables, 182–184                        | SQL*Plus, 524                                          | establishing Oracle connectivity,         |
| views, 207–214                                   | user-managed recovery, 715                             | 397                                       |
| TABLES parameter, Data Pump, 600,                | removing, 159–160                                      | TCP_INVITED_NODES parameter               |
| 617                                              | renaming, 163                                          | securing network, 486                     |
| tablespace backups, 690                          | revoking tablespace quotas to                          | telnet                                    |
| tablespace metrics, 827                          | users, 424                                             | accessing UNIX system, 46, 77             |
| tablespace point-in-time recovery                | separating table and index data,                       | TEMPFILE clause                           |
| (TSPITR), 705, 730–731                           | 105                                                    | temporary tablespaces, 164                |
| tablespace space usage alert, 828                | smallfile tablespaces, 107                             | temporary files                           |
| tablespaces, 104–107, 149–175                    | specifying flashback mode clause,                      | directory storing, 62                     |
| alerts, 832–833                                  | 154                                                    | temporary space                           |
| assigning tablespace quotas to                   | storage allocation to database                         | preinstallation checklist, 300            |
| new users, 424                                   | objects, 158                                           | temporary tables, 182–184                 |
| automatic segment space                          | storage parameters, 156                                | benefits of, 183                          |
| management, 152                                  | Sysaux tablespace, 106, 150,                           | Flashback Versions Query feature,         |
| backing up with RMAN, 674                        | 172–173                                                | 260                                       |
| backup guidelines, 636<br>benefits of using, 105 | System tablespace, 106, 150, 168                       | session temporary table, 183              |
| bigfile tablespaces, 107, 169–171                | tablespace backup, 634                                 | transaction temporary table, 183          |
| changing default tablespace type,                | Tablespace Point-in-Time                               | temporary tablespaces, 106, 107, 150, 164 |
| 171                                              | Recovery, 730–731                                      | alert log during database creation,       |
| choosing size of, 104                            | tablespace quotas, 161<br>tablespace space alerts, 161 | 367                                       |
| creating, 154–159                                | setting alert thresholds, 162                          | allocating space to, 164                  |
| additional tablespaces,                          | temporary tablespace groups,                           | AUTOALLOCATE clause, 165                  |
| 369–370                                          | 165–168                                                | default temporary tablespaces,            |
| data files and tablespaces, 154                  | temporary tablespaces, 106, 107,                       | 165                                       |
| extent allocation/deallocation,                  | 150, 164                                               | setting group as, 167                     |
| 156                                              | transportable tablespaces, 105,                        | dropping, 165                             |
| users creating tablespaces, 424                  | 623–630                                                | failure to assign, 165                    |
| with nonstandard block sizes,                    | undo tablespaces, 106, 107, 150                        | managing users, 422                       |
| 159                                              | UNDO_TABLESPACE parameter,                             | Oracle size recommendation, 165           |
| data block sizes and, 105                        | 245                                                    | sizing file system for database, 331      |
| data block space management,                     | UNLIMITED TABLESPACE                                   | temporary tablespace groups,              |
| 152                                              | privilege, 178                                         | 165–168                                   |
| data dictionary views for                        | unlimited tablespace usage rights,                     | adding tablespace to, 167                 |
| managing, 174–175                                | 424                                                    | creating/altering users, 167              |

| TERMINAL attribute, USERENV,                         | Time Model Statistics section,                                      | transaction control statements, 148                         |
|------------------------------------------------------|---------------------------------------------------------------------|-------------------------------------------------------------|
| 454–455                                              | AWR reports, 843                                                    | transaction-level read consistency,                         |
| terminal emulators, UNIX, 46                         | TI[ME] variable, SQL*Plus, 501                                      | 234                                                         |
| TERMINATED BY clause,                                | TIMI[NG] variable, SQL*Plus, 501                                    | transaction recovery, 701                                   |
| SQL*Loader, 547<br>TERM[OUT] variable, SQL*Plus, 501 | titles                                                              | Oracle media recovery process,<br>704                       |
| test command, UNIX, 68, 70                           | placing title on page, SQL*Plus,<br>513                             | transactions, 225–275                                       |
| test databases, 9                                    | TKPROF utility, SQL                                                 | ACID properties, 228                                        |
| testing backups, 636                                 | brief description, 983                                              | analyzing instance before tuning,                           |
| text extraction, UNIX, 65                            | enabling, 985                                                       | 1072                                                        |
| text handling, SQL*Plus, 520, 521                    | examining formatted output files,                                   | atomicity, 228                                              |
| text manipulation, UNIX, 64                          | 986–989                                                             | automatic checkpoint tuning, 810                            |
| TEXT pages, Oracle process, 1061                     | examining parse information,                                        | autonomous transactions,                                    |
| text scripts                                         | 1007–1008                                                           | 267-269                                                     |
| converting RMAN scripts, 654                         | interpreting trace files with,                                      | COMMIT statement, 226                                       |
| theta join, 22                                       | 985–989                                                             | concurrency control, 229–230                                |
| Third Normal Form (3NF), 33                          | parameters, 986                                                     | implementing, 235–243                                       |
| threads                                              | parse/execute/fetch counts, 987                                     | schedules and serializability,                              |
| Data Pump utilities, 609                             | reducing parse time CPU usage,                                      | 230                                                         |
| managing Oracle on Windows and                       | 1029                                                                | consistency, 228                                            |
| UNIX, 912                                            | SQL statement information, 987                                      | creating transaction temporary                              |
| Oracle Service threads, 914                          | tmp (/tmp) directory, UNIX, 62<br>tnsnames map file, 412            | table, 183                                                  |
| query showing shadow processes,<br>914               | thsnames map me, 412<br>tnsnames.ora file                           | data concurrency problems, 229<br>data consistency and, 130 |
| threshold-based alerts, 828                          | backup guidelines, 635                                              | data dictionary views, 1104                                 |
| thresholds                                           | external naming method, 412                                         | DBMS_FLASHBACK package,                                     |
| critical threshold, 830, 832                         | installing Oracle Client, 399                                       | 256–257                                                     |
| DBA_THRESHOLDS view, 834,                            | local naming method,                                                | described, 225–228                                          |
| 1112                                                 | connectivity, 405                                                   | discrete transactions, 267                                  |
| setting alert thresholds, 830                        | modifying manually, 406–408                                         | durability, 229                                             |
| setting for metrics, 828                             | modifying with NCA, 408–410                                         | dynamic resource management,                                |
| warning threshold, 830, 832                          | typical file, 406                                                   | 819                                                         |
| time-based recovery                                  | TNS_ADMIN variable                                                  | executing SQL statements, JDBC,                             |
| Flashback Database example, 749                      | locating tnsnames.ora and                                           | 418                                                         |
| RMAN incomplete recovery, 718                        | sqlnet.ora, 406                                                     | flashback error correction using                            |
| user-managed incomplete                              | setting, preinstallation, 298                                       | undo data, 254–267                                          |
| recovery, 721                                        | TOAD software, 999                                                  | Flashback Transaction Query,                                |
| time model statistics                                | Top Activity page, Database Control,                                | 261–264                                                     |
| ADDM, 761–762                                        | 1070                                                                | Flashback Versions Query, 258                               |
| data collected by AWR, 835<br>DB time statistic, 760 | top command, UNIX, 83, 1057<br>Top Sessions page, Database Control, | FLASHBACK_TRANSACTION_QU<br>ERY view, 267, 1089             |
| V\$SESS_TIME_MODEL view, 1130                        | 1071                                                                | isolation, 228                                              |
| V\$SYS_TIME_MODEL view, 1130                         | Top SQL statements, 999                                             | isolation levels, 232–235                                   |
| ΓΙΜΕD_STATISTICS parameter, 353,                     | Top-N analysis, subqueries, 1199                                    | ISO transaction standard, 231                               |
| 984                                                  | touch command, UNIX, 63                                             | limiting long transactions, 819                             |
| TIMEOUT clause                                       | touch count, 1018                                                   | limiting maximum execution                                  |
| ALTER SESSION command, 271                           | TO_XYZ functions, 1185, 1192                                        | times for, 819                                              |
| ГІМЕSTAMP data type, 1185                            | trace files, 111                                                    | LOCK TABLE statement, 147                                   |
| timestamps                                           | bdump administrative directory,                                     | locking and, summary of, 238                                |
| converting between timestamps                        | 285                                                                 | making permanent in database                                |
| and SCNs, 737                                        | collecting detailed wait event                                      | files, 115                                                  |
| Flashback Database example, 749                      | information, 1045–1046                                              | managing long transactions,                                 |
| Flashback Versions Query feature,                    | interpreting, TKPROF, 985–989                                       | 273–275                                                     |
| 259                                                  | parameter collecting timed                                          | monitoring performance with                                 |
| START_TIMESTAMP column, 262                          | statistics during tracing, 353<br>trace initialization parameters   | Grid Control, 907<br>naming, 229                            |
| TIMESTAMP_TO_SCN function, 737 timing                | setting, 984–985                                                    | Oracle database transactions,                               |
| clearing, SQL*Plus, 506                              | tracing                                                             | 130–131                                                     |
| CONNECT_TIME resource                                | Autotrace utility, 979–983                                          | Oracle SQL transaction stages, 231                          |
| parameter, 427                                       | creating trace in user dump                                         | properties of, 228–229                                      |
| IDLE_TIME resource parameter,                        | directory, 1008                                                     | redo log files, 109                                         |
| 427                                                  | enabling, 1007                                                      | Resumable Space Allocation                                  |
| PASSWORD_XYZ_TIME                                    | end-to-end tracing, 989–991                                         | feature, 269–273                                            |
| parameters, 427                                      | SQL Trace tool, 983–985                                             | ROLLBACK statement, 227                                     |
|                                                      | training, DBA, 10–11                                                | SAVEPOINT command, 228                                      |

| SHUTDOWN commands, 383, 384                                         | ensuring tablespaces are self-                         | tuples                                                  |
|---------------------------------------------------------------------|--------------------------------------------------------|---------------------------------------------------------|
| switching long-running                                              | contained, 628                                         | relational database model, 20                           |
| transactions, 819<br>transferring contents of redo log              | exporting metadata using Data                          | TWO_TASK environment variable,<br>399                   |
| buffer to disks, 115                                                | Pump, 628<br>making read-only, 628                     | type inheritance, 1203                                  |
| undo data providing read                                            | using Data Pump to import                              | type inneritance, 1203                                  |
| consistency, 243–254                                                | metadata, 630                                          | U                                                       |
| undo management, 133, 800                                           | transporting tablespace between                        | udump administrative directory, 285                     |
| unique transaction identifier, 259                                  | databases, 624–627                                     | umask command, UNIX, 295                                |
| V\$TRANSACTION view, 1134                                           | copying export/tablespace files                        | UMASK variable, UNIX, 61                                |
| write ahead protocol, 132                                           | to target, 626                                         | setting permissions, 484                                |
| TRANSFORM parameter, Data Pump,                                     | exporting dictionary                                   | uname command, UNIX, 49                                 |
| 618–619                                                             | information (metadata), 625                            | unary operations, 21                                    |
| transform method, SQL/XML, 1212<br>transform-then-load method, ETL, | generating transportable<br>tablespace set, 625–626    | heuristic strategies for query                          |
| 540                                                                 | performing tablespace import,                          | processing, 942                                         |
| transform-while-loading method                                      | 626                                                    | UNDEFINE command, SQL*Plus, 516                         |
| ETL, 540                                                            | selecting tablespace to                                | Undo Advisor, 143, 854<br>automatic performance tuning, |
| table functions, 575                                                | transport, 624                                         | 1004                                                    |
| transforming data, 570-583                                          | TRANSPORT_SET_CHECK                                    | space-related advisors, 850                             |
| see also ETL                                                        | procedure, 624                                         | using OEM to manage undo data,                          |
| deriving data from existing tables,                                 | uses for, 624                                          | 254                                                     |
| 570–571                                                             | TRANSPORTABLE_TABLESPACES                              | undo data                                               |
| external tables, 560                                                | parameter, Data Pump, 614                              | active/committed, 248                                   |
| MERGE statement, 571–573<br>MODEL clause, 580–583                   | TRANSPORT_DATAFILES parameter,                         | Automatic Undo Management,                              |
| multitable inserts, 573–575                                         | Data Pump, 617<br>TRANSPORT_FULL_CHECK                 | 244                                                     |
| Oracle Streams, 583–587                                             | parameter, Data Pump, 602,                             | backup and recovery architecture,                       |
| SQL*Loader/external tables                                          | 617, 625, 628                                          | flachback arror correction using                        |
| compared, 560                                                       | TRANSPORT_SET_CHECK                                    | flashback error correction using,<br>254–267            |
| table functions, 575–579                                            | procedure, 624, 628                                    | identifying SQL statements to                           |
| using SQL to transform data,                                        | TRANSPORT_TABLESPACES                                  | undo data changes, 262                                  |
| 571–579                                                             | parameter, Data Pump, 600,                             | parameter storing, 348                                  |
| transforming queries, 947                                           | 617, 626                                               | providing read consistency,                             |
| transient files                                                     | trees  P. trees in day atmusture, 107                  | 243–254                                                 |
| flash recovery area, 641<br>Transparent Application Failover        | B-tree index structure, 197<br>trial recovery, 753–754 | time retained in undo tablespace,                       |
| feature, 700                                                        | triggers, 223–224                                      | 247                                                     |
| transparent data encryption, 477–482                                | creating, 223                                          | uses of, 244                                            |
| creating Oracle wallet, 478                                         | customizing database auditing                          | using OEM to manage undo data,<br>254                   |
| encrypting table columns, 481                                       | with, 465–468                                          | undo management, 133                                    |
| encryption algorithms, 482                                          | database triggers, 37                                  | Automatic Undo Management,                              |
| generating master encryption key,                                   | DBA_TRIGGERS view, 224, 1108                           | 133, 800                                                |
| 480                                                                 | deriving data from existing tables,                    | creating plan directives, 436                           |
| opening and closing Oracle wallet,                                  | 571                                                    | DBA_UNDO_EXTENTS view, 1104                             |
| 480<br>transport tablespaces feature, 105                           | described, 465<br>SQL*Loader direct-path loading,      | managing/monitoring database,                           |
| DBMS_TTS package, 1181                                              | 556                                                    | 144                                                     |
| transportable tablespaces, 623–630                                  | TRIM function, 1191                                    | manual mode, 133                                        |
| Data Pump utilities, 623, 625–627                                   | TRUNC function, 1191                                   | undo-related parameters, 347–348                        |
| ETL components, 541                                                 | TRUNCATE command, 180                                  | UNDO_MANAGEMENT<br>parameter, 245                       |
| LOBs (large objects), 623                                           | rolling back, 1188                                     | undo pool resource allocation                           |
| metadata, 625, 627                                                  | TRUNCATED option                                       | method, 432                                             |
| referential integrity constraints,                                  | SET SERVEROUTPUT command,                              | undo records                                            |
| 624                                                                 | 502                                                    | see undo data                                           |
| self-contained criteria, 624                                        | trycatch blocks, Java, 419                             | undo retention                                          |
| transporting tablespaces across                                     | TSPITR (Tablespace Point-in-Time                       | default, 250                                            |
| platforms, 627–630<br>converting data files to match                | Recovery), 730–731 complete and incomplete             | guaranteed undo retention, 251                          |
| endian format, 629                                                  | database recovery, 705                                 | snapshot-too-old error, 248                             |
| copying files to target system,                                     | TTITLE command, SQL*Plus, 513                          | summary of automatic undo                               |
| 630                                                                 | TUNE_MVIEW procedure, 212                              | retention, 249 UNDO_RETENTION parameter,                |
| determining endian format of                                        | tuning                                                 | 247                                                     |
| platform, 628                                                       | see performance tuning                                 | V\$UNDOSTAT view, 248                                   |
| =                                                                   |                                                        | · ΨΟΙ 1 ΙΟ Ο ΙΙΙΙΙ VIC W, Δ ΤΟ                          |

| undo segments<br>Automatic Undo Management,<br>800              | unique identifiers<br><i>see also</i> keys<br>distinguished names, 415 | telnet, accessing server using, 77<br>troubleshooting iSQL*Plus startup<br>on, 529 |
|-----------------------------------------------------------------|------------------------------------------------------------------------|------------------------------------------------------------------------------------|
| data consistency, 131                                           | unique indexes, 196                                                    | using SSH (secure shell), 78                                                       |
| DBA_ROLLBACK_SEGS view, 250                                     | unique transaction identifier                                          | variable types, 53                                                                 |
| undo space information, 244–245,                                | Flashback Versions Query feature,                                      | shell variables, 54                                                                |
| 253                                                             | 259                                                                    | user created variables, 53                                                         |
| undo tablespace, 106                                            | uniqueness of data                                                     | vi editor, 63                                                                      |
| before image records, 109                                       | primary keys enforcing, 36                                             | UNIX commands                                                                      |
| undo tablespaces, 107, 150                                      | UNIX                                                                   | basic commands, 48, 50                                                             |
| adding space to, 246                                            | see also directories, UNIX; files,                                     | at, 77                                                                             |
| alert log during database creation,<br>367                      | UNIX; Linux; shell scripts,<br>UNIX                                    | batch, 77                                                                          |
| automatic undo retention                                        | accessing UNIX system, 46                                              | cat, 52, 58<br>cd, 48, 62                                                          |
| summary, 249                                                    | archiving, 76                                                          | chgrp, 61                                                                          |
| creating database, 365                                          | backup and restore utilities, 76                                       | chmod, 60–61, 70                                                                   |
| default choice of, 247                                          | changing shell prompt, 51                                              | cp, 59                                                                             |
| managing, 252                                                   | choosing between Linux and                                             | cpio, 76                                                                           |
| multiple undo tablespaces, 246                                  | UNIX, 932                                                              | crontab, 76                                                                        |
| parameter determining for undo                                  | command overview, 48                                                   | cut, 66                                                                            |
| records, 348                                                    | copying files to/from another                                          | date, 48                                                                           |
| parameter specifying saved redo                                 | system, 78                                                             | dd, 76                                                                             |
| information, 348<br>sizing, 247, 250                            | DBA background and training, 12                                        | df, 80, 86                                                                         |
| sizing, 247, 250<br>sizing file system for database, 330        | disk storage<br>availability and performance,                          | diff, 53<br>du, 80, 86                                                             |
| UNDO_TABLESPACE parameter,                                      | 86                                                                     | echo, 48                                                                           |
| 245                                                             | configuration choices, 85                                              | egrep, 66                                                                          |
| using Flashback features, 255, 263                              | disk partitioning, 87                                                  | env, 54                                                                            |
| UNDO_CHANGE column, 262                                         | disk striping, 87                                                      | export, 51, 53–54                                                                  |
| UNDO_MANAGEMENT parameter,                                      | logical volumes, 87                                                    | fgrep, 65                                                                          |
| 133, 245, 250, 348                                              | monitoring disk usage, 85                                              | find, 52                                                                           |
| UNDO_POOL parameter, 253                                        | RAID systems, 88–92                                                    | ftp, 79                                                                            |
| UNDO_POOL resource plan directive,                              | using file systems, 87                                                 | get, 79                                                                            |
| 820                                                             | displaying environment variables,                                      | glance, 84                                                                         |
| UNDO_RETENTION parameter, 133, 247, 348                         | 54 executing environment variables,                                    | gpm, 85<br>grep, 49, 65                                                            |
| automatic undo retention tuning,                                | 55                                                                     | head, 64                                                                           |
| 141                                                             | file editors, 63, 65                                                   | history, 49                                                                        |
| Flashback features, 255                                         | flow control structures, 71                                            | iostat, 82                                                                         |
| Flashback Query, 256                                            | input/output redirection, 56                                           | join, 67                                                                           |
| Flashback Transaction Query,                                    | introduction, 43                                                       | kill, 75                                                                           |
| 261                                                             | kernel, 45                                                             | link, 58                                                                           |
| Flashback Versions Query, 258                                   | login to another system, 78                                            | ln, 58                                                                             |
| guaranteed undo retention, 251                                  | making variables available to child                                    | ls, 58, 60                                                                         |
| setting up Oracle Streams, 585                                  | processes, 54                                                          | man, 50                                                                            |
| snapshot too old error, 253<br>UNDO_SQL column, 262             | managing Oracle databases on<br>Linux systems, 933                     | mkdir, 62                                                                          |
| UNDO_TABLESPACE parameter, 245,                                 | managing Oracle databases on                                           | more, 52, 59<br>mv, 59                                                             |
| 348                                                             | UNIX systems, 909                                                      | nohup, 74                                                                          |
| UNIFORM option                                                  | Windows and UNIX                                                       | page, 53                                                                           |
| managing extent sizes, 151                                      | differences, 912–918                                                   | passwd, 49                                                                         |
| tablespace storage parameters,                                  | Oracle Database 10g installation                                       | paste, 66                                                                          |
| 157                                                             | on, 279                                                                | pipe ( ), 52                                                                       |
| uninstalling Oracle, 312–313                                    | performance monitoring, 79–85                                          | ps, 74, 81                                                                         |
| on Windows, 930–931                                             | processes, 74                                                          | put, 79                                                                            |
| removing Oracle databases, 312<br>removing Oracle software, 313 | remote access to UNIX server, 77                                       | pwd, 49                                                                            |
| union, relational algebra, 21                                   | scheduling jobs, 76<br>session, 47                                     | rcp, 78<br>rlogin, 78                                                              |
| UNION ALL operator, 1190                                        | shells, 45                                                             | rm, 59, 62                                                                         |
| UNION operations                                                | starting connectionless SQL*Plus                                       | rmdir, 62                                                                          |
| indexing strategy, 963                                          | session, 494                                                           | sar, 82                                                                            |
| UNION operator, 1190                                            | starting SQL*Plus session from,                                        | seteny, 54                                                                         |
| uniq command, UNIX, 67                                          | 492                                                                    | sort, 67                                                                           |
| UNIQUE constraint, 204                                          | system administration and Oracle                                       | source, 56                                                                         |
|                                                                 | DBA, 75                                                                | ssh, 78                                                                            |

| tail, 64                                                 | user profile file, SQL*Plus, 503–504   | managing Oracle on Windows and                            |
|----------------------------------------------------------|----------------------------------------|-----------------------------------------------------------|
| tar, 76                                                  | user profiles, 426–430                 | UNIX, 917                                                 |
| telnet, 77                                               | altering, 429                          | managing users, 422–430, 488                              |
| test, 68                                                 | assigning, 429                         | default tablespaces, 422                                  |
| top, 83                                                  | caution: not assigning profile to      | resource management, 430                                  |
| touch, 63                                                | user, 429                              | temporary tablespaces, 422                                |
| uname, 49                                                | default profile, 428–429               | maximum number of, 348                                    |
| uniq, 67                                                 | described, 426                         | privileged users, 473                                     |
| vmstat, 81                                               | dropping, 430                          | profiles                                                  |
| whereis, 49                                              | FAILED_LOGIN_ATTEMPTS                  | see user profiles                                         |
| which, 49                                                | parameter, 482                         | program global area, 128                                  |
| who, 50                                                  | parameters and limits, 426–429         | resource consumer groups, 433                             |
| whoami, 50                                               | password-related security,             | resource limits in user profile, 353                      |
| batch mode, 54                                           | 427–428                                | retrieving current users, UNIX, 50                        |
| controlling output of, 52                                | resource management, 430               | retrieving own username, UNIX,                            |
| editing the previous command, 50                         | resource usage limits, 427             | 50                                                        |
| help, 50                                                 | caution: ensuring limits are           | revoking tablespace quotas, 424                           |
| interactive mode, 54                                     | activated, 429                         | saving user input in variable,                            |
| overview, 48                                             | determining limits, 430                | SQL*Plus, 511                                             |
| passing output in as input, 52                           | result of reaching a limit, 430        | SHOW USER command, 507                                    |
| retrieving the previous command,                         | USER variable, SQL*Plus, 517           | sizing SQL work areas for, 353                            |
| 50                                                       | USER views, 1084                       | temporary tables, 183                                     |
| UNIX platforms                                           | user-managed backups                   | unlimited tablespace usage rights,                        |
| caution: not using                                       | see under backup                       | 424                                                       |
| SGA_MAX_SIZE, 777                                        | useradd command, 295                   | users with most waits, 1042                               |
| UNKEEP procedure, 1010, 1174                             | user's space quota errors, 270         | USERS tablespaces, 367                                    |
| UNKNOWN status, listener, 402                            | USERENV application context            | USER_ADVISOR_ACTIONS view, 219                            |
| UNLIMITED TABLESPACE privilege,                          | namespace                              | USER_DUMP_DEST parameter, 112,                            |
| 178                                                      | predefined attributes, 455             | 340                                                       |
| unloading data                                           | predefined session attributes, 454     | setting trace initialization                              |
| populating external tables, 564                          | USERID parameter, SQL*Loader, 548      | parameters, 985                                           |
| unrecoverable data files, 662<br>UNRECOVERABLE parameter | users<br>altering properties of user's | USER_OUTLINES view, 1163<br>USER_OUTLINE_HINTS view, 1163 |
| backup guidelines, 635                                   | session, 146                           | USER_TICKS system usage statistic,                        |
| direct-path loading, 554                                 | altering users, 425                    | 1053                                                      |
| SQL*Loader, 554, 555, 556                                | assigning users to consumer            | USE_STORED_OUTLINES parameter                             |
| until-do-done loop, UNIX, 73                             | groups, 438                            | 971                                                       |
| unused block compression feature,                        | centralized user authorization, 476    | utilities                                                 |
| RMAN, 649                                                | changing passwords for default         | DBMS_UTILITY package, 1181                                |
| UNUSED_SPACE procedure, 1164                             | users, 371                             | Oracle utilities, 139                                     |
| update anomaly, 29                                       | changing user password, 425            | utllockt.sql script, 241                                  |
| UPDATE statement, 147, 1188                              | controlling use of resources,          | utlrp.sql script, 325                                     |
| updates                                                  | 426–430                                | utlu102i.sql script, 317                                  |
| Critical Patch Updates, 486                              | creating tablespaces, 424              | utlu102s.sql script, 318                                  |
| updating columns                                         | creating users, 422                    | utlxplan.sql script, 975, 976                             |
| guidelines for use of indexes, 197                       | assigning tablespace quotas,           | UTL_FILE_DIR parameter, 341, 484,                         |
| updating data                                            | 424                                    | 1169                                                      |
| dirty read problem, 229                                  | privileges, 423                        | UTL packages                                              |
| lost update problem, 230                                 | creating/altering temporary            | UTL_COMPRESS, 1148                                        |
| nonrepeatable read problem, 230                          | tablespace groups, 167                 | UTL_FILE, 1168–1172                                       |
| Upgrade Summary window, 321                              | DBA security role, 4                   | setting permissions, 484                                  |
| upgrades                                                 | DBA views for managing, 452            | UTL_MAIL, 1149                                            |
| see Oracle Database 10g upgrade                          | DBA_USERS view, 1091                   | UTL_RECOMP, 325                                           |
| upserts                                                  | determining SQL user currently         | UTL_SMTP, 1172-1173                                       |
| ETL components, 540                                      | executing, 488                         |                                                           |
| MERGE statement, 572                                     | dropping users, 425–426                | V                                                         |
| transforming array data, 581                             | dynamic performance views,             | V\$ views, 136, 835                                       |
| used_bytes, 198                                          | 1121–1123                              | V\$ACCESS, 1123                                           |
| user accounts, 482                                       | enterprise user security, 476-482      | V\$ACTIVE_SESSION_HISTORY,                                |
| user class, Oracle Backup, 685                           | granting role to another user, 451     | 845, 1131                                                 |
| user-created variables, UNIX, 53                         | identifying high CPU users, 1025       | analyzing recent session                                  |
| user-defined object types, 149                           | killing user session, 489              | activity, 1057                                            |
| user-defined variables, UNIX, 54                         | listing user information, 488          | analyzing waits, 1041                                     |
| User I/O wait class, 1035                                | logging in as different user, 489      | description, 1113                                         |
| user processes, 113                                      |                                        | r                                                         |

V\$LOG, 691, 858, 1123

| . 1                                                                                                    | MALOGERE 057 1104                                                                                                    | MACEGO TIME MODEL 700 1070                                                                                                    |
|----------------------------------------------------------------------------------------------------|----------------------------------------------------------------------------------------------------|----------------------------------------------------------------------------------------------------|
| identifying SQL with highest                                                                                                    | V\$LOGFILE, 857, 1124                                                                                                    | V\$SESS_TIME_MODEL, 762, 1076,                                                                                                    |
| waits, 1042                                                                                                    | V\$LOGMNR_CONTENTS, 732, 735                                                                                                    | 1130                                                                                                    |
| most important recent wait                                                                                                    | V\$LOG_HISTORY, 691, 720                                                                                                    | V\$SGA, 776, 778, 1116                                                                                                    |
| events, 1042                                                                                                    | V\$MAP_XYZ views, 863                                                                                                    | V\$SGASTAT, 778, 1116                                                                                                    |
| objects with highest waits, 1041                                                                                                    | V\$METRICNAME, 833, 1135                                                                                                    | V\$SGA_DYNAMIC_                                                                                                    |
| users with most waits, 1042                                                                                                    | V\$MTTR_TARGET_ADVICE, 1126                                                                                                    | COMPONENTS, 778, 1117                                                                                                    |
| using, 1041                                                                                                    | V\$NLS_PARAMETERS, 1139                                                                                                    | V\$SHARED_POOL_ADVICE, 1010,                                                                                                    |
| V\$ADVISOR_PROGRESS, 1123                                                                                                    | V\$OBJECT_USAGE, 202                                                                                                    | 1014, 1118                                                                                                    |
| V\$ALERT_TYPES, 833, 1135                                                                                                    | V\$OBJECT_USAGE, 1140                                                                                                    | V\$SPPARAMETER, 110, 375, 1138                                                                                                    |
|                                                                                                    |                                                                                                    |                                                                                                    |
| V\$ARCHIVED_LOG, 691, 734, 1124                                                                                                    | V\$OPTION, 1137                                                                                                    | V\$SQL, 992–994, 1128                                                                                                    |
| V\$ARCHIVE_DEST, 1125                                                                                                    | V\$OSSTAT, 1053, 1140                                                                                                    | V\$SQLSTATS, 1129                                                                                                    |
| V\$ARCHIVE_DEST_STATUS, 1125                                                                                                    | V\$PARAMETER, 357, 777, 1138                                                                                                    | V\$SQLTEXT, 1131                                                                                                    |
| V\$ASM_ALIAS, 1142                                                                                                    | V\$PGASTAT, 1021, 1119                                                                                                    | V\$SQL_PLAN, 994                                                                                                    |
| V\$ASM_CLIENT, 1142                                                                                                    | V\$PGA_TARGET_ADVICE, 1020                                                                                                    | V\$SQL_WORKAREA_HISTOGRAM,                                                                                                    |
| V\$ASM_DISK, 1142                                                                                                    | V\$PROCESS, 1023, 1133                                                                                                    | 1022                                                                                                    |
| V\$ASM_DISKGROUP, 1142                                                                                                    | V\$PROCESS_MEMORY, 1023, 1134                                                                                                    | V\$STATISTICS_LEVEL, 1139                                                                                                    |
| V\$ASM_DISKGROUP_STAT, 1142                                                                                                    | V\$PWFILE_USERS, 1121                                                                                                    | V\$SYSAUX_OCCUPANTS, 1142                                                                                                    |
| V\$ASM_DISK_STAT, 1142                                                                                                    | V\$RECOVERY_FILE_DEST, 646,                                                                                                    | V\$SYSMETRIC, 827, 1035, 1135                                                                                                    |
| V\$ASM_FILE, 1142                                                                                                    | 1127                                                                                                    | V\$SYSMETRIC_HISTORY, 1135                                                                                                    |
|                                                                                                    |                                                                                                    |                                                                                                    |
| V\$ASM_OPERATION, 1142                                                                                                    | V\$RECOVERY_PROGRESS, 1122                                                                                                    | V\$SYSSTAT, 1027, 1129                                                                                                    |
| V\$BACKUP, 691, 1120                                                                                                    | V\$RECOVER_FILE, 1127                                                                                                    | V\$SYSTEM_EVENT, 1034,                                                                                                    |
| V\$BACKUP_CORRUPTION, 678                                                                                                    | V\$RESOURCE_PLAN, 876                                                                                                    | 1037–1038, 1039                                                                                                    |
| V\$BACKUP_DEVICE, 1120                                                                                                    | V\$RESTORE_POINT, 751, 1127                                                                                                    | V\$SYSTEM_PARAMETER, 1138                                                                                                    |
| V\$BACKUP_FILES, 678                                                                                                    | V\$RMAN_CONFIGURATION, 1120                                                                                                    | V\$SYSTEM_WAIT_CLASS, 1043,                                                                                                    |
| V\$BACKUP_PIECE, 1120                                                                                                    | V\$RMAN_OUTPUT, 678                                                                                                    | 1130                                                                                                    |
| V\$BGPROCESS, 913, 915, 1140                                                                                                    | V\$RMAN_STATUS, 678, 710                                                                                                    | V\$SYS_TIME_MODEL, 761, 1076,                                                                                                    |
| V\$BUFFER_POOL, 1117                                                                                                    | V\$ROLLSTAT, 254                                                                                                    | 1130                                                                                                    |
| V\$BUFFER_POOL_STATISTICS,                                                                                                    | V\$ROWCACHE, 1119                                                                                                    | V\$TABLESPACE, 1140                                                                                                    |
| 1017, 1118                                                                                                    | V\$RSRC_CONSUMER_GROUP,                                                                                                    | V\$TEMPFILE, 1140                                                                                                    |
|                                                                                                    |                                                                                                    |                                                                                                    |
| V\$CONTROLFILE, 1141                                                                                                    | 441, 1134                                                                                                    | V\$TEMPLATE, 1142                                                                                                    |
| V\$CONTROLFILE_RECORD_                                                                                                    | V\$RSRC_PLAN, 441, 1134                                                                                                    | V\$TRANSACTION, 254, 1134                                                                                                    |
| SECTION, 1141                                                                                                    | V\$SEGMENT_NAME, 1045                                                                                                    | V\$TRANSPORTABLE_PLATFORM,                                                                                                    |
| V\$COPY_CORRUPTION, 678                                                                                                    | V\$SEGMENT_STATISTICS, 1045                                                                                                    | 1142                                                                                                    |
| V\$DATABASE, 388, 1137                                                                                                    | V\$SEGSTAT, 1045                                                                                                    | V\$UNDOSTAT, 248, 253, 1134                                                                                                    |
| V\$DATAFILE, 691, 1140                                                                                                    | V\$SERVICEMETRIC, 827, 1135                                                                                                    | V\$V\$PGA_TARGET_ADVICE, 1119                                                                                                    |
| V\$DB_CACHE_ADVICE, 1017,                                                                                                    | V\$SERVICEMETRIC_HISTORY,                                                                                                    | V\$VERSION, 1137                                                                                                    |
| 1118                                                                                                    | 1135                                                                                                    | V\$WAITCLASSMETRIC, 1044, 1135                                                                                                    |
| V\$DB_OBJECT_CACHE, 1119                                                                                                    | V\$SERVICE_WAIT_CLASS, 1130                                                                                                    | V\$WAITSTAT, 1039                                                                                                    |
| V\$DISPATCHER, 1137                                                                                                    | V\$SESSION, 241, 1122, 1131                                                                                                    | V\$WAIT_STAT, 1128                                                                                                    |
|                                                                                                    | analyzing waits, 1040                                                                                                    |                                                                                                    |
| V\$EVENT_NAME, 1128                                                                                                    |                                                                                                    | V\$XML_AUDIT_TRAIL, 1099                                                                                                    |
| V\$FILEMETRIC, 1136                                                                                                    |                                                                                                    |                                                                                                    |
|                                                                                                    | current active session data, 845                                                                                                    | VALIDATERESTORE command, 708                                                                                                    |
| V\$FILEMETRIC_HISTORY, 1136                                                                                                    | managing Database Resource                                                                                                    | VALIDATERESTORE command, 708<br>VALIDATE BACKUP command,                                                                                                    |
| V\$FILEMETRIC_HISTORY, 1136<br>V\$FILESTAT, 1140                                                                                                    | managing Database Resource<br>Manager, 441                                                                                                    | VALIDATERESTORE command, 708                                                                                                    |
| V\$FILEMETRIC_HISTORY, 1136                                                                                                    | managing Database Resource                                                                                                    | VALIDATERESTORE command, 708<br>VALIDATE BACKUP command,                                                                                                    |
| V\$FILEMETRIC_HISTORY, 1136<br>V\$FILESTAT, 1140                                                                                                    | managing Database Resource<br>Manager, 441                                                                                                    | VALIDATERESTORE command, 708<br>VALIDATE BACKUP command,<br>RMAN, 708                                                                                                    |
| V\$FILEMETRIC_HISTORY, 1136<br>V\$FILESTAT, 1140<br>V\$FIXED_TABLE, 1136                                                                                                    | managing Database Resource<br>Manager, 441<br>obtaining wait information,                                                                                                    | VALIDATERESTORE command, 708<br>VALIDATE BACKUP command,<br>RMAN, 708<br>VALIDATE BACKUPSET command,<br>RMAN, 664, 679                                                                                                    |
| V\$FILEMETRIC_HISTORY, 1136<br>V\$FILESTAT, 1140<br>V\$FIXED_TABLE, 1136<br>V\$FIXED_VIEW_DEFINITION,<br>1136                                                                                                    | managing Database Resource<br>Manager, 441<br>obtaining wait information,<br>1039<br>showing wait information, 1037                                                                                                    | VALIDATERESTORE command, 708 VALIDATE BACKUP command, RMAN, 708 VALIDATE BACKUPSET command, RMAN, 664, 679 VALIDATE command, RMAN, 679                                                                                                    |
| V\$FILEMETRIC_HISTORY, 1136<br>V\$FILESTAT, 1140<br>V\$FIXED_TABLE, 1136<br>V\$FIXED_VIEW_DEFINITION,<br>1136<br>V\$FLASHBACK_DATABASE_LOG,                                                                                                    | managing Database Resource Manager, 441 obtaining wait information, 1039 showing wait information, 1037 V\$SESSION_CONNECT_INFO,                                                                                                    | VALIDATERESTORE command, 708 VALIDATE BACKUP command, RMAN, 708 VALIDATE BACKUPSET command, RMAN, 664, 679 VALIDATE command, RMAN, 679 validating method, SQL/XML, 1211                                                                                                    |
| V\$FILEMETRIC_HISTORY, 1136<br>V\$FILESTAT, 1140<br>V\$FIXED_TABLE, 1136<br>V\$FIXED_VIEW_DEFINITION,<br>1136<br>V\$FLASHBACK_DATABASE_LOG,<br>747, 1128                                                                                                    | managing Database Resource Manager, 441 obtaining wait information, 1039 showing wait information, 1037 V\$SESSION_CONNECT_INFO, 1121                                                                                                    | VALIDATERESTORE command, 708 VALIDATE BACKUP command, RMAN, 708 VALIDATE BACKUPSET command, RMAN, 664, 679 VALIDATE command, RMAN, 679 validating method, SQL/XML, 1211 validation commands                                                                                                    |
| V\$FILEMETRIC_HISTORY, 1136 V\$FILESTAT, 1140 V\$FIXED_TABLE, 1136 V\$FIXED_VIEW_DEFINITION, 1136 V\$FLASHBACK_DATABASE_LOG, 747, 1128 V\$FLASHBACK_DATABASE_STAT,                                                                                                    | managing Database Resource Manager, 441 obtaining wait information, 1039 showing wait information, 1037 V\$SESSION_CONNECT_INFO, 1121 V\$SESSION_EVENT, 1037                                                                                                    | VALIDATERESTORE command, 708 VALIDATE BACKUP command, RMAN, 708 VALIDATE BACKUPSET command, RMAN, 664, 679 VALIDATE command, RMAN, 679 validating method, SQL/XML, 1211 validation commands RMAN commands, 664                                                                                                    |
| V\$FILEMETRIC_HISTORY, 1136 V\$FILESTAT, 1140 V\$FIXED_TABLE, 1136 V\$FIXED_VIEW_DEFINITION, 1136 V\$FLASHBACK_DATABASE_LOG, 747, 1128 V\$FLASHBACK_DATABASE_STAT, 747, 1128                                                                                                    | managing Database Resource Manager, 441 obtaining wait information, 1039 showing wait information, 1037 V\$SESSION_CONNECT_INFO, 1121 V\$SESSION_EVENT, 1037 V\$SESSION_LONGOPS, 622, 678,                                                                                                    | VALIDATERESTORE command, 708 VALIDATE BACKUP command, RMAN, 708 VALIDATE BACKUPSET command, RMAN, 664, 679 VALIDATE command, RMAN, 679 validating method, SQL/XML, 1211 validation commands RMAN commands, 664 validating an object online, 812                                                                                                    |
| V\$FILEMETRIC_HISTORY, 1136 V\$FILESTAT, 1140 V\$FIXED_TABLE, 1136 V\$FIXED_VIEW_DEFINITION, 1136 V\$FLASHBACK_DATABASE_LOG, 747, 1128 V\$FLASHBACK_DATABASE_STAT, 747, 1128 V\$FLASH_RECOVERY_AREA_                                                                                                    | managing Database Resource Manager, 441 obtaining wait information, 1039 showing wait information, 1037 V\$SESSION_CONNECT_INFO, 1121 V\$SESSION_EVENT, 1037 V\$SESSION_LONGOPS, 622, 678, 1122                                                                                                    | VALIDATERESTORE command, 708 VALIDATE BACKUP command, RMAN, 708 VALIDATE BACKUPSET command, RMAN, 664, 679 VALIDATE command, RMAN, 679 validating method, SQL/XML, 1211 validation commands RMAN commands RMAN commands, 664 validating an object online, 812 value-based security, 208                                                                                                    |
| V\$FILEMETRIC_HISTORY, 1136 V\$FILESTAT, 1140 V\$FIXED_TABLE, 1136 V\$FIXED_VIEW_DEFINITION, 1136 V\$FLASHBACK_DATABASE_LOG, 747, 1128 V\$FLASHBACK_DATABASE_STAT, 747, 1128 V\$FLASH_RECOVERY_AREA_USAGE, 646, 1128                                                                                                    | managing Database Resource Manager, 441 obtaining wait information, 1039 showing wait information, 1037 V\$SESSION_CONNECT_INFO, 1121 V\$SESSION_EVENT, 1037 V\$SESSION_LONGOPS, 622, 678, 1122 V\$SESSION_WAIT                                                                                                    | VALIDATERESTORE command, 708 VALIDATE BACKUP command, RMAN, 708 VALIDATE BACKUPSET command, RMAN, 664, 679 VALIDATE command, RMAN, 679 validating method, SQL/XML, 1211 validation commands RMAN commands, 664 validating an object online, 812 value-based security, 208 VARIABLE clause, 562                                                                                                    |
| V\$FILEMETRIC_HISTORY, 1136 V\$FILESTAT, 1140 V\$FIXED_TABLE, 1136 V\$FIXED_VIEW_DEFINITION, 1136 V\$FLASHBACK_DATABASE_LOG, 747, 1128 V\$FLASHBACK_DATABASE_STAT, 747, 1128 V\$FLASH_RECOVERY_AREA_USAGE, 646, 1128 V\$INSTANCE, 387, 1131                                                                                                    | managing Database Resource Manager, 441 obtaining wait information, 1039 showing wait information, 1037 V\$SESSION_CONNECT_INFO, 1121 V\$SESSION_EVENT, 1037 V\$SESSION_LONGOPS, 622, 678, 1122 V\$SESSION_WAIT analyzing waits, 1040, 1043                                                                                                    | VALIDATERESTORE command, 708 VALIDATE BACKUP command, RMAN, 708 VALIDATE BACKUPSET command, RMAN, 664, 679 VALIDATE command, RMAN, 679 validating method, SQL/XML, 1211 validation commands RMAN commands, 664 validating an object online, 812 value-based security, 208 VARIABLE clause, 562 variable record format, SQL*Loader,                                                                                                    |
| V\$FILEMETRIC_HISTORY, 1136 V\$FILESTAT, 1140 V\$FIXED_TABLE, 1136 V\$FIXED_VIEW_DEFINITION, 1136 V\$FLASHBACK_DATABASE_LOG, 747, 1128 V\$FLASHBACK_DATABASE_STAT, 747, 1128 V\$FLASH_RECOVERY_AREA_USAGE, 646, 1128 V\$INSTANCE, 387, 1131 V\$INSTANCE_RECOVERY, 331,                                                                                                    | managing Database Resource Manager, 441 obtaining wait information, 1039 showing wait information, 1037 V\$SESSION_CONNECT_INFO, 1121 V\$SESSION_EVENT, 1037 V\$SESSION_LONGOPS, 622, 678, 1122 V\$SESSION_WAIT analyzing waits, 1040, 1043 columns in view, 1037                                                                                                    | VALIDATERESTORE command, 708 VALIDATE BACKUP command, RMAN, 708 VALIDATE BACKUPSET command, RMAN, 664, 679 VALIDATE command, RMAN, 679 validating method, SQL/XML, 1211 validation commands RMAN commands, 664 validating an object online, 812 value-based security, 208 VARIABLE clause, 562 variable record format, SQL*Loader, 545                                                                                                    |
| V\$FILEMETRIC_HISTORY, 1136 V\$FILESTAT, 1140 V\$FIXED_TABLE, 1136 V\$FIXED_VIEW_DEFINITION, 1136 V\$FLASHBACK_DATABASE_LOG, 747, 1128 V\$FLASHBACK_DATABASE_STAT, 747, 1128 V\$FLASH_RECOVERY_AREA_USAGE, 646, 1128 V\$INSTANCE, 387, 1131 V\$INSTANCE_RECOVERY, 331, 1126                                                                                                    | managing Database Resource Manager, 441 obtaining wait information, 1039 showing wait information, 1037 V\$SESSION_CONNECT_INFO, 1121 V\$SESSION_EVENT, 1037 V\$SESSION_LONGOPS, 622, 678, 1122 V\$SESSION_WAIT analyzing waits, 1040, 1043                                                                                                    | VALIDATERESTORE command, 708 VALIDATE BACKUP command, RMAN, 708 VALIDATE BACKUPSET command, RMAN, 664, 679 VALIDATE command, RMAN, 679 validating method, SQL/XML, 1211 validation commands RMAN commands, 664 validating an object online, 812 value-based security, 208 VARIABLE clause, 562 variable record format, SQL*Loader,                                                                                                    |
| V\$FILEMETRIC_HISTORY, 1136 V\$FILESTAT, 1140 V\$FIXED_TABLE, 1136 V\$FIXED_VIEW_DEFINITION, 1136 V\$FLASHBACK_DATABASE_LOG, 747, 1128 V\$FLASHBACK_DATABASE_STAT, 747, 1128 V\$FLASH_RECOVERY_AREA_USAGE, 646, 1128 V\$INSTANCE, 387, 1131 V\$INSTANCE_RECOVERY, 331,                                                                                                    | managing Database Resource Manager, 441 obtaining wait information, 1039 showing wait information, 1037 V\$SESSION_CONNECT_INFO, 1121 V\$SESSION_EVENT, 1037 V\$SESSION_LONGOPS, 622, 678, 1122 V\$SESSION_WAIT analyzing waits, 1040, 1043 columns in view, 1037                                                                                                    | VALIDATERESTORE command, 708 VALIDATE BACKUP command, RMAN, 708 VALIDATE BACKUPSET command, RMAN, 664, 679 VALIDATE command, RMAN, 679 validating method, SQL/XML, 1211 validation commands RMAN commands, 664 validating an object online, 812 value-based security, 208 VARIABLE clause, 562 variable record format, SQL*Loader, 545                                                                                                    |
| V\$FILEMETRIC_HISTORY, 1136 V\$FILESTAT, 1140 V\$FIXED_TABLE, 1136 V\$FIXED_VIEW_DEFINITION, 1136 V\$FLASHBACK_DATABASE_LOG, 747, 1128 V\$FLASHBACK_DATABASE_STAT, 747, 1128 V\$FLASH_RECOVERY_AREA_USAGE, 646, 1128 V\$INSTANCE, 387, 1131 V\$INSTANCE_RECOVERY, 331, 1126                                                                                                    | managing Database Resource Manager, 441 obtaining wait information, 1039 showing wait information, 1037 V\$SESSION_CONNECT_INFO, 1121 V\$SESSION_EVENT, 1037 V\$SESSION_LONGOPS, 622, 678, 1122 V\$SESSION_WAIT analyzing waits, 1040, 1043 columns in view, 1037 monitoring resumable                                                                                                    | VALIDATERESTORE command, 708 VALIDATE BACKUP command, RMAN, 708 VALIDATE BACKUPSET command, RMAN, 664, 679 VALIDATE command, RMAN, 679 validating method, SQL/XML, 1211 validation commands RMAN commands, 664 validating an object online, 812 value-based security, 208 VARIABLE clause, 562 variable record format, SQL*Loader, 545 variables                                                                                                    |
| V\$FILEMETRIC_HISTORY, 1136 V\$FILESTAT, 1140 V\$FIXED_TABLE, 1136 V\$FIXED_VIEW_DEFINITION, 1136 V\$FLASHBACK_DATABASE_LOG, 747, 1128 V\$FLASHBACK_DATABASE_STAT, 747, 1128 V\$FLASH_RECOVERY_AREA_USAGE, 646, 1128 V\$INSTANCE, 387, 1131 V\$INSTANCE_RECOVERY, 331, 1126 V\$LATCH, 1133 V\$LATCHNAME, 1133                                                                                                    | managing Database Resource Manager, 441 obtaining wait information, 1039 showing wait information, 1037 V\$SESSION_CONNECT_INFO, 1121 V\$SESSION_EVENT, 1037 V\$SESSION_LONGOPS, 622, 678, 1122 V\$SESSION_WAIT analyzing waits, 1040, 1043 columns in view, 1037 monitoring resumable operations, 273                                                                                                    | VALIDATERESTORE command, 708 VALIDATE BACKUP command, RMAN, 708 VALIDATE BACKUPSET command, RMAN, 664, 679 VALIDATE command, RMAN, 679 validating method, SQL/XML, 1211 validation commands RMAN commands, 664 validating an object online, 812 value-based security, 208 VARIABLE clause, 562 variable record format, SQL*Loader, 545 variables creating session variables, SQL*Plus, 516                                                                                                    |
| V\$FILEMETRIC_HISTORY, 1136 V\$FILESTAT, 1140 V\$FIXED_TABLE, 1136 V\$FIXED_VIEW_DEFINITION, 1136 V\$FLASHBACK_DATABASE_LOG, 747, 1128 V\$FLASHBACK_DATABASE_STAT, 747, 1128 V\$FLASHBACK_DATABASE_STAT, 747, 1128 V\$FLASH_RECOVERY_AREA_USAGE, 646, 1128 V\$INSTANCE, 387, 1131 V\$INSTANCE_RECOVERY, 331, 1126 V\$LATCH, 1133 V\$LATCHNAME, 1133 V\$LIBRARYCACHE, 1009, 1119                                                                                                    | managing Database Resource Manager, 441 obtaining wait information, 1039 showing wait information, 1037 V\$SESSION_CONNECT_INFO, 1121 V\$SESSION_EVENT, 1037 V\$SESSION_LONGOPS, 622, 678, 1122 V\$SESSION_WAIT analyzing waits, 1040, 1043 columns in view, 1037 monitoring resumable operations, 273 showing wait information, 1037 wait classes of session waits,                                                                 | VALIDATERESTORE command, 708 VALIDATE BACKUP command, RMAN, 708 VALIDATE BACKUPSET command, RMAN, 664, 679 VALIDATE command, RMAN, 679 validating method, SQL/XML, 1211 validation commands RMAN commands, 664 validating an object online, 812 value-based security, 208 VARIABLE clause, 562 variable record format, SQL*Loader, 545 variables creating session variables, SQL*Plus, 516 deleting session variables,                                                                                                    |
| V\$FILEMETRIC_HISTORY, 1136 V\$FILESTAT, 1140 V\$FIXED_TABLE, 1136 V\$FIXED_VIEW_DEFINITION, 1136 V\$FLASHBACK_DATABASE_LOG, 747, 1128 V\$FLASHBACK_DATABASE_STAT, 747, 1128 V\$FLASHBACK_DATABASE_STAT, 747, 1128 V\$FLASH_RECOVERY_AREA_USAGE, 646, 1128 V\$INSTANCE, 387, 1131 V\$INSTANCE_RECOVERY, 331, 1126 V\$LATCH, 1133 V\$LIBRARYCACHE, 1009, 1119 V\$LIBRARY_CACHE_MEMORY,                                                                                                    | managing Database Resource Manager, 441 obtaining wait information, 1039 showing wait information, 1037 V\$SESSION_CONNECT_INFO, 1121 V\$SESSION_EVENT, 1037 V\$SESSION_LONGOPS, 622, 678, 1122 V\$SESSION_WAIT analyzing waits, 1040, 1043 columns in view, 1037 monitoring resumable operations, 273 showing wait information, 1037 wait classes of session waits, 1043                                                            | VALIDATERESTORE command, 708 VALIDATE BACKUP command, RMAN, 708 VALIDATE BACKUPSET command, RMAN, 664, 679 VALIDATE command, RMAN, 679 validating method, SQL/XML, 1211 validation commands RMAN commands, 664 validating an object online, 812 value-based security, 208 VARIABLE clause, 562 variable record format, SQL*Loader, 545 variables creating session variables, SQL*Plus, 516 deleting session variables, SQL*Plus, 516                                                                                                    |
| V\$FILEMETRIC_HISTORY, 1136 V\$FILESTAT, 1140 V\$FIXED_TABLE, 1136 V\$FIXED_VIEW_DEFINITION, 1136 V\$FLASHBACK_DATABASE_LOG, 747, 1128 V\$FLASHBACK_DATABASE_STAT, 747, 1128 V\$FLASH_RECOVERY_AREA_USAGE, 646, 1128 V\$INSTANCE, 387, 1131 V\$INSTANCE_RECOVERY, 331, 1126 V\$LATCH, 1133 V\$LATCH, 1133 V\$LIBRARY_CACHE, 1009, 1119 V\$LIBRARY_CACHE_MEMORY, 1010                                                                                                    | managing Database Resource Manager, 441 obtaining wait information, 1039 showing wait information, 1037 V\$SESSION_CONNECT_INFO, 1121 V\$SESSION_EVENT, 1037 V\$SESSION_LONGOPS, 622, 678, 1122 V\$SESSION_WAIT analyzing waits, 1040, 1043 columns in view, 1037 monitoring resumable operations, 273 showing wait information, 1037 wait classes of session waits, 1043 V\$SESSION_WAIT_CLASS, 1044,                               | VALIDATERESTORE command, 708 VALIDATE BACKUP command, RMAN, 708 VALIDATE BACKUPSET command, RMAN, 664, 679 VALIDATE command, RMAN, 679 validating method, SQL/XML, 1211 validation commands RMAN commands, 664 validating an object online, 812 value-based security, 208 VARIABLE clause, 562 variable record format, SQL*Loader, 545 variables creating session variables, SQL*Plus, 516 deleting session variables, SQL*Plus, 516 displaying values, SQL*Plus, 506                                                                   |
| V\$FILEMETRIC_HISTORY, 1136 V\$FILESTAT, 1140 V\$FIXED_TABLE, 1136 V\$FIXED_VIEW_DEFINITION, 1136 V\$FLASHBACK_DATABASE_LOG, 747, 1128 V\$FLASHBACK_DATABASE_STAT, 747, 1128 V\$FLASHBACK_DATABASE_STAT, 747, 1128 V\$FLASHBACK_DATABASE_STAT, 747, 1128 V\$FLASHBACK_DATABASE_STAT, 747, 1128 V\$INSTANCE_RECOVERY_AREA_USAGE, 646, 1128 V\$INSTANCE_RECOVERY, 331, 1126 V\$LATCH, 1133 V\$LATCH, 1133 V\$LATCHAME, 1133 V\$LIBRARY_CACHE, 1009, 1119 V\$LIBRARY_CACHE_MEMORY, 1010 V\$LICENSE, 1136 | managing Database Resource Manager, 441 obtaining wait information, 1039 showing wait information, 1037 V\$SESSION_CONNECT_INFO, 1121 V\$SESSION_EVENT, 1037 V\$SESSION_LONGOPS, 622, 678, 1122 V\$SESSION_WAIT analyzing waits, 1040, 1043 columns in view, 1037 monitoring resumable operations, 273 showing wait information, 1037 wait classes of session waits, 1043 V\$SESSION_WAIT_CLASS, 1044, 1130                          | VALIDATERESTORE command, 708 VALIDATE BACKUP command, RMAN, 708 VALIDATE BACKUPSET command, RMAN, 664, 679 VALIDATE command, RMAN, 679 validating method, SQL/XML, 1211 validation commands RMAN commands, 664 validating an object online, 812 value-based security, 208 VARIABLE clause, 562 variable record format, SQL*Loader, 545 variables creating session variables, SQL*Plus, 516 deleting session variables, SQL*Plus, 516 displaying values, SQL*Plus, 506 predefined SQL*Plus variables, 517                                |
| V\$FILEMETRIC_HISTORY, 1136 V\$FILESTAT, 1140 V\$FIXED_TABLE, 1136 V\$FIXED_VIEW_DEFINITION, 1136 V\$FLASHBACK_DATABASE_LOG, 747, 1128 V\$FLASHBACK_DATABASE_STAT, 747, 1128 V\$FLASHBACK_DATABASE_STAT, 747, 1128 V\$FLASH_RECOVERY_AREA_USAGE, 646, 1128 V\$INSTANCE, 387, 1131 V\$INSTANCE_RECOVERY, 331, 1126 V\$LATCH, 1133 V\$LATCHNAME, 1133 V\$LIBRARY_CACHE, 1009, 1119 V\$LIBRARY_CACHE_MEMORY, 1010 V\$LICENSE, 1136 V\$LOCK, 241, 1132                                                    | managing Database Resource Manager, 441 obtaining wait information, 1039 showing wait information, 1037 V\$SESSION_CONNECT_INFO, 1121 V\$SESSION_EVENT, 1037 V\$SESSION_LONGOPS, 622, 678, 1122 V\$SESSION_WAIT analyzing waits, 1040, 1043 columns in view, 1037 monitoring resumable operations, 273 showing wait information, 1037 wait classes of session waits, 1043 V\$SESSION_WAIT_CLASS, 1044, 1130 V\$SESSION_WAIT_HISTORY, | VALIDATERESTORE command, 708 VALIDATE BACKUP command, RMAN, 708 VALIDATE BACKUPSET command, RMAN, 664, 679 VALIDATE command, RMAN, 679 validating method, SQL/XML, 1211 validation commands RMAN commands, 664 validating an object online, 812 value-based security, 208 VARIABLE clause, 562 variable record format, SQL*Loader, 545 variables creating session variables, SQL*Plus, 516 deleting session variables, SQL*Plus, 516 displaying values, SQL*Plus, 506 predefined SQL*Plus variables, 517 SQL*Plus environment variables |
| V\$FILEMETRIC_HISTORY, 1136 V\$FILESTAT, 1140 V\$FIXED_TABLE, 1136 V\$FIXED_VIEW_DEFINITION, 1136 V\$FLASHBACK_DATABASE_LOG, 747, 1128 V\$FLASHBACK_DATABASE_STAT, 747, 1128 V\$FLASHBACK_DATABASE_STAT, 747, 1128 V\$FLASHBACK_DATABASE_STAT, 747, 1128 V\$FLASHBACK_DATABASE_STAT, 747, 1128 V\$INSTANCE_RECOVERY_AREA_USAGE, 646, 1128 V\$INSTANCE_RECOVERY, 331, 1126 V\$LATCH, 1133 V\$LATCH, 1133 V\$LATCHAME, 1133 V\$LIBRARY_CACHE, 1009, 1119 V\$LIBRARY_CACHE_MEMORY, 1010 V\$LICENSE, 1136 | managing Database Resource Manager, 441 obtaining wait information, 1039 showing wait information, 1037 V\$SESSION_CONNECT_INFO, 1121 V\$SESSION_EVENT, 1037 V\$SESSION_LONGOPS, 622, 678, 1122 V\$SESSION_WAIT analyzing waits, 1040, 1043 columns in view, 1037 monitoring resumable operations, 273 showing wait information, 1037 wait classes of session waits, 1043 V\$SESSION_WAIT_CLASS, 1044, 1130                          | VALIDATERESTORE command, 708 VALIDATE BACKUP command, RMAN, 708 VALIDATE BACKUPSET command, RMAN, 664, 679 VALIDATE command, RMAN, 679 validating method, SQL/XML, 1211 validation commands RMAN commands, 664 validating an object online, 812 value-based security, 208 VARIABLE clause, 562 variable record format, SQL*Loader, 545 variables creating session variables, SQL*Plus, 516 deleting session variables, SQL*Plus, 516 displaying values, SQL*Plus, 506 predefined SQL*Plus variables, 517                                |

V\$SESS\_IO, 1122

| variables, UNIX<br>shell variables, 54<br>showing variable value, 53<br>user-created variables, 53<br>variable types, 53                                                                         | VPD (virtual private database)<br>application context and, 453<br>column-level VPD, 460–461<br>query rewriting method, 453<br>row-level access, 453 | objects with highest waits, 1041<br>segment-level statistics, 1045<br>users with most waits, 1042<br>WAITS parameter, TKPROF, 986<br>wallets                                              |
|----------------------------------------------------------------------------------------------------|----------------------------------------------------------------------------------------------------|----------------------------------------------------------------------------------------------------|
| varrays, 1202<br>versions, 282<br>checking kernel version, 290<br>checking operating system, 290<br>fixing bugs, 1003<br>Flashback Versions Query feature,<br>258<br>locating product files, 286 | wait classes, 1035 analyzing instance performance, 1036 breakdown of waits by, 1043 determining total/percentage waits, 1036                        | see Oracle Wallets warning threshold, 832 warning_value attribute, 163 Web Applications connecting to Oracle, 393 monitoring system with Grid Control, 907 web-based management, OEM, 884 |
| multiple names for same version, 284  parameter enabling behavior of previous, 350                                                                                                    | dynamic performance views,<br>1130–1131<br>metric values of, 1044<br>time spent in each type, 1044                                                  | web pages generating from SQL*Plus, 505, 524 web services data                                                                                                    |
| platform version, 288 Pre-Upgrade Information Tool, 317 retrieving version of command, UNIX, 49                                                                                                  | V\$SESSION_WAIT view, 1043 Wait Event History, Database Control, 1071 wait event information, 1045–1046                                             | table functions mining, 579 webDba role, iSQL*Plus, 534 whatis command, UNIX, 51 WHEN clause, SQL*Loader, 557                                                                             |
| upgrade paths, 315<br>V\$VERSION, 1137<br>VERSIONS clause<br>Flashback Versions Query feature,                                                                                                   | key dynamic performance tables<br>showing, 1036<br>obtaining wait information,<br>1038–1040                                                         | WHERE clauses avoiding Cartesian joins, 960 comparison operators, 1186 filtering data, 1189                                                                                               |
| 258, 260 VERSIONS_XYZ pseudo columns Flashback Versions Query feature, 259                                                                                                    | wait event views, 1034 wait events, 1035 analyzing instance before tuning, 1076                                                                     | guidelines for use of indexes, 197<br>LIKE condition, 1187<br>subqueries, 147<br>writing efficient SQL, 957–959                                                                           |
| VER[IFY] variable, SQL*Plus, 501<br>vi editor, UNIX, 63, 64<br>view privileges, 446<br>viewing files, UNIX, 58, 59                                                                               | ASH reports, 848<br>complete listing of, 1047<br>database wait statistics, 1034<br>eliminating the contention, 1078                                 | whereis command, UNIX, 49<br>which command, UNIX, 49<br>WHICH_LOG attribute<br>PURGE_LOG procedure, 875                                                                                   |
| views, 207–214  see also DBA views; V\$ views avoiding improper use of views, 967                                                                                                    | important Oracle wait events,<br>1047–1052<br>buffer busy, 1047–1048                                                                                | WHILE loop, PL/SQL, 1206<br>while-do-done loop, UNIX, 72<br>who command, UNIX, 50<br>whoami command, UNIX, 50                                                                             |
| creating, 208<br>data manipulation using, 208<br>database security, 452                                                                                                    | checkpoint completed, 1048<br>db file scattered read, 1048<br>db file sequential read, 1049<br>direct path read, 1049                               | whole database backups, 633, 634<br>window groups, Oracle Scheduler,<br>865, 880                                                                                                    |
| DBA_VIEWS view, 1110<br>definition storage, 207<br>dropping, 208<br>Flashback Versions Query feature,                                                                                            | direct path write, 1049<br>enqueue, 1050<br>free buffer, 1050<br>idle, 1052                                                                         | Windows<br>at scheduling utility, 516<br>creating Windows batch script, 516<br>installing Oracle database 10g on,                                                                         |
| 260 FLASHBACK_TRANSACTION_ QUERY view, 261 materialized views, 209–214                                                                                                    | latch free, 1050<br>log buffer space, 1051<br>log file switch, 1052<br>log file sync, 1052                                                          | 919–920<br>managing Oracle databases on,<br>921–929<br>installing Oracle database 10g,                                                                                                    |
| querying, 207<br>reasons for using, 207<br>security, 208<br>tables and, 207                                                                                                    | instance performance, 1054<br>instance wide wait event status,<br>1039<br>most important recent wait                                                | 919–920<br>Windows and UNIX<br>differences, 912, 918<br>Windows registry, 920–921                                                                                                    |
| virtual memory, 1029<br>virtual private database<br>see VPD<br>vmstat utility, UNIX, 81                                                                                                    | events, 1042<br>WAIT option<br>committing transaction, 227                                                                                          | Oracle Administration Assistant<br>for NT, 928–929<br>Oracle database 10g and, 909–912                                                                                                    |
| CPU performance, 1024<br>examining system performance,<br>1053                                                                                                    | wait statistics<br>data collected by AWR, 835<br>dynamic performance views<br>containing, 1034                                                      | Oracle services, 922–925<br>starting up and shutting down<br>database, 925–926<br>uninstalling Oracle on, 930–931                                                                         |
| operating system memory<br>management, 1057                                                                                                    | identifying SQL with highest waits,<br>1042                                                                                                    | Windows Active Directory, 912<br>Windows GUI                                                                                                    |
| volume identification sequence<br>Oracle Backup media, 686                                                                                                    | measuring instance performance,<br>1033–1035                                                                                                    | connecting to SQL*Plus, 494                                                                                                    |

| Windows registry, 920–921      |
|--------------------------------|
| ALL_HOMES subkey, 921          |
| HOMEID key, 921                |
| REGEDIT command, 921           |
| removing registry keys, 930    |
| Windows services, 915          |
| windows, Oracle Scheduler      |
| changing resource plans using, |
| 876–880                        |
| 0.0 000                        |
| creating, 877–878              |
| description, 865               |
| maintenance window, 877        |
| managing, 878–879              |
| overlapping windows, 878, 880  |
| prioritizing jobs, 879         |
| purpose, 876                   |
| window priorities, 880         |
| WINDOW_PRIORITY attribute, 877 |
| WITH ADMIN OPTION              |
| granting roles, 451            |
| WORD_WRAPPED option            |
| SET SERVEROUTPUT command,      |
| 502                            |
| WORKAREA_SIZE_POLICY           |
| parameter, 353                 |
| automatic PGA management, 129  |

worker process, Data Pump, 598

| workload                        |
|---------------------------------|
| Automatic Workload Repository   |
| (AWR), 142                      |
| workload mode                   |
| collecting operating system     |
| statistics, 953                 |
| Workload Source page            |
| getting SQL Access Advisor      |
| recommendations, 217            |
| workloads                       |
| see AWR                         |
| Workspace Manager               |
| benefits of using, 274          |
| DBMS_WM package, 1174           |
| managing long transactions,     |
| 273–275                         |
| table versioning, 274           |
| workspaces, 274                 |
| WRAPPED option                  |
| SET SERVEROUTPUT command,       |
| 502                             |
| write ahead protocol, 116       |
| database writer (DBWn) process, |

132

write-allowed period

durability of transactions, 229

write permission, UNIX files, 59

Oracle Backup media, 686 writing files, UNIX, 63

## X session, UNIX, 47 X Window emulators, UNIX, 46 X Window System emulation, 301 X\$ tables, 136 XID column, 262 XML (Extensible Markup Language) creating relational view from XML document, 1214 inserting XML document into Oracle table, 1212 Oracle XML DB, 1210-1214 semistructured database model, setting up XML schema, 1213 SQL\*Loader utility, 559 viewing XML data stored in Oracle table, 1212 XML and SQL, 146 XML schema, 149 XML value AUDIT\_TRAIL parameter, 462 XMLType data type, 1211

X